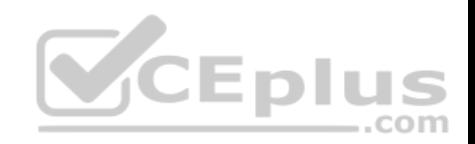

# Part V: Overlay

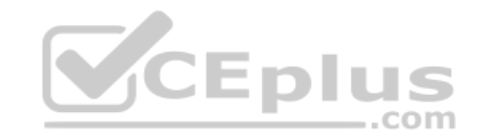

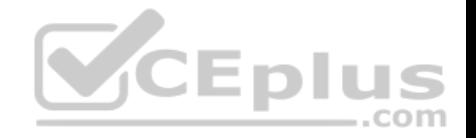

## **Chapter 16. Overlay Tunnels**

**This chapter covers the following subjects:**

• **Generic Routing Encapsulation (GRE) Tunnels:** This section explains GRE and how to configure and verify GRE tunnels.

• **IPsec Fundamentals:** This section explains IPsec fundamentals and how to configure and verify IPsec.

• **Cisco Location/ID Separation Protocol (LISP):** This section describes the architecture, protocols, and operation of LISP.

• **Virtual Extensible Local Area Network (VXLAN):** This section describes VXLAN as a data plane protocol that is open to operate with any control plane protocol.

An *overlay network* is a logical or virtual network built over a physical transport network referred to as an underlay network. Overlay networks are used to overcome shortcomings of traditional networks by enabling network

virtualization, segmentation, and security to make traditional networks more manageable, flexible, secure (by means of encryption), and scalable. Examples of overlay tunneling technologies include the following:

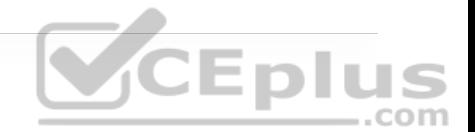

- Generic Routing Encapsulation (GRE)
- IP Security (IPsec)
- Locator ID/Separation Protocol (LISP)
- Virtual Extensible LAN (VXLAN)
- Multiprotocol Label Switching (MPLS)

A *virtual private network (VPN)* is an overlay network that allows private networks to communicate with each other across an untrusted network such as the Internet. VPN data sent across an unsecure network needs to be encrypted to ensure that the data is not viewed or tampered with by an attacker. The most common VPN encryption algorithm used is *IP Security (IPsec)*.

Private networks typically use RFC 1918 address space (10.0.0.0/8,172.16.0.0/12, and 192.168.0.0/16), which is not routable across the Internet. To be able to create VPNs between private networks, a tunneling overlay technology is necessary, and the most commonly used one is GRE.

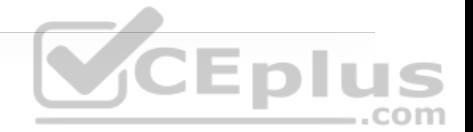

#### **Note**

MPLS tunneling is not supported across the Internet unless it is tunneled within another tunneling protocol, such as GRE, which can then be encrypted with IPsec (MPLS over GRE over IPsec). A key takeaway from this is that an overlay tunnel can be built over another overlay tunnel.

Different combinations of overlay tunneling and encryption technologies opened the door to next-generation overlay fabric networks such as:

• Software-Defined WAN (SD-WAN)

• Software-Defined Access (SD-Access)

- Application Centric Infrastructure (ACI)
- Cisco Virtual Topology System (VTS)

This chapter covers GRE, IPsec, LISP, and VXLAN. These technologies are essential to understanding the operation of SD-Access and SD-WAN, which are covered in Chapter 23, "Fabric Technologies."

## **"DO I KNOW THIS ALREADY?" QUIZ**

The "Do I Know This Already?" quiz allows you to assess whether you should read the entire chapter. If you miss no more than one of these self-assessment questions, you might want to move ahead to the "Exam Preparation Tasks" section. Table 16-1 lists the major headings in this chapter and the "Do I Know This Already?" quiz questions covering the material in those headings so you can assess your knowledge of these specific areas. The answers to the "Do I Know This Already?" quiz appear in Appendix A, "Answers to the 'Do I Know This Already?' Quiz Questions."

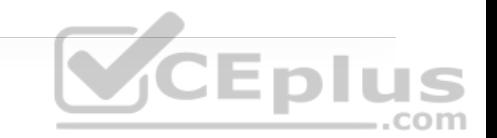

**Table 16-1** "Do I Know This Already?" Foundation Topics Section-to-Question Mapping

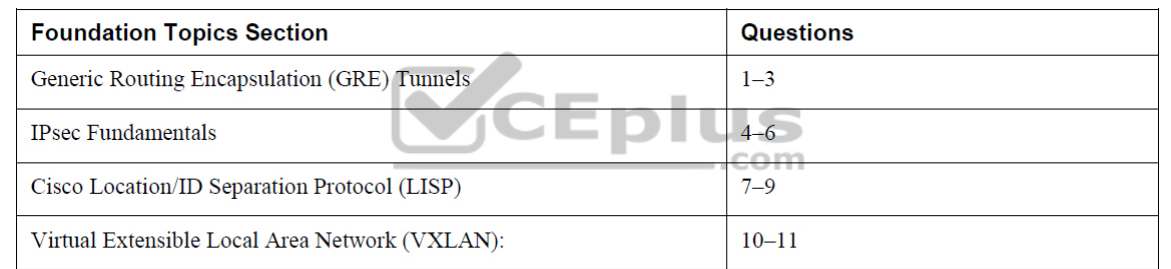

**1.** Which of the following commands are optional for GRE configuration? (Choose two.)

**a. tunnel source** {*ip-address* | *interface-id*}

**b. tunnel destination** *ip-address*

**c. tunnel mode gre** {**ip** | **ipv6**}

**d. keepalive**

**2.** True or false: GRE was originally created to provide transport for non-routable legacy protocols.

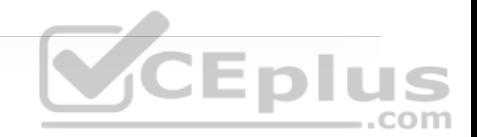

**a.** True

**b.** False

**3.** Which of the following should not be dynamically advertised via an IGP into a GRE tunnel?

**a.** Loopback interfaces

**b.** The GRE tunnel source interface or source IP address

**c.** Connected interfaces

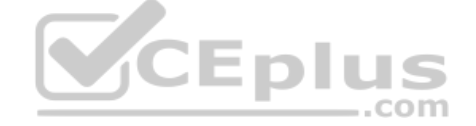

**d.** The GRE tunnel IP address

**4.** Which of the following are modes of packet transport supported by IPsec? (Choose two.)

**a.** Tunnel mode

**b.** Transparent mode

**c.** Transport mode

**d.** Crypto mode

**5.** Which of the following are encryption protocols that should be avoided? (Choose two.)

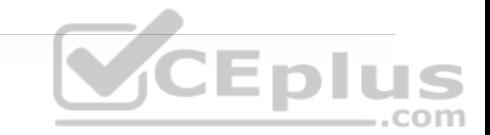

**a.** DES

**b.** 3DES

**c.** AES

**d.** GCM

**e.** GMAC

**6.** Which of the following is the message exchange mode used to establish an

IKEv1 IPsec SA?

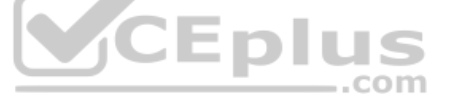

**a.** Main mode

**b.** Aggressive mode

**c.** Quick mode

**d.** CREATE\_CHILD\_SA

**7.** LISP separates IP addresses into which of the following? (Choose two.)

**a.** RLOCs

**b.** LISP entities

**c.** Subnets and hosts

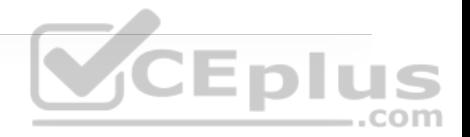

**d.** EIDs

**8.** What is the destination UDP port used by the LISP data plane?

**a.** 4341

**b.** 4143

**c.** 4342

**d.** 4142

**9.** True or false: ETRs are the only devices responsible for responding to map requests originated by ITRs. ..com

**a.** True

**b.** False

10. Which of the following UDP ports is the UDP port officially assigned by the IANA for VXLAN?

**a.** 8947

**b.** 4789

**c.** 8472

#### **d.** 4987

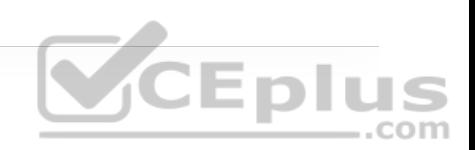

**11.** True or false: The VXLAN specification defines a data plane and a control plane for VXLAN.

**a.** True

**b.** False

**Answers to the "Do I Know This Already?" quiz:**

**1.** C, D

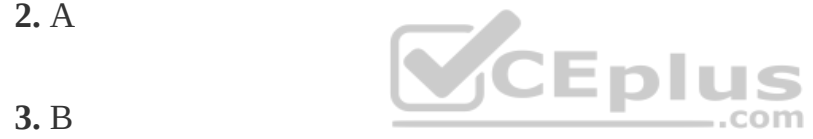

**4.** A, C

**5.** A, B

**6.** C

**7.** A, D

**8.** A

**9.** B

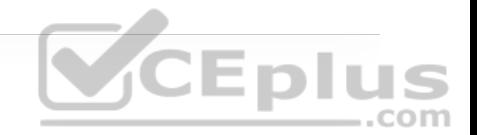

**11.** B

**10.** B

## **FOUNDATION TOPICS**

### **GENERIC ROUTING ENCAPSULATION (GRE) TUNNELS**

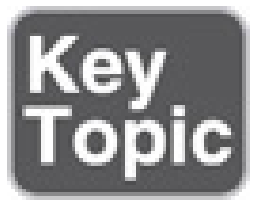

GRE is a tunneling protocol that provides connectivity to a wide variety of network-layer protocols by encapsulating and forwarding packets over an IPbased network. GRE was originally created to provide transport for non-routable legacy protocols such as *Internetwork Packet Exchange (IPX)* across an IP network and is now more commonly used as an overlay for IPv4 and IPv6. GRE tunnels have many uses. For example, they can be used to tunnel traffic through a firewall or an ACL or to connect discontiguous networks, and they can even be used as networking duct tape for bad routing designs. Their most important application is that they can be used to create VPNs.

When a router encapsulates a packet for a GRE tunnel, it adds new header information (known as *encapsulation*) to the packet, which contains the remote endpoint IP address as the destination. The new IP header information allows the packet to be routed between the two tunnel endpoints without inspection of the packet's payload. After the packet reaches the remote endpoint, the GRE headers are removed (known as *de-encapsulation*), and the original packet is forwarded out the remote router. Figure 16-1 illustrates an IP packet before and after GRE encapsulation.

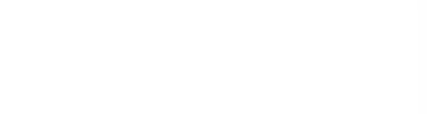

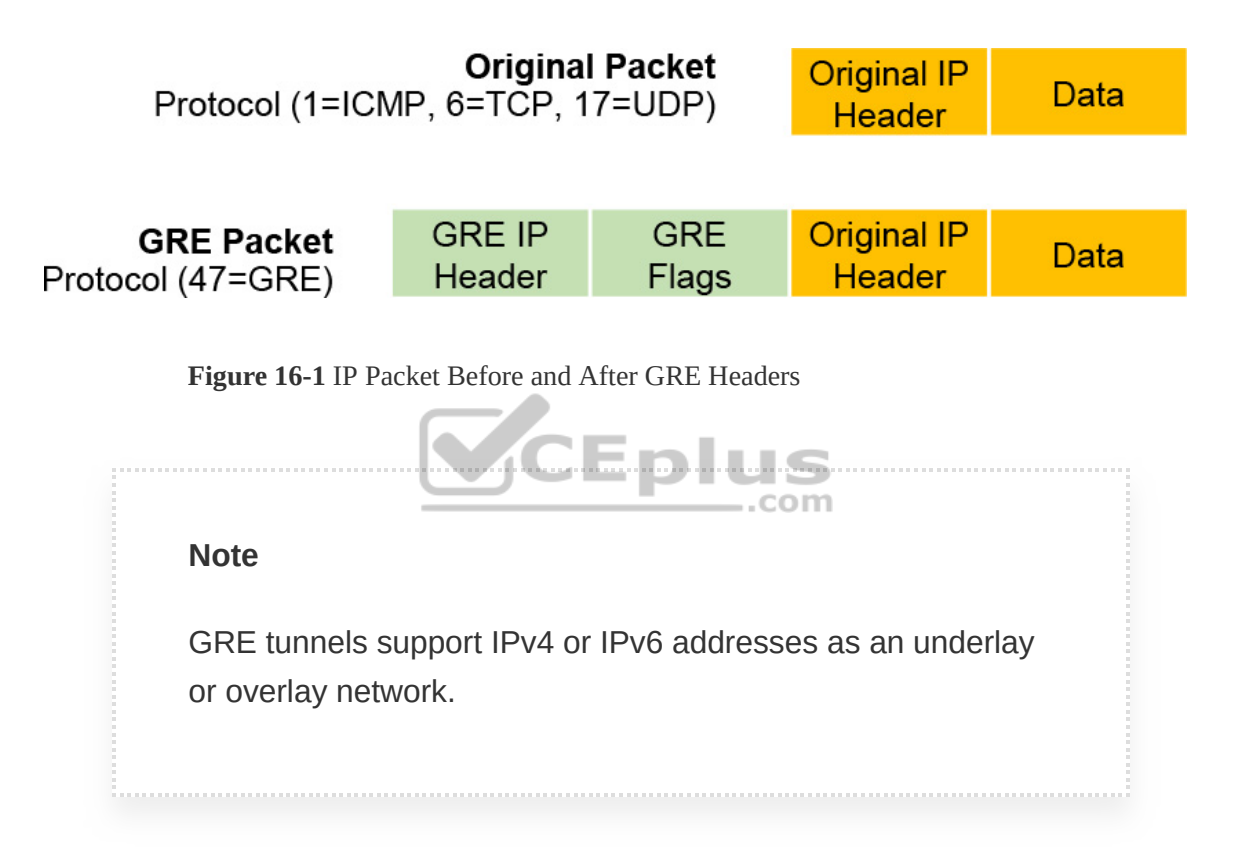

The following sections explain the fundamentals of a GRE tunnel as well as the process for configuring them.

### **GRE Tunnel Configuration**

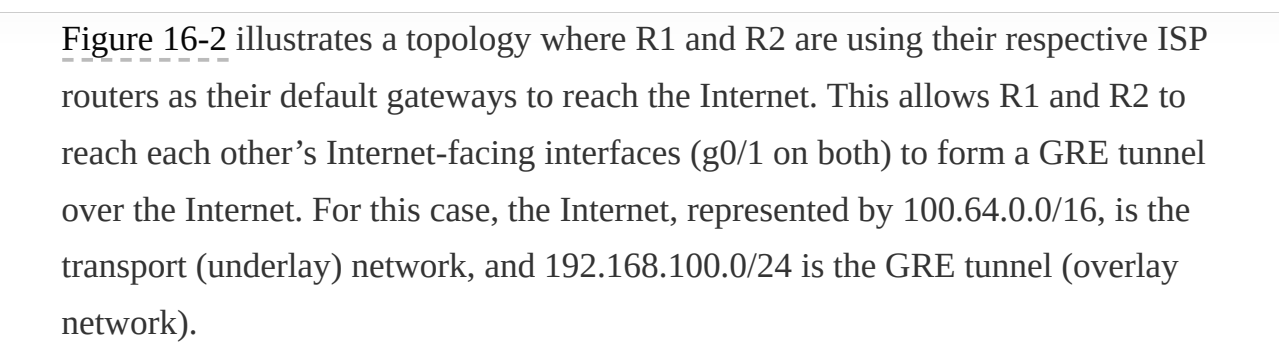

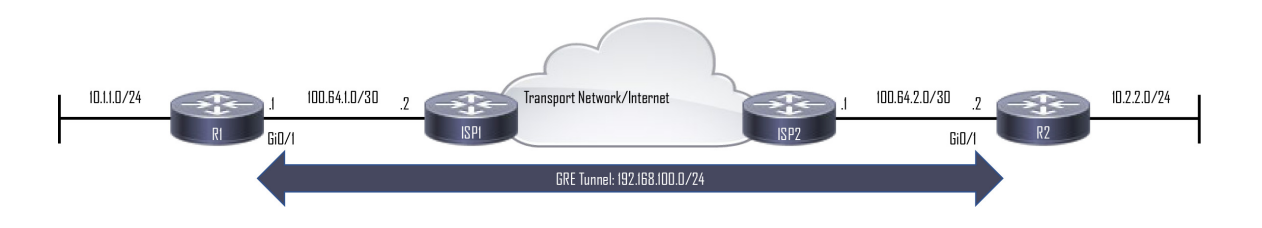

**Figure 16-2** GRE Tunnel Topology

Example 16-1 shows the routing table of R1 before the GRE tunnel is created. Notice that there is a default route pointing to ISP1.<sup>com</sup>

**Example 16-1** R1's Routing Table Without the GRE Tunnel

```
R1# show ip route
! Output omitted for brevity 
Codes: L - local, C - connected, S - static, R - RIP, M - mobile,
.. 
        ia - IS-IS inter area, * - candidate default, U - per-user
Gateway of last resort is 100.64.1.2 to network 0.0.0.0
S* 0.0.0.0/0 [1/0] via 100.64.1.2 
..
```
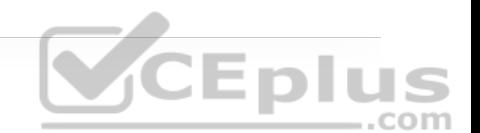

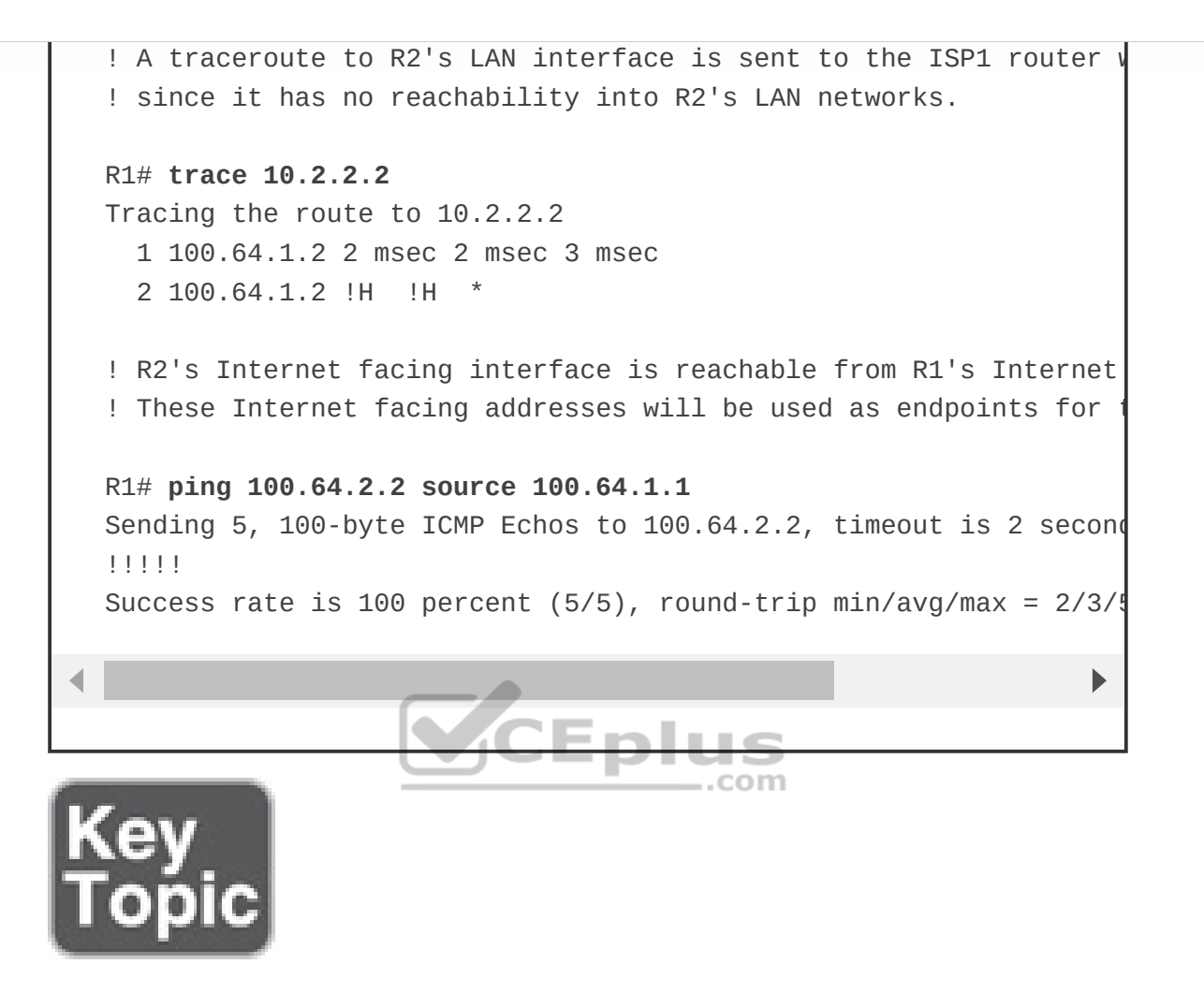

The steps for configuring GRE tunnels are as follows:

**Step 1.** Create the tunnel interface by using the global configuration command **interface tunnel** *tunnel-number*.

**Step 2.** Identify the local source of the tunnel by using the interface parameter command **tunnel source** {*ip-address* | *interface-id*}. The tunnel source interface indicates the interface that will be used for encapsulation and de-encapsulation of

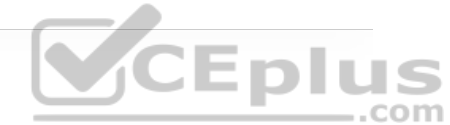

the GRE tunnel. The tunnel source can be a physical interface or a loopback interface. A loopback interface can provide reachability if one of the transport interfaces fails.

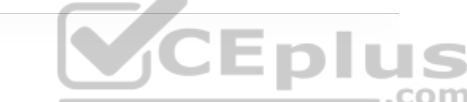

**Step 3.** Identify the remote destination IP address by using the interface parameter command **tunnel destination** *ip-address*. The tunnel destination is the remote router's underlay IP address toward which the local router sends GRE packets.

**Step 4.** Allocate an IP address to the tunnel interface to the interface by using the command **ip address** *ip-address subnet-mask*.

**Step 5.** (Optional) Define the tunnel bandwidth. Virtual interfaces do not have the concept of latency and need to have a reference bandwidth configured so that routing protocols that use bandwidth for best-path calculation can make an intelligent decision. Bandwidth is also used for *quality of service (QoS)* configuration on the interface. Bandwidth is defined with the interface parameter command **bandwidth** [*1-10000000*], which is measured in kilobits per second.

**Step 6.** (Optional) Specify a GRE tunnel keepalive. Tunnel interfaces are GRE *point-to-point (P2P)* by default, and the line protocol enters an up state when the router detects that a route to the tunnel destination exists in the routing table. If the tunnel destination is not in the routing table, the tunnel interface (line protocol) enters a down state.

Tunnel keepalives ensure that bidirectional communication exists between tunnel endpoints to keep the line protocol up. Otherwise, the router must rely on routing

protocol timers to detect a dead remote endpoint.

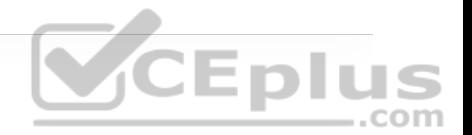

Keepalives are configured with the interface parameter command **keepalive** [*seconds* [*retries*]]. The default timer is 10 seconds, with three retries.

**Step 7.** (Optional) Define the IP *maximum transmission unit (MTU)* for the tunnel interface. The GRE tunnel adds a minimum of 24 bytes to the packet size to accommodate the headers that are added to the packet. Specifying the IP MTU on the tunnel interface has the router perform the fragmentation in advance of the host having to detect and specify the packet MTU. IP MTU is configured with the interface parameter command **ip mtu** *mtu*.

Table 16-2 shows the encapsulation overhead for various tunnel techniques. The header size may change depending on the configuration options used. For all the examples in this chapter, the IP MTU is set to 1400.

**Table 16-2** Encapsulation Overhead for Tunnels

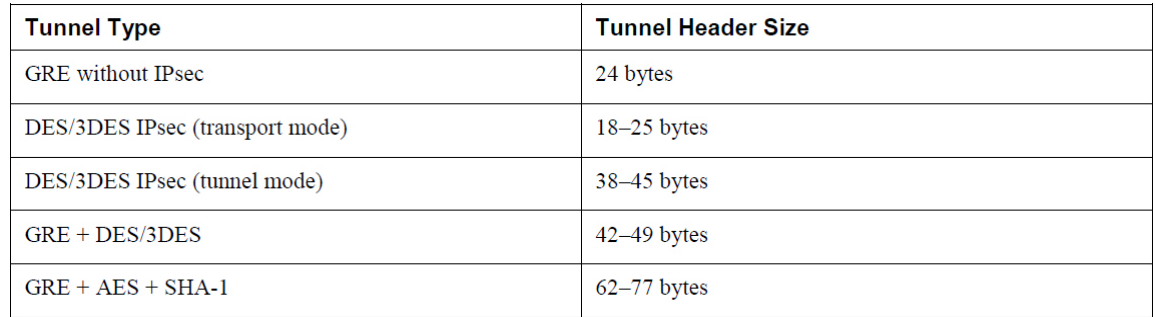

#### **GRE Configuration Example**

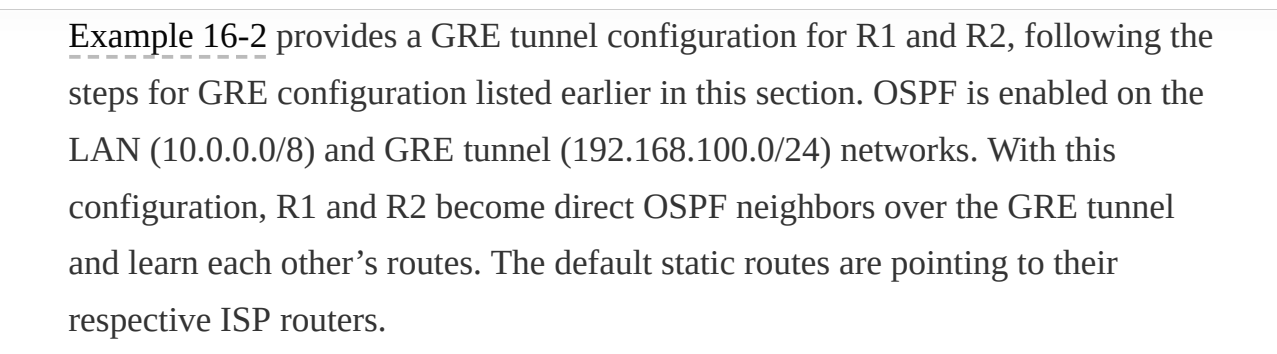

**Example 16-2** Configuring GRE

```
R1
interface Tunnel100 
 bandwidth 4000 
ip address 192.168.100.1 255.255.255.0 
ip mtu 1400 
 keepalive 5 3 
 tunnel source GigabitEthernet0/1 
 tunnel destination 100.64.2.2 
! 
router ospf 1 
  router-id 1.1.1.1 
 network 10.1.1.1 0.0.0.0 area 1 
network 192.168.100.1 0.0.0.0 area 0 
! 
ip route 0.0.0.0 0.0.0.0 100.64.1.2 
R2
interface Tunnel100 
 bandwidth 4000 
ip address 192.168.100.2 255.255.255.0 
ip mtu 1400 
 keepalive 5 3 
 tunnel source GigabitEthernet0/1
```
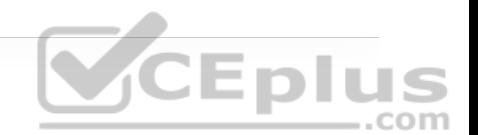

```
tunnel destination 100.64.1.1 
! 
router ospf 1 
  router-id 2.2.2.2 
 network 10.2.2.0 0.0.0.255 area 2 
 network 192.168.100.2 0.0.0.0 area 0 
ip route 0.0.0.0 0.0.0.0 100.64.2.1
```
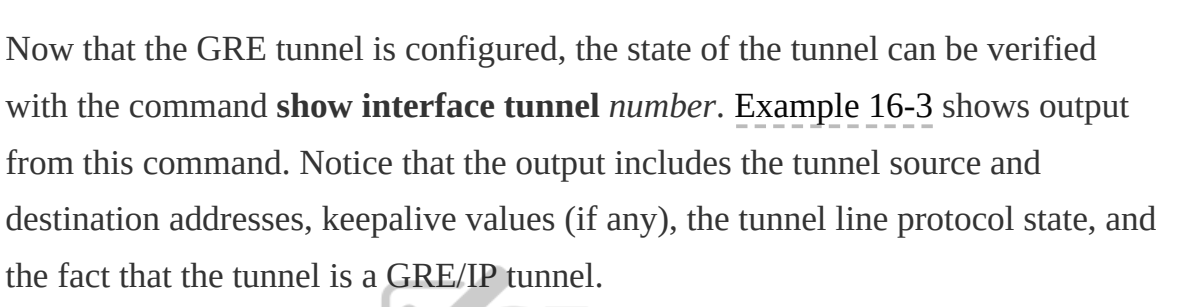

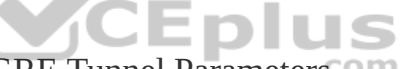

**Example 16-3** Displaying GRE Tunnel Parameters

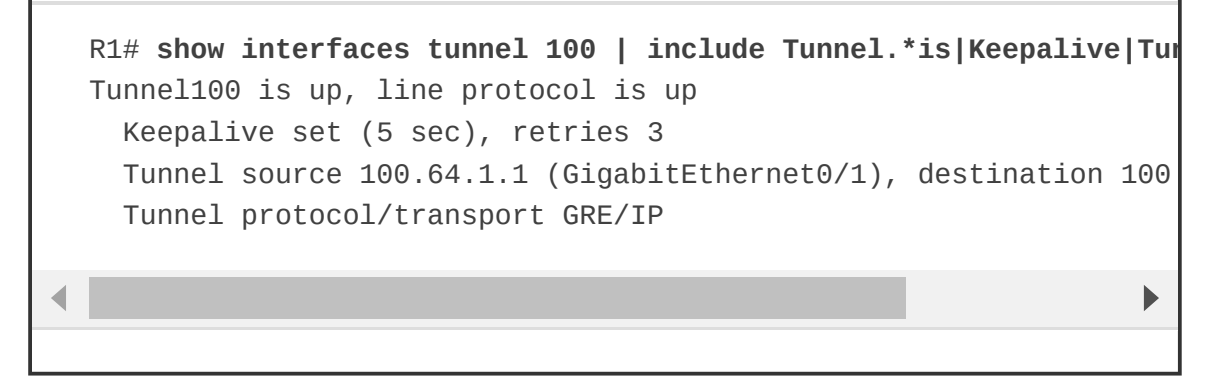

Example 16-4 shows the routing table of R1 after forming an OSPF adjacency with R<sub>2</sub> over the GRE tunnel. Notice that R<sub>1</sub> learns the 10.2.2.0/24 network

directly from R2 via tunnel 100, and it is installed as an OSPF inter area (IA) route.

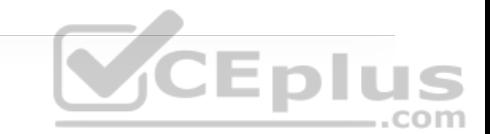

**Example 16-4** R1 Routing Table with GRE

```
R1# show ip route
Codes: L - local, C - connected, S - static, R - RIP, M - mobile,
       D - EIGRP, EX - EIGRP external, O - OSPF, IA - OSPF inter 
! Output omitted for brevity 
Gateway of last resort is 100.64.1.2 to network 0.0.0.0
S* 0.0.0.0/0 [1/0] via 100.64.1.2 
      1.0.0.0/32 is subnetted, 1 subnets 
C 1.1.1.1 is directly connected, Loopback0
      10.0.0.0/8 is variably subnetted, 3 subnets, 2 masks 
C 10.1.1.0/24 is directly connected, GigabitEthernet0/3 
L 10.1.1.1/32 is directly connected, GigabitEthernet0/3 
O IA 10.2.2.0/24 [110/26] via 192.168.100.2, 00:17:37, Tunnel
      100.0.0.0/8 is variably subnetted, 2 subnets, 2 masks 
C 100.64.1.0/30 is directly connected, GigabitEthernet0/1 
L 100.64.1.1/32 is directly connected, GigabitEthernet0/1 
      192.168.100.0/24 is variably subnetted, 2 subnets, 2 masks 
C 192.168.100.0/24 is directly connected, Tunnel100 
L 192.168.100.1/32 is directly connected, Tunnel100\mathbf b
```
Example 16-5 verifies that traffic from 10.1.1.1 takes tunnel 100 (192.168.100.0/24) to reach the 10.2.2.2 network.

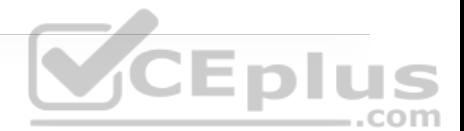

R1# **traceroute 10.2.2.2 source 10.1.1.1** Tracing the route to 10.2.2.2 1 192.168.100.2 3 msec 5 msec \*

Notice that from R1's perspective, the network is only one hop away. The traceroute does not display all the hops in the underlay. In the same fashion, the packet's *time-to-live (TTL)* is encapsulated as part of the payload. The original TTL decreases by only one for the GRE tunnel, regardless of the number of hops in the transport network. During GRE encapsulation, the default GRE TTL value is 255. The interface parameter command **tunnel ttl <1-255>** is used to change the GRE TTL value. **VCEplus** 

#### **Problems with Overlay Networks: Recursive Routing**

Recursive routing and outbound interface selection are two common problems with tunnel or overlay networks. This section explains these problems and describes a solution.

Explicit care must be taken when using a routing protocol on a network tunnel. If a router tries to reach the remote router's encapsulating interface (transport IP address) via the tunnel (overlay network), problems will occur. This is a common issue when the transport network is advertised into the same routing protocol that runs on the overlay network.

For example, say that a network administrator accidentally adds the 100.64.0.0/16 Internet-facing interfaces to OSPF on R1 and R2. The ISP routers are not running OSPF, so an adjacency does not form, but R1 and R2 advertise the Internet-facing IP addresses to each other over the GRE tunnel via OSPF, and since they would be more specific than the configured default static routes, they would be preferred and installed on the routing table. The routers would then try to use the tunnel to reach the tunnel endpoint address, which is not possible. This scenario is known as *recursive routing*.

A router detects recursive routing and generates a syslog message, as shown in Example 16-6. The tunnel is brought down, which terminates the OSPF adjacencies, and then R1 and R2 find each other by using the default route again. The tunnel is re-established, OSPF forms an adjacency, and the problem repeats CEplus over and over again.

**Example 16-6** Recursive Routing Syslogs

```
! Internet interface added to OSPF on R1 
R1(config)# router ospf 1
R1(config-router)# network 100.64.1.1 0.0.0.0 area 1
! Internet interface added to OSPF on R2 
R2(config)# router ospf 1
R2(config-router)# network 100.64.2.2 0.0.0.0 area 2
 Once the tunnel source interface or source IP address is adver
! recursive routing issue starts and syslogs alerting on a recurs
! generated
```
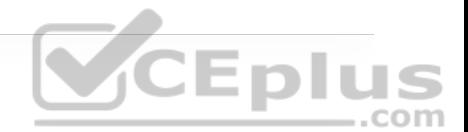

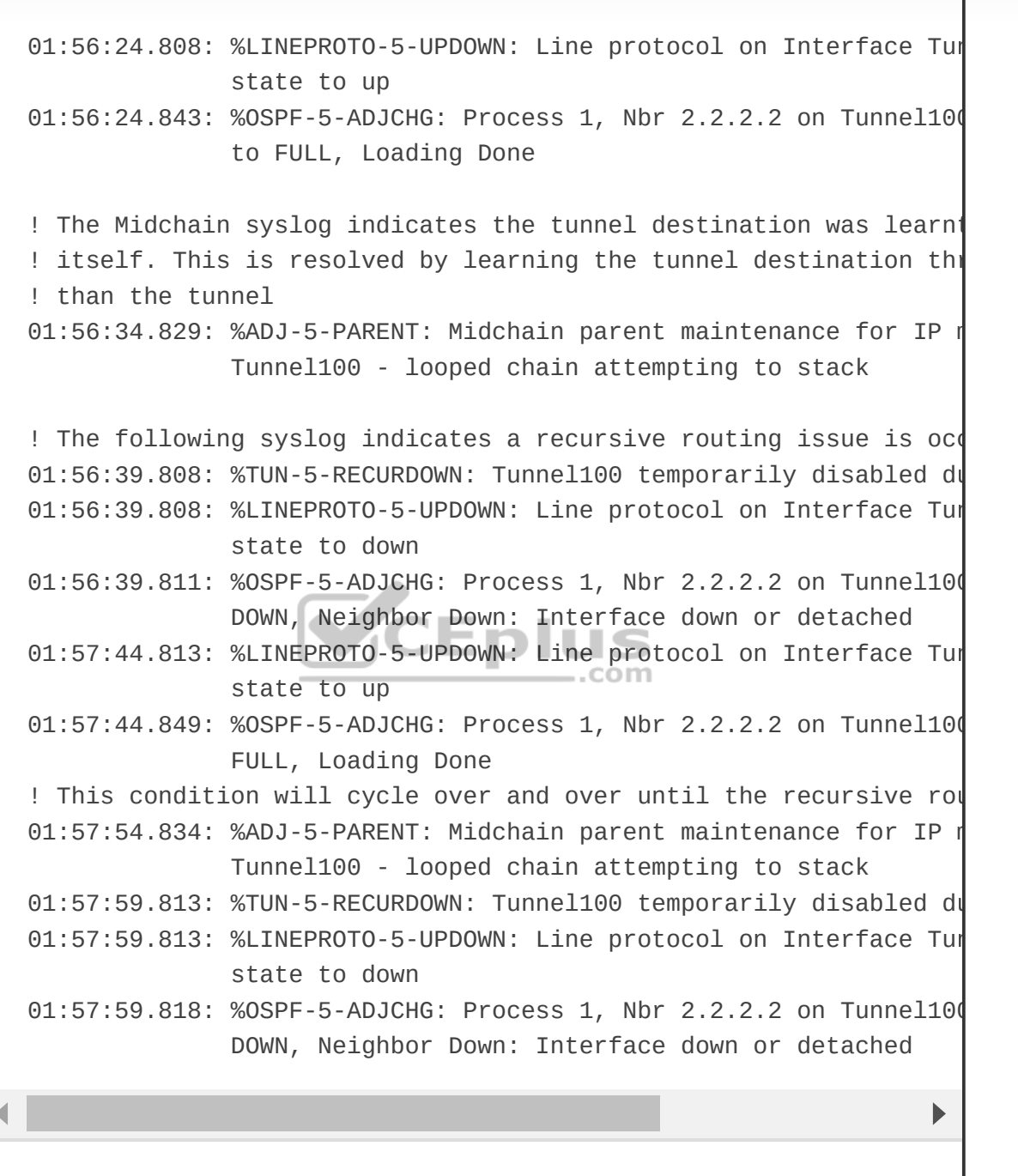

**VCEPIUS** 

Recursive routing problems are remediated by preventing the tunnel endpoint address from being advertised across the tunnel network. For the issue shown in Example 16-6, removing the tunnel endpoint interfaces (Internet-facing interfaces) from OSPF would stabilize the topology.

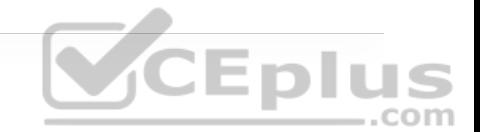

## **IPSEC FUNDAMENTALS**

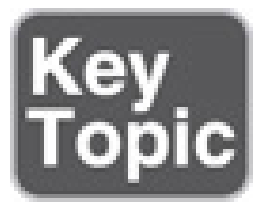

*IPsec* is a framework of open standards for creating highly secure virtual private networks (VPNs) using various protocols and technologies for secure communication across unsecure networks, such as the Internet. IPsec tunnels provide the security services listed in Table 16-3.

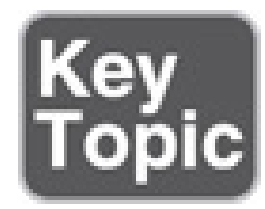

**Table 16-3** IPsec Security Services

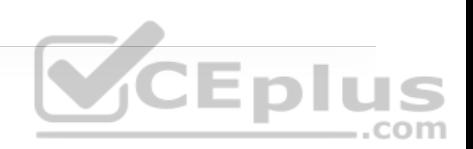

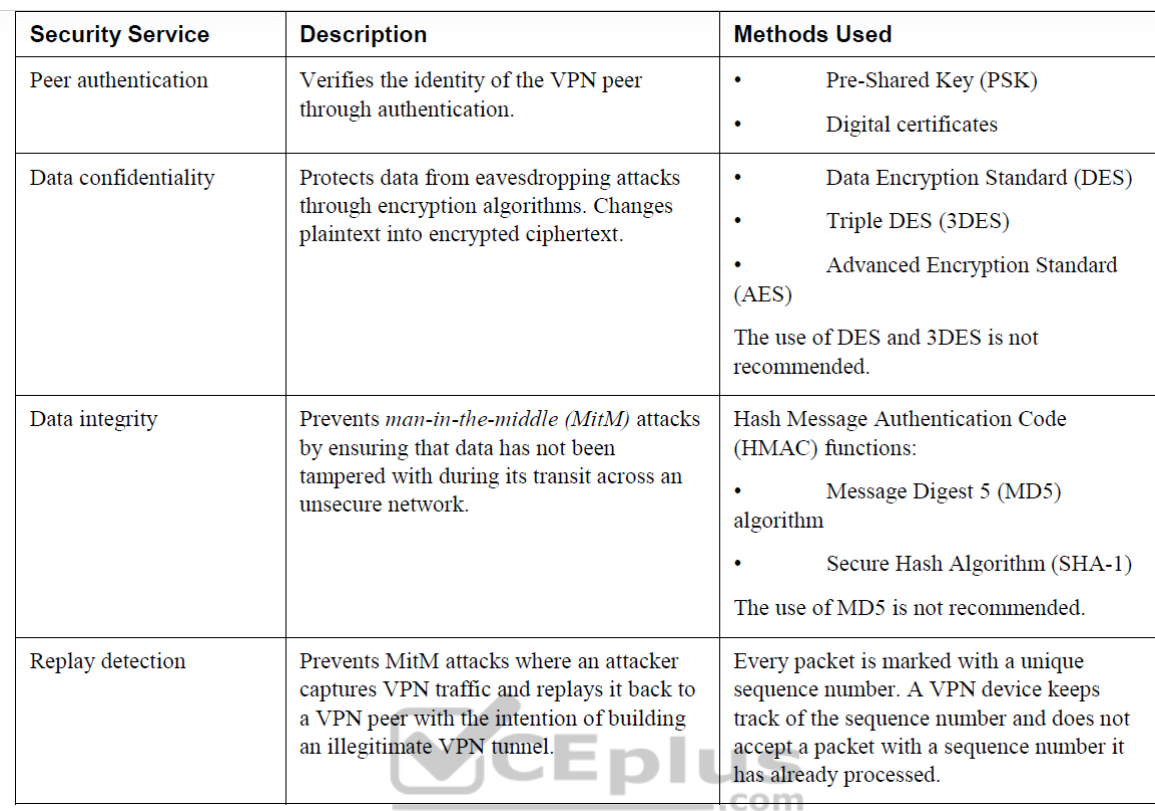

IPsec uses two different packet headers to deliver the security services mentioned in Table 16-3:

- Authentication header
- Encapsulating Security Payload (ESP)

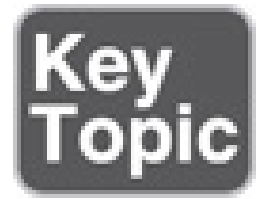

#### **Authentication Header**

The IP authentication header provides data integrity, authentication, and protection from hackers replaying packets. The authentication header ensures that the original data packet (before encapsulation) has not been modified during transport on the public network. It creates a digital signature similar to a checksum to ensure that the packet has not been modified, using protocol number 51 located in the IP header. The authentication header does not support encryption (data confidentiality) and *NAT traversal (NAT-T)*, and for this reason, its use is not recommended, unless authentication is all that is desired.

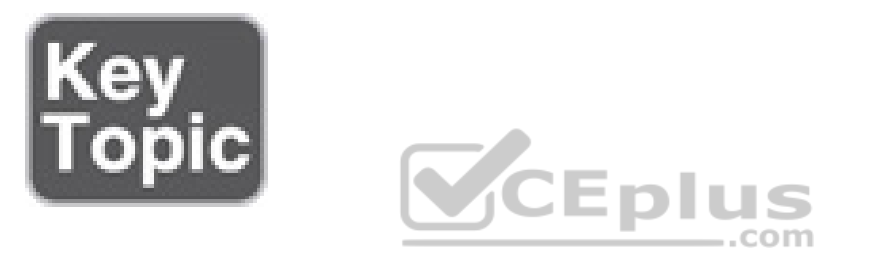

#### **Encapsulating Security Payload**

Encapsulating Security Payload (ESP) provides data confidentiality, authentication, and protection from hackers replaying packets. Typically, *payload* refers to the actual data minus any headers, but in the context of ESP, the payload is the portion of the original packet that is encapsulated within the IPsec headers. ESP ensures that the original payload (before encapsulation) maintains data confidentiality by encrypting the payload and adding a new set of headers during transport across a public network. ESP uses the protocol number 50, located in the IP header. Unlike the authentication header, ESP does provide data confidentiality and supports NAT-T.

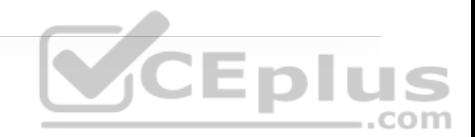

Traditional IPsec provides two modes of packet transport:

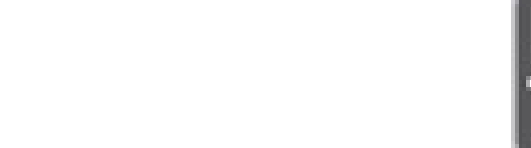

• **Tunnel mode:** Encrypts the entire original packet and adds a new set of IPsec headers. These new headers are used to route the packet and also provide overlay functions.

• **Transport mode:** Encrypts and authenticates only the packet payload. This mode does not provide overlay functions and routes based on the original IP headers.

Figure 16-3 shows an original packet, an IPsec packet in transport mode, and an IPsec packet in tunnel mode.

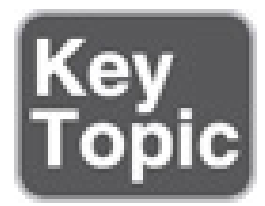

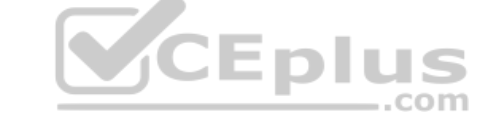

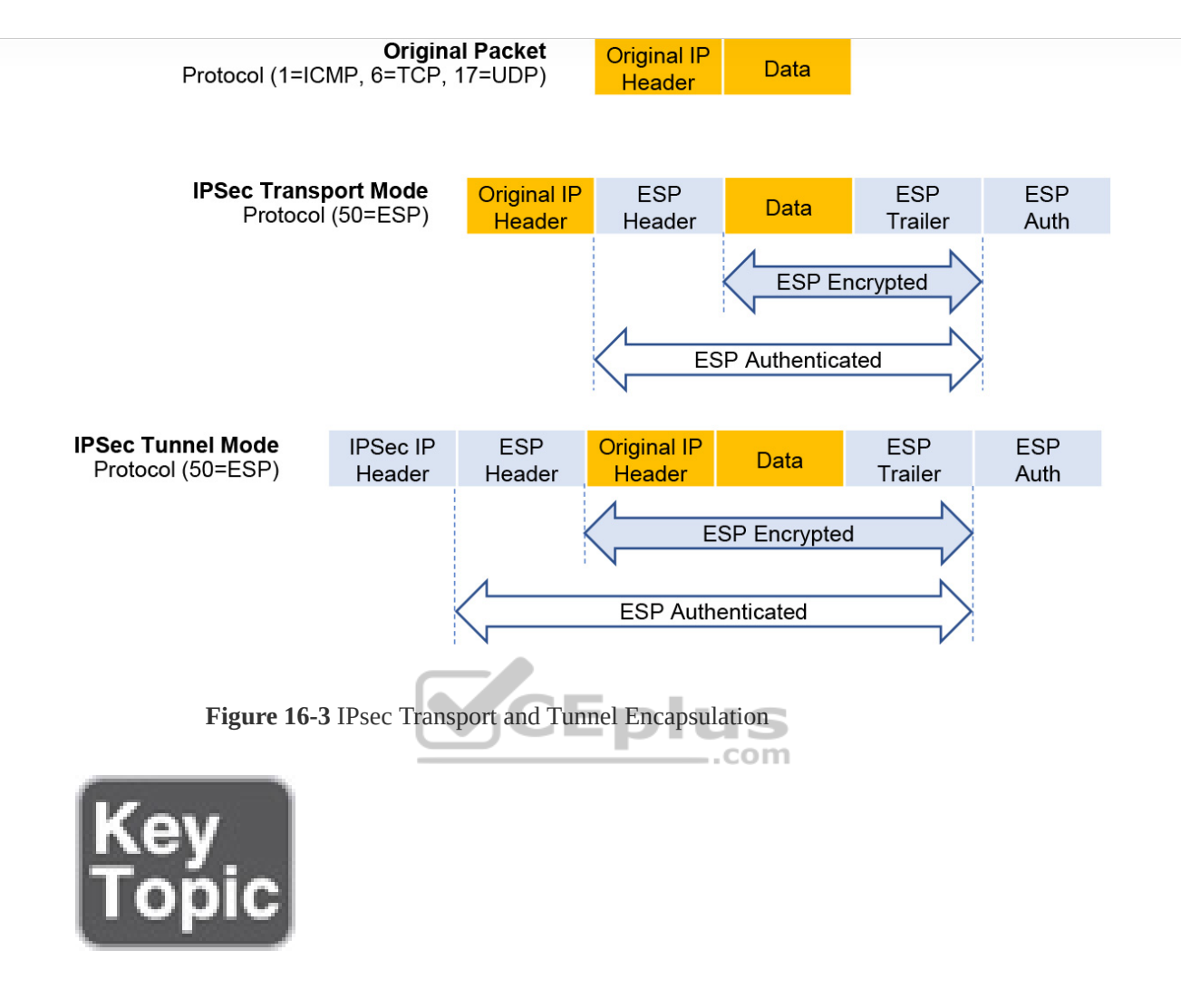

Eplus

IPsec supports the following encryption, hashing, and keying methods to provide security services:

• **Data Encryption Standard (DES):** A 56-bit symmetric data encryption algorithm that can encrypt the data sent over a VPN. This algorithm is very weak and should be avoided.

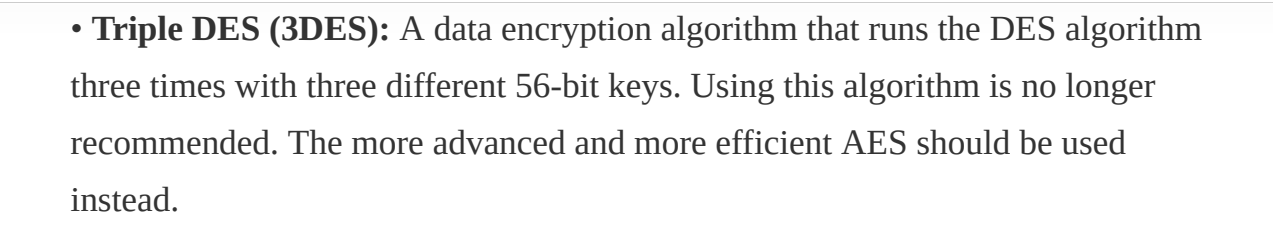

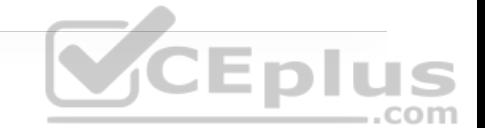

• **Advanced Encryption Standard (AES):** A symmetric encryption algorithm used for data encryption that was developed to replace DES and 3DES. AES supports key lengths of 128 bits, 192 bits, or 256 bits and is based on the Rijndael algorithm.

• **Message Digest 5 (MD5):** A one-way, 128-bit hash algorithm used for data authentication. Cisco devices use MD5 HMAC, which provides an additional level of protection against MiTM attacks. Using this algorithm is no longer recommended, and SHA should be used instead.

• **Secure Hash Algorithm (SHA):** A one-way, 160-bit hash algorithm used for data authentication. Cisco devices use the SHA-1 HMAC, which provides additional protection against MiTM attacks.

• **Diffie-Hellman (DH):** An asymmetric key exchange protocol that enables two peers to establish a shared secret key used by encryption algorithms such as AES over an unsecure communications channel. A DH group refers to the length of the key (modulus size) to use for a DH key exchange. For example, group 1 uses 768 bits, group 2 uses 1024, and group 5 uses 1536, where the larger the modulus, the more secure it is. The purpose of DH is to generate shared secret symmetric keys that are used by the two VPN peers for symmetrical algorithms, such as AES. The DH exchange itself is asymmetrical and CPU intensive, and

the resulting shared secret keys that are generated are symmetrical. Cisco recommends avoiding DH groups 1, 2, and 5 and instead use DH groups 14 and higher.

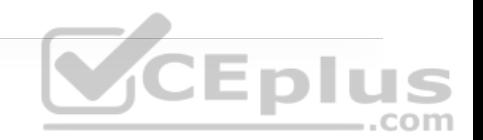

• **RSA signatures:** A public-key (digital certificates) cryptographic system used to mutually authenticate the peers.

• **Pre-Shared Key:** A security mechanism in which a locally configured key is used as a credential to mutually authenticate the peers.

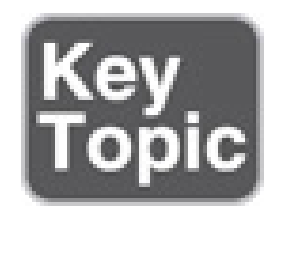

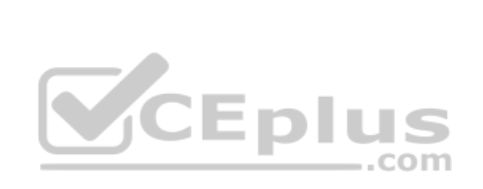

### **Transform Sets**

A *transform set* is a combination of security protocols and algorithms. During the IPsec SA negotiation, the peers agree to use a particular transform set for protecting a particular data flow. When such a transform set is found, it is selected and applied to the IPsec SAs on both peers. Table 16-4 shows the allowed transform set combinations.

**Table 16-4** Allowed Transform Set Combinations

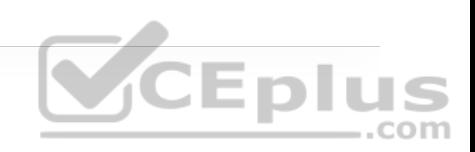

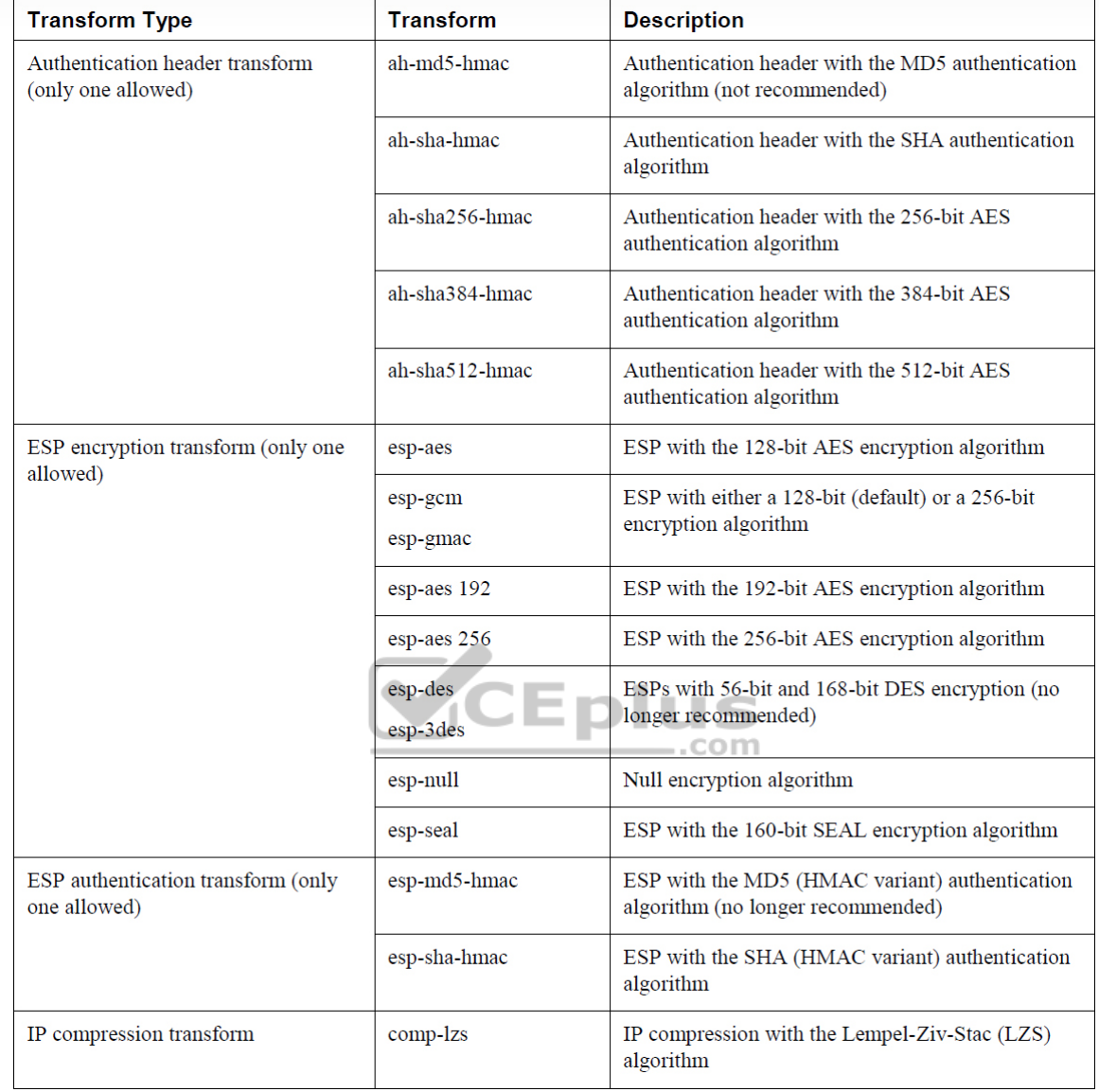

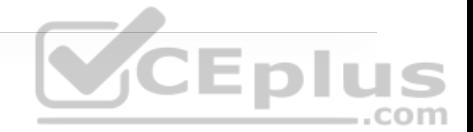

#### **Note**

The authentication header and ESP algorithms cannot be specified on the same transform set in Cisco IOS XE releases.

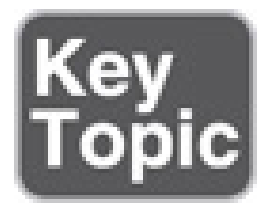

# **Internet Key Exchange CEPIUS**

*Internet Key Exchange (IKE)* is a protocol that performs authentication between two endpoints to establish security associations (SAs), also known as IKE tunnels. These security associations, or tunnels, are used to carry control plane and data plane traffic for IPsec. There are two versions of IKE: IKEv1 (specified in RFC 2409) and IKEv2 (specified in RFC 7296). IKEv2 was developed to overcome the limitations of IKEv1 and provides many improvements over IKEv1's implementation. For example, it supports EAP (certificate-based authentication), has anti-DOS capabilities, and needs fewer messages to establish an IPsec SA. Understanding IKEv1 is still important because some legacy infrastructures have not yet migrated to IKEv2 or have devices or features that don't support IKEv2.

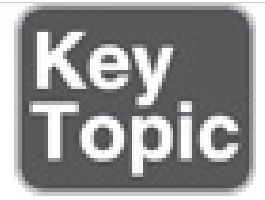

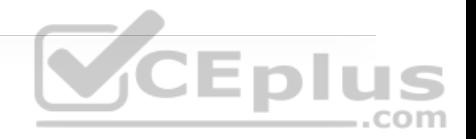

#### **IKEv1**

*Internet Security Association Key Management Protocol (ISAKMP)* is a framework for authentication and key exchange between two peers to establish, modify, and tear down SAs. It is designed to support many different kinds of key exchanges. ISAKMP uses UDP port 500 for communication between peers.

IKE is the implementation of ISAKMP using the Oakley and Skeme key exchange techniques. Oakley provides perfect forward secrecy (PFS) for keys, identity protection, and authentication; Skeme provides anonymity, repudiability, and quick key refreshment. For Cisco platforms, IKE is analogous to ISAKMP, and the two terms are used interchangeably.

IKEv1 defines two phases of key negotiation for IKE and IPsec SA establishment:

• **Phase 1:** Establishes a bidirectional SA between two IKE peers, known as an ISAKMP SA. Because the SA is bidirectional, once it is established, either peer may initiate negotiations for phase 2.

• **Phase 2:** Establishes unidirectional IPsec SAs, leveraging the ISAKMP SA established in phase 1 for the negotiation.

Phase 1 negotiation can occur using main mode (MM) or aggressive mode (AM). The peer that initiates the SA negotiation process is known as the *initiator*, and the other peer is known as the *responder*.

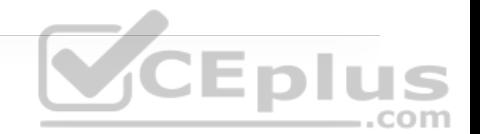

Main mode consists of six message exchanges and tries to protect all information during the negotiation so that no information is exposed to eavesdropping:

• **MM1:** This is the first message that the initiator sends to a responder. One or multiple SA proposals are offered, and the responder needs to match one of the them for this phase to succeed. The SA proposals include different combinations of the following:

• **Hash algorithm:** MD5 or SHA

• **Encryption algorithm:** DES (bad), 3DES (better but not recommended), or AES (best)

- **Authentication method:** Pre-Shared Key or digital certificates
- **Diffie-Hellman (DH) group:** Group 1, 2, 5, and so on

• **Lifetime:** How long until this IKE Phase 1 tunnel should be torn down (default is 24 hours). This is the only parameter that does not have to exactly match with the other peer to be accepted. If the lifetime is different, the peers agree to use the smallest lifetime between them.

• **MM2:** This message is sent from the responder to the initiator with the SA proposal that it matched.

• **MM3:** In this message, the initiator starts the DH key exchange. This is based on the DH group the responder matches in the proposal.

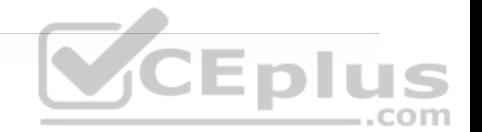

• **MM4:** The responder sends its own key to the initiator. At this point, encryption keys have been shared, and encryption is established for the ISAKMP SA.

• **MM5:** The initiator starts authentication by sending the peer router its IP address.

• **MM6:** The responder sends back a similar packet and authenticates the session. At this point, the ISAKMP SA is established.

When main mode is used, the identities of the two IKE peers are hidden. Although this mode of operation is very secure, it takes longer than aggressive mode to complete the negotiation.

Aggressive mode consists of a three-message exchange and takes less time to negotiate keys between peers; however, it doesn't offer the same level of encryption security provided by main mode negotiation, and the identities of the two peers trying to establish a security association are exposed to eavesdropping. These are the three aggressive mode messages:

• **AM1:** In this message, the initiator sends all the information contained in MM1 through MM3 and MM5.

• **AM2:** This message sends all the same information contained in MM2, MM4, and MM6.

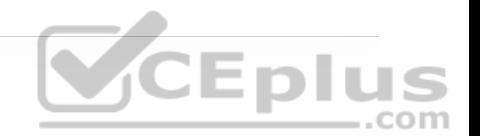

• **AM3:** This message sends the authentication that is contained in MM5.

Main mode is slower than aggressive mode, but main mode is more secure and more flexible because it can offer an IKE peer more security proposals than aggressive mode. Aggressive mode is less flexible and not as secure, but it is much faster.

Phase 2 uses the existing bidirectional IKE SA to securely exchange messages to establish one or more IPsec SAs between the two peers. Unlike the IKE SA, which is a single bidirectional SA, a single IPsec SA negotiation results in two unidirectional IPsec SAs, one on each peer. The method used to establish the IPsec SA is known as quick mode. Quick mode uses a three-message exchange:

• **QM1:** The initiator (which could be either peer) can start multiple IPsec SAs in a single exchange message. This message includes agreed-upon algorithms for encryption and integrity decided as part of phase 1, as well as what traffic is to be encrypted or secured.

• **QM2:** This message from the responder has matching IPsec parameters.

• **QM3:** After this message, there should be two unidirectional IPsec SAs between the two peers.

*Perfect Forward Secrecy (PFS)* is an additional function for phase 2 that is recommended but is optional because it requires additional DH exchanges that require additional CPU cycles. The goal of this function is to create greater resistance to crypto attacks and maintain the privacy of the IPsec tunnels by deriving session keys independently of any previous key. This way, a compromised key does not compromise future keys.

Based on the minimum number of messages that aggressive, main, and quick modes may produce for IPsec SAs to be established between two peers, the following can be derived:

• Main mode uses six messages, and quick mode uses three, for a total of nine messages.

• Aggressive mode uses three messages, and quick mode uses three, for a total of six messages.

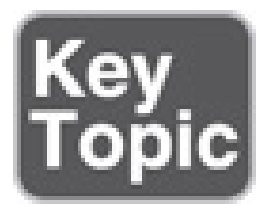

#### **IKEv2**

IKEv2 is an evolution of IKEv1 that includes many changes and improvements that simplify it and make it more efficient. One of the major changes has to do with the way the SAs are established. In IKEv2, communications consist of

request and response pairs called *exchanges* and sometimes just called *request/response pairs*.

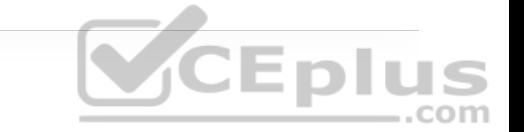

The first exchange, IKE\_SA\_INIT, negotiates cryptographic algorithms, exchanges nonces, and performs a Diffie-Hellman exchange. This is the equivalent to IKEv1's first two pairs of messages MM1 to MM4 but done as a single request/response pair.

The second exchange, IKE\_AUTH, authenticates the previous messages and exchanges identities and certificates. Then it establishes an IKE SA and a child SA (the IPsec SA). This is equivalent to IKEv1's MM5 to MM6 as well as QM1 and QM2 but done as a single request/response pair.

It takes a total of four messages to bring up the bidirectional IKE SA and the unidirectional IPsec SAs, as opposed to six with IKEv1 aggressive mode or nine with main mode.

If additional IPsec SAs are required in IKEv2, it uses just two messages (a request/response pair) with a CREATE\_CHILD\_SA exchange, whereas IKEv1 would require three messages with quick mode.

Since the IKEv2 SA exchanges are completely different from those of IKEv1, they are incompatible with each other.

Table 16-5 illustrates some of the major differences between IKEv1 and IKEv2
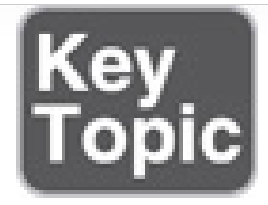

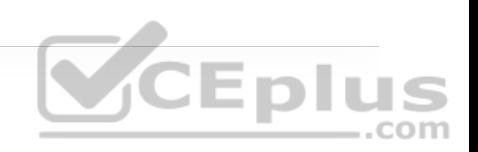

**Table 16-5** Major Differences Between IKEv1 and IKEv2

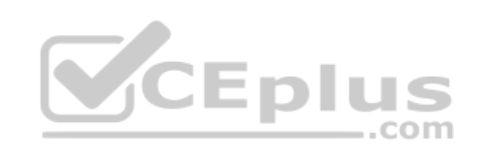

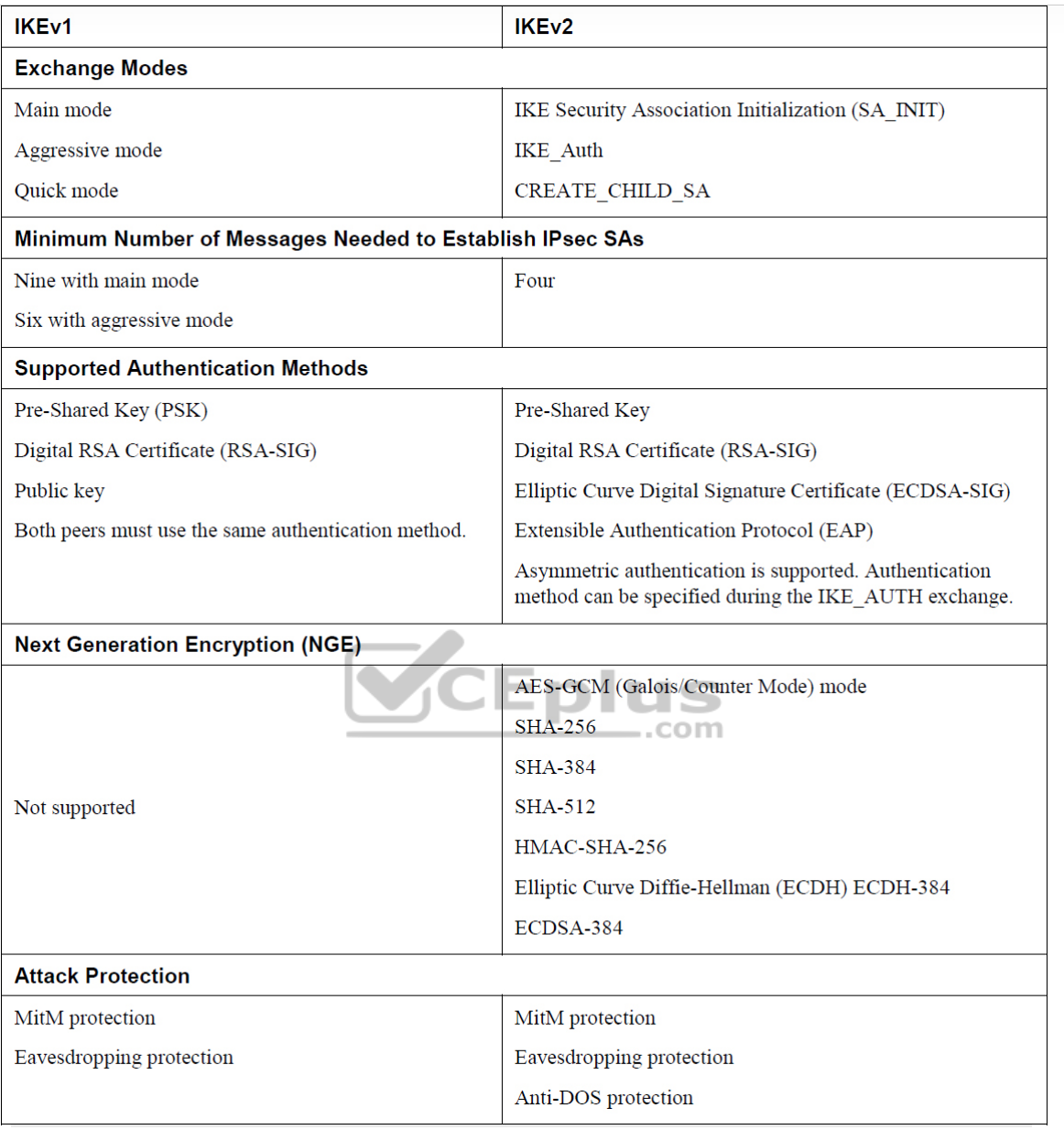

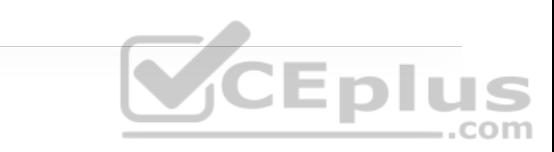

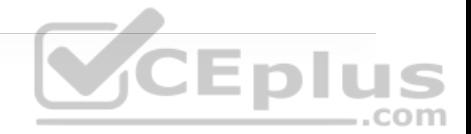

**Note**

For additional information on the differences between IKEv1 and IKEv2, consult RFC 7296.

Following are additional details about some of the new IKEv2 changes and improvements mentioned in Table 16-5:

• **Increased efficiency:** The exchanges are restructured to be lighter, so fewer exchanges and less bandwidth are required to establish SAs as compared to using IKEv1.

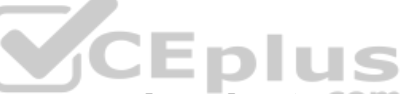

• **Elliptic Curve Digital Signature Algorithm (ECDSA-SIG):** This is a newer alternative to public keys that is more efficient. It was introduced to IKEv1 late, as part of RFC 4754, and has seen little acceptance there, but it is widely deployed with IKEv2. For this reason, it is not included in Table 16-5 as an authentication method for IKEv1.

• **Extensible Authentication Protocol (EAP):** The addition of EAP made IKEv2 the perfect solution for remote-access VPNs.

• **Next generation encryption (NGE):** Security threats as well as cryptography to counteract these threats are continuously evolving. Old cryptography algorithms and key sizes no longer provide adequate protection from modern security threats and should be replaced. Next generation encryption (NGE)

algorithms offer the best technologies for future-proof cryptography that meets the security and scalability requirements of the next two decades.

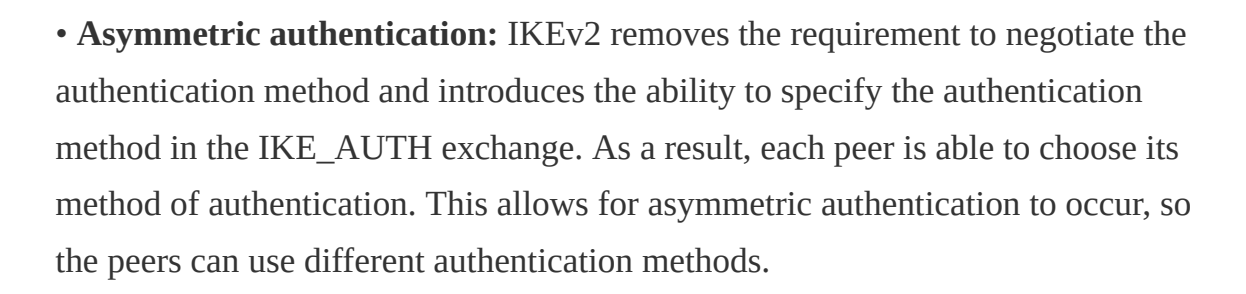

• **Anti-DOS:** IKEv2 detects whether an IPsec router is under attack and prevents consumption of resources.

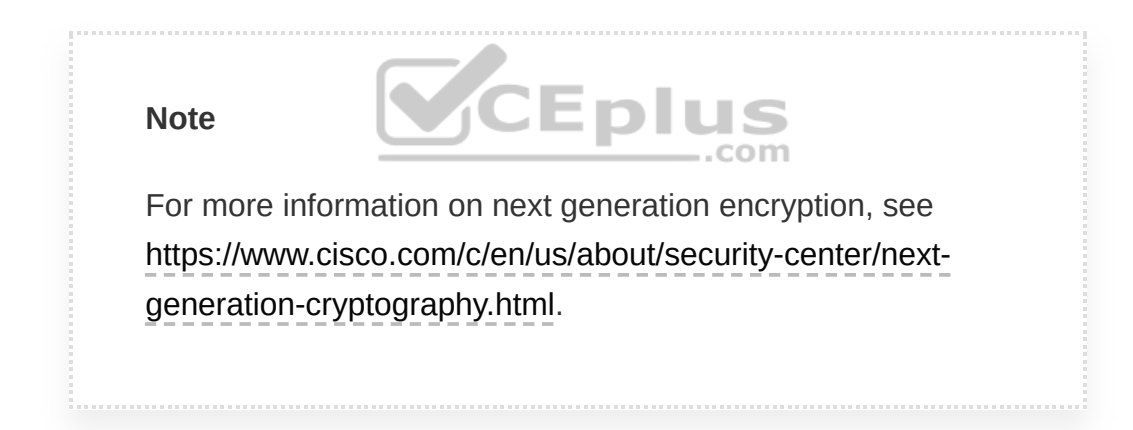

### **IPsec VPNs**

As mentioned earlier in this chapter, VPNs allow private networks to communicate with each other across an untrusted network such as the Internet; they should communicate in a secure manner. This section describes the different VPN security solutions available.

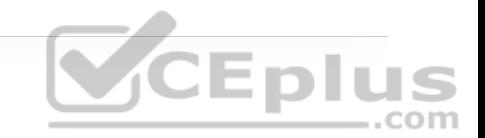

Table 16-6 includes the currently available IPsec VPN security solutions, each of which has benefits and is customized to meet specific deployment requirements.

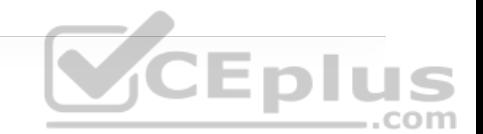

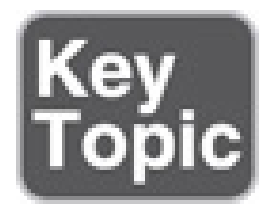

**Table 16-6** Cisco IPsec VPN Solutions

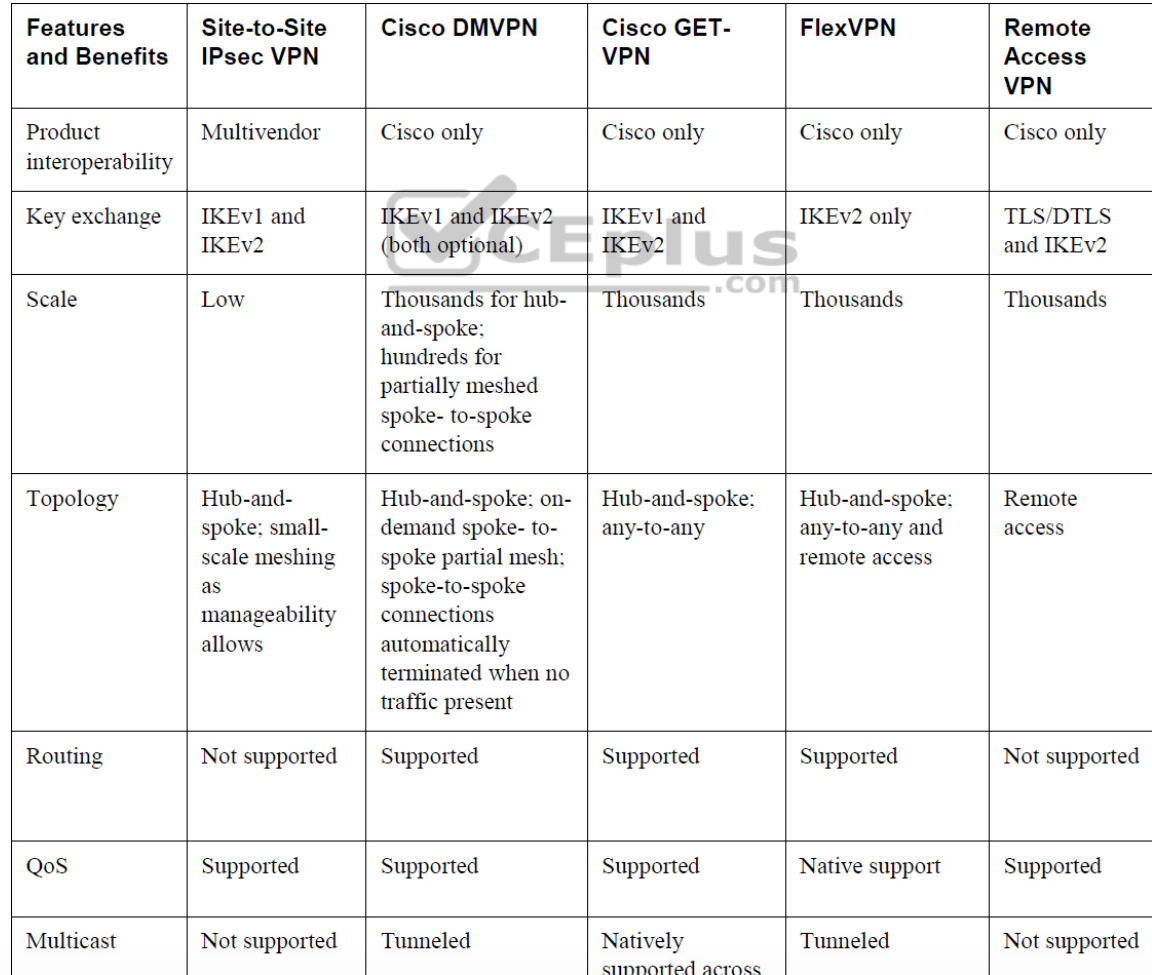

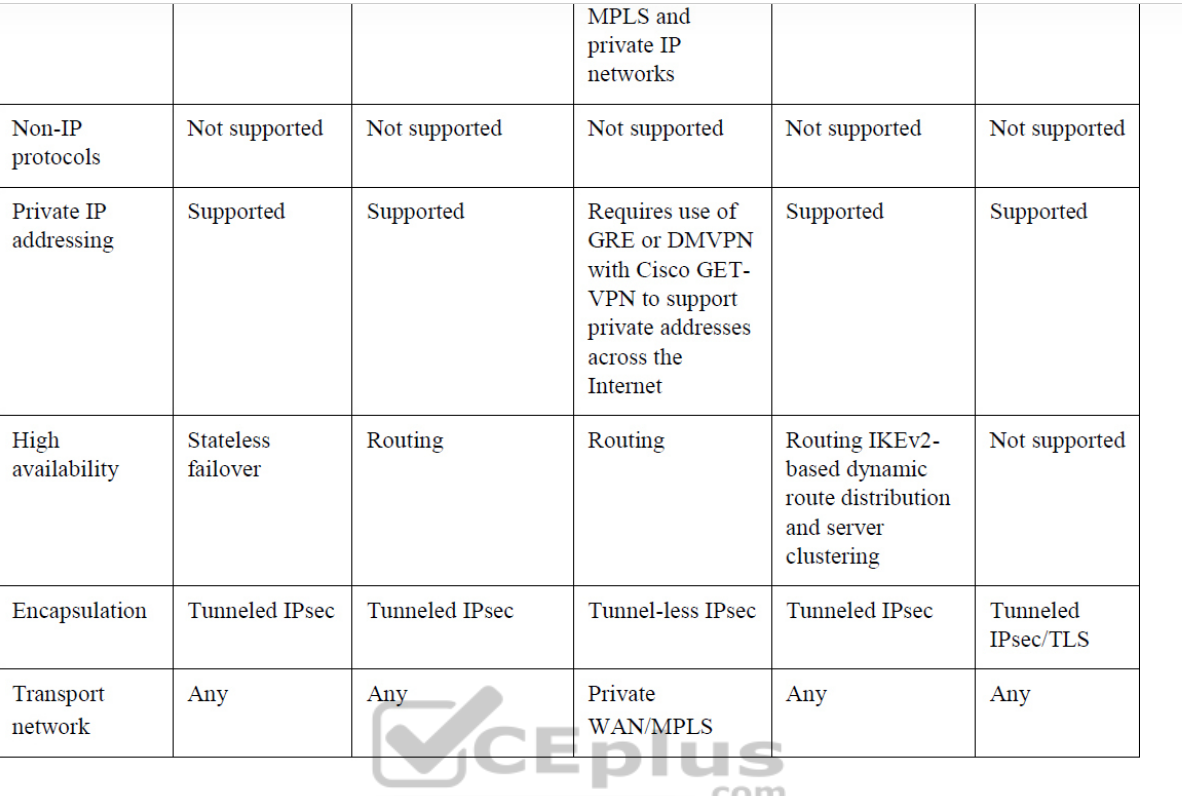

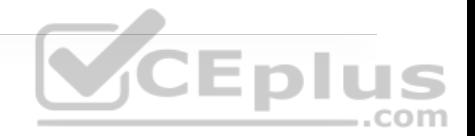

# **Site-to-Site (LAN-to-LAN) IPsec VPNs**

Site-to-site IPsec VPNs are the most versatile solution for site-to-site encryption because they allow for multivendor interoperability. However, they are very difficult to manage in large networks.

# **Cisco Dynamic Multipoint VPN (DMVPN)**

Simplifies configuration for hub-and-spoke and spoke-to-spoke VPNs. It accomplishes this by combining multipoint GRE (mGRE) tunnels, IPsec, and Next Hop Resolution Protocol (NHRP).

# **Cisco Group Encrypted Transport VPN (GET VPN)**

Developed specifically for enterprises to build any-to-any tunnel-less VPNs (where the original IP header is used) across service provider MPLS networks or private WANs. It does this without affecting any of the existing MPLS private WAN network services (such as multicast and QoS). Moreover, encryption over private networks addresses regulatory-compliance guidelines such as those in the Health Insurance Portability and Accountability Act (HIPAA), Sarbanes-Oxley Act, the Payment Card Industry Data Security Standard (PCI DSS), and the Gramm-Leach-Bliley Act (GBLA).

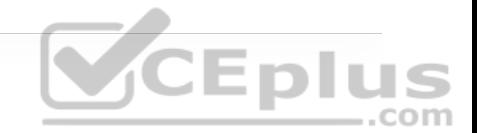

### **Cisco FlexVPN**

FlexVPN is Cisco's implementation of the IKEv2 standard, featuring a unified VPN solution that combines site-to-site, remote access, hub-and-spoke topologies and partial meshes (spoke-to-spoke direct). FlexVPN offers a simple but modular framework that extensively uses virtual access interfaces while remaining compatible with legacy VPN implementations using crypto maps.

#### **Remote VPN Access**

Remote VPN access allows remote users to securely VPN into a corporate network. It is supported on IOS with FlexVPN (IKEv2 only) and on ASA 5500- X and FirePOWER firewalls.

### **Site-to-Site IPsec Configuration**

The GRE configuration example earlier in this chapter allowed for traffic between private sites to flow over the Internet. The problem with this solution is that GRE offers no encryption, authentication, or associated security services, so it is highly susceptible to attacks. One solution is to encrypt the traffic going over the GRE tunnel with IPsec. The following sections explore configuration and verification for the following site-to-site (also known as LAN-to-LAN) IPsec solutions:

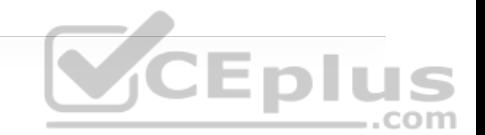

• Site-to-site GRE over IPsec with Pre-Shared Key

• Site-to-site static virtual tunnel interfaces (VTIs) over IPsec with Pre-Shared Key

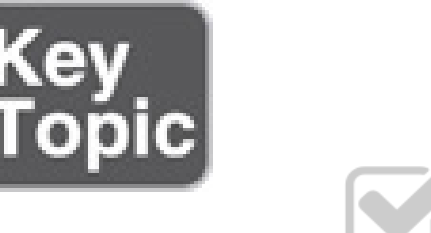

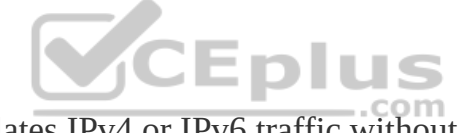

VTI over IPsec encapsulates IPv4 or IPv6 traffic without the need for an additional GRE header, while GRE over IPsec first encapsulates traffic within GRE and a new IP header before encapsulating the resulting GRE/IP packet in IPsec transport mode. Figure 16-4 illustrates a comparison of GRE packet encapsulation and IPsec tunnel mode with a VTI.

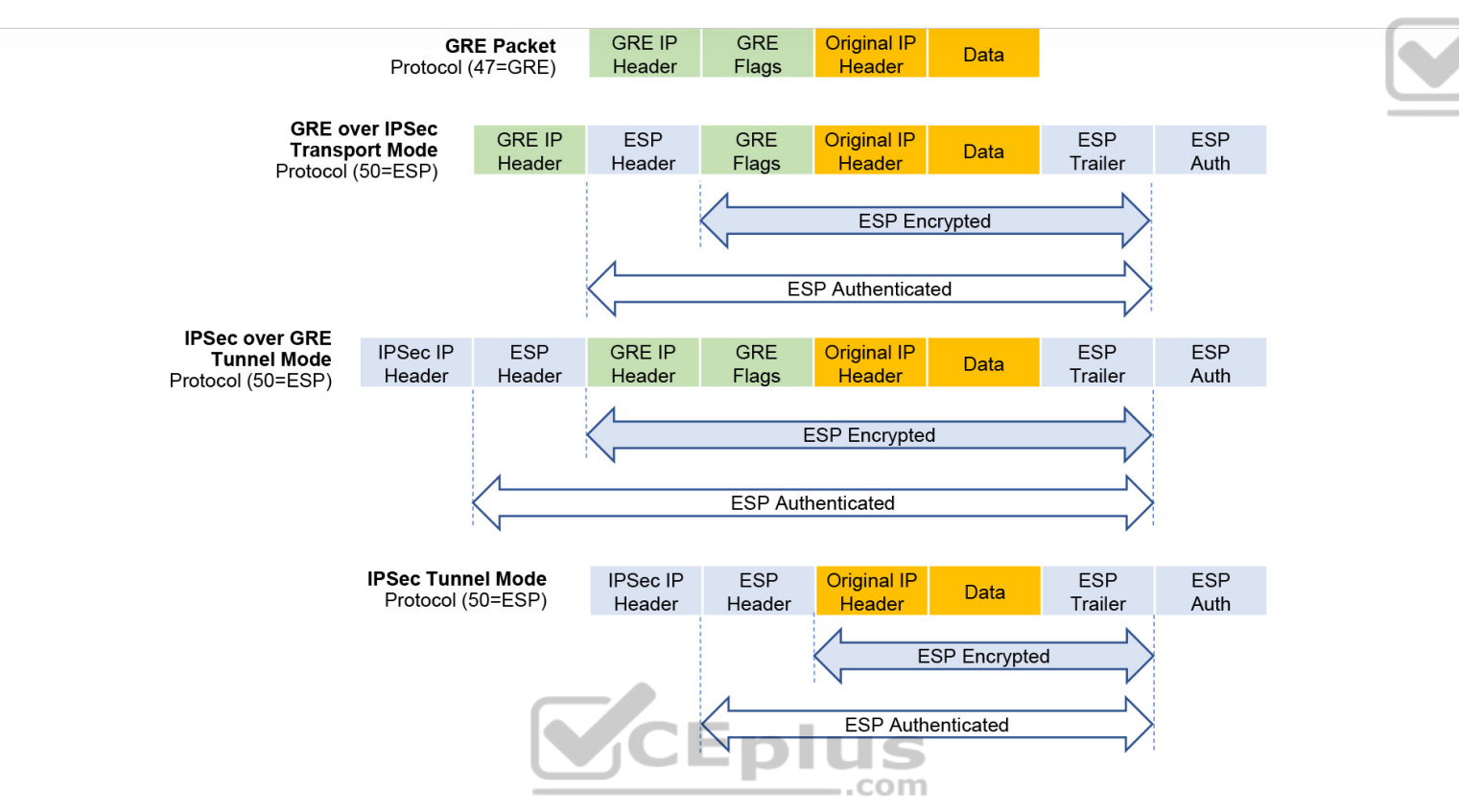

**Eplus** 

**Figure 16-4** GRE over IPsec Versus IPsec Tunnel Mode

### **Site-to-Site GRE over IPsec**

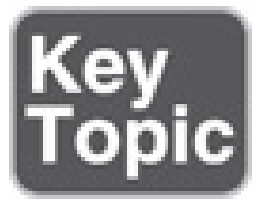

There are two different ways to encrypt traffic over a GRE tunnel:

- Using crypto maps
- Using tunnel IPsec profiles

Crypto maps should not be used for tunnel protection because they have many limitations that are resolved with IPsec profiles, including the following:

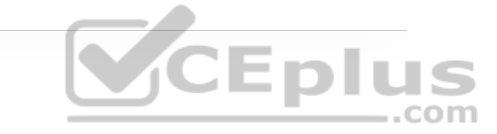

- Crypto maps cannot natively support the use of MPLS.
- Configuration can become overly complex.
- Crypto ACLs are commonly misconfigured.
- Crypto ACL entries can consume excessive amounts of TCAM space.

Even tough crypto maps are no longer recommended for tunnels, they are still widely deployed and should be understood.

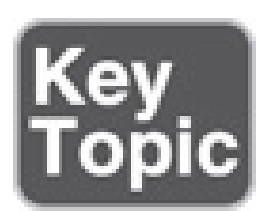

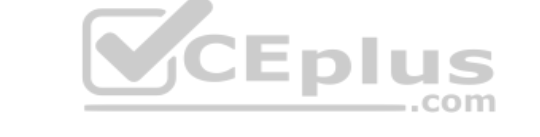

The steps to enable IPsec over GRE using crypto maps are as follows:

**Step 1.** Configure a crypto ACL to classify VPN traffic by using these commands:

```
ip access-list extended acl_name
permit gre host {tunnel-source IP} host {tunnel-destination IP}
```
This access list identifies traffic that needs to be protected by IPsec. It is used to match all traffic that passes through the GRE tunnel.

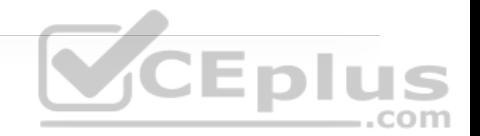

**Step 2.** Configure an ISAKMP policy for IKE SA by using the command **crypto isakmp policy** *priority*. Within the ISAKMP policy configuration mode, encryption, hash, authentication, and the DH group can be specified with the following commands:

```
encryption {des | 3des | aes | aes 192 | aes 256} 
hash {sha | sha256 | sha384 | md5} 
authentication {rsa-sig | rsa-encr | pre-share} 
group {1 | 2 | 5 | 14 | 15 | 16 | 19 | 20 | 24}
```
The keyword *priority* uniquely identifies the IKE policy and assigns a priority to the policy, where 1 is the highest priority.

The DES and 3DES encryption algorithms are no longer recommended. DES is the default encryption used, so it is recommended to choose one of the AES encryption algorithms

The MD5 hash is no longer recommended. The default is SHA.

Authentication allows for public keys (**rsa-encr**), digital certificates (**rsa-sig**), or PSK (**pre-share**) to be used.

The **group** command indicates the DH group, where 1 is the default. It is recommended to choose one of the DH groups higher than 14. The following DH groups are available:

- **1:** 768-bit DH (no longer recommended)
- **2:** 1024-bit DH (no longer recommended)
- **5:** 1536-bit DH (no longer recommended)
- **14:** The 2048-bit DH group
- **15:** The 3072-bit DH group
- 16: The 4096-bit DH group

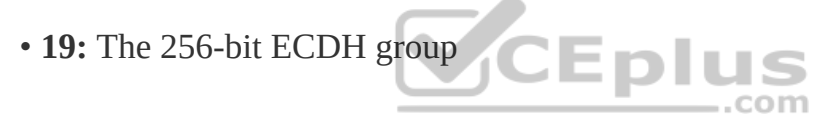

- **20:** The 384-bit ECDH group
- **24:** The 2048-bit DH/DSA group

**Step 3.** Configure PSK by using the command **crypto isakmp key** *keystring* **address** *peer-address* [*mask*]. The *keystring* should match on both peers. For *peer-address* [*mask*], the value 0.0.0.0 0.0.0.0 can be used to allow a match against any peer.

**Step 4.** Create a transform set and enter transform set configuration mode by using the command **crypto ipsec transform-set** *transform-set-name transform1* [*transform2* [*transform3*]]. In transform set configuration mode, enter the

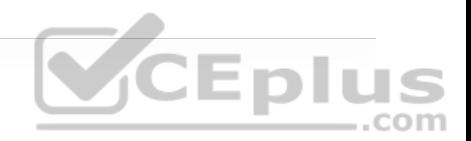

command **mode** [**tunnel** | **transport** ] to specify tunnel or transport modes. During the IPsec SA negotiation, the peers agree to use a particular transform set for protecting a particular data flow. **mode** indicates the IPsec tunnel mode to be either tunnel or transport.

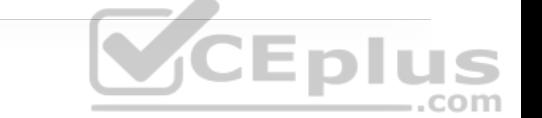

**Step 5.** Configure a crypto map and enter crypto map configuration mode by using the command **crypto map** *map-name seq-num* [**ipsec-isakmp**]. In crypto map configuration mode, use the following commands to specify the crypto ACL to be matched, the IPsec peer, and the transform sets to be negotiated:

```
match address acl-name
set peer {hostname | ip-address} 
set transform-set transform-set-name1 [transform-set-name2...tran
```
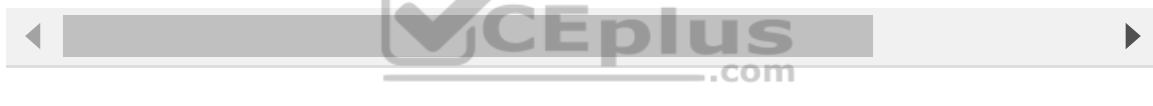

*acl-name* is the crypto ACL defined in step 1, which determines the traffic that should be protected by IPsec. The command **set peer** can be repeated for multiple remote peers. The command **set transform-set** specifies the transform sets to be negotiated. List multiple transform sets in priority order (highest priority first).

**Step 6.** Apply a crypto map to the outside interface by using the command **crypto map** *map-name*.

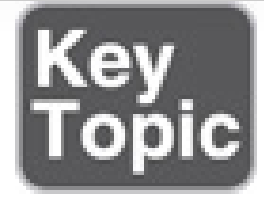

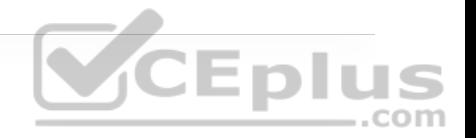

The steps to enable IPsec over GRE using IPsec profiles are as follows:

**Step 1.** Configure an ISAKMP policy for IKE SA by entering the command **crypto isakmp policy** *priority*. Within the ISAKMP policy configuration mode, encryption, hash, authentication, and the DH group can be specified with the following commands:

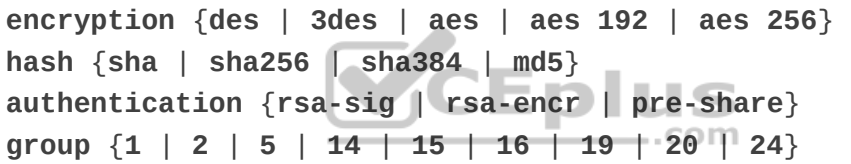

**Step 2.** Configure PSK by using the command **crypto isakmp key** *keystring* **address** *peer-address* [*mask*]. *keystring* should match on both peers.

**Step 3.** Create a transform set and enter transform set configuration mode by using the command **crypto ipsec transform-set** *transform-set-name transform1* [*transform2* [*transform3*]]. In the transform set configuration mode, enter the command **mode** [**tunnel** | **transport** ] to specify tunnel or transport modes. During the IPsec SA negotiation, the peers agree to use a particular transform set for protecting a particular data flow. **mode** indicates the IPsec tunnel mode to be

either tunnel or transport. To avoid double encapsulation (from GRE and IPsec), transport mode should be chosen.

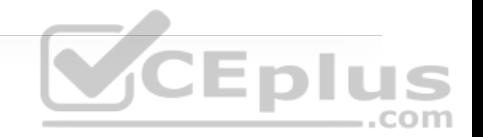

**Step 4.** Create an IPsec profile and enter IPsec profile configuration mode by entering the command **crypto ipsec profile** *ipsec-profile-name*. In IPsec profile configuration mode, specify the transform sets to be negotiated by using the command **set transform-set** *transform-set-name* [*transform-setname2*...*transform-set-name6*]. List multiple transform sets in priority order (highest priority first).

**Step 5.** Apply the IPsec profile to a tunnel interface by using the command **tunnel protection** *ipsec profile profile-name*.

Example 16-7 shows a configuration example for a site-to-site IPsec tunnel using GRE over IPsec with Pre-Shared Key. R1 is configured for IPsec over GRE using crypto maps, and R2 is configured for IPsec over GRE using IPsec profiles, using the configuration steps outlined above. For easier identification of the differences between the configuration options, the configuration portions that remain exactly the same between the two are highlighted in gray.

**Example 16-7** Configuring GRE over IPsec Site-to-Site Tunnel with Pre-Shared Key

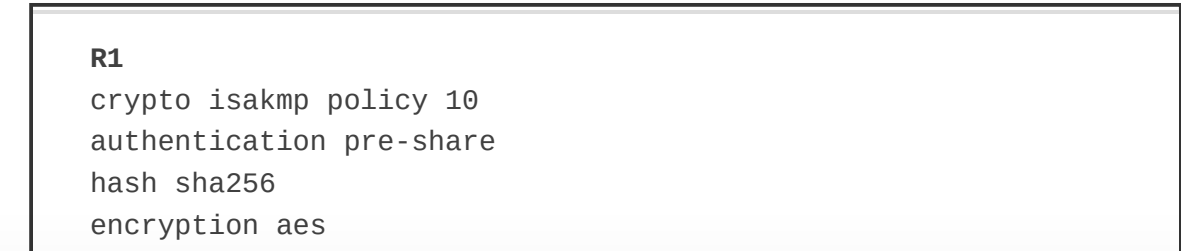

```
group 14 
! 
crypto isakmp key CISCO123 address 100.64.2.2 
! 
crypto ipsec transform-set AES_SHA esp-aes esp-sha-hmac
mode transport 
! 
ip access-list extended GRE_IPSEC_VPN 
permit gre host 100.64.1.1 host 100.64.2.2 
! 
crypto map VPN 10 ipsec-isakmp 
match address GRE_IPSEC_VPN 
set transform AES SHA
set peer 100.64.2.2 
! 
interface GigabitEthernet0/1 
ip address 100.64.1.1 255.255.255.252 
crypto map VPN 
                             Eplus
! 
                                        com
interface Tunnel100 
bandwidth 4000 
ip address 192.168.100.1 255.255.255.0 
ip mtu 1400 
tunnel source GigabitEthernet0/1 
 tunnel destination 100.64.2.2 
router ospf 1 
router-id 1.1.1.1 
network 10.1.1.1 0.0.0.0 area 1 
network 192.168.100.1 0.0.0.0 area 0 
R2
crypto isakmp policy 10 
authentication pre-share 
hash sha256
```
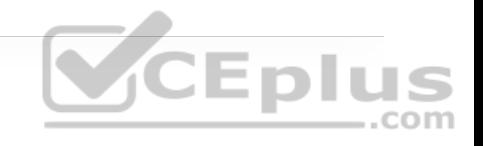

```
encryption aes 
group 14 
crypto isakmp key CISCO123 address 100.64.1.1 
crypto ipsec transform-set AES_SHA esp-aes esp-sha-hmac
mode transport 
crypto ipsec profile IPSEC_PROFILE 
 set transform-set AES_SHA 
interface GigabitEthernet0/1 
ip address 100.64.2.2 255.255.255.252 
interface Tunnel100 
 bandwidth 4000 
ip address 192.168.100.2 255.255.255.0 
ip mtu 1400 
tunnel source GigabitEthernet0/1 
 tunnel destination 100.64.1.1 
 tunnel protection ipsec profile IPSEC_PROFILE 
router ospf 1 
router-id 2.2.2.2 
 network 10.2.2.0 0.0.0.255 area 2 
 network 192.168.100.2 0.0.0.0 area 0
```
CEplus

Example 16-8 shows the commands to verify that the GRE IPsec tunnel between R1 and R2 is operational and demonstrates how crypto maps and IPsec profile configuration options are compatible with each other.

**Example 16-8** Verifying GRE over IPsec Site-to-Site Tunnel with Pre-Shared Key

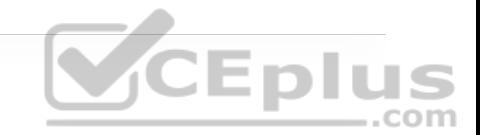

```
! The following command shows the tunnel type is GRE 
R1# show interface tunnel100 | include Tunnel protocol
  Tunnel protocol/transport GRE/IP 
R1# 
! OSPF adjacency is established over the encrypted tunnel 
R1# show ip ospf neighbor
Neighbor ID Pri State Dead Time Address
2.2.2.2 0 FULL/ - 00:00:38 192.168.100.2 
! OSPF routes from the IPsec peer are learnt over tunnel 100 
R1# show ip route ospf
! Output omitted for brevity ENDITIES
Gateway of last resort is 100.64.1.2 to network 0.0.0.0
      10.0.0.0/8 is variably subnetted, 3 subnets, 2 masks 
O IA 10.2.2.0/24 [110/26] via 192.168.100.2, 00:03:30, Tunnel
! The following output shows the ISAKMP SA status is active and
R1# show crypto isakmp sa
IPv4 Crypto ISAKMP SA 
dst src state conn-id status
100.64.1.1 100.64.2.2 QM_IDLE 1008 ACTIVE 
! The following command displays information about the IPsec SA 
R1# show crypto ipsec sa
! Output omitted for brevity 
! pkts encaps shows the number of outgoing packets that have been
! pkts encrypt shows the number of outgoing packets that have bee
```

```
! pkts decaps shows the number of incoming packets that have been
! pkts decrypt shows the number of incoming packets that have been
     #pkts encaps: 40, #pkts encrypt: 40, #pkts digest: 40 
     #pkts decaps: 38, #pkts decrypt: 38, #pkts verify: 38 
.. 
! The following output shows there is an IPsec SA established wit
     local crypto endpt.: 100.64.1.1, remote crypto endpt.: 100.66.. 
! The following output shows the IPsec SA is active as well as th
      inbound esp sas: 
       spi: 0x1A945CC1(445930689) 
         transform: esp-aes esp-sha-hmac , 
         in use settings ={Transport, } 
.. 
         Status: ACTIVE(ACTIVE) 
      outbound esp sas: 
       spi: 0xDBE8D78F(3689469839) 
         transform: esp-aes esp-sha-hmac , 
         in use settings ={Transport, } 
.. 
         Status: ACTIVE(ACTIVE)
```
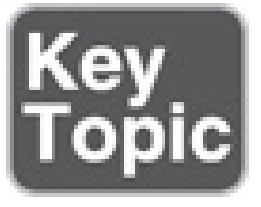

**Site-to-Site VTI over IPsec**

The steps to enable a VTI over IPsec are very similar to those for GRE over IPsec configuration using IPsec profiles. The only difference is the addition of the command **tunnel mode ipsec** {**ipv4** | **ipv6**} under the GRE tunnel interface to enable VTI on it and to change the packet transport mode to tunnel mode. To revert to GRE over IPsec, the command **tunnel mode gre** {**ip** | **ipv6**} is used.

Example 16-9 shows an example of the configuration changes that need to be made to the GRE over IPsec configuration to enable VTI over IPsec.

**Example 16-9** Configuring VTI over IPsec Site-to-Site Tunnel with Pre-Shared Key

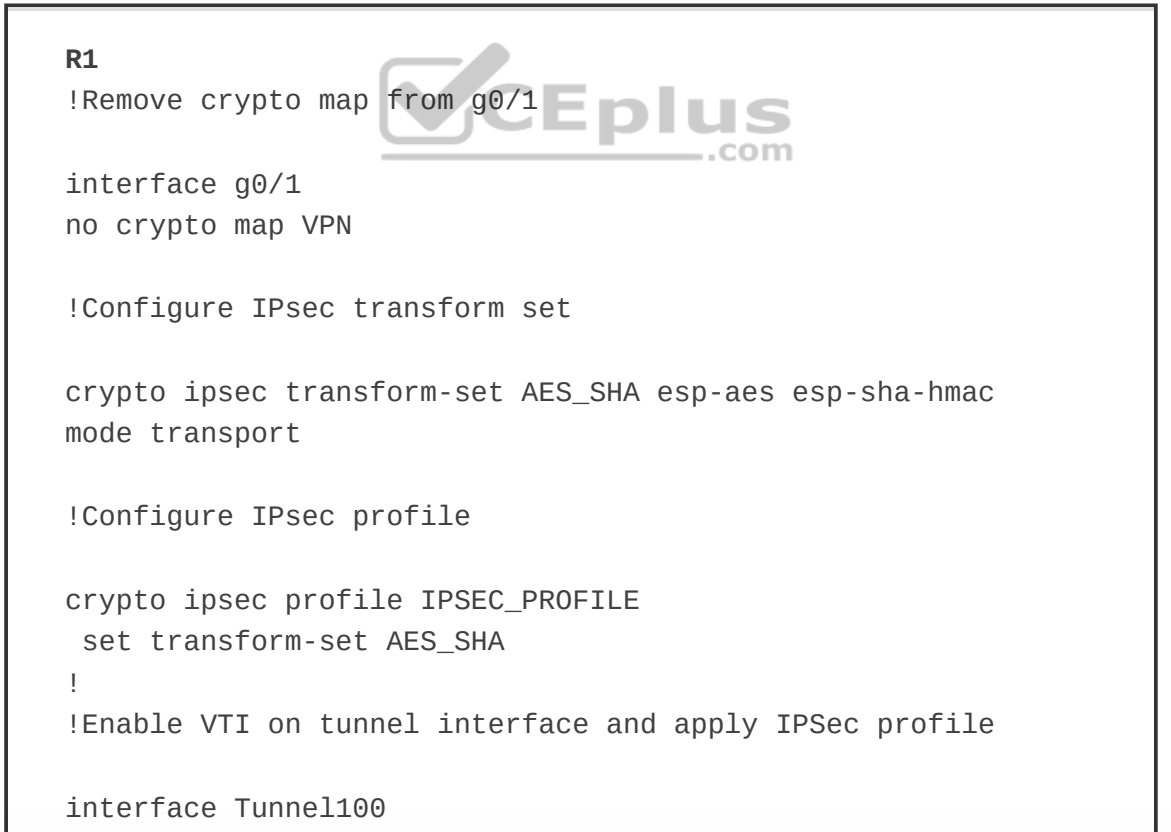

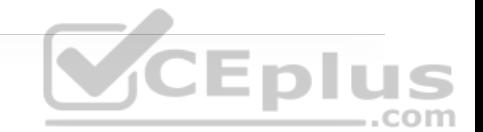

tunnel mode ipsec ipv4 tunnel protection ipsec profile IPSEC\_PROFILE

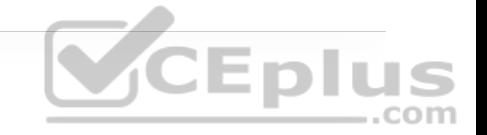

**R2** !Enable VTI on tunnel interface

interface Tunnel100 tunnel mode ipsec ipv4

Example 16-10 shows the verification commands to make sure the VTI IPsec tunnel between R1 and R2 is operational.

**Example 16-10** Verifying VTI over IPsec Site-to-Site Tunnel with Pre-Shared Key

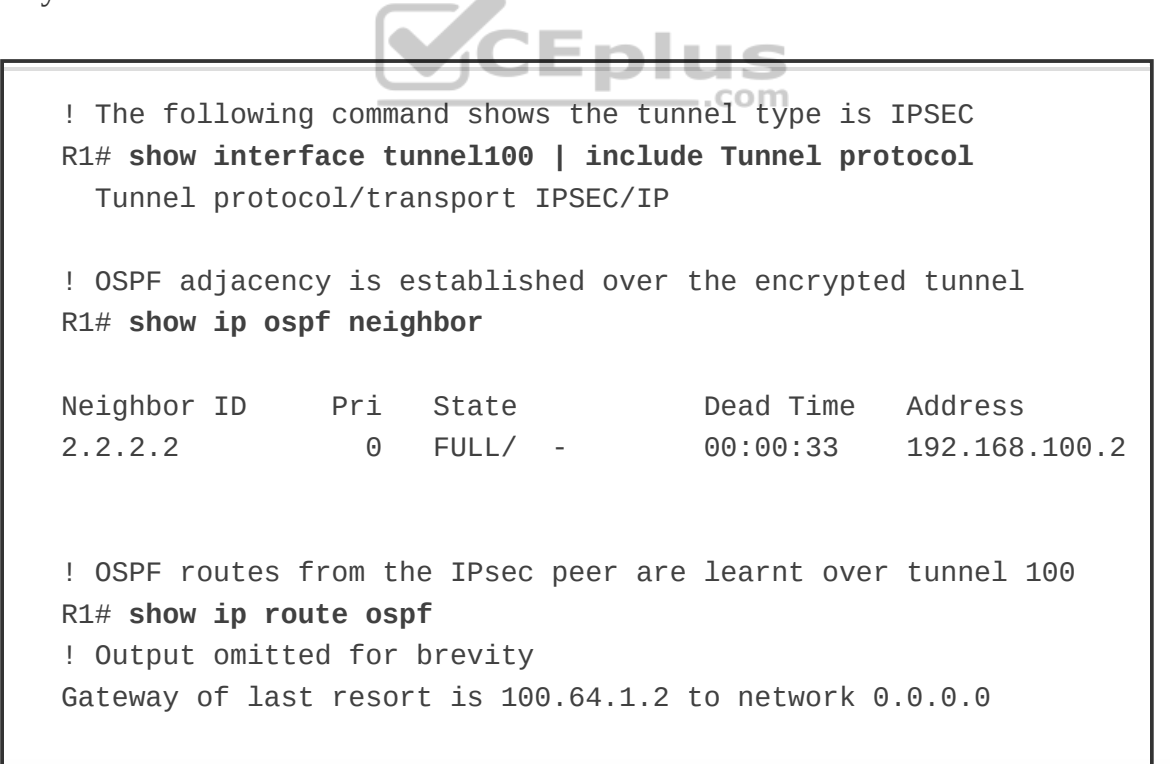

```
 10.0.0.0/8 is variably subnetted, 3 subnets, 2 masks 
O IA 10.2.2.0/24 [110/26] via 192.168.100.2, 00:05:25, Tunnel
! The following output shows the ISAKMP SA status is active and
R1# show crypto isakmp sa
IPv4 Crypto ISAKMP SA 
dst src state conn-id status
100.64.1.1 100.64.2.2 QM_IDLE 1010 ACTIVE 
! The following command displays information about the IPsec SA 
R1# show crypto ipsec sa
! Output omitted for brevity 
! pkts encaps shows the number of outgoing packets that have been
! pkts encrypt shows the number of outgoing packets that have been
! pkts decaps shows the number of incoming packets that have been
! pkts decrypt shows the number of incoming packets that have been
    #pkts encaps: 47, #pkts encrypt: 47, #pkts digest: 47 
     #pkts decaps: 46, #pkts decrypt: 46, #pkts verify: 46 
.. 
! The following output shows there is an IPsec SA established wit
    local crypto endpt.: 100.64.1.1, remote crypto endpt.: 100.64.. 
.. 
! The following output shows the IPsec SA is active as well as th
      inbound esp sas: 
       spi: 0x8F599A4(150313380) 
        transform: esp-aes esp-sha-hmac , 
        in use settings ={Tunnel, } 
.. 
        Status: ACTIVE(ACTIVE) 
     outbound esp sas: 
       spi: 0x249F3CA2(614415522) 
        transform: esp-aes esp-sha-hmac ,
```
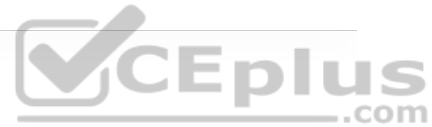

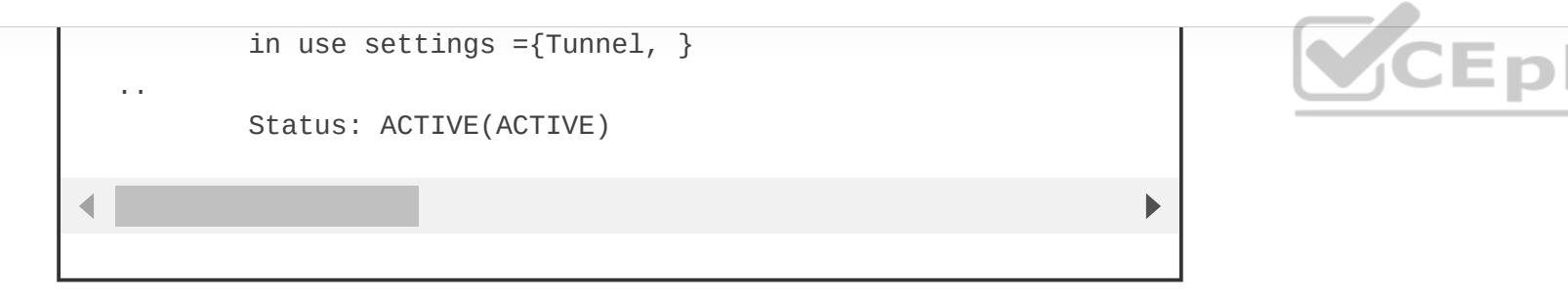

# **CISCO LOCATION/ID SEPARATION PROTOCOL (LISP)**

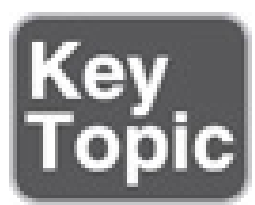

The rapid growth of the default-free zone (DFZ), also known as the Internet routing table, led to the development of the Cisco *Location/ID Separation Protocol (LISP)*. LISP is a routing architecture and a data and control plane protocol that was created to address routing scalability problems on the Internet:

• **Aggregation issues:** Many routes on the Internet routing table are providerindependent routes that are non-aggregable, and this is part of the reason the Internet routing table is so large and still growing.

• **Traffic engineering:** A common practice for ingress traffic engineering into a site is to inject more specific routes into the Internet, which exacerbates the Internet routing table aggregation/scalability problems.

• **Multihoming:** Proper multihoming to the Internet requires a full Internet routing table (785,000 IPv4 routes at the time of writing). If a small site requires multihoming, a powerful router is needed to be able to handle the full routing table (with large memory, powerful CPUs, more TCAM, more power, cooling, and so on), which can be cost-prohibitive for deployment across small sites.

• **Routing instability:** Internet route instability (also known as *route churn*) causes intensive router CPU and memory consumption, which also requires powerful routers.

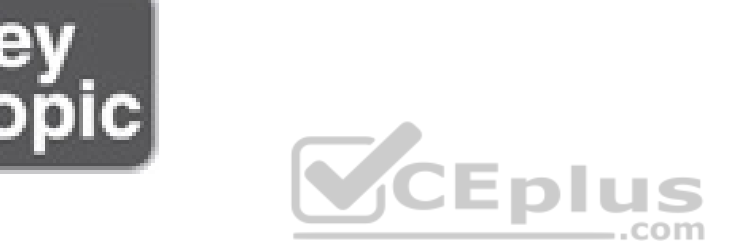

Even though LISP was created to address the routing scalability problems of the Internet, it is also being implemented in other types of environments, such as data centers, campus networks, branches, next-gen WANs, and service provider cores. In addition, it can also serve for applications or use cases such as mobility, network virtualization, Internet of Things (IoT), IPv4-to-IPv6 transition, and traffic engineering.

Figure 16-5 is used as a reference in this section for the definitions of basic LISP terminology.

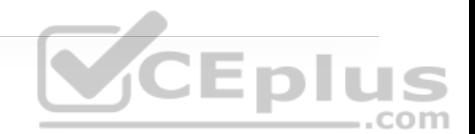

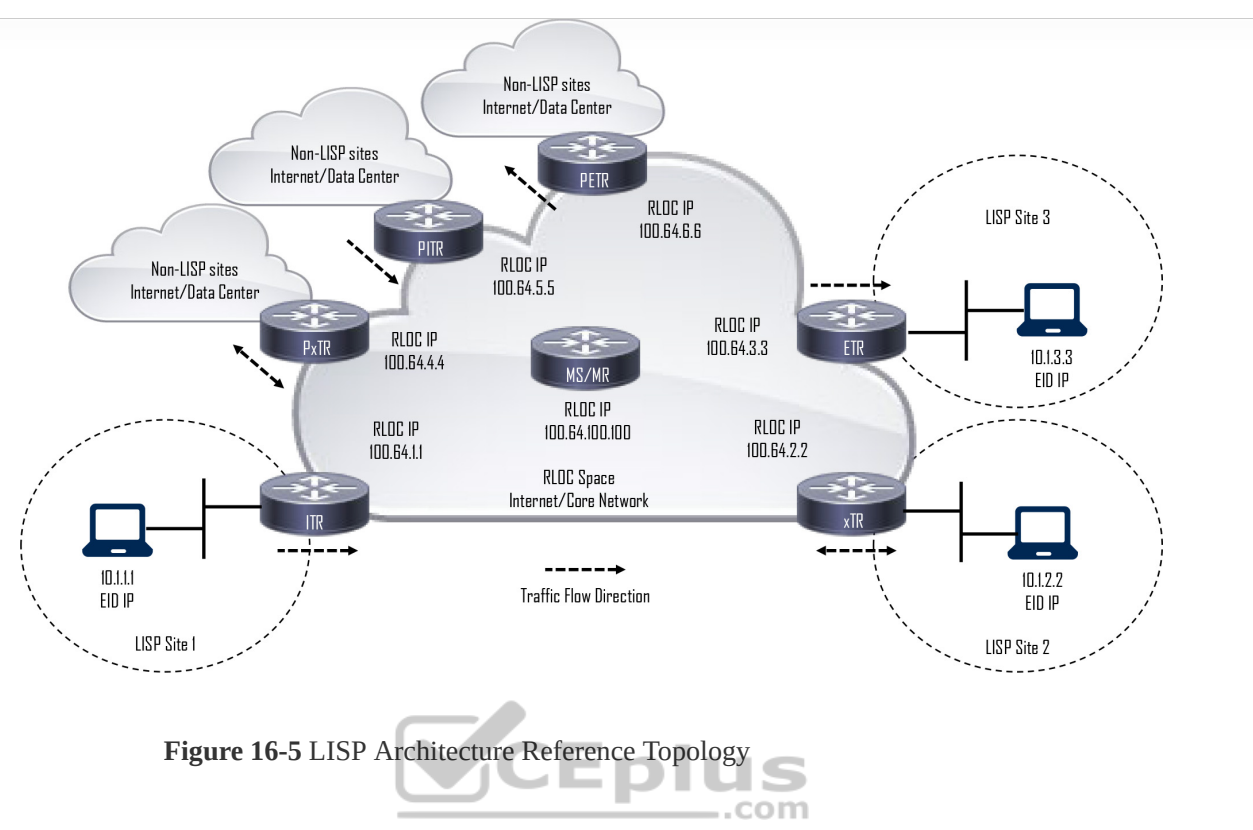

Eplus

Following are the definitions for the LISP architecture components illustrated in Figure 16-5.

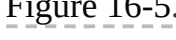

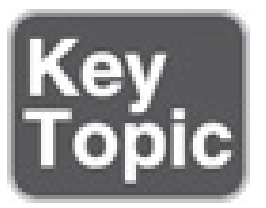

• **Endpoint identifier (EID):** An EID is the IP address of an endpoint within a LISP site. EIDs are the same IP addresses in use today on endpoints (IPv4 or IPv6), and they operate in the same way.

• **LISP site:** This is the name of a site where LISP routers and EIDs reside.

• **Ingress tunnel router (ITR):** ITRs are LISP routers that LISP-encapsulate IP packets coming from EIDs that are destined outside the LISP site.

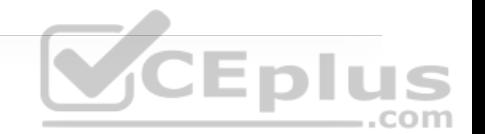

• **Egress tunnel router (ETR):** ETRs are LISP routers that de-encapsulate LISPencapsulated IP packets coming from sites outside the LISP site and destined to EIDs within the LISP site.

• **Tunnel router (xTR):** xTR refers to routers that perform ITR and ETR functions (which is most routers).

• **Proxy ITR (PITR):** PITRs are just like ITRs but for non-LISP sites that send traffic to EID destinations.

• **Proxy ETR (PETR):** PETRs act just like ETRs but for EIDs that send traffic to destinations at non-LISP sites.

• **Proxy xTR (PxTR):** PxTR refers to a router that performs PITR and PETR functions.

• **LISP router:** A LISP router is a router that performs the functions of any or all of the following: ITR, ETR, PITR, and/or PETR.

• **Routing locator (RLOC):** An RLOC is an IPv4 or IPv6 address of an ETR that is Internet facing or network core facing.

• **Map server (MS):** This is a network device (typically a router) that learns EIDto-prefix mapping entries from an ETR and stores them in a local EID-to-RLOC mapping database.

• **Map resolver (MR):** This is a network device (typically a router) that receives LISP-encapsulated map requests from an ITR and finds the appropriate ETR to answer those requests by consulting the map server.

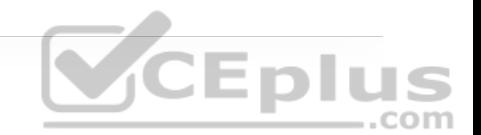

• **Map server/map resolver (MS/MR):** When MS and the MR functions are implemented on the same device, the device is referred to as an MS/MR.

# **LISP Architecture and Protocols**

Now that the basic terminology has been described, the following three LISP main components are explained:

- LISP routing architecture
- LISP control plane protocol **CEDIUS**
- LISP data plane protocol

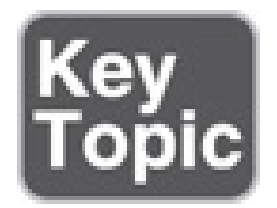

# **LISP Routing Architecture**

In traditional routing architectures, an endpoint IP address represents the endpoint's identity and location. If the location of the endpoint changes, its IP address also changes. LISP separates IP addresses into endpoint identifiers

(EIDs) and routing locators (RLOCs). This way, endpoints can roam from site to site, and the only thing that changes is their RLOC; the EID remains the same.

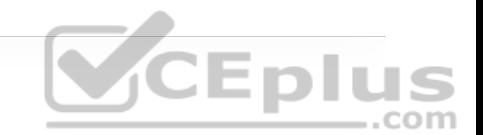

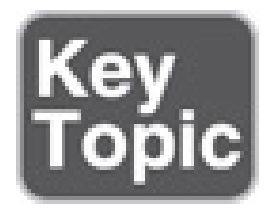

# **LISP Control Plane**

The control plane operates in a very similar manner to the Domain Name System (DNS). Just as DNS can resolve a domain name into an IP address, LISP can resolve an EID into an RLOC by sending map requests to the MR, as illustrated in Figure 16-6. This makes it a very efficient and scalable on-demand routing protocol because it is based on a pull model, where only the routing information that is necessary is requested (as opposed to the push model of traditional routing protocols, such as BGP and OSPF, that push all the routes to the routers including unnecessary ones).

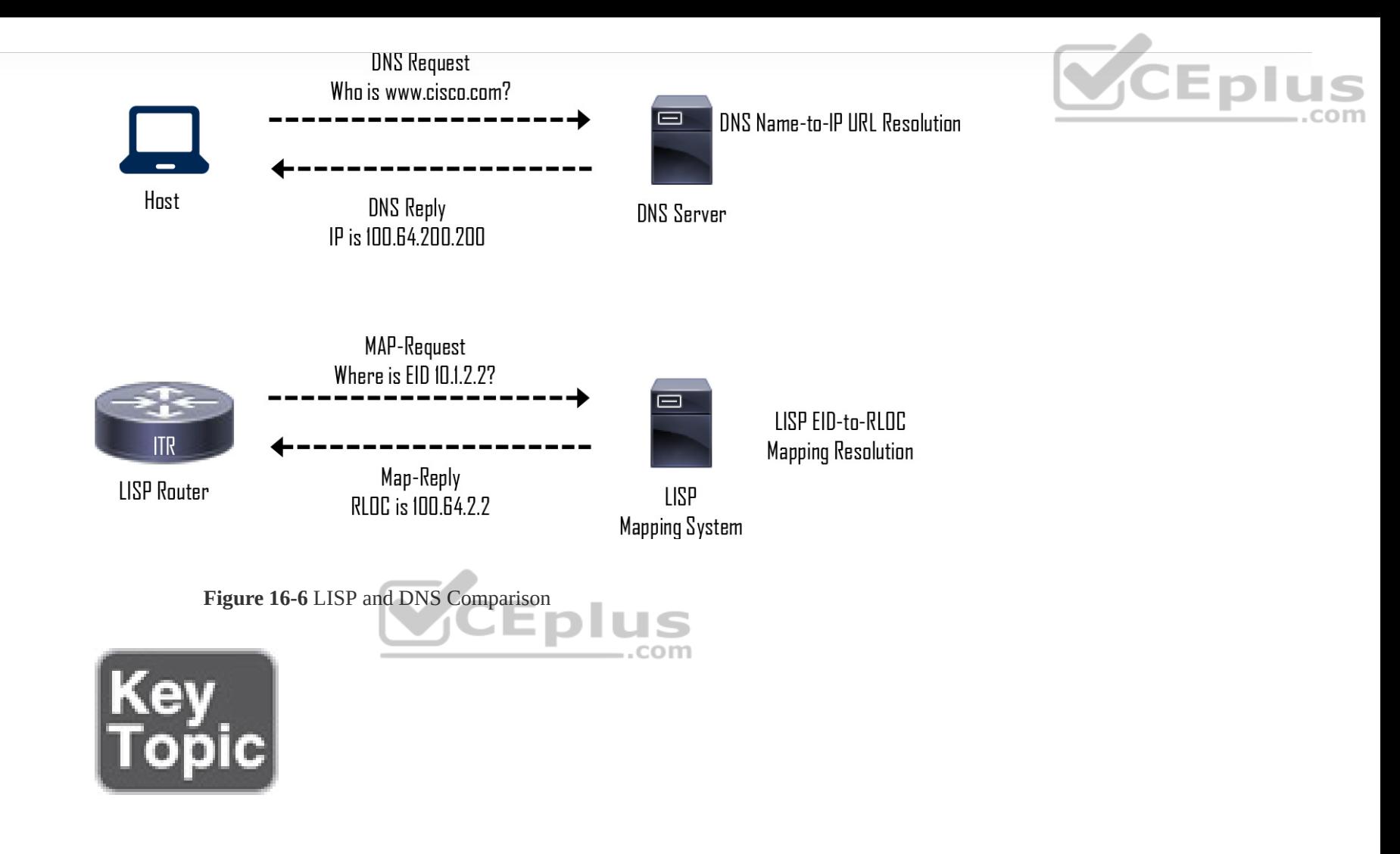

### **LISP Data Plane**

ITRs LISP-encapsulate IP packets received from EIDs in an outer IP UDP header with source and destination addresses in the RLOC space; in other words, they perform IP-in-IP/UDP encapsulation. The original IP header and data are preserved; this is referred to as the *inner header*. Between the outer UDP header and the inner header, a LISP shim header is included to encode information

necessary to enable forwarding plane functionality, such as network virtualization. Figure 16-7 illustrates the LISP packet frame format.

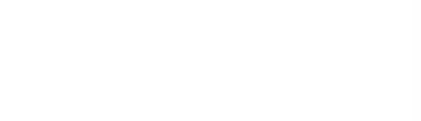

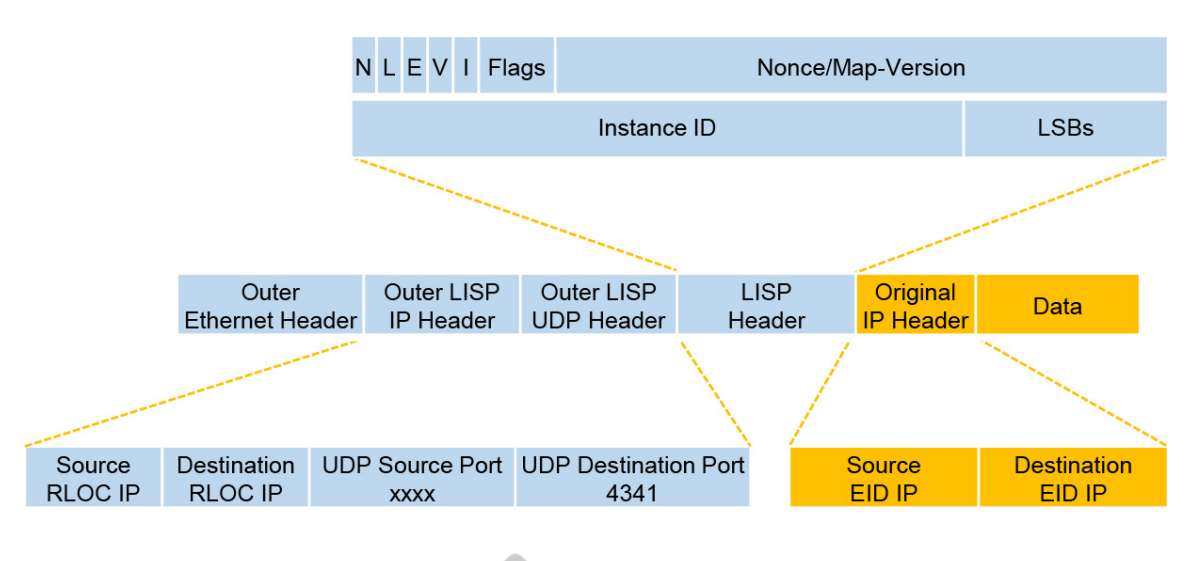

**Figure 16-7** LISP Packet Format Eplus

The following are descriptions of some of most relevant header fields in Figure 16-7:

**Note** For details on the remaining header fields, see RFC 6830.

• **Outer LISP IP header:** This IP header is added by an ITR to encapsulate the EID IP addresses.

• **Outer LISP UDP header:** The UDP header contains a source port that is tactically selected by an ITR to prevent traffic from one LISP site to another site from taking exactly the same path even if there are equal-cost multipath (ECMP) links to the destination; in other words, it improves load sharing by preventing polarization. The destination UDP port used by the LISP data plane is 4341.

• **Instance ID:** This field is a 24-bit value that is used to provide device- and path-level network virtualization. In other words, it enables VRF and VPNs for virtualization and segmentation much as VPN IDs do for MPLS networks. This is useful in preventing IP address duplication within a LISP site or just as a secure boundary between multiple organizations.

• **Original IP header:** This is the IP header as received by an EID.

Because EIDs and RLOCs can be either IPv4 or IPv6 addresses, the LISP data plane supports the following encapsulation combinations:

- IPv4 RLOCs encapsulating IPv4 EIDs
- IPv4 RLOCs encapsulating IPv6 EIDs
- IPv6 RLOCs encapsulating IPv4 EIDs
- IPv6 RLOCs encapsulating IPv6 EIDs

# **LISP Operation**

This section describes the following LISP operational components:

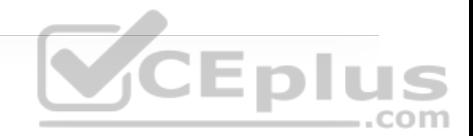

• Map registration and map notify

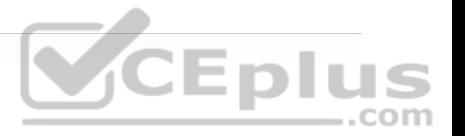

- Map request and map reply
- LISP data path
- Proxy ETR
- Proxy ITR

## **Map Registration and Notification**

When setting up LISP, the ETR routers need to be configured with the EID prefixes within the LISP site that will be registered with the MS. Any subnets attached to the ETR that are not configured as EID prefixes will be forwarded natively using traditional routing. Figure 16-8 illustrates this process.

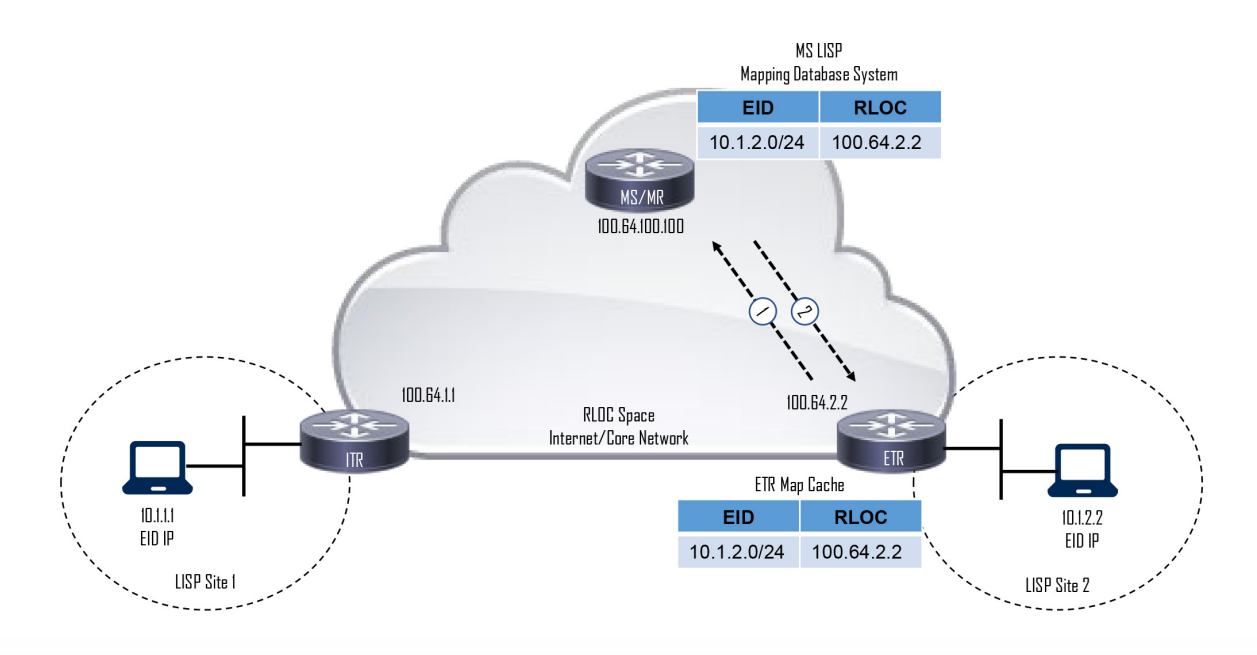

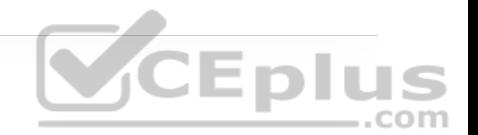

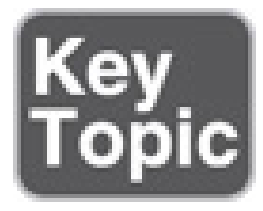

The following steps describe the map registration process illustrated in Figure 16-8:

**Step 1.** The ETR sends a map register message to the MS to register its associated EID prefix 10.1.2.0/24. In addition to the EID prefix, the message includes the RLOC IP address 100.64.2.2 to be used by the MS when forwarding map requests (re-formatted as encapsulated map requests) received through the **SCEplus** mapping database system.

An ETR by default responds to map request messages, but in a map register message it may request that the MS answer map requests on its behalf by setting the proxy map reply flag (P-bit) in the message.

**Step 2.** The MS sends a map notify message to the ETR to confirm that the map register has been received and processed. A map notify message uses UDP port 4342 for both source and destination.

# **Map Request and Reply**

When an endpoint in a LISP site is trying to communicate to an endpoint outside the LISP site, the ITR needs to perform a series of steps to be able to route the

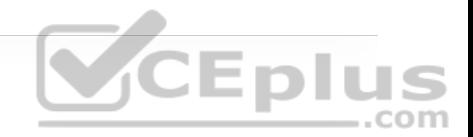

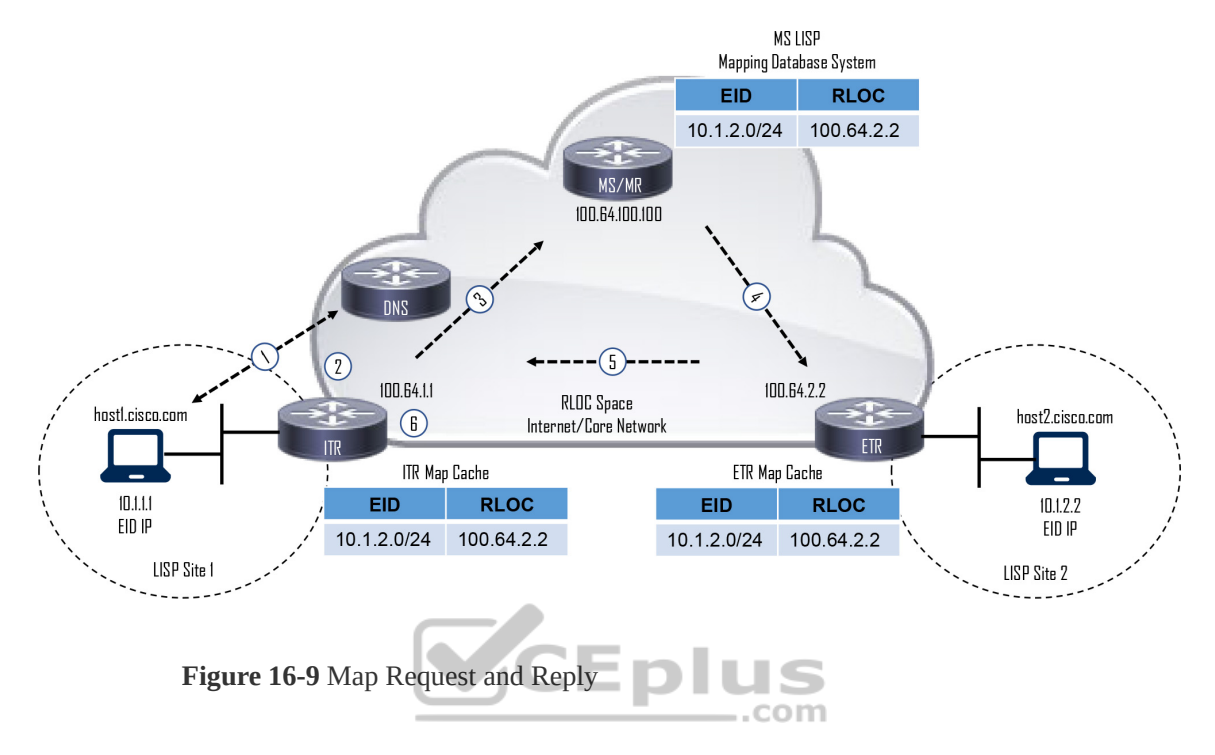

Traditional routing is used within a LISP site; for example, an IGP such as OSPF can be configured. For this reason, when the endpoint in LISP Site 1 wants to communicate with the endpoint on LISP Site 2, the typical routing steps to achieve this are followed until the ITR is reached. When the ITR is reached, LISP comes into play. The following steps outline the map request and reply process illustrated in Figure 16-9:

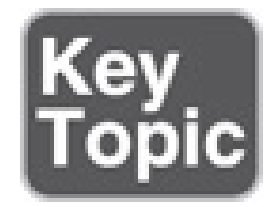

**Step 1.** The endpoint in LISP Site 1 (host1) sends a DNS request to resolve the IP address of the endpoint in LISP Site 2 (host2.cisco.com). The DNS server replies with the IP address 10.1.2.2, which is the destination EID. host1 sends IP packets with destination IP 10.1.2.2 to its default gateway, which for this example is the ITR router. If host1 was not directly connected to the ITR, the IP packets would be forwarded through the LISP site as normal IP packets, using traditional routing, until they reached the ITR.

**Step 2.** The ITR receives the packets from host1 destined to 10.1.2.2. It performs a FIB lookup and evaluates the following forwarding rules:

• Did the packet match a default route because there was no route found for 10.1.2.2 in the routing table?

CEplus • If yes, continue to next step.

• If no, forward the packet natively using the matched route.

• Is the source IP a registered EID prefix in the local map cache?

• If yes, continue to next step.

• If no, forward the packet natively.

**Step 3.** The ITR sends an encapsulated map request to the MR for 10.1.2.2. A map request message uses the UDP destination port 4342, and the source port is chosen by the ITR.

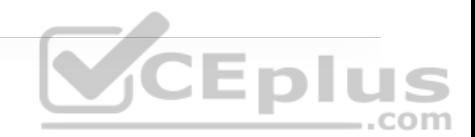

**Step 4.** Because the MR and MS functionality is configured on the same device, the MS mapping database system forwards the map request to the authoritative (source of truth) ETR. If the MR and MS functions were on different devices, the MR would forward the encapsulated map request packet to the MS as received from the ITR, and the MS would then forward the map request packet to the ETR.

**Step 5.** The ETR sends to the ITR a map reply message that includes an EID-to-RLOC mapping  $10.1.2.2 \rightarrow 100.64.2.2$ . The map reply message uses the UDP source port 4342, and the destination port is the one chosen by the ITR in the map request message. An ETR may also request that the MS answer map requests on its behalf by setting the proxy map reply flag (P-bit) in the map register message. VCEplus

**Step 6.** The ITR installs the EID-to-RLOC mapping in its local map cache and programs the FIB; it is now ready to forward LISP traffic.

#### **LISP Data Path**

After the ITR receives the EID-to-RLOC mapping from the ETR (or MS, if the ETR requested a proxy map reply), it is ready to send data from host1 to host2. Figure 16-10 illustrates the data path for a packet originating on host1 as it traverses the RLOC space and arrives at the destination.

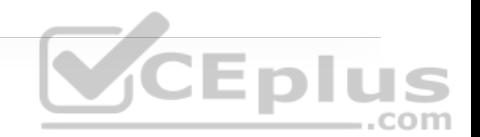
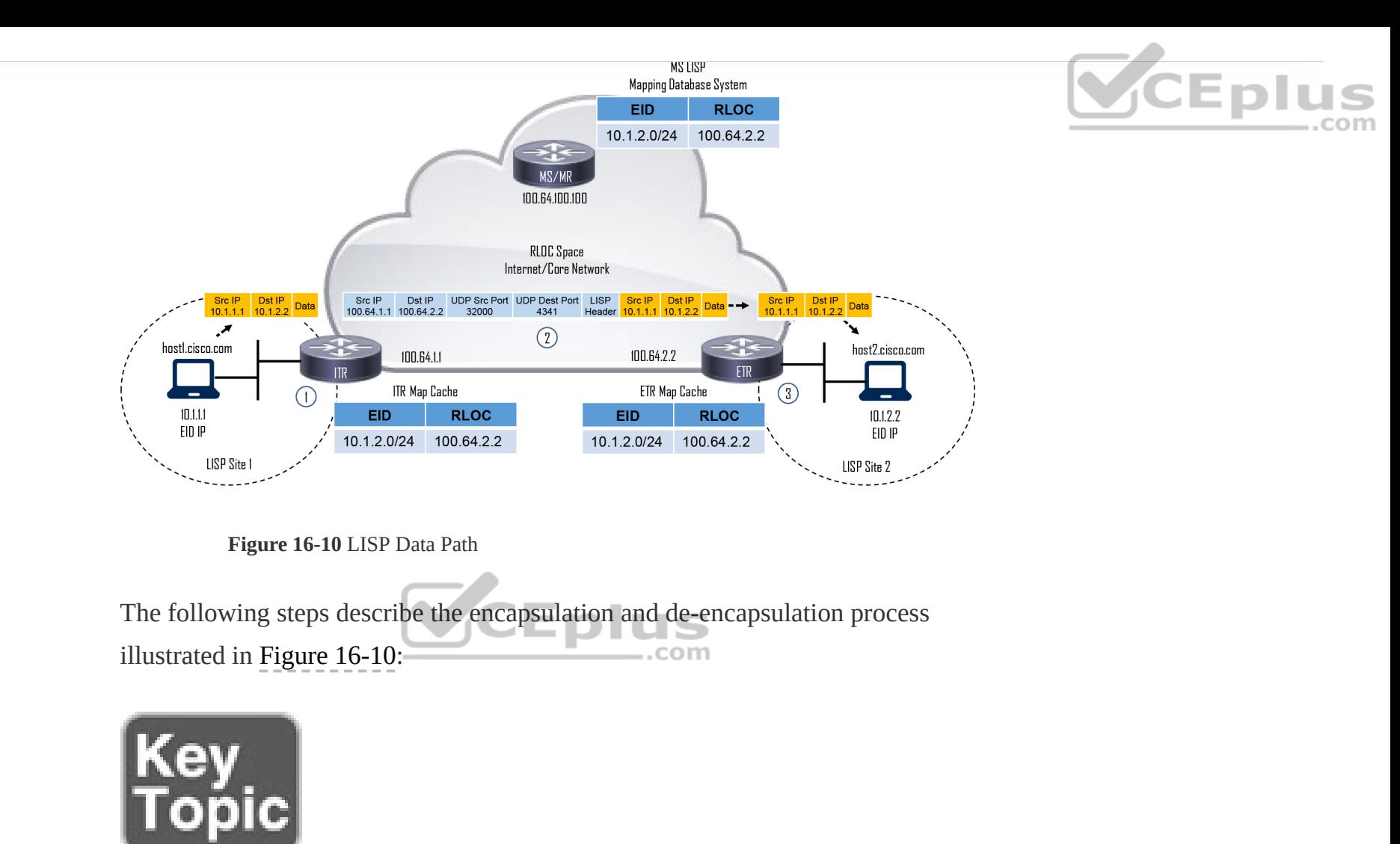

**Step 1.** The ITR receives a packet from EID host1 (10.1.1.1) destined to host2 (10.2.2.2).

**Step 2.** The ITR performs a FIB lookup and finds a match. It encapsulates the EID packet and adds an outer header with the RLOC IP address from the ITR as the source IP address and the RLOC IP address of the ETR as the destination IP

address. The packet is then forwarded using UDP destination port 4341 with a tactically selected source port in case ECMP load balancing is necessary.

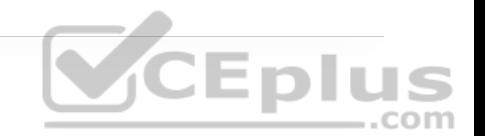

**Step 3.** ETR receives the encapsulated packet and de-encapsulates it to forward it to host2.

### **Proxy ETR (PETR)**

A *proxy ETR (PETR)* is a router connected to a non-LISP site (such as a data center or the Internet) that is used when a LISP site needs to communicate to a non-LISP site. Since the PETR is connected to non-LISP sites, a PETR does not register any EID addresses with the mapping database system. When an ITR sends a map request and the EID is not registered in the mapping database system, the mapping database system sends a negative map reply to the ITR. When the ITR receives a negative map reply, it forwards the LISP-encapsulated traffic to the PETR. For this to happen, the ITR must be configured to send traffic to the PETR's RLOC for any destinations for which a negative map reply is received.

When the mapping database system receives a map request for a non-LISP destination, it calculates the shortest prefix that matches the requested destination but that does not match any LISP EIDs. The calculated non-LISP prefix is included in the negative map reply so that the ITR can add this prefix to its map cache and FIB. From that point forward, the ITR can send traffic that matches that non-LISP prefix directly to the PETR.

Figure 16-11 illustrates the proxy ETR process.

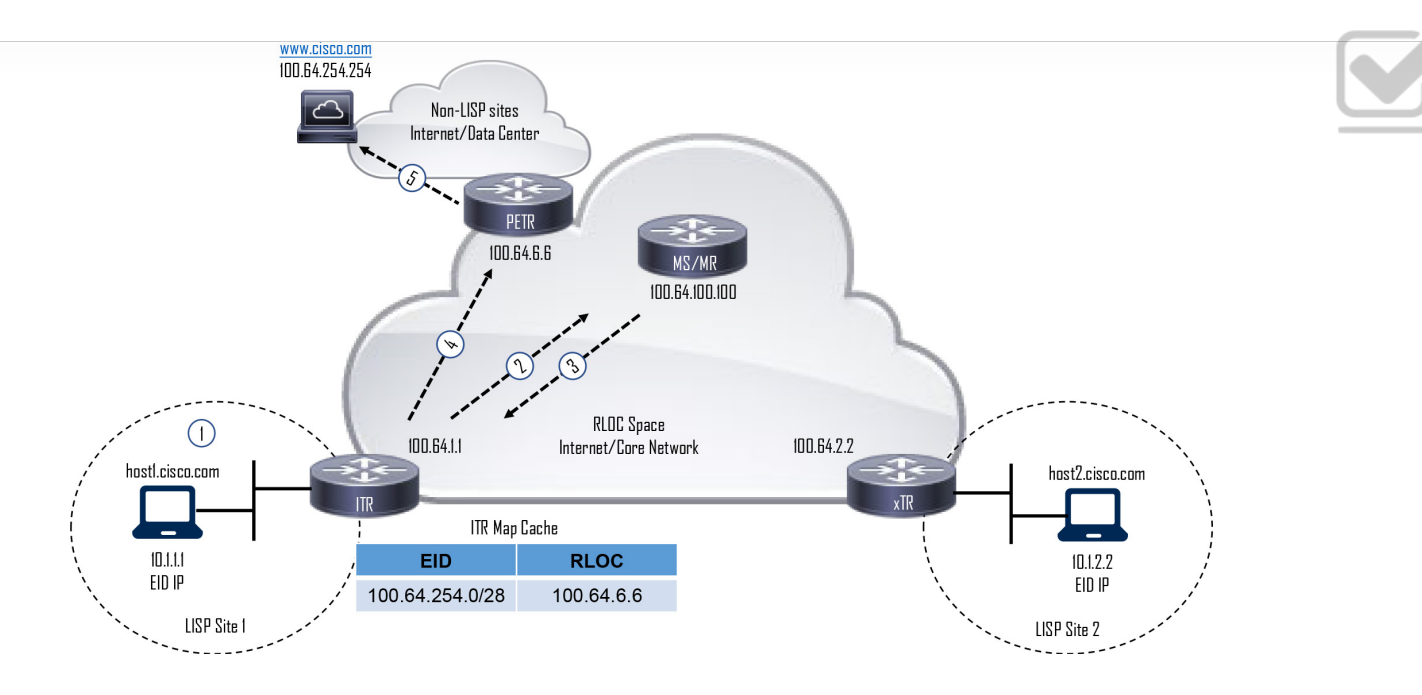

**Eplus** 

**Figure 16-11** Proxy ETR Process

The following steps describe the proxy ETR process illustrated in Figure 16-11:

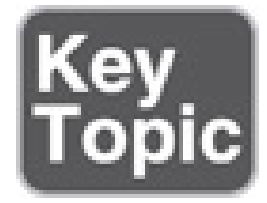

**Step 1.** host1 perform a DNS lookup for www.cisco.com (http://www.cisco.com). It gets a response form the DNS server with IP address 100.64.254.254 and starts forwarding packets to the ITR with the destination IP address 100.64.254.254.

**Step 2.** The ITR sends a map request to the MR for 100.64.254.254

**Step 3.** The mapping database system responds with a negative map reply that includes a calculated non-LISP prefix for the ITR to add it to its mapping cache and FIB.

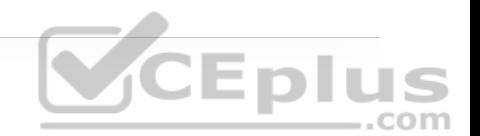

**Step 4.** The ITR can now start sending LISP-encapsulated packets to the PETR.

**Step 5.** The PETR de-encapsulates the traffic and sends it to www.cisco.com (http://www.cisco.com).

#### **Proxy ITR (PITR)**

PITRs receive traffic destined to LISP EIDs from non-LISP sites. PITRs behave in the same way as ITRs: They resolve the mapping for the destination EID and encapsulate and forward the traffic to the destination RLOC. PITRs send map request messages to the MR even when the source of the traffic is coming from a non-LISP site (that is, when the traffic is not originating on an EID). In this situation, an ITR behaves differently because an ITR checks whether the source is registered in the local map cache as an EID before sending a map request message to the MR. If the source isn't registered as an EID, the traffic is not eligible for LISP encapsulation, and traditional forwarding rules apply.

Figure 16-12 illustrates the proxy ITR process.

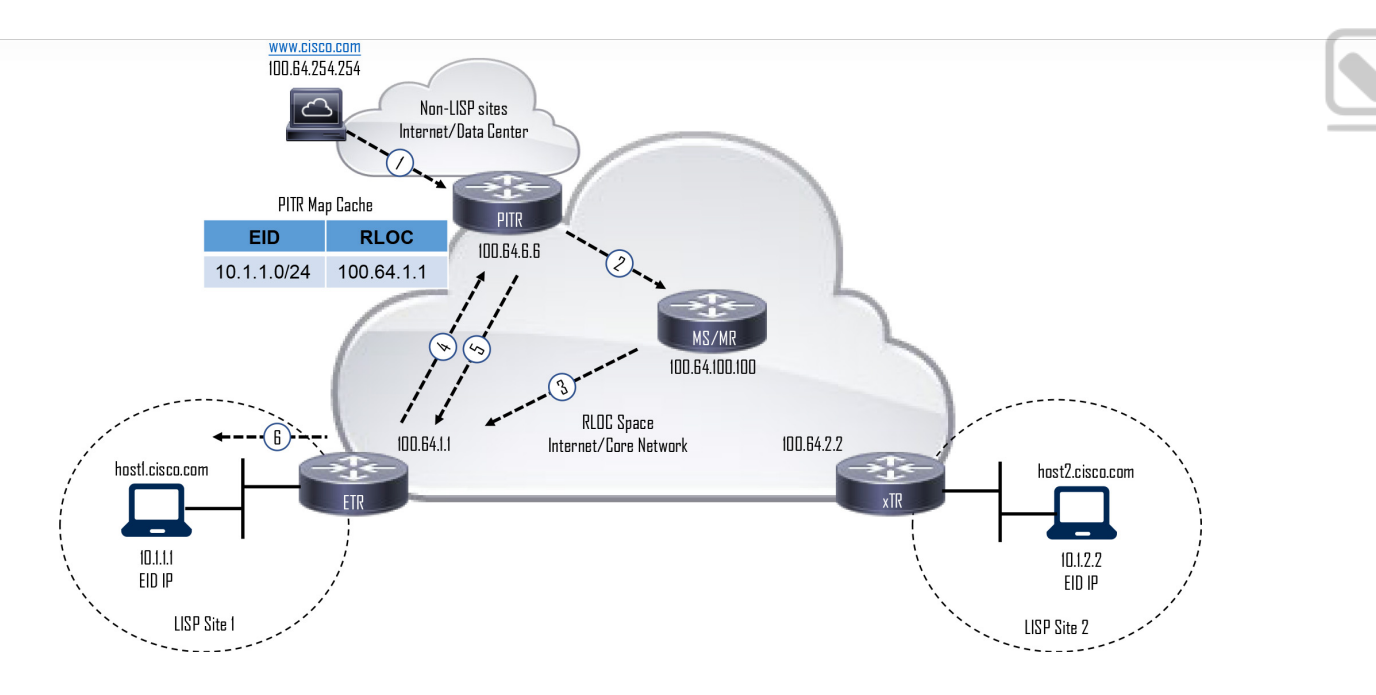

**Eplus** 

**Figure 16-12** Proxy ITR Process The following steps describe the proxy ITR process illustrated in Figure 16-12:

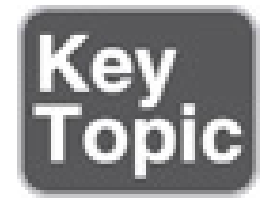

**Step 1.** Traffic from www.cisco.com (http://www.cisco.com) is received by the PITR with the destination IP address 10.1.1.1 from host1.cisco.com.

**Step 2.** The PITR sends a map request to the MR for 10.1.1.1.

**Step 3.** The mapping database system forwards the map request to the ETR.

**Step 4.** The ETR sends a map reply to the PITR with the EID-to-RLOC mapping  $10.1.1.1 \rightarrow 100.64.1.1.$ 

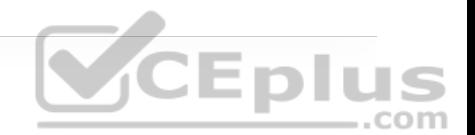

**Step 5.** The PITR LISP-encapsulates the packets and starts forwarding them to the ETR.

**Step 6.** The ETR receives the LISP-encapsulated packets, de-encapsulates them, and sends them to host1.

### **VIRTUAL EXTENSIBLE LOCAL AREA NETWORK (VXLAN)**

Server virtualization has placed increased demands on the legacy network infrastructure. A bare-metal server now has multiple virtual machines (VMs) and containers, each with its own MAC address. This has led to a number of problems with traditional Layer 2 networks, such as the following:

• The 12-bit VLAN ID yields 4000 VLANs, which are insufficient for server virtualization.

• Large MAC address tables are needed due to the hundreds of thousands of VMs and containers attached to the network.

• STP blocks links to avoid loops, and this results in a large number of disabled links, which is unacceptable.

• ECMP is not supported.

• Host mobility is difficult to implement.

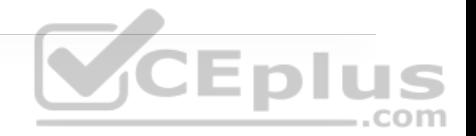

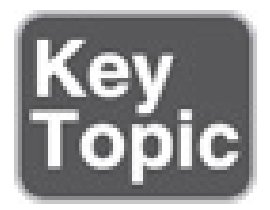

VXLAN is an overlay data plane encapsulation scheme that was developed to address the various issues seen in traditional Layer 2 networks. It extends Layer 2 and Layer 3 overlay networks over a Layer 3 underlay network, using MAC-in-IP/UDP tunneling. Each overlay is termed a VXLAN *segment*.

The Internet Assigned Numbers Authority (IANA) assigned to VXLAN the UDP destination port 4789; the default UDP destination port used by Linux is 8472. The reason for this discrepancy is that when VXLAN was first implemented in Linux, the VXLAN UDP destination port had not yet been officially assigned, and Linux decided to use port 8472 since many vendors at the time were using UDP destination port 8472. Later, IANA assigned port 4789 for VXLAN, and to avoid breaking existing deployments, Linux distributions decided to leave port 8472 as the default value. Figure 16-13 illustrates the VXLAN packet format.

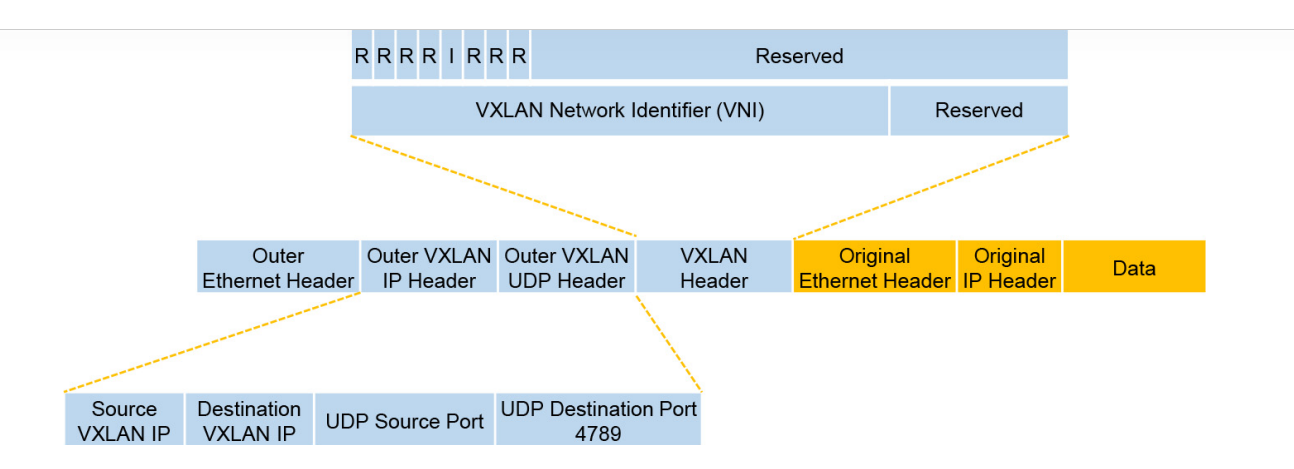

**Figure 16-13** VXLAN Packet Format

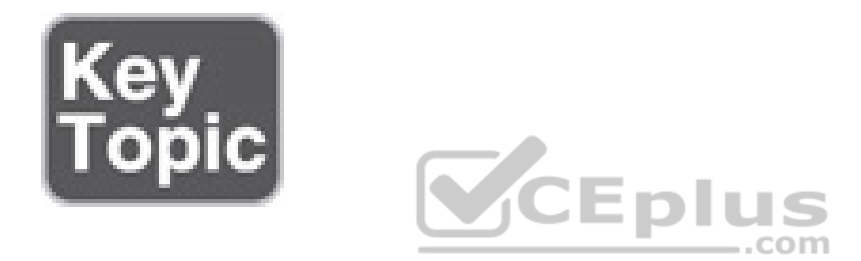

Unlike the VLAN ID, which has only 12 bits and allows for 4000 VLANs, VXLAN has a 24-bit VXLAN network identifier (VNI), which allows for up to 16 million VXLAN segments (more commonly known as *overlay networks*) to coexist within the same infrastructure.

The VNI is located in the VXLAN shim header that encapsulates the original inner MAC frame originated by an endpoint. The VNI is used to provide segmentation for Layer 2 and Layer 3 traffic.

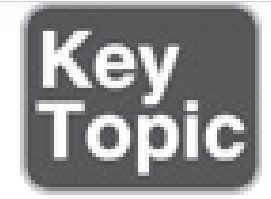

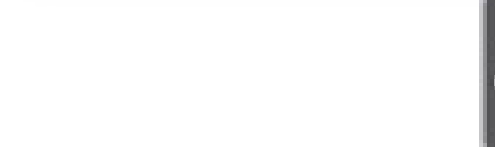

To facilitate the discovery of VNIs over the underlay Layer 3 network, *virtual tunnel endpoints (VTEPs)* are used. VTEPs are entities that originate or terminate VXLAN tunnels. They map Layer 2 and Layer 3 packets to the VNI to be used in the overlay network. Each VTEP has two interfaces:

• **Local LAN interfaces:** These interfaces on the local LAN segment provide bridging between local hosts.

• **IP interface:** This is a core-facing network interface for VXLAN. The IP interface's IP address helps identify the VTEP in the network. It is also used for VXLAN traffic encapsulation and de-encapsulation.

Figure 16-14 illustrates the VXLAN VTEP with the IP interface and the local LAN interface.

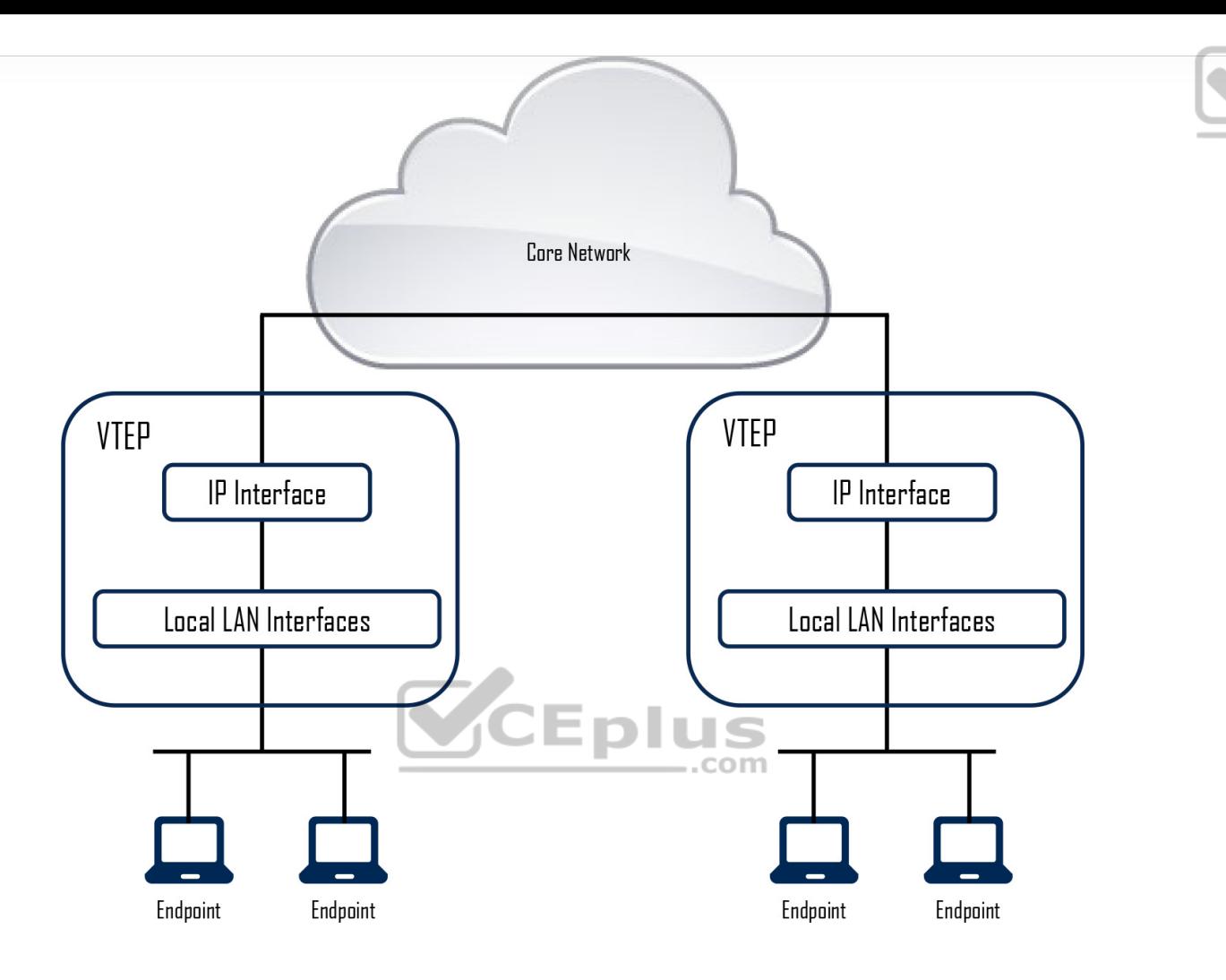

Eplus

**Figure 16-14** VXLAN VTEP

Devices that are not capable of supporting VXLAN and need to use traditional VLAN segmentation can be connected to VXLAN segments by using a VXLAN gateway. A VXLAN gateway is a VTEP device that combines a VXLAN segment and a classic VLAN segment into one common Layer 2 domain.

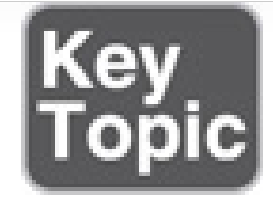

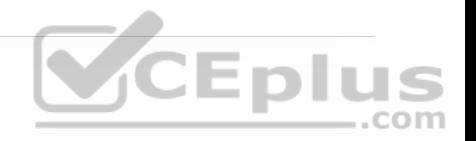

The VXLAN standard defines VXLAN as a data plane protocol, but it does not define a VXLAN control plane; it was left open to be used with any control plane. Currently four different VXLAN control and data planes are supported by Cisco devices:

- VXLAN with Multicast underlay
- VXLAN with static unicast VXLAN tunnels
- VXLAN with MP-BGP EVPN control plane com
- VXLAN with LISP control plane

MP-BGP EVPN and Multicast are the most popular control planes used for data center and private cloud environments. For campus environments, VXLAN with a LISP control plane is the preferred choice.

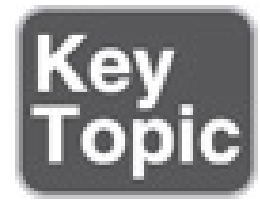

Cisco Software Defined Access (SD-Access) is an example of an implementation of VXLAN with the LISP control plane. An interesting fact is that the VXLAN specification originated from a Layer 2 LISP specification (draft-smith-lisplayer2-00) that aimed to introduce Layer 2 segmentation support to LISP. The VXLAN specification introduced the term *VXLAN* in lieu of *Layer 2 LISP* and didn't port over some of the fields from the Layer 2 LISP specification into the VXLAN specification. The minor differences between the Layer 2 LISP specification and the VXLAN specification headers are illustrated in Figure 16- 15. Fields that were not ported over from Layer 2 LISP into VXLAN were reserved for future use.

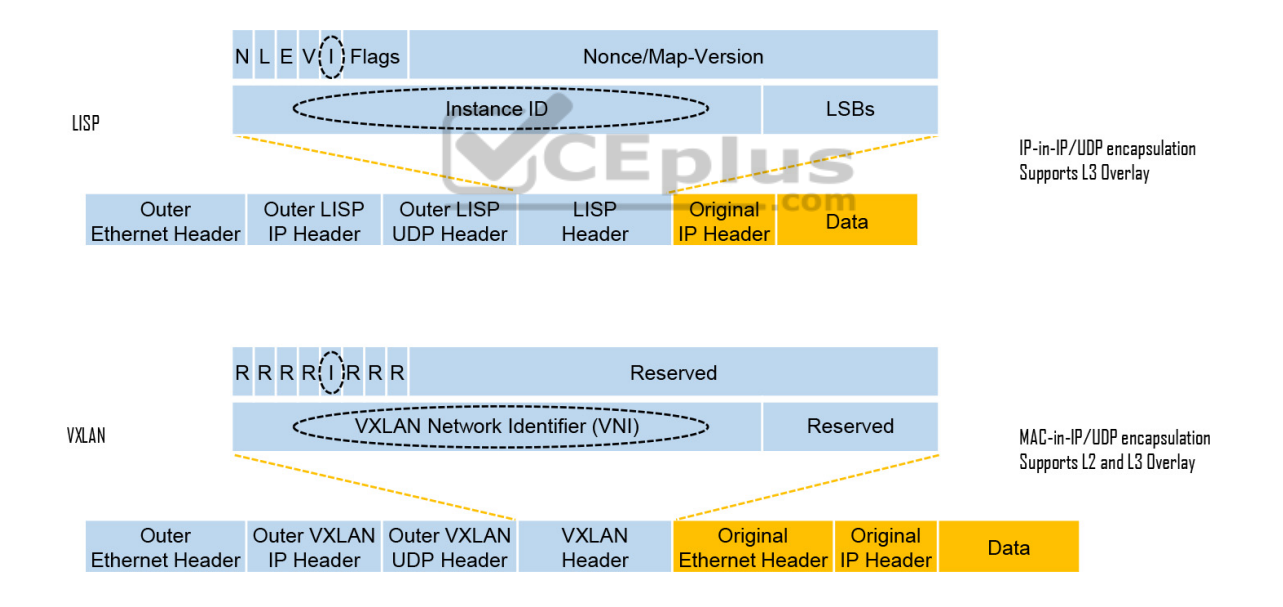

**Figure 16-15** LISP and VXLAN Packet Format Comparison

As illustrated in Figure 16-15, LISP encapsulation is only capable of performing IP-in-IP/UDP encapsulation, which allows it to support Layer 3 overlays only, while VXLAN encapsulation is capable of encapsulating the original Ethernet

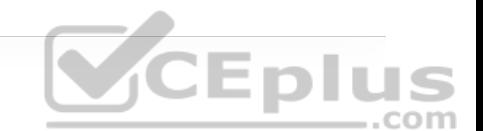

header to perform MAC-in-IP encapsulation, which allows it to support Layer 2 and Layer 3 overlays.

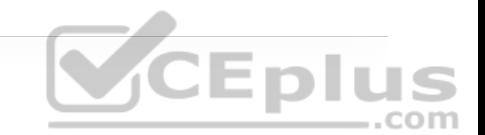

# **EXAM PREPARATION TASKS**

As mentioned in the section "How to Use This Book" in the Introduction, you have a couple of choices for exam preparation: the exercises here, Chapter 30, "Final Preparation," and the exam simulation questions in the Pearson Test Prep Software Online.

### **REVIEW ALL KEY TOPICS**

Review the most important topics in the chapter, noted with the key topics icon in the outer margin of the page. Table 16-7 lists these key topics and the page number on which each is found. .com

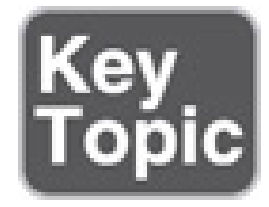

**Table 16-7** Key Topics for Chapter 16

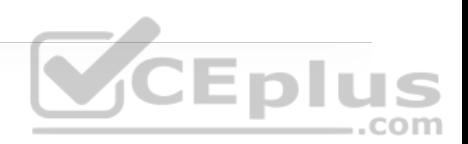

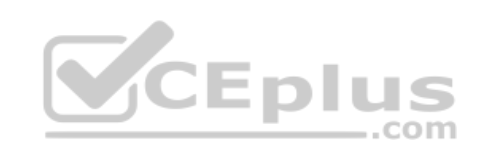

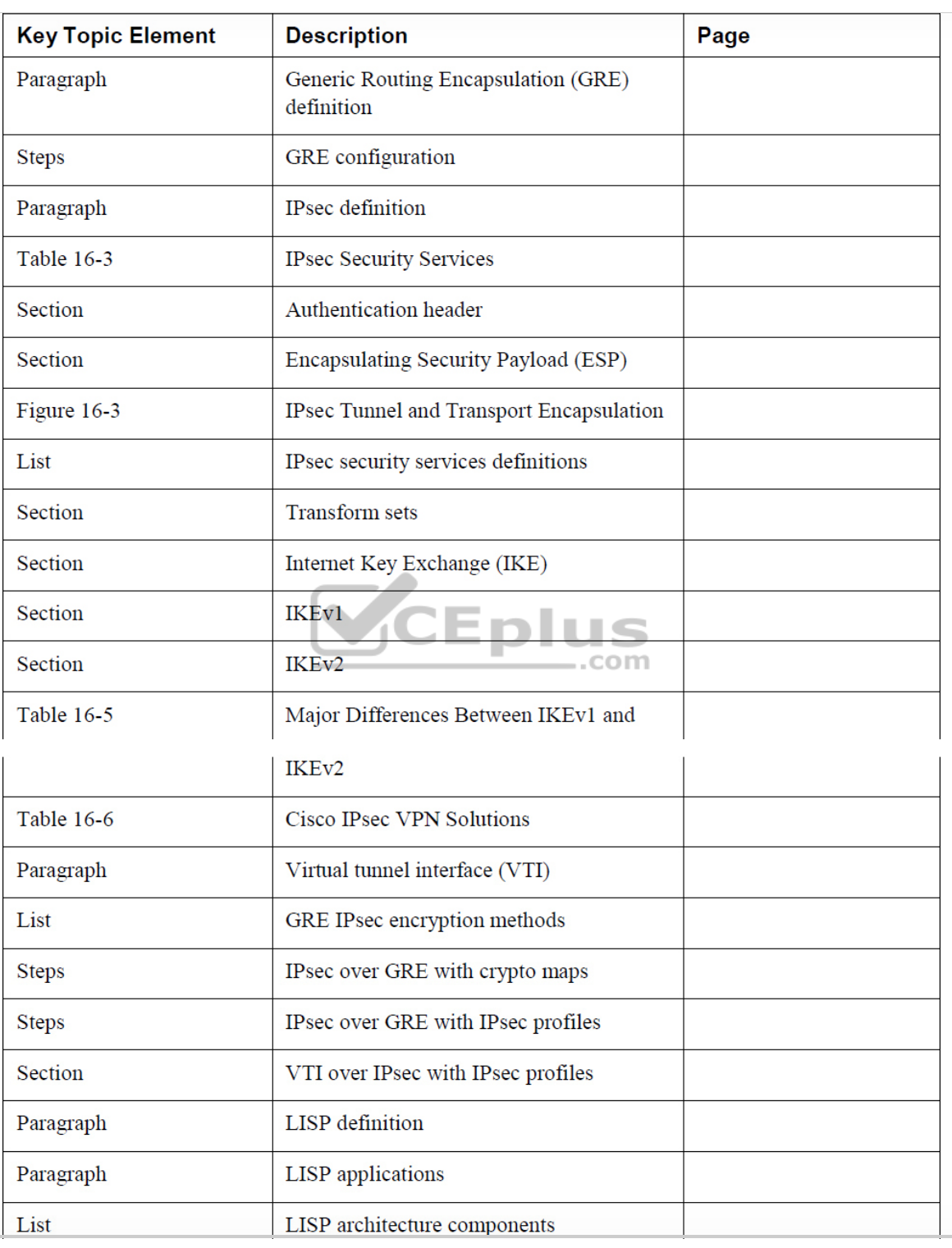

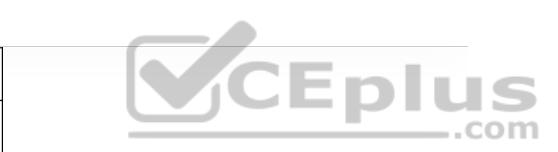

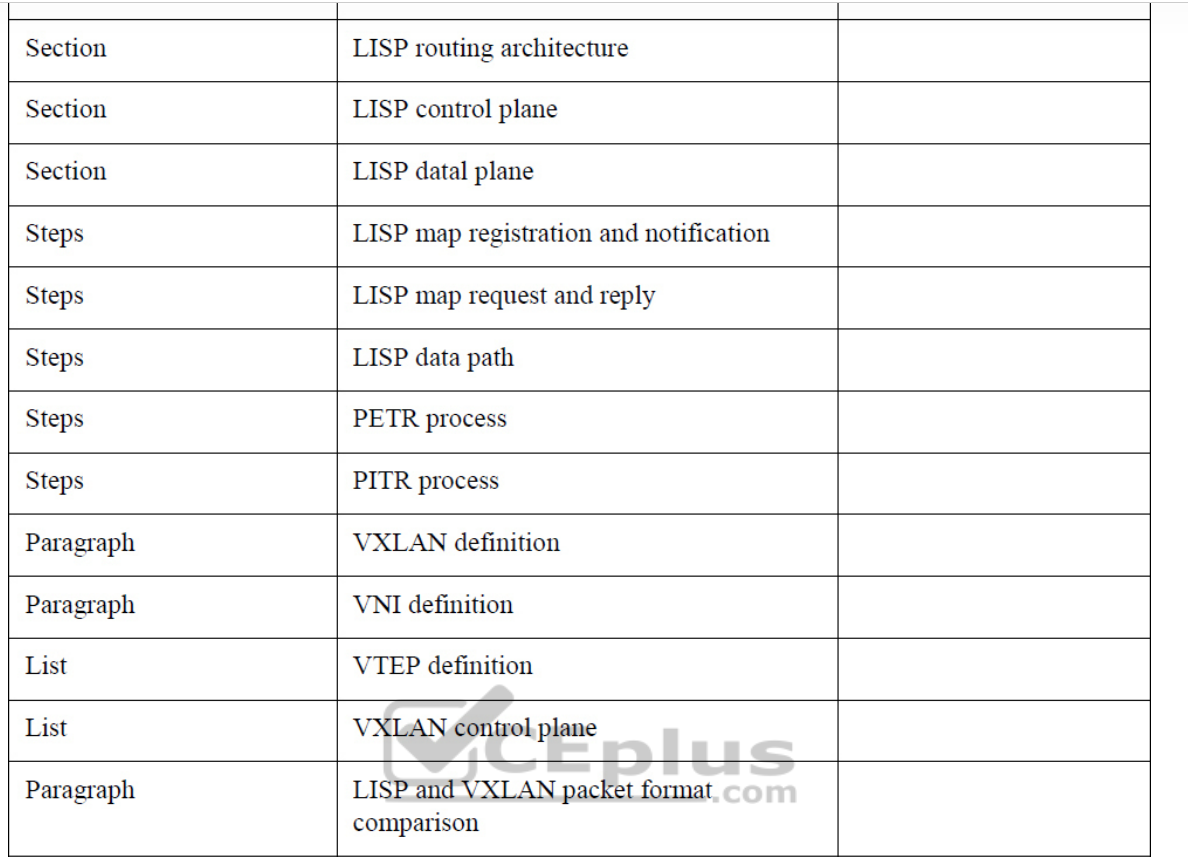

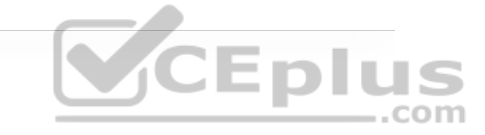

### **COMPLETE TABLES AND LISTS FROM MEMORY**

Print a copy of Appendix B, "Memory Tables" (found on the companion website), or at least the section for this chapter, and complete the tables and lists from memory. Appendix C, "Memory Tables Answer Key," also on the companion website, includes completed tables and lists you can use to check your work.

### **DEFINE KEY TERMS**

Define the following key terms from this chapter and check your answers in the Glossary:

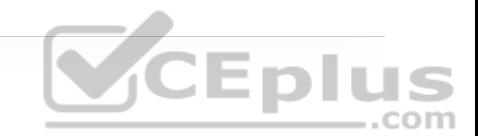

egress tunnel router (ETR)

endpoint identifier (EID)

ingress tunnel router (ITR)

Internet Key Exchange (IKE)

Internet Protocol Security (IPsec)

Internet Security Association Key Management Protocol (ISAKMP)

LISP router

LISP site

map resolver (MR)

map server (MS)

map server/map resolver (MS/MR)

nonce

overlay network

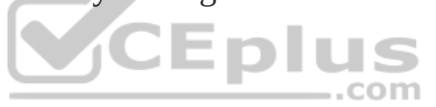

proxy ITR (PITR)

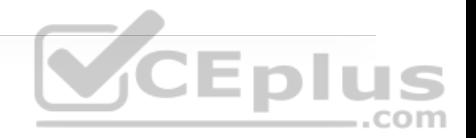

proxy ETR (PETR)

proxy xTR (PxTR)

routing locator (RLOC)

segment

segmentation

tunnel router (xTR)

underlay network

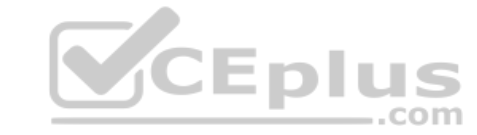

virtual private network (VPN)

virtual tunnel endpoint (VTEP)

VXLAN Network Identifier (VNI)

### **USE THE COMMAND REFERENCE TO CHECK YOUR MEMORY**

Table 16-8 lists the important commands from this chapter. To test your memory, cover the right side of the table with a piece of paper, read the description on the left side, and see how much of the command you can remember.

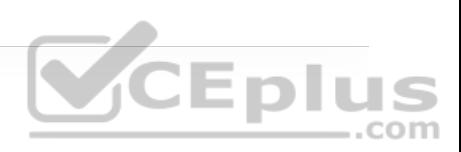

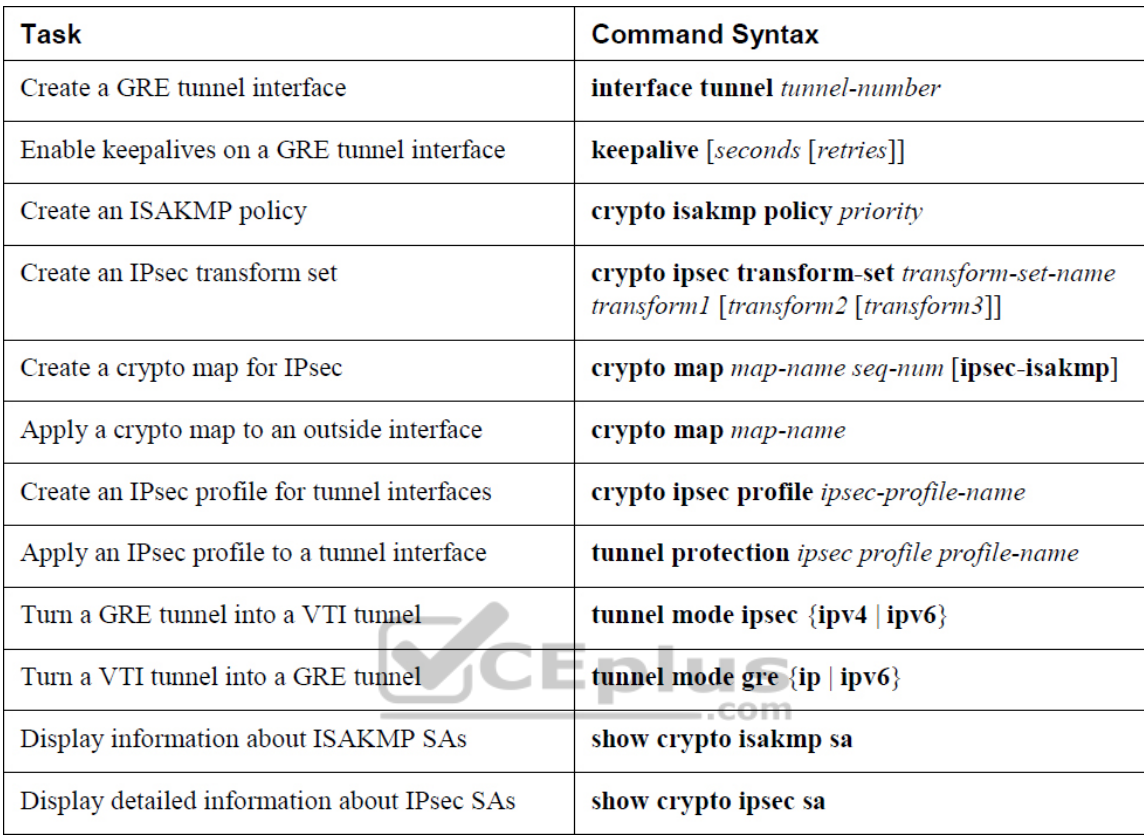

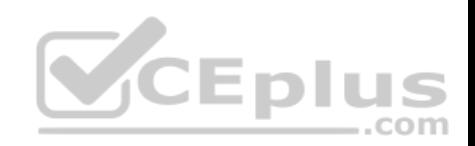

# Part VI: Wireless

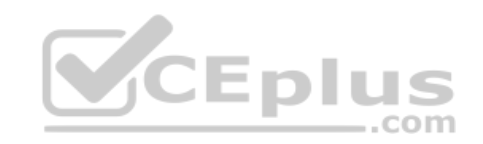

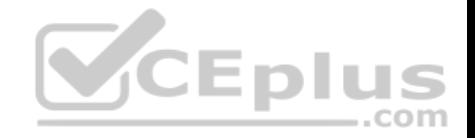

# **Chapter 17. Wireless Signals and Modulation**

**This chapter covers the following subjects:**

• **Understanding Basic Wireless Theory:** This section covers the basic theory behind radio frequency (RF) signals, as well as measuring and comparing the .com power of RF signals.

• **Carrying Data over a Wireless Signal:** This section provides an overview of basic methods and standards that are involved in carrying data wirelessly between devices and the network.

Wireless LANs must transmit a signal over radio frequencies to move data from one device to another. Transmitters and receivers can be fixed in consistent locations, or they can be free to move around. This chapter covers the basic theory behind wireless signals and the methods used to carry data wirelessly.

## **"DO I KNOW THIS ALREADY?" QUIZ**

The "Do I Know This Already?" quiz allows you to assess whether you should read the entire chapter. If you miss no more than one of these self-assessment questions, you might want to move ahead to the "Exam Preparation Tasks" section. Table 17-1 lists the major headings in this chapter and the "Do I Know This Already?" quiz questions covering the material in those headings so you can assess your knowledge of these specific areas. The answers to the "Do I Know This Already?" quiz appear in Appendix A, "Answers to the 'Do I Know This Already?' Quiz Questions."

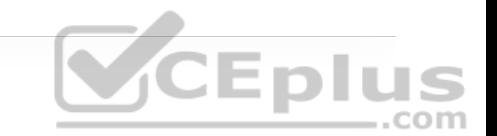

**Table 17-1** "Do I Know This Already?" Section-to-Question Mapping

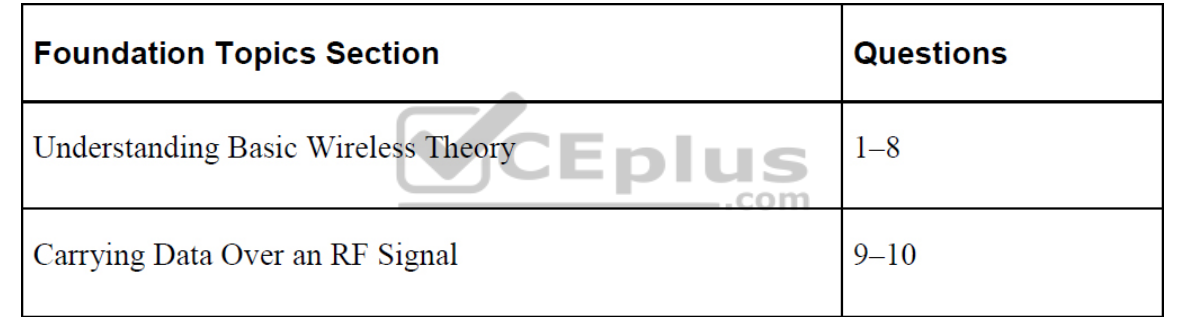

**1.** Two transmitters are each operating with a transmit power level of 100 mW. When you compare the two absolute power levels, what is the difference in dB?

**a.** 0 dB

**b.** 20 dB

**c.** 100 dB

**d.** You can't compare power levels in dB.

**2.** A transmitter is configured to use a power level of 17 mW. One day it is reconfigured to transmit at a new power level of 34 mW. How much has the power level increased, in dB?

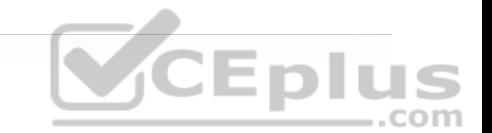

**a.** 0 dB

**b.** 2 dB

**c.** 3 dB

**d.** 17 dB

**e.** None of these answers are correct; you need a calculator to figure this out.

**3.** Transmitter A has a power level of 1 mW, and transmitter B is 100 mW. Compare transmitter B to A using dB, and then identify the correct answer from the following choices.

**a.** 0 dB

**b.** 1 dB

**c.** 10 dB

**d.** 20 dB

**e.** 100 dB

**4.** A transmitter normally uses an absolute power level of 100 mW. Through the course of needed changes, its power level is reduced to 40 mW. What is the power-level change in dB?

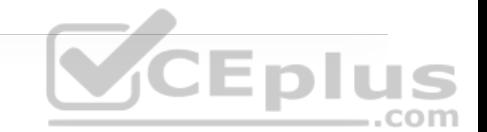

**a.** 2.5 dB

**b.** 4 dB

**c.** −4 dB

**d.** −40 dB

**e.** None of these answers are correct; where is that calculator?

**5.** Consider a scenario with a transmitter and a receiver that are separated by some distance. The transmitter uses an absolute power level of 20 dBm. A cable connects the transmitter to its antenna. The receiver also has a cable connecting it to its antenna. Each cable has a loss of 2 dB. The transmitting and receiving antennas each have a gain of 5 dBi. What is the resulting EIRP?

**a.** +20 dBm

**b.** +23 dBm

**c.** +26 dBm

**d.** +34 dBm

**e.** None of these answers are correct.

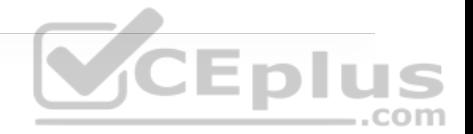

**6.** A receiver picks up an RF signal from a distant transmitter. Which one of the following represents the best signal quality received? Example values are given in parentheses.

**a.** Low SNR (10 dB), low RSSI (−75 dBm)

**b.** High SNR (30 dB), low RSSI (−75 dBm)

**c.** Low SNR (10 dB), high RSSI (−55 dBm)

**d.** High SNR (30 dB), high RSSI (−55 dBm)

**7.** Which one of the following is the primary cause of free space path loss? .com

**a.** Spreading

**b.** Absorption

**c.** Humidity levels

**d.** Magnetic field decay

**8.** Which one of the following has the shortest effective range in free space, assuming that the same transmit power level is used for each?

**a.** An 802.11g device

**b.** An 802.11a device

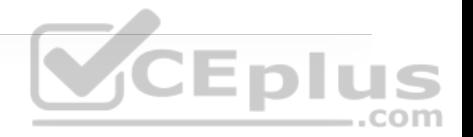

**c.** An 802.11b device

**d.** None of these answers

**9.** QAM alters which of the following aspects of an RF signal? (Choose two.)

**a.** Frequency

**b.** Amplitude

**c.** Phase

**d.** Quadrature

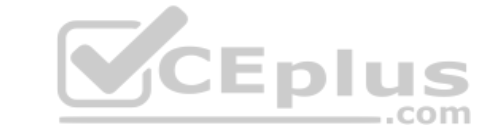

**10.** Suppose that an 802.11a device moves away from a transmitter. As the signal strength decreases, which one of the following might the device or the transmitter do to improve the signal quality along the way?

**a.** Aggregate more channels

**b.** Use more radio chains

**c.** Switch to a more complex modulation scheme

**d.** Switch to a less-complex modulation scheme

**Answers to the "Do I Know This Already?" quiz:**

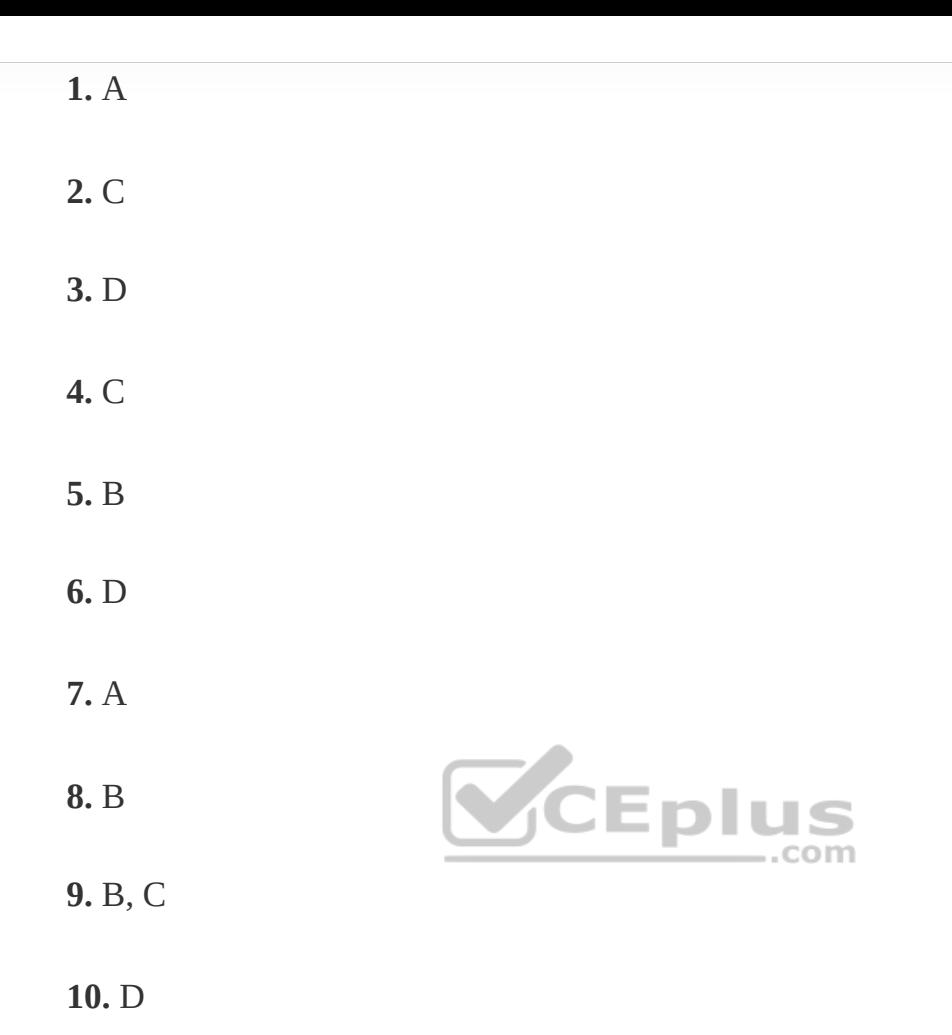

**CEplus** 

# **FOUNDATION TOPICS**

### **UNDERSTANDING BASIC WIRELESS THEORY**

To send data across a wired link, an electrical signal is applied at one end and is carried to the other end. The wire itself is continuous and conductive, so the signal can propagate rather easily. A wireless link has no physical strands of anything to carry the signal along.

How then can an electrical signal be sent across the air, or free space? Consider a simple analogy of two people standing far apart, and one person wants to signal something to the other. They are connected by a long and somewhat-loose rope; the rope represents free space. The sender at one end decides to lift his end of the rope high and hold it there so that the other end of the rope will also raise and notify the partner. After all, if the rope were a wire, he knows that he could apply a steady voltage at one end of the wire and it would appear at the other end. Figure 17-1 shows the end result; the rope falls back down after a tiny distance, and the receiver never notices a change at all.

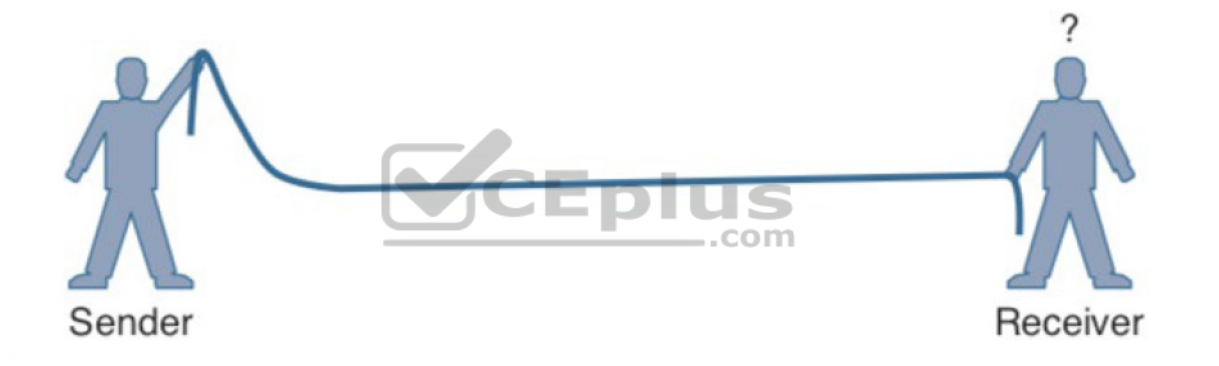

**Figure 17-1** Failed Attempt to Pass a Message Down a Rope

The sender decides to try a different strategy. He cannot push the rope toward the receiver, but when he begins to wave it up and down in a steady, regular motion, a curious thing happens. A continuous wave pattern appears along the entire length of the rope, as shown in Figure 17-2. In fact, the waves (each representing one up and down cycle of the sender's arm) actually travel from the sender to the receiver.

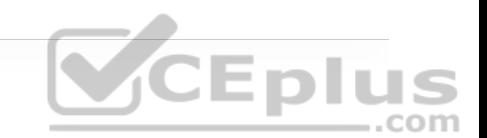

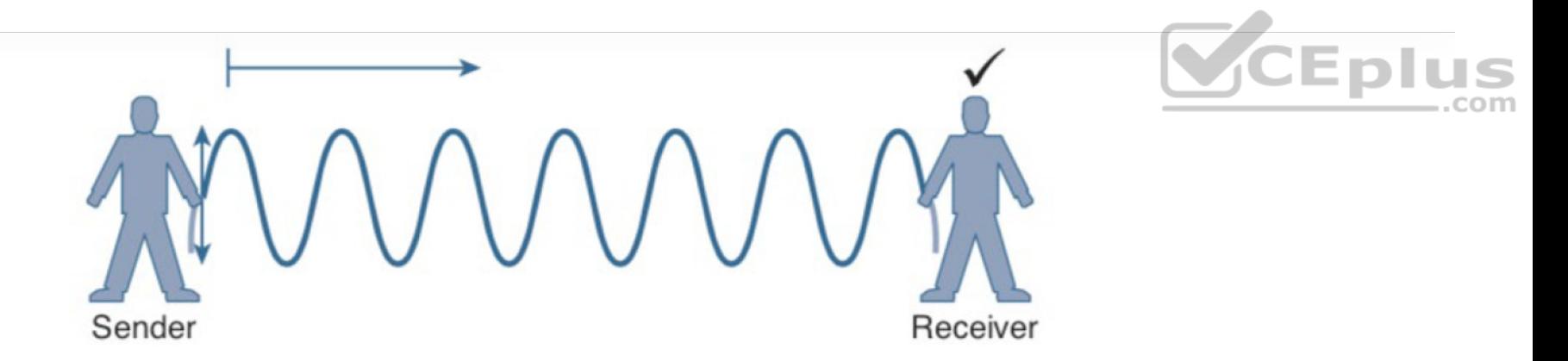

**Figure 17-2** Sending a Continuous Wave Down a Rope

In free space, a similar principle occurs. The sender (a transmitter) can send an alternating current into a section of wire (an antenna), which sets up moving electric and magnetic fields that propagate out and away from the wire as traveling waves. The electric and magnetic fields travel along together and are always at right angles to each other, as shown in Figure 17-3. The signal must keep changing, or alternating, by cycling up and down, to keep the electric and magnetic fields cycling and pushing ever outward.

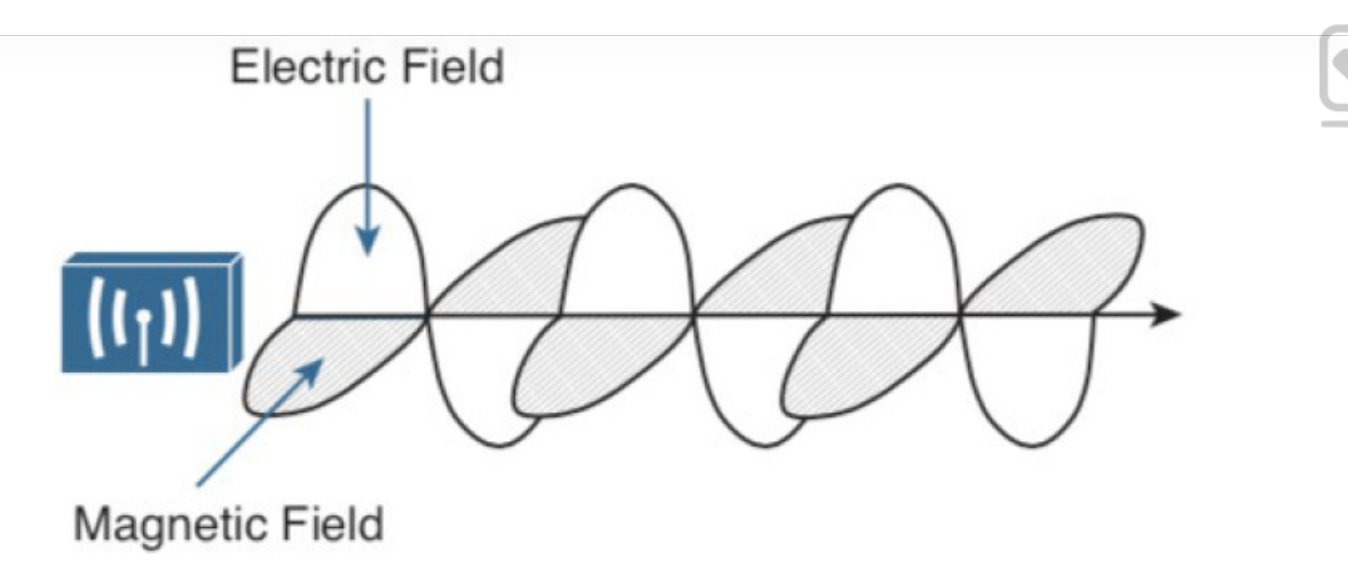

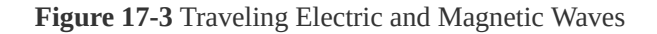

Electromagnetic waves do not travel strictly in a straight line. Instead, they travel by expanding in *all* directions away from the antenna. To get a visual image, think of dropping a pebble into a pond when the surface is still. Where it drops in, the pebble sets the water's surface into a cyclic motion. The waves that result begin small and expand outward, only to be replaced by new waves. In free space, the electromagnetic waves expand outward in all three dimensions.

Figure 17-4 shows a simple idealistic antenna that is a single point, which is connected at the end of a wire. The waves produced from the tiny point antenna expand outward in a spherical shape. The waves will eventually reach the receiver, in addition to many other locations in other directions.

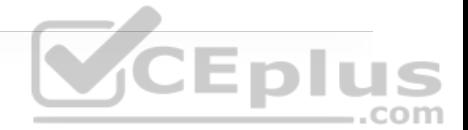

#### **Note**

The idealistic antenna does not really exist but serves as a reference point to understand wave propagation. In the real world, antennas can be made in various shapes and forms that can limit the direction that the waves are sent. Chapter 18, "Wireless Infrastructure," covers antennas in more detail.

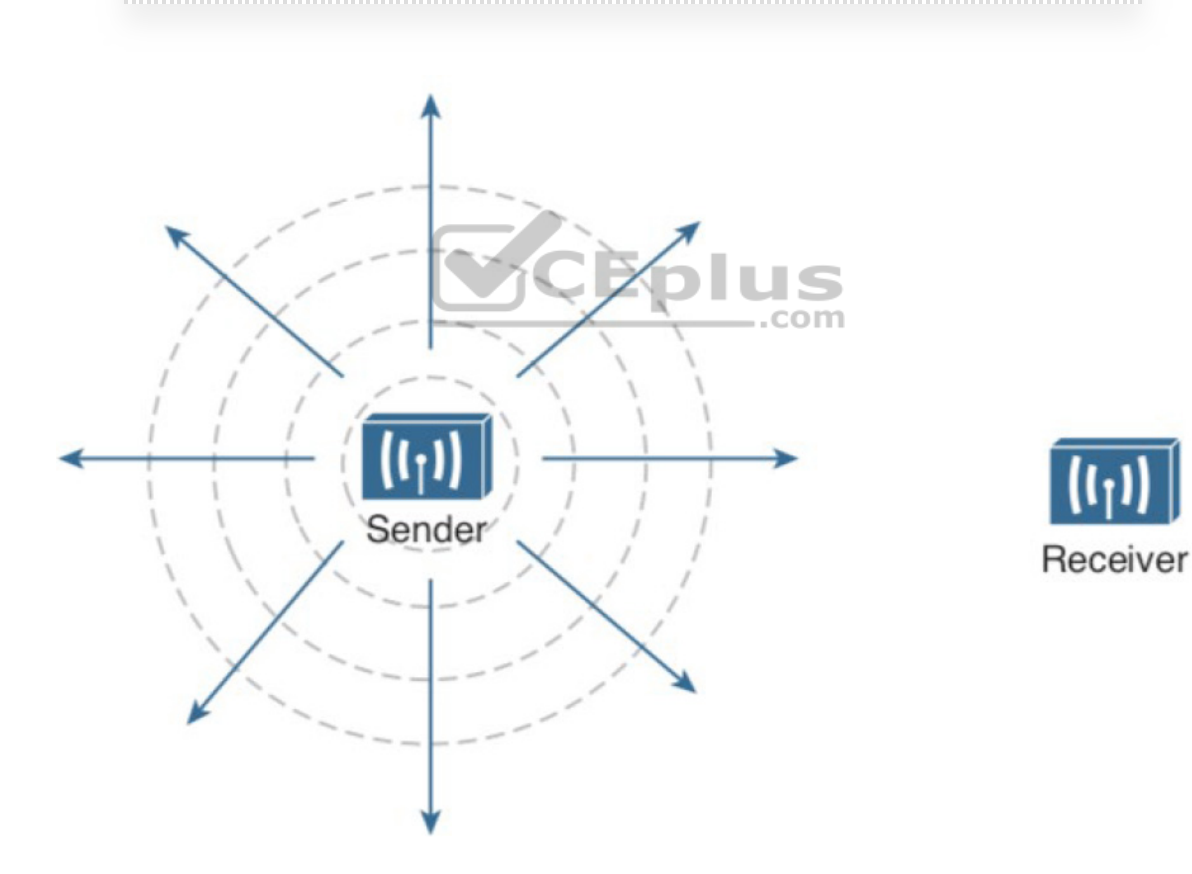

**Figure 17-4** Wave Propagation with an Idealistic Antenna

At the receiving end of a wireless link, the process is reversed. As the electromagnetic waves reach the receiver's antenna, they induce an electrical signal. If everything works right, the received signal will be a reasonable copy of the original transmitted signal.

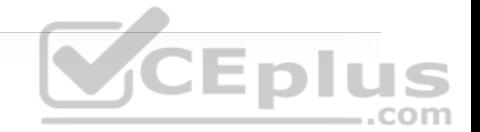

### **Understanding Frequency**

The waves involved in a wireless link can be measured and described in several ways. One fundamental property is the *frequency* of the wave, or the number of times the signal makes one complete up and down *cycle* in 1 second. Figure 17-5 shows how a cycle of a wave can be identified. A cycle can begin as the signal rises from the center line, falls through the center line, and rises again to meet the center line. A cycle can also be measured from the center of one peak to the center of the next peak. No matter where you start measuring a cycle, the signal must make a complete sequence back to its starting position where it is ready to repeat the same cyclic pattern again.

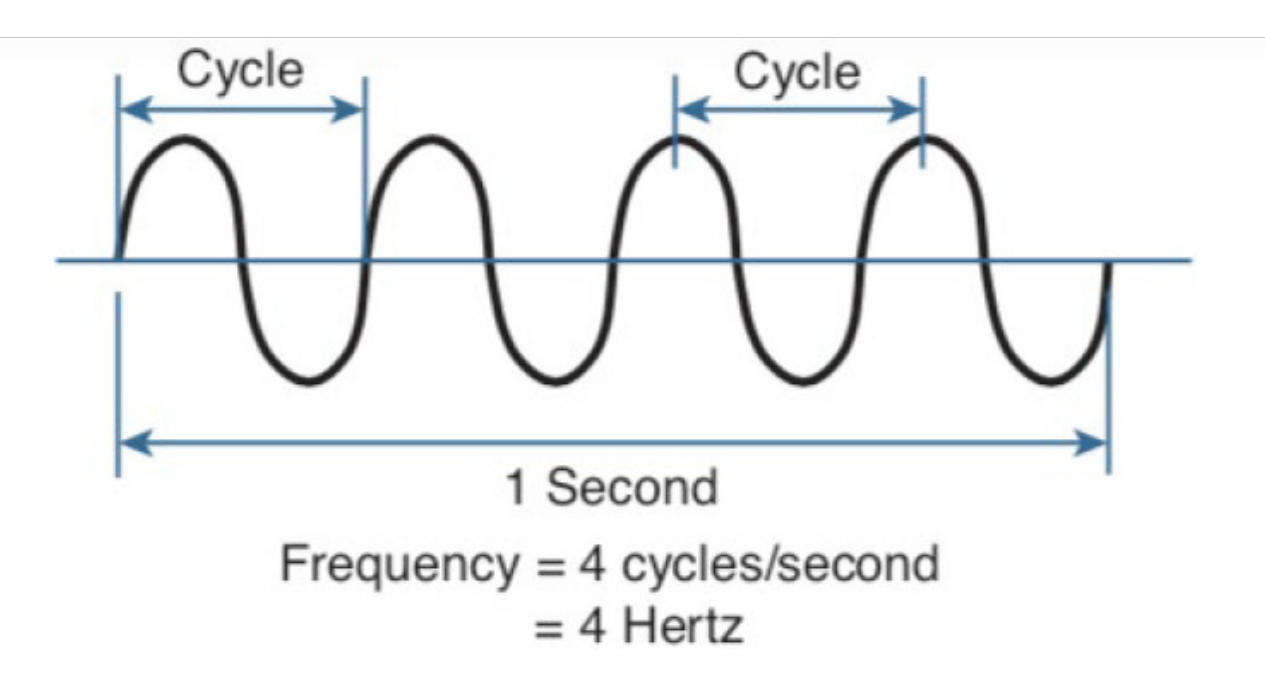

**Figure 17-5** Cycles Within a Wave

In Figure 17-5, suppose that 1 second has elapsed, as shown. During that 1 second, the signal progressed through four complete cycles. Therefore, its frequency is 4 cycles/second, or 4 hertz. A *hertz (Hz)* is the most commonly used frequency unit and is nothing other than one cycle per second.

Frequency can vary over a very wide range. As frequency increases by orders of magnitude, the numbers can become quite large. To keep things simple, the frequency unit name can be modified to denote an increasing number of zeros, as listed in Table 17-2.

**Table 17-2** Frequency Unit Names

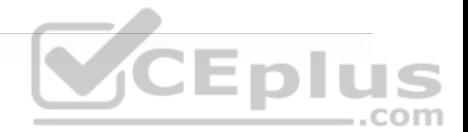

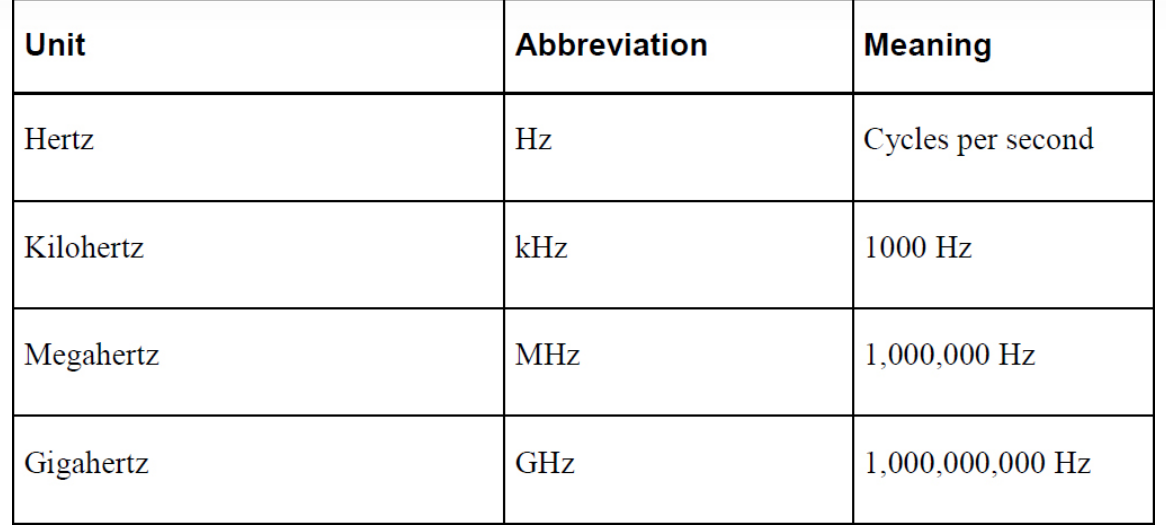

Figure 17-6 shows a simple representation of the continuous frequency spectrum ranging from 0 Hz to 10 (or 1 followed by 22 zeros) Hz. At the low end of the spectrum are frequencies that are too low to be heard by the human ear, followed by audible sounds. The highest range of frequencies contains light, followed by X, gamma, and cosmic rays. 22

The frequency range from around 3 kHz to 300 GHz is commonly called *radio frequency (RF)*. It includes many different types of radio communication, such as low-frequency radio, AM radio, shortwave radio, television, FM radio, microwave, and radar. The microwave category also contains the two main frequency ranges that are used for wireless LAN communication: 2.4 and 5 GHz.

Because a range of frequencies might be used for the same purpose, it is customary to refer to the range as a *band* of frequencies. For example, the range from 530 kHz to around 1710 kHz is used by AM radio stations; therefore it is commonly called the *AM band* or the *AM broadcast band*.

One of the two main frequency ranges used for wireless LAN communication lies between 2.400 and 2.4835 GHz. This is usually called the *2.4 GHz band*, even though it does not encompass the entire range between 2.4 and 2.5 GHz. It is much more convenient to refer to the band name instead of the specific range of frequencies included.

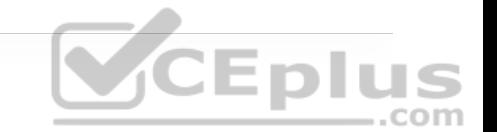

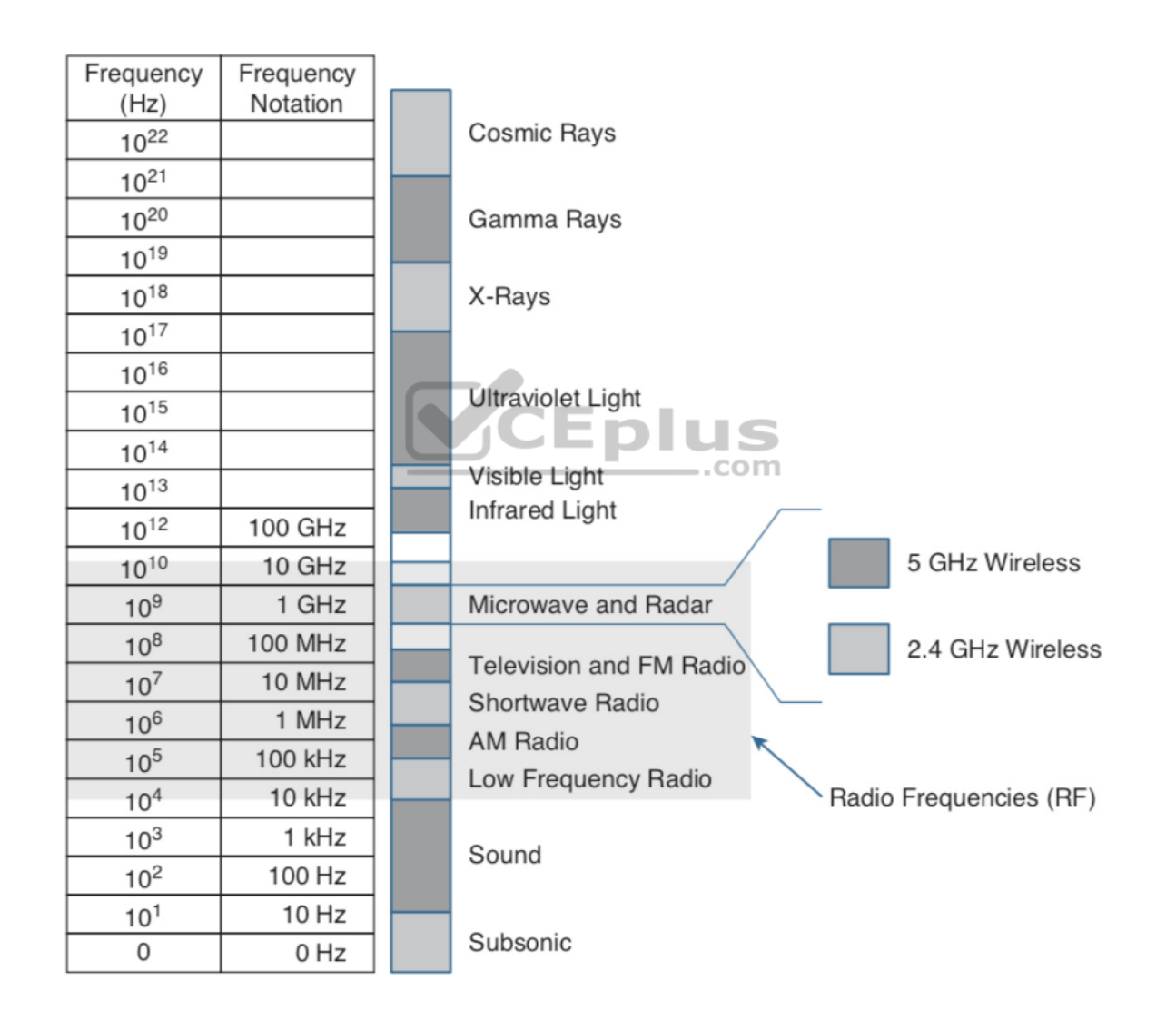

**Figure 17-6** Continuous Frequency Spectrum

The other wireless LAN range is usually called the *5 GHz band* because it lies between 5.150 and 5.825 GHz. The 5 GHz band actually contains the following four separate and distinct bands:

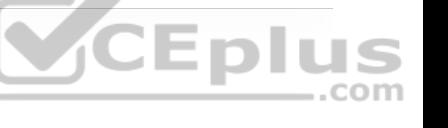

5.150 to 5.250 GHz

5.250 to 5.350 GHz

5.470 to 5.725 GHz

5.725 to 5.825 GHz

### **Note**

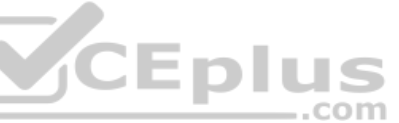

You might have noticed that most of the 5 GHz bands are contiguous except for a gap between 5.350 and 5.470. At the time of this writing, this gap exists and cannot be used for wireless LANs. However, some government agencies have moved to reclaim the frequencies and repurpose them for wireless LANs. Efforts are also under way to add 5.825 through 5.925 GHz.

It is interesting that the 5 GHz band can contain several smaller bands. Remember that the term *band* is simply a relative term that is used for convenience.
A frequency band contains a continuous range of frequencies. If two devices require a single frequency for a wireless link between them, which frequency can they use? Beyond that, how many unique frequencies can be used within a band?

To keep everything orderly and compatible, bands are usually divided up into a number of distinct *channels*. Each channel is known by a channel number and is assigned to a specific frequency. As long as the channels are defined by a national or international standards body, they can be used consistently in all locations.

For example, Figure 17-7 shows the channel assignment for the 2.4 GHz band that is used for wireless LAN communication. The band contains 14 channels numbered 1 through 14, each assigned a specific frequency. First, notice how much easier it is to refer to channel numbers than the frequencies. Second, notice that the channels are spaced at regular intervals that are 0.005 GHz (or 5 MHz) apart, except for channel 14. The channel spacing is known as the channel separation or channel width.

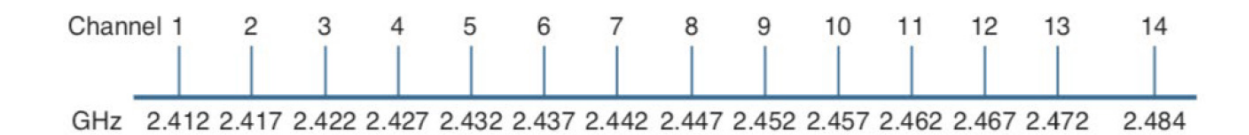

#### **Figure 17-7** Example of Channel Spacing in the 2.4 GHz Band

If devices use a specific frequency for a wireless link, why do the channels need to be spaced apart at all? The reason lies with the practical limitations of RF signals, the electronics involved in transmitting and receiving the signals, and the overhead needed to add data to the signal effectively.

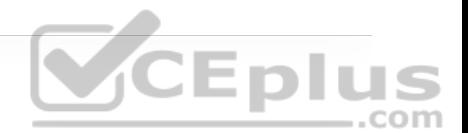

In practice, an RF signal is not infinitely narrow; instead, it spills above and below a center frequency to some extent, occupying neighboring frequencies, too. It is the center frequency that defines the channel location within the band. The actual frequency range needed for the transmitted signal is known as the signal *bandwidth*, as shown in Figure 17-8. As its name implies, bandwidth refers to the width of frequency space required within the band. For example, a signal with a 22 MHz bandwidth is bounded at 11 MHz above and below the center frequency. In wireless LANs, the signal bandwidth is defined as part of a standard. Even though the signal might extend farther above and below the center frequency than the bandwidth allows, wireless devices will use something called a spectral mask to ignore parts of the signal that fall outside the bandwidth boundaries.

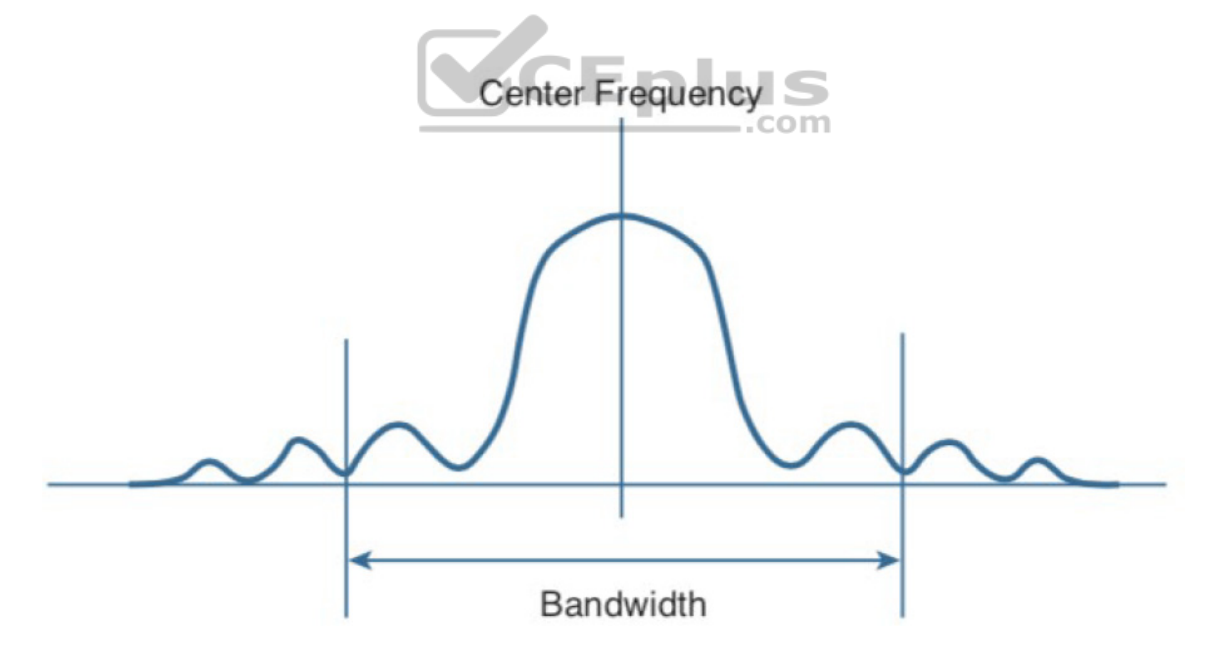

**Figure 17-8** Signal Bandwidth

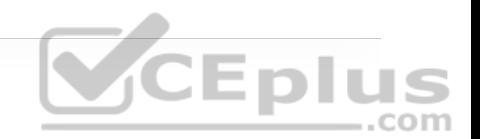

Ideally, the signal bandwidth should be less than the channel width so that a different signal could be transmitted on every possible channel, with no chance that two signals could overlap and interfere with each other. Figure 17-9 shows such a channel spacing, where the signals on adjacent channels do not overlap. A signal can exist on every possible channel without overlapping with others.

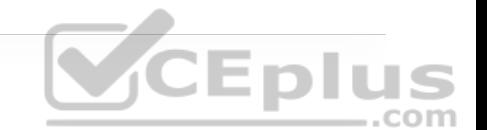

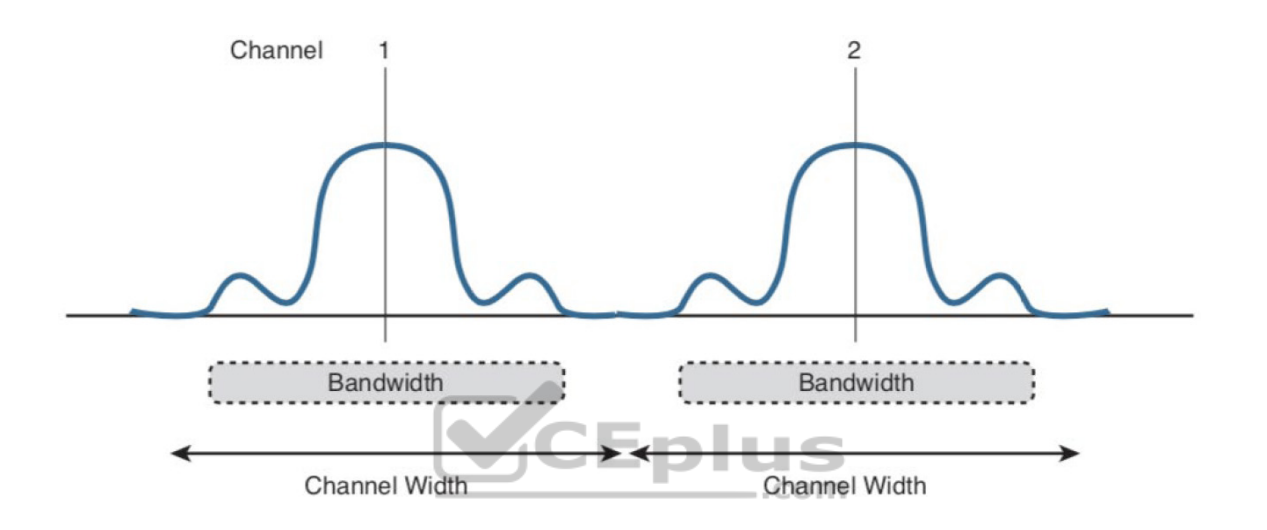

**Figure 17-9** Non-overlapping Channel Spacing

However, you should not assume that signals centered on the standardized channel assignments will not overlap with each other. It is entirely possible that the channels in a band are narrower than the signal bandwidth, as shown in Figure 17-10. Notice how two signals have been centered on adjacent channel numbers 1 and 2, but they almost entirely overlap each other! The problem is that the signal bandwidth is slightly wider than four channels. In this case, signals centered on adjacent channels cannot possibly coexist without overlapping and interfering. Instead, the signals must be placed on more distant channels to

prevent overlapping, thus limiting the number of channels that can be used in the band.

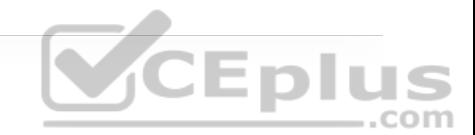

**Note**

How can channels be numbered such that signals overlap? Sometimes the channels in a band are defined and numbered for a specific use. Later on, another technology might be developed to use the same band and channels, only the newer signals might require more bandwidth than the original channel numbering supported. Such is the case with the 2.4 GHz Wi-Fi band.

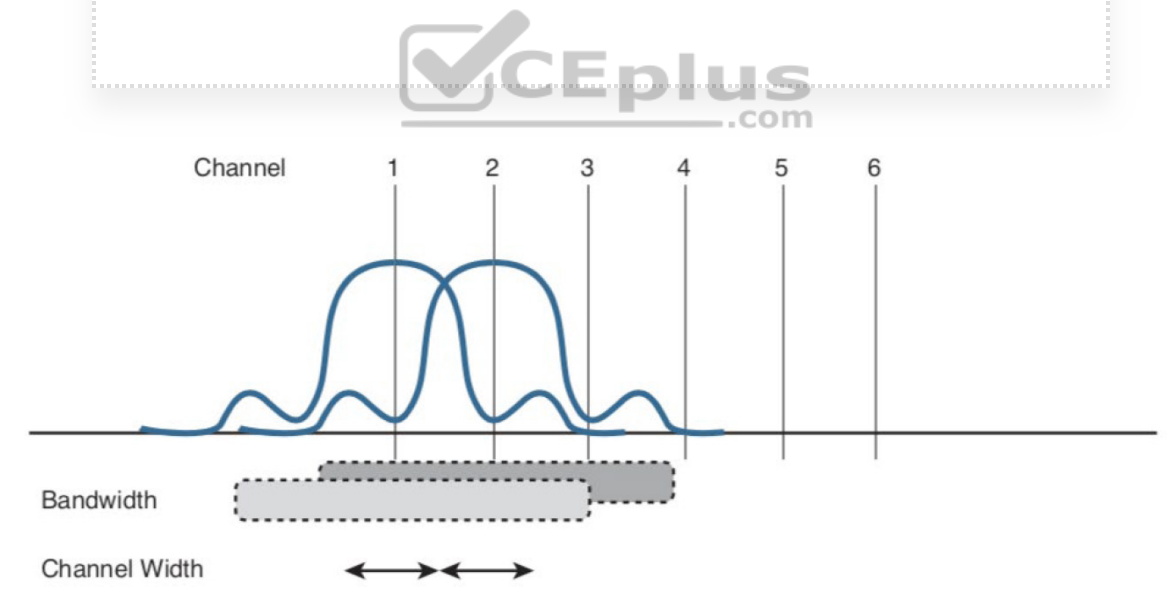

**Figure 17-10** Overlapping Channel Spacing

**Understanding Phase**

RF signals are very dependent upon timing because they are always in motion. By their very nature, the signals are made up of electrical and magnetic forces that vary over time. The *phase* of a signal is a measure of shift in time relative to the start of a cycle. Phase is normally measured in degrees, where 0 degrees is at the start of a cycle, and one complete cycle equals 360 degrees. A point that is halfway along the cycle is at the 180-degree mark. Because an oscillating signal is cyclic, you can think of the phase traveling around a circle again and again.

When two identical signals are produced at exactly the same time, their cycles match up and they are said to be *in phase* with each other. If one signal is delayed from the other, the two signals are said to be *out of phase*. Figure 17-11 shows examples of both scenarios.

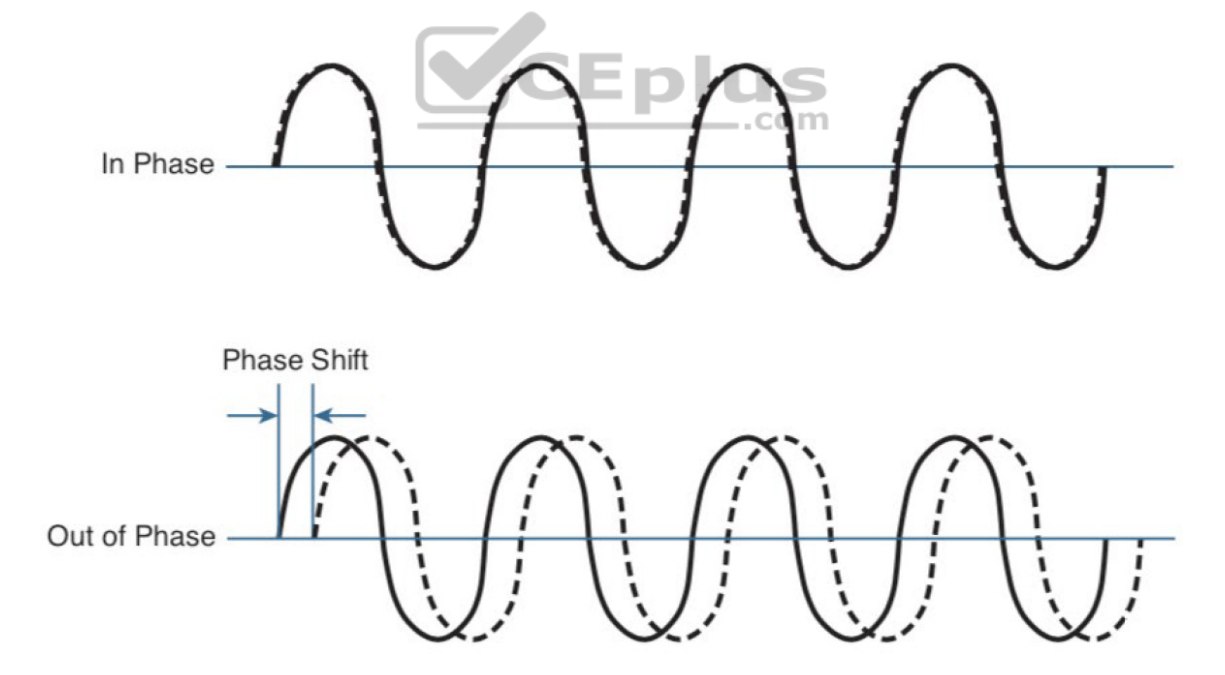

**Figure 17-11** Signals In and Out of Phase

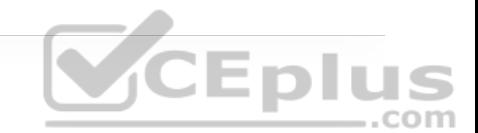

Phase becomes important as RF signals are received. Signals that are in phase tend to add together, whereas signals that are 180 degrees out of phase tend to cancel each other out.

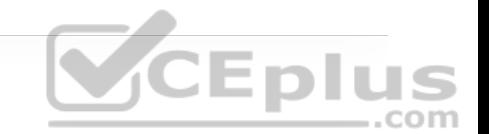

## **Measuring Wavelength**

RF signals are usually described by their frequency; however, it is difficult to get a feel for their physical size as they move through free space. The *wavelength* is a measure of the physical distance that a wave travels over one complete cycle. Wavelength is usually designated by the Greek symbol lambda  $(\lambda)$ . To get a feel for the dimensions of a wireless LAN signal, assuming that you could see it as it travels in front of you, a 2.4 GHz signal would have a wavelength of 4.92 inches, while a 5 GHz signal would be 2.36 inches.

Figure 17-12 shows the wavelengths of three different waves. The waves are arranged in order of increasing frequency, from top to bottom. Regardless of the frequency, RF waves travel at a constant speed. In a vacuum, radio waves travel at exactly the speed of light; in air, the velocity is slightly less than the speed of light. Notice that the wavelength decreases as the frequency increases. As the wave cycles get smaller, they cover less distance. Wavelength becomes useful in the design and placement of antennas.

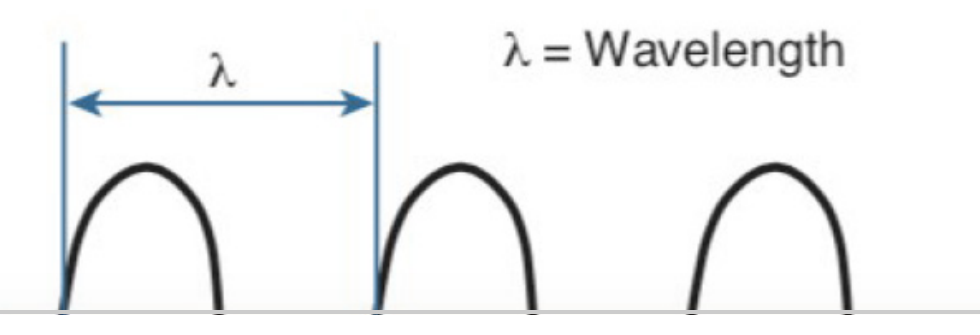

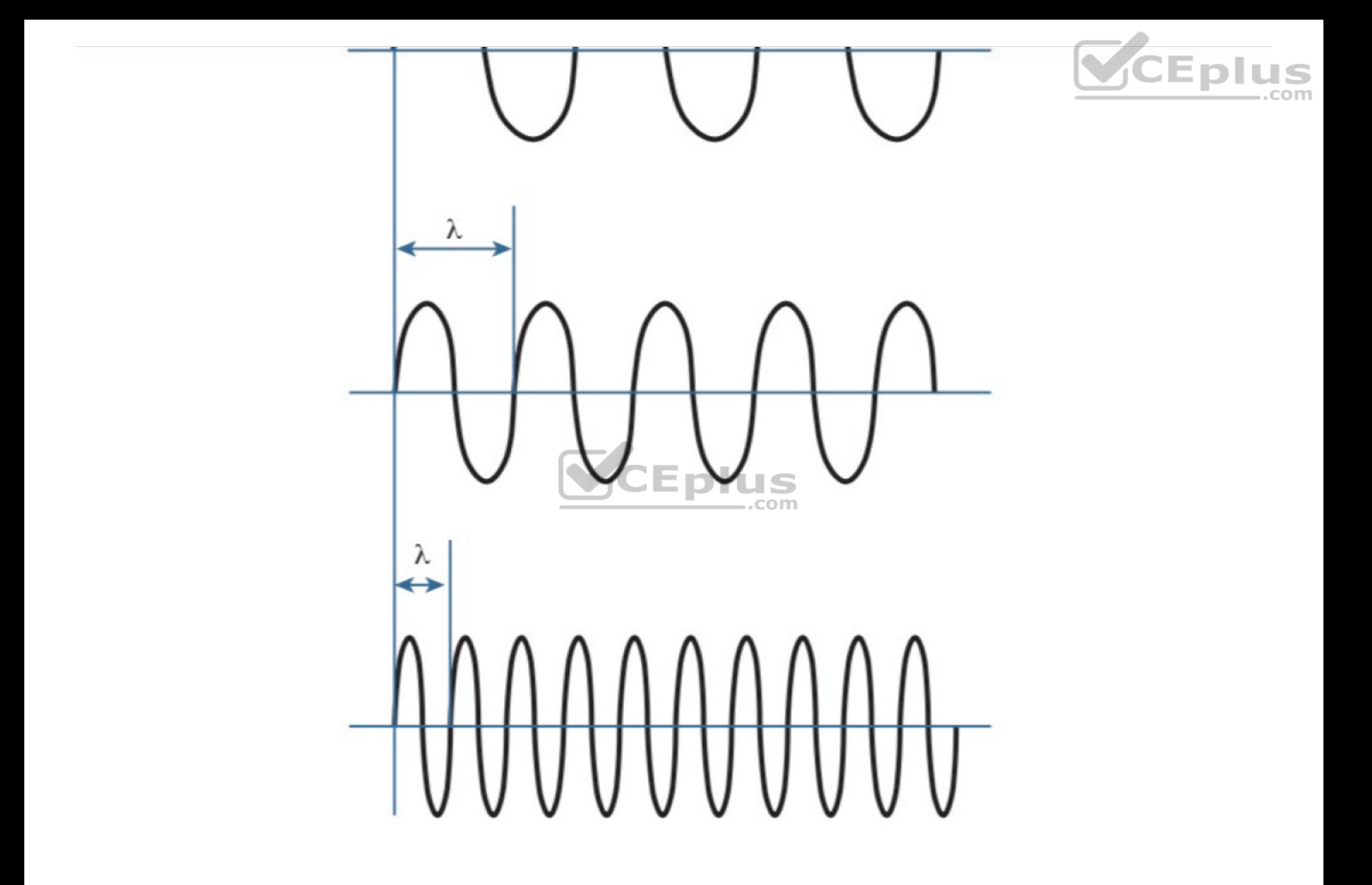

**Figure 17-12** Examples of Increasing Frequency and Decreasing Wavelength

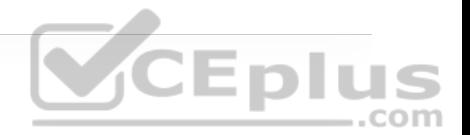

## **Understanding RF Power and dB**

For an RF signal to be transmitted, propagated through free space, received, and understood with any certainty, it must be sent with enough strength or energy to make the journey. Think about Figure 17-1 again, where the two people are trying to signal each other with a rope. If the sender continuously moves his arm up and down a small distance, he will produce a wave in the rope. However, the wave will dampen out only a short distance away because of factors such as the weight of the rope, gravity, and so on. To move the wave all the way down the rope to reach the receiver, the sender must move his arm up and down with a much greater range of motion and with greater force or strength.

## Enlus

This strength can be measured as the *amplitude*, or the height from the top peak to the bottom peak of the signal's waveform, as shown in Figure 17-13.

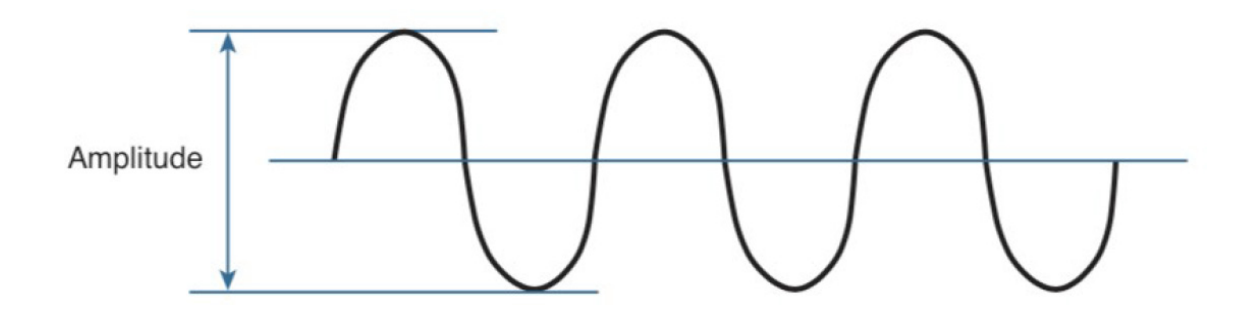

**Figure 17-13** Signal Amplitude

The strength of an RF signal is usually measured by its power, in watts (W). For example, a typical AM radio station broadcasts at a power of 50,000 W; an FM

radio station might use 16,000 W. In comparison, a wireless LAN transmitter usually has a signal strength between 0.1 W (100 mW) and 0.001 W (1 mW).

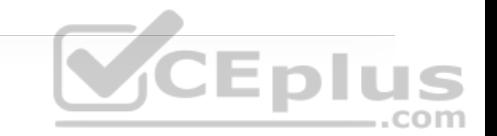

When power is measured in watts or milliwatts, it is considered to be an absolute power measurement. In other words, something has to measure exactly how much energy is present in the RF signal. This is fairly straightforward when the measurement is taken at the output of a transmitter because the transmit power level is usually known ahead of time.

Sometimes you might need to compare the power levels between two different transmitters. For example, suppose that device T1 is transmitting at 1 mW, while T2 is transmitting at 10 mW, as shown in Figure 17-14. Simple subtraction tells you that T2 is 9 mW stronger than T1. You might also notice that T2 is 10 times stronger than T1.**VCEplus** 

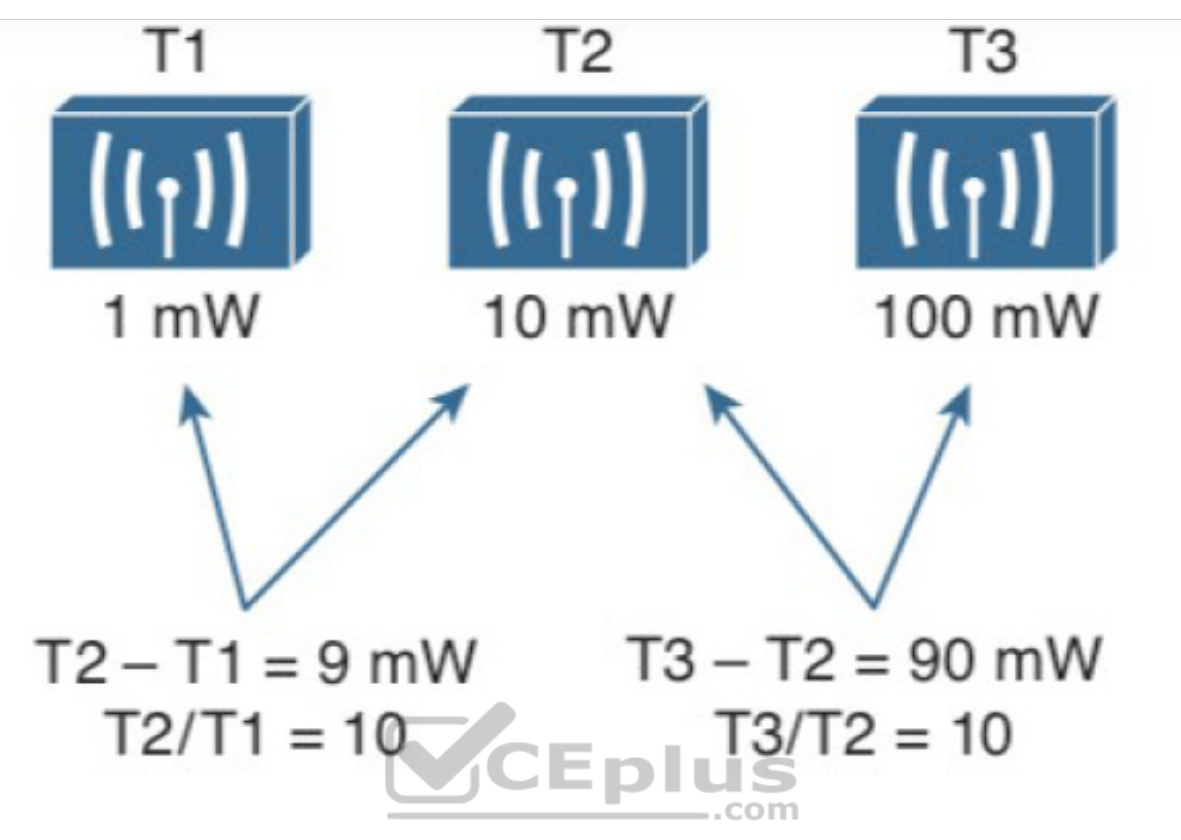

**Figure 17-14** Comparing Power Levels Between Transmitters

Now compare transmitters T2 and T3, which use 10 mW and 100 mW, respectively. Using subtraction, T2 and T3 differ by 90 mW, but T3 is again 10 times stronger than T2. In each instance, subtraction yields a different result than division. Which method should you use?

Quantities like absolute power values can differ by orders of magnitude. A more surprising example is shown in Figure 17-15, where T4 is 0.00001 mW, and T5 is 10 mW—values you might encounter with wireless access points. Subtracting the two values gives their difference as 9.99999 mW. However, T5 is 1,000,000 times stronger than T4!

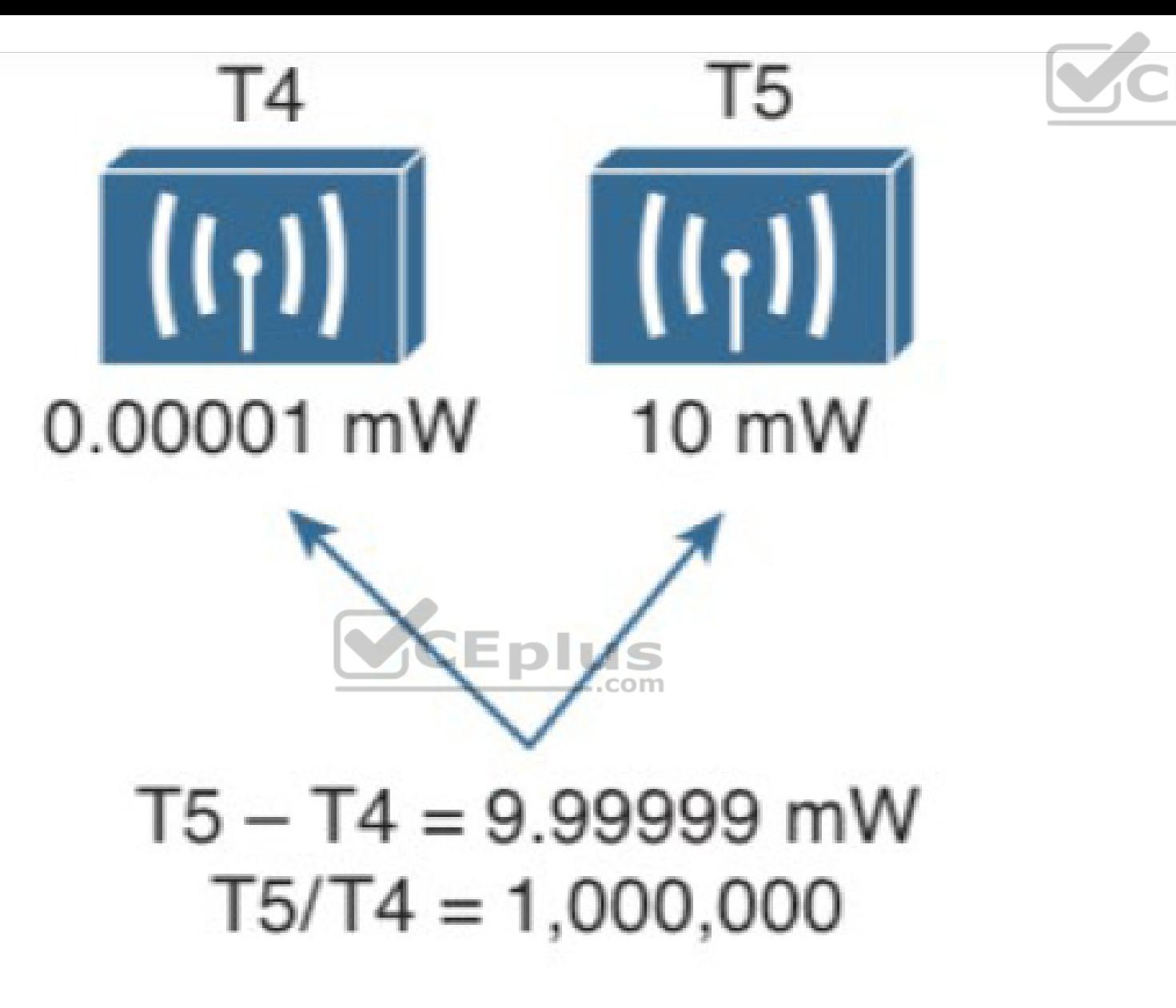

Eplus

**Figure 17-15** Comparing Power Levels That Differ By Orders of Magnitude

Because absolute power values can fall anywhere within a huge range, from a tiny decimal number to hundreds, thousands, or greater values, we need a way to transform the exponential range into a linear one. The logarithm function can be

leveraged to do just that. In a nutshell, a logarithm takes values that are orders of magnitude apart (0.001, 0.01, 0.1, 1, 10, 100, and 1000, for example) and spaces them evenly within a reasonable range.

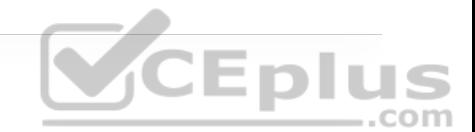

#### **Note**

The base-10 logarithm function, denoted by log $_{10}$ , computes how many times 10 can be multiplied by itself to equal a number. For example, log $_{10}(10)$  equals 1 because 10 is used only once to get the result of 10. The  $log_{10}(100)$  equals 2 because 10 is multiplied twice  $(10 \times 10)$  to reach the result of 100. Computing other  $log_{10}$  values is difficult, requiring the use of a calculator. The good news is that you will not need a calculator or a logarithm on the ENCOR 300-401 exam. Even so, try to suffer through the few equations in this chapter so that you get a better understanding of power comparisons and measurements.

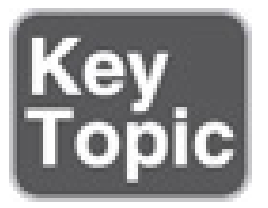

The *decibel (dB)* is a handy function that uses logarithms to compare one absolute measurement to another. It was originally developed to compare sound intensity levels, but it applies directly to power levels, too. After each power value has been converted to the same logarithmic scale, the two values can be subtracted to find the difference. The following equation is used to calculate a dB value, where P1 and P2 are the absolute power levels of two sources:

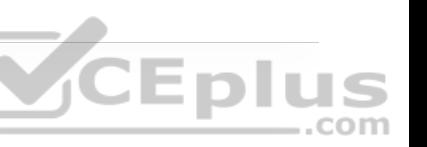

 $dB = 10(log_{10}P2 - log_{10}P1)$ 

P2 represents the source of interest, and P1 is usually called the *reference* value or the source of comparison.

The difference between the two logarithmic functions can be rewritten as a single logarithm of P2 divided by P1, as follows:

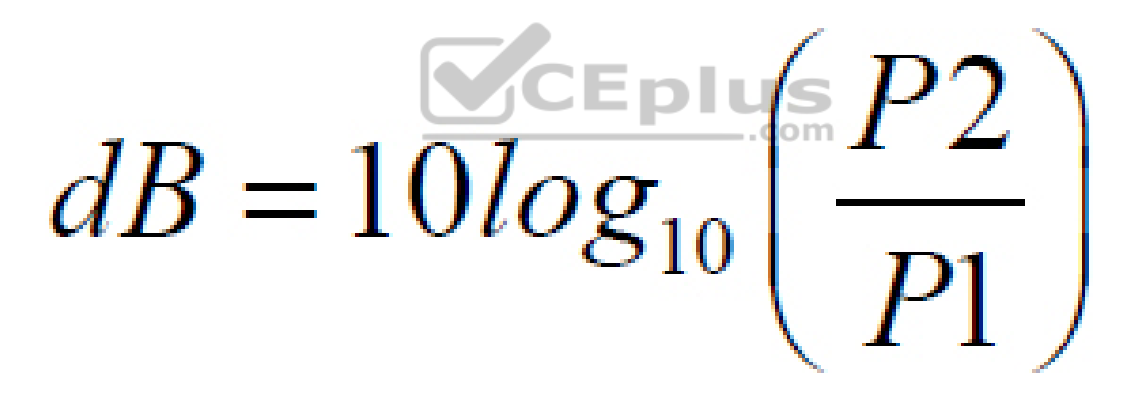

Here, the *ratio* of the two absolute power values is computed first; then the result is converted onto a logarithmic scale.

Oddly enough, we end up with the same two methods to compare power levels with dB: a subtraction and a division. Thanks to the logarithm, both methods arrive at identical dB values. Be aware that the ratio or division form of the equation is the most commonly used in the wireless engineering world.

## **Important dB Laws to Remember**

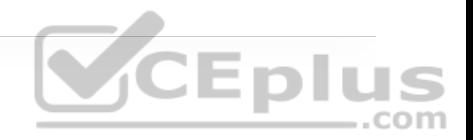

There are three cases where you can use mental math to make power-level comparisons using dB. By adding or subtracting fixed dB amounts, you can compare two power levels through multiplication or division. You should memorize the following three laws, which are based on dB changes of 0, 3, and 10, respectively:

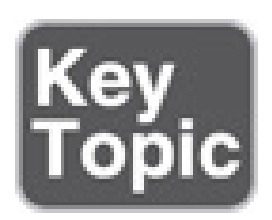

• **Law of Zero:** A value of 0 dB means that the two absolute power values are CEplus equal.

If the two power values are equal, the ratio inside the logarithm is 1, and the  $log_{10}(1)$  is 0. This law is intuitive; if two power levels are the same, one is 0 dB greater than the other.

• **Law of 3s:** A value of 3 dB means that the power value of interest is double the reference value; a value of −3 dB means the power value of interest is half the reference.

When P2 is twice P1, the ratio is always 2. Therefore,  $10log_{10}(2) = 3$  dB.

When the ratio is  $1/2$ ,  $10log_{10}(1/2) = -3$  dB.

The Law of 3s is not very intuitive, but is still easy to learn. Whenever a power level doubles, it increases by 3 dB. Whenever it is cut in half, it decreases by 3 dB.

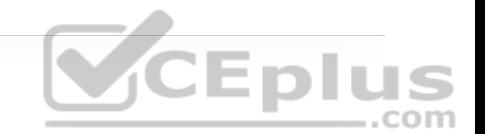

• **Law of 10s:** A value of 10 dB means that the power value of interest is 10 times the reference value; a value of −10 dB means the power value of interest is 1/10 of the reference.

When P2 is 10 times P1, the ratio is always 10. Therefore,  $10\log_{10}(10) = 10$  dB.

When P2 is one tenth of P1, then the ratio is  $1/10$  and  $10log_{10}(1/10) = -10$  dB.

The Law of 10s is intuitive because multiplying or dividing by 10 adds or subtracts 10 dB, respectively.

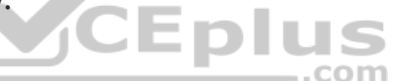

Notice another handy rule of thumb: When absolute power values multiply, the dB value is positive and can be added. When the power values divide, the dB value is negative and can be subtracted. Table 17-3 summarizes the useful dB comparisons.

**Table 17-3** Power Changes and Their Corresponding dB Values

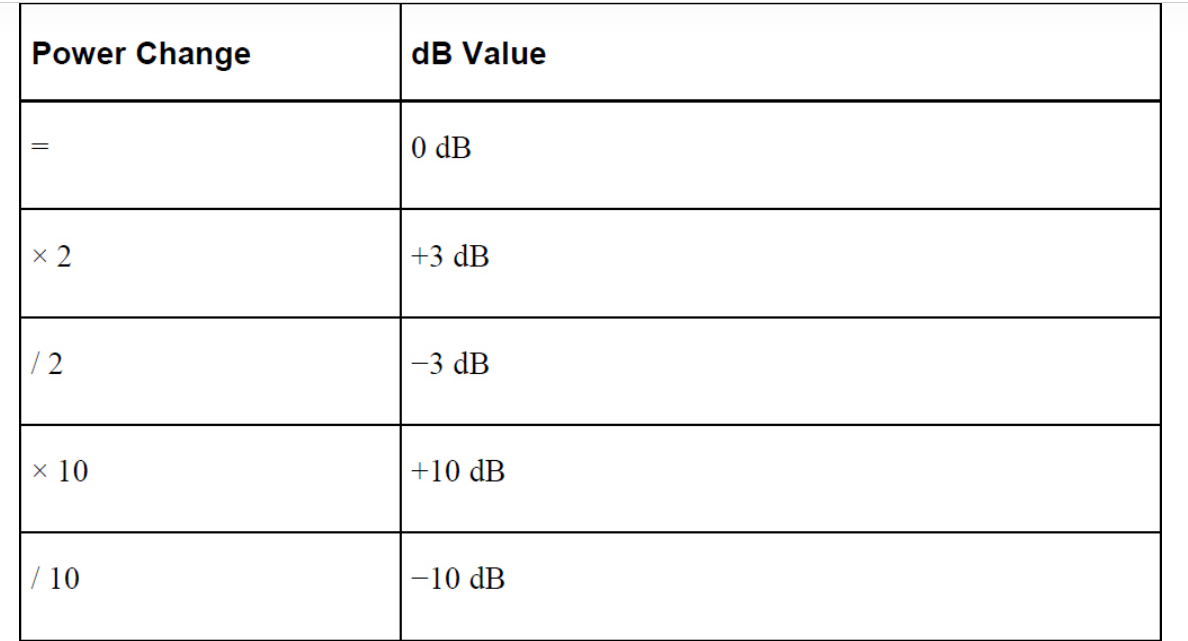

CEplus

Try a few example problems to see whether you understand how to compare two power values using dB. In Figure 17-16, sources A, B, and C transmit at 4, 8, and 16 mW, respectively. Source B is double the value of A, so it must be 3 dB greater than A. Likewise, source C is double the value of B, so it must be 3 dB greater than B.

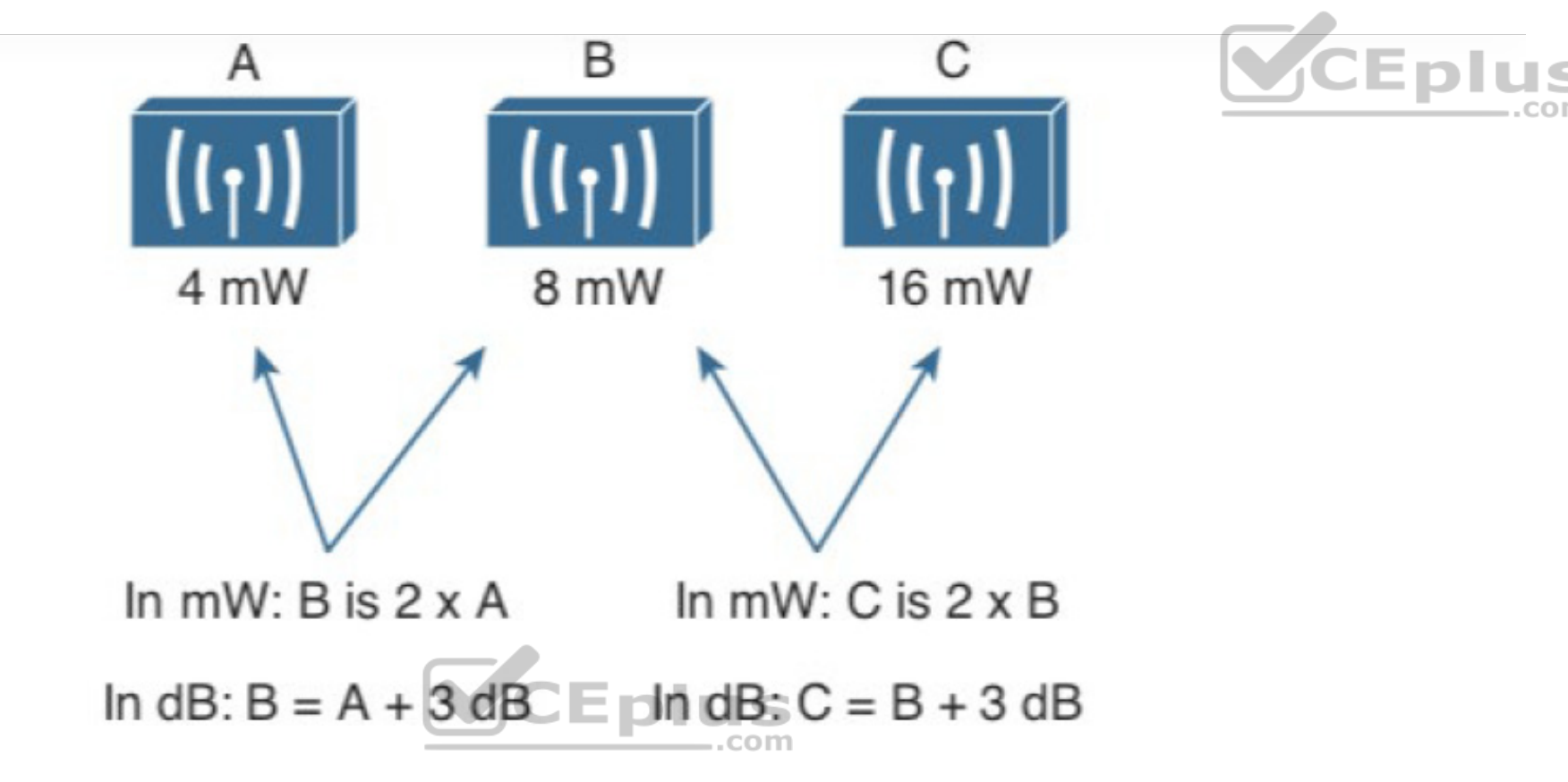

**Figure 17-16** Comparing Power Levels Using dB

You can also compare sources A and C. To get from A to C, you have to double A, and then double it again. Each time you double a value, just add 3 dB. Therefore, C is  $3 dB + 3 dB = 6 dB$  greater than A.

Next, try the more complicated example shown in Figure 17-17. Keep in mind that dB values can be added and subtracted in succession (in case several multiplication and division operations involving 2 and 10 are needed).

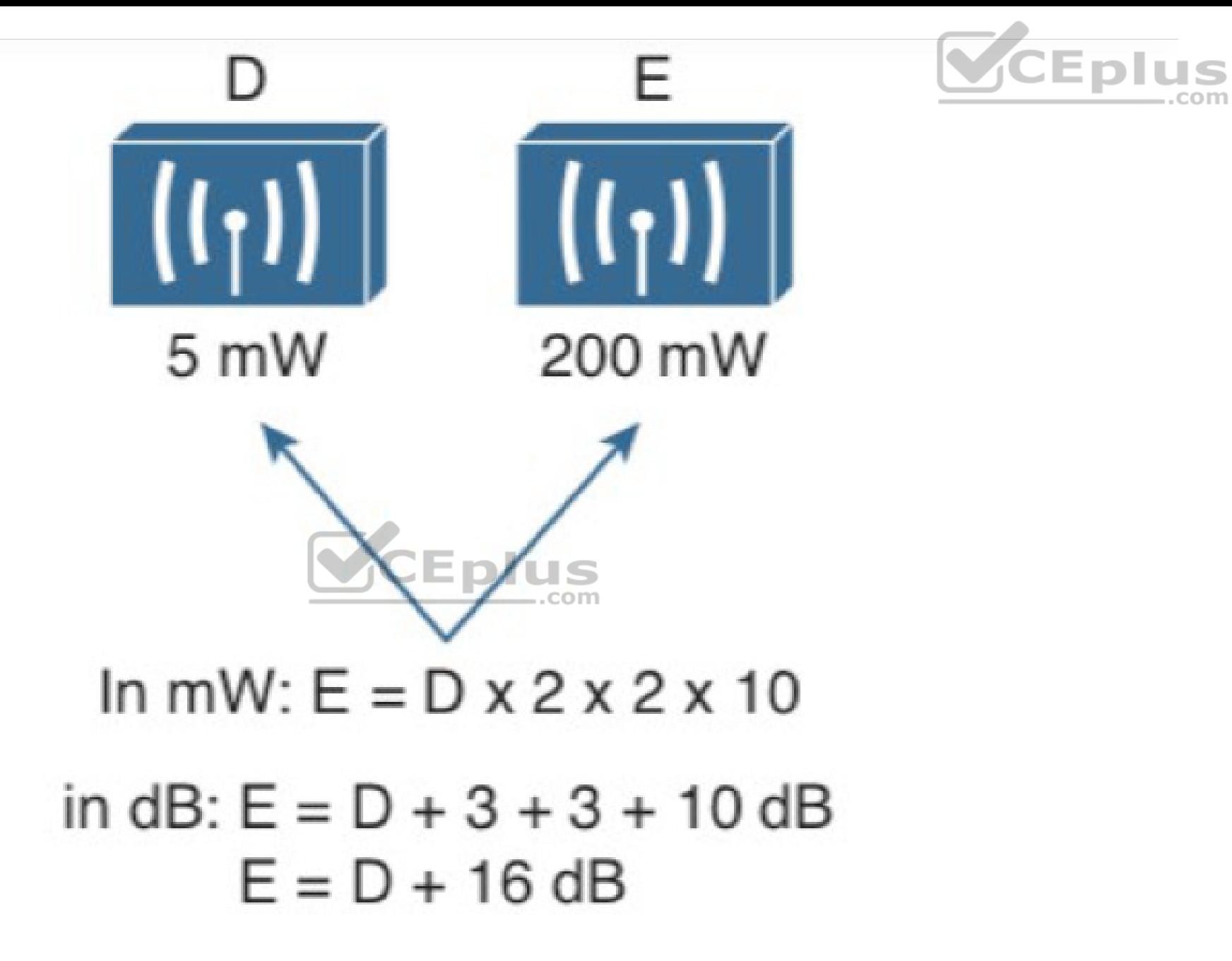

Figure 17-17 Example of Computing dB with Simple Rules

Sources D and E have power levels 5 and 200 mW. Try to figure out a way to go from 5 to 200 using only  $\times$  2 or  $\times$  10 operations. You can double 5 to get 10, then double 10 to get 20, and then multiply by 10 to reach 200 mW. Next, use the dB laws to replace the doubling and  $\times$  10 with the dB equivalents. The result is E =  $D + 3 + 3 + 10$  or  $E = D + 16$  dB.

You might also find other ways to reach the same result. For example, you can start with 5 mW, then multiply by 10 to get 50, then double 50 to get 100, then double 100 to reach 200 mW. This time the result is  $E = D + 10 + 3 + 3$  or  $E = D$ + 16 dB.

### **Comparing Power Against a Reference: dBm**

Beyond comparing two transmitting sources, a network engineer must be concerned about the RF signal propagating from a transmitter to a receiver. After all, transmitting a signal is meaningless unless someone can receive it and make use of that signal.

Figure 17-18 shows a simple scenario with a transmitter and a receiver. Nothing in the real world is ideal, so assume that something along the path of the signal will induce a net loss. At the receiver, the signal strength will be degraded by some amount. Suppose that you are able to measure the power level leaving the transmitter, which is 100 mW. At the receiver, you measure the power level of the arriving signal. It is an incredibly low 0.000031623 mW.

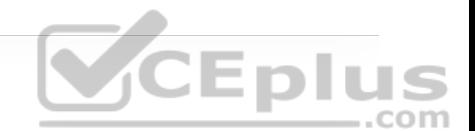

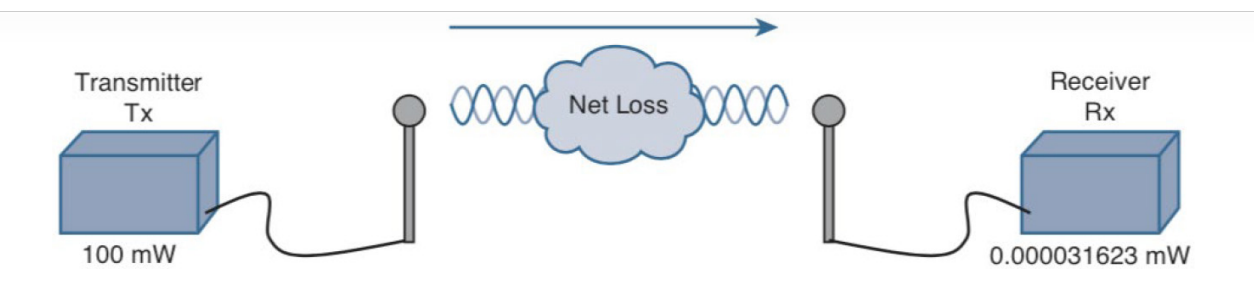

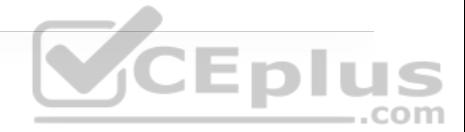

**Figure 17-18** Example of RF Signal Power Loss

Wouldn't it be nice to quantify the net loss over the signal's path? After all, you might want to try several other transmit power levels or change something about the path between the transmitter and receiver. To design the signal path properly, you would like to make sure that the signal strength arriving at the receiver is at an optimum level.

You could leverage the handy dB formula to compare the received signal strength to the transmitted signal strength, as long as you can remember the formula and have a calculator nearby:

$$
dB = 10 \log_{10} \left( \frac{0.000031623 mW}{100 mW} \right) = -65 dB
$$

The net loss over the signal path turns out to be a decrease of 65 dB. Knowing that, you decide to try a different transmit power level to see what would happen at the receiver. It does not seem very straightforward to use the new transmit power to find the new signal strength at the receiver. That might require more formulas and more time at the calculator.

A better approach is to compare each absolute power along the signal path to one common reference value. Then, regardless of the absolute power values, you could just focus on the changes to the power values that are occurring at various stages along the signal path. In other words, you could convert every power level to a dB value and simply add them up along the path.

Recall that the dB formula puts the power level of interest on the top of the ratio, with a reference power level on the bottom. In wireless networks, the reference power level is usually 1 mW, so the units are designated by *dBm* (*dB-milliwatt*).

Returning to the scenario in Figure 17-18, the absolute power values at the transmitter and receiver can be converted to dBm, the results from which are shown in Figure 17-19. Notice that the dBm values can be added along the path: The transmitter dBm plus the net loss in dB equals the received signal in dBm.

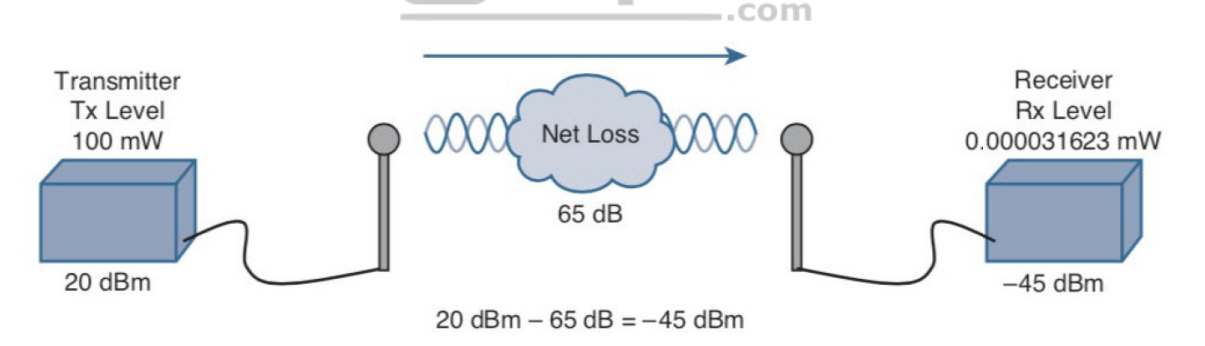

Figure 17-19 Subtracting dB to Represent a Loss in Signal Strength

## **Measuring Power Changes Along the Signal Path**

Up to this point, this chapter has considered a transmitter and its antenna to be a single unit. That might seem like a logical assumption because many wireless

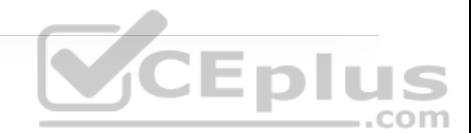

access points have built-in antennas. In reality, a transmitter, its antenna, and the cable that connects them are all discrete components that not only propagate an RF signal but also affect its absolute power level.

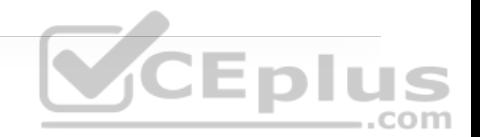

When an antenna is connected to a transmitter, it provides some amount of gain to the resulting RF signal. This effectively increases the dB value of the signal above that of the transmitter alone. Chapter 18 explains this in greater detail; for now, just be aware that antennas provide positive gain.

By itself, an antenna does not generate any amount of absolute power. In other words, when an antenna is disconnected, no milliwatts of power are being pushed out of it. That makes it impossible to measure the antenna's gain in dBm. Instead, an antenna's gain is measured by comparing its performance with that of a reference antenna, then computing a value in dB.

Usually, the reference antenna is an *isotropic antenna*, so the gain is measured in *dBi* (*dB-isotropic*). An isotropic antenna does not actually exist because it is ideal in every way. Its size is a tiny point, and it radiates RF equally in every direction. No physical antenna can do that. The isotropic antenna's performance can be calculated according to RF formulas, making it a universal reference for any antenna.

Because of the physical qualities of the cable that connects an antenna to a transmitter, some signal loss always occurs. Cable vendors supply the loss in dB per foot or meter of cable length for each type of cable manufactured.

Once you know the complete combination of transmitter power level, the length of cable, and the antenna gain, you can figure out the actual power level that will be radiated from the antenna. This is known as the *effective isotropic radiated power (EIRP)*, measured in dBm.

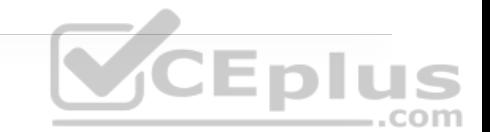

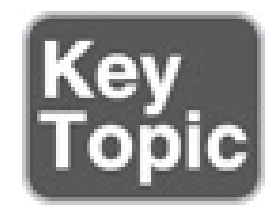

EIRP is a very important parameter because it is regulated by government agencies in most countries. In those cases, a system cannot radiate signals higher than a maximum allowable EIRP. To find the EIRP of a system, simply add the transmitter power level to the antenna gain and subtract the cable loss, as illustrated in Figure 17-20.

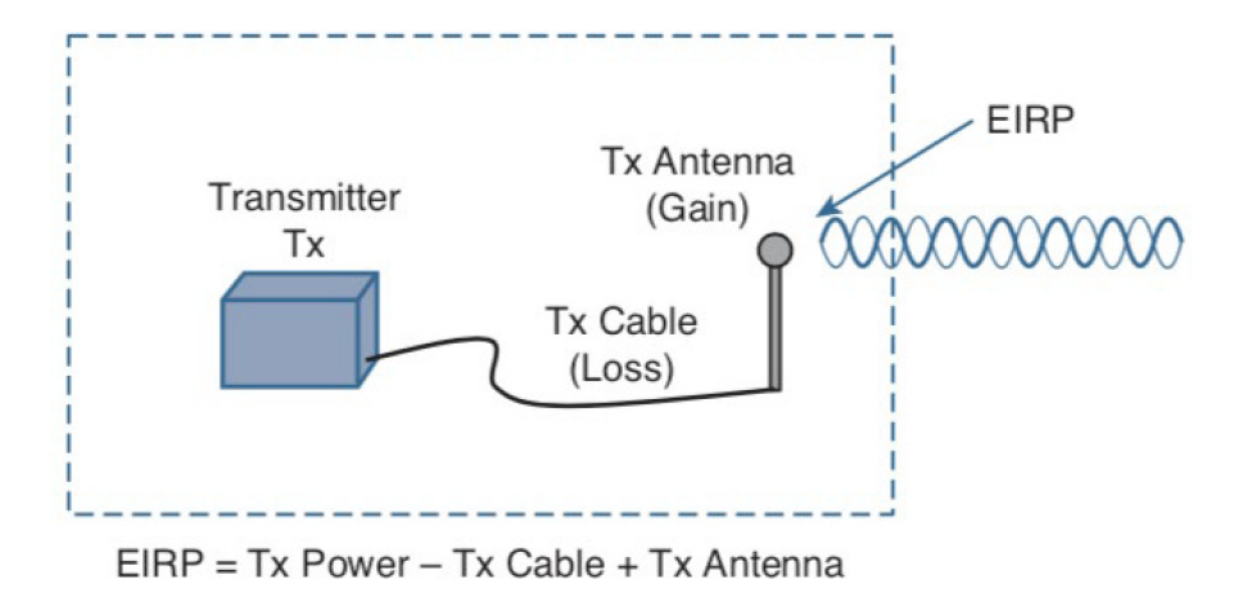

#### **Figure 17-20** Calculating EIRP

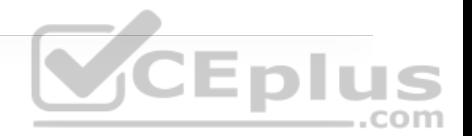

Suppose a transmitter is configured for a power level of 10 dBm (10 mW). A cable with 5 dB loss connects the transmitter to an antenna with an 8 dBi gain. The resulting EIRP of the system is  $10$  dBm  $-$  5 dB  $+$  8 dBi, or 13 dBm.

You might notice that the EIRP is made up of decibel-milliwatt (dBm), dB relative to an isotropic antenna (dBi), and plain decibel (dB) values. Even though the units appear to be different, you can safely combine them for the purposes of calculating the EIRP. The only exception to this is when an antenna's gain is measured in *dBd* (*dB-dipole*). In that case, a dipole antenna has been used as the reference antenna, rather than an isotropic antenna. A dipole is a simple actual antenna, which has a gain of 2.14 dBi. If an antenna has its gain shown as dBi, you can add 2.14 dBi to that value to get its gain in dBi units instead.

Power-level considerations do not have to stop with the EIRP. You should also be concerned with the complete path of a signal, to make sure that the transmitted signal has sufficient power so that it can effectively reach and be understood by a receiver. This is known as the *link budget.*

The dB values of gains and losses can be combined over any number of stages along a signal's path. Consider Figure 17-21, which shows every component of signal gain or loss along the path from transmitter to receiver.

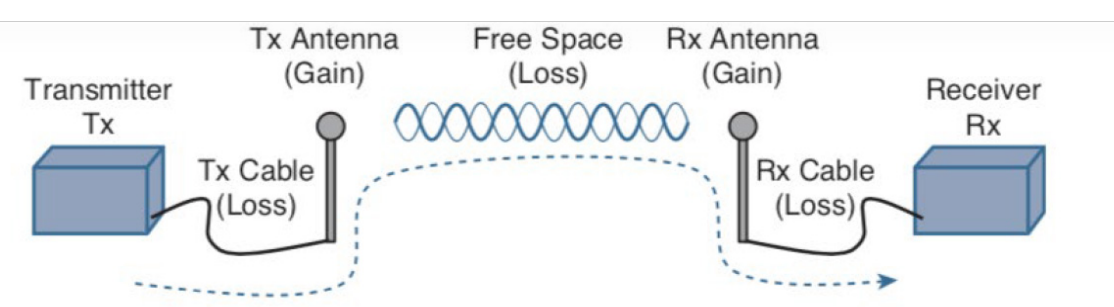

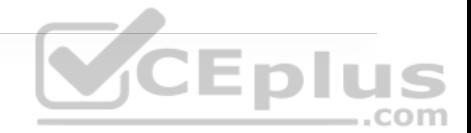

Rx Signal = Tx Power - Tx Cable + Tx Antenna - Free Space + Rx Antenna - Rx Cable

**Figure 17-21** Calculating Received Signal Strength Over the Path of an RF Signal

At the receiving end, an antenna provides gain to increase the received signal power level. A cable connecting the antenna to the receiver also introduces some loss.

Figure 17-22 shows some example dB values, as well as the resulting sum of the component parts across the entire signal path. The signal begins at 20 dBm at the transmitter, has an EIRP value of 22 dBm at the transmitting antenna (20 dBm − 2 dB + 4 dBi), and arrives at the receiver with a level of −45 dBm.

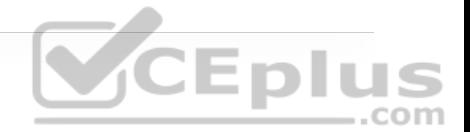

#### **Note**

Notice that every signal gain or loss used in Figure 17-22 is given except for the 69 dB loss between the two antennas. In this case, the loss can be quantified based on the other values given. In reality, it can be calculated as a function of distance and frequency, as described in the next section. For perspective, you might see a 69 dB Wi-Fi loss over a distance of about 13 to 28 meters.

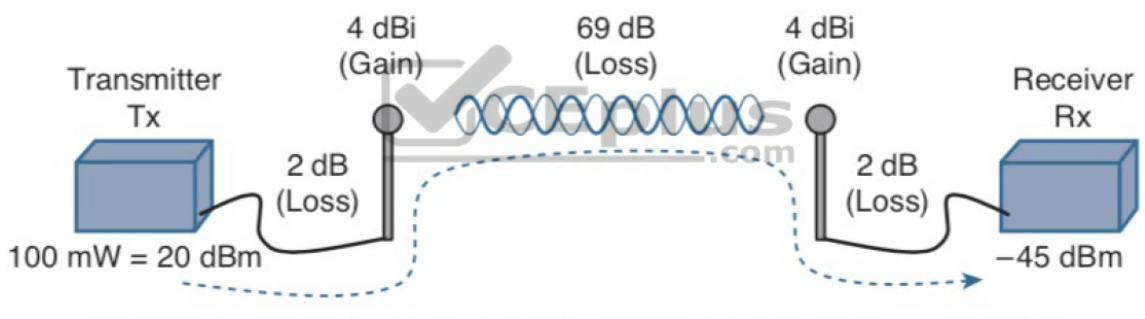

 $Rx$  Signal = 20 dBm  $-$  2 dB + 4 dBi  $-$  69 dB + 4 dBi  $-$  2 dB =  $-45$  dBm

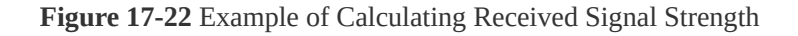

If you always begin with the transmitter power expressed in dBm, it is a simple matter to add or subtract the dB components along the signal path to find the signal strength that arrives at the receiver.

## **Free Space Path Loss**

Whenever an RF signal is transmitted from an antenna, its amplitude decreases as it travels through free space. Even if there are no obstacles in the path between the transmitter and receiver, the signal strength will weaken. This is known as *free space path loss*.

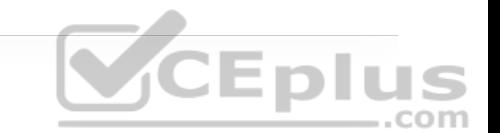

What is it about free space that causes an RF signal to be degraded? Is it the air or maybe the earth's magnetic field? No, even signals sent to and from spacecraft in the vacuum of outer space are degraded.

Recall that an RF signal propagates through free space as a wave, not as a ray or straight line. The wave has a three-dimensional curved shape that expands as it travels. It is this expansion or spreading that causes the signal strength to weaken.

Figure 17-23 shows a cutaway view of the free space loss principle. Suppose the antenna is a tiny point, such that the transmitted RF energy travels in every direction. The wave that is produced would take the form of a sphere; as the wave travels outward, the sphere increases in size. Therefore, the same amount of energy coming out of the tiny point is soon spread over an ever expanding sphere in free space. The concentration of that energy gets weaker as the distance from the antenna increases.

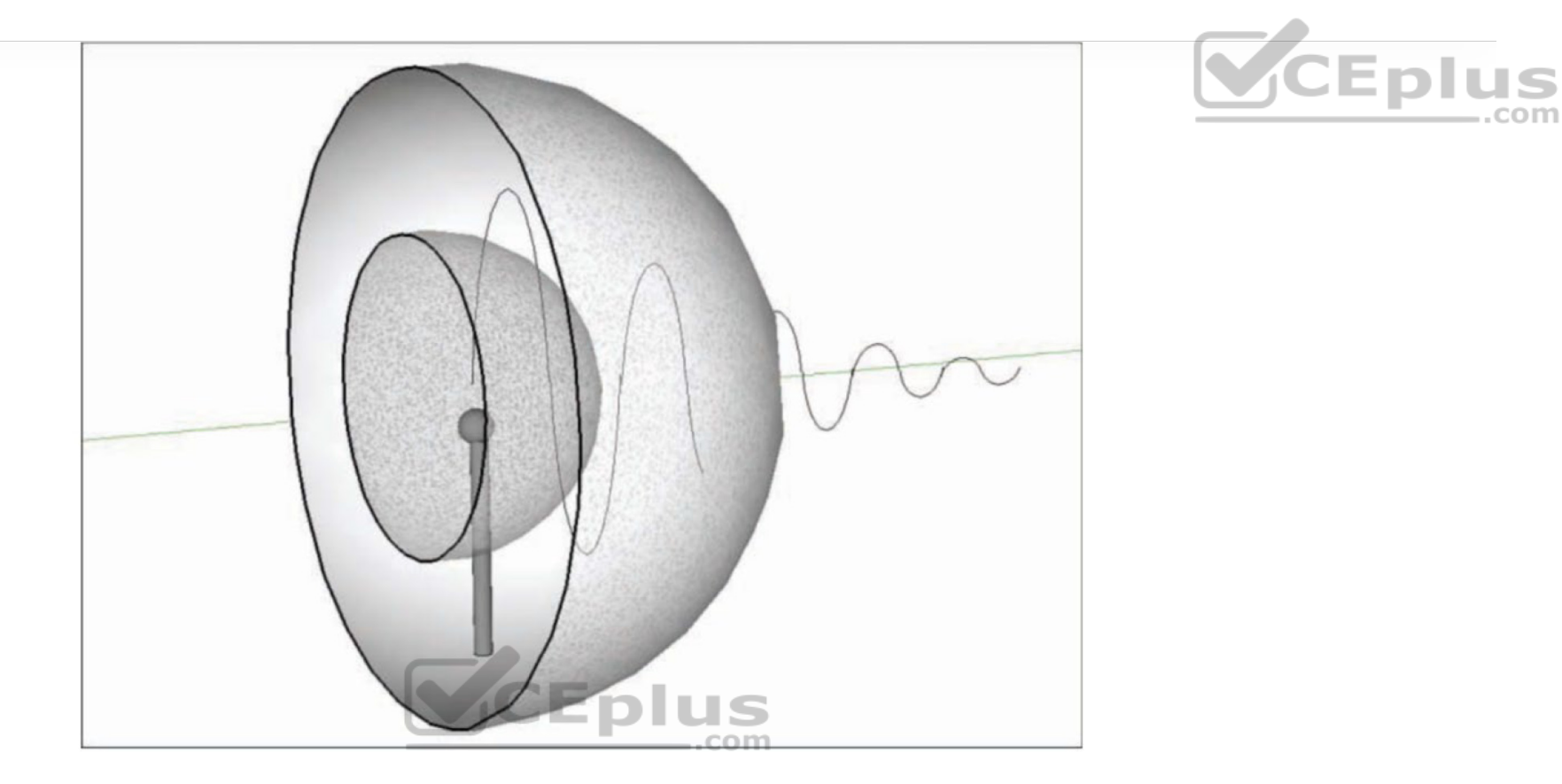

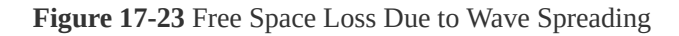

Even if you could devise an antenna that could focus the transmitted energy into a tight beam, the energy would still travel as a wave and would spread out over a distance. Regardless of the antenna used, the amount of signal strength loss through free space is consistent.

For reference, the free space path loss (FSPL) in dB can be calculated according to the following equation:

FSPL (dB) =  $20\log_{10}(d) + 20\log_{10}(f) + 32.44$ 

where *d* is the distance from the transmitter in kilometers and *f* is the frequency in megahertz. Do not worry, though: You will not have to know this equation for the ENCOR 300-401 exam. It is presented here to show two interesting facts:

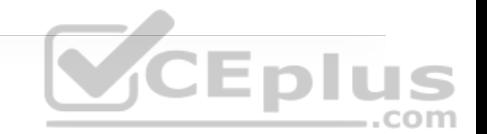

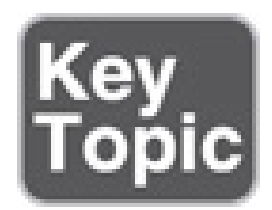

• Free space path loss is an exponential function; the signal strength falls off quickly near the transmitter but more slowly farther away.

• The loss is a function of distance and frequency only.

With the formula, you can calculate the free space path loss for any given scenario, but you will not have to for the exam. Just be aware that the free space path loss is always an important component of the link budget, along with antenna gain and cable loss.

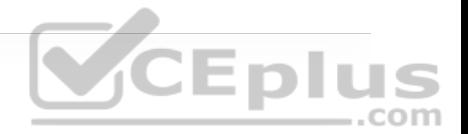

#### **Note**

You might have noticed that the distance *d* is given in kilometers. In most indoor locations, wireless clients are usually less than 50 meters away from the access point they are using. Does that mean the free space path loss over a short indoor path is negligible? Not at all. Even at 1 meter away, the effects of free space cause a loss of around 46 dBm!

You should also be aware that the free space path loss is greater in the 5 GHz band than it is in the 2.4 GHz band. In the equation, as the frequency increases, so does the loss in dB. This means that 2.4 GHz devices have a greater effective range than 5 GHz devices, assuming an equal transmitted signal strength. Figure 17-24 shows the range difference, where both transmitters have an equal EIRP. The dashed circles show where the effective range ends, at the point where the signal strength of each transmitter is equal.

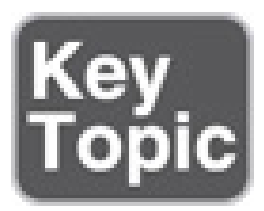

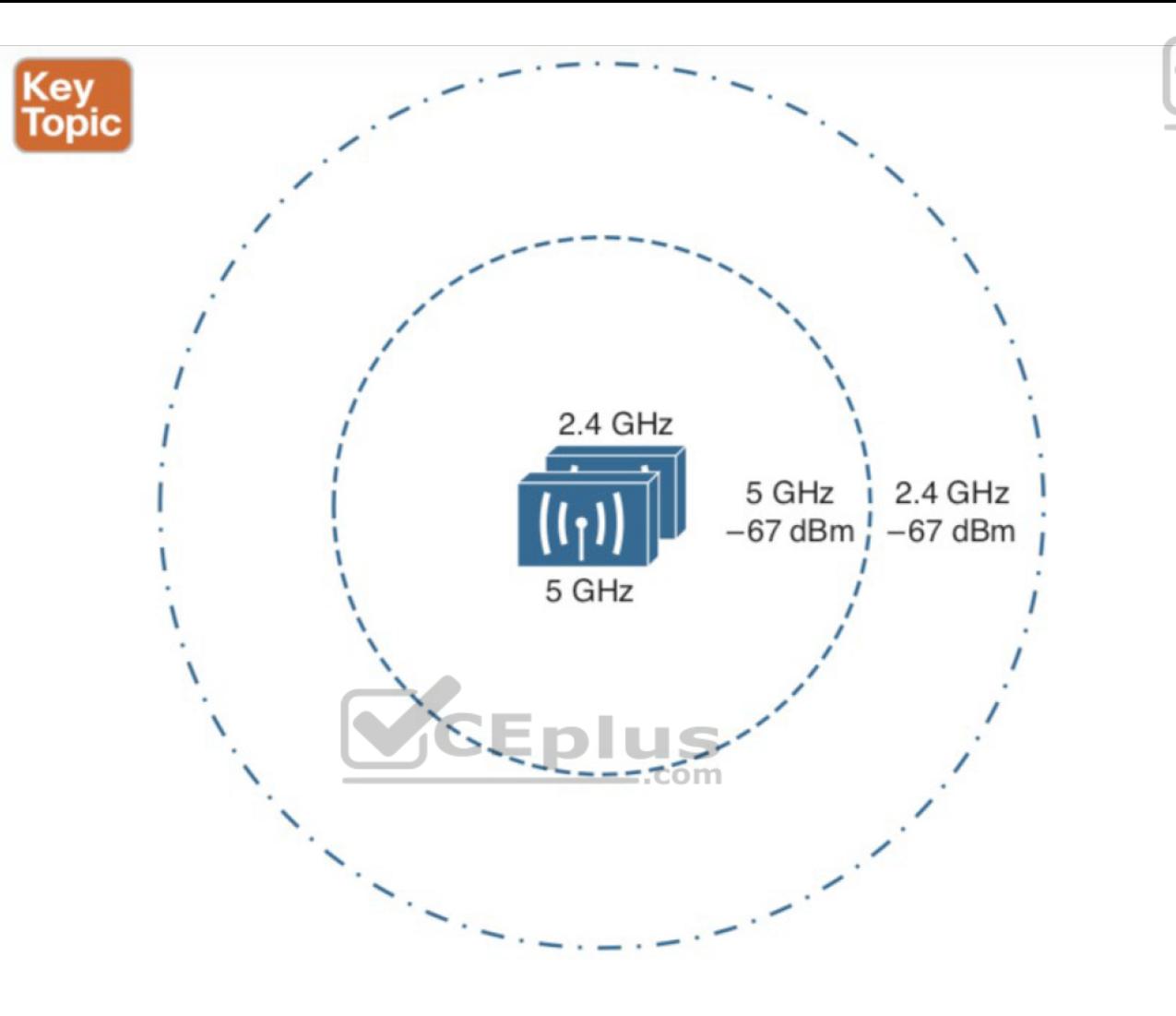

CEplus

**Figure 17-24** Effective Range of 2.4 GHz and 5 GHz Transmitters

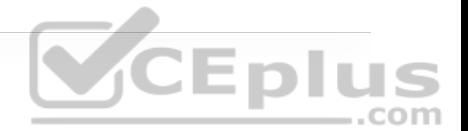

#### **Note**

To get a feel for the actual range difference between 2.4 and 5 GHz, a receiver was carried away from the two transmitters until the received signal strength reached −67 dBm. On a 2.4 GHz channel, the range was measured to be 140 feet, whereas at 5 GHz it was reduced to 80 feet. While the free space path loss is the largest contributor to the difference, other factors like antenna size and receiver sensitivity that differ between the 2.4 and 5 GHz radios have some effect, too.

# **Understanding Power Levels at the Receiver**

When you work with wireless LAN devices, the EIRP levels leaving the transmitter's antenna normally range from 100 mW down to 1 mW. This corresponds to the range +20 dBm down to 0 dBm.

At the receiver, the power levels are much, much less, ranging from 1 mW all the way down to tiny fractions of a milliwatt, approaching 0 mW. The corresponding range of received signal levels is from 0 dBm down to about −100 dBm. Even so, a receiver expects to find a signal on a predetermined frequency, with enough power to contain useful data.

Receivers usually measure a signal's power level according to the *received signal strength indicator (RSSI)* scale. The RSSI value is defined in the 802.11 standard

as an internal 1-byte relative value ranging from 0 to 255, where 0 is the weakest and 255 is the strongest. As such, the value has no useful units and the range of RSSI values can vary between one hardware manufacturer and another. In reality, you will likely see RSSI values that are measured in dBm after they have been converted and scaled to correlate to actual dBm values. Be aware that the results are not standardized across all receiver manufacturers, so an RSSI value can vary from one receiver hardware to another.

Assuming that a transmitter is sending an RF signal with enough power to reach a receiver, what received signal strength value is good enough? Every receiver has a *sensitivity level*, or a threshold that divides intelligible, useful signals from unintelligible ones. As long as a signal is received with a power level that is greater than the sensitivity level, chances are that the data from the signal can be understood correctly. Figure 17-25 shows an example of how the signal strength at a receiver might change over time. The receiver's sensitivity level is −82 dBm.

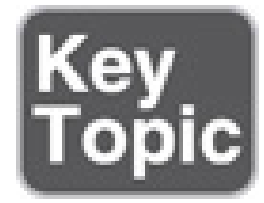

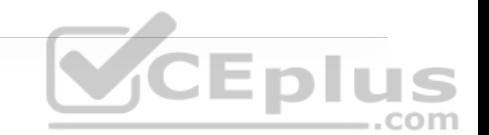

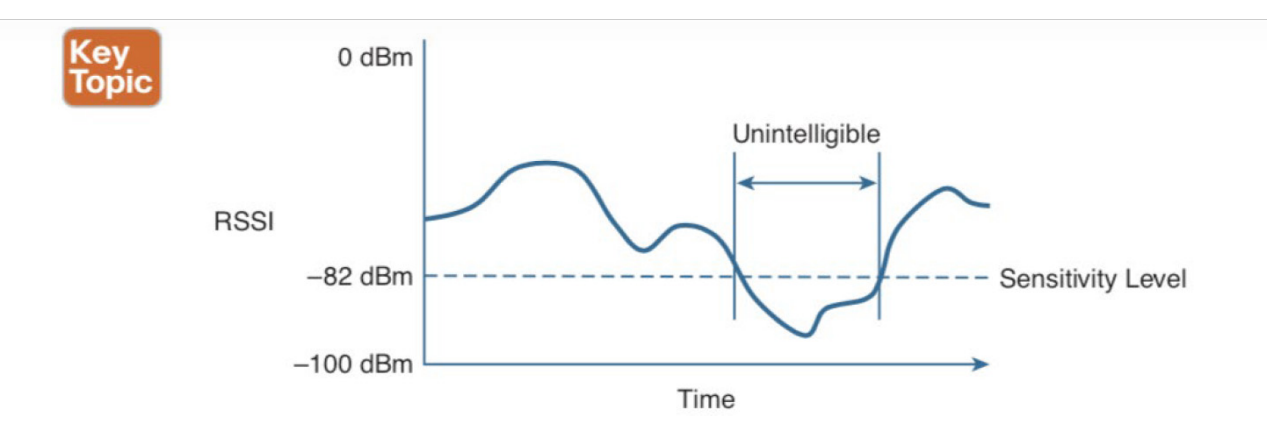

**Figure 17-25** Example of Receiver Sensitivity Level

The RSSI value focuses on the expected signal alone, without regard to any other signals that may also be received. All other signals that are received on the same frequency as the one you are trying to receive are simply viewed as *noise*. The noise level, or the average signal strength of the noise, is called the *noise floor*. .com

It is easy to ignore noise as long as the noise floor is well below what you are trying to hear. For example, two people can effectively whisper in a library because there is very little competing noise. Those same two people would become very frustrated if they tried to whisper to each other in a crowded sports arena.

Similarly, with an RF signal, the signal strength must be greater than the noise floor by a decent amount so that it can be received and understood correctly. The difference between the signal and the noise is called the *signal-to-noise ratio (SNR)*, measured in dB. A higher SNR value is preferred.

Figure 17-26 shows the received signal strength of a signal compared with the noise floor that is received. The signal strength averages around −54 dBm. On the left side of the graph, the noise floor is −90 dBm. The resulting SNR is −54 dBm − (−90) dBm or 36 dB. Toward the right side of the graph, the noise floor gradually increases to −65 dBm, reducing the SNR to 11 dB. The signal is so close to the noise that it might not be usable.

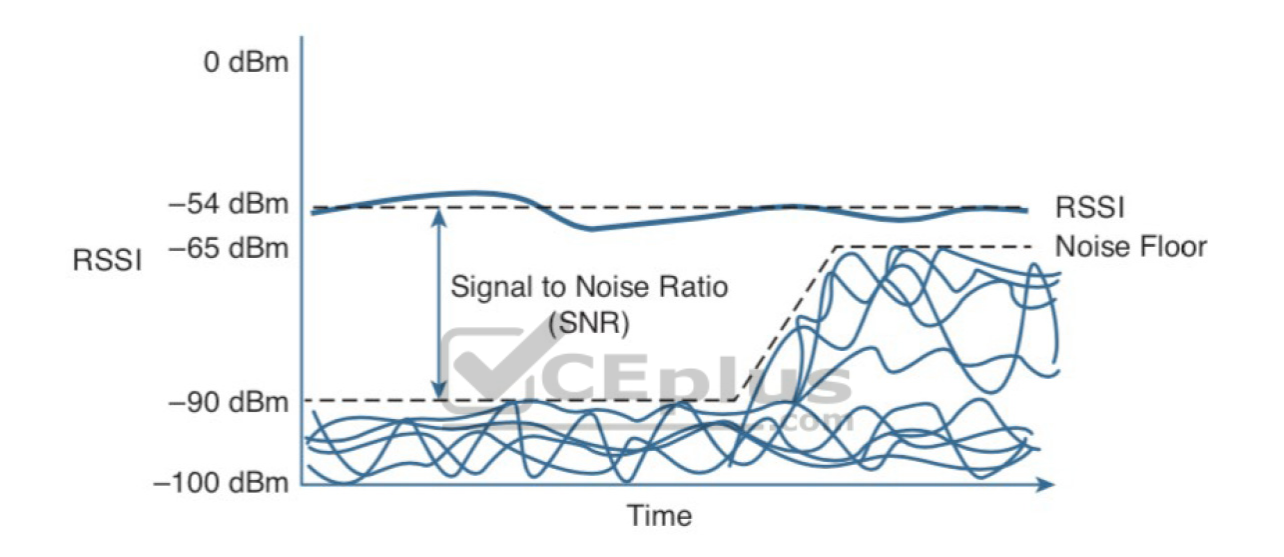

**Figure 17-26** Example of a Changing Noise Floor and SNR

## **CARRYING DATA OVER AN RF SIGNAL**

Up to this point in the chapter, only the RF characteristics of wireless signals have been discussed. The RF signals presented have existed only as simple oscillations in the form of a sine wave. The frequency, amplitude, and phase have all been constant. The steady, predictable frequency is important because a receiver needs to tune to a known frequency to find the signal in the first place.

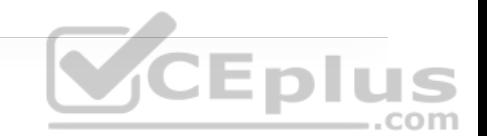

This basic RF signal is called a *carrier signal* because it is used to carry other useful information. With AM and FM radio signals, the carrier signal also transports audio signals. TV carrier signals have to carry both audio and video. Wireless LAN carrier signals must carry data.

To add data to the RF signal, the frequency of the original carrier signal must be preserved. Therefore, there must be some scheme of altering some characteristic of the carrier signal to distinguish a 0 bit from a 1 bit. Whatever scheme is used by the transmitter must also be used by the receiver so that the data bits can be correctly interpreted.

Figure 17-27 shows a carrier signal that has a constant frequency. The data bits 1001 are to be sent over the carrier signal, but how? One idea might be to simply use the value of each data bit to turn the carrier signal off or on. The Bad Idea 1 plot shows the resulting RF signal. A receiver might be able to notice when the signal is present and has an amplitude, thereby correctly interpreting 1 bits, but there is no signal to receive during 0 bits. If the signal becomes weak or is not available for some reason, the receiver will incorrectly think that a long string of 0 bits has been transmitted. A different twist might be to transmit only the upper half of the carrier signal during a 1 bit and the lower half during a 0 bit, as shown in the Bad Idea 2 plot. This time, a portion of the signal is always available for the receiver, but the signal becomes impractical to receive because important pieces of each cycle are missing. In addition, it is very difficult to transmit an RF signal with disjointed alternating cycles.

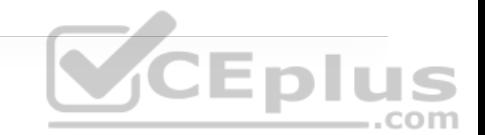
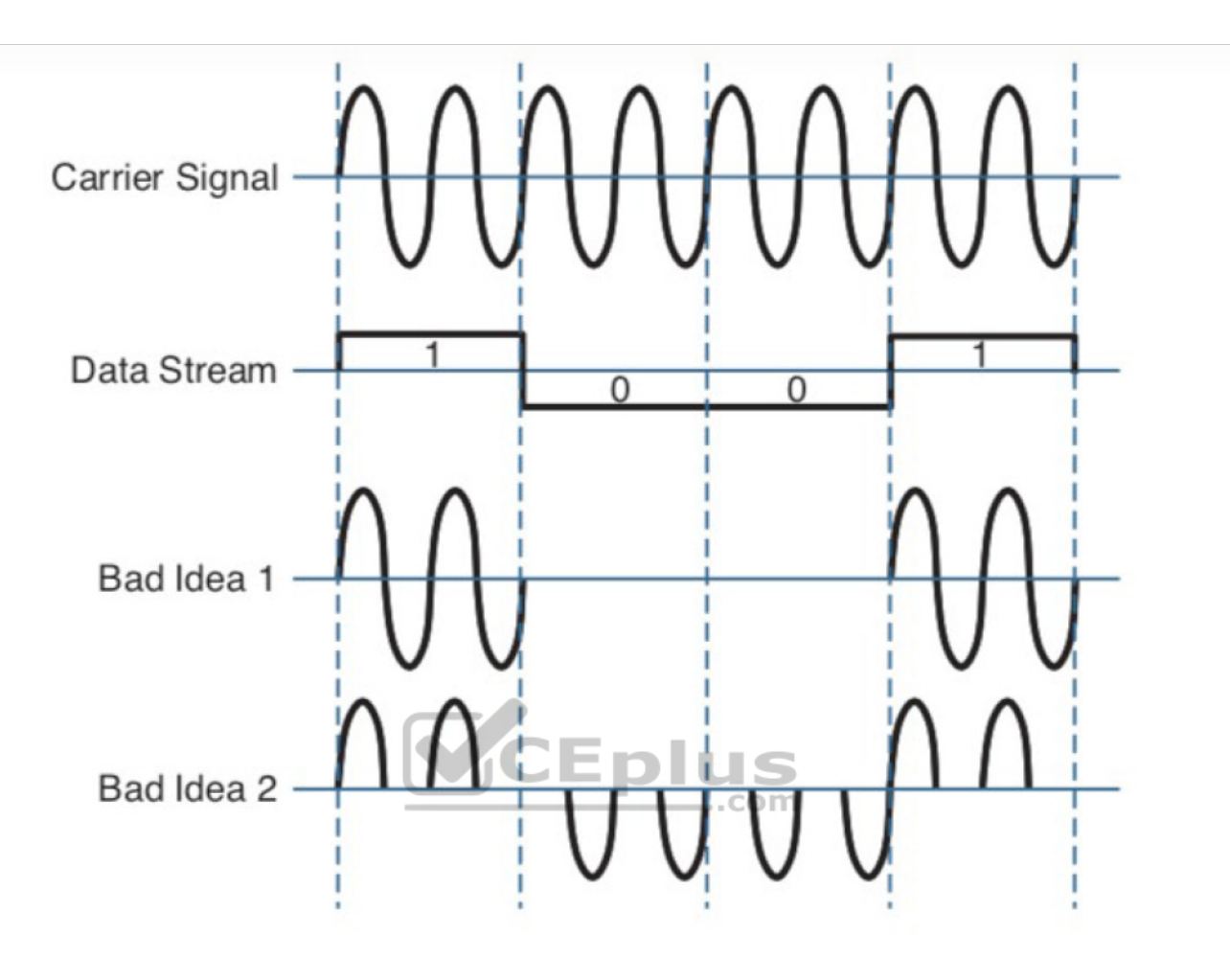

**Figure 17-27** Poor Attempts at Sending Data Over an RF Signal

Such naive approaches might not be successful, but they do have the right idea: to alter the carrier signal in a way that indicates the information to be carried. This is known as *modulation*, where the carrier signal is modulated or changed according to some other source. At the receiver, the process is reversed; *demodulation* interprets the added information based on changes in the carrier signal.

RF modulation schemes generally have the following goals:

- Carry data at a predefined rate
- Be reasonably immune to interference and noise
- Be practical to transmit and receive

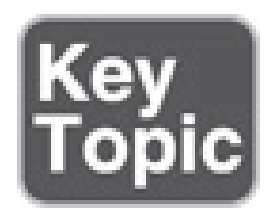

Due to the physical properties of an RF signal, a modulation scheme can alter only the following attributes: **CEplus** 

• Frequency, but only by varying slightly above or below the carrier frequency

- Phase
- Amplitude

The modulation techniques require some amount of bandwidth centered on the carrier frequency. This additional bandwidth is partly due to the rate of the data being carried and partly due to the overhead from encoding the data and manipulating the carrier signal. If the data has a relatively low bit rate, such as an audio signal carried over AM or FM radio, the modulation can be straightforward

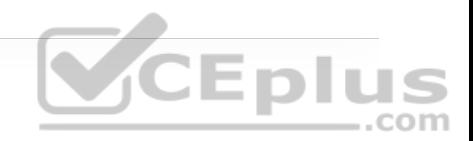

and requires little extra bandwidth. Such signals are called *narrowband* transmissions.

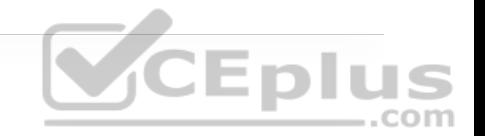

In contrast, wireless LANs must carry data at high bit rates, requiring more bandwidth for modulation. The end result is that the data being sent is spread out across a range of frequencies. This is known as *spread spectrum*. At the physical layer, modern wireless LANs can be broken down into the following two common spread-spectrum categories:

• **Direct sequence spread spectrum (DSSS):** Used in the 2.4 GHz band, where a small number of fixed, wide channels support complex phase modulation schemes and somewhat scalable data rates. Typically, the channels are wide enough to augment the data by spreading it out and making it more resilient to **VCEplus** disruption.

• **Orthogonal Frequency Division Multiplexing (OFDM):** Used in both 2.4 and 5 GHz bands, where a single 20 MHz channel contains data that is sent in *parallel* over multiple frequencies. Each channel is divided into many subcarriers (also called subchannels or tones); both phase and amplitude are modulated with quadrature amplitude modulation (QAM) to move the most data efficiently.

### **Maintaining AP–Client Compatibility**

To provide wireless communication that works, an AP and any client device that associates with it must use wireless mechanisms that are compatible. The IEEE 802.11 standard defines these mechanisms in a standardized fashion. Through

802.11, RF signals, modulation, coding, bands, channels, and data rates all come together to provide a robust communication medium.

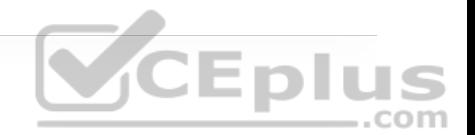

Since the original IEEE 802.11 standard was published in 1997, there have been many amendments added to it. The amendments cover almost every conceivable aspect of wireless LAN communication, including things like quality of service (QoS), security, RF measurements, wireless management, more efficient mobility, and ever-increasing throughput.

By now, most of the amendments have been rolled up into the overall 802.11 standard and no longer stand alone. Even so, the amendments may live on and be recognized in the industry by their original task group names. For example, the 802.11b amendment was approved in 1999, was rolled up into 802.11 in 2007, but is still recognized by its name today. When you shop for wireless LAN devices, you will often find the 802.11a, b, g, and n amendments listed in the specifications.

Each step in the 802.11 evolution involves an amendment to the standard, defining things like modulation and coding schemes that are used to carry data over the air. For example, even the lowly (and legacy) 802.11b defined several types of modulation that each offered a specific data rate. Modulation and coding schemes are complex topics that are beyond the scope of the ENCOR 300-401 exam. However, you should understand the basic use cases for several of the most common 802.11 amendments. As you work through the remainder of this chapter, refer to Table 17-4 for a summary of common amendments to the 802.11 standard, along with the permitted bands, supported data rates, and channel width.

In the 2.4 GHz band, 802.11 has evolved through the progression of 802.11b and 802.11g, with a maximum data rate of 11 Mbps and 54 Mbps, respectively. Each of these amendments brought more complex modulation methods, resulting in increasing data rates. Notice that the maximum data rates for 802.11b and 802.11g are 11 Mbps and 54 Mbps, respectively, and both use a 22 MHz channel width. The 802.11a amendment brought similar capabilities to the 5 GHz band using a 20 MHz channel.

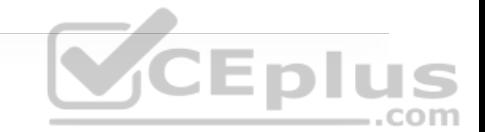

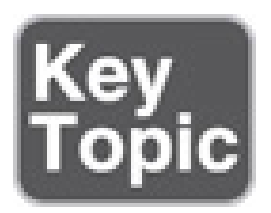

**Table 17-4** A Summary of Common 802.11 Standard Amendments

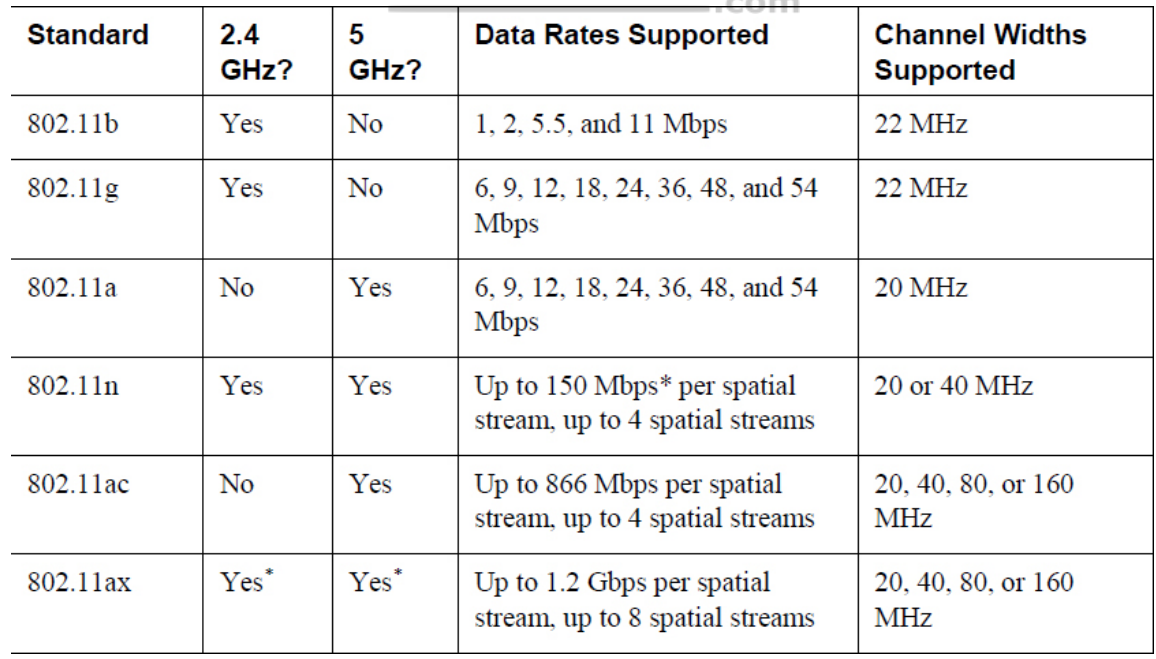

The 802.11n amendment was published in 2009 in an effort to scale wireless LAN performance to a theoretical maximum of 600 Mbps. The amendment was unique because it defined a number of additional techniques known as *high throughput (HT)* that can be applied to either the 2.4 or 5 GHz band.

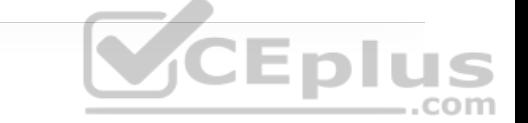

The 802.11ac amendment was introduced in 2013 and brought even higher data rates through more advanced modulation and coding schemes, wider channel widths, greater data aggregation during a transmission, and so on. 802.11ac is known as *very high throughput (VHT)* wireless and can be used only on the 5 GHz band. Notice that Table 17-4 lists the maximum data rate as 3.5 GHz—but that can be reached only if every possible feature can be leveraged and RF conditions are favorable. Because there are so many combinations of modulation and efficiency parameters, 802.11ac offers around 320 different data rates!

# *CEplus*

The Wi-Fi standards up through 802.11ac have operated on the principle that only one device can claim air time to transmit to another device. Typically that involves one AP transmitting a frame to one client device, or one client transmitting to one AP. Some exceptions are frames that an AP can broadcast to all clients in its BSS and frames that can be transmitted to multiple clients over multiple transmitters and antennas. Regardless, the focus is usually on very high throughput for the one device that can claim and use the air time. The 802.11ax amendment, also known as Wi-Fi 6 and *high efficiency wireless*, aims to change that focus by permitting multiple devices to transmit during the same window of air time. This becomes important in areas that have a high density of wireless devices, all competing for air time and throughput.

802.11ax leverages modulation and coding schemes that are even more complex and sensitive than 802.11ac, resulting in data rates that are roughly four times faster. Interference between neighboring BSSs can be avoided through better transmit power control and BSS marking or "coloring" methods. 802.11ax also uses OFDM Access (OFDMA) to schedule and control access to the wireless medium, with channel air time allocated as resource units that can be used for transmission by multiple devices simultaneously.

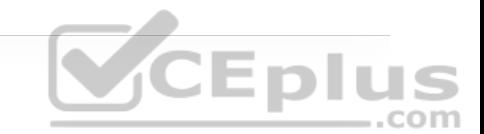

#### **Note**

While this section has summarized the 802.11 amendments for comparison, each one can be very complex to describe and understand. The main concept to remember is that an AP must support the same set of 802.11 amendments that are supported by the clients that will connect to it. For example, if some wireless clients support only 802.11n, while others support 802.11ac, you would be wise make sure the AP can support both standards and configure it do so.

#### **Using Multiple Radios to Scale Performance**

Before 802.11n, wireless devices used a single transmitter and a single receiver. In other words, the components formed one radio, resulting in a single *radio chain*. This is also known as a single-in, single-out (SISO) system. One secret to the better performance of 802.11n, 802.11ac, and 802.11ax is the use of multiple radio components, forming multiple radio chains. For example, a device can have multiple antennas, multiple transmitters, and multiple receivers at its disposal. This is known as a multiple-input, multiple-output (MIMO) system.

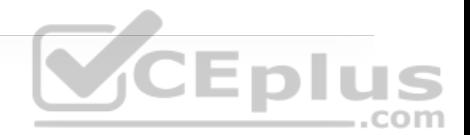

### **Spatial Multiplexing**

802.11n, 802.11ac, and 802.11ax devices are characterized according to the number of radio chains available. This is described in the form T×R, where *T* is the number of transmitters, and  $R$  is the number of receivers. A  $2\times2$  MIMO device has two transmitters and two receivers, and a 2×3 device has two transmitters and three receivers. Figure 17-28 compares the traditional 1×1 SISO device with 2×2 and 2×3 MIMO devices.

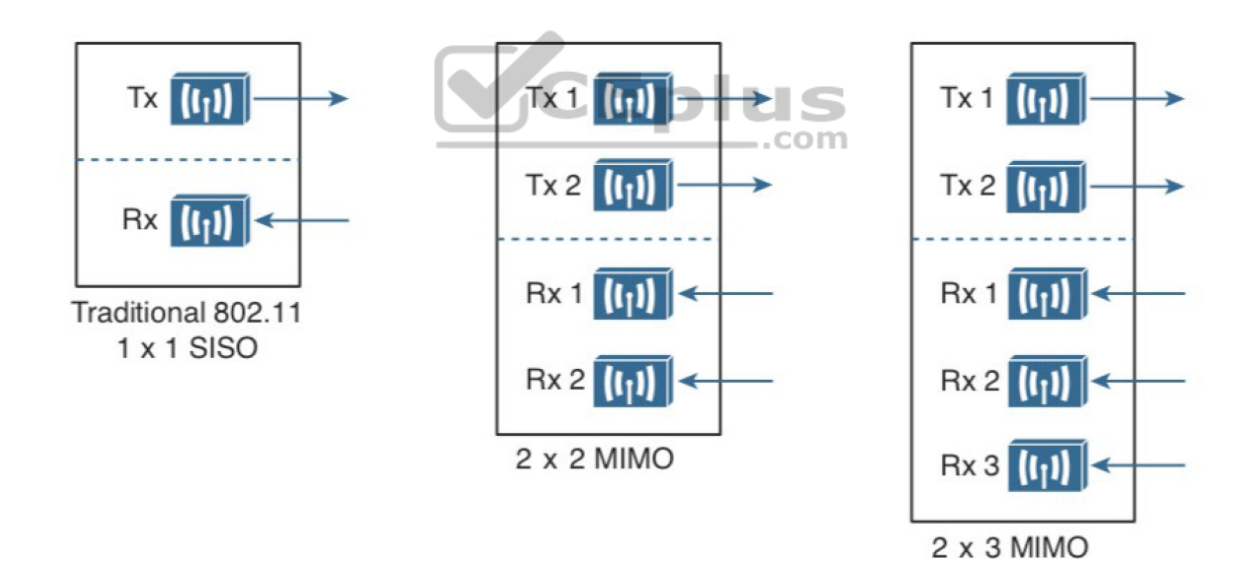

**Figure 17-28** Examples of SISO and MIMO Devices

The multiple radio chains can be leveraged in a variety of ways. For example, extra radios can be used to improve received signal quality, to improve

transmission to specific client locations, and to carry data to and from multiple clients simultaneously.

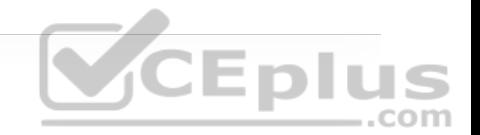

To increase data throughput, data can be multiplexed or distributed across two or more radio chains—all operating on the same channel, but separated through spatial diversity. This is known as *spatial multiplexing*.

How can several radios transmit on the same channel without interfering with each other? The key is to try to keep each signal isolated or easily distinguished from the others. Each radio chain has its own antenna; if the antennas are spaced some distance apart, the signals arriving at the receiver's antennas (also appropriately spaced) will likely be out of phase with each other or at different amplitudes. This is especially true if the signals bounce off some objects along the way, making each antenna's signal travel over a slightly different path to reach the receiver. .com

In addition, data can be distributed across the transmitter's radio chains in a known fashion. In fact, several independent streams of data can be processed as *spatial streams* that are multiplexed over the radio chains. The receiver must be able to interpret the arriving signals and rebuild the original data streams by reversing the transmitter's multiplexing function.

Spatial multiplexing requires a good deal of digital signal processing on both the transmitting and receiving ends. This pays off by increasing the throughput over the channel; the more spatial streams that are available, the more data that can be sent over the channel.

The number of spatial streams that a device can support is usually designated by adding a colon and a number to the MIMO radio specification. For example, a 3×3:2 MIMO device would have three transmitters and three receivers, and it would support two unique spatial streams. Figure 17-29 shows spatial multiplexing between two 3×3:2 MIMO devices. A 3×3:3 device would be similar but would support three spatial streams.

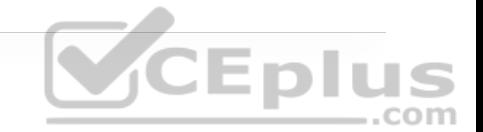

#### **Note**

Notice that a MIMO device can support a number of unique spatial streams than differs from the number of its transmitters or receivers. It might seem logical that each spatial stream is assigned to a transmitter/receiver, but that is not true. Spatial streams are processed so that they are distributed across multiple radio chains. The number of possible spatial streams depends on the processing capacity and the transmitter feature set of the device—not on the number of its radios.

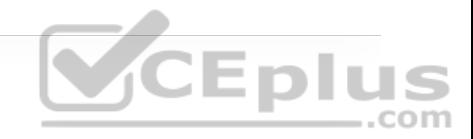

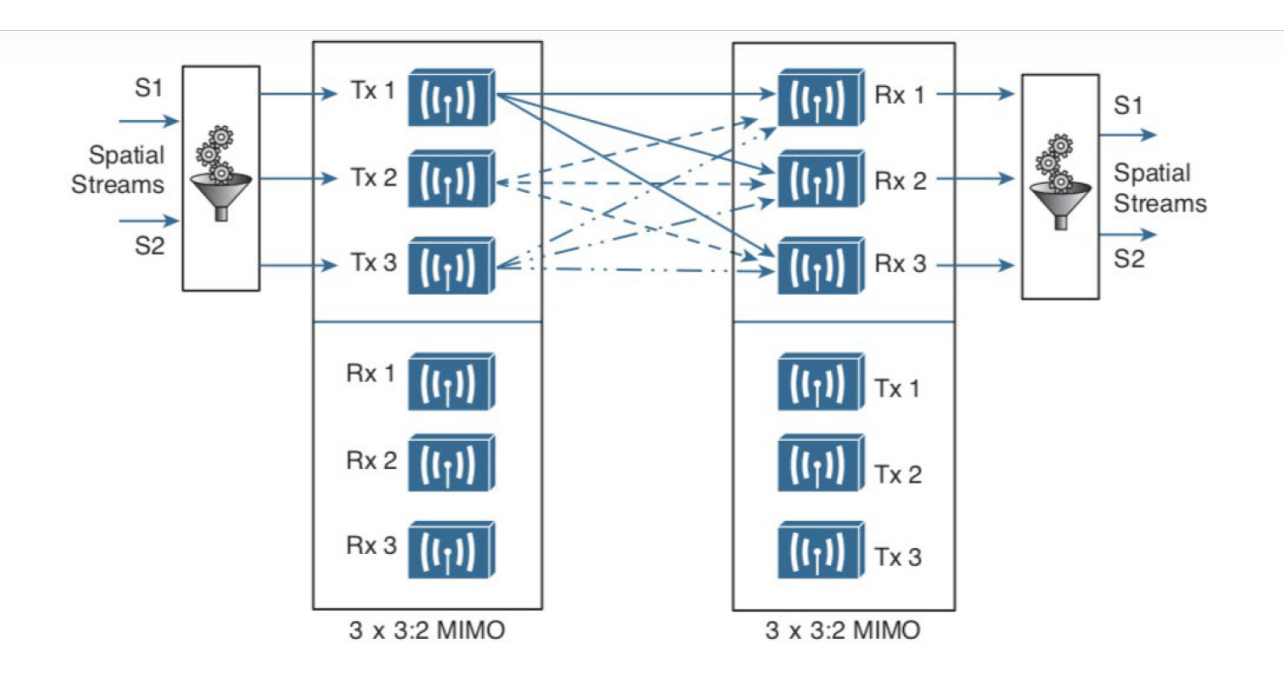

**Figure 17-29** Spatial Multiplexing Between Two 3×3:2 MIMO Devices

Ideally, two devices should support an identical number of spatial streams to multiplex and demultiplex the data streams correctly. That is not always possible or even likely because more spatial streams usually translates to greater cost. What happens when two devices have mismatched spatial stream support? They negotiate the wireless connection by informing each other of their capabilities. Then they can use the lowest number of spatial streams they have in common, but a transmitting device can leverage an additional spatial stream to repeat some information for increased redundancy.

#### **Transmit Beamforming**

Multiple radios provide a means to selectively improve transmissions. When a transmitter with a single radio chain sends an RF signal, any receivers that are

present have an equal opportunity to receive and interpret the signal. In other words, the transmitter does nothing to prefer one receiver over another; each is at the mercy of its environment and surrounding conditions to receive at a decent SNR.

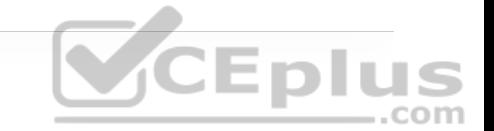

The 802.11n, 802.11ac, and 802.11ax amendments offer a method to customize the transmitted signal to prefer one receiver over others. By leveraging MIMO, the same signal can be transmitted over multiple antennas to reach specific client locations more efficiently.

Usually multiple signals travel over slightly different paths to reach a receiver, so they can arrive delayed and out of phase with each other. This is normally destructive, resulting in a lower SNR and a corrupted signal. With *transmit beamforming (T×BF)*, the phase of the signal is altered as it is fed into each transmitting antenna so that the resulting signals will all arrive in phase at a specific receiver. This has a constructive effect, improving the signal quality and SNR.

Figure 17-30 shows a device on the left using transmit beamforming to target device B on the right. The phase of each copy of the transmitted signal is adjusted so that all three signals arrive at device B more or less in phase with each other. The same three signal copies also arrive at device A, which is not targeted by T×BF. As a result, the signals arrive as-is and are out of phase.

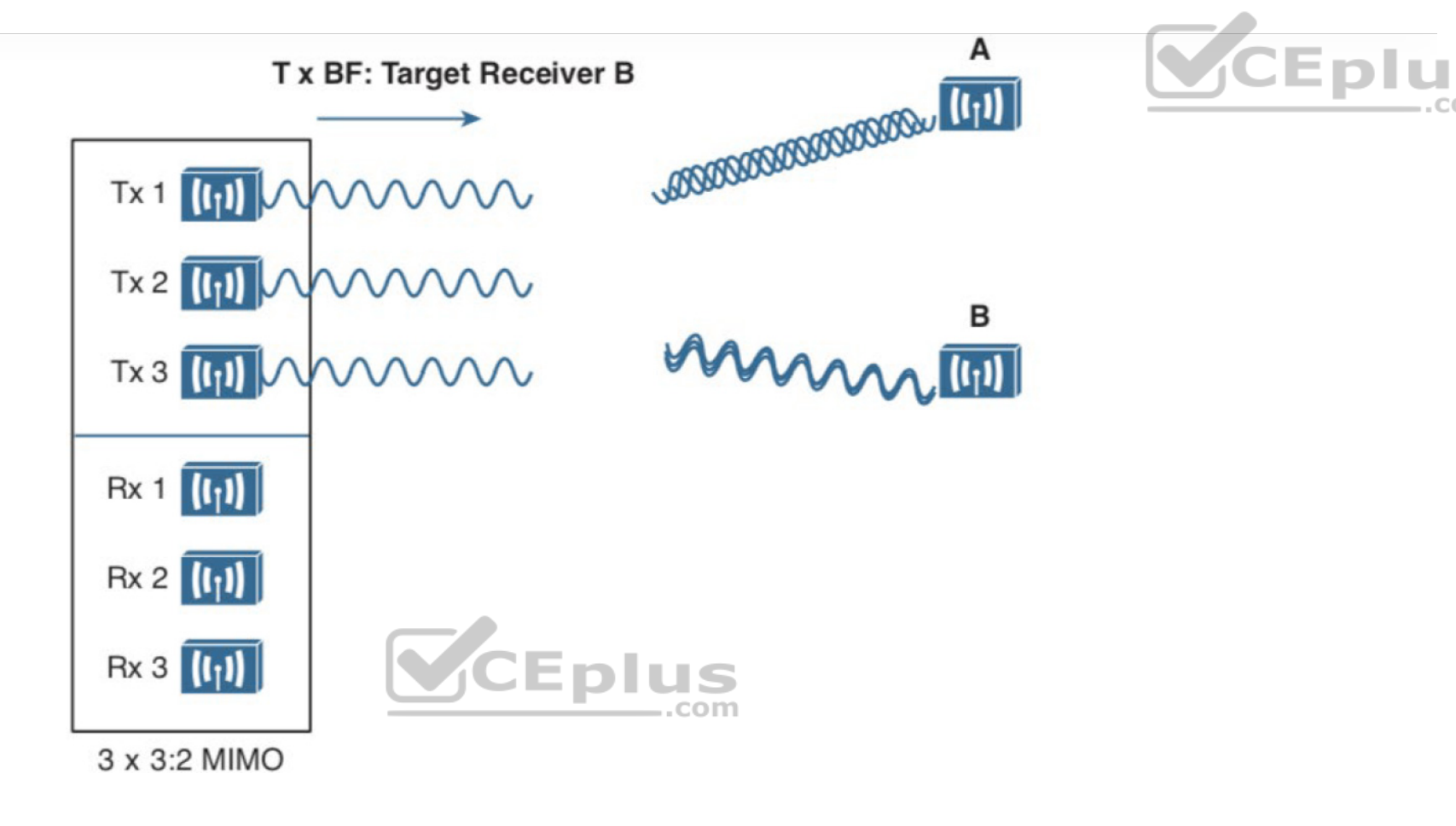

**Figure 17-30** Using Transmit Beamforming to Target a Specific Receiving Device

The location and RF conditions can be unique for each receiver in an area. Therefore, transmit beamforming can use explicit feedback from the device at the far end, enabling the transmitter to make the appropriate adjustments to the transmitted signal phase. As T×BF information is collected about each far end device, a transmitter can keep a table of the devices and phase adjustments so that it can send focused transmissions to each one dynamically.

#### **Maximal-Ratio Combining**

When an RF signal is received on a device, it may look very little like the original transmitted signal. The signal may be degraded or distorted due to a variety of conditions. If that same signal can be transmitted over multiple antennas, as in the case of a MIMO device, then the receiving device can attempt to restore it to its original state.

The receiving device can use multiple antennas and radio chains to receive the multiple transmitted copies of the signal. One copy might be better than the others, or one copy might be better for a time, and then become worse than the others. In any event, *maximal-ratio combining (MRC)* can combine the copies to produce one signal that represents the best version at any given time. The end result is a reconstructed signal with an improved SNR and receiver sensitivity.

# **Maximizing the AP–Client Throughput**

To pass data over an RF signal successfully, both a transmitter and receiver have to use the same modulation method. In addition, the pair should use the best data rate possible, given their current environment. If they are located in a noisy environment, where a low SNR or a low RSSI might result, a lower data rate might be preferable. If not, a higher data rate is better.

When wireless standards like 802.11n, 802.11ac, and 802.11ax offer many possible modulation methods and a vast number of different data rates, how do the transmitter and receiver select a common method to use? To complicate things, the transmitter, the receiver, or both might be mobile. As they move around, the SNR and RSSI conditions will likely change from one moment to the next. The most effective approach is to have the transmitter and receiver

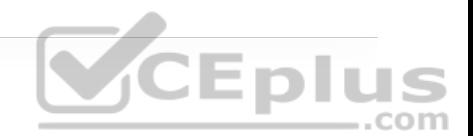

negotiate a modulation method (and the resulting data rate) dynamically, based on current RF conditions.

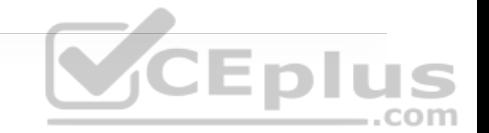

One simple solution to overcome free space path loss is to increase the transmitter's output power. Increasing the antenna gain can also boost the EIRP. Having a greater signal strength before the free space path loss occurs translates to a greater RSSI value at a distant receiver after the loss. This approach might work fine for an isolated transmitter, but can cause interference problems when several transmitters are located in an area.

A more robust solution is to just cope with the effects of free space path loss and other detrimental conditions. Wireless devices are usually mobile and can move closer to or farther away from a transmitter at will. As a receiver gets closer to a transmitter, the RSSI increases. This, in turn, translates to an increased SNR. Remember that more complex modulation and coding schemes can be used to transport more data when the SNR is high. As a receiver gets farther away from a transmitter, the RSSI (and SNR) decreases. More basic modulation and coding schemes are needed there because of the increase in noise and the need to retransmit more data.

802.11 devices have a clever way to adjust their modulation and coding schemes based on the current RSSI and SNR conditions. If the conditions are favorable for good signal quality and higher data rates, a complex modulation and coding scheme (and a high data rate) is used. As the conditions deteriorate, less-complex schemes can be selected, resulting in a greater range but lower data rates. The scheme selection is commonly known as *dynamic rate shifting (DRS)*. As its name implies, it can be performed dynamically with no manual intervention.

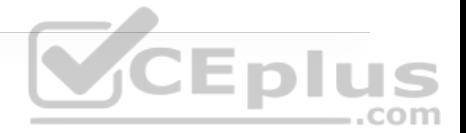

#### **Note**

Although DRS is inherently used in 802.11 devices, it is not defined in the 802.11 standard. Each manufacturer can have its own approach to DRS, so all devices don't necessarily select the same scheme at the same location. DRS is also known by many alternative names, such as *link adaptation*, *adaptive modulation and coding (AMC)*, and *rate adaptation*.

As a simple example, Figure 17-31 illustrates DRS operation on the 2.4 GHz band. Each concentric circle represents the range supported by a particular modulation and coding scheme. (You can ignore the cryptic names because they are beyond the scope of the ENCOR 300-401 exam.) The figure is somewhat simplistic because it assumes a consistent power level across all modulation types. Notice that the white circles denote OFDM modulation (802.11g), and the shaded circles contain DSSS modulation (802.11b). None of the 802.11n/ac/ax modulation types are shown, for simplicity. The data rates are arranged in order of increasing circle size or range from the transmitter.

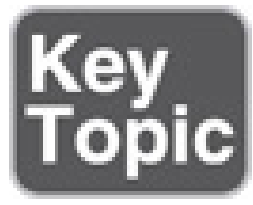

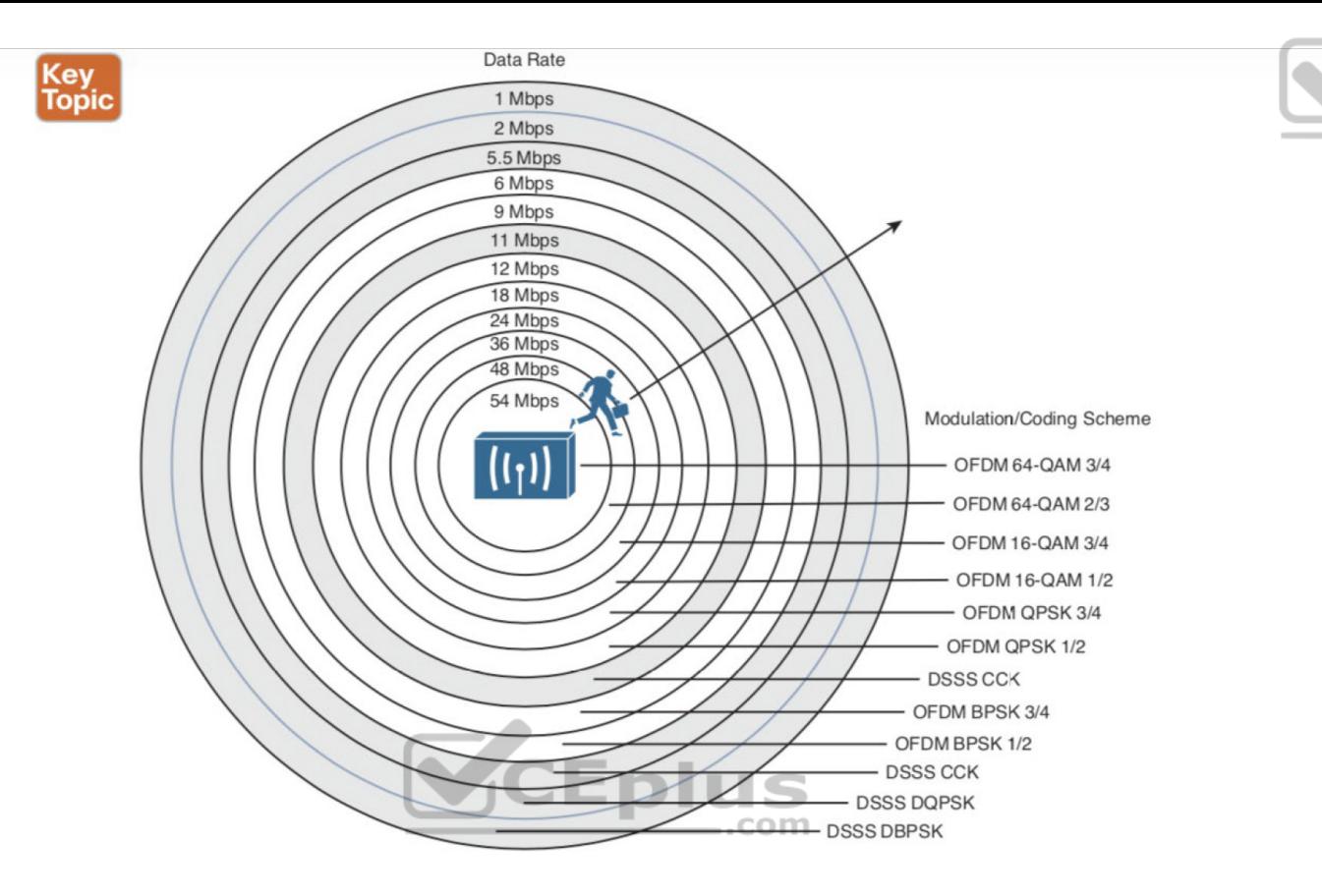

CEplus

**Figure 17-31** Dynamic Rate Shifting as a Function of Range

Suppose that a mobile user starts out near the transmitter, within the innermost circle, where the received signal is strong and SNR is high. Most likely, wireless transmissions will use the OFDM 64-QAM 3/4 modulation and coding scheme to achieve a data rate of 54 Mbps. As the user walks away from the transmitter, the RSSI and SNR fall by some amount. The new RF conditions will likely trigger a shift to a different less complex modulation and coding scheme, resulting in a lower data rate.

In a nutshell, each move outward, into a larger concentric circle, causes a dynamic shift to a reduced data rate, in an effort to maintain the data integrity to the outer reaches of the transmitter's range. As the mobile user moves back toward the AP again, the data rates will likely shift higher and higher again.

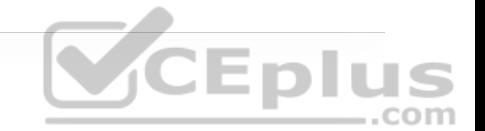

The same scenario in the 5 GHz band would look very similar, except that every circle would use an OFDM modulation scheme and data rate corresponding to 802.11a, 802.11n, 802.11ac, or 802.11ax.

# **EXAM PREPARATION TASKS**

As mentioned in the section "How to Use This Book" in the Introduction, you have a couple of choices for exam preparation: the exercises here, Chapter 30, "Final Preparation," and the exam simulation questions in the Pearson Test Prep .com Software Online.

# **REVIEW ALL KEY TOPICS**

Review the most important topics in this chapter, noted with the Key Topic icon in the outer margin of the page. Table 17-5 lists these key topics and the page number on which each is found.

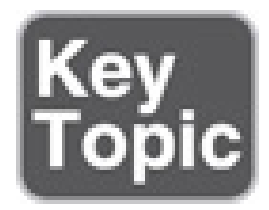

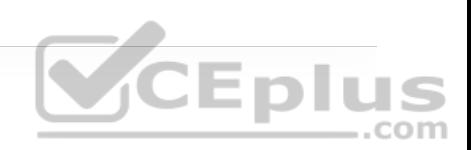

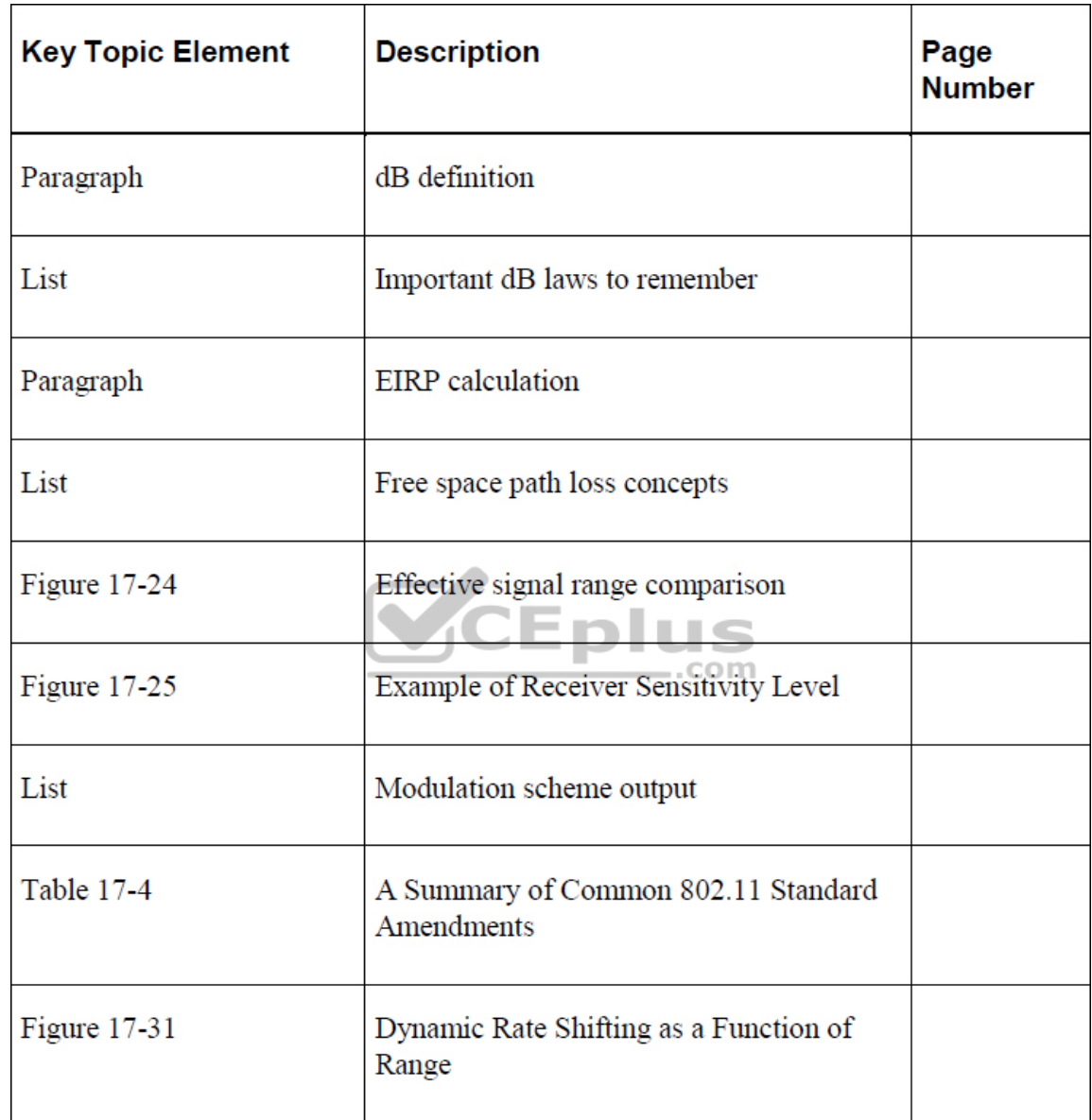

# **COMPLETE TABLES AND LISTS FROM MEMORY**

Print a copy of Appendix B, "Memory Tables" (found on the companion website), or at least the section for this chapter, and complete the tables and lists from memory. Appendix C, "Memory Tables Answer Key," also on the companion website, includes completed tables and lists you can use to check your work.

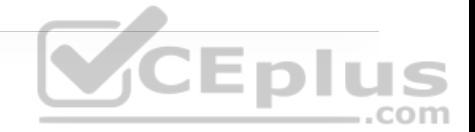

## **DEFINE KEY TERMS**

Define the following key terms from this chapter and check your answers in the Glossary:

amplitude

band

bandwidth

carrier signal

channel

dBd

dBi

dBm

decibel (dB)

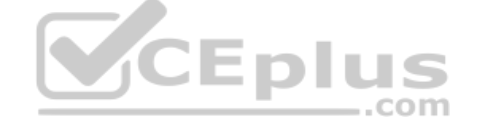

demodulation

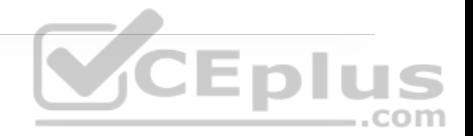

direct sequence spread spectrum (DSSS)

dynamic rate shift (DRS)

effective isotropic radiated power (EIRP)

frequency

hertz (Hz)

in phase

isotropic antenna

link budget

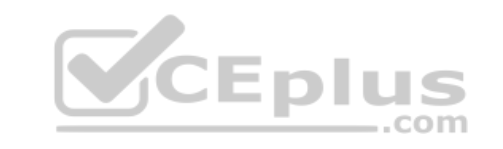

maximal-ratio combining (MRC)

modulation

narrowband

noise floor

Orthogonal Frequency Division Multiplexing (OFDM)

out of phase

phase

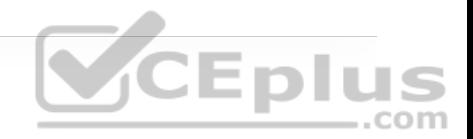

quadrature amplitude modulation (QAM)

radio frequency (RF)

received signal strength indicator (RSSI)

sensitivity level

signal-to-noise ratio (SNR)

spatial multiplexing

spatial stream

spread spectrum

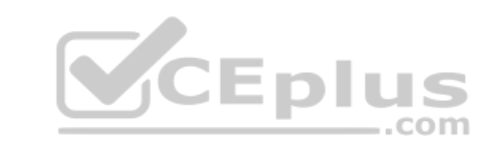

transmit beamforming (T×BF)

wavelength

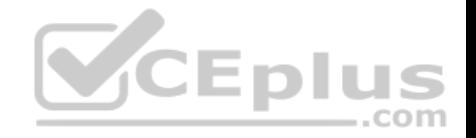

# **Chapter 18. Wireless Infrastructure**

**This chapter covers the following subjects:**

• **Wireless LAN Topologies:** This section describes autonomous, cloud-based, centralized, embedded, and Mobility Express wireless architectures.

• **Pairing Lightweight APs and WLCs:** This section explains the process that lightweight APs must go through to discover and bind to a wireless LAN controller.

• **Leveraging Antennas for Wireless Coverage:** This section provides an overview of various antenna types and explains how each one alters the RF coverage over an area.

Chapter 17, "Wireless Signals and Modulation," described the mechanics of using wireless signals to send data over the air—work that is performed by a wireless AP or client device. This chapter takes a broader perspective and looks beyond a single AP to discuss the topologies that can be built with many APs.

The chapter also discusses the types of antennas you can connect to an AP to provide wireless coverage for various areas and purposes. Finally, this chapter discusses how lightweight APs discover and join with wireless LAN controllers in an enterprise network.

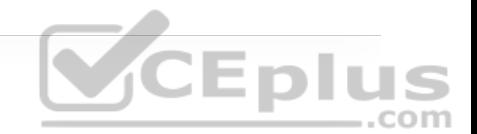

# **"DO I KNOW THIS ALREADY?" QUIZ**

The "Do I Know This Already?" quiz allows you to assess whether you should read the entire chapter. If you miss no more than one of these self-assessment questions, you might want to move ahead to the "Exam Preparation Tasks" section. Table 18-1 lists the major headings in this chapter and the "Do I Know This Already?" quiz questions covering the material in those headings so you can assess your knowledge of these specific areas. The answers to the "Do I Know This Already?" quiz appear in Appendix A, "Answers to the 'Do I Know This Already?' Quiz Questions." .com

**Table 18-1** "Do I Know This Already?" Section-to-Question Mapping

| <b>Foundation Topics Section</b>          | <b>Questions</b> |
|-------------------------------------------|------------------|
| Wireless LAN Topologies                   | $1 - 3$          |
| Pairing Lightweight APs and WLCs          | $4 - 8$          |
| Leveraging Antennas for Wireless Coverage | $9 - 10$         |

**1.** Suppose that a lightweight AP in default local mode is used to support wireless clients. Which one of the following paths would traffic usually take when passing from one wireless client to another?

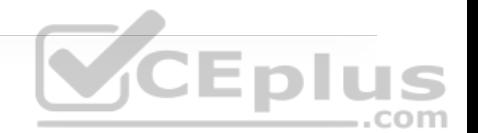

**a.** Through the AP only

**b.** Through the AP and its controller

**c.** Through the controller only

**d.** None of these answers (Traffic must go directly over the air.)

**2.** A centralized wireless network is built with 1 WLC and 32 lightweight APs. Which one of the following best describes the resulting architecture?

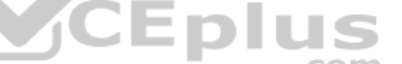

**a.** A direct Layer 2 path from the WLC to each of the 32 APs, all using the same IP subnet

**b.** A direct Layer 3 path from the WLC to each of the 32 APs, all using the same IP subnet

**c.** 32 CAPWAP tunnels daisy-chained between the APs, one CAPWAP tunnel to the WLC

**d.** 32 CAPWAP tunnels—1 tunnel from the WLC to each AP, with no IP subnet restrictions

**3.** Which of the following unique features is true in an embedded wireless network architecture?

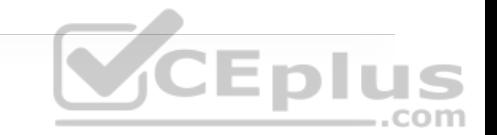

**a.** An access layer switch can also function as an AP.

**b.** All WLCs are converged into one device.

**c.** Large groups of APs connect to a single access layer switch.

**d.** An access layer switch can also function as a WLC.

**4.** Which one of the following comes first in a lightweight AP's state machine after it boots?

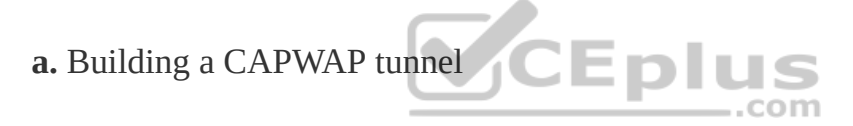

**b.** Discovering WLCs

**c.** Downloading a configuration

**d.** Joining a WLC

**5.** If a lightweight AP needs to download a new software image, how does it get the image?

**a.** From a TFTP server

**b.** From an FTP server

**c.** From a WLC

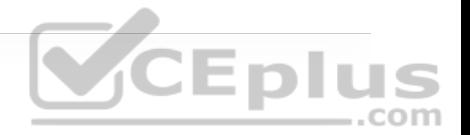

**d.** You must preconfigure it.

**6.** Which of the following is not a valid way that an AP can learn of WLCs that it might join?

**a.** Primed entries

**b.** List from a previously joined controller

**c.** DHCP

**d.** Subnet broadcast

**e.** DNS

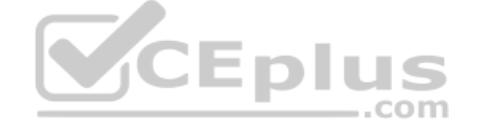

**f.** Over-the-air neighbor message from another AP

**7.** If an AP tries every available method to discover a controller but fails to do so, what happens next?

**a.** It broadcasts on every possible subnet.

**b.** It tries to contact the default controller at 10.0.0.1.

**c.** It reboots or starts discovering again.

**d.** It uses IP redirect on the local router.

**8.** Which of the following is the most deterministic strategy you can use to push a specific AP to join a specific controller?

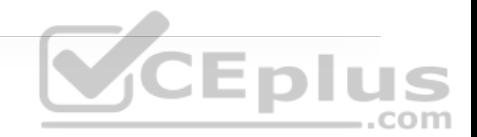

**a.** Let the AP select the least-loaded controller

**b.** Use DHCP option 43

**c.** Specify the master controller

**d.** Specify the primary controller

**9.** Which of the following antennas would probably have the greatest gain?

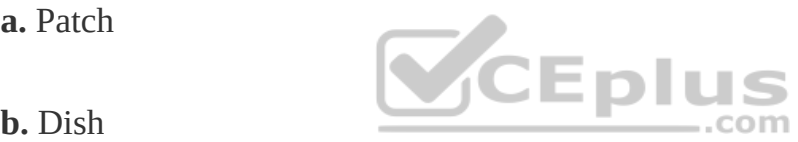

**c.** Yagi

**d.** Dipole

**e.** Integrated

**10.** An omnidirectional antenna usually has which of the following characteristics? (Choose two.)

**a.** Low gain

**b.** Small beamwidth

**c.** High gain

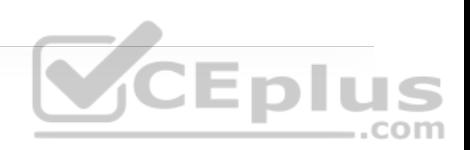

**d.** Zero gain

**e.** Large beamwidth

## **Answers to the "Do I Know This Already?" quiz:**

- **1.** B **2.** D **3.** D CEPIUS **4.** B **5.** C
- **6.** F
- **7.** C
- **8.** D
- **9.** B

**10.** A, E

# **FOUNDATION TOPICS**

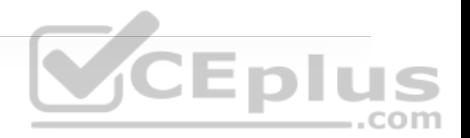

## **WIRELESS LAN TOPOLOGIES**

Cisco APs can operate in one of two modes—autonomous or lightweight depending on the code image that is installed. As the names imply, *autonomous APs* are self-sufficient and standalone, while *lightweight APs* require something bigger to complete their purpose. The following sections review each mode and analyze its purpose and the data paths that result. The lightweight mode is interesting because it can support several different network topologies, depending on where the companion wireless LAN controllers (WLCs) are located.

#### **Autonomous Topology**

Autonomous APs are self-contained, each offering one or more fully functional, standalone basic service sets (BSSs). They are also a natural extension of a switched network, connecting wireless service set identifiers (SSIDs) to wired virtual LANs (VLANs) at the access layer. Figure 18-1 shows the basic architecture; even though only four APs are shown across the bottom, a typical enterprise network could consist of hundreds or thousands of APs.

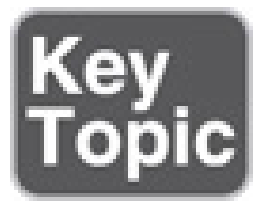

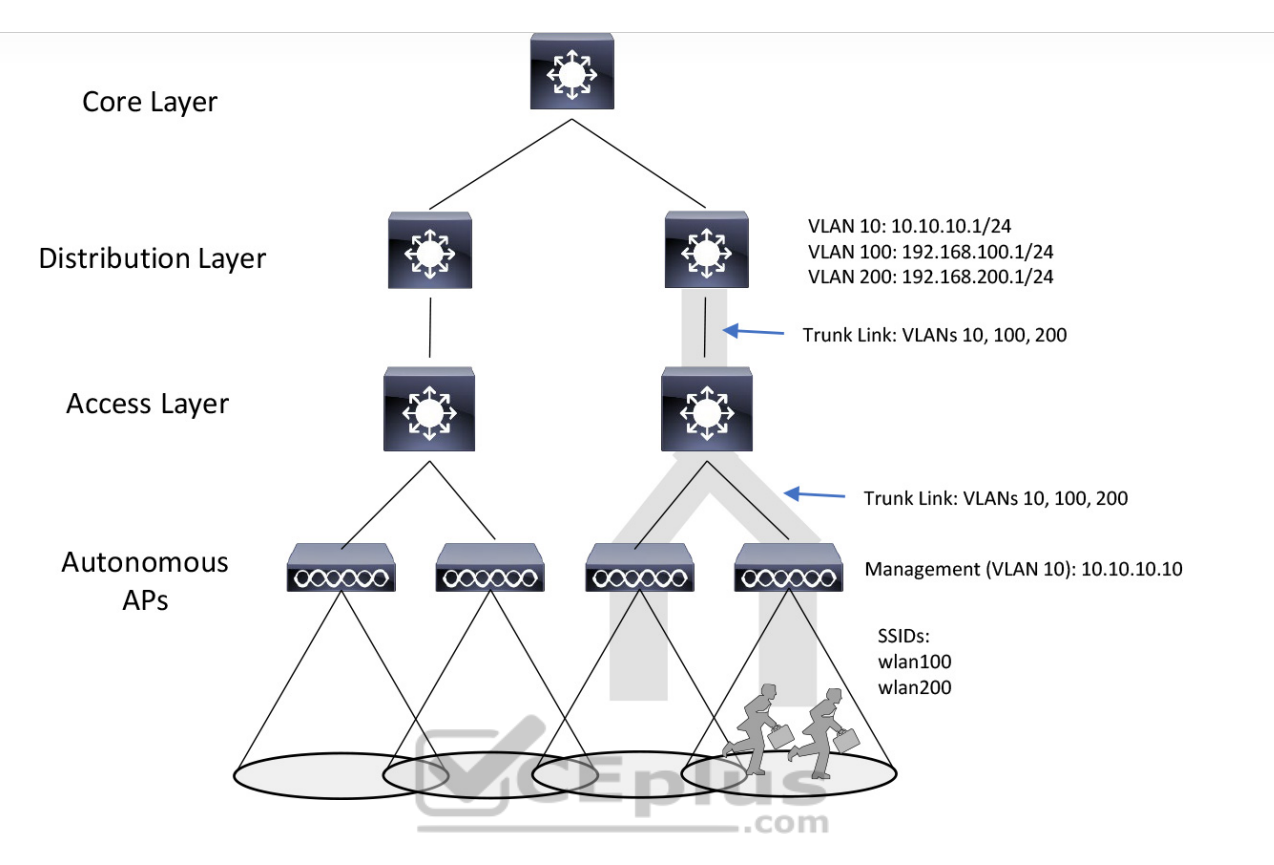

**Figure 18-1** Wireless Network Topology Using Autonomous APs

Notice that the autonomous APs present two wireless LANs with SSIDs wlan100 and wlan200 to the wireless users. The APs also forward traffic between the wireless LANs and two wired VLANs 100 and 200. That means the wired VLANs must be trunked from the distribution layer, where routing occurs for each subnet, all the way down to the access layer switches where the VLANs touch each AP. The extent of a VLAN is shown in Figure 18-1 as a shaded area around the affected links.

An autonomous AP must also be configured with a management IP address (10.10.10.10 in Figure 18-1) to enable remote management. After all, you will want to configure SSIDs, VLANs, and many RF parameters like the channel and transmit power to be used. The management address is not normally part of any of the data VLANs, so a dedicated management VLAN (in this case, VLAN 10) must be added to the trunk links to reach the AP. Each AP must be configured and maintained individually unless you leverage a management platform such as Cisco Prime Infrastructure.

Because the data and management VLANs may need to reach every autonomous AP, the network configuration and efficiency can become cumbersome as the network scales. For example, you will likely want to offer the same SSID on many APs so that wireless clients can associate with that SSID in most any location or while roaming between any two APs. You might also want to extend the corresponding VLAN (and IP subnet) to each and every AP so that clients do not have to request a new IP address for each new association.

.com

This might seem straightforward until you have to add a new VLAN and configure every switch and AP in your network to carry and support it. Even worse, suppose your network has redundant links between the layers of switches. Spanning Tree Protocol (STP) running on each switch becomes a vital ingredient to prevent bridging loops from forming and corrupting the network. For these reasons, client roaming across autonomous APs is typically limited to the Layer 2 domain, or the extent of a single VLAN. As the wireless network expands, the infrastructure becomes more difficult to configure correctly and becomes less efficient.

A topology using autonomous APs does have one nice feature: a short and simple path for data to travel between the wireless and wired networks. Consider the two

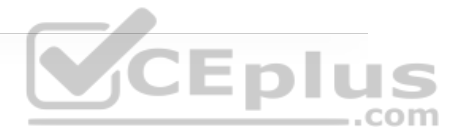

wireless users shown in Figure 18-2, which are associated to the same autonomous AP. One can reach the other through the AP, without having to pass up into the wired network. That should come as no great surprise if you remember that wireless users in a BSS must pass through an AP first. As the following sections reveal, this is not always the case with lightweight AP topologies.

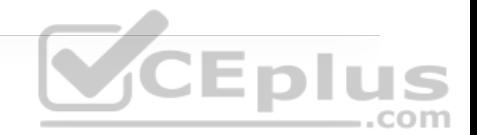

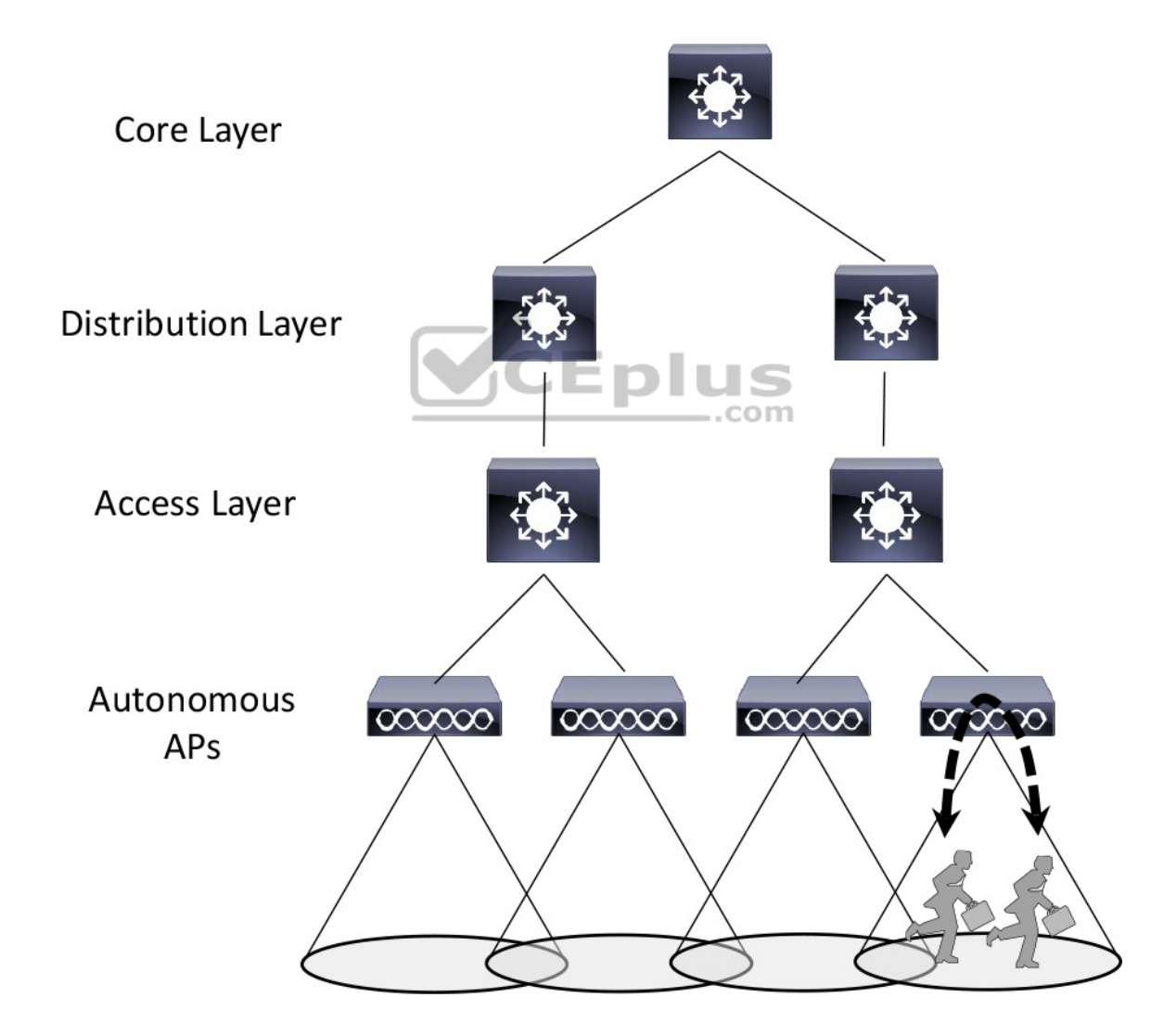

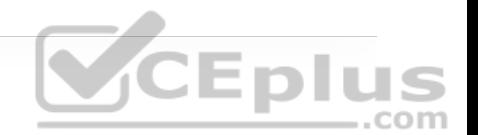

## **Lightweight AP Topologies**

As a quick review, recall that Cisco APs can be configured to operate in either autonomous or lightweight AP mode. In lightweight mode, an AP loses its selfsufficiency to provide a working BSS for wireless users. Instead, it has to join a WLC to become fully functional. This cooperation is known as a *split-MAC architecture*, where the AP handles most of the real-time 802.11 processes and the WLC performs the management functions.

An AP and a WLC are joined by a logical pair of CAPWAP tunnels that extend through the wired network infrastructure. Control and data traffic are transported across the tunnels. Many APs can join the same WLC, each with its own pair of CAPWAP tunnels. A wireless network can scale in this fashion, provided the WLC can support the maximum number of APs in use. Beyond that, additional WLCs would be needed.

Several topologies can be built from a WLC and a collection of APs. These differ according to where the WLC is located within the network. For example, a WLC can be placed in a central location, usually in a data center or near the network core, so that you can maximize the number of APs joined to it. This is known as a *centralized* or *unified* wireless LAN topology, as shown in Figure 18-3. This tends to follow the concept that most of the resources users need to reach are located in a central location, such as a data center or the Internet. Traffic to and from wireless users travels from the APs over CAPWAP tunnels that reach into

the center of the network. A centralized WLC also provides a convenient place to enforce security policies that affect all wireless users.

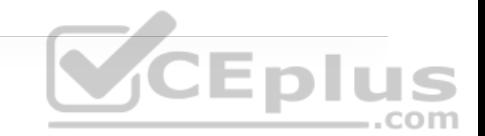

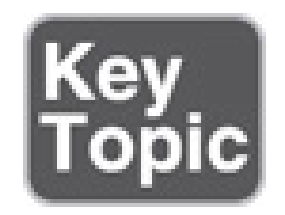

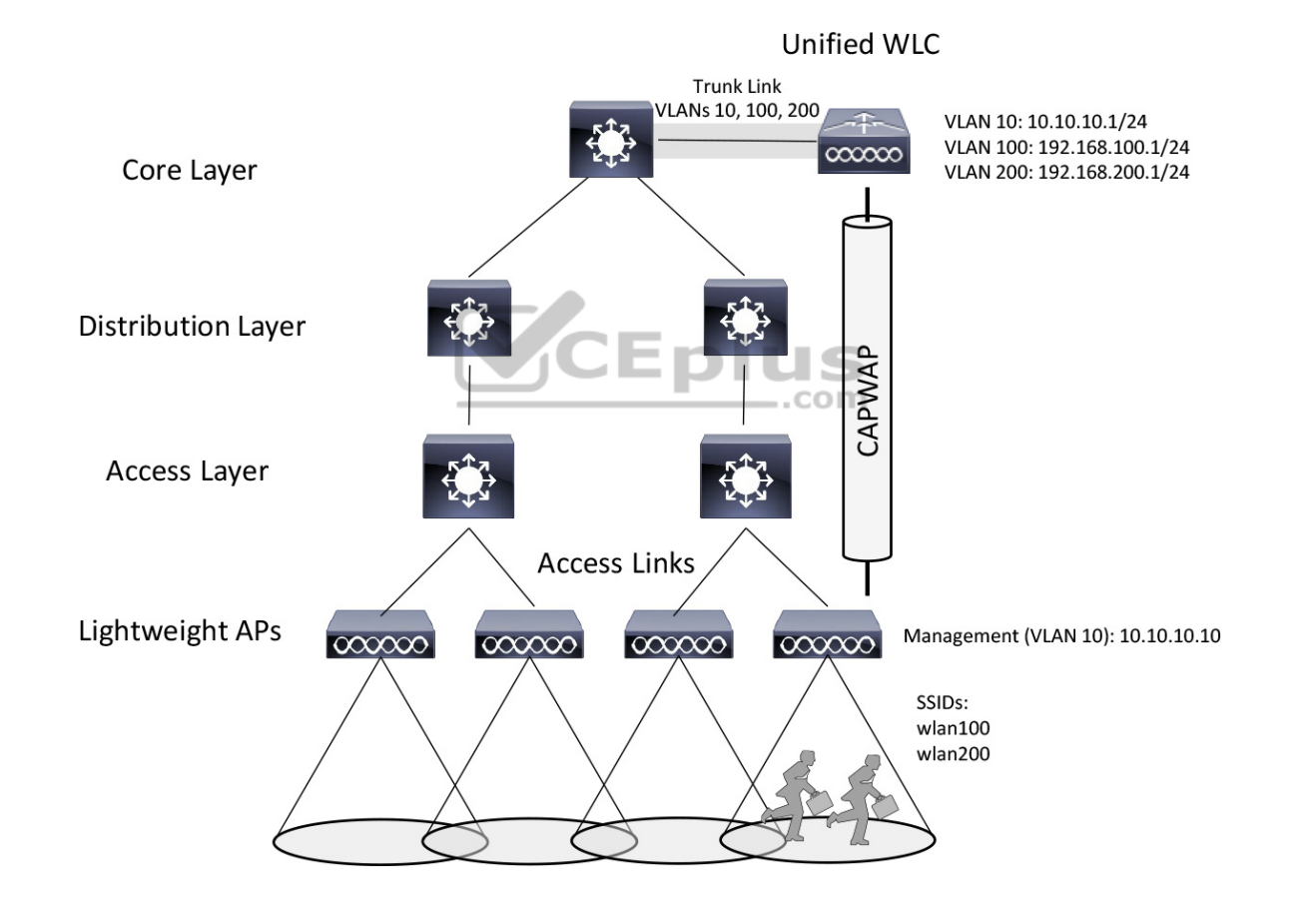

**Figure 18-3** WLC Location in a Centralized Wireless Network Topology

Figure 18-3 shows four APs joined to a single WLC, but your network might have more APs—many, many more. A large enterprise network might have thousands of APs in its access layer. Scalability then becomes an important factor in the centralized design. Each Cisco WLC model supports a maximum number of APs. If you have more APs than the maximum, you need to add more WLCs to the design, each located centrally. A Cisco unified WLC meant for a large enterprise can support up to 6000 APs.

Notice that the network infrastructure in Figure 18-3 has the same hierarchy as the autonomous topology in Figure 18-1. The only differences are that the APs are running in lightweight mode, and there is a WLC present high in the topology. Figure 18-3 shows one of the CAPWAP tunnels connecting one AP to the WLC, although each AP would also have its own tunnels to the controller. The Layer 3 boundary for each data VLAN is handled at or near the WLC, so the VLANs need only exist at that location, indicated by the shaded link. Each AP still has its own unique management IP address, but it connects to an access layer switch via an access link rather than a trunk link. Even if multiple VLANs and WLANs are involved, they are carried over the same CAPWAP tunnel to and from the AP. Therefore, the AP needs only a single IP address to terminate the tunnel.

The centralized architecture also affects wireless user mobility. For example, as a wireless user moves through the coverage areas of the four APs in Figure 18-3, he might associate with many different APs in the access layer. Because all of the APs are joined to a single WLC, that WLC can easily maintain the user's connectivity to all other areas of the network as he moves around.

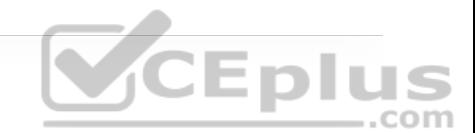
Locating the WLC centrally also affects the path that wireless data must take. Recall that two wireless users associated with an autonomous AP can reach each other through the AP. In contrast, the path between two wireless users in a centralized network is shown in Figure 18-4. The traffic from one client must pass through the AP, where it is encapsulated in the CAPWAP tunnel, and then travel high up into the network to reach the WLC, where it is unencapsulated and examined. The process then reverses, and the traffic goes back down through the tunnel to reach the AP and back out into the air to the other client.

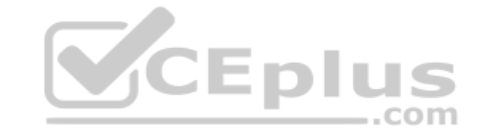

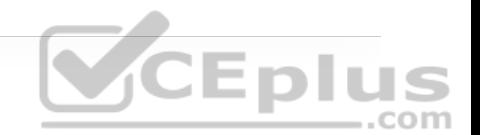

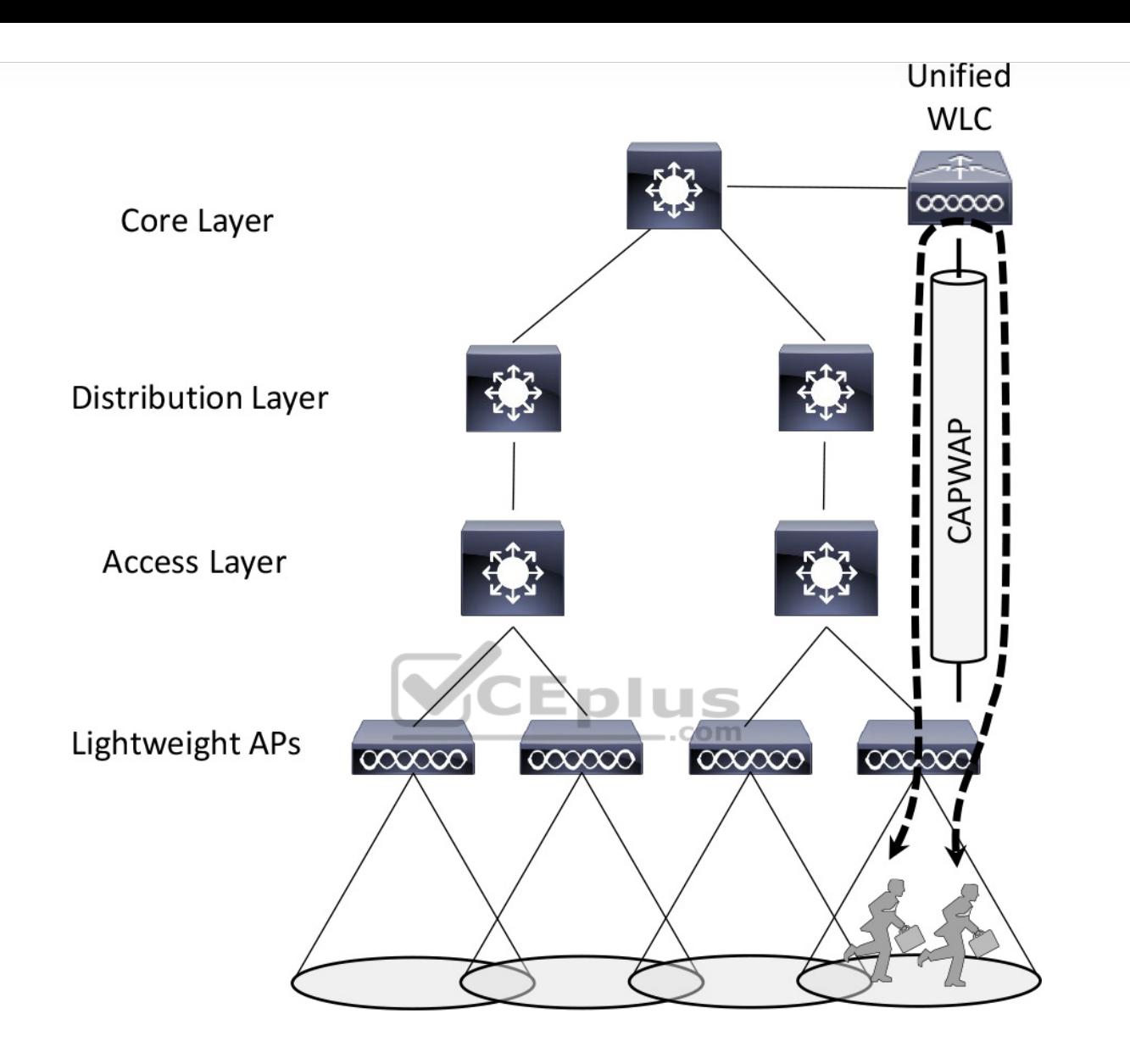

**CEplus** 

**Figure 18-4** Shortest Data Path Through a Unified Wireless Network Topology

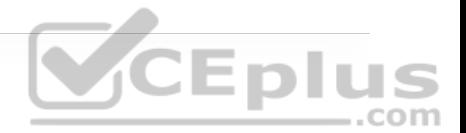

### **Note**

The length of the tunnel path can be a great concern for lightweight APs. The round-trip time (RTT) between an AP and a controller should be less than 100 ms so that wireless communication can be maintained in near real time. If the path has more latency than that, the APs may decide that the controller is not responding fast enough, so they may disconnect and find another, more responsive controller.

Now imagine that a WLC can be located further down in the network hierarchy. In Figure 18-5, the WLC is co-located with an access layer switch. This can be desirable when the switch platform can also support the WLC function. This is known as an *embedded* wireless network topology because the WLC is embedded in the switch hardware.

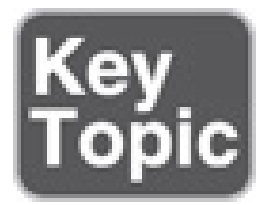

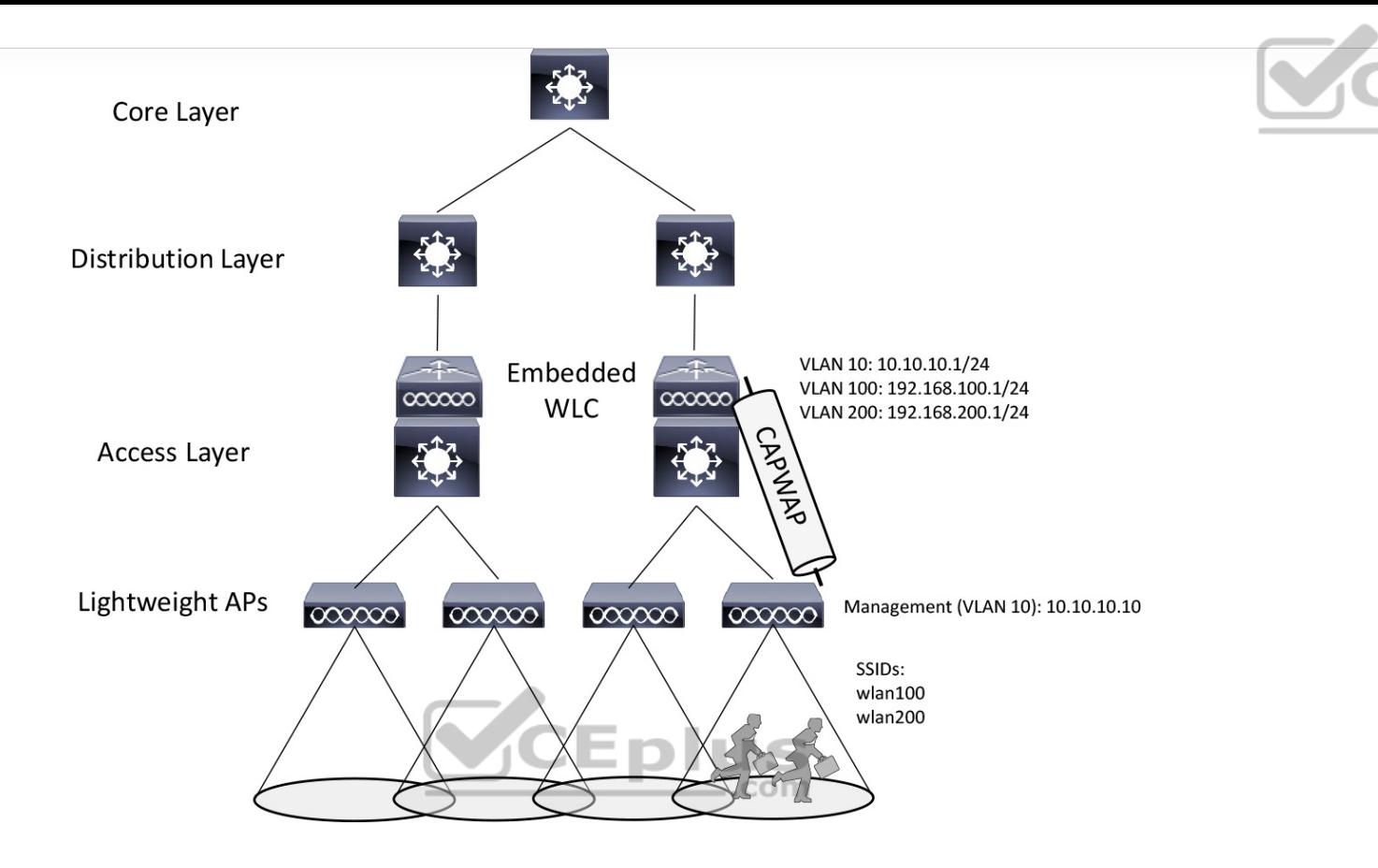

**Figure 18-5** WLC Location in an Embedded Wireless Network Topology

The access layer turns out to be a convenient location for the WLCs. After all, wireless users ultimately connect to a WLC, which serves as a virtual access layer. Why not move the wireless access layer to coincide with the wired access layer? With all types of user access merged into one layer, it becomes much easier to do things like apply common access and security policies that affect all users.

Notice that each AP connects to an access switch for network connectivity as well as split-MAC functionality, so the CAPWAP tunnel becomes really short; it

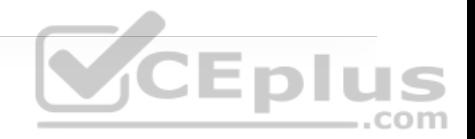

The embedded topology can be cost-effective because the same switching platform is used for both wired and wireless purposes. Ideally, each access layer switch would have its own embedded WLC, distributing the WLCs across the network. A Cisco embedded WLC typically supports up to 200 APs.

It might seem odd that the number of supported APs is rather low when the physical port density of a switch can be rather large. If you think of this from a wireless perspective, it makes more sense. Each AP is connected to the access switch by a twisted-pair cable that is limited to a length of 100 meters. Therefore, all of the APs must be located within a 100 meter radius of the access switch. There are not too many AP to physically fit into that area.

The embedded model can also solve some connectivity problems at branch sites by bringing a fully functional WLC onsite, within an access layer switch. With a local WLC, the APs can continue to operate without a dependency upon a WLC at the main site through a WAN connection.

If the CAPWAP tunnel is relatively short in an embedded topology, that must mean wireless devices can reach each other more efficiently. Indeed, as Figure 18-6 shows, the traffic path from one user to another must pass through an AP, the access switch (and WLC), and back down through the AP. In contrast, traffic from a wireless user to a central resource such as a data center or the Internet travels through the CAPWAP tunnel, is unencapsulated at the access layer switch (and WLC), and travels normally up through the rest of the network layers.

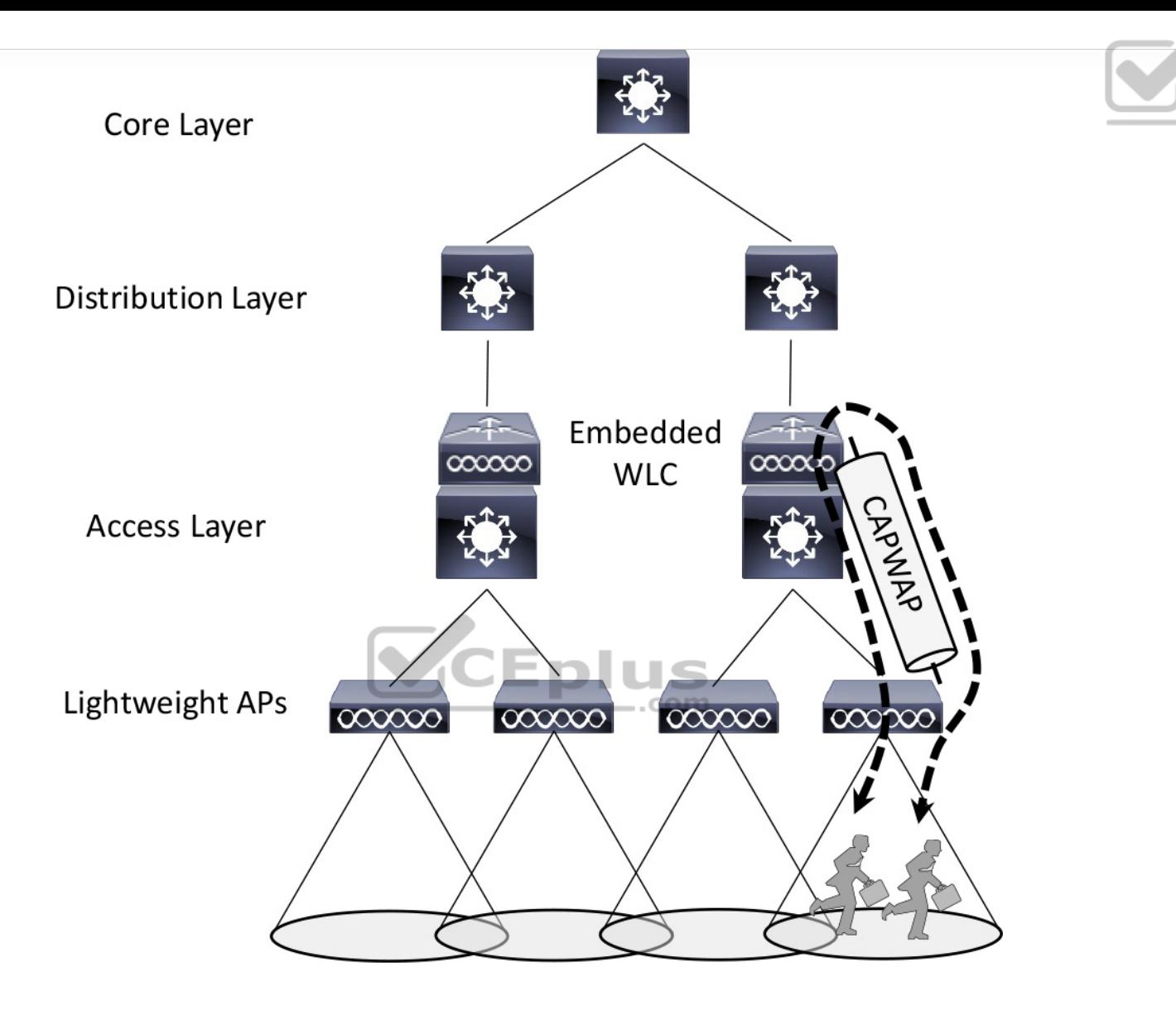

Eplus

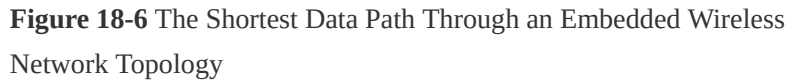

As you might have guessed, it is also possible to move the WLC even below the access layer and into an AP. Figure 18-7 illustrates the *Mobility Express* topology, where a fully functional Cisco AP also runs software that acts as a WLC. This

can be useful in small scale environments, such as small, midsize, or multi-site branch locations, where you might not want to invest in dedicated WLCs at all. The AP that hosts the WLC forms a CAPWAP tunnel with the WLC, as do any other APs at the same location. A Mobility Express WLC can support up to 100 APs.

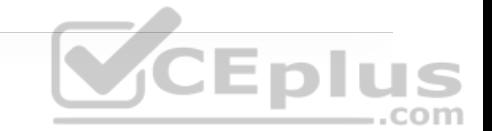

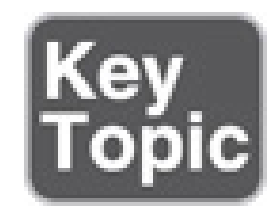

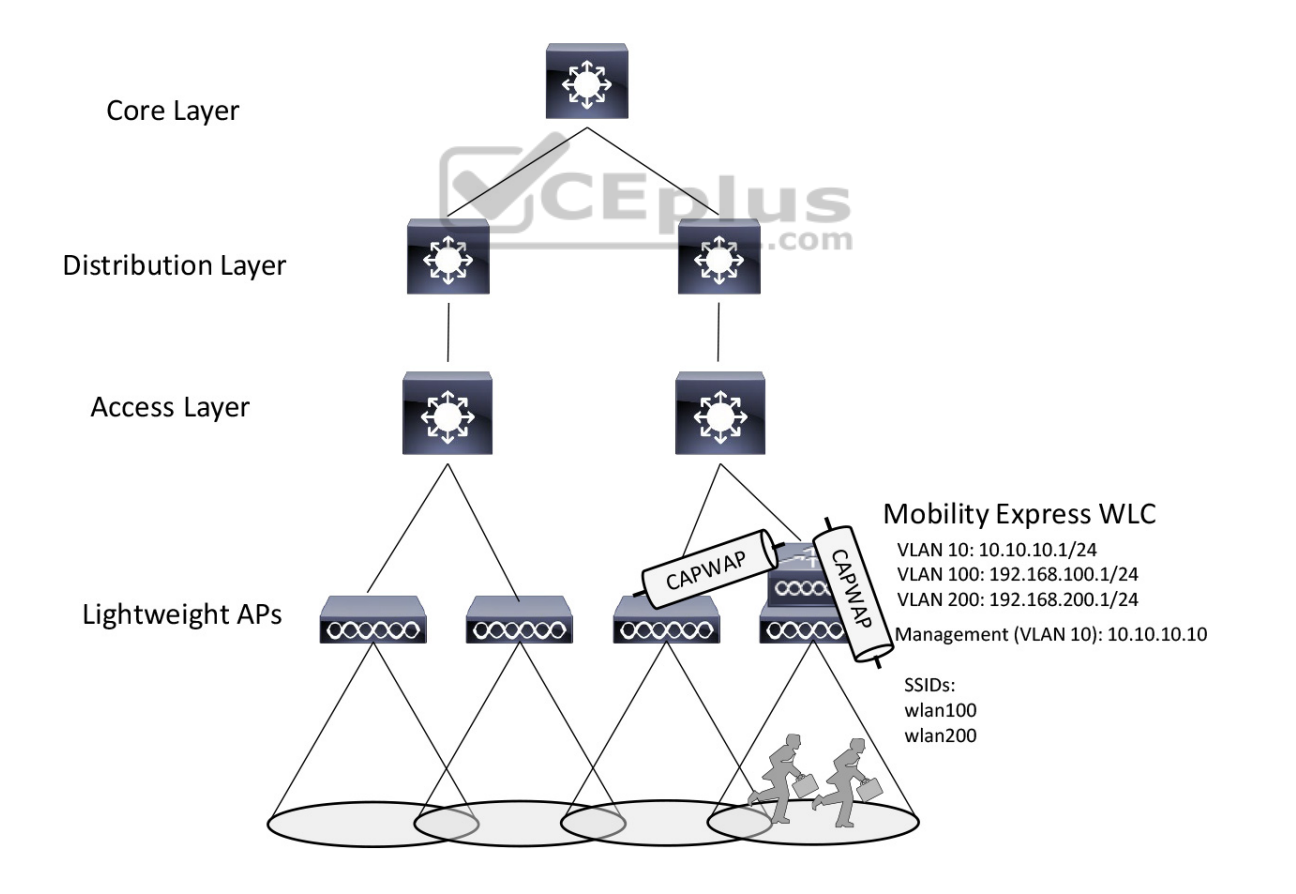

**Figure 18-7** WLC Location in a Mobility Express Wireless Network Topology

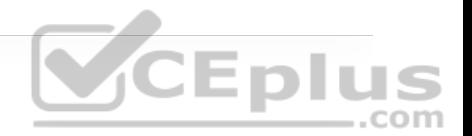

# **PAIRING LIGHTWEIGHT APS AND WLCS**

A Cisco lightweight wireless AP needs to be paired with a WLC to function. Each AP must discover and bind itself with a controller before wireless clients can be supported.

Cisco lightweight APs are designed to be "touch free," so that you can simply unbox a new one and connect it to the wired network, without any need to configure it first. Naturally, you have to configure the switch port, where the AP connects, with the correct access VLAN, access mode, and inline power settings. From that point on, the AP can power up and use a variety of methods to find a **CEPIUS** viable WLC to join.

### **AP States**

From the time it powers up until it offers a fully functional basic service set (BSS), a lightweight AP operates in a variety of states. Each of the possible states is well defined as part of the Control and Provisioning of Wireless Access Points (CAPWAP) specification, but they are simplified here for clarity. The AP enters the states in a specific order; the sequence of states is called a *state machine*. You should become familiar with the AP state machine so that you can understand how an AP forms a working relationship with a WLC. If an AP cannot form that relationship for some reason, your knowledge of the state machine can help you troubleshoot the problem.

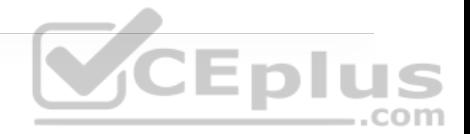

#### **Note**

CAPWAP is defined in RFC 5415 and in a few other RFCs. The terms used in the RFC differ somewhat from the ones that Cisco uses. For example, *access controller (AC)* refers to a WLC, whereas *wireless termination point (WTP)* refers to an AP.

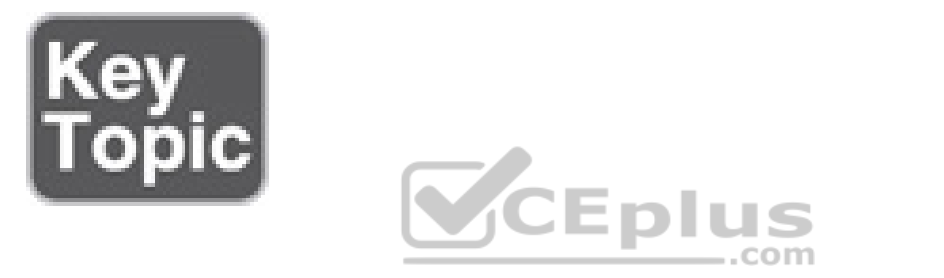

The sequence of the most common states, as shown in Figure 18-8, is as follows:

1. **AP boots:** Once an AP receives power, it boots on a small IOS image so that it can work through the remaining states and communicate over its network connection. The AP must also receive an IP address from either a Dynamic Host Configuration Protocol (DHCP) server or a static configuration so that it can communicate over the network.

2. **WLC discovery:** The AP goes through a series of steps to find one or more controllers that it might join. The steps are explained further in the next section. 3. **CAPWAP tunnel:** The AP attempts to build a CAPWAP tunnel with one or more controllers. The tunnel will provide a secure Datagram Transport Layer Security (DTLS) channel for subsequent AP-WLC control messages. The AP and WLC authenticate each other through an exchange of digital certificates.

4. **WLC join:** The AP selects a WLC from a list of candidates and then sends a CAPWAP Join Request message to it. The WLC replies with a CAPWAP Join Response message. The next section explains how an AP selects a WLC to join.

5. **Download image:** The WLC informs the AP of its software release. If the AP's own software is a different release, the AP downloads a matching image from the controller, reboots to apply the new image, and then returns to step 1. If the two are running identical releases, no download is needed.

6. **Download config:** The AP pulls configuration parameters down from the WLC and can update existing values with those sent from the controller. Settings include RF, service set identifier (SSID), security, and quality of service (QoS) parameters.

7. **Run state:** Once the AP is fully initialized, the WLC places it in the "run" state. The AP and WLC then begin providing a BSS and begin accepting wireless clients.

8. **Reset:** If an AP is reset by the WLC, it tears down existing client associations and any CAPWAP tunnels to WLCs. The AP then reboots and starts through the entire state machine again.

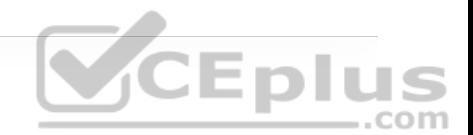

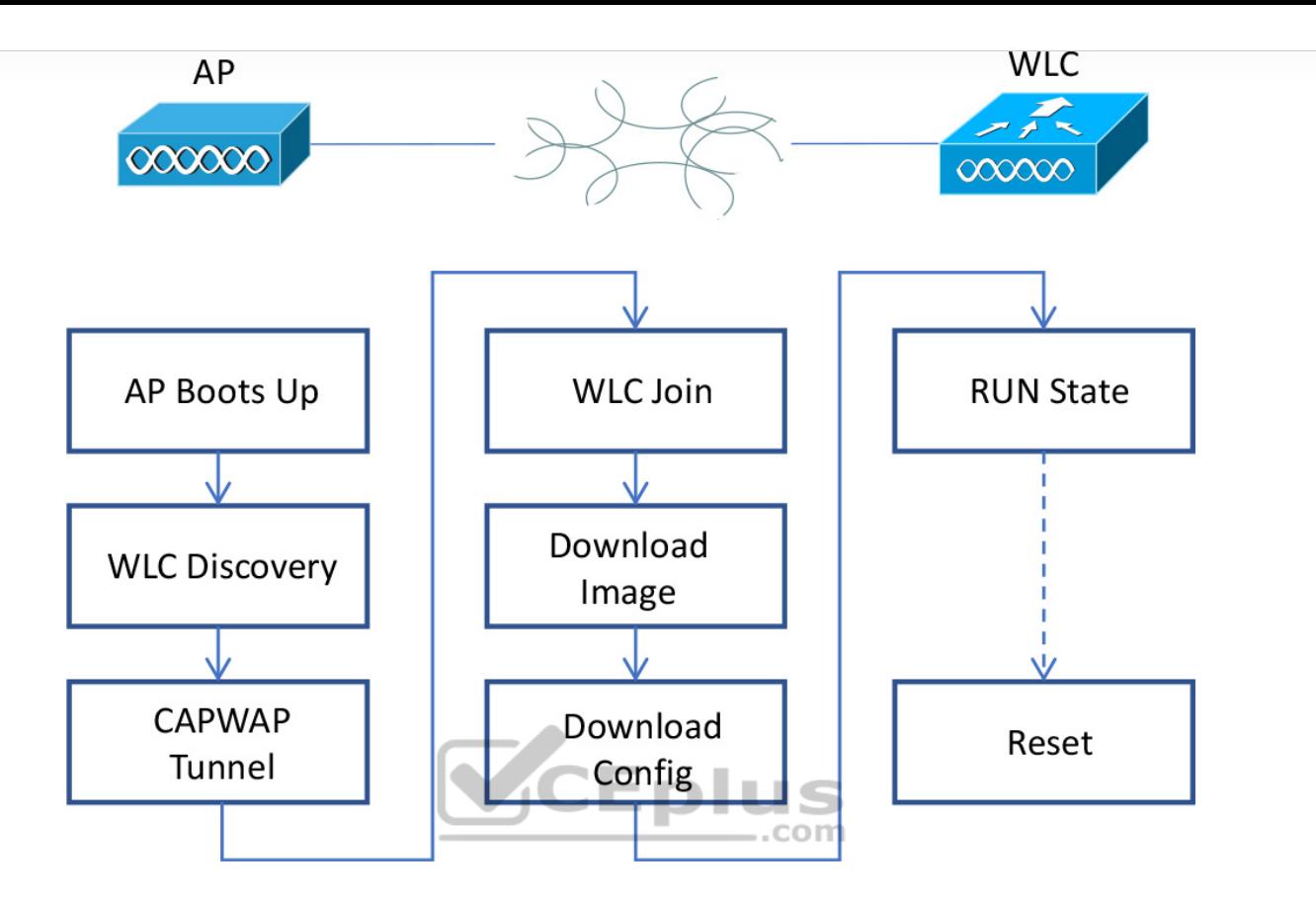

**Figure 18-8** State Machine of a Lightweight AP

Be aware that you cannot control which software image release a lightweight AP runs. Rather, the WLC that the AP joins determines the release, based on its own software version. Downloading a new image can take a considerable amount of time, especially if there are a large number of APs waiting for the same download from one WLC. That might not matter when a newly installed AP is booting and downloading code because it does not yet have any wireless clients to support. However, if an existing, live AP happens to reboot or join a different controller, clients can be left hanging with no AP while the image downloads. Some careful planning with your controllers and their software releases will pay off later in

terms of minimized downtime. Consider the following scenarios when an AP might need to download a different release:

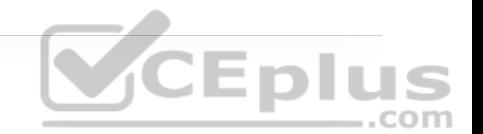

- The AP joins a WLC but has a version mismatch.
- A code upgrade is performed on the WLC itself, requiring all associated APs to upgrade, too.
- The WLC fails, causing all associated APs to be dropped and to join elsewhere.

If there is a chance that an AP could rehome from one WLC to another, you should make sure that both controllers are running the same code release. Otherwise, the AP move should happen under controlled circumstances, such as during a maintenance window. Fortunately, if you have downloaded a new code release to a controller but not yet rebooted it to run the new code, you can predownload the new release to the controller's APs. The APs will download the new image but will keep running the previous release. When it comes time to reboot the controller on the new image, the APs will already have the new image staged without having to take time to download it. The APs can reboot on their new image and join the controller after it has booted and become stable.

## **Discovering a WLC**

An AP must be very diligent to discover any controllers that it can join—all without any preconfiguration on your part. To accomplish this feat, several methods of discovery are used. The goal of discovery is just to build a list of live candidate controllers that are available, using the following methods:

• Prior knowledge of WLCs

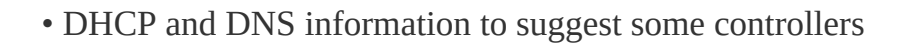

• Broadcast on the local subnet to solicit controllers

To discover a WLC, an AP sends a unicast CAPWAP Discovery Request to a controller's IP address over UDP port 5246 or a broadcast to the local subnet. If the controller exists and is working, it returns a CAPWAP Discovery Response to the AP. The sequence of discovery steps used is as follows:

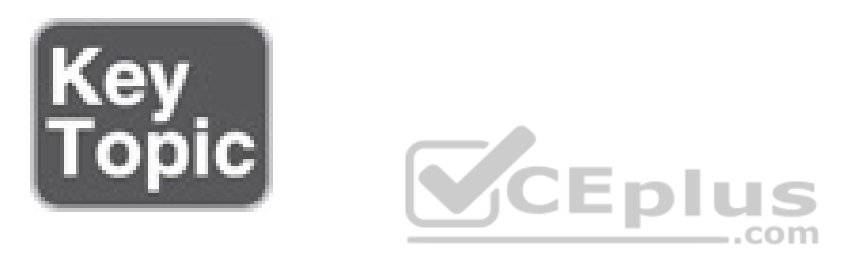

**Step 1.** The AP broadcasts a CAPWAP Discovery Request on its local wired subnet. Any WLCs that also exist on the subnet answer with a CAPWAP Discovery Response.

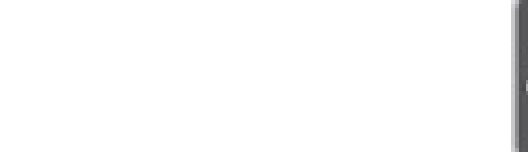

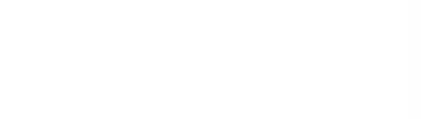

### **Note**

If the AP and controllers lie on different subnets, you can configure the local router to relay any broadcast requests on UDP port 5246 to specific controller addresses. Use the following configuration commands:

router(config)# **ip forward-protocol udp 5246** router(config)# **interface vlan** *n* router (config-int)# **ip helper-address** *WLC1-MGMT* router(config-int)# **ip helper-address** *WLC2-MGMT-*

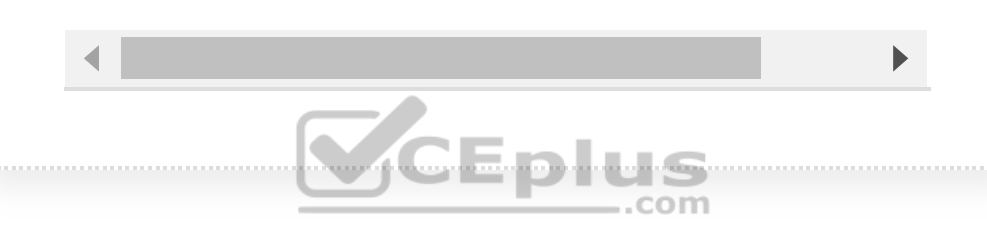

**Step 2.** An AP can be "primed" with up to three controllers—a primary, a secondary, and a tertiary. These are stored in nonvolatile memory so that the AP can remember them after a reboot or power failure. Otherwise, if an AP has previously joined with a controller, it should have stored up to 8 out of a list of 32 WLC addresses that it received from the last controller it joined. The AP attempts to contact as many controllers as possible to build a list of candidates.

**Step 3.** The DHCP server that supplies the AP with an IP address can also send DHCP option 43 to suggest a list of WLC addresses.

**Step 4.** The AP attempts to resolve the name CISCO-CAPWAP-CONTROLLER.*localdomain* with a DNS request (where *localdomain* is the domain name learned from DHCP). If the name resolves to an IP address, the controller attempts to contact a WLC at that address.

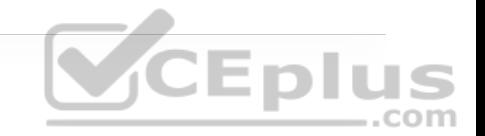

**Step 5.** If none of the steps has been successful, the AP resets itself and starts the discovery process all over again.

# **Selecting a WLC**

When an AP has finished the discovery process, it should have built a list of live candidate controllers. Now it must begin a separate process to select one WLC and attempt to join it. Joining a WLC involves sending it a CAPWAP Join Request and waiting for it to return a CAPWAP Join Response. From that point on, the AP and WLC build a DTLS tunnel to secure their CAPWAP control messages.

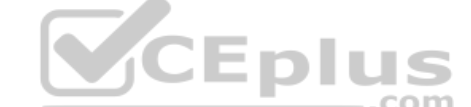

The WLC selection process consists of the following three steps:

**Step 1.** If the AP has previously joined a controller and has been configured or "primed" with a primary, secondary, and tertiary controller, it tries to join those controllers in succession.

**Step 2.** If the AP does not know of any candidate controller, it tries to discover one. If a controller has been configured as a master controller, it responds to the AP's request.

**Step 3.** The AP attempts to join the least-loaded WLC, in an effort to load balance APs across a set of controllers. During the discovery phase, each

controller reports its load—the ratio of the number of currently joined APs to the total AP capacity. The least-loaded WLC is the one with the lowest ratio.

If an AP discovers a controller but gets rejected when it tries to join it, what might be the reason? Every controller has a set maximum number of APs that it can support. This is defined by platform or by license. If the controller already has the maximum number of APs joined to it, it rejects any additional APs.

To provide some flexibility in supporting APs on an oversubscribed controller, where more APs are trying to join than a license allows, you can configure the APs with a priority value. All APs begin with a default priority of low. You can change the value to low, medium, high, or critical. A controller tries to accommodate as many higher-priority APs as possible. Once a controller is full of APs, it rejects an AP with the lowest priority to make room for a new one that has a higher priority. .com

### **Maintaining WLC Availability**

Once an AP has discovered, selected, and joined a controller, it must stay joined to that controller to remain functional. Consider that a single controller might support as many as 1000 or even 6000 APs—enough to cover a very large building or an entire enterprise. If something ever causes the controller to fail, a large number of APs will also fail. In the worst case, where a single controller carries the enterprise, the entire wireless network will become unavailable, which might be catastrophic.

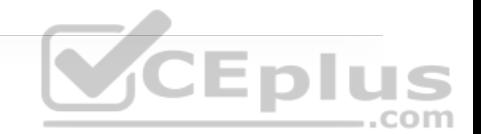

Fortunately, a Cisco AP can discover multiple controllers—not just the one that it chooses to join. If the joined controller becomes unavailable, the AP can simply select the next least-loaded controller and request to join it. That sounds simple, but it is not very deterministic. If a controller full of 1000 APs fails, all 1000 APs must detect the failure, discover other candidate controllers, and then select the least-loaded one to join. During that time, wireless clients can be left stranded with no connectivity. You might envision the controller failure as a commercial airline flight that has just been canceled; everyone who purchased a ticket suddenly joins a mad rush to find another flight out.

The most deterministic approach is to leverage the primary, secondary, and tertiary controller fields that every AP stores. If any of these fields are configured with a controller name or address, the AP knows which three controllers to try in sequence before resorting to a more generic search. .com

Once an AP joins a controller, it sends keepalive (also called heartbeat) messages to the controller over the wired network at regular intervals. By default, keepalives are sent every 30 seconds. The controller is expected to answer each keepalive as evidence that it is still alive and working. If a keepalive is not answered, an AP escalates the test by sending four more keepalives at 3-second intervals. If the controller answers, all is well; if it does not answer, the AP presumes that the controller has failed. The AP then moves quickly to find a successor to join.

Using the default values, an AP can detect a controller failure in as little as 35 seconds. You can adjust the regular keepalive timer between 1 and 30 seconds

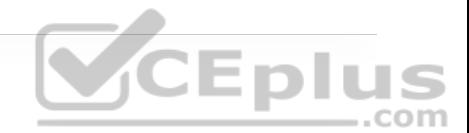

and the escalated, or "fast," heartbeat timer between 1 and 10 seconds. By using the minimum values, a failure can be detected after only 6 seconds.

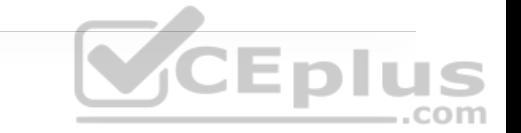

To make the process much more efficient, WLCs also support high availability (HA) with stateful switchover (SSO) redundancy. SSO groups controllers into high availability pairs, where one controller takes on the active role and the other is in a hot standby mode. The APs need to know only the primary controller that is the active unit. Because each active controller has its own standby controller, there really is no need to configure a secondary or tertiary controller on the APs unless you need an additional layer of redundancy.

Each AP learns of the HA pair during a CAPWAP discovery phase and then builds a CAPWAP tunnel to the active controller. The active unit keeps CAPWAP tunnels, AP states, client states, configurations, and image files all in sync with the hot standby unit. The active controller also synchronizes the state of each associated client that is in the RUN state with the hot standby controller. If the active controller fails, the standby will already have the current state information for each AP and client, making the failover process transparent to the end users.

## **Cisco AP Modes**

From the WLC, you can configure a lightweight AP to operate in one of the following special-purpose modes:

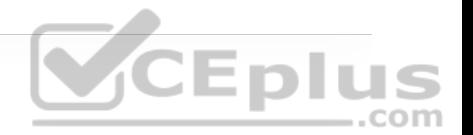

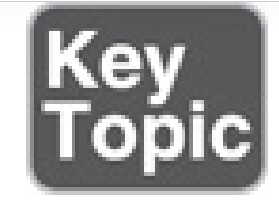

• **Local:** The default lightweight mode that offers one or more functioning BSSs on a specific channel. During times when it is not transmitting, the AP scans the other channels to measure the level of noise, measure interference, discover rogue devices, and match against intrusion detection system (IDS) events.

• **Monitor:** The AP does not transmit at all, but its receiver is enabled to act as a dedicated sensor. The AP checks for IDS events, detects rogue access points, and determines the position of stations through location-based services.

• **FlexConnect:** An AP at a remote site can locally switch traffic between an SSID and a VLAN if its CAPWAP tunnel to the WLC is down and if it is configured to do so.

• **Sniffer:** An AP dedicates its radios to receiving 802.11 traffic from other sources, much like a sniffer or packet capture device. The captured traffic is then forwarded to a PC running network analyzer software such as LiveAction Omnipeek or Wireshark, where it can be analyzed further.

• **Rogue detector:** An AP dedicates itself to detecting rogue devices by correlating MAC addresses heard on the wired network with those heard over the air. Rogue devices are those that appear on both networks.

• **Bridge:** An AP becomes a dedicated bridge (point-to-point or point-tomultipoint) between two networks. Two APs in bridge mode can be used to link two locations separated by a distance. Multiple APs in bridge mode can form an indoor or outdoor mesh network.

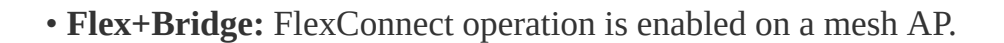

• **SE-Connect:** The AP dedicates its radios to spectrum analysis on all wireless channels. You can remotely connect a PC running software such as MetaGeek Chanalyzer or Cisco Spectrum Expert to the AP to collect and analyze the spectrum analysis data to discover sources of interference.

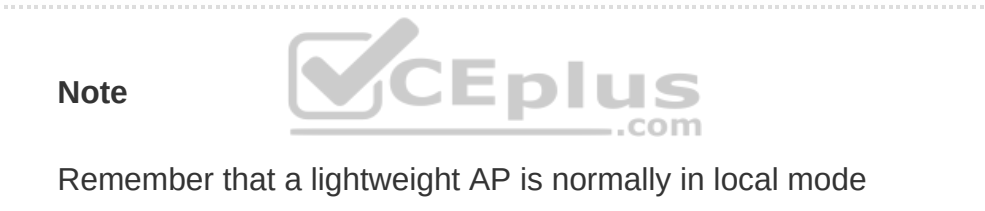

when it is providing BSSs and allowing client devices to associate to wireless LANs. When an AP is configured to operate in one of the other modes, local mode (and the BSSs) is disabled.

# **LEVERAGING ANTENNAS FOR WIRELESS COVERAGE**

The world of wireless LANs would be rather simple—too simple, in fact—if all antennas were created equal. To provide good wireless LAN coverage in a

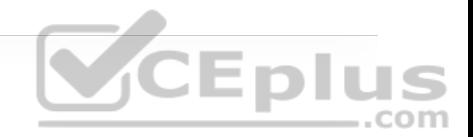

building, in an outdoor area, or between two locations, you might be faced with a number of variables. For example, an office space might be arranged as a group of open cubicles or as a strip of closed offices down a long hallway. You might have to cover a large open lobby, a large open classroom, a section of a crowded sports arena, an oblong portion of a hospital roof where helicopters land, a large expanse of an outdoor park, city streets where public safety vehicles travel, and so on.

In other words, one type of antenna cannot fit every application. Instead, antennas come in many sizes and shapes, each with its own gain value and intended purpose. The following sections describe antenna characteristics in more detail.

# **Radiation Patterns**

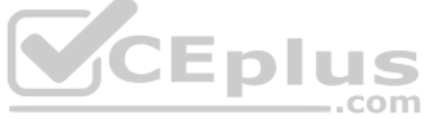

Recall from Chapter 17 that antenna gain is normally a comparison of one antenna against an isotropic antenna and is measured in dBi (decibel-isotropic). An isotropic antenna does not actually exist because it is ideal, perfect, and impossible to construct. It is also the simplest, most basic antenna possible, which makes it a good starting place for antenna theory.

An isotropic antenna is shaped like a tiny round point. When an alternating current is applied, an RF signal is produced, and the electromagnetic waves are radiated equally in all directions. The energy produced by the antenna takes the form of an ever-expanding sphere. If you were to move all around an isotropic antenna at a fixed distance, you would find that the signal strength is the same.

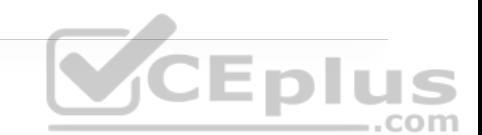

To describe the antenna's performance, you might draw a sphere with a diameter that is proportional to the signal strength, as shown in Figure 18-9. Most likely, you would draw the sphere on a logarithmic scale so that very large and very small numbers could be shown on the same linear plot. A plot that shows the relative signal strength around an antenna is known as the *radiation pattern*.

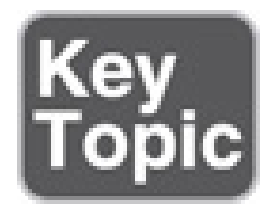

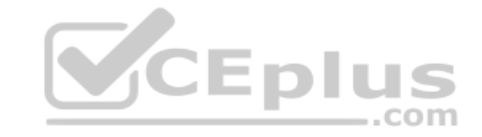

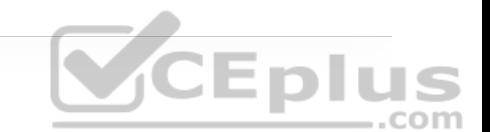

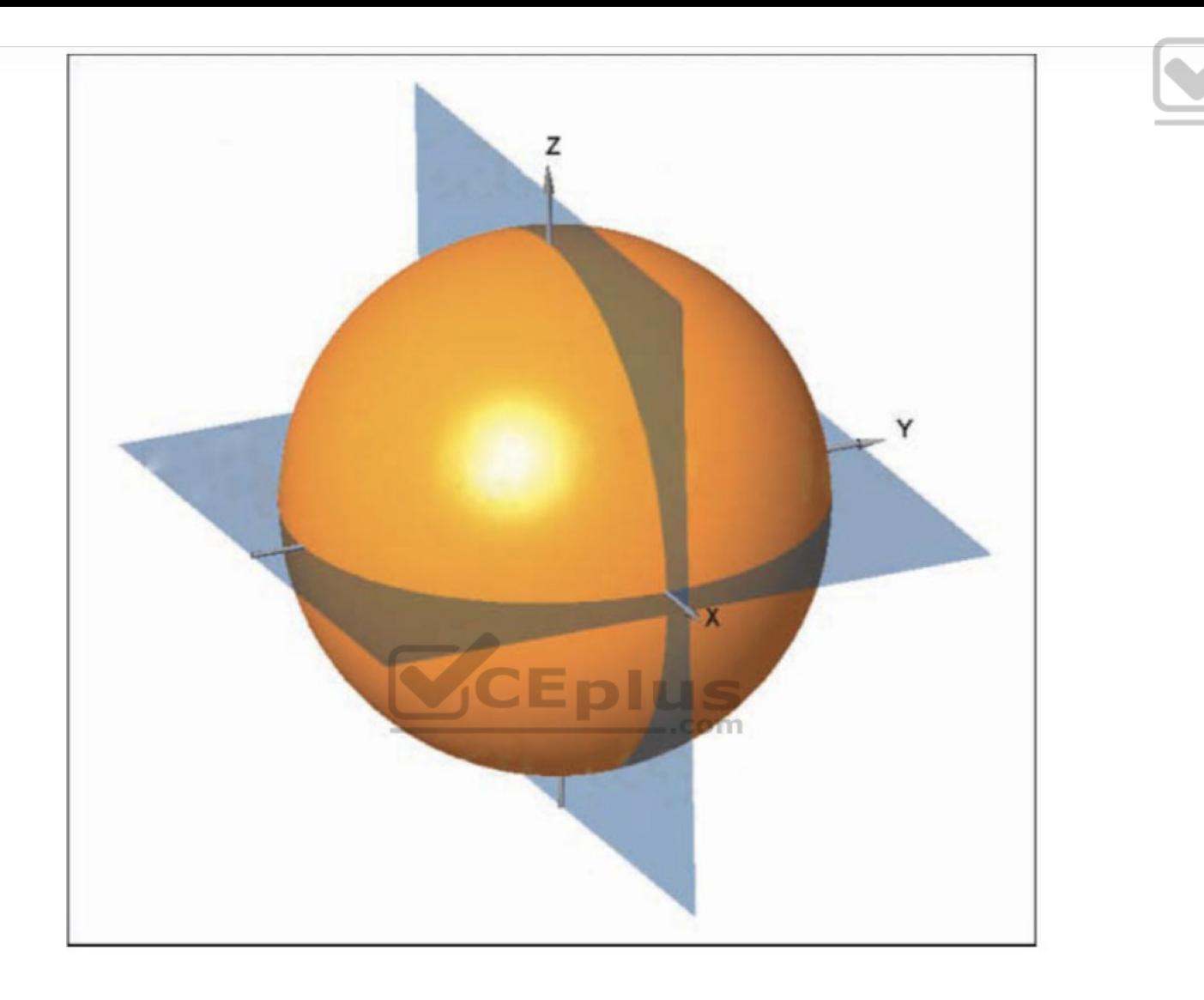

**Eplus** 

**Figure 18-9** Plotting the Radiation Pattern of an Isotropic Antenna

It is rather difficult to show a three-dimensional plot or shape in a twodimensional document—especially if the shape is complex or unusual. After all, most physical antennas are not ideal, so their radiation pattern is not a simple sphere. Instead, you could slice through the three-dimensional plot with two orthogonal planes and show the two outlines that are formed from the plot. In

Figure 18-9, the sphere is cut by two planes. The XY plane, which lies flat along the horizon, is known as the *H plane*, or the *horizontal (azimuth) plane*, and it usually shows a top-down view of the radiation pattern through the center of the antenna. The XZ plane, which lies vertically along the elevation of the sphere, is known as the *E plane*, or *elevation plane*, and shows a side view of the same radiation pattern.

The outline of each plot can be recorded on a polar plot, as shown by the heavy dark lines in Figure 18-10. It might be hard to see the plots of an isometric antenna because they are perfect circles that correspond with the outline of each circle shown.

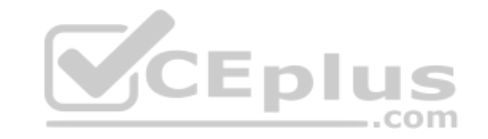

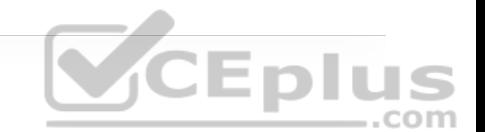

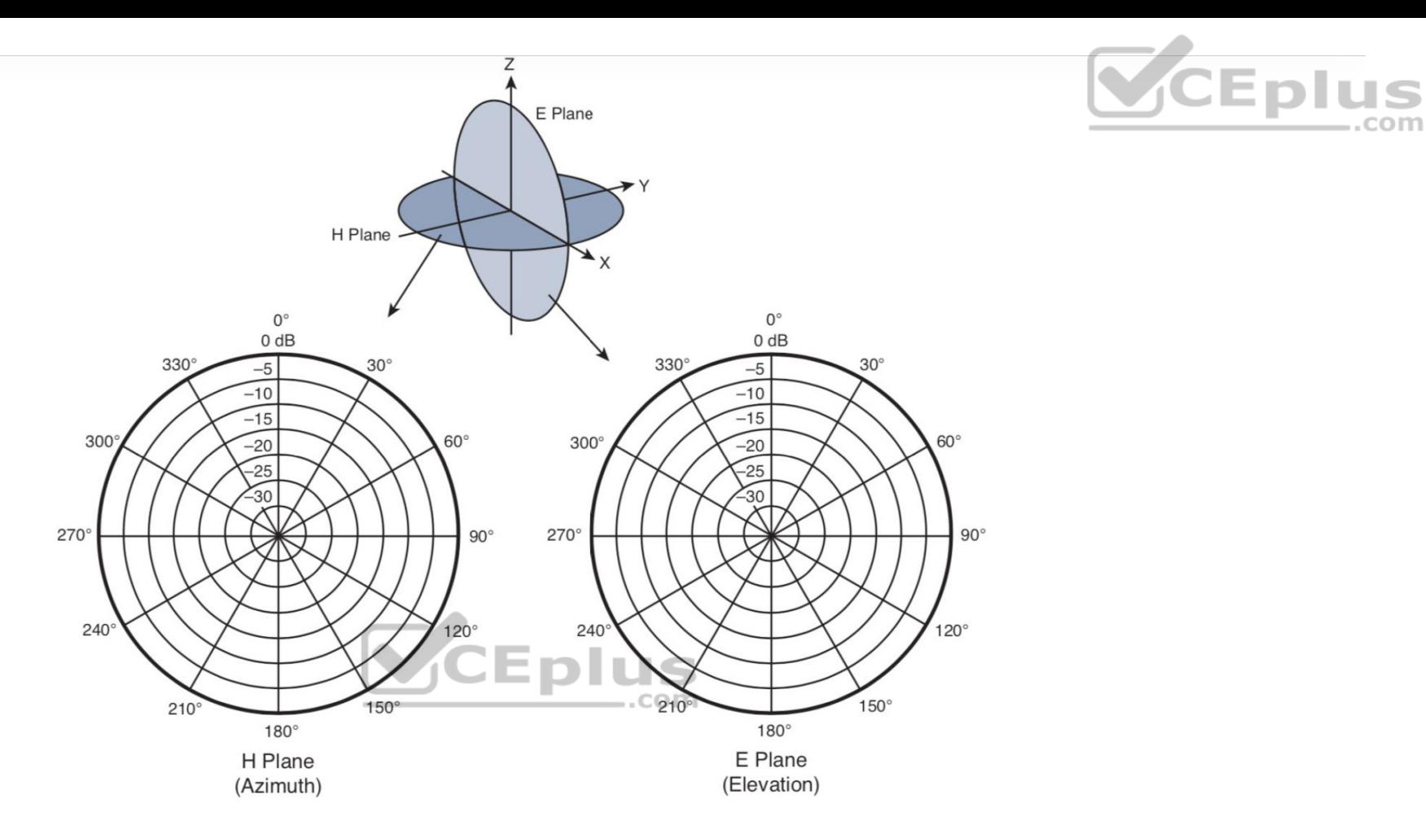

**Figure 18-10** Recording an Isotropic Antenna Pattern on E and H Polar Plots

A polar plot contains concentric circles that represent relative changes in the signal strength, as measured at a constant distance from the antenna. The outermost circle usually represents the strongest signal strength, and the inner circles represent weaker signal strength. Although the circles are labeled with numbers like 0, −5, −10, −15, and so on, they do not necessarily represent any absolute dB values. Instead, they are measurements that are relative to the

maximum value at the outside circle. If the maximum is shown at the outer ring, everything else will be less than the maximum and will lie further inward.

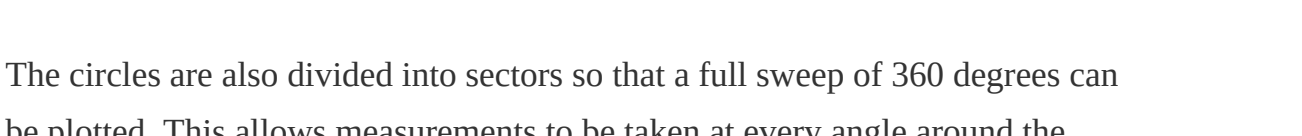

be plotted. This allows measurements to be taken at every angle around the antenna in the plane shown.

Antenna pattern plots can be a bit confusing to interpret. The E and H polar plots of the radiation pattern are presented here because most antenna manufacturers include them in their product literature. The antenna is always placed at the center of the polar plots, but you will not always be able to figure out how the antenna is oriented with respect to the E and H planes. Cisco usually includes a small picture of the antenna at the center of the plots as a handy reference.

As you decide to place APs in their actual locations, you might have to look at various antenna patterns and try to figure out whether the antenna is a good match for the environment you are trying to cover with an RF signal. You will need a good bit of imagination to merge the two plots into a 3D picture in your mind. As various antennas are described in this chapter, the plots, planes, and a 3D rendering are presented to help you get a feel for the thinking process.

### **Gain**

Antennas are passive devices; they do not amplify a transmitter's signal with any circuitry or external power. Instead, they amplify or add gain to the signal by shaping the RF energy as it is propagated into free space. In other words, the *gain*

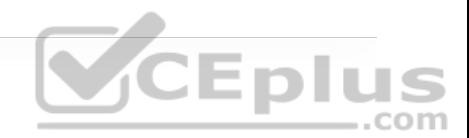

of an antenna is a measure of how effectively it can focus RF energy in a certain direction.

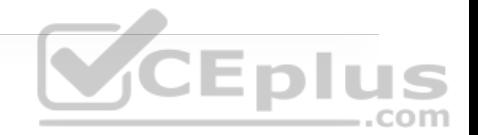

Because an isotropic antenna radiates RF energy in all directions equally, it cannot focus the energy in any certain direction. Recall from Chapter 17 that the gain of an antenna in dBi is measured relative to an isotropic antenna. When an isotropic antenna is compared with itself, the result is a gain of  $10log_{10}(1)$ , or  $0$ dBi.

Think of a zero gain antenna producing a perfect sphere. If the sphere is made of rubber, you could press on it in various locations and change its shape. As the sphere is deformed, it expands in other directions. Figure 18-11 shows some simple examples, along with some examples of gain values. As you work through this chapter and examine antennas on your own, notice that the gain is lower for omnidirectional antennas, which are made to cover a widespread area, and higher for directional antennas, which are built to cover more focused areas.

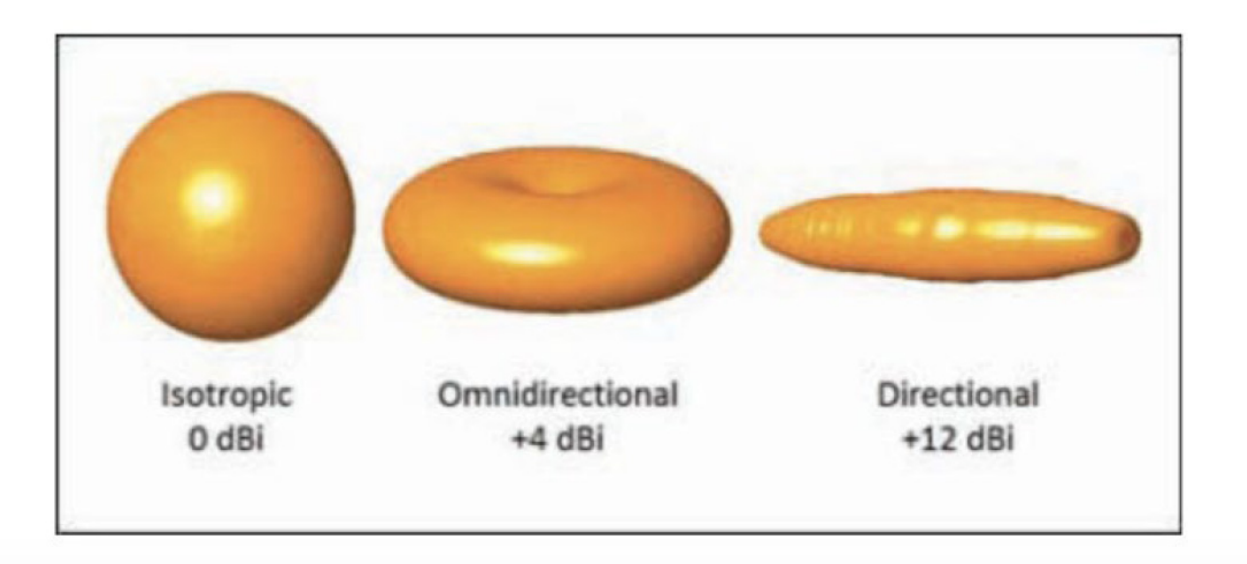

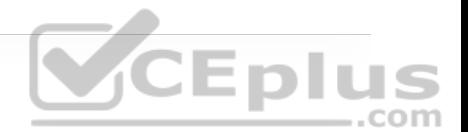

### **Note**

The gain is typically not indicated on either E or H plane radiation pattern plots. The only way to find an antenna's gain is to look at the manufacturer's specifications.

## **Beamwidth**

The antenna gain can be an indicator of how focused an antenna's pattern might be, but it is really more suited for link budget calculations. Instead, many manufacturers list the *beamwidth* of an antenna as a measure of the antenna's focus. Beamwidth is normally listed in degrees for both the H and E planes.

The beamwidth is determined by finding the strongest point on the plot, which is usually somewhere on the outer circle. Next, the plot is followed in either direction until the value decreases by 3 dB, indicating the point where the signal is one-half the strongest power. A line is drawn from the center of the plot to intersect each 3 dB point, and then the angle between the two lines is measured. Figure 18-12 shows a simple example. The H plane has a beamwidth of 30 degrees, and the E plane has a beamwidth of 55 degrees.

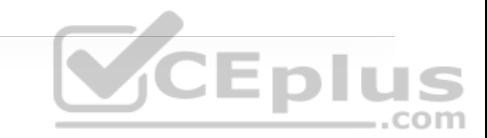

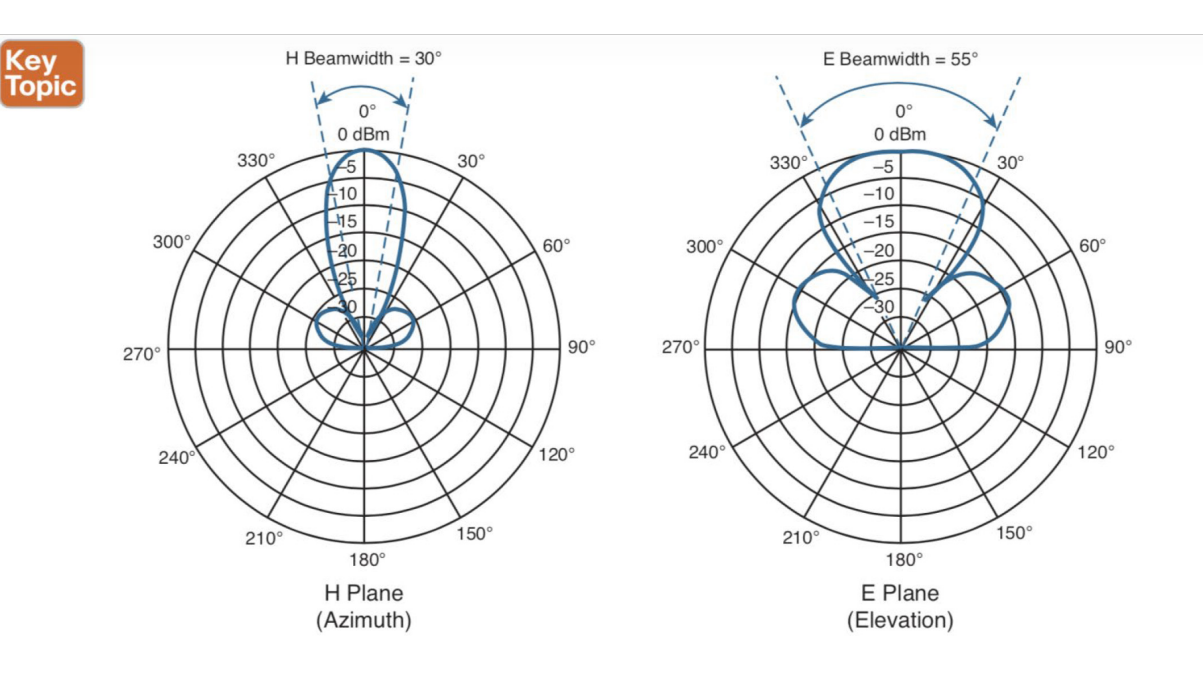

**Figure 18-12** Example of Antenna Beamwidth Measurement

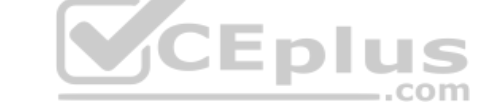

## **Polarization**

When an alternating current is applied to an antenna, an electromagnetic wave is produced. In Chapter 17, you learned that the wave has two components: an electrical field wave and a magnetic field wave. The electrical portion of the wave will always leave the antenna in a certain orientation. For example, a simple length of wire that is pointing vertically will produce a wave that oscillates up and down in a vertical direction as it travels through free space. This is true of most Cisco antennas when they are mounted according to Cisco recommendations. Other types of antennas might be designed to produce waves that oscillate back and forth horizontally. Still others might produce waves that actually twist in a three-dimensional spiral motion through space.

The electrical field wave's orientation, with respect to the horizon, is called the antenna *polarization*. Antennas that produce vertical oscillation are vertically polarized; those that produce horizontal oscillation are horizontally polarized. (Keep in mind that there is always a magnetic field wave, too, which is oriented at 90 degrees from the electrical field wave.) By itself, the antenna polarization is not of critical importance. However, the antenna polarization at the transmitter must be matched to the polarization at the receiver. If the polarization is mismatched, the received signal can be severely degraded.

Figure 18-13 illustrates antenna polarization. The transmitter and receiver along the top both use vertical polarization, so the received signal is optimized. The pair along the bottom is mismatched, causing the signal to be poorly received.

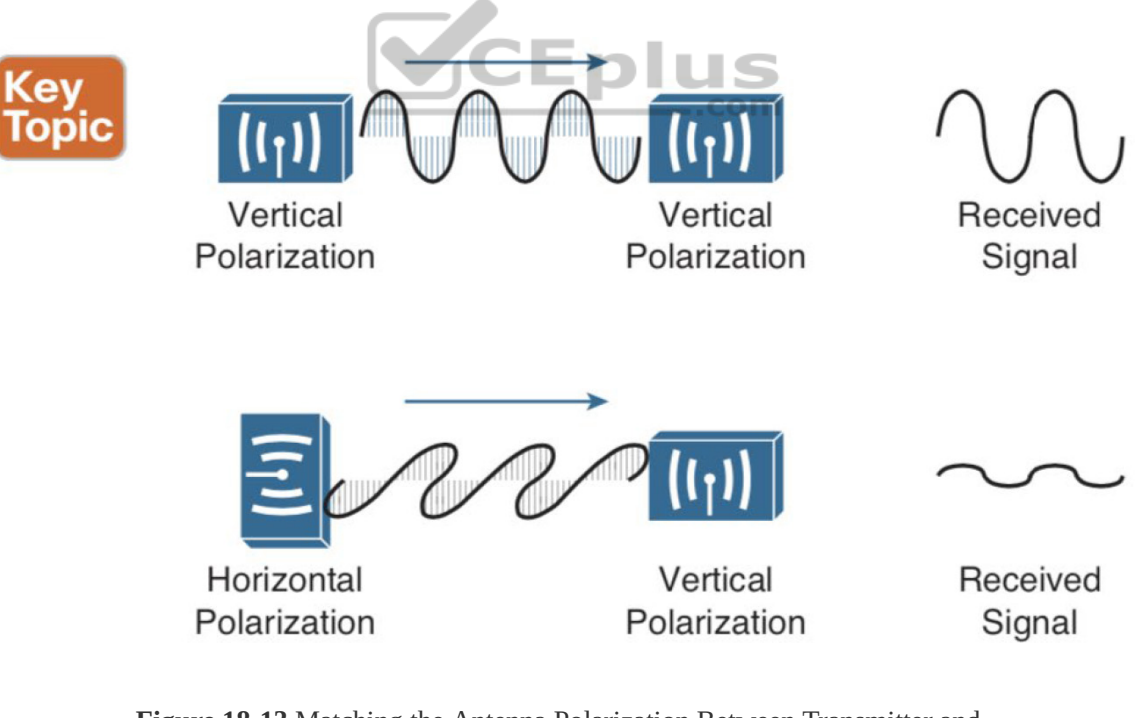

**Figure 18-13** Matching the Antenna Polarization Between Transmitter and

Receiver

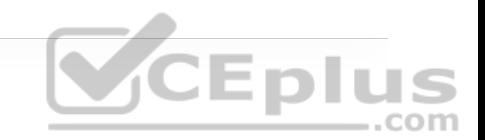

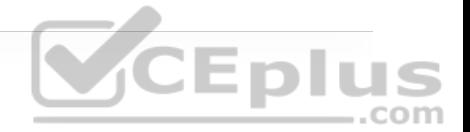

#### **Note**

Even though Cisco antennas are designed to use vertical polarization, someone might mount an antenna in an unexpected orientation. For example, suppose you mount a transmitter with its antennas pointing upward. After you leave, someone knocks the antennas so that they are turned sideways. Not only does this change the radiation pattern you were expecting, it also changes the polarization.

## **Omnidirectional Antennas**

There are two basic types of antennas, omnidirectional and directional, which are discussed in the following sections. An omnidirectional antenna is usually made in the shape of a thin cylinder. It tends to propagate a signal equally in all directions away from the cylinder but not along the cylinder's length. The result is a donut-shaped pattern that extends further in the H plane than in the E plane. This type of antenna is well suited for broad coverage of a large room or floor area, with the antenna located in the center. Because an omnidirectional antenna distributes the RF energy throughout a broad area, it has a relatively low gain.

A common type of omnidirectional antenna is the *dipole*, shown in the left portion of Figure 18-14. Some dipole models are articulated such that they can be folded up or down, depending on the mounting orientation, whereas others are rigid and fixed. As its name implies, the dipole has two separate wires that

radiate an RF signal when an alternating current is applied across them, as shown in the right portion of Figure 18-14. Dipoles usually have a gain of around +2 to +5 dBi.

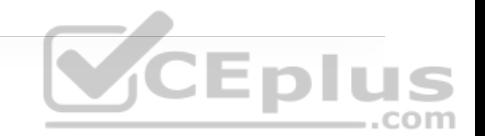

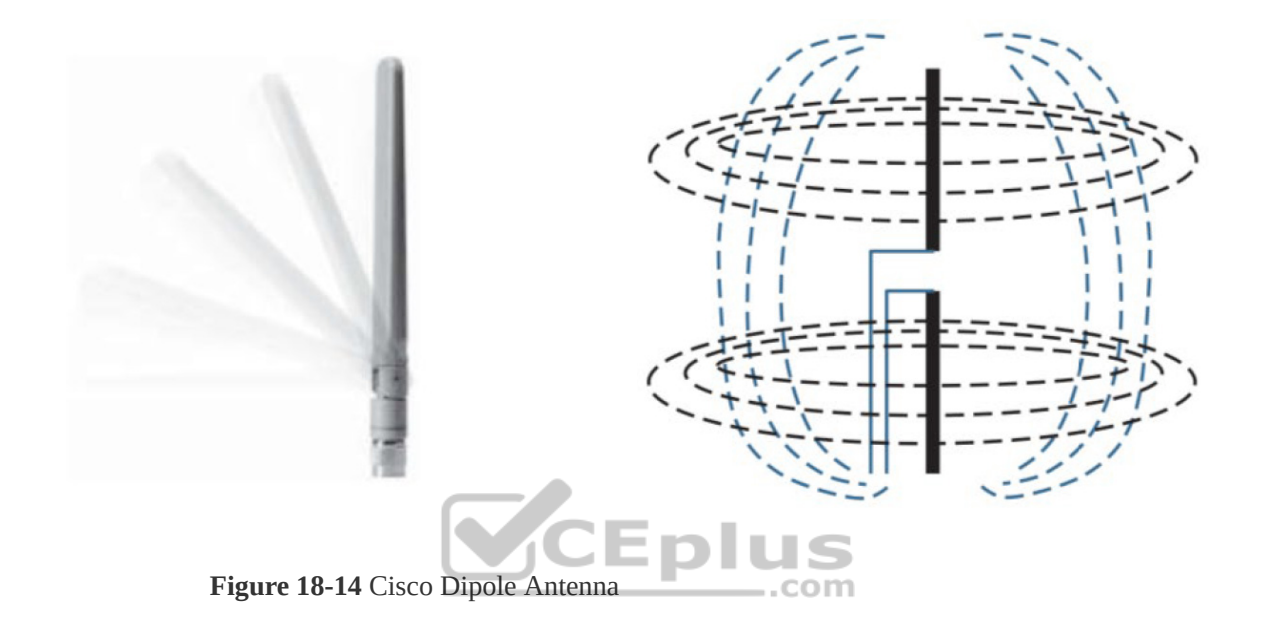

The E and H plane radiation patterns for a typical dipole antenna are shown in Figure 18-15. In the E plane, think of the dipole lying on its side in the center of the plot; the H plane is looking down on the top of the dipole. Figure 18-16 takes the patterns a step further, showing how the two planes are superimposed and merged to reveal the three-dimensional radiation pattern.

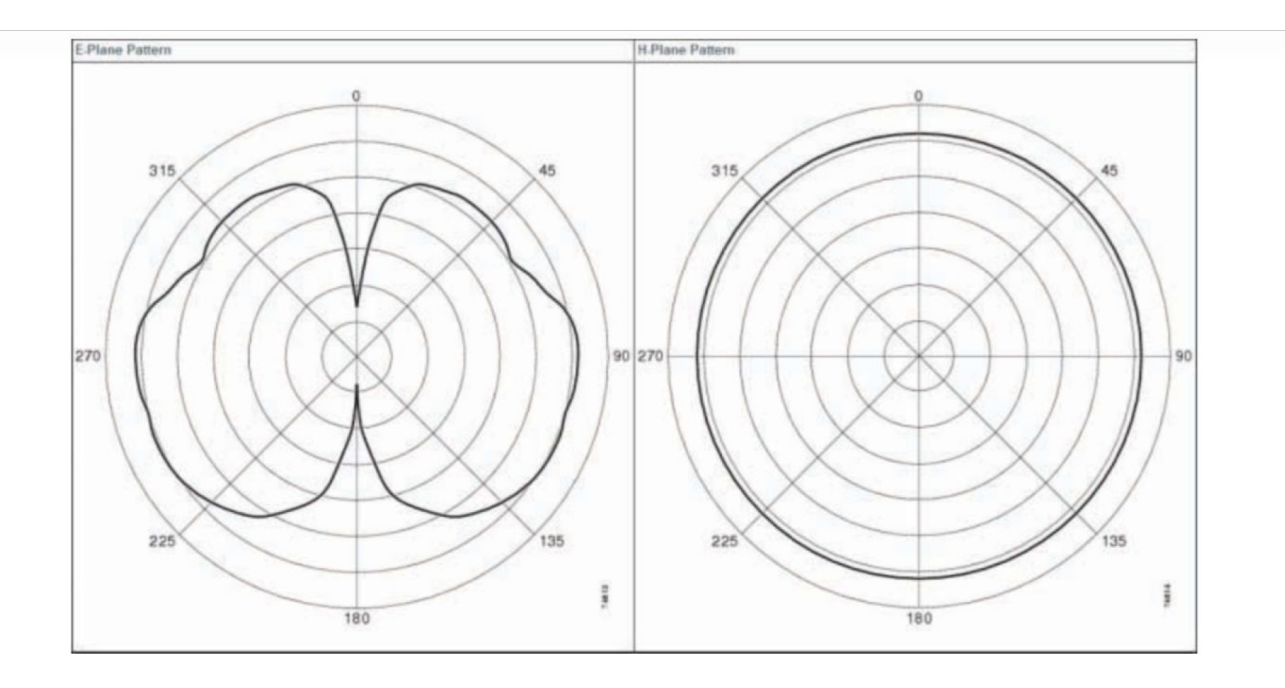

**CEplus**<br>CEplus

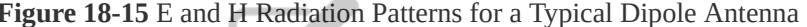

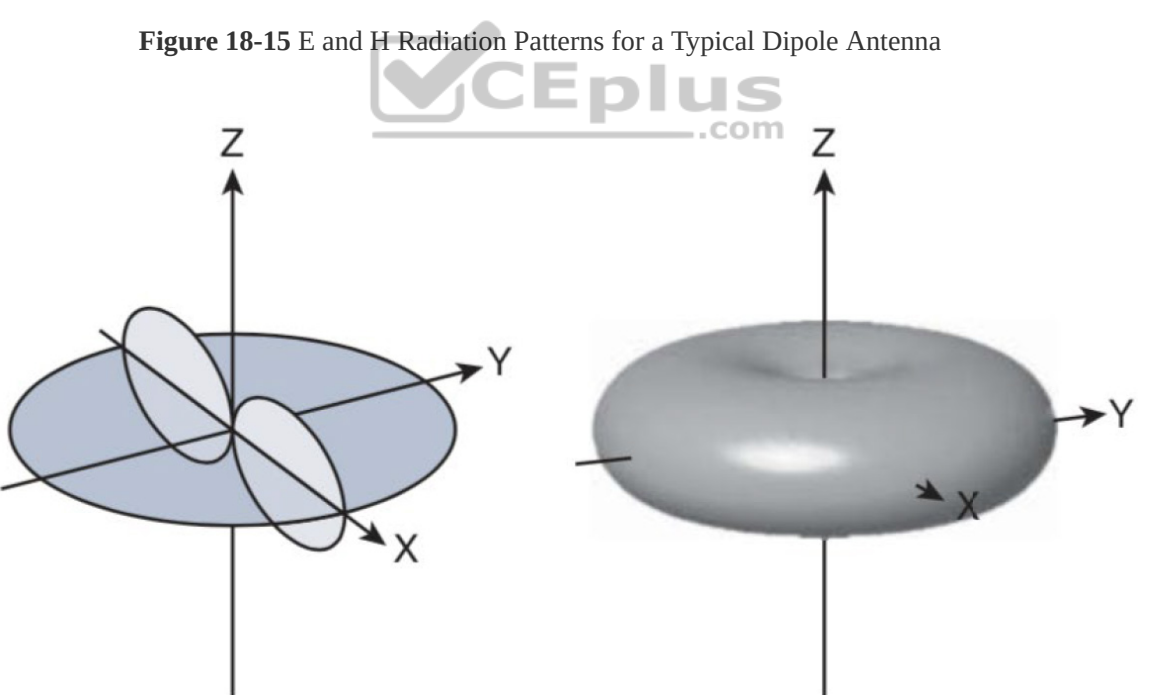

To reduce the size of an omnidirectional antenna, many Cisco wireless access points (APs) have integrated antennas that are hidden inside the device's smooth case. For example, the AP shown in Figure 18-17 has six tiny antennas hidden inside it.

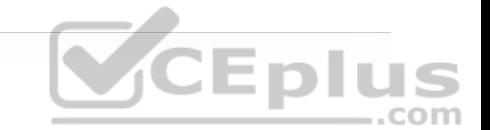

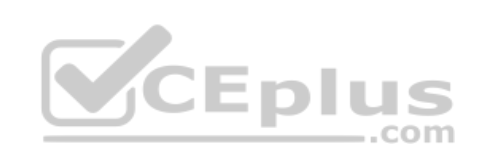

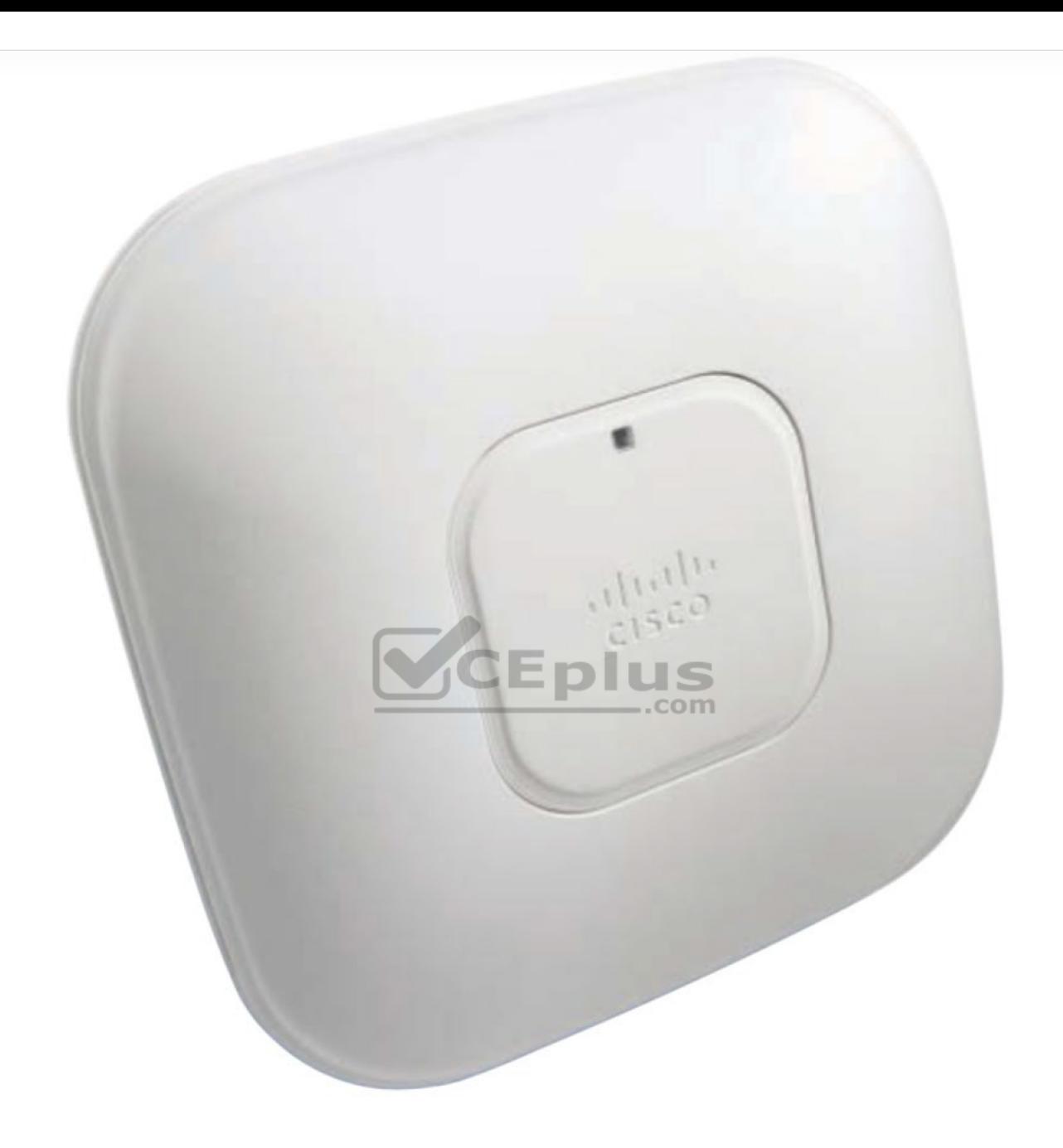

**Figure 18-17** Cisco Wireless Access Point with Integrated Omnidirectional Antennas

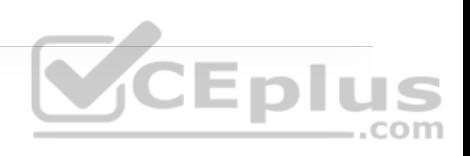

Integrated omnidirectional antennas typically have a gain of 2 dBi in the 2.4 GHz band and 5 dBi in the 5 GHz band. The E and H plane radiation patterns are shown in Figure 18-18. When the two planes are merged, the three-dimensional pattern still rather resembles a sphere.

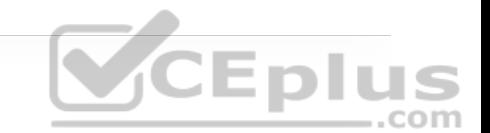

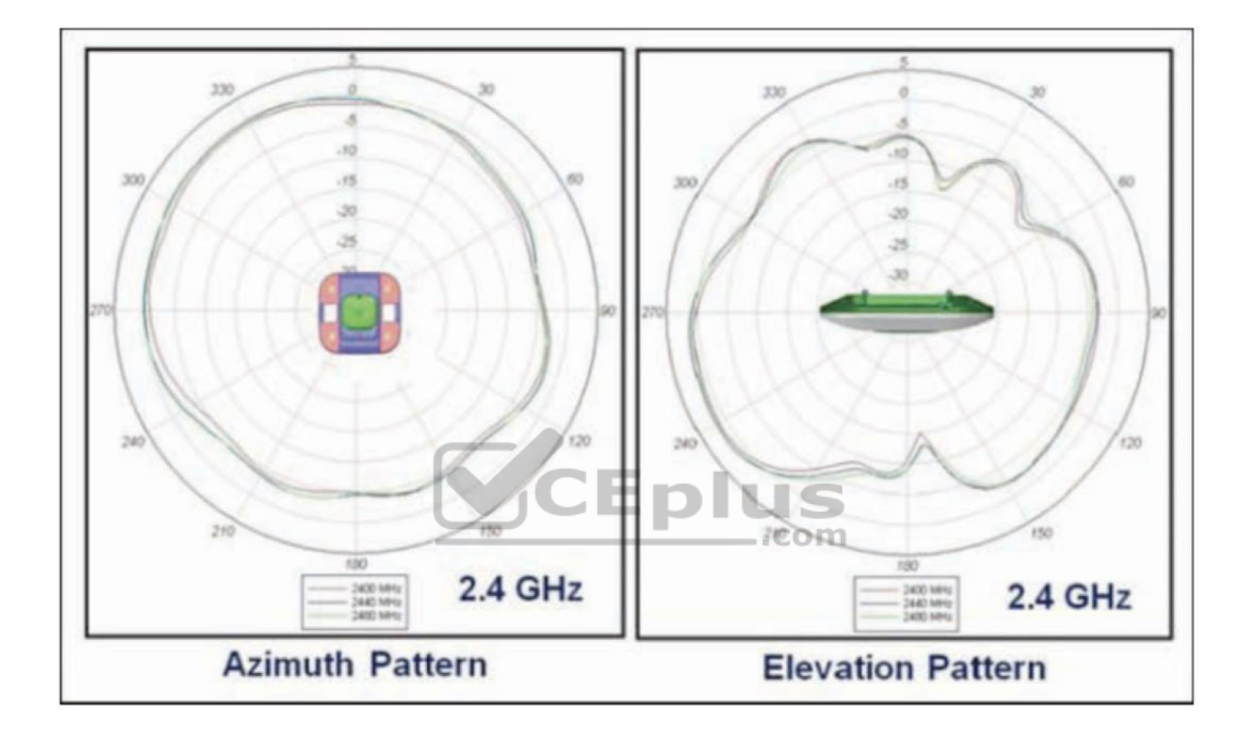

**Figure 18-18** E and H Radiation Patterns for a Typical Integrated Omnidirectional Antenna
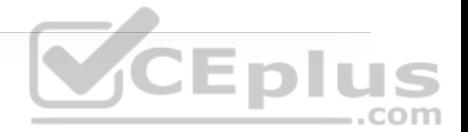

#### **Note**

What about wireless LAN adapters that are used in mobile devices like laptops and smartphones? Because the adapters are so small, their antennas must also be tiny. As a result, USB wireless adapters often have a gain of 0 dBi, while some smartphones even have a negative gain! This does not mean that the antennas do not radiate or receive signals. Instead, the antennas just have a lower performance compared with other, larger devices.

# Directional Antennas<br> **DILIS**

Directional antennas have a higher gain than omnidirectional antennas because they focus the RF energy in one general direction. Typical applications include elongated indoor areas, such as the rooms along a long hallway or the aisles in a warehouse. They can also be used to cover outdoor areas out away from a building or long distances between buildings. If they are mounted against a ceiling, pointing downward, they can cover a small floor area to reduce an AP's cell size.

Patch antennas have a flat rectangular shape, as shown in Figure 18-19, so that they can be mounted on a wall or ceiling.

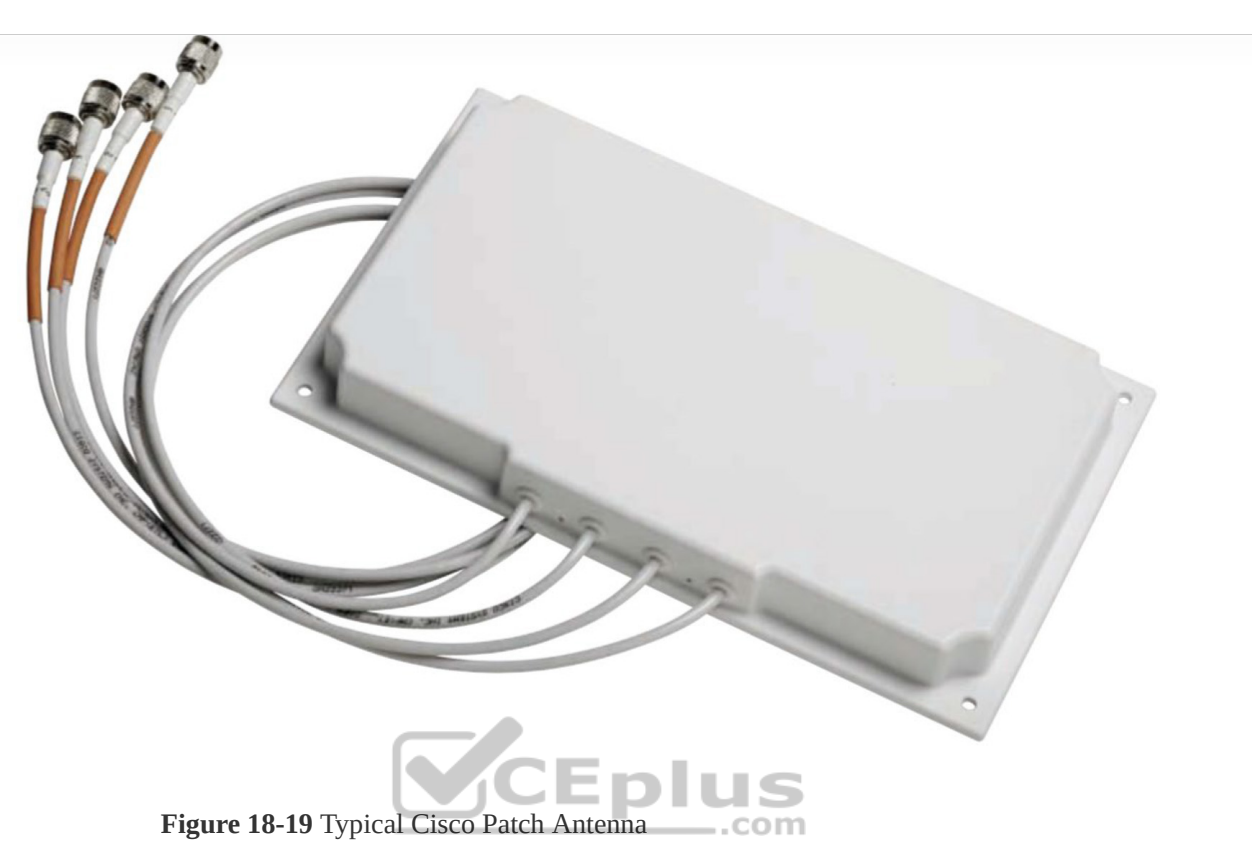

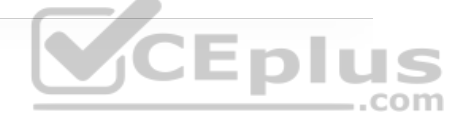

Patch antennas produce a broad egg-shaped pattern that extends out away from the flat patch surface. The E and H radiation pattern plots are shown in Figure 18-20. When the planes are merged, as shown in Figure 18-21, you can see the somewhat broad directional pattern that results. Patch antennas have a typical gain of about 6 to 8 dBi in the 2.4 GHz band and 7 to 10 dBi at 5 GHz.

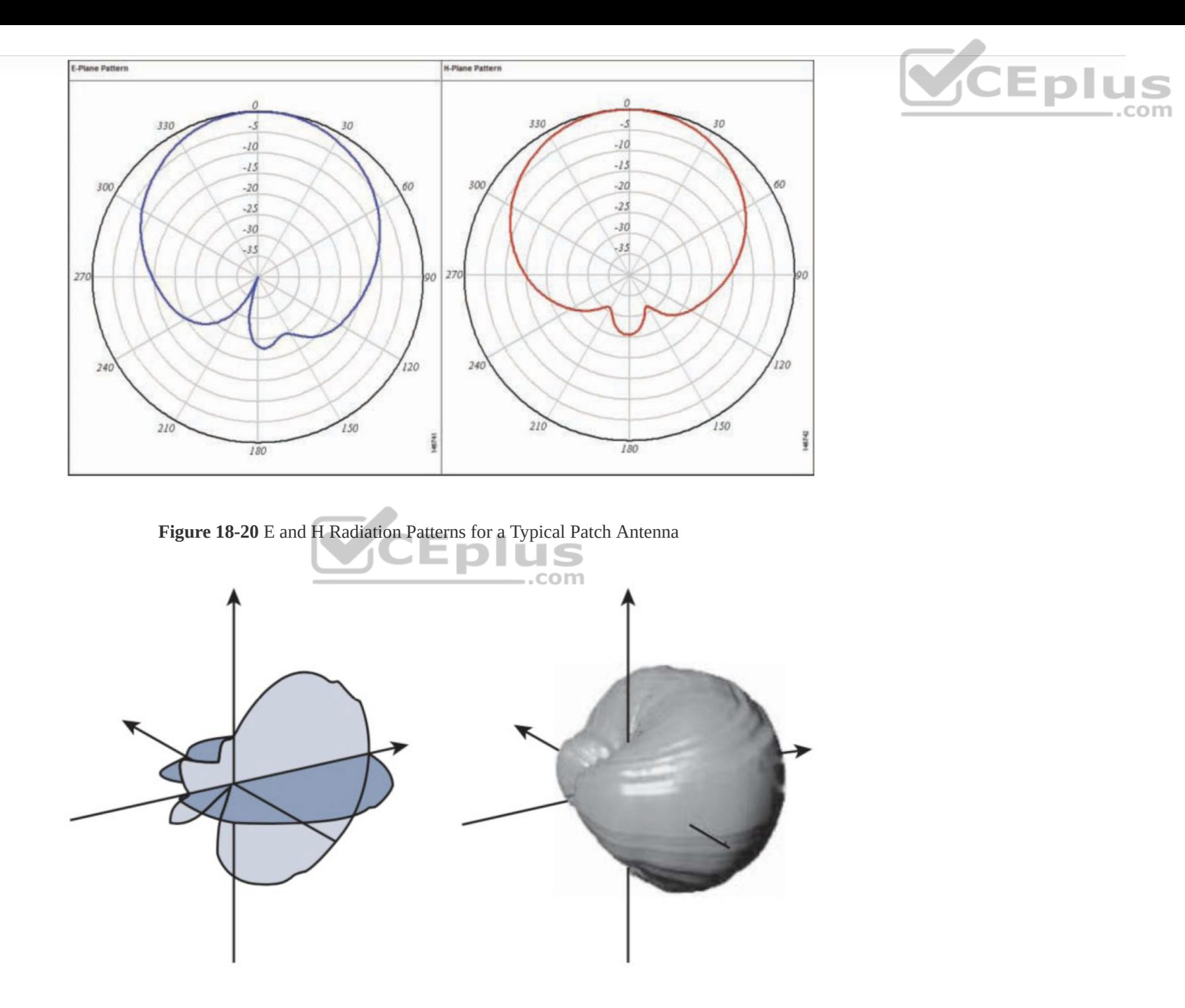

**Figure 18-21** Patch Antenna Radiation Pattern in Three Dimensions

Figure 18-22 shows the Yagi–Uda antenna, named after its inventors, and more commonly known as the Yagi. Although its outer case is shaped like a thick cylinder, the antenna is actually made up of several parallel elements of increasing length.

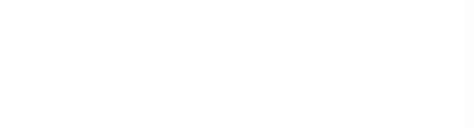

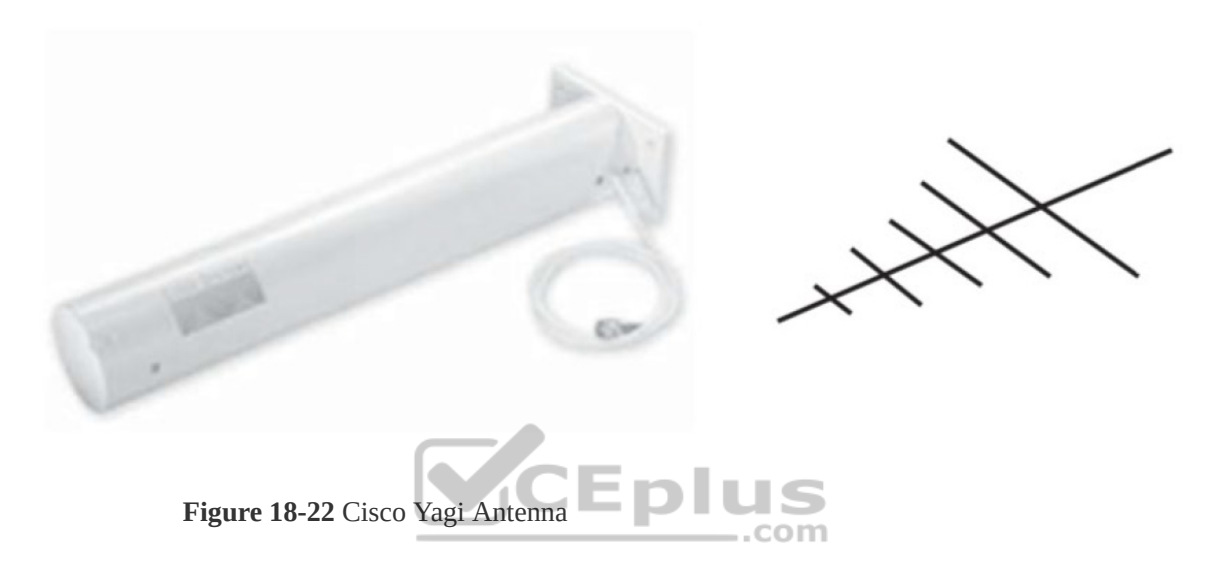

Figure 18-23 shows the E and H radiation pattern plots. A Yagi produces a more focused egg-shaped pattern that extends out along the antenna's length, as shown in Figure 18-24. Yagi antennas have a gain of about 10 to 14 dBi.

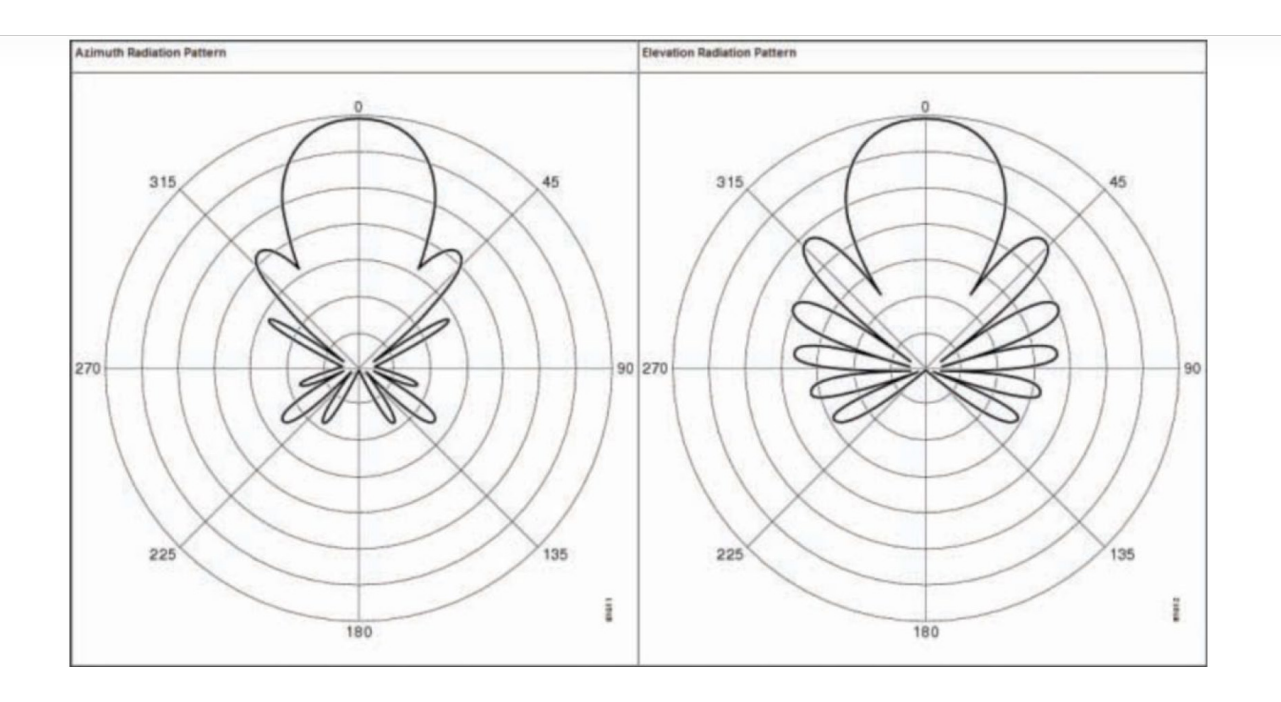

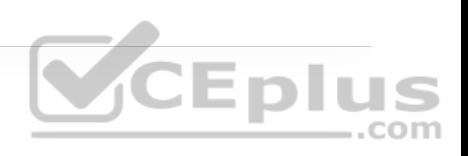

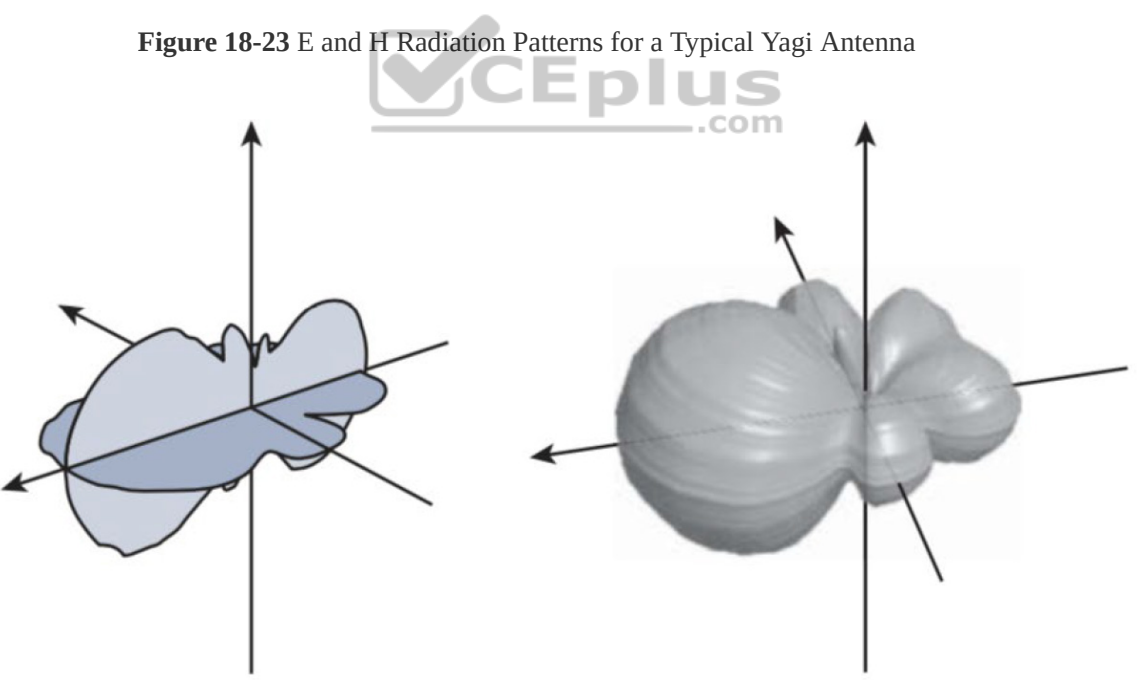

**Figure 18-24** Yagi Antenna Radiation Pattern in Three Dimensions

In a line-of-sight wireless path, an RF signal must be propagated a long distance using a narrow beam. Highly directional antennas are tailored for that use but focus the RF energy along one narrow elliptical pattern. Because the target is only one receiver location, the antenna does not have to cover any area outside of the line of sight.

Dish antennas, such as the one shown in Figure 18-25, use a parabolic dish to focus received signals onto an antenna mounted at the center. The parabolic shape is important because any waves arriving from the line of sight will be reflected onto the center antenna element that faces the dish. Transmitted waves are just the reverse: They are aimed at the dish and reflected such that they are propagated away from the dish along the line of sight.

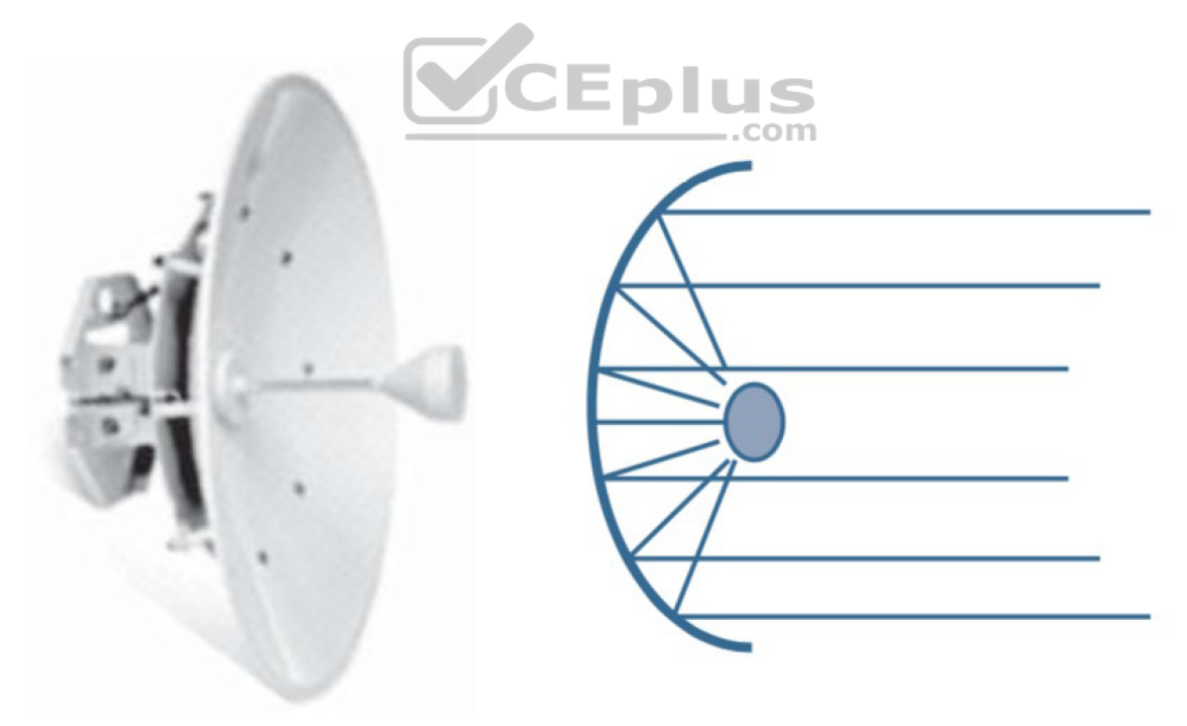

**Figure 18-25** Cisco Parabolic Dish Antenna

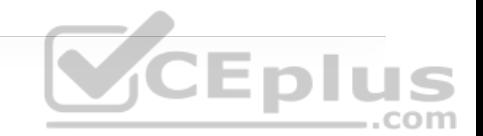

Figure 18-26 shows the radiation patterns in the E and H planes, which are merged into three dimensions in Figure 18-27. Notice that the antenna's coverage pattern is long and narrow, extending out away from the dish. The focused pattern gives the antenna a gain of between 20 and 30 dBi—the highest gain of all the wireless LAN antennas.

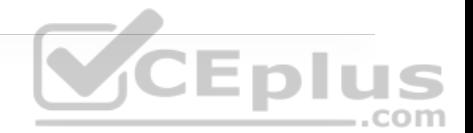

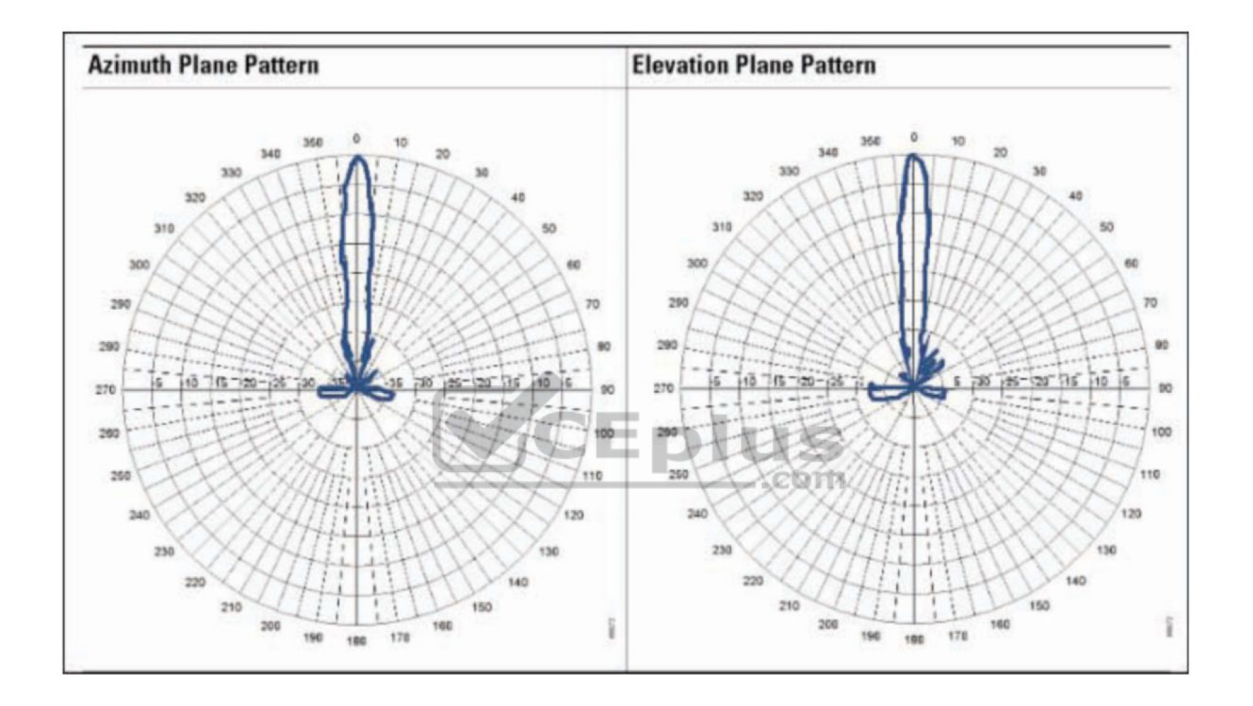

**Figure 18-26** E and H Radiation Patterns for a Parabolic Dish Antenna

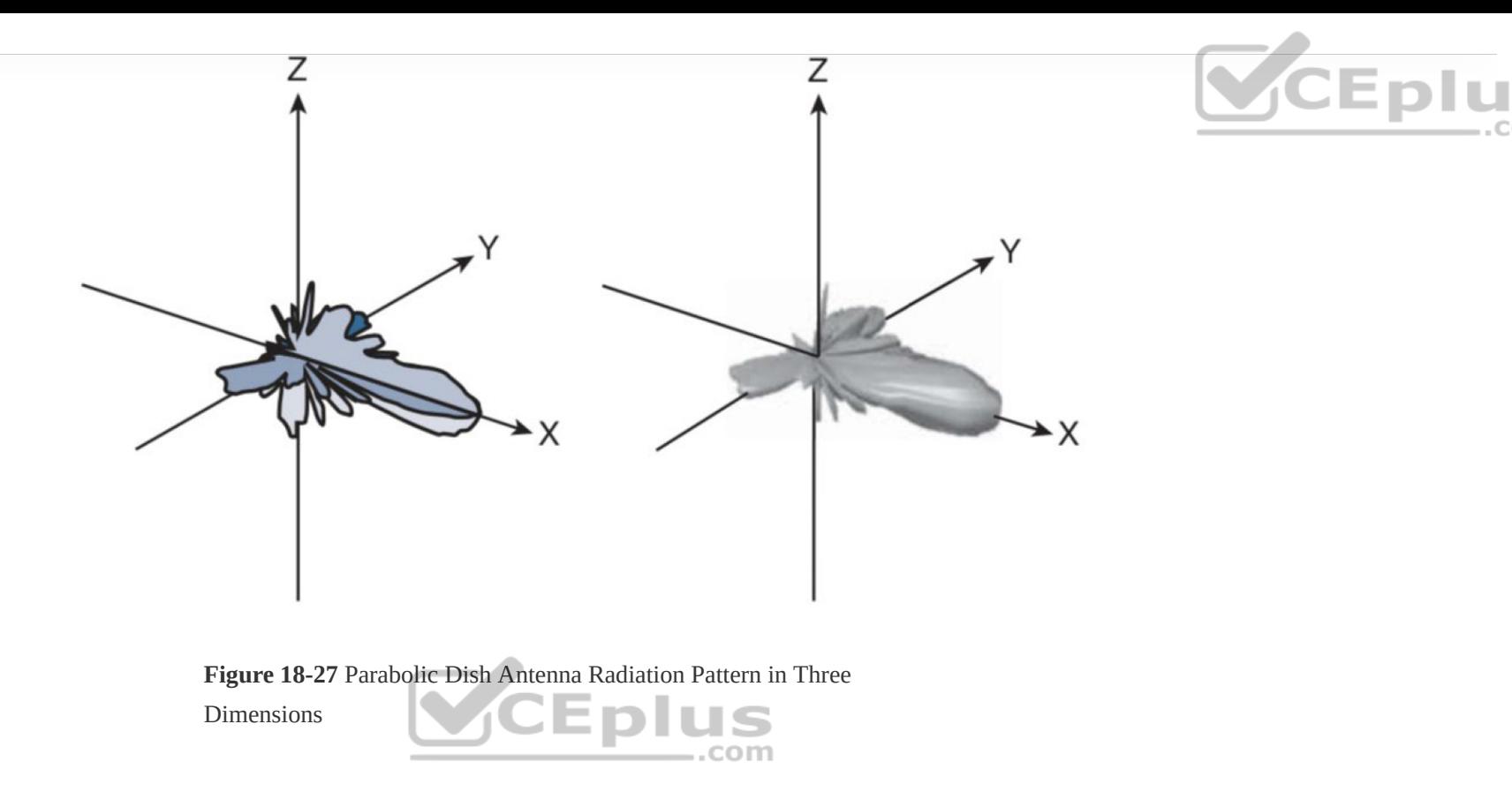

## **EXAM PREPARATION TASKS**

As mentioned in the section "How to Use This Book" in the Introduction, you have a couple of choices for exam preparation: the exercises here, Chapter 30, "Final Preparation," and the exam simulation questions in the Pearson Test Prep Software Online.

### **REVIEW ALL KEY TOPICS**

Review the most important topics in this chapter, noted with the Key Topic icon in the outer margin of the page. Table 18-2 lists these key topics and the page number on which each is found.

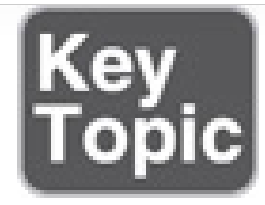

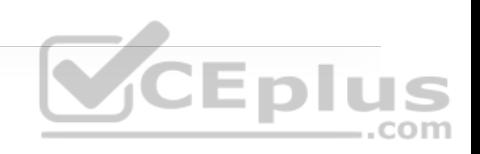

**Table 18-2** Key Topics for Chapter 18

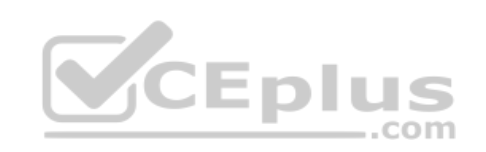

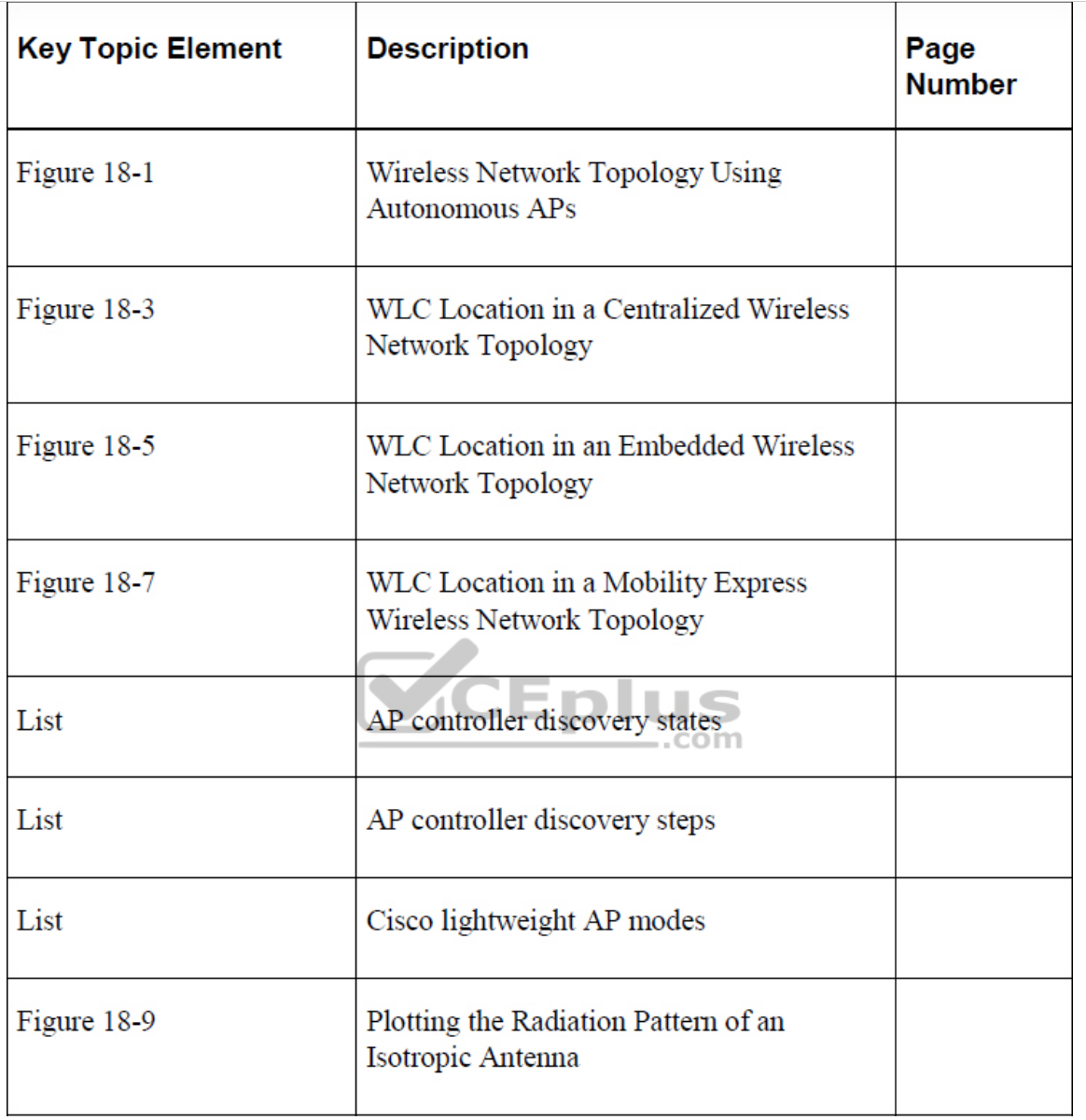

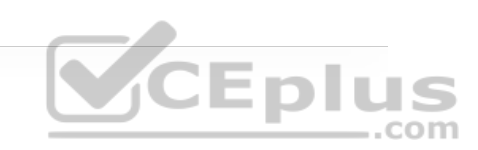

## **COMPLETE TABLES AND LISTS FROM MEMORY**

There are no memory tables in this chapter.

## **DEFINE KEY TERMS**

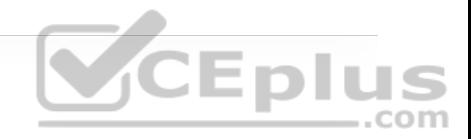

Define the following key terms from this chapter and check your answers in the Glossary:

autonomous AP

beamwidth

CAPWAP

centralized WLC deployment

dipole

directional antenna

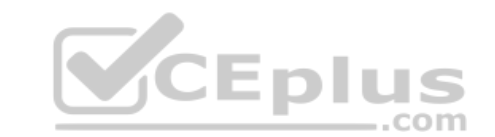

E plane

embedded WLC deployment

gain

H plane

integrated antenna

lightweight AP

local mode

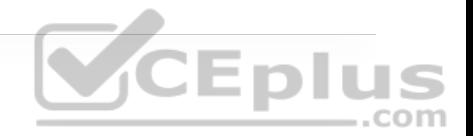

Mobility Express WLC deployment

omnidirectional antenna

parabolic dish antenna

patch antenna

polar plot

polarization

radiation pattern

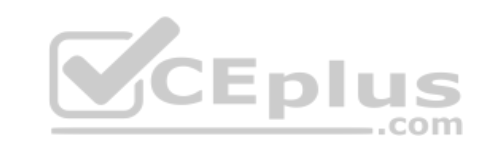

split-MAC architecture

unified WLC deployment

wireless LAN controller (WLC)

Yagi antenna

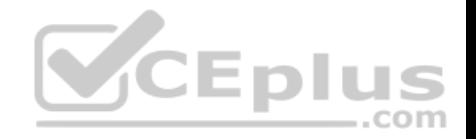

## **Chapter 19. Understanding Wireless Roaming and Location Services**

**This chapter covers the following subjects:**

• **Roaming Overview:** This section discusses client mobility from the AP and **VCEplus** controller perspectives.

• **Roaming Between Centralized Controllers:** This section explains the mechanisms that allow wireless devices to roam from one AP/controller pair onto another.

• **Locating Devices in a Wireless Network:** This section explains how the components of a wireless network can be used to compute the physical location of wireless devices.

Wireless client devices are inherently mobile, so you should expect them to move around. This chapter discusses client mobility from the AP and controller perspectives. You should have a good understanding of client roaming so that you can design and configure your wireless network properly as it grows over

time. In addition, you can leverage real-time location services to track client devices as they move around.

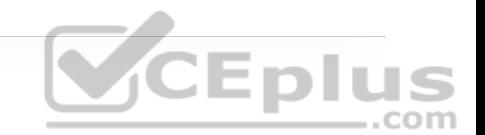

## **"DO I KNOW THIS ALREADY?" QUIZ**

The "Do I Know This Already?" quiz allows you to assess whether you should read the entire chapter. If you miss no more than one of these self-assessment questions, you might want to move ahead to the "Exam Preparation Tasks" section. Table 19-1 lists the major headings in this chapter and the "Do I Know This Already?" quiz questions covering the material in those headings so you can assess your knowledge of these specific areas. The answers to the "Do I Know This Already?" quiz appear in Appendix A, "Answers to the 'Do I Know This Already?' Quiz Questions."

**Table 19-1** "Do I Know This Already?" Section-to-Question Mapping

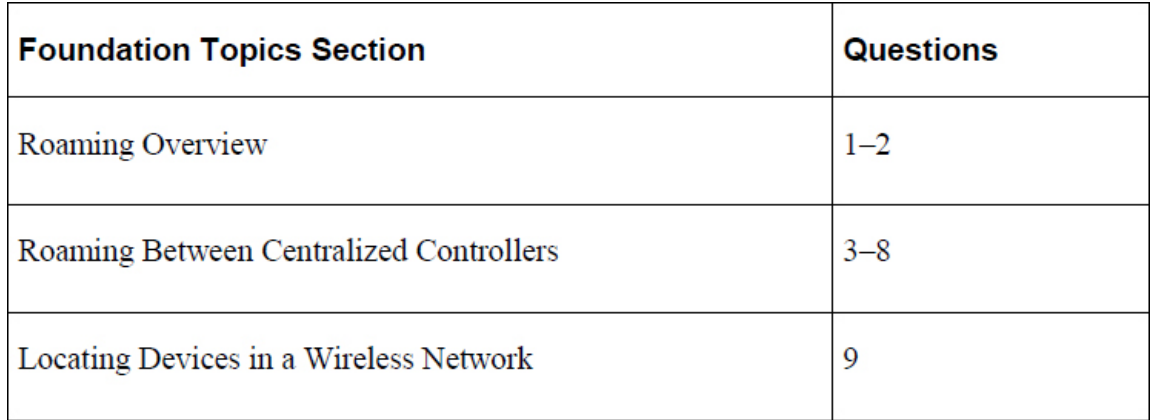

**1.** When a client moves its association from one autonomous AP to another, it is actually leaving and joining which one of the following?

#### **a.** SSID

**b.** BSS

**c.** ESS

**d.** DS

**2.** Which one of the following makes the decision for a device to roam from one AP to another?

**a.** The client device

**b.** The original AP

**c.** The candidate AP

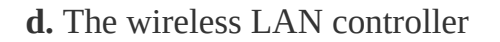

**3.** Ten lightweight APs are joined to a wireless LAN controller. If a client roams from one of the APs to another, which one of the following correctly describes the roam?

- **a.** Autonomous roaming
- **b.** Intercontroller roaming
- **c.** Intracontroller roaming

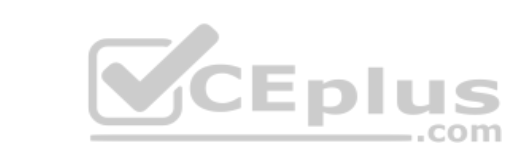

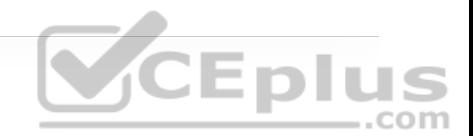

#### **d.** Indirect roaming

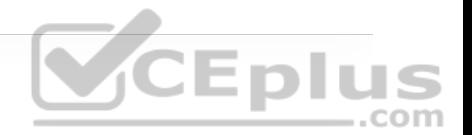

**4.** Which of the following provides the most efficient means for roaming, as measured by the time to complete the roam?

**a.** Layer 2 intercontroller roaming

**b.** Layer 3 intercontroller roaming

**c.** Intracontroller roaming

**d.** All of the above; they all take equal amounts of time.

**5.** Which of the following is used to cache authentication key information to make roaming more efficient?  $\sqrt{C}$  **DIUS** com

**a.** PGP

**b.** CCNA

**c.** CCKM

**d.** EoIP

**6.** In a Layer 2 roam, what mechanism is used to tunnel client data between the two controllers?

**a.** GRE tunnel

**b.** EoIP tunnel

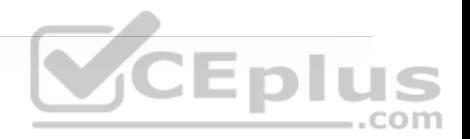

**c.** CAPWAP tunnel

**d.** None of these answers

**7.** A client roams from controller A to controller B. If it undergoes a Layer 3 roam, which one of the following best describes the role of controller A?

**a.** Foreign controller

**b.** Host controller

**c.** Master controller

**d.** Anchor controller

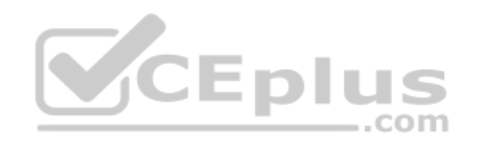

**8.** A network consists of four controllers: A, B, C, and D. Mobility group 1 consists of controllers A and B, while mobility group 2 consists of controllers C and D. Which one of the following answers describes what happens when a client tries to roam between controllers B and C?

**a.** Roaming is seamless and efficient.

**b.** Roaming is not possible.

**c.** Roaming is possible, but CCKM and key caching do not work.

**d.** Only Layer 3 roaming is possible.

**9.** Which of the following parameters is useful for computing a client device's location with respect to an AP?

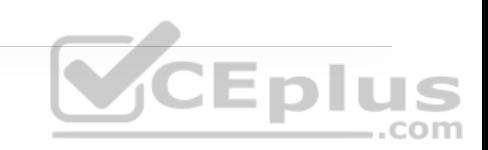

**a.** BSS

**b.** GPS

**c.** RSS

**d.** Channel

**Answers to the "Do I Know This Already?" quiz:**

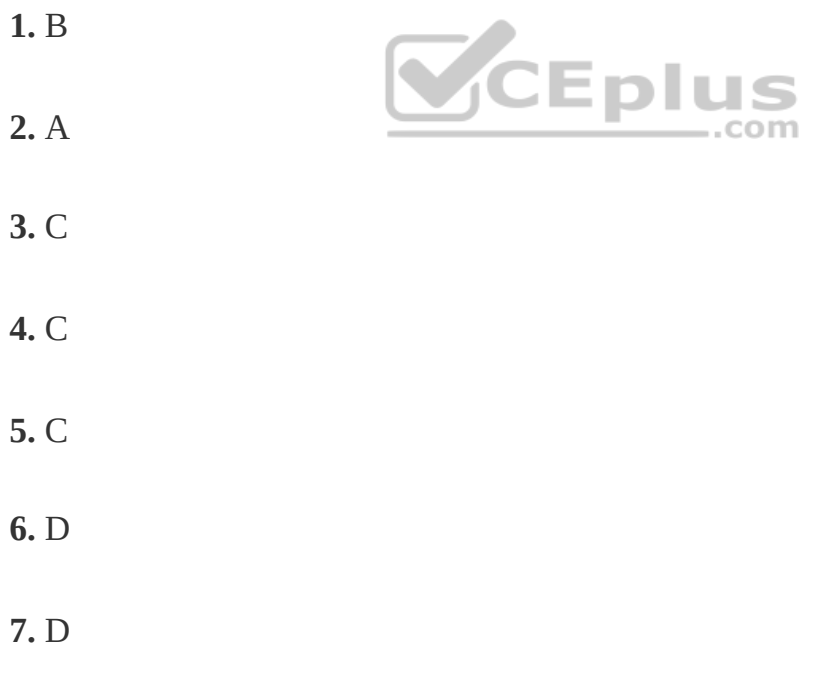

**8.** C

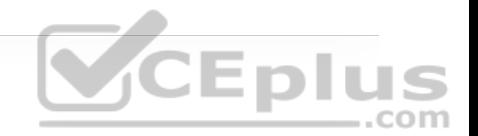

## **FOUNDATION TOPICS**

When a wireless client moves about, the expectations are simple: good, seamless coverage wherever the client goes. Clients know how to roam between access points (APs), but they are ignorant about the wireless network infrastructure. Even in a large network, roaming should be easy and quick, and it should not disrupt the client's service.

Cisco wireless networks offer several roaming strategies. From your perspective as a network professional, roaming configuration is straightforward. The inner workings can be complex, depending on the size of the wireless network, as measured by the number of APs and controllers. As you work through the sections in this chapter, you will review roaming fundamentals and then learn more about how the Cisco wireless controllers handle client roaming. You will also learn more about the network design aspects and functions that can be used to track and locate mobile client devices.

## **ROAMING OVERVIEW**

To understand how wireless roaming works, you should start simple. The following two sections discuss roaming between access points when no controller is present and when only one controller is present. More complex scenarios are covered later in the chapter.

#### **Roaming Between Autonomous APs**

Recall that a wireless client must associate and authenticate with an AP before it can use the AP's BSS to access the network. A client can also move from one BSS to another by roaming between APs. A client continuously evaluates the quality of its wireless connection, whether it is moving around or not. If the signal quality degrades, perhaps as the client moves away from the AP, the client will begin looking for a different AP that can offer a better signal. The process is usually quick and simple; the client actively scans channels and sends probe requests to discover candidate APs, and then the client selects one and tries to reassociate with it.

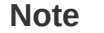

A client can send Association Request and Reassociation Request frames to an AP when it wants to join the BSS. Association Requests are used to form a new association, while Reassociation Requests are used to roam from one AP to another, preserving the client's original association status.

Figure 19-1 shows a simple scenario with two APs and one client. The client begins with an association to AP 1. Because the APs are running in autonomous mode, each one maintains a table of its associated clients. AP 1 has one client; AP 2 has none.

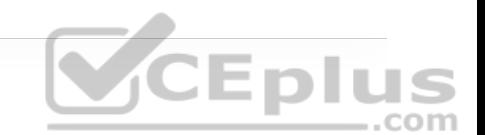

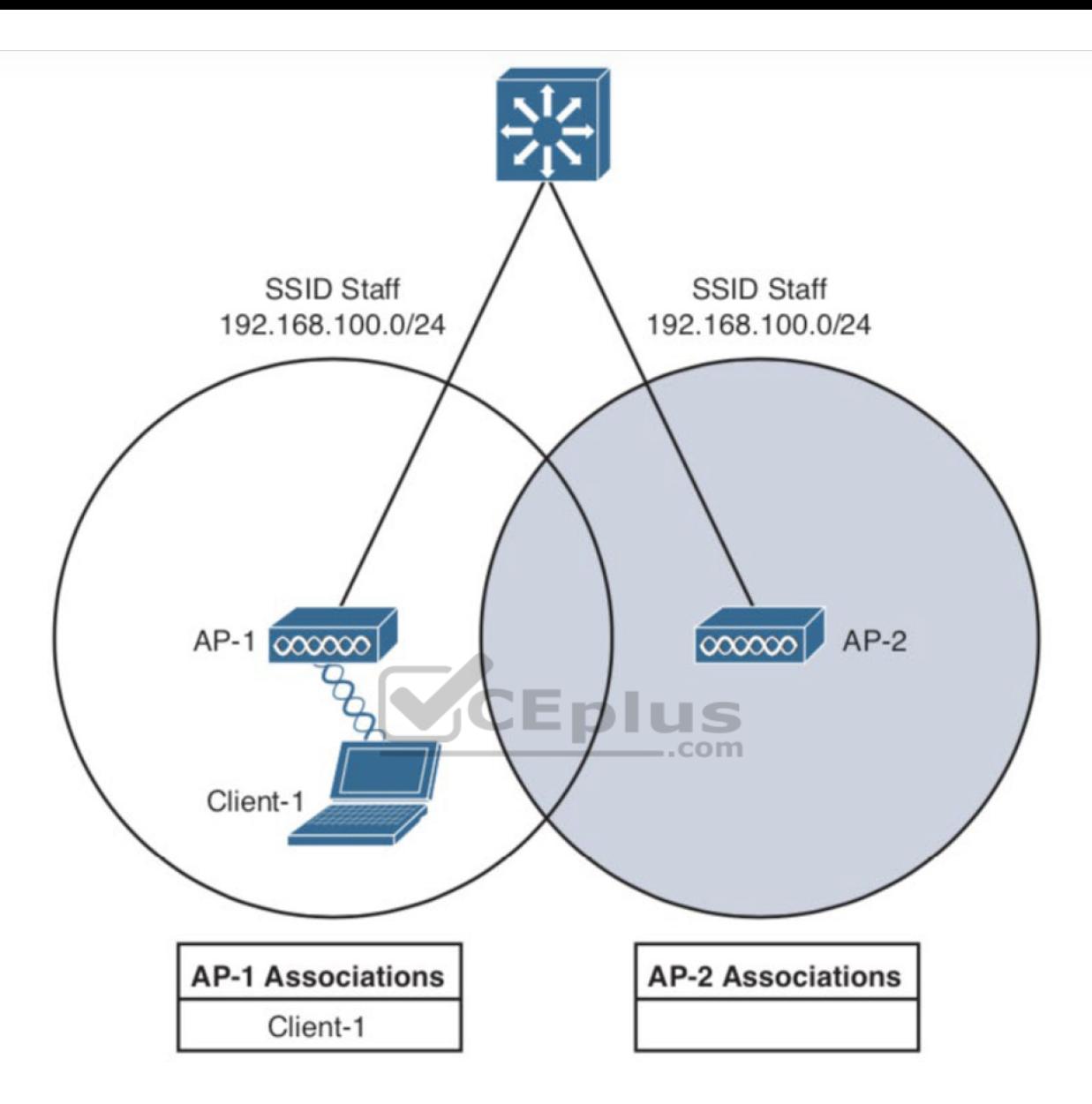

Eplus

**Figure 19-1** Before Roaming Between Autonomous APs

Suppose that the client then begins to move into AP 2's cell. Somewhere near the cell boundary, the client decides that the signal from AP 1 has degraded and it should look elsewhere for a stronger signal. The client decides to roam and

reassociate with AP 2. Figure 19-2 shows the new scenario after the roam occurs. Notice that both APs have updated their list of associated clients to reflect Client 1's move from AP 1 to AP 2. If AP 1 still has any leftover wireless frames destined for the client after the roam, it forwards them to AP 2 over the wired infrastructure—simply because that is where the client's MAC address now resides.

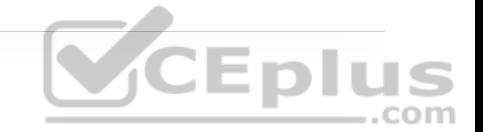

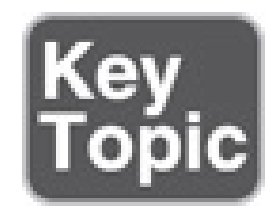

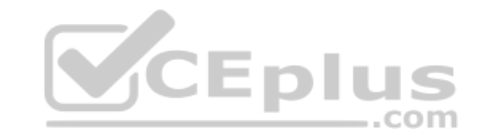

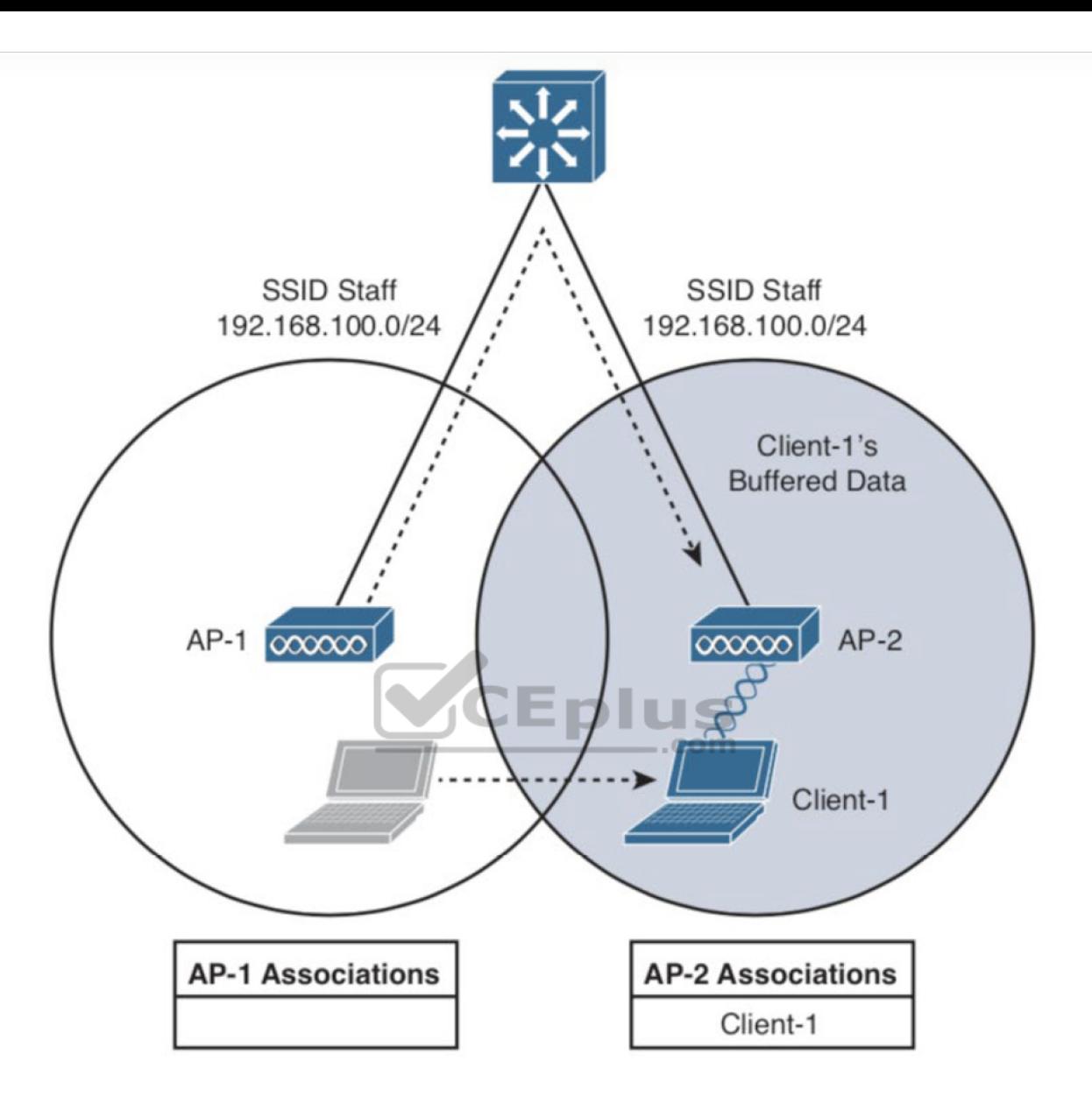

**Eplus** 

**Figure 19-2** After Roaming Between Autonomous APs

Naturally, roaming is not limited to only two APs; instead, it occurs between any two APs as the client moves between them, at any given time. To cover a large area, you will probably install many APs in a pattern such that their cells overlap. Figure 19-3 shows a typical pattern. When a wireless client begins to move, it might move along an arbitrary path. Each time the client decides that the signal from one AP has degraded enough, it attempts to roam to a new, better signal belonging to a different AP and cell. The exact location of each roam depends on the client's roaming algorithm. To illustrate typical roaming activity, each roam in Figure 19-3 is marked with a dark ring.

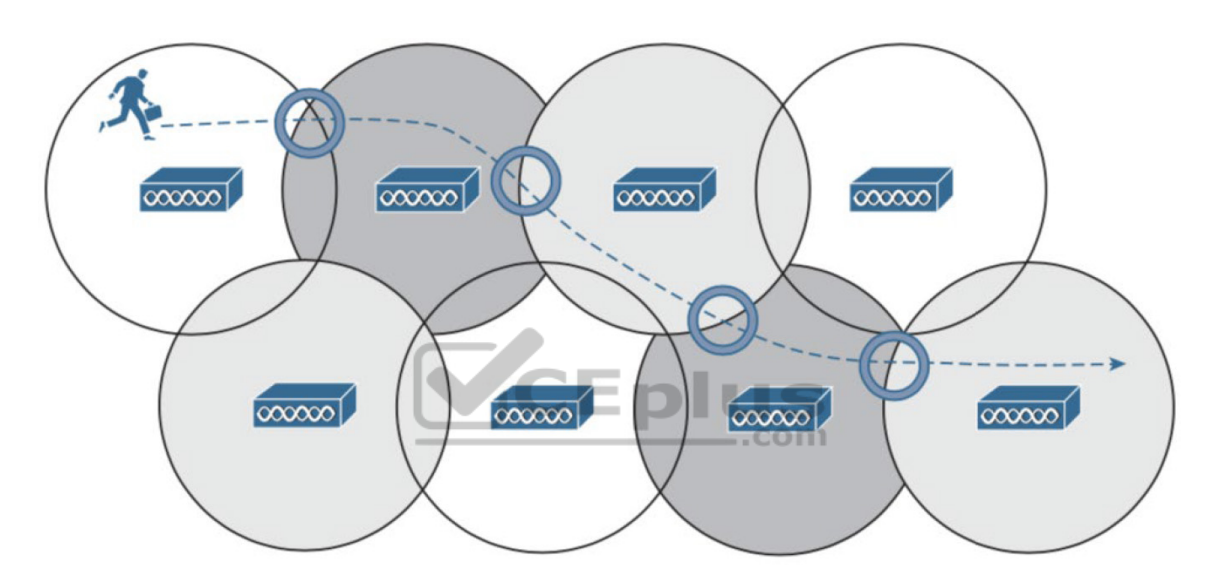

**Figure 19-3** Successive Roams of a Mobile Client

#### **Intracontroller Roaming**

In a Cisco wireless network, lightweight APs are bound to a wireless LAN controller through CAPWAP tunnels. The roaming process is similar to that of autonomous APs; clients must still reassociate to new APs as they move about. The only real difference is that the controller handles the roaming process, rather than the APs, because of the split-MAC architecture.

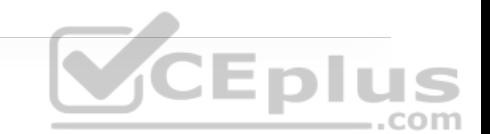

Figure 19-4 shows a two-AP scenario where both APs connect to a single controller. Client 1 is associated to AP-1, which has a Control and Provisioning of Wireless Access Points (CAPWAP) tunnel to controller WLC 1. The controller maintains a client database that contains detailed information about how to reach and support each client. For simplicity, Figure 19-4 shows the database as a list of the controller's APs, associated clients, and the wireless LAN (WLAN) being used. The actual database also contains client MAC and IP addresses, quality of service (QoS) parameters, and other information.

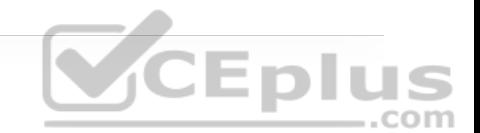

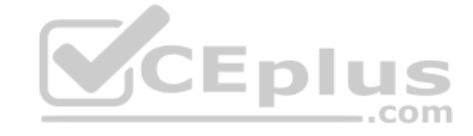

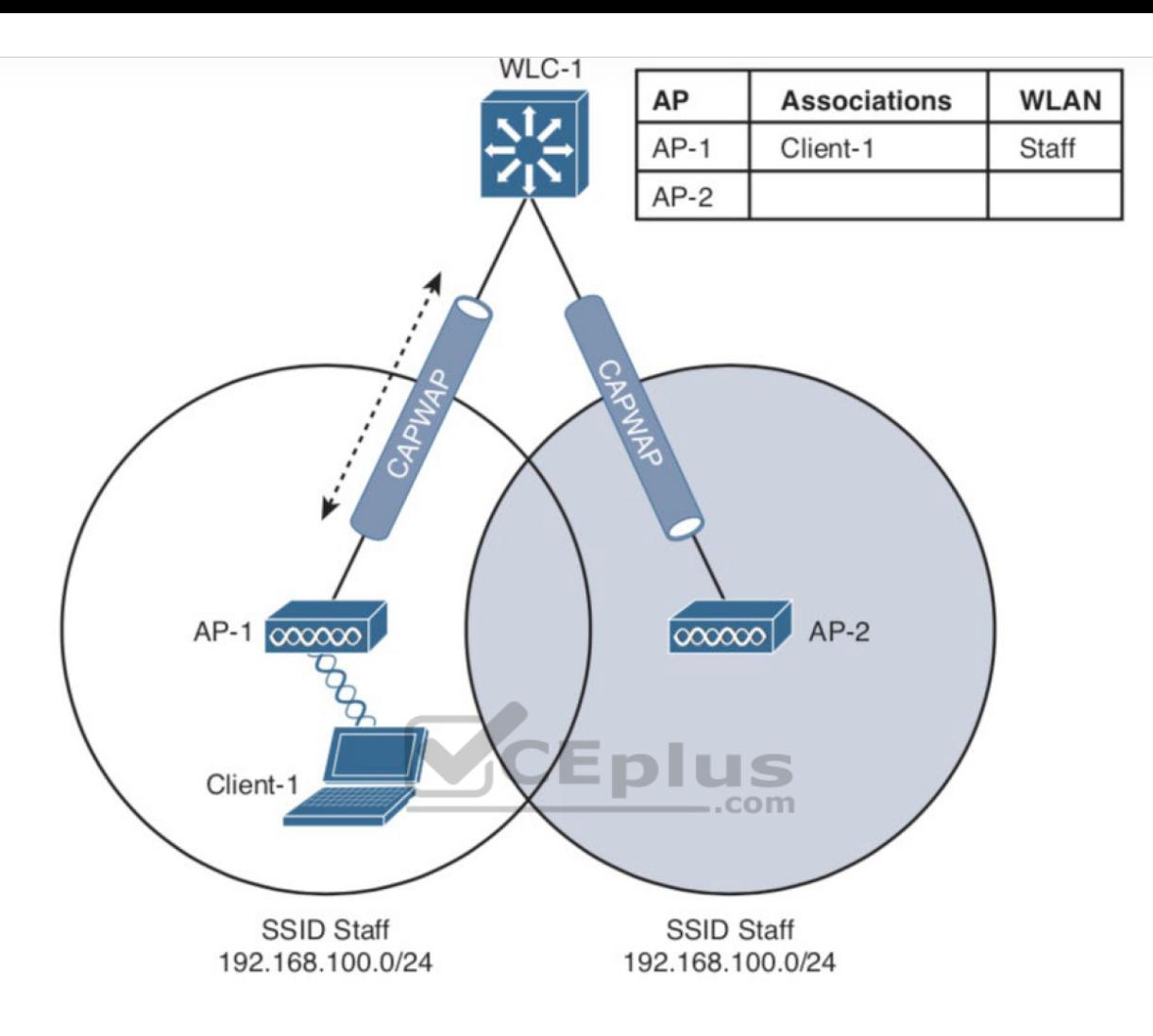

Eplus

**Figure 19-4** Cisco Wireless Network Before an Intracontroller Roam

When Client 1 starts moving, it eventually roams to AP 2, as shown in Figure 19- 5. Not much has changed except that the controller has updated the client association from AP 1 to AP 2. Because both APs are bound to the same controller, the roam occurs entirely within the controller. This is known as *intracontroller roaming*.

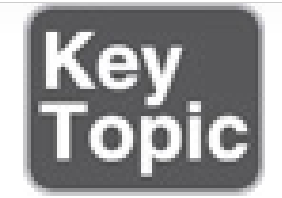

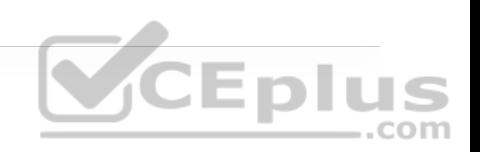

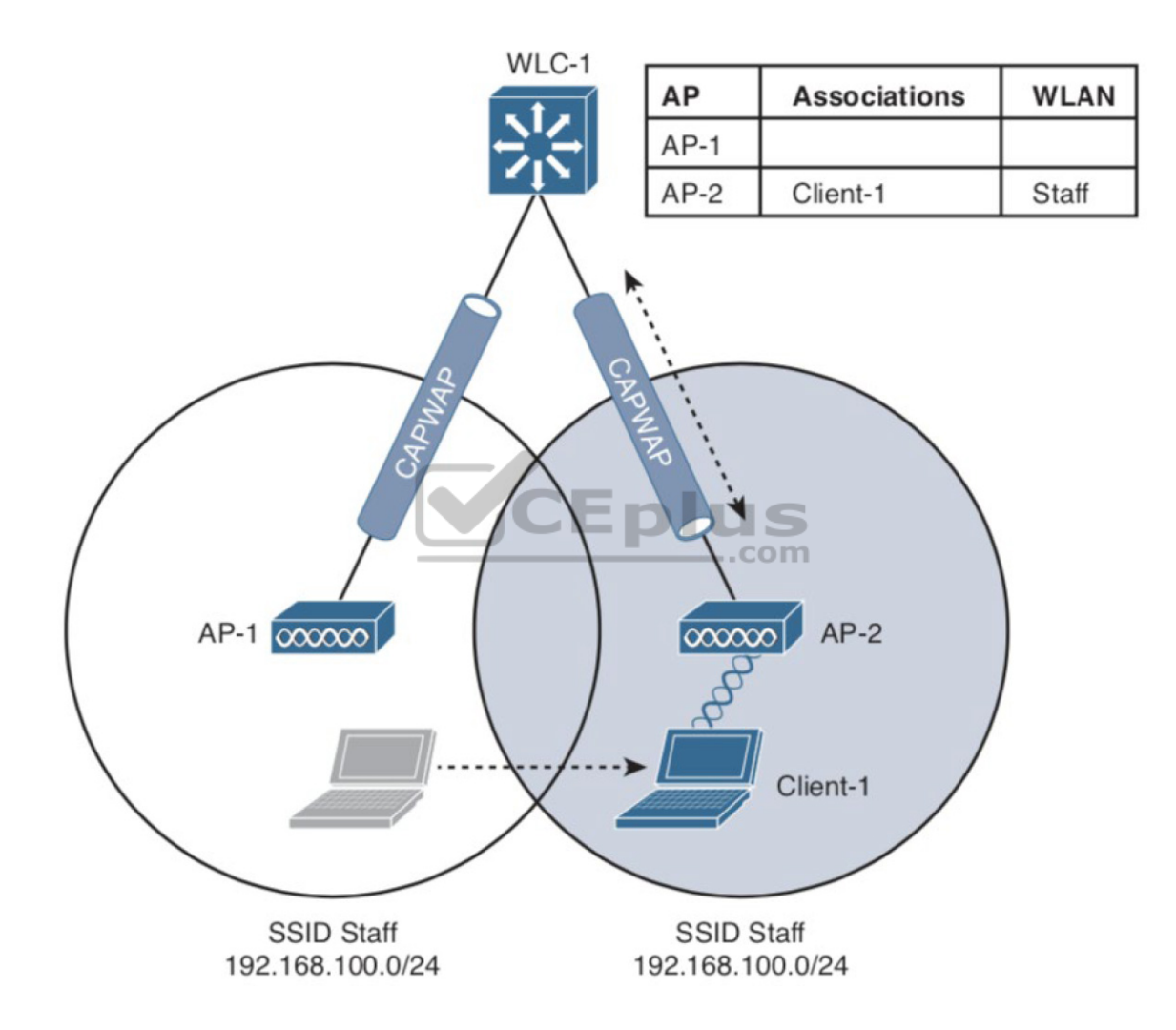

**Figure 19-5** Cisco Wireless Network After an Intracontroller Roam

If both APs involved in a client roam are bound to the same controller, the roaming process is simple and efficient. The controller has to update its client association table so that it knows which CAPWAP tunnel to use to reach the client. Thanks to the simplicity, an intracontroller roam takes less than 10 ms to complete—the amount of processing time needed for the controller to switch the client entry from AP 1 to AP 2. From the client's perspective, an intracontroller roam is no different than any other roam. The client has no knowledge that the two APs are communicating with a controller over CAPWAP tunnels; it simply decides to roam between two APs based on its own signal analysis.

Efficient roaming is especially important when time-critical applications are being used over the wireless network. For example, wireless phones need a consistent connection so that the audio stream is not garbled or interrupted. When a roam occurs, there could be a brief time when the client is not fully associated with either AP. So long as that time is held to a minimum, the end user probably will not even notice that the roam occurred.

Along with the client reassociation, a couple other processes can occur:

• **DHCP:** The client may be programmed to renew the DHCP lease on its IP address or to request a new address.

• **Client authentication:** The controller might be configured to use an 802.1x method to authenticate each client on a WLAN.

To achieve efficient roaming, both of these processes should be streamlined as much as possible. For instance, if a client roams and tries to renew its IP address,

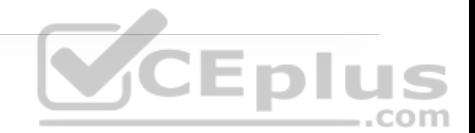

it is essentially cut off from the network until the Dynamic Host Configuration Protocol (DHCP) server responds.

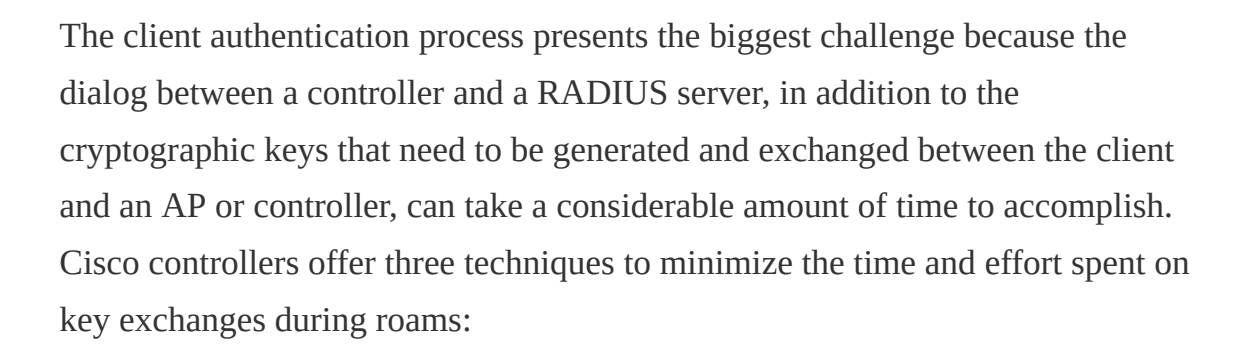

• **Cisco Centralized Key Management (CCKM):** One controller maintains a database of clients and keys on behalf of its APs and provides them to other controllers and their APs as needed during client roams. CCKM requires Cisco Compatible Extensions (CCX) support from clients.

• **Key caching:** Each client maintains a list of keys used with prior AP associations and presents them as it roams. The destination AP must be present in this list, which is limited to eight AP/key entries.

• **802.11r:** This 802.11 amendment addresses fast roaming or fast BSS transition; a client can cache a portion of the authentication server's key and present that to future APs as it roams. The client can also maintain its QoS parameters as it roams.

Each of the fast-roaming strategies requires help on the part of the wireless client. That means the client must have a supplicant or driver software that is

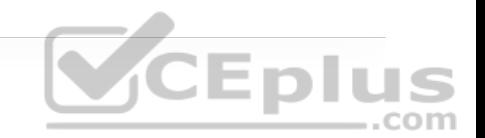

compatible with fast roaming and can cache the necessary pieces of the authentication credentials.

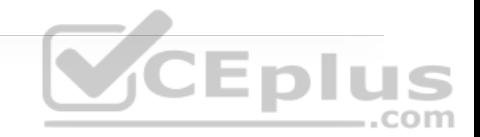

## **ROAMING BETWEEN CENTRALIZED CONTROLLERS**

As a wireless network grows, one controller might not suffice. When two or more controllers support the APs in an enterprise, the APs can be distributed across them. As always, when clients become mobile, they roam from one AP to another—except they could also be roaming from one controller to another, depending on how neighboring APs are assigned to the controllers. As a network grows, AP roaming can scale too by organizing controllers into mobility groups. The following sections cover intercontroller roaming, mobility groups, and the mechanisms used to coordinate roaming.

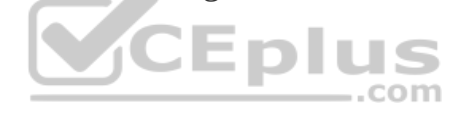

#### **Layer 2 Roaming**

When a client roams from one AP to another and those APs lie on two different controllers, the client makes an intercontroller roam. Figure 19-6 shows a simple scenario prior to a roam. Controller WLC 1 has one association in its database that of Client 1 on AP 1. Figure 19-7 shows the result of the client roaming to AP 2.

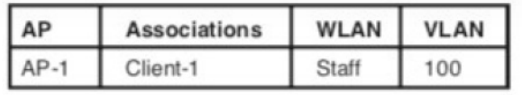

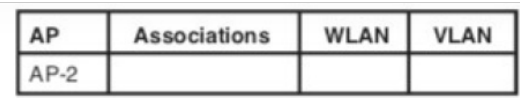

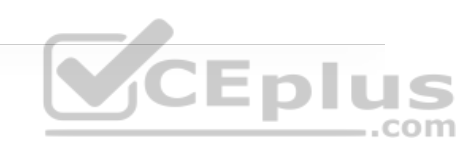

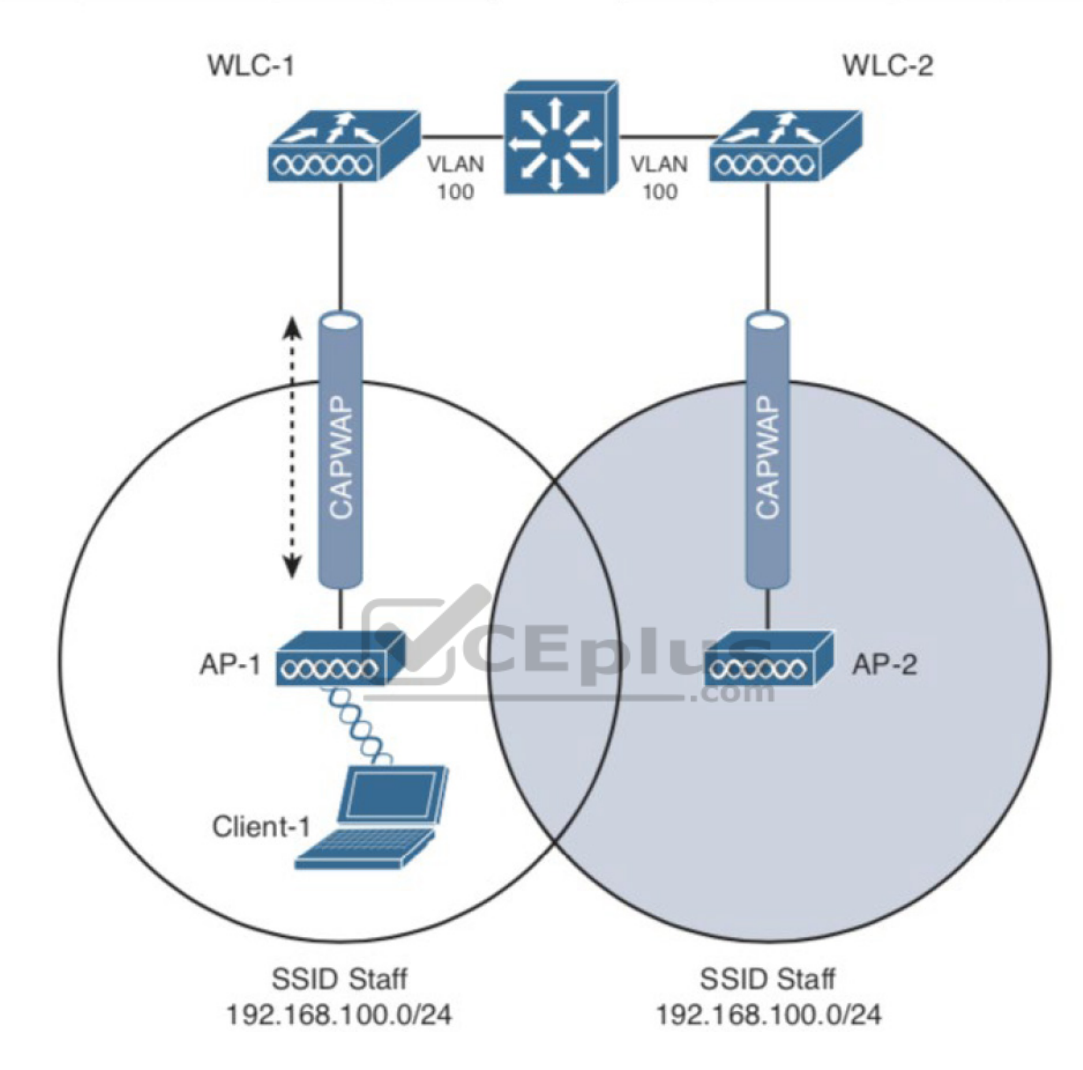

**Figure 19-6** Before an Intercontroller Roam

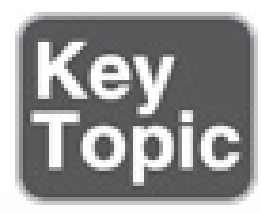

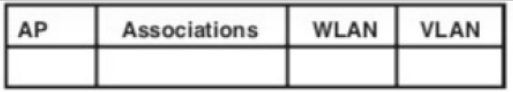

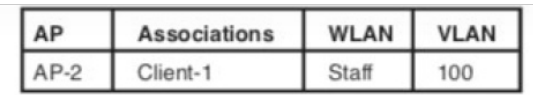

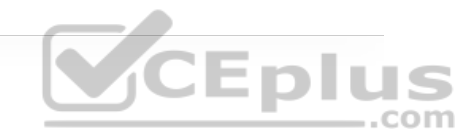

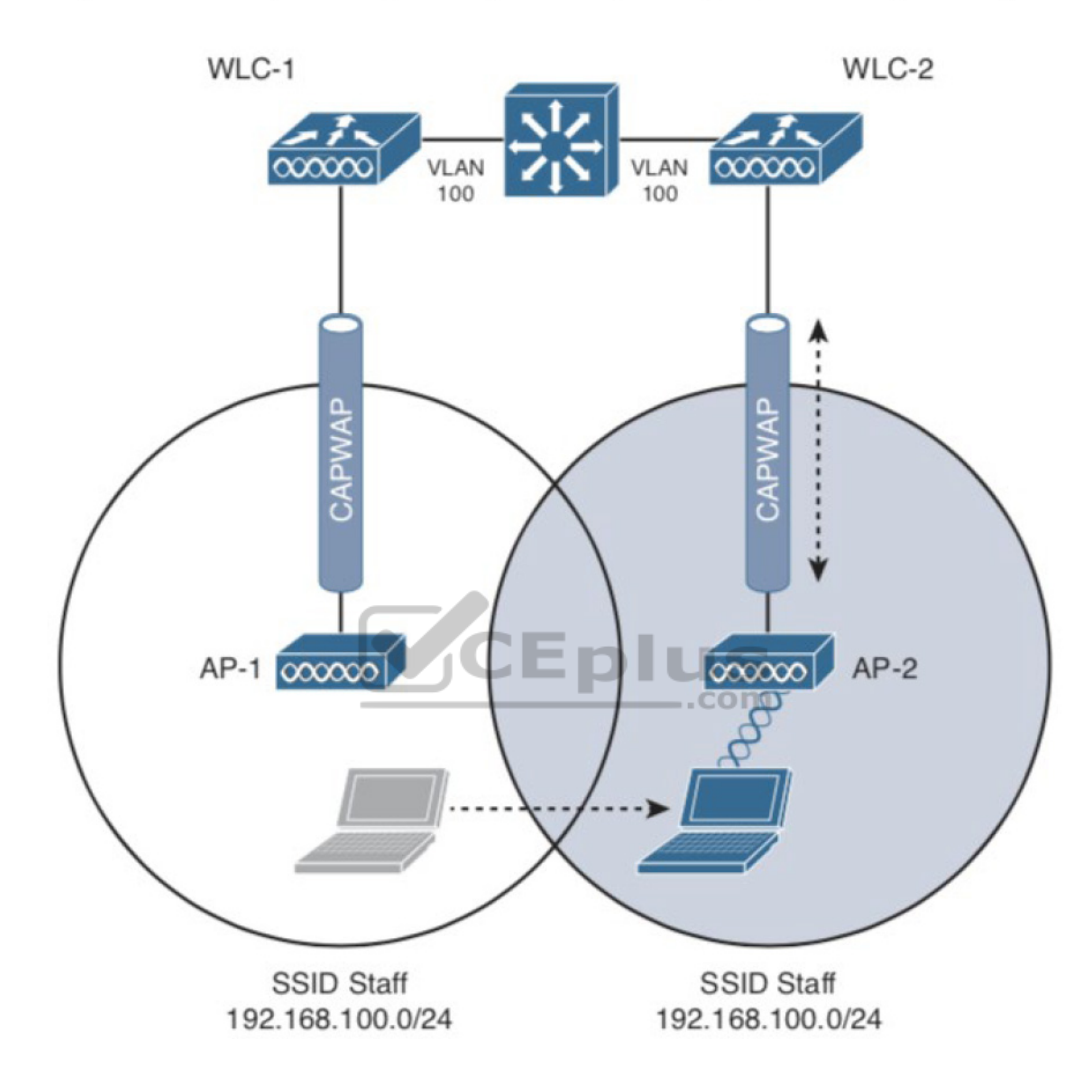

**Figure 19-7** After an Intercontroller Roam

The roam itself is fairly straightforward. When the client decides to roam and reassociate itself with AP 2, it actually moves from one controller to another, and the two controllers must coordinate the move. One subtle detail involves the

client's IP address. Before the roam, Client 1 is associated with AP 1 and takes an IP address from the VLAN and subnet that are configured on the WLAN supplied by controller WLC 1. In Figure 19-6, WLAN Staff is bound to VLAN 100, so the client uses an address from the 192.168.100.0/24 subnet.

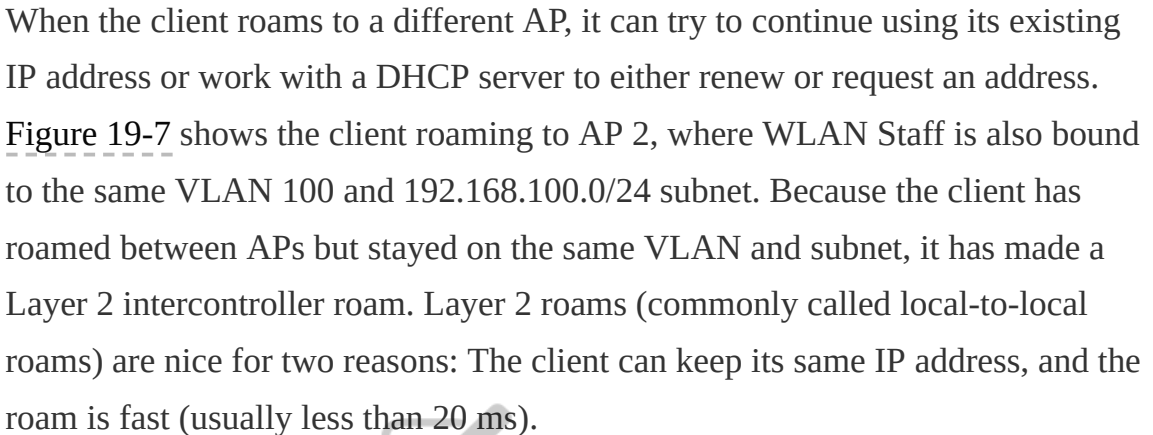

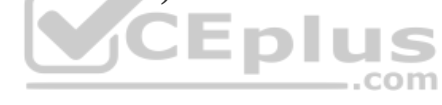

#### **Layer 3 Roaming**

What if a wireless network grows even more, such that the WLAN interfaces on each controller are assigned to different VLANs and subnets? Breaking a very large WLAN up into individual subnets seems like a good idea from a scalability viewpoint. However, when a wireless client roams from one controller to another, it could easily end up on a different subnet than the original one.

Clients will not usually be able to detect that they have changed subnets. They will be aware of the AP roam but little else. Only clients that aggressively contact a DHCP server after each and every roam will continue to work properly. But to make roaming seamless and efficient, time-consuming processes such as DHCP should be avoided.

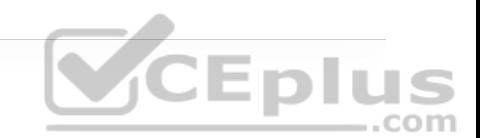

No worries—the Cisco wireless network has a clever trick up its sleeve. When a client initiates an intercontroller roam, the two controllers involved can compare the VLAN numbers that are assigned to their respective WLAN interfaces. If the VLAN IDs are the same, nothing special needs to happen; the client undergoes a Layer 2 intercontroller roam and can continue to use its original IP address on the new controller. If the two VLAN IDs differ, the controllers arrange a Layer 3 roam (also known as a local-to-foreign roam) that will allow the client to keep using its IP address.

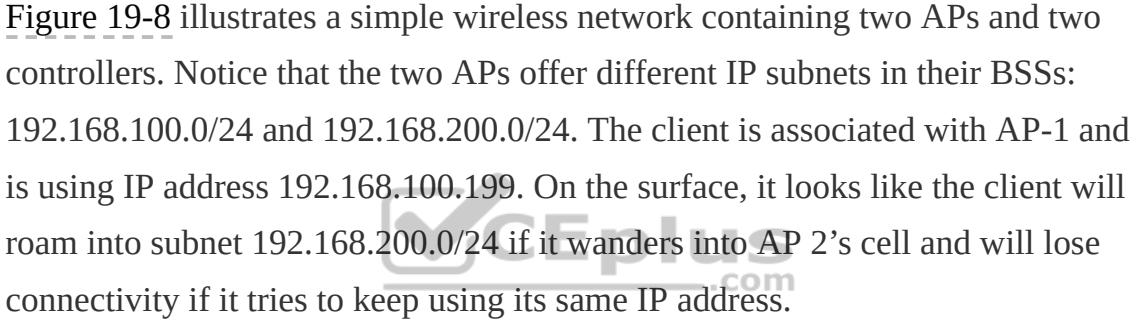

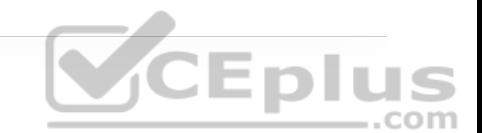

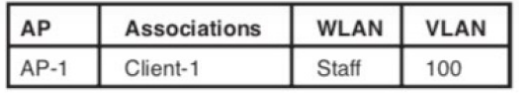

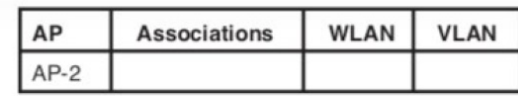

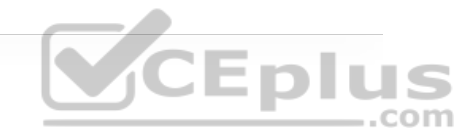

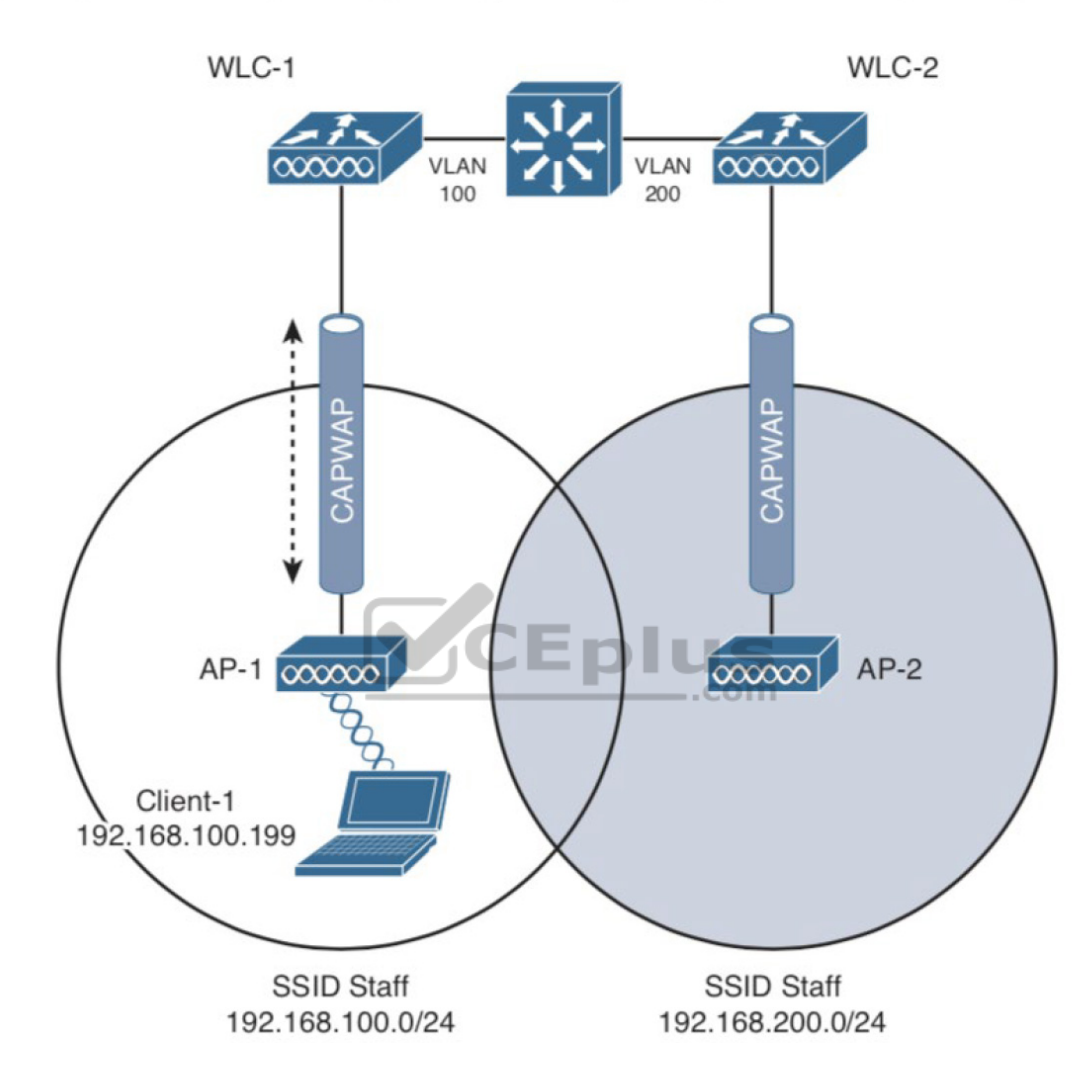

**Figure 19-8** Before a Layer 3 Intercontroller Roam

A Layer 3 intercontroller roam consists of an extra tunnel that is built between the client's original controller and the controller it has roamed to. The tunnel carries data to and from the client as if it is still associated with the original

controller and IP subnet. Figure 19-9 shows the results of a Layer 3 roam. The original controller (WLC 1) is called the *anchor controller*, and the controller with the roamed client is called the *foreign controller*. Think of the client being anchored to the original controller no matter where it roams later. When the client roams away from its anchor, it moves into foreign territory.

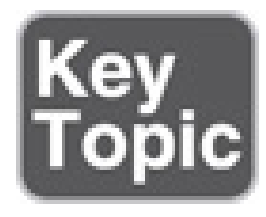

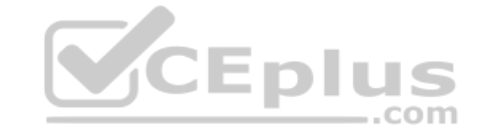

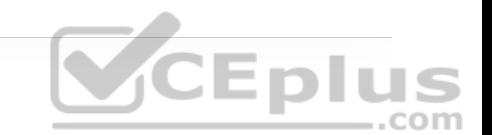
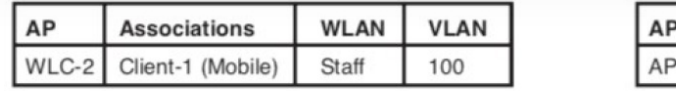

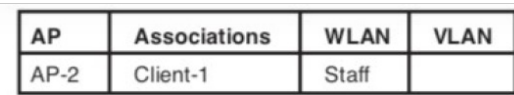

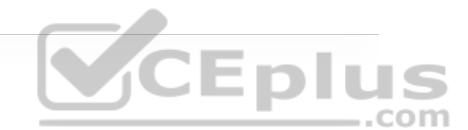

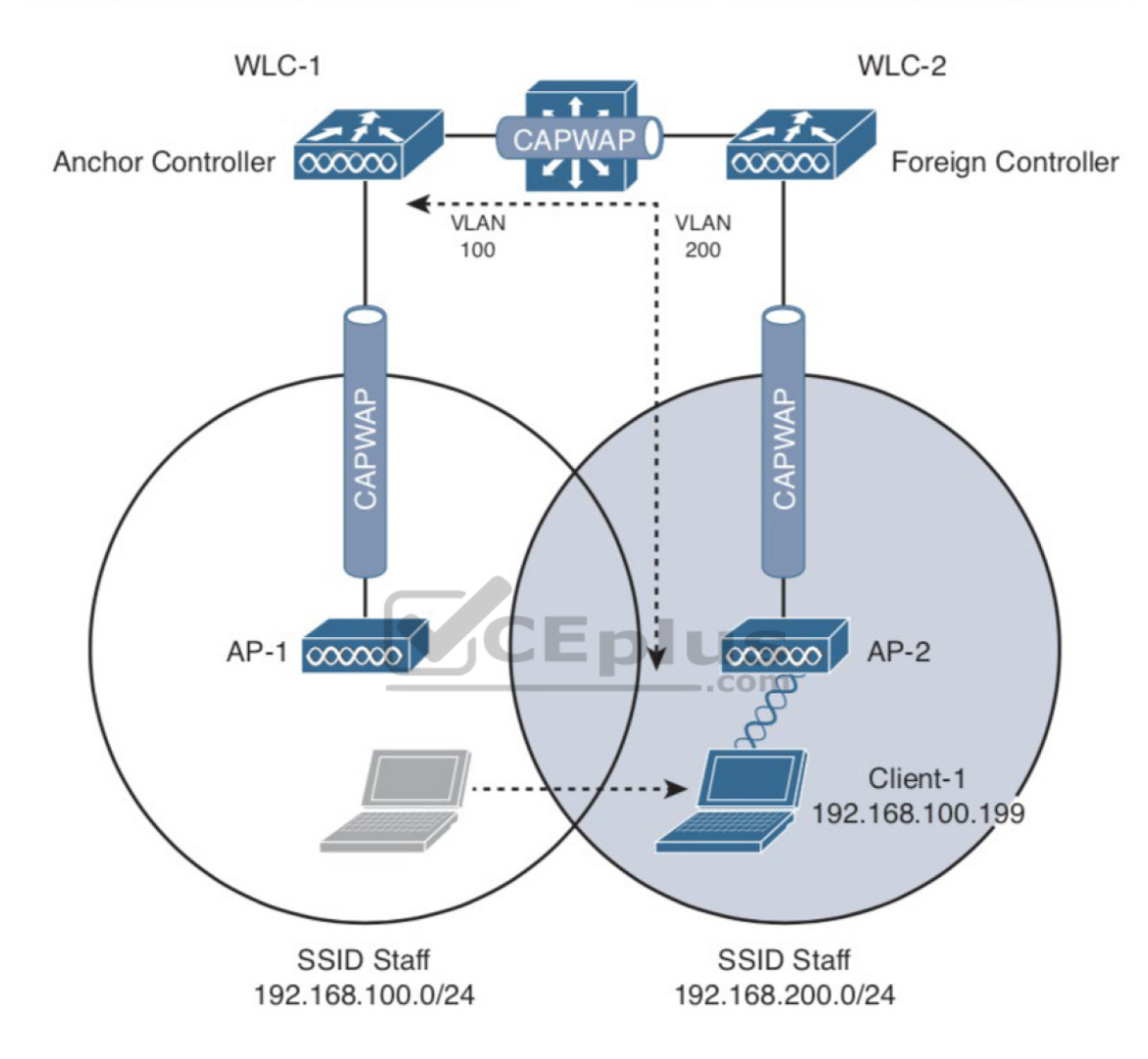

**Figure 19-9** After a Layer 3 Intercontroller Roam

Recall that Cisco controllers use CAPWAP tunnels to connect with lightweight APs. CAPWAP tunnels are also built between controllers for Layer 3 roaming.

The tunnel tethers the client to its original anchor controller (and original IP subnet), regardless of its location or how many controllers it roams through.

Anchor and foreign controllers are normally determined automatically. When a client first associates with an AP and a controller, that controller becomes its anchor controller. When the client roams to a different controller, that controller can take on the foreign role. Sometimes you might not want a client's first controller to be its anchor. For example, guest users should not be allowed to associate with just any controller in your network. Instead, you might want guests to be forced onto a specific controller that is situated behind a firewall or contained in a protected environment. You can configure one controller to be a static anchor for a WLAN so that other controllers will direct clients toward it through Layer 3 roaming tunnels.

#### **VCEplus Scaling Mobility with Mobility Groups**

Cisco controllers can be organized into mobility groups to facilitate intercontroller roaming. Mobility groups become important as a wireless network scales and there are more centralized controllers cooperating to provide coverage over a large area.

If two centralized controllers are configured to belong to the same mobility group, clients can roam quickly between them. Layer 2 and Layer 3 roaming are both supported, along with CCKM, key caching, and 802.11r credential caching. If two controllers are assigned to different mobility groups, clients can still roam between them, but the roam is not very efficient. Credentials are not cached and shared, so clients must go through a full authentication during the roam.

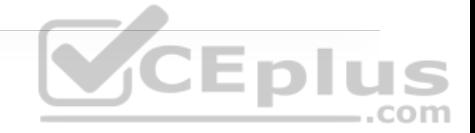

Mobility groups have an implied hierarchy, as shown in Figure 19-10. Each controller maintains a mobility list that contains its own MAC address and the MAC addresses of other controllers. Each controller in the list is also assigned a mobility group name. In effect, the mobility list gives a controller its view of the outside world; it knows of and trusts only the other controllers configured in the list. If two controllers are not listed in each other's mobility list, they are unknown to each other and clients will not be able to roam between them. Clients will have to associate and authenticate from scratch.

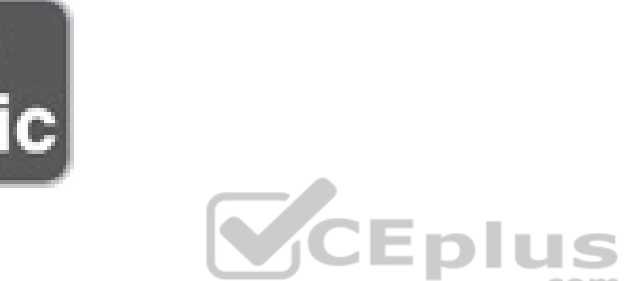

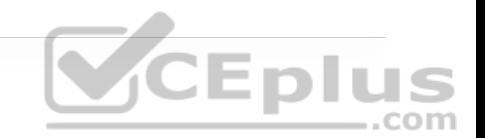

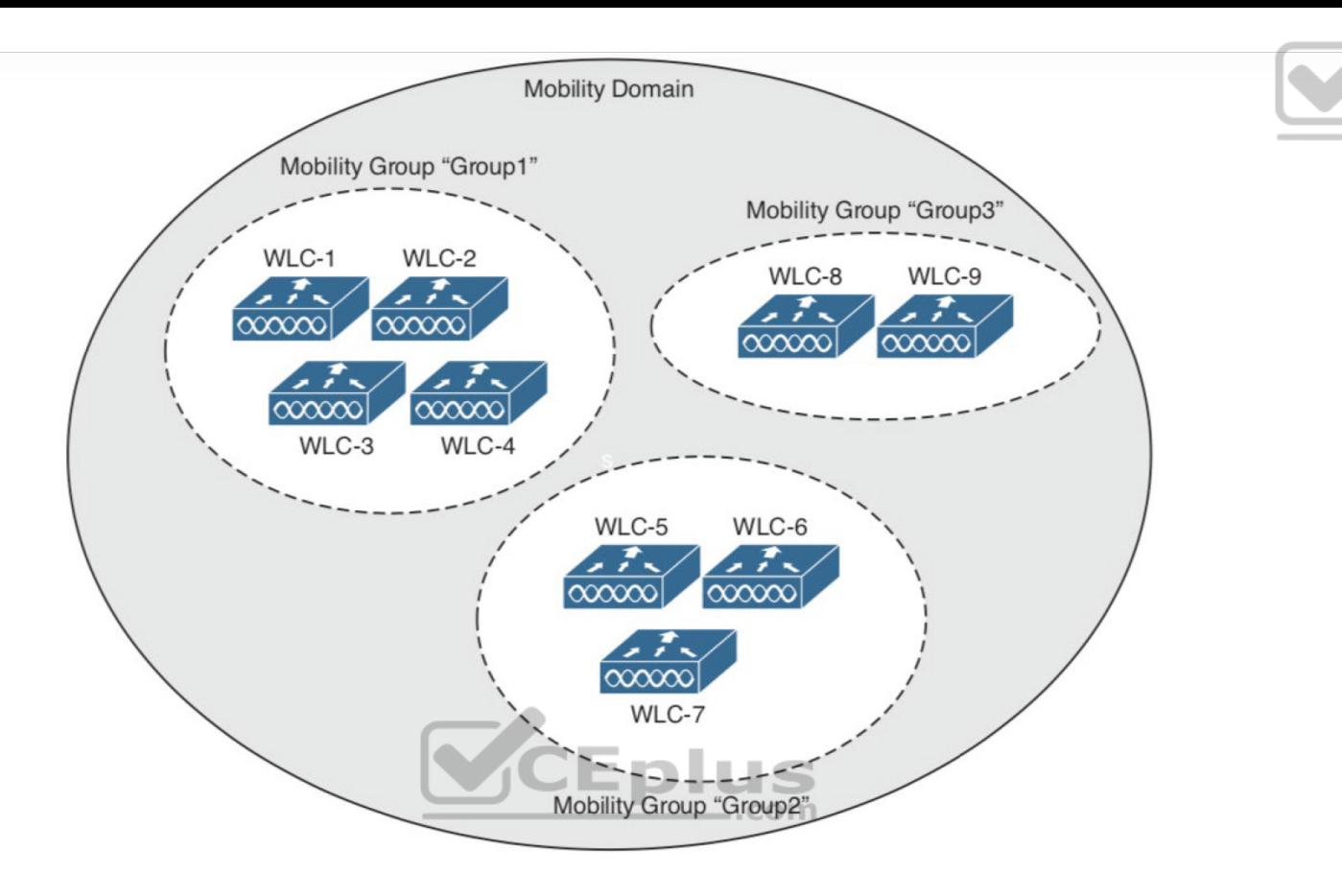

**Figure 19-10** Mobility Group Hierarchy

#### **LOCATING DEVICES IN A WIRELESS NETWORK**

Wireless networks are usually designed to provide coverage and connectivity in all areas where client devices are expected to be located. For example, a hospital building will likely have seamless wireless coverage on all floors and in all areas where users might go. Usually a user's exact location is irrelevant, as long as wireless coverage exists there. Locating a user or device is important in several use cases, and a wireless network can be leveraged to provide that information.

Device location can be an important part of tracking assets in a business. For instance, a large store might be interested in tracking potential customers as they walk around and shop. The store might like to offer online advertising as customers enter various areas or walk near certain product displays. The same could be true of a museum that wants to present relevant online content as people move to each exhibit. A healthcare enterprise might want to track critical (and valuable) medical devices or patients as they move about the facility so that they can be quickly located. By tracking user locations, a large venue can provide wayfinding information on mobile devices to help people navigate through buildings.

Recall that before each wireless client can use the network, it must first be authenticated and associated by an AP. At the most basic level, a client can then be located according to the AP to which it is currently joined. That may not be granular enough for every use case because one AP might cover a large area. In addition, a client device might not roam very aggressively, so it could well stay associated with one AP that is now far away, even though another AP with a better signal is very near.

To locate a device more accurately, an AP can use the received signal strength (RSS) of a client device as a measure of the distance between the two. Free space path loss causes an RF signal to be attenuated or diminished exponentially as a function of its frequency and the distance it travels. That means a client's distance from an AP can be computed from its received signal strength. If the distance is measured from a single AP only, it is difficult to determine where the client is situated in relation to the AP. In the case of an indoor AP with an

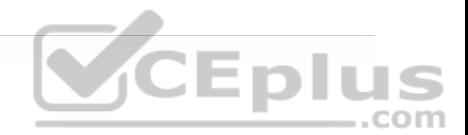

omnidirectional antenna, the client could be located anywhere along a circular path of fixed distance because the received signal strength would be fairly consistent at all points on the circle. A better solution is to obtain the same measurement from three or more APs, then correlate the results and determine where they intersect. Figure 19-11 illustrates the difference in determining a client's location with a single and multiple APs.

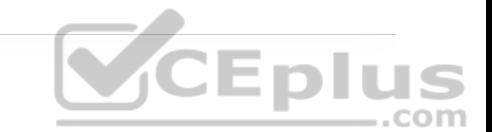

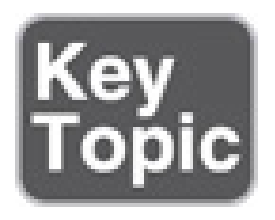

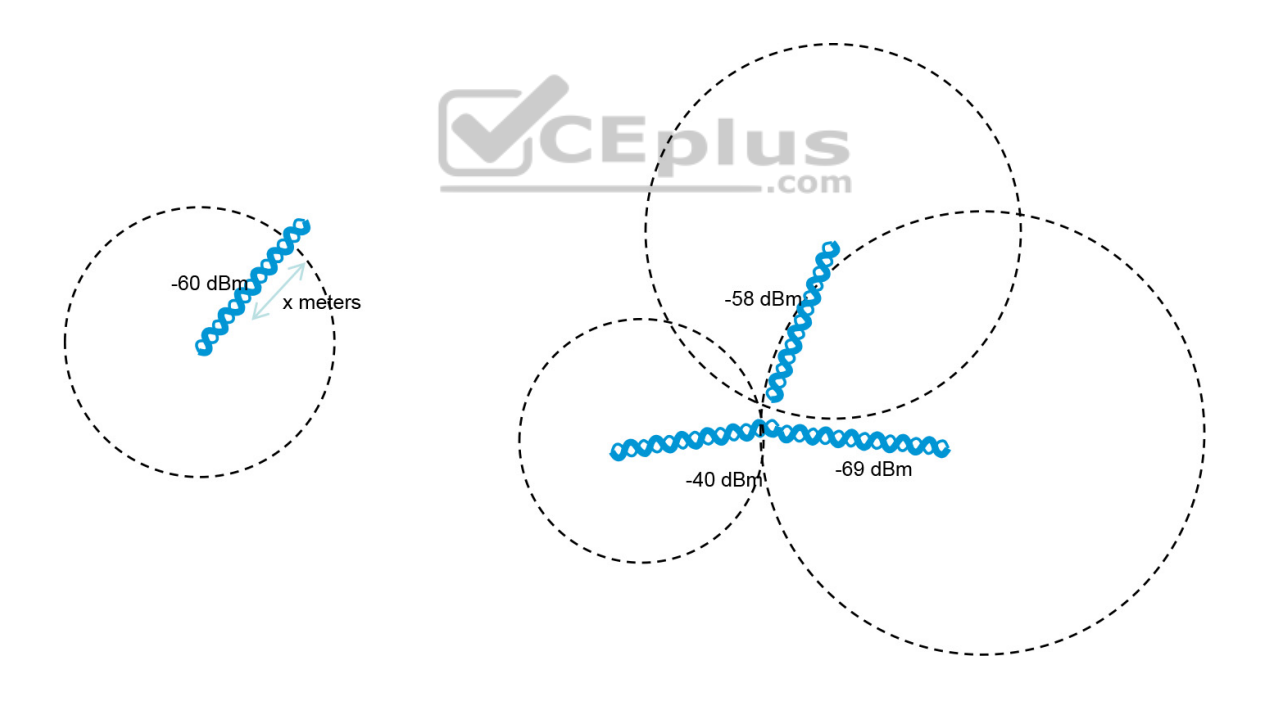

**Figure 19-11** Locating a Wireless Device with One AP (left) and Three APs (right)

The components of a wireless network can be coupled with additional resources to provide real-time location services (RTLS). Cisco APs and WLCs can integrate with management platforms like Cisco Prime Infrastructure or DNA Center, along with location servers like Cisco Mobility Services Engine (MSE), Cisco Connected Mobile Experiences (CMX), or Cisco DNA Spaces to gather location information in real time and present that information in a relevant way.

Real-time location is not something inherent in a wireless network infrastructure. Through the familiar split-MAC architecture, the APs interface directly with the client devices at the lowest real-time layer, while the WLCs learn about the clients from the APs and handle normal data forwarding to and from them. The WLCs must keep a management platform like Cisco Prime Infrastructure or Cisco DNA Center informed as clients probe, join, and leave the network, and pass along wireless statistics such as each client's RSS value. The actual realtime location for each device must be computed on a separate location server platform.

The simple location example shown in Figure 19-11 is intuitive, but it is based on the assumption that the APs and client devices are located in open free space, with nothing but free space path loss to attenuate the client's RF signal. In a normal environment, the APs and clients exist in buildings where physical objects, such as walls, doors, windows, furniture, cubicles, and shelving, also exist and get in the way of the RF signals. Usually the signals can pass through various materials, but get attenuated along the way. That further complicates determining device location accurately.

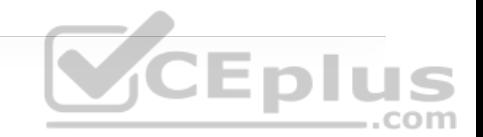

The Cisco approach is to leverage RF fingerprinting, where each mapped area is influenced by an RF calibration template that more closely resembles the actual signal attenuation experienced by the APs and clients. The calibration applied to a map can be manually determined by walking through the area with a device and taking actual RF measurements. It can also be applied through a set of models that represent how the construction of a mapped area might affect signal propagation. Example models include cubes and walled offices, drywall offices, indoor high ceiling, and outdoor open space.

The most intuitive way to interpret location data is to view devices on a map that represents the building and floor where they are located. Figure 19-12 shows an example map of one floor of a building from Cisco DNA Spaces. The square icons represent AP locations, which were manually entered on the map. Device locations are indicated by small colored dots that are dynamically placed on the map at regular time intervals. Green dots represent wireless devices that have successfully associated with APs, and red dots represent devices that are not associated but are actively sending probe requests to find nearby APs.

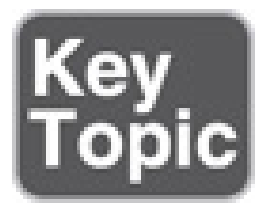

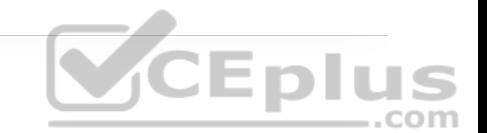

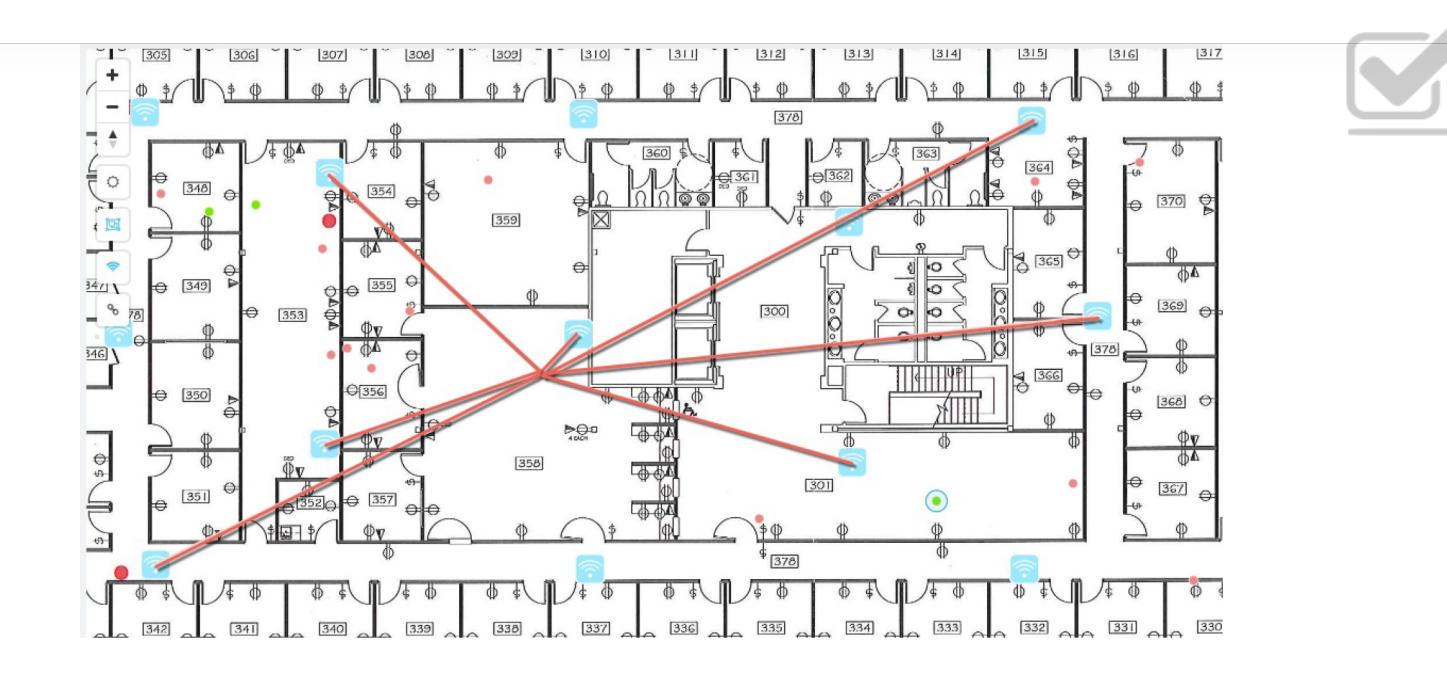

**Figure 19-12** An Example Map Showing Real Time Location Data for Tracked Devices **CEplus** 

One device has been selected in Figure 19-12, causing lines to be drawn to some of the APs that overheard the device. In this example, seven APs have recorded a current received signal strength measurement for the client, which is then used to derive an accurate location.

It might seem odd that so many different APs would be able to know about a device because it can associate and use only one AP at a time. In addition, the device and the AP where it is associated would communicate on only a single channel, while other APs would likely be using different channels. The secret is that wireless devices normally use 802.11 Probe Requests to discover any potential APs that might be nearby, either as a prelude to associating with an AP or in preparation for roaming to a different AP. A client will send Probe Requests on every possible channel and band that it is configured to support. Neighboring APs will receive the requests on their respective channels, all sourced by the same client MAC address.

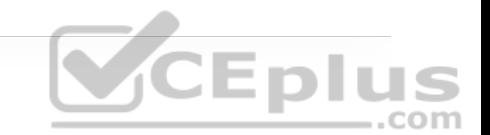

The same real-time location service also supports wireless devices that might never actually associate with an AP. For example, you might be interested in locating or tracking a potential customer's smartphone as he walks through a store. As long as Wi-Fi is enabled on the device, it will probably probe for available APs. RFID tags are another type of device that can be attached to objects so that they can be tracked and located. Some RFID tags can actively join a wireless network to exchange data, while others are meant to simply "wake up" periodically to send 802.11 Probe Requests or multicast frames to announce their presence.

# VCEplus

Another interesting use case is locating rogue devices and sources of Wi-Fi interference. Rogue devices will likely probe the network and can be discovered and located. Interference sources, such as cordless phones, wireless video cameras, and other transmitters, might not be compatible with the 802.11 standard at all. Cisco APs can still detect the presence of interference with dedicated spectrum analysis and the Clean Air feature, and can determine the received signal strength on a channel. The location server can use this information to compute a probable location of the interference source and display it on a map.

### **EXAM PREPARATION TASKS**

As mentioned in the section "How to Use This Book" in the Introduction, you have a couple of choices for exam preparation: the exercises here, Chapter 30, "Final Preparation," and the exam simulation questions in the Pearson Test Prep Software Online.

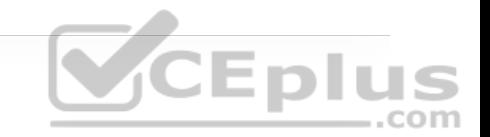

#### **REVIEW ALL KEY TOPICS**

Review the most important topics in this chapter, noted with the Key Topic icon in the outer margin of the page. Table 19-2 lists these key topics and the page number on which each is found.

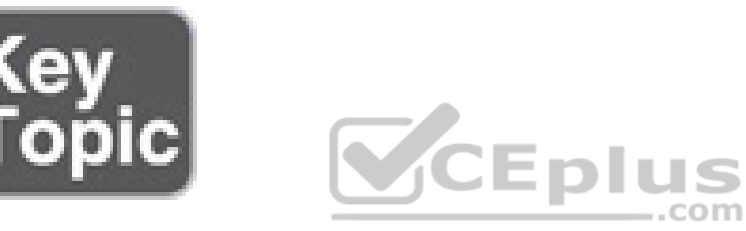

**Table 19-2** Key Topics for Chapter 19

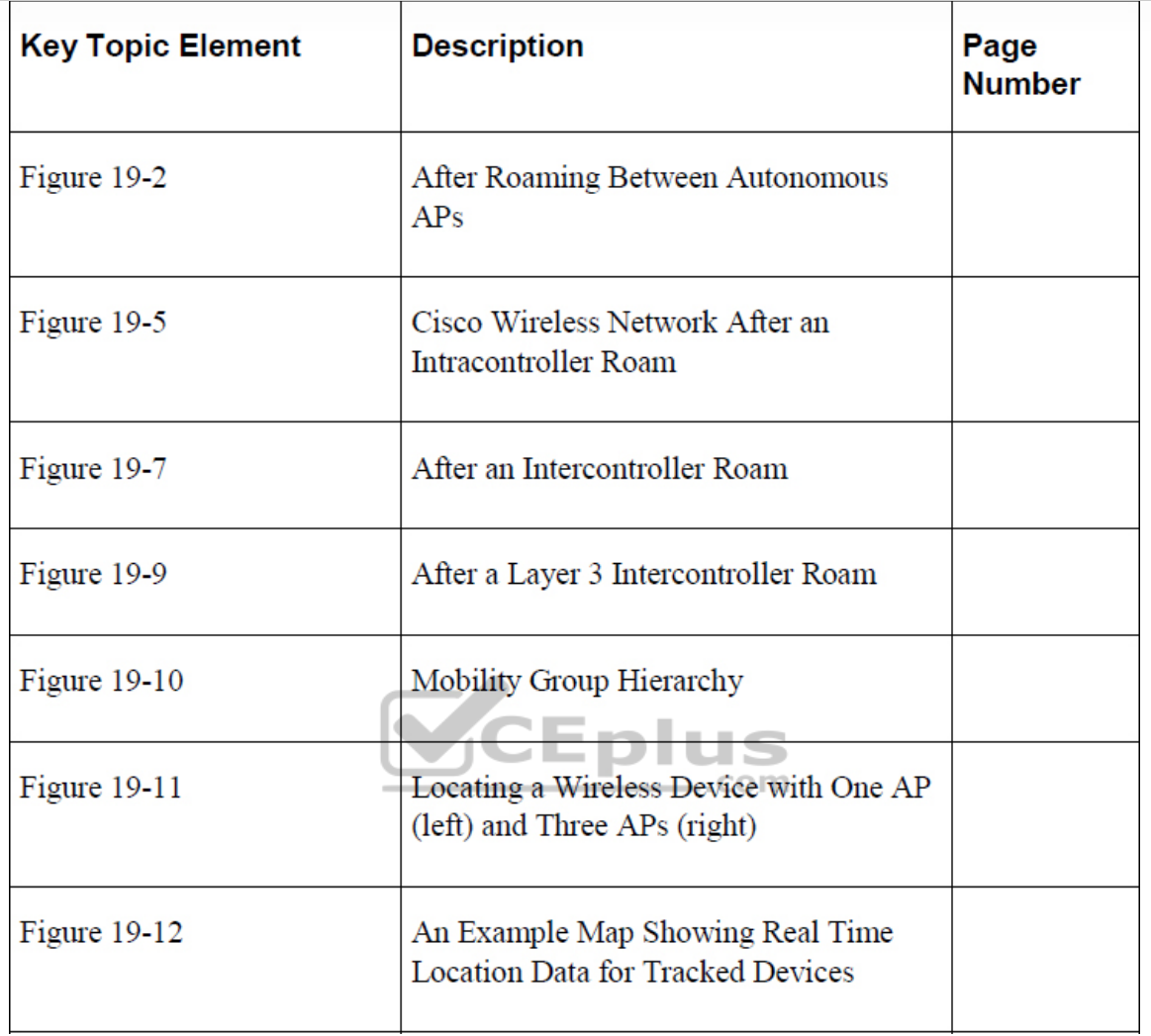

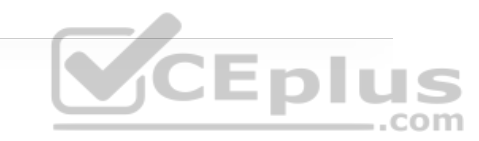

#### **COMPLETE TABLES AND LISTS FROM MEMORY**

There are no memory tables in this chapter.

#### **DEFINE KEY TERMS**

Define the following key terms from this chapter and check your answers in the Glossary:

author controller

foreign controller

intercontroller roaming

intracontroller roaming

Layer 2 roam

Layer 3 roam

mobility agent (MA)

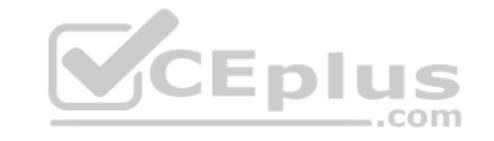

mobility controller (MC)

mobility domain

mobility group

point of attachment (PoA)

point of presence (PoP)

received signal strength (RSS)

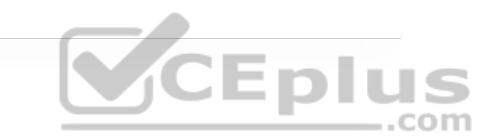

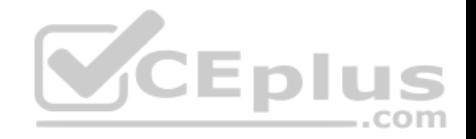

## **Chapter 20. Authenticating Wireless Clients**

**This chapter covers the following subjects:**

• **Open Authentication:** This section covers authenticating wireless users using **VCEplus** no credentials.

• **Authenticating with Pre-Shared Key:** This section covers authenticating clients with a static key that is shared prior to its use.

• **Authenticating with EAP:** This section covers authenticating clients with Extensible Authentication Protocol (EAP).

• **Authenticating with WebAuth:** This section covers authenticating clients through the use of a web page where credentials are entered.

You might remember from studying for the CCNA 200-301 exam that wireless networks can leverage many technologies and protocols to protect information that is sent over the air. For example, the WPA, WPA2, and WPA3 security suites can be used to protect data privacy and integrity. Beyond that, it is also important to identify the two endpoints (the AP and the client device) that use a wireless connection, as well as the end user. This chapter explores three different methods to authenticate wireless clients before they are granted access to a wireless network.

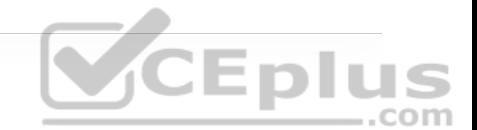

#### **"DO I KNOW THIS ALREADY?" QUIZ**

The "Do I Know This Already?" quiz allows you to assess whether you should read the entire chapter. If you miss no more than one of these self-assessment questions, you might want to move ahead to the "Exam Preparation Tasks" section. Table 20-1 lists the major headings in this chapter and the "Do I Know This Already?" quiz questions covering the material in those headings so you can assess your knowledge of these specific areas. The answers to the "Do I Know This Already?" quiz appear in Appendix A, "Answers to the 'Do I Know This Already?' Quiz Questions."

**Table 20-1** "Do I Know This Already?" Section-to-Question Mapping

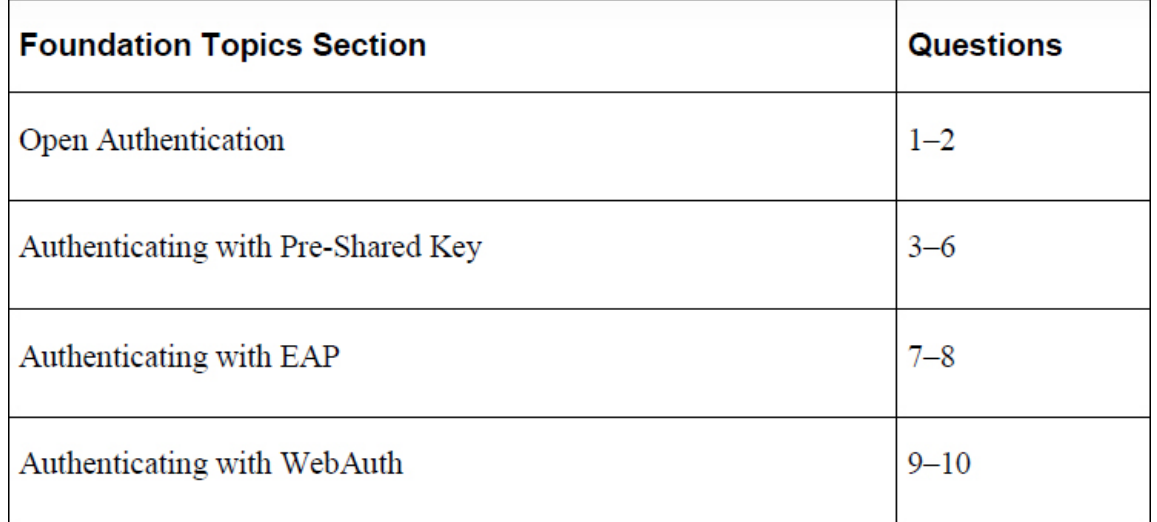

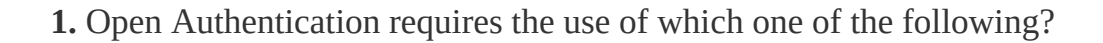

**a.** 802.1x

**b.** RADIUS

**c.** HTTP/HTTPS

**d.** Pre-Shared Key

**e.** None of the above

**2.** Open Authentication can be used in combination with which one of the following?

**a.** PSK

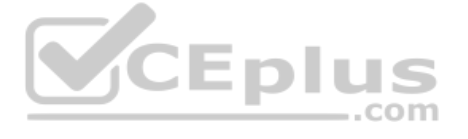

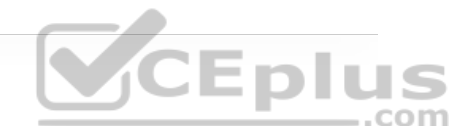

**b.** WebAuth

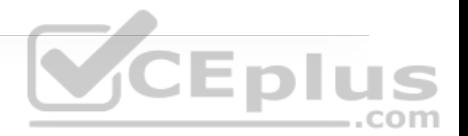

**c.** EAP

**d.** 802.1x

**3.** When PSK authentication is used on a WLAN, without the use of an ISE server, which of the following devices must be configured with the key string? (Choose two.)

**a.** One wireless client (each with a unique key string)

**b.** All wireless clients

**c.** All APs and WLCs

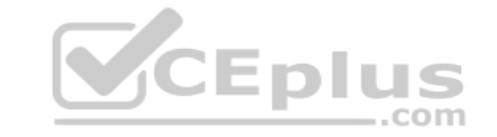

**d.** A RADIUS server

**4.** Which of the following authentication methods does WPA2 personal mode use?

**a.** Open Authentication

**b.** Pre-Shared Key

**c.** EAP

**d.** 802.1x

**5.** Which of the following WPA versions is considered to have the most secure personal mode?

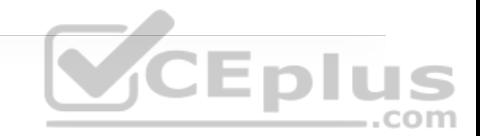

**a.** WPA

**b.** WPA1

**c.** WPA2

**d.** WPA3

**e.** The personal modes are all equivalent.

**6.** Pre-Shared Key is used in which of the following wireless security configurations? (Choose all that apply.) .com

**a.** WPA personal mode

**b.** WPA enterprise mode

**c.** WPA2 personal mode

**d.** WPA2 enterprise mode

**e.** WPA3 personal mode

**f.** WPA3 enterprise mode

**7.** Which one of the following is used as the authentication method when 802.1x is used on a WLAN?

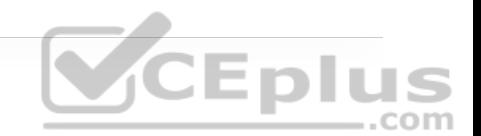

**a.** Open Authentication

**b.** WEP

**c.** EAP

**d.** WPA

**8.** A Cisco WLC is configured for 802.1x authentication, using an external RADIUS server. The controller takes on which one of the following roles?

**a.** Authentication server

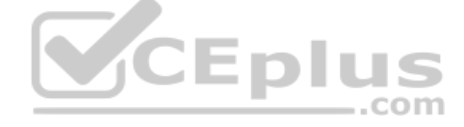

**b.** Supplicant

**c.** Authenticator

**d.** Adjudicator

**9.** When WPA2 enterprise mode is used on a WLAN, where is the supplicant role located?

**a.** On the wireless client

**b.** On the AP

**c.** On the WLC

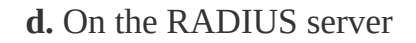

**10.** Suppose an enterprise offers a wireless network that guests can use but only after they read and accept an acceptable use policy document. Which one of the following methods can inherently handle this process?

**a.** Open Authentication

**b.** WPA3 personal

**c.** WPA2 enterprise

**d.** WebAuth

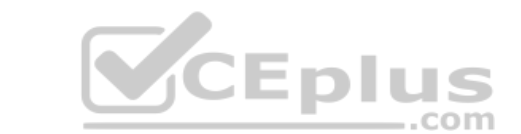

**Answers to the "Do I Know This Already?" quiz:**

**1.** E **2.** B **3.** B, C **4.** B **5.** D **6.** A, C, E

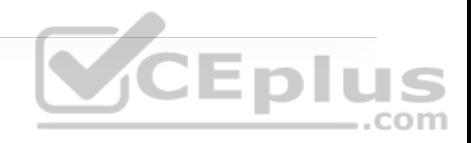

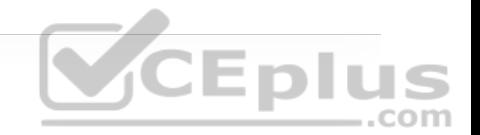

**8.** C **9.** A **10.** D

**7.** C

#### **FOUNDATION TOPICS**

To join and use a wireless network, wireless clients must first discover a basic service set (BSS) and then request permission to associate with it. At that point, clients should be authenticated by some means before they can become functioning members of a wireless LAN. Why?

Suppose that your wireless network connects to corporate resources where confidential information can be accessed. In that case, only devices known to be trusted and expected should be given access. Guest users, if they are permitted at all, should be allowed to join a different guest WLAN where they can access nonconfidential or public resources. Rogue clients, which are not expected or welcomed, should not be permitted to associate at all. After all, they are not affiliated with the corporate network and are likely to be unknown devices that happen to be within range of your network.

To control access, wireless networks can authenticate the client devices before they are allowed to associate. Potential clients must identify themselves by

presenting some form of credentials to the APs. Figure 20-1 shows the basic client authentication process.

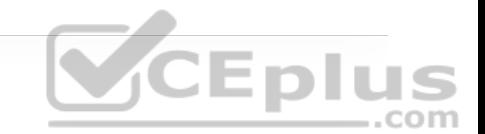

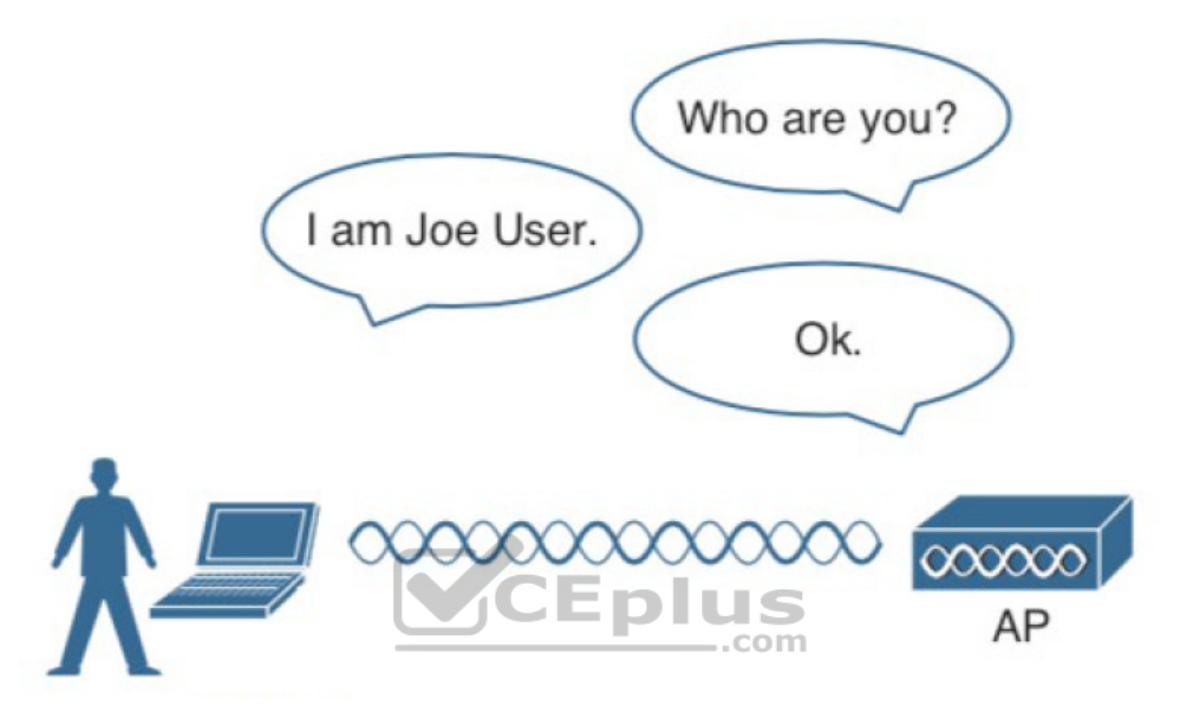

**Figure 20-1** Authenticating a Wireless Client

Wireless authentication can take many forms. Some methods require only a static text string that is common across all trusted clients and APs. The text string is stored on the client device and presented directly to the AP when needed. What might happen if the device is stolen or lost? Most likely, any user who possesses the device would still be able to authenticate to the network. Other more stringent authentication methods require interaction with a corporate user database. In those cases, the end user must enter a valid username and password—something that would not be known to a thief or an imposter.

The sections that follow explain four types of client authentication you will likely encounter on the CCNP and CCIE Enterprise ENCOR 300-401 exam and in common use. With each type, you will begin by creating a new WLAN on the wireless LAN controller, assigning a controller interface, and enabling the WLAN. Because wireless security is configured on a per-WLAN basis, all of the configuration tasks related to this chapter occurs in the WLAN > Edit Security tab.

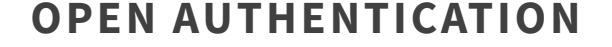

Recall that a wireless client device must send 802.11 authentication request and association request frames to an AP when it asks to join a wireless network. The original 802.11 standard offered only two choices to authenticate a client: Open Authentication and WEP. **CEPILIS** 

Open Authentication is true to its name; it offers open access to a WLAN. The only requirement is that a client must use an 802.11 authentication request before it attempts to associate with an AP. No other credentials are needed.

When would you want to use Open Authentication? After all, it does not sound very secure (and it is not). With no challenge, any 802.11 client may authenticate to access the network. That is, in fact, the whole purpose of Open Authentication —to validate that a client is a valid 802.11 device by authenticating the wireless hardware and the protocol. Authenticating the user's identity is handled as a true security process through other means.

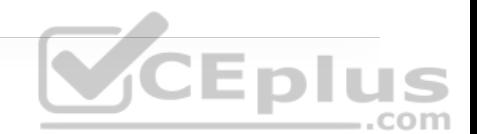

You have probably seen a WLAN with Open Authentication when you have visited a public location. If any client screening is used at all, it comes in the form of Web Authentication (WebAuth), which is described in the "Authenticating with WebAuth" section of this chapter. A client can associate right away but must open a web browser to see and accept the terms for use and enter basic credentials. From that point, network access is opened up for the client.

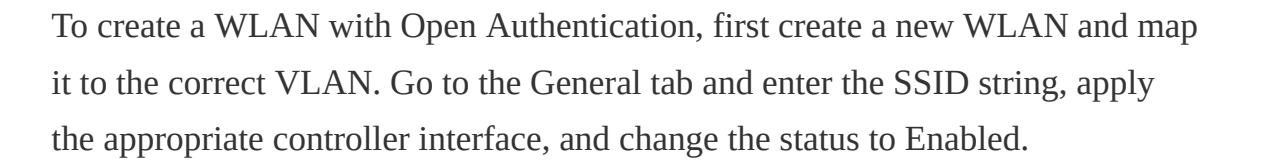

Next, select the Security tab to configure the WLAN security and user authentication parameters. Select the Layer 2 tab and then use the Layer 2 Security drop-down menu to select None for Open Authentication, as shown in Figure 20-2. In this example, the WLAN is named guest, and the SSID Guest.

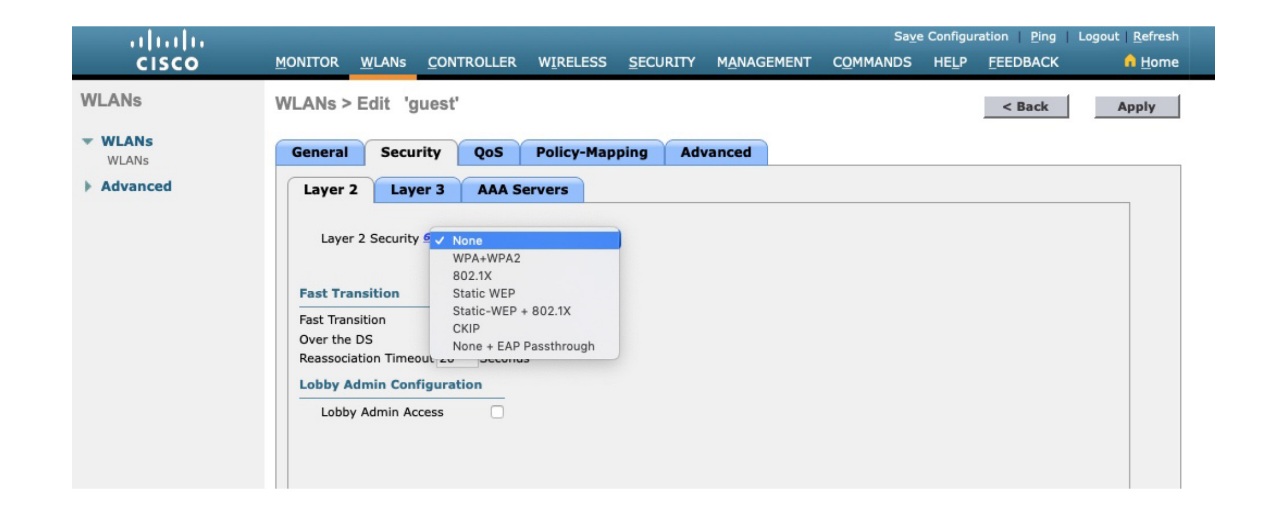

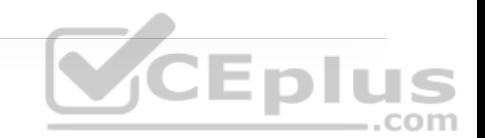

**Figure 20-2** Configuring Open Authentication for a WLAN

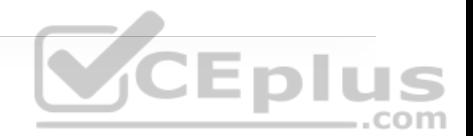

When you are finished configuring the WLAN, click the Apply button. You can verify the WLAN and its security settings from the WLANs > Edit General tab, as shown in Figure 20-3 or from the list of WLANs, as shown in Figure 20-4. In both figures, the Security Policies field is shown as None. You can also verify that the WLAN status is enabled and active.

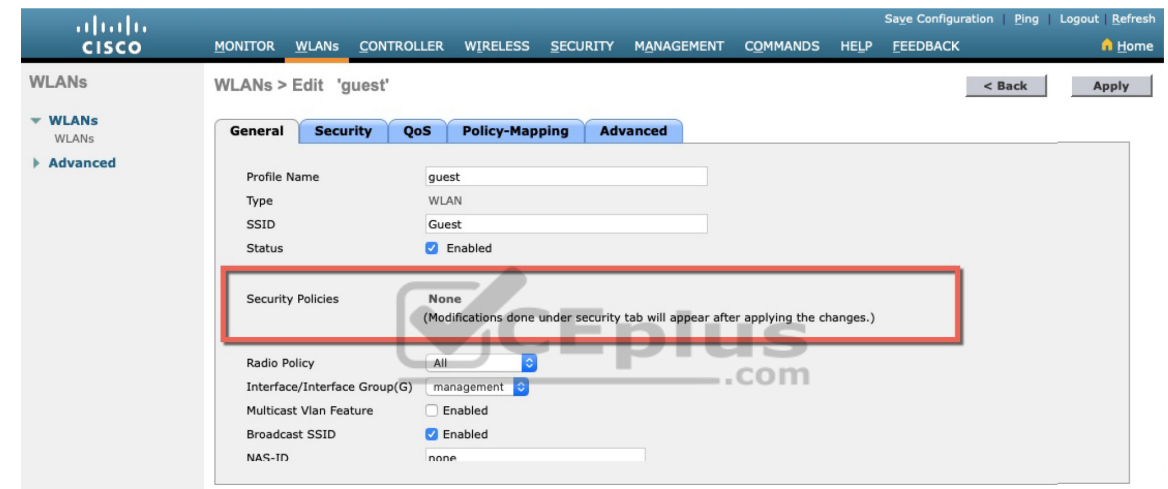

**Figure 20-3** Verifying Open Authentication in the WLAN Configuration

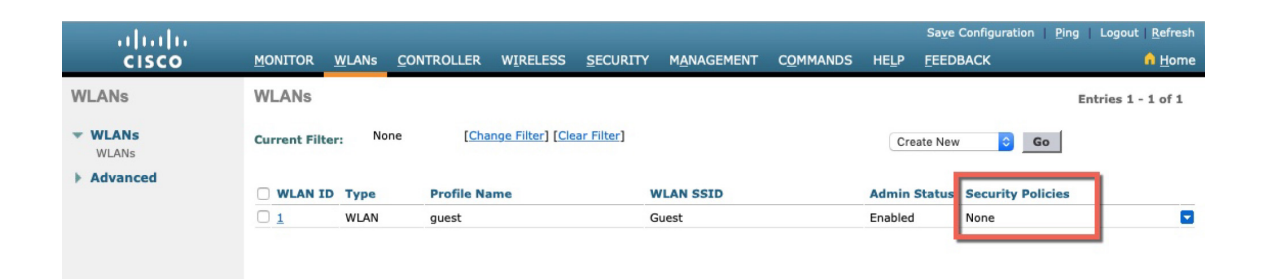

**Figure 20-4** Verifying Open Authentication from List of WLANs

#### **AUTHENTICATING WITH PRE-SHARED KEY**

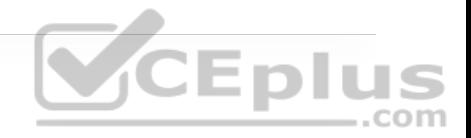

To secure wireless connections on a WLAN, you can leverage one of the Wi-Fi Protected Access (WPA) versions—WPA (also known as WPA1), WPA2, or WPA3. Each version is certified by the Wi-Fi Alliance so that wireless clients and APs using the same version are known to be compatible. The WPA versions also specify encryption and data integrity methods to protect data passing over the wireless connections.

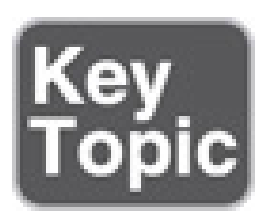

All three WPA versions support two client authentication modes, Pre-Shared Key (PSK) or 802.1x, depending on the scale of the deployment. These are also known as *personal mode* and *enterprise mode*, respectively. With personal mode, a key string must be shared or configured on every client and AP before the clients can connect to the wireless network. The pre-shared key is normally kept confidential so that unauthorized users have no knowledge of it. The key string is never sent over the air. Instead, clients and APs work through a four-way handshake procedure that uses the pre-shared key string to construct and exchange encryption key material that can be openly exchanged. When that process is successful, the AP can authenticate the client, and the two can secure data frames that are sent over the air.

With WPA-Personal and WPA2-Personal modes, a malicious user can eavesdrop and capture the four-way handshake between a client and an AP. He can then use a dictionary attack to automate the guessing of the pre-shared key. If he is successful, he can then decrypt the wireless data or even join the network, posing as a legitimate user.

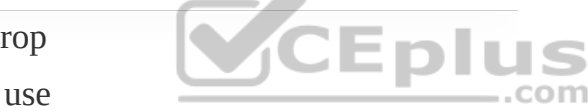

WPA3-Personal avoids such an attack by strengthening the key exchange between clients and APs through a method known as *Simultaneous Authentication of Equals (SAE)*. Rather than a client authenticating against a server or AP, the client and AP can initiate the authentication process equally and even simultaneously.

Even if a password or key is compromised, WPA3-Personal offers forward secrecy, which prevents attackers from being able to use a key to unencrypt data that has already been transmitted over the air.

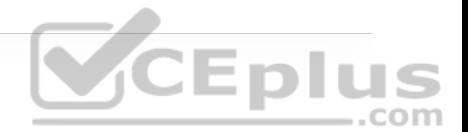

#### **Tip**

The personal mode of any WPA version is usually easy to deploy in a small environment or with clients that are embedded in certain devices because a simple text key string is all that is needed to authenticate the clients. Be aware that every device using the WLAN must be configured with an identical pre-shared key, unless PSK with ISE is used. If you ever need to update or change the key, you must touch every device to do so. In addition, the pre-shared key should remain a well-kept secret; you should never divulge the preshared key to any unauthorized person. To maximize security, you should use the highest WPA version available on the WLCs, APs, and client devices in your network.

You can configure WPA2 or WPA3 personal mode and the pre-shared key in one step. Navigate to WLANs and select Create New or select the WLAN ID of an existing WLAN to edit. Make sure that the parameters on the General tab are set appropriately.

Next, select the Security > Layer 2 tab. In the Layer 2 Security drop-down menu, select the appropriate WPA version for the WLAN. In Figure 20-5, WPA+WPA2 has been selected for the WLAN named devices. Under WPA+WPA2 Parameters, the WPA version has been narrowed to only WPA2 by unchecking

the box next to WPA and checking both WPA2 Policy and WPA2 Encryption AES.

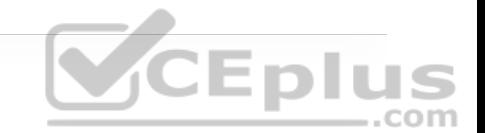

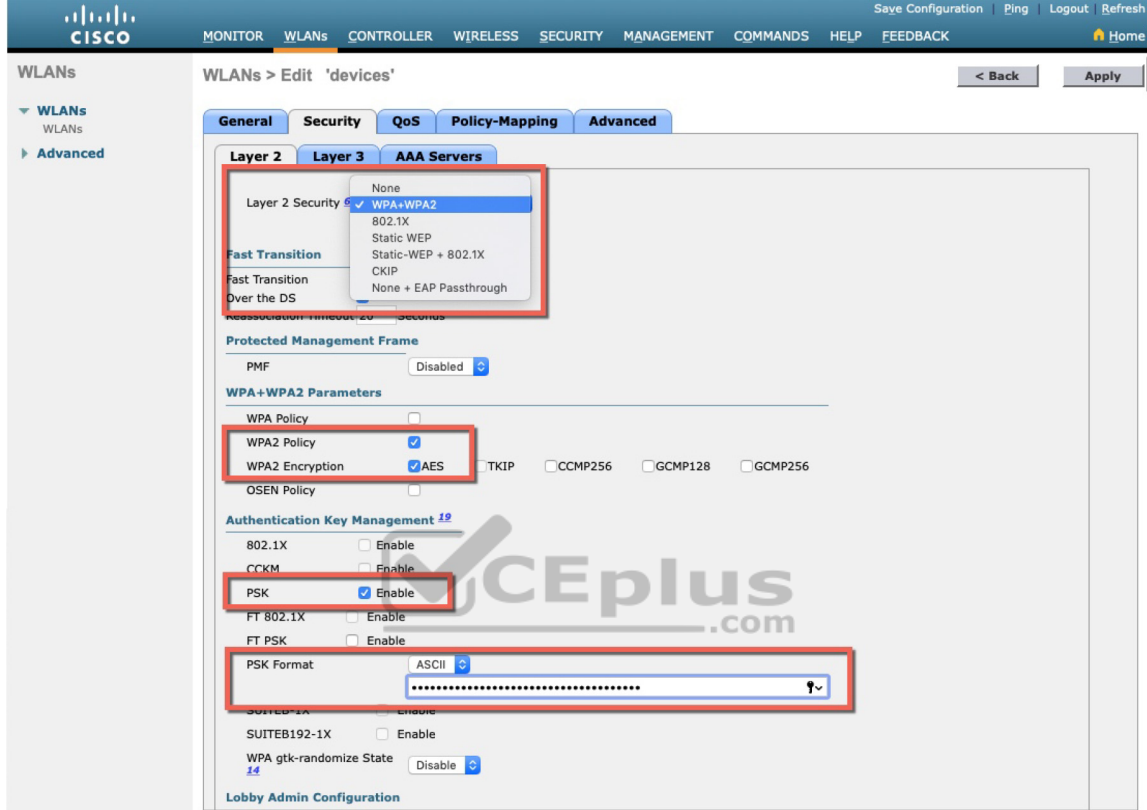

**Figure 20-5** Selecting the WPA2 Personal Security Suite for a WLAN

For WPA2 personal mode, look under the Authentication Key Management section and check only the box next to PSK. You should then enter the pre-shared key string in the box next to PSK Format. In Figure 20-5, an ASCII text string has been entered. Be sure to click the Apply button to apply the WLAN changes you have made.

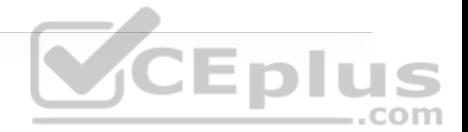

#### **Tip**

The controller allows you to enable both WPA and WPA2 check boxes. You should do that only if you have legacy clients that require WPA support and are mixed in with newer WPA2 clients. Be aware that the WLAN will only be as secure as the weakest security suite you configure on it. Ideally, you should use WPA2 or WPA3 with AES/CCMP and try to avoid any other hybrid mode. Hybrid modes such as WPA with AES and WPA2 with TKIP can cause compatibility issues; in addition, they have been deprecated.

You can verify the WLAN and its security settings from the WLANs > Edit General tab, as shown in Figure 20-6 or from the list of WLANs, as shown in Figure 20-7. In both figures, the Security Policies field is shown as [WPA2] [Auth(PSK)]. You can also verify that the WLAN status is enabled and active.

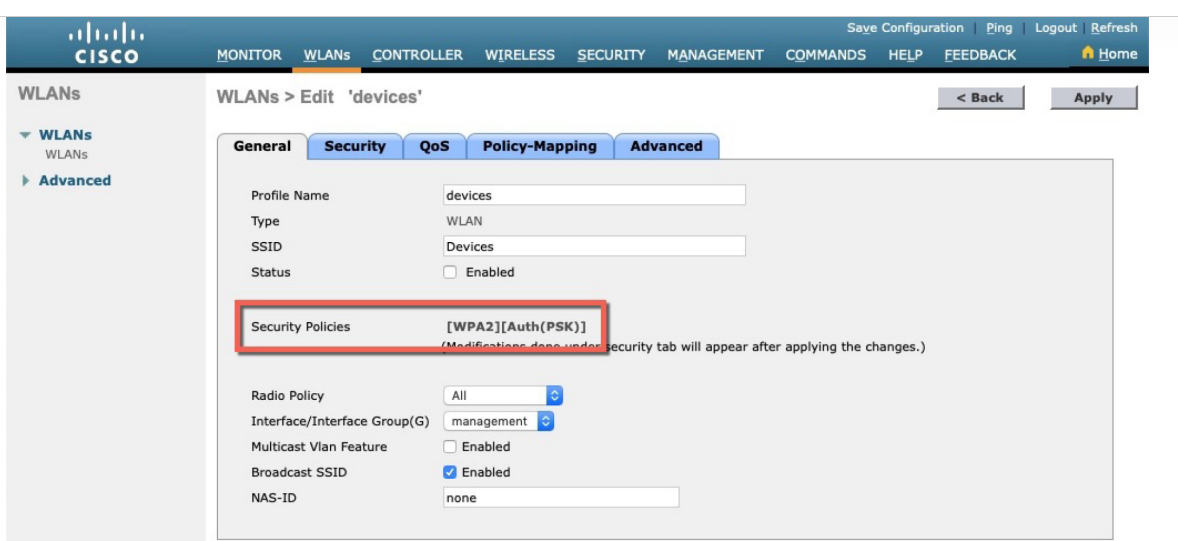

CEplus

**Figure 20-6** Verifying PSK Authentication in the WLAN Configuration

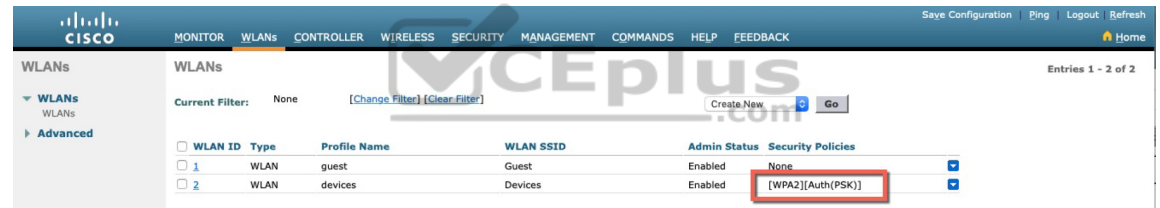

**Figure 20-7** Verifying PSK Authentication from the List of WLANs

#### **AUTHENTICATING WITH EAP**

Client authentication generally involves some sort of challenge, a response, and then a decision to grant access. Behind the scenes, it can also involve an exchange of session or encryption keys, in addition to other parameters needed for client access. Each authentication method might have unique requirements as a unique way to pass information between the client and the AP.

Rather than build additional authentication methods into the 802.11 standard, Extensible Authentication Protocol (EAP) offers a more flexible and scalable authentication framework. As its name implies, EAP is extensible and does not consist of any one authentication method. Instead, EAP defines a set of common functions that actual authentication methods can use to authenticate users.

EAP has another interesting quality: It can integrate with the IEEE 802.1x portbased access control standard. When 802.1x is enabled, it limits access to a network medium until a client authenticates. This means that a wireless client might be able to associate with an AP but will not be able to pass data to any other part of the network until it successfully authenticates.

With Open Authentication and PSK authentication, wireless clients are authenticated locally at the AP without further intervention. The scenario changes with 802.1x; the client uses Open Authentication to associate with the AP, and then the actual client authentication process occurs at a dedicated authentication server. Figure 20-8 shows the three-party 802.1x arrangement, which consists of the following entities:

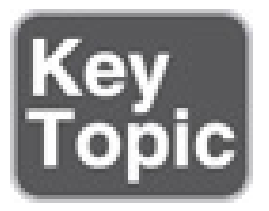

• **Supplicant:** The client device that is requesting access

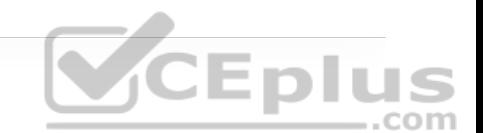

• **Authenticator:** The network device that provides access to the network (usually a wireless LAN controller [WLC])

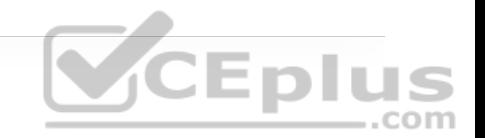

• **Authentication server (AS):** The device that takes user or client credentials and permits or denies network access based on a user database and policies (usually a RADIUS server)

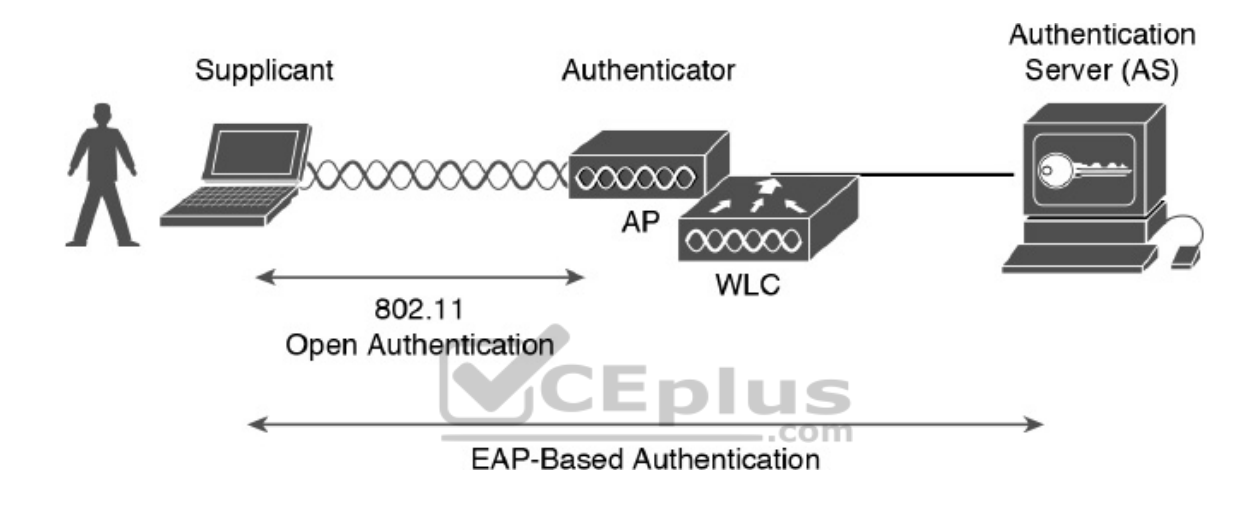

**Figure 20-8** 802.1x Client Authentication Roles

The controller becomes a middleman in the client authentication process, controlling user access with 802.1x and communicating with the authentication server using the EAP framework.

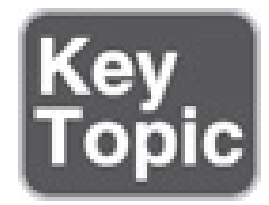

To use EAP-based authentication and 802.1x, you should leverage the enterprise modes of WPA, WPA2, and WPA3. (As always, you should use the highest WPA version that is supported on your WLCs, APs, and wireless clients.) The enterprise mode supports many EAP methods, such as LEAP, EAP-FAST, PEAP, EAP-TLS, EAP-TTLS, and EAP-SIM, but you do not have to configure any specific method on a WLC. Instead, specific EAP methods must be configured on the authentication server and supported on the wireless client devices. Remember that the WLC acts as the EAP middleman between the clients and the AS.

Cisco WLCs can use either external RADIUS servers located somewhere on the wired network or a local EAP server located on the WLC. The following sections discuss configuration tasks for each scenario.

**CEplus** 

#### **Configuring EAP-Based Authentication with External RADIUS Servers**

You should begin by configuring one or more external RADIUS servers on the controller. Navigate to Security > AAA > RADIUS > Authentication. Click the New button to define a new server or select the Server Index number to edit an existing server definition.

In Figure 20-9, a new RADIUS server is being defined. Enter the server's IP address and the shared secret key that the controller will use to communicate with the server. Make sure that the RADIUS port number is correct; if it isn't, you can enter a different port number. The server status should be Enabled, as selected from the drop-down menu. You can disable a server to take it out of

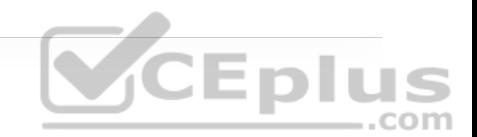

service if needed. To authenticate wireless clients, check the Enable box next to Network User. Click the Apply button to apply the new settings.

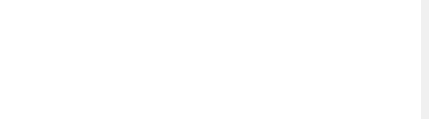

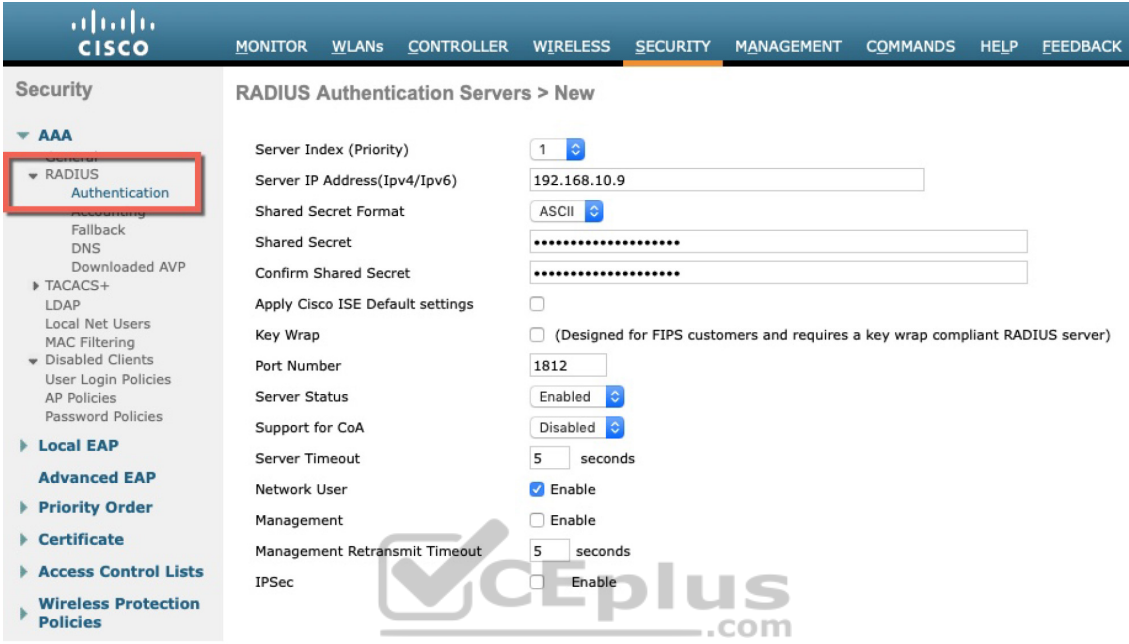

**Figure 20-9** Defining a RADIUS Server for WPA2 Enterprise Authentication

Next, you need to enable 802.1x authentication on the WLAN. Navigate to WLANs and select a new or existing WLAN to edit. As an example, configure the WLAN security to use WPA2 Enterprise. Under the Security > Layer 2 tab, select WPA+WPA2 and make sure that WPA2 Policy is checked and WPA Policy is not. Beside WPA2 Encryption, check the box next to AES to use the most robust encryption. Select 802.1x under the Authentication Key Management section to enable the enterprise mode. Make sure that PSK is not checked so that

personal mode will remain disabled. Figure 20-10 illustrates the settings that are needed on the WLAN named staff\_eap.

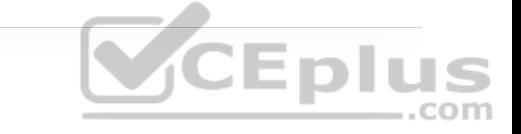

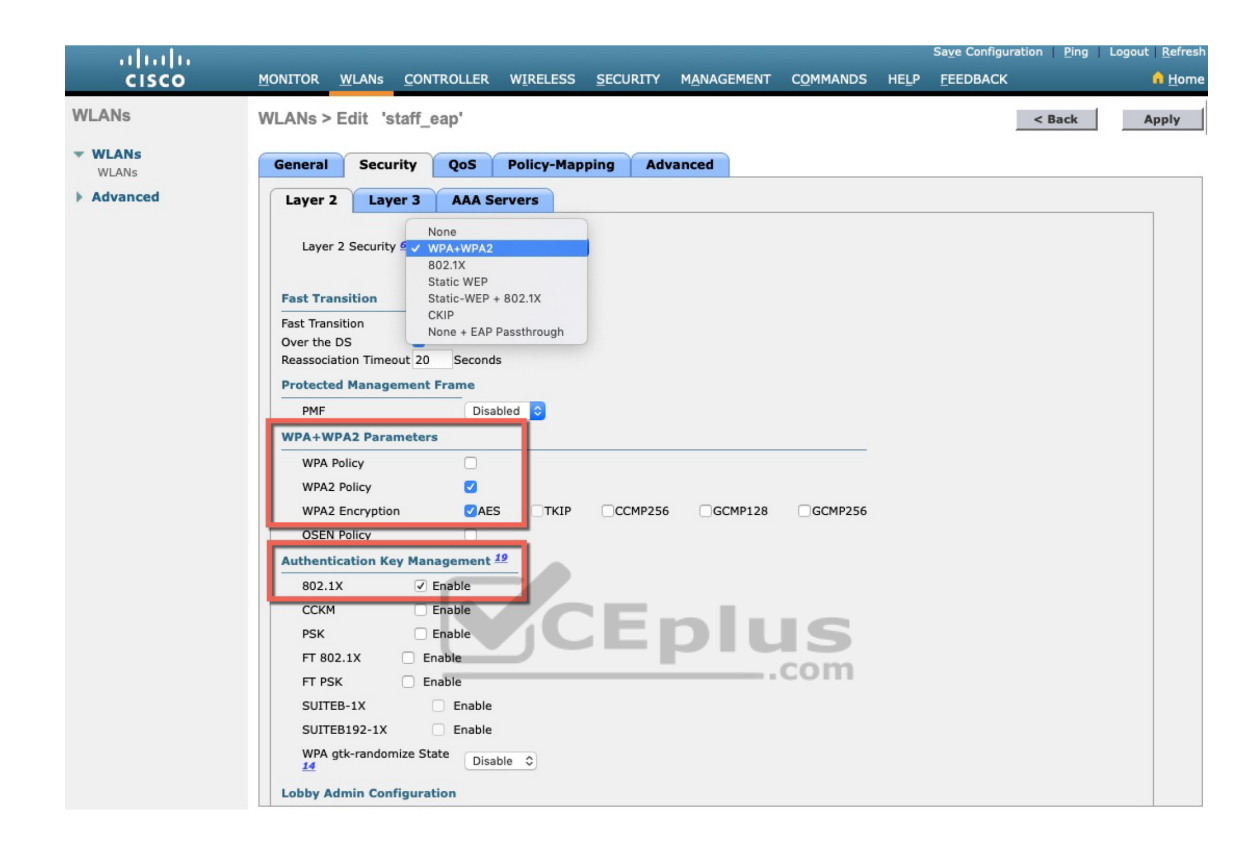

**Figure 20-10** Enabling WPA2 Enterprise Mode with 802.1x Authentication

By default, a controller uses the global list of RADIUS servers in the order you have defined under Security > AAA > RADIUS > Authentication. You can override that list on the AAA Servers tab, where you can define which RADIUS servers will be used for 802.1x authentication. You can define up to six RADIUS servers that will be tried in sequential order, designated as Server 1, Server 2, and so on. Choose a predefined server by clicking the drop-down menu next to one of the server entries. In Figure 20-11, the RADIUS server at 192.168.10.9 will be
used as Server 1. Subsequently, another RADIUS server at 192.168.10.10 is configured as Server 2. After you finish selecting servers, you can edit other WLAN parameters or click the Apply button to make your configuration changes operational.

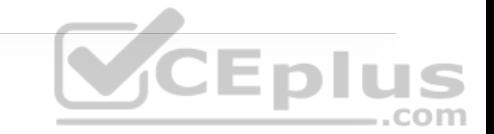

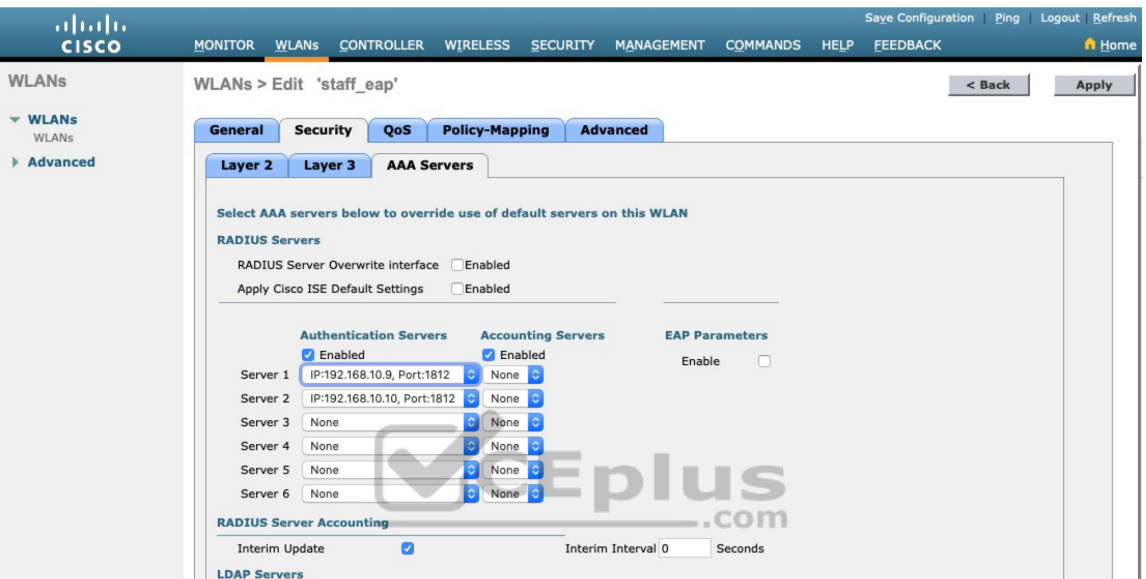

**Figure 20-11** Selecting RADIUS Servers to Authenticate Clients in the

WLAN

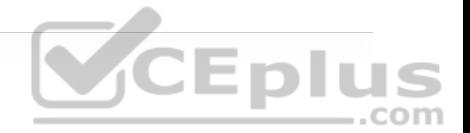

#### **Tip**

As you worked through the WPA2 enterprise configuration, did you notice that you never saw an option to use a specific authentication method, like PEAP or EAP-TLS? The controller only has to know that 802.1x will be in use. The actual authentication methods are configured on the RADIUS server. The client's supplicant must also be configured to match what the server is using.

#### **Configuring EAP-Based Authentication with Local EAP**

If your environment is relatively small or you do not have a RADIUS server in production, you can use an authentication server that is built in to the WLC. This is called Local EAP, and it supports LEAP, EAP-FAST, PEAP, and EAP-TLS.

First, you need to define and enable the local EAP service on the controller. Navigate to Security > Local EAP > Profiles and click the New button. Enter a name for the Local EAP profile, which will be used to define the authentication server methods. In Figure 20-12, a new profile called MyLocalEAP has been defined. Click the Apply button to create the profile. Now you should see the new profile listed, along with the authentication methods it supports, as shown in Figure 20-13. From this list, you can check or uncheck the boxes to enable or disable each method.

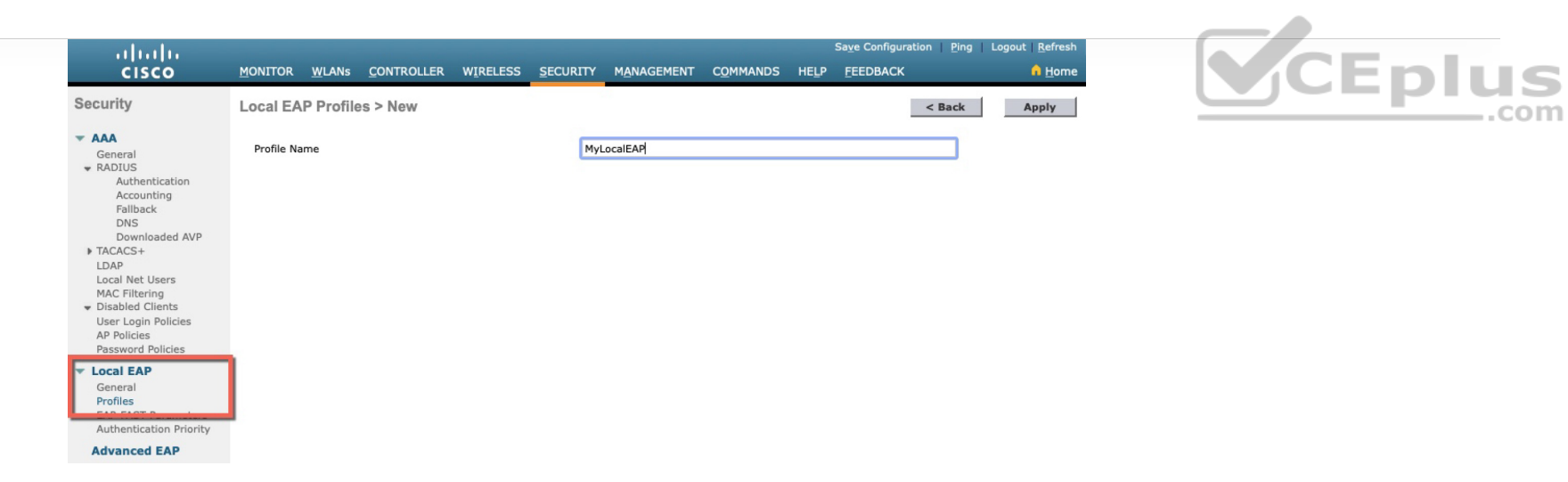

#### **Figure 20-12** Defining a Local EAP Profile on a Controller

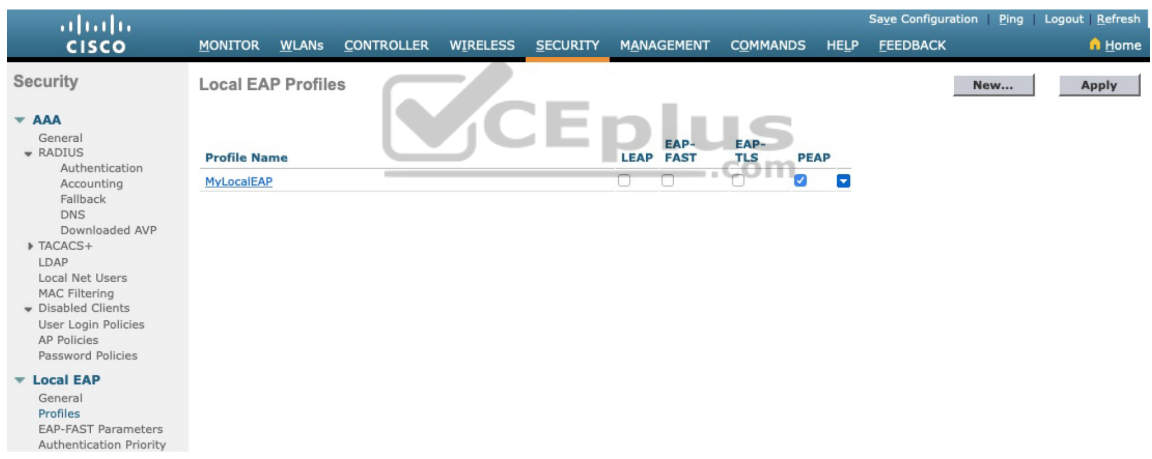

**Figure 20-13** Displaying Configured Local EAP Profiles

Select the profile name to edit its parameters. In Figure 20-14, the profile named MyLocalEAP has been configured to use PEAP. Click the Apply button to activate your changes.

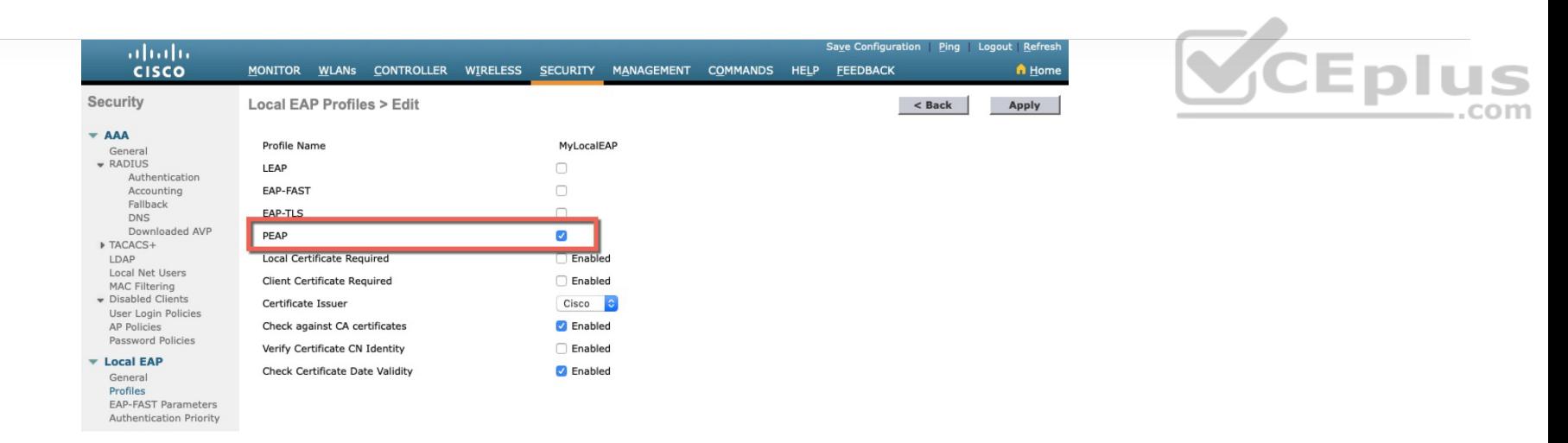

#### **Figure 20-14** Configuring a Local EAP Profile to Use PEAP

Next, you need to configure the WLAN to use the Local EAP server rather than a regular external RADIUS server. Navigate to WLANs, select the WLAN ID, and then select the Security > Layer 2 tab and enable WPA2, AES, and 802.1x as before. .com

If you have defined any RADIUS servers in the global list under Security > AAA > RADIUS > Authentication or any specific RADIUS servers in the WLAN configuration, the controller will use those first. Local EAP will then be used as a backup method.

To make Local EAP the primary authentication method, you must make sure that no RADIUS servers are defined on the controller. Select the AAA Servers tab and make sure that all three RADIUS servers use None by selecting None from the drop-down menu.

In the Local EAP Authentication section, check the Enabled box to begin using the Local EAP server. Select the EAP profile name that you have previously configured. In Figure 20-15, the Local EAP authentication server is enabled and will use the MyLocalEAP profile, which was configured for PEAP.

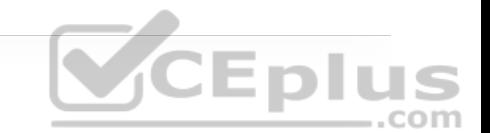

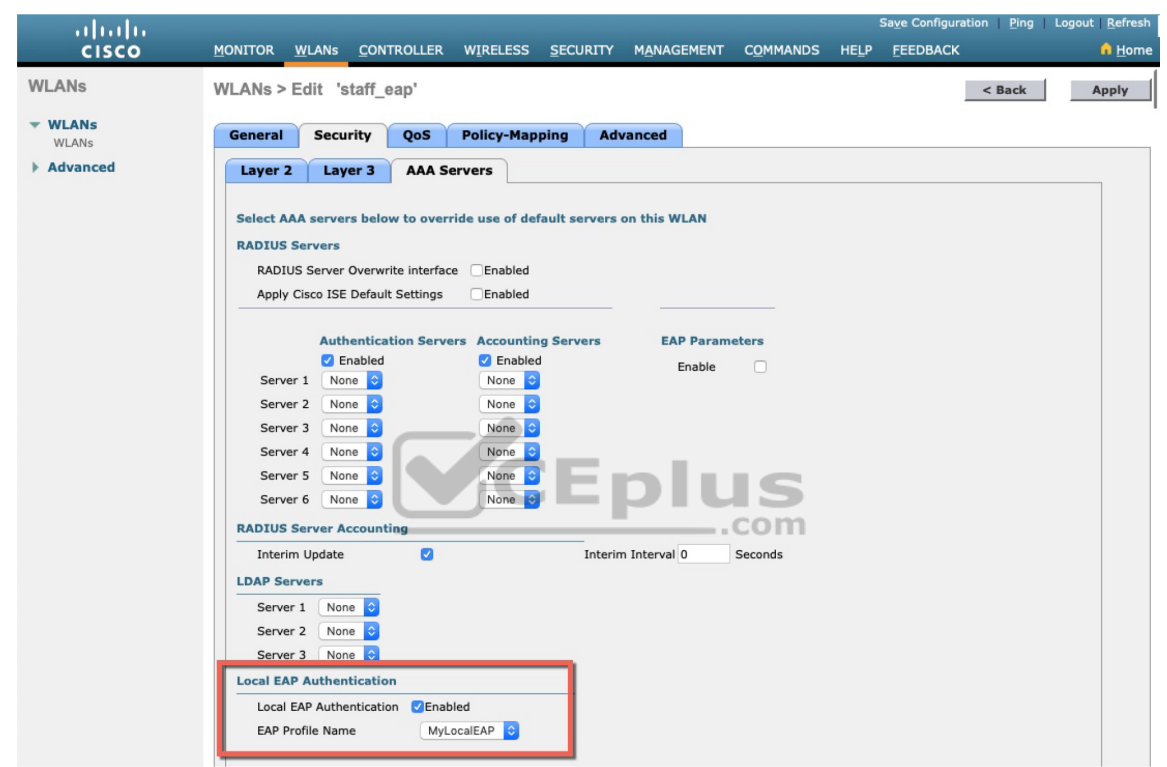

**Figure 20-15** Enabling Local EAP Authentication for a WLAN

Because the Local EAP server is local to the controller, you will have to maintain a local database of users or define one or more LDAP servers on the controller. You can create users by navigating to Security > AAA > Local Net Users. In Figure 20-16, a user named testuser has been defined and authorized for access to the staff\_eap WLAN.

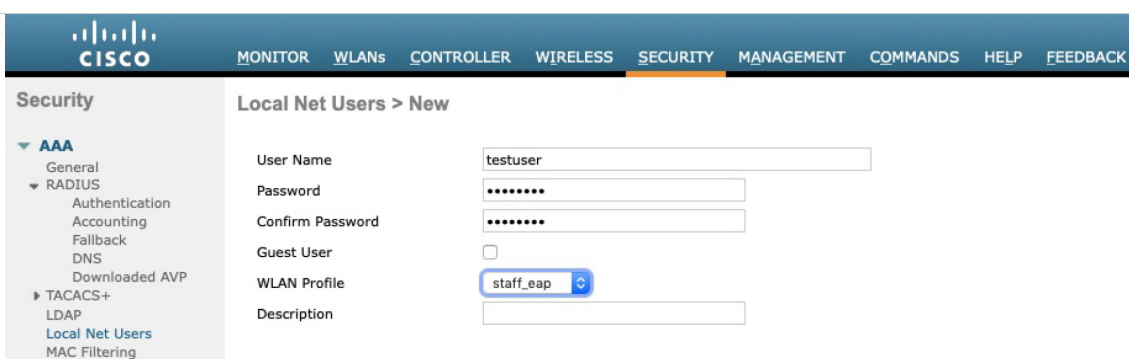

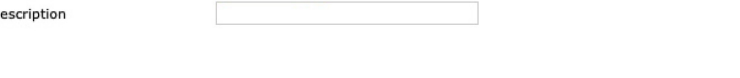

CEplus

**Figure 20-16** Creating a Local User for Local EAP Authentication

### **Verifying EAP-Based Authentication Configuration**

You can verify the WLAN and its security settings from the list of WLANs by selecting WLANs > WLAN, as shown in Figure 20-17. For EAP-based authentication, the Security Policies field should display [Auth(802.1X)]. You can also verify that the WLAN status is enabled and active.

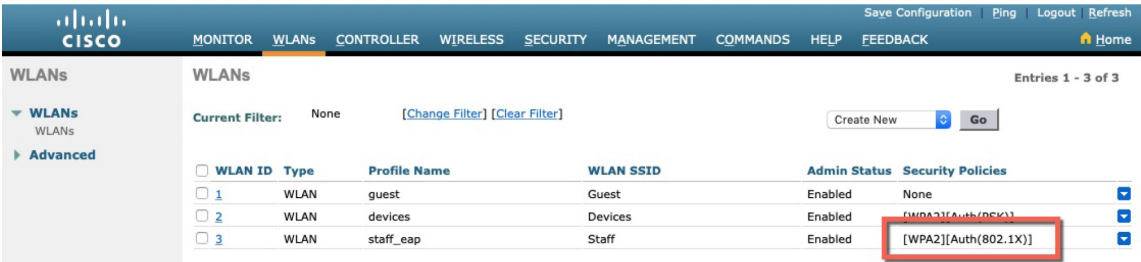

**Figure 20-17** Verifying EAP Authentication on a WLAN

# **AUTHENTICATING WITH WEBAUTH**

You might have noticed that none of the authentication methods described so far involve direct interaction with the end user. For example, Open Authentication

requires nothing from the user or the device. PSK authentication involves a preshared key that is exchanged between the device and the WLC. EAP-based authentication can present the end user with a prompt for credentials—but only if the EAP method supports it. Even so, the end user does not see any information about the network or its provider.

Web Authentication (WebAuth) is different because it presents the end user with content to read and interact with before granting access to the network. For example, it can present an acceptable use policy (AUP) that the user must accept before accessing the network. It can also prompt for user credentials, display information about the enterprise, and so on. Naturally, the user must open a web browser to see the WebAuth content. WebAuth can be used as an additional layer in concert with Open Authentication, PSK-based authentication, and EAP-based **CEplus** authentication.

Web Authentication can be handled locally on the WLC for smaller environments through Local Web Authentication (LWA). You can configure LWA in the following modes:

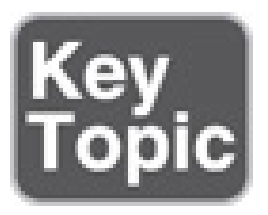

• LWA with an internal database on the WLC

• LWA with an external database on a RADIUS or LDAP server

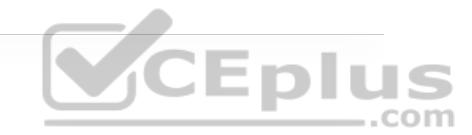

• LWA with an external redirect after authentication

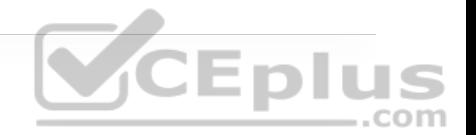

• LWA with an external splash page redirect, using an internal database on the WLC

• LWA with passthrough, requiring user acknowledgement

When there are many controllers providing Web Authentication, it makes sense to use LWA with an external database on a RADIUS server, such as ISE, and keep the user database centralized. The next logical progression is to move the Web Authentication page onto the central server, too. This is called Central Web Authentication (CWA).

To configure WebAuth on a WLAN, first create the new WLAN and map it to the correct VLAN. Go to the General tab and enter the SSID string, apply the appropriate controller interface, and change the status to Enabled.

On the Security tab, you can select the Layer 2 tab to choose a wireless security scheme to be used on the WLAN. In Figure 20-18, the WLAN is named webauth, the SSID is Guest\_webauth, and Open Authentication will be used because the None method has been selected.

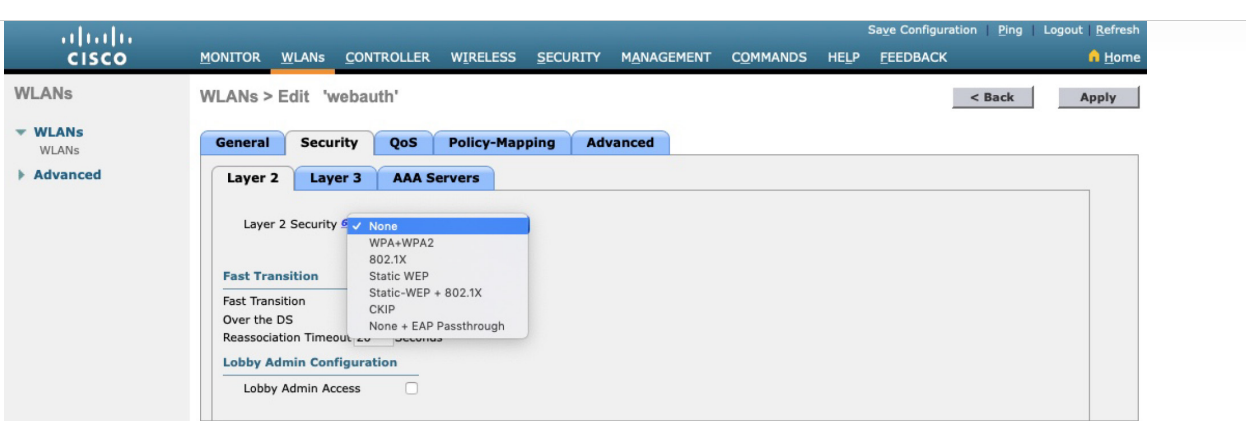

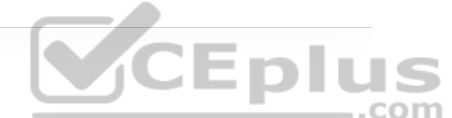

**Figure 20-18** Configuring Open Authentication for WebAuth

Next, select the Security > Layer 3 tab and choose the Layer 3 Security type Web Policy, as shown in Figure 20-19. When the Authentication radio button is selected (the default), Web Authentication will be performed locally on the WLC by prompting the user for credentials that will be checked against RADIUS, LDAP, or local EAP servers. In the figure, Passthrough has been selected, which will display web content such as an acceptable use policy to the user and prompt for acceptance. Through the other radio buttons, WebAuth can redirect the user to an external web server for content and interaction. Click the Apply button to apply the changes to the WLAN configuration.

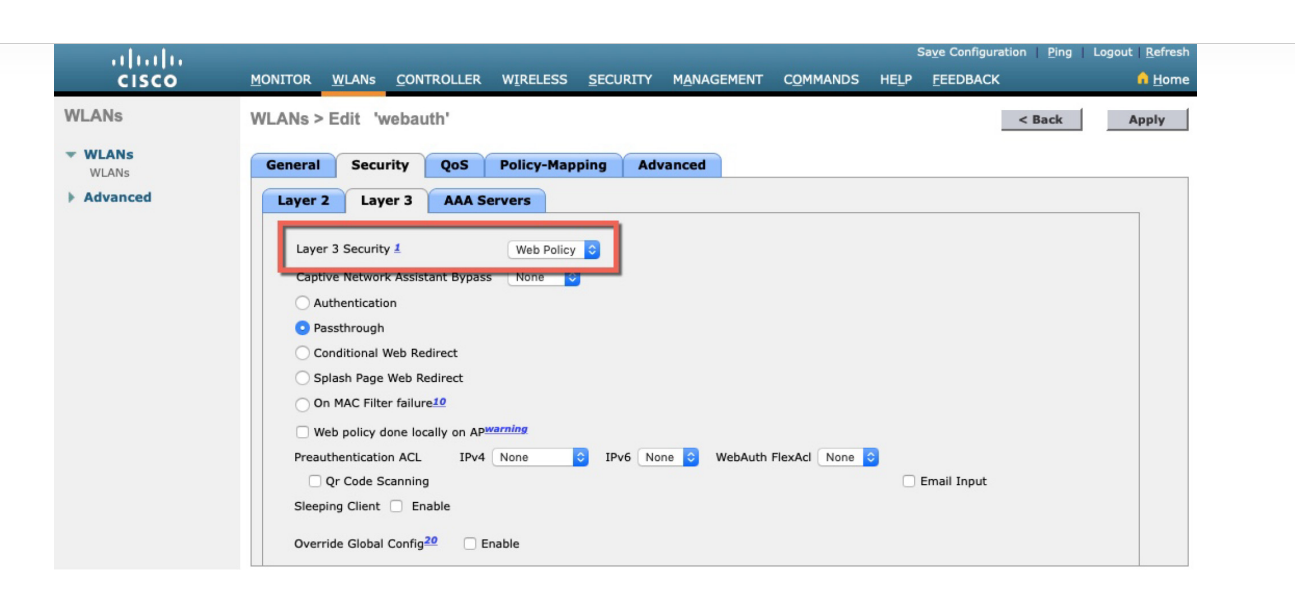

Enlus

**Figure 20-19** Configuring WebAuth with Passthrough Authentication

You will need to configure the WLC's local web server with content to display during a WebAuth session. Navigate to Security > Web Auth > Web Login Page, as shown in Figure 20-20. By default, internal WebAuth is used. You can enter the web content that will be displayed to the user by defining a text string to be used as the headline, as well as a block of message text.

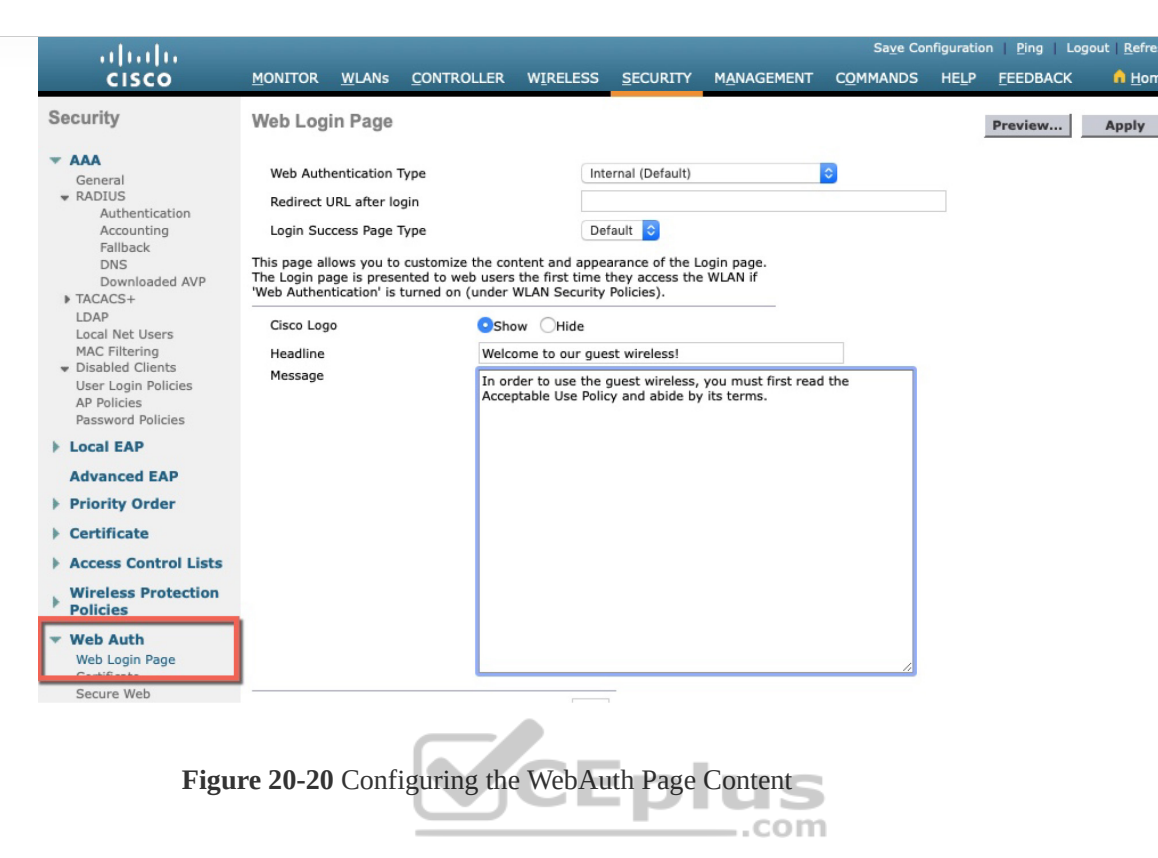

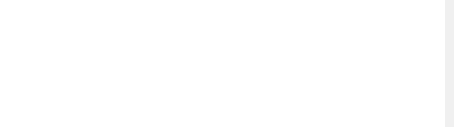

A Hom

In the figure, WebAuth will display the headline "Welcome to our guest wireless!", followed by a message requesting that the user read and accept the acceptable use policy. (An example of an AUP is not actually shown in the message.) Click the Apply button to make the WebAuth configuration active.

Figure 20-21 shows the web content that is presented to a user who attempts to connect to the WLAN. The user must click on the Accept button to be granted network access.

#### Welcome to our guest wireless!

In order to use the guest wireless, you must first read the Acceptable Use Policy and abide by its terms.

Accept

**Figure 20-21** Sample Web Content Presented by WebAuth Passthrough

ahaha

**CISCO** 

CEplus

You can verify the WebAuth security settings from the list of WLANs by selecting WLANs > WLAN. In Figure 20-22, WLAN 4 with SSID Guest\_webauth is shown to use the Web-Passthrough security policy. You can also verify that the WLAN status is enabled and active. ..com

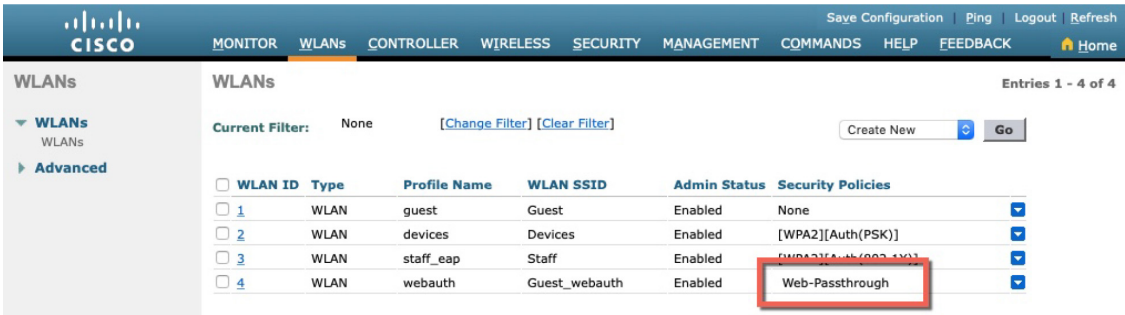

**Figure 20-22** Verifying WebAuth Authentication on a WLAN

# **EXAM PREPARATION TASKS**

As mentioned in the section "How to Use This Book" in the Introduction, you have a couple of choices for exam preparation: the exercises here, Chapter 30, "Final Preparation," and the exam simulation questions in the Pearson Test Prep Software Online.

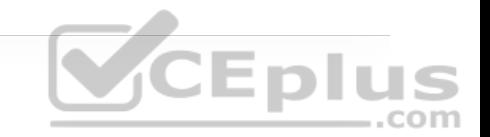

## **REVIEW ALL KEY TOPICS**

Review the most important topics in this chapter, noted with the Key Topic icon in the outer margin of the page. Table 20-2 lists these key topics and the page number on which each is found.

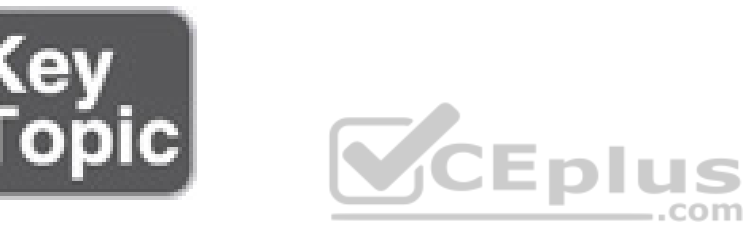

**Table 20-2** Key Topics for Chapter 20

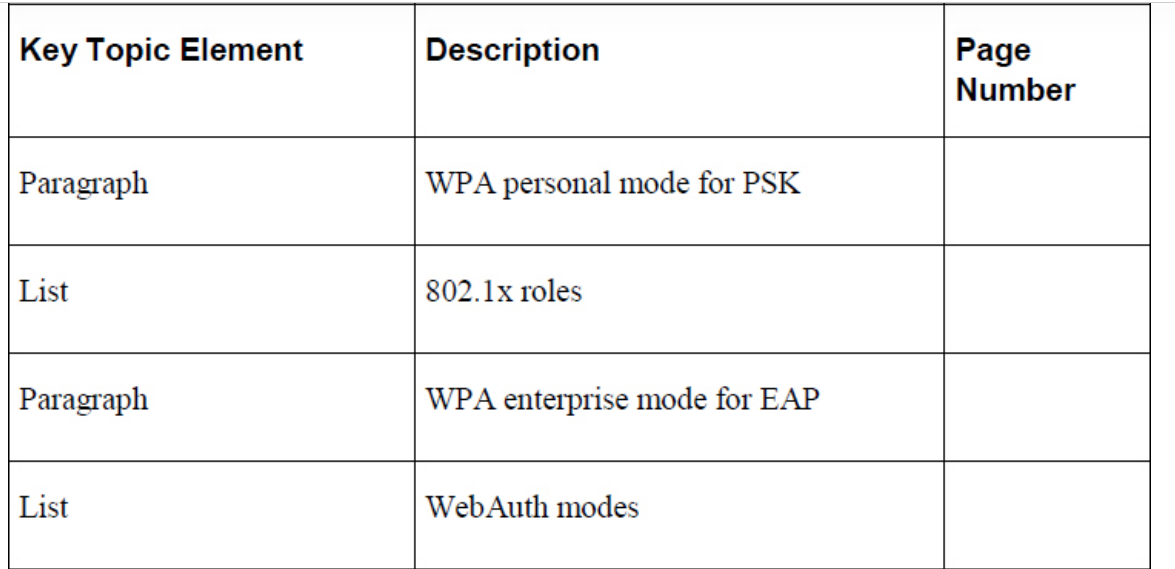

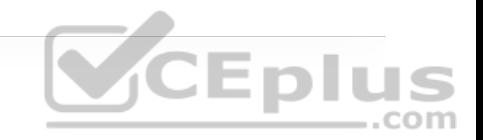

# **COMPLETE TABLES AND LISTS FROM MEMORY**

There are no memory tables in this chapter. ..com

# **DEFINE KEY TERMS**

Define the following key terms from this chapter and check your answers in the Glossary:

802.1x

authentication server (AS)

authenticator

Extensible Authentication Protocol (EAP)

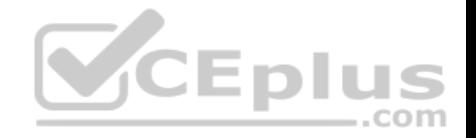

# **Chapter 21. Troubleshooting Wireless Connectivity**

**This chapter covers the following subjects**

• **Troubleshooting Client Connectivity from the WLC:** This section discusses how to use a wireless LAN controller as a troubleshooting tool to diagnose  $.$ com problems with wireless clients.

• **Troubleshooting Connectivity Problems at the AP:** This section discusses how to diagnose problems between a wireless LAN controller and an AP that might affect wireless client connectivity.

As a CCNP network professional, you will be expected to perform some basic troubleshooting work when wireless problems arise. The exam blueprint focuses on configuration of Cisco wireless LAN controllers (WLCs), as well as problems with wireless client connectivity. This chapter helps you get some perspective on wireless problems, develop a troubleshooting strategy, and become comfortable using the tools at your disposal.

# **"DO I KNOW THIS ALREADY?" QUIZ**

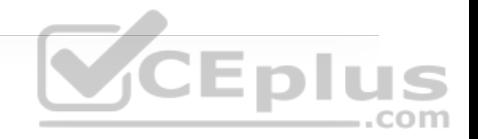

The "Do I Know This Already?" quiz allows you to assess whether you should read the entire chapter. If you miss no more than one of these self-assessment questions, you might want to move ahead to the "Exam Preparation Tasks" section. Table 21-1 lists the major headings in this chapter and the "Do I Know This Already?" quiz questions covering the material in those headings so you can assess your knowledge of these specific areas. The answers to the "Do I Know This Already?" quiz appear in Appendix A, "Answers to the 'Do I Know This Already?' Quiz Questions."

**Table 21-1** "Do I Know This Already?" Section-to-Question Mapping

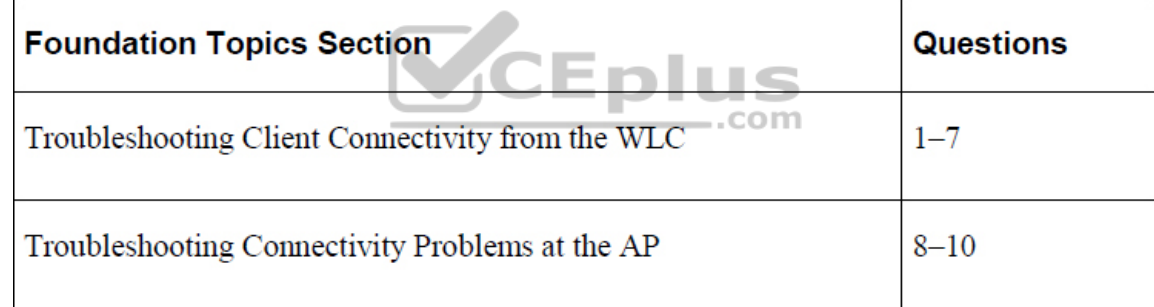

**1.** Which of the following is considered to be the best first step in troubleshooting a wireless problem?

**a.** Reboot the wireless LAN controller

**b.** Gather more information to find the scope of the problem

**c.** Access the WLC and search for clients in the error logs

**d.** Access the WLC and look for alarms; if none are found, close the incident ticket

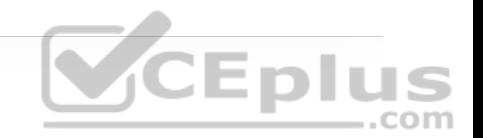

**2.** To troubleshoot a single wireless client, which one of the following bits of information would be most helpful in finding the client device in a wireless LAN controller?

**a.** The Ethernet MAC address of the client device

**b.** The end user's name

**c.** The wireless MAC address of the client device

**d.** The name of the application having issues

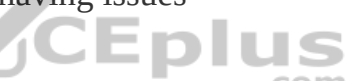

**3.** Suppose you have accessed a WLC to search for a client's MAC address. Information about the client is displayed, along with a sequence of dots indicating connectivity. The last green dot in the sequence is labeled Online. Which one of the following statements is the most correct?

**a.** The client device is powered up and online but has not begun to join the wireless network.

**b.** The client device has successfully joined the wireless network.

**c.** The client device has associated with an AP to get online but has not authenticated successfully.

**d.** None of the above

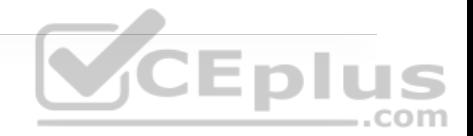

**4.** According to the Connectivity chart on the WLC's Client View screen, which one of the following states indicates that a wireless client has met all of the requirements to begin using a wireless network?

**a.** Association

**b.** Start

**c.** Authentication

**d.** DHCP

**e.** Online

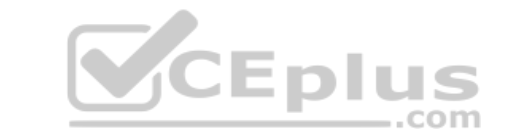

**5.** Suppose an end user tried to join a wireless network several minutes ago. The WLC Client View screen shows the client to be in the Association state but not the Authentication state. Which one of the following best describes the client's current condition?

**a.** The client does not support any of the 802.11 amendments.

**b.** The client has an incorrect pre-shared key.

**c.** Spanning Tree Protocol is blocking the AP's uplink.

**d.** The client failed to receive an IP address.

**6.** Suppose that you have a large wireless network with several controllers, many APs, a RADIUS server, and a syslog server. A user has reported connectivity problems in a specific building location but has provided no details about the AP or controller he tried to join. Which one of the following is the most efficient troubleshooting method you can use to find information about the client?

**a.** Go to the client's location and use your own computer to associate with the network and then find out which AP and controller you are using

**b.** Access each WLC and check the status of every AP that is joined to it

**c.** Search for the client's MAC address on each controller

**d.** Search for the client's MAC address on the RADIUS server

**7.** Suppose you search a WLC for a client device's MAC address. The results show a Connection Score value of 10% Which one of the following correctly describes the scenario?

**a.** The client is using its connection only 10% of the time.

**b.** The client is currently in the bottom 10% of all wireless clients in data usage.

**c.** The client has a received signal strength of 10% at the AP.

**d.** The client is currently using a data rate that is 10% of its maximum capability.

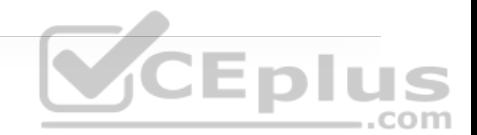

**8.** Suppose that you have just received news that no users can connect with a newly installed AP. Which one of the following bits of information would be important when you search for the AP's name from the WLC? (Choose all that apply.)

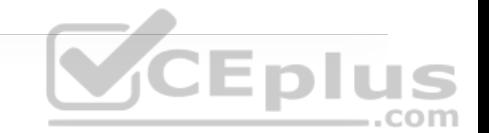

**a.** The AP has a valid IP address.

**b.** The AP is not found.

**c.** The AP has no channel numbers listed for the 2.4 and 5 GHz bands.

**d.** The AP has a valid MAC address.

**9.** Suppose you search for an AP on a WLC and notice that Noise is −20 on the 2.4 GHz band. Which of the following statements is correct? com

**a.** The noise is at a very low level, which is good for wireless performance.

**b.** The noise is at a very high level, which is good for wireless performance.

**c.** The noise is at a very low level, which is bad for wireless performance.

**d.** The noise is at a very high level, which is bad for wireless performance.

**10.** Suppose you access a WLC and search for the name of a specific AP for which users have complained about problems. When you look at the 5 GHz information about the AP, you notice that it is using channel 60 and has 5 dBm transmit power, 65 clients, −90 noise level, 1% channel utilization, and the Air Quality value 10. Which of the following conclusions would be most accurate?

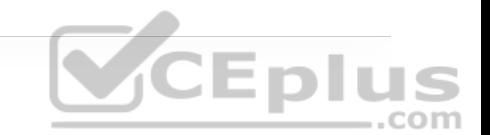

**a.** The AP has too many clients using the 5 GHz channel, which is causing poor performance.

**b.** The noise level is too low, which is causing poor performance.

**c.** The channel utilization is too low, which is keeping clients from using the channel.

**d.** The Air Quality value indicates a severe problem with interference on the channel.

Answers to the "Do I Know This Already?" com

**1.** B **2.** C **3.** B **4.** E **5.** B **6.** C **7.** D

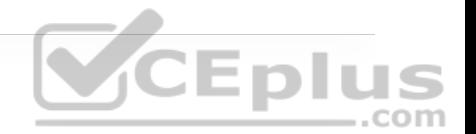

**9.** D

**10.** D

# **FOUNDATION TOPICS**

When one or more network users report that they are having problems, your first course of action should be to gather more information. Begin with a broad perspective and then ask pointed questions to narrow the scope of possible causes. You do not want to panic or waste time chasing irrelevant things. Instead, ask questions and try to notice patterns or similarities in the answers you receive.

For example, if you get reports from many people in the same area, perhaps an AP is misconfigured or malfunctioning. Reports from many areas or from a single service set identifier (SSID) may indicate problems with a controller configuration. However, if you receive a report of only one wireless user having problems, it might not make sense to spend time troubleshooting a controller, where many users are supported. Instead, you should focus on that one user's client device and its interaction with an AP.

As you prepare to troubleshoot a single wireless client, think about all the things a client needs to join and use the network. Figure 21-1 illustrates the following conditions that must be met for a successful association:

• The client is within RF range of an AP and asks to associate.

• The client authenticates.

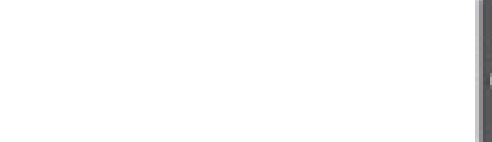

• The client requests and receives an IP address.

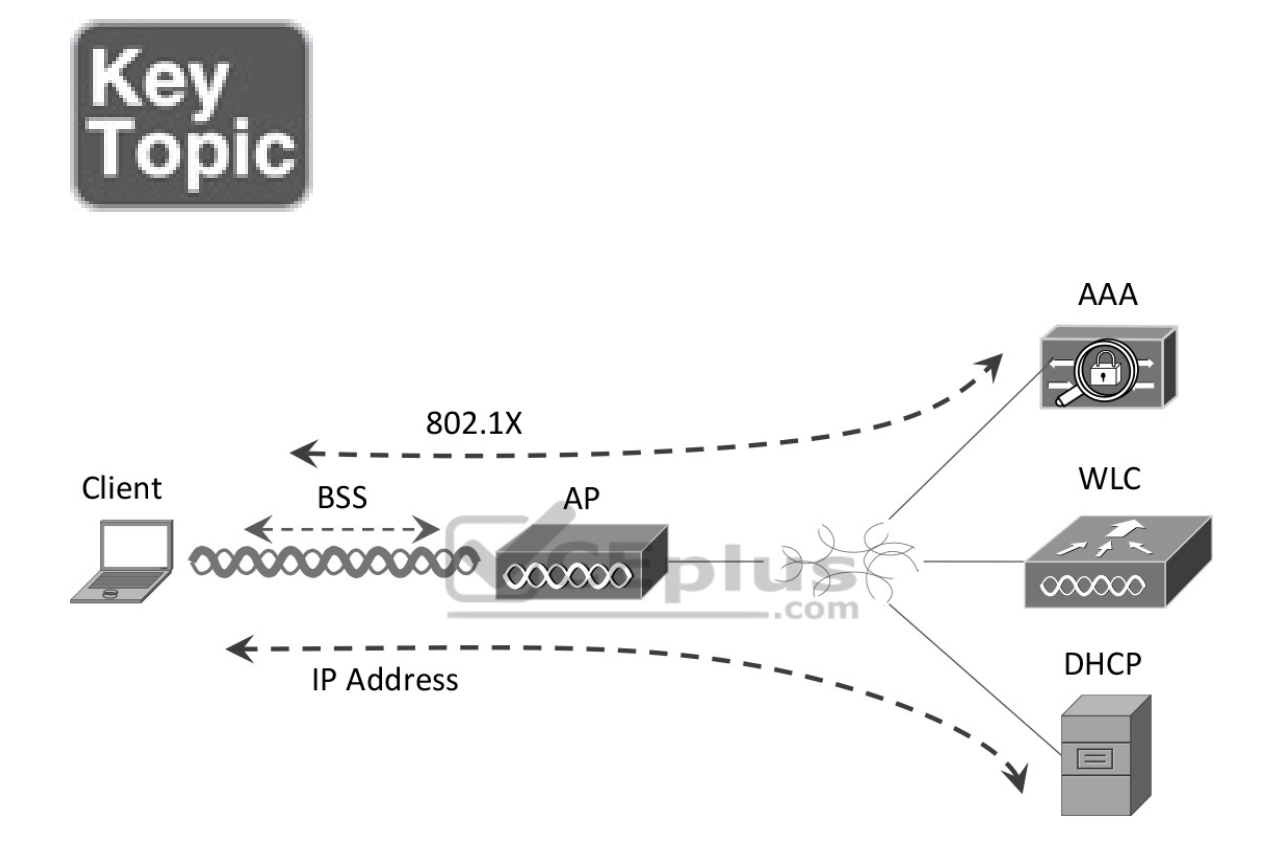

**Figure 21-1** Conditions for a Successful Wireless Association

Try to gather information from the end user to see what the client is experiencing. "I cannot connect" or "The Wi-Fi is down" might actually mean that the user's device cannot associate, cannot get an IP address, or cannot authenticate. A closer inspection of the device might reveal more clues. Therefore, at a minimum, you need the wireless adapter MAC address from the client device, as well as its physical location. The end user might try to tell you about a specific

AP that is in the room or within view. Record that information, too, but remember that the *client device* selects which AP it wants to use—not the human user. The device may well be using a completely different AP.

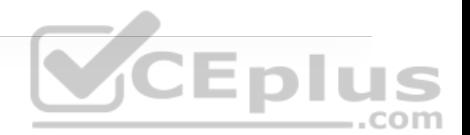

The sections in this chapter start by focusing on a single client device and then broaden outward, where multiple clients might be affected.

### **TROUBLESHOOTING CLIENT CONNECTIVITY FROM THE WLC**

Most of your time managing and monitoring a wireless network will be spent in the wireless LAN controller GUI. As a wireless client probes and attempts to associate with an AP, it is essentially communicating with the controller. You can access a wealth of troubleshooting information from the controller, as long as you know the client's MAC address.

Cisco WLCs have two main GUI presentations—one for monitoring and one for more advanced configuration and monitoring. When you open a browser to the WLC management address, you see the default screen that is shown in Figure 21- 2. The default screen displays network summary dashboard information on the right portion and monitoring tools in the list on the left. Most of the troubleshooting topics discussed in this chapter use the tools in the left column list.

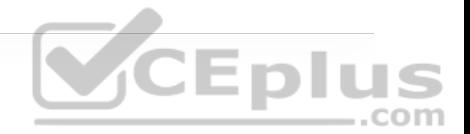

#### **Note**

To access the advanced WLC GUI for configuration and monitoring, click on the Advanced button in the upper-right corner of the default screen.

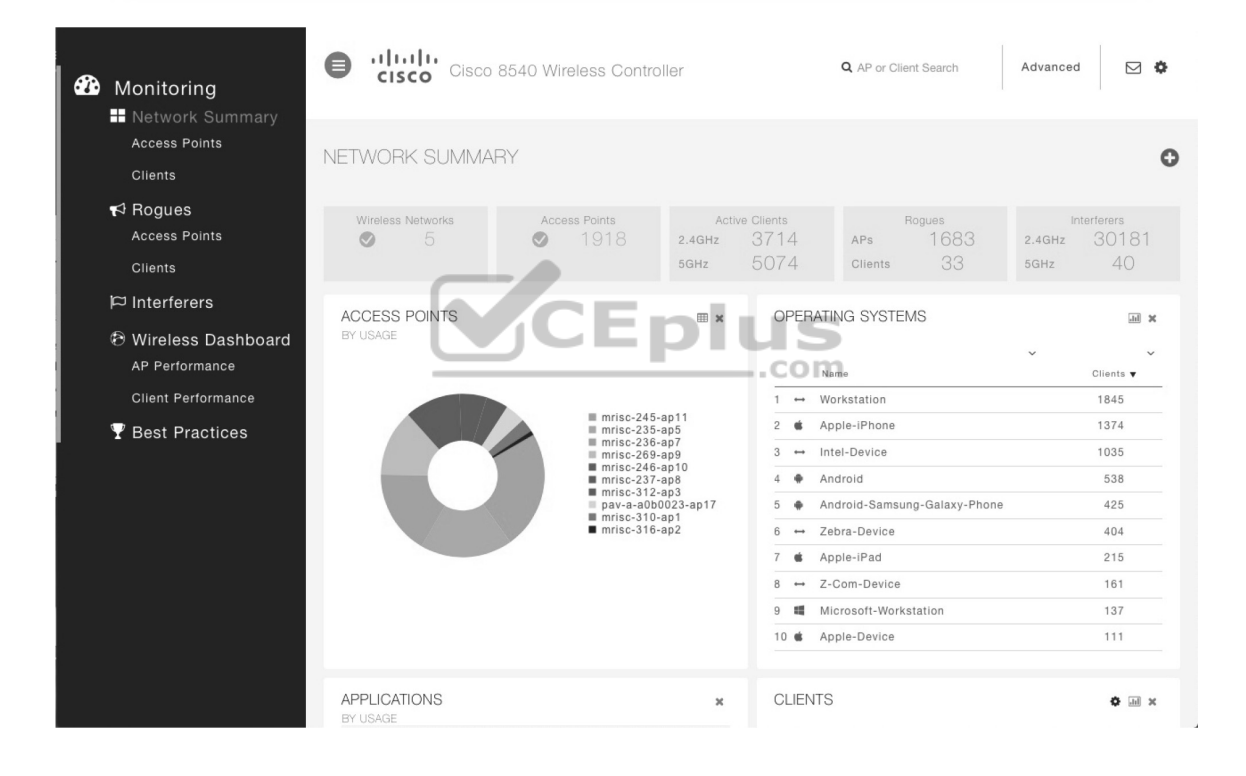

**Figure 21-2** The Initial Default WLC Display

If you know a specific wireless client's MAC address, you can enter it into the search bar at the top right of the screen. For example, in Figure 21-3, 78:4b:87:7b:af:96 is the target of the search. Because that MAC address is known to the controller, a match is shown with a client icon below the search bar. You can either press the Enter key or click on the shaded MAC address to display detailed information about the client.

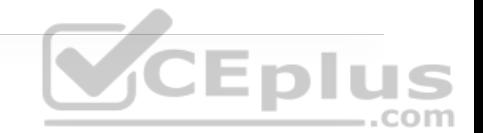

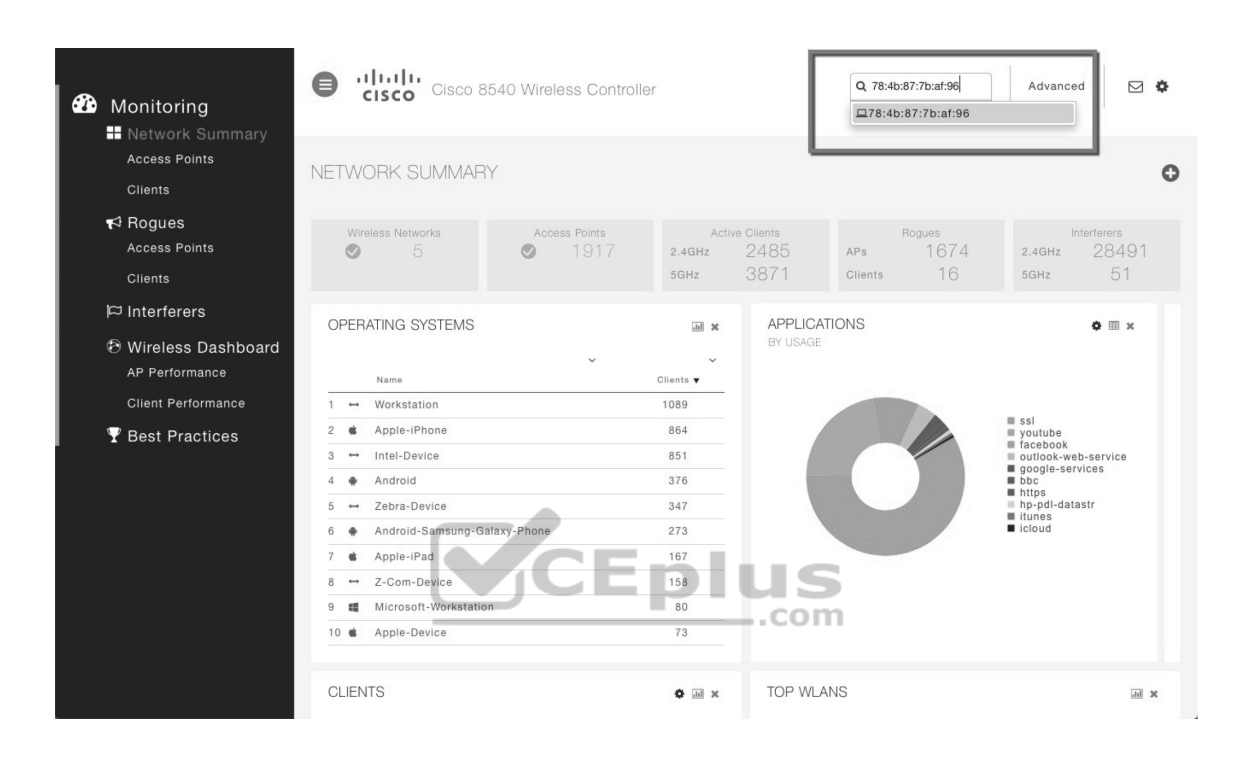

**Figure 21-3** Searching for a Client in the WLC GUI

The resulting details about the client are displayed in the Client View screen, shown in Figure 21-4. From this output, you can see many details about the client device listed in the left portion of the screen, and you can see connectivity and application information displayed on the right.

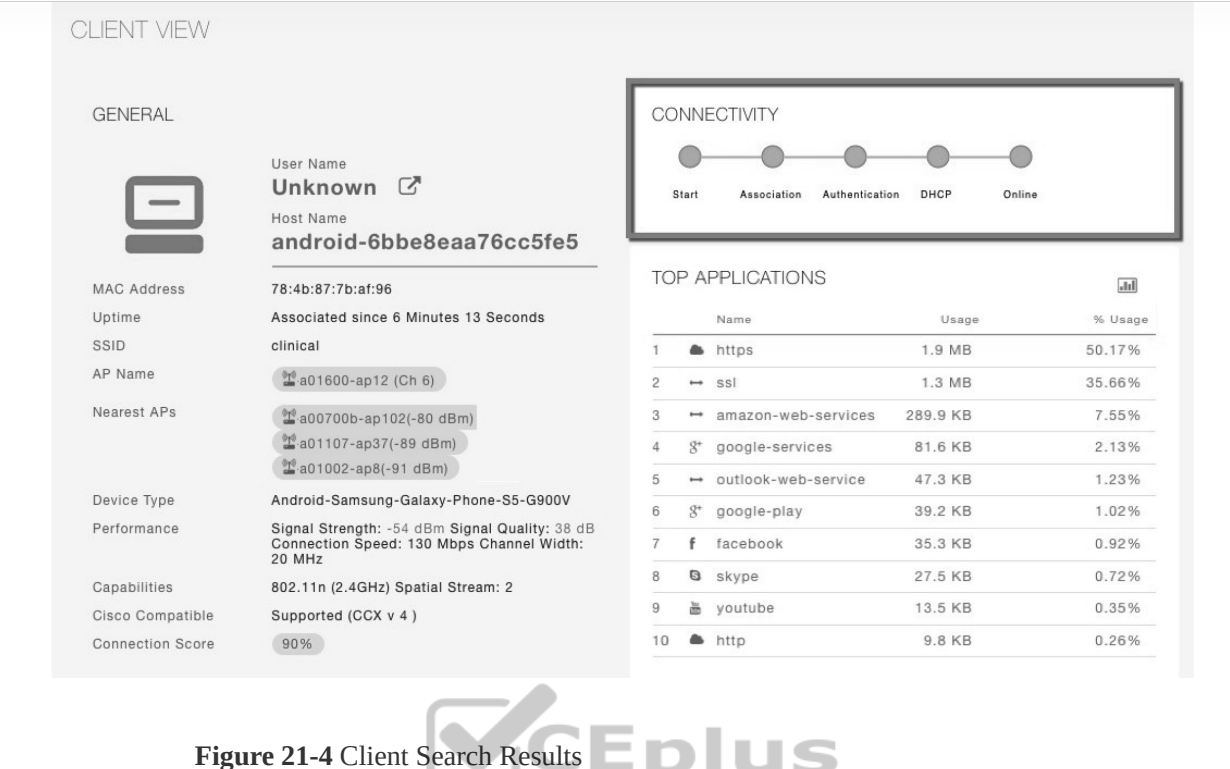

#### **Checking the Client's Connection Status**

Perhaps the most important information about the client is shown as the sequence of large dots under the Connectivity heading (refer to Figure 21-4). Before a controller will permit a client to fully associate with a basic service set (BSS), the client must progress through a sequence of states. Each state refers to a policy that the client must meet before moving on to the next state. The dots represent the client's status at each of the following crucial steps as it attempts to join the wireless network:

com

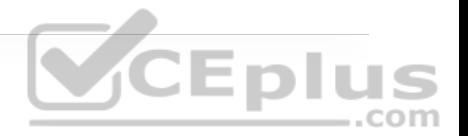

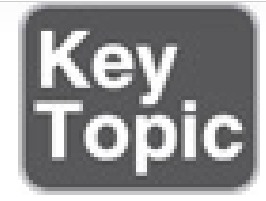

- **Start:** Client activity has just begun.
- **Association:** The client has requested 802.11 authentication and association with an AP.
- **Authentication:** The client must pass a Layer 2 Pre-Shared Key (PSK) or 802.1x authentication policy.
- **DHCP:** The WLC is waiting to learn the client's IP address from a Dynamic Host Configuration Protocol (DHCP) server.
- **Online:** The client has passed Layer 2 and Layer 3 policies, successfully associated, and can pass traffic.

If a step was successful, a green dot is displayed. If not, a black dot appears. A probing client always begins in the Start state and then moves into Layer 2 policy states and Layer 3 policy states as required. For example, if a client is attempting to associate with a WLAN that is configured for some form of 802.1x authentication, the client must pass through the Authentication state. If it successfully authenticates, it can move further down the list of states.

A client stuck in the DHCP state is having trouble obtaining an IP address. The controller monitors the DHCP request of each client, as well as the DHCP offer returned to each client. If an offer is not seen, the client is stuck waiting. (One exception is a client that is using a static IP address, without the need for DHCP. As long as the WLAN is configured to not require DHCP, the controller will move the client on through the DHCP state.)

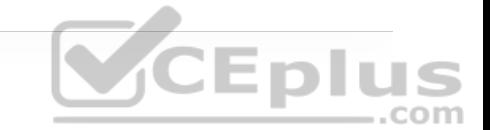

Ultimately, each client should end up in the Online state, where it has fully associated with the BSS and is permitted to pass traffic over the WLAN. Figure 21-4 shows a client with all green dots, so you can assume that it has successfully joined the network and is able to pass data over it. If you find a client that is consistently shown in a state other than Online, the client must be having a problem passing the policy of that state.

#### **Checking the Client's Association and Signal Status**

Next, notice the information displayed in the left portion of the Client View screen. You can see the wireless client's username (if it is known), hostname, wireless MAC address, wireless connection uptime, and the SSID used. In Figure 21-4, the username is not known because the client does not authenticate itself with a username. The client has associated and authenticated to the SSID named clinical. The WLC also displays the AP name where the client is associated, along with a short list of nearest neighbor APs that have overheard the client's signal. The signal strength at which each AP received the client is also shown. You can also see the client device type (Android-Samsung-Galaxy-Phone-S5- G900V) and its wireless capabilities (802.11n with two spatial streams).

For troubleshooting purposes, you can find some important information next to Performance. In Figure 21-4, the client's signal has been received at −54 dBm,

which is sufficiently strong. The signal quality, or signal-to-noise ratio (SNR), is 38 dB, which is very good. The client's current connection speed or rate is 130 Mbps, and the channel width is 20 MHz. Remember that the SNR measures how many decibels the signal is above the noise floor. The SNR can be a low value for lower data rates to be successfully used, but it must be greater to leverage higher data rates.

The WLC calculates a connection score, which is a percentage value represented by the client's current data rate divided by the lower maximum supported rate of either the client or the AP. For the client shown, 130 Mbps divided by 144 Mbps (the maximum rate supported by the client—but not shown) is 0.903, or 90%. With a high Connection Score percentage, we may assume that the client is enjoying good performance over the wireless connection.

# **CEplus**

Suppose that the same client moves to a different location and then complains of poor performance. By searching for the client's MAC address on the WLC, you see the new information shown in Figure 21-5. This time, AP is receiving the client's signal strength at −76 dBm and the SNR at 18 dB—both rather low values, causing the current data rate to fall to 29 Mbps. A quick look at the Connection Score value reveals a low 20%. It is safe to assume that the client has moved too far away from the AP where it is associated, causing the signal strength to become too low to support faster performance. This might indicate that you need to place a new AP in that area to boost the RF coverage. Or it could indicate a client device that is not roaming soon enough to a new AP with a stronger signal.

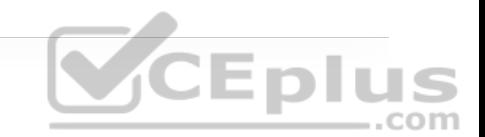

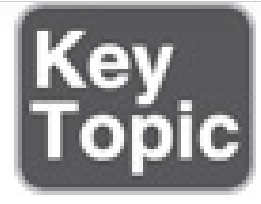

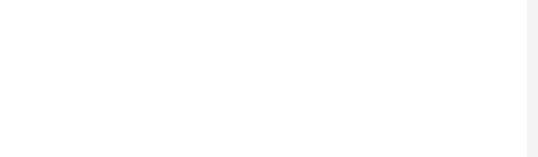

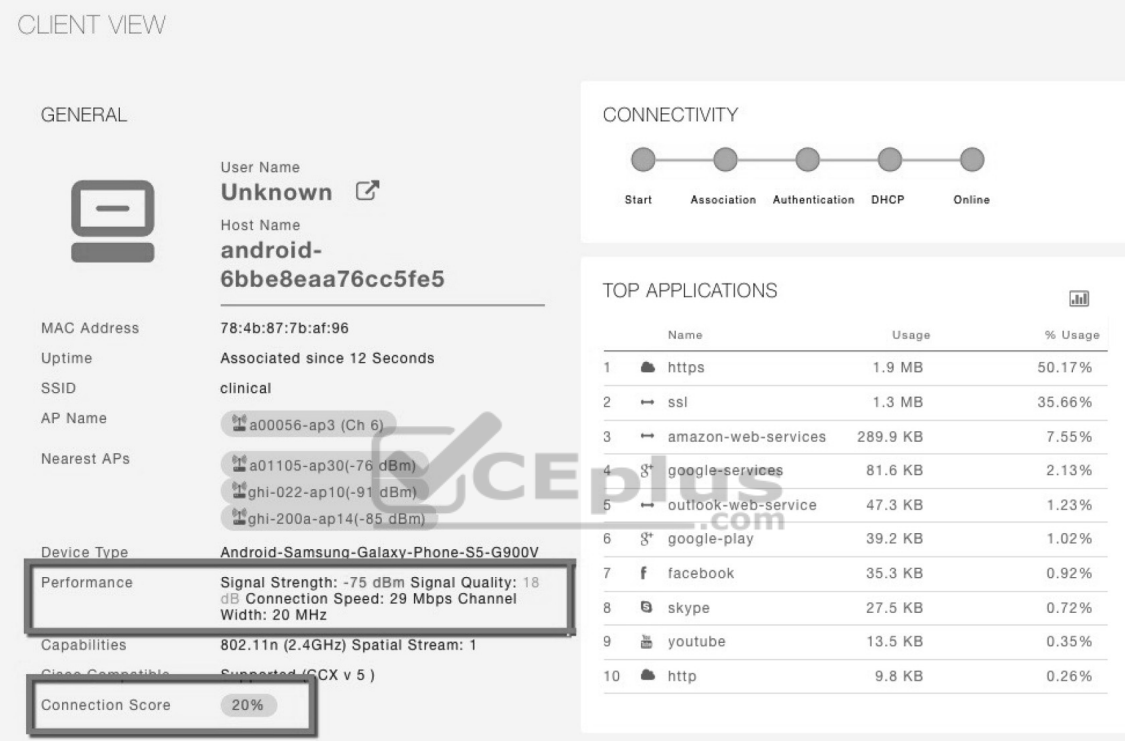

**Figure 21-5** WLC Information About a Poorly Performing Client

You can click on the Connection Score value to see further details in a popup window, as shown in Figure 21-6. The 20% value is the result of the client's current data rate (29 Mbps) divided by the lower of the AP or client maximum data rate (144 Mbps). In other words, a low score of 20% makes it clear that the client cannot take advantage of its full capability due to the poor RF conditions where it is currently located.

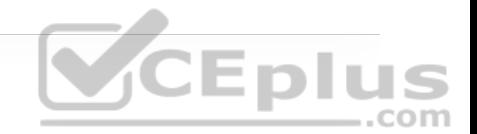

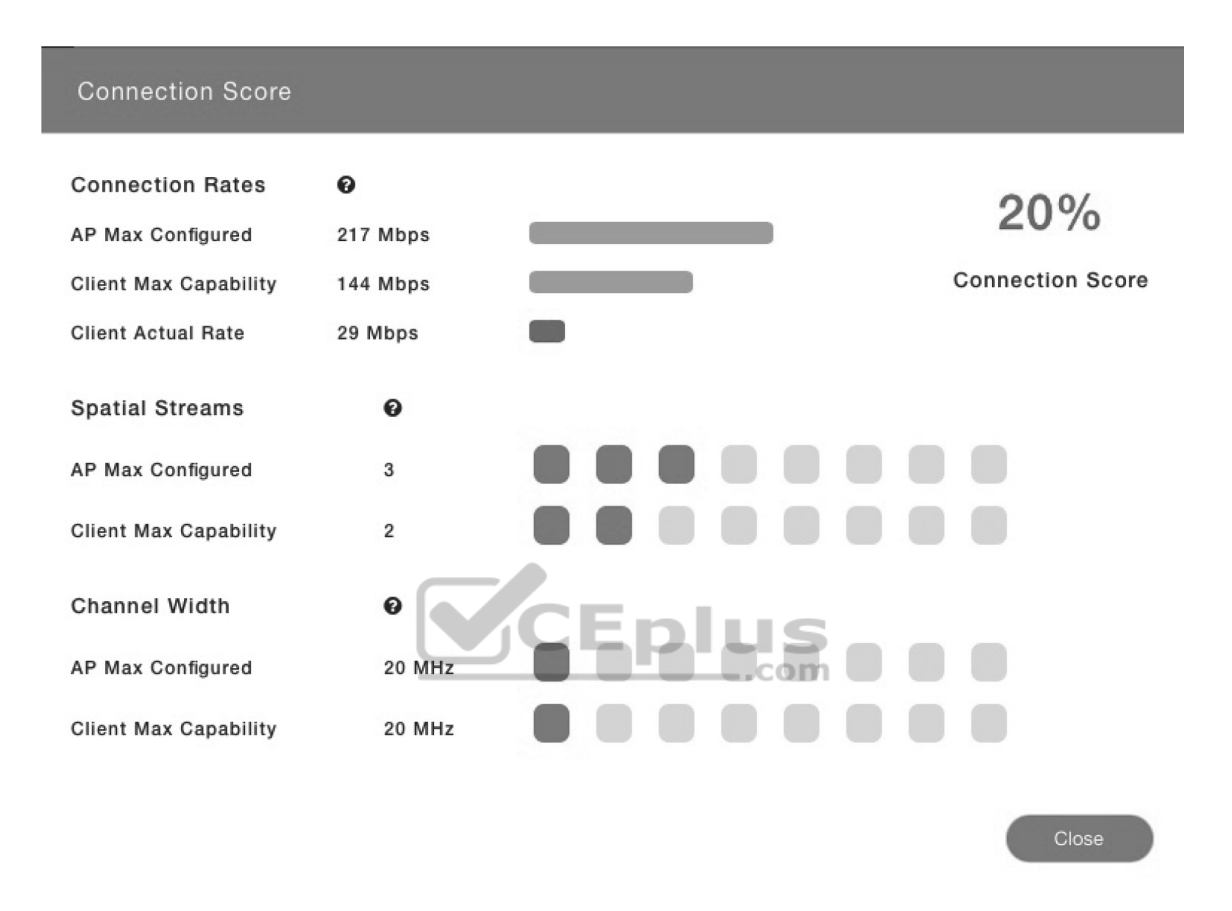

**Figure 21-6** Displaying Detailed Client Performance Information

Think of the screen shown in Figure 21-6 as a graphical comparison of the connection rates, the number of spatial streams, and the channel width across the AP and the client device. The Client Actual Rate and Connection Score values are indicators of current performance, and the other graphs show what is possible on the AP and the client.

### **Checking the Client's Mobility State**

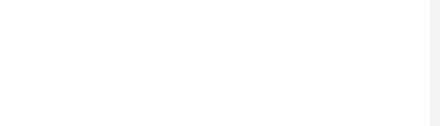

When a wireless network is built from many WLCs and APs, you might have difficulty finding which components a client is using at any given time. The WLC Client Search information includes a handy end-to-end graphical representation of a client's wireless connection. When you scroll down below the General and Connectivity sections, you see a topology diagram like the one shown in Figure 21-7, with the relevant WLC on the left and the client on the right.

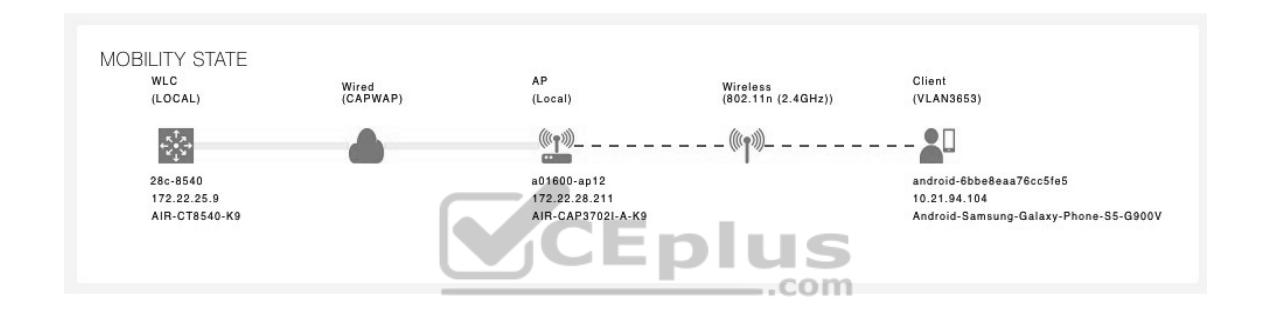

**Figure 21-7** Displaying the Client Mobility State

From this information, you can quickly figure out which WLC the client is connected to. The WLC's name, management IP address, and model are also displayed. Following the connection toward the right, you can see the AP name, IP address, and model where the client is associated, and you can see that the WLC and AP are communicating over a wired connection via the CAPWAP protocol.

Moving further to the right, you can see that the client is associated to the AP over the 2.4 GHz band using the 802.11n protocol. The client device is displayed with identifying information such as the device name, device type, VLAN number, and IP address.

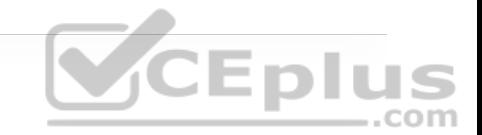

### **Checking the Client's Wireless Policies**

By scrolling further down in the Client Search information, you can verify information about network, QoS, security, and other policies that affect the client, as shown in Figure 21-8. You can quickly learn the client's IP address, VLAN number, QoS policy level used by the WLAN, security policy (WPA2), encryption cipher (CCMP AES), and authentication type (PSK with no EAP).

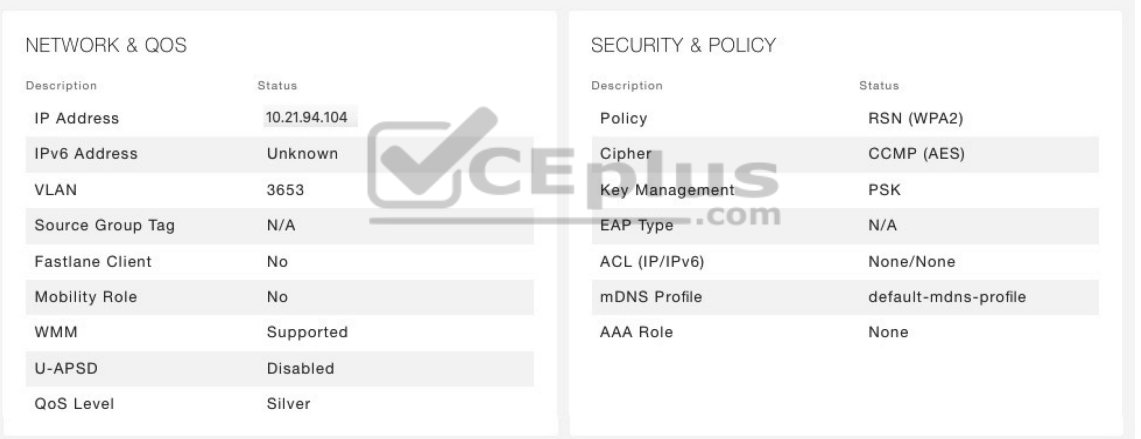

**Figure 21-8** Displaying the Wireless Policies Used by a Client

### **Testing a Wireless Client**

When you search for a specific client, the information displayed is of a static nature because it is obtained as a snapshot at the time of the search. If the client happens to move at a later time, its RF conditions and AP association could

change. Therefore, you would need to refresh the client search to get up-to-date data. You can also obtain dynamic data by testing a client in real time.

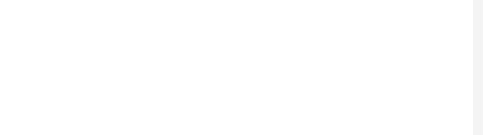

By scrolling to the bottom of the client search information, you can see the Client Test section, which offers links to four client testing tools:

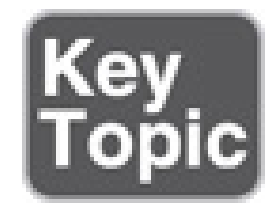

• **Ping Test:** The WLC sends five ICMP echo packets to the client's IP address and measures the response time, as shown in Figure 21-9.

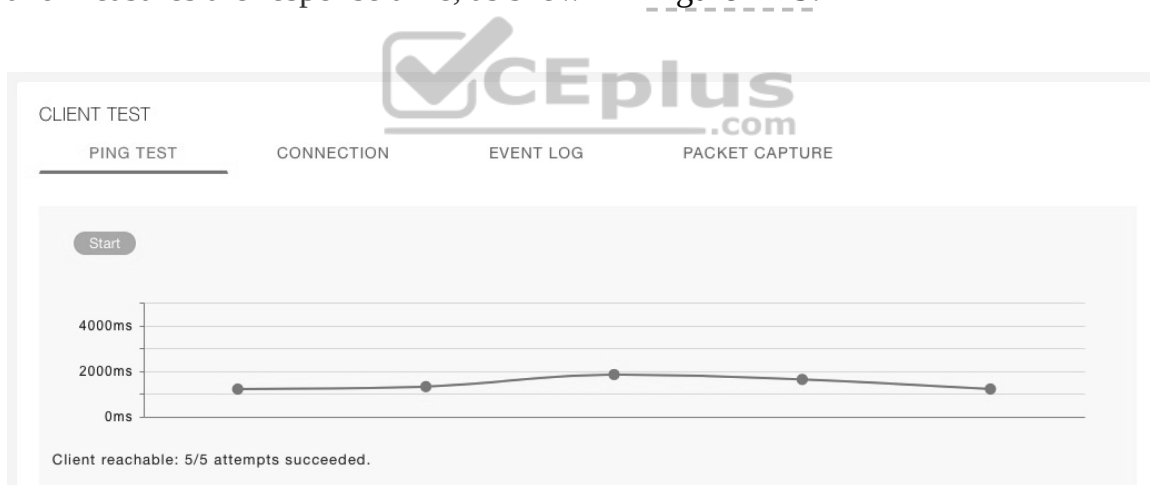

**Figure 21-9** Testing Ping Response Times Between the WLC and a Client

• **Connection:** The WLC debugs the client for up to three minutes and checks each policy step as the client attempts to join the wireless network. Figure 21-10 shows a client that has successfully joined, and Figure 21-11 shows a client that

failed Layer 2 authentication with a pre-shared key because its key did not match the key configured on the WLC.

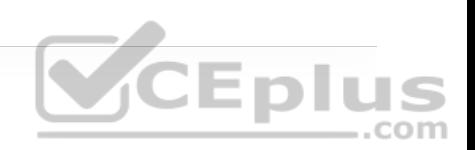

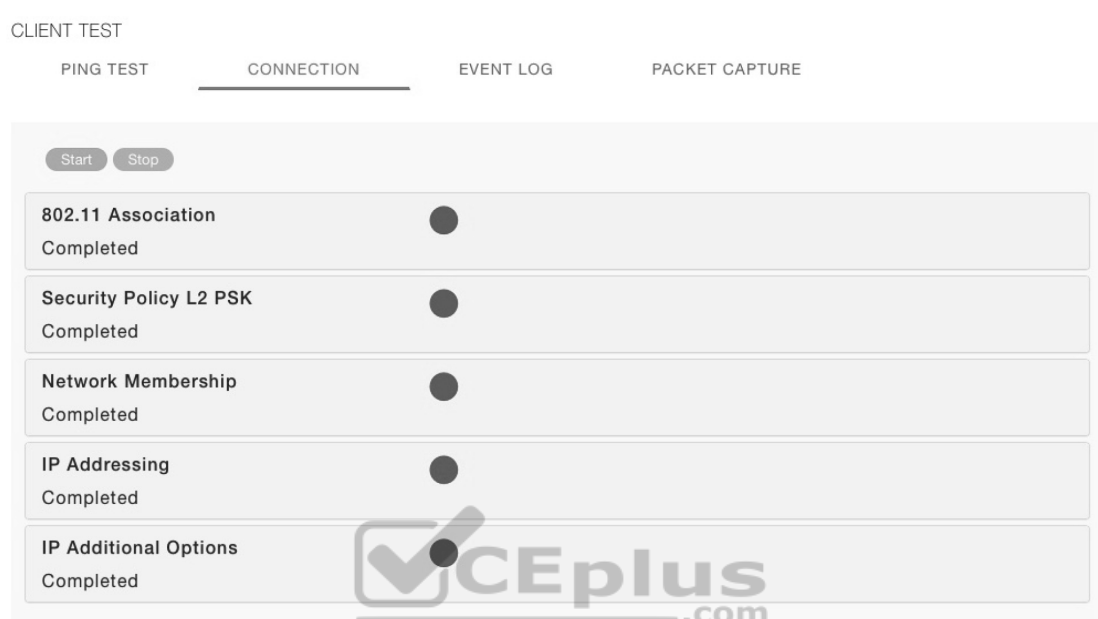

**Figure 21-10** Performing a Connection Test on a Successful Wireless Client

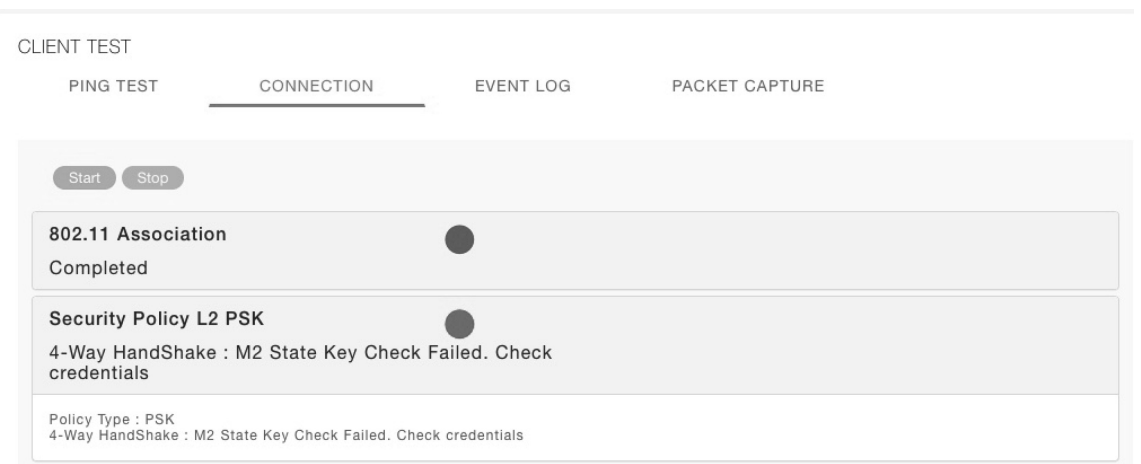
**Figure 21-11** Performing a Connection Test on a Failed Wireless Client

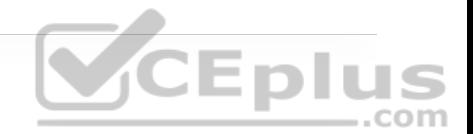

• **Event Log:** The WLC collects and displays a log of events as the client attempts to join the wireless network, as shown in Figure 21-12. This information is very complex and detailed and is usually more suited for Cisco TAC engineers.

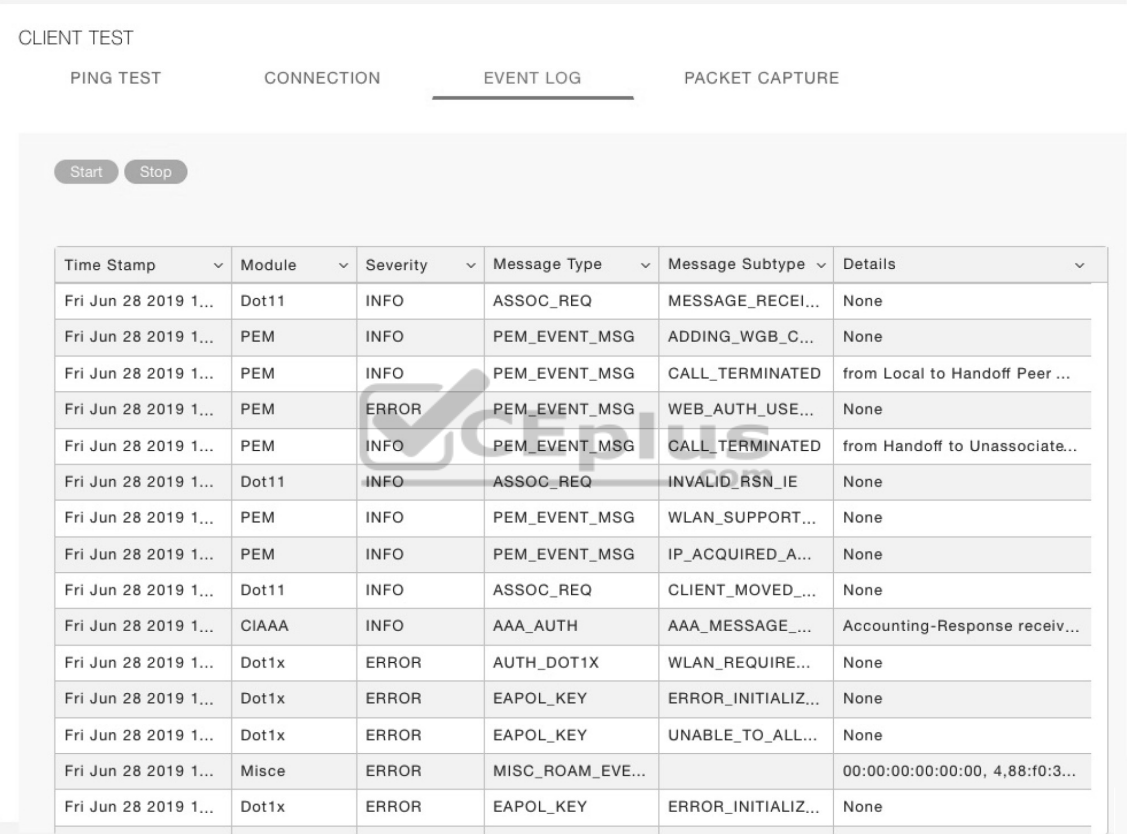

**Figure 21-12** Collecting an Event Log of a Client Join Attempt

• **Packet Capture:** The WLC enables a wireless packet capture at the AP where the client attempts to join, as shown in Figure 21-13. The captured data is saved

to a specified FTP server, where it can be downloaded and analyzed using a packet analysis tool like Wireshark or LiveAction Omnipeek.

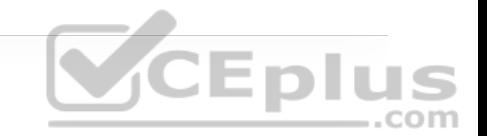

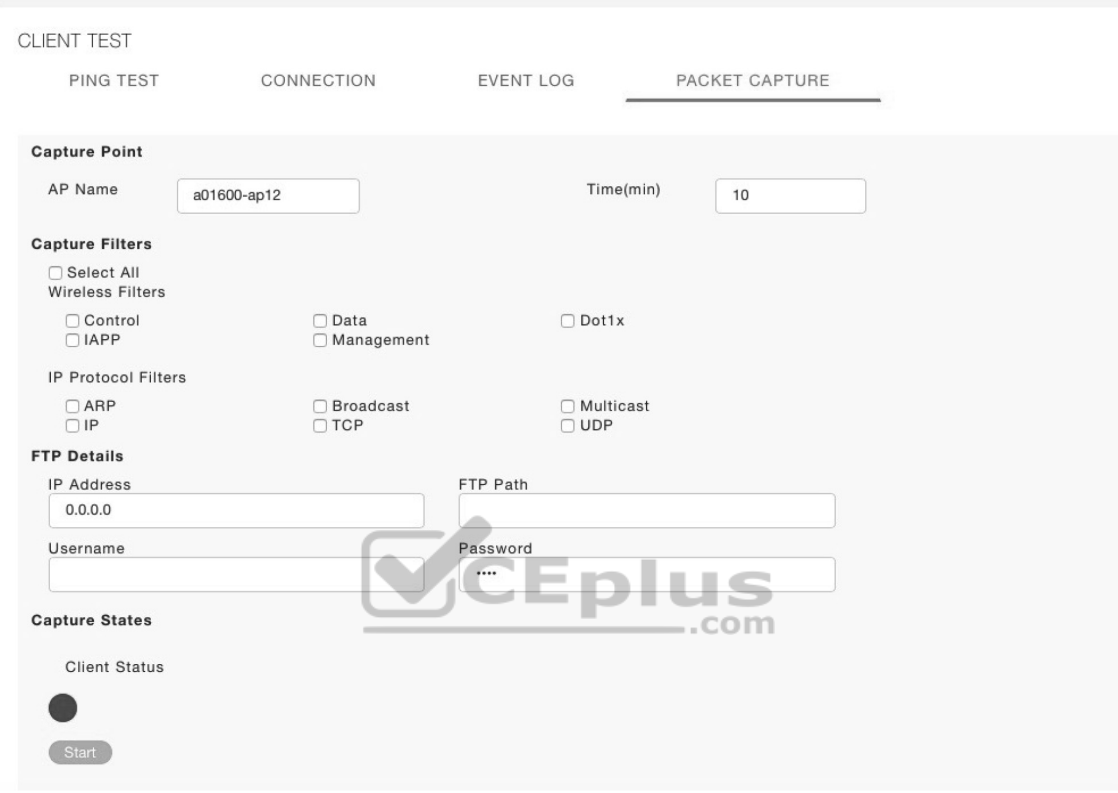

**Figure 21-13** Performing a Packet Capture of a Wireless Client

#### **TROUBLESHOOTING CONNECTIVITY PROBLEMS AT THE AP**

In cases where you get reports from multiple users who are all having problems in the same general area, you might need to focus your efforts on an AP. The problem could be as simple as a defective radio, where no clients are receiving a signal. In that case, you might have to go onsite to confirm that the transmitter is not working correctly.

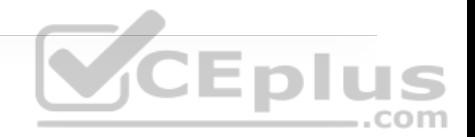

Otherwise, the split-MAC architecture creates several different points where you can troubleshoot. Successfully operating the lightweight AP and provide a working BSS require the following:

- The AP must have connectivity to its access layer switch.
- The AP must have connectivity to its WLC, unless it is operating in FlexConnect mode.

First, verify the connectivity between an AP and a controller. Usually you do this when a new AP is installed, to make sure it is able to discover and join a controller before clients arrive and try to use the wireless network. You can also do this at any time as a quick check of the AP's health.

The easiest approach is to simply look for the AP in the list of live APs that have joined the controller. If you know which controller the AP should join, open a management session to it. Enter the AP's name in the search bar. If the search reveals a live AP that is joined to the controller, information is displayed in the Access Point View screen, as shown in Figure 21-14.

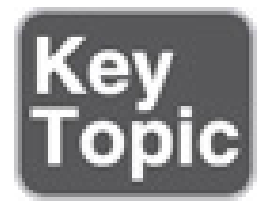

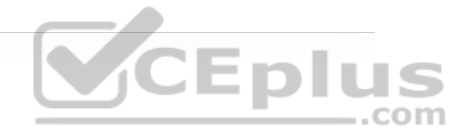

ACCESS POINT VIEW

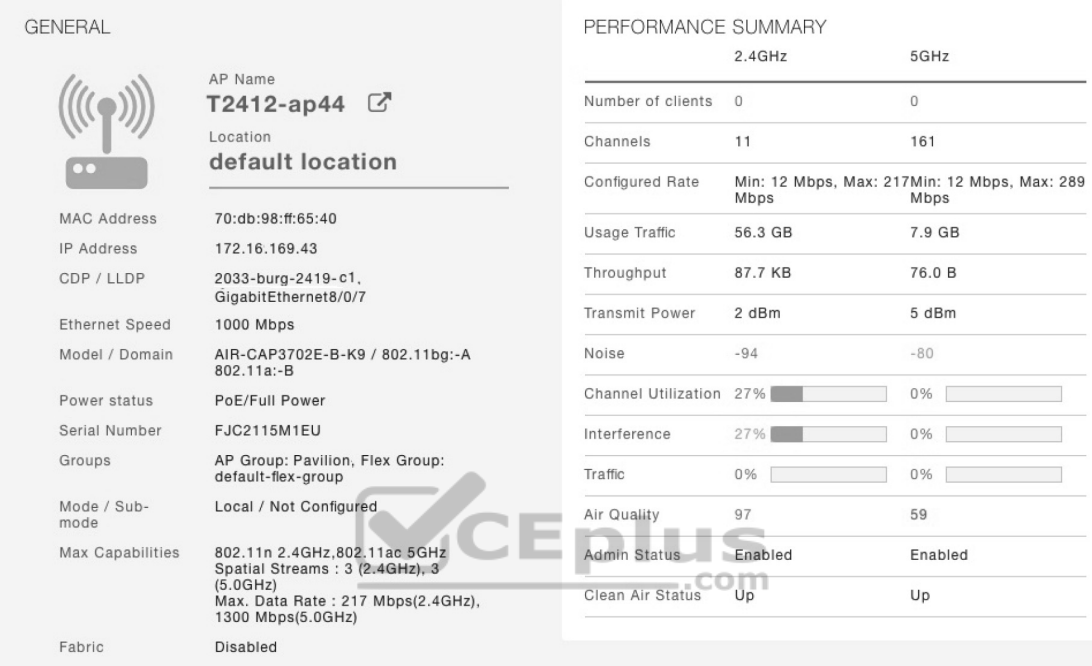

**Figure 21-14** Displaying Information About an AP

The information in the left portion pertains to the AP and its connection to the wired network. For example, you can see in Figure 21-14 that the AP named T2412-ap44 has an IP address and has a valid CDP entry that shows the switch name and port number where it is connected. Obviously, the AP has a live Ethernet connection with a switch and has working Power over Ethernet (PoE). You can also confirm the AP's maximum wireless capabilities.

In the right portion of the Access Point View screen, you can verify parameters related to the AP's wireless performance and RF conditions. Figure 21-15 shows only this information for clarity. For example, the AP has two radios (2.4 and 5 GHz), which are both enabled and using channels 11 and 161, respectively. You can see the amount of traffic used through the AP, the average throughput, and the transmit power level used on each radio.

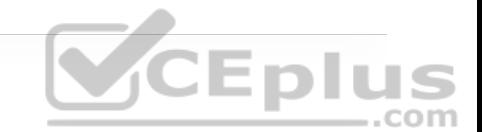

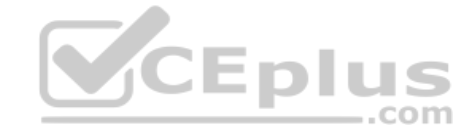

## PERFORMANCE SUMMARY

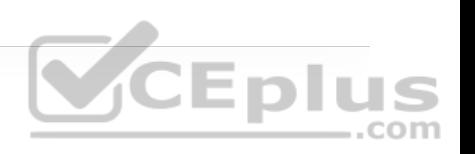

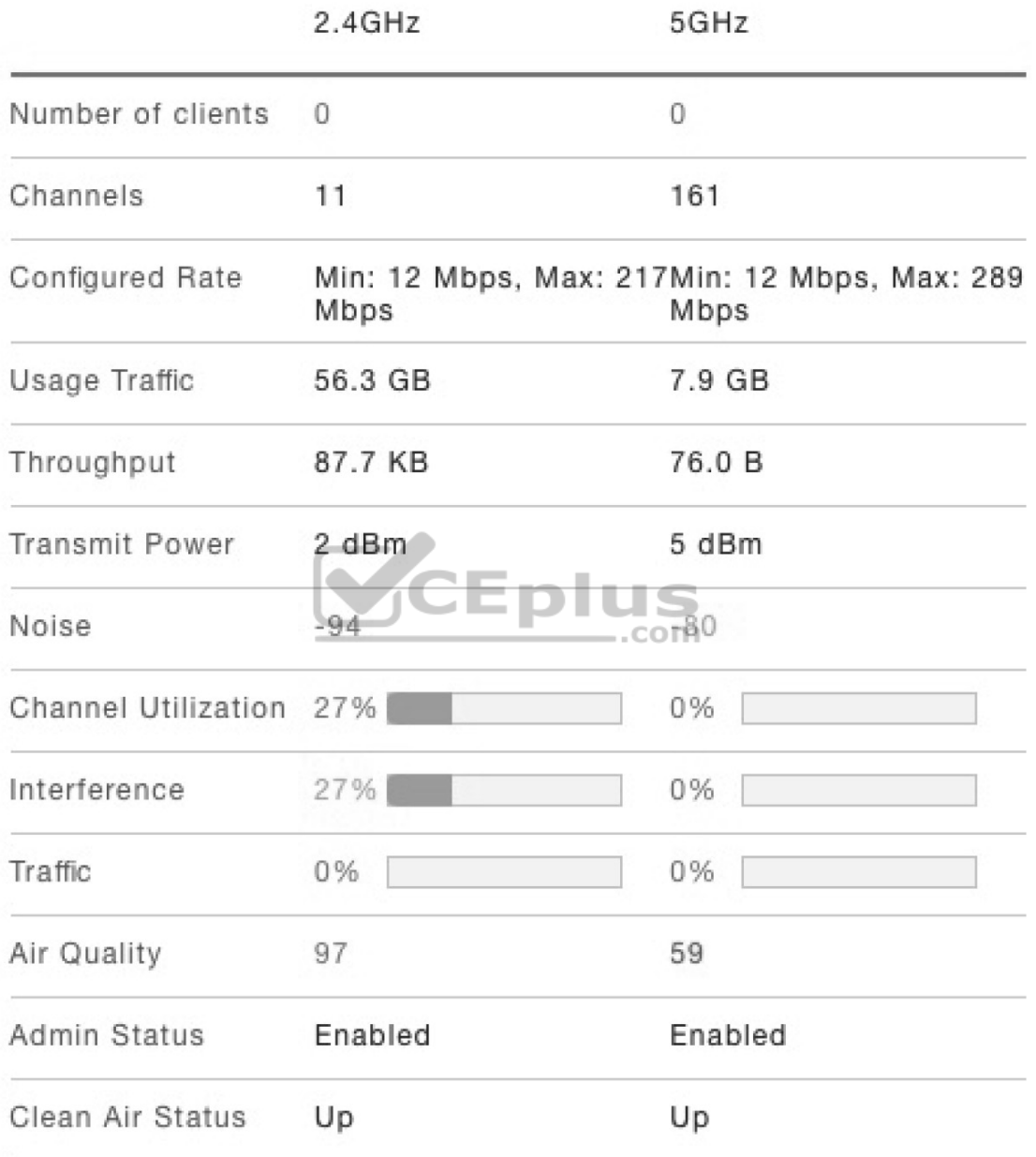

Notice that the channel utilization is 27% on the 2.4 GHz channel and 0% on 5 GHz. You can assume that channel 11 is rather busy in that location, while channel 161 is not. The channel utilization indicates how much of the available air time is being consumed; higher utilizations mean that wireless devices will have less time available to claim the channel and transmit data. From the top of the chart, you can see that there are no clients associated to this AP on either channel. How can channel 11 be significantly utilized if there are no clients using it? Keep in mind that there can be other APs and clients using that same channel 11 somewhere nearby. If those devices are busy transmitting on channel 11 and this AP is within range to receive their signals, the AP will note that the channel was in use.

You might also notice that the AP has 27% interference on channel 11 and 0% on channel 161. Typically channels in the 2.4 GHz band are crowded and interference from both 802.11 and non-802.11 devices is common. Greater interference can contribute to poorer performance on a channel. Channels in the 5 GHz band are more numerous and are usually more clear of interference.

Another important indicator is the noise level on a channel. Noise is usually considered to be the energy received from non-802.11 sources. Ideally, the noise level should be as low as possible, usually around −90 or −100 dBm, so that 802.11 signals can be received intelligibly and accurately. Figure 21-15 lists the 5 GHz channel 161 as having a high noise level of −80 dBm—something that is not normal or ideal.

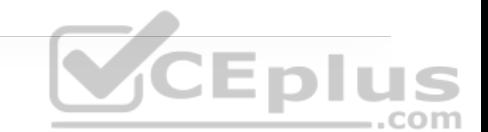

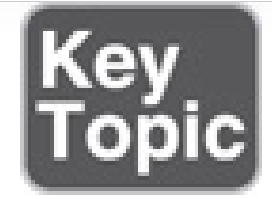

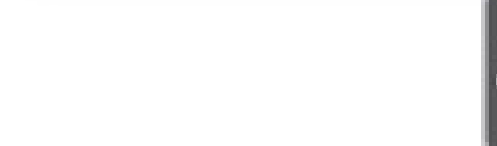

The channel information also shows an index of air quality. This is a measure of how competing and interfering devices affect the airtime quality or performance on a channel, presented as a number from 0 (worst) to 100 (best). For the best performance, a channel should have a high air quality value. A Cisco AP contains a built-in spectrum analyzer that can monitor wireless channels to detect and identify sources of interference.

The AP information in Figure 21-15 shows the air quality of channel 11 as 99, which is very good. However, channel 161 is 59, which is of concern. You can scroll further down in the Access Point View screen to see detailed information about the AP—a list of clients it is supporting, RF troubleshooting information, clean air assessments, and a tool to reboot the AP.

In Figure 21-16, the RF Troubleshoot tab has been selected to display interferer data for the channels in the 5 GHz band. There are no interfering neighbor or rogue APs, but there is a clean air interferer in channel 161—the channel that the AP is using.

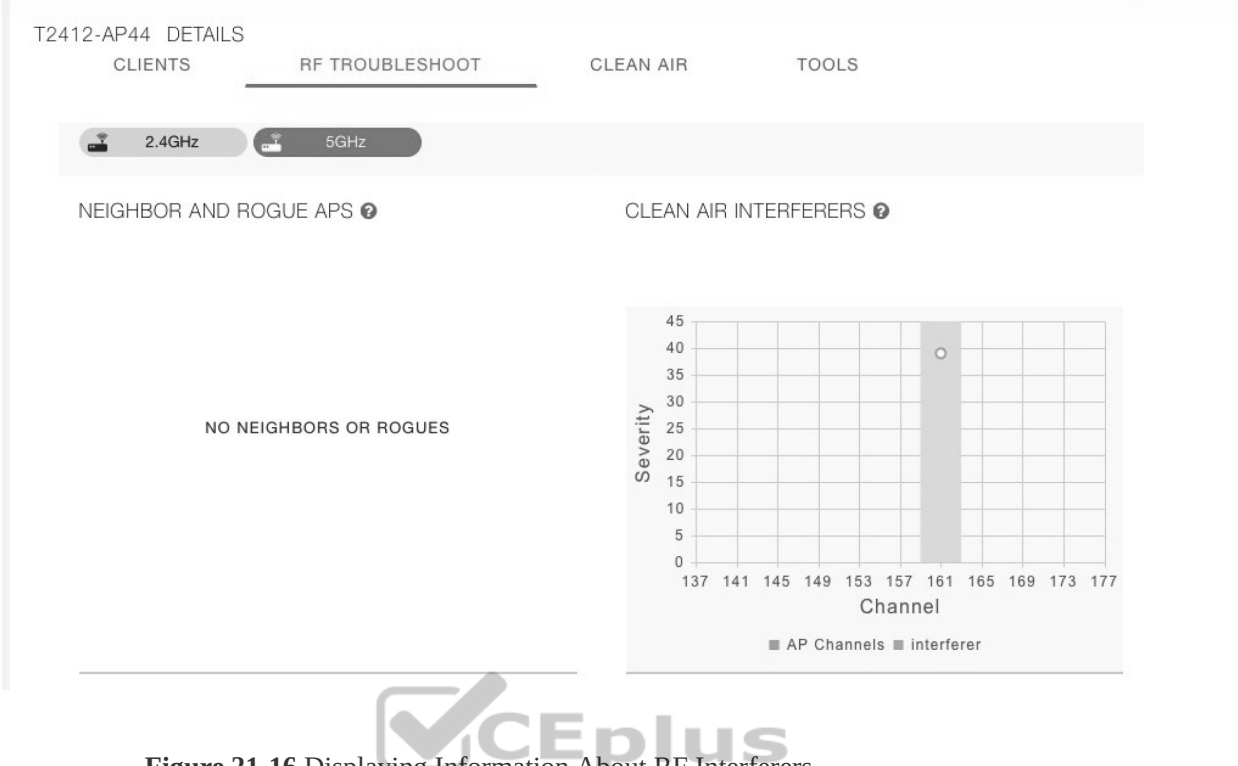

**Figure 21-16** Displaying Information About RF Interferers

You can select the Clean Air tab to see more details about the interfering devices that have been detected. In Figure 21-17, the Active Interferers table lists one continuous transmitter device with a severity level of 45, a duty cycle of 100%, and an RSSI value of −78 dBm. The severity level indicates how badly the interferer is affecting the channel. The duty cycle represents the percentage of time the device is actually transmitting. Because the duty cycle is 100%, the device has the potential to affect the channel all the time, resulting in a high severity index. The two bar graphs represent the percentage of time the device is using the channel and the received signal strength level of the device. If users are complaining about problems when they are around this AP, you should focus your efforts on tracking down the continuously transmitting device. The best

outcome is if the device can be disabled or moved to an unused channel. If not, you will likely have to reconfigure the AP to use a different channel to move away from the interference.

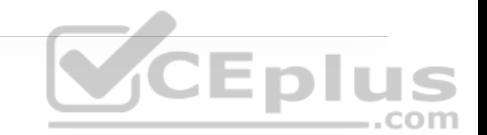

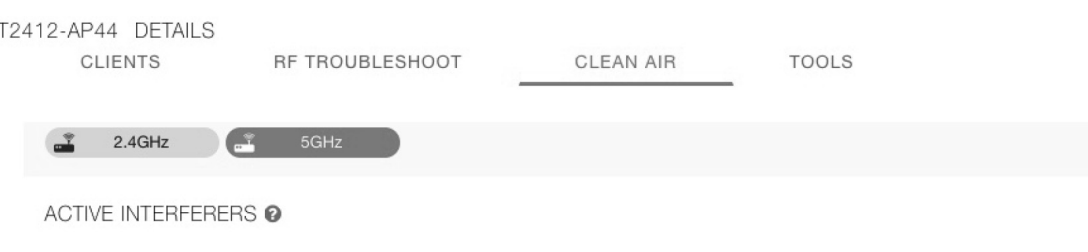

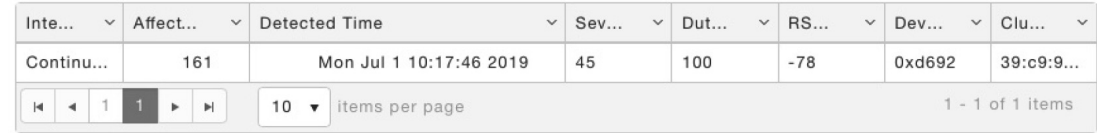

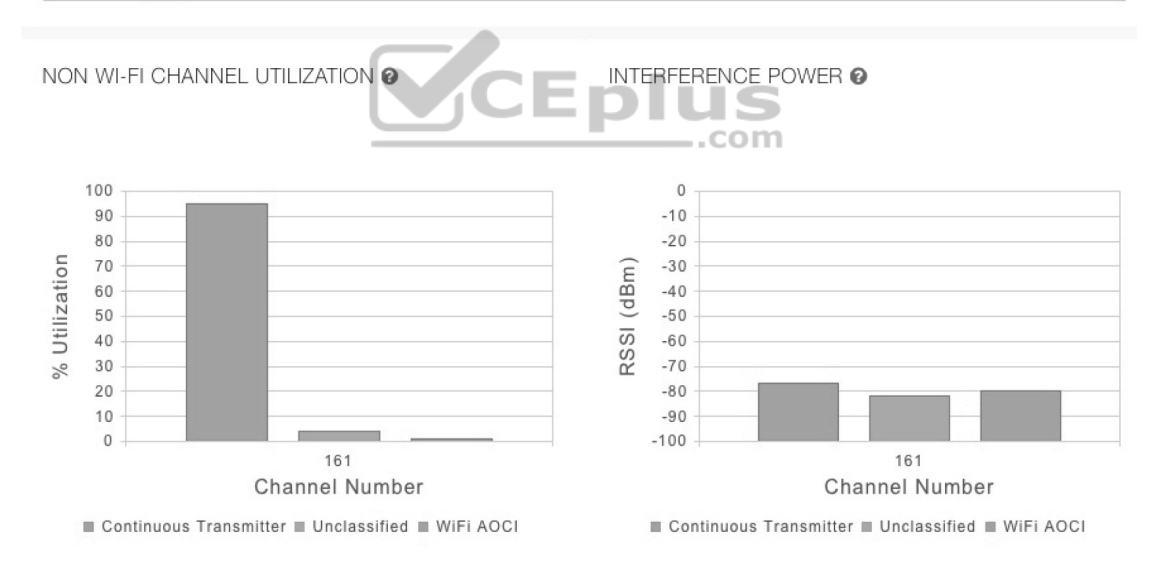

**Figure 21-17** Displaying Information

# **EXAM PREPARATION TASKS**

As mentioned in the section "How to Use This Book" in the Introduction, you have a couple of choices for exam preparation: the exercises here, Chapter 30, "Final Preparation," and the exam simulation questions in the Pearson Test Prep Software Online.

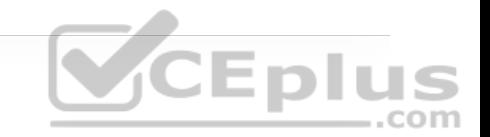

#### **REVIEW ALL KEY TOPICS**

Review the most important topics in this chapter, noted with the Key Topic icon in the outer margin of the page. Table 21-2 lists these key topics and the page number on which each is found.

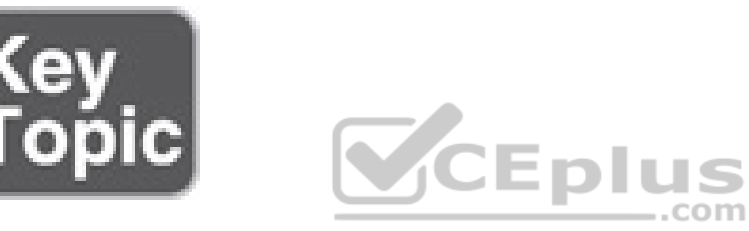

**Table 21-2** Key Topics for Chapter 21

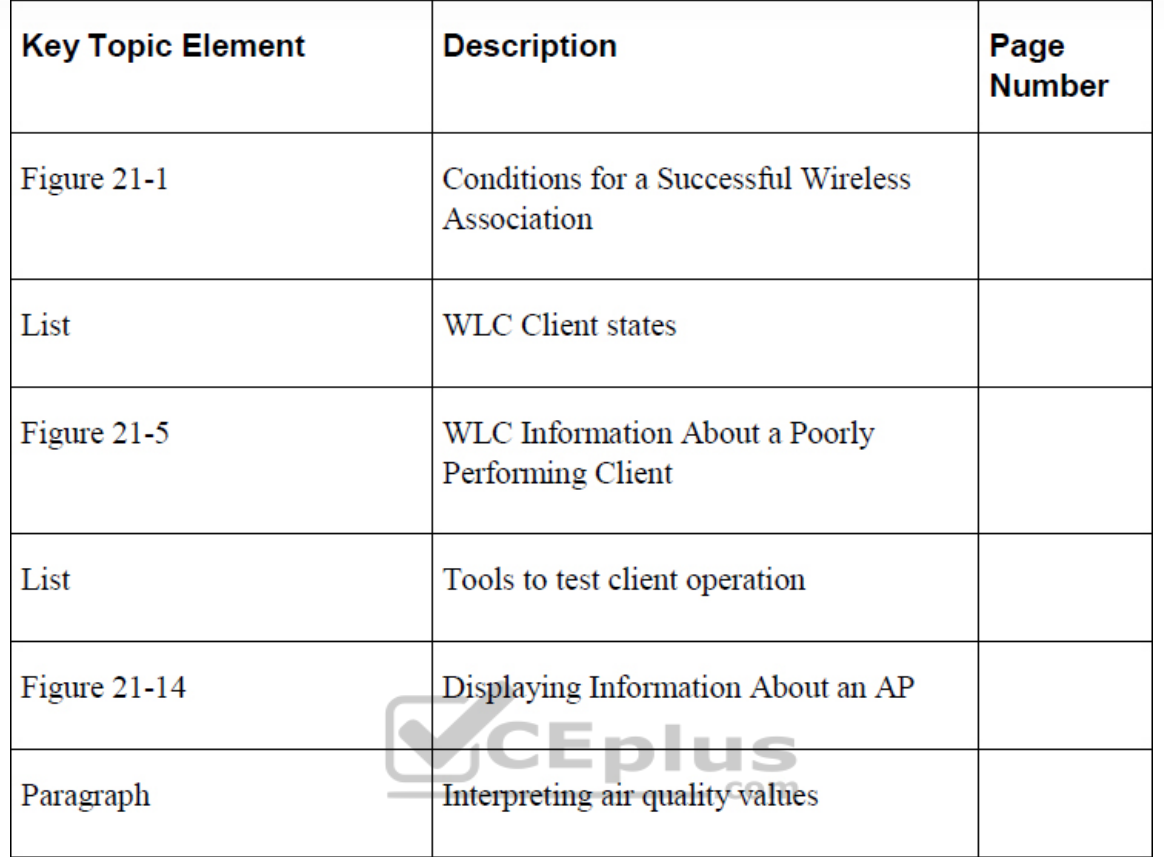

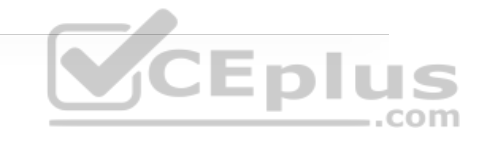

#### **COMPLETE TABLES AND LISTS FROM MEMORY**

There are no memory tables in this chapter.

## **DEFINE KEY TERMS**

There are no key terms in this chapter.

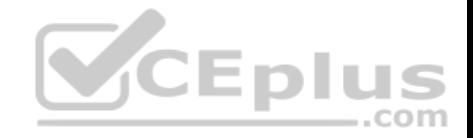

# Part VII: Architecture

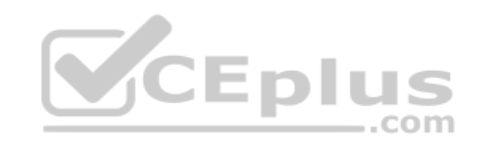

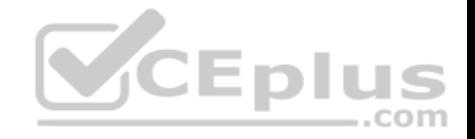

# **Chapter 22. Enterprise Network Architecture**

**This chapter covers the following subjects:**

- **Hierarchical LAN Design Model:** This section describes the hierarchical network design, which improves performance, simplifies design, increases scalability, and reduces troubleshooting time.
- **Enterprise Network Architecture Options:** This section describes the different options available for deploying an enterprise campus architecture based on the hierarchical LAN design model.

Enterprise campus networks provide access to network services and resources to end users and endpoints spread over a single geographic location. Campus networks typically support many different kinds of endpoint connectivity for

workers and guest users, such as laptops, PCs, mobile phones, IP phones, printers, and video conferencing systems.

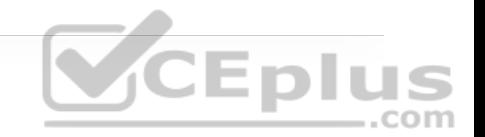

A small campus network environment might span a single floor or a single building, while a larger campus network might span a large group of buildings spread over an extended geographic area. Large campus networks must have a core or backbone for interconnectivity to other networks, such as the campus end-user/endpoint access, the data center, the private cloud, the public cloud, the WAN, and the Internet edge. The largest enterprises might have multiple campus networks distributed worldwide, each providing both end-user access and core network connectivity.

An enterprise campus architecture is designed to meet the needs of organizations that range from a small single building or remote site to a large, multi-building location. .com

This chapter provides a high-level overview of the enterprise campus architectures that can be used to scale from a small environment (with just a few LAN switches) to a large campus-size network.

## **"DO I KNOW THIS ALREADY?" QUIZ**

The "Do I Know This Already?" quiz allows you to assess whether you should read the entire chapter. If you miss no more than one of these self-assessment questions, you might want to move ahead to the "Exam Preparation Tasks" section. Table 22-1 lists the major headings in this chapter and the "Do I Know This Already?" quiz questions covering the material in those headings so you can assess your knowledge of these specific areas. The answers to the "Do I Know This Already?" quiz appear in Appendix A, "Answers to the 'Do I Know This Already?' Quiz Questions."

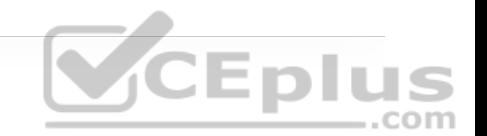

**Table 22-1** "Do I Know This Already?" Foundation Topics Section-to-Question Mapping

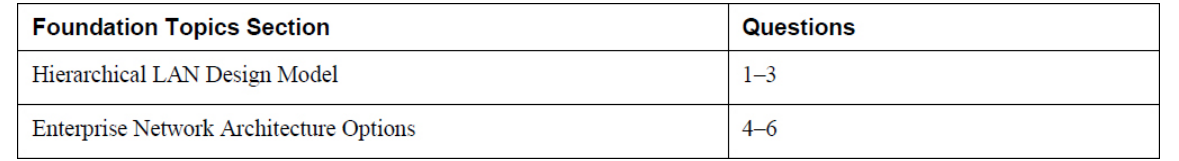

**1.** Which of the following best describe the hierarchical LAN design model? (Choose all that apply.)

**a.** It allows for easier troubleshooting.  $\Box$ 

**b.** It is highly scalable.

**c.** It provides a simplified design.

**d.** It offers improved performance.

**e.** It is the best design for modern data centers.

**f.** It allows for faster problem isolation.

**2.** The access layer is also commonly referred to as the \_\_\_\_\_.

**a.** endpoint layer

**b.** aggregation layer

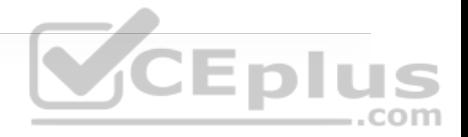

**c.** end-user layer

**d.** network edge

**3.** What is the maximum number of distribution switches that can be deployed within a hierarchical LAN design building block?

**a.** Four

**b.** Two

**c.** Six

**d.** No limit

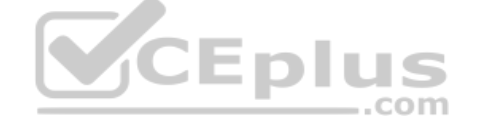

**4.** Which of the following enterprise network architectures is also known as the collapsed core?

**a.** Three-tier design

**b.** Simplified campus design

**c.** Two-tier design

**d.** Leaf–spine design

**5.** Which network blocks can provide access to cloud providers for end users? (Choose two.)

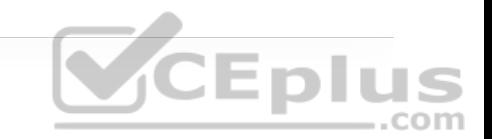

**a.** WAN edge

**b.** Internet edge

**c.** Network services edge

**d.** Data center

**6.** Which technologies are used to deploy a simplified campus design? (Choose all that apply.)

**a.** Clustering technologies

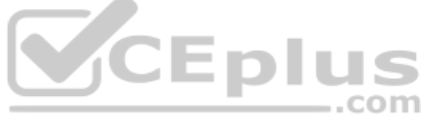

**b.** Stacking technologies

**c.** Virtual switching systems (VSSs)

**d.** StackWise

**e.** Daisy-chaining

**Answers to the "Do I Know This Already?" quiz:**

**1.** A, B, C, D, F

**4.** C

**3.** B

**5.** A, B

**6.** A, B, C, D

# **FOUNDATION TOPICS**

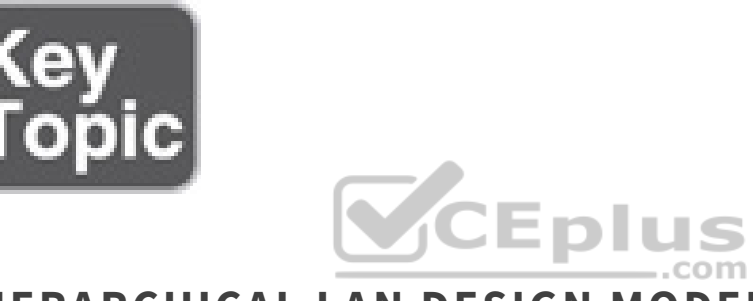

## **HIERARCHICAL LAN DESIGN MODEL**

A hierarchical LAN design model divides the enterprise network architecture into modular layers. By breaking up the design into modular layers, you can have each layer to implement specific functions. These modular layers can be easily replicated throughout the network, which simplifies the network design and provides an easy way to scale the network as well as a consistent deployment method.

A hierarchical LAN design avoids the need for a flat and fully meshed network in which all nodes are interconnected. In fully meshed network architectures, network changes tend to affect a large number of systems. Hierarchical design provides fault containment by constraining the network changes to a subset of the

network, which affects fewer systems and makes it easy to manage as well as improve resiliency. In a modular layer design, network components can be placed or taken out of service with little or no impact to the rest of the network; this facilitates troubleshooting, problem isolation, and network management.

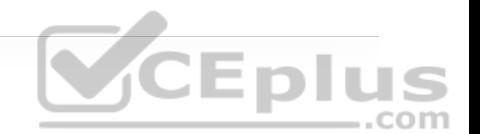

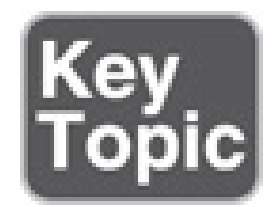

The hierarchical LAN design divides networks or their modular blocks into the following three layers:

• **Access layer:** Gives endpoints and users direct access to the network.

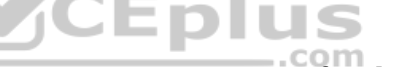

• **Distribution layer:** Provides an aggregation point for the access layer and acts as a services and control boundary between the access layer and the core layer.

• **Core layer (also referred to as the backbone):** Provides connections between distribution layers for large environments.

Figure 22-1 illustrates a hierarchical LAN design using the three layers.

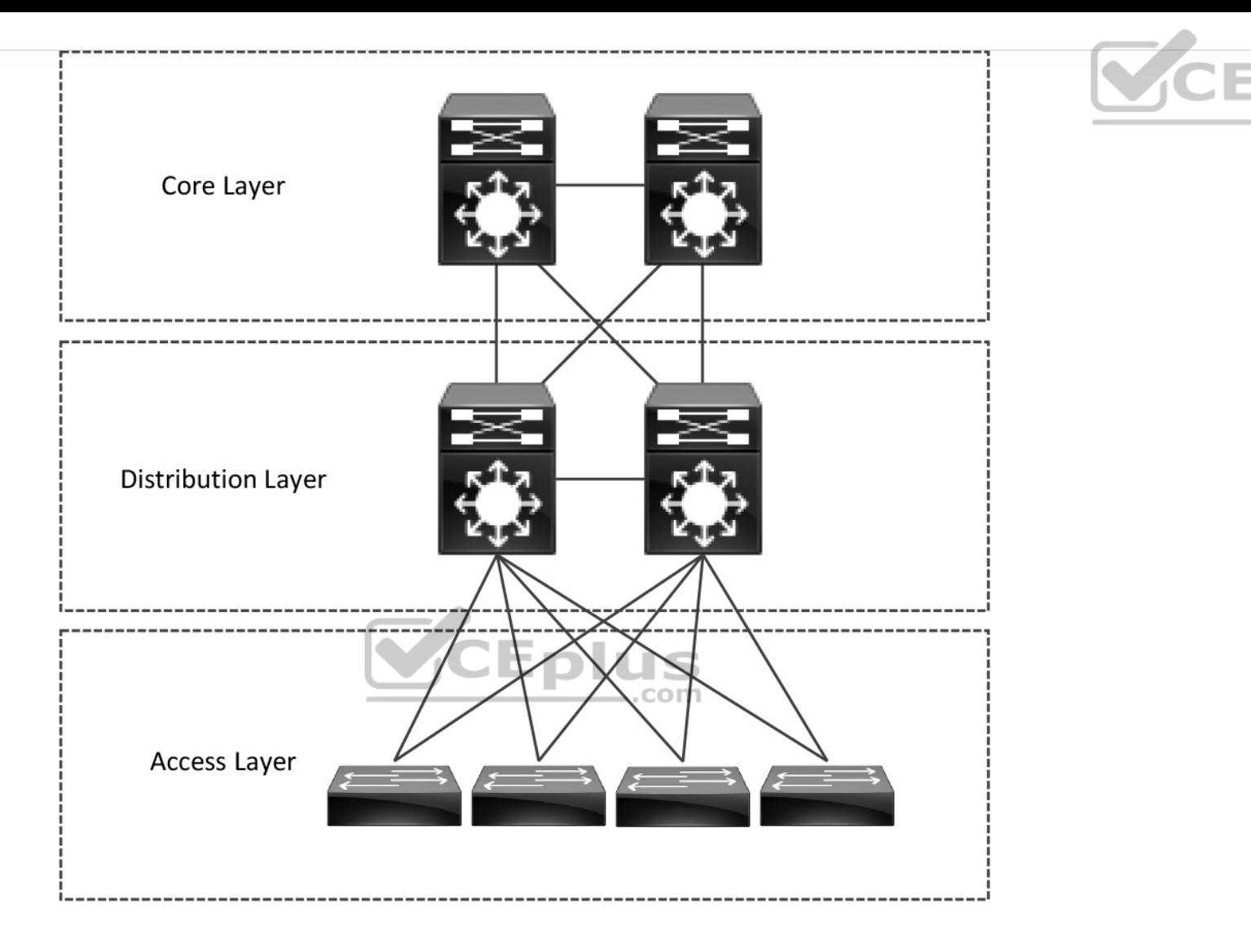

**THIS** 

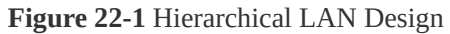

Each layer provides different functionalities and capabilities to the network. The number of layers needed depends on the characteristics of the network deployment site. As illustrated in Figure 22-2, a small campus in a single building might require only access and distribution layers, while a campus that spans multiple buildings will most likely require all three layers. Regardless of

how many layers are implemented at a geographic location, the modularity of this design ensures that each layer will provide the same services and the same design methods.

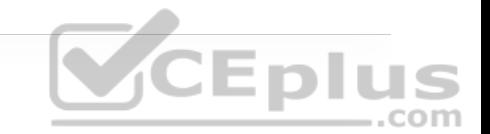

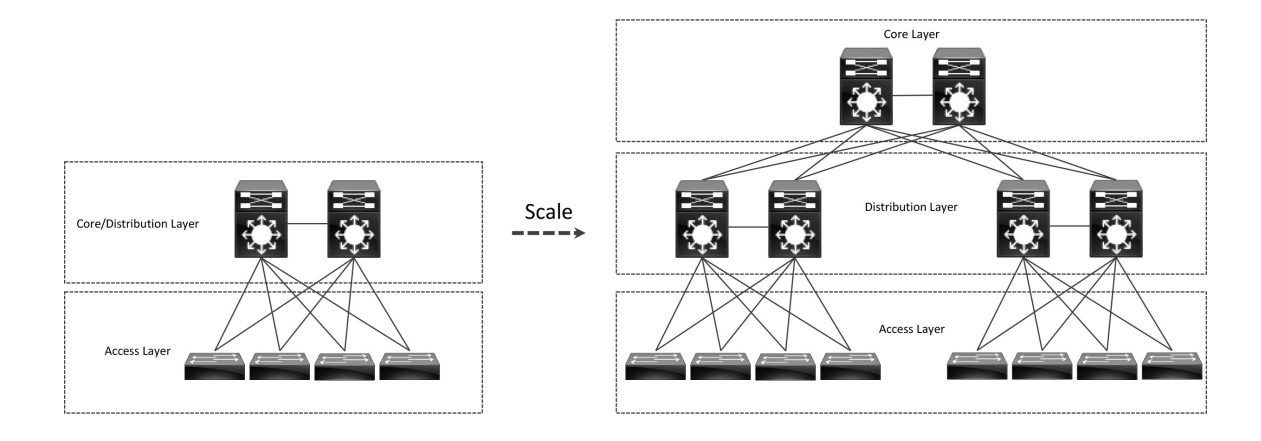

**Figure 22-2** Modular Design Scalability

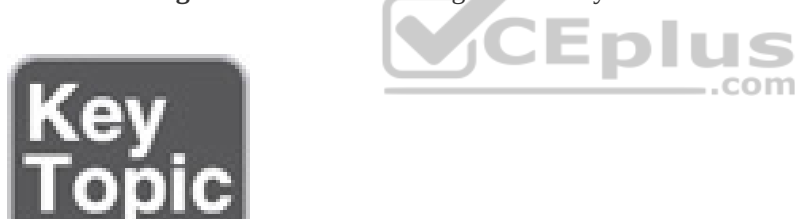

#### **Access Layer**

The *access layer*, also commonly referred as the *network edge*, is where end-user devices or endpoints connect to the network. It provides high-bandwidth device connectivity using wired and wireless access technologies such as Gigabit Ethernet and 802.11n and 802.11ac wireless. While endpoints in most cases will not use the full capacity of these connections for extended periods of time, the

ability to burst up to these high bandwidths when required helps improve the quality of experience (QoE) and productivity of the end user.

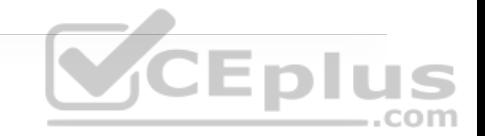

Figure 22-3 illustrates the different types of endpoints that connect to the access layer, such as personal computers (PCs), IP phones, printers, wireless access points, personal telepresence devices, and IP video surveillance cameras. Wireless access points and IP phones are prime examples of devices that can be used to extend the access layer one more layer out from the access switch.

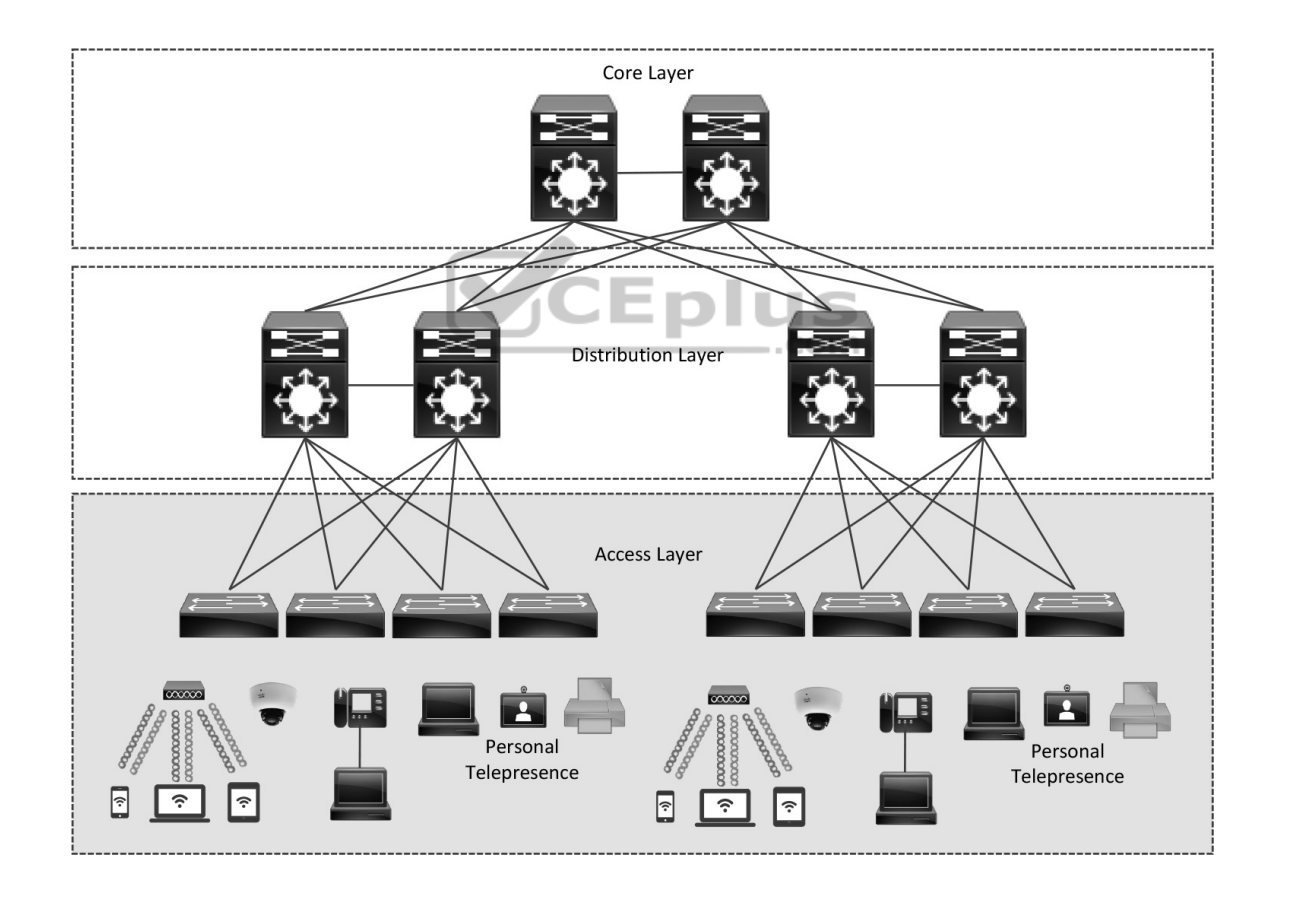

**Figure 22-3** Access Layer Connectivity

The access layer can be segmented (for example, by using VLANs) so that different devices can be placed into different logical networks for performance, management, and security reasons. In the hierarchical LAN design, the access layer switches are not interconnected to each other. Communication between endpoints on different access layer switches occurs through the distribution layer.

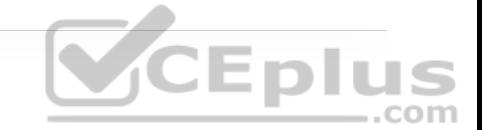

Because the access layer is the connection point for endpoints, it plays a big role in ensuring that the network is protected from malicious attacks. This protection includes making sure the end users and endpoints connecting to the network are prevented from accessing services for which they are not authorized. Furthermore, the quality of service (QoS) trust boundary and QoS mechanisms are typically enabled on this layer to ensure that QoS is provided end-to-end to satisfy the end user's QoE.

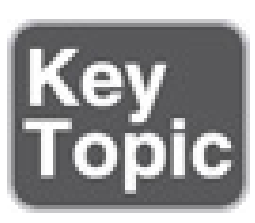

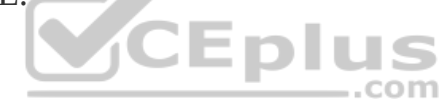

#### **Distribution Layer**

The primary function of the distribution layer is to aggregate access layer switches in a given building or campus. The distribution layer provides a boundary between the Layer 2 domain of the access layer and the core's Layer 3 domain. This boundary provides two key functions for the LAN: On the Layer 2 side, the distribution layer creates a boundary for Spanning Tree Protocol (STP), limiting propagation of Layer 2 faults, and on the Layer 3 side, the distribution

layer provides a logical point to summarize IP routing information when it enters the core of the network. The summarization reduces IP routing tables for easier troubleshooting and reduces protocol overhead for faster recovery from failures.

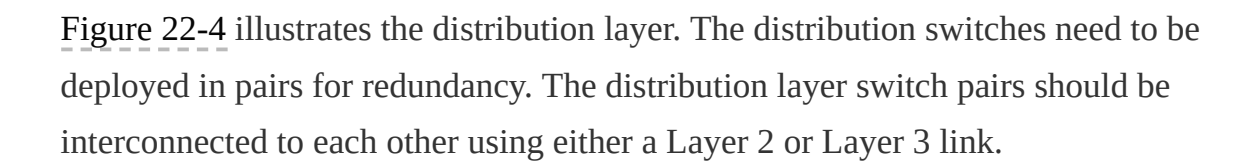

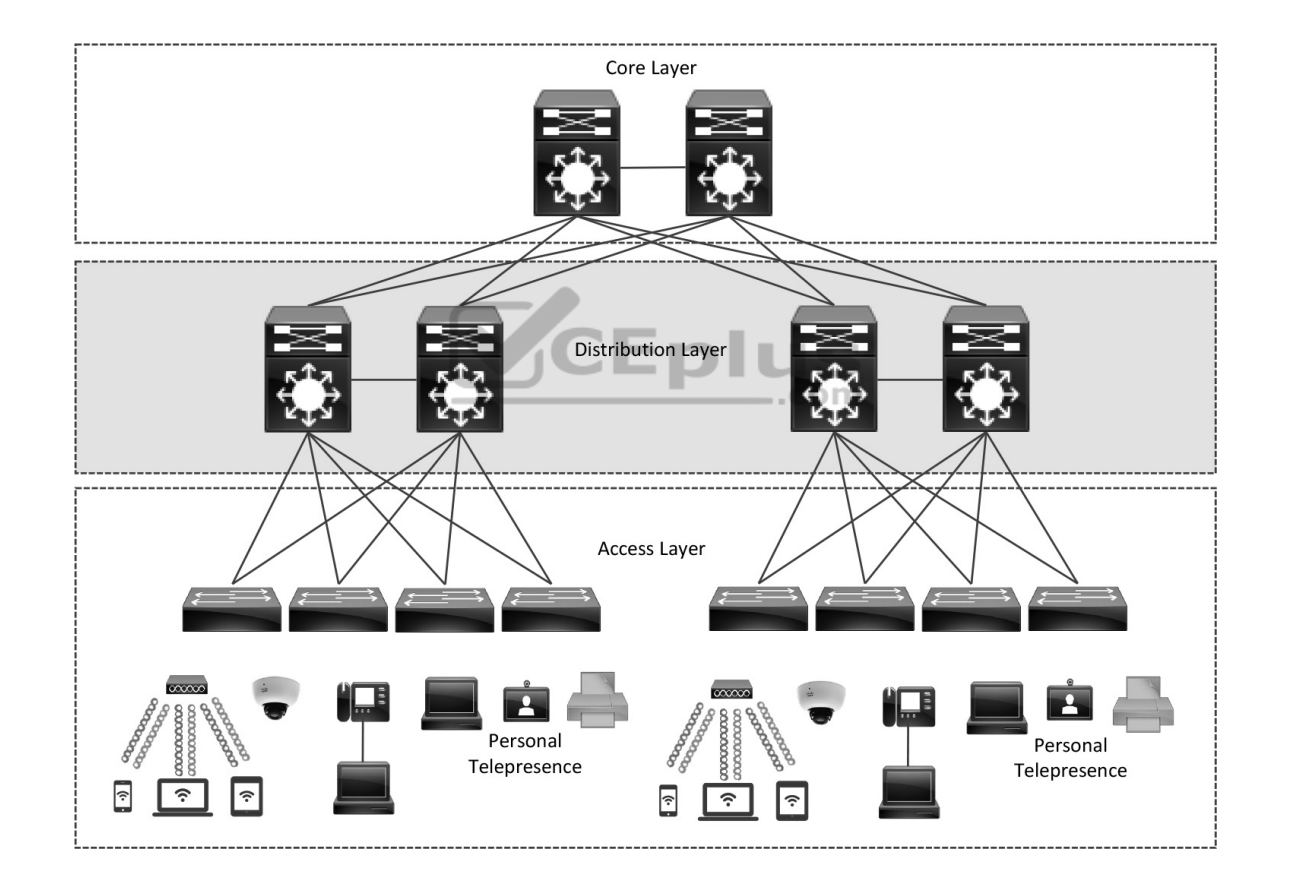

Figure 22-4 Distribution Layer Connectivity

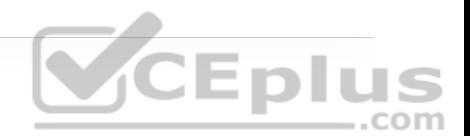

In a large campus environment, multiple distribution layer switches are often required when access layer switches are located in multiple geographically dispersed buildings to reduce the number of fiber-optic runs (which are costly) between buildings. Distribution layer switches can be located in various buildings as illustrated in Figure 22-5.

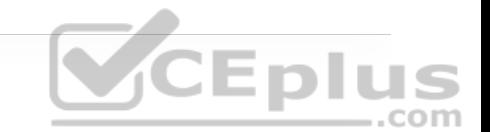

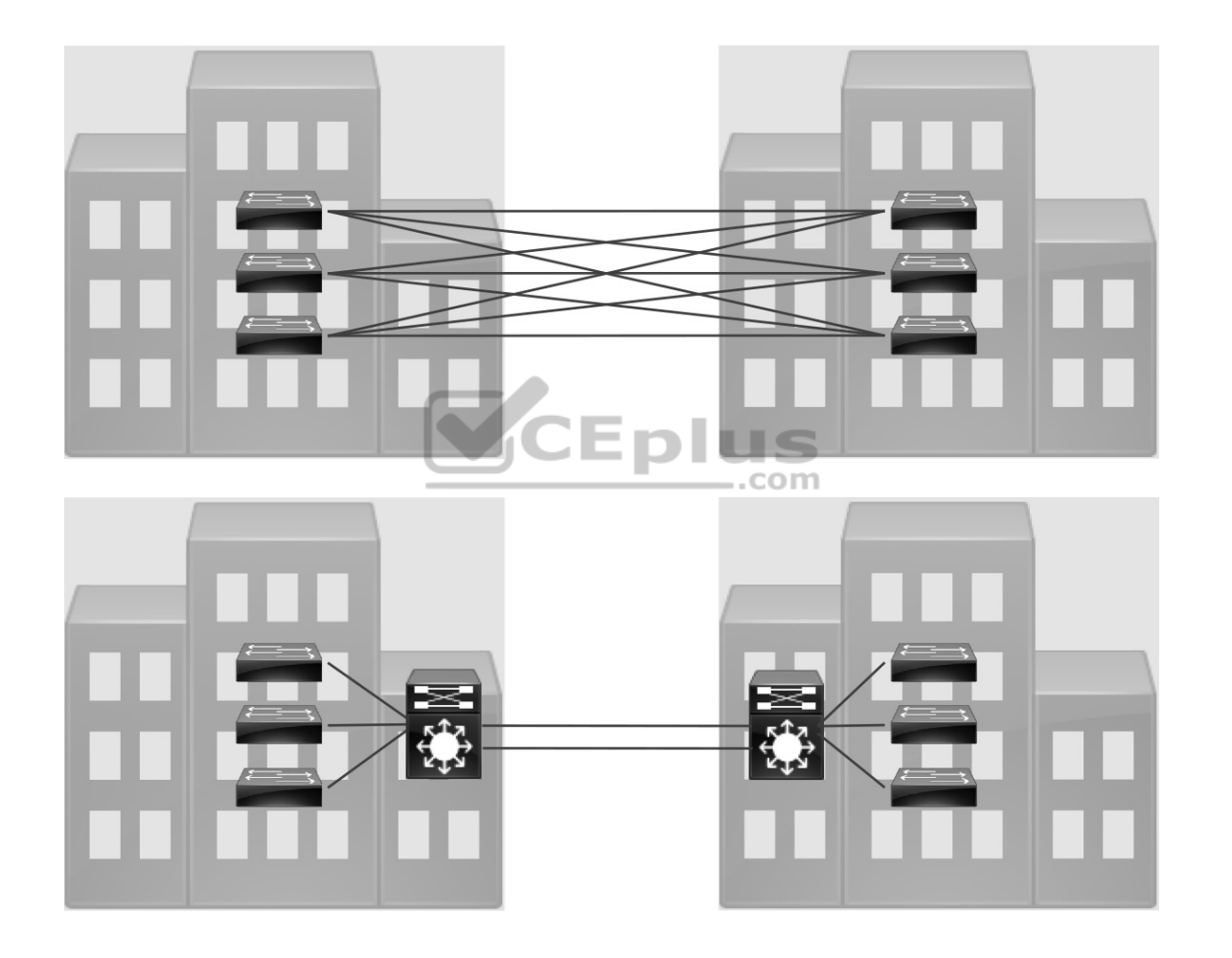

**Figure 22-5** Distribution Layer Reducing Fiber-Optic Runs

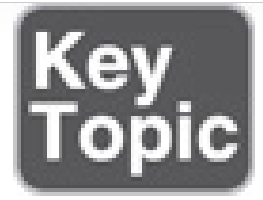

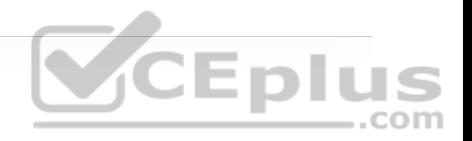

#### **Core Layer**

As networks grow beyond three distribution layers in a single location, organizations should consider using a core layer to optimize the design. The core layer is the backbone and aggregation point for multiple networks and provides scalability, high availability, and fast convergence to the network.

The core can provide high-speed connectivity for large enterprises with multiple campus networks distributed worldwide, and it can also provide interconnectivity between the end-user/endpoint campus access layer and other network blocks, such as the data center, the private cloud, the public cloud, the WAN, the Internet edge, and network services, as discussed later in this chapter.

The core layer reduces the network complexity, from  $N \times (N-1)$  to *N* links for *N* distributions, as shown in Figure 22-6.

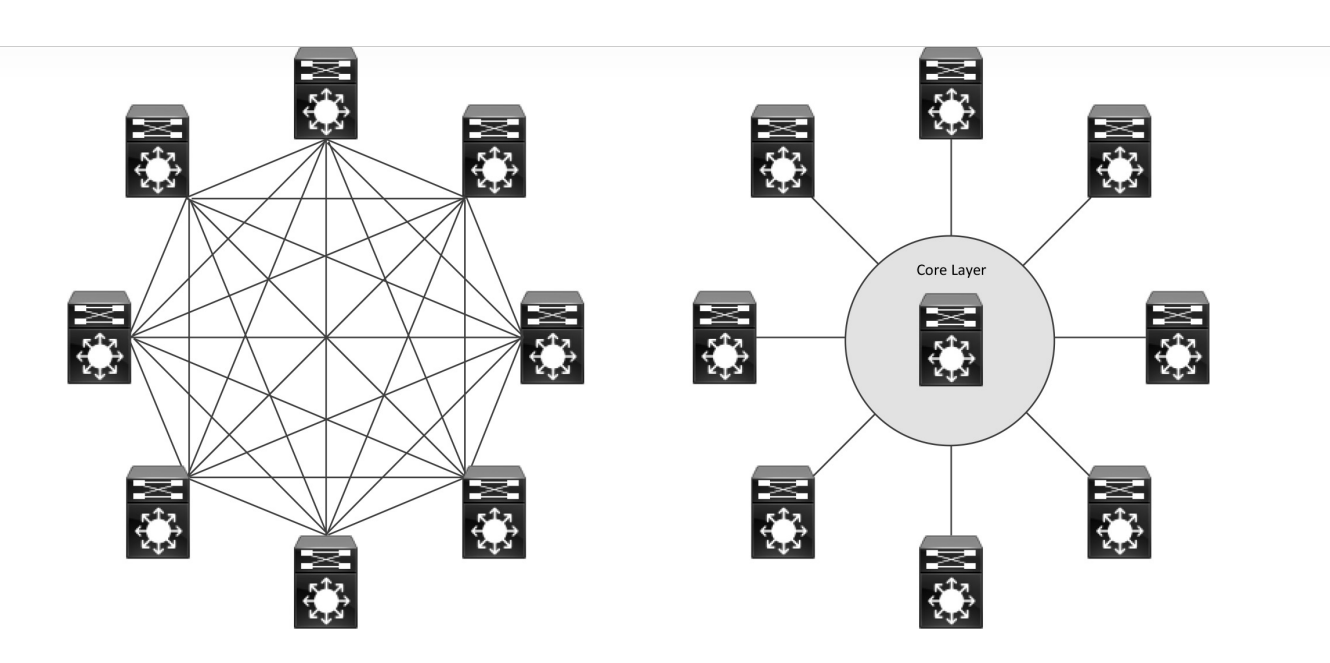

**Figure 22-6** Core Layer Reduces Large Network Complexity

# **ENTERPRISE NETWORK ARCHITECTURE OPTIONS**

There are multiple enterprise network architecture design options available for deploying a campus network, depending on the size of the campus as well as the reliability, resiliency, availability, performance, security, and scalability required for it. Each possible option should be evaluated against business requirements. Since campus networks are modular, an enterprise network could have a mixture of all of these options deployed:

- Two-tier design (collapsed core)
- Three-tier design
- Layer 2 access layer (STP based)
- Layer 3 access layer (routed access)
- Simplified campus design
- Software-Defined Access (SD-Access)

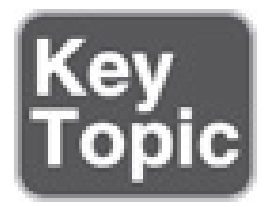

#### **Two-Tier Design (Collapsed Core)**

Smaller campus networks may have multiple departments spread across multiple floors within a building. In these environments, a core layer may not be needed, and collapsing the core function into the distribution layer can be a cost-effective solution (as no core layer means no core layer devices) that requires no sacrifice of most of the benefits of the three-tier hierarchical model. Prior to selecting a two-tier collapsed core and distribution layers, future scale, expansion, and manageability factors need to be considered.

Figure 22-7 illustrates the two-tier design with the distribution layer acting as a collapsed core.

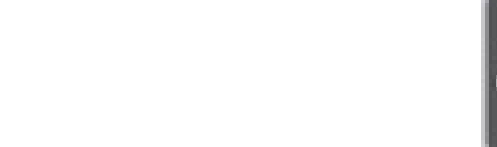

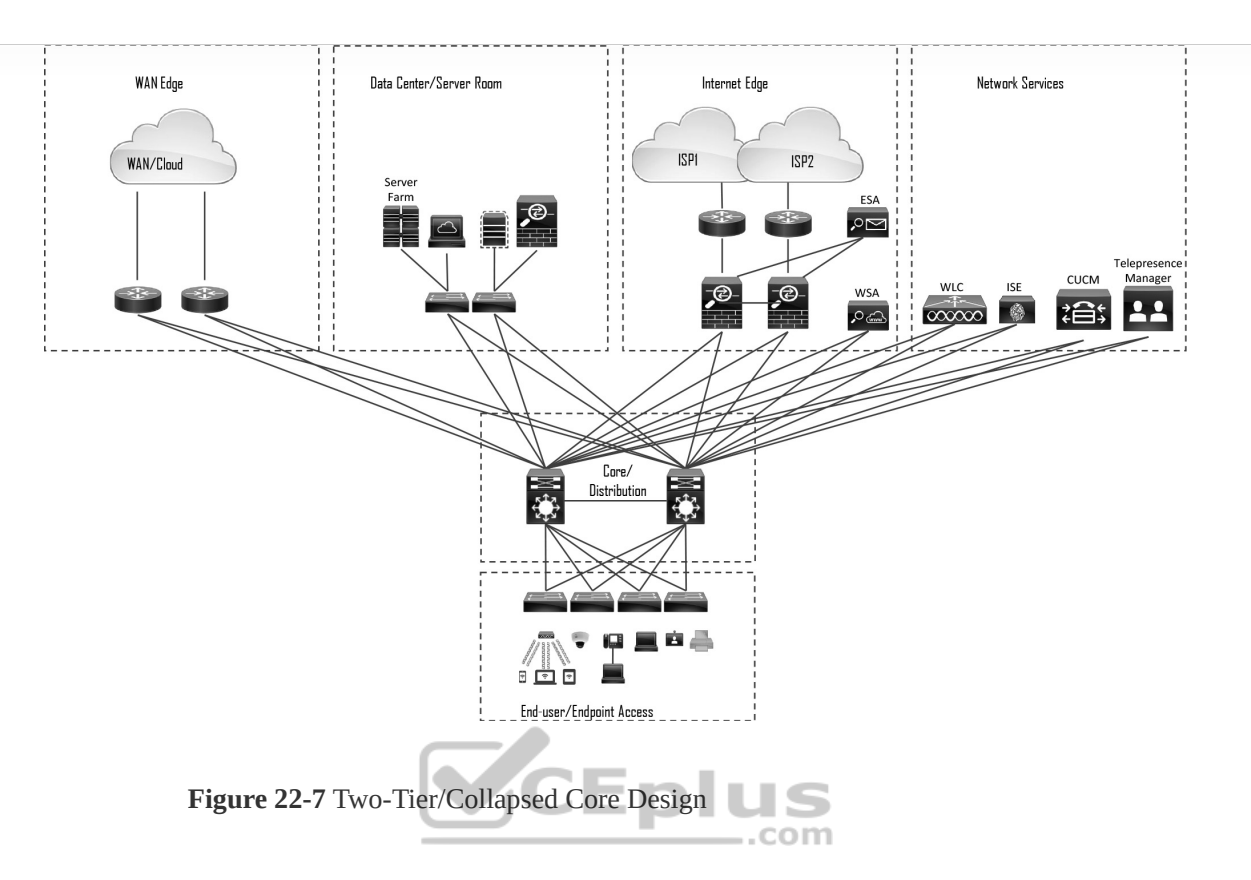

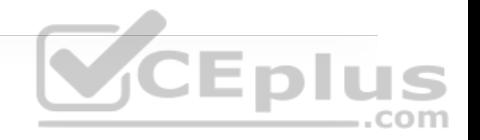

In Figure 22-7, the distribution/core layer provides connectivity to the WAN edge block, the Internet edge block, the network services block, and so on, and the same pair of core/distribution switches also provides LAN aggregation to the end-user access layer.

The WAN edge block is used to connect to remote data centers, remote branches, or other campus networks or for cloud connectivity to cloud providers such as the "big three" cloud service providers (Amazon Web Services, Microsoft Azure, and Google Cloud Platform) using dedicated interconnections.

The data center/server room block is where business-critical servers are placed to serve up websites, corporate email, business applications, storage, big data

processing, backup services, e-commerce transactions, and so on.

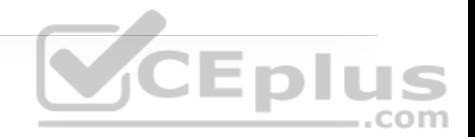

The Internet edge block is used for regular Internet access, e-commerce, connection to remote branches, remote VPN access, and cloud provider connectivity that does not require dedicated interconnections.

The network services edge is where devices providing network services reside, such as the wireless LAN controllers (WLCs), Cisco Identity Services Engine (ISE), Cisco TelePresence Manager, and Cisco Unified Communications Manager (CUCM).

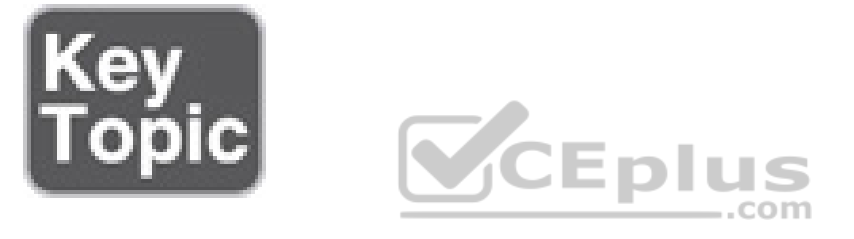

#### **Three-Tier Design**

Three-tier designs separate the core and distribution layers and are recommended when more than two pairs of distribution switches are required. Multiple pairs of distribution switches are typically required for the following reasons:

• When implementing a network for a large enterprise campus composed of multiple buildings, where each building requires a dedicated distribution layer

• When the density of WAN routers, Internet edge devices, data center servers, and network services are growing to the point where they can affect network performance and throughput

• When geographic dispersion of the LAN access switches across many buildings in a larger campus facility would require more fiber-optic interconnects back to a single collapsed core

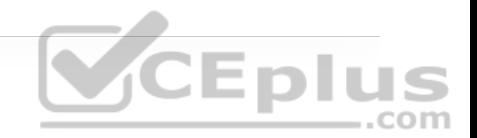

When multiple distribution layers need to be interconnected, it becomes necessary to use a core layer, as illustrated in Figure 22-8

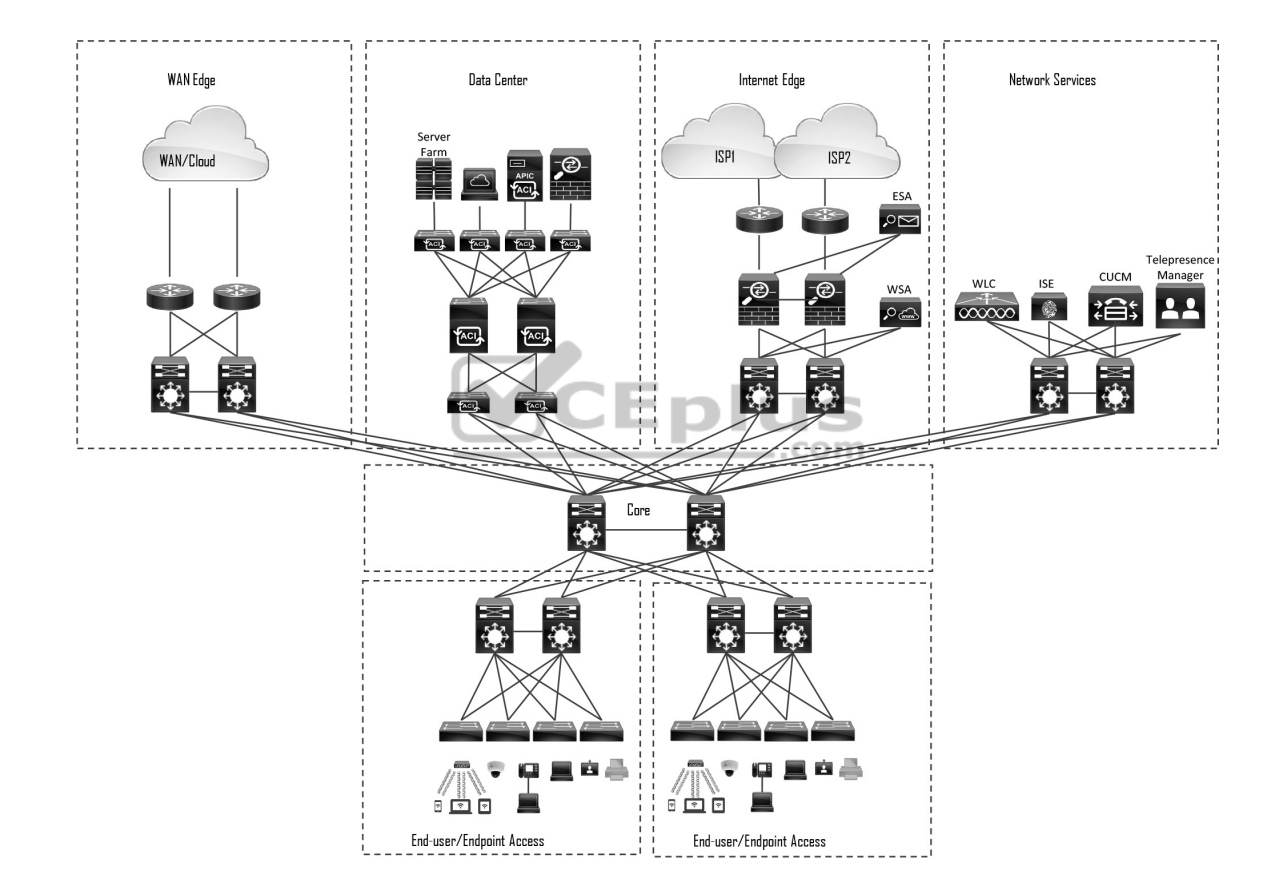

**Figure 22-8** Three-Tier Design

In Figure 22-8, the building blocks or places in the network (PINs) are each using the hierarchical design model, where each is deployed with a pair of distribution

switches connected to the core block. The data center block is an exception because it is using the newer leaf–spine design, which is the new alternative to the three-tier design for modern data centers that have predominantly east–west traffic patterns between servers within the data center. The hierarchical LAN design is more appropriate for north–south traffic flows, such as endpoints communicating with the WAN edge, data center, Internet, or network services blocks.

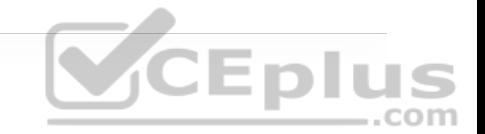

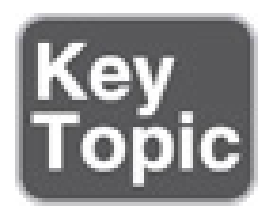

# **Layer 2 Access Layer (STP Based)**

Traditional LAN designs use a Layer 2 access layer and a Layer 3 distribution layer. The distribution layer is the Layer 3 IP gateway for access layer hosts. Whenever possible, it is recommended to restrict a VLAN to a single access layer switch to eliminate topology loops, which are common points of failure in LANs, even when STP is enabled in the network. Restricting a VLAN to a single switch provides a loop-free design, but at the cost of network flexibility because all hosts within a VLAN are restricted to a single access switch. Some organizations require that the same Layer 2 VLAN be extended to multiple access layer switches to accommodate an application or a service. The looped design causes STP to block links, which reduces the bandwidth from the rest of the network and can cause slower network convergence.

Figure 22-9 illustrates a loop-free topology where a VLAN is constrained to a single switch as well as a looped topology where a VLAN spans multiple access switches.

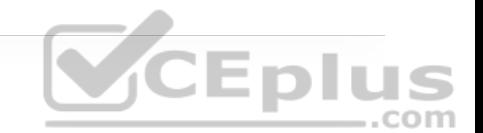

 $V$ lan 10 Layer 3 Link Laver 2 Trunk Vlan 20 Vlan 10  $V$ l an 10  $V$ lan 10 Blocked Blocked Link Link Vlan 20  $V$ lan 10  $V$ lan 10  $V$ lan 10 Loop Free with one VLAN per access switch Looped Topology with VLAN spanning access switches **Figure 22-9** Loop-Free Topology and Looped Topology com

To create a highly available IP gateway at the distribution layer, the distribution layer should have a pair of standalone switches configured with first-hop redundancy protocols (FHRPs) to provide hosts with a consistent MAC address and gateway IP address for each configured VLAN. Hot Standby Router Protocol (HSRP) and Virtual Router Redundancy Protocol (VRRP) are the most common first-hop redundancy protocols; a downside to these protocols is that they only allow hosts to send data out to the active first-hop redundancy protocol router through a single access uplink, which leaves one of the access layer-todistribution layer uplinks unutilized. Manual configuration of the distribution layer is necessary to be able to load balance VLAN traffic across uplinks; this configuration involves making one of the distribution switches active for odd VLANs and the other active for even VLANs. *Gateway Load Balancing Protocol* *(GLBP)* provides greater uplink utilization for access layer-to-distribution layer traffic by load balancing the load from hosts across multiple uplinks; the downside is that it works only on loop-free topologies.

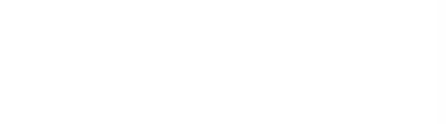

All these redundancy protocols require fine-tuning the default settings in order to allow for sub-second network convergence, which can impact switch CPU resources.

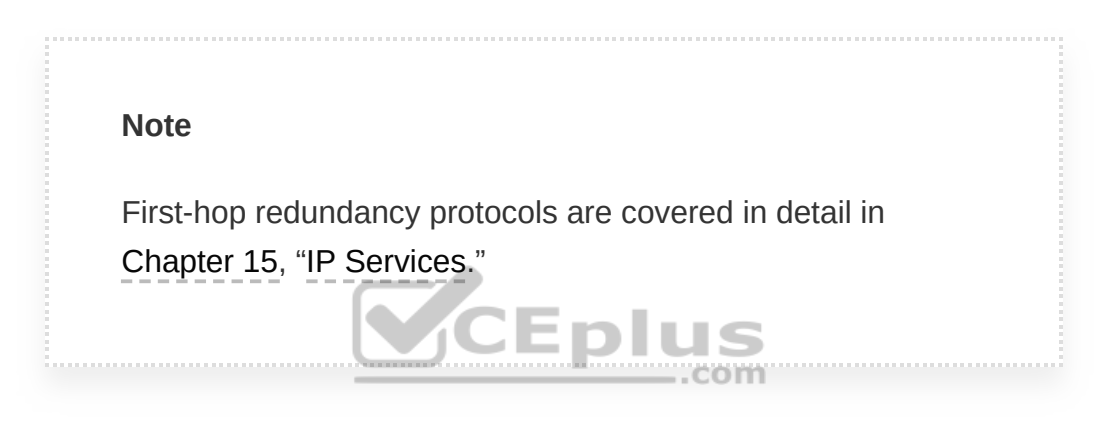

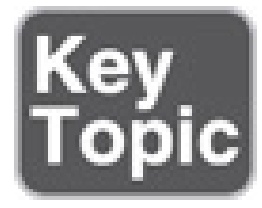

#### **Layer 3 Access Layer (Routed Access)**

Routed access is an alternative configuration in which Layer 3 is extended all the way to the access layer switches. In this design, access layer switches act as full Layer 3 routed nodes (providing both Layer 2 and Layer 3 switching), and the access-to-distribution Layer 2 uplink trunks are replaced with Layer 3 point-topoint routed links. Consequently, the Layer 2/Layer 3 demarcation point is

moved from the distribution switch to the access switch, as illustrated in Figure

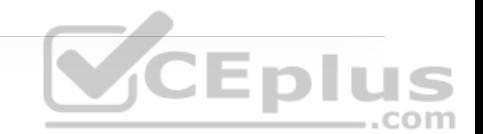

22-10.

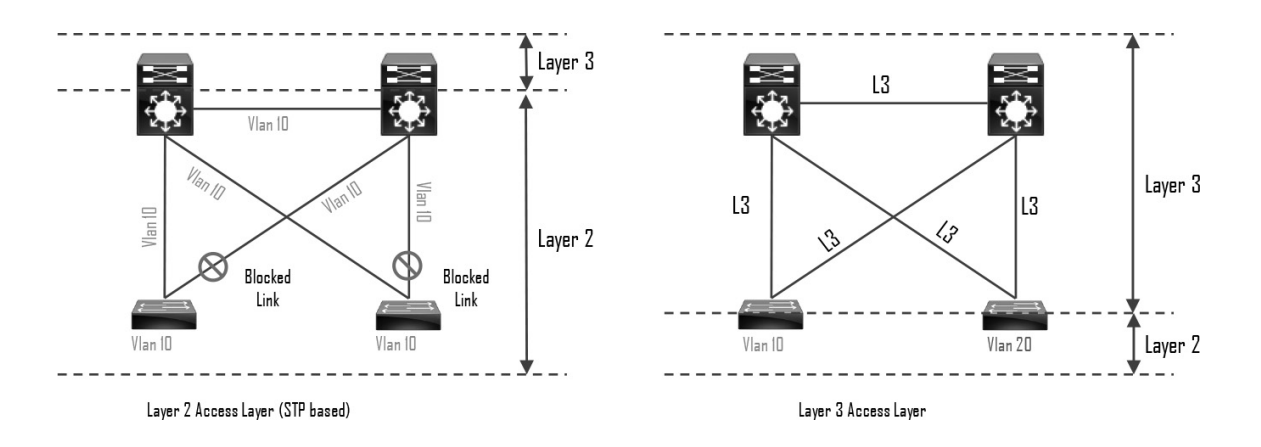

**Figure 22-10** Layer 2 Access Layer and Layer 3 Access Layer

The routed access-to-distribution block design has a number of advantages over the Layer 2 access layer design: n m

• **No first-hop redundancy protocol required:** It eliminates the need for firsthop redundancy protocols such as HSRP and VRRP.

• **No STP required:** Because there are no Layer 2 links to block, this design eliminates the need for STP.

• **Increased uplink utilization:** Both uplinks from access to distribution can be used, increasing the effective bandwidth available to the end users and endpoints connected to the access layer switches.
• **Easier troubleshooting:** It offers common end-to-end troubleshooting tools (such as **ping** and **traceroute**).

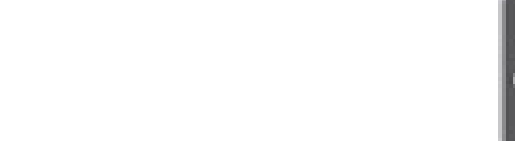

• **Faster convergence:** It uses fast-converging routing protocols such as Enhanced Interior Gateway Routing Protocol (EIGRP) and Open Shortest Path First (OSPF).

While this is an excellent design for many environments, it has the same limitation as the Layer 2 access loop-free design: It does not support spanning VLANs across multiple access switches. In addition, it might not be the most cost-effective solution because access layer switches with Layer 3 routing capability might cost more than Layer 2 switches.

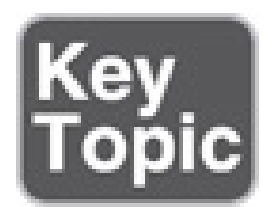

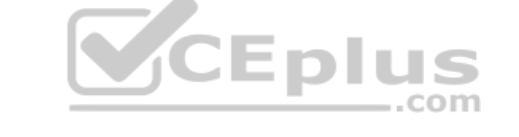

# **Simplified Campus Design**

The simplified campus design relies on switch clustering such as a virtual switching system (VSS) and stacking technologies such as StackWise, in which multiple physical switches act as a single logical switch. Clustering and stacking technologies can be applied to any of the campus building blocks to simplify them even further. Using this design offers the following advantages:

• **Simplified design:** By using the single logical distribution layer design, there are fewer boxes to manage, which reduces the amount of time spent on ongoing provisioning and maintenance.

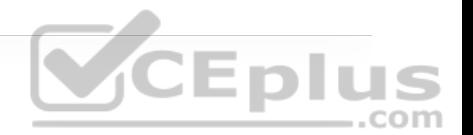

• **No first-hop redundancy protocol required:** It eliminates the need for firsthop redundancy protocols such as HSRP and VRRP because the default IP gateway is on a single logical interface.

• **Reduced STP dependence:** Because EtherChannel is used, it eliminates the need for STP for a Layer 2 access design; however, STP is still required as a failsafe in case multiple access switches are interconnected.

• **Increased uplink utilization:** With EtherChannel, all uplinks from access to distribution can be used, increasing the effective bandwidth available to the end users and endpoints connected to the access layer switches.

• **Easier troubleshooting:** The topology of the network from the distribution layer to the access layer is logically a hub-and-spoke topology, which reduces the complexity of the design and troubleshooting.

• **Faster convergence:** With EtherChannel, all links are in forwarding state, and this significantly optimizes the convergence time following a node or link failure event because EtherChannel provides fast sub-second failover between links in an uplink bundle.

• **Distributed VLANs:** With this design, VLANs can span multiple access switches without the need to block any links.

The simplified campus design is loop free, highly available, flexible, resilient, and easy to manage. Figure 22-11 illustrates how the network can be simplified by introducing VSS and StackWise into the design.

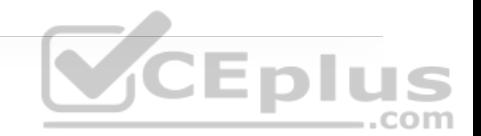

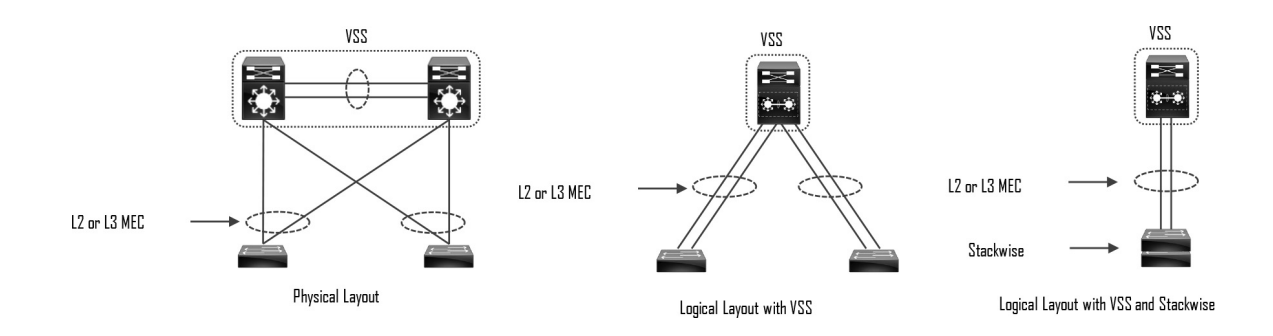

**Figure 22-11** Simplified Campus Design with VSS and StackWise

In addition, using this design approach across all the campus blocks (when possible) can provide an optimized architecture that is easy to manage, resilient, and more flexible, with higher aggregated uplink bandwidth capacity. Figure 22- 12 illustrates what the end-to-end campus would look like with a virtual switching system (VSS) and StackWise used across the different building blocks and layers.

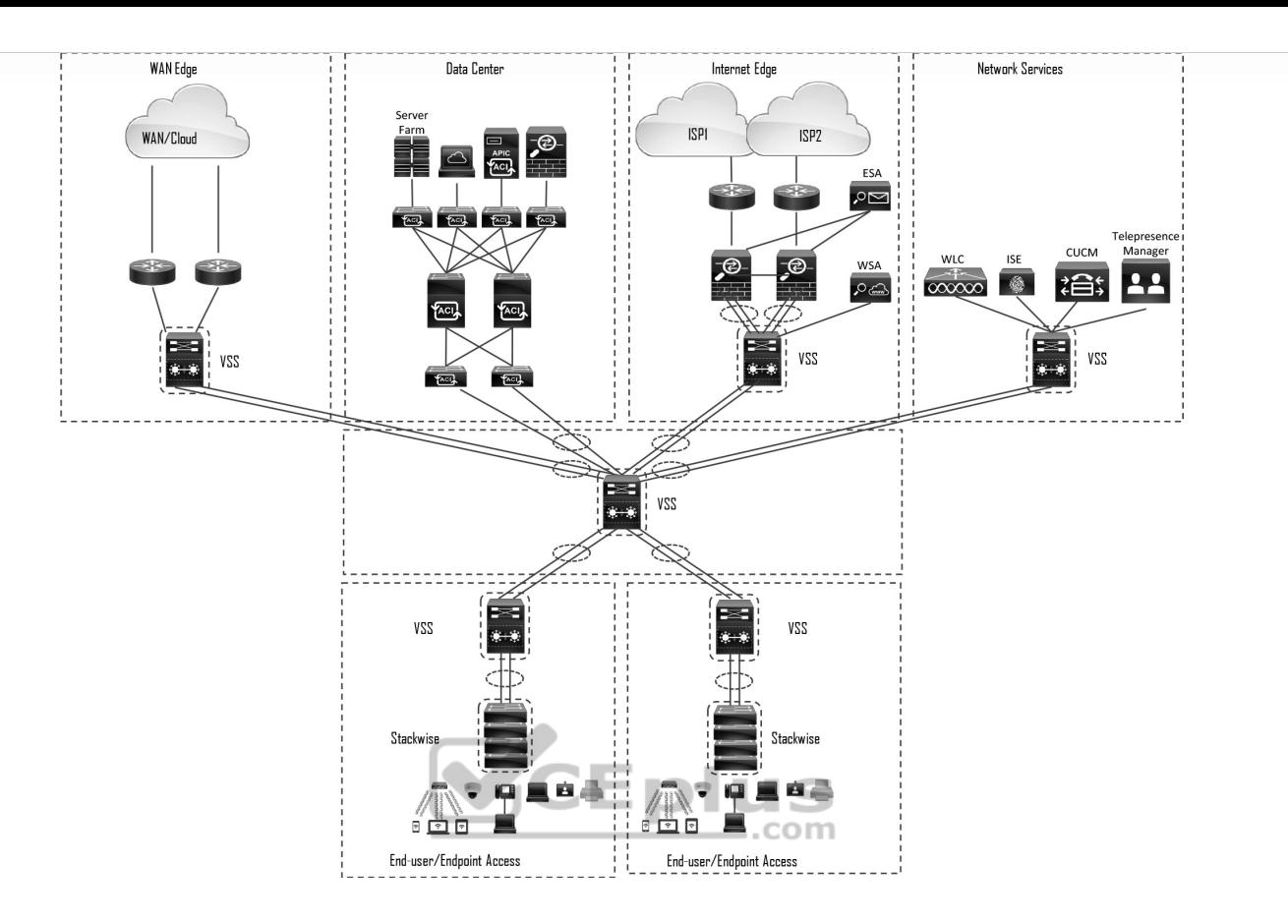

**Figure 22-12** Applying VSS and StackWise in a Campus Network

## **So�ware-Defined Access (SD-Access) Design**

SD-Access, the industry's first intent-based networking solution for the enterprise, is built on the principles of the Cisco Digital Network Architecture (DNA). It is a combination of the campus fabric design and the Digital Network Architecture Center (Cisco DNA or DNAC). SD-Access adds fabric capabilities to the enterprise network through automation using SD-Access technology, and it provides automated end-to-end segmentation to separate user, device, and application traffic without requiring a network redesign. With its fabric

capabilities, SD-Access provides services such as host mobility and enhanced security in addition to the normal switching and routing capabilities. SD-Access is covered in detail in Chapter 23, "Fabric Technologies."

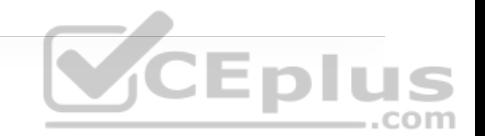

# **EXAM PREPARATION TASKS**

As mentioned in the section "How to Use This Book" in the Introduction, you have a couple of choices for exam preparation: the exercises here, Chapter 30, "Final Preparation," and the exam simulation questions in the Pearson Test Prep Software Online.

# **REVIEW ALL KEY TOPICS**

Review the most important topics in the chapter, noted with the key topics icon in the outer margin of the page. Table 22-2 lists these key topics and the page number on which each is found.

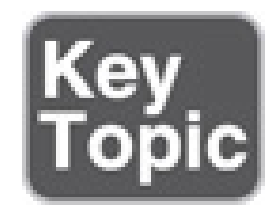

**Table 22-2** Key Topics for Chapter 22

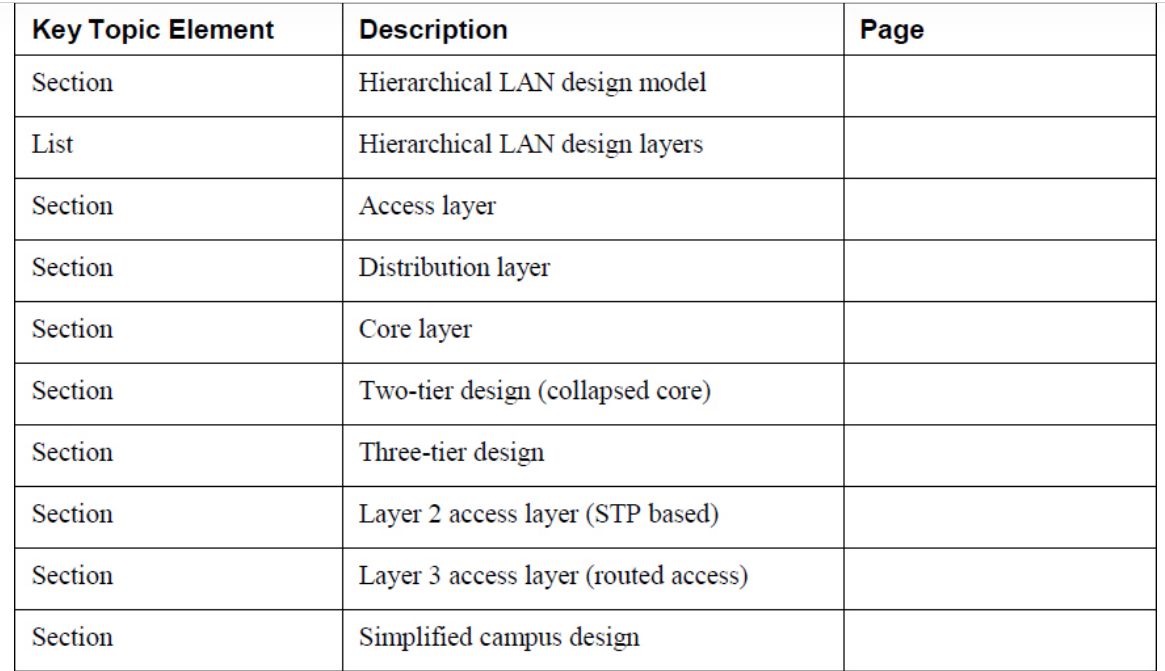

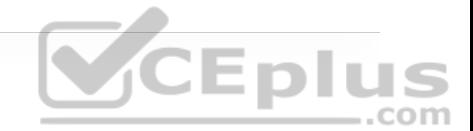

# **COMPLETE TABLES AND LISTS FROM MEMORY**

Print a copy of Appendix B, "Memory Tables" (found on the companion website), or at least the section for this chapter, and complete the tables and lists from memory. Appendix C, "Memory Tables Answer Key," also on the companion website, includes completed tables and lists you can use to check your work.

# **DEFINE KEY TERMS**

Define the following key terms from this chapter and check your answers in the Glossary:

access layer

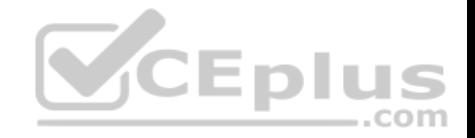

# **Chapter 23. Fabric Technologies**

**This chapter covers the following subjects:**

• **Software-Defined Access (SD-Access):** This section defines the benefits of SD-Access over traditional campus networks as well as the components and features of the Cisco SD-Access solution, including the nodes, fabric control ..com plane, and data plane.

• **Software-Defined WAN (SD-WAN):** This section defines the benefits of SD-WAN over traditional WANs as well as the components and features of the Cisco SD-WAN solution, including the orchestration plane, management plane, control plane, and data plane.

A fabric network is an overlay network (virtual network) built over an underlay network (physical network) using overlay tunneling technologies such as VXLAN. Fabric networks overcome shortcomings of traditional physical networks by enabling host mobility, network automation, network virtualization, and segmentation, and they are more manageable, flexible, secure (by means of

encryption), and scalable than traditional networks. This chapter explores the following next-generation overlay fabric technologies:

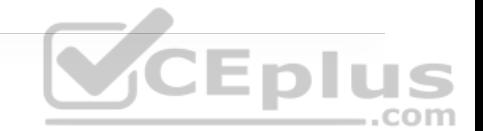

- Software-Defined Access (SD-Access) for campus networks
- Software-Defined WAN (SD-WAN) for WAN networks

The Cisco SD-Access fabric is one of the main components of the Cisco Digital Network Architecture (Cisco DNA). Cisco DNA is the solution for the future of intent-based networking in Cisco enterprise networks. SD-Access provides policy-based network segmentation, host mobility for wired and wireless hosts, and enhanced security as well as other benefits in a fully automated fashion. Cisco SD-Access was designed for enterprise campus and branch network environments and not for other types of network environments, such as data center, service provider, and WAN environments.

Traditional WANs are typically designed using MPLS or other overlay solutions, such as Dynamic Multipoint Virtual Private Network (DMVPN) or Intelligent WAN (IWAN) to provide connectivity between different campus and branch sites. However, with the rise of software as a service (SaaS) cloud applications such as Microsoft Office 365 and Salesforce.com (http://Salesforce.com), and public infrastructure as a service (IaaS) cloud services from Amazon Web Services (AWS), Google Compute Engine (GCE), and Microsoft Azure, traffic patterns are changing so that the majority of enterprise traffic flows to public clouds and the Internet. Such changes are creating new requirements for security, application performance, cloud connectivity, WAN management, and operations that traditional WAN solutions where not designed to address. The Cisco SD-WAN

fabric is a cloud-based WAN solution for enterprise and data center networks that was developed to address all the new WAN requirements.

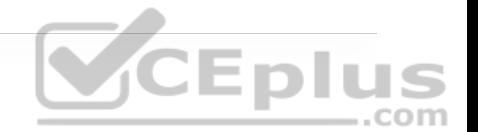

This chapter defines the components, features, and functions of the Cisco SD-Access and Cisco SD-WAN solutions. Prior to reviewing this chapter, it is highly recommended to review Chapter 16, "Overlay Tunnels," and Chapter 25, "Secure Network Access Control." Chapter 16 describes overlay tunneling technologies such as IPsec, VXLAN, and LISP, and Chapter 25 describes Cisco TrustSec. Knowledge of these technologies is essential to understanding many of the concepts described in this chapter.

# **"DO I KNOW THIS ALREADY?" QUIZ**

The "Do I Know This Already?" quiz allows you to assess whether you should read the entire chapter. If you miss no more than one of these self-assessment questions, you might want to move ahead to the "Exam Preparation Tasks" section. Table 23-1 lists the major headings in this chapter and the "Do I Know This Already?" quiz questions covering the material in those headings so you can assess your knowledge of these specific areas. The answers to the "Do I Know This Already?" quiz appear in Appendix A, "Answers to the 'Do I Know This Already?' Quiz Questions."

> **Table 23-1** "Do I Know This Already?" Foundation Topics Section-to-Question Mapping

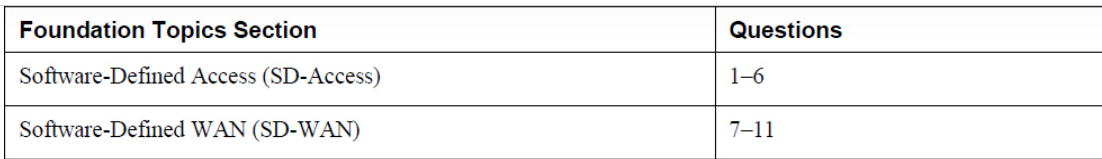

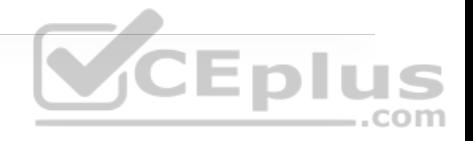

**1.** What is the main reason SD-Access uses VXLAN data encapsulation instead

of LISP data encapsulation?

**a.** VXLAN supports IPv6.

**b.** VXLAN supports Layer 2 networks.

**c.** VXLAN has a much smaller header.

**d.** VXLAN has a better ring to it.

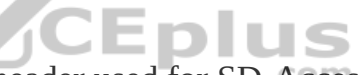

**2.** True or false: The VXLAN header used for SD-Access is exactly the same as the original VXLAN header.

**a.** True

**b.** False

**3.** Which is the control plane used by SD-Access?

**a.** LISP control plane

**b.** EVPN MP-BGP

**c.** Multicast

**d.** VXLAN control plane

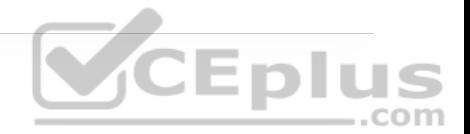

**4.** Which field was added to the VXLAN header to allow it to carry SGT tags?

**a.** Group Policy ID

**b.** Scalable Group ID

- **c.** Group Based Tag
- **d.** Group Based Policy
- **5.** Which types of network environments was SD-Access designed for?

**a.** Data center

**b.** Internet

**c.** Enterprise campus and branch

**d.** Service provider

**e.** WAN

**f.** Private cloud

**6.** Which of the following components are part of the SD-Access fabric architecture? (Choose all that apply.)

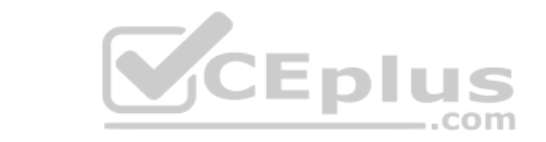

**a.** WLCs

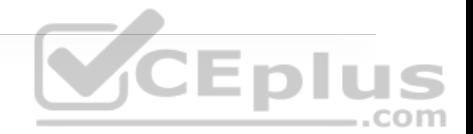

**b.** Cisco routers

**c.** Cisco firewalls

**d.** Cisco switches

**e.** Access points

**f.** Cisco ISE

**g.** Cisco DNA Center

**h.** Intrusion prevention systems  $\overline{C}$  **E D LIS** .com

**7.** What are the main components of the Cisco SD-WAN solution? (Choose four.)

**a.** vManage network management system (NMS)

**b.** vSmart controller

**c.** SD-WAN routers

**d.** vBond orchestrator

**e.** vAnalytics

**f.** Cisco ISE

**g.** Cisco DNA Center

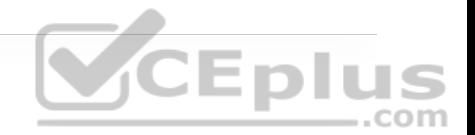

**8.** True or false: The vSmart controller establishes permanent and IPsec connections to all SD-WAN routers in the SD-WAN fabric.

**a.** True

**b.** False

**9.** True or false: SD-WAN only works over the Internet or MPLS networks.

**a.** True

**b.** False

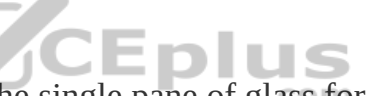

**10.** Which of the following is the single pane of glass for the SD-WAN solution?

**a.** DNA Center

**b.** vBond

**c.** vManage

**e.** vSmart

**11.** What is the main function of the vBond orchestrator?

**a.** To authenticate the vManage NMS and the SD-WAN routers and orchestrate connectivity between them

**b.** To authenticate the vSmart controllers and the SD-WAN routers and orchestrate connectivity between them

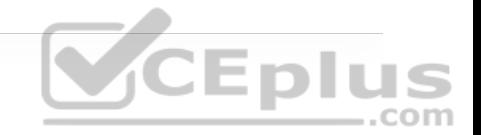

**c.** To authenticate the vSmart controllers and the vManage NMS and orchestrate connectivity between them

**Answers to the "Do I Know This Already?" quiz:**

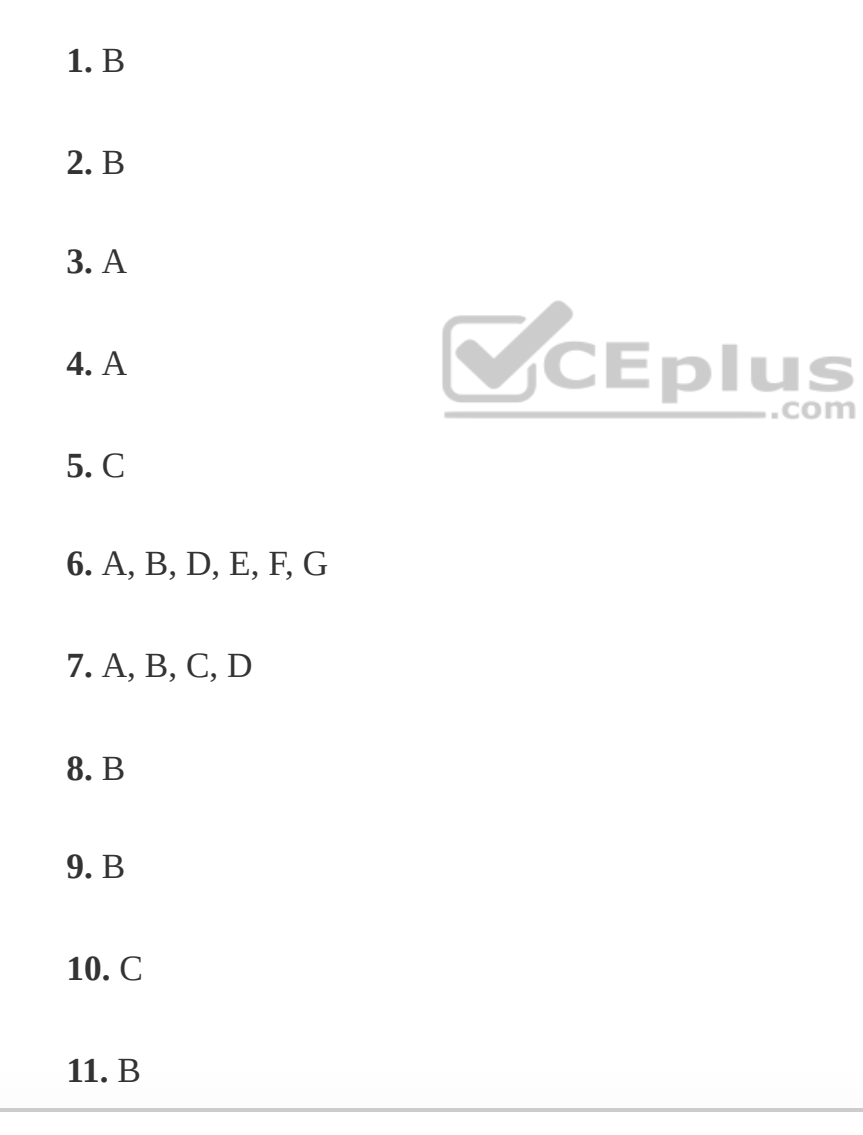

# **FOUNDATION TOPICS**

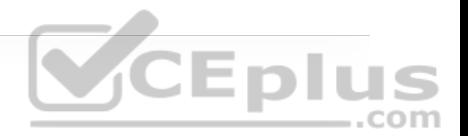

# **SOFTWARE-DEFINED ACCESS (SD-ACCESS)**

There are many operational challenges in enterprise campus networks due to manual configuration of network devices. Manual network configuration changes are slow and lead to misconfigurations that cause service disruptions on the network, and the situation is exacerbated in a constantly changing environment where more users, endpoints, and applications are constantly being added. The constant growth in users and endpoints makes configuring user credentials and maintaining a consistent policy across the network very complex. If policies are inconsistent, there is an added complexity involved in maintaining separate policies between wired and wireless networks that leaves the network vulnerable to security breaches. As users move around the campus network, locating the users and troubleshooting issues also become more difficult. In other words, traditional campus networks do not address the existing campus network needs.

With SD-Access, an evolved campus network can be built that addresses the needs of existing campus networks by leveraging the following capabilities, features, and functionalities:

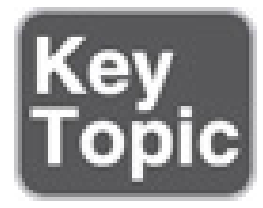

• **Network automation:** SD-Access replaces manual network device configurations with network device management through a single point of automation, orchestration, and management of network functions through the use of Cisco DNA Center. This simplifies network design and provisioning and allows for very fast, lower-risk deployment of network devices and services using best-practice configurations.

• **Network assurance and analytics:** SD-Access enables proactive prediction of network-related and security-related risks by using telemetry to improve the performance of the network, endpoints, and applications, including encrypted traffic.

• **Host mobility:** SD-Access provides host mobility for both wired and wireless **VCEplus** clients.

• **Identity services:** *Cisco Identity Services Engine (ISE)* identifies users and devices connecting to the network and provides the contextual information required for users and devices to implement security policies for network access control and network segmentation.

• **Policy enforcement:** Traditional access control lists (ACLs) can be difficult to deploy, maintain, and scale because they rely on IP addresses and subnets. Creating access and application policies based on group-based policies using Security Group Access Control Lists (SGACLs) provides a much simpler and more scalable form of policy enforcement based on identity instead of an IP address.

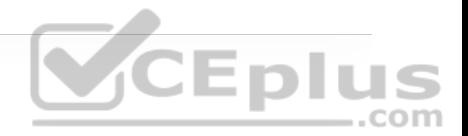

• **Secure segmentation:** With SD-Access it is easier to segment the network to support guest, corporate, facilities, and IoT-enabled infrastructure.

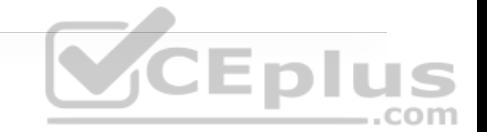

• **Network virtualization:** SD-Access makes it possible to leverage a single physical infrastructure to support multiple virtual routing and forwarding (VRF) instances, referred to as *virtual networks (VNs)*, each with a distinct set of access policies.

#### **What Is SD-Access?**

SD-Access has two main components:

- Cisco Campus fabric solution
- Cisco DNA Center

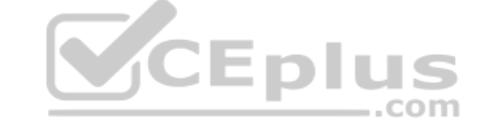

The campus fabric is a Cisco-validated fabric overlay solution that includes all of the features and protocols (control plane, data plane, management plane, and policy plane) to operate the network infrastructure. When the campus fabric solution is managed using the command-line interface (CLI) or an application programming interface (API) using Network Configuration Protocol (NETCONF)/YANG, the solution is considered to be a campus fabric solution. When the campus fabric solution is managed via the Cisco DNA Center, the solution is considered to be SD-Access, as illustrated in Figure 23-1.

SD-Access = Campus Fabric + Cisco DNA Center

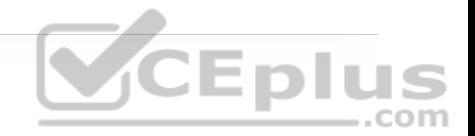

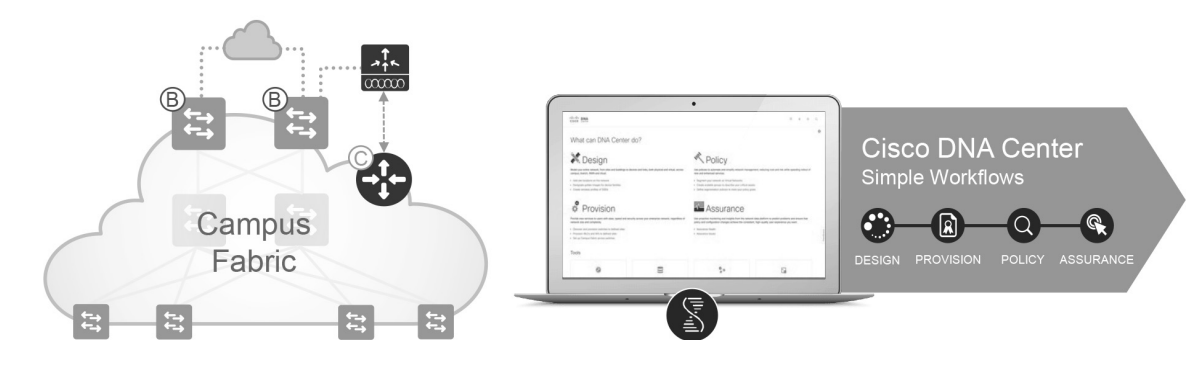

**Figure 23-1** SD-Access Solution

### **SD-Access Architecture**

Cisco SD-Access is based on existing hardware and software technologies. What makes Cisco SD-Access special is how these technologies are integrated and managed together. The Cisco SD-Access fabric architecture can be divided into four basic layers, as illustrated in Figure 23-2. The following sections focus on the relationships between these four layers.

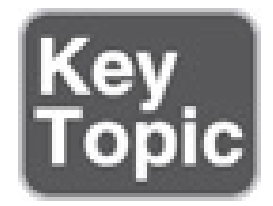

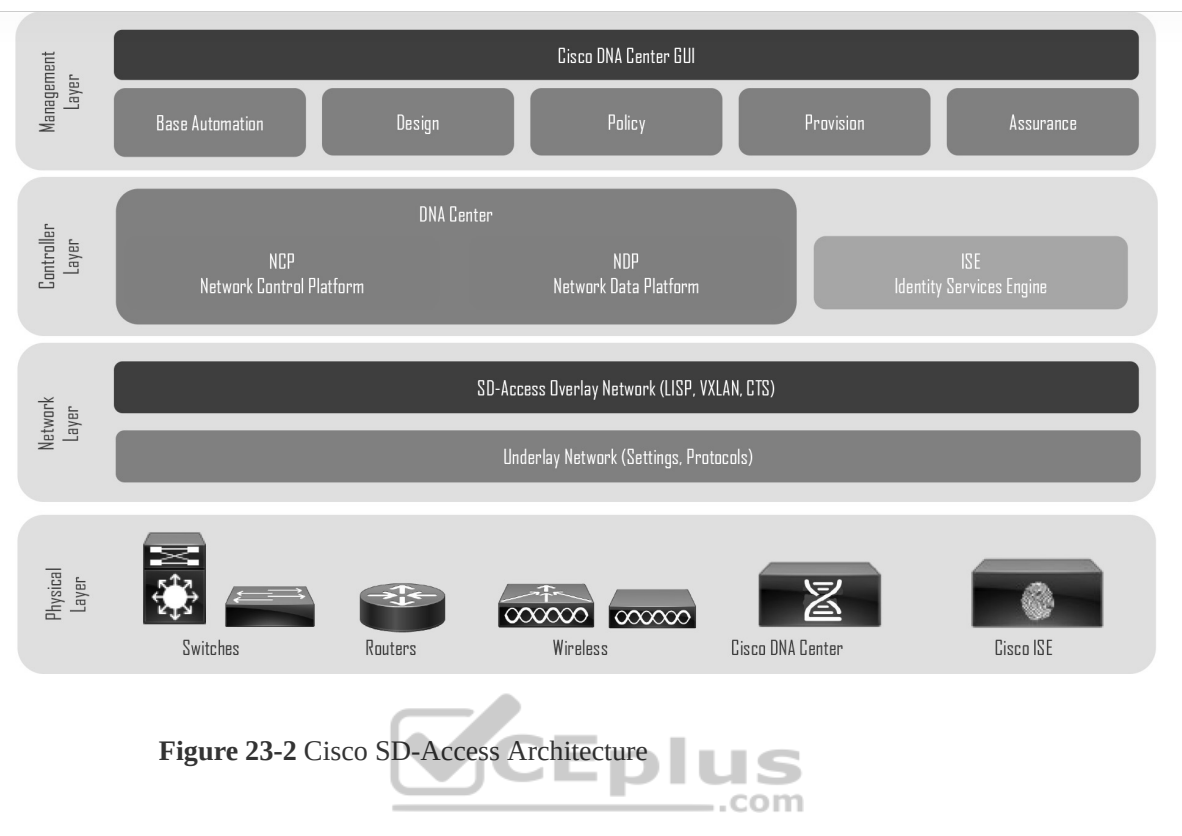

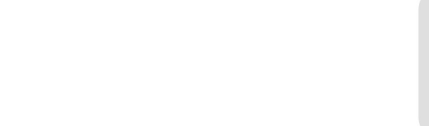

#### **Physical Layer**

While Cisco SD-Access is designed for user simplicity, abstraction, and virtual environments, everything runs on top of physical network devices—namely switches, routers, servers, wireless LAN controllers (WLCs), and wireless access points (APs). All Cisco network devices that actively participate in the SD-Access fabric must support all of the hardware Application-Specific Integrated Circuits (ASICs) and Field-Programmable Gate Arrays (FPGAs) and software requirements described in the "Network Layer" section later in this chapter. Cisco access layer switches that do not actively participate in the SD-Access fabric but that are part of it because of automation are referred to as *SD-Access*

*extension nodes*. The following are the physical layer devices of the SD-WAN fabric:

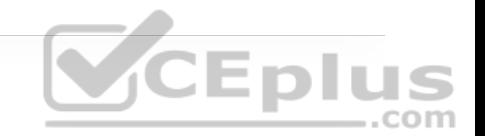

• **Cisco switches:** Switches provide wired (LAN) access to the fabric. Multiple types of Cisco Catalyst switches are supported, as well as Nexus switches.

• **Cisco routers:** Routers provide WAN and branch access to the fabric. Multiple types of Cisco ASR 1000, ISR, and CSR routers, including the CSRv and ISRv cloud routers, are supported.

• **Cisco wireless:** Cisco WLCs and APs provide wireless (WLAN) access to the fabric.

• **Cisco controller appliances:** Cisco DNA Center and Cisco ISE are the two controller appliances required.

#### **Network Layer**

The network layer consists of the underlay network and the overlay network. These two sublayers work together to deliver data packets to and from the network devices participating in SD-Access. All this network layer information is made available to the controller layer.

The network underlay is the underlying physical layer, and its sole purpose is to transport data packets between network devices for the SD-Access fabric overlay.

The overlay network is a virtual (tunneled) network that virtually interconnects all of the network devices forming a fabric of interconnected nodes. It abstracts the inherent complexities and limitations of the underlay network.

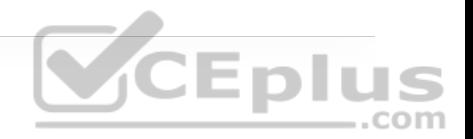

Figure 23-3 shows a visual representation of the relationship between an overlay network and the network underlay.

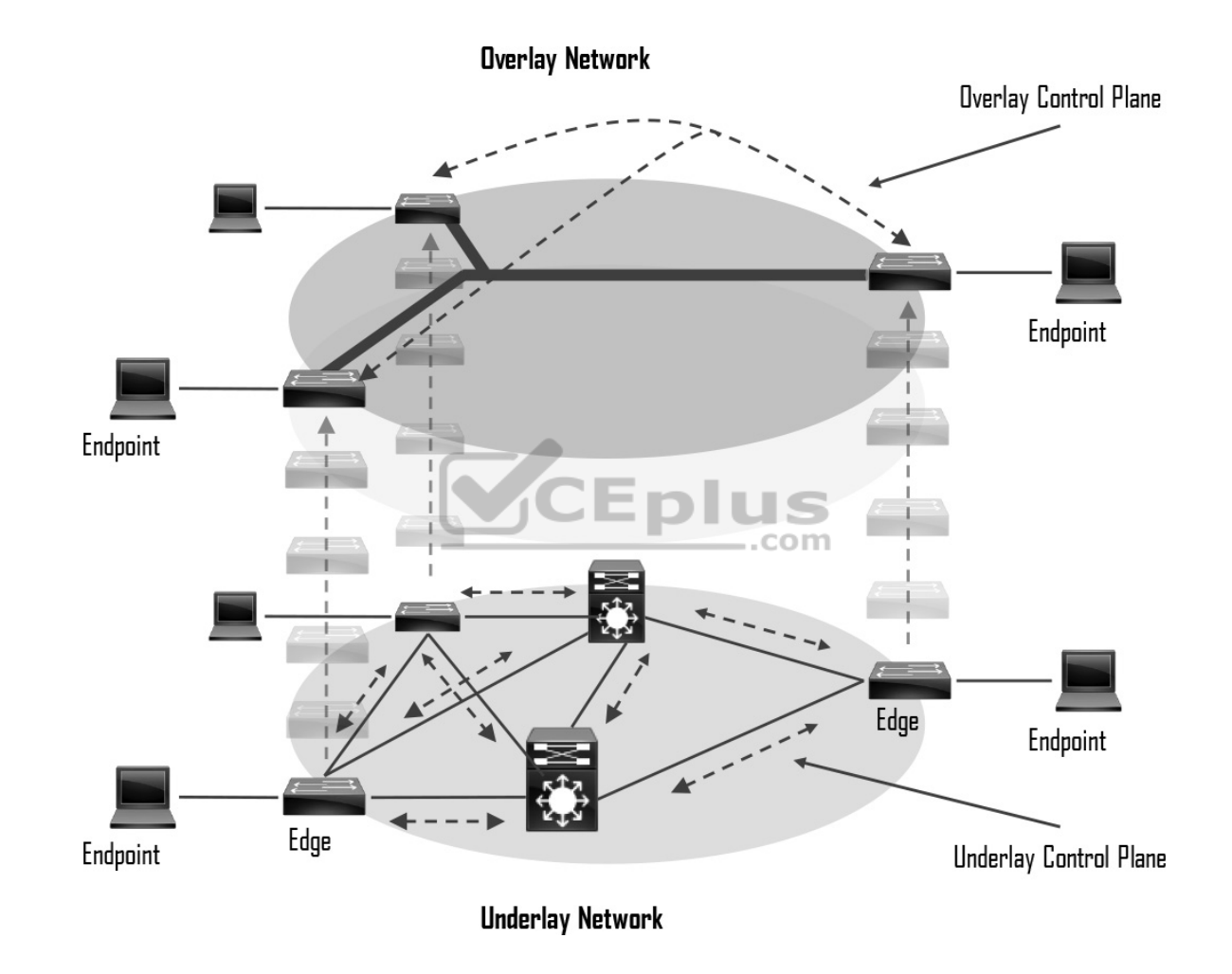

**Figure 23-3** Underlay and Overlay Networks

## **Underlay Network**

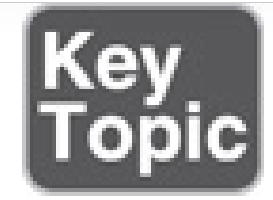

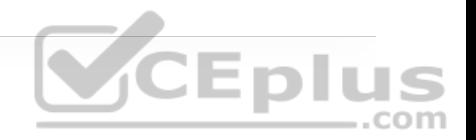

The underlay network for SD-Access should be configured to ensure performance, scalability, and high availability because any problems with the underlay can affect the operation of the fabric overlay. While it is possible to use a Layer 2 network underlay design running Spanning Tree Protocol (STP), it is not recommended. The recommended design for the network underlay is to use a Layer 3 routed access campus design using IS-IS as the IGP. IS-IS offers operational advantages such as neighbor establishment without IP dependencies, peering capability using loopback addresses, and agnostic treatment of IPv4,

IPv6, and non-IP traffic.

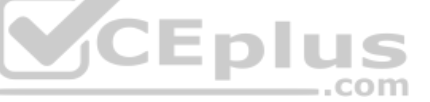

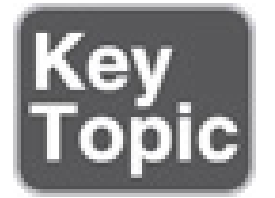

Two models of underlay are supported:

• **Manual underlay:** This type of underlay network is configured and managed manually (such as with a CLI or an API) rather than through Cisco DNA Center. An advantage of the manual underlay is that it allows customization of the network to fit any special design requirements (such as changing the IGP to

OSPF); in addition, it allows SD-Access to run on the top of a legacy (or thirdparty) IP-based network.

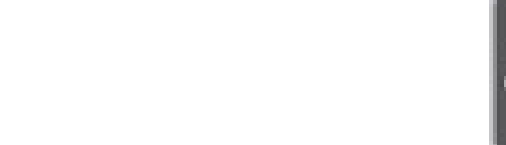

• **Automated underlay:** In a fully automated network underlay, all aspects of the underlay network are configured and managed by the Cisco DNA Center LAN Automation feature. The LAN Automation feature creates an IS-IS routed access campus design and uses the Cisco Network Plug and Play features to deploy both unicast and multicast routing configuration in the underlay to improve traffic delivery efficiency for SD-Access. An automated underlay eliminates misconfigurations and reduces the complexity of the network underlay. It also greatly simplifies and speeds the building of the network underlay. A downside to an automated underlay is that it does not allow manual customization for special design requirements. **CEplus** 

## **Overlay Network (SD-Access Fabric)**

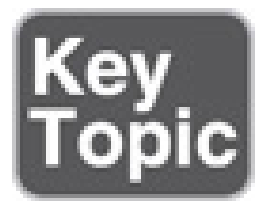

The SD-Access fabric is the overlay network, and it provides policy-based network segmentation, host mobility for wired and wireless hosts, and enhanced security beyond the normal switching and routing capabilities of a traditional network.

In SD-Access, the fabric overlay is fully automated, regardless of the underlay network model used (manual or automated). It includes all necessary overlay

control plane protocols and addressing, as well as all global configurations associated with operation of the SD-Access fabric.

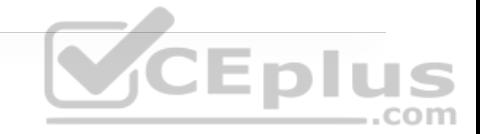

#### **Note**

It is also possible to manually configure the overlay network without using DNA Center; however, when the overlay network is managed via the CLI or API using NETCONF/YANG, the solution is considered to be a campus fabric solution and not SD-Access.

As mentioned earlier, the Cisco SD-Access fabric is based on multiple existing technologies. The combination of these technologies and the automated management provided by Cisco DNA Center make Cisco SD-Access powerful and unique.

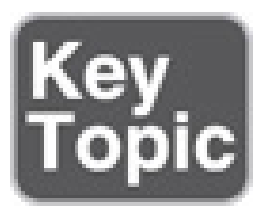

There are three basic planes of operation in the SD-Access fabric:

• Control plane, based on Locator/ID Separation Protocol (LISP)

• Data plane, based on Virtual Extensible LAN (VXLAN)

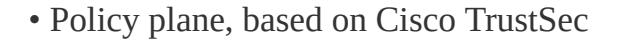

#### **SD-Access Control Plane**

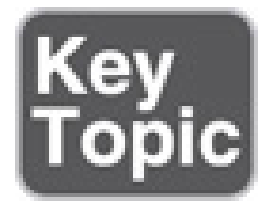

The SD-Access fabric control plane is based on *Locator/ID Separation Protocol (LISP)*. LISP is an IETF standard protocol defined in RFC 6830 that is based on a simple endpoint ID (EID) to routing locator (RLOC) mapping system to separate the identity (endpoint IP address) from its current location (network edge/border router IP address).

LISP dramatically simplifies traditional routing environments by eliminating the need for each router to process every possible IP destination address and route. It does this by moving remote destination information to a centralized mapping database called the LISP map server (MS) (a control plane node in SD-Access), which allows each router to manage only its local routes and query the map system to locate destination EIDs.

This technology provides many advantages for Cisco SD-Access, such as smaller routing tables, dynamic host mobility for wired and wireless endpoints, addressagnostic mapping (IPv4, IPv6, and/ or MAC), and built-in network segmentation through VRF instances.

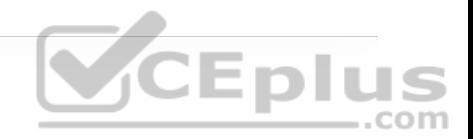

In Cisco SD-Access, several enhancements to the original LISP specifications have been added, including distributed Anycast Gateway, VN Extranet, and Fabric Wireless, and more features are planned for the future.

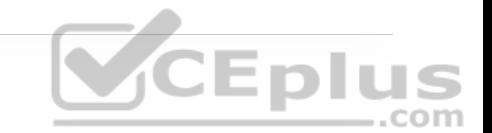

#### **SD-Access Fabric Data Plane**

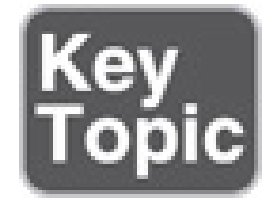

The tunneling technology used for the fabric data plane is based on Virtual Extensible LAN (VXLAN). VXLAN encapsulation is IP/UDP based, meaning that it can be forwarded by any IP-based network (legacy or third party) and creates the overlay network for the SD-Access fabric. Although LISP is the control plane for the SD-Access fabric, it does not use LISP data encapsulation for the data plane; instead, it uses VXLAN encapsulation because it is capable of encapsulating the original Ethernet header to perform MAC-in-IP encapsulation, while LISP does not. Using VXLAN allows the SD-Access fabric to support Layer 2 and Layer 3 virtual topologies (overlays) and the ability to operate over any IP-based network with built-in network segmentation (VRF instance/VN) and built-in group-based policy. The differences between the LISP and VXLAN packet formats are illustrated in Figure 23-4.

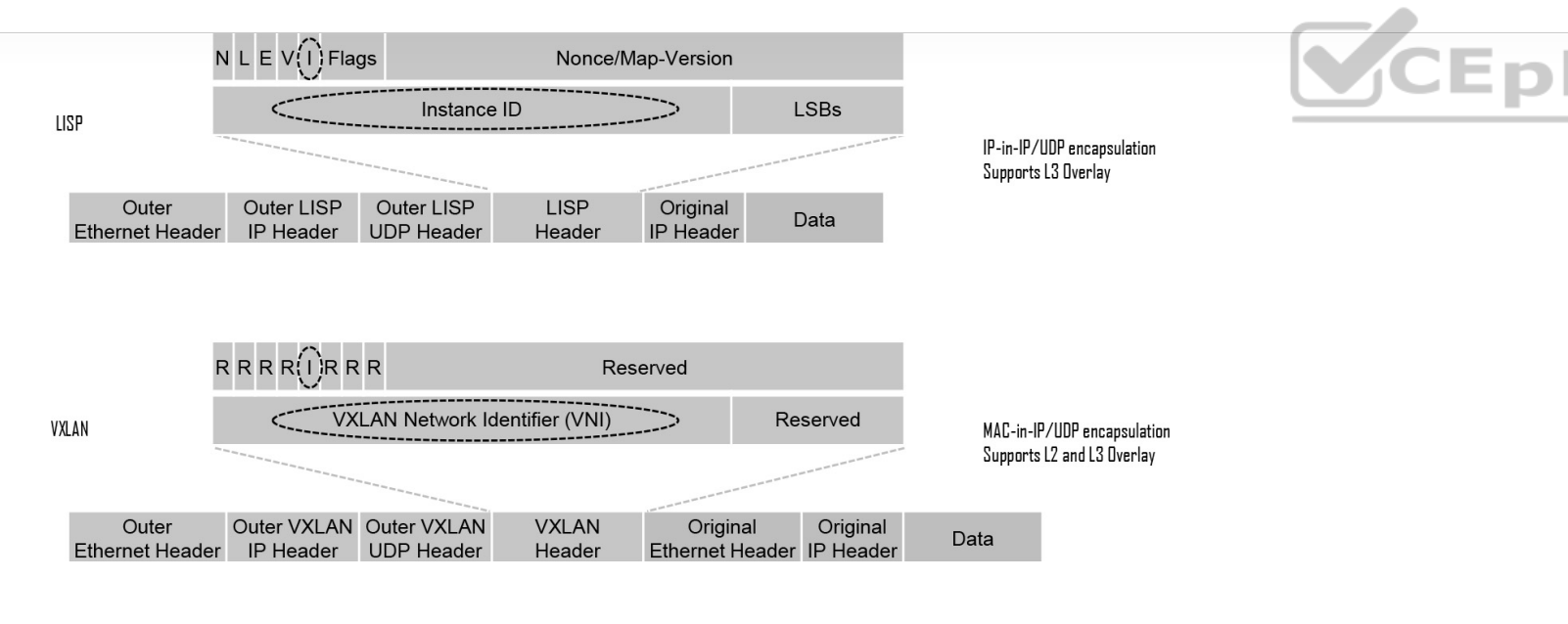

**Figure 23-4** LISP and VXLAN Packet Format Comparison

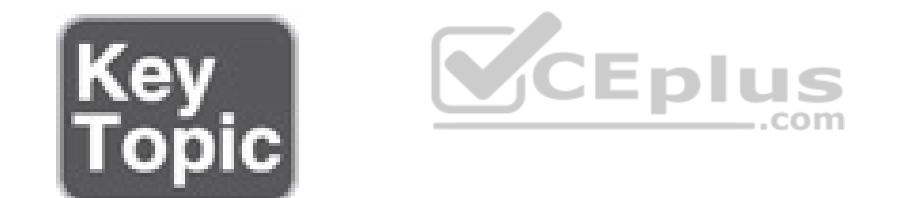

The original VXLAN specification was enhanced for SD-Access to support Cisco TrustSec Scalable Group Tags (SGTs). This was accomplished by adding new fields to the first 4 bytes of the VXLAN header in order to transport up to 64,000 SGT tags. The new VXLAN format is called VXLAN Group Policy Option (VXLAN-GPO), and it is defined in the IETF draft draft-smith-vxlangroup-policy-05.

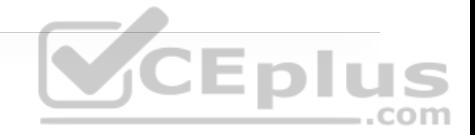

**Note**

Cisco TrustSec Security Group Tags are referred to as Scalable Group Tags in Cisco SD-Access.

Figure 23-5 illustrates the VXLAN-GPO format compared to the original VXLAN format.

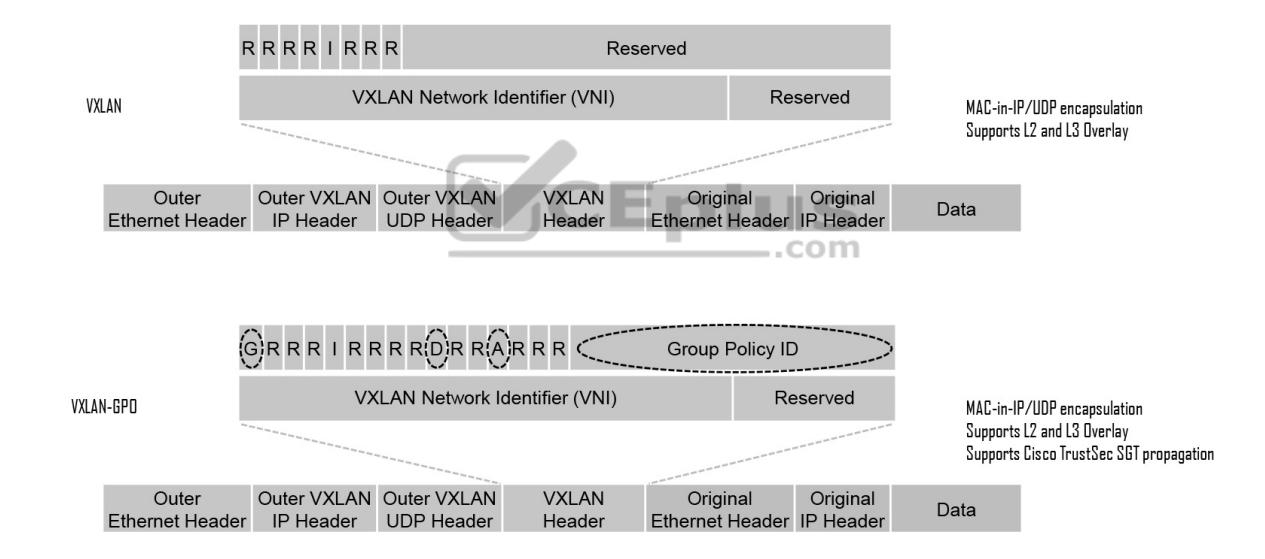

**Figure 23-5** VXLAN and VXLAN-GPO Packet Format Comparison

The new fields in the VXLAN-GPO packet format include the following:

• **Group Policy ID:** 16-bit identifier that is used to carry the SGT tag.

• **Group Based Policy Extension Bit (G Bit):** 1-bit field that, when set to 1, indicates an SGT tag is being carried within the Group Policy ID field and set to 0 when it is not.

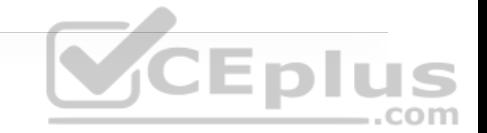

• **Don't Learn Bit (D Bit):** 1-bit field that when set to 1indicates that the egress virtual tunnel endpoint (VTEP) must not learn the source address of the encapsulated frame.

• **Policy Applied Bit (A Bit):** 1-bit field that is only defined as the A bit when the G bit field is set to 1. When the A bit is set to 1, it indicates that the group policy has already been applied to this packet, and further policies must not be applied by network devices. When it is set to 0, group policies must be applied by network devices, and they must set the A bit to 1 after the policy has been applied.

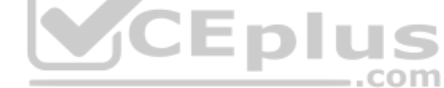

**SD-Access Fabric Policy Plane**

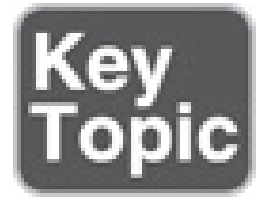

The fabric policy plane is based on Cisco TrustSec. Cisco TrustSec SGT tags are assigned to authenticated groups of users or end devices. Network policy (for example, ACLs, QoS) is then applied throughout the SD-Access fabric, based on the SGT tag instead of a network address (MAC, IPv4, or IPv6). This allows for the creation of network policies such as security, quality of service (QoS), policybased routing (PBR), and network segmentation, based only on the SGT tag and not the network address (MAC, IPv4, or IPv6) of the user or endpoint.

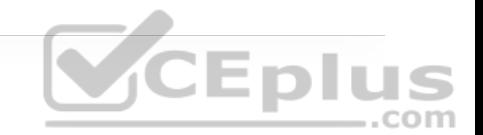

TrustSec SGT tags provide several advantages for Cisco SD-Access, such as:

• Support for both network-based segmentation using VNs (VRF instances) and group-based segmentation (policies)

• Network address-independent group-based policies based on SGT tags rather than MAC, IPv4, or IPv6 addresses, which reduces complexity

• Dynamic enforcement of group-based policies, regardless of location for both wired and wireless traffic

• Policy constructs over a legacy or third-party network using VXLAN

• Extended policy enforcement to external networks (such as cloud or data center networks) by transporting the tags to Cisco TrustSec-aware devices using SGT Exchange Protocol (SXP)

#### **SD-Access Fabric Roles and Components**

The operation of the SD-Access fabric requires multiple different device roles, each with a specific set of responsibilities. Each SD-Access-enabled network device must be configured for one (or more) of these roles. During the planning and design phase, it is important to understand the fabric roles and to select the most appropriate network devices for each role.

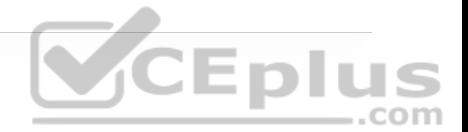

#### **Note**

For more information on SD-Access design and deployment, please refer to the Cisco Validated Design (CVD) guides available at www.cisco.com/go/cvd (http://www.cisco.com/go/cvd).

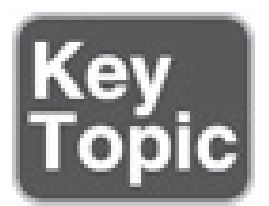

There are five basic device roles in the fabric overlay:

• **Control plane node:** This node contains the settings, protocols, and mapping tables to provide the endpoint-to-location (EID-to-RLOC) mapping system for the fabric overlay.

• **Fabric border node:** This fabric device (for example, core layer device) connects external Layer 3 networks to the SDA fabric.

• **Fabric edge node:** This fabric device (for example, access or distribution layer device) connects wired endpoints to the SDA fabric.

• **Fabric WLAN controller (WLC):** This fabric device connects APs and wireless endpoints to the SDA fabric.

• **Intermediate nodes:** These are intermediate routers or extended switches that do not provide any sort of SD-Access fabric role other than underlay services.

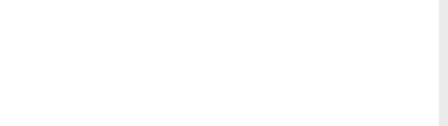

Figure 23-6 illustrates the different SD-Access fabric design roles and how nodes in the fabric can play multiple roles. For example, the core layer routers in this figure are acting as fabric border nodes and control plane nodes.

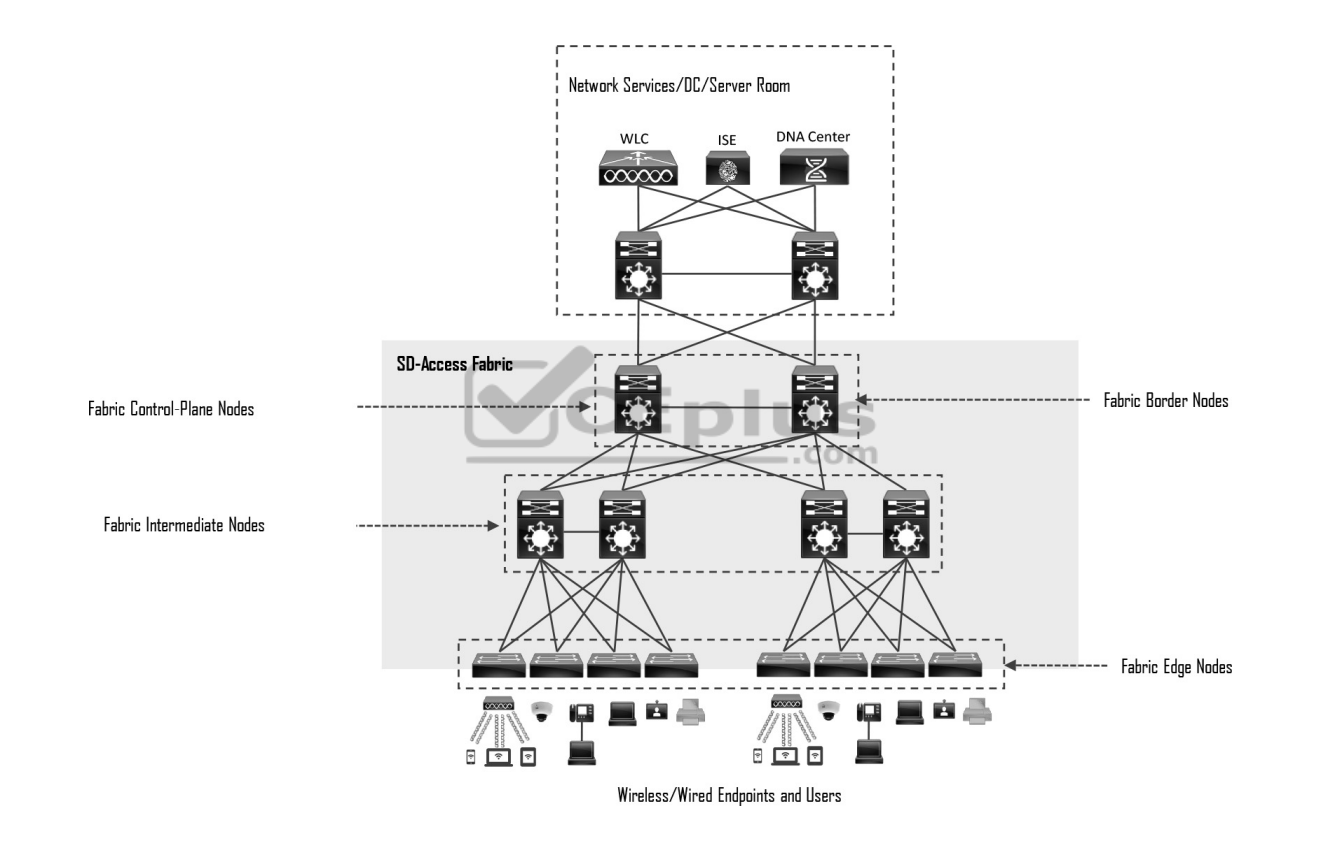

**Figure 23-6** SD-Access Fabric Roles

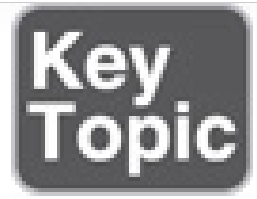

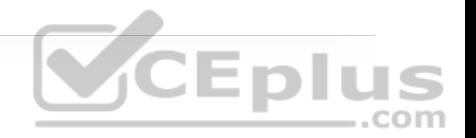

#### **Fabric Edge Nodes**

A fabric edge node provides onboarding and mobility services for wired users and devices (including fabric-enabled WLCs and APs) connected to the fabric. It is a LISP tunnel router (xTR) that also provides the anycast gateway, endpoint authentication, and assignment to overlay host pools (static or DHCP), as well as group-based policy enforcement (for traffic to fabric endpoints).

A fabric edge first identifies and authenticates wired endpoints (through 802.1x), in order to place them in a host pool (SVI and VRF instance) and scalable group (SGT assignment). It then registers the specific EID host address (that is, MAC, /32 IPv4, or /128 IPv6) with the control plane node.

A fabric edge provides a single Layer 3 anycast gateway (that is, the same SVI with the same IP address on all fabric edge nodes) for its connected endpoints and also performs the encapsulation and de-encapsulation of host traffic to and from its connected endpoints.

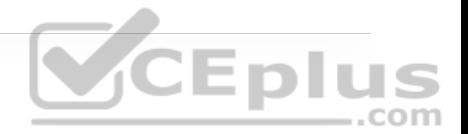

#### **Note**

An edge node must be either a Cisco switch or router operating in the fabric overlay.

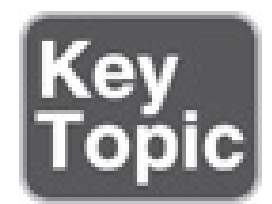

#### **Fabric Control Plane Node**

A fabric control plane node is a LISP map server/resolver (MS/MR) with enhanced functions for SD-Access, such as fabric wireless and SGT mapping. It maintains a simple host tracking database to map EIDs to RLOCs.

The control plane (host database) maps all EID locations to the current fabric edge or border node, and it is capable of multiple EID lookup types (IPv4, IPv6, or MAC).

The control plane receives registrations from fabric edge or border nodes for known EID prefixes from wired endpoints and from fabric mode WLCs for wireless clients. It also resolves lookup requests from fabric edge or border nodes to locate destination EIDs and updates fabric edge nodes and border nodes with wired and wireless client mobility and RLOC information.

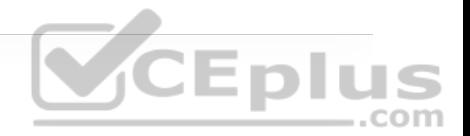

#### **Note**

Control plane devices must maintain all endpoint (host) mappings in a fabric. A device with sufficient hardware and software scale for the fabric must be selected for this function.

A control plane node must be either a Cisco switch or a router operating either inside or outside the SD-WAN fabric.

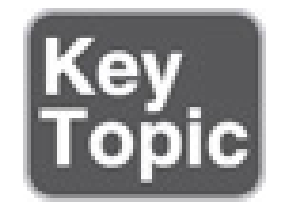

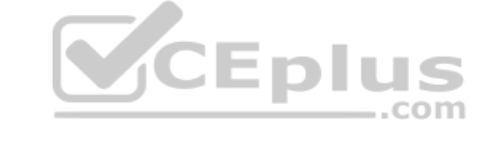

### **Fabric Border Nodes**

Fabric border nodes are LISP proxy tunnel routers (PxTRs) that connect external Layer 3 networks to the SD-Access fabric and translate reachability and policy information, such as VRF and SGT information, from one domain to another.

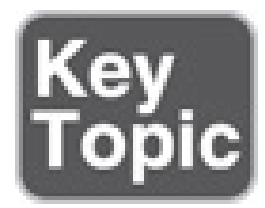

There are three types of border nodes:

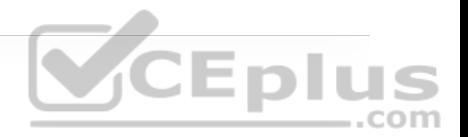

• **Internal border (rest of company):** Connects only to the known areas of the organization (for example, WLC, firewall, data center).

• **Default border (outside):** Connects only to unknown areas outside the organization. This border node is configured with a default route to reach external unknown networks such as the Internet or the public cloud that are not known to the control plane nodes.

• **Internal + default border (anywhere):** Connects transit areas as well as known areas of the company. This is basically a border that combines internal and default border functionality into a single node.

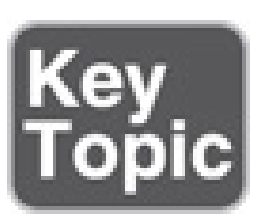

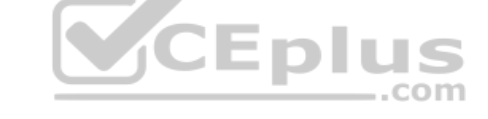

#### **Fabric Wireless Controller (WLC)**

A fabric-enabled WLC connects APs and wireless endpoints to the SD-Access fabric. The WLC is external to the fabric and connects to the SD-Access fabric through an internal border node. A fabric WLC node provides onboarding and mobility services for wireless users and endpoints connected to the SD-Access fabric. A fabric WLC also performs PxTR registrations to the fabric control plane (on behalf of the fabric edges) and can be thought of as a fabric edge for wireless
clients. The control plane node maps the host EID to the current fabric access point and fabric edge node location the access point is attached to.

In traditional wireless deployments, the WLC is typically centralized, and all control plane and data plane (wireless client data) traffic needs to be tunneled to the WLC through the Control and Provisioning of Wireless Access Points (CAPWAP) tunnel. In SD-Access, the wireless control plane remains centralized, but the data plane is distributed using VXLAN directly from the fabric-enabled APs. Figure 23-7 illustrates a traditional wireless deployment compared to an SD-Access wireless deployment.

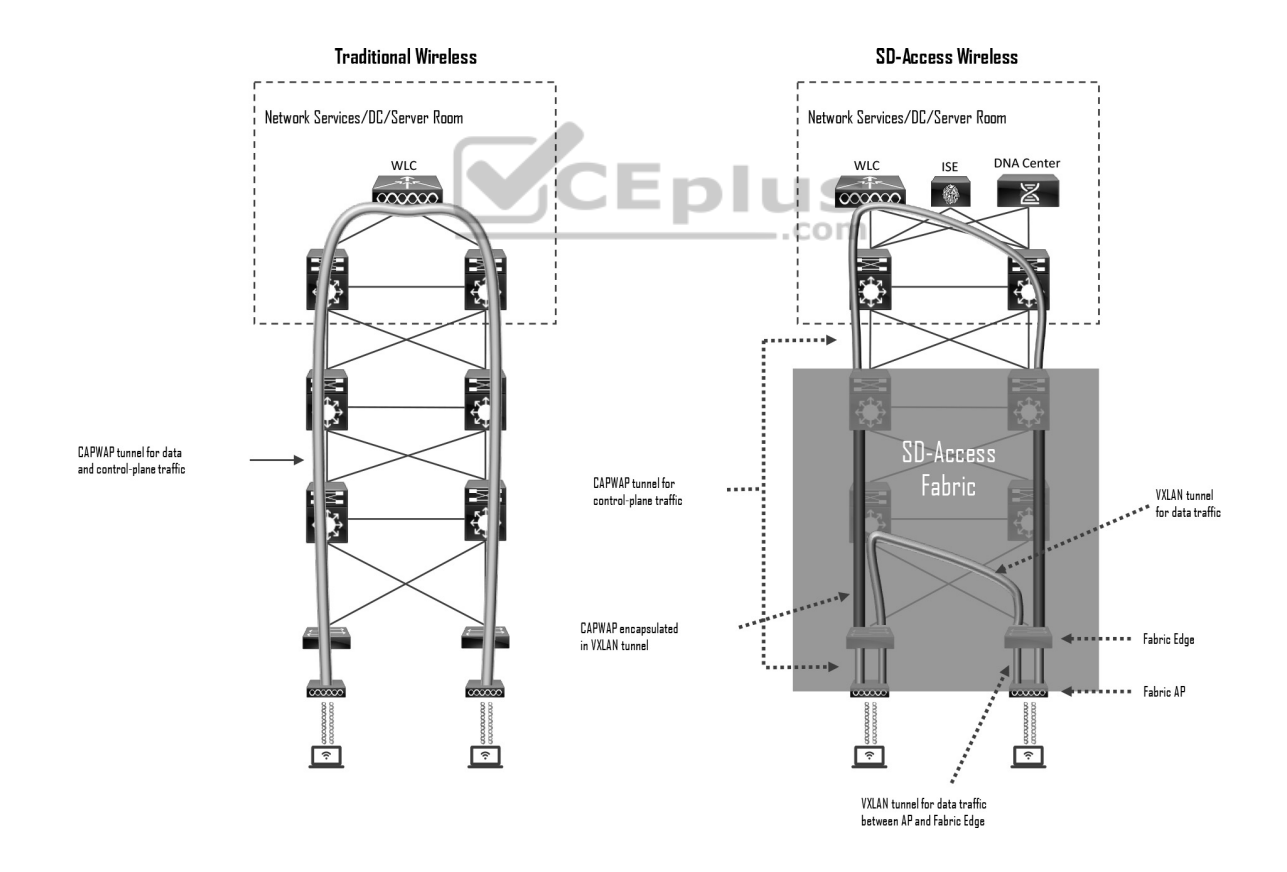

Fabric APs establish a VXLAN tunnel to the fabric edge to transport wireless client data traffic through the VXLAN tunnel instead of the CAPWAP tunnel. For this to work, the AP must be directly connected to the fabric edge or a fabric extended node. Using a VXLAN tunnel to transport the wireless data traffic increases performance and scalability because the wireless client data traffic doesn't need to be tunneled to the WLC via CAPWAP, as in traditional wireless deployments because the routing decision is taken directly by the fabric edge. In addition, SGT- and VRF-based policies for wireless users on fabric SSIDs are applied at the fabric edge in the same way as for wired users. Wireless clients (SSIDs) use regular host pools for traffic and policy enforcement (the same as wired clients), and the fabric WLC registers client EIDs with the control plane node (as located on the edge).

# SD-Access Fabric Concepts **CEPIUS**

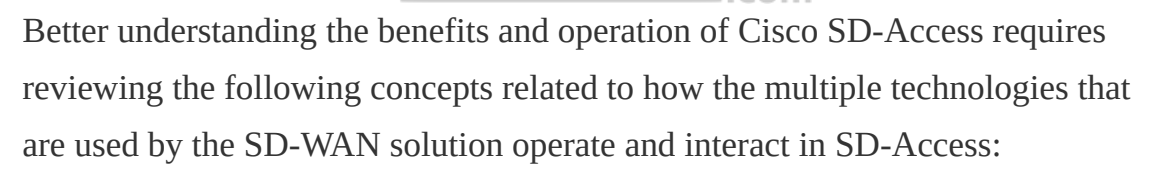

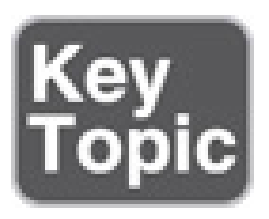

• **Virtual network (VN):** The VN provides virtualization at the device level, using VRF instances to create multiple Layer 3 routing tables. VRF instances provide segmentation across IP addresses, allowing for overlapped address space

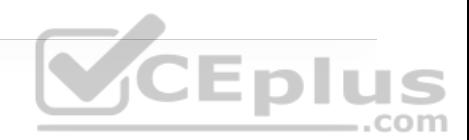

and traffic segmentation. In the control plane, LISP instance IDs are used to maintain separate VRF instances. In the data plane, edge nodes add a VXLAN VNID to the fabric encapsulation.

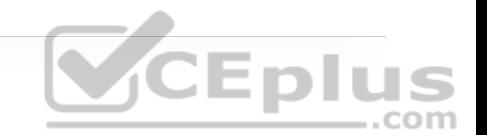

• **Host pool:** A host pool is a group of endpoints assigned to an IP pool subnet in the SDA-Access fabric. Fabric edge nodes have a Switched Virtual Interface (SVI) for each host pool to be used by endpoints and users as their default gateway. The SD-Access fabric uses EID mappings to advertise each host pool (per instance ID), which allows host-specific (/32, /128, or MAC) advertisement and mobility. Host pools can be assigned dynamically (using host authentication, such as 802.1x) and/or statically (per port).

• **Scalable group:** A scalable group is a group of endpoints with similar policies. The SD-Access policy plane assigns every endpoint (host) to a scalable group using TrustSec SGT tags. Assignment to a scalable group can be either static per fabric edge port or using dynamic authentication through AAA or RADIUS using Cisco ISE. The same scalable group is configured on all fabric edge and border nodes. Scalable groups can be defined in Cisco DNA Center and/or Cisco ISE and are advertised through Cisco TrustSec. There is a direct one-to-one relationship between host pools and scalable groups. Therefore, the scalable groups operate within a VN by default. The fabric edge and border nodes include the SGT tag ID in each VXLAN header, which is carried across the fabric data plane. This keeps each scalable group separate and allows SGACL policy and enforcement.

• **Anycast gateway:** The anycast gateway provides a pervasive Layer 3 default gateway where the same SVI is provisioned on every edge node with the same

SVI IP and MAC address. This allows an IP subnet to be stretched across the SD-Access fabric. For example, if the subnet 10.1.0.0/24 is provisioned on an SD-Access fabric, this subnet will be deployed across all of the edge nodes in the fabric, and an endpoint located in that subnet can be moved to any edge node within the fabric without a change to its IP address or default gateway. This essentially stretches these subnets across all of the edge nodes throughout the fabric, thereby simplifying the IP address assignment and allowing fewer but larger IP subnets to be deployed. In essence, the fabric behaves like a logical switch that spans multiple buildings, where an endpoint can be unplugged from one port and plugged into another port on a different building, and it will seem as if the endpoint is connecting to the same logical switch, where it can still reach the same SVI and other endpoints in the same VLAN.

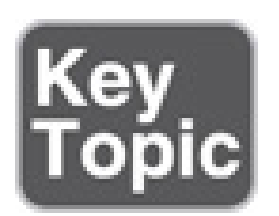

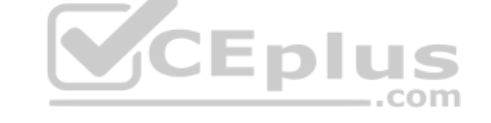

#### **Controller Layer**

The controller layer provides all of the management subsystems for the management layer, and this is all provided by Cisco DNA Center and Cisco ISE. Figure 23-8 illustrates the different components that comprise the controller layer and how they interact with each other as well as with the campus fabric.

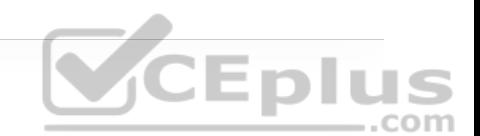

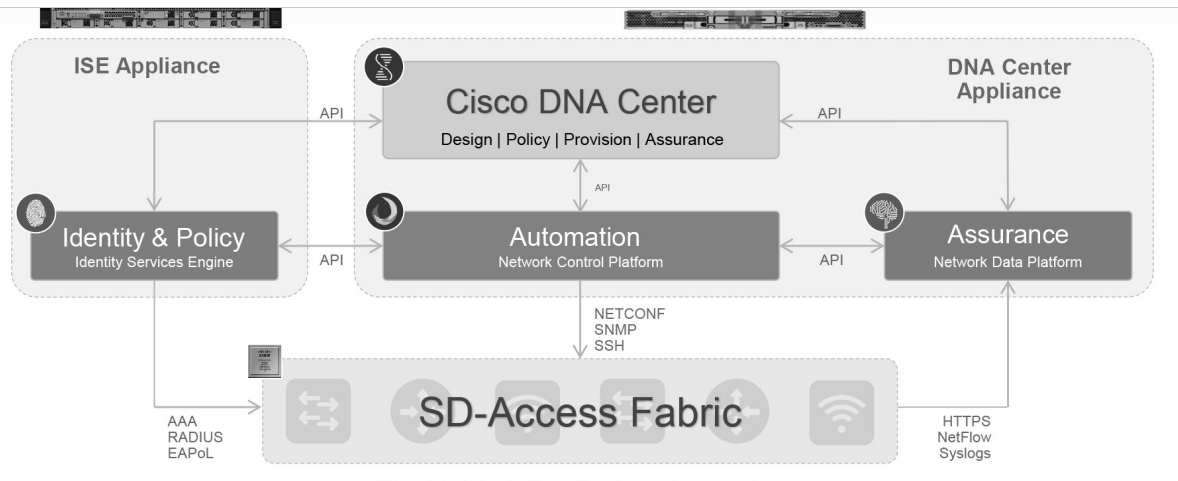

Cisco Switches | Cisco Routers | Cisco Wireless

**Figure 23-8** SD-Access Main Components

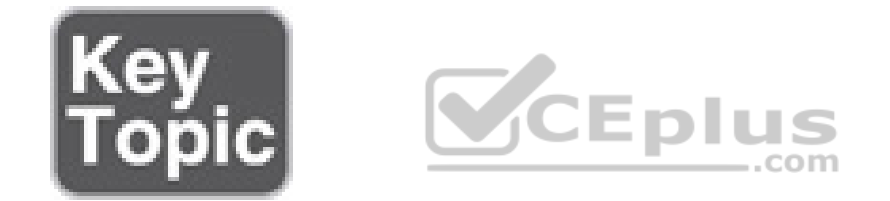

There are three main controller subsystems:

• **Cisco Network Control Platform (NCP):** This is a subsystem integrated directly into Cisco DNA Center that provides all the underlay and fabric automation and orchestration services for the physical and network layers. NCP configures and manages Cisco network devices using NETCONF/YANG, Simple Network Management Protocol (SNMP), SSH/Telnet, and so on and then provides network automation status and other information to the management layer.

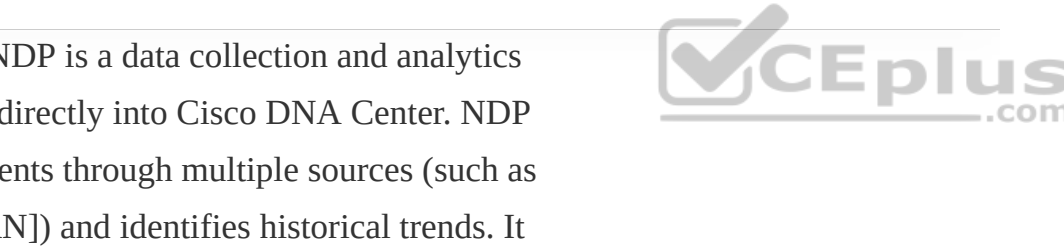

• **Cisco Network Data Platform (NDP):** NDP is a data collection and analytics and assurance subsystem that is integrated directly into Cisco DNA Center. NDP analyzes and correlates various network events through multiple sources (such as NetFlow and Switched Port Analyzer [SPAN]) and identifies historical trends. It uses this information to provide contextual information to NCP and ISE, and it provides network operational status and other information to the management layer.

• **Cisco Identity Services Engine (ISE):** The basic role of ISE is to provide all the identity and policy services for the physical layer and network layer. ISE provides network access control (NAC) and identity services for dynamic endpoint-to-group mapping and policy definition in a variety of ways, including using 802.1x, MAC Authentication Bypass (MAB), and Web Authentication (WebAuth). ISE also collects and uses the contextual information shared from NDP and NCP (and other systems, such as Active Directory and AWS). ISE then places the profiled endpoints into the correct scalable group and host pool. It uses this information to provide information to NCP and NDP, so the user (management layer) can create and manage group-based policies. ISE is also responsible for programming group-based policies on the network devices.

Cisco ISE and the DNA Center (NCP and NDP) integrate with each other to share contextual information through APIs between themselves, and this contextual information is then provided to the user management layer:

• The NDP subsystem shares contextual analytics information with Cisco ISE and NCP subsystems and provides this information to the user (management layer).

• The NCP subsystem integrates directly with Cisco ISE and NDP subsystems to provide contextual automation information between them.

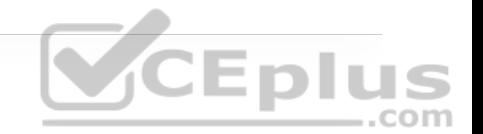

• Cisco ISE integrates directly with Cisco NCP and NDP subsystems (Cisco DNA Center) to provide contextual identity and policy information.

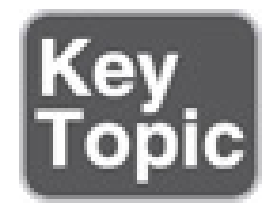

#### **Management Layer**

The Cisco DNA Center management layer is the user interface/user experience (UI/UX) layer, where all the information from the other layers is presented to the user in the form of a centralized management dashboard. It is the intent-based networking aspect of Cisco DNA.

A full understanding of the network layer (LISP, VXLAN, and Cisco TrustSec) or controller layer (Cisco NCP, NDP, and ISE) is not required to deploy the fabric in SD-Access. Nor is there a requirement to know how to configure each individual network device and feature to create the consistent end-to-end behavior offered by SD-Access.

The management layer abstracts all the complexities and dependencies of the other layers and provides the user with a simple set of GUI tools and workflows to easily manage and operate the entire Cisco DNA network (hence the name Cisco DNA Center).

Cisco DNA Center applications are designed for simplicity and are based on the primary workflows defined by Cisco DNA Center: design, policy, provision, and assurance.

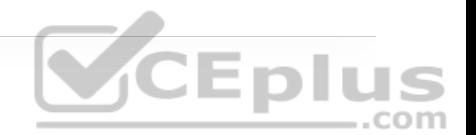

#### **Cisco DNA Design Workflow**

The Cisco DNA design workflow provides all the tools needed to logically define the SD-Access fabric. The following are some of the Cisco DNA design tools:

• **Network Hierarchy:** Used to set up geolocation, building, and floorplan details and associate them with a unique site ID.

• **Network Settings:** Used to set up network servers (such as DNS, DHCP, and AAA), device credentials, IP management, and wireless settings.

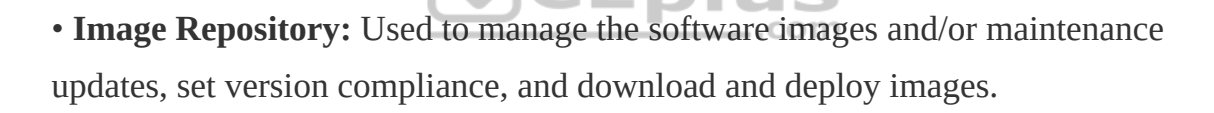

• **Network Profiles:** Used to define LAN, WAN, and WLAN connection profiles (such as SSID) and apply them to one or more sites.

Figure 23-9 illustrates the DNA Center design workflow on the DNA Center dashboard.

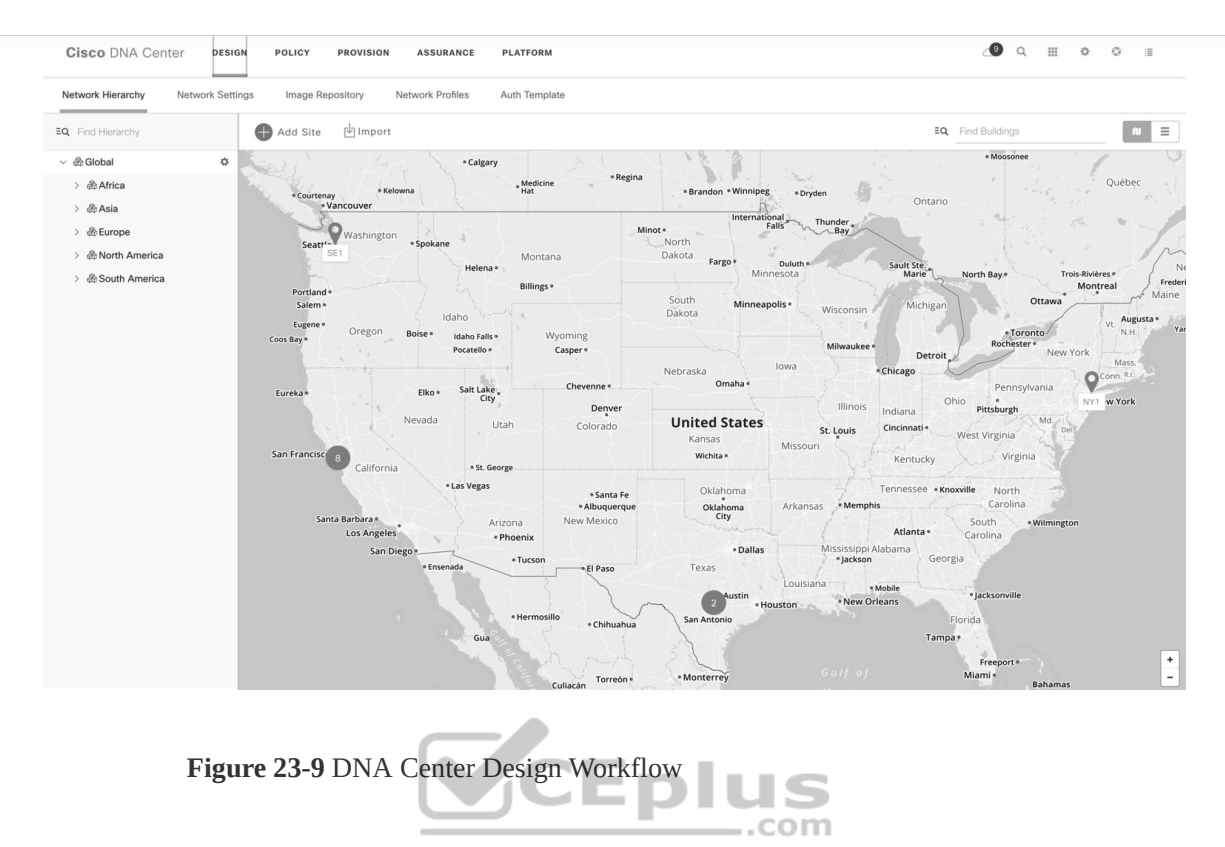

 $H \leq$ 

#### **Cisco DNA Policy Workflow**

The Cisco DNA policy workflow provides all the tools to logically define Cisco DNA policies. The following are some of the Cisco DNA policy tools:

• **Dashboard:** Used to monitor all the VNs, scalable groups, policies, and recent changes.

• **Group-Based Access Control:** Used to create group-based access control policies, which are the same as SGACLs. Cisco DNA Center integrates with Cisco ISE to simplify the process of creating and maintaining SGACLs.

• **IP Based Access Control:** Used to create IP-based access control policy to control the traffic going into and coming out of a Cisco device in the same way that an ACL does.

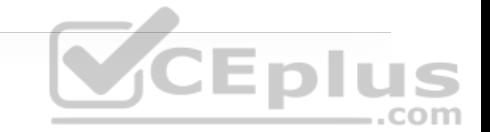

• **Application:** Used to configure QoS in the network through application policies.

• **Traffic Copy:** Used to configure Encapsulated Remote Switched Port Analyzer (ERSPAN) to copy the IP traffic flow between two entities to a specified remote destination for monitoring or troubleshooting purposes.

• **Virtual Network:** Used to set up the virtual networks (or use the default VN) and associate various scalable groups.

Figure 23-10 illustrates the DNA Center policy workflow on the DNA Center dashboard.

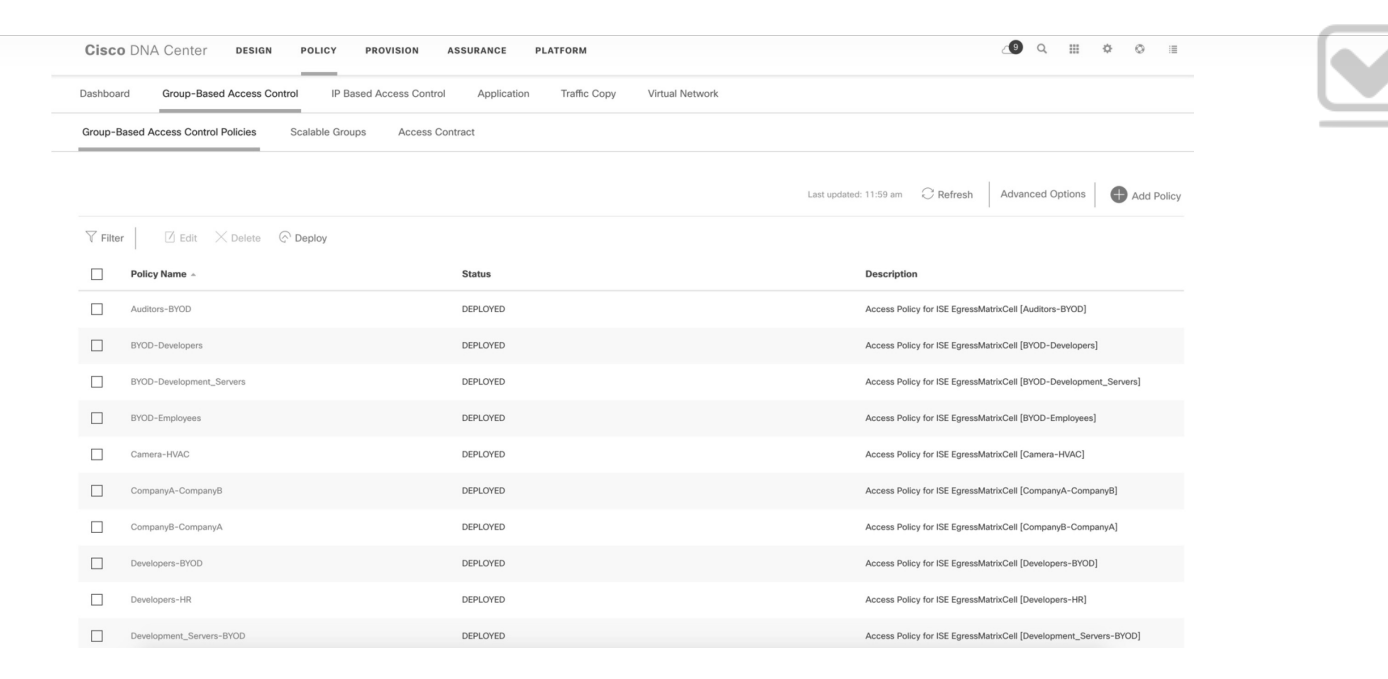

**Figure 23-10** DNA Center Policy Workflow **Cisco DNA Provision Workflow**

The Cisco DNA provision workflow provides all the tools to deploy the Cisco SD-Access fabric. The following are some of the Cisco DNA provision tools:

• **Devices:** Used to assign devices to a site ID, confirm or update the software version, and provision the network underlay configurations.

• **Fabrics:** Used to set up the fabric domains (or use the default LAN fabric).

• **Fabric Devices:** Used to add devices to the fabric domain and specify device roles (such as control plane, border, edge, and WLC).

• **Host Onboarding:** Used to define the host authentication type (static or dynamic) and assign host pools (wired and wireless) to various VNs.

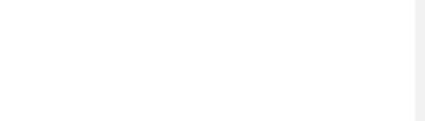

Figure 23-11 illustrates the DNA Center provision workflow on the DNA Center dashboard.

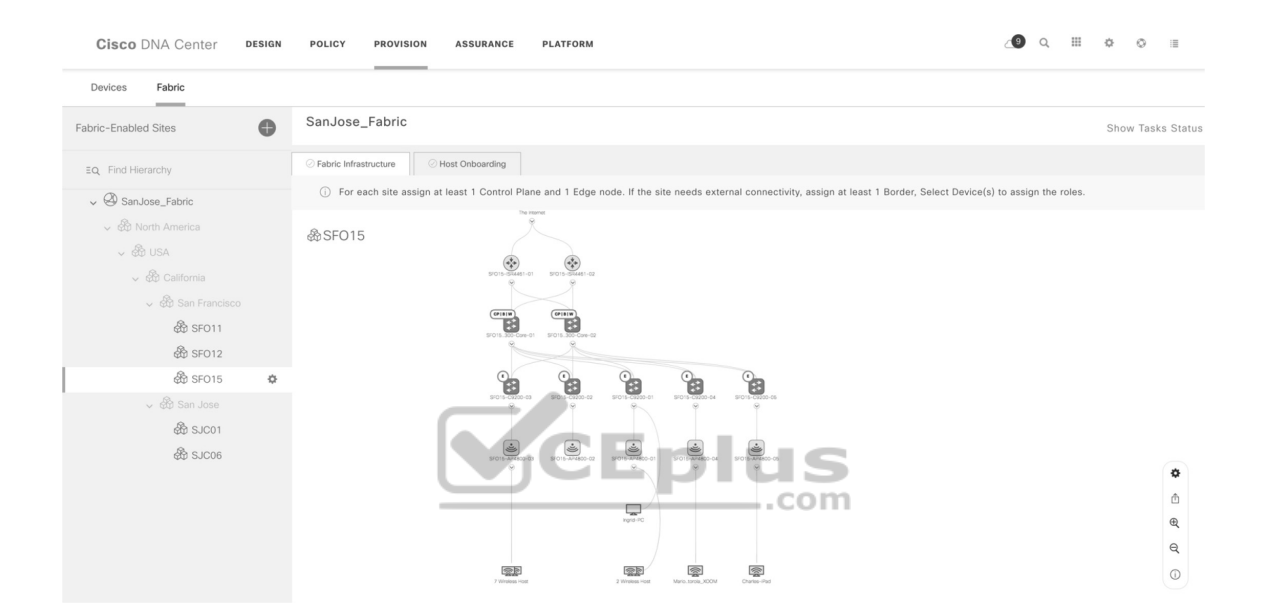

**Figure 23-11** DNA Center Provision Workflow

#### **Cisco DNA Assurance Workflow**

The Cisco DNA assurance workflow provides all the tools to manage the SD-Access fabric. The following are some of the Cisco DNA assurance tools:

• **Dashboard:** Used to monitor the global health of all (fabric and non-fabric) devices and clients, with scores based on the status of various sites.

• **Client 360:** Used to monitor and resolve client-specific status and issues (such as onboarding and app experience), with links to connected devices.

• **Devices 360:** Used to monitor and resolve device-specific status and issues (such as resource usage and loss and latency), with links to connected clients.

• **Issues:** Used to monitor and resolve open issues (reactive) and/or developing trends (proactive) with clients and devices at various sites.

Figure 23-12 illustrates the DNA Center assurance workflow on the DNA Center dashboard.

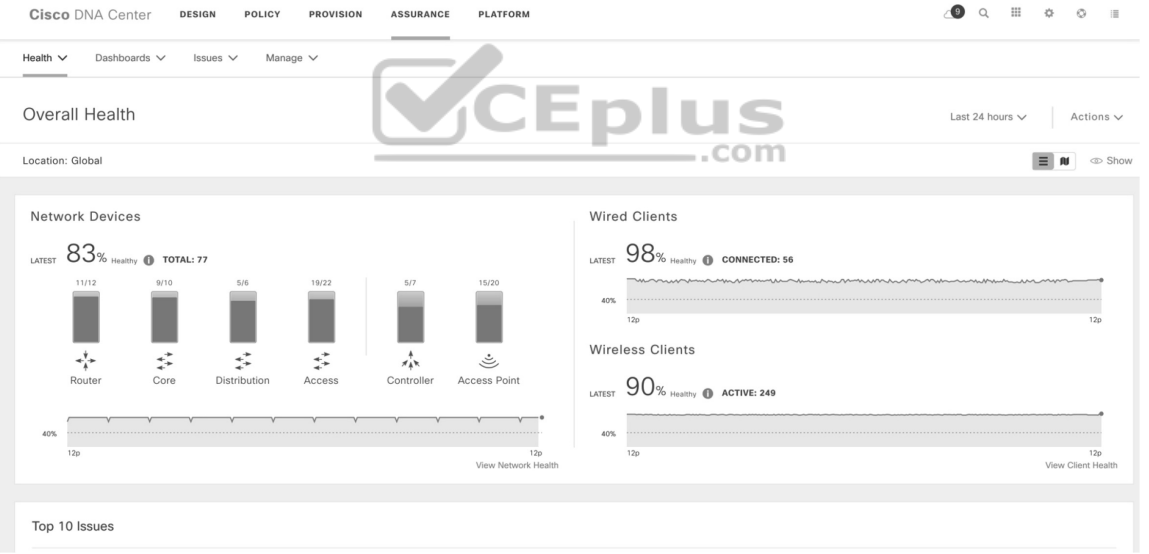

**Figure 23-12** DNA Center Assurance Workflow

**SOFTWARE-DEFINED WAN (SD-WAN)**

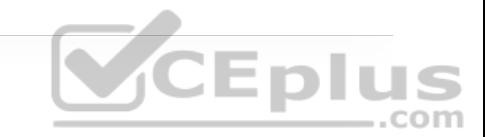

Managing enterprise networks is becoming more complex, with customers embracing a multicloud approach, applications moving to the cloud, mobile and IoT devices growing exponentially in the network, and the Internet edge moving to the branch. This digital transformation is powering the adoption of SD-WAN by customers looking to do the following:

• Lower costs and reduce risks with simple WAN automation and orchestration.

- Extend their enterprise networks (such as branch or on-premises) seamlessly into the public cloud.
- Provide optimal user experience for SaaS applications.

• Leverage a transport-independent WAN for lower cost and higher diversity. This means the underlay network can be any type of IP-based network, such as the Internet, MPLS, 3G/4G LTE, satellite, or dedicated circuits.

• Enhance application visibility and use that visibility to improve performance with intelligent path control to meet SLAs for business-critical and real-time applications.

• Provide end-to-end WAN traffic segmentation and encryption for protecting critical enterprise compute resources.

Cisco currently offers two SD-WAN solutions:

• **Cisco SD-WAN (based on Viptela):** This is the preferred solution for organizations that require an SD-WAN solution with cloud-based initiatives that

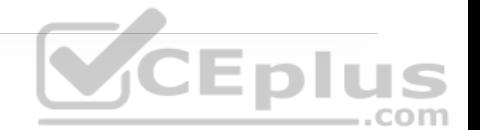

provides granular segmentation, advanced routing, advanced security, and complex topologies while connecting to cloud instances.

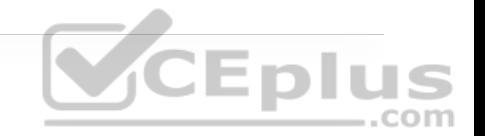

• **Meraki SD-WAN:** This is the recommended solution for organizations that require unified threat management (UTM) solutions with SD-WAN functionality or that are existing Cisco Meraki customers looking to expand to SD-WAN. UTM is an all-in-one security solution delivered in a single appliance and typically includes the following security features: firewall, VPN, intrusion prevention, antivirus, antispam, and web content filtering.

The two SD-WAN solutions can achieve similar design goals, but this chapter covers only Cisco SD-WAN based on Viptela.

## **Cisco SD-WAN Architecture**

Cisco SD-WAN (based on Viptela) is a cloud-delivered overlay WAN architecture that facilitates digital and cloud transformation for enterprises, and it addresses all the customer requirements mentioned earlier. Figure 23-13 illustrates Cisco's SD-WAN solution architecture.

Note to graphics designer: You may replace the cloud, building, and connection icons. Please don't replace any of the other icons

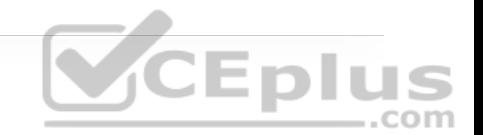

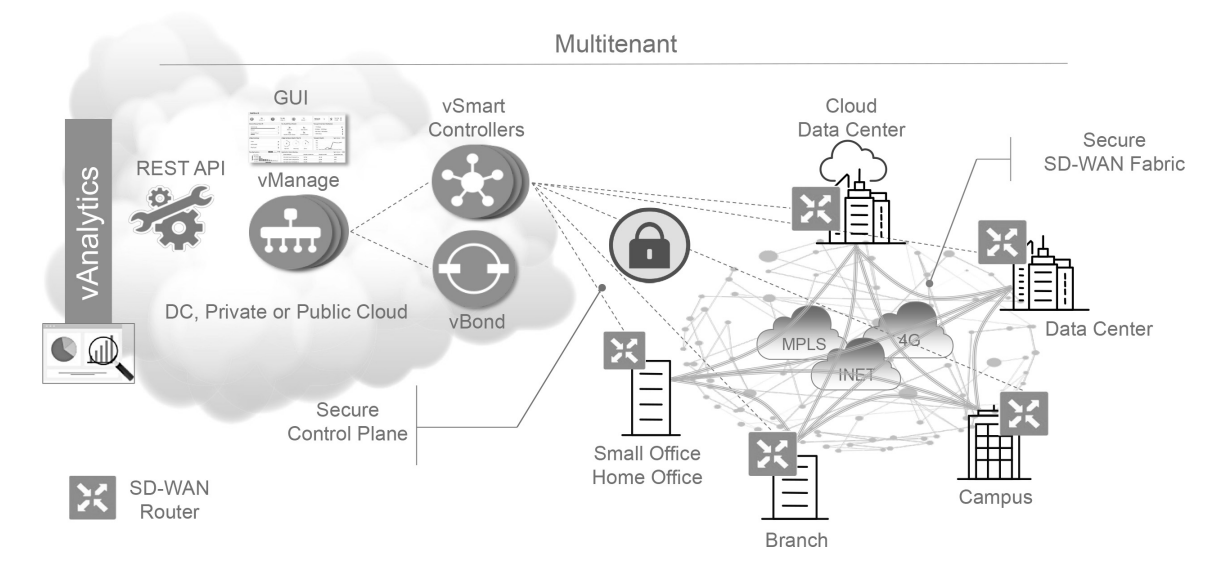

**Figure 23-13** SD-WAN Solution Architecture plus

Figure 23-13 shows how SD-WAN can be used to provide secure connectivity to remote offices, branch offices, campus networks, data centers, and the cloud over any type of IP-based underlay transport network, such as the Internet, 3G/4G LTE, and MPLS. It also illustrates how some of the components to manage the SD-WAN fabric can be deployed on a data center, private cloud, or public cloud.

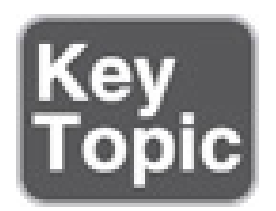

The Cisco SD-WAN solution has four main components and an optional analytics service:

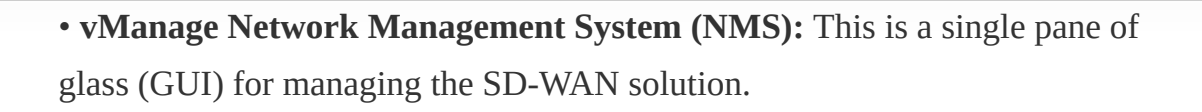

- **vSmart controller:** This is the brains of the solution.
- **SD-WAN routers:** SD-WAN involves both vEdge and cEdge routers.
- **vBond orchestrator:** This authenticates and orchestrates connectivity between SD-WAN routers and vSmart controllers.
- **vAnalytics:** This is an optional analytics and assurance service.

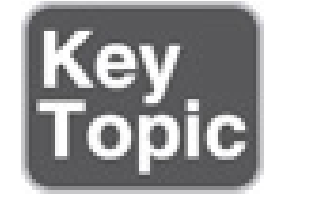

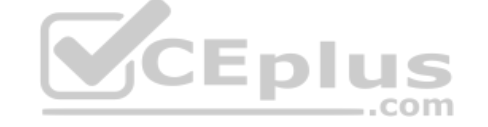

#### **vManage NMS**

The vManage NMS is a single pane of glass network management system (NMS) GUI that is used to configure and manage the full SD-WAN solution. It enables centralized provisioning and simplifies network changes.

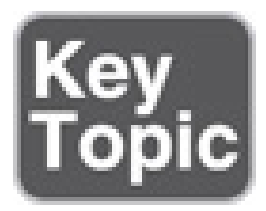

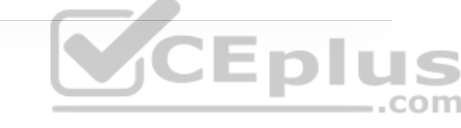

vSmart controllers (which are the brains of the SD-WAN solution) have preinstalled credentials that allow them to authenticate every SD-WAN router that comes online. These credentials ensure that only authenticated devices are allowed access to the SD-WAN fabric. After successful authentication, each vSmart controller establishes a permanent DTLS tunnel to each SD-WAN router in the SD-WAN fabric and uses these tunnels to establish Overlay Management Protocol (OMP) neighborships with each SD-WAN router. OMP is a proprietary routing protocol similar to BGP that can advertise routes, next hops, keys, and policy information needed to establish and maintain the SD-WAN fabric.

The vSmart controller processes the OMP routes learned from the SD-WAN routers (or other vSmart controllers) to determine the network topology and calculate the best routes to network destinations. Then it advertises reachability information learned from these routes to all the SD-WAN routers in the SD-WAN .com fabric.

vSmart controllers also implement all the control plane policies created on vManage, such as service chaining, traffic engineering, and segmentation per VPN topology. For example, when a policy is created on vManage for an application (such as YouTube) that requires no more than 1% loss and 150 ms latency, that policy is downloaded to the vSmart controller. vSmart converts the policy into a format that all the SD-WAN routers in the fabric can understand, and it automatically implements the policy on all SD-WAN routers without the need to rely on a CLI. The vSmart controller also works in conjunction with the vBond orchestrator to authenticate the devices as they join the network and to orchestrate connectivity between the SD-WAN routers

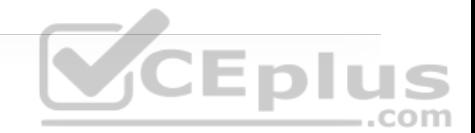

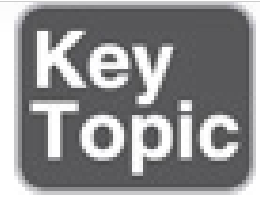

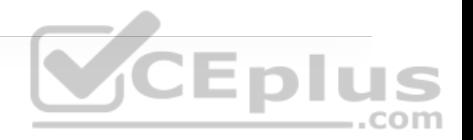

#### **Cisco SD-WAN Routers (vEdge and cEdge)**

Cisco SD-WAN routers deliver the essential WAN, security, and multicloud capabilities of the Cisco SD-WAN solution, and they are available as hardware, software, cloud, or virtualized routers that sit at the perimeter of a site, such as a remote office, branch office, campus, or data center.

SD-WAN routers support standard router features, such as OSPF, BGP, ACLs, QoS, and routing policies, in addition to the SD-WAN overlay control and data plane functions. Each SD-WAN router automatically establishes a secure Datagram Transport Layer Security (DTLS) connection with the vSmart controller and forms an OMP neighborship over the tunnel to exchange routing information. It also establishes standard IPsec sessions with other SD-WAN routers in the fabric. SD-WAN routers have local intelligence to make site-local decisions regarding routing, high availability (HA), interfaces, ARP management, and ACLs. The vSmart controller provides remote site routes and the reachability information necessary to build the SD-WAN fabric.

There are two different SD-WAN router options available for the Cisco SD-WAN solution:

• **vEdge:** The original Viptela platforms running Viptela software.

• **cEdge:** Viptela software integrated with Cisco IOS-XE. This is supported on CSR, ISR, ASR1K, ENCS, and the cloud-enabled CSRv and ISRv platforms.

The SD-WAN image based on Cisco IOS XE software is not a standard Cisco IOS XE release. Only a selected set of Cisco IOS XE features that make sense for SD-WAN were ported over into the IOS XE SD-WAN image. vManage enables provisioning, configuration, and troubleshooting of IOS XE SD-WAN routers in exactly the same way as vEdge routers.

A main differentiator between SD-WAN cEdge routers and vEdge routers is that they support advanced security features, as demonstrated in Table 23-2.

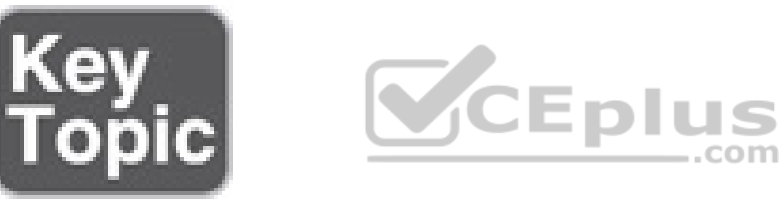

**Table 23-2** SD-WAN Router Advanced Security Feature Comparison

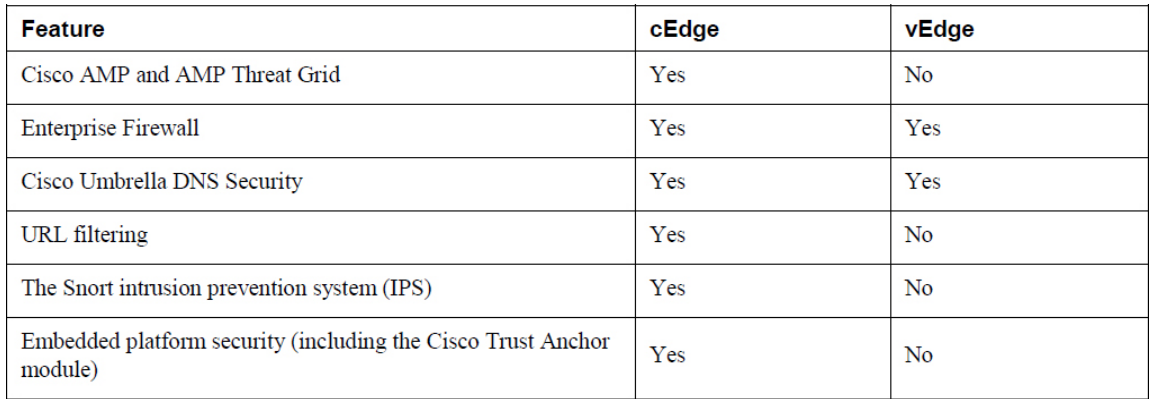

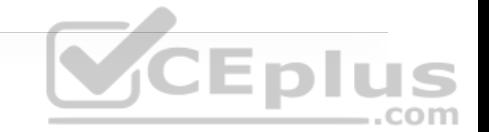

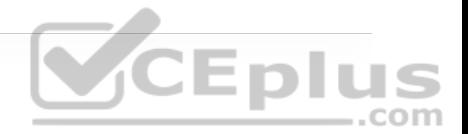

#### **Note**

At the time of writing, URL filtering and IPS were not supported on ASR1K cEdge platforms. For vEdge routers, enterprise firewall deep packet inspection (DPI) is performed by Qosmos.

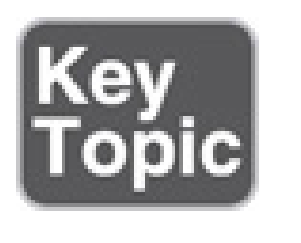

#### **vBond Orchestrator**

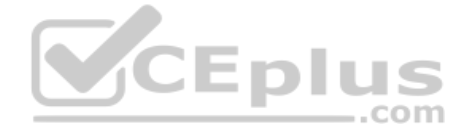

The vBond orchestrator authenticates the vSmart controllers and the SD-WAN routers and orchestrates connectivity between them. It is the only device that must have a public IP address so that all SD-WAN devices in the network can connect to it. A vBond orchestrator is an SD-WAN router that *only* performs vBond orchestrator functions.

The major components of the vBond orchestrator are:

• **Control plane connection:** Each vBond orchestrator has a permanent control plane connection over a DTLS tunnel with each vSmart controller. In addition, the vBond orchestrator uses DTLS connections to communicate with SD-WAN routers when they come online, to authenticate them and to facilitate their ability to join the network. Basic authentication of an SD-WAN router is done using certificates and RSA cryptography.

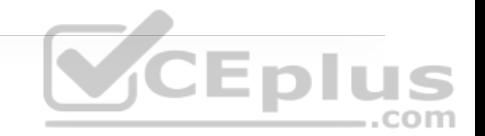

• **NAT traversal:** The vBond orchestrator facilitates the initial orchestration between SD-WAN routers and vSmart controllers when one or both of them are behind NAT devices. Standard peer-to-peer techniques are used to facilitate this orchestration.

• **Load balancing:** In a domain with multiple vSmart controllers, the vBond orchestrator automatically performs load balancing of SD-WAN routers across the vSmart controllers when routers come online.

#### **vAnalytics**

vAnalytics is an optional analytics and assurance service that has many advanced ..com capabilities, including the following:

- Visibility into applications and infrastructure across the WAN
- Forecasting and what-if analysis
- Intelligent recommendations

These capabilities can bring many benefits to SD-WAN that are not possible without vAnalytics. For example, if a branch office is experiencing latency or loss on its MPLS link, vAnalytics detects this, and it compares that loss or latency with information on other organizations in the area that it is also monitoring to see if they are also having that same loss and latency in their

circuits. If they are, vAnalytics can then report the issue with confidence to the SPs. vAnalytics can also help predict how much bandwidth is truly required for any location, and this is useful in deciding whether a circuit can be downgraded to a lower bandwidth to reduce costs.

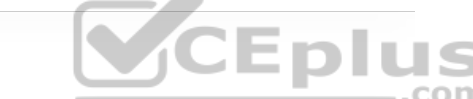

Among the SD-WAN components, the SD-WAN routers and the vBond orchestrator are available as physical appliances and VMs, whereas vManage and vSmart are only available as VMs.

All of the VMs, including the CSRv, ISRv, and vEdge cloud routers, can be hosted on-premises using ESXi or KVM, or they can be hosted in AWS and Microsoft Azure.

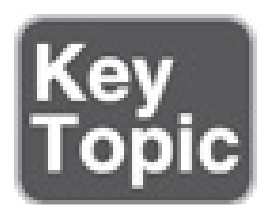

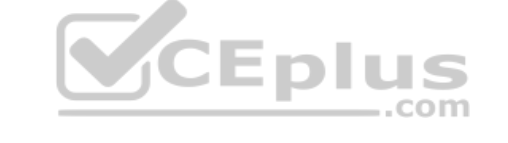

#### **Cisco SD-WAN Cloud OnRamp**

Traditional enterprise WAN architectures are not designed for the cloud. As organizations adopt more SaaS applications such as Office 365 and public cloud infrastructures such as AWS and Microsoft Azure, the current network infrastructure poses major problems related to the level of complexity and enduser experience.

The Cisco SD-WAN solution includes a set of functionalities addressing optimal cloud SaaS application access and IaaS connectivity, called Cloud OnRamp.

Cloud OnRamp delivers the best application quality of experience (QoE) for SaaS applications by continuously monitoring SaaS performance across diverse paths and selecting the best-performing path based on performance metrics (jitter, loss, and delay). In addition, it simplifies hybrid cloud and multicloud IaaS connectivity by extending the SD-WAN fabric to the public cloud while at the same time increasing high availability and scale.

# VCEplus

#### **Cloud OnRamp for SaaS**

SaaS applications reside mainly on the Internet, and to be able to achieve optimal SaaS application performance, the best-performing Internet exit point needs to be selected.

Figure 23-14 illustrates a remote site with dual direct Internet access (DIA) circuits from two different Internet service providers (ISP1 and ISP2). When Cloud OnRamp for SaaS is configured for an SaaS application on vManage, the SD-WAN router at the remote site starts sending small HTTP probes to the SaaS application through both DIA circuits to measure latency and loss. Based on the results, the SD-WAN router will know which circuit is performing better (in this case, ISP2) and sends the SaaS application traffic out that circuit. The process of probing continues, and if a change in performance characteristics of ISP2's DIA circuit occurs (for example, due to loss or latency), the remote site SD-WAN router makes an appropriate forwarding decision.

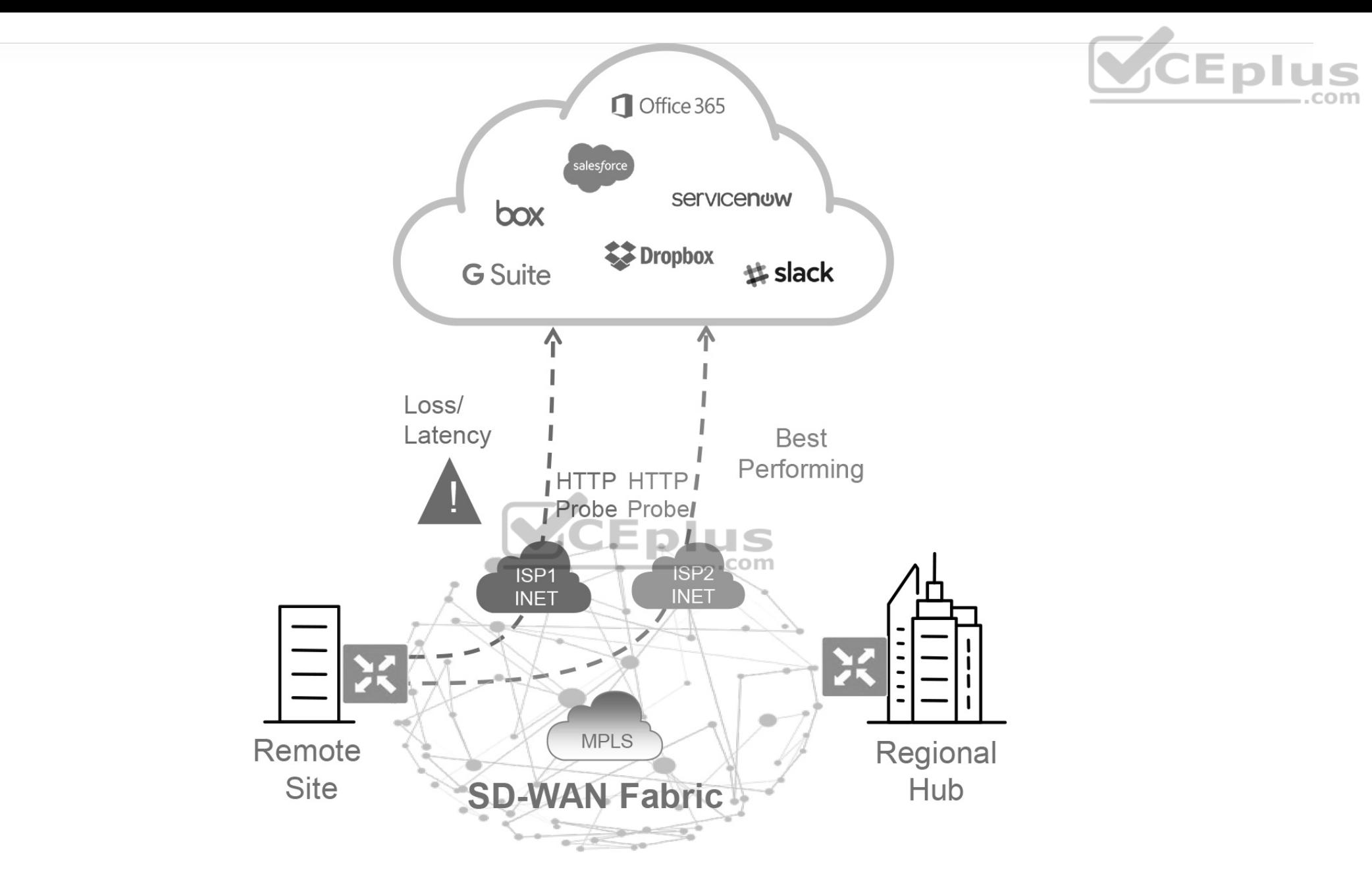

**Figure 23-14** Cloud OnRamp for SaaS with Dual DIA

Figure 23-15 illustrates another example of Cloud OnRamp for SaaS. In this case, the remote site has a single DIA circuit to ISP1 and an SD-WAN fabric DTLS session to the regional hub.

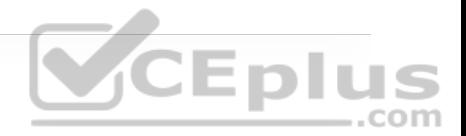

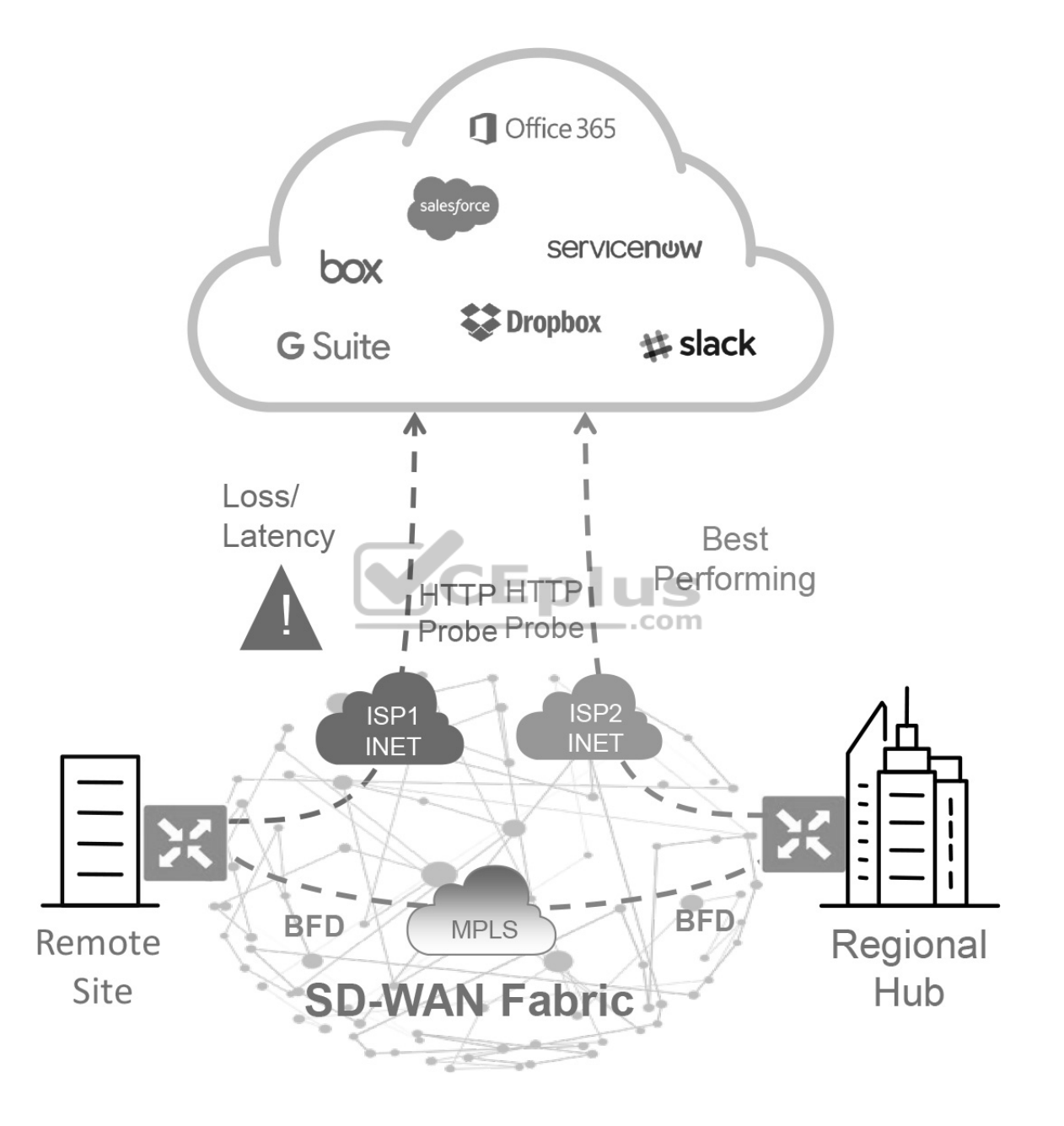

**Figure 23-15** Cloud OnRamp for SaaS DIA and Gateway

Much as in the previous case, Cloud OnRamp for SaaS can be configured on the vManage NMS and can become active on the remote site SD-WAN router. However, in this case, Cloud OnRamp for SaaS also gets enabled on the regional hub SD-WAN router and is designated as the gateway node. Quality probing service via HTTP toward the cloud SaaS application of interest starts on both the remote site SD-WAN and the regional hub SD-WAN.

Unlike the HTTP probe sent toward the SaaS application via the DIA link, *Bidirectional Forwarding Detection (BFD)* runs through the DTLS session between the remote site and the regional hub. BFD is a detection protocol originally designed to provide fast forwarding path failure detection times between two adjacent routers. For SD-WAN, it is leveraged to detect path liveliness (up/down) and measure quality (loss/latency/jitter and IPsec tunnel **VCEplus** MTU).

For SaaS over DIA, BFD is not used because there is no SD-WAN router on the SaaS side to form a BFD session with. The regional hub SD-WAN router reports its HTTP connection loss and latency characteristics to the remote site SD-WAN router in an Overlay Management Protocol (OMP) message exchange through the vSmart controllers. At this time, the remote site SD-WAN router can evaluate the performance characteristics of its local DIA circuit compared to the performance characteristics reported by the regional hub SD-WAN. It also takes into consideration the loss and latency incurred by traversing the SD-WAN fabric between the remote site and the hub site (calculated using BFD) and then makes an appropriate forwarding decision, sending application traffic down the bestperforming path toward the cloud SaaS application of choice.

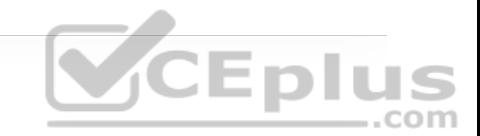

The quality of cloud SaaS application connection is quantified as a Viptela Quality of Experience (vQoE) score on a scale of 0 to 10, with 0 being the worst quality and 10 being the best. vQoE can be observed in the vManage GUI.

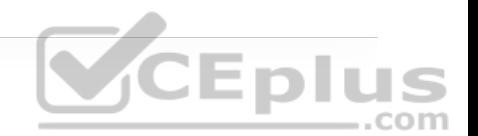

#### **Cloud OnRamp for IaaS**

Multicloud is now the new norm for enterprises. With multicloud, certain enterprise workloads remain within the boundaries of the private data centers, while others are hosted in the public cloud environments, such as AWS and Microsoft Azure. This approach provides enterprises the greatest flexibility in consuming compute infrastructure, as required.

With the Cisco SD-WAN solution, ubiquitous connectivity, zero-trust security, end-to-end segmentation, and application-aware QoS policies can be extended into the IaaS environments by using SD-WAN cloud routers, as illustrated in Figure 23-16. The transport-independent capability of the Cisco SD-WAN solution allows the use of a variety of connectivity methods by securely extending the SD-WAN fabric into the public cloud environment across any underlay transport network. These include the Internet, MPLS, 3G/4G LTE, satellite, and dedicated circuits such as AWS's DX and Microsoft Azure's ER.

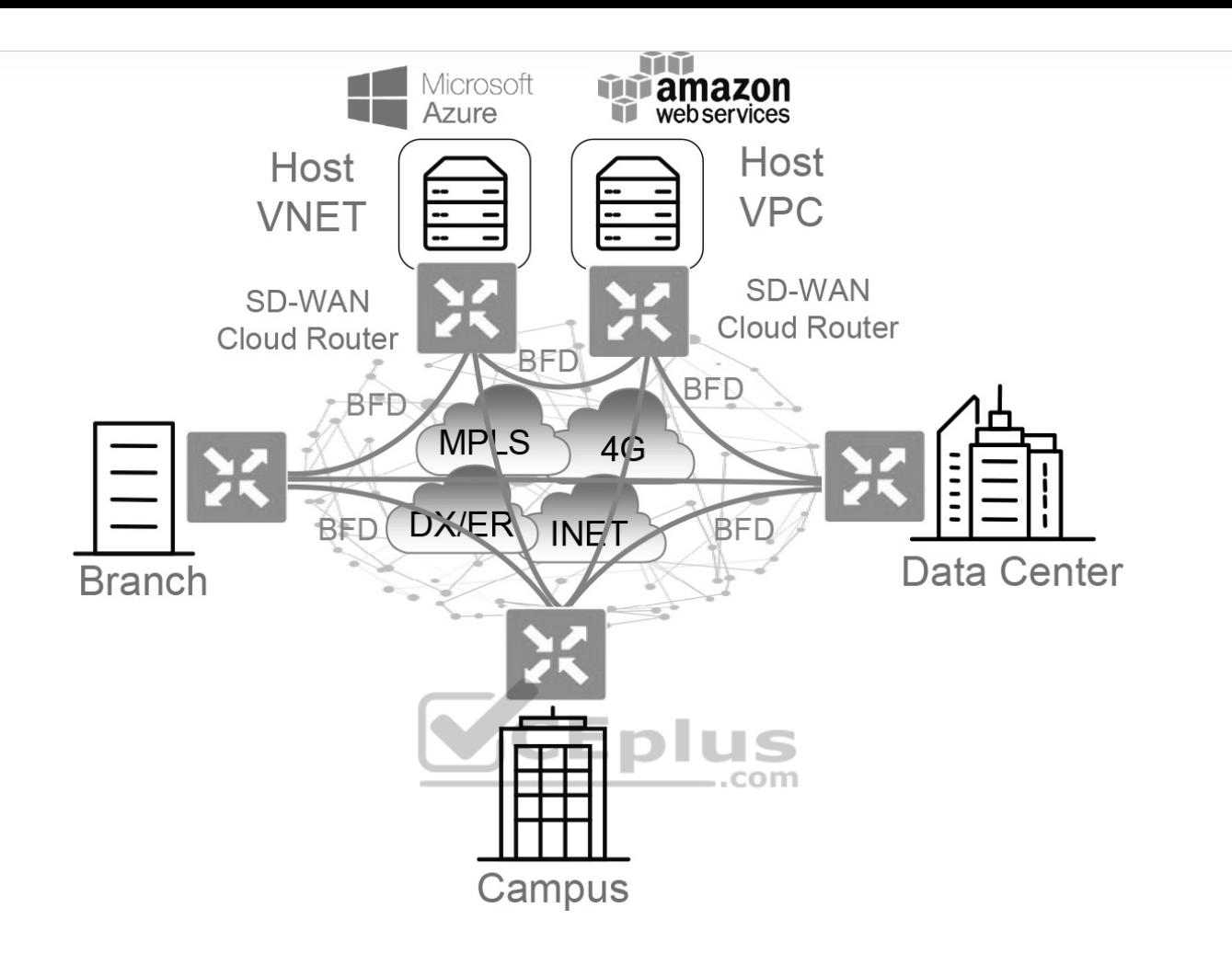

**Figure 23-16** Cloud OnRamp for IaaS

### **EXAM PREPARATION TASKS**

As mentioned in the section "How to Use This Book" in the Introduction, you have a couple of choices for exam preparation: the exercises here, Chapter 30, "Final Preparation," and the exam simulation questions in the Pearson Test Prep Software Online.

#### **REVIEW ALL KEY TOPICS**

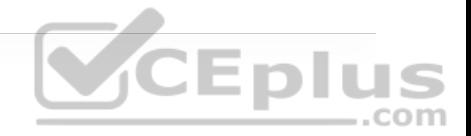

Review the most important topics in the chapter, noted with the key topics icon in the outer margin of the page. Table 23-3 lists these key topics and the page number on which each is found.

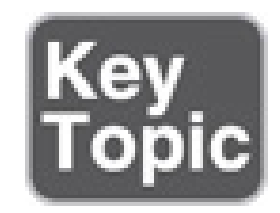

**Table 23-3** Key Topics for Chapter 23

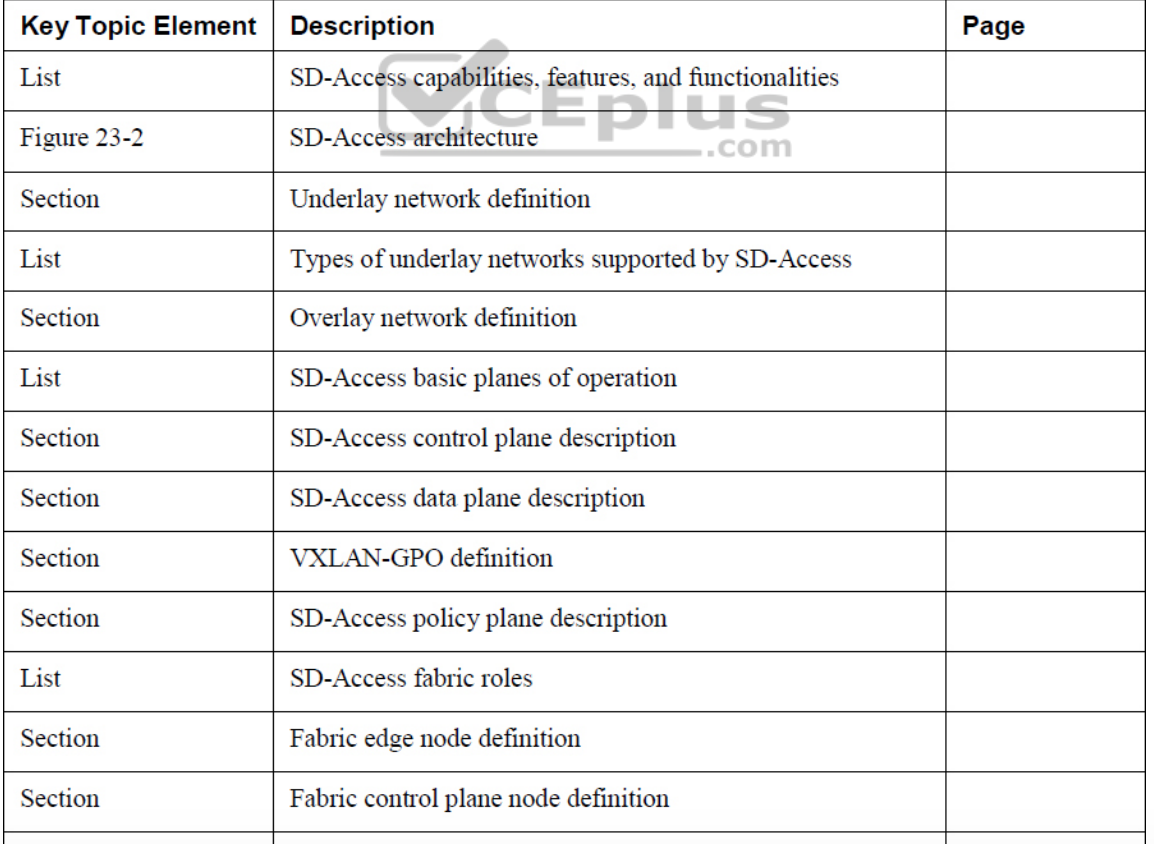

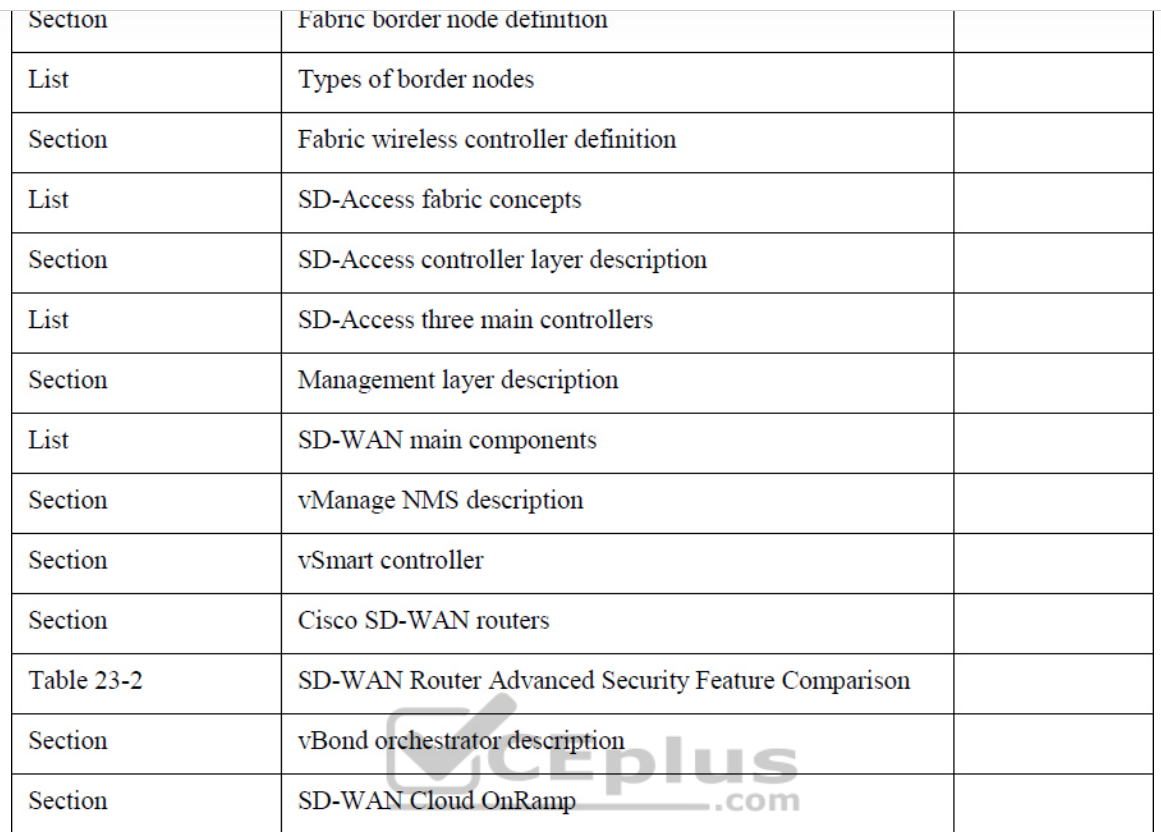

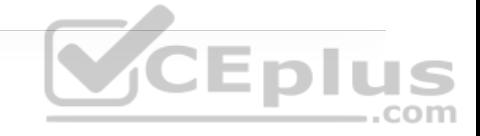

#### **COMPLETE TABLES AND LISTS FROM MEMORY**

Print a copy of Appendix B, "Memory Tables" (found on the companion website), or at least the section for this chapter, and complete the tables and lists from memory. Appendix C, "Memory Tables Answer Key," also on the companion website, includes completed tables and lists you can use to check your work.

#### **DEFINE KEY TERMS**

Define the following key terms from this chapter and check your answers in the Glossary:

802.1x

application programming interface (API)

Cisco Advanced Malware Protection (AMP)

Cisco Talos

Cisco Threat Grid

Cisco TrustSec

Cisco Umbrella

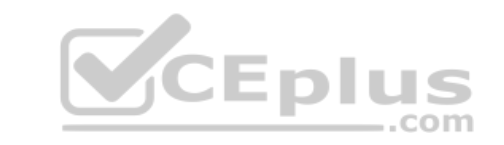

Datagram Transport Layer Security (DTLS)

egress tunnel router (ETR)

endpoint

endpoint identifier (EID)

host pool

ingress tunnel router (ITR)

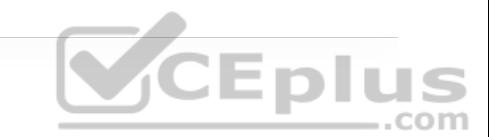

LISP router

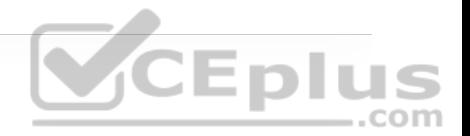

LISP site

Location/ID Separation Protocol (LISP)

MAC Authentication Bypass (MAB)

map resolver (MR)

map server (MS)

map server/map resolver (MS/MR)

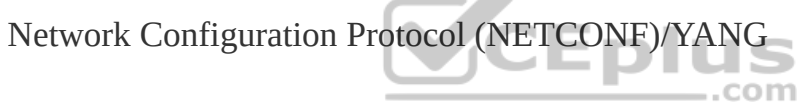

Overlay Network

proxy ETR (PETR)

proxy ITR (PITR)

proxy xTR (PxTR)

routing locator (RLOC)

Security Group Access Control List (SGACL)

scalable group tag

segment

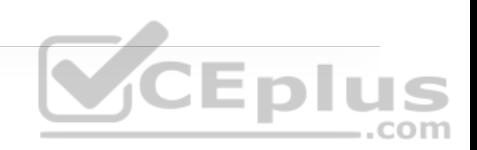

segmentation

tunnel router (xTR)

underlay network

virtual network (VN)

virtual tunnel endpoint (VTEP)

VXLAN

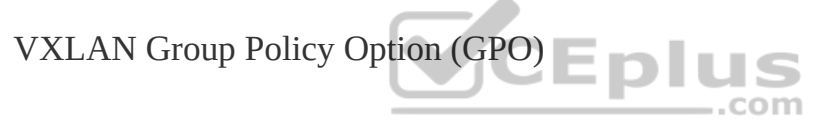

VXLAN network identifier (VNI)

Web Authentication (WebAuth)

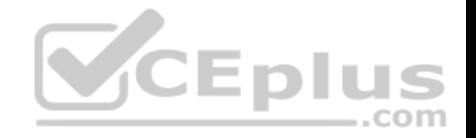

### **Chapter 24. Network Assurance**

**This chapter covers the following topics:**

• **Network Diagnostic Tools:** This section covers the common use cases and operations of **ping**, **traceroute**, SNMP, and syslog.

• **Debugging:** This section describes the value of using debugging as a troubleshooting tool and provides basic configuration examples.

• **NetFlow and Flexible NetFlow:** This section examines the benefits and operations of NetFlow and Flexible NetFlow.

• **Switched Port Analyzer (SPAN Technologies):** This section examines the benefits and operations of SPAN, RSPAN, and ERSPAN.

• **IP SLA:** This section covers IP SLA and the value of automated network probes and monitoring.

• **Cisco DNA Center Assurance:** This section provides a high-level overview of Cisco DNA Center Assurance and associated workflows for troubleshooting and diagnostics.

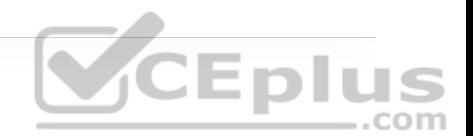

#### **DO I KNOW THIS ALREADY?**

The "Do I Know This Already?" quiz allows you to assess whether you should read the entire chapter. If you miss no more than one of these self-assessment questions, you might want to move ahead to the "Exam Preparation Tasks" section. Table 24-1 lists the major headings in this chapter and the "Do I Know This Already?" quiz questions covering the material in those headings so you can assess your knowledge of these specific areas. The answers to the "Do I Know This Already?" quiz appear in Appendix A, "Answers to the 'Do I Know This Already?' Quiz Questions." **CEplus** 

> **Table 24-1** "Do I Know This Already?" Foundation Topics Section-to-Question Mapping

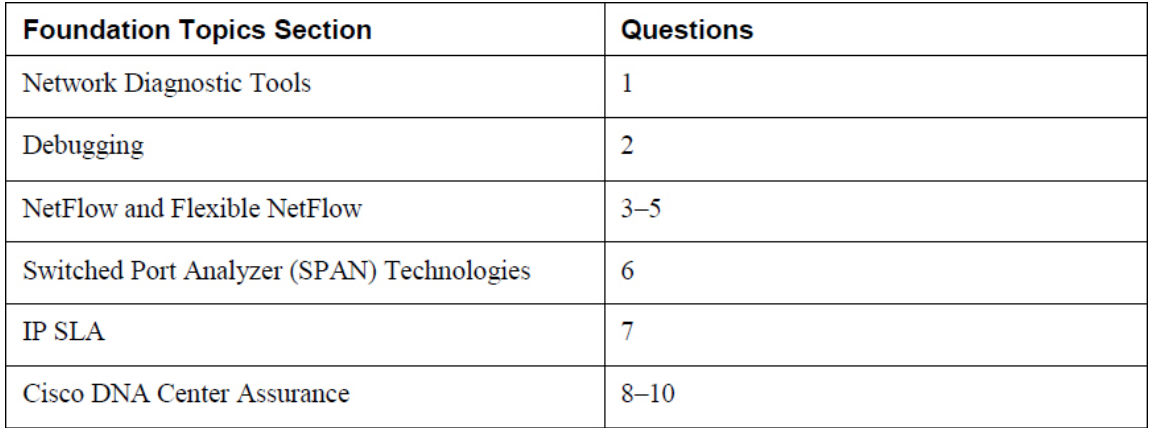

**1.** The **traceroute** command tries 20 hops by default before quitting.
**a.** True

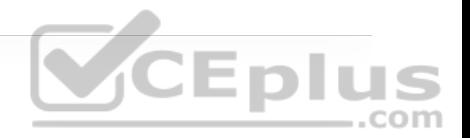

**b.** False

**2.** What are some reasons that debugging is used in OSPF? (Choose three.)

- **a.** Troubleshooting MTU issues
- **b.** Troubleshooting mismatched hello timers
- **c.** Viewing routing table entries
- **d.** Verifying BGP route imports
- **e.** Troubleshooting mismatched network masks .com
- **3.** What is the latest version of NetFlow?
- **a.** Version 1
- **b.** Version 3
- **c.** Version 5
- **d.** Version 7
- **e.** Version 9
- **4.** Which of the following allows for matching key fields?

**a.** NetFlow

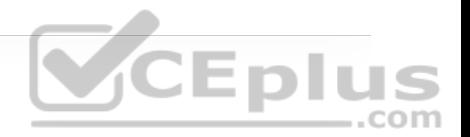

**b.** Flexible NetFlow

**c.** zFlow

**d.** IPFIX

**5.** Which of the following are required to configure Flexible NetFlow? (Choose three.)

**a.** Top talkers

**b.** Flow exporter

**c.** Flow record

**d.** Flow sampler

**e.** Flow monitor

**6.** What is ERSPAN for?

**a.** Capturing packets from one port on a switch to another port on the same switch

**b.** Capturing packets from one port on a switch to a port on another switch

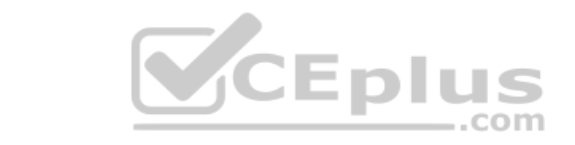

**c.** Capturing packets from one device and sending the capture across a Layer 3 routed link to another destination

**d.** Capturing packets on one port and sending the capture to a VLAN

**7.** What is IP SLA used to monitor? (Choose four.)

**a.** Delay

**b.** Jitter

**c.** Packet loss

**d.** syslog messages

**e.** SNMP traps

**f.** Voice quality scores

**8.** Which are Cisco DNA Center components? (Choose three.)

**a.** Assurance

**b.** Design

**c.** Plan

**d.** Operate

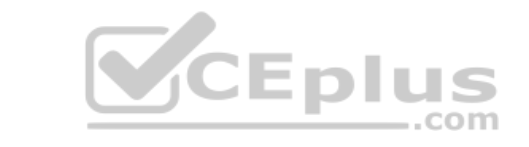

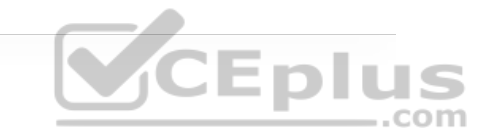

**e.** Provision

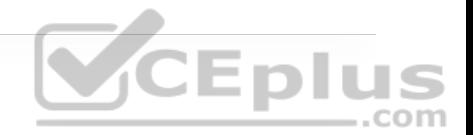

**9.** True or false: Cisco DNA Center Assurance can only manage routers and switches.

**a.** True

**b.** False

**10.** How does Cisco DNA Center Assurance simplify troubleshooting and diagnostics? (Choose two.)

**a.** Using streaming telemetry to gain insight from devices

**b.** Adding Plug and Play

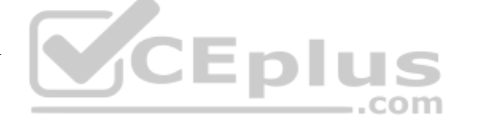

**c.** Simplifying provisioning for devices

**d.** Using open APIs to integrate with other platforms to provide contextual information

**Answers to the "Do I Know This Already?" quiz:**

**1.** B

**2.** A, B, E

**3.** E

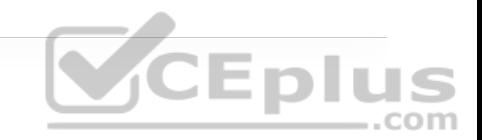

**5.** B, C, E

**4.** B

**6.** C

**7.** A, B, C, F

**8.** A, B, E

**9.** B

**10.** A, D

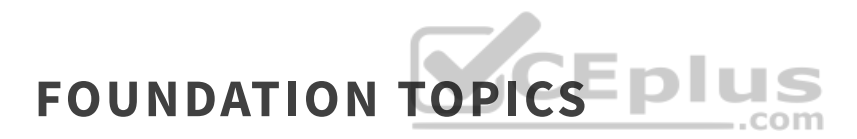

Operating a network requires a specific set of skills. Those skills may include routing knowledge, troubleshooting techniques, and design experience. However, depth of skillsets can vary widely, based on years of experience and size and complexity of the networks that network operators are responsible for. For example, many small networks are very complex, and many very large networks are simple in design and complexity. Having a foundational skillset in key areas can help with the burden of operating and troubleshooting a network. Simply put, a network engineer who has experience with a technology will be more familiar with the technology in the event that the issue or challenge comes up again. This chapter covers some of the most common tools and techniques used to operate and troubleshoot a network. This chapter also covers some of the new softwaredefined methods of managing, maintaining, and troubleshooting networks. Figure 24-1 shows the basic topology that is used to illustrate these technologies.

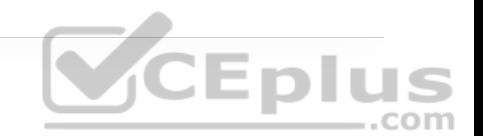

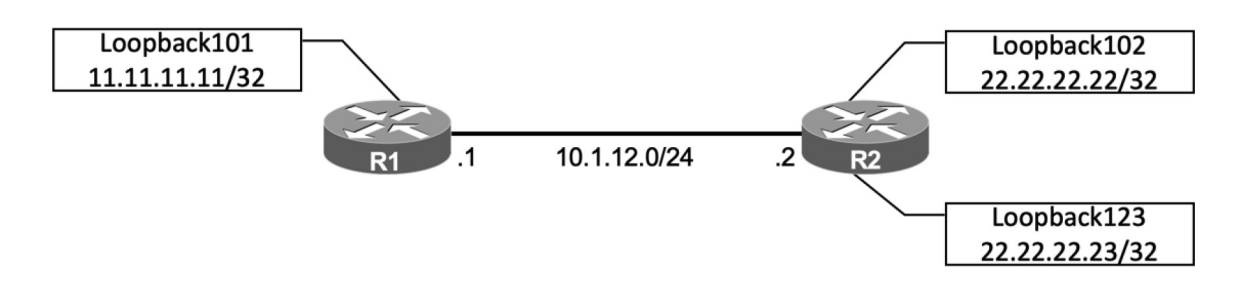

**Figure 24-1** Basic Topology

# **NETWORK DIAGNOSTIC TOOLS**

Many network diagnostic tools are readily available. This section covers some of the most common tools available and provides use cases and examples of when to use them. .com

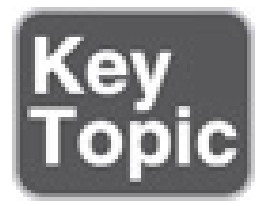

# **ping**

**ping** is one of the most useful and underrated troubleshooting tools in any network. When following a troubleshooting flow or logic, it is critical to cover the basics first. For example, if a BGP peering adjacency is not coming up, it would make sense to check basic reachability between the two peers prior to doing any deep-dive BGP troubleshooting or debugging. Issues often lies in a

lower level of the OSI model; physical layer issue, such as a cable being unplugged, can be found with a quick ping.

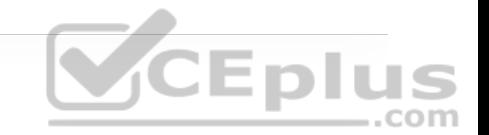

The following troubleshooting flow is a quick and basic way to check reachability and try to determine what the issue may be:

**Step 1.** Gather the facts. If you receive a trouble ticket saying that a remote location is down and cannot access the headquarters, it is important to know what the IP address information for the remote site router or device is. For example, using Figure 24-1, say that R2 is unable to reach the Loopback0 interface on R1. R2's IP address of its Ethernet0/0 is 10.1.12.2/24.

**Step 2.** Test reachability by using the **ping** command. Check to see whether the other end of the link is reachable by issuing the **ping 10.1.12.2** command at the command-line interface (CLI).

**Step 3.** Record the outcome of the **ping** command and move to the next troubleshooting step. If **ping** is successful, then the issue isn't likely related to basic reachability. If **ping** is unsuccessful, the next step could be checking something more advanced, such as interface issues, routing issues, access lists, or intermediate firewalls.

Example 24-1 illustrates a successful ping between R1 and R2. This example shows five 100-byte ICMP echo request packets sent to 10.1.12.2 with a 2 second timeout. The result is five exclamation points (!!!!!). This means that all five pings were successful within the default parameters, and ICMP echo reply packets were received from the destination. Each ping sent is represented by a

single exclamation point (!) or period (.). This means that basic reachability has been verified. The success rate is the percentage of pings that were successful out of the total pings sent. The route trip time is measured in a minimum/average/maximum manner. For example, if five ping packets were sent, and all five were successful, the success rate was 100%; in this case, the minimum/average/maximum were all 1 ms.

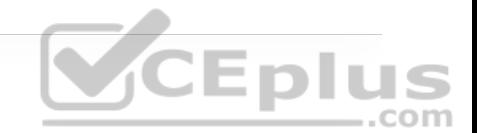

**Example 24-1** Successful ping Between R1 and R2

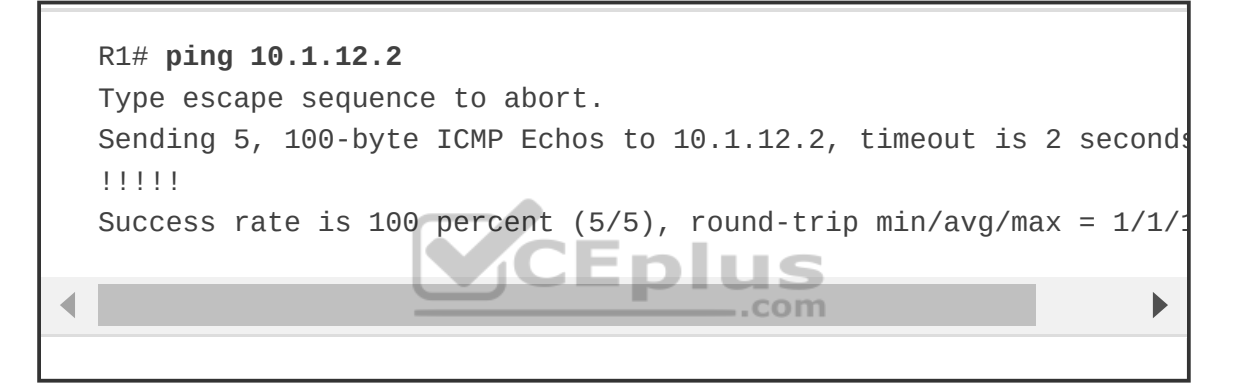

It is important to illustrate what an unsuccessful ping looks like as well. Example 24-2 shows an unsuccessful ping to R2's Ethernet0/0 interface with an IP address of 10.1.12.2.

**Example 24-2** Unsuccessful ping Between R1 and R2

```
R1# ping 10.1.12.2
Type escape sequence to abort. 
Sending 5, 100-byte ICMP Echos to 10.1.12.2, timeout is 2 seconds
..... 
Success rate is 0 percent (0/5)
```
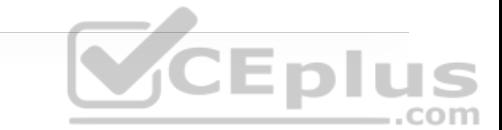

It is easy to count the number of pings when a low number of them are sent. The default is five. However, the parameters mentioned earlier for the **ping** command can be changed and manipulated to aid in troubleshooting. Example 24-3 shows some of the available options for the **ping** command on a Cisco device. These options can be seen by using the context sensitive help (?) after the IP address that follows the **ping** command. This section specifically focuses on the **repeat**, **size**, and **source** options.

**Example 24-3 ping 10.1.12.2** Options

| R1# ping 10.1.12.2 ? |                                         |
|----------------------|-----------------------------------------|
| data                 | specify data pattern DIUS               |
| df-bit               | enable do not fragment bit in IP header |
| repeat               | specify repeat count                    |
| size                 | specify datagram size                   |
| source               | specify source address or name          |
| timeout              | specify timeout interval                |
| tos                  | specify type of service value           |
|                      | validate validate reply data            |
| $<$ cr>              |                                         |
|                      |                                         |

Suppose that while troubleshooting, a network operator wants to make a change to the network and validate that it resolved the issue at hand. A common way of doing this is to use the **repeat** option for the **ping** command. Many times, network operators want to run a continuous or a long ping to see when the

destination is reachable. Example 24-4 shows a long ping set with a repeat of 100. In this case, the ping was not working, and then the destination became available—as shown by the 21 periods and the 79 exclamation points.

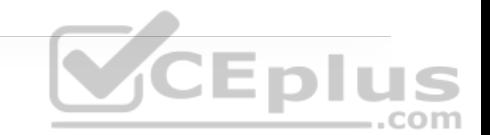

# **Example 24-4 ping 10.1.12.2 repeat 100** Command

```
R1# ping 10.1.12.2 repeat 100
Type escape sequence to abort. 
Sending 100, 100-byte ICMP Echos to 10.1.12.2, timeout is 2 secon
        .....................!!!!!!!!!!!!!!!!!!!!!!!!!!!!!!!!!!!!!!!!!!!
!!!!!!!!!!!!!!!!!!!!!!!!!!!!!! 
Success rate is 79 percent (79/100), round-trip min/avq/max = 1/1Þ
```
Another very common use case for the **ping** command is to send different sizes of packets to a destination. An example might be to send 1500-byte packets with the DF bit set to make sure there are no MTU issues on the interfaces or to test different quality of service policies that restrict certain packet sizes. Example 24- 5 shows a ping destined to R2's Ethernet0/0 interface with an IP address 10.1.12.2 and a packet size of 1500 bytes. The output shows that it was successful.

**Example 24-5 ping 10.1.12.2 size 1500** Command

R1# **ping 10.1.12.2 size 1500** Type escape sequence to abort. Sending 5, 1500-byte ICMP Echos to 10.1.12.2, timeout is 2 second

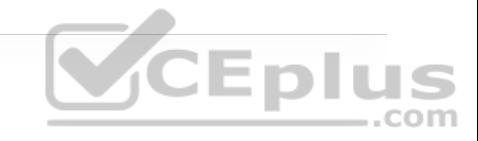

Þ

It is sometimes important to source pings from the appropriate interface when sending the pings to the destination. Otherwise, the source IP address used is the outgoing interface. In this topology, there is only one outgoing interface. However, if there were multiple outgoing interfaces, the router would check the routing table to determine the best interface to use for the source of the ping. If a network operator wanted to check a specific path—such as between the Loopback101 interface of R1 and the destination being R2's Loopback102 interface that has IP address 22.22.22.22—the **source-interface** option of the **ping** command could be used. Example 24-6 shows all the options covered thus far (**repeat**, **size**, and **source-interface**) in a single **ping** command. Multiple options can be used at the same time, as shown here, to simplify troubleshooting. Never underestimated the power of **ping**!

## **Example 24-6 ping** with Multiple Options

R1# **ping 22.22.22.22 source loopback 101 size 1500 repeat 10** Type escape sequence to abort. Sending 10, 1500-byte ICMP Echos to 22.22.22.22, timeout is 2 sec Packet sent with a source address of 11.11.11.11 !!!!!!!!!! Success rate is 100 percent (10/10), round-trip min/avg/max =  $1/1$ R1#

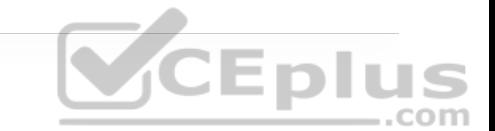

An extended ping can take advantage of the same options already discussed as well as some more detailed options for troubleshooting. These options are listed in Table 24-2.

**Table 24-2** Extended ping Command Options

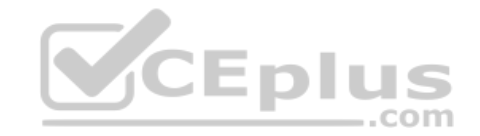

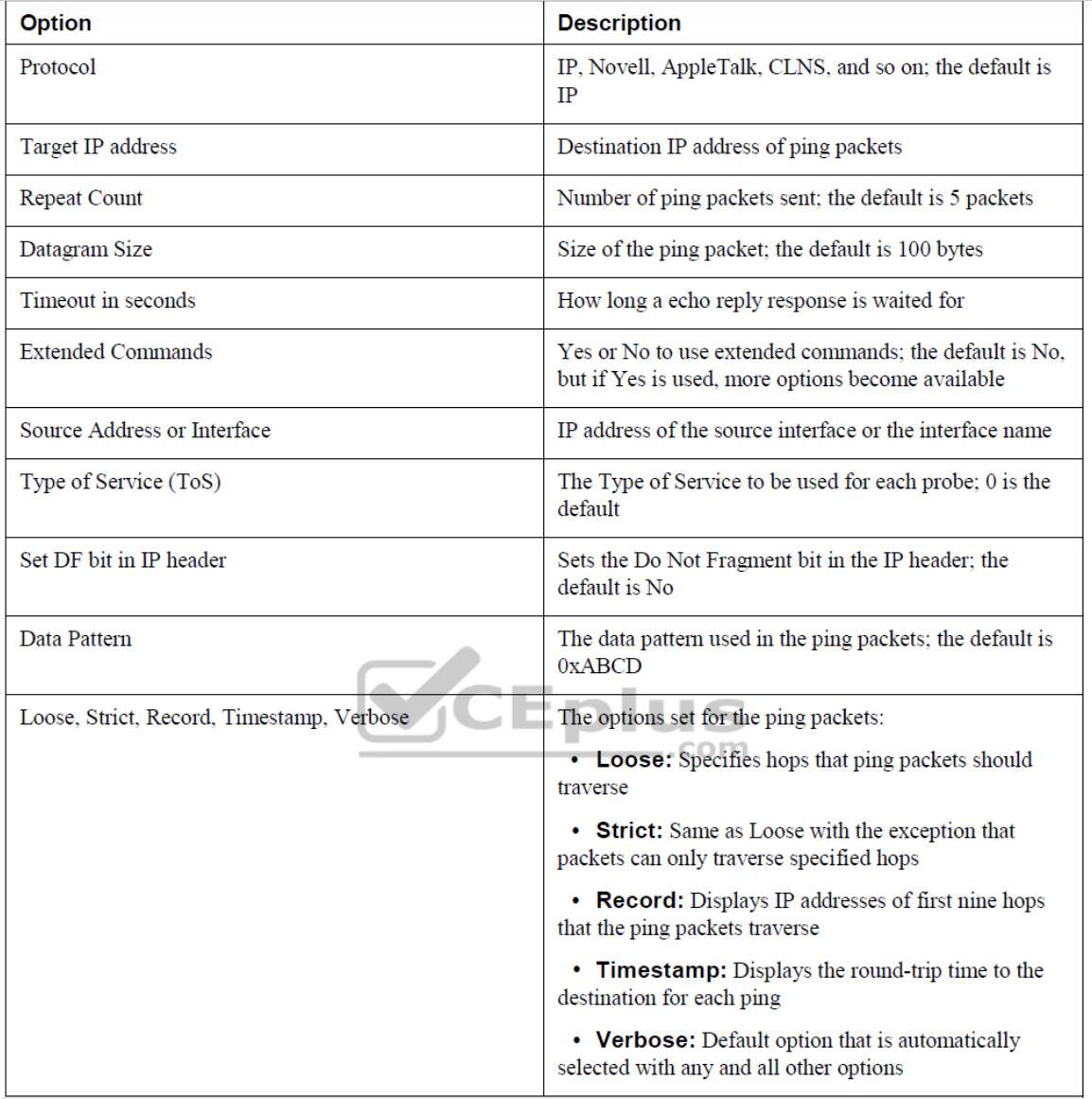

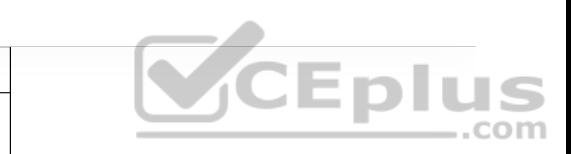

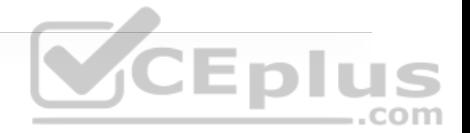

### **Note**

If Source Interface is used, the interface name must be spelled out and not abbreviated (for example, Ethernet0/0 rather than E0/0 or Eth0/0). Otherwise, the following error will be received: "% Invalid source. Must use same-VRF IP address or full interface name without spaces (e.g. Serial<sub>0</sub>/1)."

Using the same topology shown in Figure 24-1, let's now look at an extended ping sent from R1's Loopback101 interface, destined to R2's Loopback123 interface. The following list provides the extended options that will be used: ..com

• IP

- Repeat count of 1
- Datagram size of 1500 bytes
- Timeout of 1 second
- Source Interface of Loopback101
- Type of Service of 184
- Setting the DF bit in the IP Header

• Data pattern 0xABBA

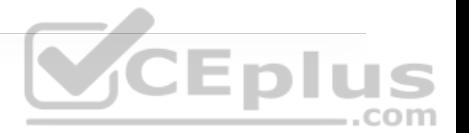

• Timestamp and default of Verbose

Example 24-7 shows an extended ping using all these options and the output received from the tool at the command line. A repeat count of 1 is used in this example just to make the output more legible. Usually, this is 5 at the minimum or a higher number, depending on what is being diagnosed. Most common interface MTU settings are set at 1500 bytes. Setting the MTU in an extended ping and setting the DF bit in the IP header can help determine whether there are MTU settings in the path that are not set appropriately. A good example of when to use this is with tunneling. It is important to account for the overhead of the tunnel technology, which can vary based on the tunnel technology being used. Specifying a Type of Service of 184 in decimal translates to Expedited Forwarding or (EF) per-hop behavior (PHB). This can be useful when testing real-time quality of service (QoS) policies in a network environment. However, some service providers do not honor pings or ICMP traffic marked with different PHB markings. Setting Data Patterns can help when troubleshooting framing errors, line coding, or clock signaling issues on serial interfaces. Service providers often ask network operators to send all 0s (0x0000) or all 1s (0xffff) during testing, depending on the issues they suspect. Finally, a timestamp is set in this example, in addition to the default Verbose output. This gives a clock timestamp of when the destination sent an echo reply message back to the source.

**Example 24-7** Extended **ping** with Multiple Options

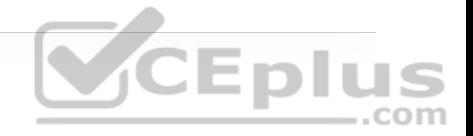

R1# **ping** Protocol [ip]: Target IP address: 22.22.22.23 Repeat count [5]: 1 Datagram size [100]: 1500 Timeout in seconds [2]: 1 Extended commands [n]: yes Source address or interface: Loopback101 Type of service [0]: 184 Set DF bit in IP header? [no]: yes Validate reply data? [no]: Data pattern [0xABCD]: 0xABBA Loose, Strict, Record, Timestamp, Verbose[none]: Timestamp Number of timestamps [ 9 ]: 3 Loose, Strict, Record, Timestamp, Verbose[TV]: Sweep range of sizes [n]: Type escape sequence to abort. Sending 1, 1500-byte ICMP Echos to 22.22.22.23, timeout is 1 seco Packet sent with a source address of 11.11.11.11 Packet sent with the DF bit set Packet has data pattern 0xABBA Packet has IP options: Total option bytes= 16, padded length=16 Timestamp: Type 0. Overflows: 0 length 16, ptr 5 >>Current pointer<< Time= 16:00:00.000 PST (00000000) Time= 16:00:00.000 PST (00000000) Time= 16:00:00.000 PST (00000000) Reply to request 0 (1 ms). Received packet has options Total option bytes= 16, padded length=16 Timestamp: Type 0. Overflows: 1 length 16, ptr 17 Time=\*08:18:41.697 PST (838005A1) Time=\*08:18:41.698 PST (838005A2) Time=\*08:18:41.698 PST (838005A2) >>Current pointer<<

Success rate is 100 percent  $(1/1)$ , round-trip min/avg/max =  $1/1/1$ 

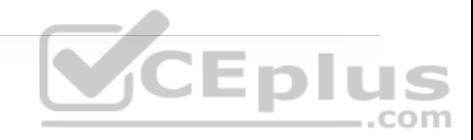

 $\mathbf b$ 

**ping** and extended **ping** are very useful and powerful troubleshooting tools that you are likely to use daily. The information gained from using the **ping** command can help lead network operations staff to understand where an issue may exist within the network environment. More often than not, **ping** is used as a quick verification tool to confirm or narrow down the root cause of a network issue that is causing reachability problems.

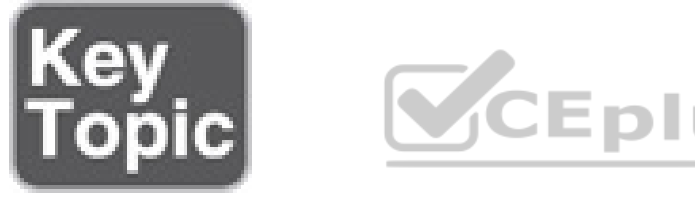

# **traceroute**

**traceroute** is another common troubleshooting tool. **traceroute** is often used to troubleshoot when trying to determine where traffic is failing as well as what path traffic takes throughout the network. **traceroute** shows the IP addresses or DNS names of the hops between the source and destination. It also shows how long it takes to reach the destination at each hop, measured in milliseconds. This tool is frequently used when more than one path is available to the destination or when there is more than one hop to the destination. Using the same topology shown in Figure 24-1, Example 24-8 shows a **traceroute** from R1 to R2's Loopback102 address of 22.22.22.22. Example 24-8 shows a successful

**traceroute** from R1 to R2's Loopback102 interface. The output shows that the **traceroute** to 22.22.22.22 was sent to the next hop of 10.1.12.2 and was successful. Three probes were sent, and the second one timed out.

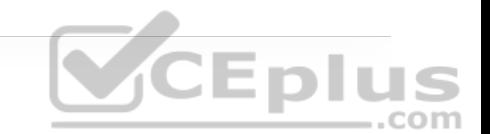

**Example 24-8** Basic **traceroute** to R2 Loopback102

```
R1# traceroute 22.22.22.22
Type escape sequence to abort. 
Tracing the route to 22.22.22.22 
VRF info: (vrf in name/id, vrf out name/id) 
   1 10.1.12.2 0 msec * 1 msec
```
Example 24-9 shows an unsuccessful **traceroute**. There are many reasons for unsuccessful **traceroute**s; however, one of the most common is a missing route or down interface. Example 24-9 illustrates a failed **traceroute** due to a missing route or mistyped destination. Notice that when a timeout has occurred, **traceroute** displays an asterisk. By default, **traceroute** tries up to 30 times/hops before completing.

**Example 24-9** Basic **traceroute** to a Nonexistent Route

```
R1# traceroute 22.22.22.23
Type escape sequence to abort. 
Tracing the route to 22.22.22.23 
VRF info: (vrf in name/id, vrf out name/id) 
 1 * * * 
 2 * * * 
 3 * * *
```
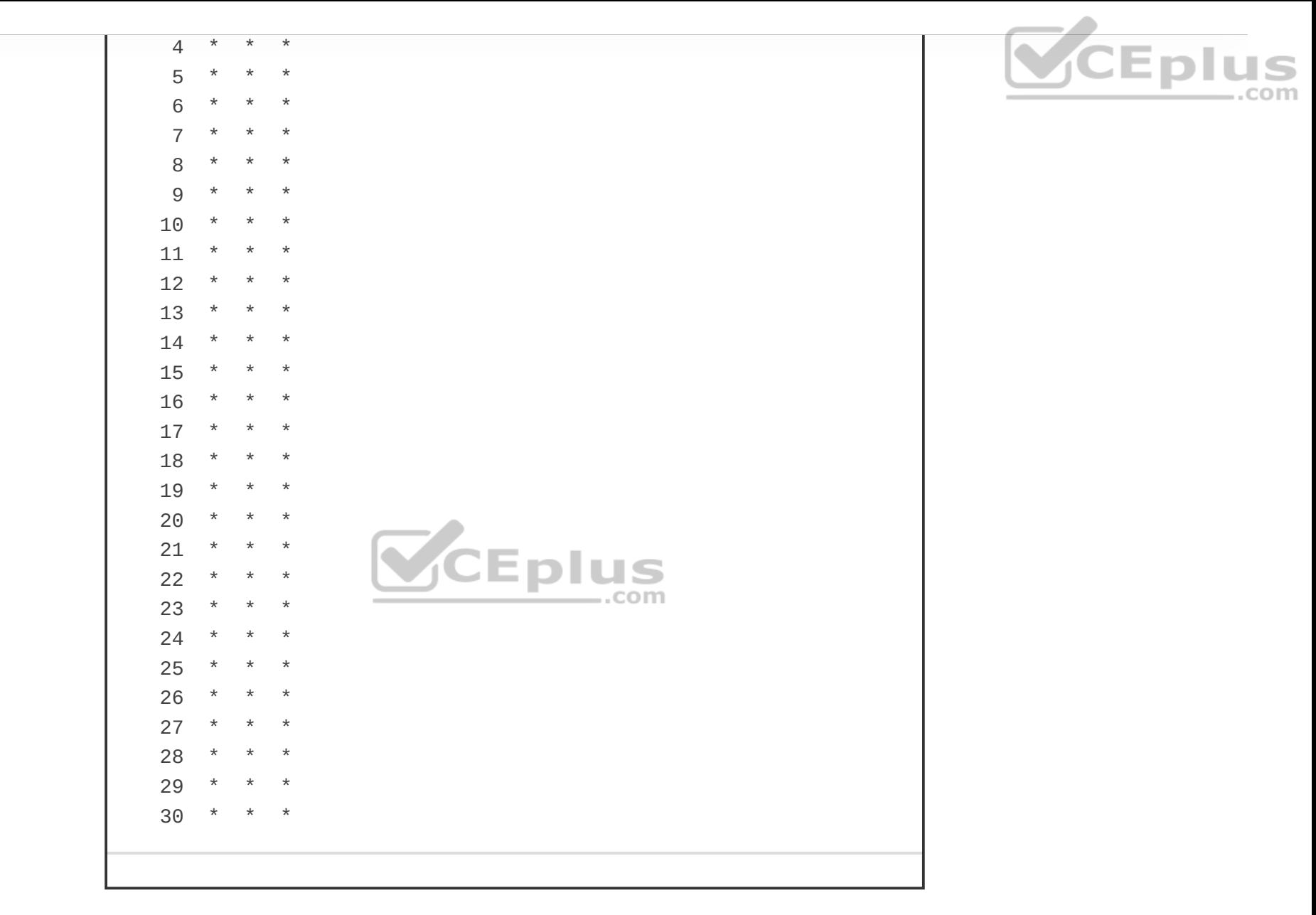

Example 24-10 shows the R1 routing table. This output shows that R1 has a /32 host route to 22.22.22.22 using OSPF. However, there is no route for 22.22.22.23/32, which is why the traceroute is failing.

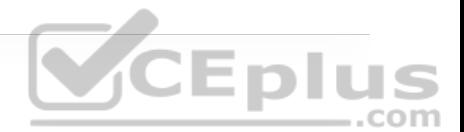

R1# **show ip route** Codes: L - local, C - connected, S - static, R - RIP, M - mobile, D - EIGRP, EX - EIGRP external, O - OSPF, IA - OSPF inter N1 - OSPF NSSA external type 1, N2 - OSPF NSSA external ty E1 - OSPF external type 1, E2 - OSPF external type 2 i - IS-IS, su - IS-IS summary, L1 - IS-IS level-1, L2 - IS ia - IS-IS inter area, \* - candidate default, U - per-user o - ODR, P - periodic downloaded static route, H - NHRP, l a - application route + - replicated route, % - next hop override Gateway of last resort is not set 10.0.0.0/8 is variably subnetted, 2 subnets, 2 masks C 10.1.12.0/24 is directly connected, Ethernet0/0 L 10.1.12.1/32 is directly connected, Ethernet0/0 11.0.0.0/32 is subnetted, 1 subnets C 11.11.11.11 is directly connected, Loopback101 22.0.0.0/32 is subnetted, 1 subnets O IA 22.22.22.22 [110/11] via 10.1.12.2, 01:58:55, Ethernet0/Þ

Furthermore, if a less specific route is added to R1 that points to 22.0.0.0/8 or 22.0.0.0 255.0.0.0, the traceroute returns a "host unreachable" message. This is because there is a route to the next hop, R2 (10.1.12.2), but once the traceroute gets to R2, there is no interface or route to 22.22.22.23/32, and the traceroute fails. Example 24-11 shows this scenario.

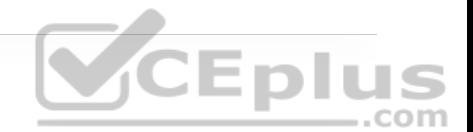

```
R1# configure terminal
Enter configuration commands, one per line. End with CNTL/Z. 
R1(config)# ip route 22.0.0.0 255.0.0.0 10.1.12.2
R1(config)# end
R1# traceroute 22.22.22.23
Type escape sequence to abort. 
Tracing the route to 22.22.22.23 
VRF info: (vrf in name/id, vrf out name/id) 
   1 10.1.12.2 0 msec 0 msec 0 msec 
   2 10.1.12.2 !H * !H
```
If a new loopback interface were added to R2 with the IP address 22.22.22.23 255.255.255.0, the traceroute would be successful. Example 24-12 shows the new Loopback123 interface configured on R2. Note that the response in Example 24-11 includes !H, which means R1 received an ICMP "destination host unreachable" message from R2. This is what happens when there is not a route present to the IP address.

**Example 24-12** Adding a Loopback123 Interface on R2

```
R2# configure terminal
Enter configuration commands, one per line. End with CNTL/Z. 
R2(config)# int loopback 123
R2(config-if)# ip add 22.22.22.23 255.255.255.255
R2(config-if)# end
```
Now that the new Loopback123 interface is configured on R2, it is important to circle back and rerun the traceroute from R1 to the 22.22.22.23 address to see if it is successful. Example 24-13 shows a successful traceroute from R1 to Loopback123 on R2.

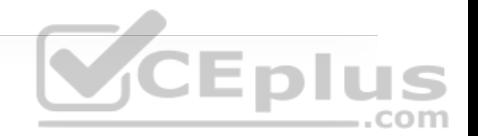

**Example 24-13** Adding a Loopback123 Interface on R2

```
R1# traceroute 22.22.22.23
Type escape sequence to abort. 
Tracing the route to 22.22.22.23 
VRF info: (vrf in name/id, vrf out name/id) 
   1 10.1.12.2 0 msec * 0 msec
```
Another great benefit of **traceroute** is that it has options available, much like the **ping** command. These options can also be discovered by leveraging the contextsensitive help (?) from the command-line interface. Example 24-14 shows the list of available options to the **traceroute** command. This section focuses on the **port**, **source**, **timeout**, and **probe** options.

**Example 24-14** Available **traceroute** Options

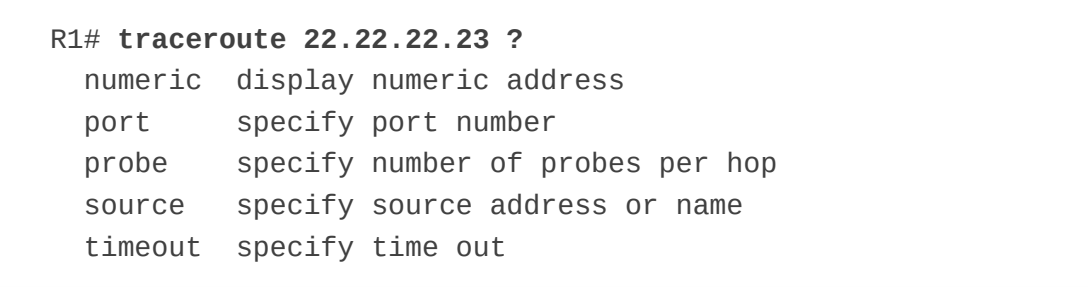

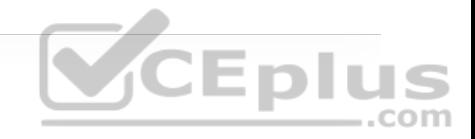

There are times when using some of the options available with **traceroute** may be useful (for example, if a network operator wants to change the port that the first probe is sent out on or source the traceroute from a different interface, such as a loopback interface). There are also times when there might be a reason to send a different number of probes per hop with different timeout timers rather than the default of three probes. As with the **ping** command, multiple **traceroute** options can be used at the same time. Example 24-15 shows the **traceroute** command being used on R1 to R2's Loopback123 interface with the **port**, **probe**, **source**, and **timeout** options all set.

**Example 24-15 traceroute** to R2 Loopback123 with Options

```
R1# traceroute 22.22.22.23 port 500 source loopback101 probe 5 ti
Type escape sequence to abort. 
Tracing the route to 22.22.22.23 
VRF info: (vrf in name/id, vrf out name/id) 
   1 10.1.12.2 1 msec * 0 msec * 0 msec
```
Much like the extended **ping** command covered earlier in this chapter, there is an extended **traceroute** command, and it has a number of detailed options available. Those options are as listed in Table 24-3.

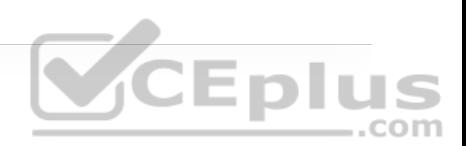

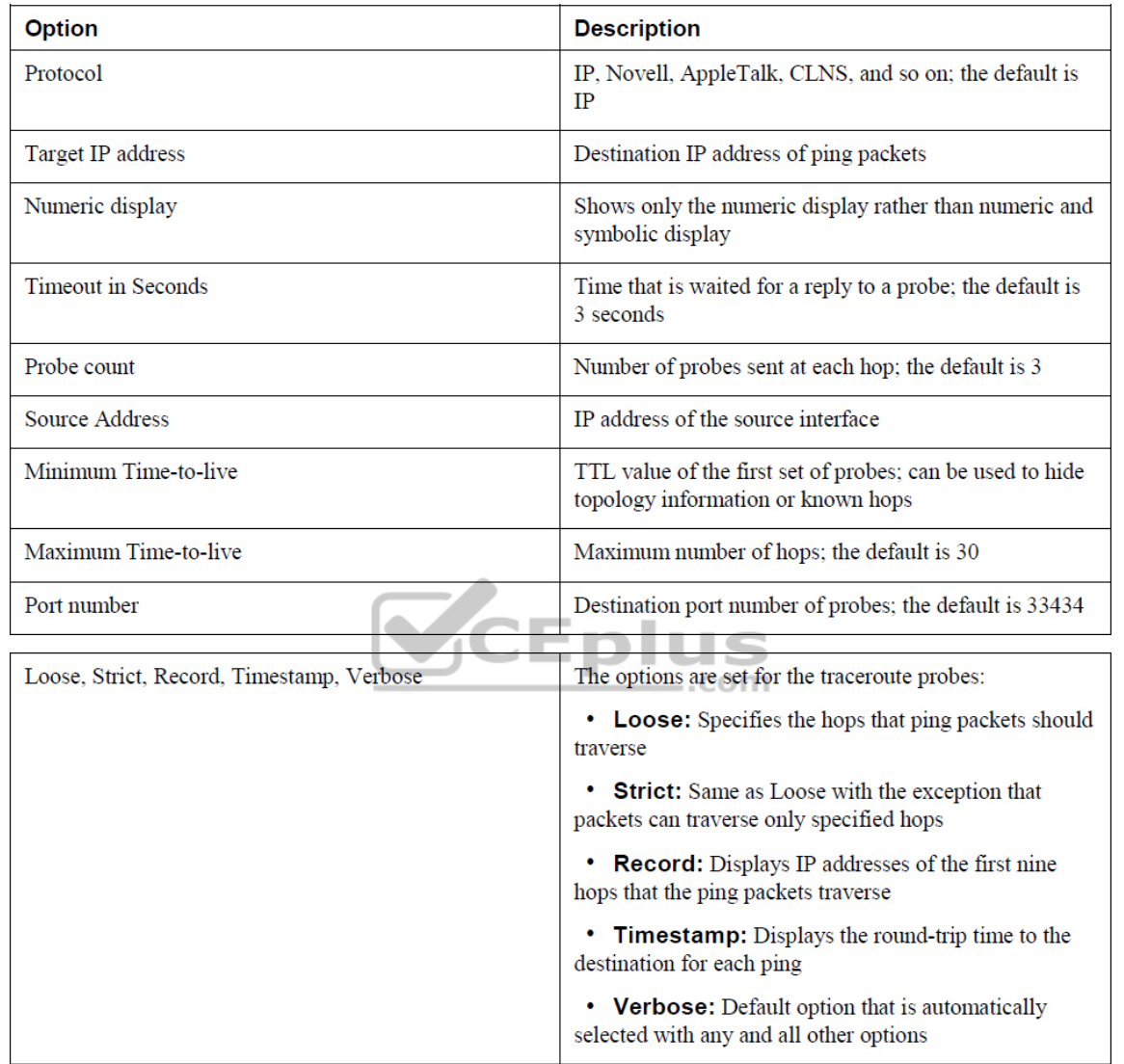

Using the same topology shown earlier in the chapter, in Figure 24-1, an extended traceroute will be sent from R1's Loopback101 interface destined to R2's Loopback123 interface. The following extended options will be used:

• IP

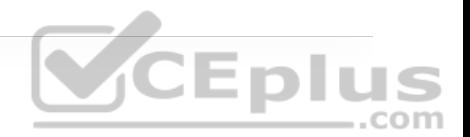

- Source Interface of Loopback101
- Timeout of 2 seconds
- Probe count of 1
- Port number 12345
- Timestamp and default of Verbose

Example 24-16 shows an extended **traceroute** using all these options and the output received from the tool at the command line. A probe count of 1 is used in this example just to make the output more legible. Usually, this is 3 by default, and it can be increased, depending on what is being diagnosed.

**Example 24-16** Extended **traceroute** to R2 Loopback123 with Options

R1# **traceroute** Protocol [ip]: Target IP address: **22.22.22.23** Source address: **11.11.11.11** Numeric display [n]: Timeout in seconds [3]: **2** Probe count [3]: **1** Minimum Time to Live [1]: Maximum Time to Live [30]: Port Number [33434]: **12345** Loose, Strict, Record, Timestamp, Verbose[none]: **Timestamp**

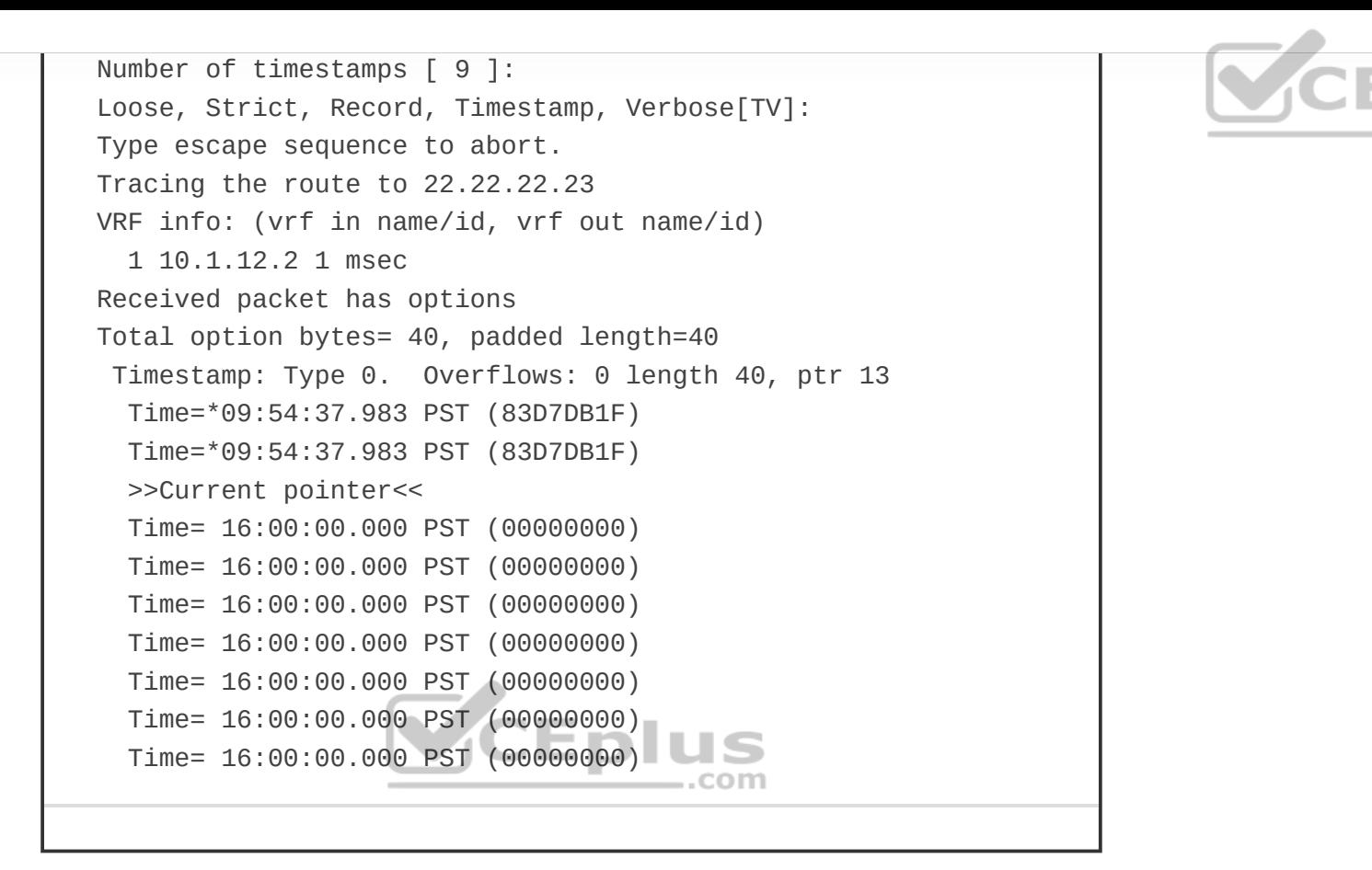

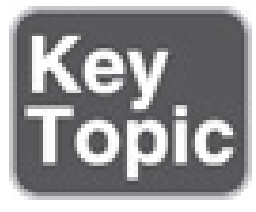

# **DEBUGGING**

Debugging can be a very powerful part of troubleshooting complex issues in a network. Debugging is also informational. This section provides some basic OSPF debugging examples and illustrates how to use the debugging when trying to narrow down issues in a network.

One of the most common use cases for debugging is when there is a need to see things at a deeper level (such as when routing protocols are having adjacency issues). There is a normal flow that is taken from a troubleshooting perspective, depending on the routing protocol. However, there are times when these steps have been taken, and the issue is not evident. With OSPF, for example, when troubleshooting adjacency issues, it is very helpful to have debugging experience. Using the simple topology shown in Figure 24-2, in this section, debugging is used to fix a couple issues in the OSPF area 0.

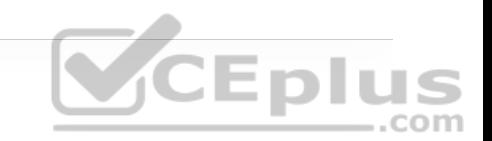

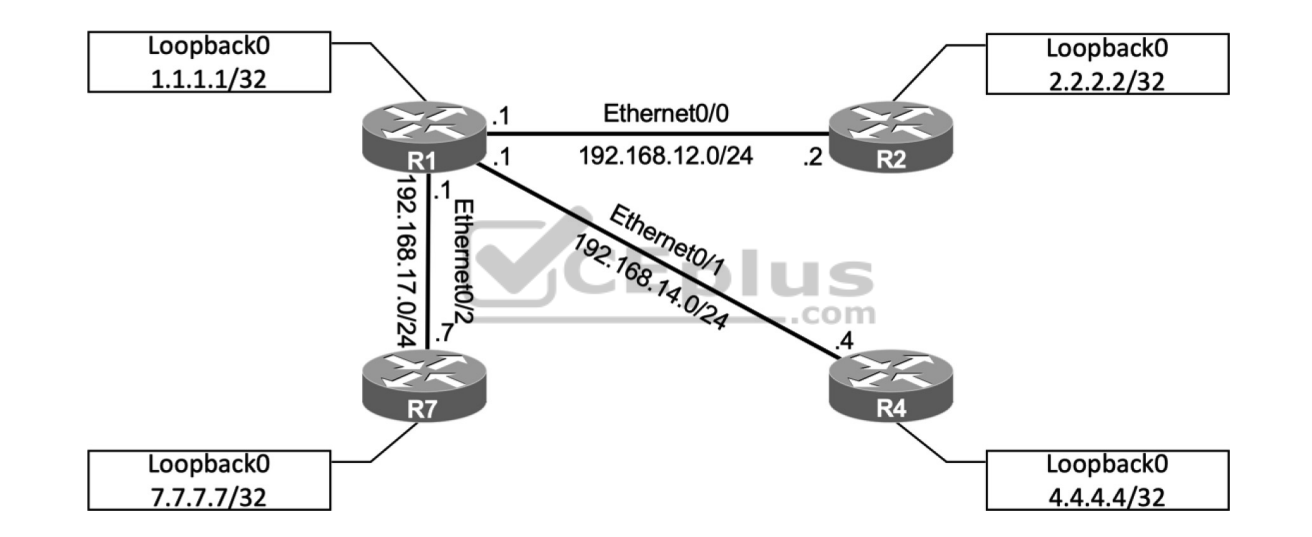

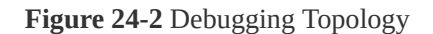

Some of the common OSPF adjacency issues can be resolved by using debugging. The following issues are covered in this section:

- MTU issues
- Incorrect interface types

• Improperly configured network mask

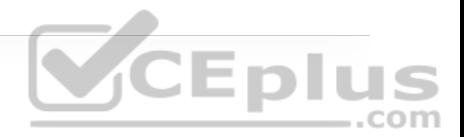

From the output of the **show ip ospf neighbor** command on R1 in Example 24- 17, it can be seen that the neighbor adjacency to R4 is in the INIT state. If the command is run after a few seconds, the state changes to EXCHANGE but quickly cycles back to the INIT state when the command is run again.

**Example 24-17** Output of the **show ip ospf neighbor** Command

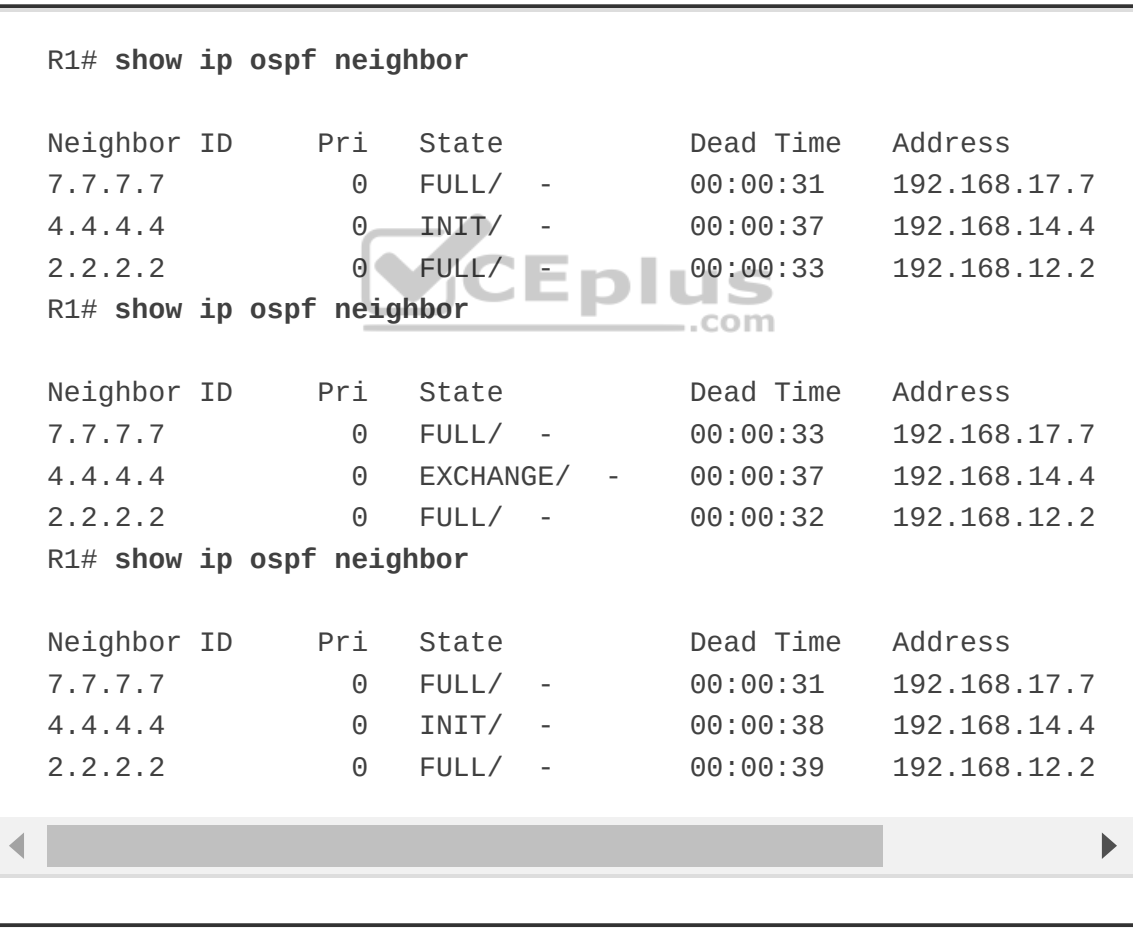

A typical approach to this line of troubleshooting is to log into both devices and look at the logs or the running configuration. Although this approach may reveal the issue at hand, it may not be the most efficient way to troubleshoot. For example, a considerable amount of time is needed to log into multiple devices and start combing through the configurations to see what may be missing or misconfigured. In the next example, debugging is used on R1 to try to determine what the issue is. Example 24-18 shows the output of the **debug ip ospf adj** command. This command is used to reveal messages that are exchanged during the OSPF adjacency process.

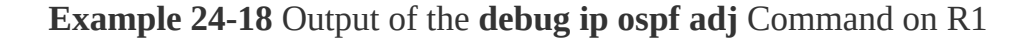

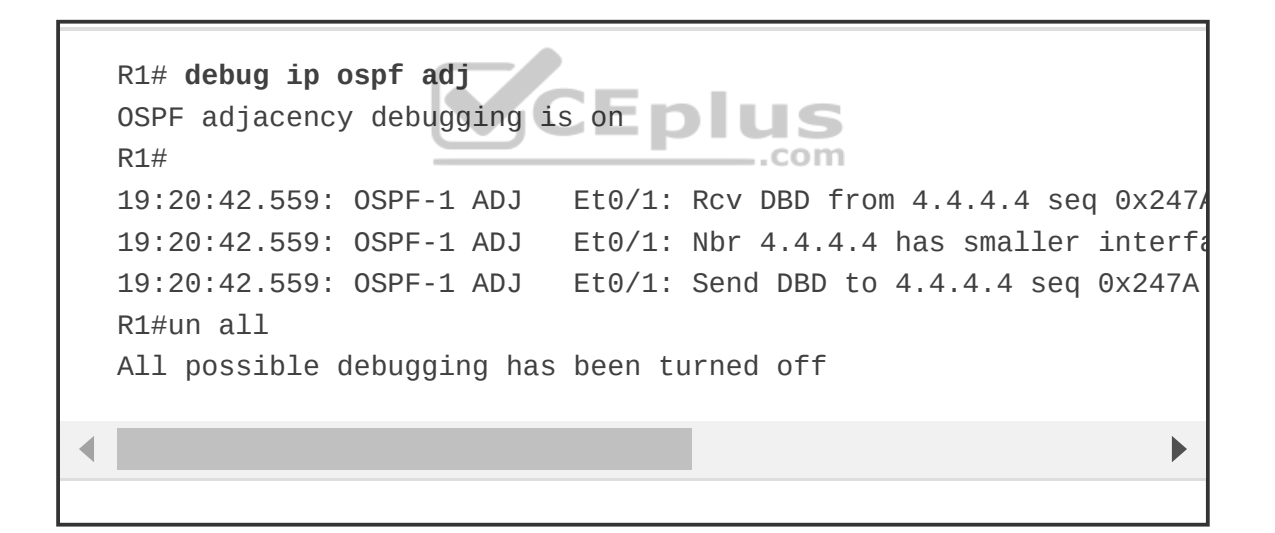

With one **debug** command, it was easy to determine the root cause of the failed adjacency. The output of the **debug ip ospf adj** command in Example 24-18 clearly states that it received a Database Descriptor packet from the neighbor 4.4.4.4, and that the neighbor 4.4.4.4 has a smaller interface MTU of 1400. If the same **debug** command were run on R4, the output would be similar but show the

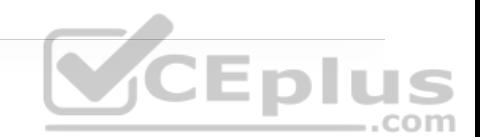

reverse. Example 24-19 shows the output of the **debug ip ospf adj** command on R4 with the relevant fields highlighted.

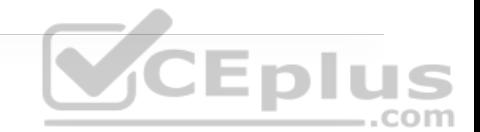

**Example 24-19** Output of the **debug ip ospf adj** Command on R4

```
R4# debug ip ospf adj
OSPF adjacency debugging is on 
R4# 
19:28:18.102: OSPF-1 ADJ Et0/1: Send DBD to 1.1.1.1 seq 0x235C 
19:28:18.102: OSPF-1 ADJ Et0/1: Retransmitting DBD to 1.1.1.1 [
19:28:18.102: OSPF-1 ADJ    Et0/1: Rcv DBD from 1.1.1.1 seq 0x2350
19:28:18.102: OSPF-1 ADJ Et0/1: Nbr 1.1.1.1 has larger interfac
R4#un all 
All possible debugging has been turned off
```
The output of the **debug** command in Example 24-19 shows that R1 has an MTU size of 1500, which is larger than the locally configured MTU of 1400 on R4. This is a really quick way of troubleshooting this type of issue with adjacency formation.

The second issue to cover with adjacency formation is OSPF network type mismatch, which is a very common reason for neighbor adjacency issues. Often this is simply a misconfiguration issue when setting up the network. When the **debug ip ospf hello** command is used on R1, everything appears to be normal: Hellos are sent to the multicast group 224.0.0.5 every 10 seconds. Example 24-20 shows the output of the **debug** command on R1.

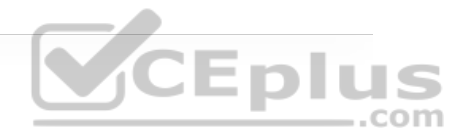

```
R1# debug ip ospf hello
OSPF hello debugging is on 
R1# 
19:47:46.976: OSPF-1 HELLO Et0/0: Send hello to 224.0.0.5 area 0 
19:47:47.431: OSPF-1 HELLO Et0/1: Send hello to 224.0.0.5 area 0 
19:47:48.363: OSPF-1 HELLO Et0/2: Send hello to 224.0.0.5 area 0 
R1# 
19:47:50.582: OSPF-1 HELLO Et0/0: Rcv hello from 2.2.2.2 area 0 1
19:47:51.759: OSPF-1 HELLO Et0/2: Rcv hello from 7.7.7.7 area 0 1
R1# 
19:47:56.923: OSPF-1 HELLO Et0/0: Send hello to 224.0.0.5 area 0 
19:47:57.235: OSPF-1 HELLO Et0/1: Send hello to 224.0.0.5 area 0 
19:47:58.159: OSPF-1 HELLO Et0/2: Send hello to 224.0.0.5 area 0 
R1# 
19:47:59.776: OSPF-1 HELLO Et0/0: Rcv hello from 2.2.2.2 area 0 1
19:48:01.622: OSPF-1 HELLO Et0/2: Rcv hello from 7.7.7.7 area 0 1
R1#un all 
All possible debugging has been turned off
```
However, the situation is different if we issue the same **debug** command on R4. Example 24-21 shows the issue called out right in the **debug** output on R4. Based on the output, we can see that the hello parameters are mismatched. The output shows that R4 is receiving a dead interval of 40, while it has a configured dead interval of 120. We can also see that the hello interval R4 is receiving is 10, and the configured hello interval is 30. By default, the dead interval is 4 times the hello interval.

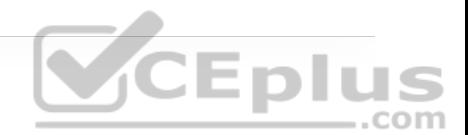

```
R4# debug ip ospf hello
OSPF hello debugging is on 
R4# 
19:45:45.127: OSPF-1 HELLO Et0/1: Rcv hello from 1.1.1.1 area 0 1
19:45:45.127: OSPF-1 HELLO Et0/1: Mismatched hello parameters fro
19:45:45.127: OSPF-1 HELLO Et0/1: Dead R 40 C 120, Hello R 10 C 3
19:45:45.259: OSPF-1 HELLO Et0/3: Rcv hello from 7.7.7.7 area 0 1
R4# 
19:45:48.298: OSPF-1 HELLO Et0/0: Send hello to 224.0.0.5 area 0 
19:45:48.602: OSPF-1 HELLO Et0/0: Rcv hello from 3.3.3.3 area 0 1
R4#un all 
All possible debugging has been turned offEplus
```
Different network types have different hello intervals and dead intervals. Table

24-4 highlights the different hello and dead interval times based on the different OSPF network types.

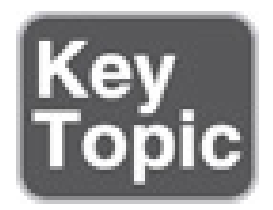

**Table 24-4** OSPF Network Types and Hello/Dead Intervals

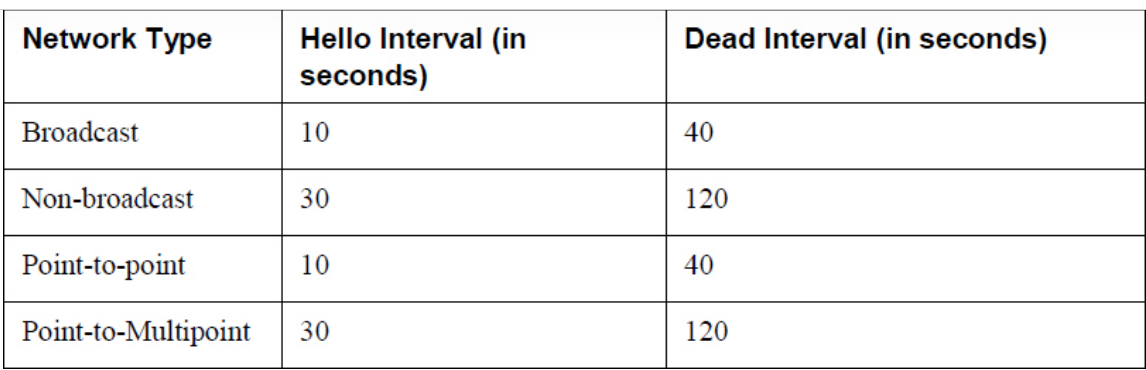

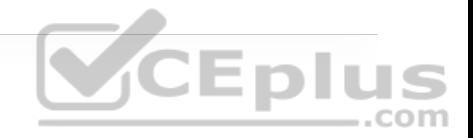

The issue could be simply mismatched network types or mismatched hello or dead intervals. The **show ip ospf interface** command shows what the configured network types and hello and dead intervals are. Example 24-22 shows the output of this command on R4.

**Example 24-22** Output of the **show ip ospf interface** Command on R4 **CEPIT** 

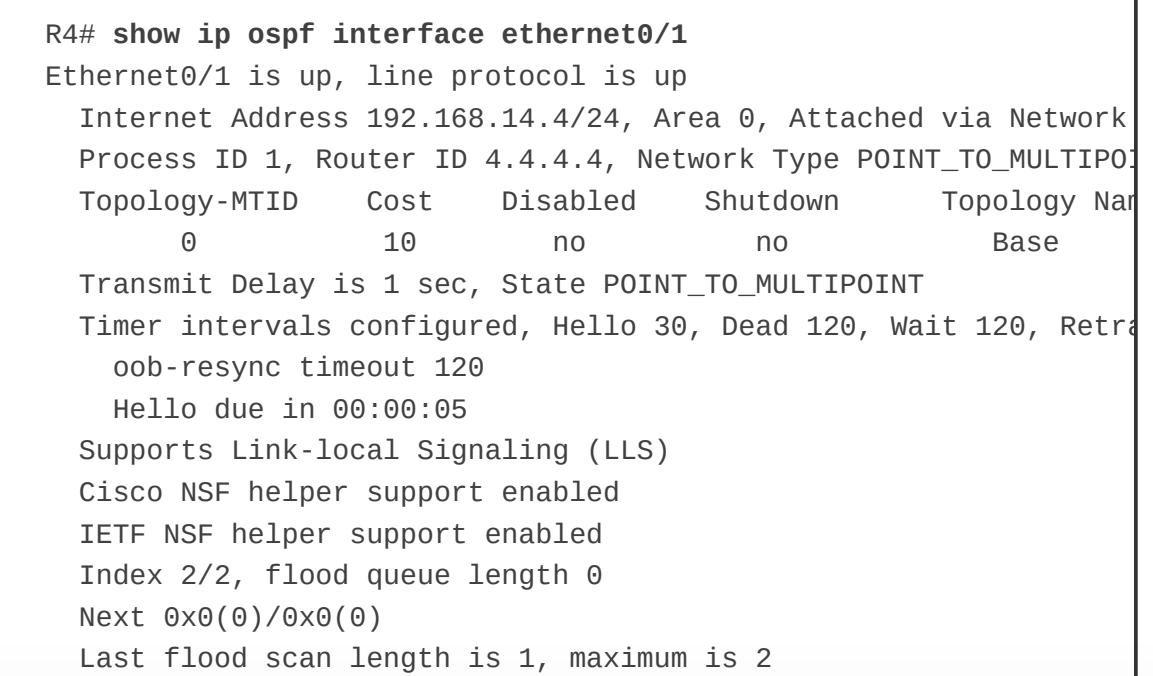

 Last flood scan time is 0 msec, maximum is 1 msec Neighbor Count is 0, Adjacent neighbor count is 0 Suppress hello for 0 neighbor(s)

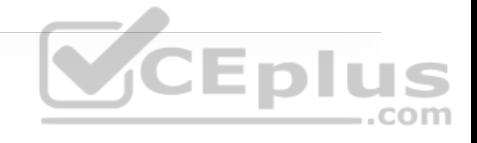

Simply changing the network type on R4 interface Ethernet0/1 back to the default of Broadcast fixes the adjacency issue in this case. This is because R1 is configured as Broadcast, and now the hello and dead intervals will match. Example 24-23 shows the **ip ospf network-type broadcast** command issued to change the network type to Broadcast on the Ethernet0/1 interface and the neighbor adjacency coming up. It is also verified with the **show ip ospf neighbor** command.

**Example 24-23** Changing the Network Type on R4 com

```
R4# configure terminal
Enter configuration commands, one per line. End with CNTL/Z. 
R4(config)# interface ethernet0/1
R4(config-if)# ip ospf network broadcast
R4(config-if)# 
20:28:51.904: %OSPF-5-ADJCHG: Process 1, Nbr 1.1.1.1 on Ethernet
R4(config-if)# do show ip ospf neighbor
Neighbor ID Pri State Dead Time Address
7.7.7.7 0 FULL/ - 00:00:32 192.168.47.7 
1.1.1.1 1 FULL/BDR 00:00:39 192.168.14.1 
3.3.3.3 0 FULL/ - 00:00:33 192.168.34.3 Þ
```
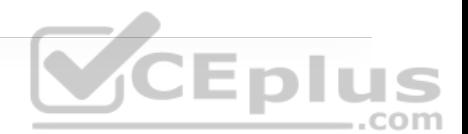

The final use case for using debugging to solve OSPF adjacency issues involves improper configuration of IP addresses and subnet masks on an OSPF interface. To troubleshoot this without having to look through running configurations or at a specific interface, you can use the same **debug ip ospf hello** command covered earlier in this section. Example 24-24 shows the output of running the **show ip ospf neighbor** command on R1. It indicates that there is no OSPF adjacency to R4 when there certainly should be one. The adjacency is stuck in INIT mode. In Example 24-24, the **debug ip ospf hello** command and the **debug ip ospf adj** command are enabled on R1 to see what is going on. The output shows a message that states, "No more immediate hello for nbr 4.4.4.4, which has been sent on this intf 2 times." This indicates that something is wrong between R1 and R4.

**Example 24-24 show ip ospf neighbor**, **debug ip ospf hello**, and **debug ip ospf adj** Commands on R1

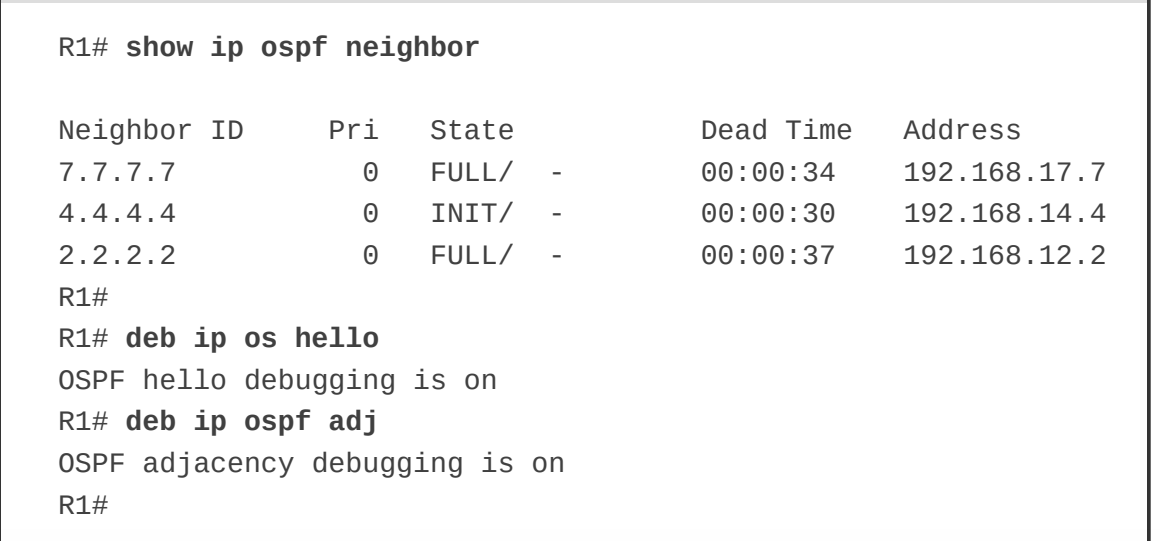

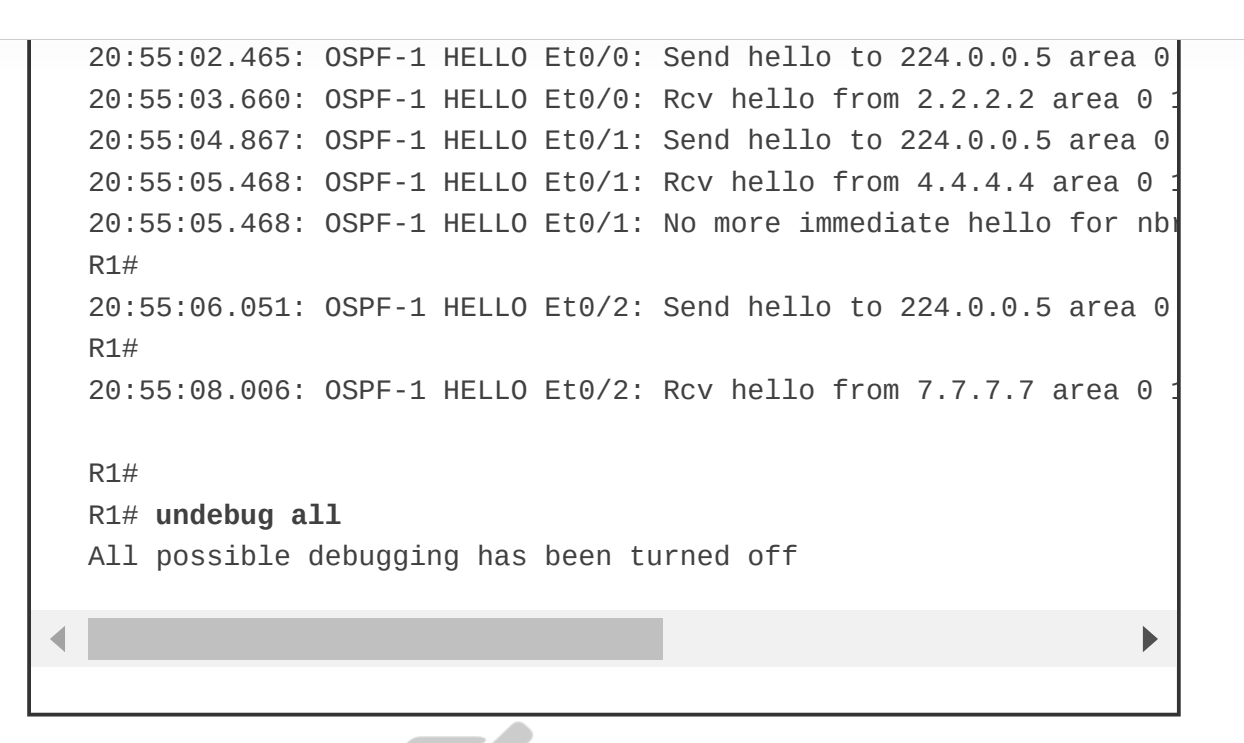

Issuing the same **debug** commands on R4 provides the output shown in Example 24-25; the issue is mismatched hello parameters. R4 is receiving a network of 255.255.255.0, but it has a network mask of 255.255.255.248 locally configured. This causes an adjacency issue even though the hello and dead intervals are configured to match.

## **Example 24-25 debug ip ospf hello** and **debug ip ospf adj** Commands on R4

```
R4# deb ip ospf hello
OSPF hello debugging is on 
R4# deb ip os ad
OSPF adjacency debugging is on 
R4# 
21:05:50.863: OSPF-1 HELLO Et0/0: Rcv hello from 3.3.3.3 area 0 1
21:05:51.318: OSPF-1 HELLO Et0/1: Send hello to 224.0.0.5 area 0
```
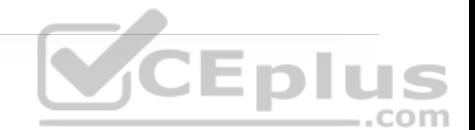
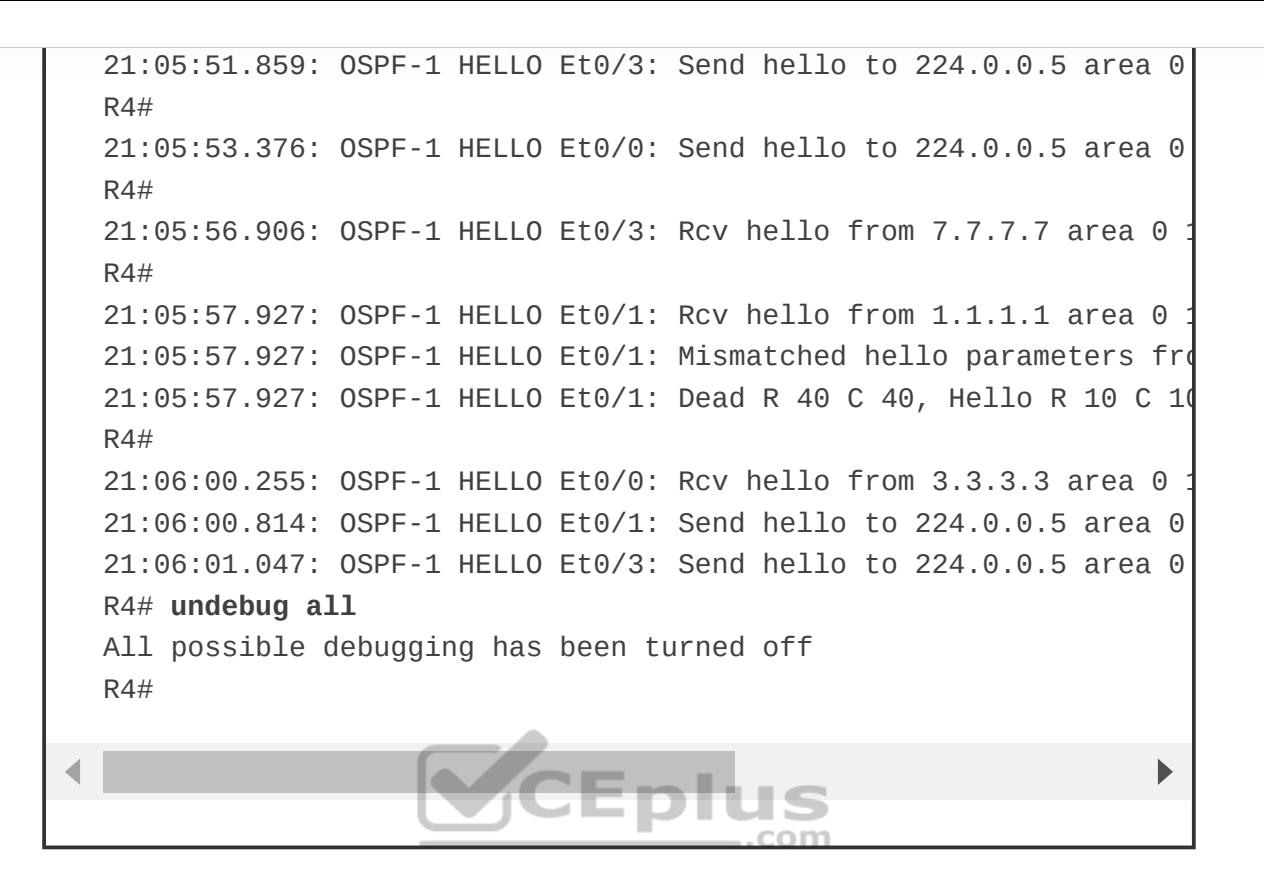

To resolve this issue, the network mask on the Ethernet0/1 interface of R4 needs to be changed to match the one that R1 has configured and is sending to R4 through OSPF hellos. Example 24-26 shows the network mask being changed on the R4 Ethernet0/1 interface and the OSPF adjacency coming up. This is then verified with the **show ip ospf neighbor** command.

**Example 24-26** Network Mask Change and **show ip ospf neighbor** on R4

R4# **configure terminal** Enter configuration commands, one per line. End with CNTL/Z. R4(config)# **interface ethernet0/1** R4(config-if)# **ip address 192.168.14.4 255.255.255.0**

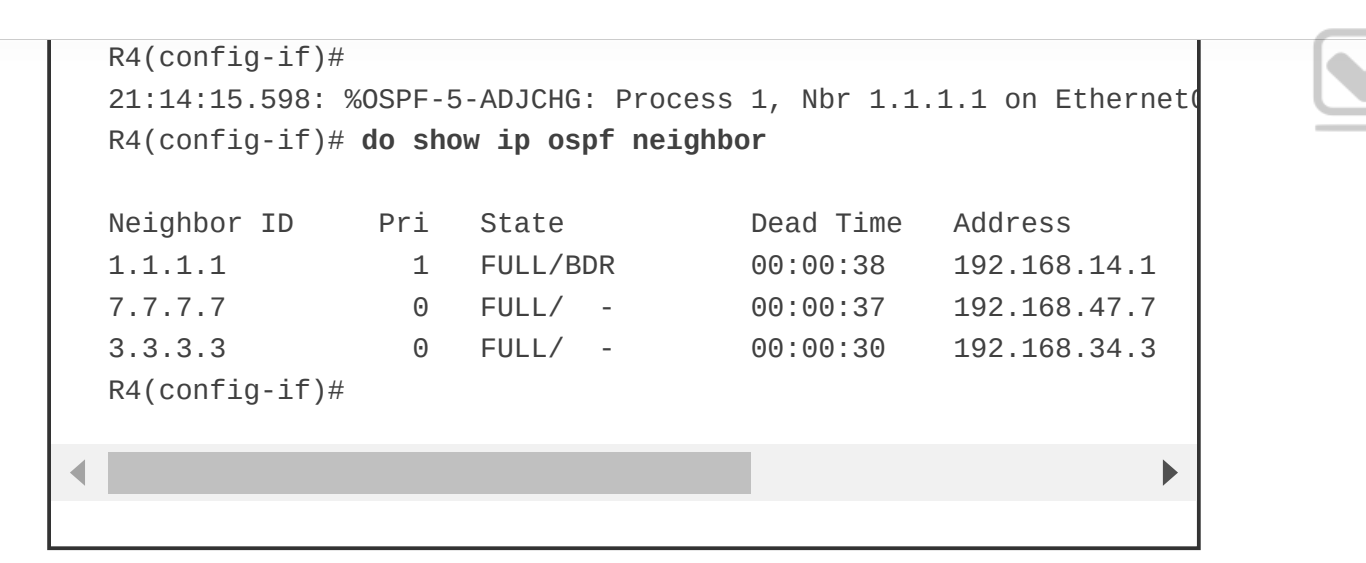

## **Conditional Debugging**

As mentioned earlier in this chapter, debugging can be very informational. Sometimes, there is too much information, and it is important to know how to restrict the **debug** commands and limit the messages to what is appropriate for troubleshooting the issue at hand. Often, networking engineers or operators are intimidated by the sheer number of messages that can be seen while debugging. In the past, routers and switches didn't have as much memory and CPU as they do today, and running **debug** (especially running multiple **debug** commands simultaneously) could cause a network device to become unresponsive or crash, and it could even cause an outage.

Conditional debugging can be used to limit the scope of the messages that are being returned to the console or syslog server. A great example of this is the **debug ip packet** command. Issuing this command on a router that is in production could send back a tremendous number of messages. One way to alleviate this issue is to attach an access list to the **debug** command to limit the scope of messages to the source or destination specified within the access list. For example, say that you configure an access list that focuses on any traffic to or from the 192.168.14.0/24 network. This can be done using standard or extended access lists. The options for the **debug ip packet** command are as follows:

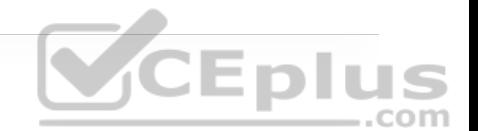

• **<1-199>:** Standard access list

• **<1300-2699>:** Access list with expanded range

• **detail:** More debugging detail

To showcase the power of conditional debugging, Example 24-27 uses a standard access list to limit the messages to the console and filter solely on traffic to and from the 192.168.14.0/24 subnet. **CEplus** 

**Example 24-27** Conditional Debugging IP Packet for 192.168.14.0/24 on R4

```
R4(config)# access-list 100 permit ip any 192.168.14.0 0.0.0.255
R4(config)# access-list 100 permit ip 192.168.14.0 0.0.0.255 any
R4# debug ip packet 100
IP packet debugging is on for access list 100 
R4# 
21:29:58.118: IP: s=192.168.14.1 (Ethernet0/1), d=224.0.0.2, len 
21:29:58.118: IP: s=192.168.14.1 (Ethernet0/1), d=224.0.0.2, len 
R4# 
21:30:00.418: IP: s=192.168.14.4 (local), d=224.0.0.2 (Ethernet0/
21:30:00.418: IP: s=192.168.14.4 (local), d=224.0.0.2 (Ethernet0/
R4# 
21:30:01.964: IP: s=192.168.14.1 (Ethernet0/1), d=224.0.0.2, len 
21:30:01.964: IP: s=192.168.14.1 (Ethernet0/1), d=224.0.0.2, len
```

```
21:30:02.327: IP: s=192.168.14.1 (Ethernet0/1), d=224.0.0.5, len 
21:30:02.327: IP: s=192.168.14.1 (Ethernet0/1), d=224.0.0.5, len 
R4# 
21:30:03.263: IP: s=192.168.14.4 (local), d=224.0.0.5 (Ethernet0/
21:30:03.263: IP: s=192.168.14.4 (local), d=224.0.0.5 (Ethernet0/
R4# un
21:30:04.506: IP: s=192.168.14.4 (local), d=224.0.0.2 (Ethernet0/
21:30:04.506: IP: s=192.168.14.4 (local), d=224.0.0.2 (Ethernet0/
R4# undebug all
All possible debugging has been turned off 
R4#
```
Another common method of conditional debugging is to debug on a specific interface. This is extremely useful when trying to narrow down a packet flow between to hosts. Imagine that a network engineer is trying to debug a traffic flow between R1's Ethernet0/1 interface with source IP address 192.168.14.1/24 that is destined to R4's Loopback0 interface with IP address 4.4.4.4/32. One way to do this would certainly be to change the access list 100 to reflect these source and destination IP addresses. However, because the access list is looking for any traffic sourced or destined to the 192.168.14.0/24 network, this traffic flow would fall into matching that access list. Using conditional debugging on the Loopback0 interface of R4 would be a simple way of meeting these requirements. Example 24-28 shows the conditional debugging on R4. When that is in place, a ping on R1 sourced from the Ethernet0/1 interface matches the conditions set on R4.

**Example 24-28** Conditional Loopback0 Interface Debugging IP Packet for 192.168.14.0/24 on R4

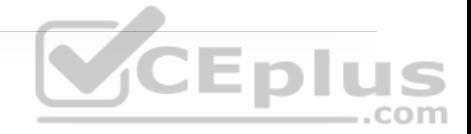

```
R4# debug interface Loopback0
Condition 1 set 
R4# 
R4# 
R4# debug ip packet 100
IP packet debugging is on for access list 100 
R4# 
R4# 
R4# show debug
Generic IP: 
   IP packet debugging is on for access list 100 
Condition 1: interface Lo0 (1 flags triggered) 
         Flags: Lo0 
R4# 
21:39:59.033: IP: tableid=0, s=192.168.14.1 (Ethernet0/3), d=4.4
21:39:59.033: IP: s=192.168.14.1 (Ethernet0/3), d=4.4.4.4, len 10
21:39:59.033: IP: tableid=0, s=192.168.14.1 (Ethernet0/3), d=4.4
21:39:59.033: IP: s=192.168.14.1 (Ethernet0/3), d=4.4.4.4, len 10
21:39:59.033: IP: tableid=0, s=192.168.14.1 (Ethernet0/3), d=4.4
21:39:59.033: IP: s=192.168.14.1 (Ethernet0/3), d=4.4.4.4, len 10
R4# 
21:39:59.034: IP: tableid=0, s=192.168.14.1 (Ethernet0/3), d=4.4
21:39:59.034: IP: s=192.168.14.1 (Ethernet0/3), d=4.4.4.4, len 10
21:39:59.034: IP: tableid=0, s=192.168.14.1 (Ethernet0/3), d=4.4
21:39:59.034: IP: s=192.168.14.1 (Ethernet0/3), d=4.4.4.4, len 10
R4# undebug all
All possible debugging has been turned off 
R4# undebug interface loopback0
This condition is the last interface condition set. 
Removing all conditions may cause a flood of debugging 
messages to result, unless specific debugging flags 
are first removed.
```
Proceed with removal? [yes/no]: **yes** Condition 1 has been removed

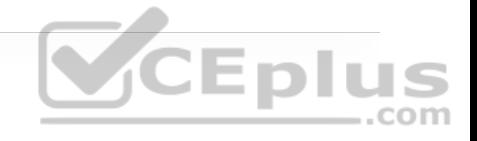

b

It is important to note that even if all debugging has been turned off using the **undebug all** command, the interface conditions set for Loopback0 on R4 remain. The way to remove this condition is to use the **undebug interface loopback0** command on R4. Once this is executed, the user is asked to confirm whether to proceed with removing the condition. The conditions can be removed while live **debug** commands are still running, and the operating system wants to indicate that the user might receive a flood of debug messages when the condition is removed. Although there are many more debug operations available, understanding the fundamental steps outlined here helps take the fear out of using this powerful diagnostic tool when troubleshooting issues that arise in the network environment.

#### **Note**

When issuing debugging commands, it is best to practice within a test environment prior to using them in production. When you are comfortable with the outcomes, you can use these commands in production.

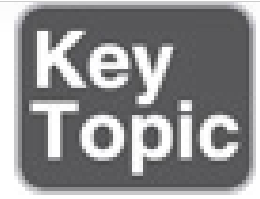

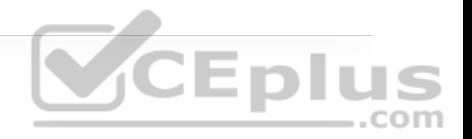

### **Simple Network Management Protocol (SNMP)**

Network operations teams often have to rely on reactive alerting from network devices to be notified when something is happening—such as something failing or certain events happening on a device. The typical tool for this is Simple Network Management Protocol (SNMP). SNMP can also be used to configure devices, although this use is less common. More often when network engineering teams need to configure devices, configuration management tools such as Cisco Prime Infrastructure are used.

# **CEplus**

This section focuses on SNMP from an alerting perspective and provides some configuration examples for enabling SNMP and some basic functionality of the protocol. SNMP sends unsolicited traps to an SNMP collector or network management system (NMS). These traps are in response to something that happened in the network. For example, traps may be generated for link status events, improper user authentication, and power supply failures. These events are defined in the SNMP Management Information Base (MIB). The MIB can be thought of as a repository of device parameters that can be used to trigger alerts. There are currently three versions of SNMP. Table 24-5 lists the versions and their differences.

**Table 24-5** SNMP Version Comparison

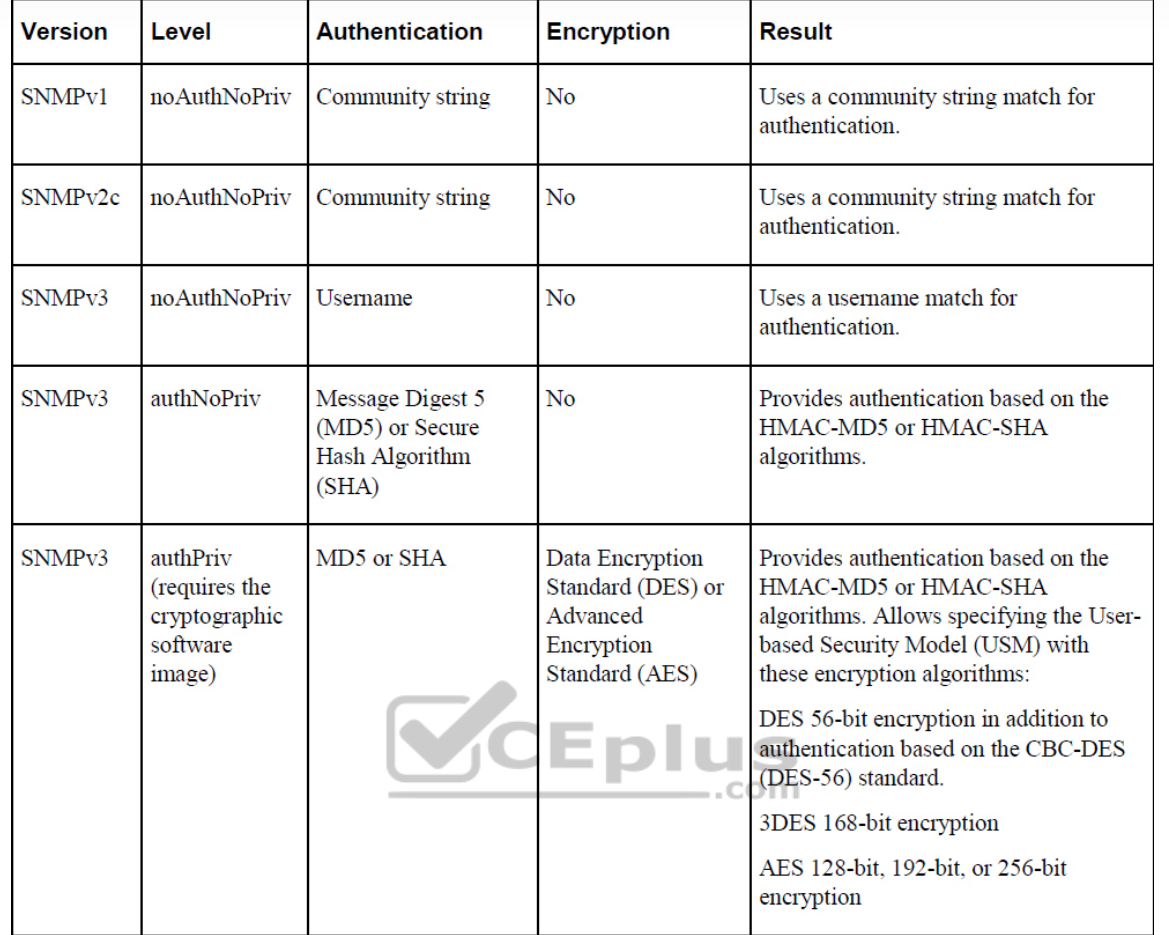

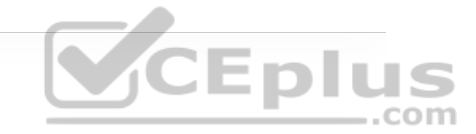

SNMPv3 provides the most security options and encryption capabilities. SNMPv3 uses usernames and SHA or MD5 for authentication, which makes SNMPv3 very secure compared to SNMPv1 or SNMPv2c. Using SNMP is considered best practice in production. However, the examples in this section use SNMPv2c for simplicity's sake. SNMPv1 and SNMPv2c use access lists and a community password or string to control what SNMP managers can talk to the devices via SNMP. These community strings can be read-only (RO) or read/write (RW). As the names imply, read-only allows the polling of devices to get

information from the device(s). Read/write allows pushing of information to a device or configuration of a device. It is critical to limit SNMP access to these devices by using access lists, as mentioned earlier in this section. Without access lists, there is a potential risk as the devices could be attacked by unauthorized users. SNMPv2c also has improved error handling and expanded error code information, which makes it a much better option than SNMPv1. By default, if no version is specified in configuration, SNMPv1 is used. However, to better show how SNMP works, this chapter focuses on SNMPv2c. SNMPv2c operations are listed in Table 24-6.

**Table 24-6** SNMP Operations

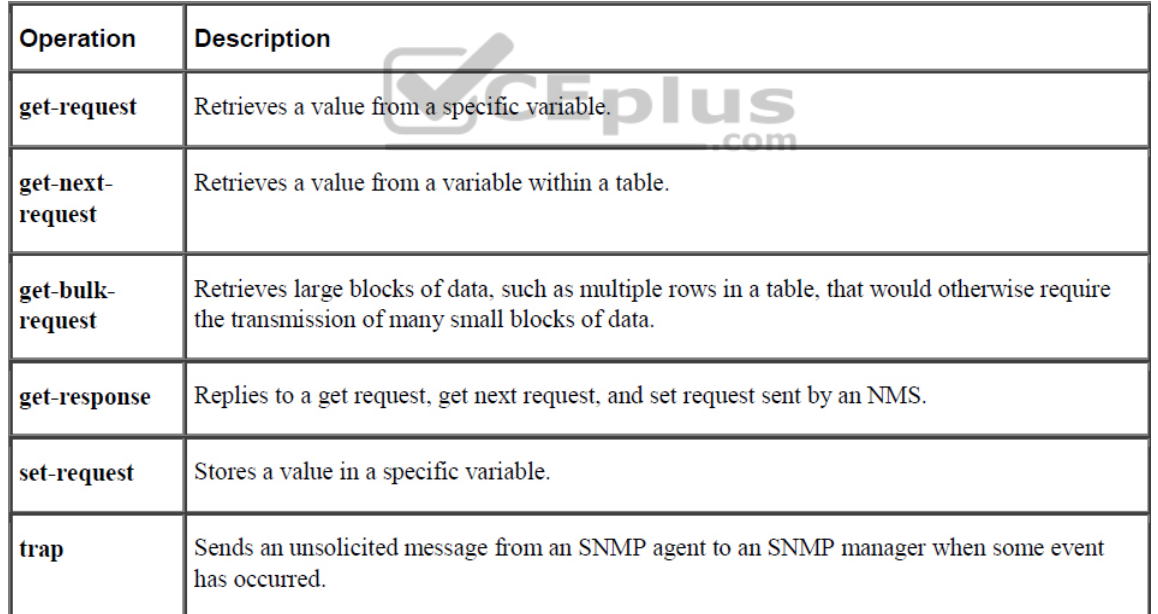

Figure 24-3 depicts the communications between an NMS and a network device.

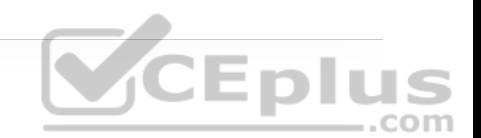

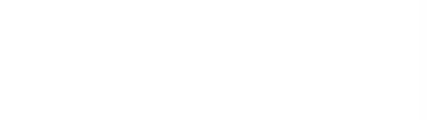

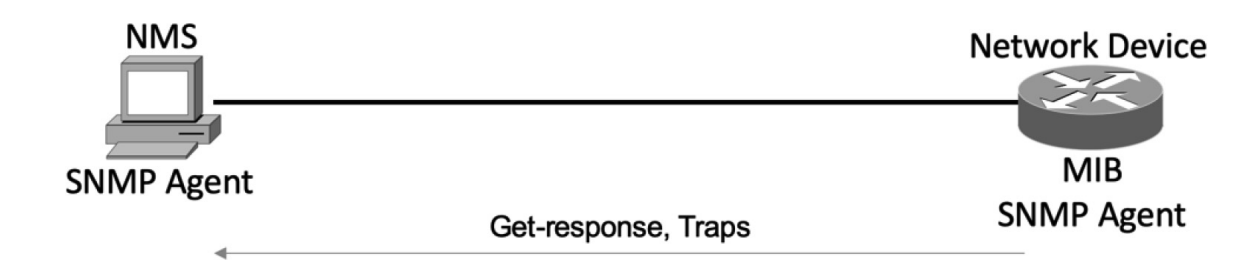

**Figure 24-3** SNMP Communication Between NMS Host and Network Device

Now that the basic operations of SNMP have been listed, it is important to look at a MIB to understand some of the information or values that can be polled or send traps from SNMP. Example 24-29 shows some of the contents of the SNMPv2-MIB.my file. This file is publicly available on the Cisco website and shows what values can be polled in the MIB and to illustrate sending traps from SNMP.

**Note**

To see a list of available Cisco MIBs, visit https://mibs.cloudapps.cisco.com/ITDIT/MIBS/servlet/index.

**Example 24-29** Partial Contents of SNMPv2-MIB.my

```
 -- the System group 
-1.55 -- a collection of objects common to all managed systems. 
  system OBJECT IDENTIFIER  ::= \{ \text{min-2 1 } \} sysDescr OBJECT-TYPE 
       SYNTAX DisplayString (SIZE (0..255))
       MAX-ACCESS read-only 
        STATUS current 
        DESCRIPTION 
                "A textual description of the entity. This value 
               include the full name and version identification
                the system's hardware type, software operating-sys
                and networking software." 
        ::= { system 1 } 
   sysObjectID OBJECT-TYPE 
        SYNTAX OBJECT IDENTIFIER 
       MAX-ACCESS read-only 
        STATUS current 
        DESCRIPTION 
                "The vendor's authoritative identification of the 
                network management subsystem contained in the enti
               This value is allocated within the SMI enterprises
                subtree (1.3.6.1.4.1) and provides an easy and 
               unambiguous means for determining `what kind of bo
               being managed. For example, if vendor `Flintstone
                Inc.' was assigned the subtree 1.3.6.1.4.1.424242,
                it could assign the identifier 1.3.6.1.4.1.424242
                to its `Fred Router'." 
        ::= { system 2 } 
   sysUpTime OBJECT-TYPE 
        SYNTAX TimeTicks
```

```
 MAX-ACCESS read-only 
     STATUS current 
     DESCRIPTION 
             "The time (in hundredths of a second) since the 
             network management portion of the system was last 
             re-initialized." 
     ::= { system 3 } 
 sysContact OBJECT-TYPE 
    SYNTAX DisplayString (SIZE (0..255))
    MAX-ACCESS read-write 
     STATUS current 
     DESCRIPTION 
             "The textual identification of the contact person 
            this managed node, together with information on ho
             to contact this person. If no contact information
             known, the value is the zero-length string." 
    ::= { system 4 }
                                    .com
 sysName OBJECT-TYPE 
    SYNTAX DisplayString (SIZE (0..255))
     MAX-ACCESS read-write 
     STATUS current 
     DESCRIPTION 
            "An administratively-assigned name for this manage
            node. By convention, this is the node's fully-qua
             domain name. If the name is unknown, the value is
             the zero-length string." 
    ::= \{ system 5 \} sysLocation OBJECT-TYPE 
    SYNTAX DisplayString (SIZE (0..255))
     MAX-ACCESS read-write 
     STATUS current 
     DESCRIPTION
```
**CEplus** 

```
"The physical location of this node (e.g., 'teleph
         closet, 3rd floor'). If the location is unknown, 
         value is the zero-length string." 
 ::= { system 6 }
```
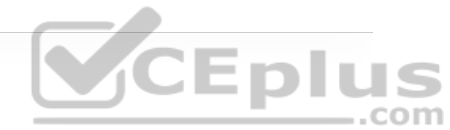

The structure of this MIB file is well documented and human readable. This portion of the file was selected to illustrate some of the portions of the MIB used in the configuration examples in this chapter as well as make it easier to tie back what is configured on a device to what it corresponds to inside a MIB file. Although configuring an NMS is not covered in this chapter, the device side that points to an NMS is covered in this section. The following list shows a handful of measures involved in setting up SNMP on a device to allow the device to be polled and send traps to an NMS:  $\textcolor{red}{\bigcirc} \textcolor{red}{\mathsf{E}}$  D  $\textcolor{red}{\bigcup}$  S

• Define the SNMP host or the NMS to send traps to.

- Create an access list to restrict access via SNMP.
- Define the read-only community string.
- Define the read/write community string.
- Define the SNMP location.
- Define the SNMP contact.

These settings do not need to be configured in any particular order. However, it makes sense to configure the access list first and then the read-only and read/write strings. That way, when the device is accessible via SNMP, it is already locked down to only the allowed hosts within the access list. On R1, a standard access list is configured to only permit access from an NMS host on the 192.168.14.0/24 subnet. The host IP address is 192.168.14.100. Once the access list is configured, the read-only and read/write community strings are configured and bound to that access list. Example 24-30 illustrates this on R1. It is important to try to use SNMP strings that are not easy to guess from a security perspective.

**Example 24-30** SNMP Access List on R1

R4(config)# **access-list 99 permit 192.168.14.100 0.0.0.0** R4(config)# **snmp-server community READONLY ro 99** R4(config)# **snmp-server community READONLY rw 99**

At this point, the device is configured to be polled from an NMS host with the IP address 192.168.14.100. If additional hosts need to be added, you simply add the new host IP addresses to the access list. It is also possible to permit the whole subnet. However, this is more of a security risk than specifying only the necessary hosts.

If a network operations team wants to send SNMP traps to an NMS, traps first must be enabled on the device. All available traps can be enabled by issuing the **snmp-server enable traps** command. However, this may enable unnecessary traps that have no significance to the network operations team. It might be more

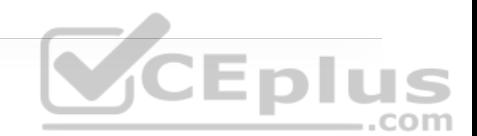

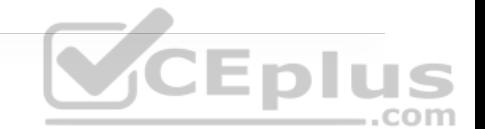

appropriate to be selective about which traps to enable. The traps that are available to be enabled is platform specific. A common approach to determining what traps are available is to look at the documentation for the device. It may be easier to simply issue the **snmp-server enable traps** command followed by ? to leverage the context-sensitive help and determine what traps are available on the device. Example 24-31 shows a partial list of traps that are available on R1.

**Example 24-31** Available SNMP Traps on R1

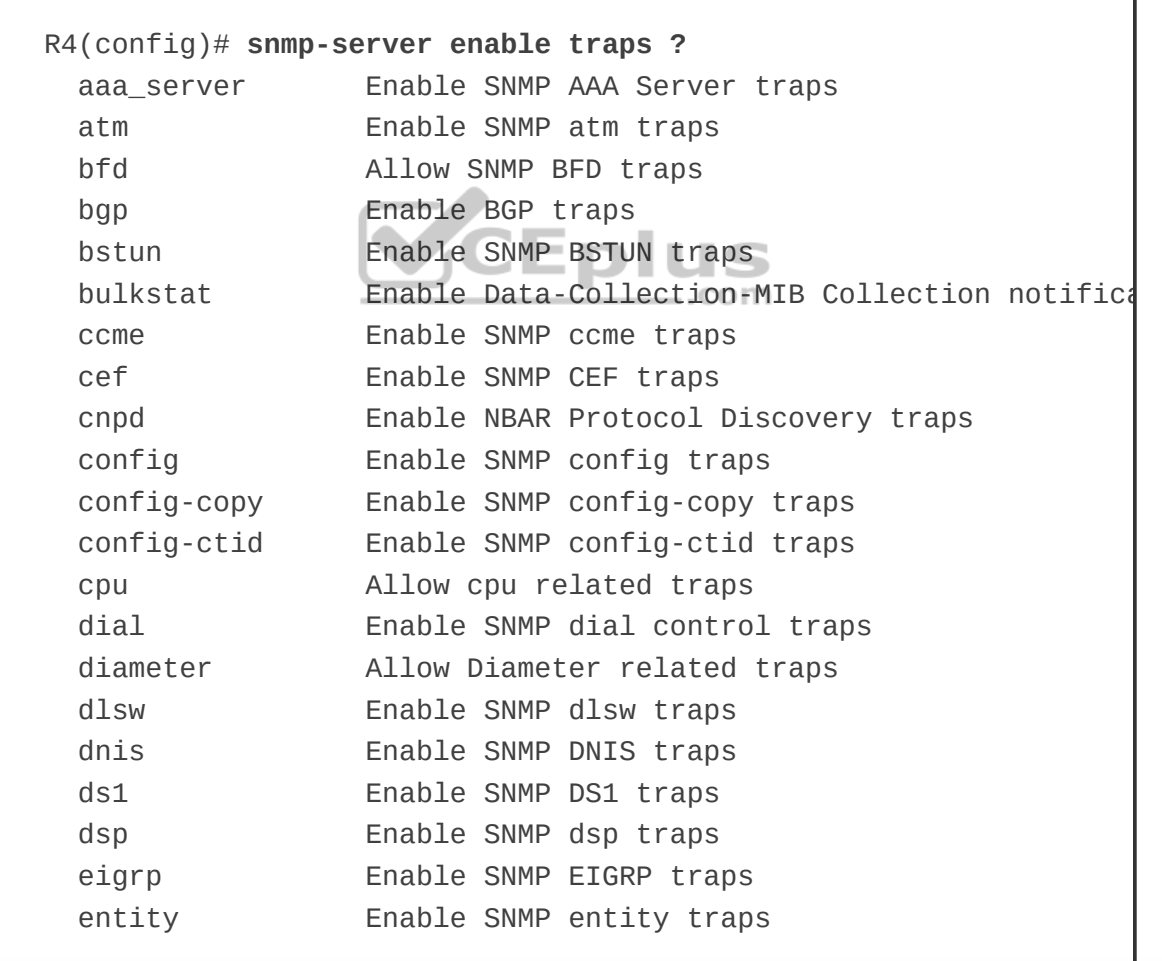

 entity-ext Enable SNMP entity extension traps --More--

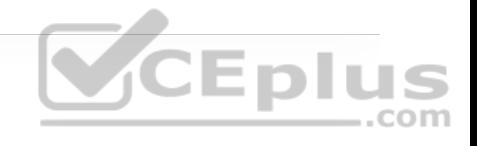

A significant number of traps can be enabled to send to an NMS. For the purpose of this section, the **config** trap will be enabled. In order to configure this trap, the **snmp-server enable traps config** command must be issued. Example 24-32 shows this command being used on R1 to enable the **config** trap to be sent to the NMS host at 192.168.14.100.

**Example 24-32** Enabling SNMP Config Traps on R1

R4(config)# **snmp-server enable traps config** R4(config)# **snmp-server host 192.168.14.100 traps READONLY**

### **syslog**

Devices can generate a tremendous amount of useful information, including messages sent to the console, to the logging buffer, and to off-box syslog collectors. In fact, all three can be sent the same or different message types. This section briefly covers these options and provides a use case for each one. By default, all syslog messages are sent to the console. (This is how the **debug** commands from earlier in this chapter are displayed on the console port.) However, this can be adjusted, as can what messages are sent to the logging buffer or off-box syslog collector. It is critical to note that prior to configuring

any device to send log information, the date and time of the clock *must* be properly configured for accurate time. If it is not, the time stamps on all the logging messages will not reflect the appropriate and accurate time, which will make troubleshooting much more difficult because you will not be able to correlate issues with the logs by using the time stamps generated. Ensuring that NTP is configured properly helps with this issue.

Messages that are generated have specific severity levels associated to them, but these levels can be changed. The default severity level of each message type is listed in Table 24-7.

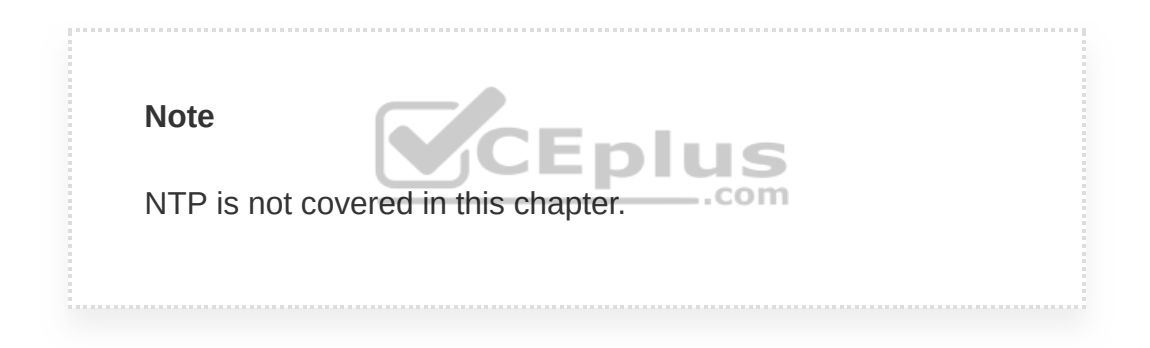

**Table 24-7** syslog Message Severity Levels

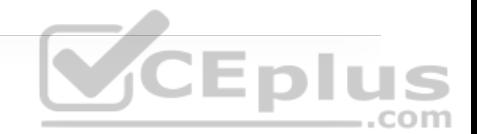

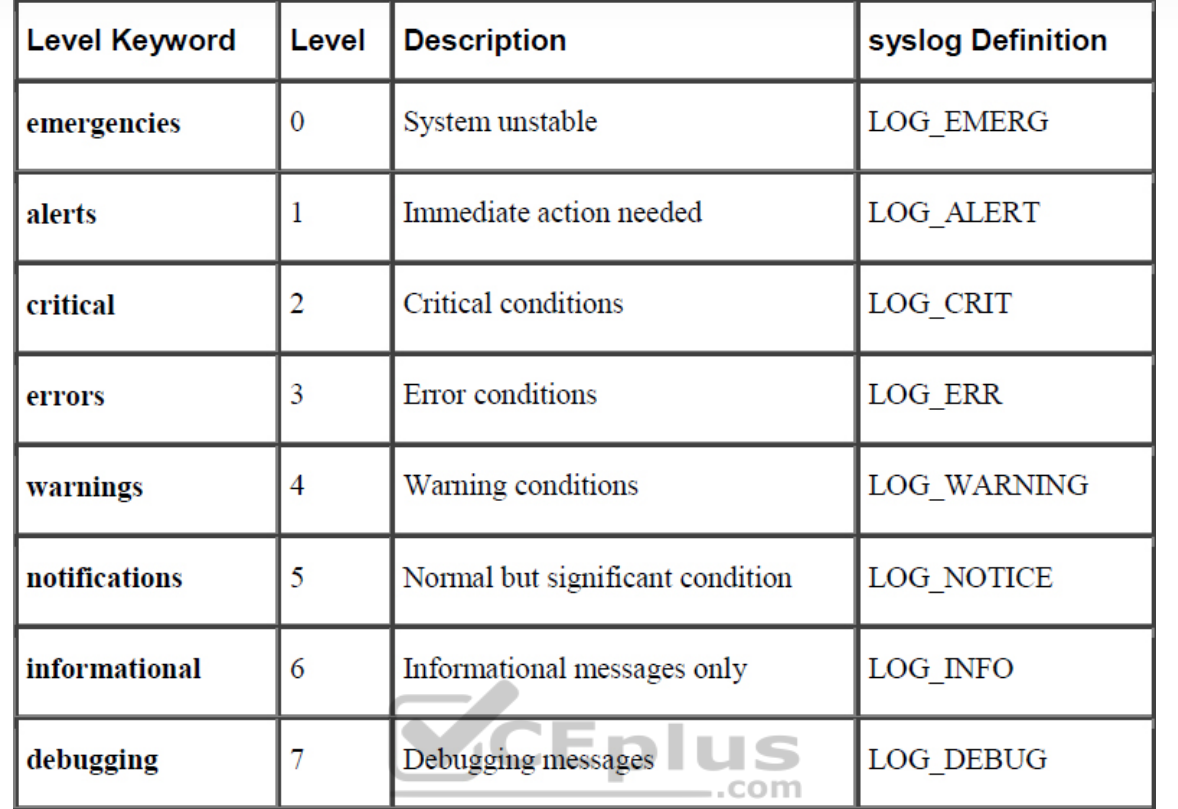

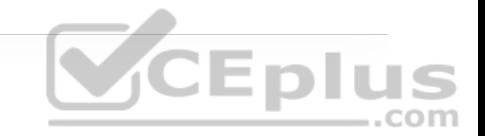

These messages can be used to provide valuable information to the network operations staff, or they can be so overwhelming that they make it difficult to sift through to find or pinpoint an issue. It is important to note that having syslog configured doesn't mean that an issue will be found. It still takes the proper skill to be able to look at the messages and determine the root cause of the issue. syslog is, however, very helpful in guiding you toward the issue at hand.

The logging buffer is the first area to focus on. On R1, you can enable logging to the buffer as follows:

1. Enable logging to the buffer.

2. Set the severity level of syslog messages to send to the buffer.

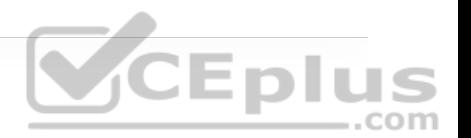

3. Sett the logging buffer to a larger size.

The **logging buffered ?** command is issued from the global configuration mode to see the available options. Example 24-33 shows the list of available options. It is important to note that the severity level can be configured by simply specifying the level with a number from 0 to 7 or the name of the severity (listed next to the severity level number). The default size of the logging buffer is 4096 bytes. This can get overwritten quite quickly. It is good practice to expand the buffer size so you can capture more logging information.

**Example 24-33** Logging the Buffer Severity Level on R1

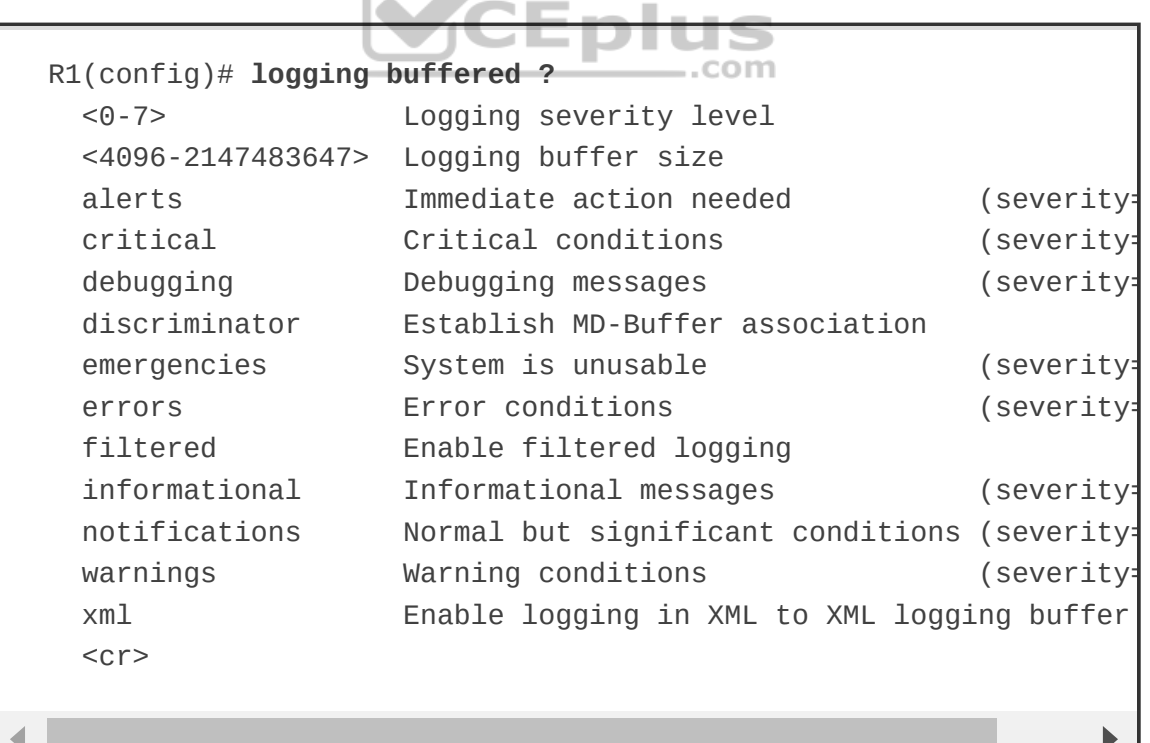

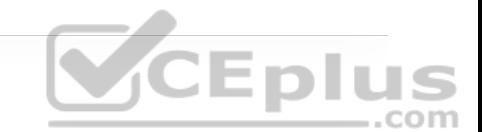

Debugging or severity 7 is the level that will be configured in this example; with this configuration, any debugging can be sent to the logging buffer instead of the console, which makes working on a device and troubleshooting less daunting as the debugging doesn't interfere with the console output—that is, as long as the debugging level is not set on the console as well. In Example 24-34, the logging is configured to the debugging level, 7, and it is set to 100000 bytes. The **do show logging** command is then run to confirm the changes. Notice the syslog message indicating that shows the logging size was changed.

**Example 24-34** Configuring the Logging Buffer Size and Severity Level on R1

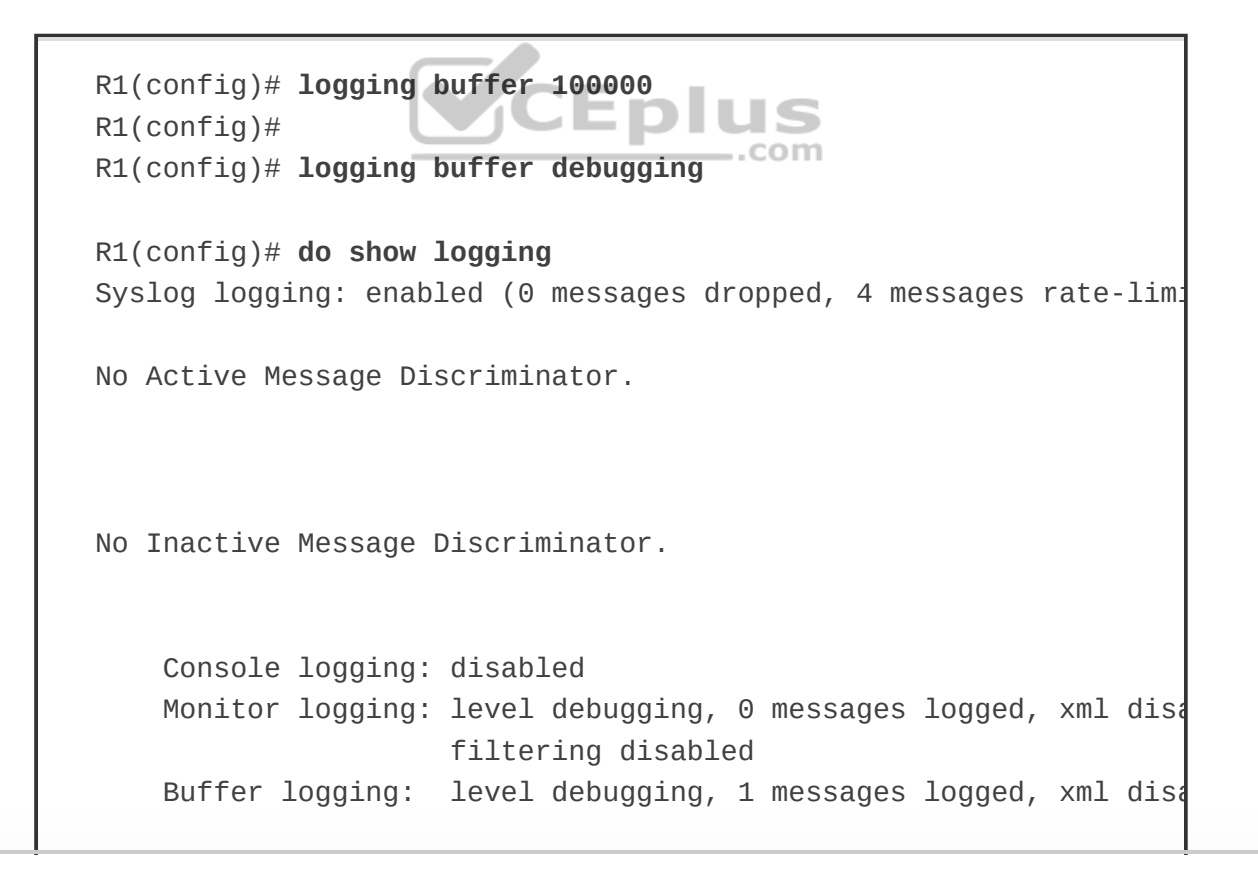

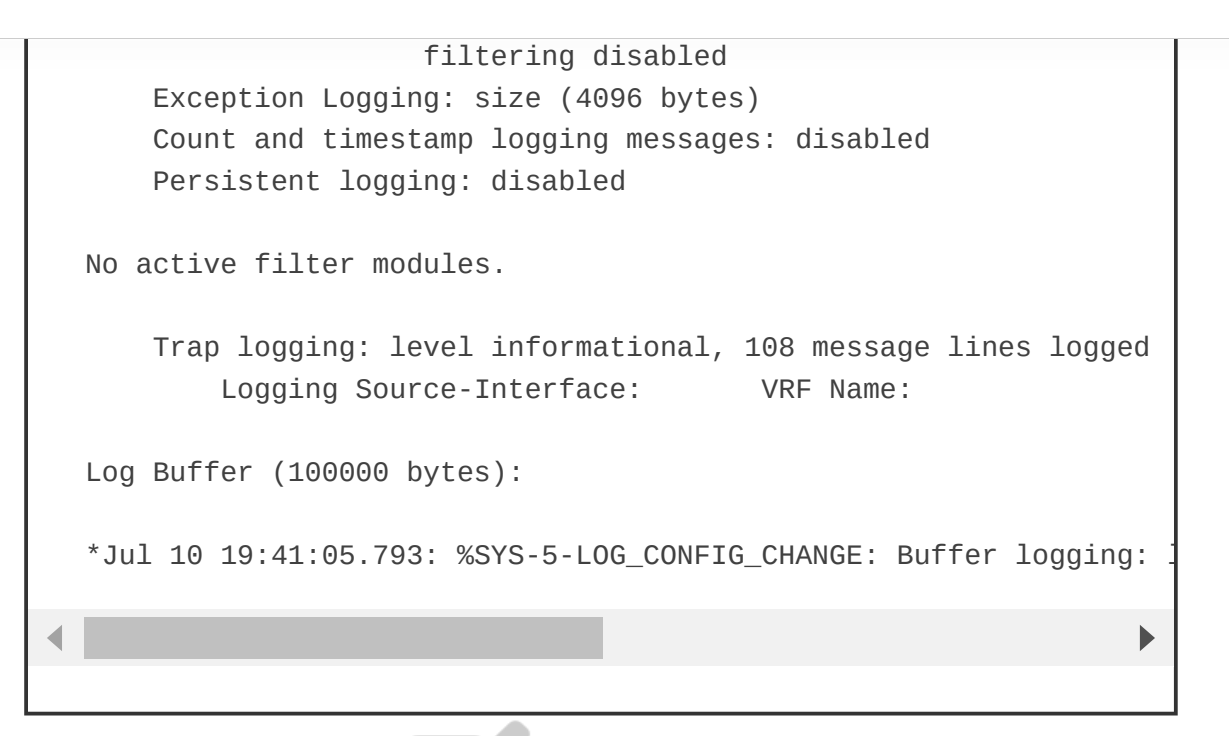

Now that the logging buffer has been configured for a severity level of debugging, it is good to show what happens when a **debug** command is used and stored in the buffer. Example 24-35 shows how to disable console logging and run **debug ip ospf hello** followed by the **show logging** command to reveal the debugging output on R1.

**Example 24-35** Using the Logging Buffer on R1 for Debugging

```
R1(config)# no logging console
R1(config)# end
R1# debug ip ospf hello
OSPF hello debugging is on 
R1# show logging
Syslog logging: enabled (0 messages dropped, 4 messages rate-limi
```
No Active Message Discriminator.

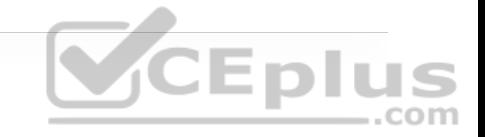

No Inactive Message Discriminator.

 Console logging: disabled Monitor logging: level debugging, 0 messages logged, xml disa filtering disabled Buffer logging: level debugging, 11 messages logged, xml dis filtering disabled Exception Logging: size (4096 bytes) Count and timestamp logging messages: disabled Persistent logging: disabled No active filter modules. Trap logging: level informational, 109 message lines logged Logging Source-Interface: VRF Name: Log Buffer (100000 bytes):  $*$  Jul 10 19:41:05.793: %SYS-5-LOG CONFIG CHANGE: Buffer logging: \*Jul 10 19:51:05.335: %SYS-5-CONFIG\_I: Configured from console by  $*$ Jul 10 19:51:28.110: OSPF-1 HELLO Et0/0: Send hello to 224.0.0.5 \*Jul 10 19:51:30.923: OSPF-1 HELLO Et0/2: Send hello to 224.0.0.5 \*Jul 10 19:51:31.259: OSPF-1 HELLO Et0/2: Rcv hello from 7.7.7.7 \*Jul 10 19:51:32.990: OSPF-1 HELLO Et0/0: Rcv hello from 2.2.2.2 \*Jul 10 19:51:33.026: OSPF-1 HELLO Et0/1: Rcv hello from 4.4.4.4  $*$ Jul 10 19:51:36.231: OSPF-1 HELLO Et0/1: Send hello to 224.0.0.5  $*$ Jul 10 19:51:37.376: OSPF-1 HELLO Et0/0: Send hello to 224.0.0.5 \*Jul 10 19:51:40.219: OSPF-1 HELLO Et0/2: Send hello to 224.0.0.5 \*Jul 10 19:51:40.706: OSPF-1 HELLO Et0/2: Rcv hello from 7.7.7.7

R1# **undebug all** All possible debugging has been turned off

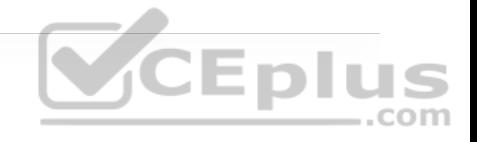

If a network operations team wanted to send these same logs to an off-box collector, that could be configured as well. By default, these messages are sent to the logging host through UDP port 514, but this can be changed if necessary. Configuring logging to a host is very similar to configuring logging on the console or buffer. In this case, it is configured by using the following steps:

1. Enable logging to host 192.168.14.100.

2. Set the severity level of syslog messages to send to host.

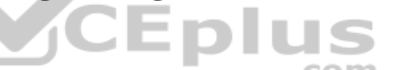

Example 24-36 shows the basic configuration for sending syslog messages to a collector or host from R1.

**Example 24-36** Sending Logging to a Host on R1 for Debugging

```
R1(config)# logging host 192.168.14.100
R1(config)# logging trap 7
R1(config)# do show logging
Syslog logging: enabled (0 messages dropped, 4 messages rate-limi
No Active Message Discriminator. 
No Inactive Message Discriminator.
```
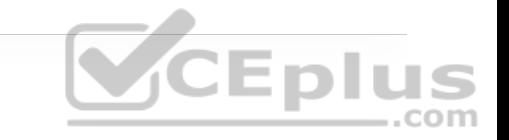

```
 Console logging: disabled 
    Monitor logging: level debugging, 0 messages logged, xml disa
                       filtering disabled 
     Buffer logging: level debugging, 22 messages logged, xml dis
                     filtering disabled 
     Exception Logging: size (4096 bytes) 
     Count and timestamp logging messages: disabled 
     Persistent logging: disabled 
No active filter modules. 
     Trap logging: level debugging, 112 message lines logged 
         Logging to 192.168.14.100 (udp port 514, audit disabled,
               link up), 
               1 message lines logged, 
               0 message lines rate-limited, 
               0 message lines dropped-by-MD, 
               xml disabled, sequence number disabled 
               filtering disabled
```
The power of using syslog is evident even in these basic examples. It can be used to notify on power supply failures, CPU spikes, and a variety of other things. It is important not to underestimate the level of granularity and detail that can be achieved by setting up proper notification policies in a network. This section provides a high-level discussion on the topic, but it is easy to go extremely deep on the subject. It is ultimately up to the network operations team to determine how deep is appropriate to meet the business's needs. There are many options available, such as multiple logging destinations and ways to systematically set up different levels of logging. It all depends on what the network operations team feels is appropriate for their environment.

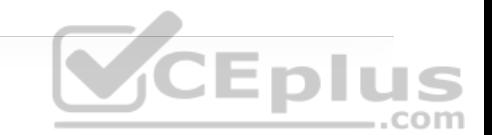

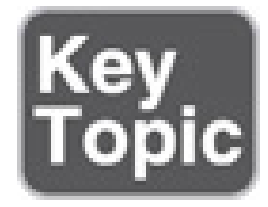

# **NETFLOW AND FLEXIBLE NETFLOW**

Gathering statistics about a network during its operations is not only useful but important. Gathering statistical information on traffic flows in necessary for a number of reasons. Some businesses, such as service providers, use it for customer billing. Other businesses use it to determine whether traffic is optimally flowing through the network. Some use it for troubleshooting if the network is not performing correctly. NetFlow is very versatile and provides a wealth of information without much configuration burden. That being said, NetFlow has two components that must be configured: *NetFlow Data Capture* and *NetFlow Data Export*. NetFlow Data Capture captures the traffic statistics. NetFlow Data Export exports the statistical data to a NetFlow collector, such as Cisco DNA Center or Cisco Prime Infrastructure. Examples of each of these are provided in this section.

There are a couple things to note from a design perspective prior to enabling NetFlow. First, NetFlow consumes memory resources. The traffic statistics are captured in the memory cache. The default size of the cache is platform specific and should be investigated prior to enabling NetFlow. This is especially the case with older platforms that potentially have lower memory resources available.

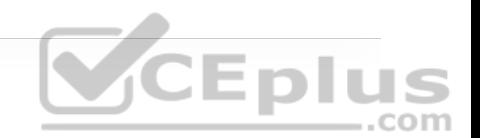

NetFlow captures traffic on ingress and egress—that is, traffic that is coming into the devices as well as traffic that is leaving them. Table 24-8 lists the different types of ingress and egress traffic collected with NetFlow Version 9 on a Cisco IOS device.

**Table 24-8** NetFlow Ingress and Egress Collected Traffic Types

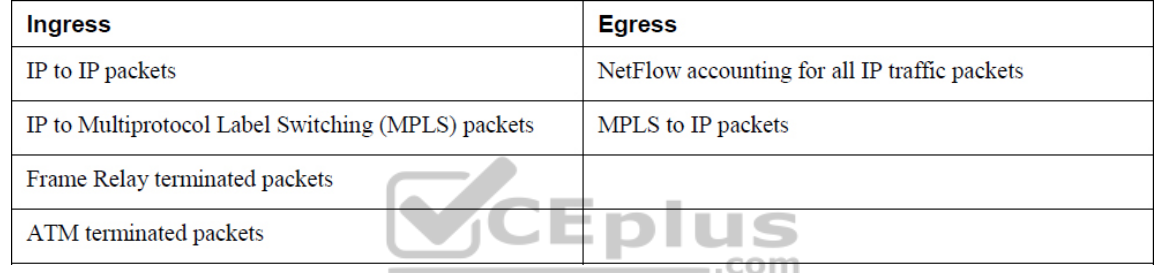

NetFlow collects traffic based on flows. A *flow* is a unidirectional traffic stream that contains a combination of the following key fields:

- Source IP address
- Destination IP address
- Source port number
- Destination port number
- Layer 3 protocol type

• Type of service (ToS)

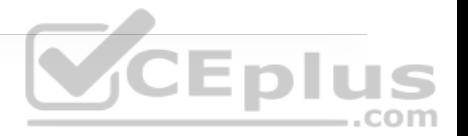

• Input logical interface

The following example shows how to enable NetFlow on a device. (If the desired intention is not to export the NetFlow data to a collector, that step can be skipped.) This example covers configuring R1's Ethernet0/1 interface for NetFlow Data Capture and exporting the data to the 192.168.14.100 collector. The steps are rather simple. Example 24-37 illustrates the process of configuring NetFlow Data Capture and NetFlow Data Export on R1.

**Example 24-37** Configuring NetFlow and NetFlow Data Export on R1

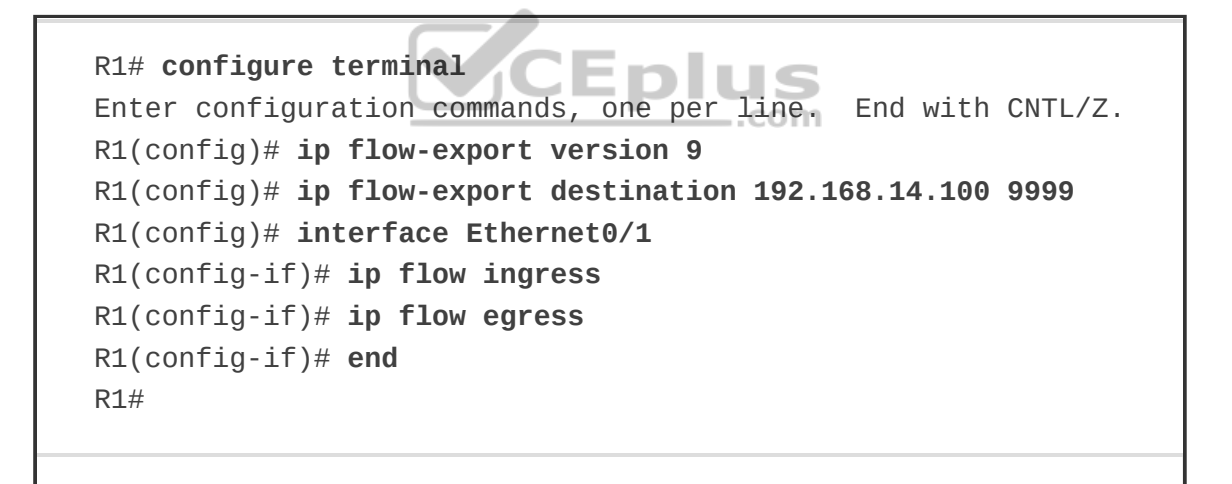

To verify that NetFlow and NetFlow Data Export was configured properly, a few commands can be run from the command-line interface. The first is **show ip flow interface**, which shows the interfaces that are configured for NetFlow. The second is the **show ip flow export** command, which shows the destination for the NetFlow data to be exported to as well as statistics on the export, including any

errors that may arise. Finally, the **show ip cache flow** command shows the traffic flows that NetFlow is capturing. Example 24-38 shows the output of these three commands.

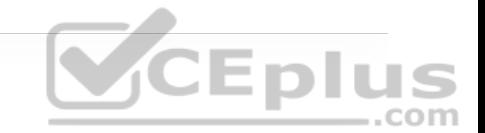

**Example 24-38** Verifying NetFlow and NetFlow Data Export Configuration on R1

```
R1# show ip flow interface
Ethernet0/1 
   ip flow ingress 
   ip flow egress 
R1# 
R1# show ip flow export
Flow export v9 is enabled for main cache 
   Export source and destination details : 
   VRF ID : Default 
    Destination(1) 192.168.14.100 (9999)
   Version 9 flow records 
   0 flows exported in 0 udp datagrams 
   0 flows failed due to lack of export packet 
   0 export packets were sent up to process level 
   0 export packets were dropped due to no fib 
   0 export packets were dropped due to adjacency issues
   0 export packets were dropped due to fragmentation failures 
  0 export packets were dropped due to encapsulation fixup failure
                                                                   \blacktriangleright
```
Another great option for NetFlow is being able to configure the top specified number of talkers on the network. A very useful and quick configuration allows you to gain a great snapshot of what is going on in a device from a flow

perspective. This view can be enabled by issuing the global configuration mode command of **ip flow-top-talkers** and configuring the **top** command for the number of talkers (1–200) and the **sort-by** command to sort by bytes or packets, depending on the use case. Example 24-39 shows the configuration steps on R1 and the associated verification steps.

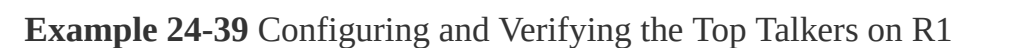

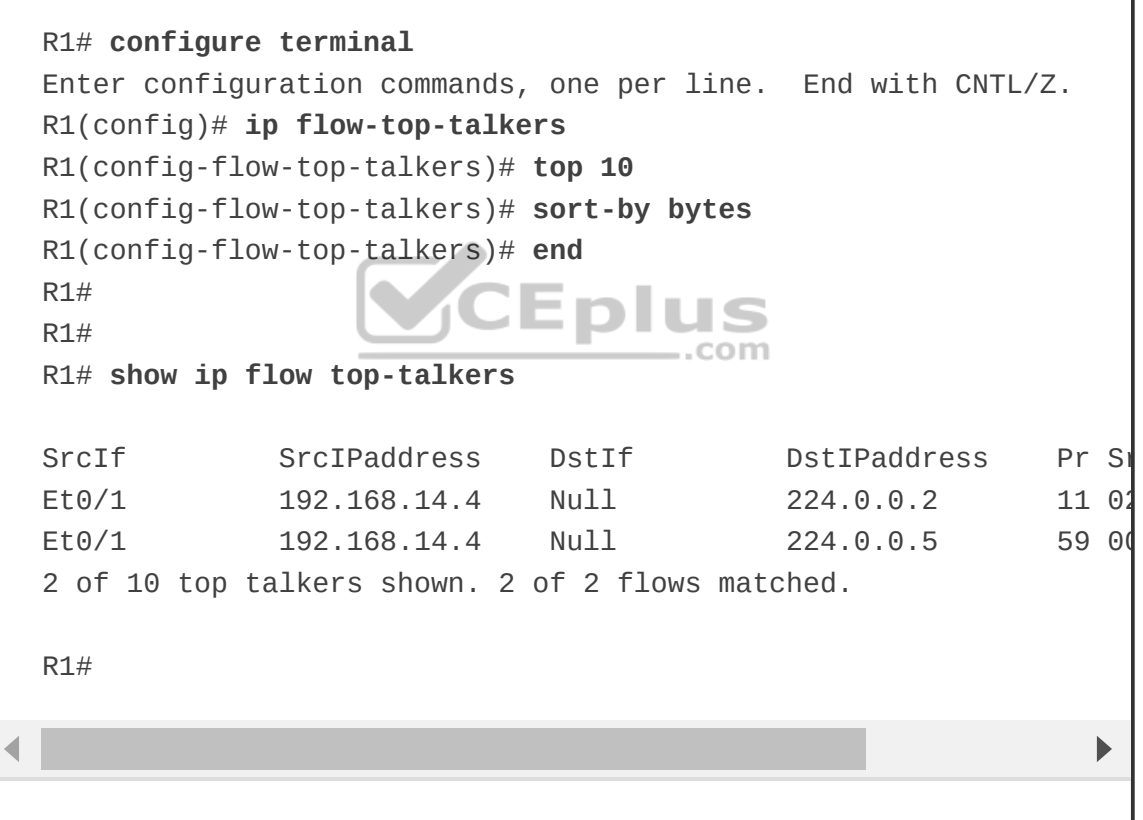

Flexible NetFlow was created to aid in more complex traffic analysis configuration than is possible with traditional NetFlow. Flexible NetFlow allows for the use and reuse of configuration components. Table 24-9 lists the

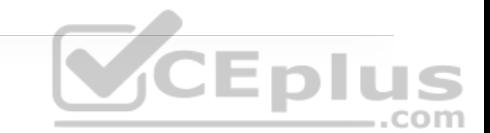

components that make Flexible NetFlow powerful. Flexible NetFlow allows for the use of multiple flow monitors on the same traffic at the same time. This means that multiple different flow policies can be applied to the same traffic as it flows through a device. If two different departments have a reason to analyze the traffic, they can both do so by using different parameters in each flow monitor.

**Table 24-9** Flexible NetFlow Components

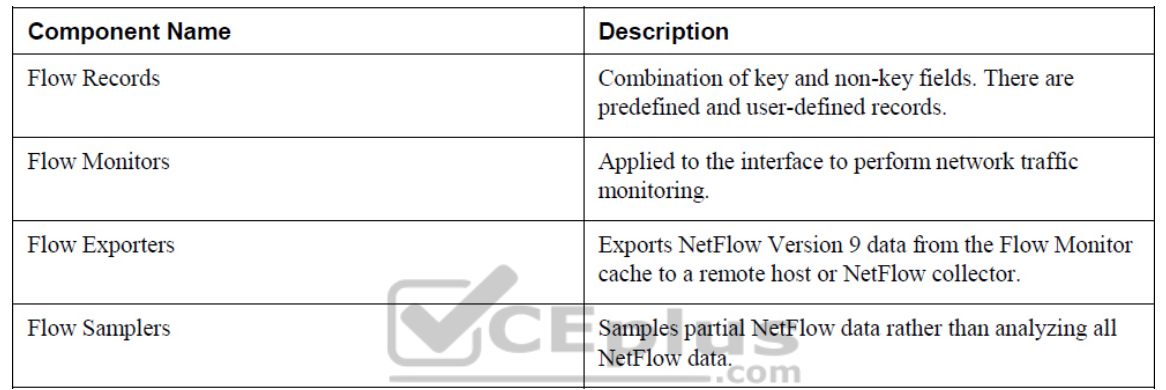

There are trade-offs in using sampled NetFlow data. The biggest one is that there is a reduced load on the device in terms of memory and CPU. However, by sampling NetFlow data only at specific intervals, something could be missed as the accuracy goes down with sampling compared to when gathering all data. Depending on the use case and the environment, however, sampling may be perfectly acceptable. It all depends on the business and its priorities.

Security has been a huge driver in the adoption of Flexible NetFlow due to its ability to track all parts of the IP header as well as the packet and normalize it into flows. Flexible NetFlow can dynamically create individual caches for each type of flow. In addition, Flexible NetFlow can filter ingress traffic destined to a

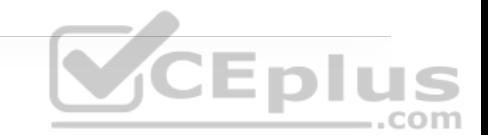

single destination. These factors make Flexible NetFlow a very powerful security asset.

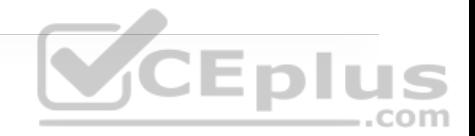

You can use the **collect** and **match** commands to create a customized flow record. To create a custom flow record, certain key and non-key fields must be matched so the flow record is usable. The **match** command is used to select key fields, and the **collect** command is used to select non-key fields. Table 24-10 shows a list of the key and non-key fields that can be used to mimic the original NetFlow capabilities when building a custom flow record.

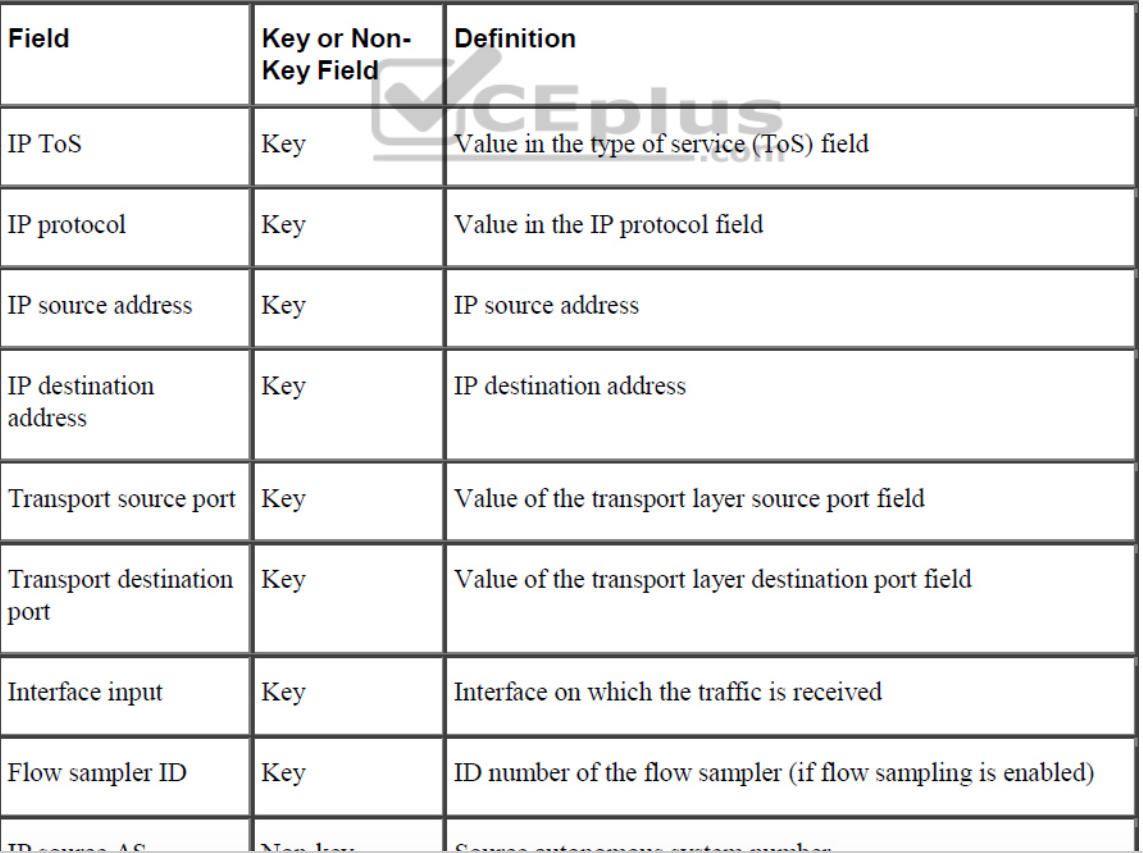

**Table 24-10** Flow Record Key and Non-Key Fields

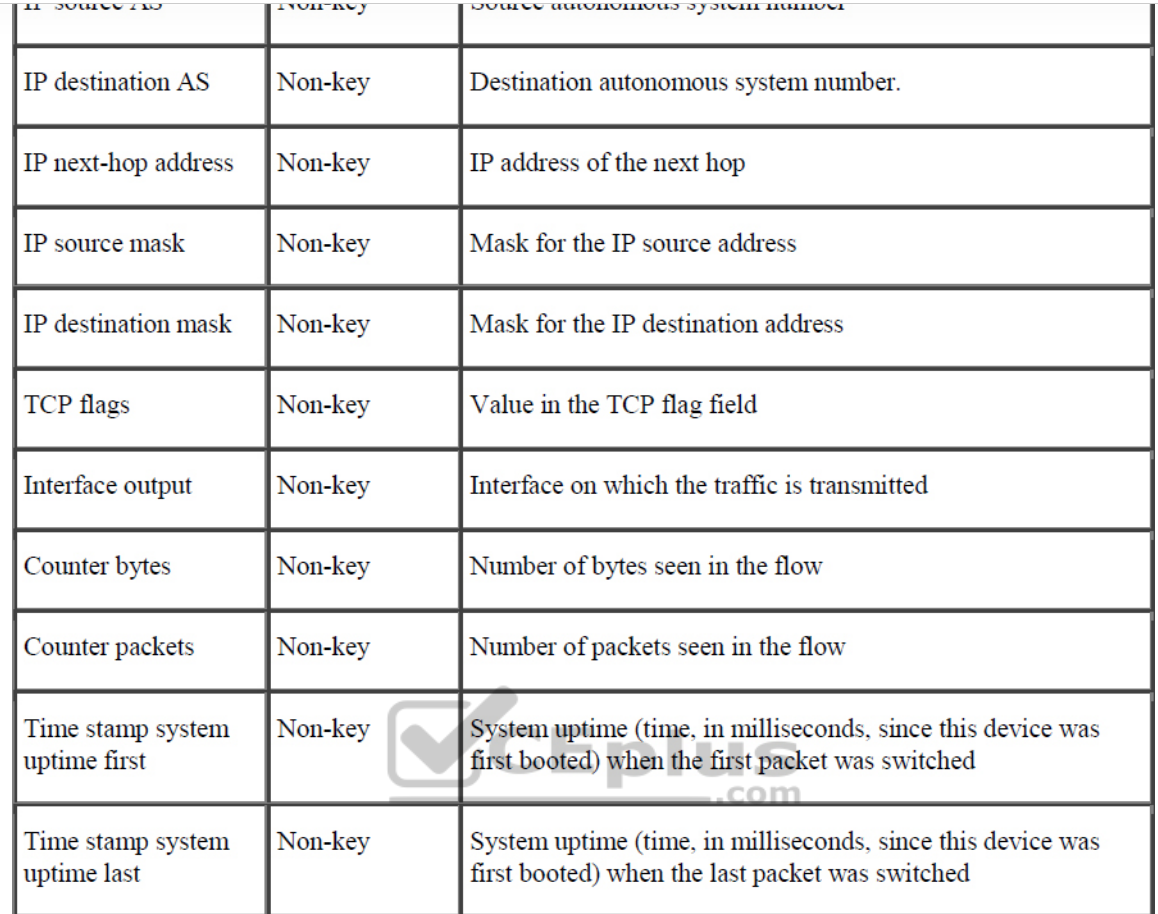

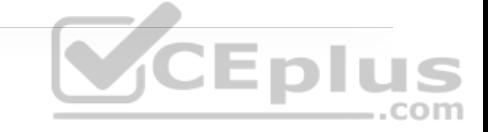

Configuring flow records is an important step in enabling Flexible NetFlow because the flow record defines what type of traffic will be analyzed or monitored. There are predefined flow records, and you can also create custom flow records. Custom flow records can have hundreds of different combinations to meet the exact needs of the business. Configuring a custom flow record involves the following steps:

1. Define the flow record name.

2. Set a useful description of the flow record.

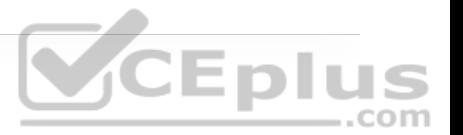

3. Set match criteria for key fields.

4. Define non-key fields to be collected.

Although many of the predefined flow records that are available may be suitable for many use cases, there are too many of them to cover here. Having the ability to build a custom flow record for a specific and unique use case it extremely powerful. Example 24-40 shows a custom flow record called CUSTOM1 being defined on R4. This example uses the **match** command to match the IPv4 destination address and the **collect** command to gather the byte and packet counts. To verify the flow record configuration, the command **show flow record CUSTOM1** can be used. To see all flow records configured, including predefined flow records, the **show flow record command** by itself can be used. The **show run flow record** command also shows the running configuration of the customer flow records that were created.

**Example 24-40** Configuring and Verifying the Custom Flow Record on R4

R4# **configure terminal** Enter configuration commands, one per line. End with CNTL/Z. R4(config)# **flow record CUSTOM1** R4(config-flow-record)# description Custom Flow Record for IPv4 R4(config-flow-record)# **match ipv4 destination address** R4(config-flow-record)# **collect counter bytes** R4(config-flow-record)# **collect counter packets** R4(config-flow-record)# **exit** R4(config)#

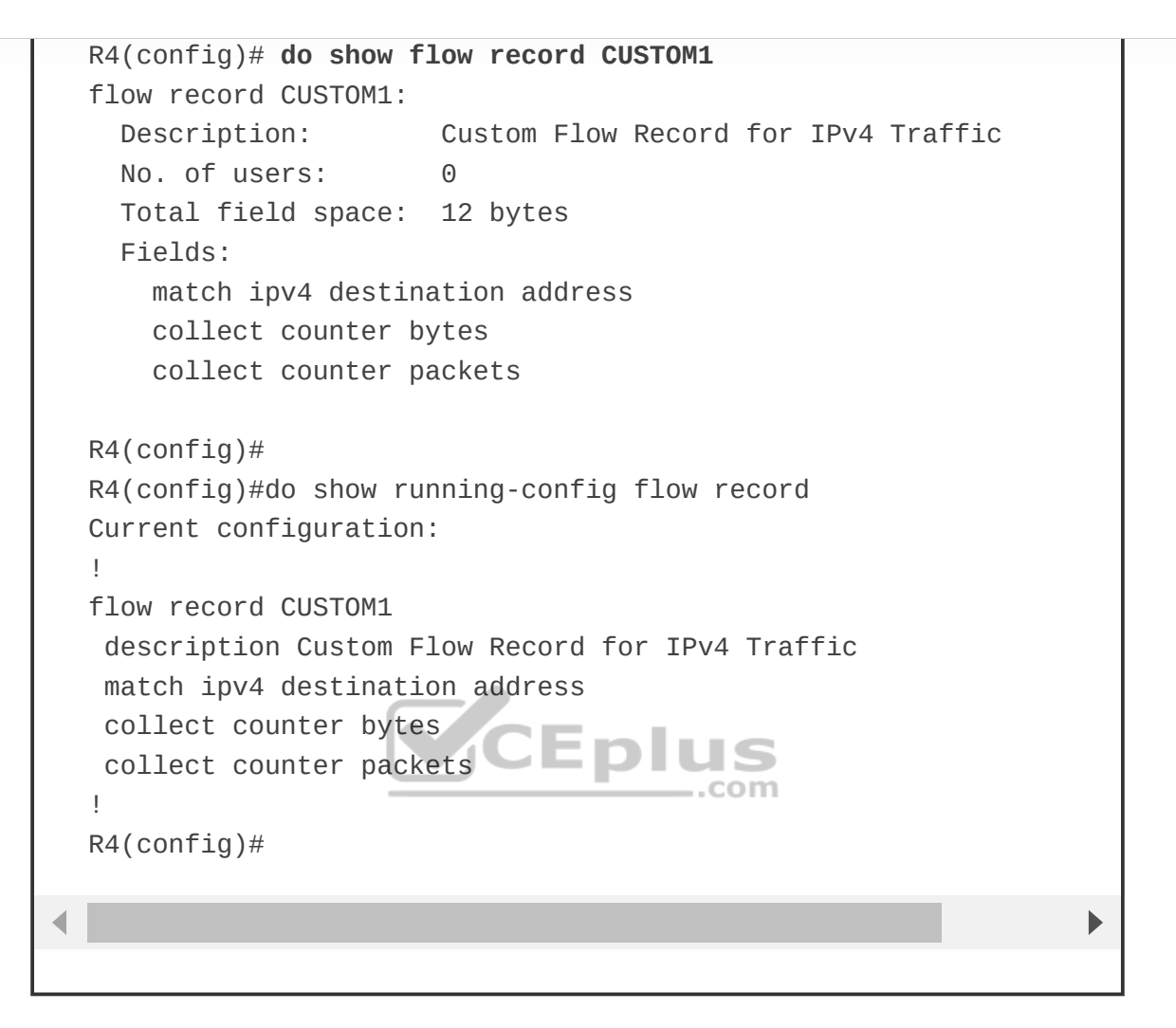

Now that a custom flow record has been configured, the flow exporter can be created. There are a few important steps to complete when building a flow exporter:

1. Define the flow exporter name.

2. Set a useful description of the flow exporter.

3. Specify the destination of the flow exporter to be used.

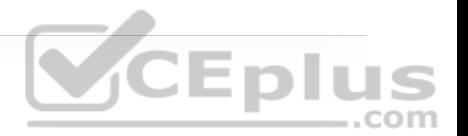

4. Specify NetFlow version to export.

5. Specify the UDP port.

In this instance, the exporter that will be created will point to the 192.168.14.100 host that has been used in other examples in this chapter. This step in the process exports flow data from the device to a NetFlow collector or management platform such as Cisco DNA Center or Cisco Prime Infrastructure. Example 24- 41 illustrates the configuration of the flow exporter as well as how to verify the configuration on R4.

**Example 24-41** Configuring and Verifying the Custom Flow Exporter on R4

```
R4# configure terminal
Enter configuration commands, one per line. End with CNTL/Z. 
R4(config)# flow exporter CUSTOM1
R4(config-flow-exporter)# description EXPORT-TO-NETFLOW-COLLECTOR
R4(config-flow-exporter)# destination 192.168.14.100
R4(config-flow-exporter)# export-protocol netflow-v9
R4(config-flow-exporter)# transport UDP 9999
R4(config-flow-exporter)# exit
R4(config)# exit
R4# sh run flow exporter
Current configuration: 
! 
flow exporter CUSTOM1 
description EXPORT-TO-NETFLOW-COLLECTOR 
 destination 192.168.14.100 
 transport udp 9999
```
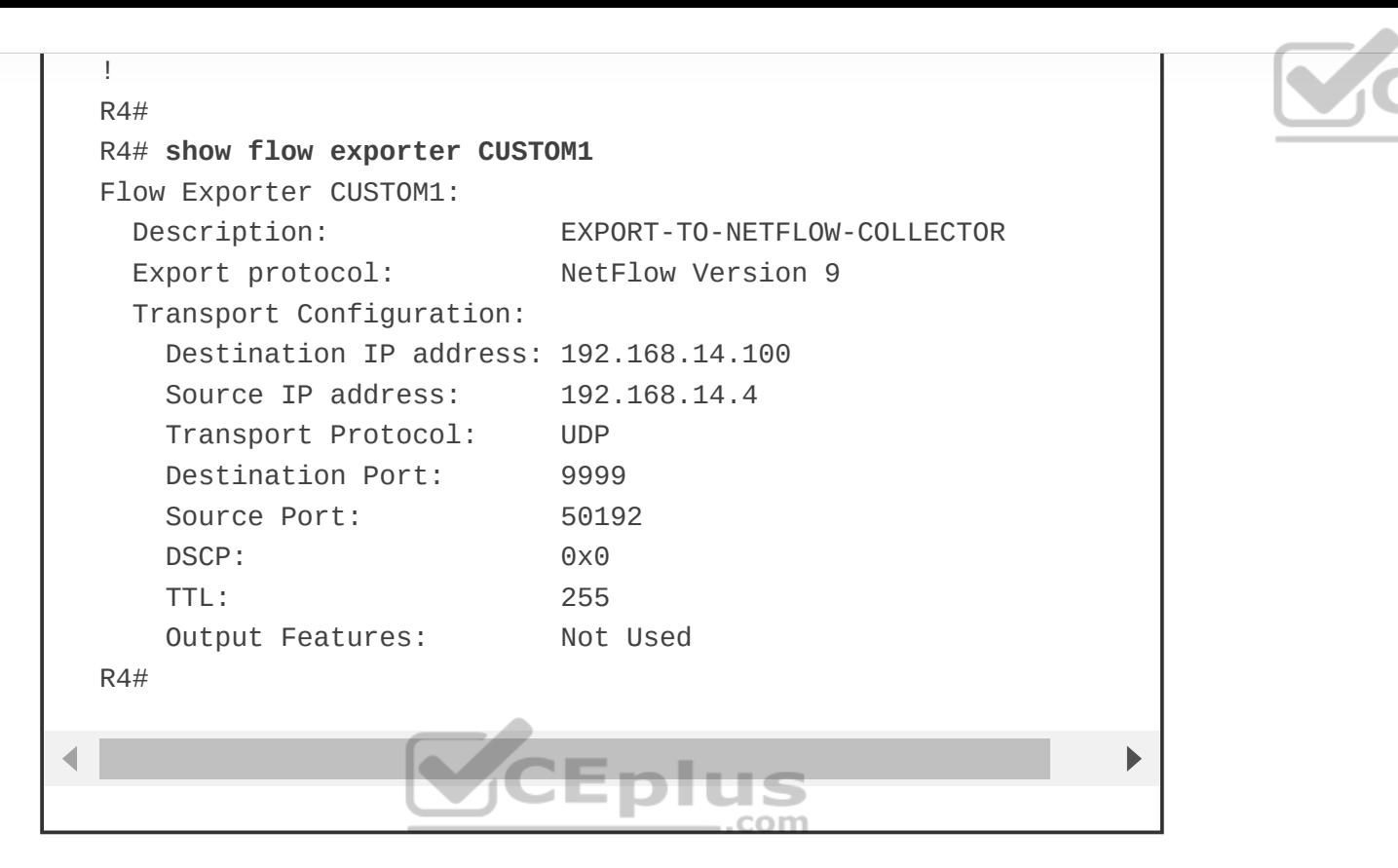

Now that a custom flow exporter called CUSTOM1 has been configured, the flow monitor must be created. Each flow monitor requires a flow record to be assigned to it. Each flow monitor has its own cache, and the flow record provides the layout and how to carve up the cache for the defined traffic defined in the flow record. The flow monitor can use the predefined flow records or custom flow records. For the purpose of this section, the CUSTOM1 flow record is used to illustrate the configuration steps. To configure a flow monitor, the following high-level steps must be taken:

1. Define the flow monitor name.

2. Set a useful description of the flow monitor.
3. Specify the flow record to be used.

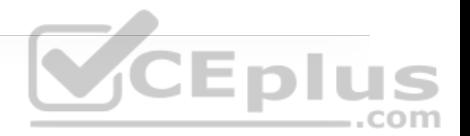

- 4. Specify a cache timeout of 60 for active connections.
- 5. Assign the exporter to the monitor.

Configuring a flow monitor is a pretty straightforward task. The cache timeout tells the device to export the cache to the collector every 60 seconds. It is important when creating a flow monitor for the description of the flow monitor to be useful and to map back to the flow record. Similarly, when configuring QoS, it is nice to have the descriptions self-document the intent of what the policy is doing. This helps when configuring the flow monitor and when using context sensitive help, as the description that is configured shows in the output. Example 24-42 shows this as well as the configuration and verification for the flow monitor called CUSTOM1.

**Example 24-42** Configuring and Verifying the Custom Flow Monitor on R4

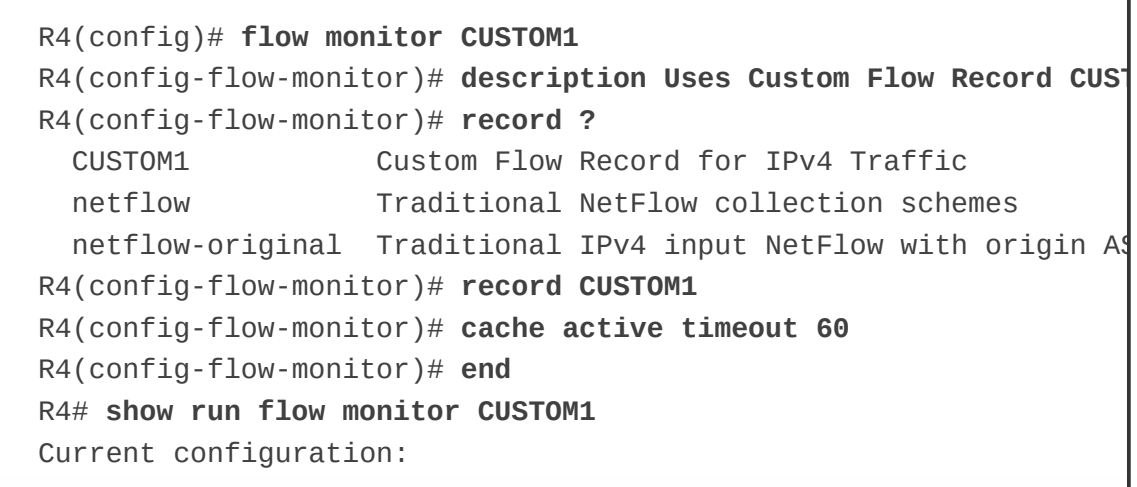

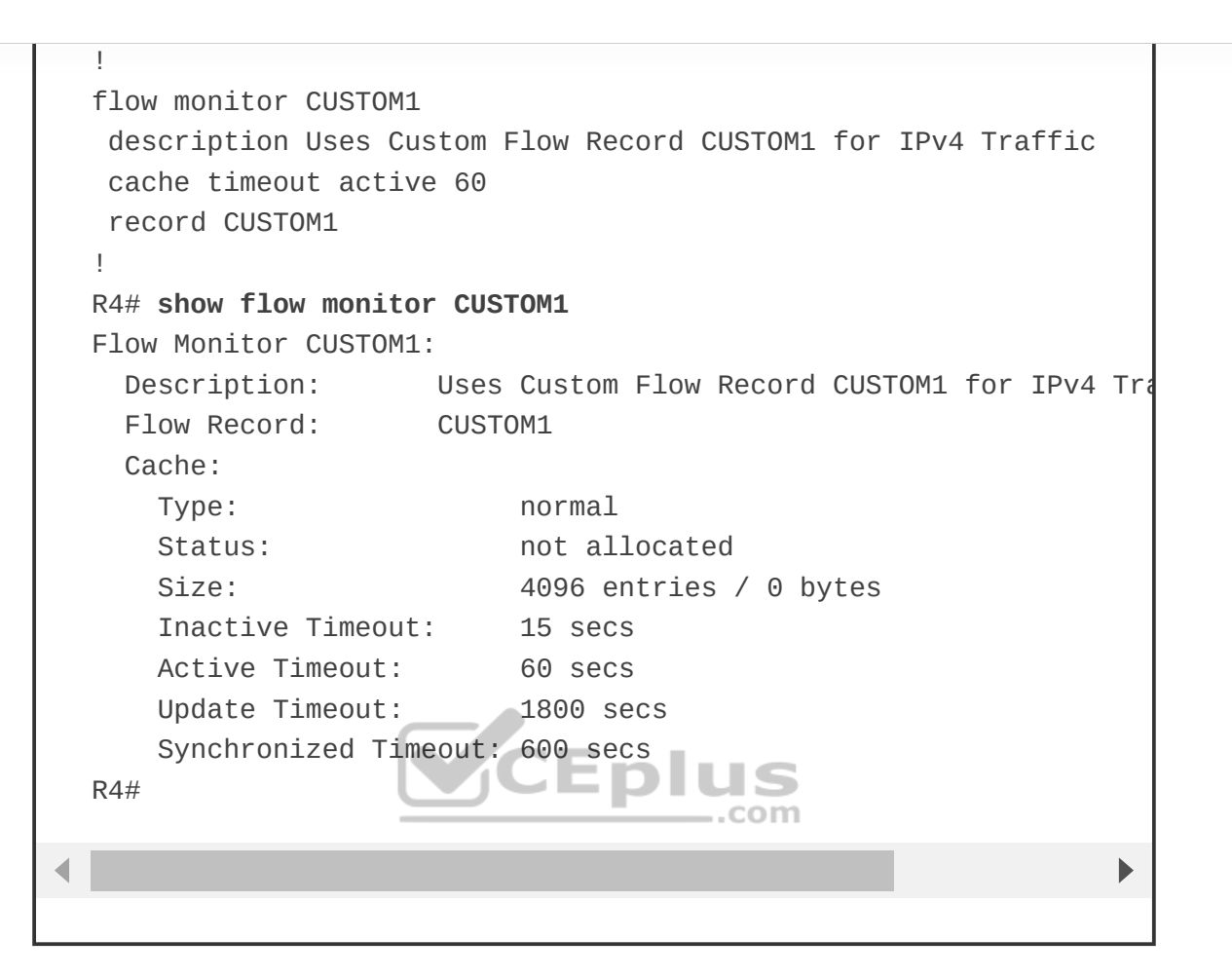

The next step is to map the flow exporter CUSTOM1 to the flow monitor CUSTOM1. You need to essentially map the two together so the traffic that is being collected by the flow record can be exported to the NetFlow collector at 192.168.14.100. Example 24-43 shows the process and verification for adding the flow exporter CUSTOM1 to the flow monitor CUSTOM1 on R4. The output illustrates the need for clear and detailed descriptions throughout the process.

**Example 24-43** Configuring and Verifying the Flow Exporter Mapping to the Flow Monitor on R4

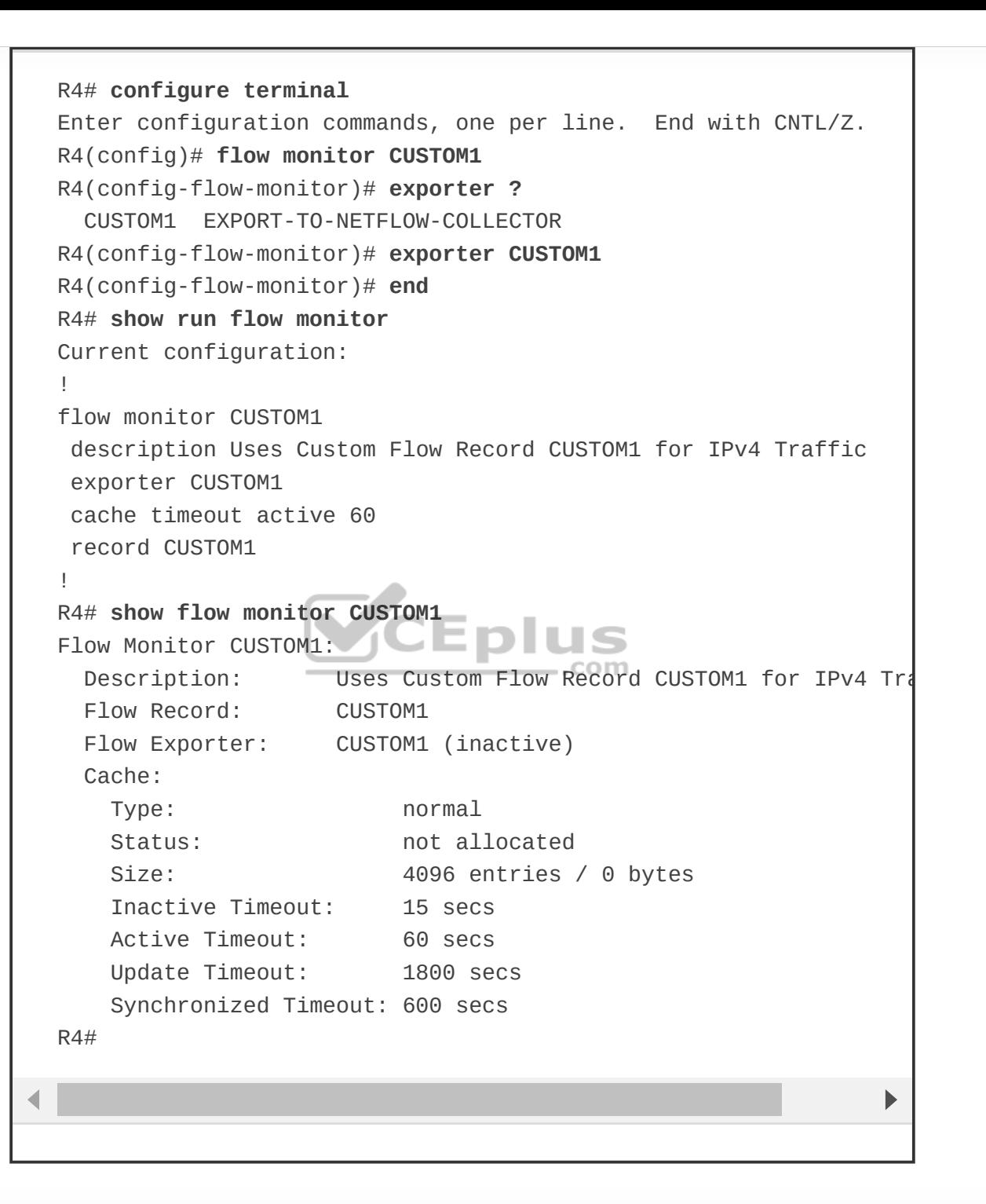

CEplus

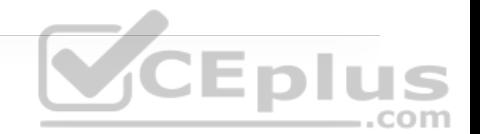

The final step necessary in enabling Flexible NetFlow is to apply the flow monitor to the interfaces. This step turns on the collection of NetFlow statistics, and it can be enabled for ingress or egress or both. This scenario highlights the ingress option, using the **ip flow monitor CUSTOM1 input** command on the desired interfaces. Example 24-44 illustrates the process as well as how to verify that Flexible NetFlow is working by issuing the **show ip flow monitor CUSTOM1 cache** command.

**Example 24-44** Configuring and Verifying the Flow Monitor Interface Commands on R4

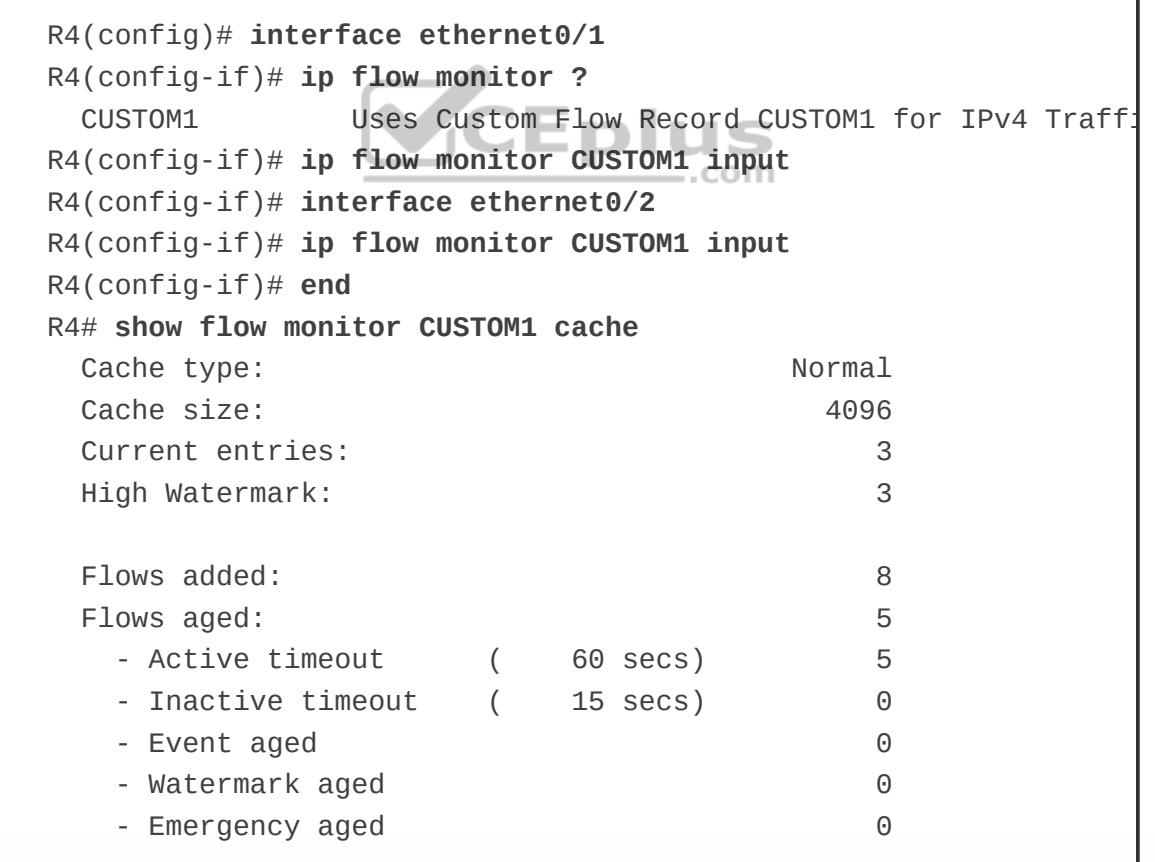

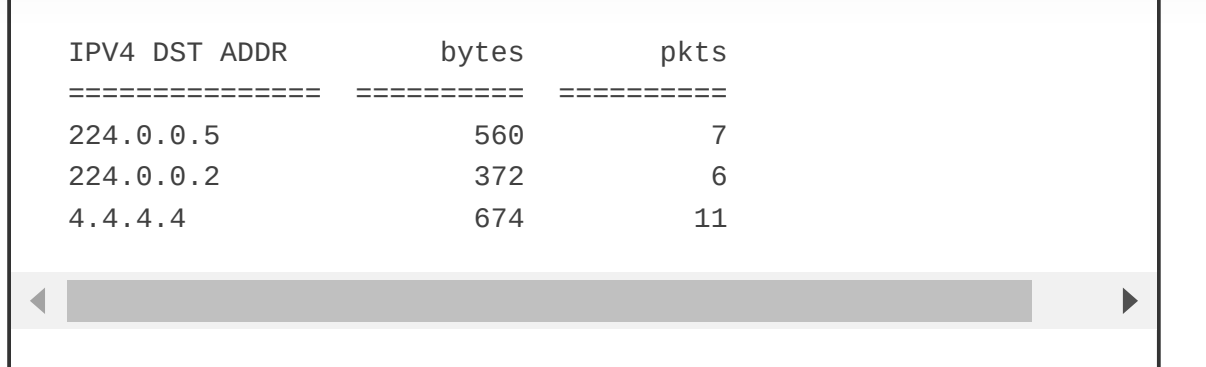

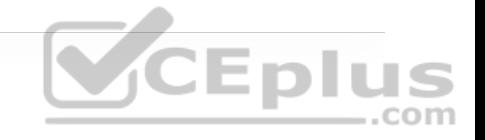

The modularity of Flexible NetFlow makes the tool much more scalable and powerful than traditional NetFlow. Having the ability to export to multiple destinations or collectors as well as having the capability of using the tool for security forensics to identify DoS attacks and worm propagation is tremendous. Although there are quite a few steps involved in enabling Flexible NetFlow, the process is easily replicable, so network engineers can easily create traffic analysis to meet the individual needs of the business or multiple departments within the same organization.

# **SWITCHED PORT ANALYZER (SPAN) TECHNOLOGIES**

The famous saying about "three sides to every story" holds true when troubleshooting network-based issues, where there are the perspectives of the local device, the remote device, and what is transmitted on the wire. Regardless of whether one device is a router, a firewall, a load balancer, or a computer, there are often tools that allow for troubleshooting processes locally on the device. Understanding what was transmitted on the wire can help pinpoint problems.

Gaining the perspective of what happens on the wire can be more complicated. When the problem appears to be a Layer 2 issue, there are a few options:

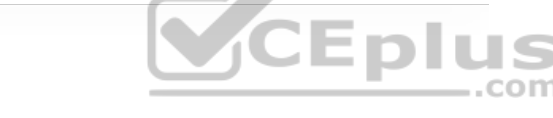

• Insert a splitter between the devices. Splitters are generally applicable to optical connections as they split the light across a prism. The original source stays intact, and a second stream can be sent to a traffic analyzer.

• Configure the network device to mirror the packets at the data plane level to an additional destination. The destination can be a local port or a remote port that is connected to a traffic analyzer.

• Insert a switch between the two devices and then configure the switch to mirror the transient traffic to a traffic analyzer.

Catalyst switches provide the Switched Port Analyzer (SPAN), which makes it possible to capture packets using the second two options above by using the following techniques:

• **Local Switched Port Analyzer:** You can capture local network traffic on a switch and send a copy of the network traffic to a local port attached to some sort of traffic analyzer.

• **Remote Switched Port Analyzer (RSPAN):** You can capture network traffic on a remote switch and send a copy of the network traffic to the local switch through Layer 2 (switching) toward a local port attached to some sort of traffic analyzer.

• **Encapsulated Remote Switched Port Analyzer (ERSPAN):** You can capture network traffic on a remote device and send the traffic to the local system through Layer 3 (routing) toward a local port attached to some sort of traffic analyzer.

Figure 24-4 shows a sample topology with four computers (PC-A, PC-B, PC-C, and PC-D) spread across three switches and a traffic analyzer connected to SW1. PC-A, PC-B, and PC-C are all connected to VLAN 123 on the 10.123.1.0/24 network, and PC-D is connected to VLAN 34, which is on the 10.34.1.0/24 network. This topology is used to demonstrate the concepts of SPAN, RSPAN, and ERSPAN.

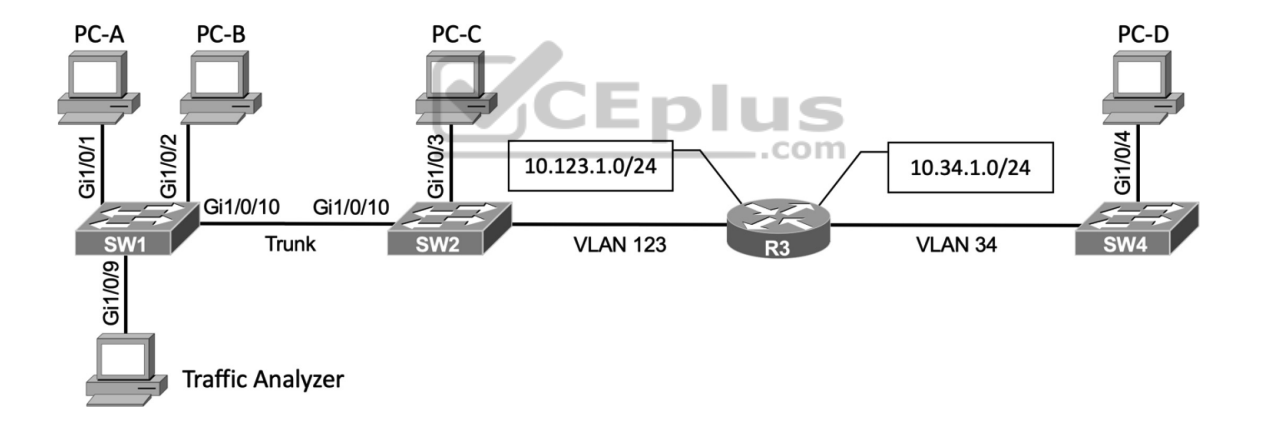

**Figure 24-4** Sample Topology for Packet Captures

#### **Local SPAN**

A local SPAN session is the most basic form of packet capture as all the configuration occurs on a single switch. The destination of the mirrored traffic

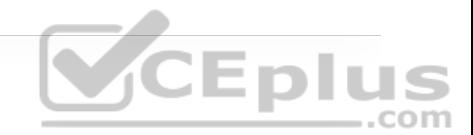

can be one or more local ports. The source of the packet capture can be only one of the following:

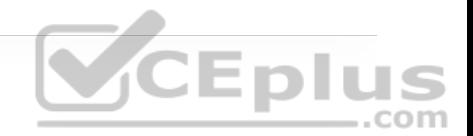

- One or more specific switch ports
- A port channel (also known as an EtherChannel)
- A VLAN (To be more explicit, this is the traffic received by the switch for hosts all the hosts associated to the VLAN specified. This does not include a SVI interface.)

Also consider the following:

• Most switches support at least two SPAN sessions, but newer hardware can support more than two sessions.  $\boxed{\mathbb{C}}$  **ED** 

• The source port cannot be reused between two different SPAN sessions.

- Source ports can be switched or routed ports.
- The destination cannot be reused between two different SPAN sessions.
- It is possible to saturate the destination port if the source ports are receiving more data than the destination port can transmit. In other words, if the source ports are 10Gigabit ports and the destination port is just Gigabit, it is possible that packet loss will occur on the destination port.

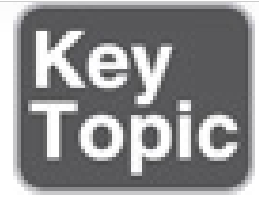

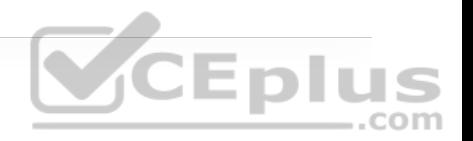

## **Specifying the Source Ports**

The source ports are defined with the global configuration command **monitor session** *session-id* **source** {**interface** *interface-id* | **vlan** *vlan-id*} [**rx** | **tx** | **both**]. The SPAN *session-id* allows for the switch to correlate the source ports to specific destination ports. One or more interfaces or VLANs can be entered by using either a comma (for delimiting multiple interfaces) or a hyphen (for setting a range). Another option is to repeat the command with a different value and let the system update the source range accordingly.

# **CEplus**

The direction of the traffic can be specified as part of the configuration. With the optional **rx** keyword you capture only traffic received on that source, with the optional **tx** keyword you capture traffic sent by that source, and with the **both** keyword you capture all traffic. By default, traffic is captured for both.

You can specify a trunk port as a source port to capture traffic for all VLANs that traverse that port. This might provide too much data and add noise to the traffic analysis tool. The VLANs can be filtered on the capture with the command **monitor session** *session-id* **filter vlan** *vlan-range*.

## **Specifying the Destination Ports**

The destination port is specified with the global configuration command:

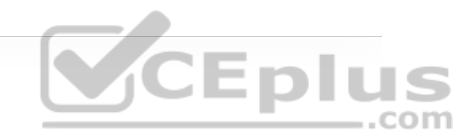

As you can see, there are a lot of different nested options.

A SPAN session normally copies the packets without including any 802.1Q VLAN tags or Layer 2 protocols, like Spanning Tree Protocol (STP) bridge protocol data units (BPDUs), CDP, VTP, DTP, Port Aggregation Protocol (PAgP), or Link Aggregation Control Protocol (LACP). Using the **encapsulation replicate** keywords includes that information. The full global configuration command is:

**monitor session** *session-id* **destination interface** *interface-id* [**en** .com

Normally, the SPAN destination port only receives traffic and drops ingress traffic. However, in some scenarios, connectivity to the traffic analyzer might be required. For example, if the traffic analyzer is a Windows PC and is accessed using RDP, the port must be able to send and receive traffic for the Windows PC in addition to the traffic from the SPAN session. Situations like this require the following global configuration command:

**monitor session** *session-id* **destination interface** *interface-id* **ing**

Selecting the **dot1q** keyword requires the packets to be encapsulated with the specified VLAN ID. Selecting the **untagged** keyword accepts incoming packets and associates them to the specified VLAN ID.

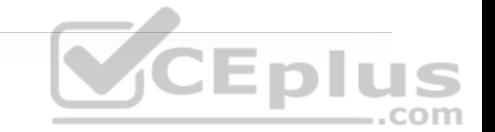

These commands might seem confusing, but the following section illustrates a couple scenarios (using Figure 24-4) and provides the associated configurations to help clarify the commands.

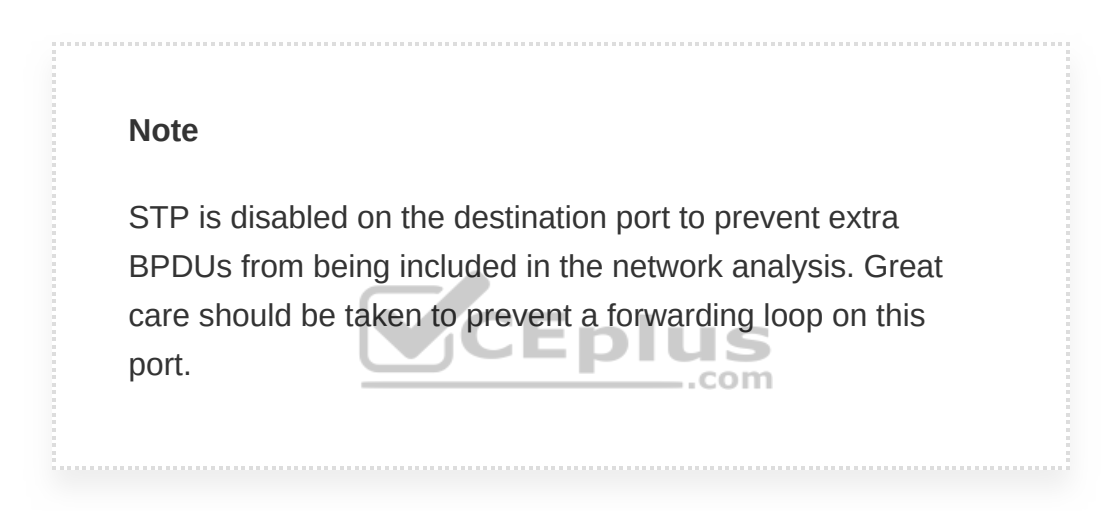

## **Local SPAN Configuration Examples**

Example 24-45 shows how to monitor both PC-A's and PC-B's communication on SW1 and send it toward the local traffic analyzer.

**Example 24-45** Enabling a SPAN Session on SW1

SW1(config)# **monitor session 1 source interface gi1/0/1 - 2** SW1(config)# **monitor session 1 destination interface gi1/0/9** The session information can be viewed with the command **show monitor session** {*session-id* [**detail**] | **local** [**detail**]}. A specific SPAN session can be viewed, or the output can be restricted to the local SPAN session, as shown in Example 24- 46.

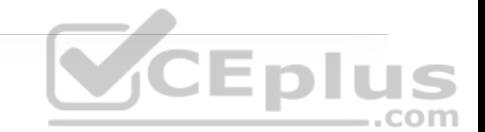

**Example 24-46** Verifying the Configured SPAN Session

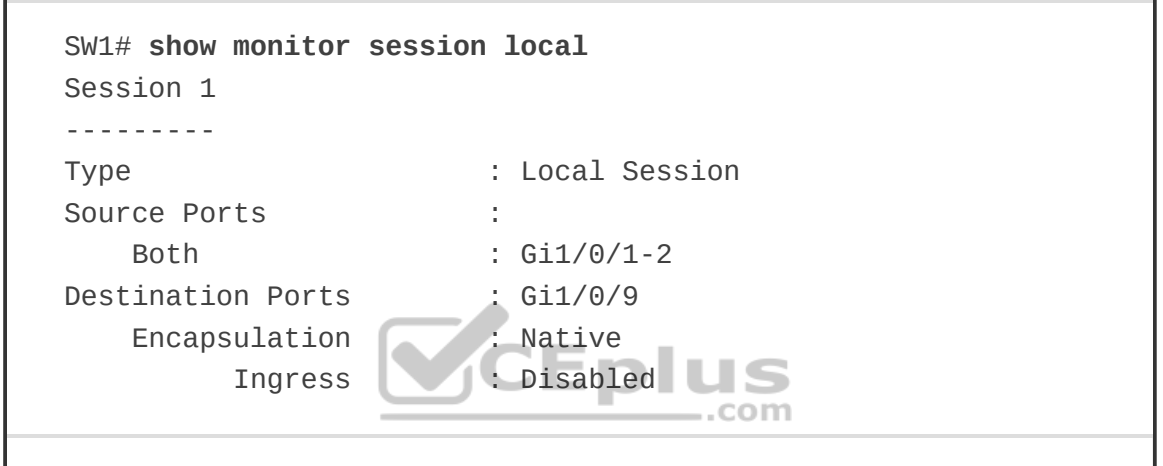

The next example illustrates monitoring the trunk port Gi1/0/10 and provides the output to PC-B for PC-A and PC-B communication on SW1 and sending it toward the local traffic analyzer. The source port is a trunk port, and it is important to restrict traffic to VLAN 123 and capture Layer 2 QoS markings.

Example 24-47 shows the commands that are entered on SW1 and then shows the configuration verified by examining the SPAN session.

**Example 24-47** Configuring and Verifying SPAN for the SW1 Gi1/0/10 Source

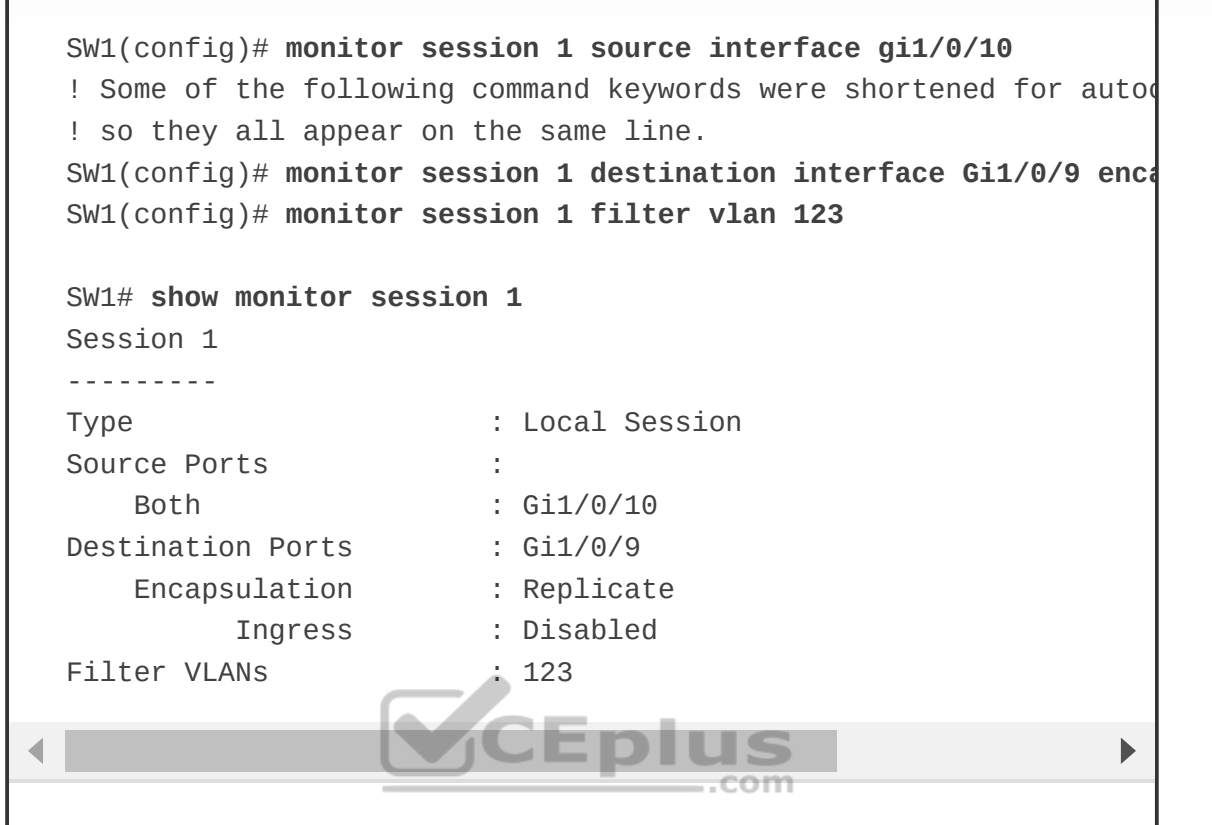

CEplus

In the last scenario, the switch is configured to monitor PC-A's traffic, and it uses an already installed network traffic analysis tool on PC-B. When the switch is configured, PC-B can be accessed remotely to view the network traffic by using RDP. Example 24-48 lists the commands that are entered on SW1 to capture the ingress traffic and shows the configuration being verified.

**Example 24-48** Configuring and Verifying SPAN for the SW1 Gi1/0/1 Source

SW1(config)# **monitor session 1 source interface gi1/0/1** ! Some of the following command keywords were shortened for autod ! so they all appear on the same line.

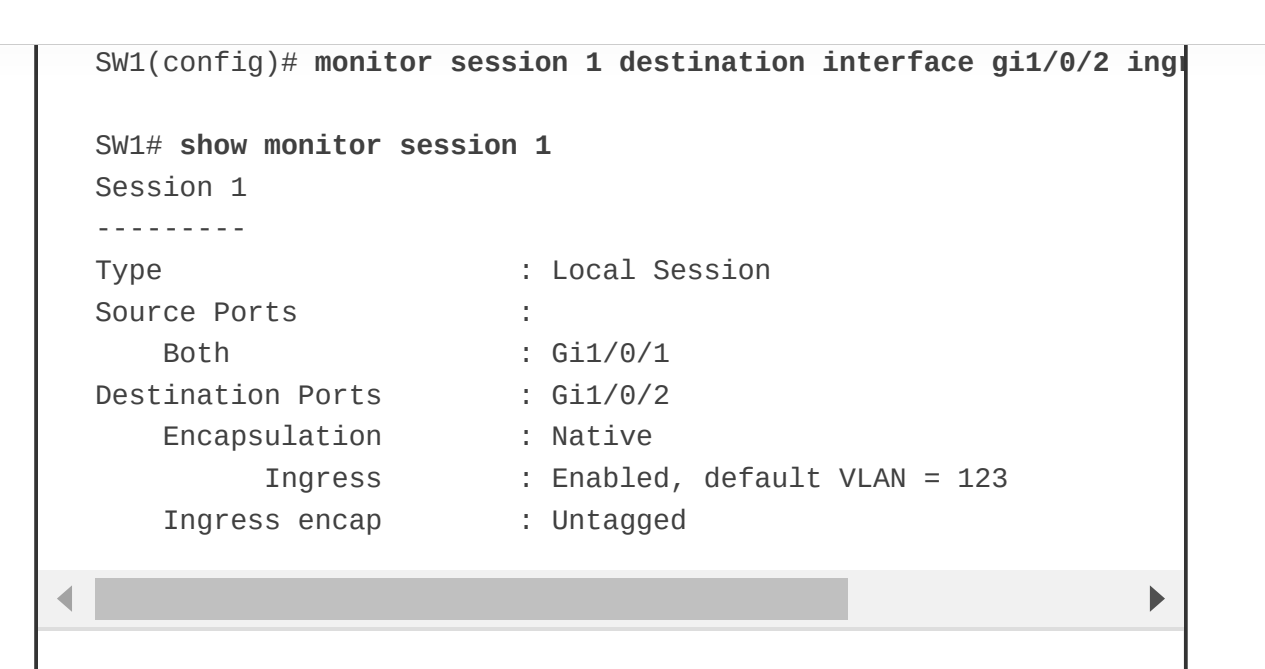

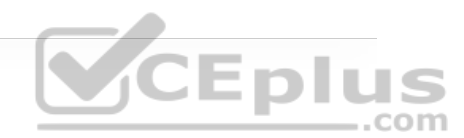

## **Remote SPAN (RSPAN)**

In large environments, it might be not be possible to move a network analyzer to other parts of the network. The RSPAN function allows the source ports to be located on one switch and the destination port on a different switch. The mirror traffic is placed on a special VLAN called the RSPAN VLAN, which is designated for SPAN traffic only.

A switch with the RSPAN VLAN operates differently from a typical switch:

• MAC addresses are not learned on ports associated with the RSPAN VLAN. This ensures that the switch does not try to use the port associated with the RSPAN VLAN to transmit data to the end host, which in turn ensures that the normal forwarding path is maintained.

• Traffic is flooded out all the ports associated to the RSPAN VLAN. The RSPAN VLAN should not be associated with ports that are not trunk ports between the source and destination switches.

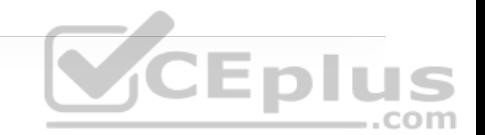

The configuration for RSPAN is straightforward: A VLAN is created and then identified as an RSPAN VLAN with the command **remote-span**. The VLAN needs to be the same on all switches for that RSPAN session. Example 24-49 shows the RSPAN VLAN being created on SW1 and SW2.

**Example 24-49** Creating the RSPAN VLAN

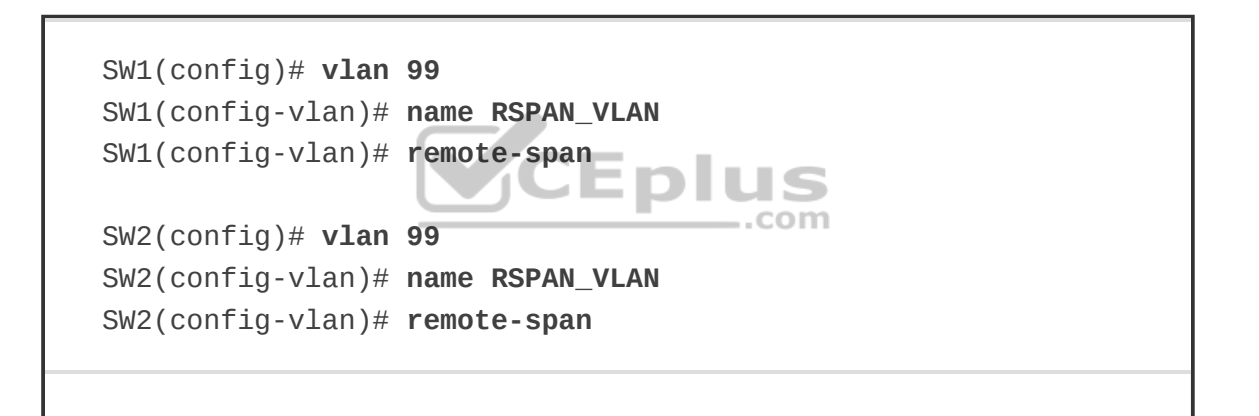

On the source port switch, the source ports are selected just as explained earlier for local SPAN. However, the destination is the RSPAN VLAN, which is set with the command **monitor session** *session-id* **destination remote vlan** *rspanvlan-id*. While the *session-id* is locally significant, keeping it the same on both the source and destination switches prevents confusion.

Example 24-50 shows the configuration of RSPAN on the source switch, SW2. Traffic from PC-C is sent to SW1 for analysis.

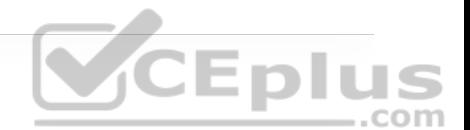

SW2(config)# **monitor session 1 source interface gi1/0/3** SW2(config)# **monitor session 1 destination remote vlan 99**

On the destination port switch, the destination ports are selected just as explained earlier for local SPAN. However, the source is the RSPAN VLAN, and this is set with the command **monitor session** *session-id* **source remote vlan** *rspanvlan-id*. While the *session-id* is locally significant, keeping it the same on both the source and destination switches prevents confusion.

Example 24-51 shows the configuration of RSPAN on the destination switch, SW1. The traffic is sent to the traffic analyzer for analysis.

**Example 24-51** Configuring a Destination RSPAN Switch

SW1(config)# **monitor session 1 source remote vlan 99** SW1(config)# **monitor session 1 destination interface gi1/0/9**

 $.$ com

Example 24-52 verifies the configuration of RSPAN on both SW1 and SW2.

**Example 24-52** Verifying the RSPAN Settings

SW1# **show monitor session 1** Session 1

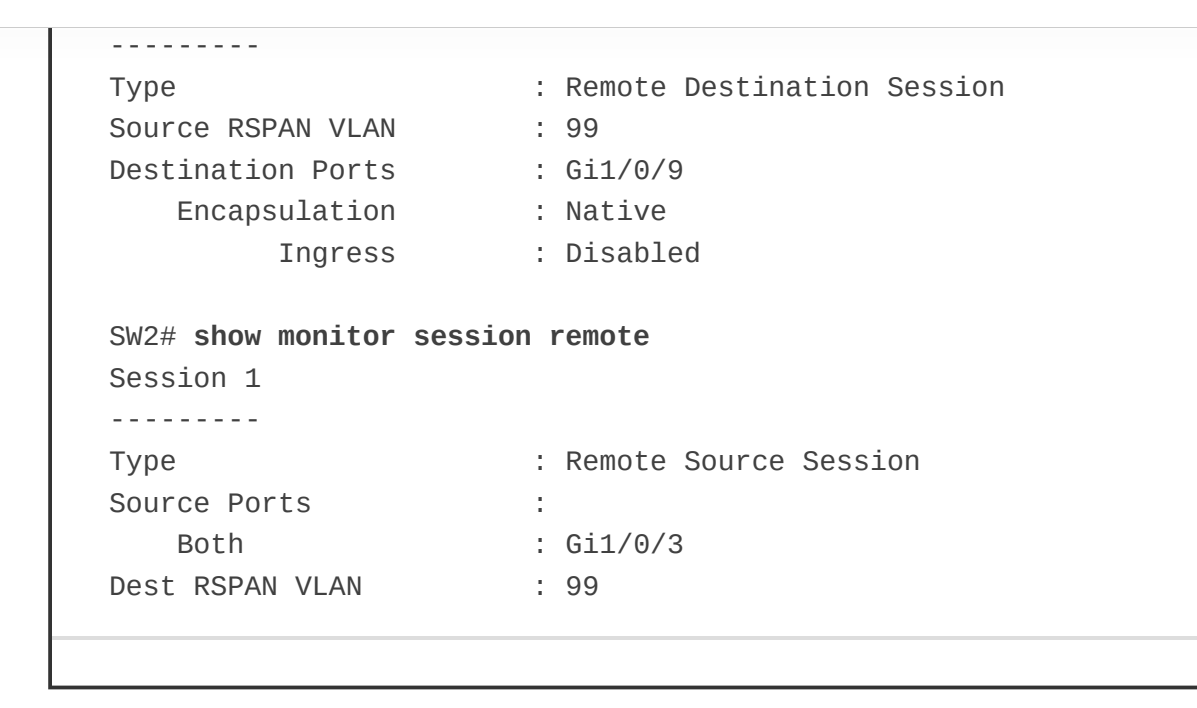

**CEplus** 

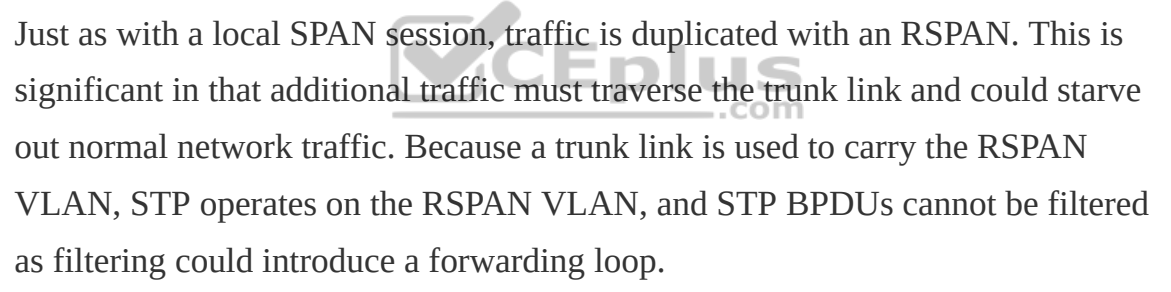

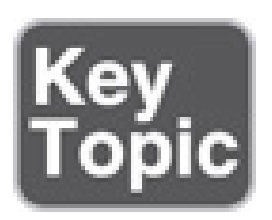

## **Encapsulated Remote SPAN (ERSPAN)**

In large environments, it might not be possible to move a network analyzer to other parts of the network. ERSPAN provides the ability to monitor traffic in one area of the network and route the SPAN traffic to a traffic analyzer in another area of the network through Layer 3 routing. Think of a large-scale WAN with multiple remote sites and being able to do packet captures from anywhere that has IP connectivity. That is a powerful use case for ERSPAN. The configuration commands are similar in nature to those for SPAN and RSPAN. However, because the traffic is routed to another portion of the network, some additional configuration settings must take place to enable this capability.

#### **Specifying the Source Ports**

A source and destination must be configured. To configure a source, the following command is issued: **monitor session** *span-session-number* **type erspan-source**. This defines the session number as well as the session type, **erspan-source**. Equally important as configuring the session is setting a useful description to document the purpose of the ERSPAN session. The **description** *description* command can be used for this purpose.

Once the initial session is created, the source must be defined in the session. This is accomplished by issuing the **source** { **interface** *type number* | **vlan** *vlan-ID* } [  $\lambda$ ,  $\lambda$  | **-** | *both* | *rx* | *tx* ] command. As mentioned earlier in this chapter, if the source is a trunk port, it is important to filter based on the specific VLAN to be used as a source. This can be done using the **filter** { **ip** { *standard-access-list* | *expandedaccess-list* | *acl-name* } | **ipv6** { **access-group** *acl-name* } | **vlan** *vlan-ID* } command. This example does not use a trunk link as a source interface.

When all these settings have been configured, the session must be enabled with the **no shutdown** command to ensure that the session is active.

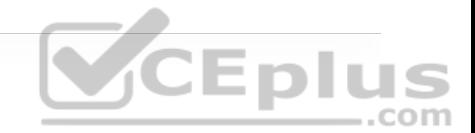

#### **Specifying the Destination**

When the source has been configured, it is necessary to configure the destination of the ERSPAN session. To enter the destination subconfiguration mode, the **destination** command is used. The rest of the commands will be issued in the destination subconfiguration mode to specify the destination of the ERSPAN session as well as any parameters associated with the configuration of the destination.

The next step is to identify the IP address of the destination for the ERSPAN session. Because this is a Layer 3 SPAN session, this IP address is where the traffic will be sent to be analyzed. The command to configure this action is simply **ip address** *ip-address*. Much like the source session, the destination session must have a unique identifier. This is configured with the **erspan-id** *erspan-ID* command. Once this is configured, the source IP address or origin of the ERSPAN traffic must be specified. This is achieved by issuing the **origin ip address** *ip-address* command.

The final step is to assign a ToS or TTL to the ERSPAN traffic. This is done with the **erspan** { **tos** *tos-value* | **ttl** *ttl-value* } command from global configuration mode. This example shows the **ttl** option being set. Example 24-53 illustrates this whole process. In addition, to verify the configured sessions, the **show monitor session erspan-source session** is issued on SW1.

**Example 24-53** Configuring ERSPAN on SW1

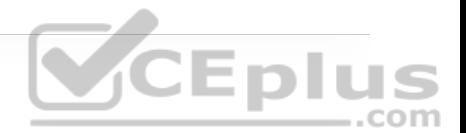

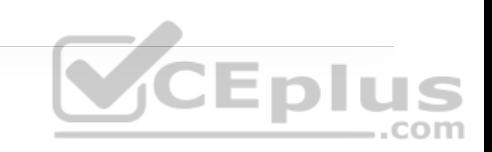

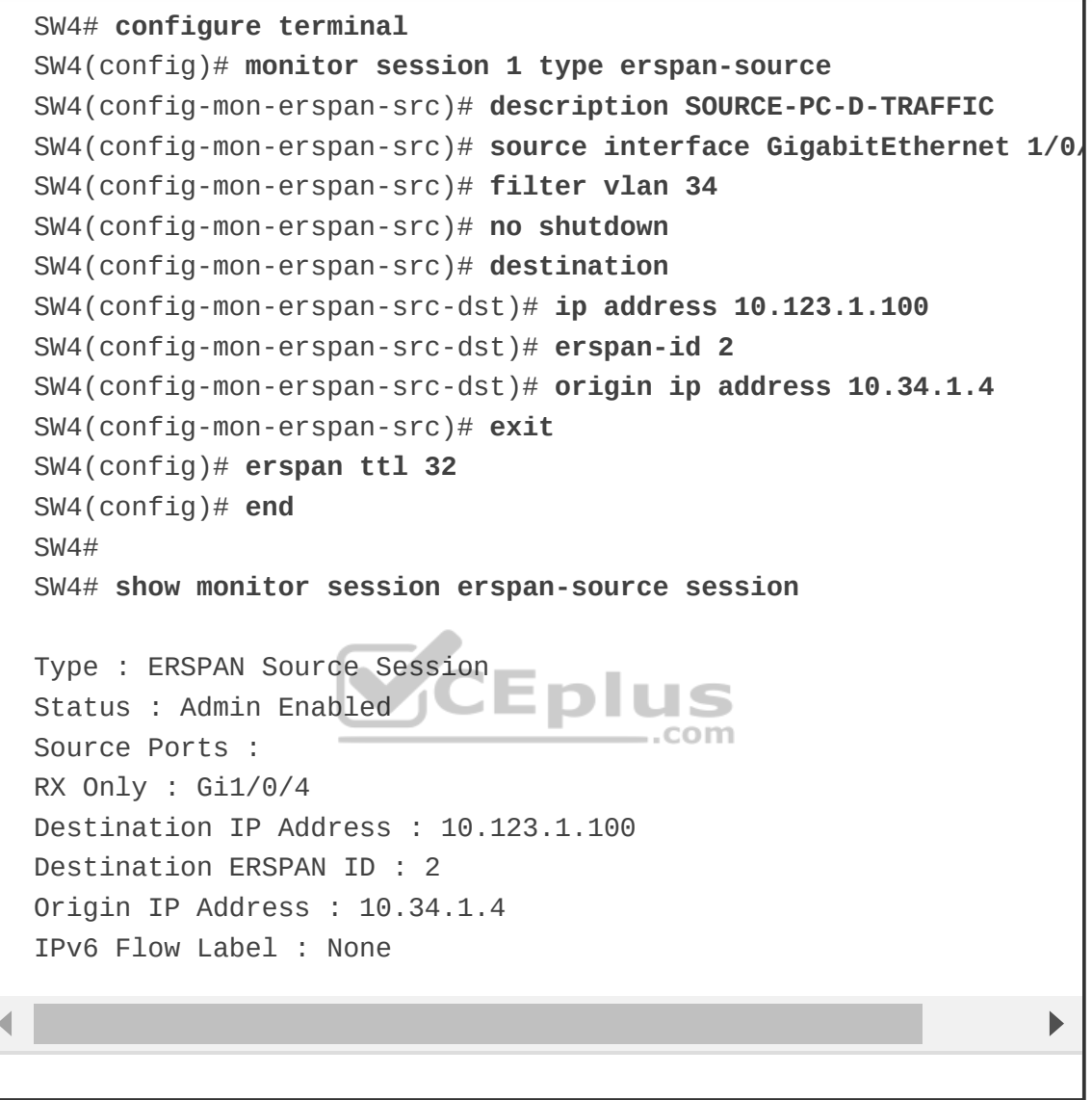

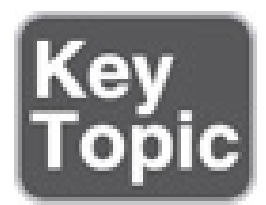

# **IP SLA**

*IP SLA* is a tool built into Cisco IOS software that allows for the continuous monitoring of various aspects of the network. The different types of probes that can be configured to monitor traffic within a network environment include the following:

- Delay (both round-trip and one-way)
- Jitter (directional)
- Packet loss (directional)
- Packet sequencing (packet ordering)
- Path (per hop)
- Connectivity (directional)
- Server or website download time
- Voice quality scores

IP SLA has proven to be a very useful tool as it provides a variety of flexible monitoring options. Typically, any SLA received from a service provider only monitors or guarantees the traffic as it flows across the service provider's network. This doesn't provide an end-to-end SLA—or visibility, for that matter. However, IP SLA is a robust tool that can help with troubleshooting. Figure 24-5

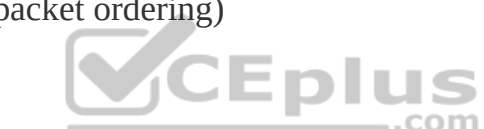

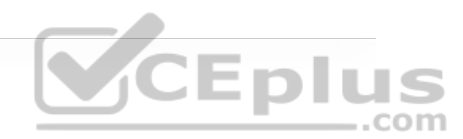

shows this scenario and illustrates why IP SLA provides more visibility that a typical service provider SLA.

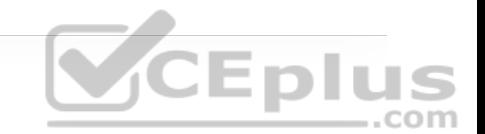

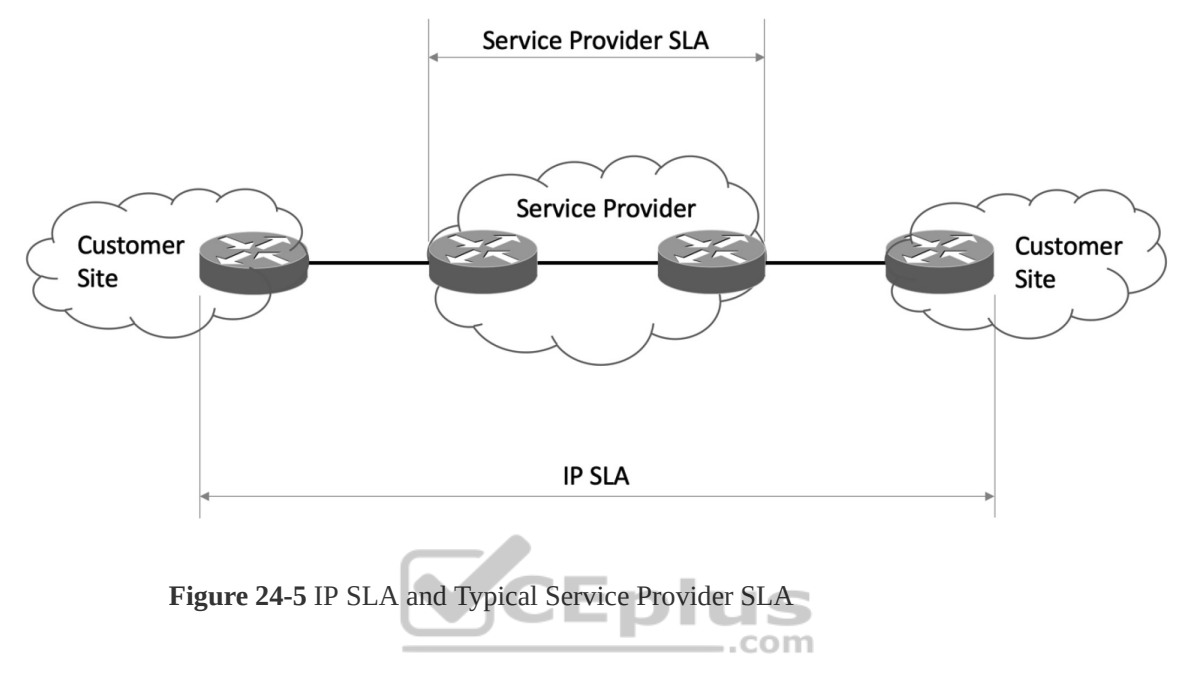

Although there are many different options and probes available for IP SLA, this section focuses only on the ICMP echo and HTTP operations of IP SLA. The ICMP echo operation can functionally be thought of as testing reachability by leveraging ICMP echo and echo replies or pings. Figure 24-6 illustrates how the ICMP echo operation works in IP SLA.

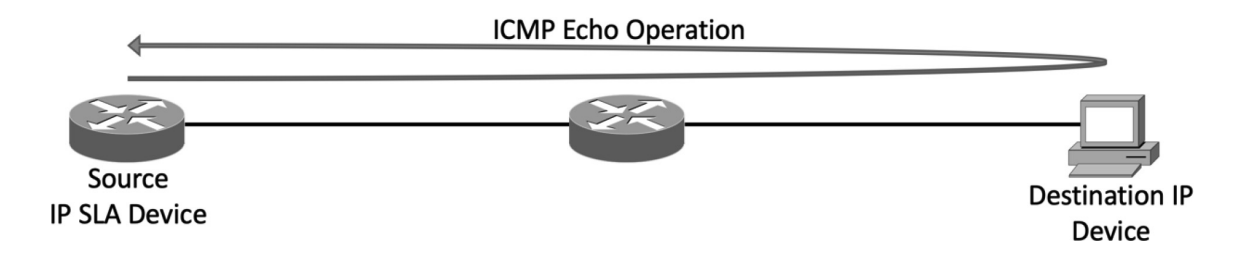

**Figure 24-6** IP SLA Echo Operation

To configure any IP SLA operation, the **ip sla** *operation-number* command must be used to enter IP SLA configuration mode, where *operation-number* is the configuration for the individual IP SLA probe. This is necessary as there can be multiple IP SLA instances configured on a single device, all doing different operations or verification tasks. Once in IP SLA configuration mode, the command **icmp-echo** {*destination-ip-address* | *destination-hostname*} [**source-ip** {*ip-address* | *hostname*} | **source-interface** *interface-name*] is used to configure the destination IP address of the device or host to be monitored.

The next step is to specify how often the ICMP echo operation should run. This is accomplished by issuing the **frequency** *seconds* command. Note that many additional optional parameters are available for configuring IP SLA. This section only focuses on the basic setup and scheduling of IP SLA ICMP echo operations. Example 24-54 shows the process covered so far on R1. .com

**Example 24-54** Configuring IP SLA ICMP Echo Operation on R1

```
R1(config)# ip sla 1
R1(config-ip-sla)# icmp-echo 192.168.14.100 source-interface Loop
R1(config-ip-sla-echo)# frequency 300
R1(config-ip-sla-echo)# end
R1(config)#
```
When the IP SLA configuration is complete, an important step is to schedule and activate the IP SLA operation that has been configured. This is where the **ip sla**

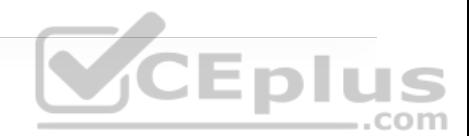

**schedule** *operation-number* [**life** {**forever** | *seconds*}] [**start-time** {[*hh:mm:ss*] [*month day* | *day month*] | **pending** | **now** | **after** *hh:mm:ss*}] [**ageout** *seconds*] [**recurring**] command comes into play.

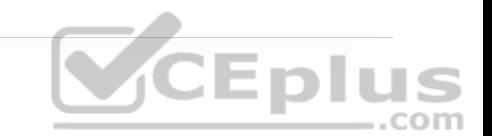

When the IP SLA operation is scheduled, it can be verified with the **show ip sla configuration** command. Example 24-55 illustrates the configuration steps to schedule the IP SLA 1 operation with a start time of now and a lifetime of forever. This example also shows the verification that it is running and configured properly.

**Example 24-55** Scheduling IP SLA 1 on R1

```
R1(config)# ip sla schedule 1 life forever start-time now
R1(config)# do show ip sla configuration 1
IP SLAs Infrastructure Engine-III 
                                       .com
Entry number: 1 
Owner: 
Tag: 
Operation timeout (milliseconds): 5000 
Type of operation to perform: icmp-echo 
Target address/Source interface: 192.168.14.100/Loopback0 
Type Of Service parameter: 0x0 
Request size (ARR data portion): 28 
Verify data: No 
Vrf Name: 
Schedule: 
    Operation frequency (seconds): 300 (not considered if randoml
    Next Scheduled Start Time: Start Time already passed
    Group Scheduled : FALSE 
    Randomly Scheduled : FALSE 
    Life (seconds): Forever
```
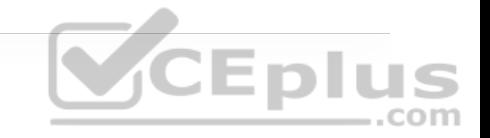

```
 Entry Ageout (seconds): never 
    Recurring (Starting Everyday): FALSE 
    Status of entry (SNMP RowStatus): Active 
Threshold (milliseconds): 5000 
Distribution Statistics: 
    Number of statistic hours kept: 2 
    Number of statistic distribution buckets kept: 1 
    Statistic distribution interval (milliseconds): 20 
Enhanced History: 
History Statistics: 
    Number of history Lives kept: 0 
    Number of history Buckets kept: 15 
    History Filter Type: None
```
Another very common use case for IP SLA is to monitor HTTP destinations for operation. This can be done by using the HTTP GET operation of IP SLA. In order to configure this type of monitor, as mentioned earlier, the **ip sla** *operationnumber* command must be used to enter IP SLA configuration mode. When the operation number is specified, the next step is to configure the HTTP GET probe by issuing the command **http** {**get** | **raw**} *url* [**name-server** *ip-address*] [**version** *version-number*] [**source-ip** {*ip-address* | *hostname*}] [**source-port** *port-number*] [**cache** {**enable** | **disable**}] [**proxy** *proxy-url*].

When the probe is configured, as with any other IP SLA operation, this operation needs to be scheduled by using the command **ip sla schedule** *operation-number* [**life** {**forever** | *seconds*}] [**start-time** {[*hh:mm:ss*] [*month day* | *day month*] | **pending** | **now** | **after** *hh:mm:ss*}] [**ageout** *seconds*] [**recurring**]. Example 24-56 highlights these steps on R1.

**Example 24-56** Configuring the IP SLA HTTP GET Operation on R1

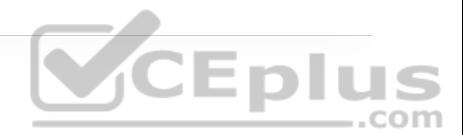

R1(config)# **ip sla 2** R1(config-ip-sla)# **http get http://192.168.14.100** R1(config-ip-sla-http)# **frequency 90** R1(config-ip-sla-http)# **end** R1# **configure terminal** Enter configuration commands, one per line. End with CNTL/Z. R1(config)# **ip sla schedule 2 start-time now life forever** R1(config)# **end** R1# **show ip sla configuration 2** IP SLAs Infrastructure Engine-III Entry number: 2 Type of operation to perform: http Target address/Source address: 192.168.14.100/0.0.0.0 Target port/Source port: 80/0 Type Of Service parameters: 0x0 Vrf Name: HTTP Operation: get HTTP Server Version: 1.0 URL: http://192.168.14.100 Proxy: Raw String(s): Cache Control: enable Owner: Tag: Operation timeout (milliseconds): 60000 Schedule: Operation frequency (seconds): 90 (not considered if randomly Next Scheduled Start Time: Start Time already passed Group Scheduled : FALSE Randomly Scheduled : FALSE Life (seconds): Forever Entry Ageout (seconds): never

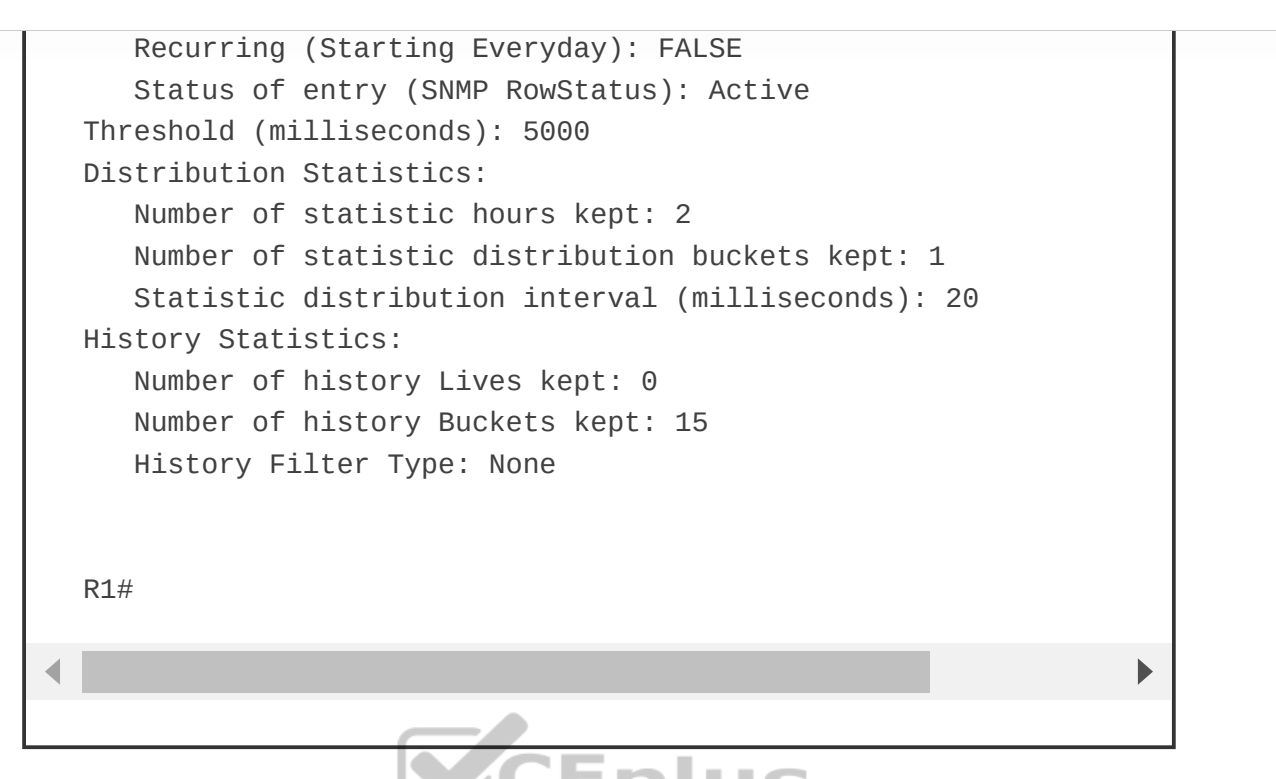

When IP SLA is set up and running appropriately, it can be monitored using the CISCO-RTTMON-MIB file with SNMP, and traps can be sent to an NMS via syslog. Documentation for this configuration can be found on the Cisco website.

#### **Note**

There are many other things that can IP SLA can help with, including tracking reachability, monitoring interface states, and manipulating routing based on IP SLA operations. These advanced topics can be found on www.cisco.com (http://www.cisco.com).

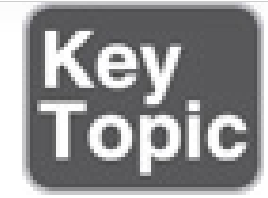

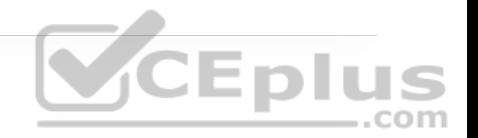

# **CISCO DNA CENTER ASSURANCE**

Networks have grown very complex. The influx of mobile devices strains network resources and the network operations staff. Security has become one the most important pieces of the network, and users expect a better experience. Customers demand a simple way to manage Day 0–2 operations and require a scalable and simple approach to running the network. Cisco DNA Center Assurance provides a tool for handling the most relevant customer requirements. Traditionally, multiple management tools were required to meet the needs of the business in terms of managing, operating, and troubleshooting the network. This all changes with Cisco DNA Center Assurance. From a high level, Cisco DNA Center Assurance offers some of the following capabilities (as well as many more):

- Cisco SD-Access fabric configuration
- Software image management (SWIM)
- Simplified provisioning for devices
- Wireless network management
- Simplified security policies

• Configuration templates

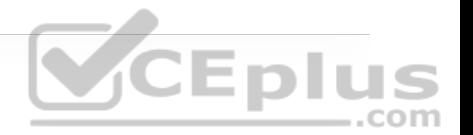

- Third-party integration
- Network assurance
- Plug and Play

This section covers some of the workflows that Cisco DNA Center Assurance is designed to help businesses with. Typically, when an issue arises in the network, a helpdesk ticket is created. However, by the time the network operations team gets the ticket assigned, the issue is either resolved on its own or the information provided in the ticket to assist with troubleshooting the issue is stale or out of date. Another typical scenario is that users say things like "last Tuesday at 3 p.m. I wasn't able to get on the wireless network." In a traditional network, if someone says she had an issue last week, there isn't much that can be done about it. However, Cisco DNA Center Assurance has *Network Time Travel*, and it is as cool as it sounds. Network Time Travel acts as a digital video recorder (DVR) for the network. But rather than recording television and enabling the user to play back shows at a later time, Network Time Travel records what is going on in the environment using streaming telemetry and can play back something that happened in the past. It also can show how the network is performing now as well as use things such as sensors to provide predictive analytics on how the network will perform in the future. Figure 24-7 shows the main Cisco DNA Center page that is shown upon logging into the software.

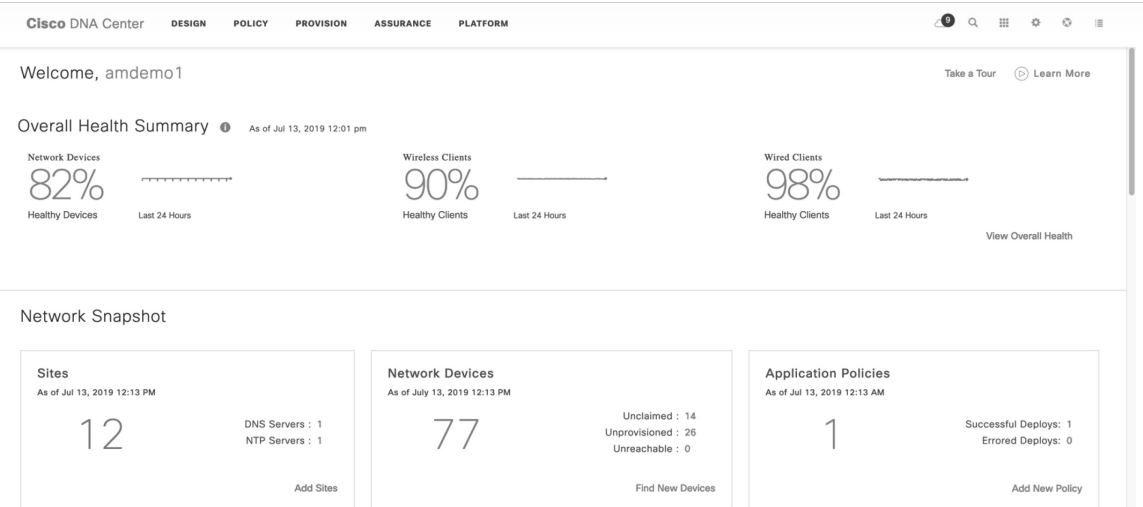

CEplus

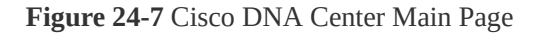

Cisco DNA Assurance is part of Cisco DNA Center. Assurance takes 30+ years of Cisco Technical Assistance Center (TAC) experience and puts it into a tool that uses machine learning to diagnose issues within a network. In addition to finding and diagnosing the issues, Assurance gives guided remediation steps to fix the issue. The Assurance tab is shown in Figure 24-8. Notice that it provides an overview of how the network is performing from an overall health perspective to a client perspective. It includes both wired and wireless clients. It also shows the top issues that are impacting the network. The health scores for each section enable you to see how the network is performing at quick glance.

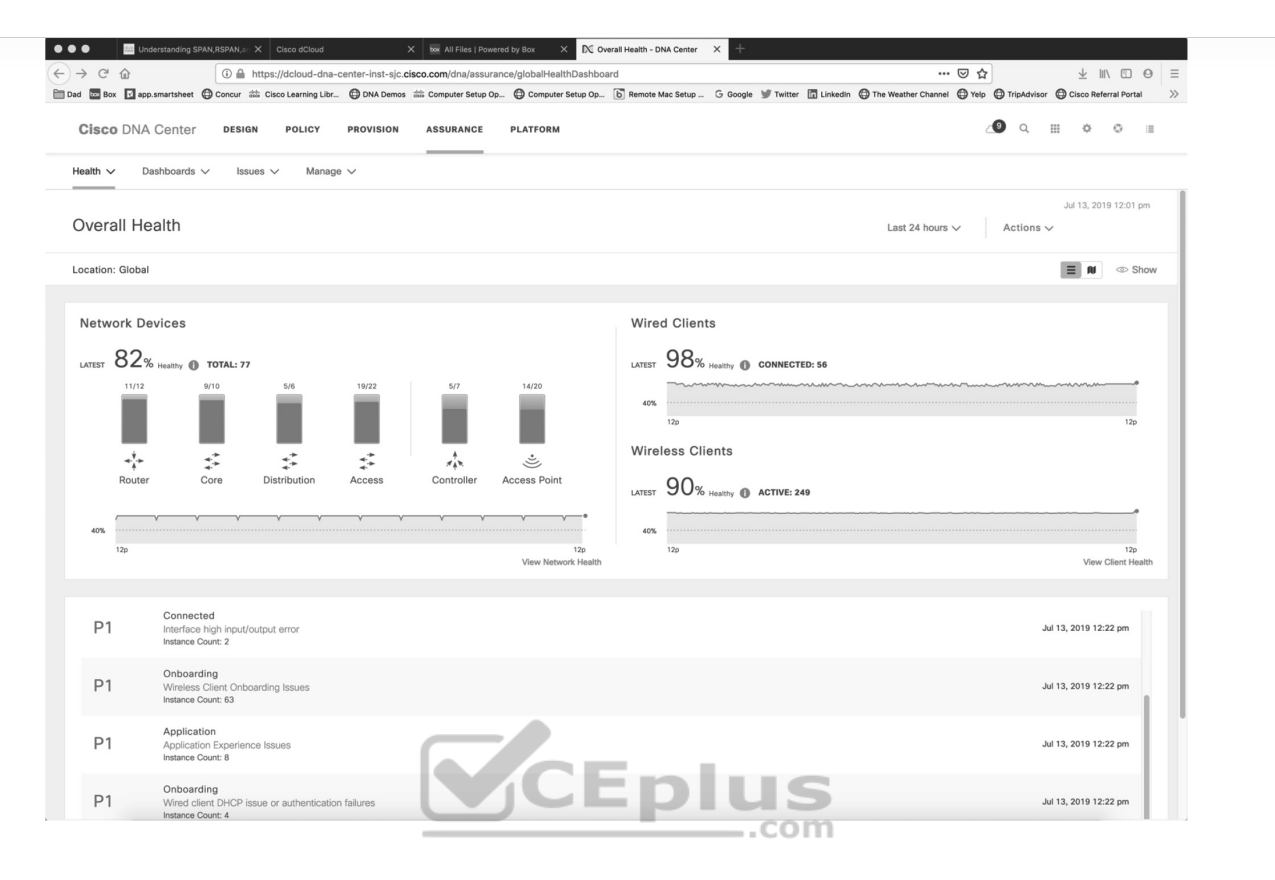

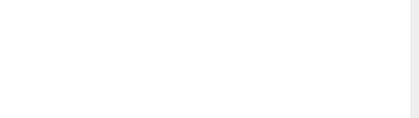

**Figure 24-8** Cisco DNA Center Assurance Page

If a user walks up and says she has an issue, the typical approach is to ask the user what her IP address or MAC address is so the network operations staff can jump from device to device, issuing multiple **show** command to try to track down where the user is connected as well as what issue might be causing the poor user experience. With Assurance, if a user walks up or a helpdesk ticket comes in, a simple search of the user's name yields all the information necessary. Cisco DNA Center integrates with many other tools, such as Active Directory, Identity Services Engine (ISE), ServiceNow, and Infoblox. This is possible because of the open APIs and SDKs available for Cisco DNA Center. Because of the integration

with Active Directory and ISE, all the context of the user is searchable in Cisco DNA Center.

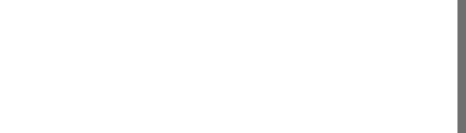

Say that a user named Grace has a problem. To search for Grace, you click the magnifying glass in the top-right corner and type her name in the search box. Because Cisco DNA Center is integrated with AD, all names populate as the search term is being typed. As you type Grace's name, all users whose names start with *G* come up, then all users whose names start with *Gr*, and so on. Figure 24-9 shows the search box and Grace Smith as the matching user. It also shows all the devices on the network associated with Grace Smith—in this case, a PC, an iPad and an iPhone.

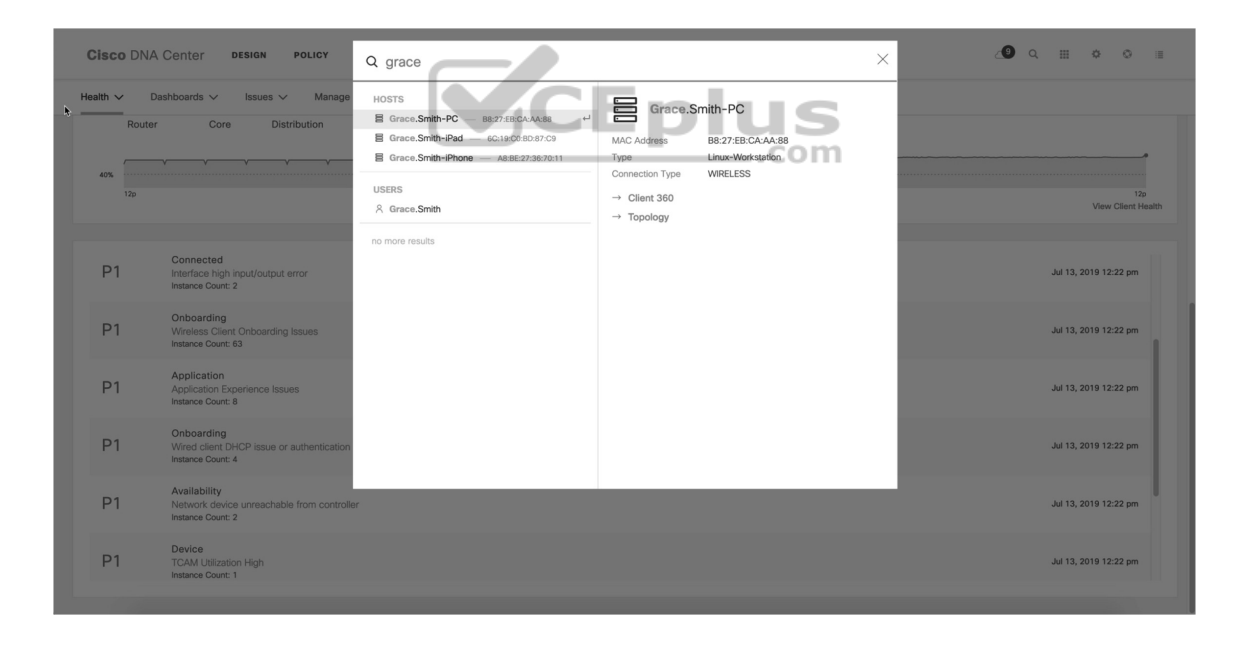

**Figure 24-9** Cisco DNA Center Assurance Search Page

From this view, you can do many different things. You can click the user's name to see details related to that specific user. You can click each device to see specifics about that device in the Client 360 view. Figure 24-10 shows the entire Client 360 view for the user Grace Smith. Notice that all three of Grace's devices that can be seen in this view, along with color-coded health scores for the devices.

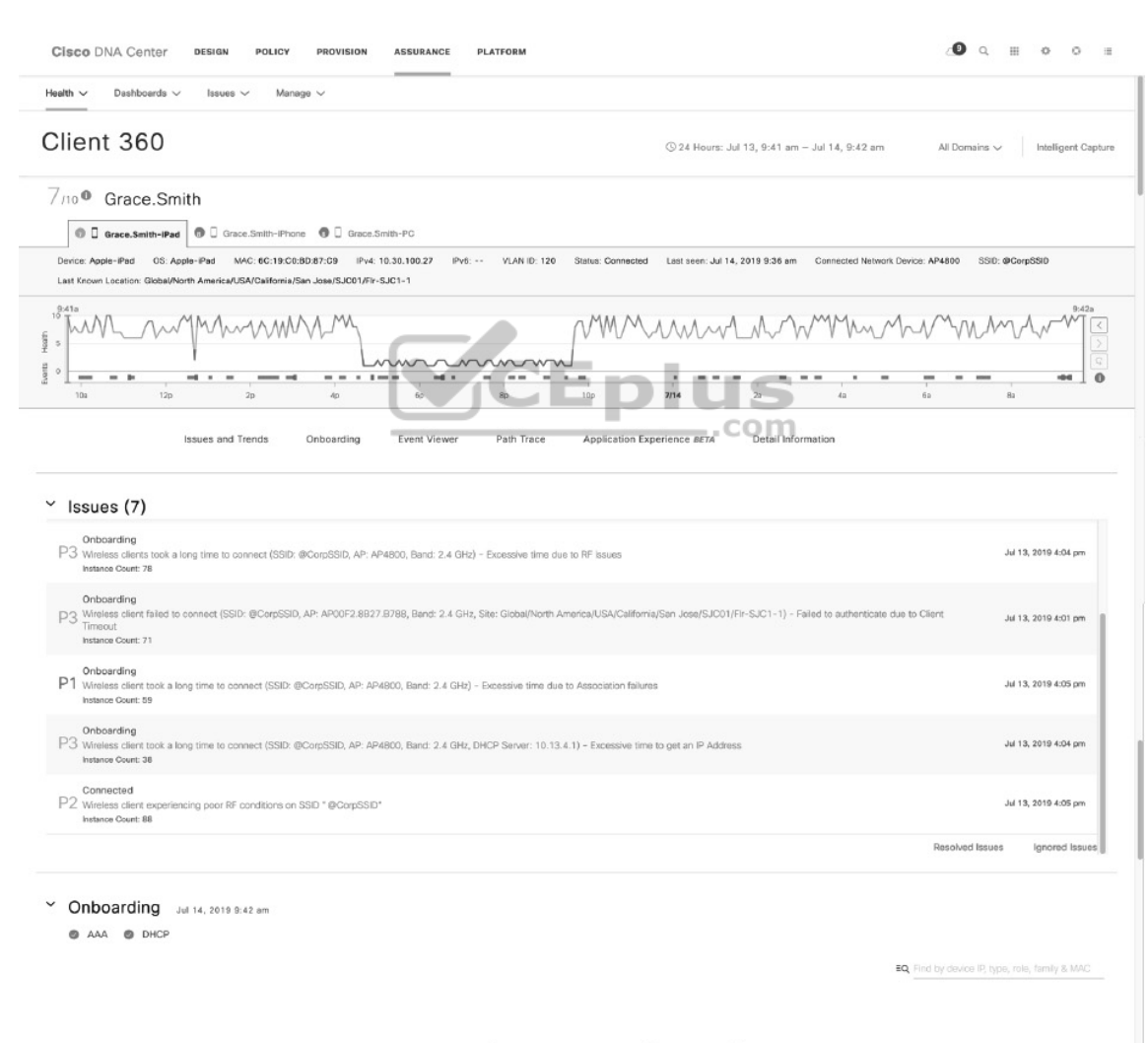

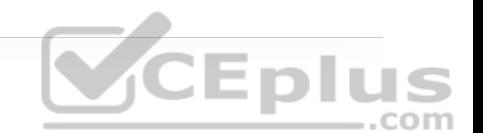

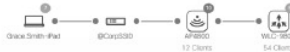

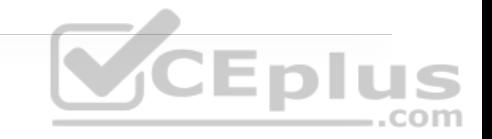

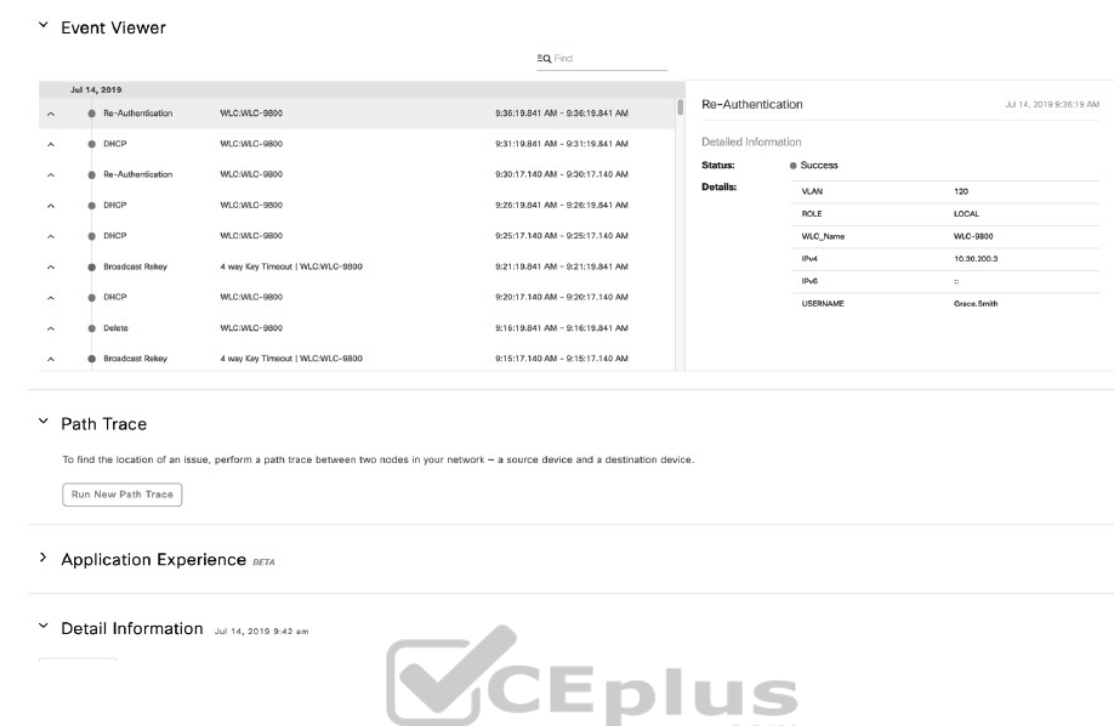

**Figure 24-10** Cisco DNA Center Assurance Client 360 Page

The amount of information that this screen provides is tremendous. Just for the selected iPad you can see that the following pieces of information have been gathered automatically:

- Device type
- OS version
- MAC address
- IPv4 address

• VLAN ID

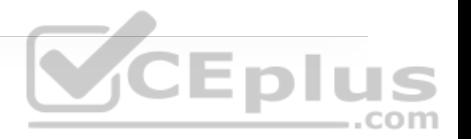

- Connectivity status
- When the device was last seen on the network
- What device it is connected to
- Wireless SSID
- Last known location

Remember that all you have to do to get this information is search for Grace's name.

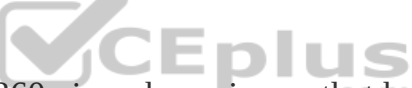

The timeline in the Client 360 view shows issues that have impacted Grace. This is also a Network Time Travel capability. Since Assurance records the telemetry, it is possible to search back in time to see exactly what has affected Grace. The issues listed correlate to the timeline. The issue list changes based on the timeline and what time period is being investigated. Hovering over different times on the timeline allows you to see all the different issues that happened at various specific points in time. At first glance, it is easy to see some application latency issues are impacting Grace's user experience.

Earlier in this chapter, you saw **traceroute** and **ping** used as troubleshooting tools when something is not working properly in the network environment. Assurance has a tool called *Path Trace*; the Run New Path Trace button is just underneath the issues listed on the Client 360 view. Path Trace is a visual

traceroute and diagnostic tool that can be run periodically or continuously, with a specific refresh interval. Figure 24-11 shows a path trace being set up for Grace's iPad to John's PC, which are both wirelessly connected to the network. This path trace is set to refresh every 30 seconds.

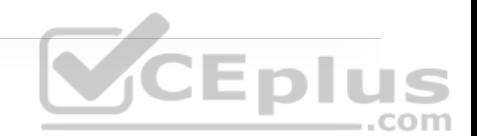

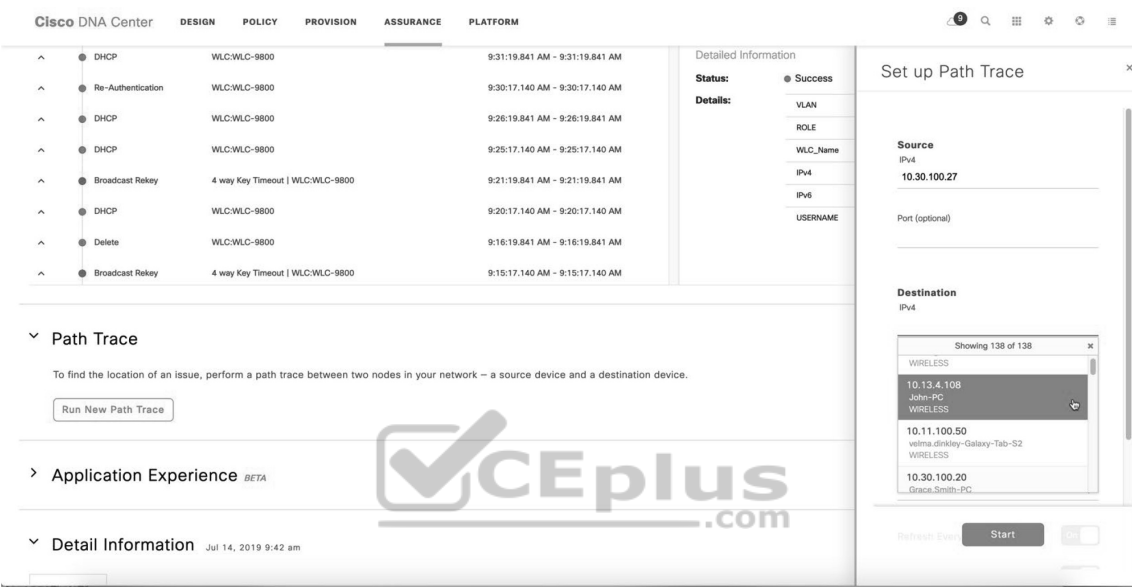

**Figure 24-11** Cisco DNA Center Assurance Client 360 Path Trace

The path trace output shows a topology view of the traceroute, and in this instance, Path Trace has also detected that there is an access control list (ACL) blocking the traffic from Grace's iPad to John's PC (see Figure 24-12).
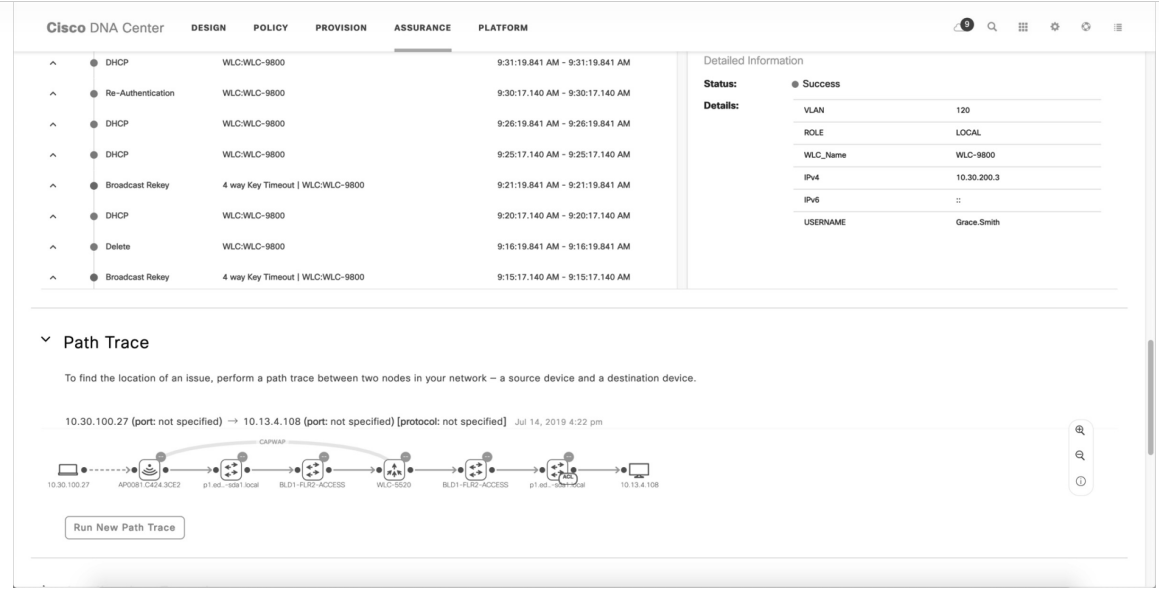

CEplus

**Figure 24-12** Cisco DNA Center Assurance Client 360 Path Trace Output

By hovering over the ACL entry, the following information can be seen:

- The ACL's name
- The interface the ACL is applied to
- The direction (ingress or egress)
- The ACL result (permit or deny)

Figure 24-13 shows the access list information found in this example.

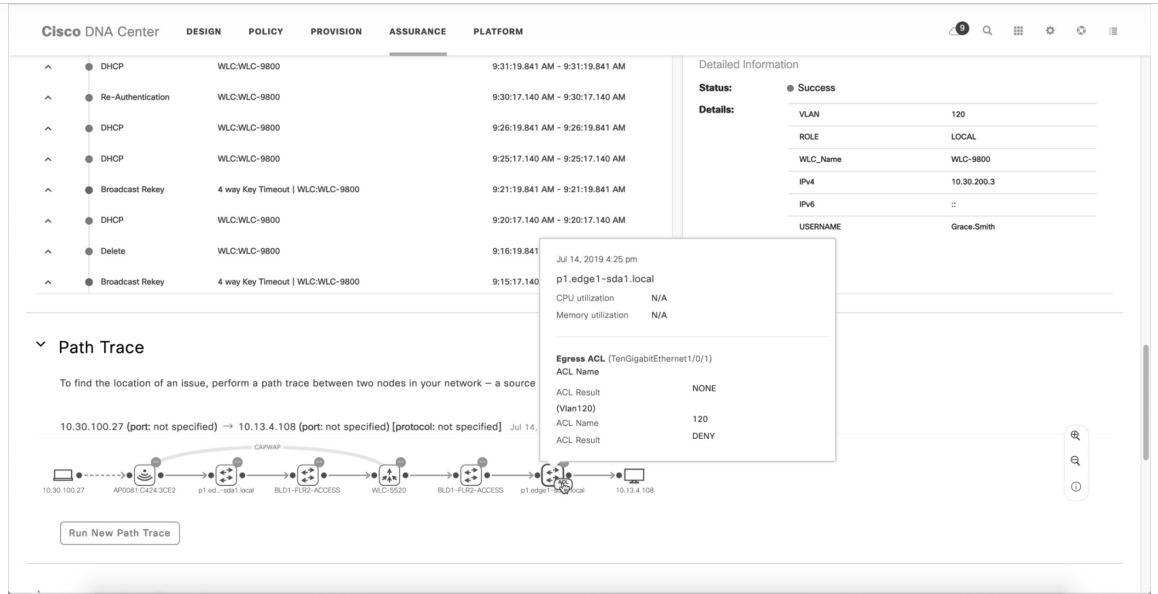

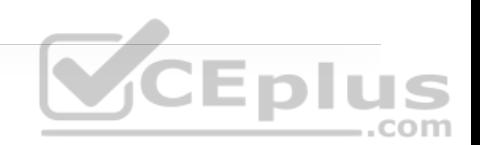

**Figure 24-13** Cisco DNA Center Assurance Client 360 Path Trace ACL

Information

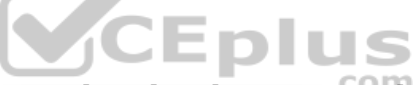

By clicking on one of the issues listed under Grace's Client 360 view, such as the P1 Onboarding issue, a user can investigate the root cause of the issue. Figure 24-

14 shows the issues that are impacting Grace.

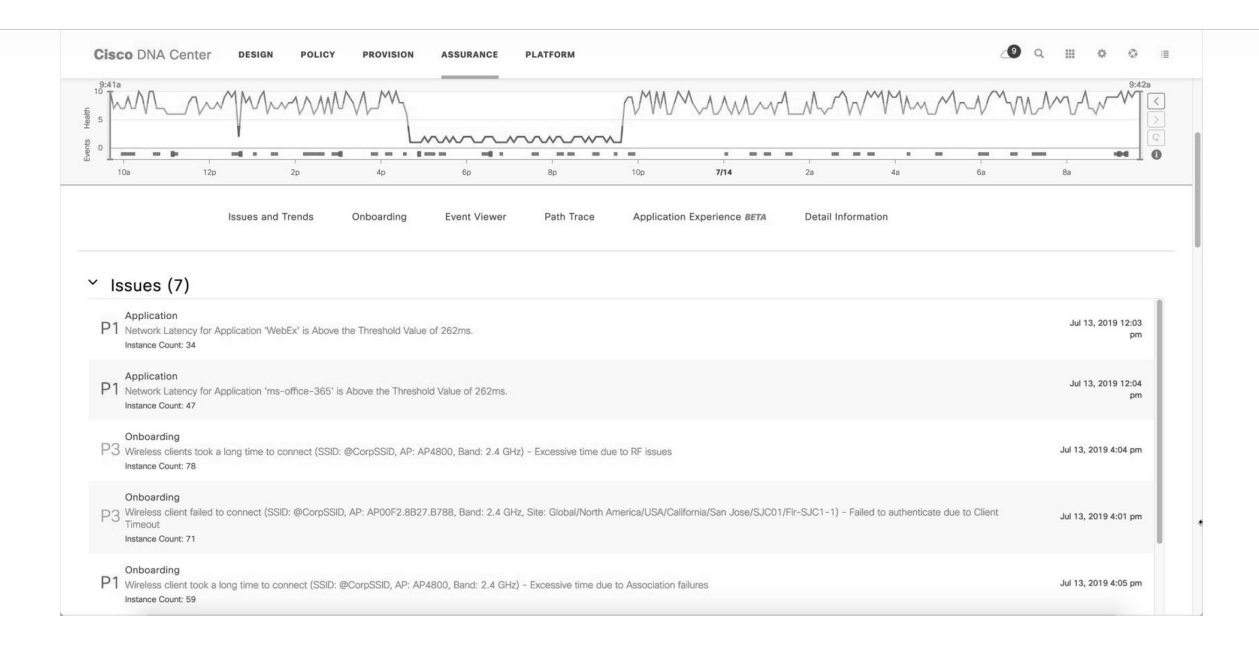

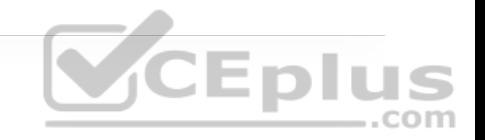

**Figure 24-14** Cisco DNA Center Assurance Client 360 Issues

Figure 24-15 shows a large amount of useful information. The Impact of Last Occurrence states that this issue is impacting one building and seven wireless clients. There is also a detailed description of what is actually happening, along with suggested remediation steps to fix the issue. A user can click the arrows to see options such as average client onboarding times and impacted clients along with names, MAC address information, and the access points they are connected to. Although Cisco DNA Assurance can provide a wealth of information and details, this section shows only the high-level workflow used to diagnose and troubleshoot issues.

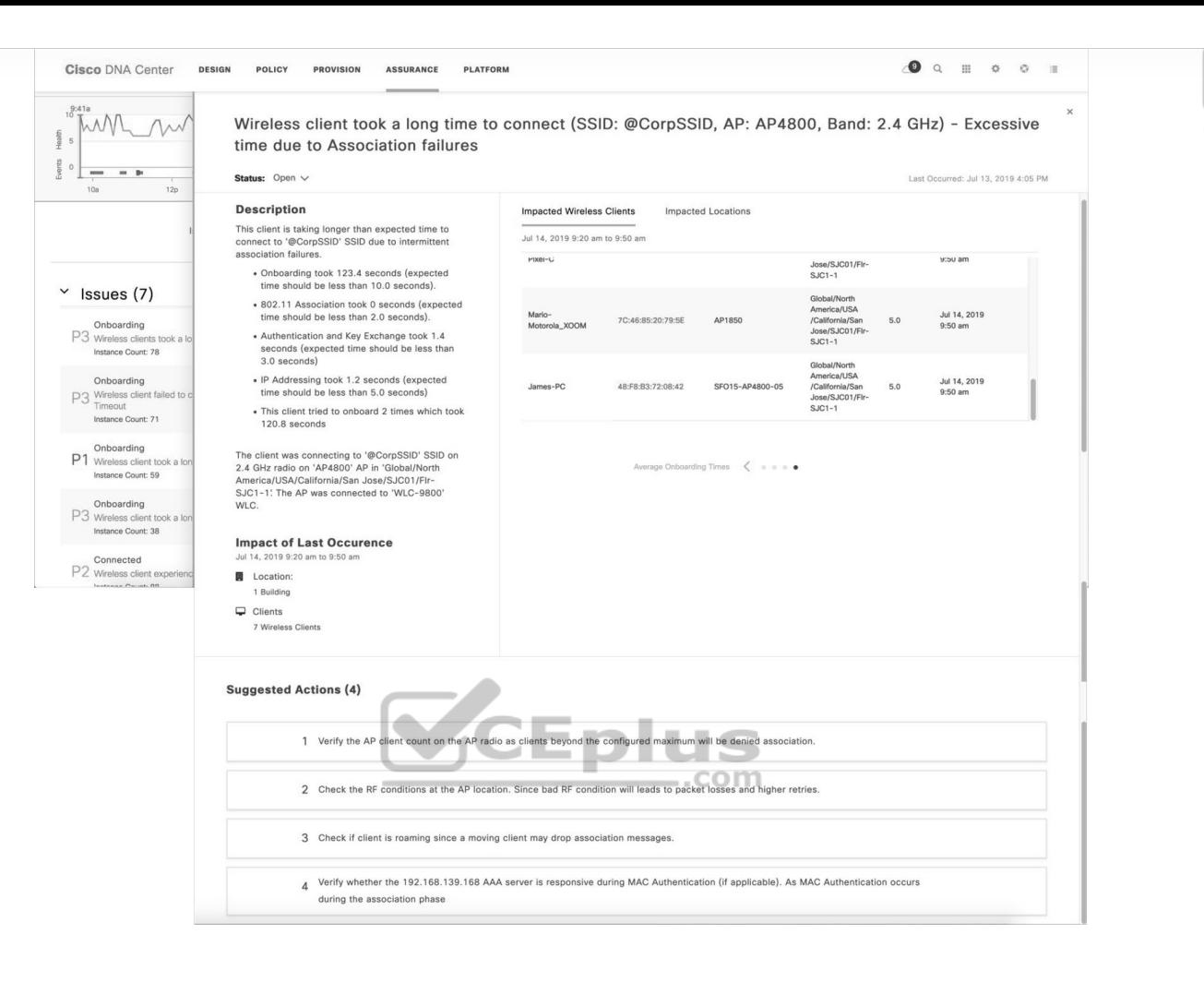

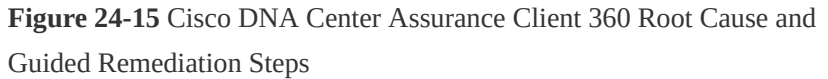

Remember the traditional flow that network operations teams use to troubleshoot —logging in to multiple devices and trying to track down the root cause of an issue using **traceroute**, **ping**, and **show**? In less than the time it takes those teams to log in to a single device and issue all those commands, you can use Cisco DNA Center Assurance to quickly see the root cause of an issue and how to fix it. Thanks to open APIs and integration with helpdesk ticketing platforms such as ServiceNow, you can have all of the issues, impacted locations, path trace information, and remediation steps automatically added to helpdesk tickets so when the network operations staff gets a ticket, they already know what the issue is and how to fix it—without having to chase down the issue by using **show** commands on multiple devices in the network environment.

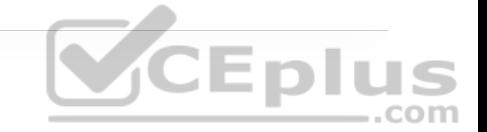

# **EXAM PREPARATION TASKS**

As mentioned in the section "How to Use This Book" in the Introduction, you have a couple of choices for exam preparation: the exercises here, Chapter 30, "Final Preparation," and the exam simulation questions in the Pearson Test Prep Software Online.

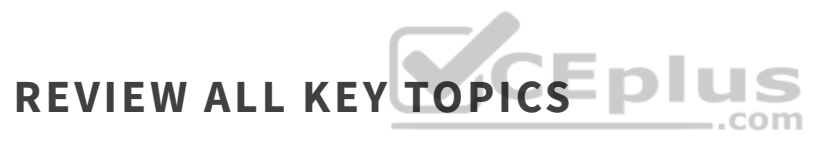

Review the most important topics in the chapter, noted with the key topics icon in the outer margin of the page. Table 24-11 lists these key topics and the page number on which each is found.

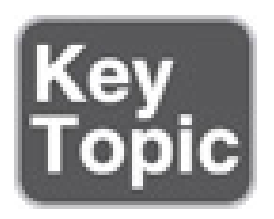

**Table 24-11** Key Topics for Chapter 24

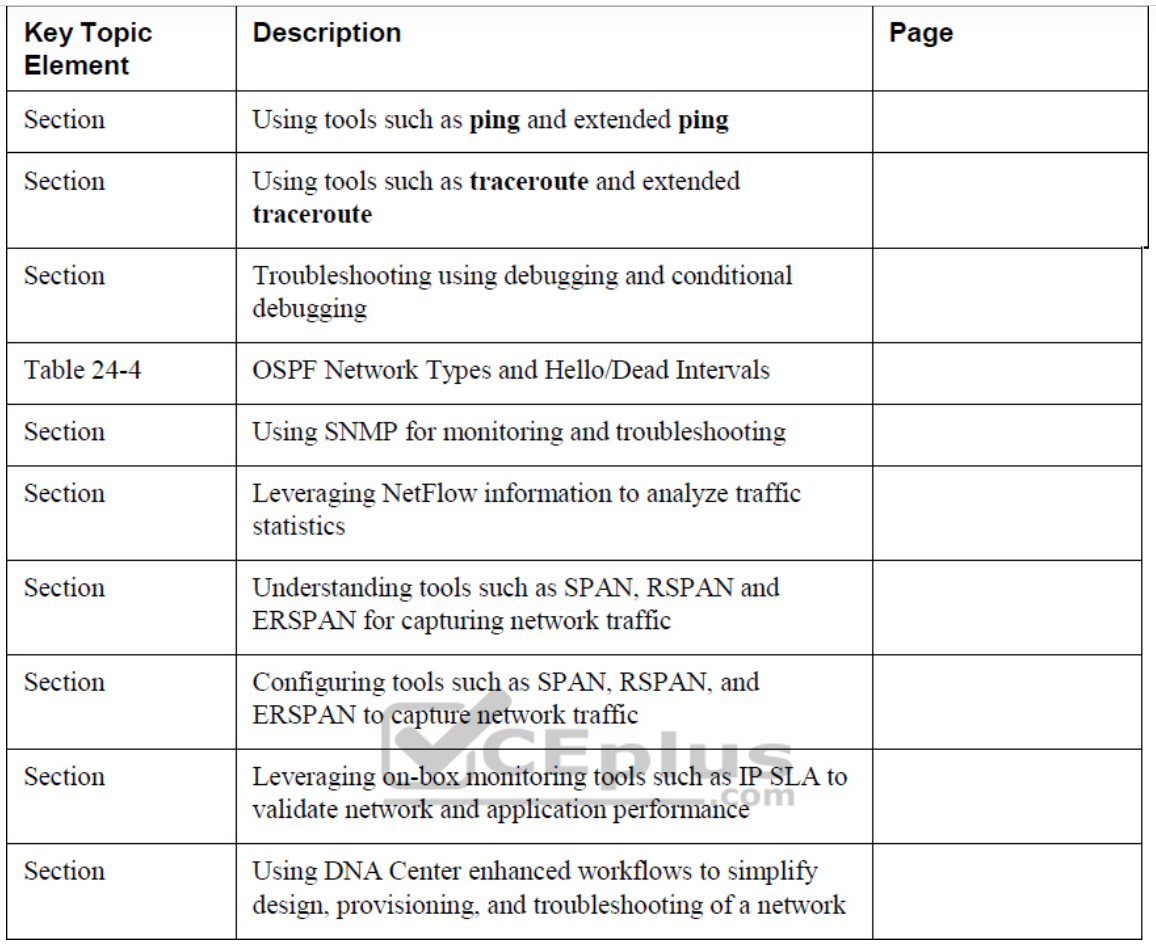

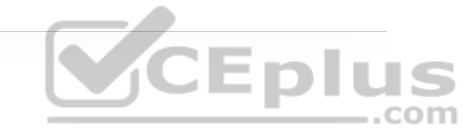

# **COMPLETE TABLES AND LISTS FROM MEMORY**

There are no memory tables in this chapter.

# **DEFINE KEY TERMS**

Define the following key terms from this chapter, and check your answers in the glossary:

## ERSPAN

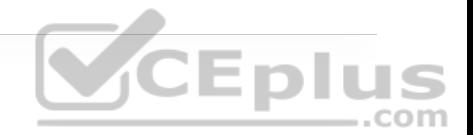

IP SLA

NetFlow

Path Trace

RSPAN

Simple Network Management Protocol (SNMP)

SPAN

syslog

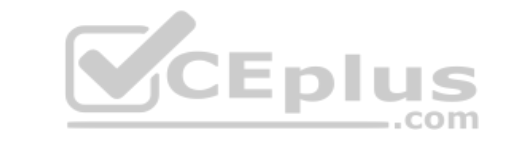

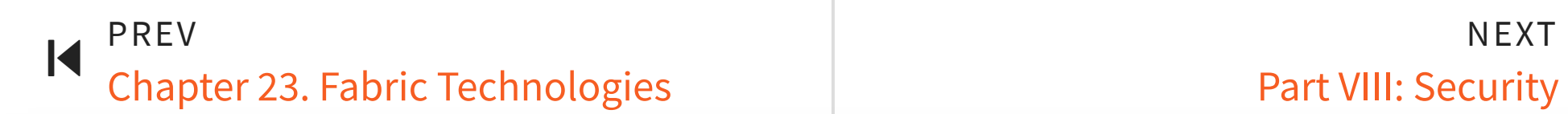

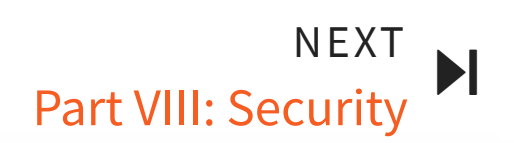

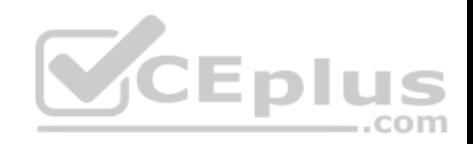

# Part VIII: Security

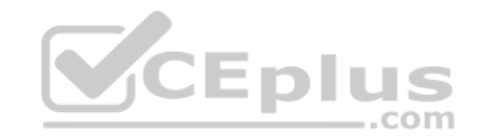

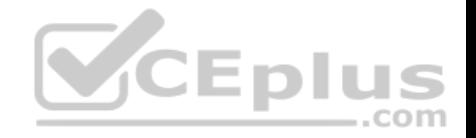

# **Chapter 25. Secure Network Access Control**

**This chapter covers the following subjects:**

• **Network Security Design for Threat Defense:** This section describes a Cisco security framework to protect networks from evolving cybersecurity threats.  $.$ com

• **Next-Generation Endpoint Security:** This section describes security components such as next-generation firewalls, Web Security Appliance (WSA), and Email Security Appliance (ESA) that are part of the Cisco security framework to protect endpoints from threats and attacks.

• **Network Access Control (NAC):** This section describes technologies such as 802.1x, Web Authentication (WebAuth), MAC Authentication Bypass (MAB), TrustSec and MACsec to enforce network access control.

In campus networks, endpoints such as mobile devices and laptops are extremely vulnerable to security threats such as malware and ransomware, and they can become infected through various means, such as phishing email, malicious

websites, and infected applications. For this reason, a solid network security design protects the endpoints from these types of security threats and enforces endpoint network access control by validating the identities of end users to determine who and what they are allowed to access in the network before they are granted access. This chapter describes the components of network security design for a campus environment that are used to protect, detect, and remediate security threats and attacks.

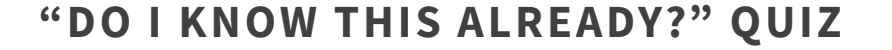

The "Do I Know This Already?" quiz allows you to assess whether you should read the entire chapter. If you miss no more than one of these self-assessment questions, you might want to move ahead to the "Exam Preparation Tasks" section. Table 25-1 lists the major headings in this chapter and the "Do I Know This Already?" quiz questions covering the material in those headings so you can assess your knowledge of these specific areas. The answers to the "Do I Know This Already?" quiz appear in Appendix A, "Answers to the 'Do I Know This Already?' Quiz Questions."

> **Table 25-1** "Do I Know This Already?" Foundation Topics Section-to-Question Mapping

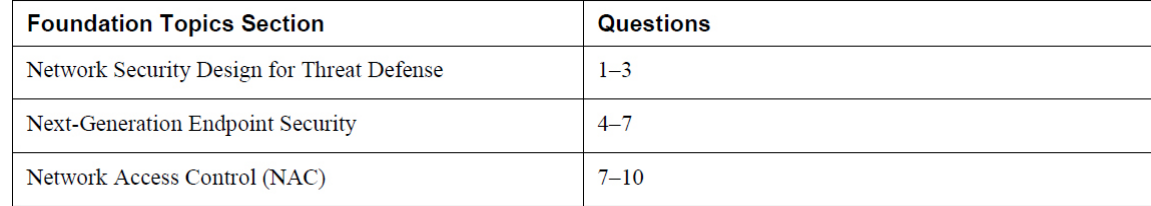

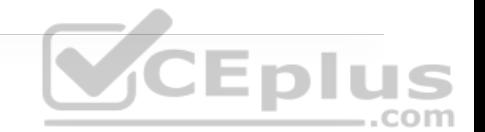

**1.** The Cisco security architectural framework is known as

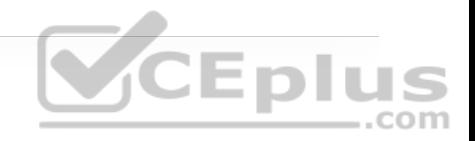

**a.** Cisco SEAF

**b.** Cisco Threat Grid

**c.** Cisco SAFE

**d.** Cisco Validated Designs

**2.** Which of the following are Cisco SAFE's PINs in the network? (Choose all that apply.)

**a.** Internet

**b.** Data center

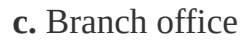

**d.** Edge

**e.** Campus

**f.** Cloud

**g.** WAN

**3.** Cisco SAFE includes which of the following secure domains? (Choose all that apply.)

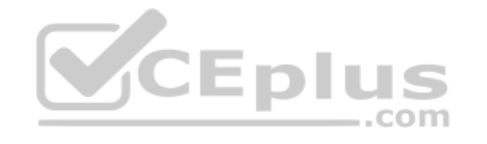

**a.** Threat defense

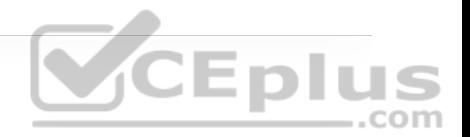

- **b.** Segmentation
- **c.** Segregation
- **d.** Compliance
- **4.** Which of the following is the Cisco threat intelligence organization?
- **a.** Cisco Stealthwatch
- **b.** Cisco Threat Grid
- **c.** Cisco Talos

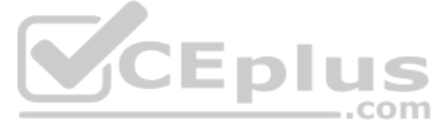

- **d.** Cisco Threat Research, Analysis, and Communications (TRAC) team
- **5.** What is the Threat Grid?
- **a.** The Cisco threat intelligence organization
- **b.** The Cisco sandbox malware analysis solution
- **c.** The Cisco security framework
- **d.** An aggregator of network telemetry data
- **6.** Which of the following relies on NetFlow data for security analysis?

**a.** Cisco WSA

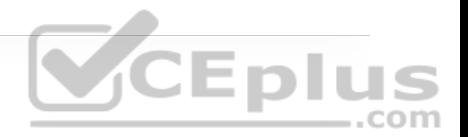

**b.** Cisco Stealthwatch

**c.** Cisco Talos

**d.** Cisco Threat Grid

**7.** True or false: Without Cisco ISE, it would not be possible to implement pxGrid.

**a.** True

**b.** False

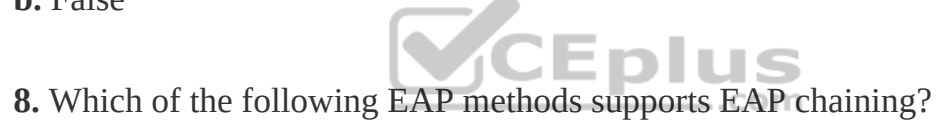

**a.** EAP-TTLS

**b.** EAP-FAST

**c.** EAP-GTC

**d.** PEAP

**9.** True or false: SGT tags extend all the way down to the endpoints.

**a.** True

## **b.** False

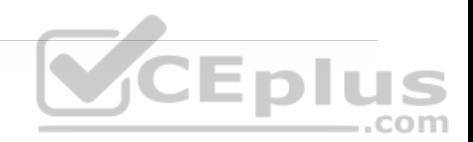

**10.** Which of the following three phases are defined by Cisco TrustSec? (Choose all that apply.)

**a.** Classification

**b.** Enforcement

**c.** Distribution

**d.** Aggregation

**e.** Propagation

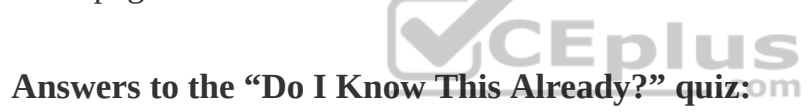

**1.** C

**2.** B through G

**3.** A, B, D

**4.** C

**5.** B

**6.** B

**8.** B

**7.** A

**9.** B

**10.** A, B, E

# **FOUNDATION TOPICS**

# **NETWORK SECURITY DESIGN FOR THREAT DEFENSE**

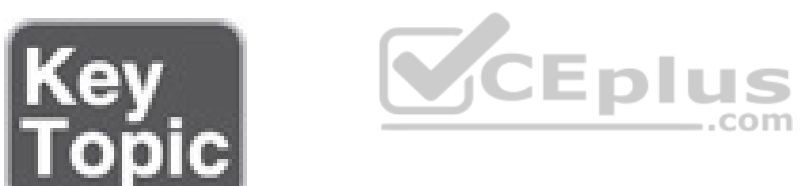

Evolving cybersecurity threats such as phishing, malware, ransomware, and webbased exploits are very common. There is no single product in the industry that can successfully secure organizations from all these threats. To address this, Cisco created *Cisco SAFE*, a security architectural framework that helps design secure solutions for the following places in the network (PINs):

• **Branch:** Branches are typically less secure than the campus and data center PINs because the potentially large number of branches makes it cost-prohibitive to try to apply on them all the security controls found in campus and data center

PINs. Branch locations are therefore prime targets for security breaches. It is important to ensure that vital security capabilities are included in the design while keeping it cost-effective. Top threats on branch PINs include endpoint malware (point-of-sale [POS] malware), wireless infrastructure exploits such as rogue APs and man-in-the-middle (MitM) attacks, unauthorized/malicious client activity, and exploitation of trust.

• **Campus:** Campuses contain large numbers of users, including employees, contractors, guests, and partners. Campuses are easy targets for phishing, webbased exploits, unauthorized network access, malware propagation, and botnet infestations.

• **Data center:** Data centers contain an organization's most critical information assets and intellectual capital, and they are therefore the primary goal of all targeted threats. Data centers typically contain hundreds or thousands of servers, which makes it very difficult to create and manage proper security rules to control network access. Typical threats seen in data centers are data extraction, malware propagation, unauthorized network access (application compromise), botnet infestation (scrumping), data loss, privilege escalation, and reconnaissance.

• **Edge:** The edge is the primary ingress and egress point for traffic to and from the Internet, and for this reason, it is the highest-risk PIN and the most important for e-commerce. Typical threats seen on the edge include web server vulnerabilities, distributed denial-of-service (DDoS) attacks, data loss, and MitM attacks.

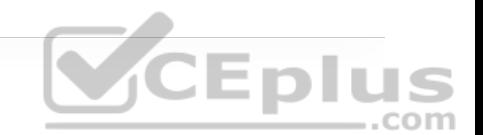

• **Cloud:** Security in the cloud is dictated by service-level agreements (SLAs) with the cloud service provider and requires independent certification audits and risk assessments. The primary threats are web server vulnerabilities, loss of access, data loss, malware, and MitM attacks.

• **Wide area network (WAN):** The WAN connects the PINs together. In a large organization with hundreds of branches, managing security on the WAN is very challenging. Typical threats seen in WANs are malware propagation, unauthorized network access, WAN sniffing, and MitM attacks.

#### **Note**

Cisco SAFE focuses on the integration of security services within each of the PINs. For information on the underlying networking design and infrastructure see the Cisco Validated Design (CVD) guides, which provide detailed networking design and implementation guidance. CVDs can be found at www.cisco.com/go/cvd (http://www.cisco.com/go/cvd).

Cisco SAFE also defines secure domains, which are operational areas used to protect the different PINs. The following security concepts are used to evaluate each PIN:

• **Management:** Management of devices and systems using centralized services is critical for consistent policy deployment, workflow change management, and

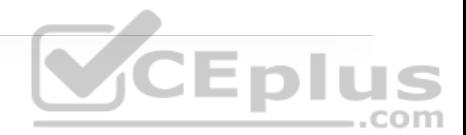

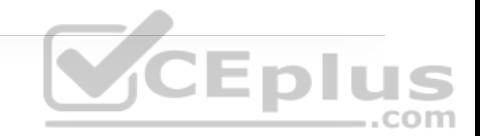

• **Security intelligence:** Security intelligence provides detection of emerging malware and cyber threats. It enables an infrastructure to enforce policy dynamically, as reputations are augmented by the context of new threats. This enables accurate and timely security protection.

• **Compliance:** Examples of compliance include PCI DSS 3.0 and HIPAA.

• **Segmentation:** Segmentation involves establishing boundaries for both data and users. Traditional manual segmentation uses a combination of network addressing and VLANs for policy enforcement. Advanced segmentation reduces operational challenges by leveraging identity-aware infrastructure to enforce policies in an automated and scalable manner.

• **Threat defense:** It is important to have visibility into the most dangerous cyber threats. Threat defense provides this visibility through network traffic telemetry, file reputation, and contextual information (such as device types, locations, users, identities, roles, privileges levels, login status, posture status, and so on). It enables assessment of the nature and the potential risk of suspicious activity so that the correct next steps for cyber threats can be taken.

• **Secure services:** These technologies include access control, virtual private networks (VPNs), and encryption. They include protection for insecure services (such as applications, collaboration, and wireless).

The SAFE key, shown in Figure 25-1, illustrates the PINs and security domains.

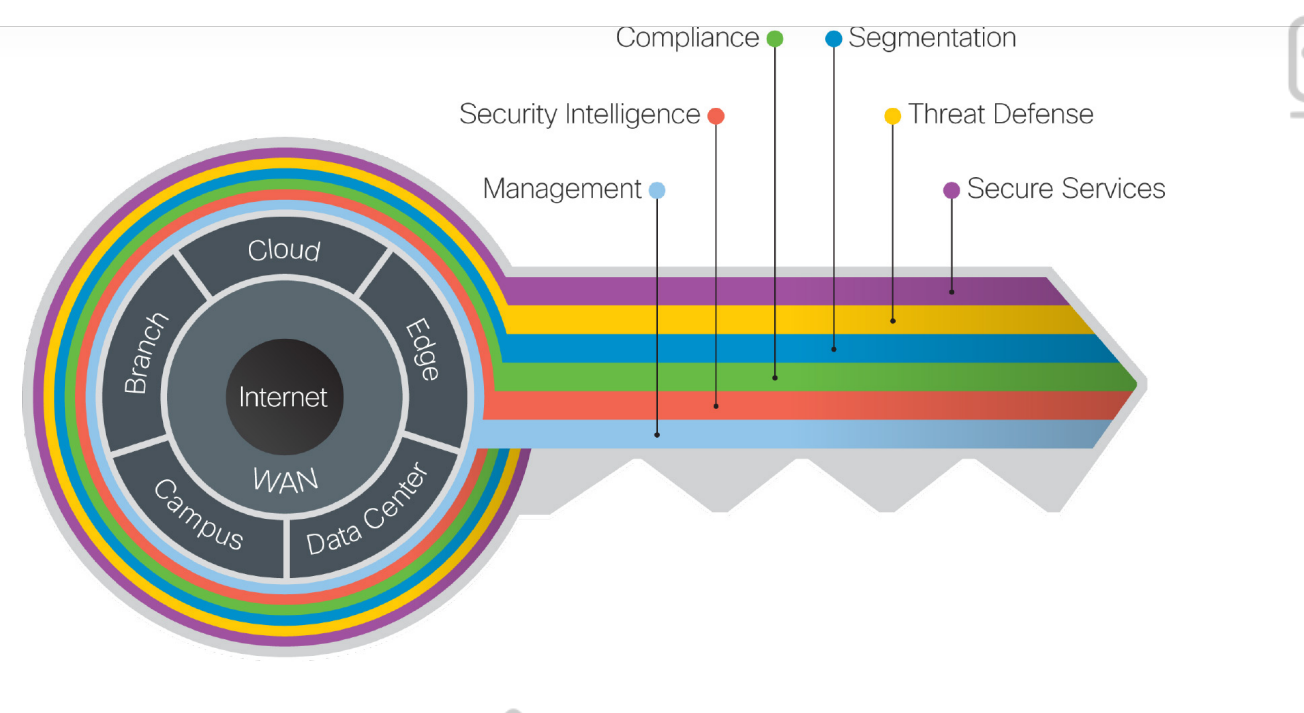

**Eplus** 

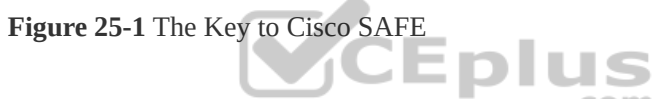

The Cisco SAFE framework is designed to be modular. PINs that do not exist in a network can be removed.

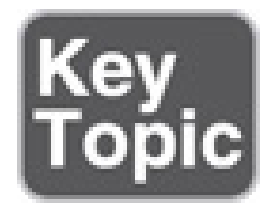

Implementing the Cisco SAFE framework in an organization provides advanced threat defense protection that spans the full attack continuum before, during, and after an attack for all the PINs:

• **Before:** In this phase, full knowledge of all the assets that need to be protected is required, and the types of threats that could target these assets need to be identified. This phase involves establishing policies and implementing prevention to reduce risk. Cisco solutions for this phase include next-generation firewalls, network access control, network security analysis, and identity services.

• **During:** This phase defines the abilities and actions that are required when an attack gets through. Threat analysis and incident response are some of the typical activities associated with this phase. For this phase, organizations can leverage next-generation intrusion prevention systems, next-generation firewalls, malware protection, and email and web security solutions that make it possible to detect, block, and defend against attacks that have penetrated the network and are in progress.

# VCEplus

• **After:** This phase defines the ability to detect, contain, and remediate an attack. After a successful attack, any lessons learned need to be incorporated into the existing security solution. Organizations can leverage Cisco Advanced Malware Protection, next-generation firewalls, and malicious network behavior analysis using Stealthwatch to quickly and effectively scope, contain, and remediate an attack to minimize damage.

Figure 25-2 shows various Cisco products and solutions that work across the attack continuum.

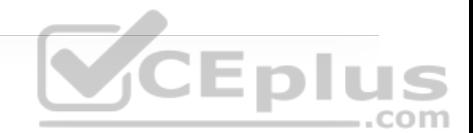

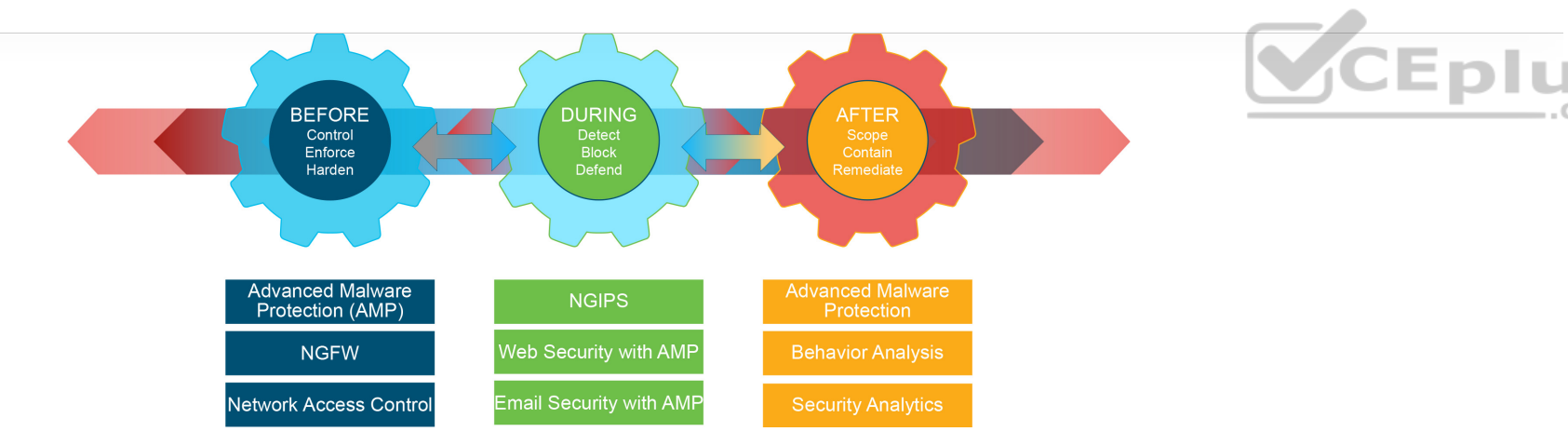

**Figure 25-2** Cisco Products and Solutions Across the Attack Continuum

# **NEXT-GENERATION ENDPOINT SECURITY**

As mentioned in the introduction to this chapter, endpoints are easy targets for evolving threats, they are ubiquitous, and they come in many different forms, such as mobile devices, laptops, tablets, IP phones, personal computers (PCs), and Internet of Things (IoT) devices. Thanks to the ubiquity of bring-your-owndevice (BYOD) policies, any of them can be connected to a corporate network. Organizations have used antivirus products to protect endpoints against malware for decades, and while these products have done a good job, they can't keep up with the rapidly evolving threat landscape. Attackers have become very skilled at developing malware that can evade detection. When the effectiveness of a specific type of malware declines, attackers create new variants. Their approach is very dynamic and continuously changes at a pace that static point-in-time (for example, antivirus) tools can't cope with. Solutions to overcome these dynamic threats require a thorough understanding of how these attacks work and the evasion techniques that allow them to infiltrate networks.

To be able to detect the rapidly evolving threats, organizations should design their networks using a security framework such as that provided by Cisco SAFE. The following sections describe the most critical components needed to implement the Cisco SAFE framework for a campus environment (or *PIN*, in Cisco SAFE terminology).

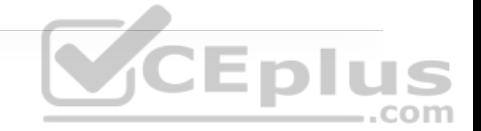

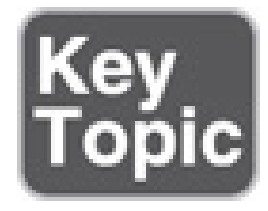

## **Cisco Talos**

*Talos* is the Cisco threat intelligence organization, an elite team of security experts who are supported by sophisticated security systems to create threat intelligence that detects, analyzes, and protects against both known and emerging threats for Cisco products.

Cisco Talos was created from the combination of three security research teams:

- IronPort Security Applications (SecApps)
- The Sourcefire Vulnerability Research Team (VRT)
- The Cisco Threat Research, Analysis, and Communications (TRAC) team

Talos tracks threats across endpoints, networks, cloud environments, the web, and email to provide a comprehensive understanding of cyber threats, their root causes, and scopes of outbreaks. Every day Talos receives and analyzes nearly 17 billion web requests, 300 million emails, and 1.5 million unique malware samples. Talos also receives valuable intelligence that no other cybersecurity research team can match through the following intelligence feeds:

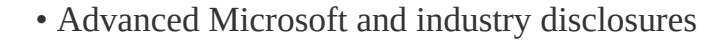

- The Advanced Malware Protection (AMP) community
- ClamAV, Snort, Immunet, SpamCop, SenderBase, Threat Grid, and Talos user communities
- Honeypots

• The Sourcefire Awareness, Education, Guidance, and Intelligence Sharing .com (AEGIS) program

- Private and public threat feeds
- Dynamic analysis

All this data is used to create comprehensive threat intelligence that is fed into a wide range of security products and solutions to provide protection against an extensive range of threats.

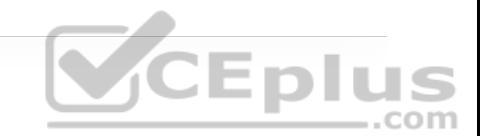

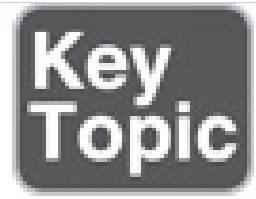

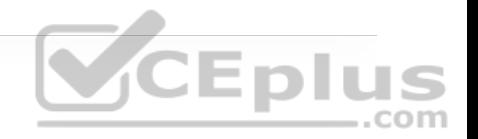

## **Cisco Threat Grid**

*Cisco Threat Grid* (acquired by Cisco in 2014) is a solution that can perform static file analysis (for example, checking filenames, MD5 checksums, file types, and so on) as well as dynamic file analysis (also known as behavioral analysis) by running the files in a controlled and monitored sandbox environment to observe and analyze the behavior against millions of samples and billions of malware artifacts to determine whether it is malware or not. Behavioral analysis is combined with threat intelligence feeds from Talos as well as with existing security technologies to protect against known and unknown attacks. If Threat Grid identifies a file as malware, it begins to understand what it is doing or attempting to do, the scope of the threat it poses, and how to defend against it. Malware typically includes code to detect whether it is being analyzed in a virtual sandbox environment, and if the malware detects that it is being executed in a sandbox, it won't run, rendering the analysis useless. However, Threat Grid evades being detected by malware by not having the typical instrumentation.

It is also possible to upload suspicious files into a sandbox environment called Glovebox to safely interact with them and observe malware behavior directly.

Threat Grid is available as an appliance and in the cloud, and it is also integrated into existing Cisco security products and third-party solutions.

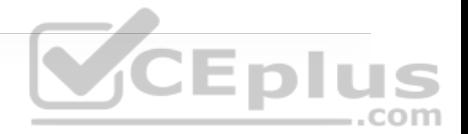

#### **Note**

Automatic submission of suspicious files and samples is available for products and solutions integrated with Threat Grid. When automatic submission is not available, files can also be uploaded manually into Threat Grid for analysis.

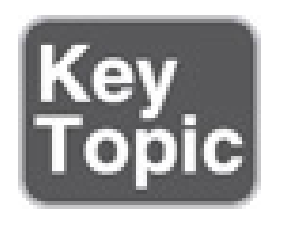

# **Cisco Advanced Malware Protection (AMP)**

*Cisco Advanced Malware Protection (AMP)* (formerly FireAMP) is a malware analysis and protection solution that goes beyond point-in-time detection. Using targeted, context-aware malware, attackers have the resources, persistence, time, and expertise to compromise any network relying solely on point-in-time detection mechanisms. Point-in-time detection is completely blind to the scope and depth of a breach after it happens.

Cisco AMP provides comprehensive protection for organizations across the full attack continuum:

• **Before:** Global threat intelligence from Cisco Talos and Cisco Threat Grid feeds into AMP to protect against known and new emerging threats.

• **During:** File reputation to determine whether a file is clean or malicious as well as sandboxing are used to identify threats during an attack.

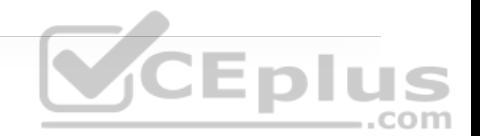

• **After:** Cisco AMP provides retrospection, indicators of compromise (IoCs), breach detection, tracking, analysis, and surgical remediation after an attack, when advanced malware has slipped past other defenses.

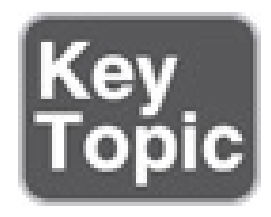

The architecture of AMP can be broken down into the following components:

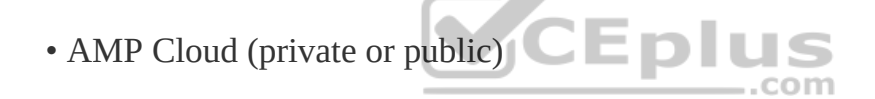

• AMP connectors

• AMP for Endpoints (Microsoft Windows, macOS X, Google Android, Apple iOS, and Linux)

- AMP for Networks (NGFW, NGIPS, ISRs)
- AMP for Email (ESA)
- AMP for Web (WSA)
- AMP for Meraki MX

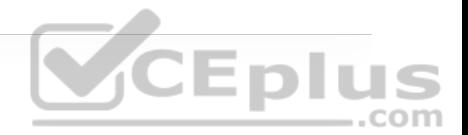

**Note**

Cisco AMP for Endpoints on Apple iOS is known as the Cisco Security Connector (CSC). The CSC incorporates AMP for Endpoints and Cisco Umbrella.

Figure 25-3 illustrates how all the AMP components come together to form the AMP architecture.

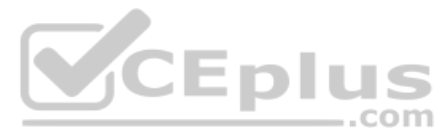

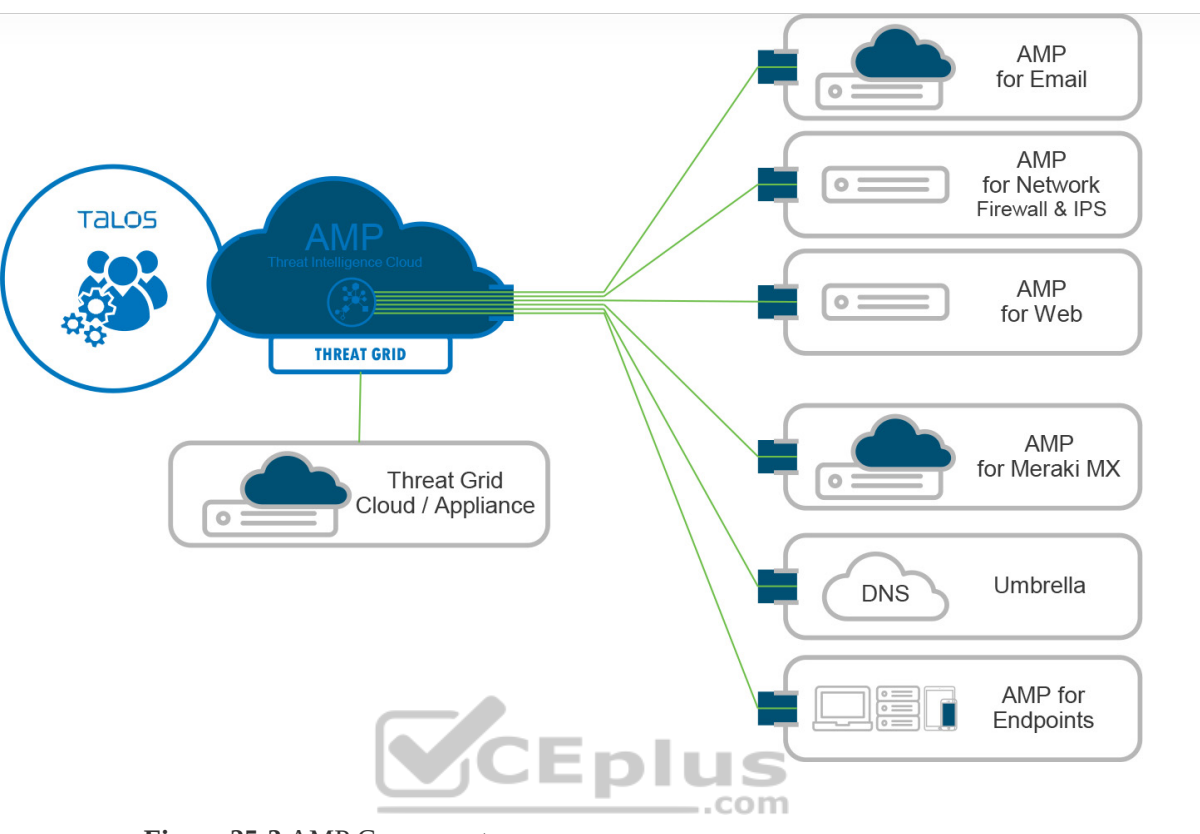

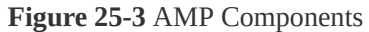

The most important component of the AMP architecture is AMP Cloud, which contains the database of files and their reputations (malware, clean, unknown, and custom), also referred to as *file dispositions*. The file disposition in the AMP Cloud can change based on data received from Talos or Threat Grid.

If an AMP connector uploads a sample file to AMP Cloud and the file's reputation is deemed to be malicious, it is stored in the cloud and reported to AMP connectors that see the same file. If the file is unknown, it is sent to Threat Grid, where its behavior is analyzed in a secure sandbox environment.

AMP Cloud performs decision making in real time, evolving constantly based on the data that is received. AMP Cloud is capable of identifying malware on files that were previously deemed to be clean.

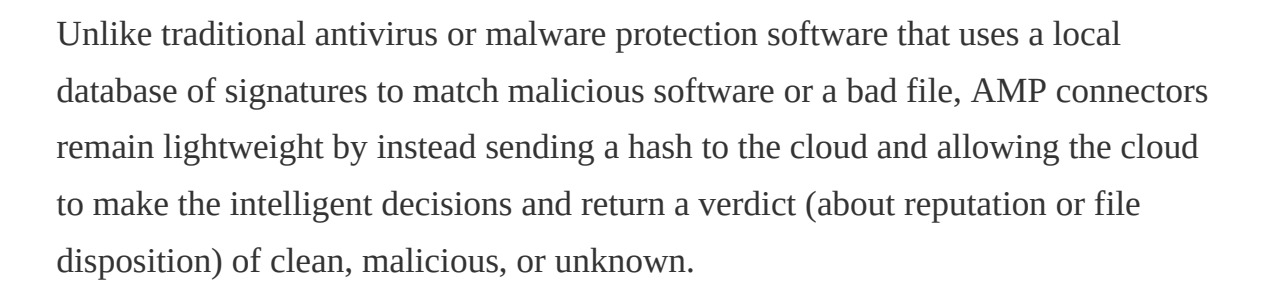

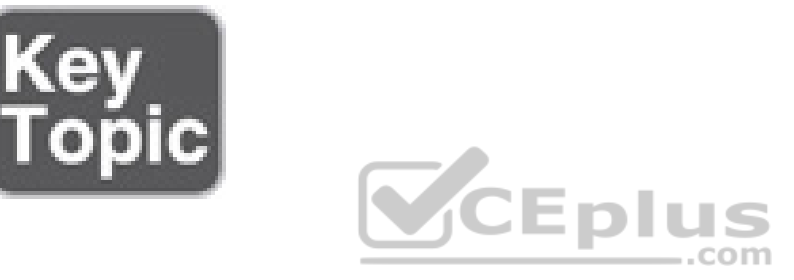

## **Cisco AnyConnect**

The *Cisco AnyConnect Secure Mobility Client* is a modular endpoint software product that is not only a VPN client that provides VPN access through Transport Layer Security (TLS)/Secure Sockets Layer (SSL) and IPsec IKEv2 but also offers enhanced security through various built-in modules, such as a VPN Posture (HostScan) module and an ISE Posture module. These modules enable Cisco AnyConnect to assess an endpoint's compliance for things like antivirus, antispyware, and firewall software installed on the host. If an endpoint is found to be noncompliant, network access can be restricted until the endpoint is in compliance.

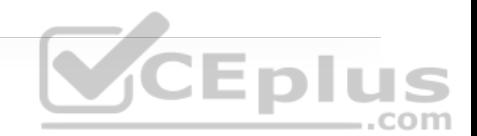

Cisco AnyConnect also includes web security through Cisco Cloud Web Security, network visibility into endpoint flows within Stealthwatch, and roaming protection with Cisco Umbrella—even while the AnyConnect client is not connected to the corporate network through a VPN. AnyConnect is supported across a broad set of platforms, including Windows, macOS, iOS, Linux, Android, Windows Phone/Mobile, BlackBerry, and ChromeOS.

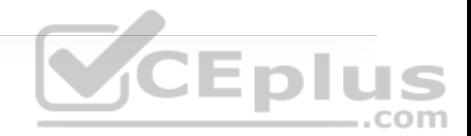

#### **Note**

TLS/SSL is often used to indicate that either protocol is being discussed. The SSL protocol has been deprecated by the IETF in favor of the more secure TLS protocol, so TLS/SSL can be interpreted as referring to TLS only.

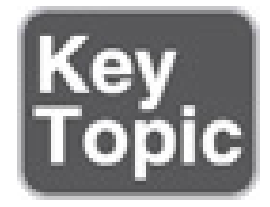

# **Cisco Umbrella**

Cisco Umbrella (formerly known as OpenDNS) provides the first line of defense against threats on the Internet by blocking requests to malicious Internet destinations (domains, IPs, URLs) using the Domain Name System (DNS) before an IP connection is established or a file is downloaded. It is 100% cloud delivered, with no hardware to install or software to maintain.

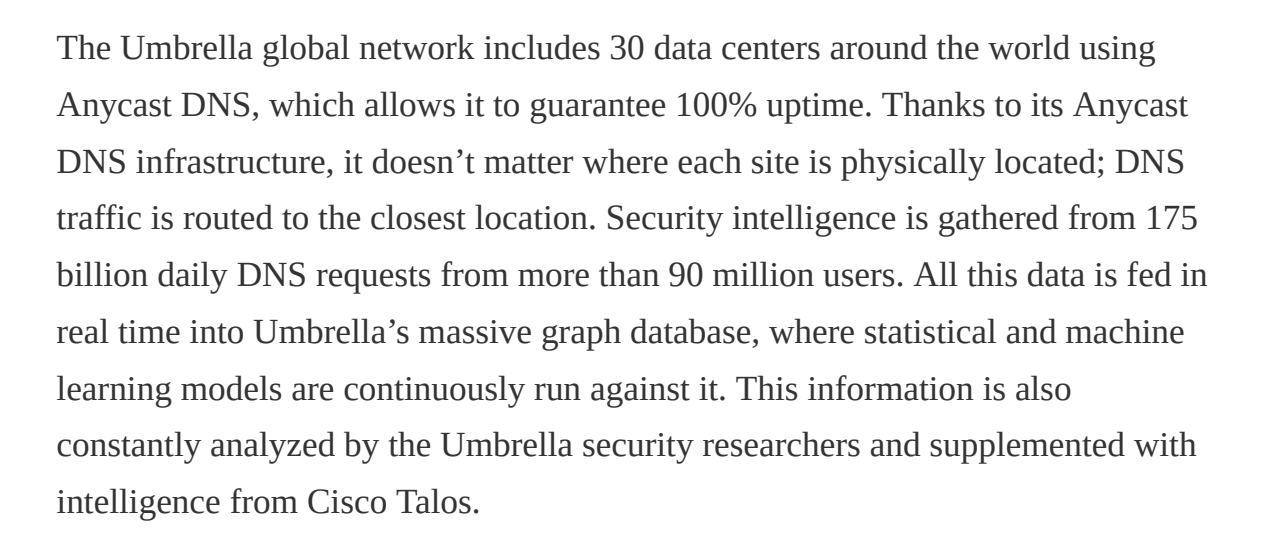

Setting up Umbrella in the corporate network is as easy as changing the DHCP configuration on all Internet gateways (that is, routers, access points) so that all devices, including guest devices, forward their DNS traffic to Umbrella's global network.

For devices such as laptops that are off the corporate network, if they are using the Cisco AnyConnect client, there is an option to enable a roaming security module, which allows for all DNS requests to be sent to Umbrella's global network even when the VPN is turned off, and it does this without requiring an additional agent. Another option is to deploy the Umbrella roaming client, which tags, encrypts, and forwards DNS queries bound for the Internet to the Umbrella global network so per-device security policies can be enforced everywhere without latency or complexity.

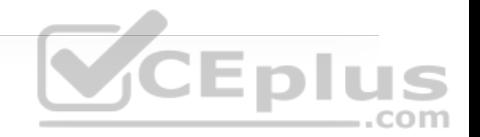

Figure 25-4 illustrates Cisco Umbrella blocking a phishing website.

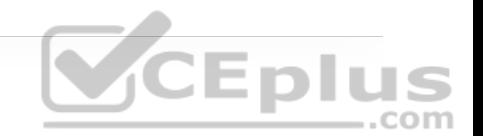

# cisco. Cisco Umbrella

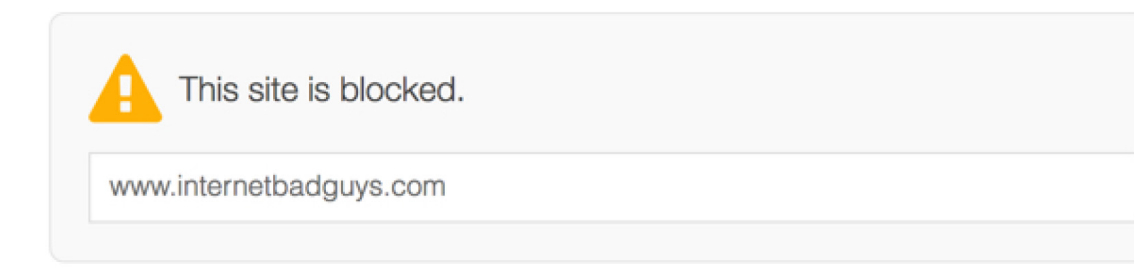

# **SECURITY THREAT DETECTED AND BLOCKED**

Based on Cisco Umbrella security threat information, access to the web site www.internetbadguys.com has been blocked to prevent an attack on your browser.

**Figure 25-4** Cisco Umbrella Blocking Phishing Website

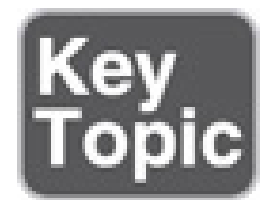

# **Cisco Web Security Appliance (WSA)**

The Cisco *Web Security Appliance (WSA)* is an all-in-one web gateway that includes a wide variety of protections that can block hidden malware from both suspicious and legitimate websites. It leverages real-time threat intelligence from

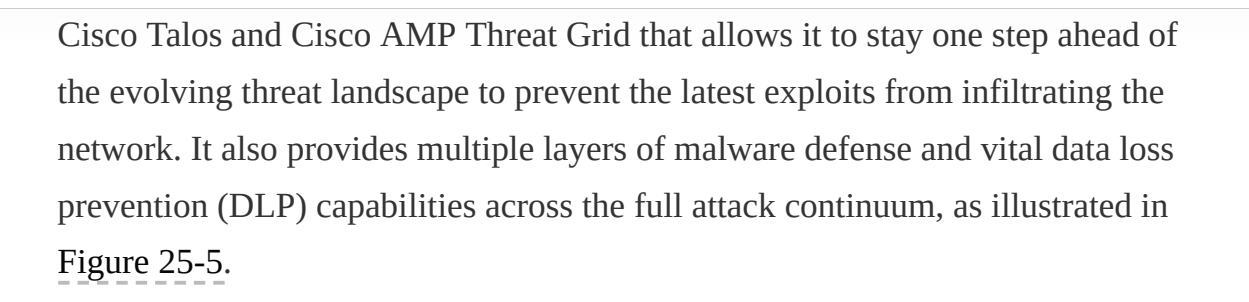

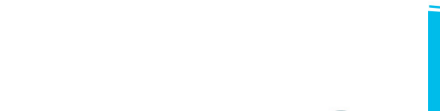

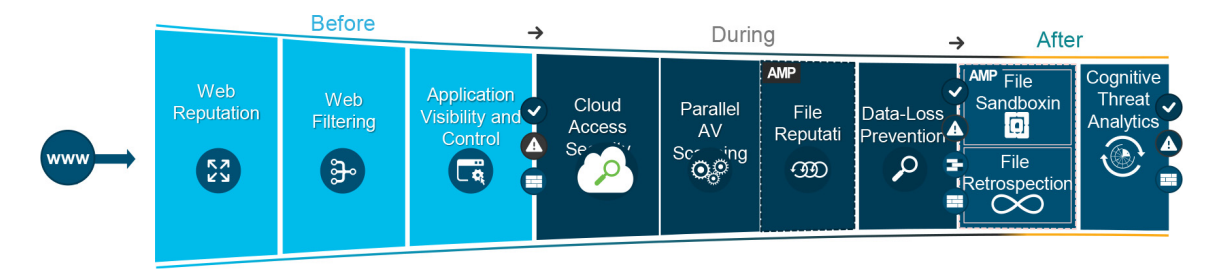

**Figure 25-5** WSA Capabilities Across the Attack Continuum

The following sections describe the WSA involvement across the attack continuum before, during, and after an attack.

## **Before an Attack**

Before an attack, the WSA actively detects and blocks potential threats before they happen by applying web reputation filters and URL filtering and by controlling web application usage:

• **Web reputation filters:** Cisco WSA detects and correlates threats in real time by leveraging Cisco Talos. To discover where threats are hiding, Cisco Talos constantly refreshes web reputation filtering information every three to five minutes, adding intelligence to and receiving intelligence from Cisco WSA and other network security devices. Web reputation filtering prevents client devices

from accessing dangerous websites containing malware or phishing links. Cisco WSA analyzes and categorizes unknown URLs and blocks those that fall below a defined security threshold. When a web request is made, web reputation filters analyze more than 200 different web traffic and network-related parameters to determine the level of risk associated with a website. After checking the domain owner, the server where the site is hosted, the time the site was created, and the type of site, the site is assigned a reputation score, which ranges from −10 to +10, instead of the binary good or bad categorizations of most malware detection applications. Based on that reputation score and selected security policies, the site is blocked, allowed, or delivered with a warning.

• **Web filtering:** Traditional URL filtering is combined with real-time dynamic content analysis. This is used to shut down access to websites known to host malware with specific policies for URL filtering, which checks against a list of known websites from the Cisco URL filtering database of more than 50 million blocked sites. Inappropriate content is accurately identified in real time for 90% of unknown URLs using the Dynamic Content Analysis (DCA) engine. The DCA engine scans text, scores the text for relevancy, calculates model document proximity, and returns the closest category match. Every three to five minutes, Cisco Talos updates the URL filtering database with information from multiple vectors: firewalls, IPS, the web, email, and VPNs.

• **Cisco Application Visibility and Control (AVC):** Cisco AVC identifies and classifies the most relevant and widely used web and mobile applications (such as Facebook) and more than 150,000 micro-applications (such as Facebook games or chat) that provides administrators with the most granular control over

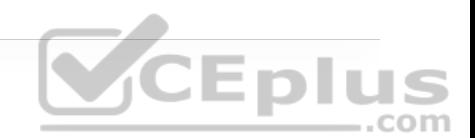

application and usage behavior. For example, AVC can be configured to permit users to access Facebook or YouTube while blocking users from activities such as clicking the "Like" button or viewing certain videos or YouTube channels.

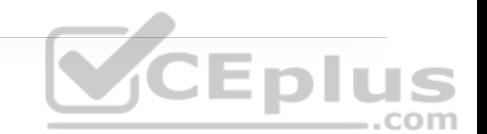

## **During an Attack**

During an attack, the WSA uses security intelligence from cloud access security broker (CASB) providers, Talos, and AMP for networks to identify and block zero-day threats that managed to infiltrate the network:

• **Cloud access security:** WSA can protect against hidden threats in cloud apps by partnering with leading CASB providers (such as CloudLock) to monitor cloud app usage in real time to help combat evolving threats through intelligent protection powered by data science.

# **CEplus**

• **Parallel antivirus (AV) scanning:** Cisco WSA enhances malware defense coverage with multiple anti-malware scanning engines running in parallel on a single appliance while maintaining high processing speeds and preventing traffic bottlenecks.

• **Layer 4 traffic monitoring:** Cisco WSA scans all traffic, ports, and protocols to detect and block spyware "phone-home" communications with an integrated Layer 4 traffic monitor. Based on this scanning, it identifies infected clients to help stop malware that attempts to bypass classic web security solutions.

• **File reputation and analysis with Cisco AMP:** With WSA, files are assessed using the latest threat information from Cisco Talos, which as mentioned before, is updated every three to five minutes. Cisco WSA captures a fingerprint of each file as it traverses the gateway and sends it to AMP Cloud for a reputation verdict checked against zero-day exploits.

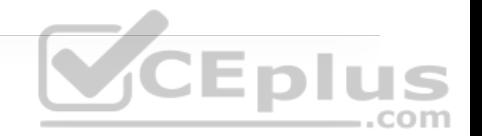

• **Data loss prevention (DLP):** Cisco WSA uses Internet Control Adaptation Protocol (ICAP) to integrate with DLP solutions from leading third-party DLP vendors. By directing all outbound traffic to the third-party DLP appliance, content is allowed or blocked based on the third-party rules and policies. Deep content inspection can be enabled for regulatory compliance and intellectual property protection. Powerful engines inspect outbound traffic and analyze it for content markers, such as confidential files, credit card numbers, customer personal data, and so on and prevent this data from being uploaded into cloud file-sharing services such as iCloud and Dropbox.

# **A�er an Attack**

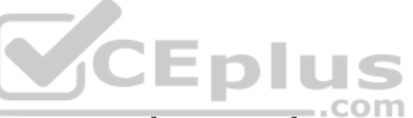

After an attack, Cisco WSA inspects the network continuously for instances of undetected malware and breaches. After an initial detection, using Cisco AMP retrospection capabilities, Cisco WSA continues to scan files over an extended period of time, using the latest detection capabilities and collective threat intelligence from Talos and AMP Thread Grid. Alerts are sent when a file disposition changes (that is, is unknown to malware) to provide awareness and visibility into malware that evades initial defenses.

Global Threat Analytics (GTA), formerly Cognitive Threat Analytics (CTA), analyzes web traffic, endpoint data from Cisco AMP for Endpoints, and network data from Cisco Stealthwatch Enterprise. It then uses machine learning to identify malicious activity before it can exfiltrate sensitive data.
WSA can be deployed in the cloud, as a virtual appliance, on-premises, or in a hybrid arrangement. All features are available across any deployment option.

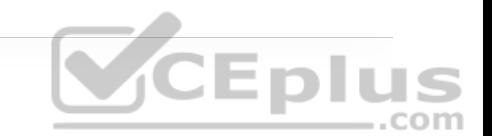

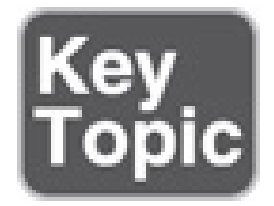

### **Cisco Email Security Appliance (ESA)**

For business organizations, email is the most important business communication tool, and at the same time, it is one of the top attack vectors for security breaches. The Cisco *Email Security Appliance (ESA)* enables users to communicate securely via email and helps organizations combat email security threats with a multilayered approach across the attack continuum. ..com

Cisco ESA includes the following advanced threat protection capabilities that allow it to detect, block, and remediate threats across the attack continuum:

• **Global threat intelligence:** It leverages real-time threat intelligence from Cisco Talos and Cisco AMP Threat Grid.

• **Reputation filtering:** ESA blocks unwanted email with reputation filtering, which is based on threat intelligence from Talos.

• **Spam protection:** ESA uses the Cisco Context Adaptive Scanning Engine (CASE) to block spam emails; it delivers a spam catch rate greater than 99%, with a false-positive rate of less than 1 in 1 million.

• **Forged email detection:** Forged email detection protects high-value targets such as executives against business email compromise (BEC) attacks.

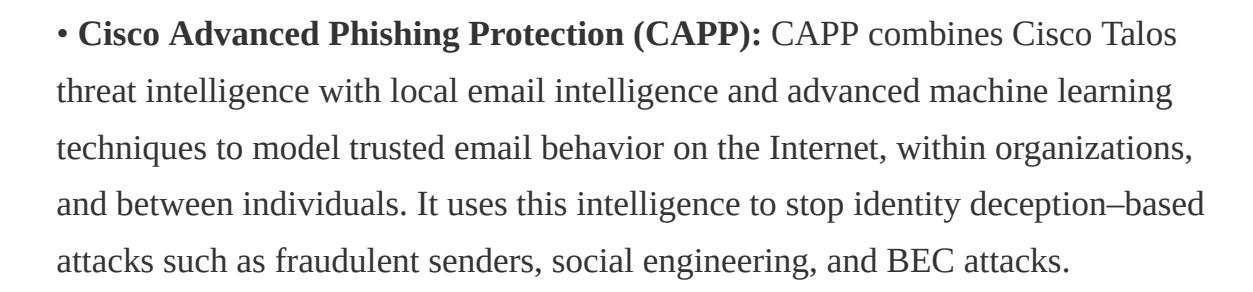

• **Cisco Domain Protection (CDP):** CDP for external email helps prevent phishing emails from being sent using a customer domains.

• **Malware defense:** ESA protects against malware with Cisco AMP for Email.

• **Graymail detection and Safe Unsubscribe:** ESA detects and classifies graymail for an administrator to take action on it if necessary. Graymail consists of marketing, social networking, and bulk messages (that is, mailing list emails). This type of email typically comes with an unsubscribe link, which may be used for phishing. Safe Unsubscribe protects against this type of phishing techniques.

• **URL-related protection and control:** ESA protects against malicious URLs with URL filtering and scanning of URLs in attachments and shortened URLs.

• **Outbreak filters:** Outbreak filters defend against emerging threats and blended attacks by leveraging security intelligence information from Cisco Talos. Outbreak filters can rewrite URLs included in suspicious email messages. When clicked, the new rewritten URLs redirect the email recipient to the WSA. The

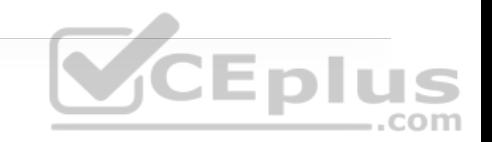

website content is then actively scanned, and outbreak filters display a block screen to the user if the site contains malware.

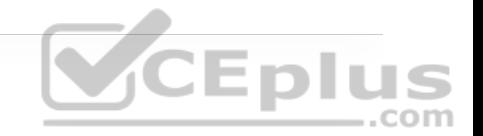

• **Web interaction tracking:** ESA generates reports that track the end users who click on URLs that have been rewritten by the outbreak filters. The reports include the following information:

- Top users who clicked on malicious URLs
- The top malicious URLs clicked by end users
- Date and time, rewrite reason, and action taken on the URLs

• **Data security for sensitive content in outgoing emails:** Confidential outbound messages that match one of the more than 100 expert policies included with ESA are automatically protected by encryption, footers and disclaimers, blind carbon copies (BCCs), notifications, and quarantining.

## **Next-Generation Intrusion Prevention System (NGIPS)**

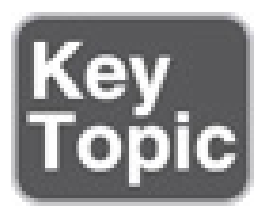

A system that passively monitors and analyzes network traffic for potential network intrusion attacks and logs the intrusion attack data for security analysis is known as an *intrusion detection system (IDS)*. A system that provides IDS

functions and also automatically blocks intrusion attacks is known as an *intrusion prevention system (IPS)*.

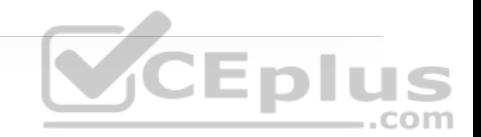

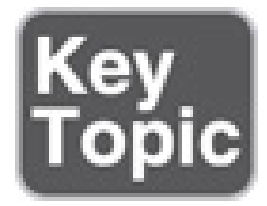

A next-generation IPS (NGIPS), according to Gartner, Inc., should include IPS functionality as well as the following capabilities:

- Real-time contextual awareness
- Advanced threat protection **CEplus** • Intelligent security automation
- Unparalleled performance and scalability
- Application visibility and control (AVC) and URL filtering

With the acquisition of Sourcefire in 2013, Cisco added the Firepower NGIPS to its portfolio. Firepower exceeds the requirements defined by Gartner. Following are some of the most important capabilities included with the Cisco Firepower NGIPS:

• **Real-time contextual awareness:** Firepower discovers and provides contextual information such as applications, users, endpoints, operating systems,

vulnerabilities, services, processes, network behaviors, files, and threats.

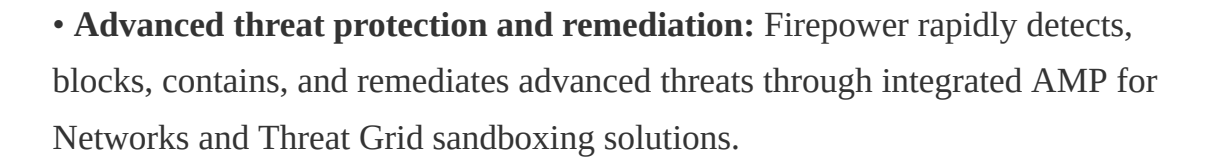

• **Intelligent security automation:** Firepower automatically correlates threat events, contextual information, and network vulnerability data to perform the following:

- Optimizing defenses by automating protection policy updates
- Quickly identifying users affected by a client-side attack

• Receiving alerts when a host violates a configuration policy

• Detecting the spread of malware by baselining normal network traffic and detecting network anomalies

• Detecting and tagging hosts that might potentially be compromised by malicious means (exploit kit, malware, command-and-control) with an IoC

• **Unparalleled performance and scalability:** Purpose-built Firepower and ASA appliances incorporate a low-latency, single-pass design for unprecedented performance and scalability.

• **AVC:** Firepower reduces threats through application detection of more than 4000 commercial applications, with support for custom applications.

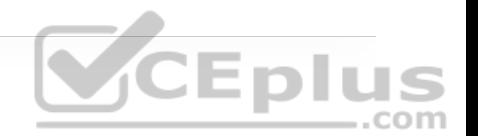

• **URL filtering:** Firepower provides access control to more than 80 categories of websites and covers more than 280 million individual URLs.

In addition, following are some of the capabilities available in the Cisco Firepower NGIPS that exceed the requirements for the definition of NGIPS:

• **Centralized management:** Firepower is centrally managed by the Cisco Firepower Management Center (FMC), which is single pane of glass for event collection and policy management.

• **Global threat intelligence from the Cisco Talos:** Firepower integrates with Cisco Talos for up-to-the-minute IPS signature updates as well as URL filtering information to blacklist connections to or from IP addresses, URLs, and/or domain names. CEplus

• **Snort IPS detection engine:** Firepower's detection engine is Snort, the world's most powerful open-source IPS engine.

• **High availability and clustering:** Firepower can be deployed as active/standby and intra-chassis clustering and is also supported by the Firepower 9300 series platform.

• **Third-party and open-source ecosystem:** Firepower has an open API for integration with third-party products.

• **Integration with Cisco ISE:** The FMC can use Cisco ISE to apply remediation on compromised hosts:

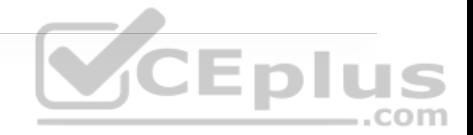

• **Quarantine:** Limits or blocks an endpoint's access to the network

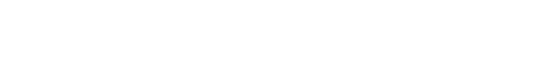

- **Unquarantine:** Removes the quarantine
- **Shutdown:** Shuts down the port that a compromised endpoint is attached to

Firepower NGIPS is available as the following virtual machine and physical appliances:

- Firepower series appliances
- Firepower Threat Defense (FTD) for ISR
- NGIPS Virtual (NGIPSv) CEplus **Next-Generation Firewall (NGFW)**

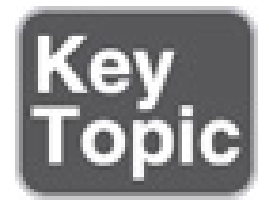

A *firewall* is a network security device that monitors incoming and outgoing network traffic and allows or blocks traffic by performing simple packet filtering and stateful inspection based on ports and protocols. A firewall essentially establishes a barrier between trusted internal networks and untrusted outside networks such as the Internet.

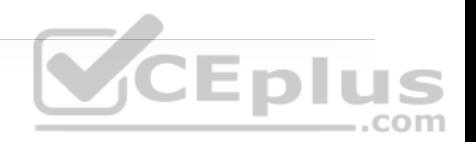

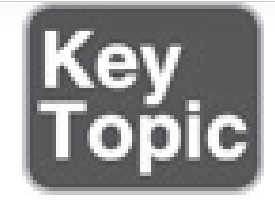

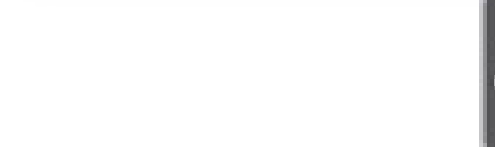

In addition to providing standard firewall functionality, a *next-generation firewall (NGFW)* can block threats such as advanced malware and application-layer attacks. According to Gartner, Inc.'s definition, a NGFW firewall must include:

- Standard firewall capabilities such as stateful inspection
- An integrated IPS
- Application-level inspection (to block malicious or risky apps) **CEplus**

• The ability to leverage external security intelligence to address evolving security threats

Cisco integrated existing ASA firewall software with the Firepower NGIPS services software, and the combination of the two far exceeds the NGFW definition set by Gartner. This integration gave birth to the Cisco Firepower NGFW, which is the industry's first fully integrated, threat-focused NGFW with unified management.

Firepower NGFW is available on the following hardware appliances:

• Firepower series appliances

• All ASA 5500-X appliances (except 5585-X)

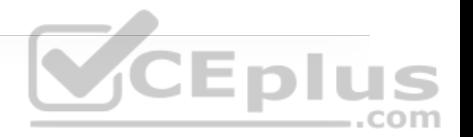

The Firepower NGFW appliances support the following software:

• **ASA software image:** Turns the appliance into a standard legacy firewall with no Firepower NGIPS services. Supported on all Firepower and ASA appliances.

• **ASA software image with Firepower Services software image (NGIPS):** Runs two software images in the same appliance, with each one requiring different management applications. The Firepower services software (NGIPS) enables the ASA to be a NGFW. This type of configuration is supported only on 5500-X appliances (except the 5585-X).

• **Firepower Threat Defense (FTD) software image:** Merges the ASA software image and the Firepower Services image into a single unified image. Supported on all Firepower and ASA 5500-X appliances (except the 5585-X).

FTD is also supported on the following platforms:

- ISR modules
- Firepower virtual NGFW (NGFWv) appliances, supported in VMware, KVM, Amazon Web Services (AWS), and Microsoft Azure environments

The following management options are available for NGFWs:

• For FTD or Firepower Services software:

- Firepower Management Center (FMC)
- Firepower Device Manager (FDM) for small appliances
- For ASA software:
- The command-line interface (CLI)
- Cisco Security Manager (CSM)
- Adaptive Security Device Manager (ASDM)
- Cisco Defense Orchestrator

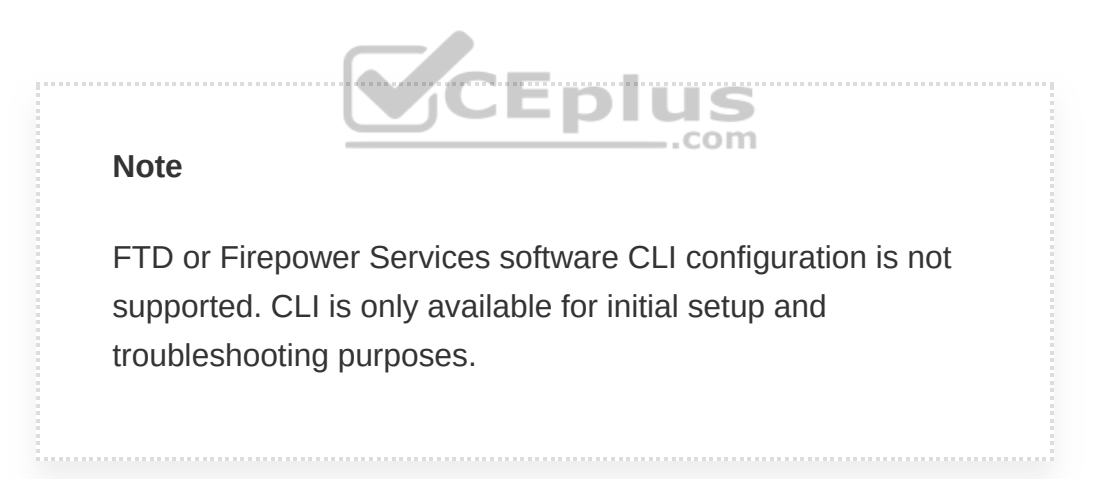

### **Cisco Firepower Management Center (FMC)**

The Cisco FMC is a centralized management platform that aggregates and correlates threat events, contextual information, and network device performance data. It can be used to monitor information that Firepower security devices are reporting to each other and examine the overall activity occurring in the network.

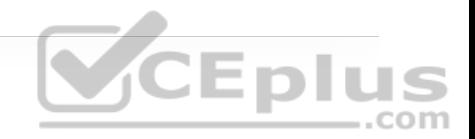

It performs event and policy management for the following Firepower security solutions:

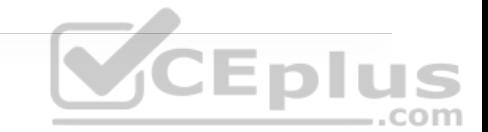

- Cisco Firepower NGFW and NGFWv
- Cisco Firepower NGIPS and NGIPSv
- Cisco Firepower Threat Defense for ISR
- Cisco ASA with Firepower Services
- Cisco Advanced Malware Protection (AMP)

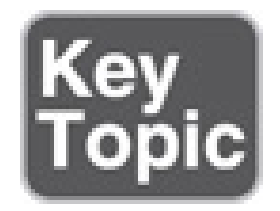

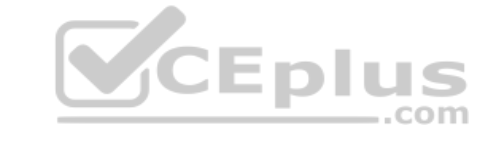

### **Cisco Stealthwatch**

*Cisco Stealthwatch* is a collector and aggregator of network telemetry data that performs network security analysis and monitoring to automatically detect threats that manage to infiltrate a network as well as the ones that originate from within a network. Using advanced security analytics, Stealthwatch can quickly and with high confidence detect threats such as command-and-control (C&C) attacks, ransomware, DDoS attacks, illicit cryptomining, unknown malware, and inside threats. It is an agentless solution that brings threat visibility into every part of

the network, including the cloud, and the only product that can detect malware in encrypted traffic and ensure policy compliance without decryption.

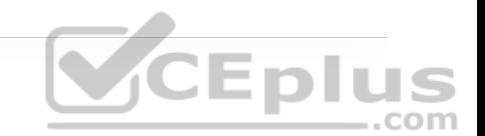

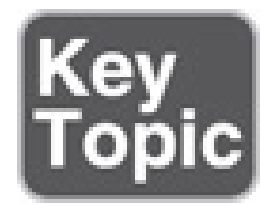

There are currently two offerings available for Stealthwatch:

- Stealthwatch Enterprise
- Stealthwatch Cloud

# **Cisco Stealthwatch Enterprise**

Stealthwatch Enterprise provides real-time visibility into activities occurring within the network. This visibility can be scaled into the cloud, across the network, to branch locations, in the data center, and down to the endpoints.

At the core of Stealthwatch Enterprise are the Flow Rate License, the Flow Collector, Management Console, and Flow Sensor. Optional but recommended components include the following:

- **Cisco Stealthwatch Threat Intelligence:** Enables a feed of threat intelligence from Cisco Talos
- **Cisco Stealthwatch Endpoint:** Extends visibility into endpoints

• **Cisco Stealthwatch Cloud:** Can be used in combination with Stealthwatch Enterprise to extend visibility into Amazon Web Services (AWS), Google Cloud Platform (GCP), and Microsoft Azure cloud infrastructures

Stealthwatch Enterprise offers the following benefits:

- Real-time threat detection
- Incident response and forensics
- Network segmentation
- Network performance and capacity planning
- Ability to satisfy regulatory requirements

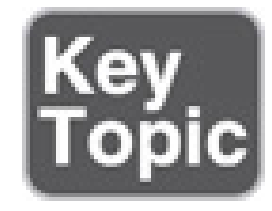

Stealthwatch Enterprise requires the following components:

• **Flow Rate License:** The Flow Rate License is required for the collection, management, and analysis of flow telemetry data and aggregates flows at the Stealthwatch Management Console as well as to define the volume of flows that can be collected.

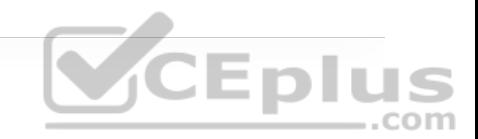

• **Flow Collector:** The Flow Collector collects and analyzes enterprise telemetry data such as NetFlow, IP Flow Information Export (IPFIX), and other types of flow data from routers, switches, firewalls, endpoints, and other network devices. The Flow Collector can also collect telemetry from proxy data sources, which can be analyzed by Global Threat Analytics (formerly Cognitive Threat Analytics). It can also pinpoint malicious patterns in encrypted traffic using Encrypted Traffic Analytics (ETA) without having to decrypt it to identify threats and accelerate response. Flow Collector is available as a hardware appliance and as a virtual machine.

• **Stealthwatch Management Console (SMC):** The SMC is the control center for Stealthwatch. It aggregates, organizes, and presents analysis from up to 25 Flow Collectors, Cisco ISE, and other sources. It offers a powerful yet simple-touse web console that provides graphical representations of network traffic, identity information, customized summary reports, and integrated security and network intelligence for comprehensive analysis. The SMC is available as a hardware appliance or a virtual machine.

Optional Stealthwatch Enterprise components include the following:

• **Flow Sensor:** Produces telemetry data for segments of the networking infrastructure that can't generate NetFlow data and also provides visibility into the application layer data. It is available as a hardware appliance or a virtual machine.

• **UDP Director:** Receives essential network and security information from multiple locations and then forwards it in a single data stream to one or more

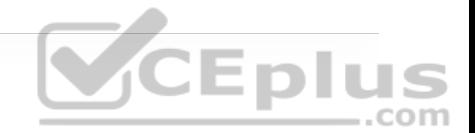

destinations. For example, instead of having every router in the network configured with multiple NetFlow exports for multiple destinations such as Stealthwatch Flow Collectors, LiveAction, Arbor, and so on, every router could be configured with a single NetFlow export and send the data to the UDP Director. The UDP Director takes the data and replicates the NetFlow data from all routers to the multiple destinations in single stream of data. It is available as a hardware appliance or a virtual machine.

### **Cisco Stealthwatch Cloud**

Stealthwatch Cloud provides the visibility and continuous threat detection required to secure the on-premises, hybrid, and multicloud environments. It can accurately detect threats in real time, regardless of whether an attack is taking place on the network, in the cloud, or across both environments. Stealthwatch Cloud is a cloud-based software-as-a-service (SaaS) solution. It detects malware, ransomware, data exfiltration, network vulnerabilities, and role changes that indicate compromise.

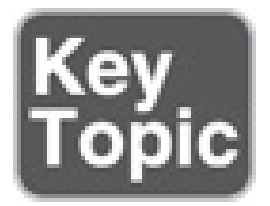

Cisco Stealthwatch Cloud consists of two primary offerings:

- Public Cloud Monitoring
- Private Network Monitoring

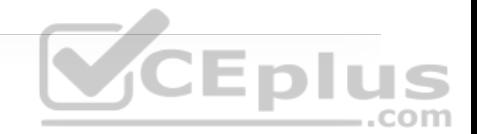

#### **Public Cloud Monitoring**

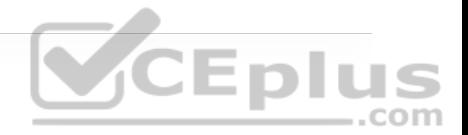

Cisco Stealthwatch Cloud Public Cloud Monitoring provides visibility and threat detection in AWS, GCP, and Microsoft Azure cloud infrastructures. It is a SaaSbased solution that can be deployed easily and quickly.

Stealthwatch Cloud can be deployed without software agents, instead relying on native sources of telemetry such as its virtual private cloud (VPC) flow logs. Stealthwatch Cloud models all IP traffic inside VPCs, between VPCs, or to external IP addresses generated by an organization's resources and functions. Stealthwatch Cloud is also integrated with additional AWS services such as Cloud Trail, Amazon CloudWatch, AWS Config, Inspector, Identity and Access Management (IAM), Lambda, and more.

Public Cloud Monitoring can be used in combination with Cisco Stealthwatch Enterprise to provide visibility and threat detection across the entire network.

#### **Private Network Monitoring**

Cisco Stealthwatch Cloud Private Network Monitoring provides visibility and threat detection for the on-premises network, delivered from a cloud-based SaaS solution. It is a perfect solution for organizations that want better awareness and security in their on-premises environments while reducing capital expenditure and operational overhead.

A lightweight virtual appliance needs to be installed in a virtual machine or server that can consume a variety of native sources of telemetry data or extract metadata from network packet flow. The collected metadata is encrypted and sent to the Stealthwatch Cloud analytics platform for analysis.

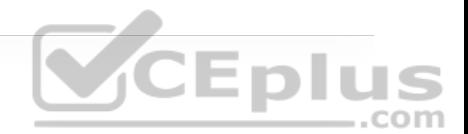

#### **Note**

Stealthwatch Cloud consumes metadata only. The actual packet payloads are never retained or transferred outside the network.

Private Network Monitoring is licensed based on the average monthly number of active endpoints that are monitored by Stealthwatch Cloud. An endpoint is classified as anything communicating over IP on the network.

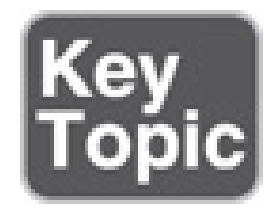

### **Cisco Identity Services Engine (ISE)**

Cisco *Identity Services Engine (ISE)* is a security policy management platform that provides highly secure network access control (NAC) to users and devices across wired, wireless, and VPN connections. It allows for visibility into what is happening in the network, such as who is connected (endpoints, users, and

devices), which applications are installed and running on endpoints (for posture assessment), and much more.

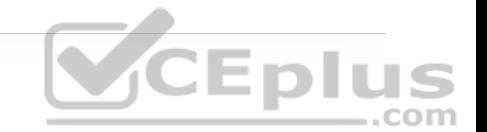

Some of the most important features, benefits, services, and integrations supported by Cisco ISE include the following:

• **Streamlined network visibility:** Through a simple web-based interface, ISE stores a detailed attribute history of all the devices, endpoints, and users (guests, employees, and contractors) on the network.

• **Cisco Digital Network Architecture (DNA) Center integration:** Cisco DNA Center is the Cisco intent-based network controller and analytics platform. It makes it easy to design, provision, and apply policy across the network. Through its integration with Cisco ISE, it can apply TrustSec software-defined segmentation through SGT tags and Security Group Access Control Lists (SGACLs).

• **Centralized secure network access control:** Supports the RADIUS protocol, required to enable 802.1x/EAP, MAB, and local and centralized WebAuth for consistent access control into wired, wireless, and VPN networks.

• **Centralized device access control:** Supports the TACACS+ protocol, which is required for AAA device access control services (covered in Chapter 26, "Network Device Access Control and Infrastructure Security").

• **Cisco TrustSec:** Implements Cisco TrustSec policy for software-defined secure segmentation through SGT tags, SGACLs, and SXP.

• **Guest lifecycle management:** Can be used to create customizable guest user web portals for WebAuth that can be branded with a company logo.

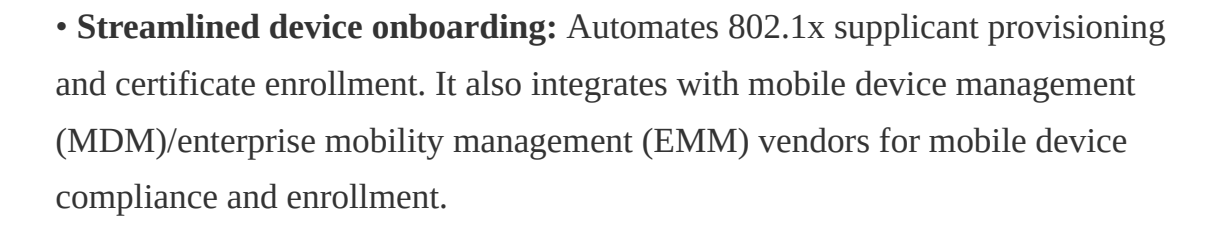

• **Internal certificate authority:** Can act as an internal certificate authority.

• **Device profiling:** Automatically detects, classifies, and associates endpoints that connect to the network to endpoint-specific authorization policies based on device type.

• **Endpoint posture service:** Performs powerful posture audits on endpoints to make sure they are compliant. For example, it can check for the latest OS patch, see if the endpoint firewall is enabled, make sure anti-malware packages have the latest definitions, look for disk encryption, see a mobile PIN lock, determine rooted or jailbroken phone status, and much more. Devices that are not compliant can be remediated (prevented from accessing the network, applications, or services) until they become compliant. It also provides hardware inventory of every single device and endpoint connected to the network for full network visibility.

• **Active Directory support:** Supports integration with Microsoft Active Directory 2003, 2008, 2008R2, 2012, 2012R2, and 2016.

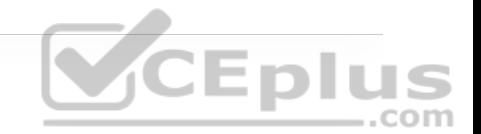

• **Cisco Platform Exchange Grid (pxGrid):** Shares contextual information using a single API between different Cisco platforms as well as more than 50 technology partners. pxGrid is an Internet Engineering Task Force (IETF) framework that makes it possible to automatically and quickly identify, contain, mitigate, and remediate security threats across the entire network. Cisco ISE is the central pxGrid controller (also referred to as pxGrid server), and all Cisco and third-party security platforms (referred to as *pxGrid nodes*) interface with it to publish, subscribe to, and query contextual information. There are two versions of pxGrid:

• **pxGrid 1.0:** Released with ISE 1.3 and based on Extensible Messaging and Presence Protocol (XMPP)

• **pxGrid 2.0:** Uses WebSocket and the REST API over Simple Text Oriented Message Protocol (STOMP) 1.2 .com

Example 25-1 shows the type of contextual information Cisco ISE can share with devices integrated with it through pxGrid.

**Example 25-1** Contextual Information from Cisco ISE Session Directory

Session={ip=[192.168.1.2] Audit Session Id=0A000001000000120001C0AC UserName=dewey.hyde@corelab.com ADUserDNSDomain=corelab.com ADUserNetBIOSName=corelab, ADUserResolvedIdentities=dewey.hyde@corelab.com ADUserResolvedDNs=CN=Dewey Hyde

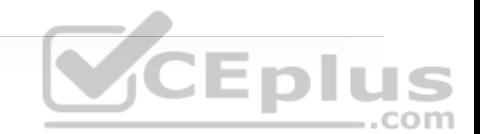

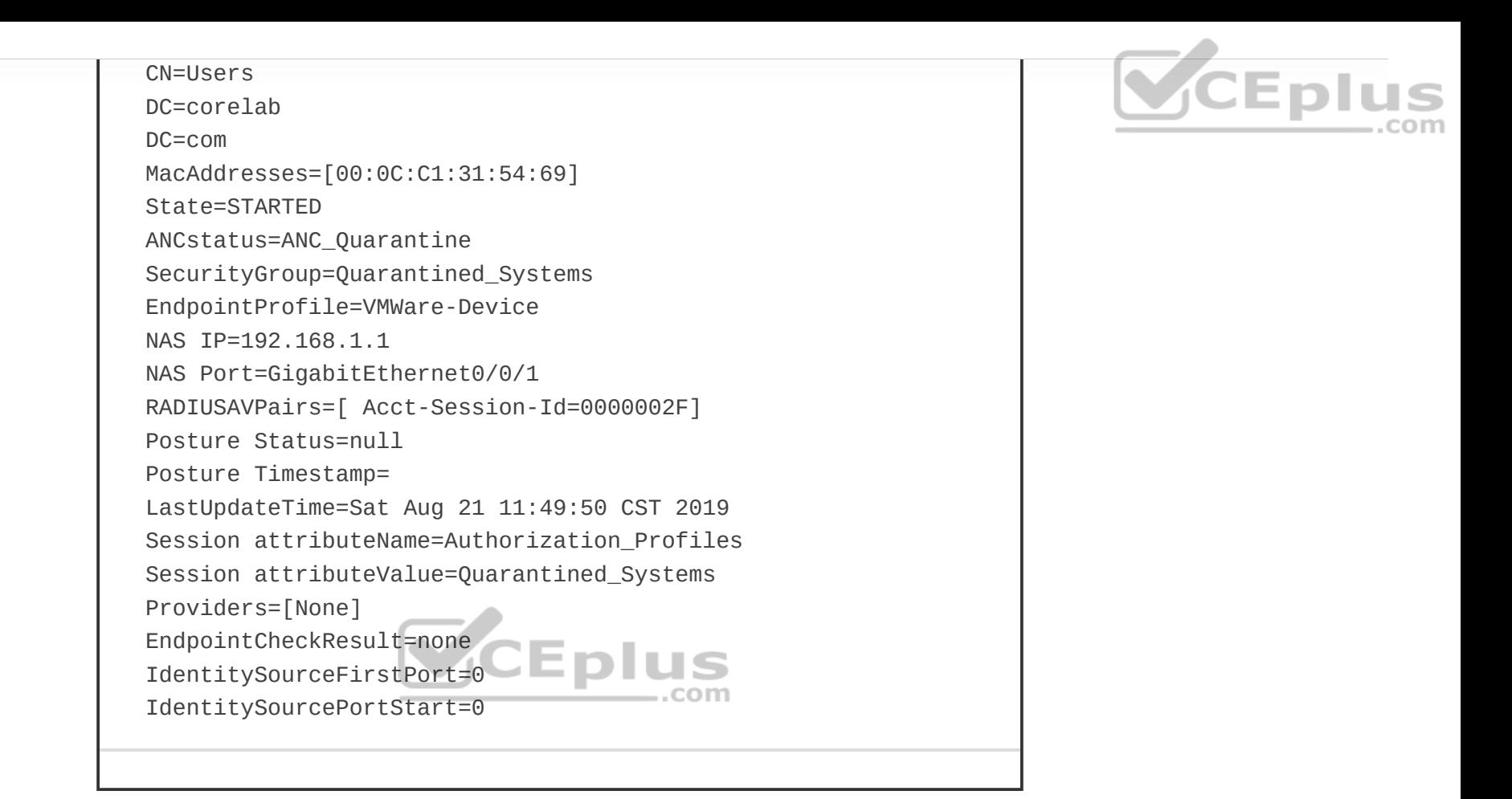

# **NETWORK ACCESS CONTROL (NAC)**

This section describes multiple network access control (NAC) technologies, such as 802.1x, MAC Authentication Bypass (MAB), and Web Authentication (WebAuth), as well as next-generation NAC technologies such as TrustSec and MACsec.

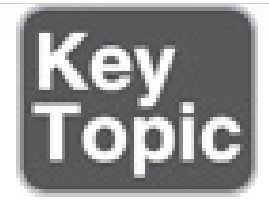

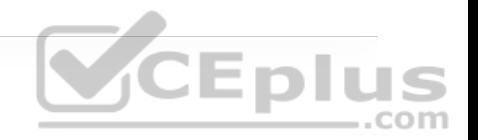

### **802.1x**

IEEE 802.1x (referred to as Dot1x) is a standard for port-based network access control (PNAC) that provides an authentication mechanism for local area networks (LANs) and wireless local area networks (WLANs).

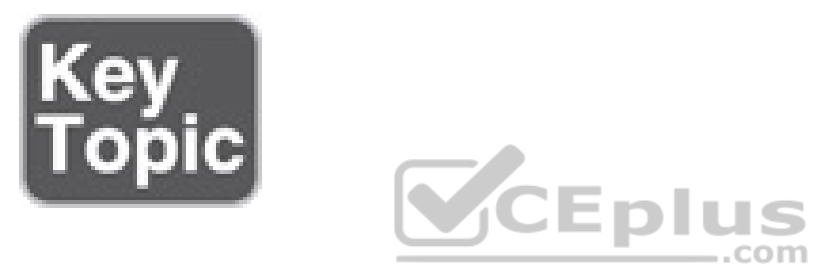

802.1x comprises the following components:

• **Extensible Authentication Protocol (EAP):** This message format and framework defined by RFC 4187 provides an encapsulated transport for authentication parameters.

- **EAP method (also referred to as EAP type):** Different authentication methods can be used with EAP.
- **EAP over LAN (EAPoL):** This Layer 2 encapsulation protocol is defined by 802.1x for the transport of EAP messages over IEEE 802 wired and wireless networks.

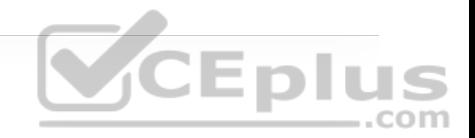

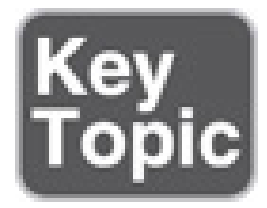

802.1x network devices have the following roles:

• **Supplicant:** Software on the endpoint communicates and provides identity credentials through EAPoL with the authenticator. Common 802.1x supplicants include Windows and macOS native supplicants as well as Cisco AnyConnect. All these supplicants support 802.1x machine and user authentication.

• **Authenticator:** A network access device (NAD) such as a switch or wireless LAN controller (WLC) controls access to the network based on the authentication status of the user or endpoint. The authenticator acts as the liaison, taking Layer 2 EAP-encapsulated packets from the supplicant and encapsulating them into RADIUS packets for delivery to the authentication server.

• **Authentication server:** A RADIUS server performs authentication of the client. The authentication server validates the identity of the endpoint and provides the authenticator with an authorization result, such as accept or deny.

The 802.1x roles and components are illustrated in Figure 25-6.

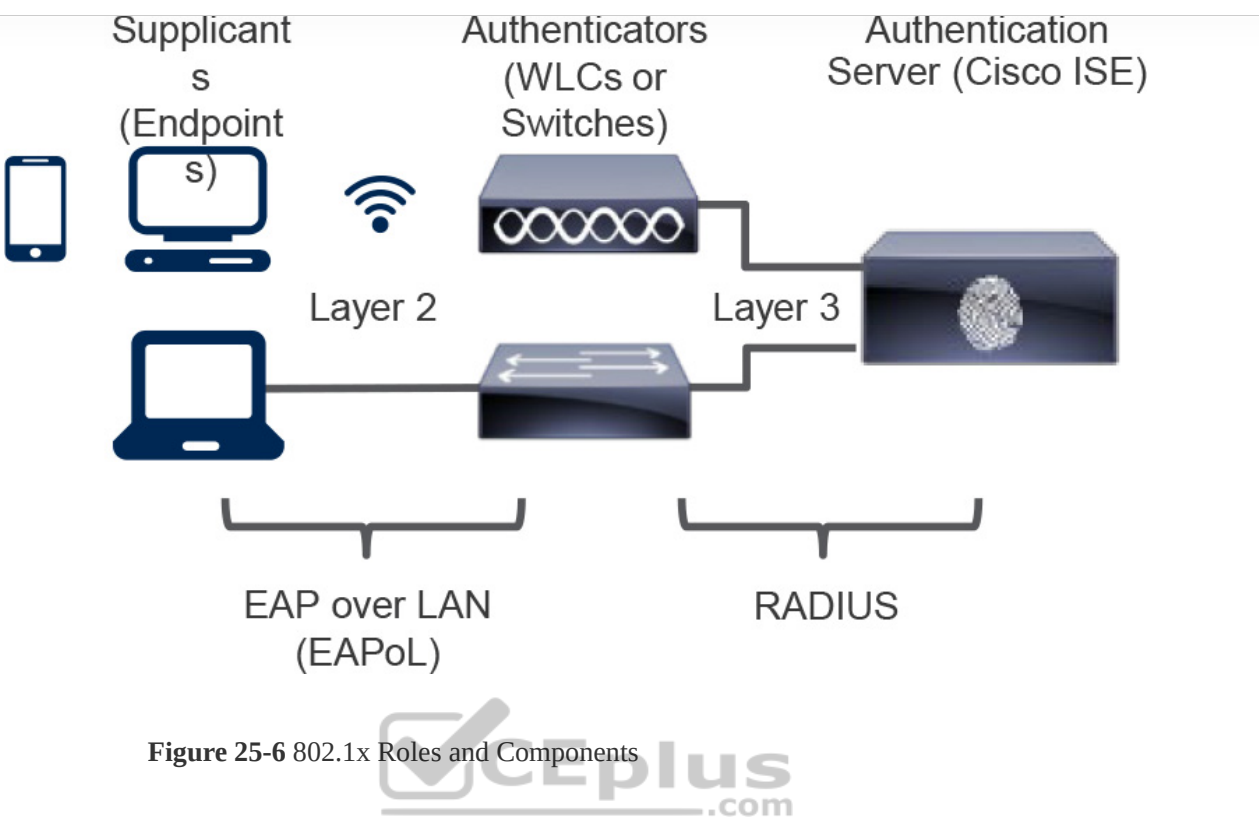

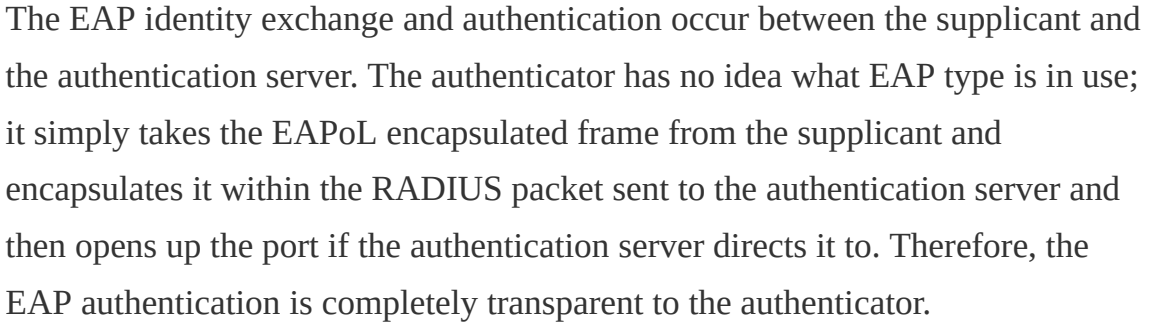

Figure 25-7 illustrates the process flow of a successful 802.1x authentication.

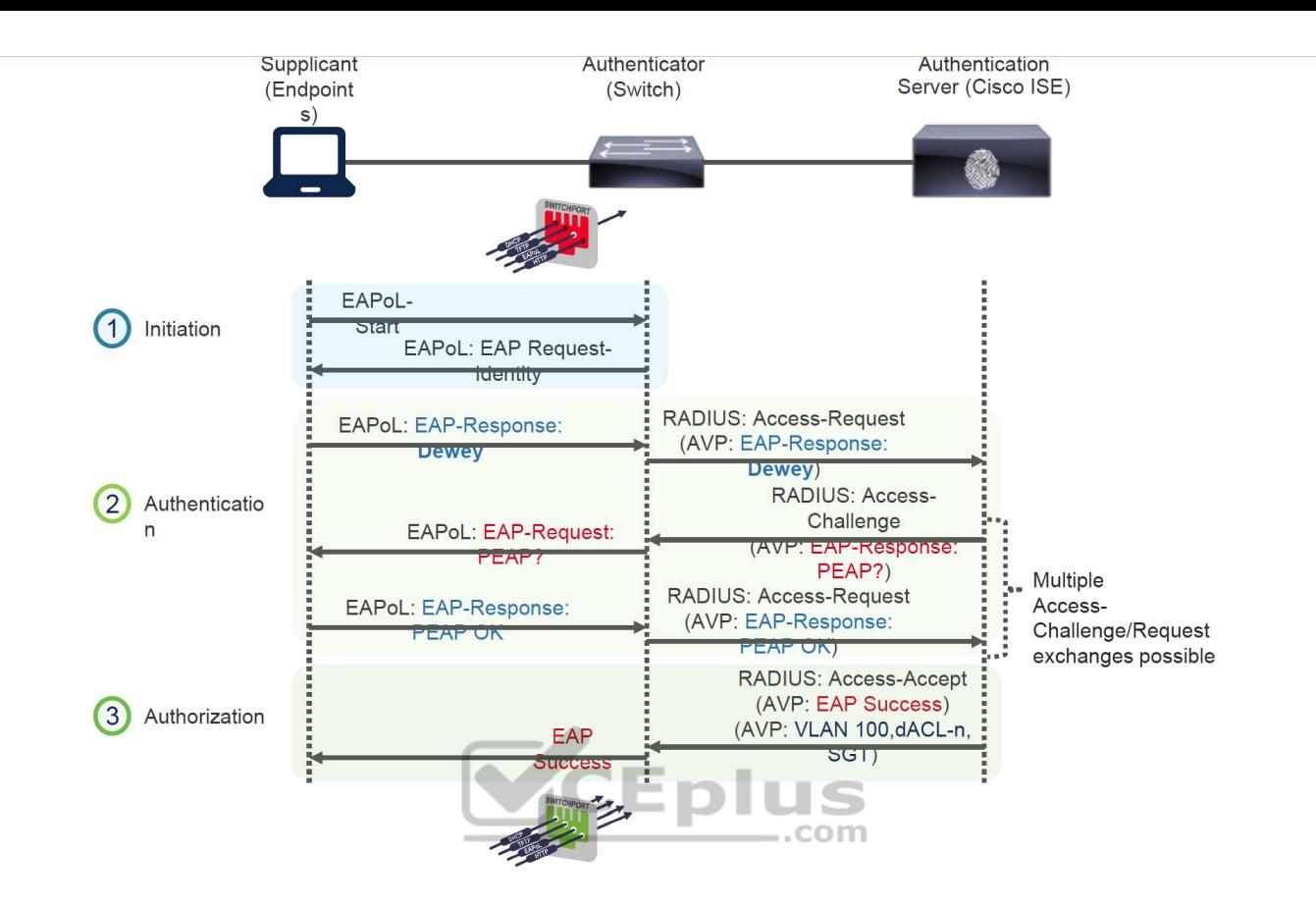

**CEplus** 

**Figure 25-7** Successful 802.1x Authentication Process Flow

Figure 25-7 illustrates the following steps:

**Step 1.** When the authenticator notices a port coming up, it starts the authentication process by sending periodic EAP-request/identify frames. The supplicant can also initiate the authentication process by sending an EAPoL-start message to the authenticator.

**Step 2** The authenticator relays EAP messages between the supplicant and the authentication server, copying the EAP message in the EAPoL frame to an AV- pair inside a RADIUS packet and vice versa until an EAP method is selected. Authentication then takes place using the selected EAP method.

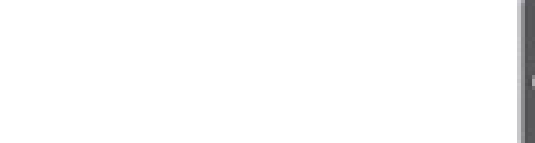

**Step 3.** If authentication is successful, the authentication server returns a RADIUS access-accept message with an encapsulated EAP-success message as well as an authorization option such as a downloadable ACL (dACL). When this is done, the authenticator opens the port.

### **EAP Methods**

There are many different EAP authentication methods available, most of them based on Transport Layer Security (TLS). Which one to choose depends on the security requirements and the EAP methods supported by the supplicants and the authentication server.

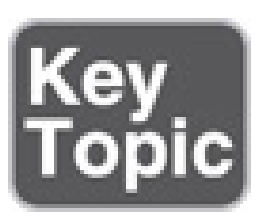

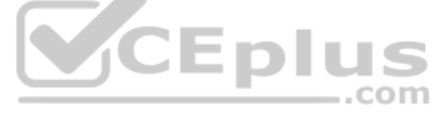

The following are the most commonly used EAP methods, which are described in this section:

- EAP challenge-based authentication method
- Extensible Authentication Protocol-Message Digest 5 (EAP-MD5)
- EAP TLS authentication method

• Extensible Authentication Protocol-Transport Layer Security (EAP-TLS)

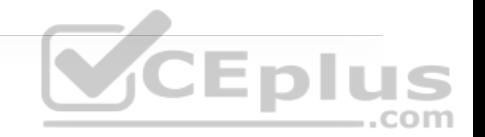

- EAP tunneled TLS authentication methods
- Extensible Authentication Protocol Flexible Authentication via Secure Tunneling (EAP-FAST)
- Extensible Authentication Protocol Tunneled Transport Layer Security (EAP-TTLS)
- Protected Extensible Authentication Protocol (PEAP)
- EAP inner authentication methods
- EAP Generic Token Card (EAP-GTC)

• EAP Microsoft Challenge Handshake Authentication Protocol Version 2 (EAP-MSCHAPv2)

• EAP TLS

EAP inner authentication methods are tunneled within PEAP, EAP-FAST, and EAP-TTLS, which are also known as *outer* or *tunneled TLS authentication methods*. Tunneled TLS authentication methods establish a TLS outer tunnel between the supplicant and the authentication server; after the encrypted tunnel is established, client authentication credentials are negotiated using one of the EAP inner methods within the TLS outer tunnel. This tunneling authentication method is very similar to the way an HTTPS session is established between a web

browser and a secure website (such as a bank's website). The HTTPS TLS tunnel is formed after the web browser validates the authenticity of the website's certificate (one-way trust), and when the TLS tunnel is established, the user can enter the login credentials on the website through the secure TLS tunnel.

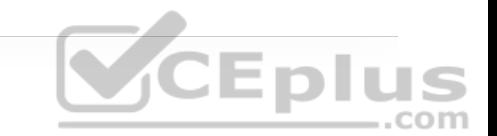

Following is a description of each of the EAP authentication methods:

• **EAP-MD5:** Uses the MD5 message-digest algorithm to hide the credentials in a hash. The hash is sent to the authentication server, where it is compared to a local hash to validate the accuracy of the credentials. EAP-MD5 does not have a mechanism for mutual authentication; in other words, the authentication server validates the supplicant, but the supplicant does not validate the authentication server to see if it is trustworthy. This lack of mutual authentication makes it a poor choice as an authentication method.

• **EAP-TLS:** Uses the TLS Public Key Infrastructure (PKI) certificate authentication mechanism to provide mutual authentication of supplicant to authentication server and authentication server to supplicant. With EAP-TLS, both the supplicant and the authentication server must be assigned a digital certificate signed by a certificate authority (CA) that they both trust. Because the supplicant also requires a certificate, this is the most secure authentication method; however, it is also the most difficult to deploy due to the administrative burden of having to install a certificate on the supplicant side.

• **PEAP:** In PEAP, only the authentication server requires a certificate, which reduces the administrative burden of implementing EAP. PEAP forms an encrypted TLS tunnel between the supplicant and the authentication server. After the tunnel has been established, PEAP uses one of the following EAP authentication inner methods to authenticate the supplicant through the outer PEAP TLS tunnel:

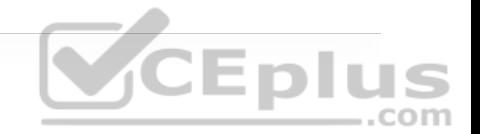

• **EAP-MSCHAPv2 (PEAPv0):** Using this inner method, the client's credentials are sent to the server encrypted within an MSCHAPv2 session. This is the most common inner method, as it allows for simple transmission of username and password, or even computer name and computer password, to the RADIUS server, which can then authenticate them using Microsoft's Active Directory.

• **EAP-GTC (PEAPv1):** This inner method was created by Cisco as an alternative to MSCHAPv2 to allow generic authentications to virtually any identity store, including OTP token servers, LDAP, NetIQ eDirectory, and more.

• **EAP-TLS:** This is the most secure EAP authentication since it is essentially a TLS tunnel within another TLS tunnel. It is rarely used due to its deployment complexity because it requires certificates to be installed on the supplicants.

• **EAP-FAST:** EAP-FAST, which is similar to PEAP, was developed by Cisco Systems as an alternative to PEAP to allow for faster re-authentications and support for faster wireless roaming. Just like PEAP, EAP-FAST forms a TLS outer tunnel and then transmits the client authentication credentials within that outer TLS tunnel. A major difference between FAST and PEAP is FAST's ability to re-authenticate faster by using protected access credentials (PACs). A PAC is similar to a secure cookie, stored locally on the host as "proof" of a successful authentication. EAP-FAST also supports EAP chaining, which is explained later in this chapter.

• **EAP-TTLS:** EAP-TTLS is similar in functionality to PEAP but is not as widely supported as PEAP. One major difference between them is that PEAP only supports EAP inner authentication methods, while EAP-TTLS can support additional inner methods such as legacy Password Authentication Protocol (PAP), Challenge Handshake Authentication Protocol (CHAP), and Microsoft Challenge Handshake Authentication Protocol (MS-CHAP).

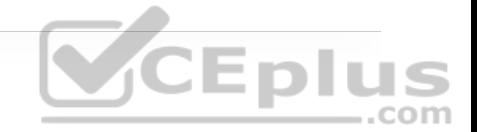

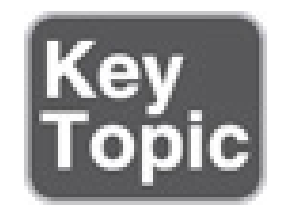

### **EAP Chaining**

EAP-FAST includes the option of EAP chaining, which supports machine and user authentication inside a single outer TLS tunnel. It enables machine and user authentication to be combined into a single overall authentication result. This allows the assignment of greater privileges or posture assessments to users who connect to the network using corporate-managed devices.

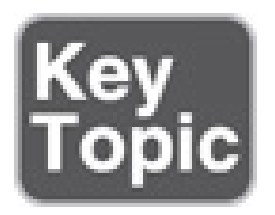

**MAC Authentication Bypass (MAB)**

*MAC Authentication Bypass (MAB)* is an access control technique that enables port-based access control using the MAC address of an endpoint, and it is typically used as a fallback mechanism to 802.1x. A MAB-enabled port can be dynamically enabled or disabled based on the MAC address of the endpoint that connects to it.

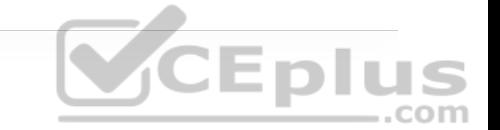

Figure 25-8 illustrates the process flow of a successful MAB authentication.

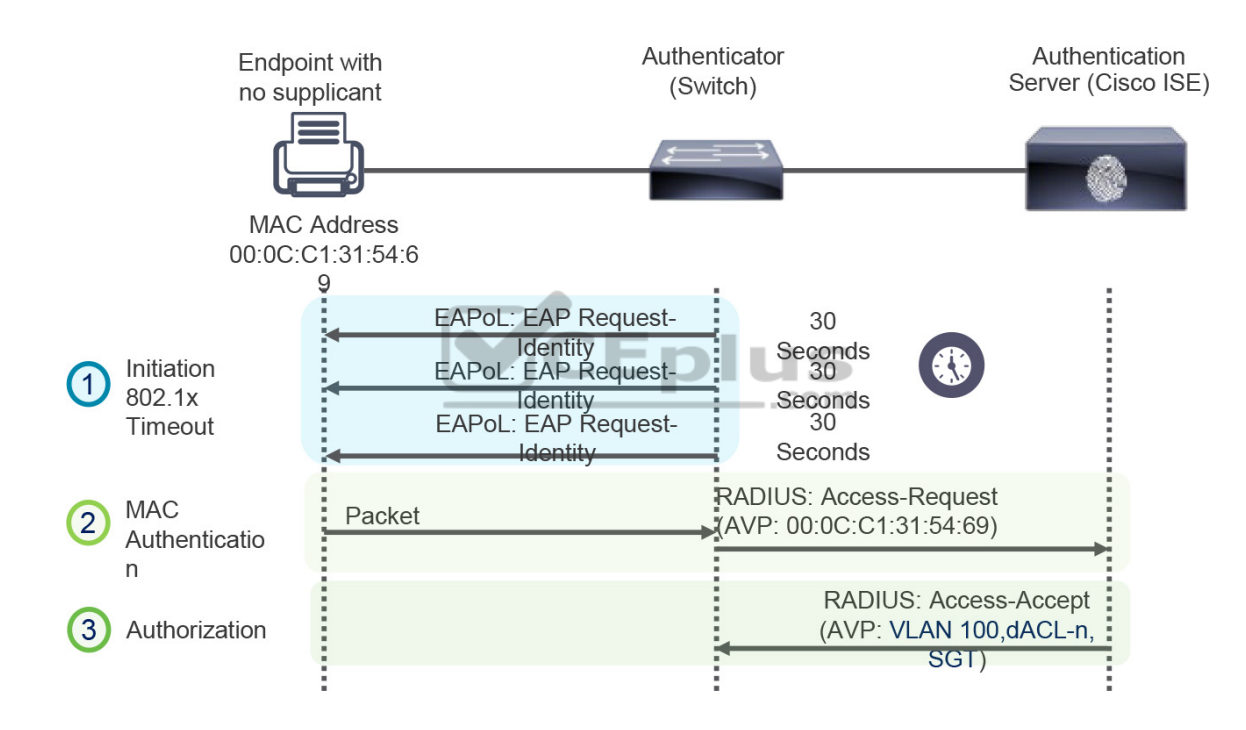

**Figure 25-8** Successful MAB Authentication Process Flow

The steps outlined in Figure 25-8 are listed below:

**Step 1.** The switch initiates authentication by sending an EAPoL identity request message to the endpoint every 30 seconds by default. After three timeouts (a

period of 90 seconds by default), the switch determines that the endpoint does not have a supplicant and proceeds to authenticate it via MAB.

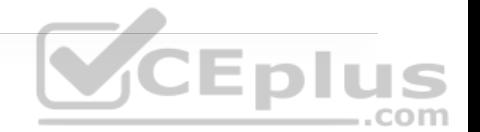

**Step 2.** The switch begins MAB by opening the port to accept a single packet from which it will learn the source MAC address of the endpoint. Packets sent before the port has fallen back to MAB (that is, during the IEEE 802.1x timeout phase) are discarded immediately and cannot be used to learn the MAC address.

After the switch learns the source MAC address, it discards the packet. It crafts a RADIUS access-request message using the endpoint's MAC address as the identity. The radius server receives the RADIUS access-request message and performs MAC authentication.

**Step 3.** The RADIUS server determines whether the device should be granted access to the network and, if so, what level of access to provide. The RADIUS server sends the RADIUS response (access-accept) to the authenticator, allowing the endpoint to access the network. It can also include authorization options such as dACLs, dVLANs and SGT tags.

#### **Note**

If 802.1x is not enabled, the sequence is the same except that MAB authentication starts immediately after linkup instead of waiting for IEEE 802.1x to time out.

MAC addresses are easily spoofed, which means any endpoint can be configured to use a MAC address other than the burned-in address. For this reason, MAB authenticated endpoints should be given very restricted access and should only be allowed to communicate to the networks and services that the endpoints are required to speak to. If the authenticator is a Cisco switch, then many authorization options can be applied as part of the authorization result from the authentication server, including the following:

- Downloadable ACLs (dACLs)
- Dynamic VLAN assignment (dVLAN)
- Security Group Tag (SGT) tags

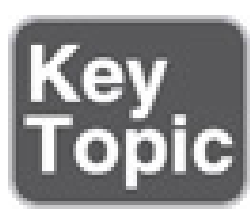

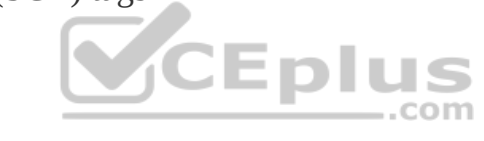

### **Web Authentication (WebAuth)**

In an organization, endpoints that try to connect to the network might not have 802.1x supplicants and might not know the MAC address to perform MAB. These endpoints can be employees and contractors with misconfigured 802.1x settings that require access to the corporate network or visitors and guests that need access to the Internet. For these cases, Web Authentication (WebAuth) can be used. WebAuth, like MAB, can be used as a fallback authentication mechanism for 802.1x. If both MAB and WebAuth are configured as fallbacks

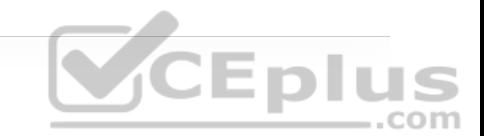

for 802.1x, when 802.1x times out, a switch first attempts to authenticate through MAB, and if it fails, the switch attempts to authenticate with WebAuth.

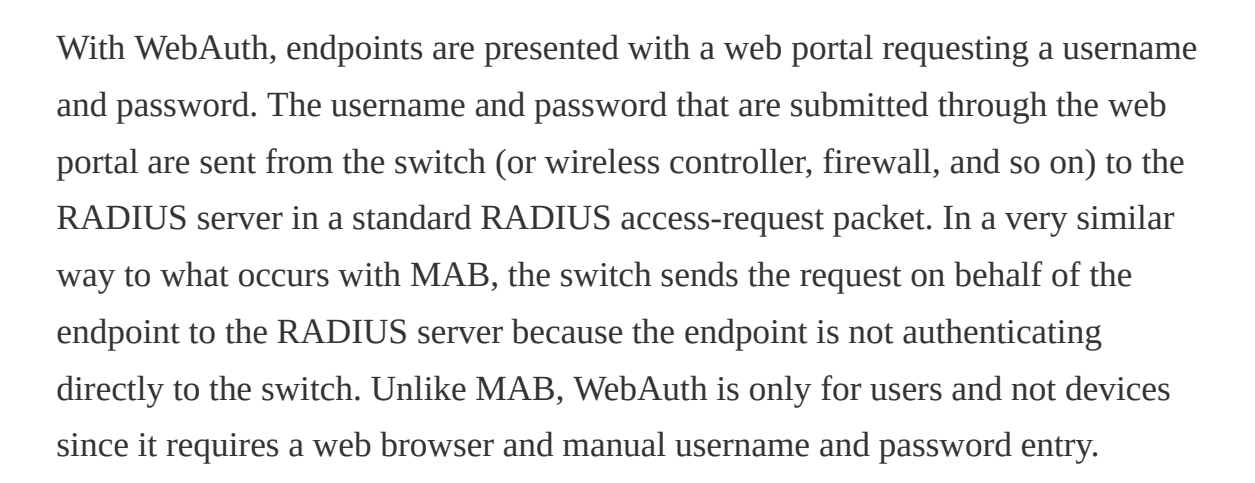

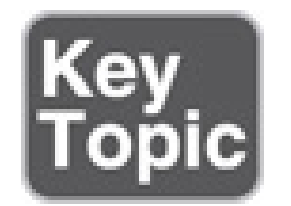

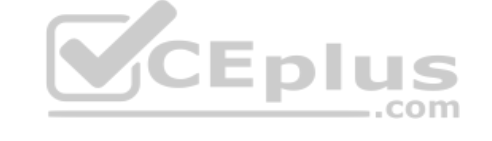

There are two types of WebAuth:

- Local Web Authentication
- Centralized Web Authentication with Cisco ISE

### **Local Web Authentication**

Local Web Authentication (LWA) is the first form of Web Authentication that was created. For this type of WebAuth, the switch (or wireless controller)

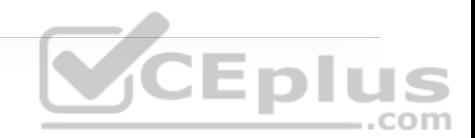

redirects web traffic (HTTP and/or HTTPS) to a locally hosted web portal running in the switch where an end user can enter a username and a password.

When the login credentials are submitted through the web portal, the switch sends a RADIUS access-request message along with the login credentials to the RADIUS server. It is important to remember that when the switch sends the login credentials on behalf of the user, it is considered to be LWA.

On Cisco switches, the LWA web portals are not customizable. Some organizations require that the web portals be customized to match their corporate branding. For those companies, LWA is not an acceptable solution.

In addition, with Cisco switches, there is no native support for advanced services such as acceptable use policy (AUP) acceptance pages (for example, a popup requesting acceptance of terms and conditions before access is allowed), password changing capabilities, device registration, and self-registration. For those advanced capabilities, a centralized web portal is required.

LWA does not support VLAN assignment; it supports only ACL assignment. It also doesn't support the change of authorization (CoA) feature to apply new policies; therefore, access policies cannot be changed based on posture or profiling state, and even administrative changes cannot be made as a result of malware to quarantine the endpoint.

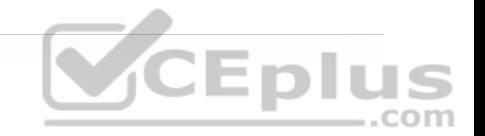

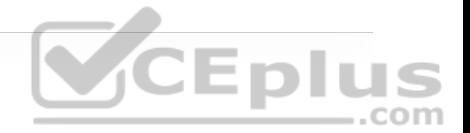

#### **Note**

Cisco switches and a variety of third-party 802.1x-compliant switches have the option to assign a guest VLAN to endpoints that don't have an 802.1x supplicant. This is a legacy option that many production deployments of 802.1x still use to provide wired guests access to the Internet; however, it is important to note that guest VLAN and LWA are mutually exclusive.

#### **Central Web Authentication with Cisco ISE**

Cisco created Centralized Web Authentication (CWA) to overcome LWA's deficiencies. CWA supports CoA for posture profiling as well as dACL and VLAN authorization options. CWA also supports all the advanced services, such as client provisioning, posture assessments, acceptable use policies, password changing, self-registration, and device registration.

Just like LWA, CWA is only for endpoints that have a web browser, where the user can manually enter a username and a password. With CWA, WebAuth and guest VLAN functions remain mutually exclusive.

Authentication for CWA is different from authentication for LWA. The following steps detail how CWA authentication takes place:
**Step 1.** The endpoint entering the network does not have a configured supplicant or the supplicant is misconfigured.

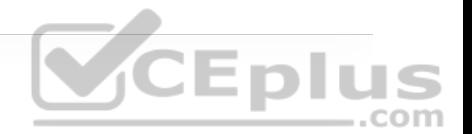

**Step 2.** The switch performs MAB, sending the RADIUS access-request to Cisco ISE (the authentication server).

**Step 3.** The authentication server (ISE) sends the RADIUS result, including a URL redirection, to the centralized portal on the ISE server itself.

**Step 4.** The endpoint is assigned and IP address, DNS server, and default gateway using DHCP.

**Step 5.** The end user opens a browser and enters credentials into the centralized web portal. Unlike with LWA, the credentials are stored in ISE and are tied together with the MAB coming from the switch.

**Step 6.** ISE sends a re-authentication change of authorization (CoA-reauth) to the switch.

**Step 7.** The switch sends a new MAB request with the same session ID to ISE. ISE sends the final authorization result to the switch for the end user, including an authorization option such as a downloadable ACL (dACL).

#### **Enhanced Flexible Authentication (FlexAuth)**

By default, a Cisco switch configured with 802.1x, MAB, and WebAuth always attempts 802.1x authentication first, followed by MAB, and finally WebAuth. If an endpoint that does not support 802.1x tries to connect to the network, it needs to wait for a considerable amount of time before WebAuth is offered as an authentication option. Enhanced FlexAuth (also referred to as *Access Session Manager*) addresses this problem by allowing multiple authentication methods concurrently (for example, 802.1x and MAB) so that endpoints can be authenticated and brought online more quickly. Enhanced FlexAuth is a key component of the Cisco Identity-Based Networking Services (IBNS) 2.0 integrated solution, which offers authentication, access control, and user policy enforcement.

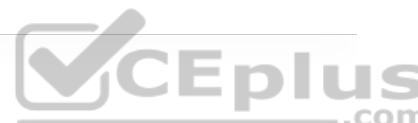

### **Cisco Identity-Based Networking Services (IBNS) 2.0**

Cisco IBNS 2.0 is an integrated solution that offers authentication, access control, and user policy enforcement with a common end-to-end access policy that applies to both wired and wireless networks. It is a combination of the following existing features and products:

- Enhanced FlexAuth (Access Session Manager)
- Cisco Common Classification Policy Language (C3PL)
- Cisco ISE

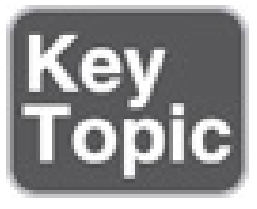

**Cisco TrustSec**

TrustSec is a next-generation access control enforcement solution developed by Cisco to address the growing operational challenges related to maintaining firewall rules and ACLs by using Security Group Tag (SGT) tags.

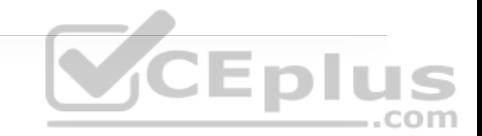

TrustSec uses SGT tags to perform ingress tagging and egress filtering to enforce access control policy. Cisco ISE assigns the SGT tags to users or devices that are successfully authenticated and authorized through 802.1x, MAB, or WebAuth. The SGT tag assignment is delivered to the authenticator as an authorization option (in the same way as a dACL). After the SGT tag is assigned, an access enforcement policy (allow or drop) based on the SGT tag can be applied at any egress point of the TrustSec network.

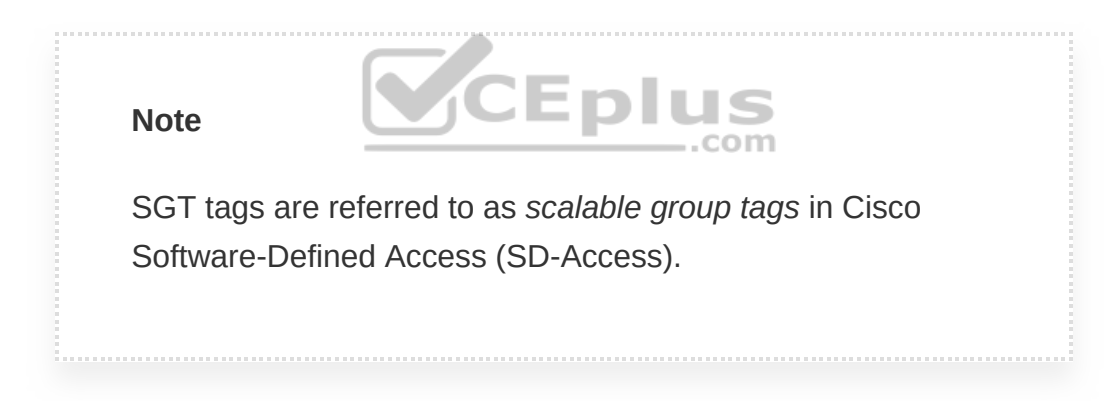

SGT tags represent the context of the user, device, use case, or function. This means SGT tags are often named after particular roles or business use cases. For example, a corporate user with a Mac that successfully authenticates via 802.1x using EAP chaining could be assigned an SGT by ISE named Mac\_Corporate. If the Mac is not compliant with posture requirements because it is not owned by the corporation, then it can be assigned an SGT named Mac\_Guest.

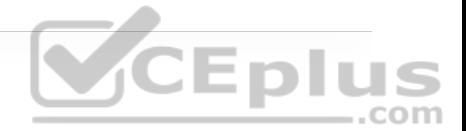

#### **Note**

Endpoints are not aware of the SGT tag. The SGT tag is only known and applied in the network infrastructure.

Figure 25-9 illustrates a list of default SGT tags on Cisco ISE. Notice that the SGT tags all have business-relevant names and descriptions. The SGT name is available on ISE and network devices to create policies; what is actually inserted into a Layer 2 frame SGT tag is a numeric value like the ones shown in the SGT column in decimal and hexadecimal notation.

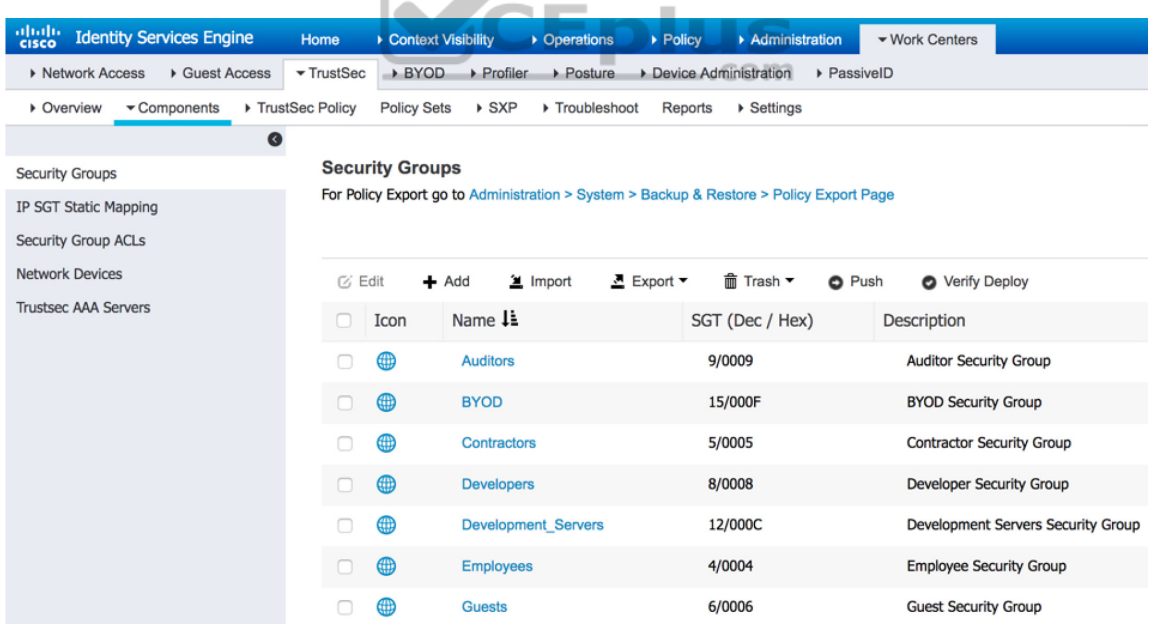

**Figure 25-9** Default SGT Tags in Cisco ISE

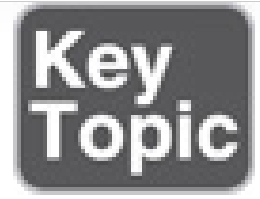

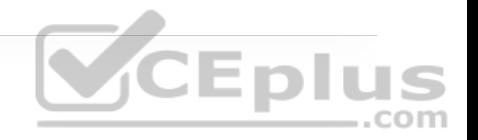

TrustSec configuration occurs in three phases:

- Ingress classification
- Propagation
- Egress enforcement

### **Ingress Classification**

*Ingress classification* is the process of assigning SGT tags to users, endpoints, or other resources as they ingress the TrustSec network, and it can happen in one of two ways:

• **Dynamic assignment:** The SGT is assigned dynamically and can be downloaded as an authorization option from ISE when authenticating using 802.1x, MAB, or WebAuth.

• **Static assignment:** In environments such as a data center that do not require 802.1x, MAB, or WebAuth authentication, dynamic SGT assignment is not possible. In these cases, SGT tags can be statically mapped on SGT-capable network devices. Static assignment on a device can be one of the following:

• IP to SGT tag

• Subnet to SGT tag

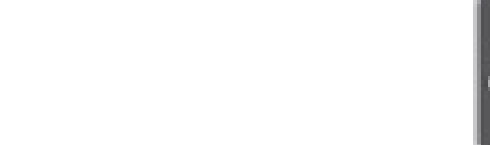

- VLAN to SGT tag
- Layer 2 interface to SGT tag
- Layer 3 logical interface to SGT tag
- Port to SGT tag
- Port profile to SGT tag

As an alternative to assigning an SGT tag to a port, Cisco ISE added the ability to centrally configure a database of IP addresses and their corresponding SGT tags. Network devices that are SGT capable can download the list from Cisco ISE. .com

### **Propagation**

*Propagation* is the process of communicating the mappings to the TrustSec network devices that will enforce policy based on SGT tags.

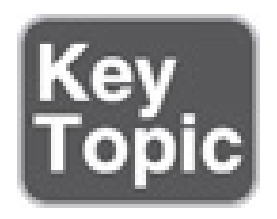

There are two methods available for propagating an SGT tag—inline tagging (also referred to as *native tagging*) and the Cisco-created protocol SGT Exchange Protocol (SXP):

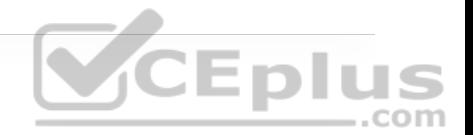

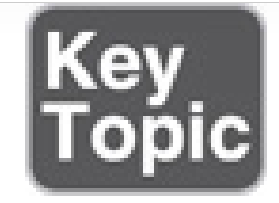

• **Inline tagging:** With inline tagging, a switch inserts the SGT tag inside a frame to allow upstream devices to read and apply policy. Native tagging is completely independent of any Layer 3 protocol (IPv4 or IPv6), so the frame or packet can preserve the SGT tag throughout the network infrastructure (routers, switches, firewalls, and so on) until it reaches the egress point. The downside to native tagging is that it is supported only by Cisco network devices with ASIC support for TrustSec. If a tagged frame is received by a device that does not support native tagging in hardware, the frame is dropped. Figure 25-10 illustrates a Layer 2 frame with a 16-bit SGT value. Eplus

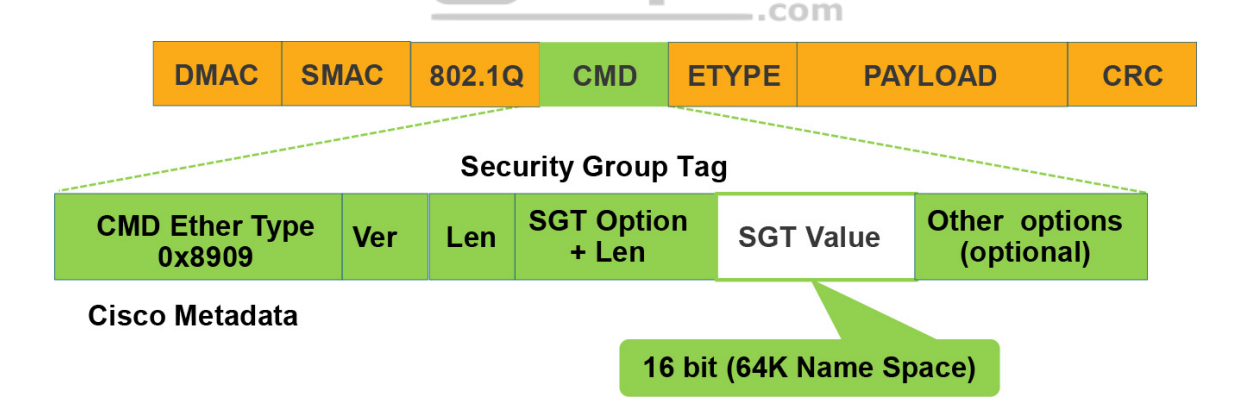

**Figure 25-10** Layer 2 Ethernet Frame with an SGT Tag

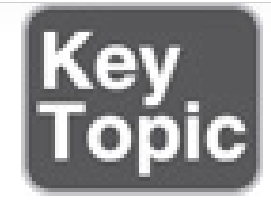

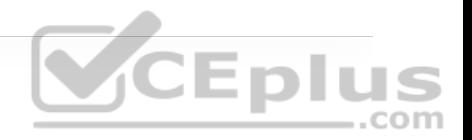

• **SXP propagation:** SXP is a TCP-based peer-to-peer protocol used for network devices that do not support SGT inline tagging in hardware. Using SXP, IP-to-SGT mappings can be communicated between non-inline tagging switches and other network devices. Non-inline tagging switches also have an SGT mapping database to check packets against and enforce policy. The SXP peer that sends IP-to-SGT bindings is called a *speaker*. The IP-to-SGT binding receiver is called a *listener*. SXP connections can be single hop or multi-hop, as shown in Figure 25-11.

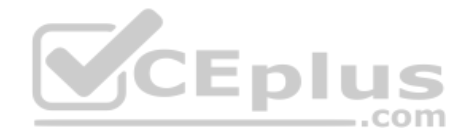

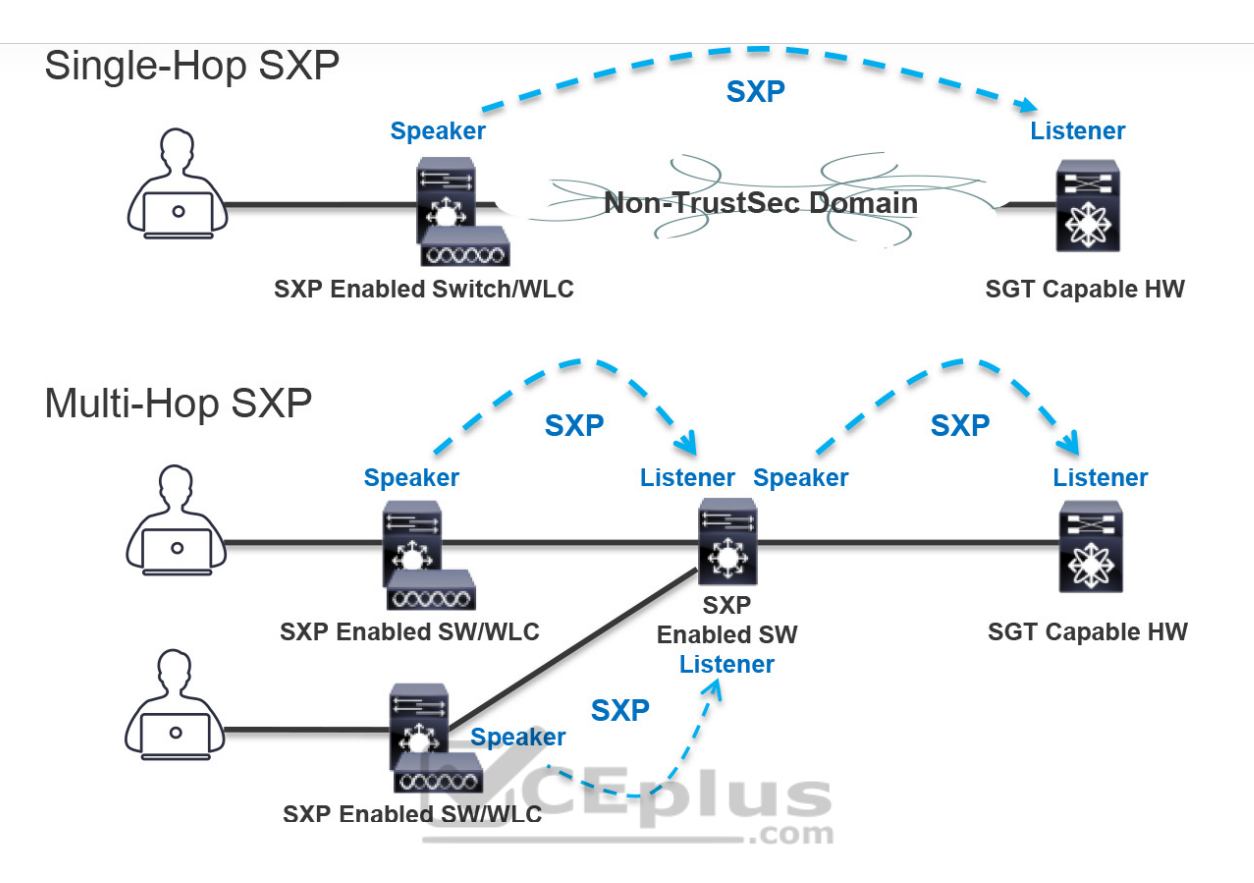

**Figure 25-11** Single-Hop and Multi-Hop SXP Connections

Figure 25-12 shows an example of one access switch that supports native tagging. The packets get tagged on the uplink port and through the infrastructure. It also shows a switch that is not capable of inline tagging and that uses SXP to update the upstream switch. In both cases, the upstream switch continues to tag the traffic throughout the infrastructure.

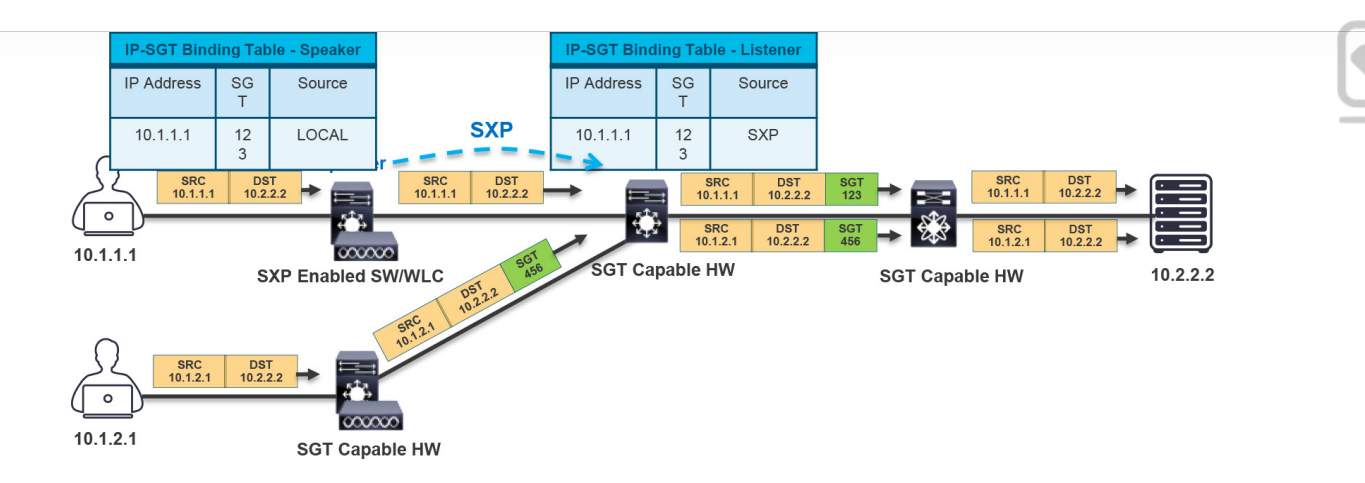

**Figure 25-12** Inline Tagging and SXP Propagation

Figure 25-13 illustrates an example where a user authenticates to ISE via 802.1x. The user is connected to a switch that does not support inline tagging or SXP. This means an SGT-to-IP binding cannot be assigned to the user on the switch. The solution is for ISE to assign an SGT to the user by sending a mapping through SXP to an upstream device that supports TrustSec.

#### **Note**

Cisco ISE also supports assigning the SGT mapping information to an upstream device through pxGrid.

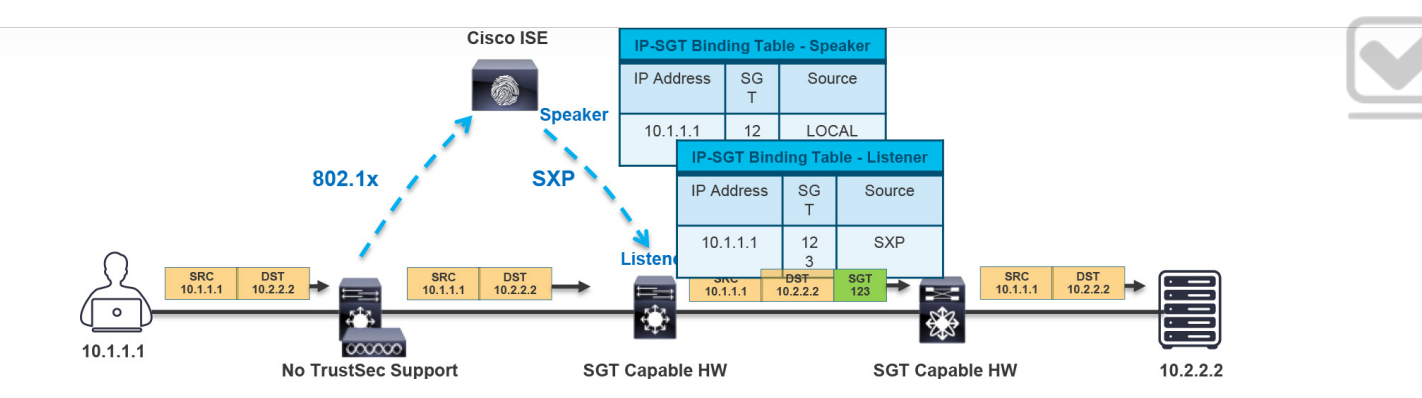

**Figure 25-13** SXP Peering Between Cisco ISE and TrustSec-Capable Devices

### **Egress Enforcement**

After the SGT tags have been assigned (classification) and are being transmitted across the network (propagation), policies can be enforced at the egress point of JE D the TrustSec network. com

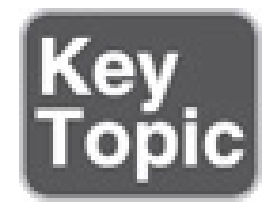

There are multiple ways to enforce traffic based on the SGT tag, and they can be divided into two major types:

• **Security Group ACL (SGACL):** Provides enforcement on routers and switches. Access lists provide filtering based on source and destination SGT tags.

• **Security Group Firewall (SGFW):** Provides enforcement on firewalls (such as Cisco ASA and NGFW). Requires tag-based rules to be defined locally on the firewall.

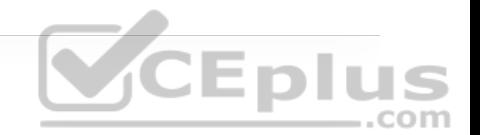

Figure 25-14 illustrates how an SGACL is blocking access to traffic with an SGT value of 123.

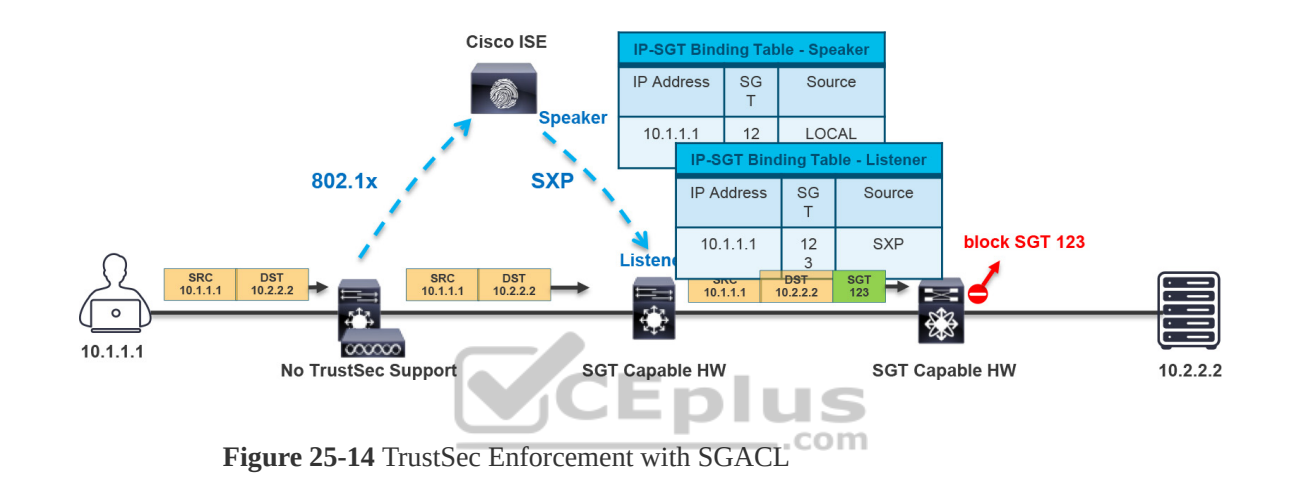

Figure 25-15 illustrates an SGACL egress policy production matrix from Cisco ISE that allows the defined SGACL enforcements to be visualized. The left side column represents the source SGT tags, and the top row represents the destination SGT tags. The ACL enforced is the cell within the matrix where the source and destination SGT tags meet, and the direction is always from source SGT to destination SGT. For example, the matrix shows that developers (left column) are allowed to communicate to development servers using a permit IP ACL, while all other source SGT tags are denied with a deny IP ACL. Permit IP is the equivalent of permitting all, and deny IP is the equivalent of denying all.

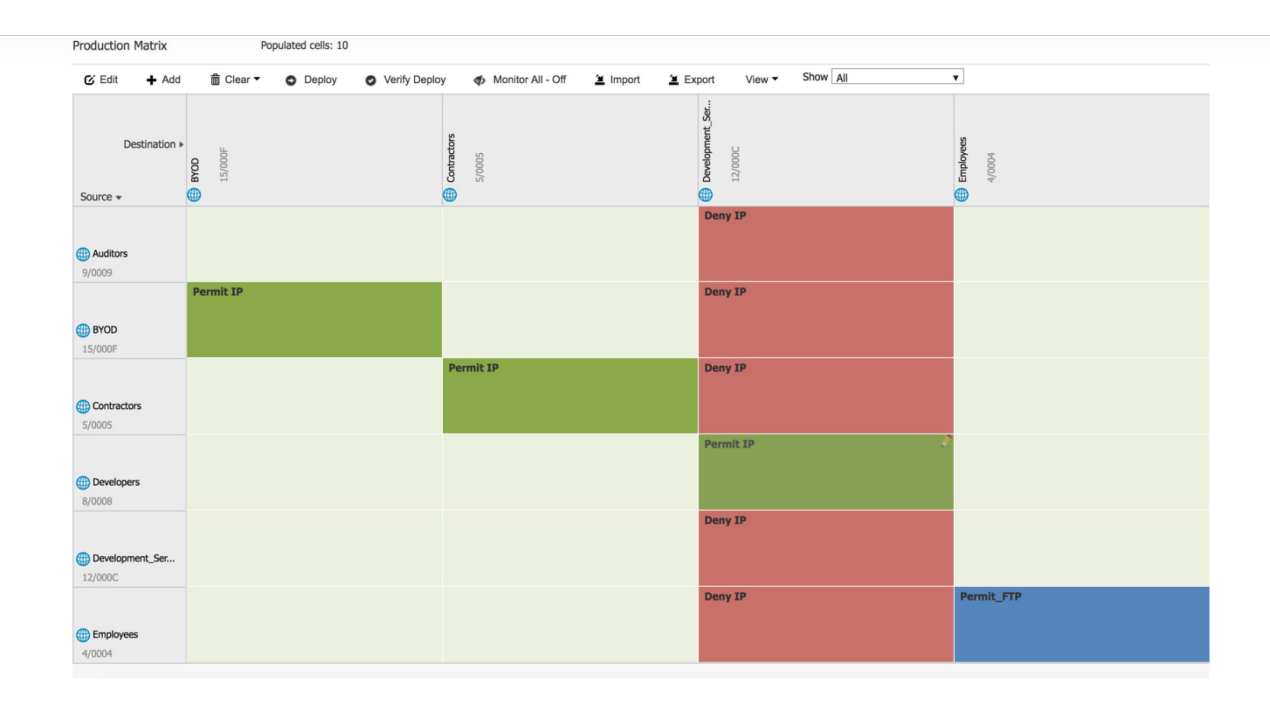

Eplus

**Figure 25-15** SGACL Production Matrix View **US** כ ٠

In addition to permit all and deny all SGACLs, more granular SGACLs are supported. Figure 25-15 also shows that employees trying to communicate with other employees will have a Permit\_FTP ACL applied on egress. Figure 25-16 shows the SGACL Permit\_FTP configuration on Cisco ISE, which is only allowing FTP traffic (TCP port 21) and denying all other traffic.

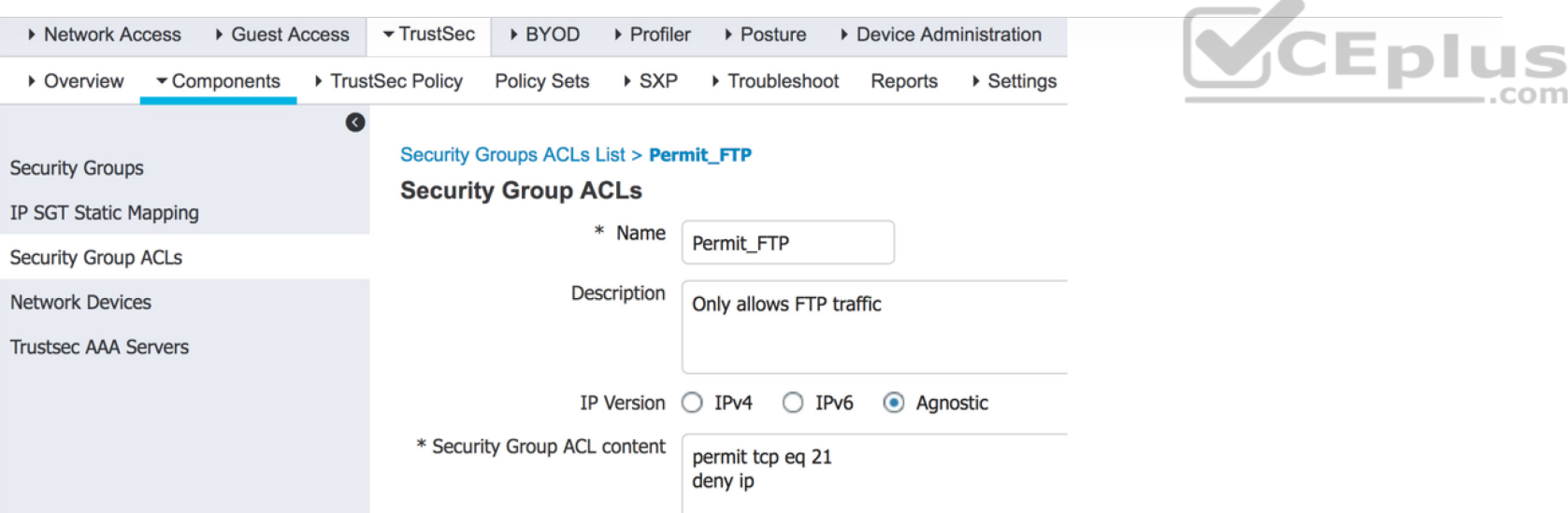

**Figure 25-16** Permit FTP SGACL Contents

Figure 25-17 illustrates a scenario where only developers have access to the development servers, and any employee trying to access them is blocked. Notice that traffic is blocked on egress and not on ingress. This example also illustrates that FTP is the only protocol allowed between employees, while any other type of traffic is blocked. For the employees connected to the same switch, the switch is acting as the ingress and egress point.

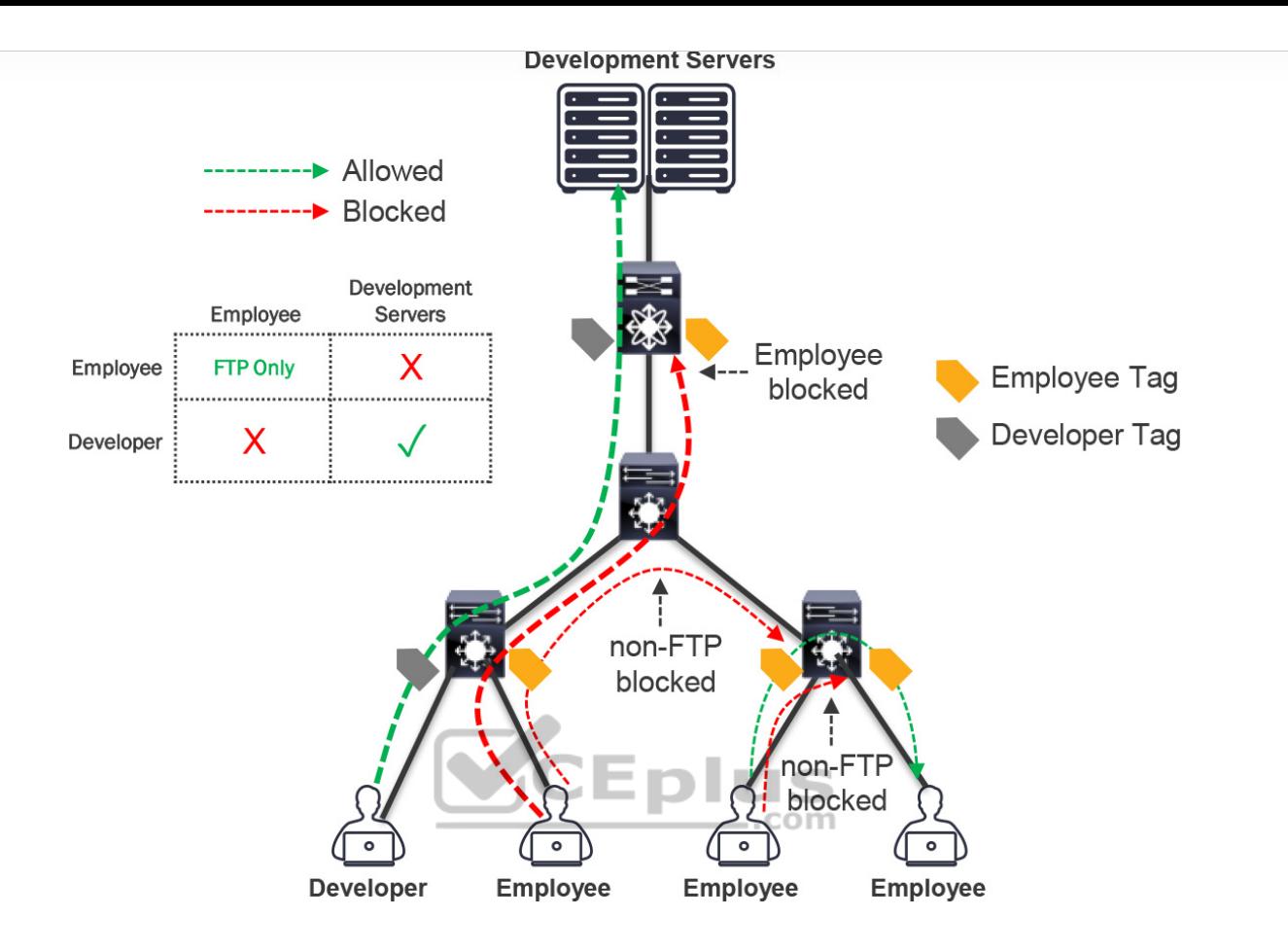

**Eplus** 

**Figure 25-17** SGACL Enforcement Scenario

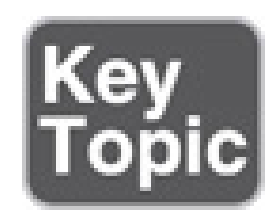

### **MACsec**

*MACsec* is an IEEE 802.1AE standards-based Layer 2 hop-by-hop encryption method; this means the traffic is encrypted only on the wire between two

MACsec peers and is unencrypted as it is processed internally within the switch. This allows the switch to look into the inner packets for things like SGT tags to perform packet enforcement or QoS prioritization. MACsec also leverages onboard ASICs to perform the encryption and decryption rather than having to offload to a crypto engine, as with IPsec.

MACsec is based on the Ethernet frame format; however, an additional 16-byte MACsec Security Tag field (802.1AE header) and a 16-byte Integrity Check Value (ICV) field are added. This means that all devices in the flow of the MACsec communications must support MACsec for these fields to be used and to secure the traffic. MACsec provides authentication using Galois Method Authentication Code (GMAC) or authenticated encryption using Galois/Counter Mode Advanced Encryption Standard (AES-GCM).

# Eplus

Figure 25-18 illustrates the MACsec frame format and how it encrypts the TrustSec SGT tag.

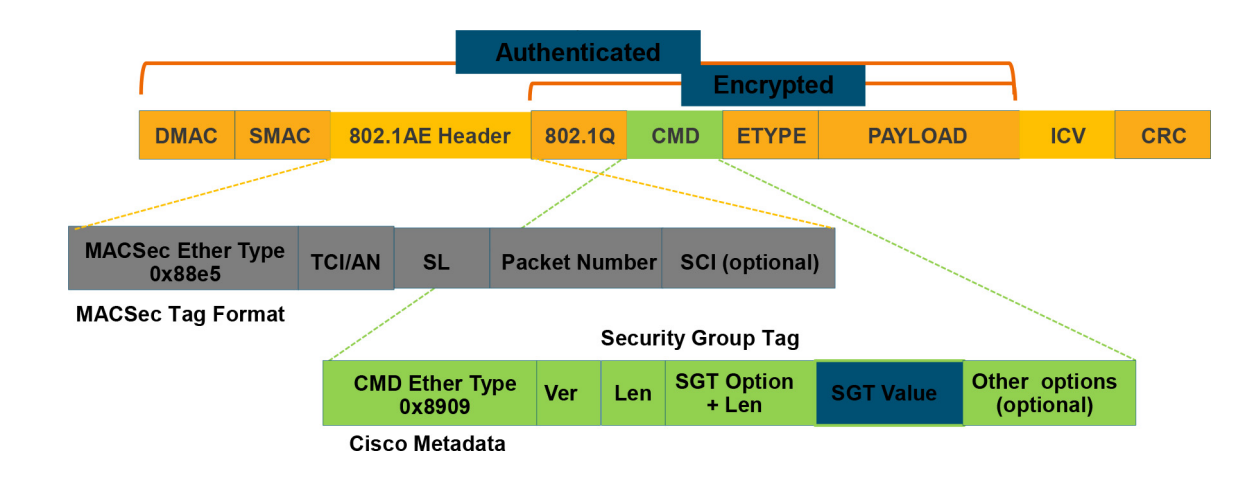

**Figure 25-18** MACsec Ethernet Frame with SGT

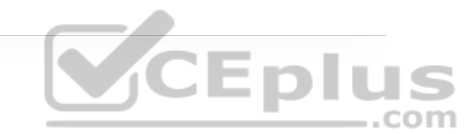

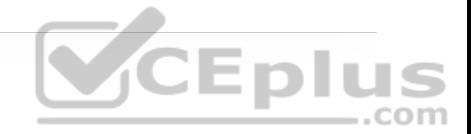

**Note**

Check the documentation to verify your software release supports SGT encapsulation in MACsec.

The MACsec Security Tag fields are as follows:

• **MACsec EtherType (first two octets):** Set to 0x88e5, designating the frame as a MACsec frame

• **TCI/AN (third octet):** Tag Control Information/Association Number field, designating the version number if confidentiality or integrity is used on its own  $-$ .com

• **SL (fourth octet):** Short Length field, designating the length of the encrypted data

• **Packet Number (octets 5–8):** The packet number for replay protection and building of the initialization vector

• **SCI (octets 9–16):** Secure Channel Identifier, for classifying the connection to the virtual port

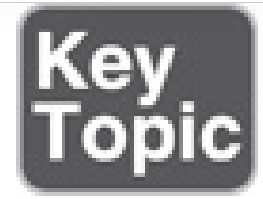

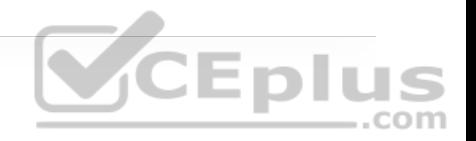

Two MACsec keying mechanisms are available:

• **Security Association Protocol (SAP):** This is a proprietary Cisco keying protocol used between Cisco switches.

• **MACsec Key Agreement (MKA) protocol:** MKA provides the required session keys and manages the required encryption keys. The 802.1AE encryption with MKA is supported between endpoints and the switch as well as between

switches.

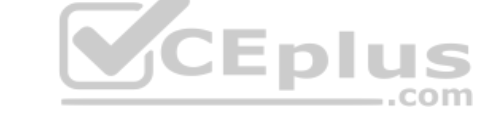

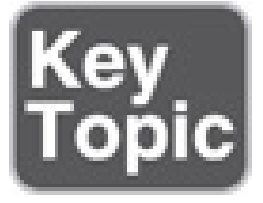

### **Downlink MACsec**

*Downlink MACsec* is the term used to describe the encrypted link between an endpoint and a switch. The encryption between the endpoint and the switch is handled by the MKA keying protocol. This requires a MACsec-capable switch and a MACsec-capable supplicant on the endpoint (such as Cisco AnyConnect). The encryption on the endpoint may be handled in hardware (if the endpoint

possesses the correct hardware) or in software, using the main CPU for encryption and decryption.

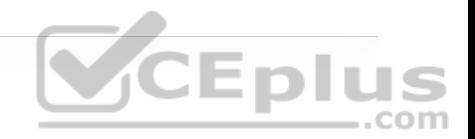

The Cisco switch has the ability to force encryption, make encryption optional, or force non-encryption; this setting may be configured manually per port (which is not very common) or dynamically as an authorization option from Cisco ISE (which is much more common). If ISE returns an encryption policy with the authorization result, the policy issued by ISE overrides anything set using the switch CLI.

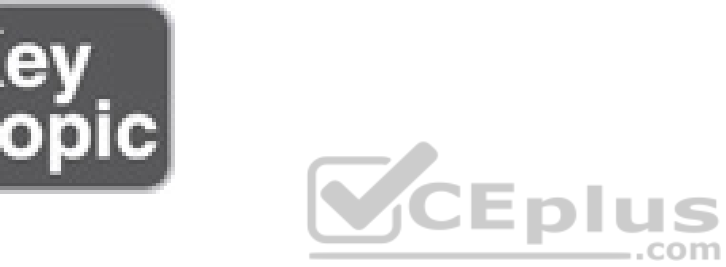

#### **Uplink MACsec**

*Uplink MACsec* is the term for encrypting a link between switches with 802.1AE. By default, uplink MACsec uses Cisco proprietary SAP encryption. The encryption is the same AES-GCM-128 encryption used with both uplink and downlink MACsec.

Uplink MACsec may be achieved manually or dynamically. Dynamic MACsec requires 802.1x authentication between the switches.

# **EXAM PREPARATION TASKS**

As mentioned in the section "How to Use This Book" in the Introduction, you have a couple of choices for exam preparation: the exercises here, Chapter 30, "Final Preparation," and the exam simulation questions in the Pearson Test Prep Software Online.

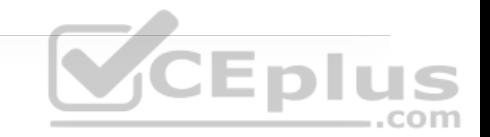

### **REVIEW ALL KEY TOPICS**

Review the most important topics in the chapter, noted with the key topics icon in the outer margin of the page. Table 25-2 lists these key topics and the page number on which each is found.

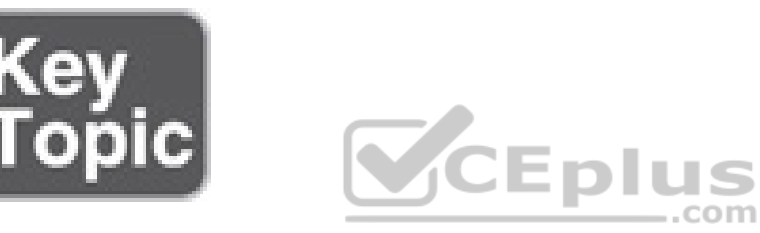

**Table 25-2** Key Topics for Chapter 25

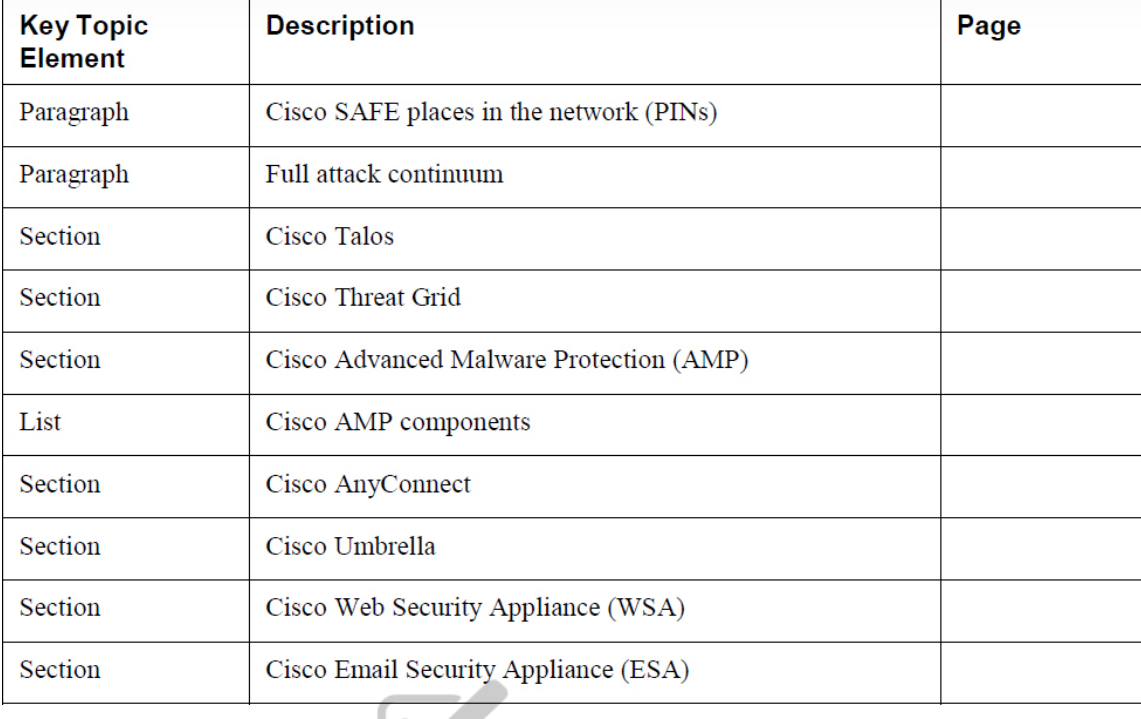

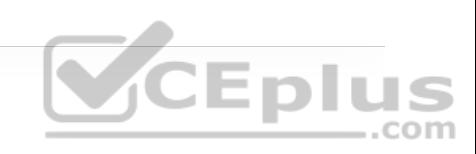

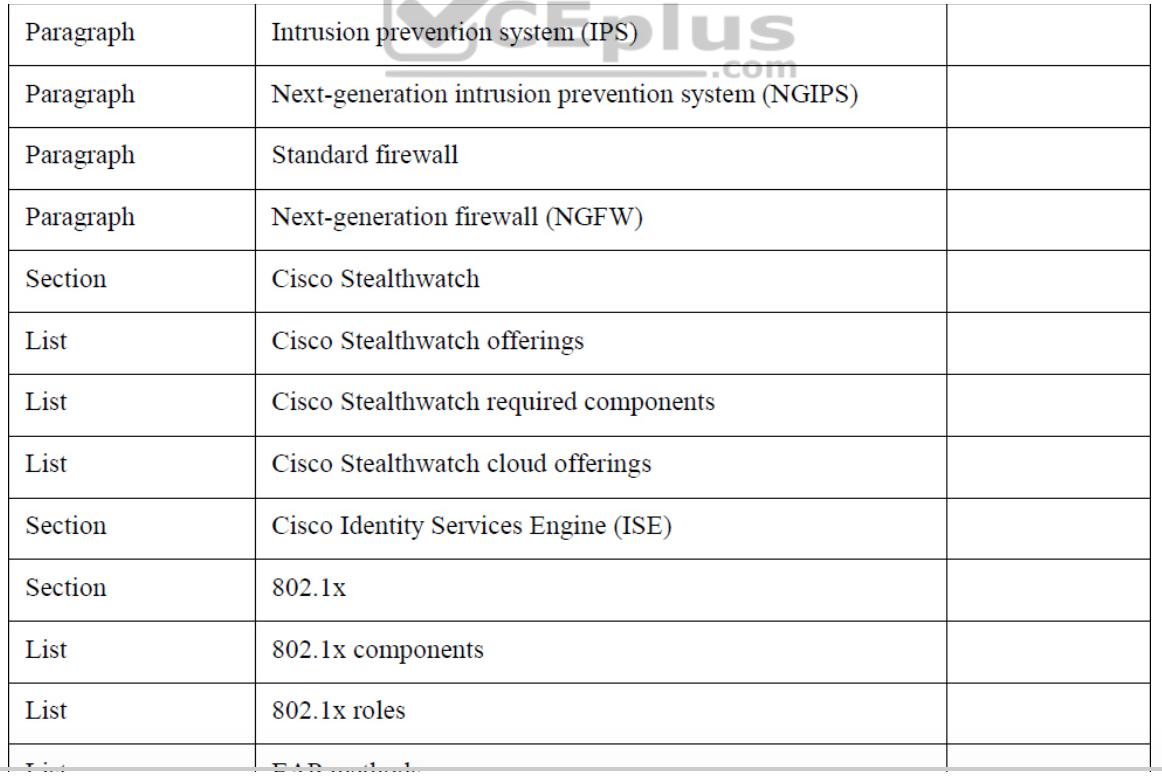

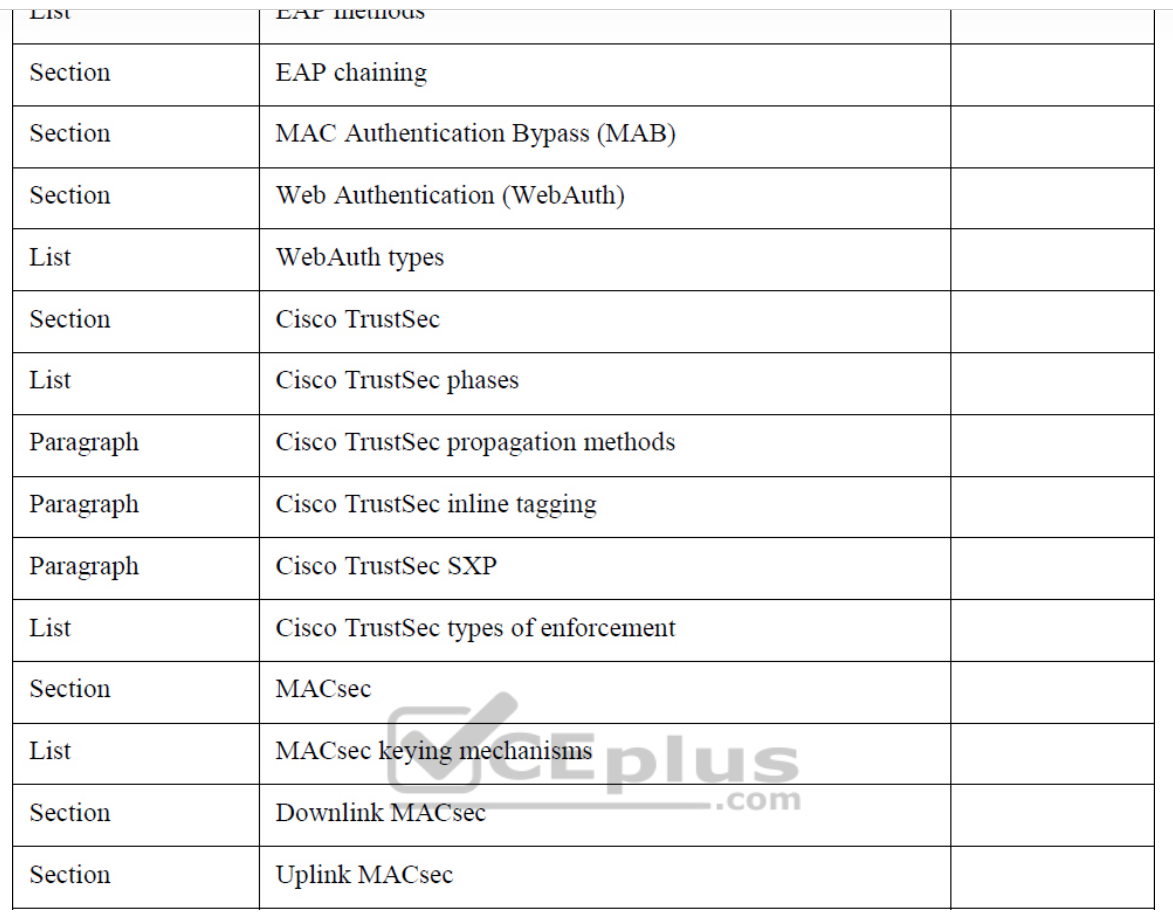

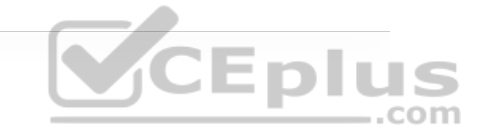

### **COMPLETE TABLES AND LISTS FROM MEMORY**

Print a copy of Appendix B, "Memory Tables" (found on the companion website), or at least the section for this chapter, and complete the tables and lists from memory. Appendix C, "Memory Tables Answer Key," also on the companion website, includes completed tables and lists you can use to check your work.

### **DEFINE KEY TERMS**

Define the following key terms from this chapter and check your answers in the Glossary:

802.1x

Cisco Advanced Malware Protection (AMP)

Cisco AnyConnect Secure Mobility Client

Cisco Email Security Appliance (ESA)

Cisco Identity Services Engine (ISE)

Cisco SAFE

Cisco Stealthwatch

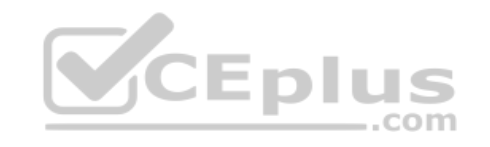

Cisco Talos

Cisco Threat Grid

Cisco TrustSec

Cisco Umbrella

Cisco Web Security Appliance (WSA)

endpoint

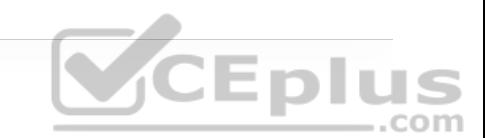

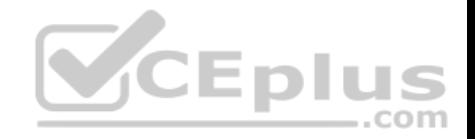

# **Chapter 26. Network Device Access Control and Infrastructure Security**

**This chapter covers the following subjects:**

• **Access Control Lists (ACLs):** This section explains how to configure and verify ACLs to secure the network infrastructure ..com

• **Terminal Lines and Password Protection:** This section explains how to configure and verify local network device access control through local usernames and passwords for authentication and how to configure and verify role-based access control (RBAC) through privilege levels.

• **Authentication, Authorization, and Accounting (AAA):** This section explains how to configure and verify network device access control on IOS through an AAA TACACS+ server.

• **Zone-Based Firewall (ZBFW):** This section explains how to configure and verify stateful firewall functionality on IOS routers.

• **Control Plane Policing (CoPP):** This section explains how to configure and verify CoPP, which is used to protect the route processor (RP) or CPU of a router.

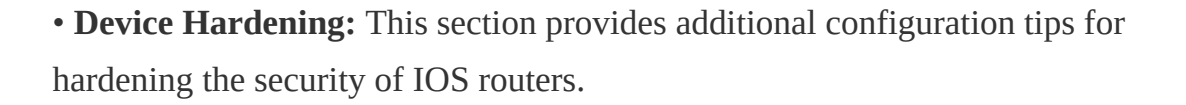

This chapter focuses on how to configure and verify network device access control through local authentication and authorization as well through AAA. It also explains how to configure and verify router security features such as ACLs, CoPP, and ZBFW that are used to provide device and infrastructure security.

### **"DO I KNOW THIS ALREADY?" QUIZ**

The "Do I Know This Already?" quiz allows you to assess whether you should read the entire chapter. If you miss no more than one of these self-assessment questions, you might want to move ahead to the "Exam Preparation Tasks" section. Table 26-1 lists the major headings in this chapter and the "Do I Know This Already?" quiz questions covering the material in those headings so you can assess your knowledge of these specific areas. The answers to the "Do I Know This Already?" quiz appear in Appendix A, "Answers to the 'Do I Know This Already?' Quiz Questions."

> **Table 26-1** "Do I Know This Already?" Foundation Topics Section-to-Question Mapping

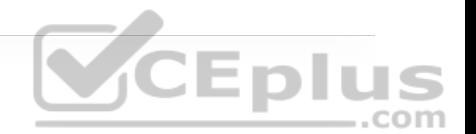

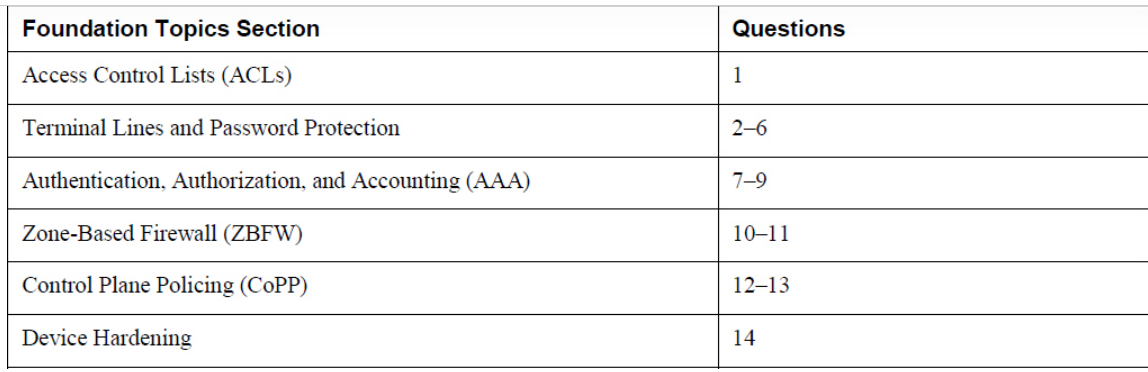

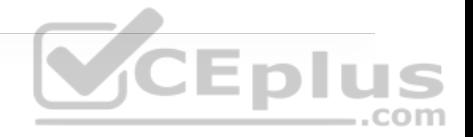

**1.** Which command is used to apply an ACL to an interface?

**a. ip access-group** {*access-list-number* | *name*} {**in**|**out**}

**b. ip access-class** {*access-list-number* | *name*} {**in**|**out**}

**c. ip access-list** {*access-list-number* | *name*} {**in**|**out**} .com

**2.** Which of the following password types is the weakest?

**a.** Type 5

**b.** Type 7

**c.** Type 8

**d.** Type 9

**3.** What type of encryption does the command **service password encryption** provide?

**a.** Type 0 encryption

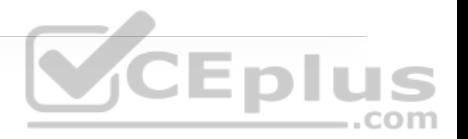

**b.** Type 5 encryption

**c.** Type 7 encryption

**4.** What is the difference between the line configuration command **login** and the line configuration command **login local**? (Choose two.)

**a.** The **login** command is used to enable line password authentication.

**b.** The **login** command is used to enable username-based authentication.

**c.** The **login local** command is used to enable line and username-based **VCEplus** authentication.

**d.** The **login local** command is used to enable username-based authentication.

**5.** Which of these commands are available to a user logged in with privilege level 0? (Choose all that apply.)

**a. disable**

**b. enable**

**c. show**

**d. configure terminal**

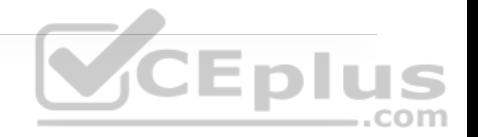

**f. logout**

**6.** Which of the following options can be used to only allow inbound SSH access to the vty lines of a router? (Choose two.)

**a. line vty 0 4**

**transport output ssh**

**b. line vty 0 4**

**transport input all**

**c. line vty 0 4**

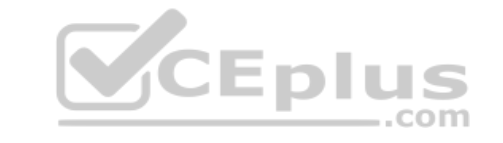

**transport input ssh**

**d. ip access-list extended SSH**

**permit tcp any any eq 22**

**line vty 0 4**

**access-class SSH in**

**7.** True or false: The command **aaa authorization exec default group ISE-TACACS+ if-authenticated** enables authorization for all terminal lines on the router, including the console line.

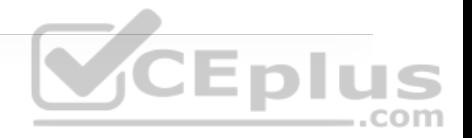

**a.** True

**b.** False

**8.** Which of the following AAA functions can help log the commands executed by a user on a network device?

**a.** AAA next-generation logging

**b.** Authorization

**c.** Accounting

**d.** Auditing

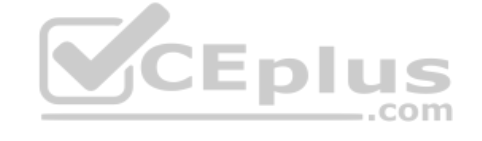

**9.** What is the protocol of choice for network device access control?

**a.** RADIUS

**b.** SSHv2

**c.** Telnet

**d.** TACACS+

**10.** Which of the following options describe ZBFW? (Choose two.)

- **a.** Provides high security with stateless inspection functionality
- **b.** Provides stateful firewall functionality
- **c.** Is a network interface module
- **d.** Is an integrated IOS solution
- **e.** Is a security appliance similar to an ASA 5500-X
- **11.** What are the two system-built zones for ZBFW? (Choose two.)
- **a.** Inside zone
- **b.** Twilight zone
- **c.** System zone
- **d.** Outside zone
- **e.** Self zone
- **f.** Default zone
- **12.** Which of the following features was developed specifically to protect the CPU of a router?
- **a.** ZBFW

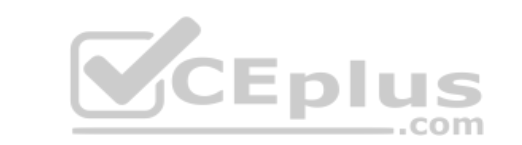

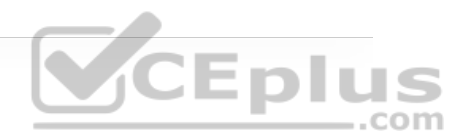

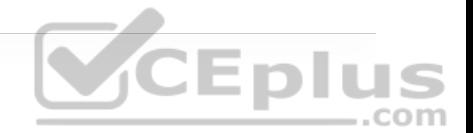

**c.** CoPP

**d.** ACLs

**13.** True or false: CoPP supports input and output policies to control inbound and outbound traffic.

**a.** True

**b.** False

**14.** Which of the following are features that can be disabled to improve the overall security posture of a router?  $...$ com

**a.** CoPP

**b.** CDP

**c.** ZBFW

**d.** LLDP

**e.** LDP

**Answers to the "Do I Know This Already?" quiz:**

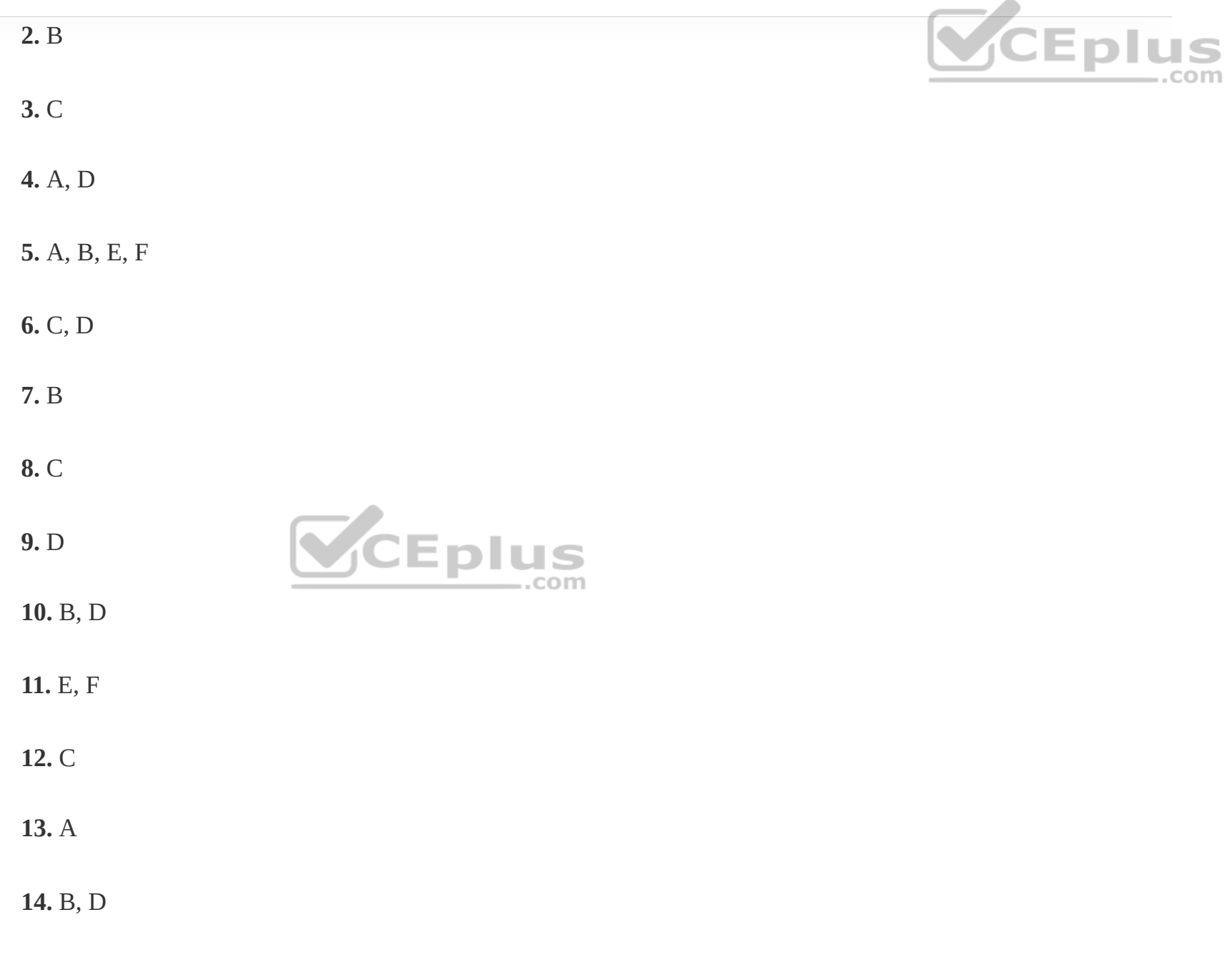

# **FOUNDATION TOPICS**

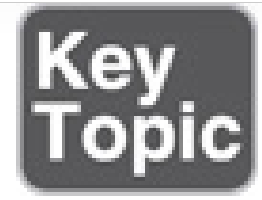

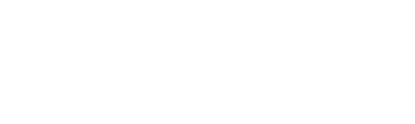

## **ACCESS CONTROL LISTS (ACLS)**

*Access control lists* (also known as *ACLs* or *access lists*) are sequential lists of access control entries (ACEs) that perform permit or deny packet classification, based on predefined conditional matching statements. Packet classification starts at the top (lowest sequence) and proceeds down (higher sequence) until a matching pattern is identified. When a match is found, the appropriate action (permit or deny) is taken, and processing stops. At the end of every ACL is an implicit deny ACE, which denies all packets that did not match earlier in the ACL.

**Note**

Access lists applied on Layer 3 interfaces are sometimes referred to as *router ACLs (RACLs)*.

ACLs can be used to provide packet classification for a variety of features, such as quality of service (QoS), Network Address Translation (NAT), or identifying

networks within routing protocols. This section explores their primary use, which is to provide basic traffic filtering functionality.

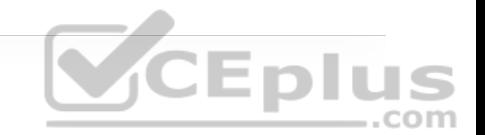

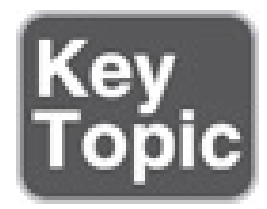

While many different kinds of ACLs can be used for packet filtering, only the following types are covered in this chapter:

• **Numbered standard ACLs:** These ACLs define packets based solely on the source network, and they use the numbered entries 1–99 and 1300–1999.

• **Numbered extended ACLs:** These ACLs define packets based on source, destination, protocol, port, or a combination of other packet attributes, and they use the numbered entries 100–199 and 2000–2699.

• **Named ACLs:** These ACLs allow standard and extended ACLs to be given names instead of numbers and are generally preferred because they can provide more relevance to the functionality of the ACL.

• **Port ACLs (PACLs):** These ACLs can use standard, extended, named, and named extended MAC ACLs to filter traffic on Layer 2 switchports.

• **VLAN ACLs (VACLs):** These ACLs can use standard, extended, named, and named extended MAC ACLs to filter traffic on VLANs.

ACLs use wildcard masks instead of subnet masks to classify packets that are being evaluated. For example, to match all packets with the IP address 192.168.1.0 and the subnet mask 255.255.255.0, an ACL would use an inverted subnet mask, better known as a *wildcard mask*, of 0.0.0.255 to match the first three octets exactly, while all the bits of the last octet could be any value between 0 and 255.

All that is required to convert a subnet mask into a wildcard mask is to subtract the subnet mask from 255.255.255.255. The following shows a subnet mask 255.255.128.0 being converted into a wildcard mask by subtracting it from 255.255.255.255. The end result is a 0.0.127.255 wildcard mask.

# 255 255 255 255  $-255255128$  0 Subnet Mask 0 127 255 Wildcard Mask  $\Omega$

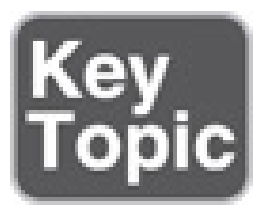

ACLs have no effect until they are applied to an interface. Therefore, the next step after creating an ACL is to apply it to an interface. In addition to the interface, the direction (in or out) in which the ACL needs to be applied has to be

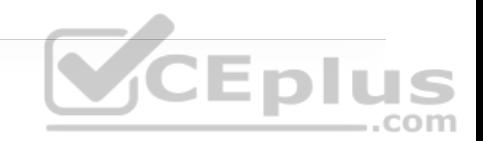

specified. Cisco routers allow only one inbound ACL and one outbound ACL per interface.

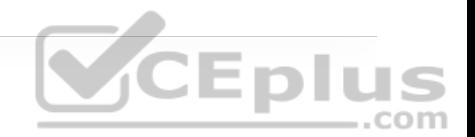

ACLs can also be used for various other services in addition to applying to interfaces, such as route maps, class maps, NAT, SNMP, virtual terminal (vty) lines, or traffic-classification techniques.

### **Numbered Standard ACLs**

The process for defining a numbered standard ACL for IOS nodes is as follows:

**Step 1.** Define the ACL by using the command **access-list-number** { **deny** | **permit** } *source* [*source-wildcard*] [**log**]. The ACL number can be 1–99 or 1300– 1999.

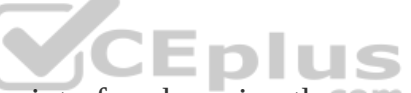

**Step 2.** Apply the ACL to an interface by using the command **ip access-group** {*acl-number*} {**in**|**out**} under interface configuration mode.

The keywords **any** and **host** can be used as abbreviations for *source* [*sourcewildcard*]. Using the keyword **any** is the equivalent to specifying 0.0.0.0 255.255.255.255, which matches all packets. For example, **access-list 1 permit 0.0.0.0 255.255.255.255** is equivalent to **access-list 1 permit any**.

The keyword **host** is used to match a specific host. It is the equivalent to having specified a host IP address followed by a wildcard mask of 0.0.0.0. For example, **access-list 1 permit 192.168.1.1 0.0.0.0** is equivalent to **access-list 1 permit host 192.168.1.1**.
The *source* and *source-wildcard* reflect a matching pattern for the network prefix that is being matched. Table 26-2 provides sample ACE entries from within the ACL configuration mode and specifies the networks that would match with a standard ACL.

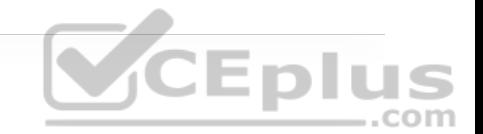

**Table 26-2** Standard ACL-to-Network Entries

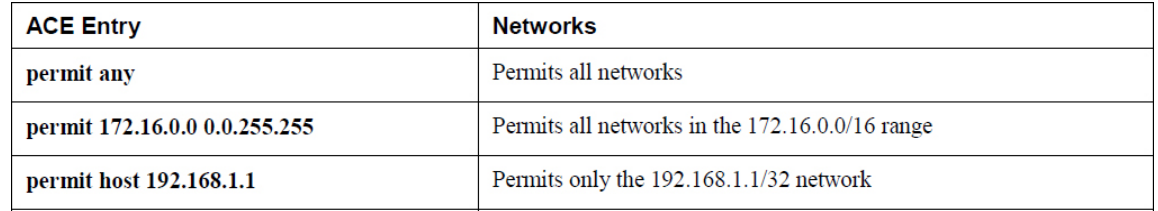

Example 26-1 demonstrates how a numbered standard ACL is created and applied to an interface to deny traffic from the 172.16.0.0/24 subnet and from host 192.168.1.1/32 while allowing all other traffic coming into interface Gi0/1. Notice that the last ACE in the ACL explicitly permits all traffic (**permit any**). If this ACE is not included, all traffic will be dropped because of the implicit deny (**deny any**) at the end of every ACL.

**Example 26-1** Creating and Applying a Numbered Standard ACL

```
R1(config)# access-list 1 deny 172.16.0.0 0.0.255.255
R1(config)# access-list 1 deny host 192.168.1.1
R1(config)# access-list 1 permit any
R1(config)# interface GigabitEthernet0/1
R1(config-if)# ip access-group 1 in
```
#### **Numbered Extended ACLs**

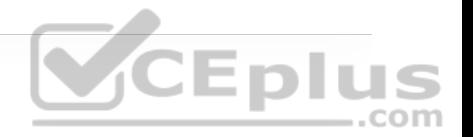

The process for defining a numbered extended ACL is as follows:

**Step 1.** Define the ACL by using the command **access-list** *acl-number* {**deny**|**permit**} *protocol source source-wildcard destination destination-wildcard* [*protocol-options*] [**log** | **log-input**]. The ACL number can be 100–199 or 2000– 2699.

**Step 2.** Apply the ACL to an interface by using the command **ip access-group** {*acl-number*} {**in**|**out**} under interface configuration mode.

As with standard ACLs, *source source-wildcard* and *destination destinationwildcard* can be defined to match a single host with the **host** keyword or match any subnet with the **any** keyword.

The *protocol-options* keyword differs based on the protocol specified in the ACE. For example, when TCP or UDP protocols are defined, **eq**, **lt**, and **gt** (equal to, less than, and greater than) keywords become available to specify ports to be matched as well as more granular options, such as SYN and ACK.

Example 26-2 demonstrates how a numbered extended ACL is created and applied to an interface to block all Telnet and ICMP traffic as well as deny all IP traffic from host 10.1.2.2 to host 10.1.2.1. Notice how Telnet's TCP port 23 is being matched with the **eq** keyword.

**Example 26-2** Creating and Applying Numbered Extended ACLs

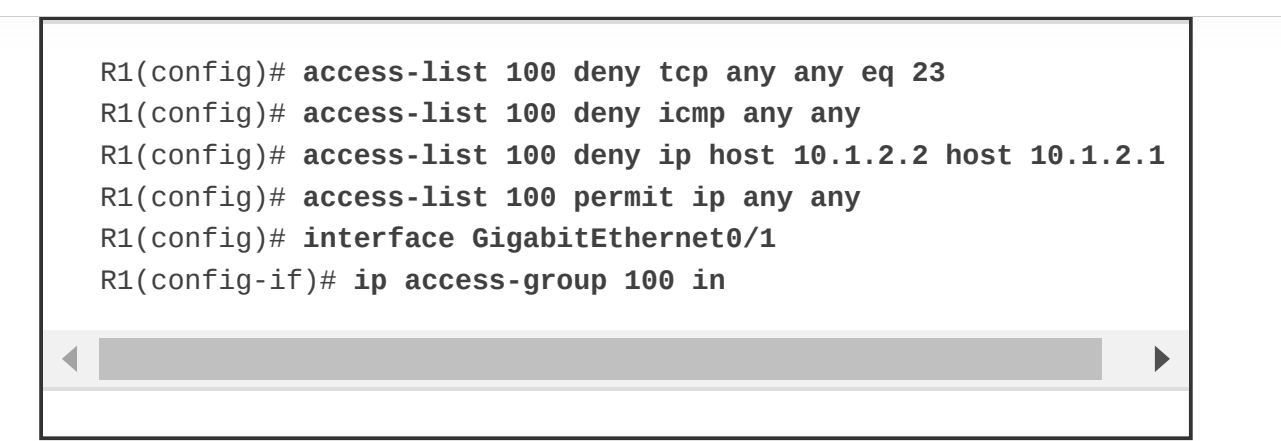

#### **Named ACLs**

Named ACLs allow for ACLs to be named, which makes administering ACLs much easier as long as proper ACL naming conventions are followed. They function in the same way as standard and extended ACLs; the only difference is in the CLI syntax used to create them. To create and apply a named ACL, follow .com these steps:

**Step 1.** Define the ACL by using the command **ip access-list standard**|**extended** {*acl-number* | *acl-name*}. Entering this command places the CLI in ACL configuration mode.

**Step 2.** Configure the specific ACE in ACL configuration mode by using the command [*sequence*] {**permit** | **deny**} *source source-wildcard*.

**Step 3.** Apply the ACL to an interface by using the command **ip access-group** { *acl-number* | *acl-name* } {**in**|**out**} under interface configuration mode.

Notice in step 1 that the CLI for named ACLs starts with **ip** instead of just **access-list** and that the **standard** and **extended** ACL keywords need to be explicitly defined.

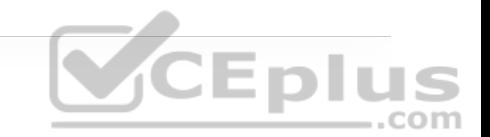

Example 26-3 shows how named standard and extended ACLs are created and applied to an interface. The numbered ACLs in Examples 26-1 and 26-2 are included as a reference for easy comparison to named ACLs.

**Example 26-3** Extended and Extended Named ACLs

```
Named Standard ACL
R1(config)# ip access-list standard STANDARD_ACL
R1(config-std-nacl)# deny 172.16.0.0 0.0.255.255
R1(config-std-nacl)# deny host 192.168.1.1
R1(config-ext-nacl)# permit any
                                  -.com
R1(config-ext-nacl)# exit
R1(config)# interface GigabitEthernet0/1
R1(config-if)# ip access-group STANDARD_ACL in
Numbered Standard ACL
R1(config)# access-list 1 deny 172.16.0.0 0.0.255.255
R1(config)# access-list 1 deny host 192.168.1.1
R1(config)# access-list 1 permit any
R1(config)# interface GigabitEthernet0/1
R1(config-if)# ip access-group 1 in
Named Extended ACL
R1(config)# ip access-list extended EXTENDED_ACL
R1(config-ext-nacl)# deny tcp any any eq 23
```
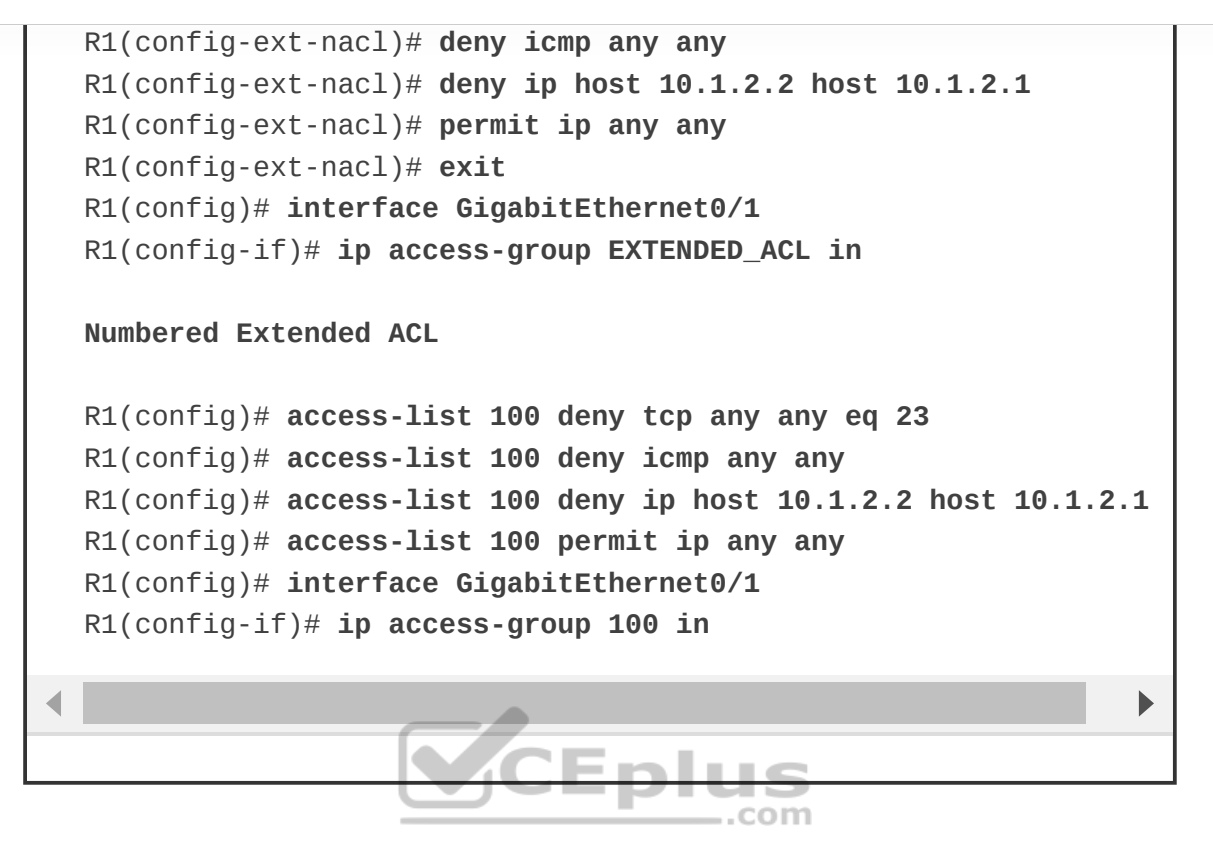

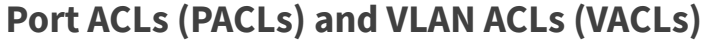

Layer 2 Cisco switches support access lists that can be applied on Layer 2 ports as well as VLANs. Access lists applied on Layer 2 ports are called *port access control lists (PACLs)*, and access lists applied to VLANs are called *VLAN access control lists (VACLs)*.

#### **PACLs**

The CLI syntax for configuring PACLs that are used to filter Layer 3 traffic is the same as the syntax for RACLs on any IOS router; the only difference is that PACLs also support Layer 2 MAC address-based filtering, which uses different

CLI syntax. PACLs can be standard, extended, or named IPv4 ACLs for Layer 3, and they can be named MAC address ACLs for Layer 2.

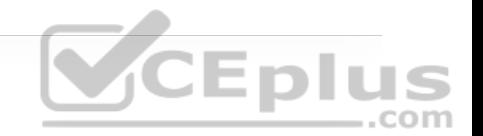

PACLs have a few restrictions that vary from platform to platform. The following are some of the most common restrictions:

• PACLs only support filtering incoming traffic on an interface (no outbound filtering support).

• PACLs cannot filter Layer 2 control packets, such as CDP, VTP, DTP, PAgP, UDLD, and STP.

• PACLs are supported only in hardware.

• PACLs do not support ACLs to filter IPv6, ARP, or Multiprotocol Label .com Switching (MPLS) traffic.

An IPv4 PACL is applied to an interface with the **ip access-group** *access-list* **in** command. Example 26-4 shows a PACL applied to a Layer 2 interface Gi0/1 to block RDP, Telnet traffic, and host 10.1.2.2 access to host 10.1.2.1.

**Example 26-4** Applying a PACL

```
R1(config)# ip access-list extended PACL
R1(config-ext-nacl)# deny tcp any any eq 23
R1(config-ext-nacl)# deny icmp any any
R1(config-ext-nacl)# deny ip host 10.1.2.2 host 10.1.2.1
R1(config-ext-nacl)# permit ip any any
R1(config-ext-nacl)# exit
```
R1(config)# **interface GigabitEthernet0/1** R1(config-if)# **switchport** R1(config-if)# **ip access-group PACL in**

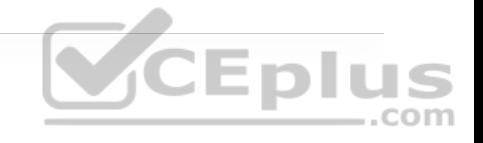

#### **VACLs**

VACLs can filter traffic that is bridged within a VLAN or that is routed into or out of a VLAN. To create and apply a VACL, follow these steps:

**Step 1.** Define a VLAN access maps by using the command **vlan access-map** *name sequence*. AVLAN access map consists of one or more VLAN access map sequences where each VLAN access map sequence is composed of one match and one action statement.

**Step 2.** Configure the match statement by using the command **match** { **ip address** { *acl-number* | *acl-name* } | **mac address** *acl-name* }. The match statement supports standard, extended, or named IPv4 ACLs as well as named MAC address ACLs as the matching criteria.

**Step 3.** Configure the action statement by using the command **action forward**|**drop** [**log**]. The action statement specifies the action to be taken when a match occurs, which could be to forward or to drop traffic. Only dropped traffic can be logged using the **log** keyword.

**Step 4.** Apply the VACL by using the command **vlan filter** *vlan-access-mapname vlan-list*. *vlan-list* can be a single VLAN, a range of VLANs (such as 5- 30), or a comma-separated list of multiple VLANs (such as 1,2-4,6)

Example 26-5 shows a VLAN access map applied to VLAN 20 to drop ICMP and Telnet traffic and allow other traffic. Notice that the named ACLs, ICMP and TELNET, only include ACEs with a **permit** statement. This is because the ACLs are only used as matching criteria by the VLAN access maps, while the VLAN access maps are configured with the action to drop the matched traffic.

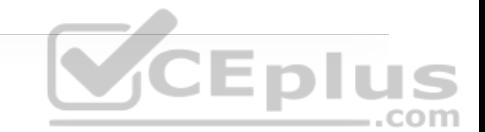

**Example 26-5** Creating and Applying a VACL

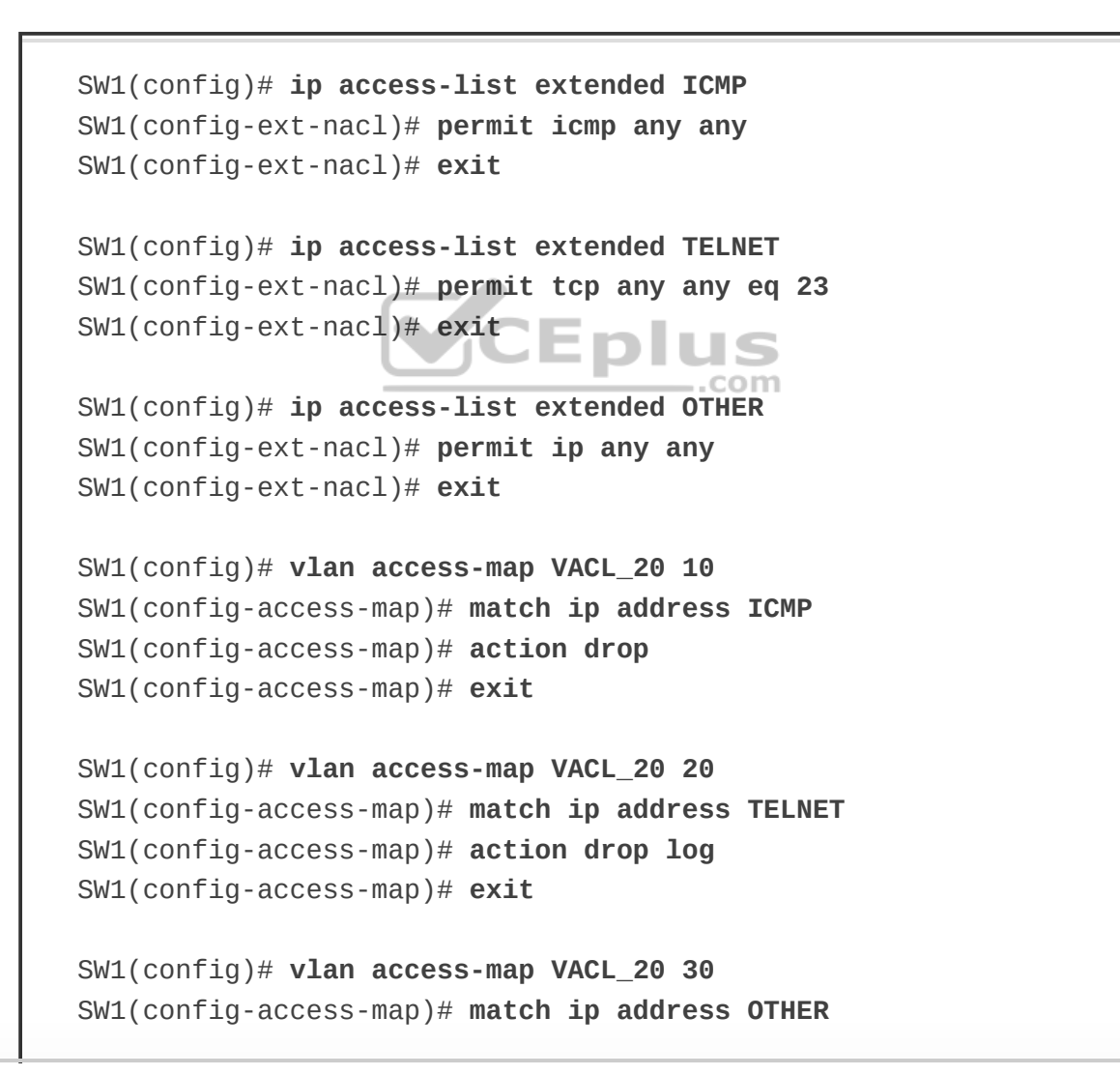

SW1(config-access-map)# **action forward**

SW1(config)# **vlan filter VACL\_20 vlan-list 20**

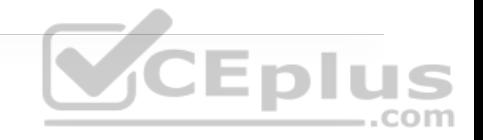

#### **PACL, VACL, and RACL Interaction**

When a PACL, a VACL, and a RACL are all configured in the same VLAN, the ACLs are applied in a specific order, depending on whether the incoming traffic needs to be bridged or routed:

#### **Bridged traffic processing order (within the same VLAN):**

1. Inbound PACL on the switchport (for example, VLAN 10)

2. Inbound VACL on the VLAN (for example, VLAN 10)

3. Outbound VACL on the VLAN (for example, VLAN 10)

#### **Routed traffic processing order (across VLANs):**

1. Inbound PACL on the switchport (for example, VLAN 10)

2. Inbound VACL on the VLAN (for example, VLAN 10)

3. Inbound ACL on the SVI (for example, SVI 10)

4. Outbound ACL on the SVI (for example, SVI 20)

#### 5. Outbound VACL on the VLAN (for example, VLAN 20)

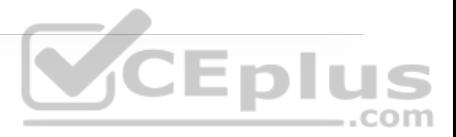

**Note**

As mentioned earlier, outbound PACLs are not supported.

Downloadable ACLs (dACLs) are another form of PACL that can be assigned dynamically by a RADIUS authentication server, such as Cisco ISE. After successful network access authentication, if a PACL is configured on a switchport and a dACL is assigned by Cisco ISE on the same switchport, the dACL overwrites the PACL. **CEplus** 

### **TERMINAL LINES AND PASSWORD PROTECTION**

Password protection to control or restrict access to the CLI to protect the router from unauthorized remote access and unauthorized local access is the most common type of security that needs to be implemented.

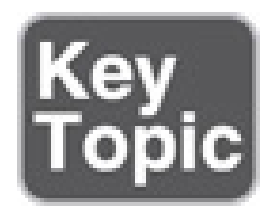

There are three basic methods to gain access to the CLI of an IOS device:

• **Console port (cty) line:** On any IOS device, this appears in configuration as **line con 0** and in the output of the command **show line** as **cty**. The console port is mainly used for local system access using a console terminal.

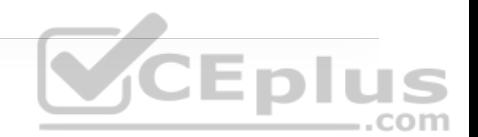

• **Auxiliary port (aux) line:** This appears in the configuration as **line aux 0**. The aux port is mainly used for remote access into the device through a modem.

• **Virtual terminal (vty) lines:** These lines are displayed by default in the configuration as **line vty 0 4**. They are used solely for remote Telnet and SSH connections. They are virtual because they are logical lines with no physical interface associated to them.

Example 26-6 shows what the default configuration looks like for the cty, aux, and vty lines on an IOS device. CEplus

**Example 26-6** vty, cty, and aux Lines in the Running Configuration

```
R1# show running-config | section line
Building configuration... 
line con 0 
line aux 0 
line vty 0 4 
! 
End
```
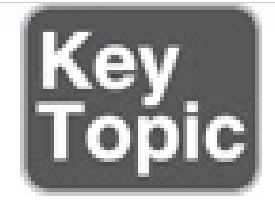

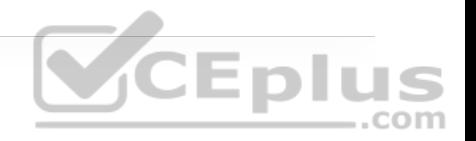

Each of these types of terminal lines should be password protected. There are three ways to add password protection to the lines:

- **Using a password configured directly on the line:** Not recommended
- **Using username-based authentication:** Recommended as a fallback
- **Using an AAA server:** Highly recommended and covered later in this chapter, in the section "Authentication, Authorization, and Accounting (AAA)"

**SCEPIL** 

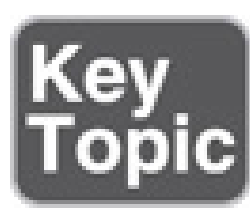

#### **Password Types**

There are five available password types in Cisco IOS:

• **Type 0 passwords:** These passwords are the most insecure because they are not encrypted and are visible in the device configuration in plaintext. The command **enable password** is an example of a command that uses a type 0 password. Type 0 passwords should be avoided whenever possible.

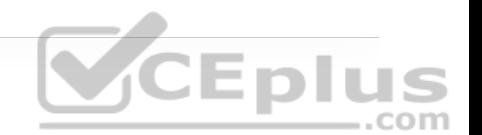

• **Type 5 passwords:** These passwords use an improved Cisco proprietary encryption algorithm that makes use of the MD5 hashing algorithm. This makes them much stronger because they are considered not reversible (uncrackable). The only way to crack type 5 passwords is by performing brute-force attacks. It is strongly recommended that you use type 5 encryption instead of type 0 or type 7 whenever possible. Type 5 encryption is applied by using the command **enable secret** to specify an additional layer of security over the command **enable password**. The command **enable password** should be used only on platforms with legacy IOS that do not support the command **enable secret**. If the command **enable secret** and the command **enable password** are configured concurrently, the command **enable secret** is preferred. The **username secret** command also uses type 5 encryption.

• **Type 7 passwords:** These passwords use a Cisco proprietary Vigenere cypher encryption algorithm and are known to be weak. There are multiple online password utilities available that can decipher type 7 encrypted passwords in less than a second. Type 7 encryption is enabled by the command **service passwordencryption** for commands that use type 0 passwords, such as the **enable password**, **username password**, and **line password** commands.

• **Type 8 passwords:** Type 8 passwords specify a Password-Based Key Derivation Function 2 (PBKDF2) with a SHA-256 hashed secret and are considered to be uncrackable.

• **Type 9 passwords:** These use the SCRYPT hashing algorithm. Just like type 8 passwords, they are considered to be uncrackable.

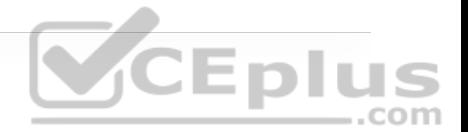

#### **Note**

Type 4 also exists in releases prior to IOS 15.3(3) but is not mentioned in the previous list because it is not recommended for use due to a security flaw in its implementation. Starting from IOS 15.3(3), type 4 passwords were deprecated. In release 15.3(3), type 8 and type 9 password encryption were introduced, and they are the recommended types of password protection over type 5, when available. Type 4 passwords should never be used.

# Password Encryption<br> **CEDIUS**

The **service password-encryption** command in global configuration mode is used to encrypt type 0 passwords in the configuration (for example, BGP passwords) or over a plaintext session such as Telnet in an effort to prevent unauthorized users from viewing the password. For example, if someone executed the command **show running-configuration** during a Telnet session, a protocol analyzer would be able to display the password. However, if the command **service password-encryption** were used, the password would be encrypted even during the same plaintext Telnet session.

Passwords configured prior to configuring the command **service passwordencryption** are not encrypted and must be reentered into the configuration.

Password encryption is applied to all type 0 passwords, including authentication key passwords; cty, aux, and vty line passwords; and BGP neighbor passwords. The command **service password-encryption** is primarily useful for keeping unauthorized individuals from viewing a password in a configuration file. Unfortunately, the command **service password-encryption** encrypts passwords with type 7 encryption, which is easily reversible. Using plaintext password authentication should be avoided if a more secure option exists, such as using username-based authentication instead of passwords, as discussed in the next section.

#### **Username and Password Authentication**

The previous section discusses how to create encrypted passwords that can be used to authenticate a user; however, user identification can best be achieved with a combination of a username and a password. Username accounts can be used for several applications, such as console, aux, and vty lines.

To establish a username and password login authentication system, you can create usernames on a device for all device users or groups. Usernames configured from global configuration mode are stored in the device's configuration. The login accounts created can be assigned different privilege levels and passwords. (Privilege levels are discussed in more detail later in the chapter.)

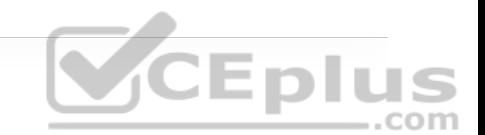

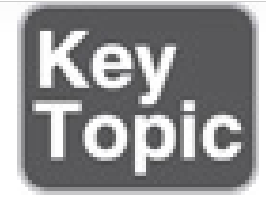

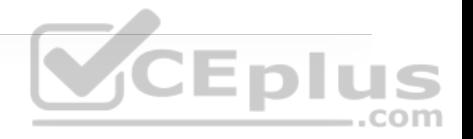

There are three different ways to configure a username on IOS:

• Using the command **username** {*username*} **password** {*password*} configures a plaintext password (type 0).

• Using the command **username** {*username*} **secret** {*password*} provides type 5 encryption.

• Using the command **username** {*username*} **algorithm-type** {**md5** | **sha256** | **scrypt**} **secret** {*password*} provides type 5, type 8, or type 9 encryption, respectively.

Of the three username commands, the command **username** {*username*} **algorithm-type** {**md5** | **sha256** | **scrypt**} **secret** {*password*} is the recommended one because it allows for the highest level of password encryption (type 8 and type 9). If this command is not supported in your IOS version, then the command **username** {*username*} **secret** {*password*} should be used because it provides MD5 encryption. The command **username** {*username*} **password** {*password*} should be avoided at all costs if the IOS version supports more secure password encryption types.

#### **Configuring Line Local Password Authentication**

To enable password authentication on a line, the following two commands are required under line configuration mode:

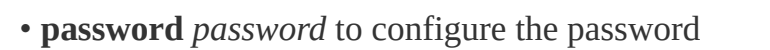

• **login** to enable password checking at login

In Example 26-7, a password is configured for all users attempting to connect to the cty, vty, and aux lines.

**Example 26-7** vty, cty, and aux Lines with Password-Based Authentication

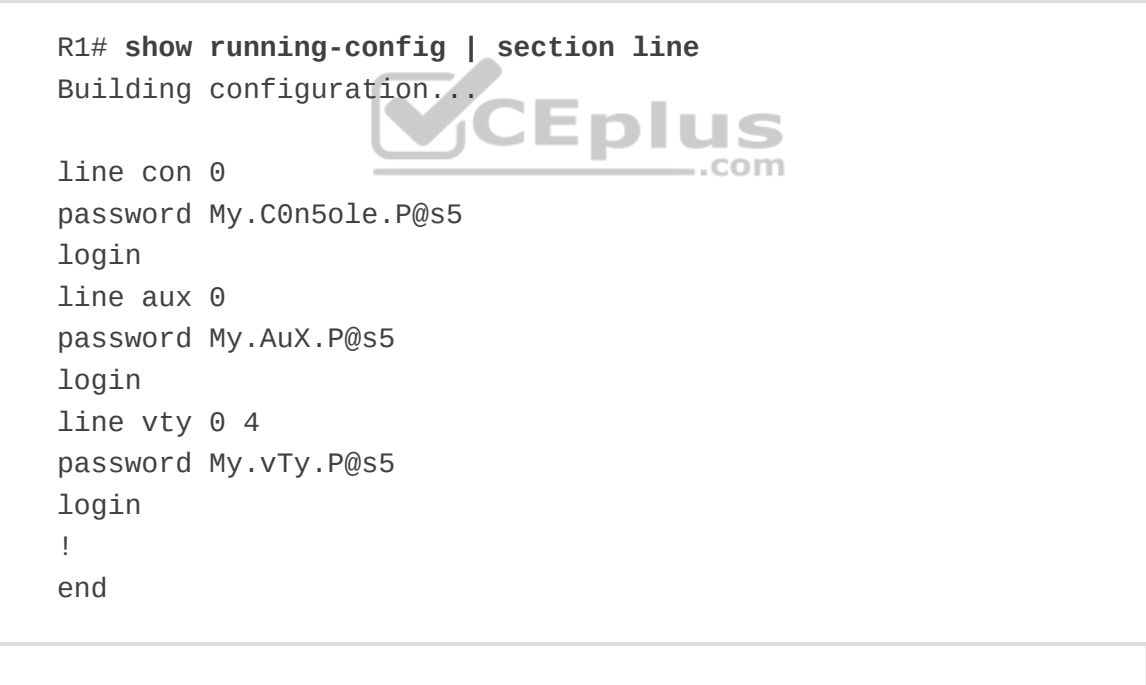

Notice that the passwords are shown in plaintext. To encrypt them, the command **service password-encryption** needs to be used.

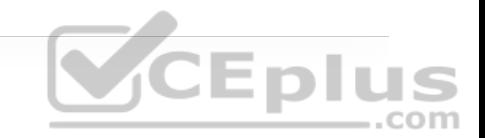

#### **Verifying Line Local Password Authentication**

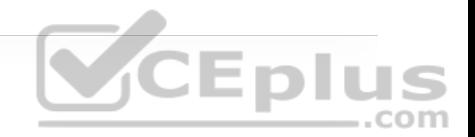

Example 26-8 shows an example in which the console line password is being tested. All that is required to test the password is to log off the console and log back in again using the configured console password.

**Note**

When performing this test, an alternate connection into the router, such as a Telnet connection, should be established just in case there is a problem logging back in to the router using the console.

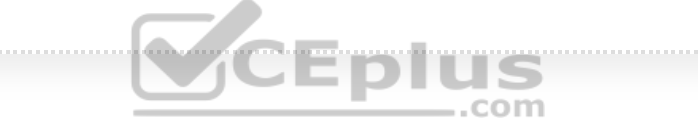

**Example 26-8** Console Password Test

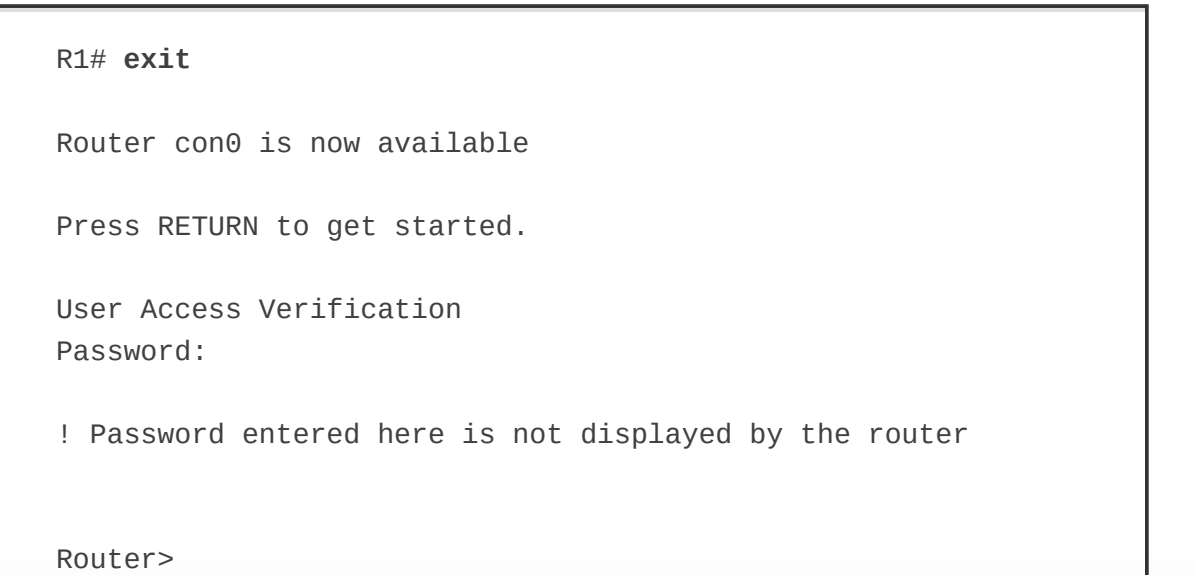

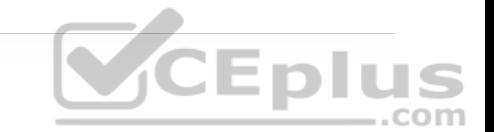

#### **Configuring Line Local Username and Password Authentication**

To enable username and password authentication, the following two commands are required:

• The command **username** in global configuration mode (using one of the options shown in the "Username and Password Authentication" section, earlier in this chapter)

• The command **login local** under line configuration mode to enable usernamebased authentication at login

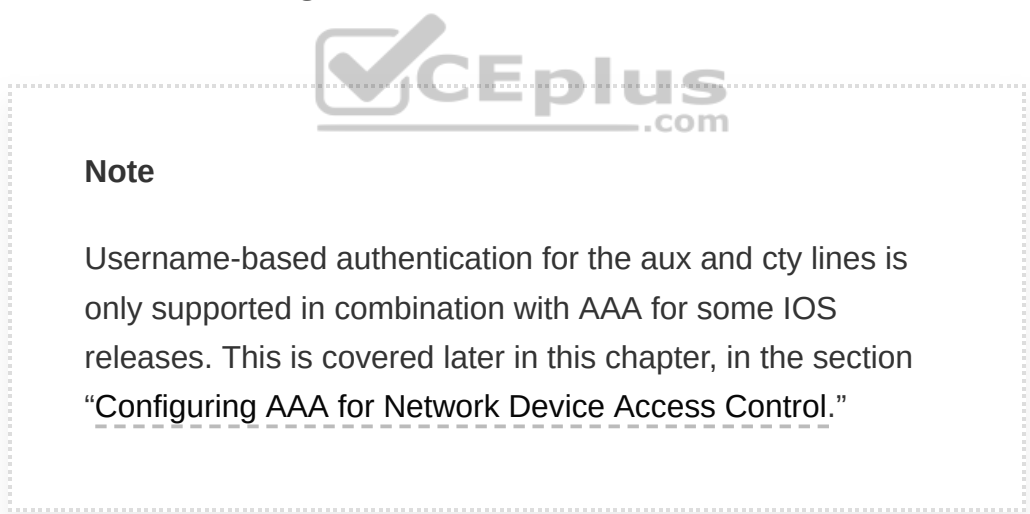

Example 26-9 shows three usernames (type0, type5, and type9) with different password encryptions each that are allowed to log in to the device. Notice that the type0 user password is shown in plaintext, while type5 and type9 user passwords are encrypted.

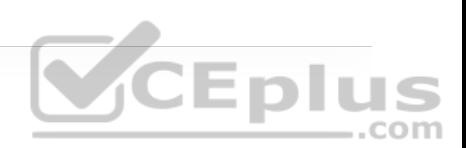

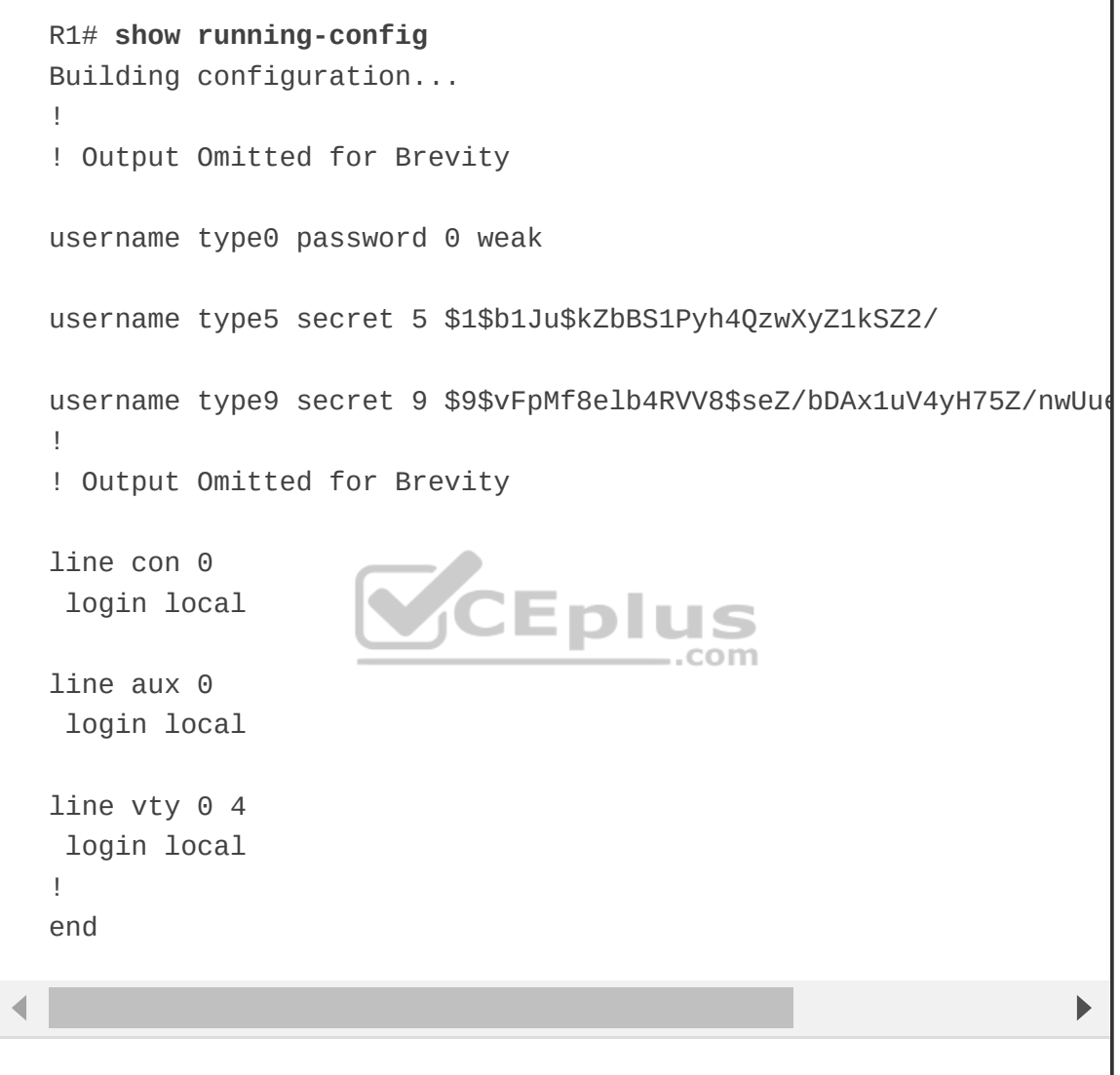

#### **Verifying Line Local Username and Password Authentication**

Example 26-10 shows user type5 establishing a Telnet session from R2 into R1 using username-based authentication.

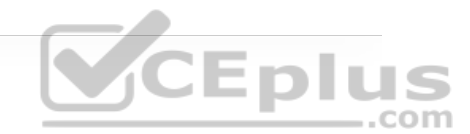

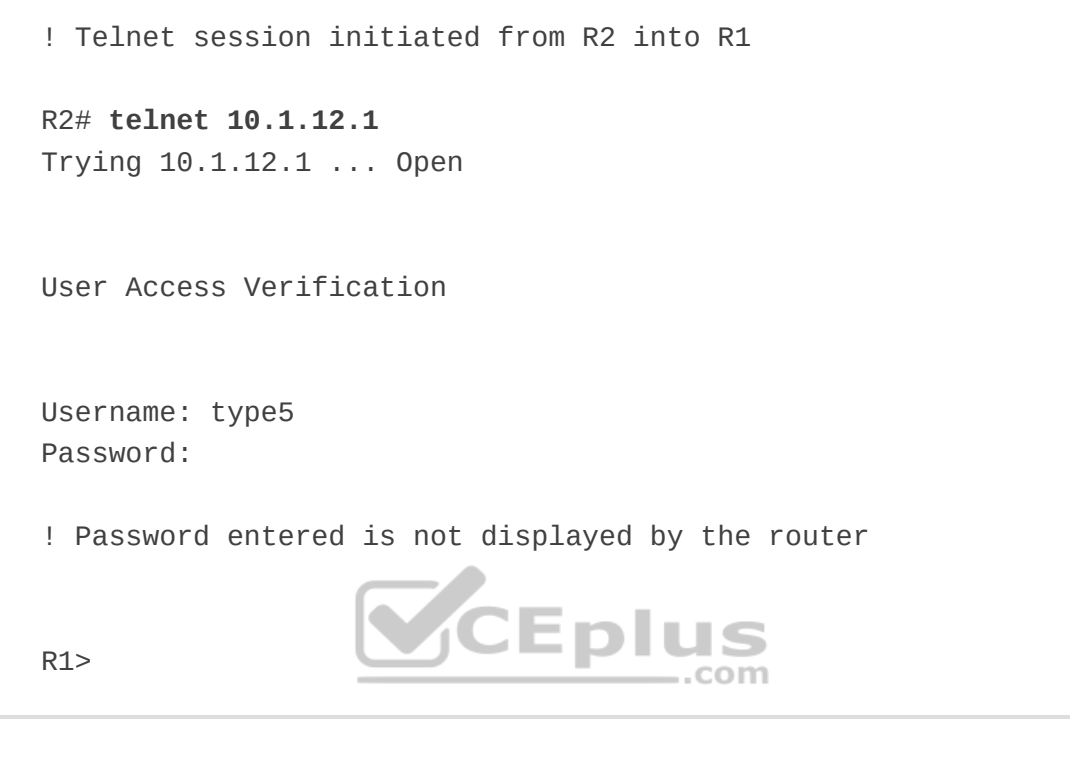

**Privilege Levels and Role-Based Access Control (RBAC)**

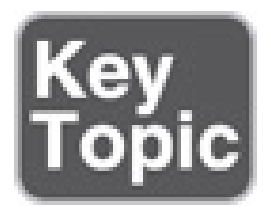

The Cisco IOS CLI by default includes three privilege levels, each of which defines what commands are available to a user:

• **Privilege level 0:** Includes the **disable**, **enable**, **exit**, **help**, and **logout** commands.

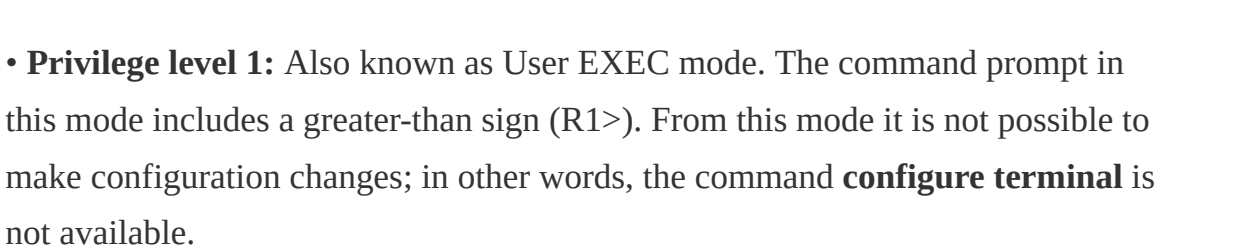

• **Privilege level 15:** Also known as Privileged EXEC mode. This is the highest privilege level, where all CLI commands are available. The command prompt in this mode includes a hash sign (R1#).

Additional privilege levels ranging from 2 to 14 can also be configured to provide customized access control. The global configuration command **privilege** {*mode*} **level** {*level*}{*command string*} is used to change or set a privilege level for a command to any of these levels. For example, to allow a group of users to configure only specific interface configuration commands while not allowing them access to additional configuration options, a custom privilege level can be created to allow only specific interface configuration commands and share the login information for that level with the group of users.

Example 26-11 shows a configuration where the user noc is created along with the type 9 (scrypt) secret password cisco123. Notice that the privilege level is also configured to level 5 as part of the **username** command. In this particular case, a user logging in to the router using the username and password noc and cisco123 would be placed into privilege level 5 and would be allowed to go into any interface on the router and shut it down, unshut it, and configure an IP

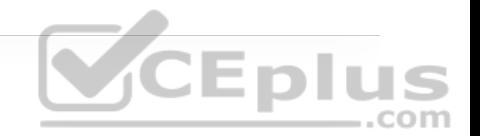

address on it, which are the only commands allowed under privilege level 5 in interface configuration mode.

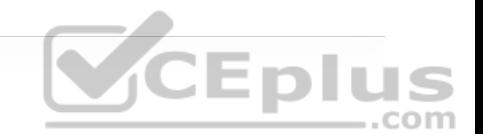

**Example 26-11** Configuring a Username with Privilege Level

```
R1(config)# username noc privilege 5 algorithm-type scrypt secret
R1(config)# privilege exec level 5 configure terminal
R1(config)# privilege configure level 5 interface
R1(config)# privilege interface level 5 shutdown
R1(config)# privilege interface level 5 no shutdown
R1(config)# privilege interface level 5 ip address
```
## **Verifying Privilege Levels**

When you set the privilege level for a command with multiple keywords, the commands starting with the first keyword also have the specified access level. For example, if you set the **no shutdown** command to level 5, as shown in Example 26-11, the **no** command and **no shutdown** command are automatically set to privilege level 5, unless you set them individually to different levels. This is necessary because you can't execute the **no shutdown** command unless you have access to the **no** command. Example 26-12 shows what the configuration shown in Example 26-11 would look like in the running configuration. It also shows a quick test to verify that the only commands allowed for privilege level 5 users are those specified by the **privilege level** command.

**Example 26-12** Verifying Privilege Levels

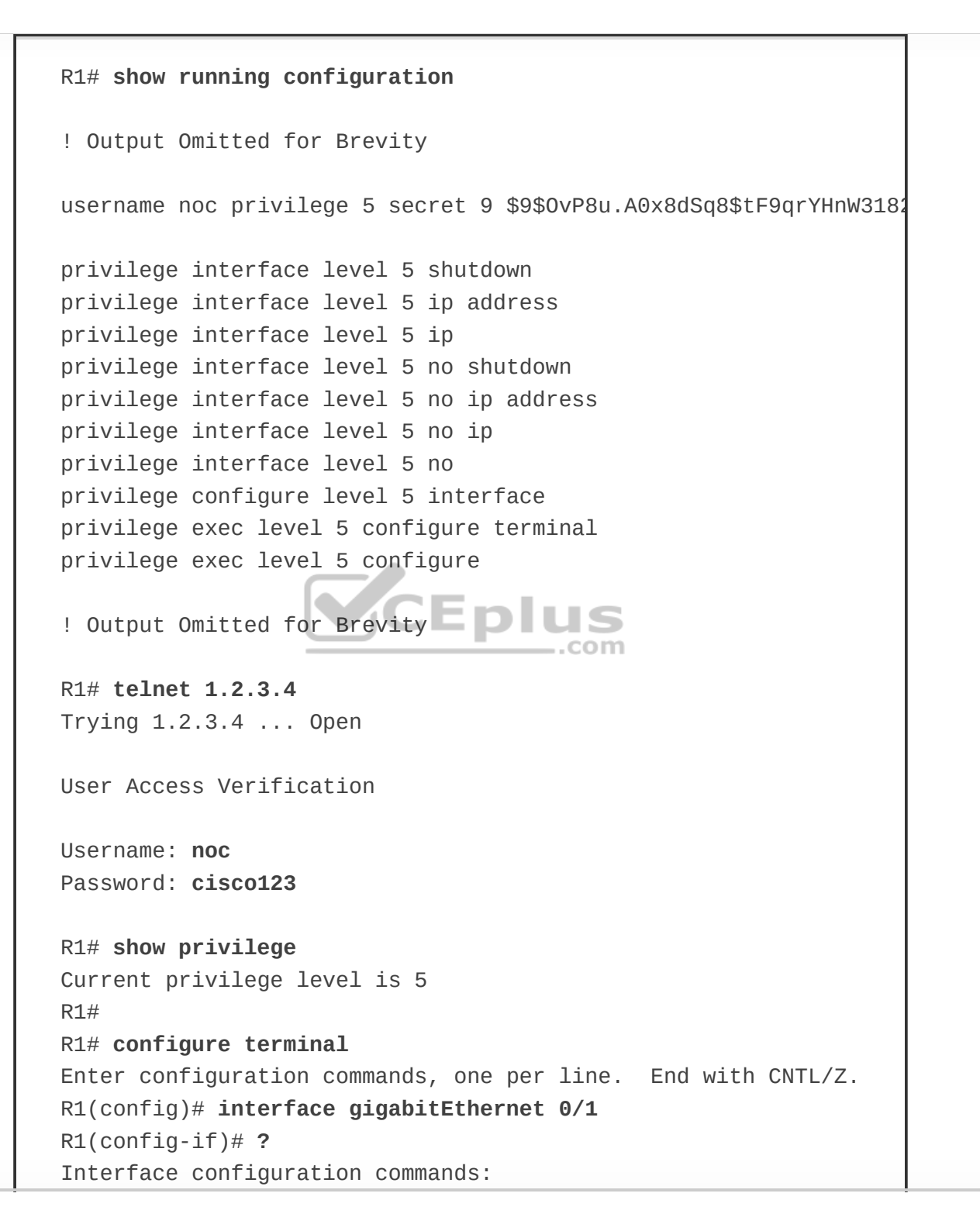

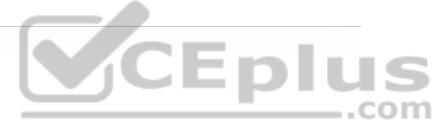

```
 default Set a command to its defaults 
  exit Exit from interface configuration mode
   help Description of the interactive help system 
   ip Interface Internet Protocol config commands
   no Negate a command or set its defaults 
   shutdown Shutdown the selected interface 
R1 (config-if)# ip ?
Interface IP configuration subcommands: 
   address Set the IP address of an interface 
R1(config-if)# ip address 10.1.1.1 255.255.255.0
R1(config-if)# no ?
   ip Interface Internet Protocol config commands
   shutdown Shutdown the selected interface 
R1(config-if)# no shutdown
R1(config-if)# 
*Apr 27 18:14:23.749: %LINK-3-UPDOWN: Interface GigabitEthernet0/
*Apr 27 18:14:24.750: %LINEPROTO-5-UPDOWN: Line protocol on Inter
R1(config-if)#
R1(config-if)# shutdown
R1(config-if)# end
*Apr 27 18:14:38.336: %LINK-5-CHANGED: Interface GigabitEthernet0
*Apr 27 18:14:39.336: %LINEPROTO-5-UPDOWN: Line protocol on Inter
R1# 
*Apr 27 18:14:40.043: %SYS-5-CONFIG_I: Configured from console by
R1#
```
While using local authentication and privilege levels on the device provides adequate security, it can be cumbersome to manage on every device, and

inconsistent configuration across the network is very likely. To simplify device access control and maintain consistency, a more scalable and preferred approach is to use the authentication, authorization, and accounting (AAA) framework. This can be accomplished by using an AAA server such as the Cisco Identity Services Engine (ISE).

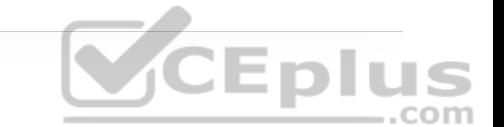

With AAA, network devices can use the Terminal Access Controller Access-Control System Plus (TACACS+) protocol to authenticate users, authorize commands, and provide accounting information.

Since the configuration is centralized on the AAA servers, access control policies are applied consistently across the whole network; however, it is still recommended to use local authentication as a fallback mechanism in case the AAA servers become unavailable.

#### **Controlling Access to vty Lines with ACLs**

Access to the vty lines of an IOS device can be further secured by applying inbound ACLs on them, allowing access only from a restricted set of IP addresses. Outbound vty connections from an IOS device can also be controlled by applying outbound ACLs to vtys.

A best practice is to only allow IP addresses that are part of an internal or trusted network to access the vty lines. Extreme care is necessary when allowing IP addresses from external or public networks such as the Internet.

To apply a standard or an extended access list to a vty line, use the command **access-class** {*access-list-number*|*access-list-name*} {**in**|**out**} under line configuration mode. The **in** keyword applies an inbound ACL, and the **out** keyword applies an outbound ACL.

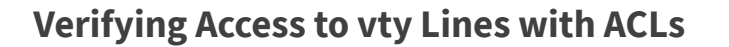

Example 26-13 demonstrates R1 using Telnet to get into R2 before and after applying an ACL to R2's vty line. R1 is configured with IP address 10.12.1.1 and R2 with 10.12.1.2. The ACL being applied to R2's vty line is meant to block vty access into it from R1.

**Example 26-13** Verifying Access to vty Lines with ACLs

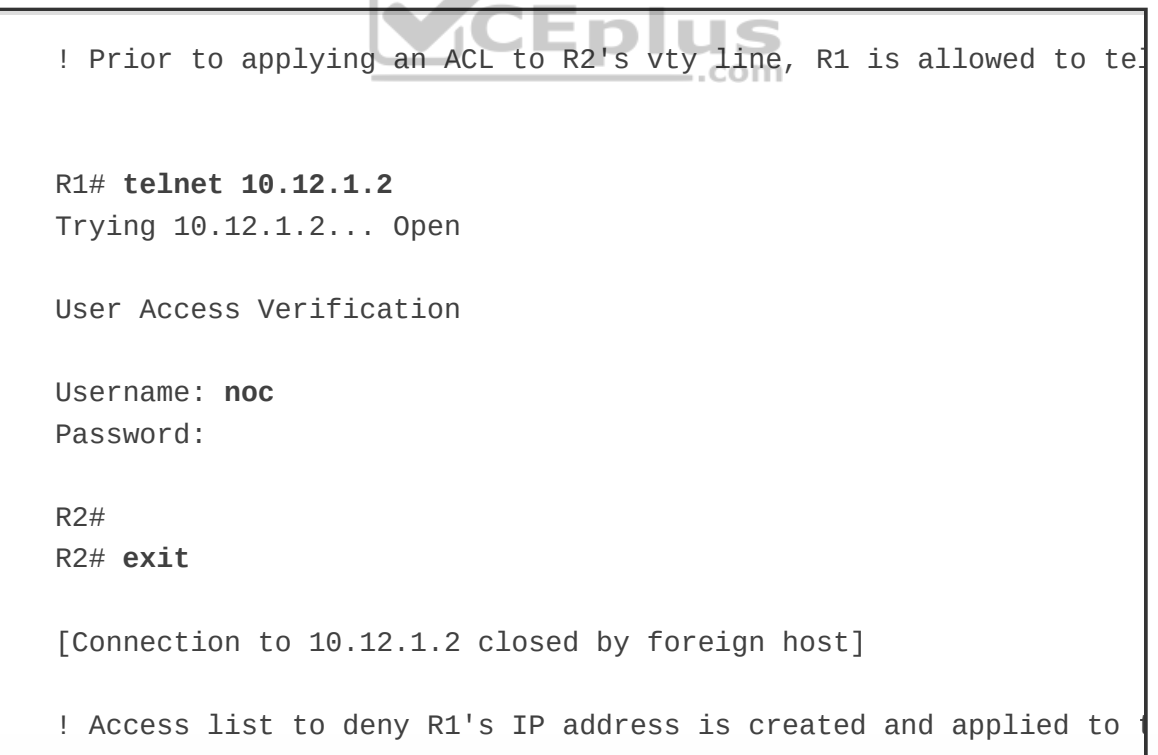

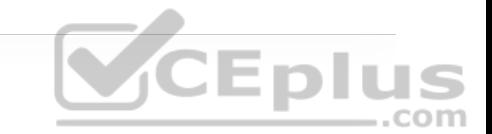

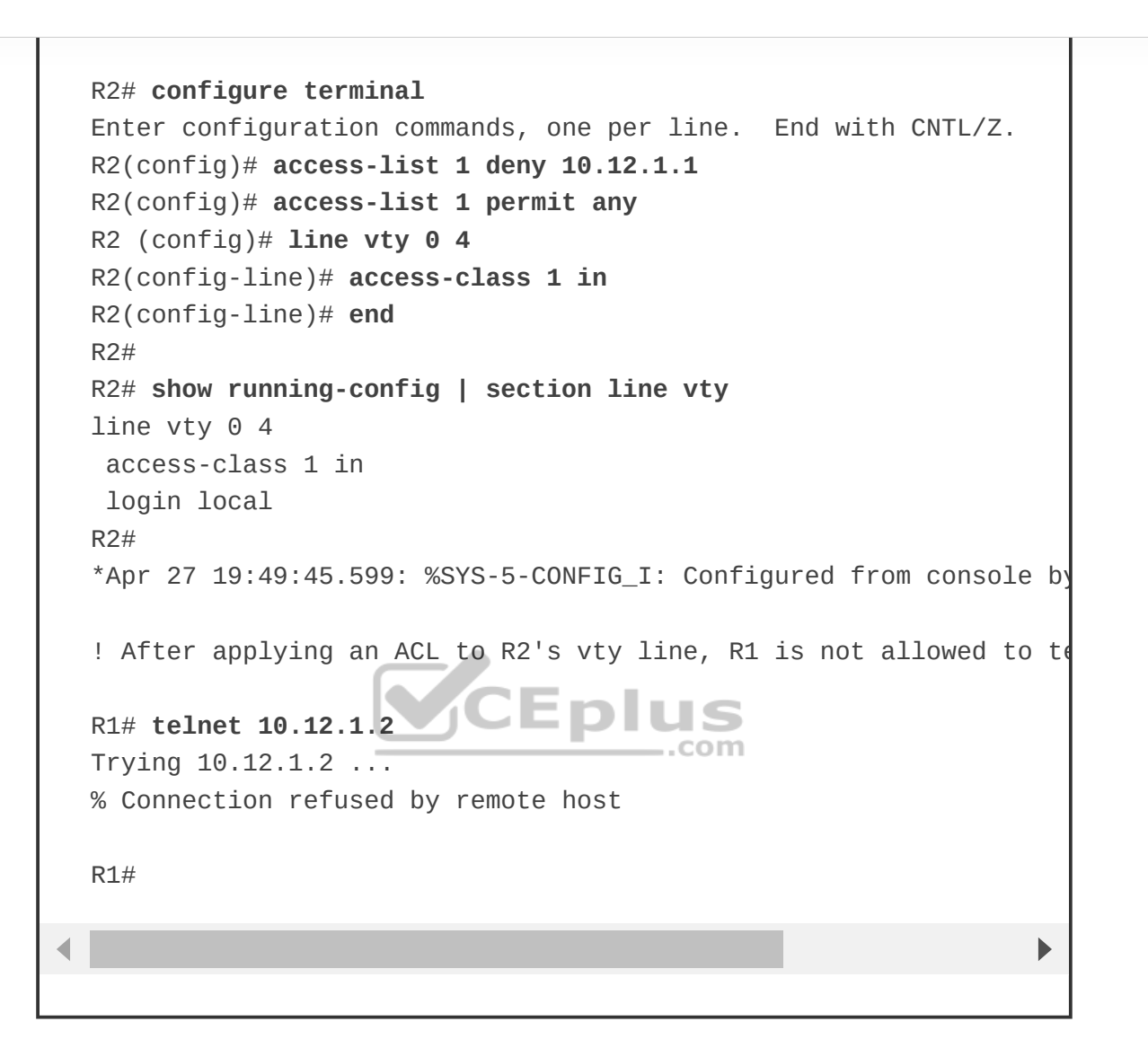

#### **Controlling Access to vty Lines Using Transport Input**

Another way to further control what type of protocols are allowed to access the vty lines is to use the command **transport input** {**all** | **none** | **telnet** | **ssh**} under line configuration mode. Table 26-3 includes a description for each of **transport input** command keywords

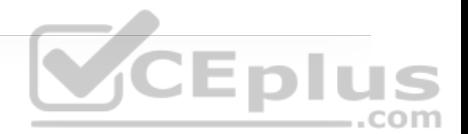

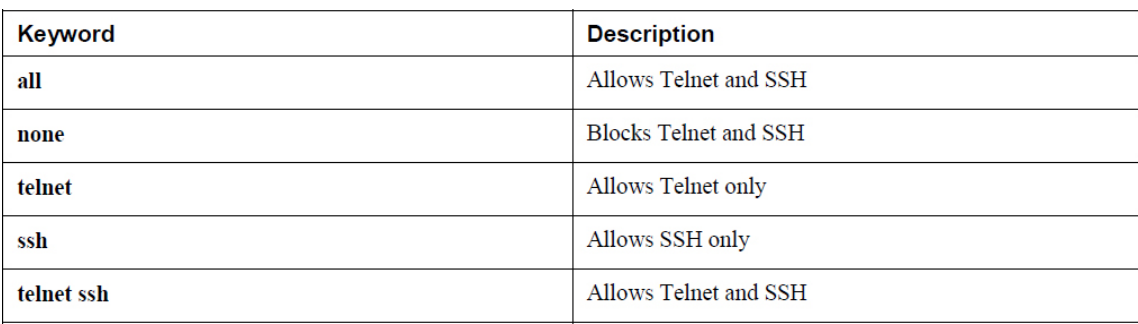

Example 26-14 shows the vty lines from 0 to 4 configured with different **transport input** command keywords. Keep in mind that vty lines are evaluated from the top (vty 0) onward, and each vty line accepts only one user.

### **Example 26-14** vty Lines with Different **transport input** Keywords

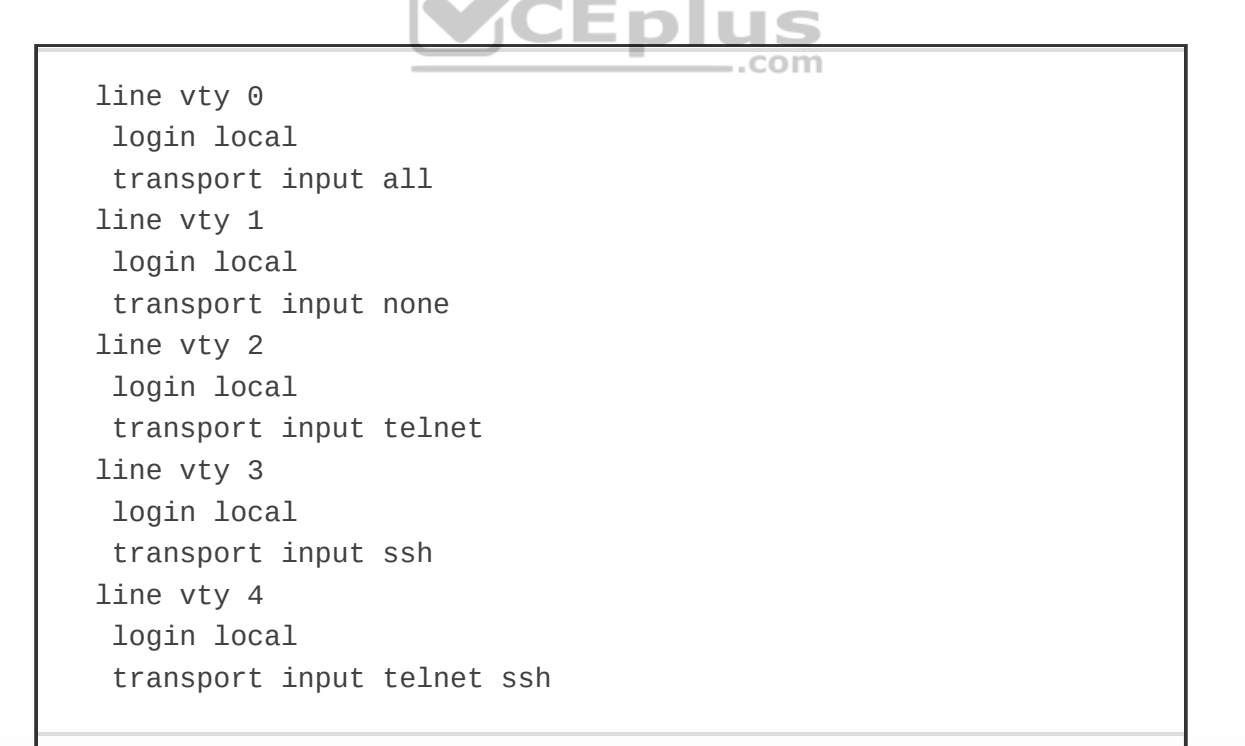

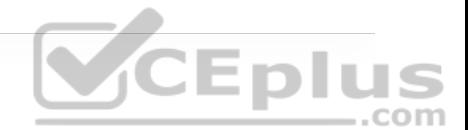

**Note**

The console port (cty line) should be provisioned with the **transport input none** command to block reverse Telnet into the console port.

#### **Verifying Access to vty Lines Using Transport Input**

Example 26-15 demonstrates how Telnet sessions are assigned to different vty lines on R1. R1 is configured based on the configuration shown in Example 26- 14, which only allows Telnet sessions on vty 0 (**input all**), vty 2 (**input telnet**), ..com and vty 4 (**input telnet ssh**).

**Example 26-15** Verifying Access to vty Lines

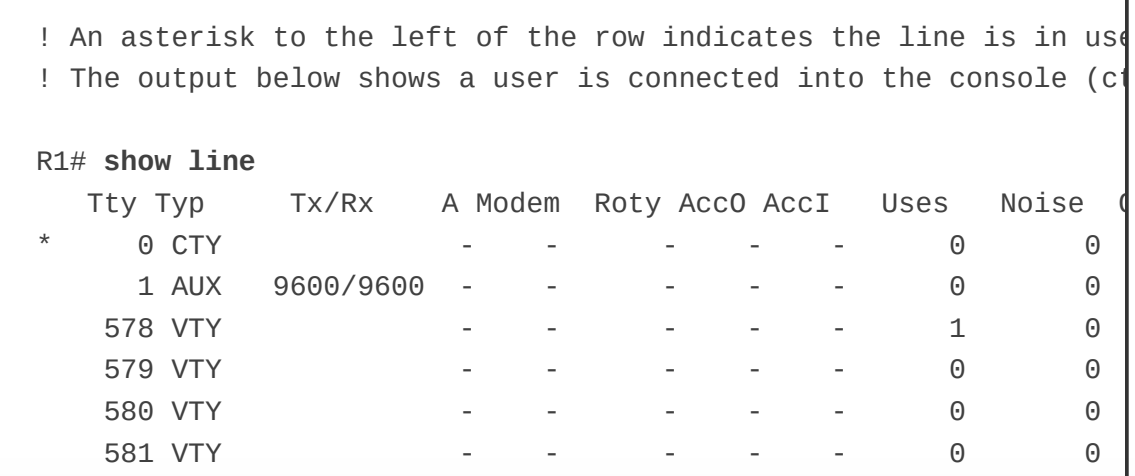

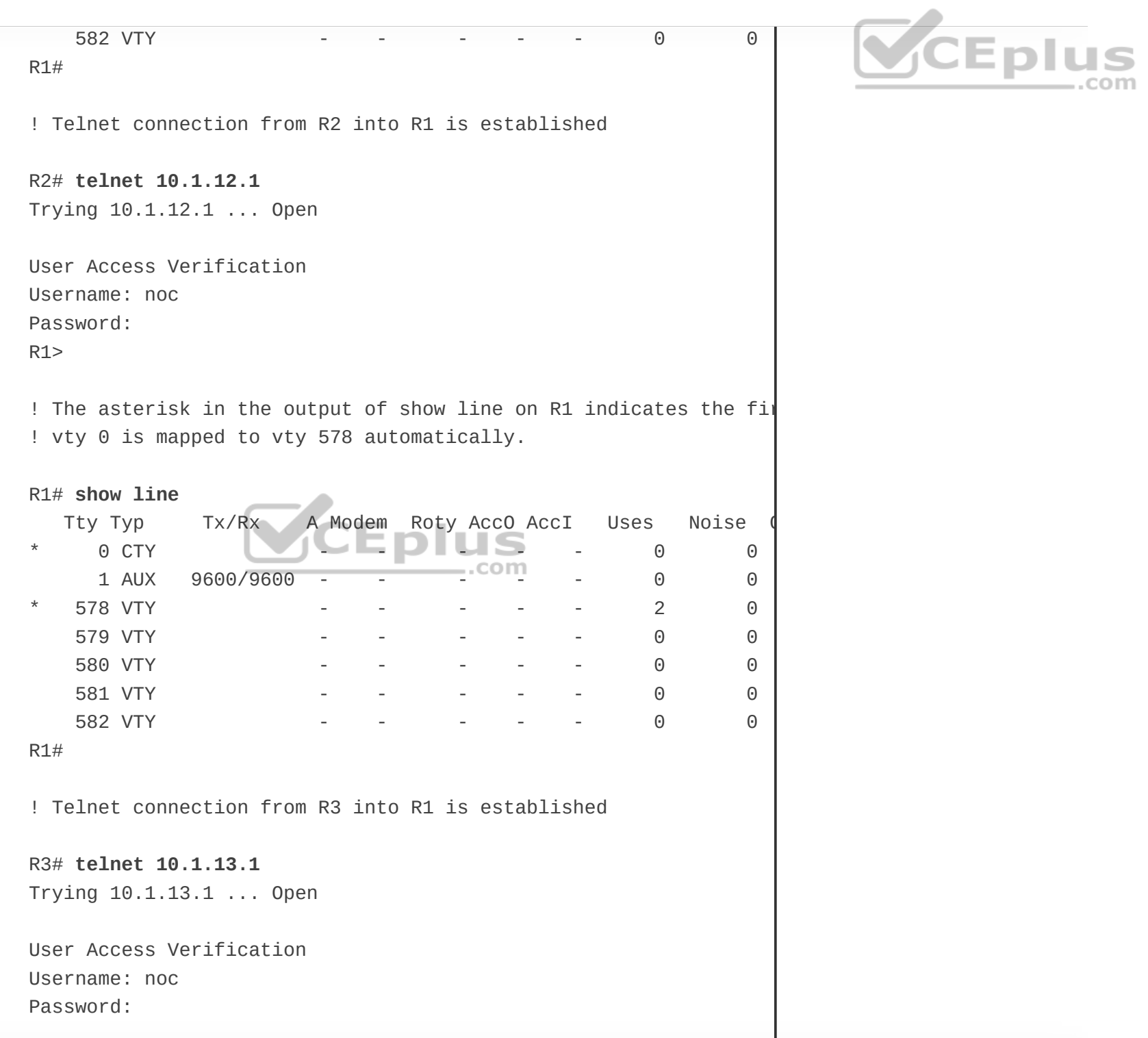

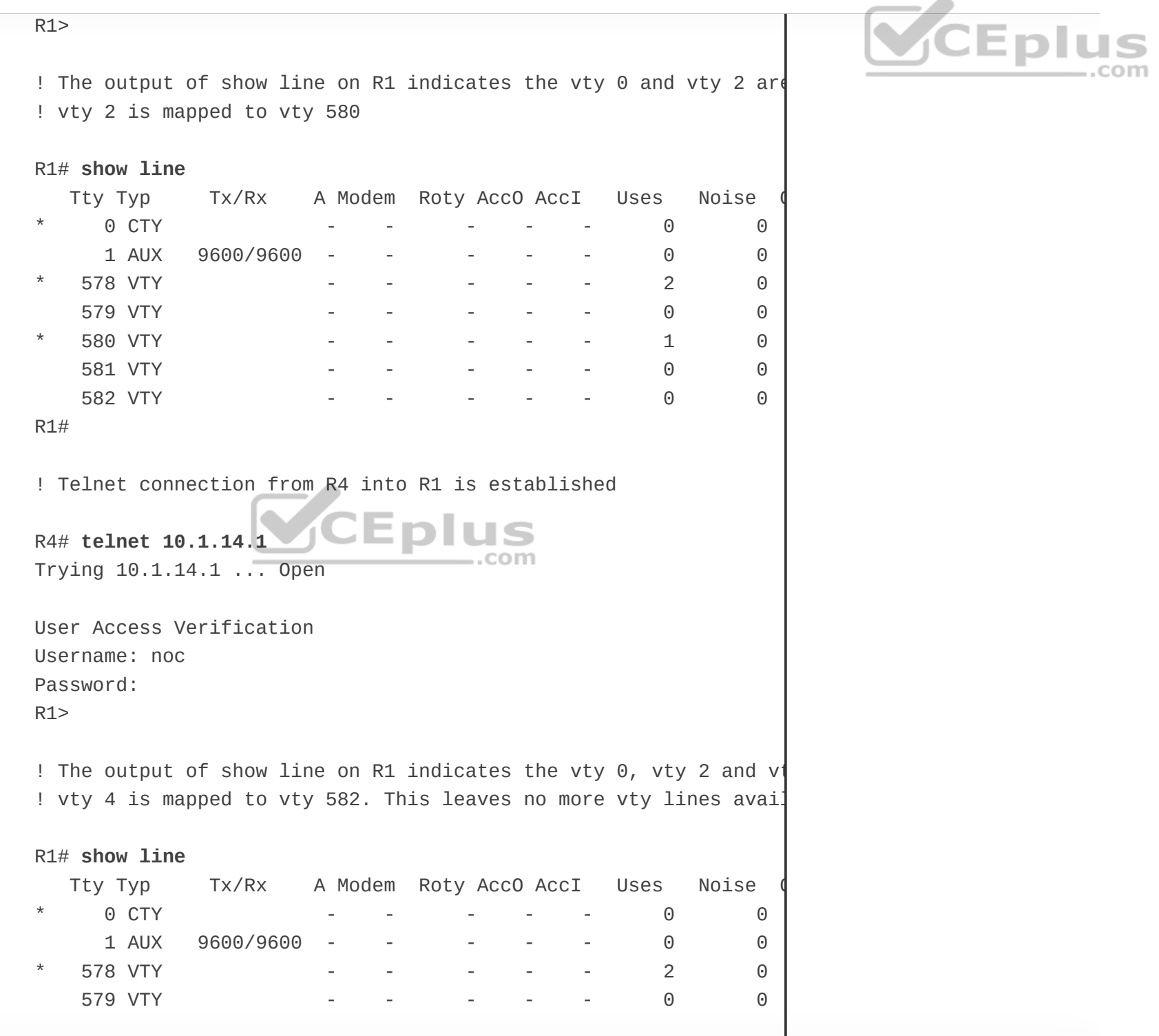

 $\overline{a}$ 

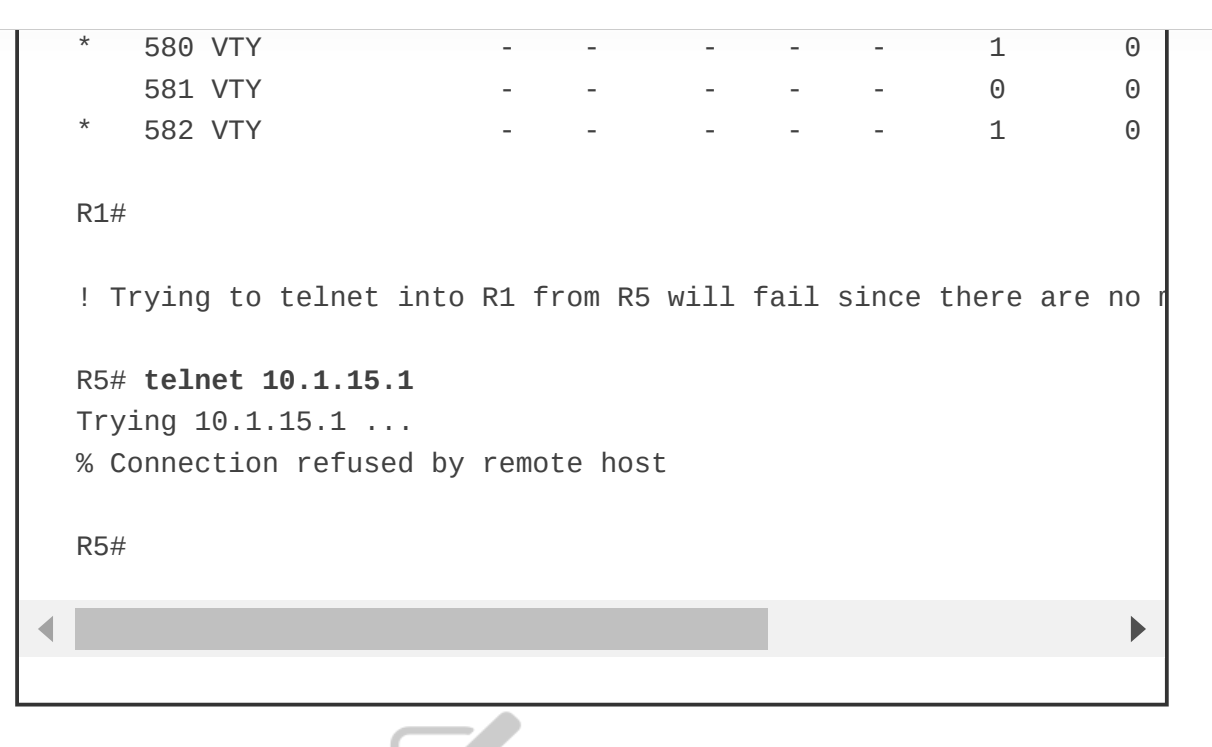

### Enabling SSH vty Access **CEPIUS**

*Telnet* is the most popular yet most insecure protocol used to access IOS devices for administrative purposes. Telnet session packets are sent in plaintext, and this makes it very easy to sniff and capture session information. A more reliable and secure method for device administration is to use the Secure Shell (SSH) protocol.

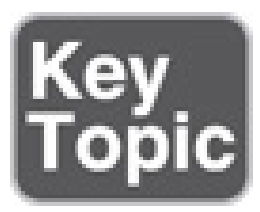

SSH, which provides secure encryption and strong authentication, is available in two versions:

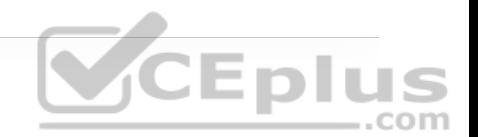

• **SSH Version 1 (SSHv1):** This is an improvement over using plaintext Telnet, but some fundamental flaws exist in its implementation, so it should be avoided in favor of SSHv2.

• **SSH Version 2 (SSHv2):** This is a complete rework and stronger version of SSH that is not compatible with SSHv1. SSHv2 has many benefits and closes a security hole that is found in SSH version 1. SSH version 2 is certified under the National Institute of Standards and Technology (NIST) Federal Information Processing Standards (FIPS) 140-1 and 140-2 U.S. cryptographic standards and should be used where feasible.

The steps needed to configure SSH on an IOS device are as follows:

**Step 1.** Configure a hostname other than Router by using the command **hostname** {*hostname name*}.

**Step 2.** Configure a domain name by using the command **ip domain-name** {*domain-name*}.

**Step 3.** Generate crypto keys by using the command **crypto key generate rsa**. When entering this command, you are prompted to enter a modulus length. The longer the modulus, the stronger the security. However, a longer modulus takes longer to generate. The modulus length needs to be at least 768 bits for SSHv2.

Example 26-16 demonstrates SSH being configured on R1.

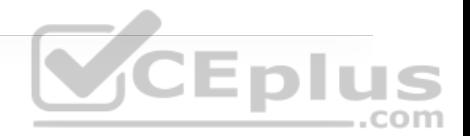

**Example 26-16** Configuring vty Access Using SSH

```
R1(config)# hostname R1
R1(config)# username cisco secret cisco
R1(config)# ip domain-name cisco.com
R1(config)# crypto key generate rsa
The name for the keys will be: R1.cisco.com 
Choose the size of the key modulus in the range of 360 to 4096 fo
  General Purpose Keys. Choosing a key modulus greater than 512
   a few minutes. 
How many bits in the modulus [512]: 768
% Generating 768 bit RSA keys, keys will be non-exportable... 
[OK] (elapsed time was 1 seconds) 
R1(config)# 
*May 8 20:44:48.319: %SSH-5-ENABLED: SSH 1.99 has been enabled 
R1(config)# 
R1(config)# line vty 0 4
R1(config-line)# login local
R1(config-line)# end
R1#
```
SSH 1.99, shown in the log message in Example 26-16, indicates that SSHv1 and SSHv2 are enabled. To force the IOS SSH server to disable SSHv1 and accept only SSHv2 connections, enter the command **ip ssh version 2** under global configuration mode.

#### **Auxiliary Port**

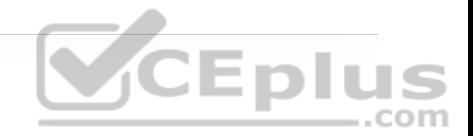

Some devices have an auxiliary (aux) port available for remote administration through a dialup modem connection. In most cases, the aux port should be disabled by using the command **no exec** under line aux 0.

#### **EXEC Timeout**

By default, an idle EXEC session is not terminated, which poses an enormous security risk. The command **exec-timeout** {*minutes*}{*seconds*} under line configuration mode can be used to disconnect idle user sessions. The default setting is 10 minutes.

Example 26-17 shows a configuration in which the **exec-timeout** for the console line is configured to time out after 5 minutes of inactivity and 2 minutes and 30 seconds for the vty lines.

**Example 26-17** Configuring EXEC Timeout

line con 0 exec-timeout 5 0 line vty 0 4 exec-timeout 2 30
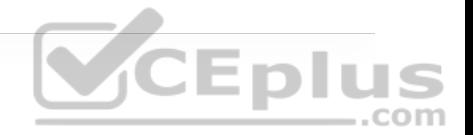

### **Note**

The commands **exec-timeout 0 0** and **no exec-timeout** disable the exec timeout. While using them is useful for lab environments, it is not recommended for production environments.

# **Absolute Timeout**

The command **absolute-timeout** {*minutes*} under line configuration mode terminates an EXEC session after the specified timeout period has expired, even if the connection is being used at the time of termination. It is recommended to use it in combination with the command **logout-warning** {*seconds*} under line configuration mode to display a "line termination" warning to users about an impending forced timeout.

Example 26-18 show the commands **absolute-timeout** and **logout-warning** configured on the vty lines.

**Example 26-18** Configuring Absolute Timeout

line vty 4 exec-timeout 2 0 absolute-timeout 10 logout-warning 20

# **AUTHENTICATION, AUTHORIZATION, AND ACCOUNTING (AAA)**

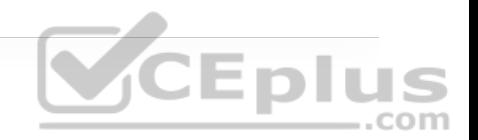

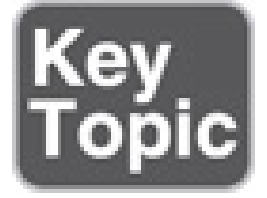

AAA is an architectural framework for enabling a set of three independent security functions:

• **Authentication:** Enables a user to be identified and verified prior to being granted access to a network device and/or network services.

• **Authorization:** Defines the access privileges and restrictions to be enforced for an authenticated user.

• **Accounting:** Provides the ability to track and log user access, including user identities, start and stop times, executed commands (that is, CLI commands), and so on. In other words, it maintains a security log of events.

AAA requires a protocol designed to carry authentication requests and responses, including authorization results and accounting logs. There are many AAA protocols available, but the two most popular ones are Remote Authentication Dial-In User Service (RADIUS) and Terminal Access Controller Access-Control System Plus (TACACS+).

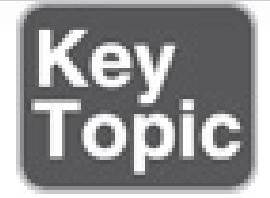

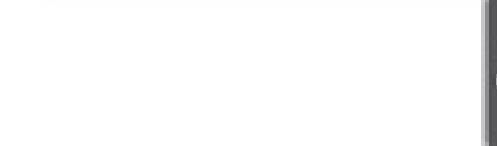

AAA is commonly used in the networking industry for the following two use cases:

• **Network device access control:** As described earlier in this chapter, Cisco IOS provides local features for simple device access control, such as local usernamebased authentication and line password authentication. However, these features do not provide the same degree of access control and scalability that is possible with AAA. For this reason, AAA is the recommended method for access control. TACACS+ is the protocol of choice for network device access control.

• **Secure network access control:** AAA can be used to obtain the identity of a device or user before that device or user is allowed to access to the network. RADIUS is the preferred protocol for secure network access. Secure network access control is covered in Chapter 25, "Secure Network Access Control."

The following sections explain why TACACS+ is preferred for network access control while RADIUS is preferred for secure network access.

# **TACACS+**

Cisco developed TACACS+ and released it as an open standard in the early 1990s. Although TACACS+ is mainly used for AAA device access control, it is possible to use it for some types of AAA network access.

The TACACS+ protocol uses Transmission Control Protocol (TCP) port 49 for communication between the TACACS+ clients and the TACACS+ server.

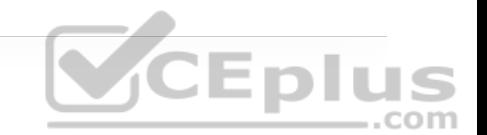

Figure 26-1 shows an end user who can access a Cisco switch using Telnet, SSH, or the console. The Cisco switch is acting as a TACACS+ client that communicates with the TACACS+ server using the TACACS+ protocol.

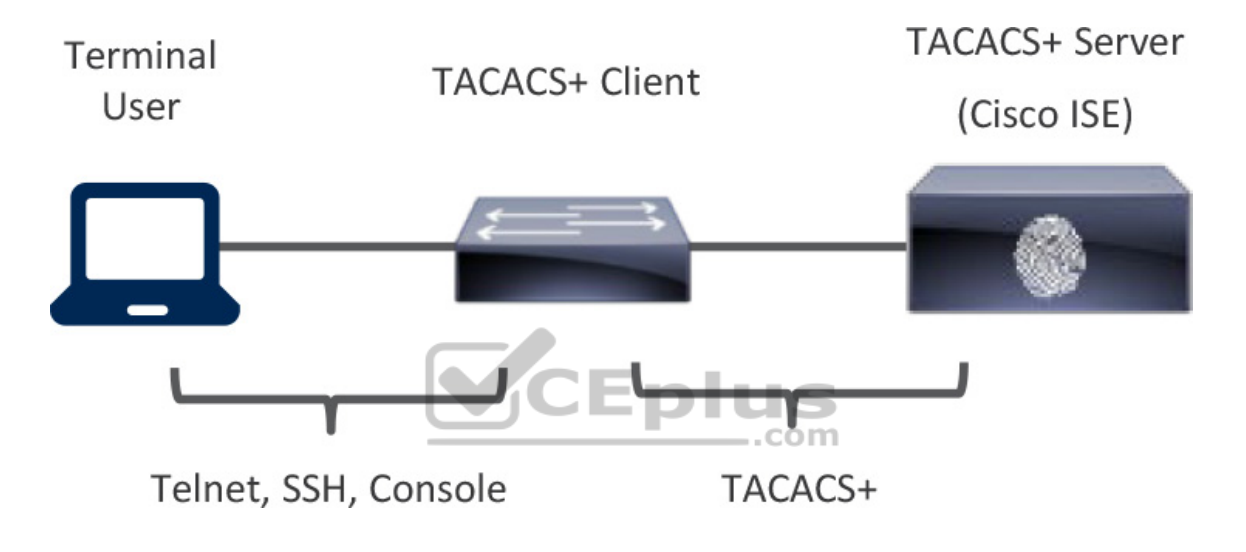

**Figure 26-1** TACACS+ Client/Server Communication

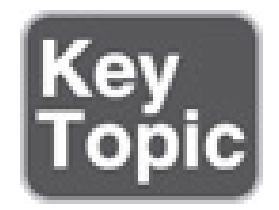

One of the key differentiators of TACACS+ is its capability to separate authentication, authorization, and accounting into independent functions. This is why TACACS+ is so commonly used for device administration instead of

RADIUS, even though RADIUS is capable of providing network device access control.

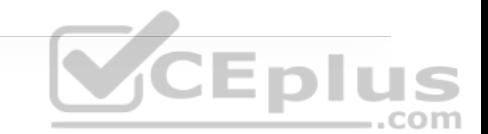

# **RADIUS**

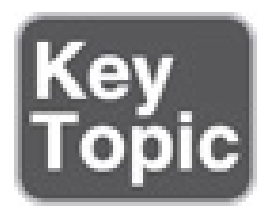

RADIUS is an IETF standard AAA protocol. As with TACACS+, it follows a client/server model, where the client initiates the requests to the server. RADIUS is the AAA protocol of choice for secure network access. The reason for this is that RADIUS is the AAA transport protocol for Extensible Authentication Protocol (EAP), while TACACS+ does not support this functionality. EAP is used for secure network access and is covered in Chapter 23.

Another major difference between TACACS+ and RADIUS is that RADIUS needs to return all authorization parameters in a single reply, while TACACS+ can request authorization parameters separately and multiple times throughout a session.

For example, a network device, such as a Cisco switch or router, can request a TACACS+ server to individually authorize every command that a user tries to execute after logging in to the device. In contrast, RADIUS would require those commands to be sent in the initial authentication response, and since there could be thousands of CLI command combinations, a large authorization result list could trigger memory exhaustion on the network device. This is the main reason

TACACS+ is preferred for network device access control. However, if all that is required is AAA authentication without authorization, then either RADIUS or TACACS+ can be used.

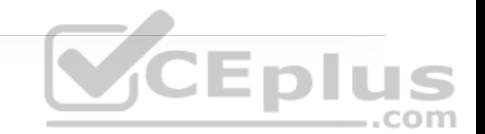

Table 26-4 provides a summary comparison of RADIUS and TACACS+.

**Table 26-4** RADIUS and TACACS+ Comparison

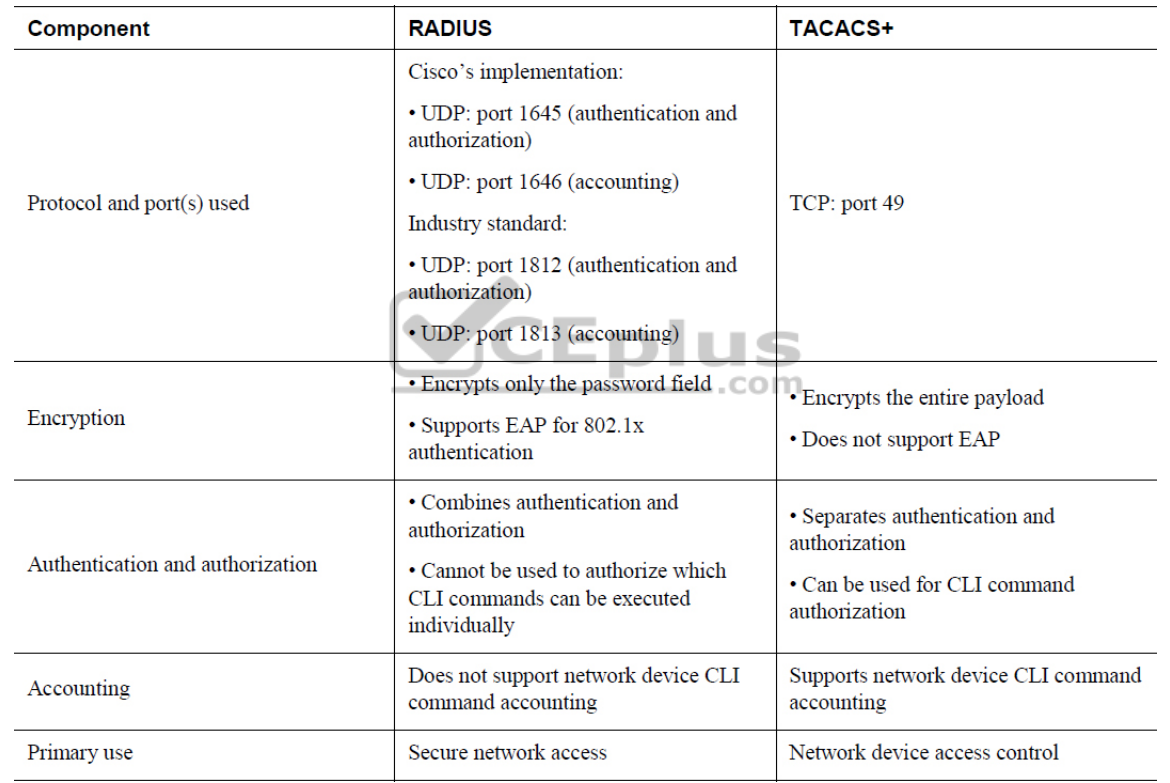

For many years, the Cisco Secure Access Control Server (ACS) was the AAA server of choice for organizations that required TACACS+ for device administration and RADIUS for secure network access. However, starting with ISE 2.0, ISE has taken over as Cisco's AAA server for both RADIUS and TACACS+.

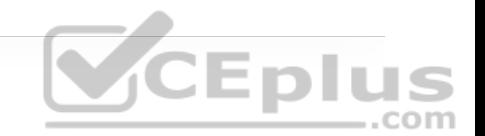

# **Configuring AAA for Network Device Access Control**

As previously mentioned, TACACS+ was designed for device access control by authenticating and authorizing users into network devices. There are two parts to configuring TACACS+:

- The configuration of the device itself
- The configuration of the TACACS+ AAA server (for example, Cisco ISE)

The following steps are for configuring an IOS device with TACACS+ for device access control. Configuration for the TACACS+ server is not included here because it is beyond the scope of this book:

**Step 1.** Create a local user with full privilege for fallback or to avoid being locked out after enabling AAA by using the command

**username** {*username*} **privilege 15 algorithm-type** {**md5** | **sha256** | **s**

**Step 2.** Enable AAA functions on by using with the command **aaa new-model**.

**Step 3.** Add a TACACS+ server using one of these methods, depending on the IOS version:

• To add a TACACS+ server on IOS versions prior to 15.x, use the command

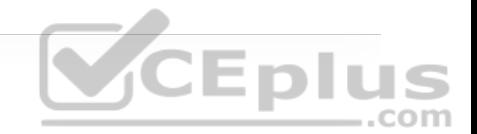

**tacacs-server host** { *hostname* | *host-ip-address* } **key** *key-string*

• To add a TACACS+ server on IOS versions 15.x and later, use the following commands:

```
tacacs server name
address ipv4 { hostname | host-ip-address } 
key key-string
```
**Step 4.** Create an AAA group by using the following commands:

**aaa group server tacacs+** *group-name* **server name** *server-name*

This creates an AAA group that includes the TACACS+ servers that are added to the group with the **server name** command.

Multiple server names can be added, and the order in which the servers are added to the group dictates the failover order, from top to bottom (that is, the first one added is the highest priority).

**Step 5.** Enable AAA login authentication by using the command

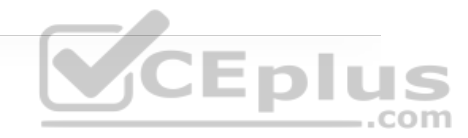

Method lists enable login authentication. The **default** keyword applies the method lists that follow (*method1* [ *method2* . . .) to all lines (cty, tty, aux, and so on). The *custom list-name* CLI assigns a custom name for the method lists that follow it. This allows different types of lines to use different login authentication methods. To apply a custom list to a line, use the command **login authentication** *custom-list-name* under line configuration mode.

Method lists are applied sequentially from left to right. For example, in the command **aaa authentication login default group ISE-TACACS+ local enable**, the ISE-TACACS+ server group is used for authentication since it's the first method list, and if the TACACS+ servers become unavailable or are unavailable, local username-based authentication is used because it is the second method from left to right. If there are no usernames defined in the configuration, then the **enable** password, which is third in line, would be the last resort to log in; if there is no **enable** password configured, the user is effectively locked out.

**Step 6.** Enable AAA authorization for EXEC by using the command

**aaa authorization exec** { **default** | *custom-list-name* } *method1* [ *m*

This command enables EXEC shell authorization for all lines except the console line.

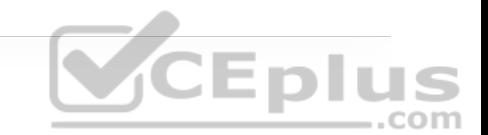

**Step 7.** Enable AAA authorization for the console by using the command

**aaa authorization console**

Authorization for the console is disabled by default to prevent unexperienced users from locking themselves out.

**Step 8.** Enable AAA command authorization by using the command

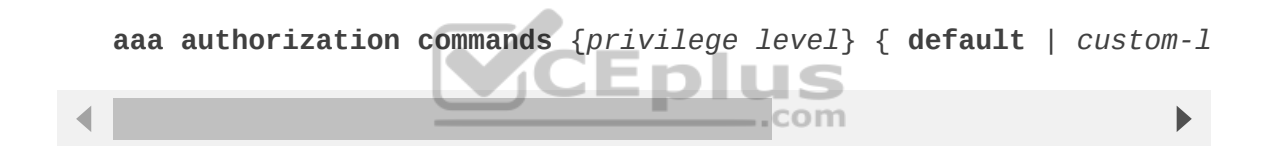

This command authorizes all commands with the AAA server before executing them. Command authorization is applied on a per-privilege-level basis, so, it is necessary to configure a command authorization method list for every privilege level that requires command authorization. Command authorization is commonly configured for levels 0, 1, and 15 only. The other levels, 2 through 14, are useful only for local authorization with the **privilege level** command. See Example 26- 19 for a sample configuration.

**Step 9.** Enable command authorization in global configuration mode (and all global configuration submodes), use the command

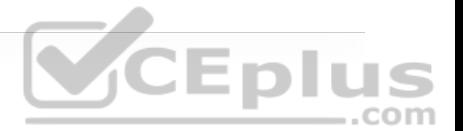

**Step 10.** Enable login accounting by using the command

```
aaa accounting exec { default | custom-list-name } method1 [ meth
```
It is common to use the keyword *start-stop* for AAA accounting. It causes accounting to start as soon as a session starts and stop as soon as the session ends.

**Step 11.** Enable command accounting by using the command Er alue **aaa accounting commands** {*privilege level*} { **default** | *custom-list*

Just as with authorization, command accounting is applied per privilege level, so it is necessary to configure a command accounting method list for every privilege level that requires command accounting.

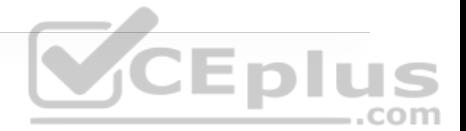

### **Note**

When all the AAA servers become unreachable, the AAA client falls back to one of the local methods for authentication (local, enable, or line), but AAA command authorization might still be trying to reach the AAA server to authorize the commands. This prevents a user from being able to execute any more commands because he or she isn't authorized to use other commands. For this reason, it is recommended to include the *if-authenticated* method at the end of every single authorization command to allow all commands to be authorized as long as the user has successfully authenticated locally.

The *if-authenticated* method and the *none* method are mutually exclusive because the *none* method disables authorization.

Example 26-19 shows a common AAA IOS configuration for device access control.

**Example 26-19** Common AAA Configuration for Device Access Control

aaa new-model tacacs server ISE-PRIMARY

address 10.10.10.1

### key my.S3cR3t.k3y

tacacs server ISE-SECONDARY address 20.20.20.1 key my.S3cR3t.k3y

aaa group server tacacs+ ISE-TACACS+ server name ise-primary server name ise-secondary

aaa authentication login default group ISE-TACACS+ local aaa authentication login CONSOLE-CUSTOM-AUTHENTICATION-LIST local aaa authentication enable default group ISE-TACACS+ enable aaa authorization exec default group ISE-TACACS+ if-authenticated aaa authorization exec CONSOLE-CUSTOM-EXEC-AUTHORIZATION-LIST non aaa authorization commands 0 CONSOLE-CUSTOM-COMMAND-AUTHORIZATION aaa authorization commands 1 CONSOLE-CUSTOM-COMMAND-AUTHORIZATION aaa authorization commands 15 CONSOLE-CUSTOM-COMMAND-AUTHORIZATI aaa authorization commands 0 default group ISE-TACACS+ if-authent aaa authorization commands 1 default group ISE-TACACS+ if-authent aaa authorization commands 15 default group ISE-TACACS+ if-authen aaa authorization console aaa authorization config-commands aaa accounting exec default start-stop group ISE-TACACS+ aaa accounting commands 0 default start-stop group ISE-TACACS+ aaa accounting commands 1 default start-stop group ISE-TACACS+ aaa accounting commands 15 default start-stop group ISE-TACACS+

CEplus

### line con 0

authorization commands 0 CONSOLE-CUSTOM-COMMAND-AUTHORIZATION-LIS authorization commands 1 CONSOLE-CUSTOM-COMMAND-AUTHORIZATION-LIS authorization commands 15 CONSOLE-CUSTOM-COMMAND-AUTHORIZATION-LI authorization exec CONSOLE-CUSTOM-EXEC-AUTHORIZATION-LIST privilege level 15 login authentication CONSOLE-CUSTOM-AUTHENTICATION-LIST

line vtv 0 4 <uses default method-lists for AAA>

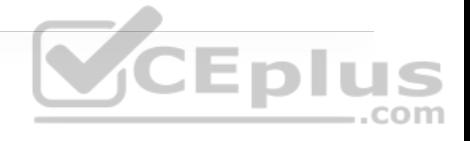

Apart from the IOS configuration, the AAA server also needs to be configured with the AAA client information (hostname, IP address, and key), the login credentials for the users, and the commands the users are authorized to execute on the device.

# **Verifying AAA Configuration**

Example 26-20 demonstrates SSH sessions being initiated from R2 into R1, using the netadmin and netops accounts. The netadmin account was configured in the AAA server with privilege 15, and netops was configured with privilege 1. The netadmin account has access to the full set of commands, while netops is very limited.

**Example 26-20** Verifying AAA Configuration

```
! Establish SSH session from R2 into R1 using netadmin account 
R2# ssh netadmin@10.12.1.1
Password: 
R1# show privilege
Current privilege level is 15 
R1# 
R1# configure terminal
R1(config)#
```
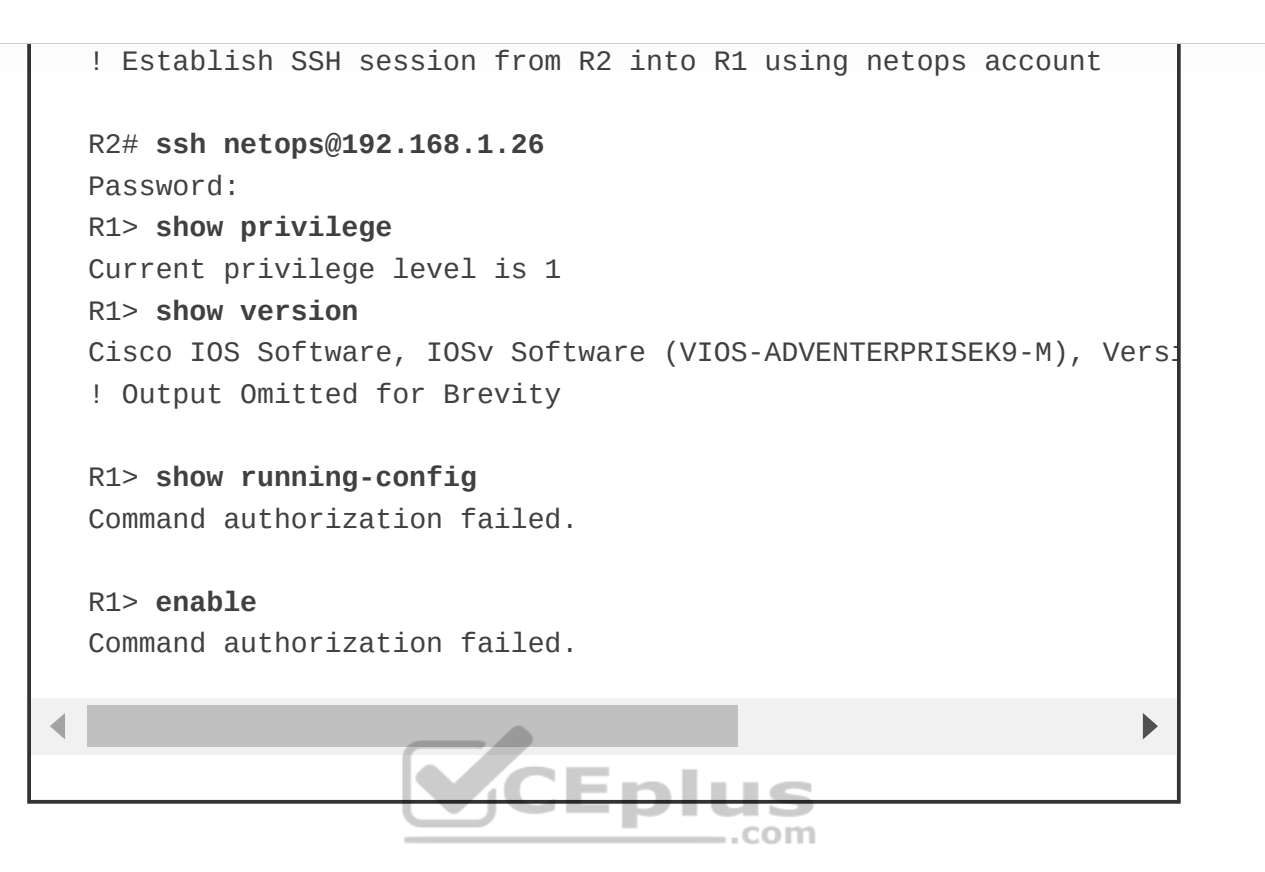

# **ZONE-BASED FIREWALL (ZBFW)**

ACLs control access based on protocol, source IP address, destination IP address, and ports. Unfortunately, they are stateless and do not inspect a packet's payload to detect whether attackers are using a port that they have found open. Stateful firewalls are capable of looking into Layers 4 through 7 of a network packet to verify the state of the transmission. A stateful firewall can detect whether a port is being piggybacked and can mitigate DDoS intrusions.

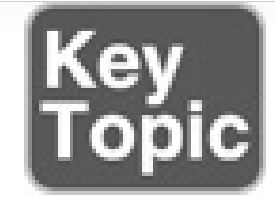

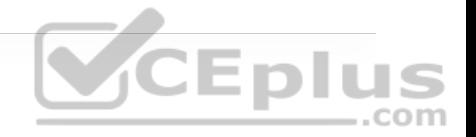

Cisco *Zone-Based Firewall (ZBFW)* is the latest integrated stateful firewall technology included in IOS. ZBFW reduces the need for a firewall at a branch site to provide stateful network security.

ZBFW uses a flexible and straightforward approach to providing security by establishing security zones. Router interfaces are assigned to a specific zone, which can maintain a one-to-one or many-to-one relationship. A zone establishes a security border on the network and defines acceptable traffic that is allowed to pass between zones. By default, interfaces in the same security zone can communicate freely with each other, but interfaces in different zones cannot communicate with each other.

Figure 26-2 illustrates the concept of ZBFW and the association of interfaces to a security zone.

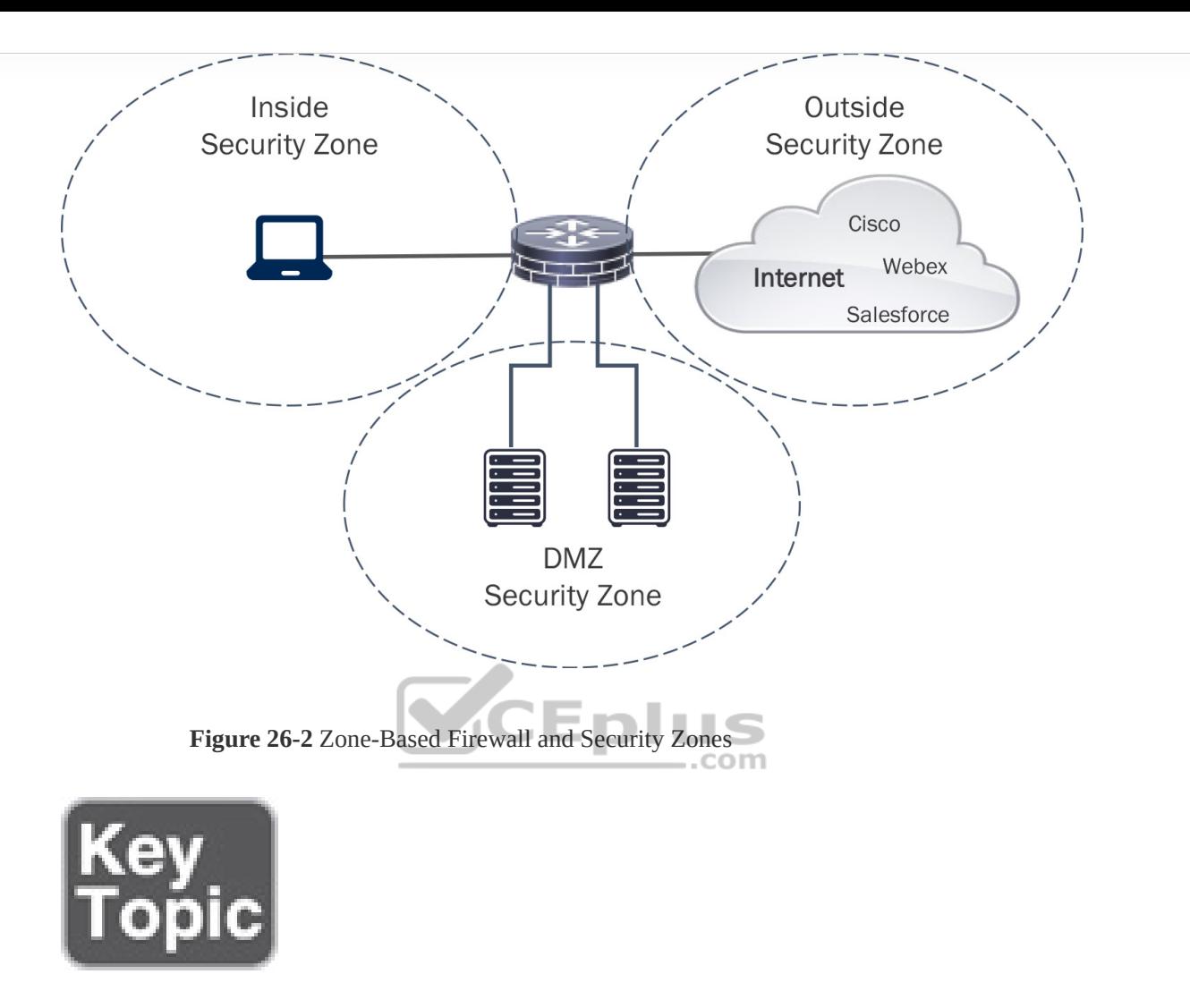

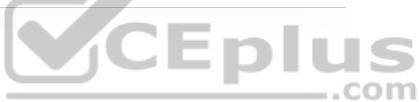

Within the ZBFW architecture, there are two system-built zones: self and default.

# **The Self Zone**

The self zone is a system-level zone and includes all the routers' IP addresses. By default, traffic to and from this zone is permitted to support management (for

example, SSH protocol, SNMP) and control plane (for example, EIGRP, BGP) functions.

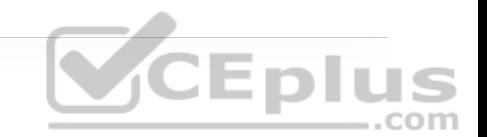

After a policy is applied to the self zone and another security zone, interzone communication must be explicitly defined.

# **The Default Zone**

The default zone is a system-level zone, and any interface that is not a member of another security zone is placed in this zone automatically.

When an interface that is not in a security zone sends traffic to an interface that is in a security zone, the traffic is dropped. Most network engineers assume that a policy cannot be configured to permit these traffic flows, but it can, if you enable the default zone. Upon initialization of this zone, any interface not associated to a security zone is placed in this zone. When the unassigned interfaces are in the default zone, a policy map can be created between the two security zones.

# **ZBFW Configuration**

This section explains the process for configuring a ZBFW outside zone on an Internet-facing router interface. ZBFW is configured in five steps:

**Step 1.** Configure the security zones by using the command **zone security** *zonename*. A zone needs to be created for the outside zone (the Internet). The self zone is defined automatically. Example 26-21 demonstrates the configuration of a security zone.

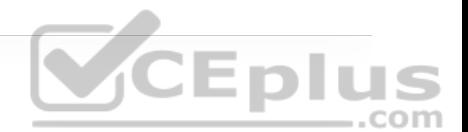

Zone security OUTSIDE description OUTSIDE Zone used for Internet Interface

**Step 2.** Define the inspection class map. The class map for inspection defines a method for classification of traffic. The class map is configured using the command **class-map type inspect** [**match-all** | **match-any**] *class-name*. The **match-all** keyword requires that network traffic match all the conditions listed in the class map to qualify (Boolean AND), whereas **match-any** requires that network traffic match only one of the conditions in the class map to qualify (Boolean OR). If neither keyword is specified, the **match-all** function is selected. Example 26-22 shows a sample configuration of inspection class maps and their .com associated ACLs.

**Example 26-22** Inspecting the Class Map Configuration

ip access-list extended ACL-IPSEC permit udp any any eq non500-isakmp permit udp any any eq isakmp ip access-list extended ACL-PING-AND-TRACEROUTE permit icmp any any echo permit icmp any any echo-reply permit icmp any any ttl-exceeded permit icmp any any port-unreachable permit udp any any range 33434 33463 ttl eq 1 ip access-list extended ACL-ESP permit esp any any

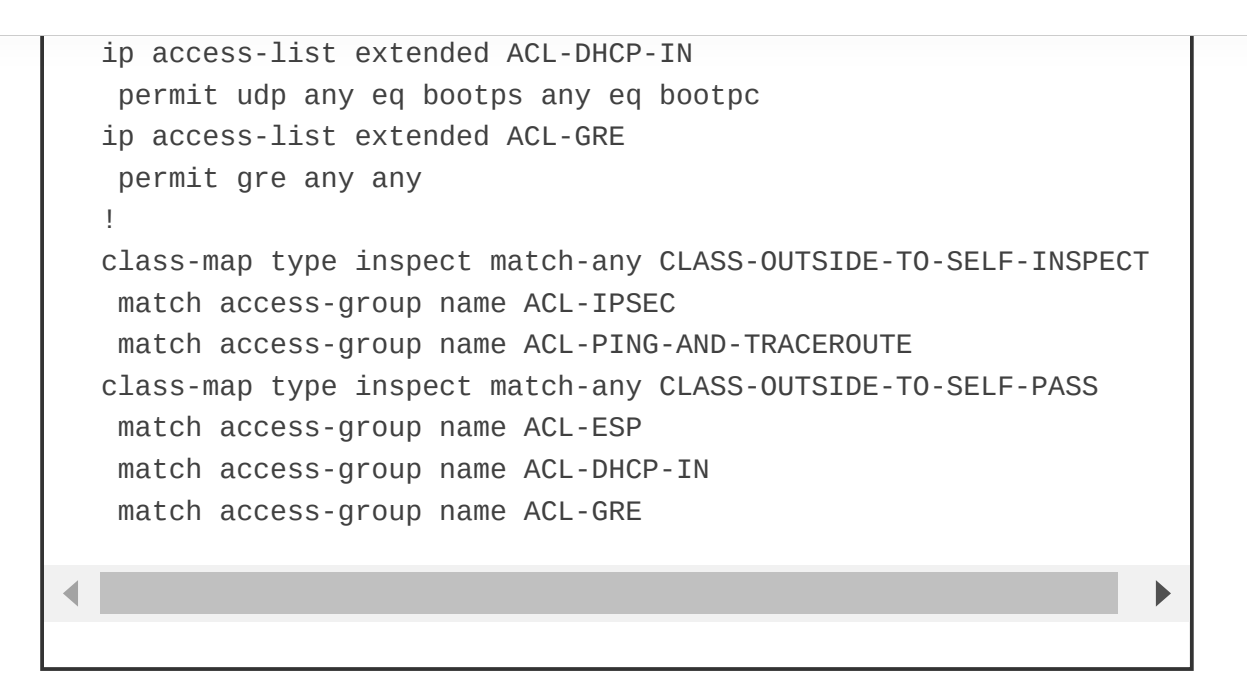

The configuration of inspect class maps can be verified with the command **show class-map type inspect** [*class-name*], as shown in Example 26-23.  $...$ com

**Example 26-23** Verifying the Inspect Class Map Configuration

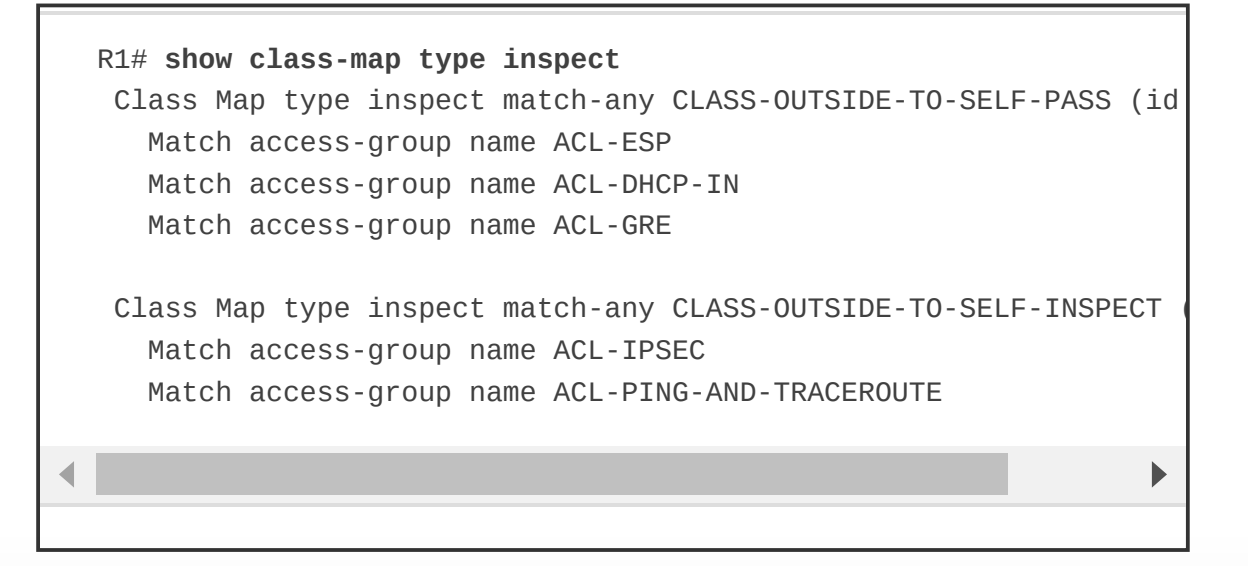

**Step 3.** Define the inspection policy map, which applies firewall policy actions to the class maps defined in the policy map. The policy map is then associated to a zone pair.

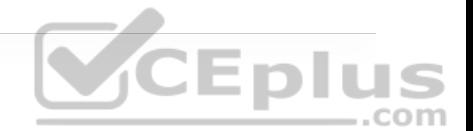

The inspection policy map is defined with the command **policy-map type inspect** *policy-name*. After the policy map is defined, the various class maps are defined with the command **class type inspect** *class-name*. Under the class map, the firewall action is defined with these commands:

• **drop [log]:** This default action silently discards packets that match the class map. The **log** keyword adds syslog information that includes source and destination information (IP address, port, and protocol).

• **pass [log]:** This action makes the router forward packets from the source zone to the destination zone. Packets are forwarded in only one direction. A policy must be applied for traffic to be forwarded in the opposite direction. The **pass** action is useful for protocols like IPsec, Encapsulating Security Payload (ESP), and other inherently secure protocols with predictable behavior. The optional **log** keyword adds syslog information that includes the source and destination information.

• **inspect:** The **inspect** action offers state-based traffic control. The router maintains connection/session information and permits return traffic from the destination zone without the need to specify it in a second policy.

The inspect policy map has an implicit class default that uses a default drop action. This provides the same implicit "deny all" as an ACL. Adding it to the configuration may simplify troubleshooting for junior network engineers.

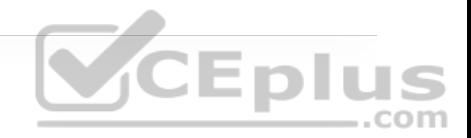

Example 26-24 demonstrates the configuration of the inspect policy map. Notice that in the class default class, the **drop** command does not include the **log** keyword because of the potential to fill up the syslog.

**Example 26-24** Configuring the Inspection Policy Map

```
policy-map type inspect POLICY-OUTSIDE-TO-SELF 
 class type inspect CLASS-OUTSIDE-TO-SELF-INSPECT 
    inspect 
 class type inspect CLASS-OUTSIDE-TO-SELF-PASS 
    pass 
 class class-default 
    drop
```
The inspection policy map can be verified with the command **show policy-map type inspect** [*policy-name*], as shown in Example 26-25.

**Example 26-25** Verifying the Inspection Policy Map

```
R1# show policy-map type inspect
   Policy Map type inspect POLICY-OUTSIDE-TO-SELF 
     Class CLASS-OUTSIDE-TO-SELF-INSPECT 
       Inspect 
     Class CLASS-OUTSIDE-TO-SELF-PASS 
       Pass 
     Class class-default 
       Drop
```
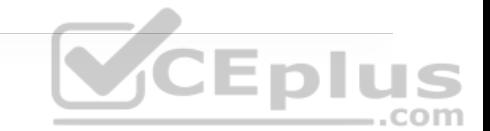

**Step 4.** Apply a policy map to a traffic flow source to a destination by using the command **zone-pair security** *zone-pair-name* **source** *source-zone-name* **destination** *destination-zone-name*. The inspection policy map is then applied to the zone pair with the command **service-policy type inspect** *policy-name*. Traffic is statefully inspected between the source and destination, and return traffic is allowed. Example 26-26 defines the zone pairs and associates the policy map to the zone pair.

**Example 26-26** Configuring the ZBFW Zone Pair

zone-pair security OUTSIDE-TO-SELF source OUTSIDE destination sel service-policy type inspect POLICY-OUTSIDE-TO-SELF

com

## **Note**

The order of the zone pair is significant; the first zone indicates the source zone, and the second zone indicates the destination zone. A second zone pair needs to be created with bidirectional traffic patterns when the **pass** action is selected.

**Step 5.** Apply the security zones to the appropriate interfaces. An interface is assigned to the appropriate zone by entering the interface configuration submode with the command **interface** *interface-id* and associating the interface to the correct zone with the command **zone-member security** *zone-name*, as defined in step 1.

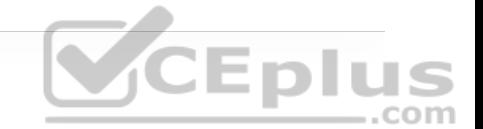

Example 26-27 demonstrates the outside security zone being associated to the Internet-facing interface GigabitEthernet 0/2.

**Example 26-27** Applying the Security Zone to the Interface

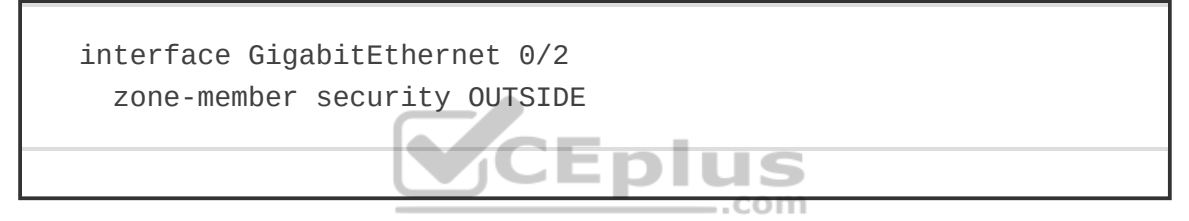

Now that the outside-to-self policy has been fully defined, traffic statistics can be viewed with the command **show policy-map type inspect zone-pair** [*zone-pairname*]. Example 26-28 demonstrates the verification of the configured ZBFW policy.

**Example 26-28** Verifying the Outside-to-Self Policy

```
R1# show policy-map type inspect zone-pair
policy exists on zp OUTSIDE-TO-SELF 
   Zone-pair: OUTSIDE-TO-SELF 
   Service-policy inspect : POLICY-OUTSIDE-TO-SELF
```
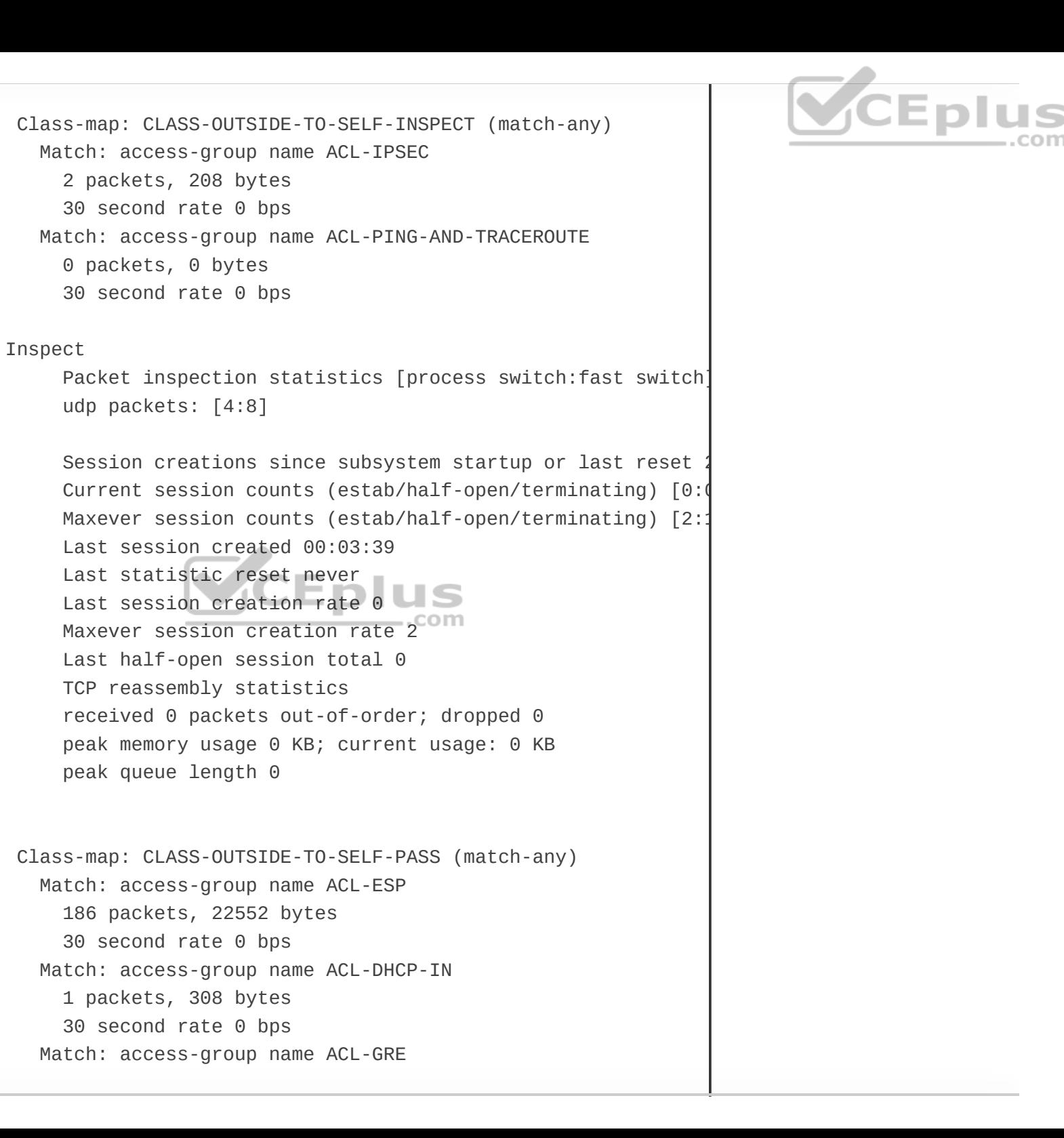

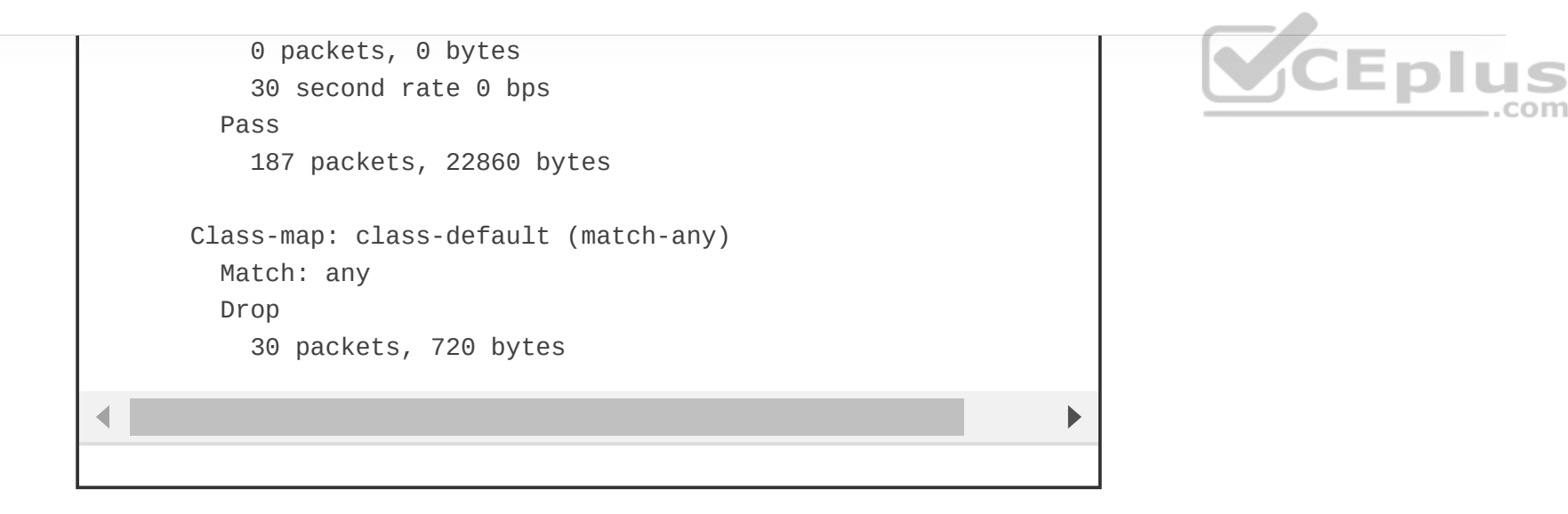

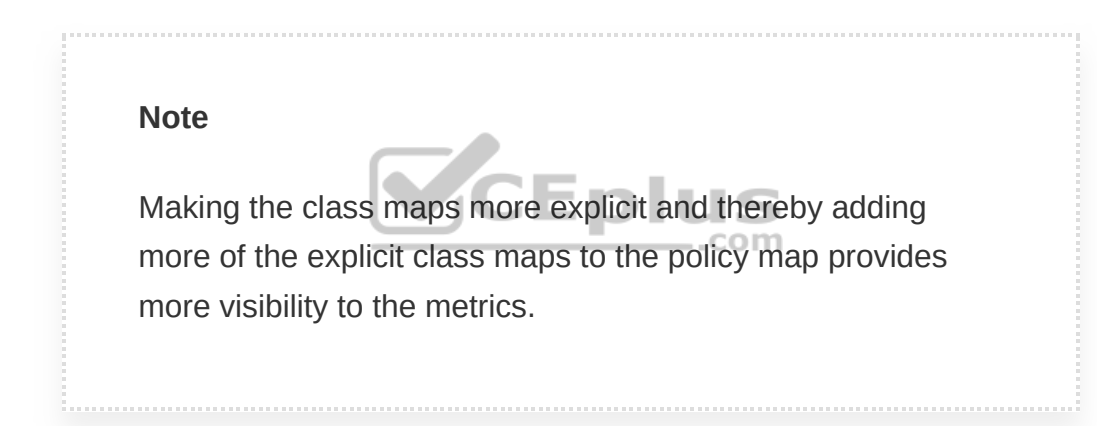

Even though the ACLs are not used for blocking traffic, the counters do increase as packets match the ACL entries for the inspect class maps, as demonstrated in Example 26-29.

**Example 26-29** ACL Counters from the Inspect Class Maps

R1# **show ip access** Extended IP access list ACL-DHCP-IN

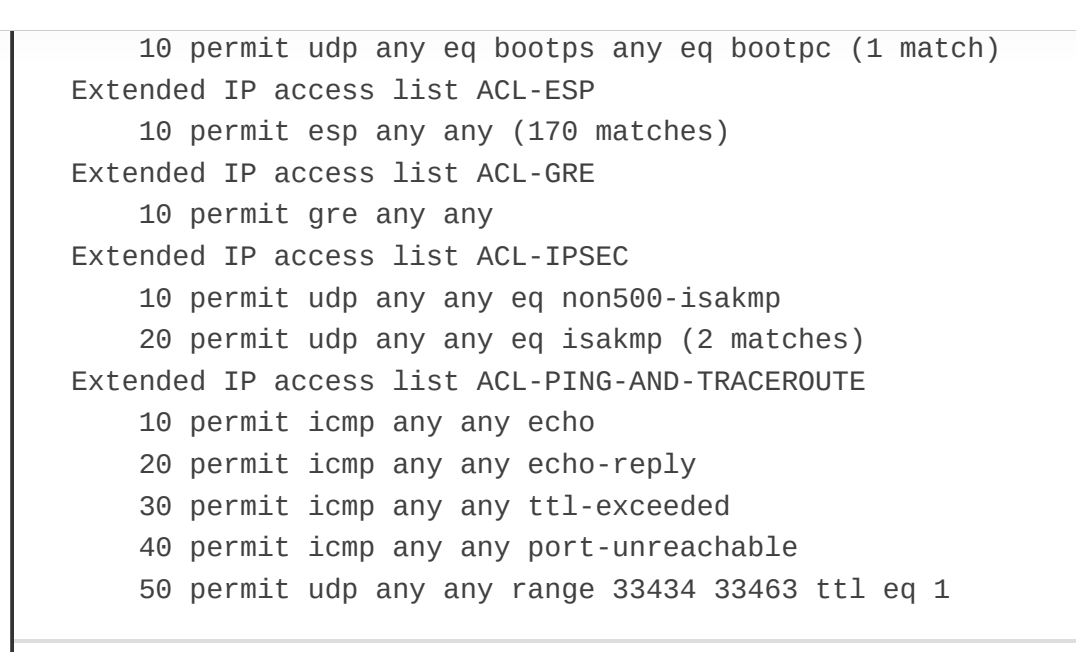

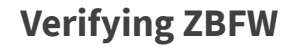

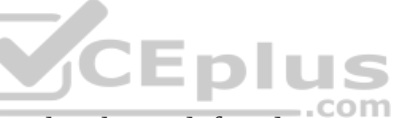

After the outside-to-self policy has been defined, it is time to verify connectivity to the Internet, as shown in Example 26-30. Notice here that a simple ping from R1 to one of Google's Public DNS IP addresses 8.8.8.8 is failing.

**Example 26-30** Verifying Outside Connectivity

R1# **ping 8.8.8.8** Type escape sequence to abort. Sending 5, 100-byte ICMP Echos to 8.8.8.8, timeout is 2 seconds: ..... Success rate is 0 percent (0/5)

The reason for the packet failure is that the router needs to allow locally originated packets with a self-to-outside policy. Example 26-31 demonstrates the configuration for the self-to-outside policy. ACL-IPSEC and ACL-ESP are reused from the outside-to-self policy.

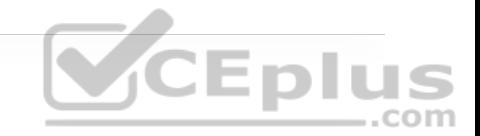

**Example 26-31** Configuring the Self-to-Outside Policy

```
ip access-list extended ACL-DHCP-OUT 
permit udp any eq bootpc any eq bootps 
! 
ip access-list extended ACL-ICMP 
permit icmp any any 
! 
class-map type inspect match-any CLASS-SELF-TO-OUTSIDE-INSPECT 
 match access-group name ACL-IPSEC 
 match access-group name ACL-ICMP 
                                        .com
class-map type inspect match-any CLASS-SELF-TO-OUTSIDE-PASS 
 match access-group name ACL-ESP 
 match access-group name ACL-DHCP-OUT 
! 
policy-map type inspect POLICY-SELF-TO-OUTSIDE 
   class type inspect CLASS-SELF-TO-OUTSIDE-INSPECT 
    inspect 
class type inspect CLASS-SELF-TO-OUTSIDE-PASS 
    pass 
class class-default 
   drop log 
! 
zone-pair security SELF-TO-OUTSIDE source self destination OUTSI
 service-policy type inspect POLICY-SELF-TO-OUTSIDE
```
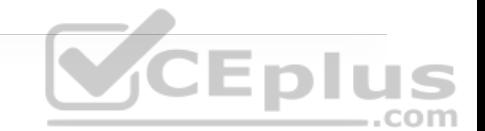

Now that the second policy has been configured, R1 can successfully ping 8.8.8.8, as shown in Example 26-32.

**Example 26-32** Successful ping Test Between R1 and Google's Public DNS 8.8.8.8

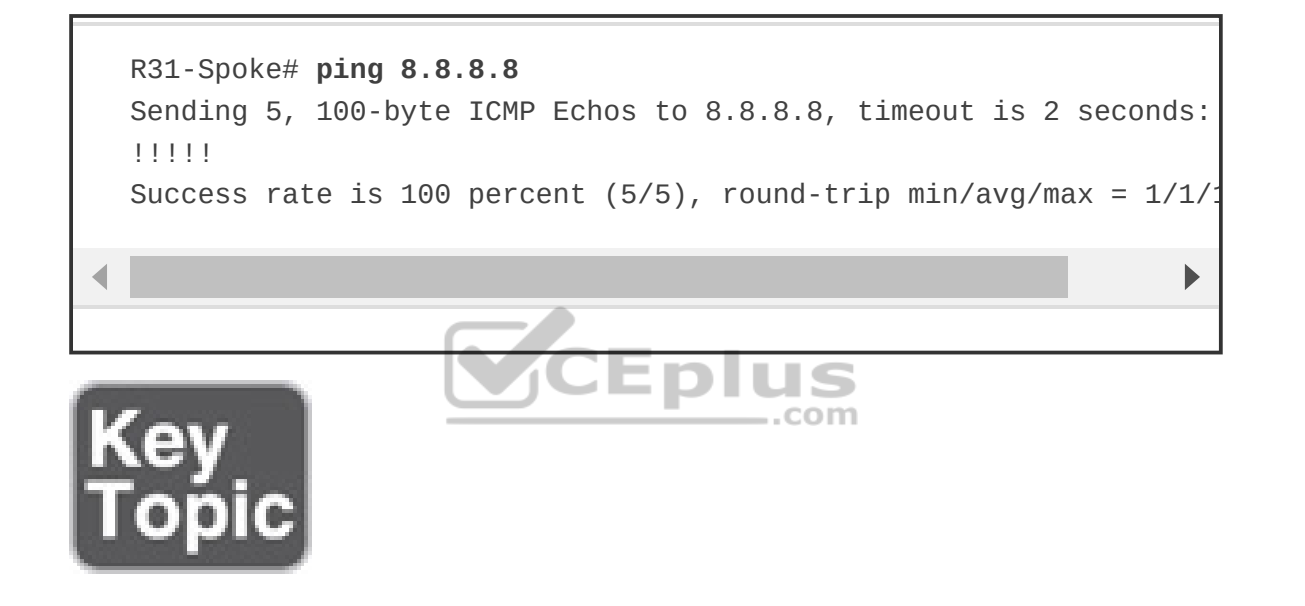

# **CONTROL PLANE POLICING (COPP)**

A *control plane policing (CoPP)* policy is a QoS policy that is applied to traffic to or sourced by the router's control plane CPU. CoPP policies are used to limit known traffic to a given rate while protecting the CPU from unexpected extreme rates of traffic that could impact the stability of the router.

Typical CoPP implementations use only an input policy that allows traffic to the control plane to be policed to a desired rate. In a properly planned CoPP policy, network traffic is placed into various classes, based on the type of traffic (management, routing protocols, or known IP addresses). The CoPP policy is then implemented to limit traffic to the control plane CPU to a specific rate for each class.

When defining a rate for a CoPP policy, the rate for a class may not be known without further investigation. The QoS **police** command uses **conform**, **exceed**, and **violate** actions, which can be configured to transmit or drop traffic. By choosing to transmit traffic that exceeds the policed rate, and monitoring CoPP, the policy can be adjusted over time to meet day-to-day requirements.

Understanding what is needed to define a traffic class can be achieved from protocol documentation or by performing network protocol analysis. The Cisco Embedded Packet Capture (EPC) feature can be used for this purpose because it allows you to capture network traffic and export it to a PCAP file to identify the necessary traffic classes.

## **Configuring ACLs for CoPP**

After the network traffic has been identified, ACLs can be built for matching in a class map.

Example 26-33 demonstrates a list of ACLs matching traffic identified by EPC and network documentation. Notice that these ACLs do not restrict access and are open, allowing anyone to send traffic matching the protocols. For some types

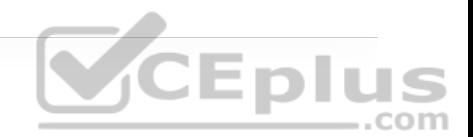

of external network traffic (such as BGP), the external network address can change and is better managed from a ZBFW perspective. A majority of these protocols are accessed only using controlled internal prefixes, minimizing the intrusion surface. Management protocols are an area that can easily be controlled by using a few jump boxes for direct access and limiting SNMP and other management protocols to a specific range of addresses residing in the NOC.

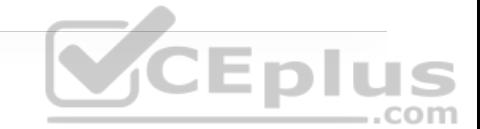

**Example 26-33** Configuring an Access List for CoPP

```
ip access-list extended ACL-CoPP-ICMP 
  permit icmp any any echo-reply 
  permit icmp any any ttl-exceeded 
  permit icmp any any unreachable 
  permit icmp any any echo 
  permit udp any any range 33434 33463 ttl eq 1 
! 
                                         .com
ip access-list extended ACL-CoPP-IPsec 
  permit esp any any 
  permit gre any any 
  permit udp any eq isakmp any eq isakmp 
  permit udp any any eq non500-isakmp 
  permit udp any eq non500-isakmp any 
! 
ip access-list extended ACL-CoPP-Initialize 
  permit udp any eq bootps any eq bootpc 
! 
ip access-list extended ACL-CoPP-Management 
  permit udp any eq ntp any 
  permit udp any any eq snmp 
  permit tcp any any eq 22 
  permit tcp any eq 22 any established 
!
```
ip access-list extended ACL-CoPP-Routing permit tcp any eq bgp any established permit eigrp any host 224.0.0.10 permit ospf any host 224.0.0.5 permit ospf any host 224.0.0.6 permit pim any host 224.0.0.13 permit igmp any any

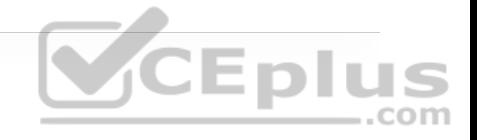

## **Note**

The ACL-CoPP-Routing ACL in Example 26-33 does not classify unicast routing protocol packets such as unicast PIM, unicast OSPF, and unicast EIGRP.

# **Configuring Class Maps for CoPP**

The class configuration for CoPP uses the ACLs to match known protocols being used and is demonstrated in Example 26-34.

**Example 26-34** Class Configuration for CoPP

class-map match-all CLASS-CoPP-IPsec match access-group name ACL-CoPP-IPsec class-map match-all CLASS-CoPP-Routing match access-group name ACL-CoPP-Routing class-map match-all CLASS-CoPP-Initialize

 match access-group name ACL-CoPP-Initialize class-map match-all CLASS-CoPP-Management match access-group name ACL-CoPP-Management class-map match-all CLASS-CoPP-ICMP match access-group name ACL-CoPP-ICMP

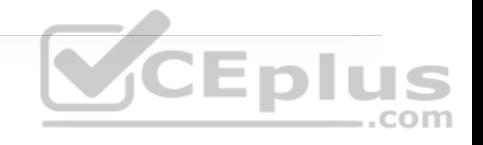

# **Configuring the Policy Map for CoPP**

The policy map for how the classes operate shows how to police traffic to a given rate in order to minimize any ability to overload the router. However, finding the correct rate without impacting network stability is not a simple task. In order to guarantee that CoPP does not introduce issues, the **violate** action is set to **transmit** for all the vital classes until a baseline for normal traffic flows is established. Over time, the rate can be adjusted. Other traffic, such as ICMP and DHCP traffic, is set to **drop** as it should have low packet rates.

In the policy map, the class default exists and contains any unknown traffic. Under normal conditions, nothing should exist within the class default, but allowing a minimal amount of traffic within this class and monitoring the policy permits discovery of new or unknown traffic that would have otherwise been denied. Example 26-35 shows the CoPP policy.

**Example 26-35** Policy Configuration for CoPP

policy-map POLICY-CoPP class CLASS-CoPP-ICMP police 8000 conform-action transmit exceed-action transmit violate-action drop

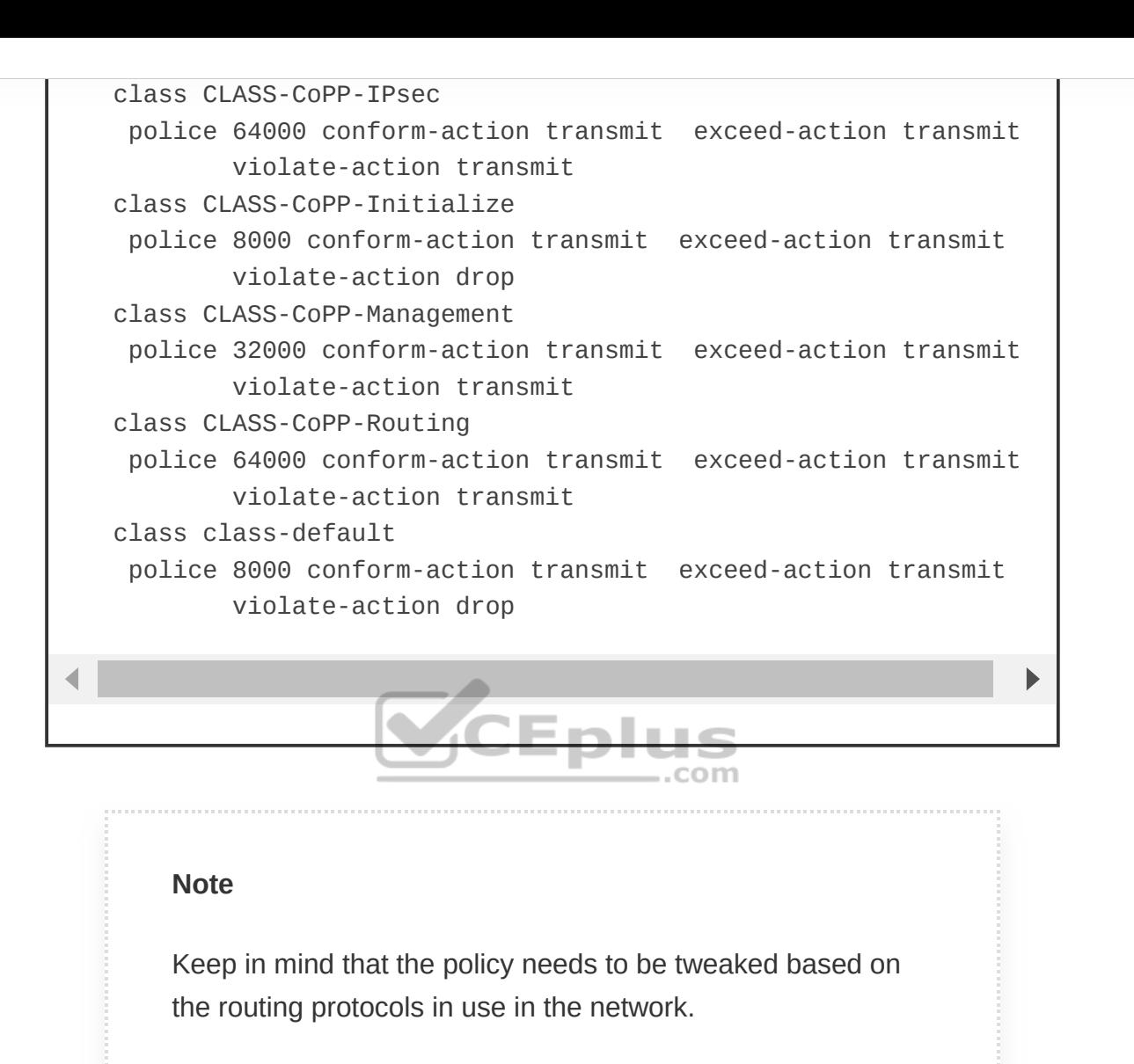

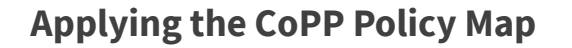

The CoPP policy map needs to be applied to the control plane with the command **service-policy** {**input**|**output**} *policy-name* under control plane configuration mode, as demonstrated in Example 26-36.

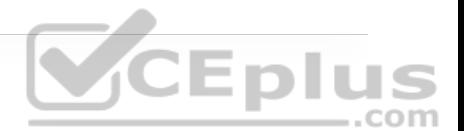

control-plane service-policy input POLICY-CoPP

# **Verifying the CoPP Policy**

After the policy map has been applied to the control plane, it needs to be verified. In Example 26-37, traffic matching CLASS-CoPP-Routing has exceeded the configured rate. In addition, the default class sees traffic. To identify what is happening, EPC could be used again to tweak the policies, if necessary. This time, the access lists can be reversed from **permit** to **deny** as the filter to gather **CEplus** unexpected traffic.

**Example 26-37** Verifying the Policy for CoPP

```
R1# show policy-map control-plane input
  Control Plane 
   Service-policy input: POLICY-CoPP 
     Class-map: CLASS-CoPP-ICMP (match-all) 
       154 packets, 8912 bytes 
       5 minute offered rate 0000 bps, drop rate 0000 bps 
       Match: access-group name ACL-CoPP-ICMP 
       police: 
           cir 8000 bps, bc 1500 bytes, be 1500 bytes 
         conformed 154 packets, 8912 bytes; actions: 
            transmit
```

```
 exceeded 0 packets, 0 bytes; actions: 
       transmit 
     violated 0 packets, 0 bytes; actions: 
       drop 
     conformed 0000 bps, exceeded 0000 bps, violated 0000 bps 
 Class-map: CLASS-CoPP-IPsec (match-all) 
   0 packets, 0 bytes 
   5 minute offered rate 0000 bps, drop rate 0000 bps 
   Match: access-group name ACL-CoPP-IPsec 
   police: 
       cir 64000 bps, bc 2000 bytes, be 2000 bytes 
     conformed 0 packets, 0 bytes; actions: 
       transmit 
     exceeded 0 packets, 0 bytes; actions: 
       transmit 
     violated 0 packets, 0 bytes; actions: 
       transmit 
     conformed 0000 bps, exceeded 0000 bps, violated 0000 bps 
 Class-map: CLASS-CoPP-Initialize (match-all) 
   0 packets, 0 bytes 
   5 minute offered rate 0000 bps, drop rate 0000 bps 
   Match: access-group name ACL-CoPP-Initialize 
   police: 
       cir 8000 bps, bc 1500 bytes, be 1500 bytes 
     conformed 0 packets, 0 bytes; actions: 
       transmit 
     exceeded 0 packets, 0 bytes; actions: 
       transmit 
     violated 0 packets, 0 bytes; actions: 
       drop 
     conformed 0000 bps, exceeded 0000 bps, violated 0000 bps 
 Class-map: CLASS-CoPP-Management (match-all)
```
```
 0 packets, 0 bytes 
  5 minute offered rate 0000 bps, drop rate 0000 bps 
  Match: access-group name ACL-CoPP-Management 
  police: 
      cir 32000 bps, bc 1500 bytes, be 1500 bytes 
    conformed 0 packets, 0 bytes; actions: 
      transmit 
    exceeded 0 packets, 0 bytes; actions: 
      transmit 
    violated 0 packets, 0 bytes; actions: 
      transmit 
    conformed 0000 bps, exceeded 0000 bps, violated 0000 bps 
Class-map: CLASS-CoPP-Routing (match-all) 
  92 packets, 123557 bytes 
  5 minute offered rate 4000 bps, drop rate 0000 bps 
  Match: access-group name ACL-CoPP-Routing 
  police: 
      cir 64000 bps, bc 2000 bytes, be 2000 bytes 
    conformed 5 packets, 3236 bytes; actions: 
      transmit 
    exceeded 1 packets, 1383 bytes; actions: 
      transmit 
    violated 86 packets, 118938 bytes; actions: 
      transmit 
    conformed 1000 bps, exceeded 1000 bps, violated 4000 bps 
Class-map: class-default (match-any) 
  56 packets, 20464 bytes 
  5 minute offered rate 1000 bps, drop rate 0000 bps 
  Match: any 
  police: 
      cir 8000 bps, bc 1500 bytes, be 1500 bytes 
    conformed 5 packets, 2061 bytes; actions: 
      transmit
```
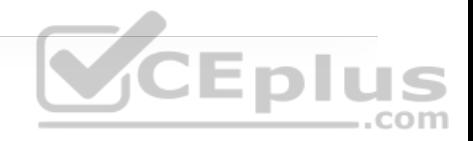

```
 exceeded 0 packets, 0 bytes; actions: 
  transmit 
violated 0 packets, 0 bytes; actions: 
  drop 
conformed 0000 bps, exceeded 0000 bps, violated 0000 bpsÞ
```
# **DEVICE HARDENING**

In addition to all the features discussed in this chapter for providing device access control and protection, such as AAA, CoPP and ZBFW on the routers, disabling unused services and features improves the overall security posture by minimizing the amount of information exposed externally. In addition, hardening a router reduces the amount of router CPU and memory utilization that would be required to process these unnecessary packets.

This section provides a list of additional commands that can be used to harden a router. All interface-specific commands are applied only to the interface connected to the public network. Consider the following device hardening measures:

• **Disable topology discovery tools:** Tools such as Cisco Discovery Protocol (CDP) and Link Layer Discovery Protocol (LLDP) can provide unnecessary information to routers outside your control. The services can be disabled with the interface parameter commands **no cdp enable**, **no lldp transmit**, and **no lldp receive**.

• **Disable TCP and UDP small services:** The commands **service tcp-keepalivein** and **service tcp-keepalive-out** ensure that devices send TCP keepalives for inbound/outbound TCP sessions. This ensures that the device on the remote end of the connection is still accessible and that half-open or orphaned connections are removed from the local device.

• **Disable IP redirect services:** An ICMP redirect is used to inform a device of a better path to the destination network. An IOS device sends an ICMP redirect if it detects network traffic hairpinning on it. This behavior is disabled with the interface parameter command **no ip redirects**.

• **Disable proxy Address Resolution Protocol (ARP):** Proxy ARP is a technique that a router uses to answer ARP requests intended for a different router. The router fakes its identity and sends out an ARP response for the router that is responsible for that network. A man-in-the-middle intrusion enables a host on the network with a spoofed MAC address of the router and allows traffic to be sent to the hacker. Disabling proxy ARP on the interface is recommended and accomplished with the command **no ip proxy-arp**.

• **Disable service configuration:** Cisco devices support automatic configuration from remote devices through TFTP and other methods. This service should be disabled with the command **no service config**.

• **Disable the Maintenance Operation Protocol (MOP) service:** The MOP service is not needed and should be disabled globally with the command **no mop enabled** and with the interface parameter command **no mop enabled**.

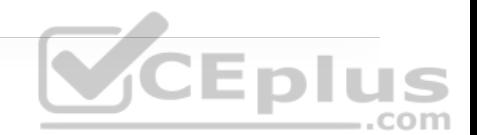

• **Disable the packet assembler/disassembler (PAD) service:** The PAD service is used for X.25 and is not needed. It can be disabled with the command **no service pad**.

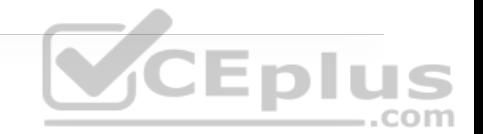

# **EXAM PREPARATION TASKS**

As mentioned in the section "How to Use This Book" in the Introduction, you have a couple of choices for exam preparation: the exercises here, Chapter 30, "Final Preparation," and the exam simulation questions in the Pearson Test Prep Software Online.

# **REVIEW ALL KEY TOPICS**

Review the most important topics in the chapter, noted with the key topics icon in the outer margin of the page. Table 26-5 lists these key topics and the page number on which each is found.

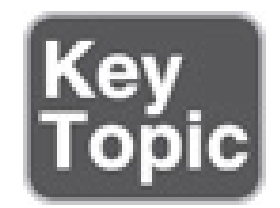

**Table 26-5** Key Topics for Chapter 26

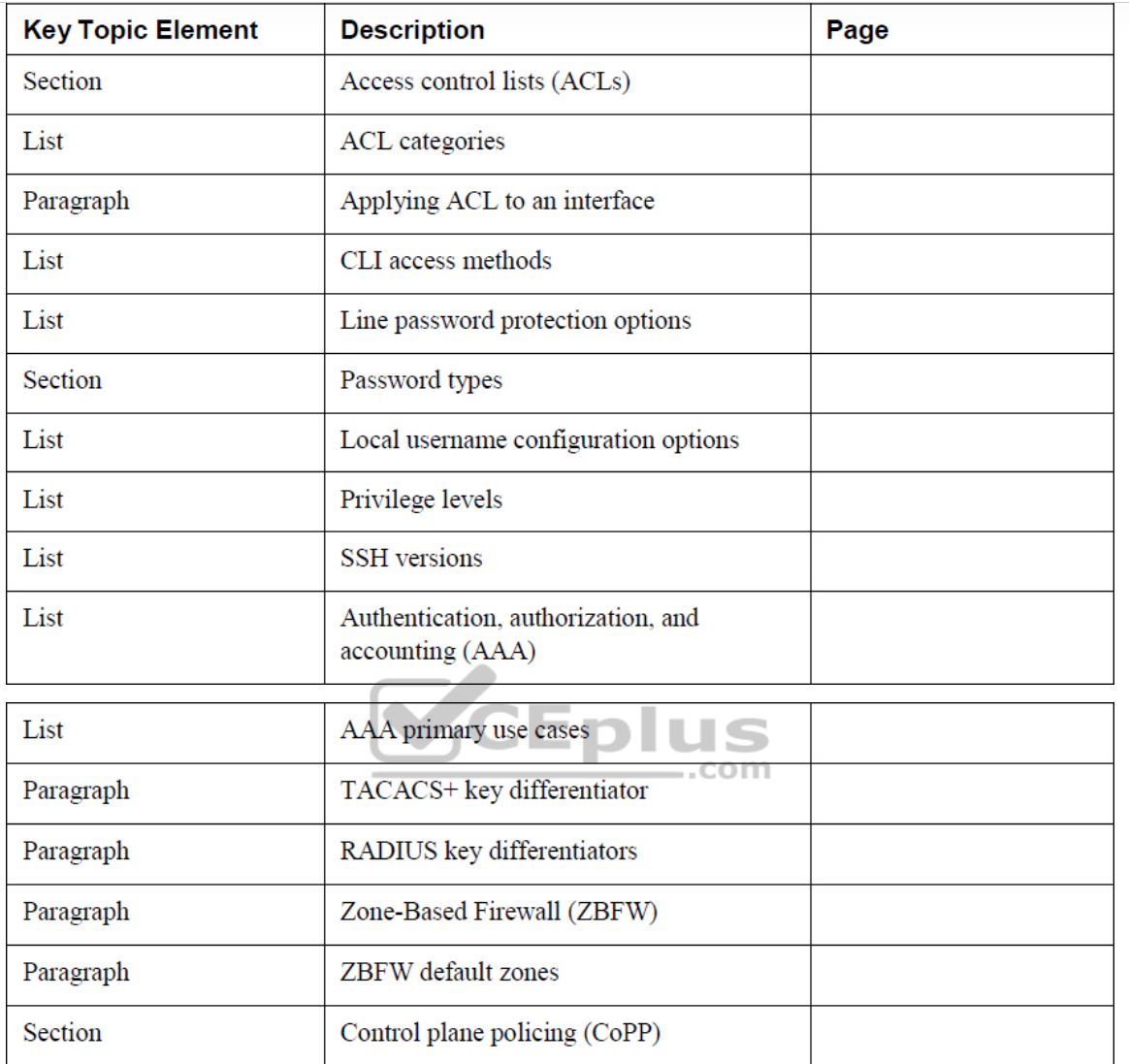

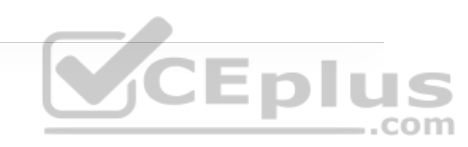

## **COMPLETE TABLES AND LISTS FROM MEMORY**

Print a copy of Appendix B, "Memory Tables" (found on the companion website), or at least the section for this chapter, and complete the tables and lists from memory. Appendix C, "Memory Tables Answer Key," also on the

companion website, includes completed tables and lists you can use to check your work.

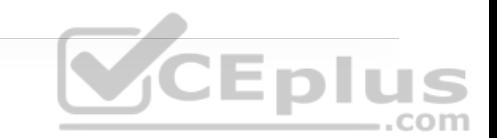

# **DEFINE KEY TERMS**

Define the following key terms from this chapter and check your answers in the Glossary:

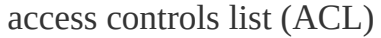

authentication

authorization

and accounting (AAA)

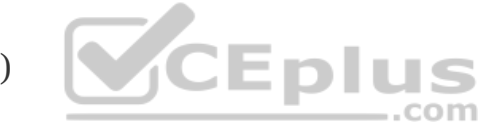

control plan policing (CoPP)

privilege level

Remote Authentication Dial-in User Service (RADIUS)

Secure Shell (SSH)

Telnet

Terminal Access Controller Access-Control System Plus (TACACS+)

Zone-Based Firewall (ZBFW)

# **USE THE COMMAND REFERENCE TO CHECK YOUR MEMORY**

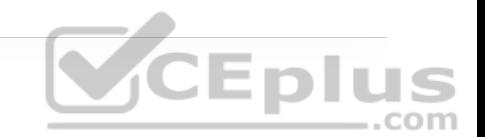

Table 26-6 lists the important commands from this chapter. To test your memory, cover the right side of the table with a piece of paper, read the description on the left side, and see how much of the command you can remember.

**Table 26-6** Command Reference

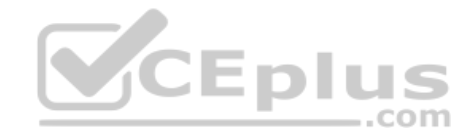

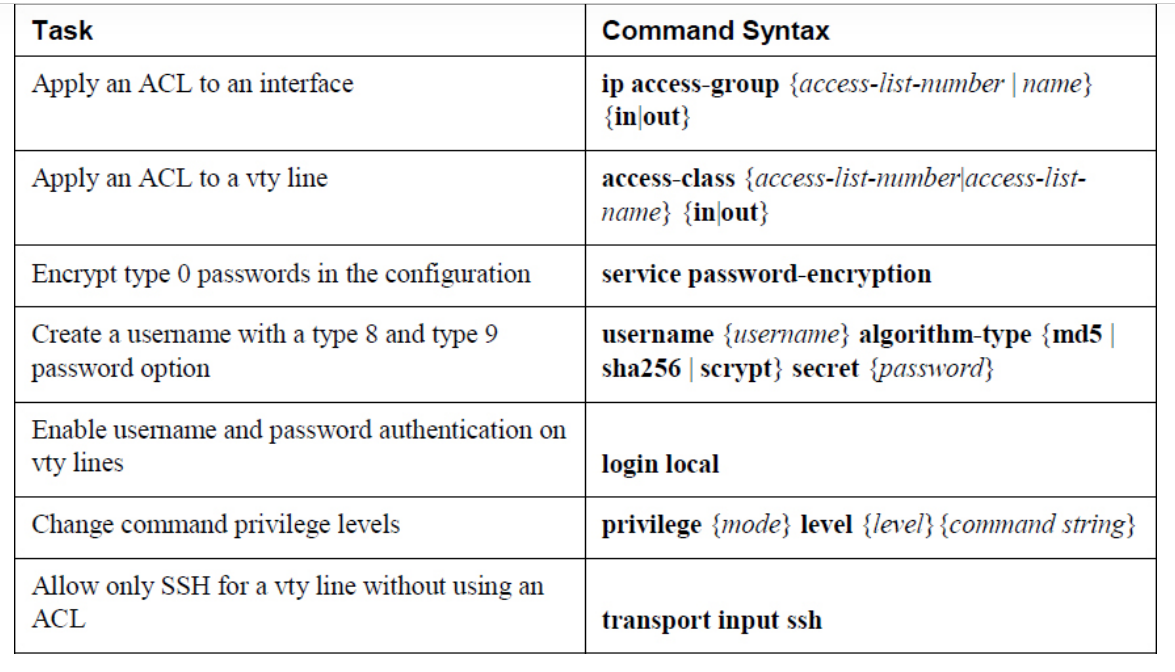

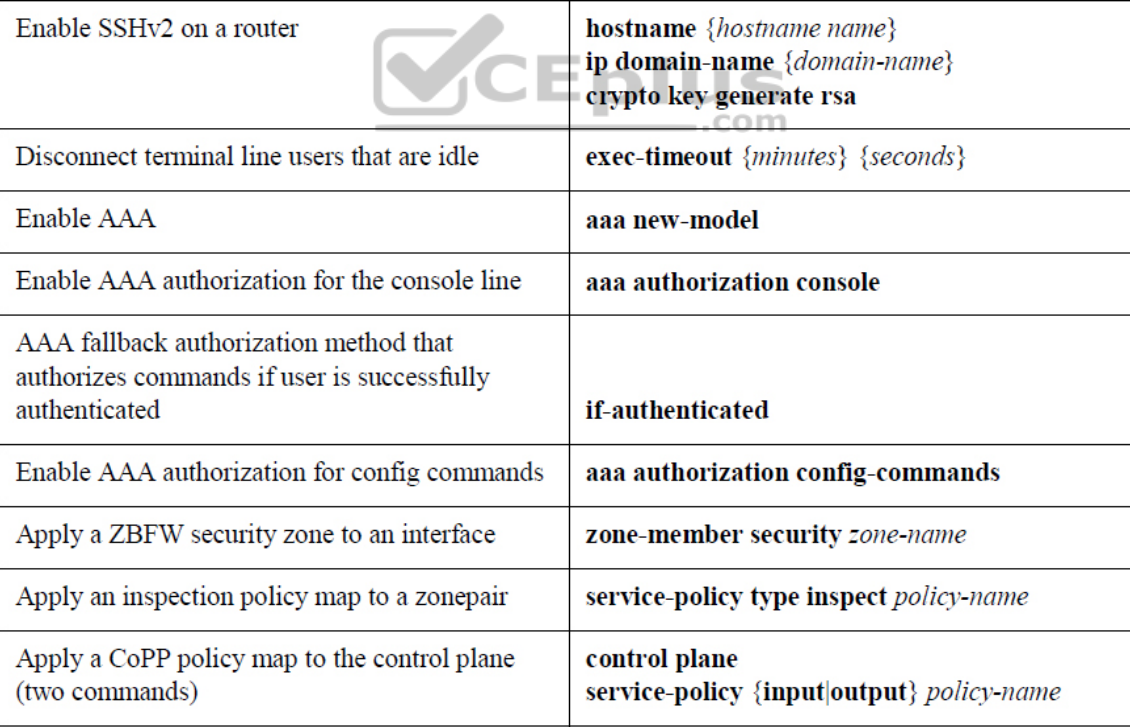

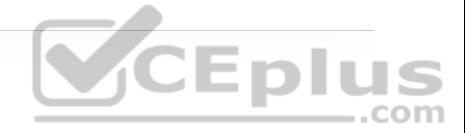

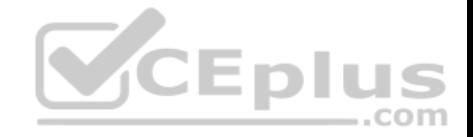

# Part IX: SDN

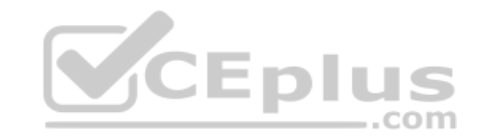

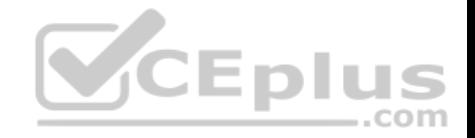

# **Chapter 27. Virtualization**

**This chapter covers the following subjects:**

• **Server Virtualization:** This section describes server virtualization technologies such as virtual machines, containers, and virtual switching.

• **Network Functions Virtualization:** This section describes the NFV architecture and its application to an enterprise network.

Server virtualization is the process of using software to create multiple independent virtual servers (virtual machines) or multiple independent containerized operating systems (containers) on a physical x86 server. Network functions virtualization (NFV) is the process of virtualizing specific network functions, such as a firewall function, into a virtual machine (VM) so that they can be run in common x86 hardware instead of a dedicated appliance. This chapter describes server virtualization and NFV and the benefits they bring to an enterprise network.

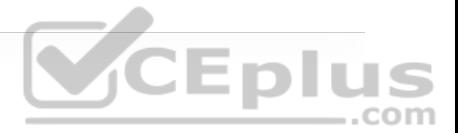

**Note**

Virtualization using containers is also known as containerization.

# **"DO I KNOW THIS ALREADY?" QUIZ**

The "Do I Know This Already?" quiz allows you to assess whether you should read the entire chapter. If you miss no more than one of these self-assessment questions, you might want to move ahead to the "Exam Preparation Tasks" section. Table 27-1 lists the major headings in this chapter and the "Do I Know This Already?" quiz questions covering the material in those headings so you can assess your knowledge of these specific areas. The answers to the "Do I Know This Already?" quiz appear in Appendix A, "Answers to the 'Do I Know This Already?' Quiz Questions."

> **Table 27-1** "Do I Know This Already?" Foundation Topics Section-to-Question Mapping

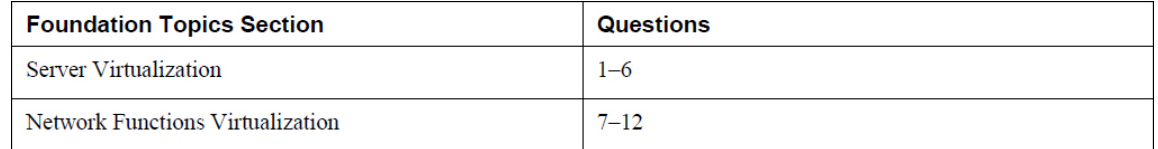

#### **1.** What is a virtual machine?

**a.** A software emulation of a virtual server with an operating system

**b.** A software emulation of a physical server with an operating system

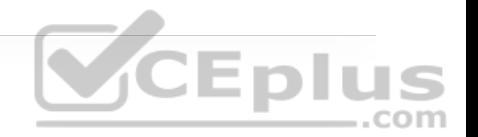

**c.** A software emulation of a physical server without an operating system

**d.** A software emulation of a virtual server with or without an operating system

- **2.** What is a container?
- **a.** A lightweight virtual machine

**b.** A software emulation of a physical server without an operating system

**c.** An application with its dependencies packaged inside a tarball

**d.** An isolated environment where containerized applications run. com

**3.** Which of the following are container engines? (Choose all that apply.)

**a.** Rkt

**b.** Docker

**c.** vSphere hypervisor

#### **d.** LXD

**4.** What is a virtual switch (vSwitch)?

**a.** A software version of a physical multilayer switch

**b.** A software version of a physical Layer 2 switch

CEplus

**c.** A software version of a physical switch with advanced routing capabilities

**d.** A cluster of switches forming a virtual switching system (VSS)

**5.** True or false: Only a single vSwitch is supported within a virtualized server.

**a.** True

**b.** False

**6.** True or false: Containers do not need vSwitches to communicate with each other or with the outside world.

**a.** True

**b.** False

**7.** Which of the following is the virtual or software version of a network function and typically runs on a hypervisor as a VM?

**a.** VNF

**b.** NFV

**c.** NFVI

**d.** NFVIS

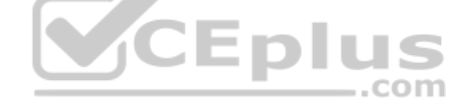

**8.** Which of the following is an architectural framework created by ETSI that defines standards to decouple network functions from proprietary hardwarebased appliances and have them run in software on standard x86 servers?

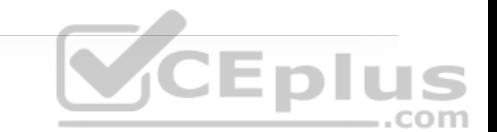

**a.** VNF

**b.** NFV

**c.** NFVI

**d.** NFVIS

 $\overline{\phantom{a}}$  .

**9.** Connecting VNFs together to provide an NFV service or solution is known as

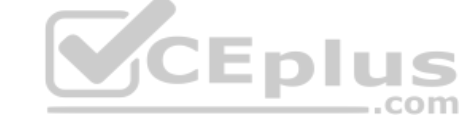

**a.** daisy chaining

**b.** bridging

**c.** switching

**d.** service chaining

**e.** linking

**10.** Which of the following is the I/O technology that uses VFs and PFs?

**a.** OVS

**b.** OVS-DPDK

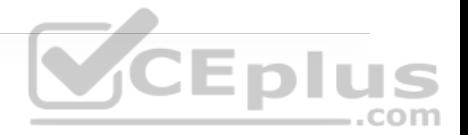

**c.** SR-IOV

**d.** PCI passthrough

**11.** Which platform plays the role of the orchestrator in Cisco's Enterprise NFV solution?

**a.** APIC-EM

**b.** Cisco DNA Center

**c.** Cisco Enterprise Service Automation (ESA) **d.** APIC Controller

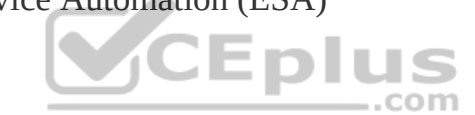

**12.** True or false: NFVIS is based on a standard version of Linux packaged with additional functions for virtualization, VNF lifecycle management, monitoring, device programmability, and hardware acceleration.

**a.** True

**b.** False

**Answers to the "Do I Know This Already?" quiz:**

**1.** B

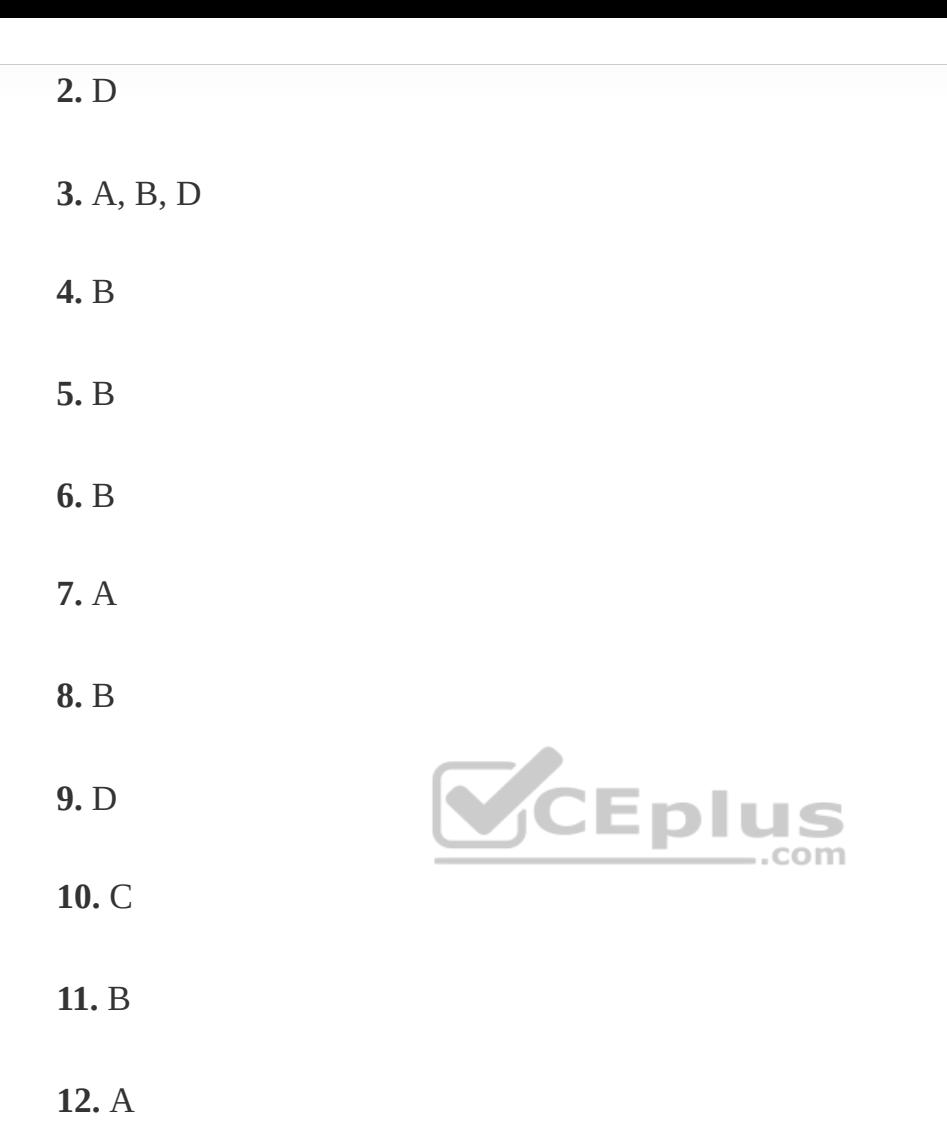

CEplus

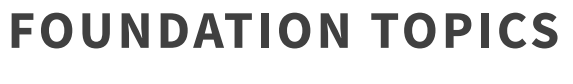

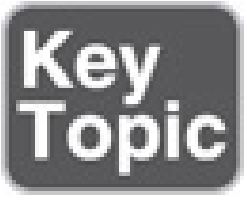

# **SERVER VIRTUALIZATION**

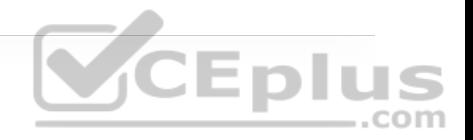

One of the main drivers behind server virtualization was that server hardware resources were being underutilized; physical servers were typically each running a single operating system with a single application and using only about 10% to 25% of the CPU resources. VMs and containers increase the overall efficiency and cost-effectiveness of a server by maximizing the use of the available resources.

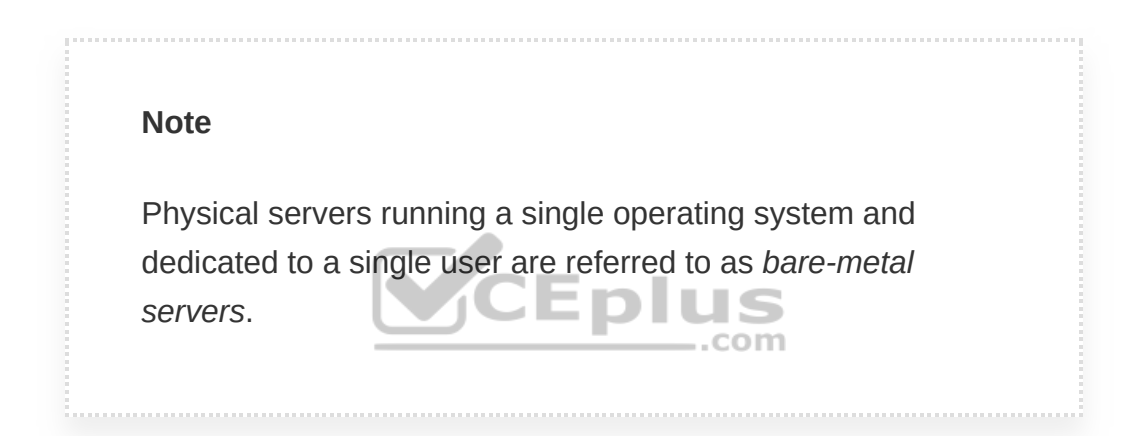

#### **Virtual Machines**

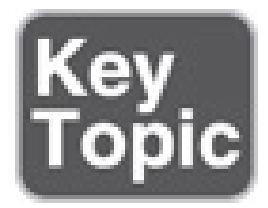

A *virtual machine (VM)* is a software emulation of a physical server with an operating system. From an application's point of view, the VM provides the look and feel of a real physical server, including all its components, such as CPU, memory, and network interface cards (NICs). The virtualization software that

creates VMs and performs the hardware abstraction that allows multiple VMs to run concurrently is known as a *hypervisor*. VMware vSphere, Microsoft Hyper-V, Citrix XenServer, and Red Hat Kernel-based Virtual Machine (KVM) are the most popular hypervisors in the server virtualization market. Figure 27-1 provides a side-by-side comparison of a bare-metal server and a server running virtualization software.

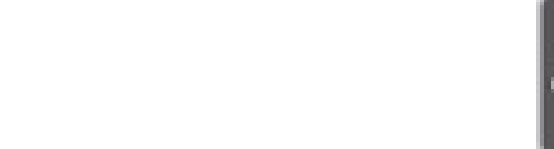

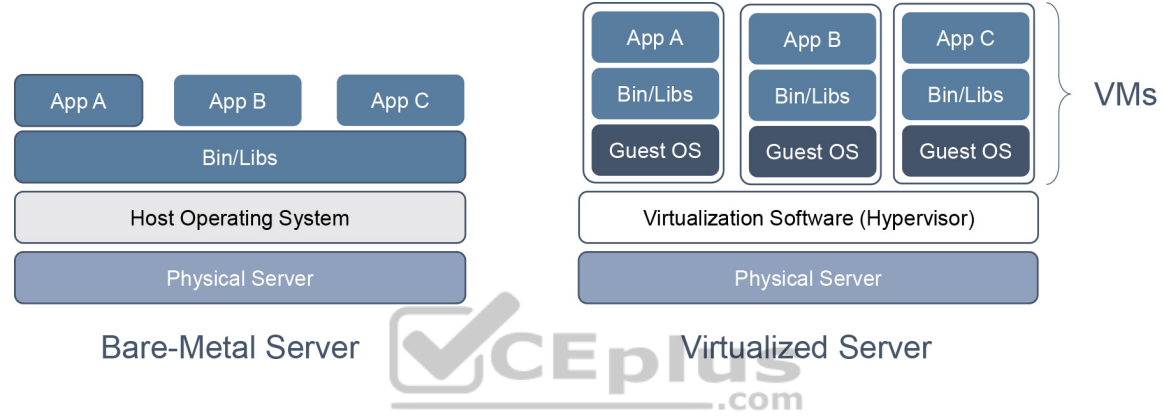

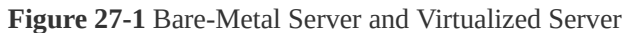

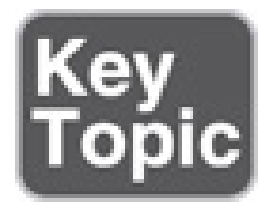

There are two types of hypervisors, as illustrated in Figure 27-2:

• **Type 1:** This type of hypervisor runs directly on the system hardware. It is commonly referred to as "bare metal" or "native."

• **Type 2:** This type of hypervisor (for example, VMware Fusion) requires a host OS to run. This is the type of hypervisor that is typically used by client devices.

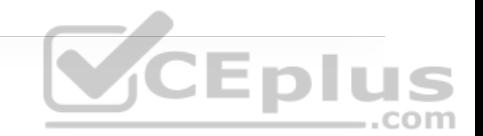

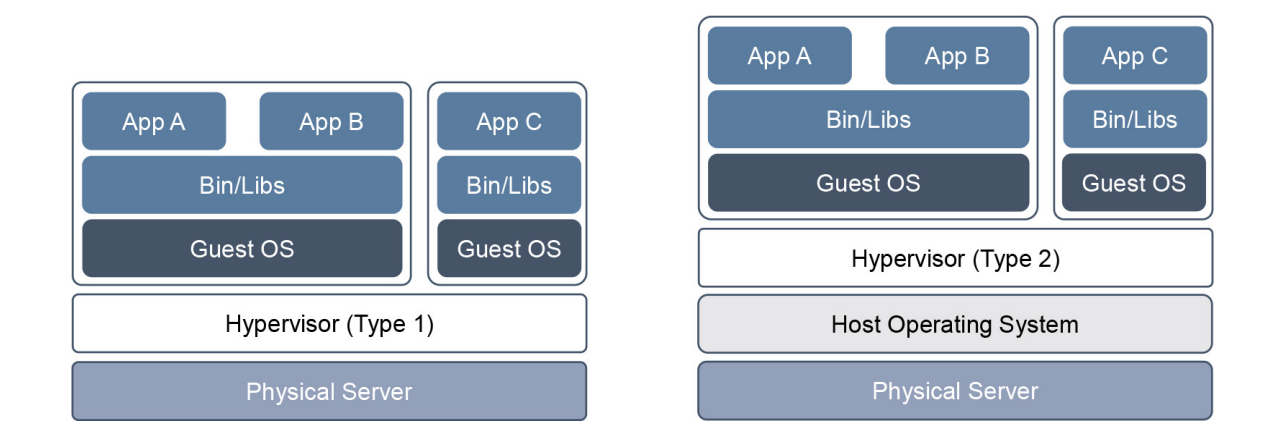

**Figure 27-2** Type 1 and Type 2 Hypervisors

One key capability of VMs is that they can be migrated from one server to another while preserving transactional integrity during movement. This can enable many advantages; for example, if a physical server needs to be upgraded (for example, a memory upgrade), the VMs can be migrated to other servers with no downtime. Another advantage is that it provides high availability; for example, if a server fails, the VMs can be spun up on other servers in the network, as illustrated in Figure 27-3.

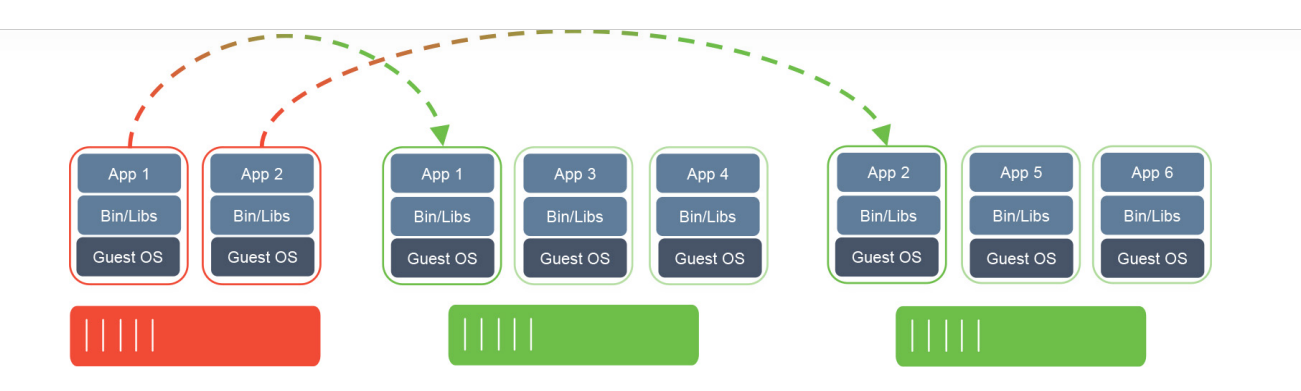

**Figure 27-3** VM Migration

### **Containers**

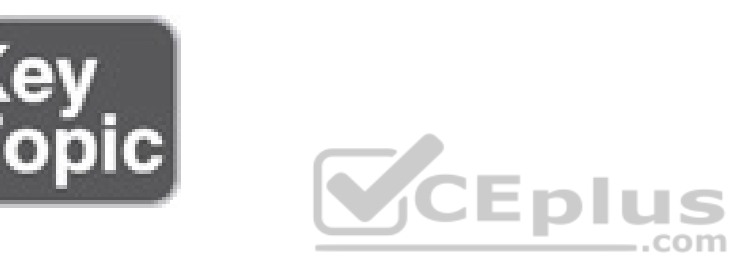

A *container* is an isolated environment where containerized applications run. It contains the application, along with the dependencies that the application needs to run. Even though they have these and many other similarities to VMs, containers are not the same as VMs, and they should not be referred to as "lightweight VMs."

Figure 27-4 shows a side-by-side comparison of VMs and containers. Notice that each VM requires an OS and that containers all share the same OS while remaining isolated from each other.

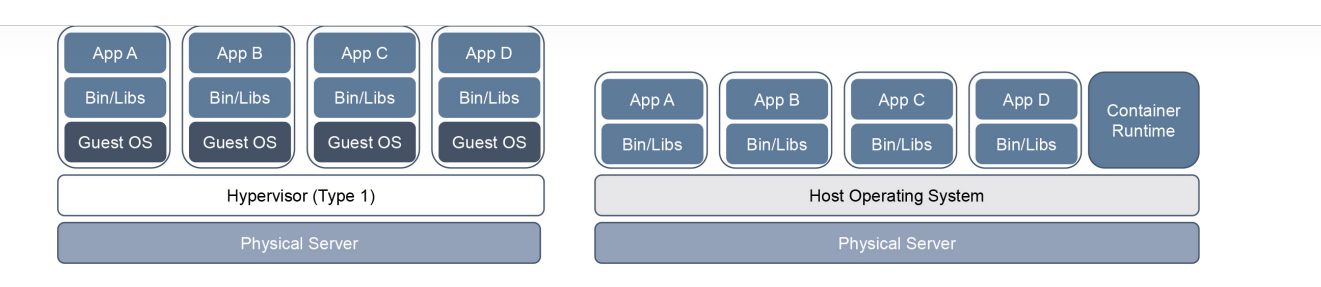

**Figure 27-4** Side-by-Side Comparison of VMs and Containers

A VM includes a guest OS, which typically comes with a large number of components (including executables, libraries, and dependencies) that are really not required for the application to run; it's up to the developer to strip any unwanted services or components from it to make it as lightweight as possible. Remember that a VM is basically a virtualized physical server, which means it includes all the components of a physical server but in a virtual fashion.

Containers, on the other hand, share the underlying resources of the host operating system and do not include a guest OS, as VMs do; containers are therefore lightweight (small in size). The application, along with the specific dependencies (binary files and libraries) that it needs to run, are included within the container. Containers originate from container images. A *container image* is a file created by a container engine that includes the application code along with its dependencies. Container images become containers when they are run by the container engine. Because a container image contains everything the application code within it needs to run, it is extremally portable (easy to move/migrate). Container images eliminate some typical problems, such as applications working on one machine but not another and applications failing to run because the

necessary libraries are not part of the operating system and need to be downloaded to make it run.

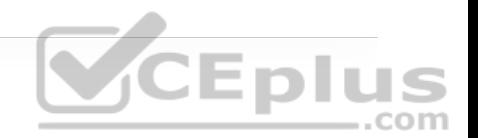

A container does not try to virtualize a physical server as a VM does; instead, the abstraction is the application or the components that make up the application.

Here is one more example to help clarify the difference between VMs and containers: When a VM starts, the OS needs to load first, and once it's operational, the application in the VM can then start and run. This whole process usually takes minutes. When a container starts, it leverages the kernel of the host OS, which is already running, and it typically takes a few seconds to start.

Many container engines to create, run, and manage containers are available. The most popular container engine is the Docker engine. Here's a list of some of the other container engine options available:

- rkt (pronounced "rocket")
- Open Container Initiative
- LXD (pronounced "lexdi"), from Canonical Ltd.
- Linux-VServer
- Windows Containers

## **Virtual Switching**

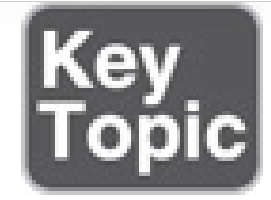

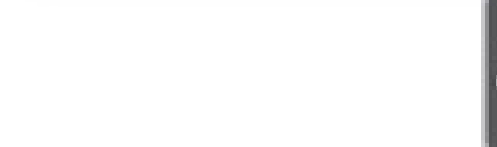

A *virtual switch (vSwitch)* is a software-based Layer 2 switch that operates like a physical Ethernet switch. A vSwitch enables VMs to communicate with each other within a virtualized server and with external physical networks through the physical network interface cards (pNICs). Multiple vSwitches can be created under a virtualized server, but network traffic cannot flow directly from one vSwitch to another vSwitch within the same host, and the vSwitches cannot share the same pNIC.

The most popular vSwithches include the following:

• Cisco Nexus 1000VE Series Virtual Switch

• Cisco Application Virtual Switch (AVS)

- Open vSwitch (OVS)
- IBM DVS 5000v
- vSphere Switch

Figure 27-5 illustrates a virtualized server with three vSwitches connected to the virtual network interface cards (vNICs) of the VMs as well as the pNICs. vSwitch1 and vSwitch3 are linked to pNIC 1 and pNIC 3, respectively, to access the physical network, whereas vSwitch2 is not linked to any pNICs. Since network traffic cannot flow from one vSwitch to another, network traffic from VM1 destined to the external network, or VM0, needs to flow through the virtual next-generation firewall (NGFWv).

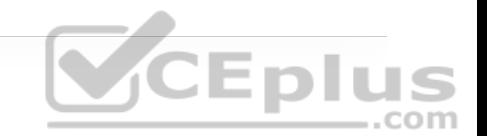

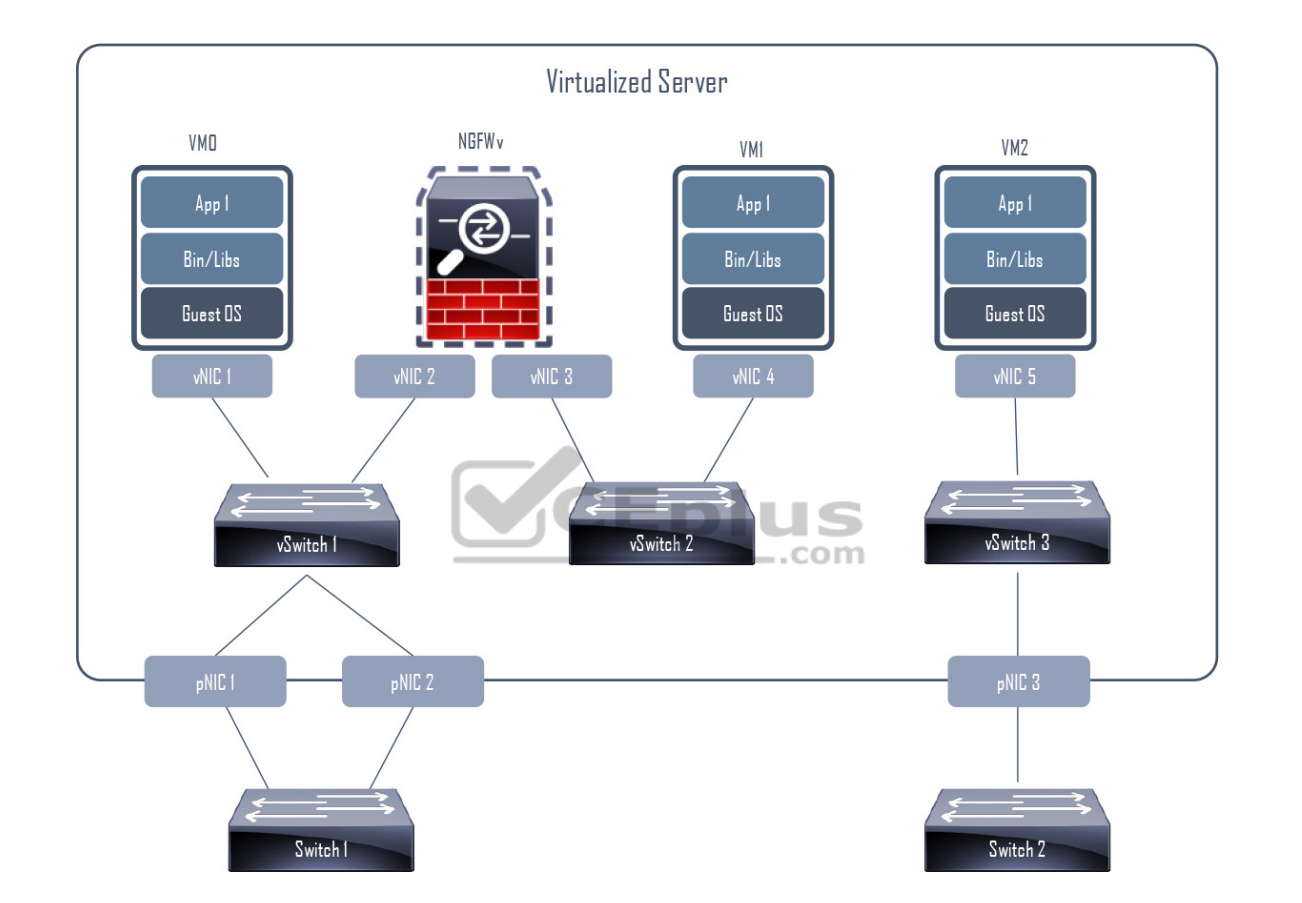

**Figure 27-5** Virtualized Server with vSwitches

One of the downsides of standard vSwitches is that every vSwitch that is part of a cluster of virtualized servers needs to be configured individually in every virtual host. This problem is solved by using distributed virtual switching, a feature that aggregates vSwitches together from a cluster of virtualized servers and treats

them as a single distributed virtual switch. These are some of the benefits of distributed switching:

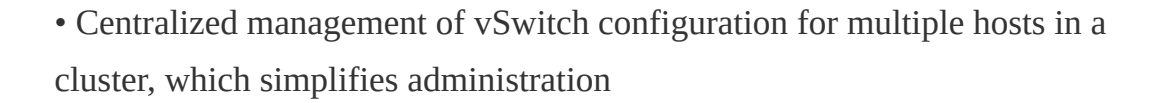

- Migration of networking statistics and policies with virtual machines during a live VM migration
- Configuration consistency across all the hosts that are part of the distributed switch

Like VMs, containers rely on vSwitches (also known as virtual bridges) for communication within a node (server) or the outside world. Docker, for example, by default creates a virtual bridge called Docker0, and it is assigned the default subnet block 172.17.0.1/16. This default subnet can be customized, and userdefined custom bridges can also be used.

Figure 27-6 illustrates how every container created by Docker is assigned a virtual Ethernet interface (veth) on Docker0. The veth interface appears to the container as eth0. The eth0 interface is assigned an IP address from the bridge's subnet block. As more containers are created by Docker within the node, they are each assigned an eth0 interface and an IP address from the same private address space. All containers can then communicate with each other only if they are within the same node. Containers in other nodes are not reachable by default, and this can be managed using routing at the OS level or by using an overlay network.

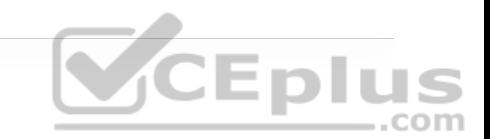

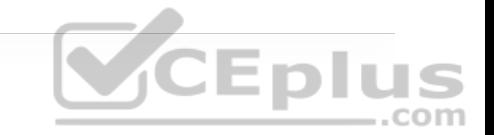

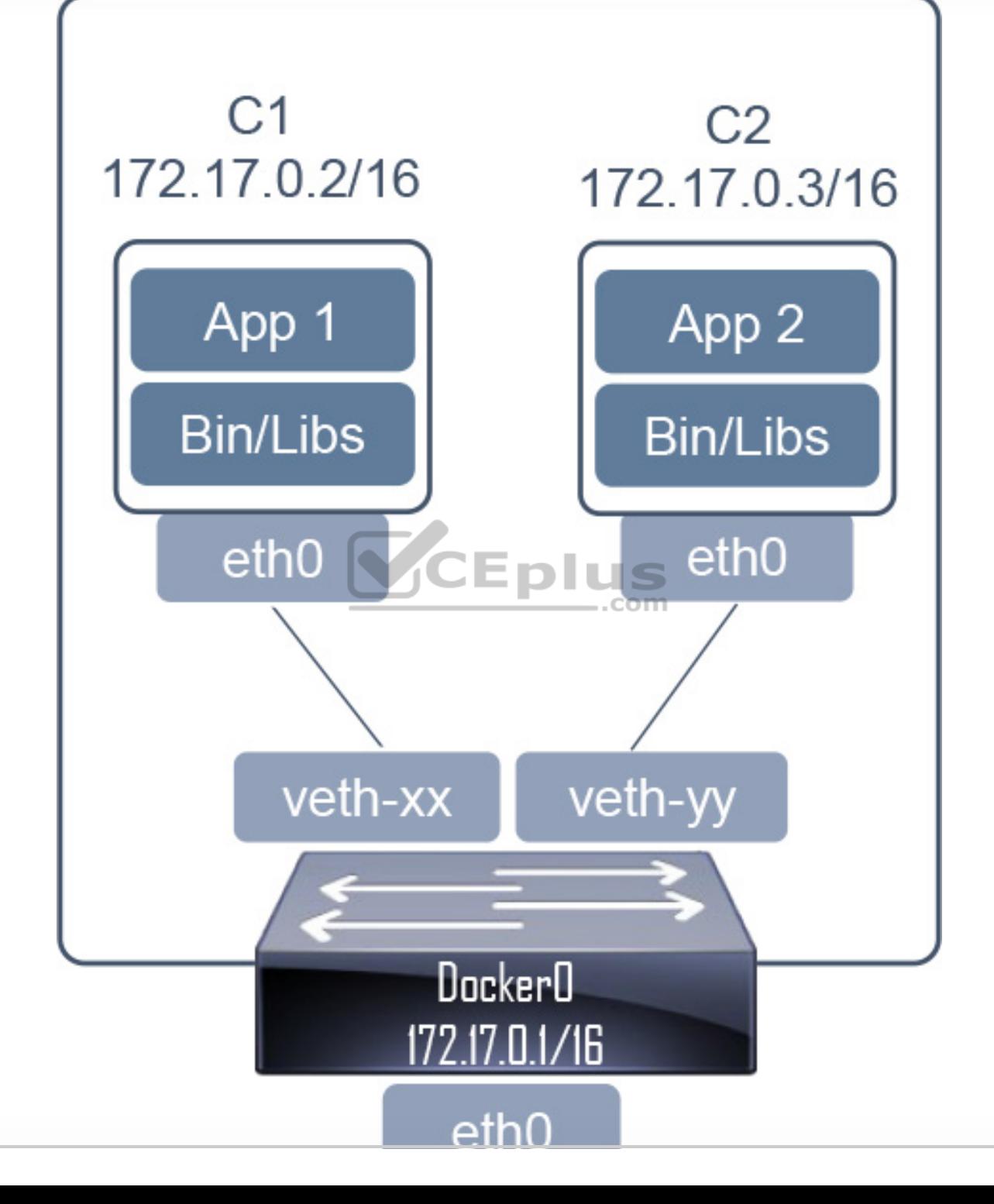

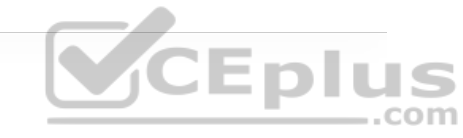

# **External IP** 192.168.0.1

**Figure 27-6** Container Bridging

If Docker is installed on another node using the default configuration, it ends up with the same IP addressing as the first node, and this needs to be resolved on a node-by-node basis. A better way to manage and scale containers and the networking connectivity between them within and across nodes is to use a container orchestrator such as Kubernetes.

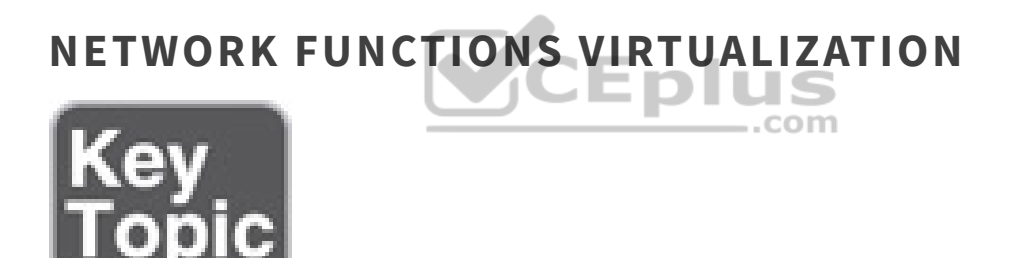

*Network functions virtualization (NFV)* is an architectural framework created by the European Telecommunications Standards Institute (ETSI) that defines standards to decouple network functions from proprietary hardware-based appliances and have them run in software on standard x86 servers. It also defines how to manage and orchestrate the network functions. *Network function (NF)* refers to the function performed by a physical appliance, such as a firewall or a router function.

Some of the benefits of NFV are similar to the benefits of server virtualization and cloud environments:

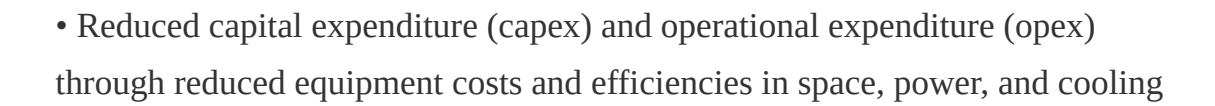

- Faster time to market (TTM) because VMs and containers are easier to deploy than hardware
- Improved return on investment (ROI) from new services
- Ability to scale up/out and down/in capacity on demand (elasticity)
- Openness to the virtual appliance market and pure software networking vendors

• Opportunities to test and deploy new innovative services virtually and with lower risk

Figure 27-7 illustrates the ETSI NFV architectural framework.

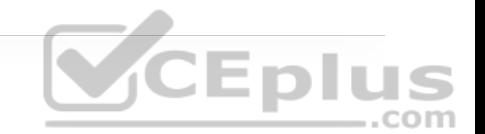

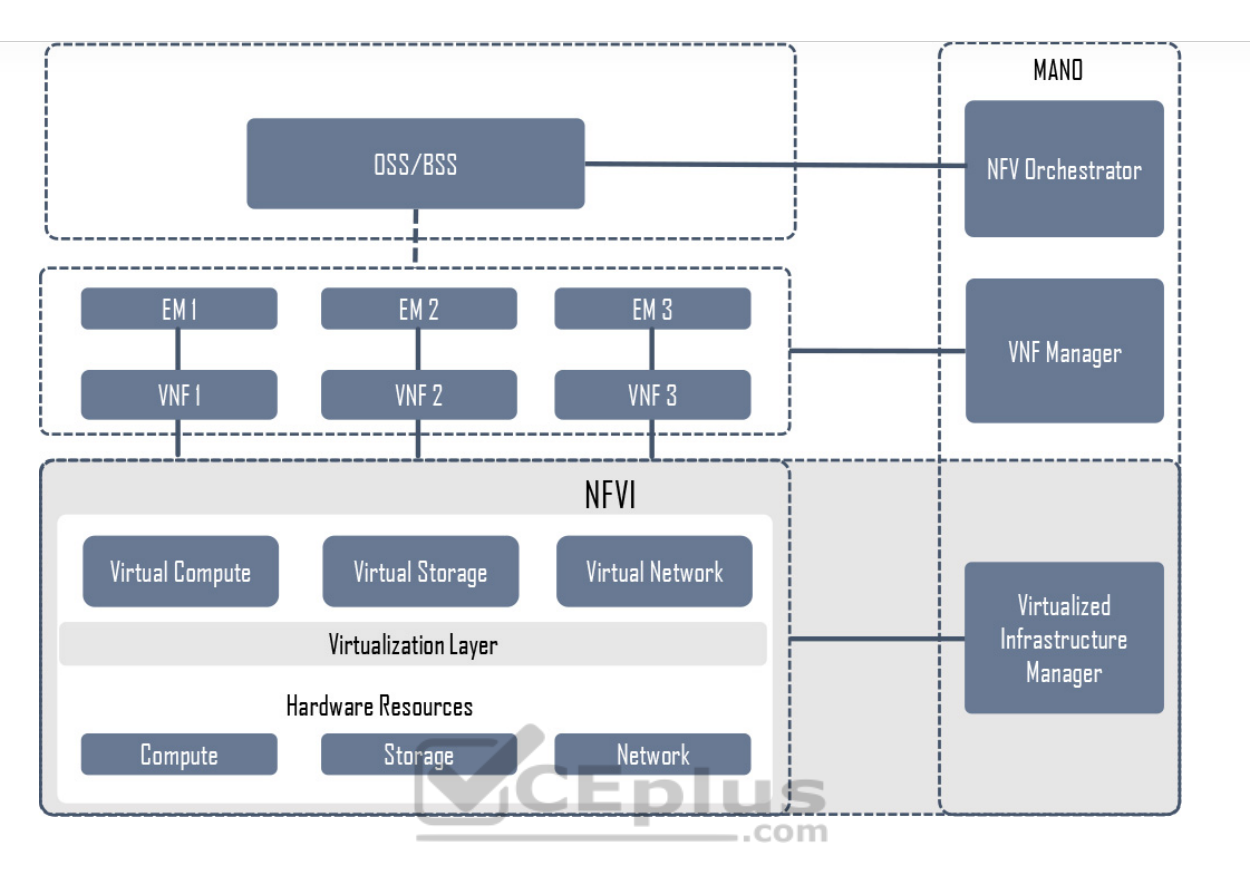

.<br>CEplus

**Figure 27-7** ETSI NFV Architectural Framework

#### **NFV Infrastructure**

*NFV infrastructure (NFVI)* is all the hardware and software components that comprise the platform environment in which virtual network functions (VNFs) are deployed.

#### **Virtual Network Functions**

A *virtual network function (VNF)*, as its name implies, is the virtual or software version of an NF, and it typically runs on a hypervisor as a VM. VNFs are commonly used for Layer 4 through Layer 7 functions, such as those provided by load balancers (LBs) and application delivery controllers (ADCs), firewalls, intrusion detection systems (IDSs), and WAN optimization appliances. However, they are not limited to Layer 4 through Layer 7 functions; they can also perform lower-level Layer 2 and Layer 3 functions, such as those provided by routers and switches.

Some examples of Cisco VNFs include the following:

- Cisco Cloud Services Router 1000V (CSR 1000V)
- Cisco Cloud Services Platform 2100 (CSP 2100)
- Cisco Integrated Services Virtual Router (ISRv)

• Cisco NextGen Firewall Virtual Appliance (NGFWv)

• Cisco Adaptive Security Virtual Appliance (ASAv)

#### **Virtualized Infrastructure Manager**

The NFVI *Virtualized Infrastructure Manager (VIM)* is responsible for managing and controlling the NFVI hardware resources (compute, storage, and network) and the virtualized resources. It is also responsible for the collection of performance measurements and fault information. In addition, it performs lifecycle management (setup, maintenance, and teardown) of all NFVI resources as well as VNF service chaining. *Service chaining* refers to chaining VNFs together to provide an NFV service or solution, as illustrated in Figure 27-8.

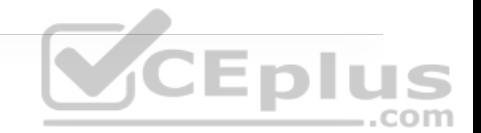

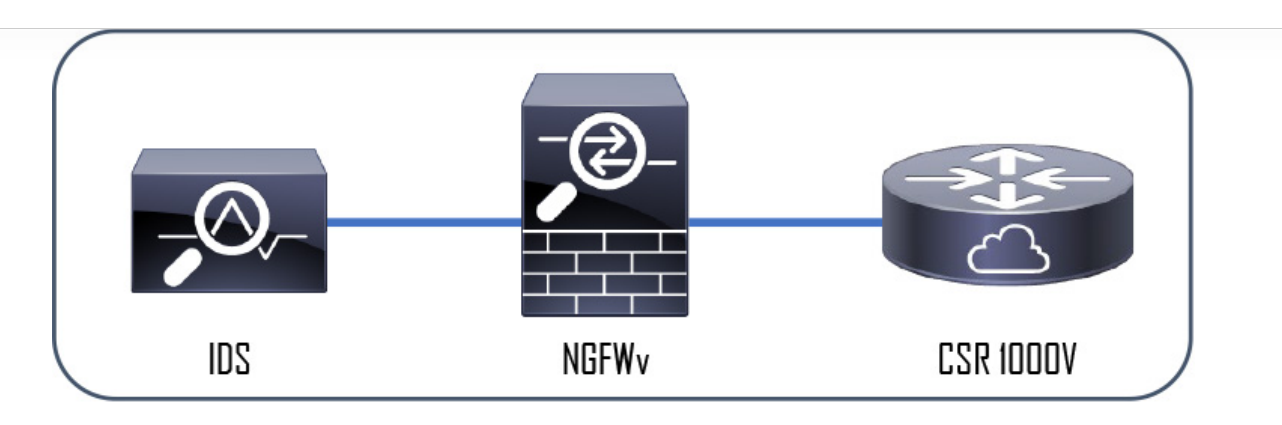

**CEplus**<br>CEplus

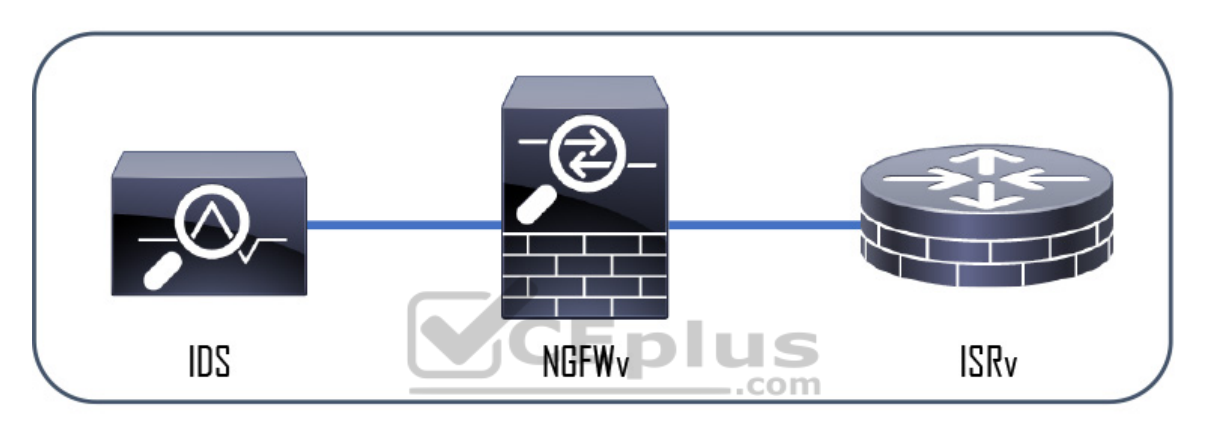

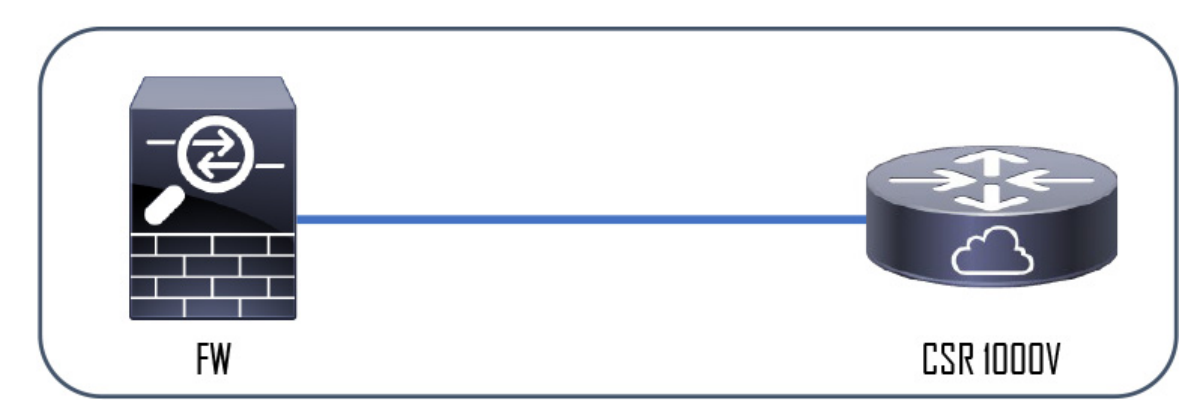

**Figure 27-8** Service Chaining

# **Element Managers**

*Element managers (EMs)*, also known as *element management systems (EMSs)*, are responsible for the functional management of VNFs; in other words, they perform fault, configuration, accounting, performance, and security (FCAPS) functions for VNFs. A single EM can manage one or multiple VNFs, and an EM can also be a VNF.

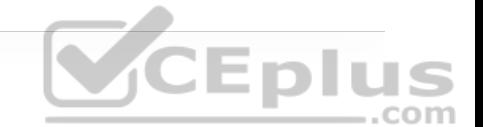

#### **Management and Orchestration**

The NFV orchestrator is responsible for creating, maintaining, and tearing down VNF network services. If multiple VNFs are part of a network service, the NFV orchestrator enables the creation of an end-to-end network service over multiple VNFs. The VNF manager manages the lifecycle of one or multiple VNFs as well as FCAPS for the virtual components of a VNF. The NFV orchestrator and VNF manager together are known as NFV *management and orchestration (MANO)*.

#### **Operations Support System (OSS)/Business Support System (BSS)**

OSS is a platform typically operated by service providers (SPs) and large enterprise networks to support all their network systems and services. The OSS can assist them in maintaining network inventory, provisioning new services, configuring network devices, and resolving network issues. For SPs, OSS typically operates in tandem with BSS to improve the overall customer experience. BSS is a combination of product management, customer management, revenue management (billing), and order management systems that are used to run the SP's business operations.

#### **VNF Performance**

In NFV solutions, the data traffic has two different patterns: north–south and east–west. North–south traffic comes into the hosting server through a physical NIC (pNIC) and is sent to a VNF; then it is sent from the VNF back out to the physical wire through the pNIC. East–west traffic comes into the hosting server through a pNIC and is sent to a VNF. From there, it could be sent to another VNF (service chained) and possibly service chained to more VNFs and then sent back out to the physical wire through a pNIC. There can also be combinations of the two, where a VNF uses a north–south traffic pattern for user data and an east– west traffic pattern to send traffic to a VNF that is just collecting statistics or that is just being used for logs or storage. These patterns and the purpose of the VNFs is important to understand when deciding which technology to use to switch traffic between VNFs as well as to the outside world. Picking the right technologies will ensure that the VNFs achieve optimal throughput and performance. The most popular technologies to achieve optimal VNF performance and throughput are described in this section, but before describing them, it is important to understand the following terminology:

• **Input/output (I/O):** The communication between a computing system (such as a server) and the outside world. Input is the data received by the computing system, and output is the data sent from it.

• **I/O device:** A peripheral device such as a mouse, keyboard, monitor, or network interface card (NIC).

• **Interrupt request (IRQ):** A hardware signal sent to the CPU by an I/O device (such as a NIC) to notify the CPU when it has data to transfer. When the CPU receives the interrupt (IRQ), it saves its current state, temporarily stops what it's

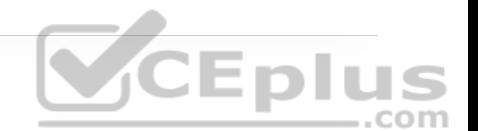

doing, and runs an interrupt handler routine associated to the device. The interrupt handler determines the cause of the interrupt, performs the necessary processing, performs a CPU state restore, and issues a return-from-interrupt instruction to return control to the CPU so that it can resume what it was doing before the interrupt. Each I/O device that generates IRQs has an associated interrupt handler that is part of the device's driver.

• **Device driver:** A computer program that controls an I/O device and allows the CPU to communicate with the I/O device. A NIC is an example of an I/O device that requires a driver to operate and interface with the CPU.

• **Direct memory access (DMA):** A memory access method that allows an I/O device to send or receive data directly to or from the main memory, bypassing the CPU, to speed up overall computer operations.

• **Kernel and user space:** The core part of an operating system (OS) and a memory area where applications and their associated libraries reside. The kernel ("core" in German) is a program that is the central (core) part of an OS. It directly manages the computer hardware components, such as RAM and CPU, and provides system services to applications that need to access any hardware components, including NICs and internal storage. Because it is the core of an OS, the kernel is executed in a protected area of the main memory (kernel space) to prevent other processes from affecting it. Non-kernel processes are executed in a memory area called the user space, which is where applications and their associated libraries reside.

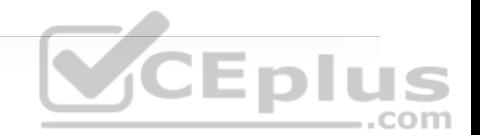

Figure 27-9 illustrates an operating system's kernel and user space as well as typical I/O devices that interface with the operating system.

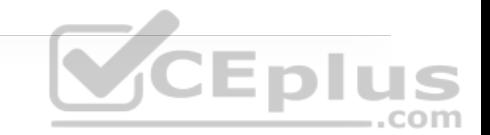

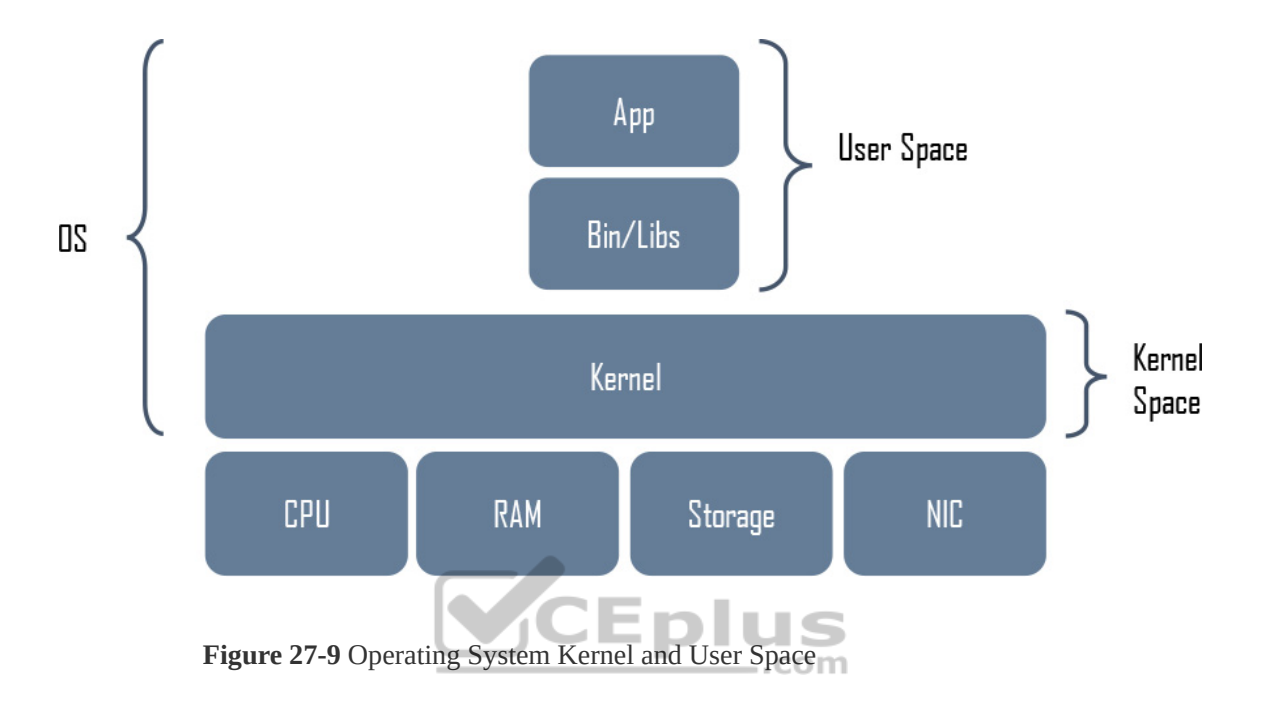

In non-virtualized environments, data traffic is received by a pNIC and then sent through the kernel space to an application in the user space. In a virtual environment, there are pNICs and virtual NICs (vNICs) and a hypervisor with a virtual switch in between them. The hypervisor and the virtual switch are responsible for taking the data from the pNIC and sending it to the vNIC of the VM/VNF and finally to the application. The addition of the virtual layer introduces additional packet processing and virtualization overhead, which creates bottlenecks and reduces I/O packet throughput.

The packet flow for a virtualized system with an Open vSwitch (OVS) architecture is illustrated in Figure 27-10.

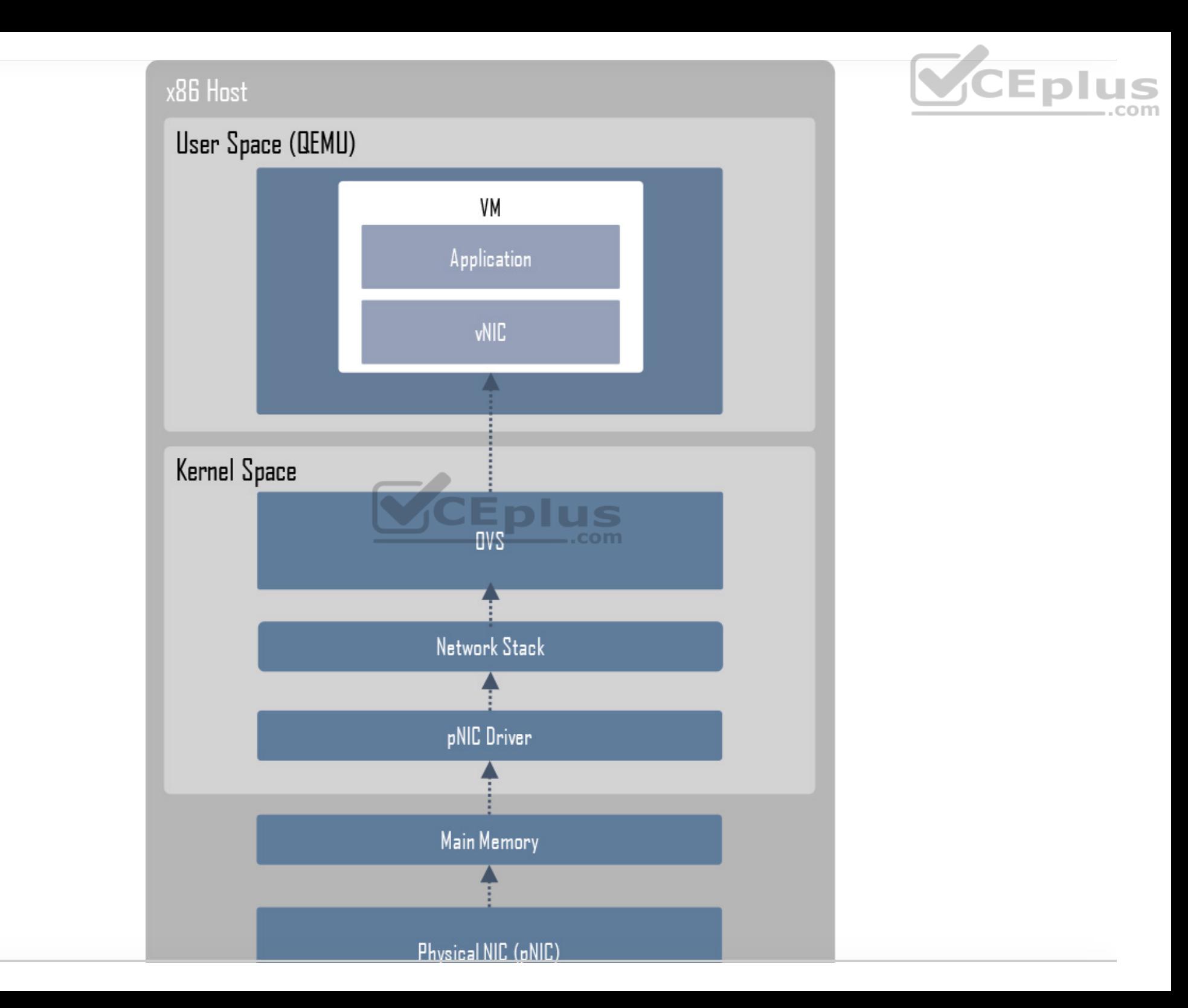
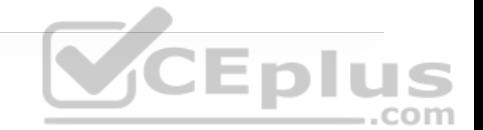

**Figure 27-10** x86 Host with OVS

The high-level packet flow steps for packets received by the pNIC and delivered to the application in the VM are as follows:

**Step 1.** Data traffic is received by the pNIC and placed into an Rx queue (ring buffers) within the pNIC.

**Step 2.** The pNIC sends the packet and a packet descriptor to the main memory buffer through DMA. The packet descriptor includes only the memory location and size of the packet.

**Step 3.** The pNIC sends and IRQ to the CPU.

**Step 4.** The CPU transfers control to the pNIC driver, which services the IRQ, receives the packet, and moves it into the network stack, where it eventually arrives in a socket and is placed into a socket receive buffer.

**Step 5.** The packet data is copied from the socket receive buffer to the OVS virtual switch.

**Step 6.** OVS processes the packet and forwards it to the VM. This entails switching the packet between the kernel and user space, which is expensive in terms of CPU cycles.

**Step 7.** The packet arrives at the virtual NIC (vNIC) of the VM and is placed into an Rx queue.

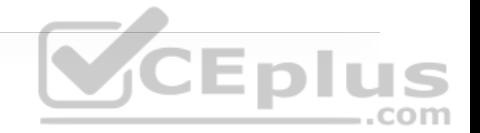

**Step 8.** The vNIC sends the packet and a packet descriptor to the virtual memory buffer through DMA.

**Step 9.** The vNIC sends and IRQ to the vCPU.

**Step 10.** The vCPU transfers control to the vNIC driver, which services the IRQ, receives the packet, and moves it into the network stack, where it eventually arrives in a socket and is placed into a socket receive buffer.

**Step 11.** The packet data is copied and sent to the application in the VM.

Every packet received needs to go through the same process, which requires the CPU to be continuously interrupted. The number of interrupts increases when using high-speed NICs (for example, 40 Gbps) and the packet size is small because more packets need to be processed per second. Interrupts add a lot of overhead because any activity the CPU is doing must be stopped, the state must be saved, the interrupt must be processed, and the original process must be restored so that it can resume what it was doing before the interrupt.

To avoid all the overhead and increase packet throughput, multiple I/O technologies have been developed. The most prevalent of these technologies are the following:

• OVS Data Plane Development Kit (OVS-DPDK)

• PCI passthrough

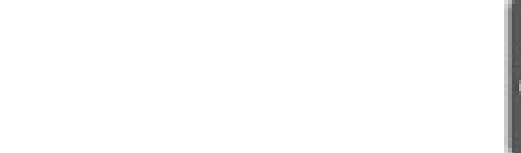

• Single-root I/O virtualization (SR-IOV)

#### **Note**

To be able to implement these I/O technologies, physical NICs that support them are required.

#### **OVS-DPDK**

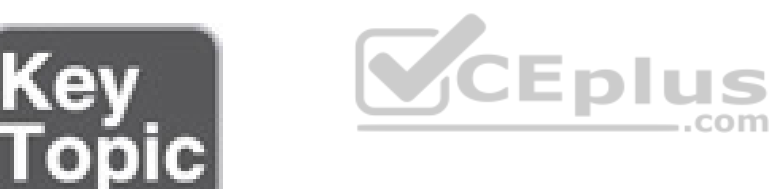

To overcome the performance impact on throughput due to interrupts, OVS was enhanced with the Data Plane Development Kit (DPDK) libraries. OVS with DPDK operates entirely in user space. The DPDK Poll Mode Driver (PMD) in OVS polls for data that comes into the pNIC and processes it, bypassing the network stack and the need to send an interrupt to the CPU when a packet is received—in other words, bypassing the kernel entirely. To be able to do this, DPDK PMD requires one or more CPU cores dedicated to polling and handling the incoming data. Once the packet is in OVS, it's already in user space, and it can then be switched directly to the appropriate VNF, resulting in huge

performance benefits. Figure 27-11 illustrates an x86 host with a standard OVS compared to an x86 host with an OVS with DPDK.

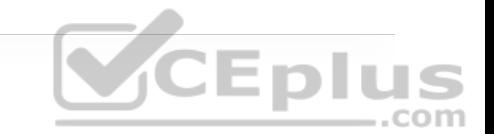

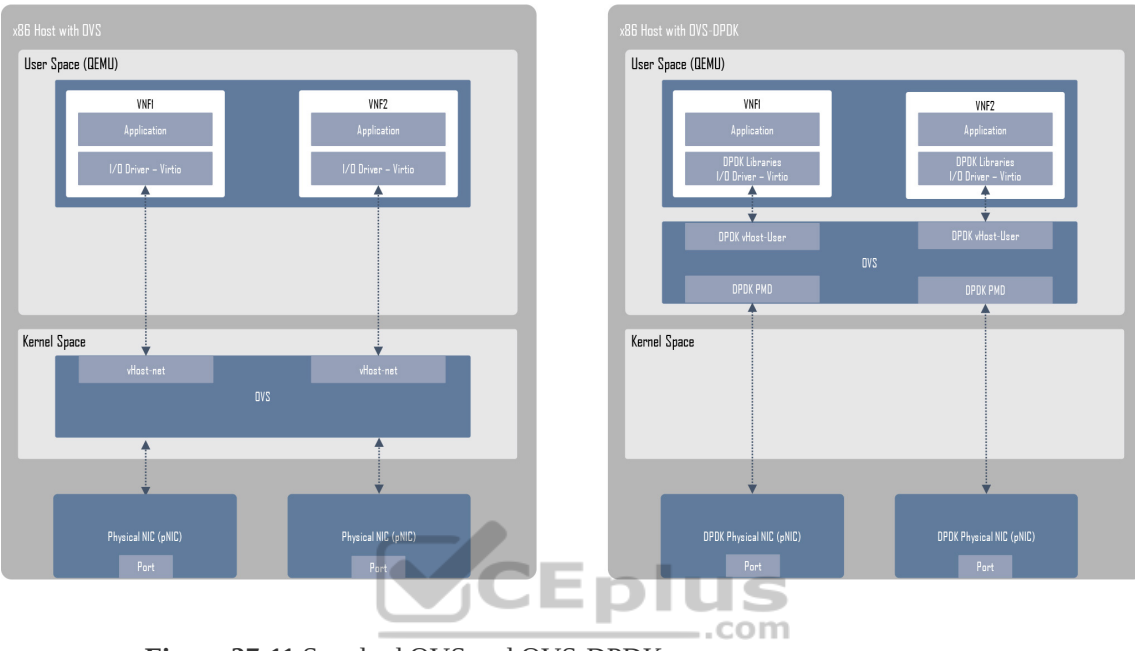

**Figure 27-11** Standard OVS and OVS-DPDK

### **PCI Passthrough**

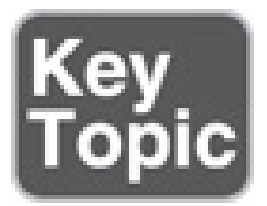

PCI passthrough allows VNFs to have direct access to physical PCI devices, which appear and behave as if they were physically attached to the VNF. This technology can be used to map a pNIC to a single VNF, and from the VNF's perspective, it appears as if it is directly connected to the pNIC.

PCI passthrough offers many performance advantages:

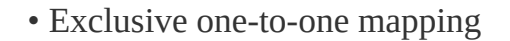

- Bypassed hypervisor
- Direct access to I/O resources
- Reduced CPU utilization
- Reduced system latency
- Increased I/O throughput

The downside to PIC passthrough is that the entire pNIC is dedicated to a single VNF and cannot be used by other VNFs, so the number of VNFs that can use this technology is limited by the number of pNICs available in the system. Figure 27- 12 illustrates an x86 host with a standard OVS and an x86 host with PCI passthrough.

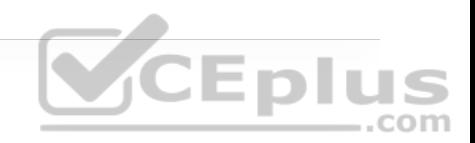

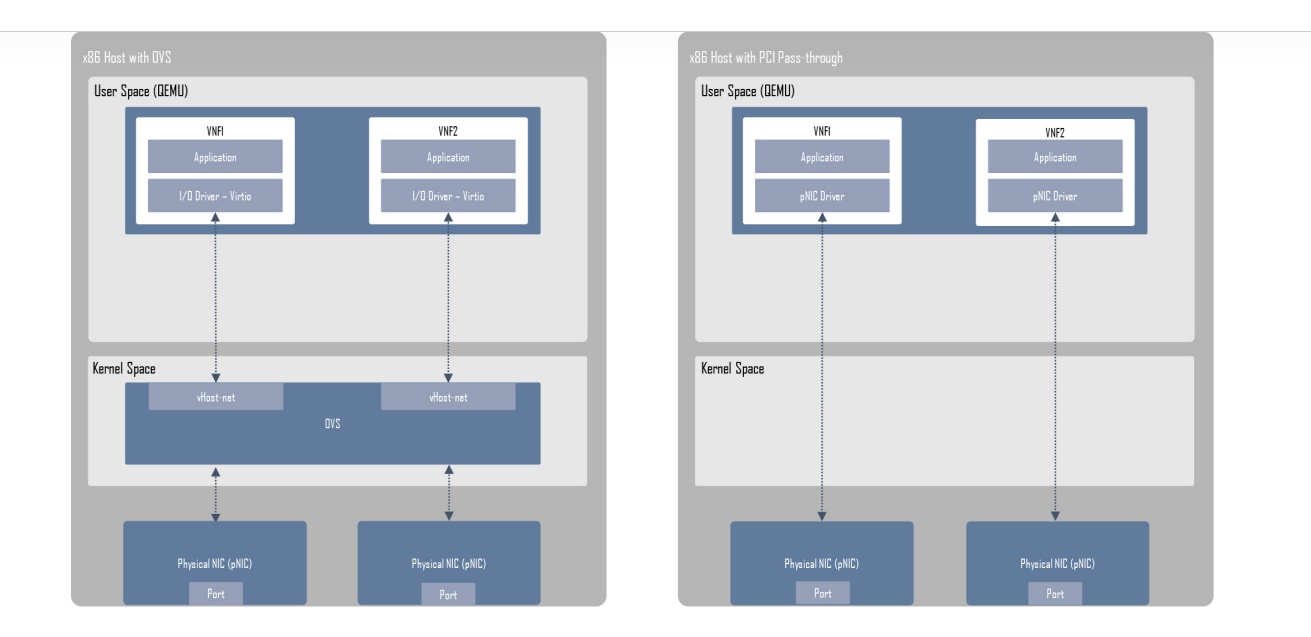

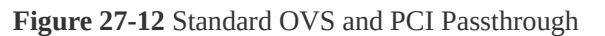

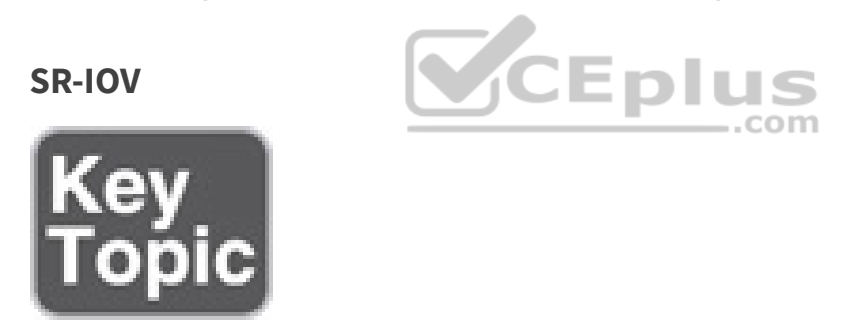

SR-IOV is an enhancement to PCI passthrough that allows multiple VNFs to share the same pNIC. SR-IOV emulates multiple PCIe devices on a single PCIe device (such as a pNIC). In SR-IOV, the emulated PCIe devices are called *virtual functions (VFs)*, and the physical PCIe devices are called *physical functions (PFs)*. The VNFs have direct access to the VFs, using PCI passthrough technology.

An SR-IOV-enabled pNIC supports two different modes for switching traffic between VNFs:

- **Virtual Ethernet Bridge (VEB):** Traffic between VNFs attached to the same pNIC is hardware switched directly by the pNIC.
- **Virtual Ethernet Port Aggregator (VEPA):** Traffic between VNFs attached to the same pNIC is switched by an external switch.

Figure 27-13 illustrates an x86 host with a standard OVS compared to an x86 host with SR-IOV.

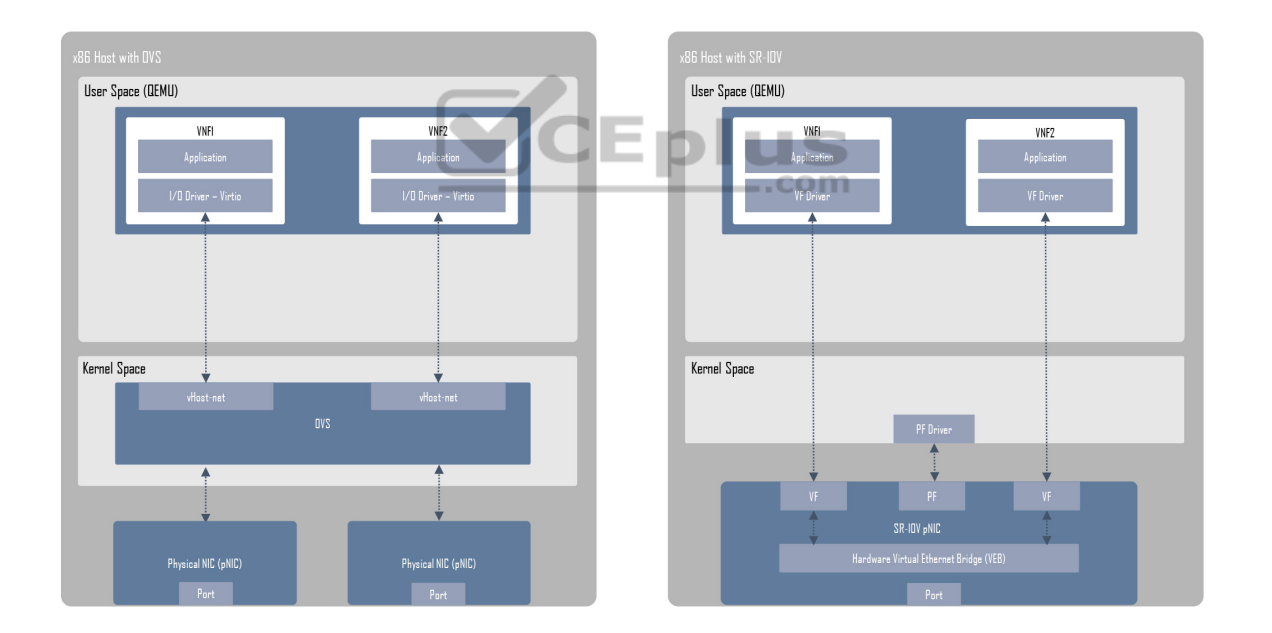

**Figure 27-13** Standard OVS and SR-IOV

**Cisco Enterprise Network Functions Virtualization (ENFV)**

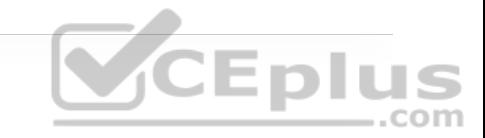

Enterprise branch offices often require multiple physical networking devices to perform network functions such as WAN acceleration, firewall protection, wireless LAN controller, intrusion prevention, collaboration services, and routing and switching. Sometimes these physical devices are deployed with redundancy, further increasing the number of devices installed and operated in the branch. An enterprise typically has multiple branches, and needing to manage so many different devices can create many challenges.

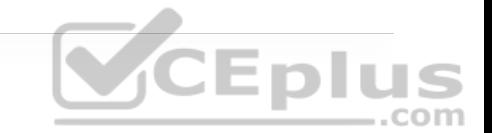

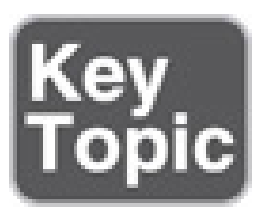

The Cisco ENFV solution is a Cisco solution based on the ETSI NFV architectural framework. It reduces the operational complexity of enterprise branch environments by running the required networking functions as virtual networking functions (VNFs) on standard x86-based hosts. In other words, it replaces physical firewalls, routers, WLC, load balancers, and so on with virtual devices running in a single x86 platform. The Cisco ENFV solution provides the following benefits:

• Reduces the number of physical devices to be managed at the branch, resulting in efficiencies in space, power, maintenance, and cooling

• Reduces the need for truck rolls and technician site visits to perform hardware installations or upgrades

• Offers operational simplicity that allows it to roll out new services, critical updates, VNFs, and branch locations in minutes

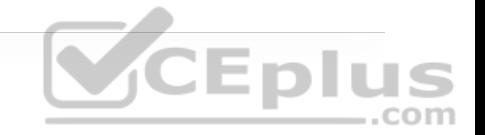

• Centralizes management through Cisco DNA Center, which greatly simplifies designing, provisioning, updating, managing, and troubleshooting network services and VNFs

• Enhances network operations flexibility by taking full advantage of virtualization techniques such as virtual machine moves, snapshots, and upgrades

• Supports Cisco SD-WAN cEdge and vEdge virtual router onboarding

• Supports third-party VNFs

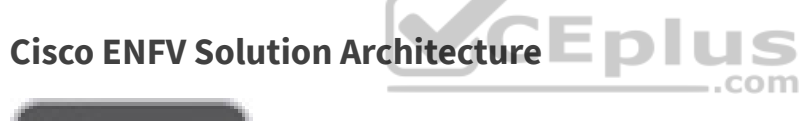

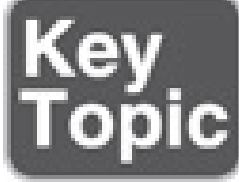

Cisco ENFV delivers a virtualized solution for network and application services for branch offices. It consists of four main components that are based on the ETSI NFV architectural framework:

• **Management and Orchestration (MANO):** Cisco DNA Center provides the VNF management and NFV orchestration capabilities. It allows for easy

automation of the deployment of virtualized network services, consisting of multiple VNFs.

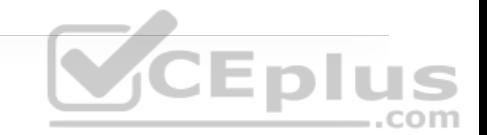

- **VNFs:** VNFs provide the desired virtual networking functions.
- **Network Functions Virtualization Infrastructure Software (NFVIS):** An operating system that provides virtualization capabilities and facilitates the deployment and operation of VNFs and hardware components.

• **Hardware resources:** x86-based compute resources that provide the CPU, memory, and storage required to deploy and operate VNFs and run applications.

Figure 27-14 illustrates the main components of Cisco's Enterprise NFV solution.

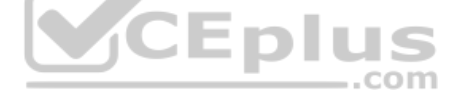

#### **Note**

Managed service providers (MSPs) have the option of adding an OSS/BSS component using the Cisco Network Service Orchestrator (NSO) or Cisco Managed Services Accelerator (MSX).

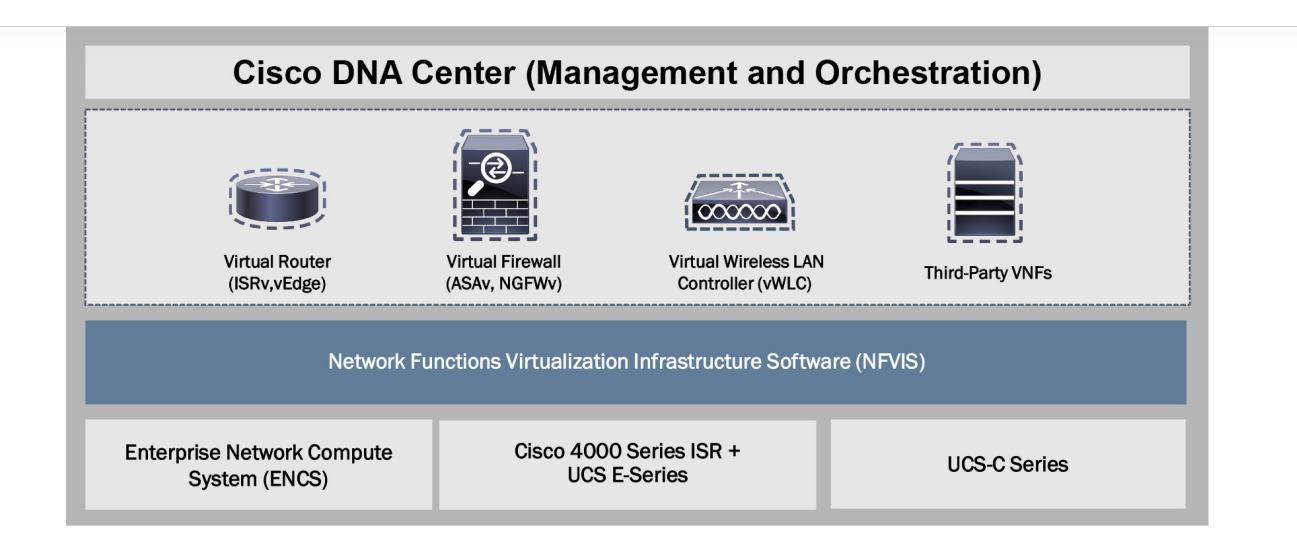

**Figure 27-14** Enterprise NFV Solution Main Components

### **Management and Orchestration**

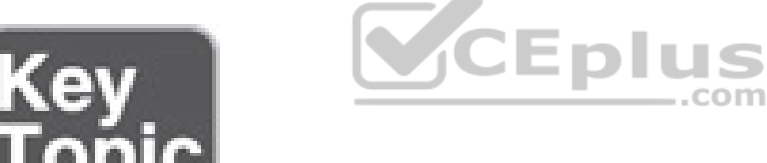

Cisco DNA Center provides the MANO functionality to the Cisco Enterprise NFV solution. It includes a centralized dashboard and tools to design, provision, manage, and monitor all branch sites across the enterprise. Two of the main functions of DNA Center are to roll out new branch locations or deploy new VNFs and virtualized services.

Cisco DNA Center provides centralized policies, which enables consistent network policies across the enterprise branch offices. Centralized policies are created by building network profiles. Multiple network profiles can be created, each with specific design requirements and virtual services. Once they are created, branch sites are then assigned to network profiles that match the branch requirements. Network profiles include information such as the following:

• Configuration for LAN and WAN virtual interfaces

• Services or VNFs to be used, such as a firewall or WAN optimizer, and their requirements, such as service chaining parameters, CPU, and memory requirements

• Device configuration required for the VNFs, which can be customized by using custom configuration templates created through a template editor tool

Figure 27-15 shows the Cisco DNA Center Add Services window, where services or VNFs can be added and services can be chained to each other using multiple interface types, such as LAN, management, and services interface.

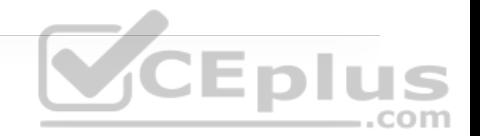

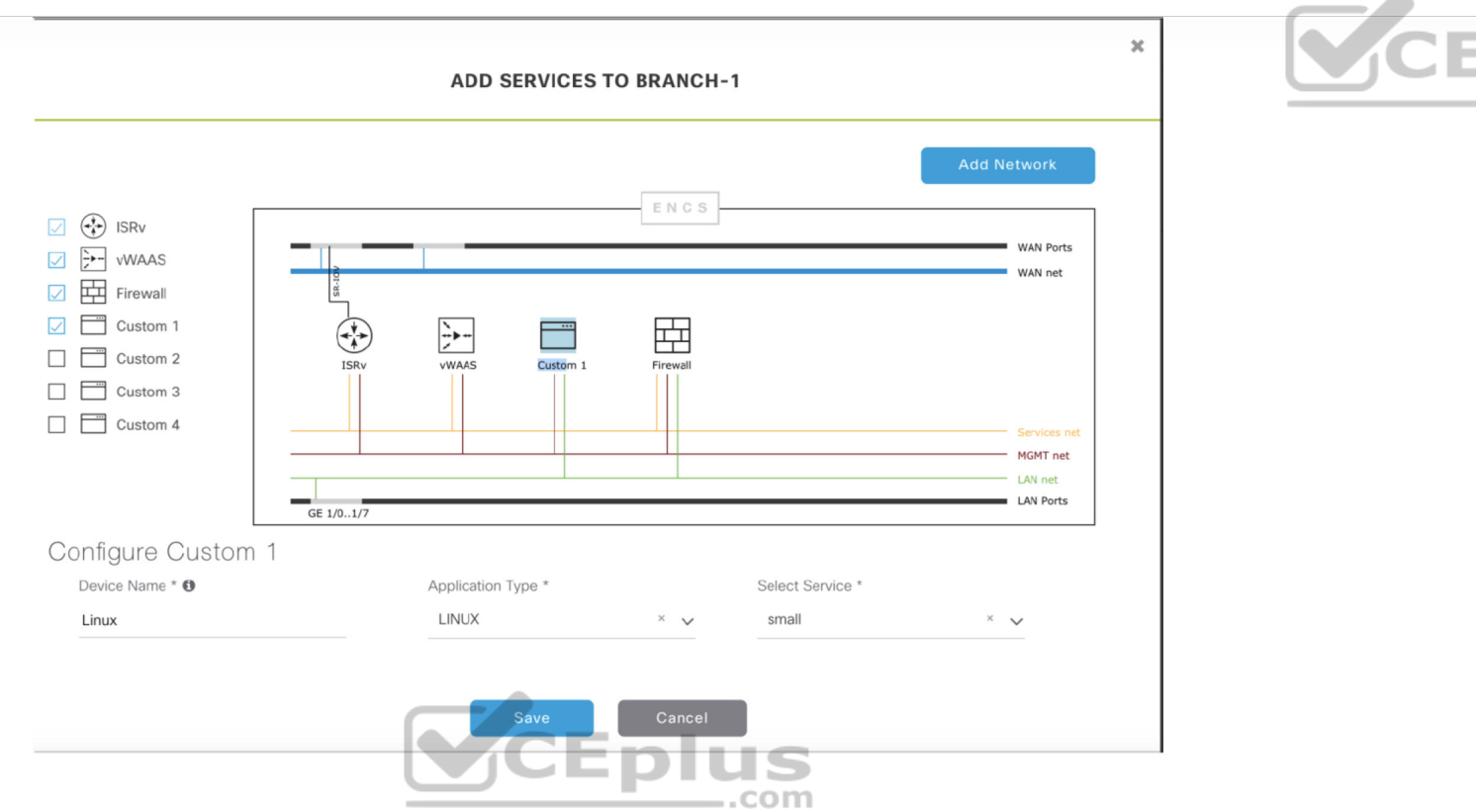

 $H \subseteq$ 

**Figure 27-15** Cisco DNA Center Add Services Window

Plug and Play provisioning provides a way to automatically and remotely provision and onboard new network devices. When a new ENFV platform is brought up for the first time, it can use Plug and Play to register with DNA Center. Then DNA Center matches the site to the network profile assigned for the site and then provisions and onboards the device automatically.

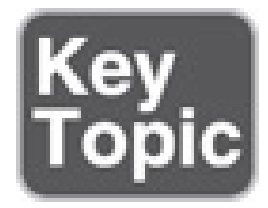

### **Virtual Network Functions and Applications**

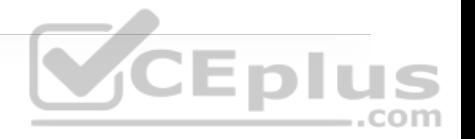

The Cisco Enterprise NFV solution provides an environment for the virtualization of both network functions and applications in the enterprise branch. Both Cisco and third-party VNFs can be onboarded onto the solution. Applications running in a Linux server or Windows server environment can also be instantiated on top of NFVIS (discussed later in this chapter) and can be supported by DNA Center.

Cisco-supported VNFs include the following:

- Cisco Integrated Services Virtual Router (ISRv) for virtual routing
- Cisco Adaptive Security Virtual Appliance (ASAv) for a virtual firewall
- Cisco Firepower Next-Generation Firewall virtual (NGFWv) for integrated firewall and intrusion detection and prevention
- Viptela vEdge
- cEdge
- Cisco virtual Wide Area Application Services (vWAAS) for virtualized WAN optimization
- Cisco virtual wireless LAN controllers (vWLCs) for virtualized wireless LAN controllers

Third-party VNFs include the following:

• ThousandEyes

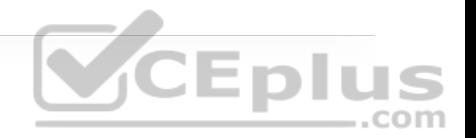

- Fortinet
- PaloAlto
- InfoVista
- CTERA
- Windows Server
- Linux Server

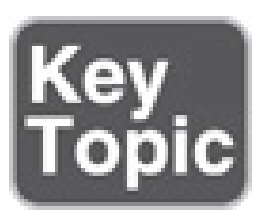

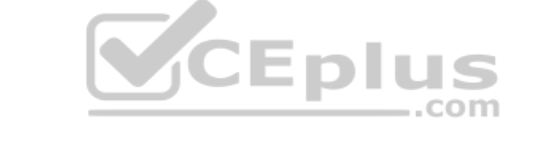

### **Network Function Virtualization Infrastructure So�ware (NFVIS)**

NFVIS is based on standard Linux packaged with additional functions for virtualization, VNF lifecycle management, monitoring, device programmability, and hardware acceleration. The components and functionality delivered by NFVIS are illustrated in Figure 27-16:

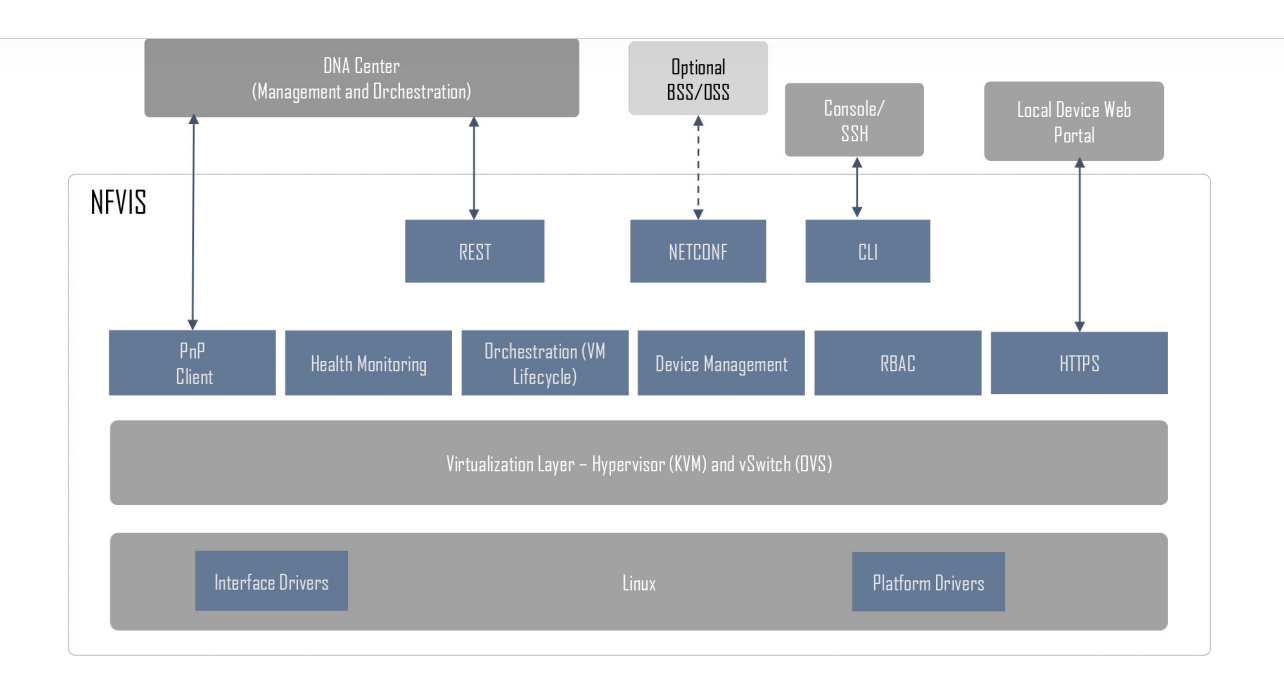

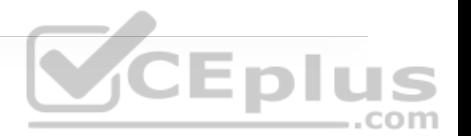

**Figure 27-16** NFVIS Components

EDIUS • **Linux:** Linux drives the underlying hardware platforms (for example, ENCS, Cisco UCS servers, or x86 enhanced network devices) and hosts the virtualization layer for VNFs, virtual switching API interfaces, interface drivers, platform drivers, and management.

• **Hypervisor:** The hypervisor for virtualization is based on Kernel-based Virtual Machine (KVM) and includes Quick Emulator (QEMU), Libvirt, and other associated processes.

• **Virtual switch (vSwitch):** The vSwitch is Open vSwitch (OVS), and it enables communication between different VNFs (service chaining) and to the outside world.

• **VM lifecycle management:** NFVIS provides the VIM functionality as specified in the NFV architectural framework through the NFVIS embedded Elastic Services Controller (ESC) Lite. ESC-Lite supports dynamic bringup of VNFs—creating and deleting VNFs and adding CPU cores, memory, and storage. It also includes built-in VNF monitoring capability that allows for auto restart of VNFs when they are down and send alarms (SNMP or syslogs).

• **Plug and Play client:** This client automates the bringing up of any NFVISbased host. The Plug and Play client communicates with a Plug and Play server running in Cisco DNA Center and is provisioned with the right host configuration. It also enables a true zero-touch deployment model (that is, no human intervention) and allows for quick and error-free deployment of network services. VCEplus

• **Orchestration:** REST, CLI, HTTPS, and NETCONF/YANG communication models are supported for orchestration and management.

• **HTTPS web server:** The web server can enable connectivity into NFVIS through HTTPS to a local device's web portal. From this portal, it is possible to upload VNF packages, implement full lifecycle management, turn services up and down, connect to VNF consoles, and monitor critical parameters, without the need for complex commands.

• **Device management:** Tools are packaged into NFVIS to support device management, including a resource manager to get information on the number of CPU cores allocated to VMs and the CPU cores that are already used by the VMs.

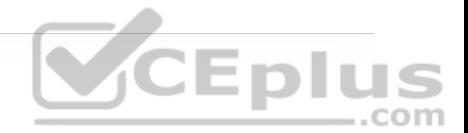

• **Role-based access control (RBAC):** Users accessing the platform are authenticated using RBAC.

### **x86 Hosting Platforms**

Cisco Enterprise NFVIS is supported on the following Cisco x86 hosting platforms:

- Cisco Enterprise Network Compute System (ENCS)
- Cisco Cloud Services Platforms
- Cisco 4000 Series ISRs with a Cisco UCS E-Series blade
- UCS C-Series

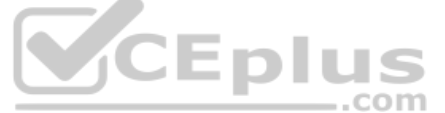

Which platform to choose depends on the requirements and features needed, such as voice over IP (VoIP), requirements for non-Ethernet-based interfaces (such as T1 or DSL), 4G-LTE, I/O technologies supported (for example, SR-IOV), and the number of CPU cores needed to support the existing service requirements (VNFs and services) as well as future requirements.

# **EXAM PREPARATION TASKS**

As mentioned in the section "How to Use This Book" in the Introduction, you have a couple of choices for exam preparation: the exercises here, Chapter 30, "Final Preparation," and the exam simulation questions in the Pearson Test Prep Software Online.

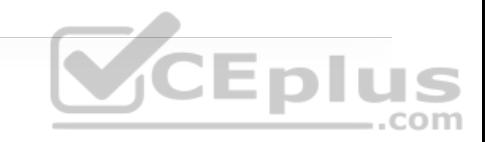

# **REVIEW ALL KEY TOPICS**

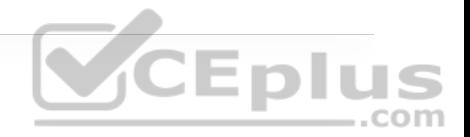

Review the most important topics in the chapter, noted with the key topics icon in the outer margin of the page. Table 27-2 lists these key topics and the page number on which each is found.

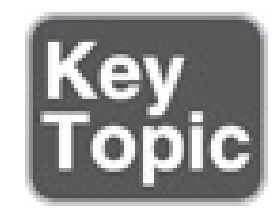

**Table 27-2** Key Topics for Chapter 27

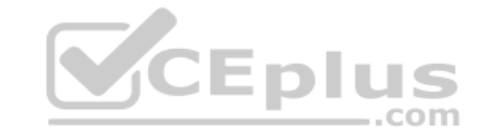

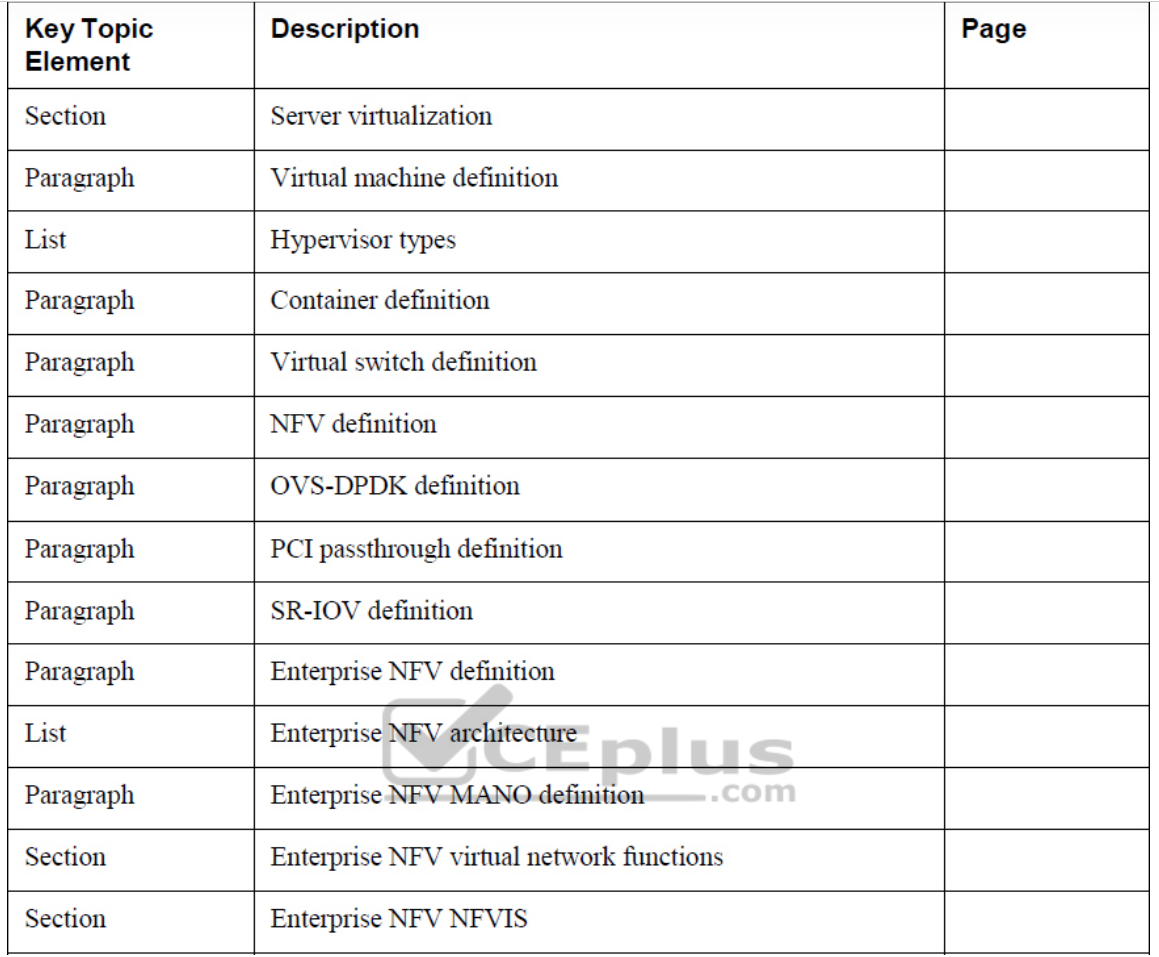

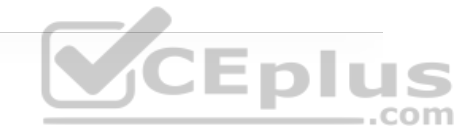

### **COMPLETE TABLES AND LISTS FROM MEMORY**

Print a copy of Appendix B, "Memory Tables" (found on the companion website), or at least the section for this chapter, and complete the tables and lists from memory. Appendix C, "Memory Tables Answer Key," also on the companion website, includes completed tables and lists you can use to check your work.

### **DEFINE KEY TERMS**

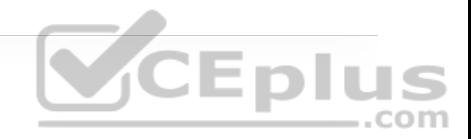

Define the following key terms from this chapter and check your answers in the Glossary:

container

container image

hypervisor

network function (NF)

network functions virtualization (NFV) CEplus NFV infrastructure (NFVI) .com

service chaining

virtual machine (VM)

virtual network function (VNF)

virtual switch (vSwitch)

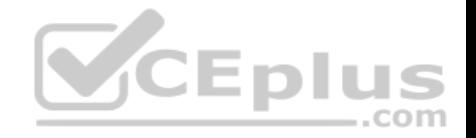

# **Chapter 28. Foundational Network Programmability Concepts**

**This chapter covers the following subjects:**

• **Command-Line Interface (CLI):** This section provides an overview of the pros and cons of managing devices with the traditional command-line interface ..com approach.

• **Application Programming Interface (API):** This section describes what APIs are, the different types of APIs, and how they are used.

• **Data Models and Supporting Protocols:** This section describes some of the most common data models and associated tools

• **Cisco DevNet:** This section provides a high-level overview of the various Cisco DevNet components and learning labs.

• **GitHub:** This section illustrates different use cases for version control and the power of community code sharing.

• **Basic Python Components and Scripts:** This section illustrates the components of Python scripts and how to interpret them.

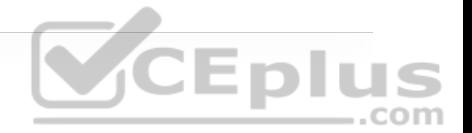

This discusses some of the ways that networks have been traditionally managed. It also focuses on some of the most common network programmability concepts and programmatic methods of management.

## **"DO I KNOW THIS ALREADY?" QUIZ**

The "Do I Know This Already?" quiz allows you to assess whether you should read the entire chapter. If you miss no more than one of these self-assessment questions, you might want to move ahead to the "Exam Preparation Tasks" section. Table 28-1 lists the major headings in this chapter and the "Do I Know This Already?" quiz questions covering the material in those headings so you can assess your knowledge of these specific areas. The answers to the "Do I Know This Already?" quiz appear in Appendix A, "Answers to the 'Do I Know This Already?' Quiz Questions."

> **Table 28-1** Do I Know This Already?" Foundation Topics Section-to-Question Mapping

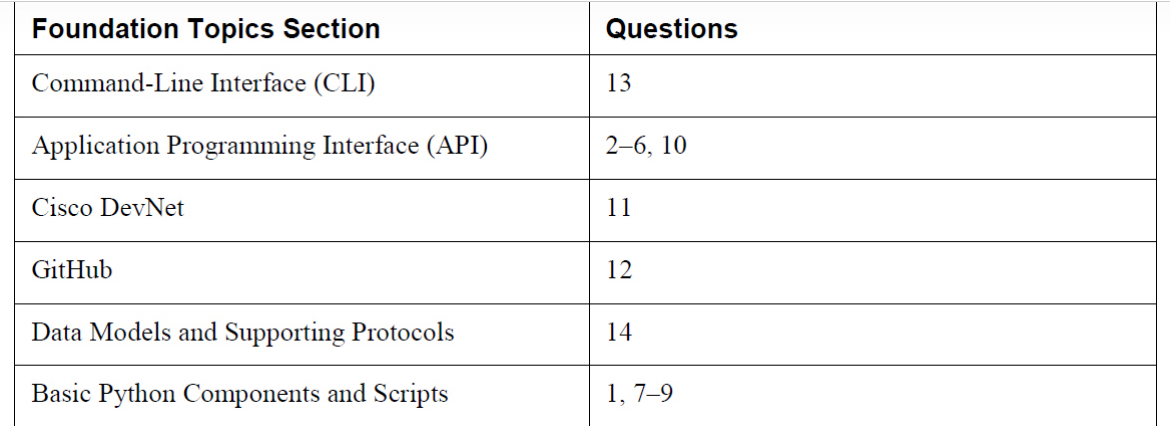

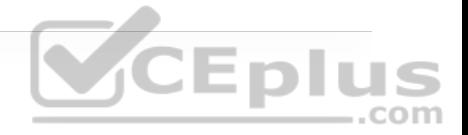

**1.** True or false: Python is considered one of the most difficult programming languages to learn and adopt.

**a.** True

**b.** False

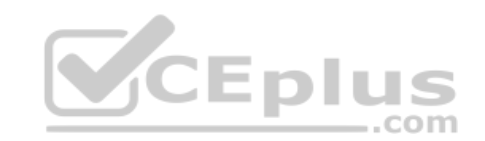

**2.** To authenticate with Cisco's DNA Center, which type of HTTP request method must be used?

**a.** PUT

**b.** PATCH

**c.** GET

**d.** POST

**e.** HEAD

**3.** What does CRUD stand for?

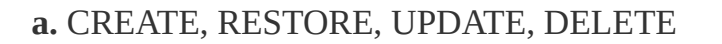

**b.** CREATE, READ, UPDATE, DELETE

### **c.** CREATE, RETRIEVE, UPDATE, DELETE

### **d.** CREATE, RECEIVE, UPLOAD, DOWNLOAD

### **e.** CREATE, RECEIVE, UPLOAD, DELETE

**4.** When using the Cisco vManage Authentication API, what is the Headers Content-Type that is used?

**a.** MD5

**b.** X-Auth-Token

**c.** SSH

**d.** x-www-form-urlencoded

**e.** JSON

**5.** Which of the following is in JSON data format?

**a.**

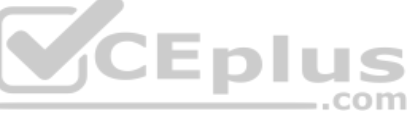

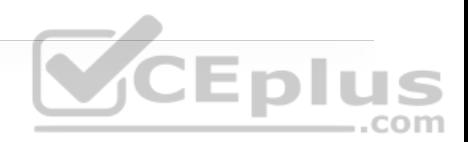

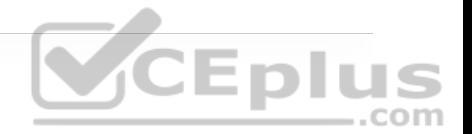

```
{ 
   "user": "root", 
   "father": "Jason", 
   "mother": "Jamie", 
   "friend": "Luke" 
}
```
#### **b.**

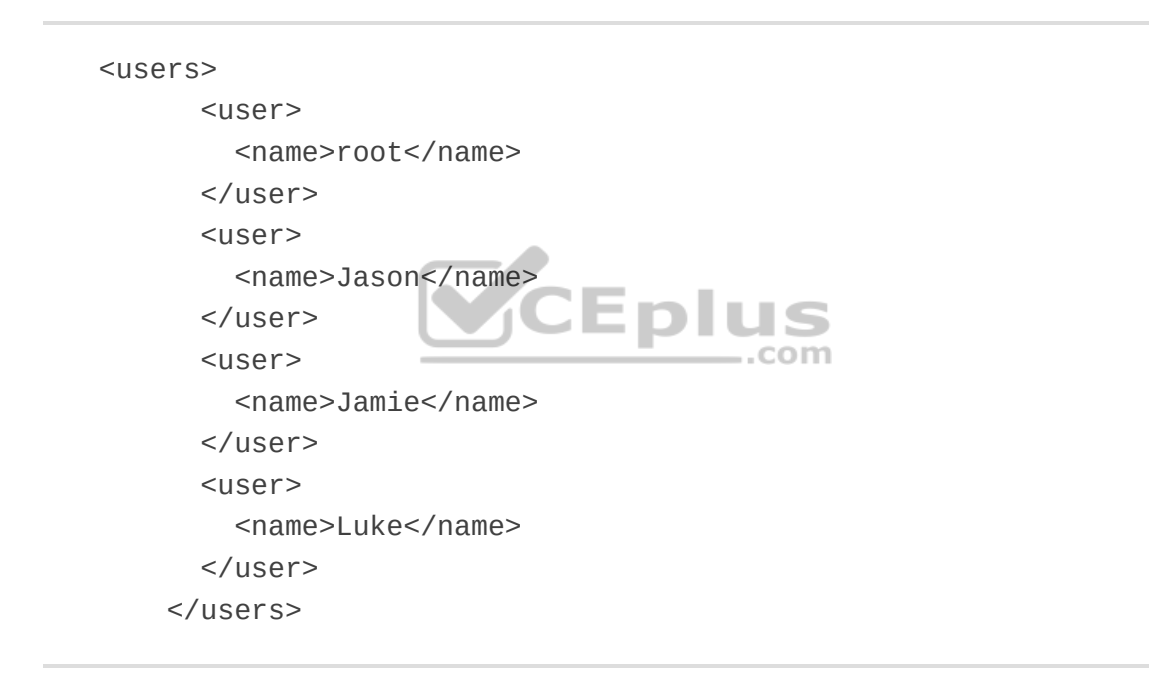

#### **c.**

root Jason Jamie Luke

**d.**

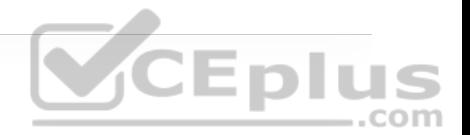

[users[root|Jason|Jamie|Luke]]

**6.** What is the HTTP status code for Unauthorized?

**a.** 201 **b.** 400 **c.** 401 **d.** 403 CEplus **e.** 404 com

**7.** In Python, why would you use three quotation marks in a row? (Choose two.)

**a.** To begins a multiple-line string

**b.** To start a function

- **c.** To represent a logical OR
- **d.** To end a multiple-line string
- **e.** To call a reusable line of code

**8.** Which of the following is a Python dictionary?

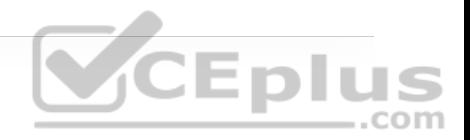

**a.**

```
dnac = \{ "host": "sandboxdnac.cisco.com", 
     "port": 443, 
     "username": "devnetuser", 
     "password": "Cisco123!" 
}
```
### **b.**

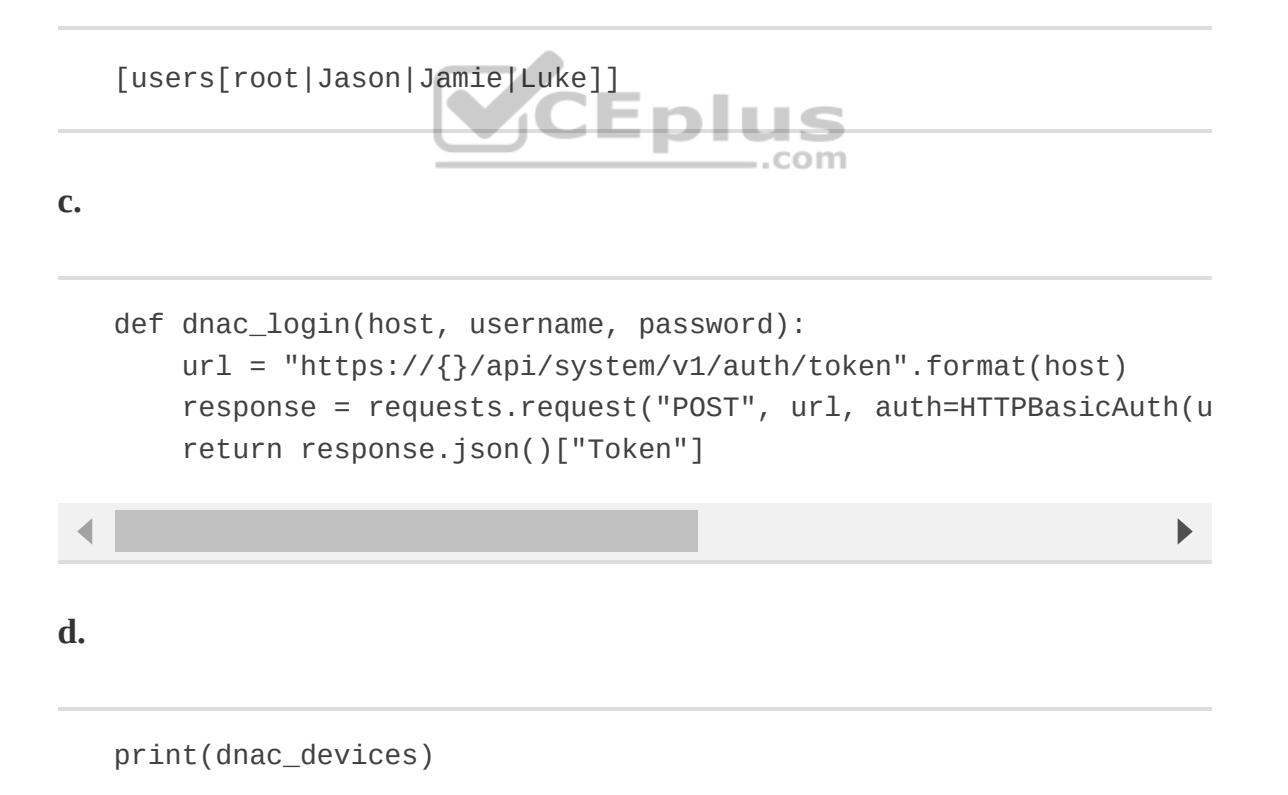

**9.** Which of the following are Python functions? (Choose two.)

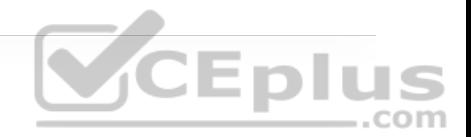

**a.**

```
dnac = \{ "host": "sandboxdnac.cisco.com", 
     "port": 443, 
     "username": "devnetuser", 
     "password": "Cisco123!" 
}
```
### **b.**

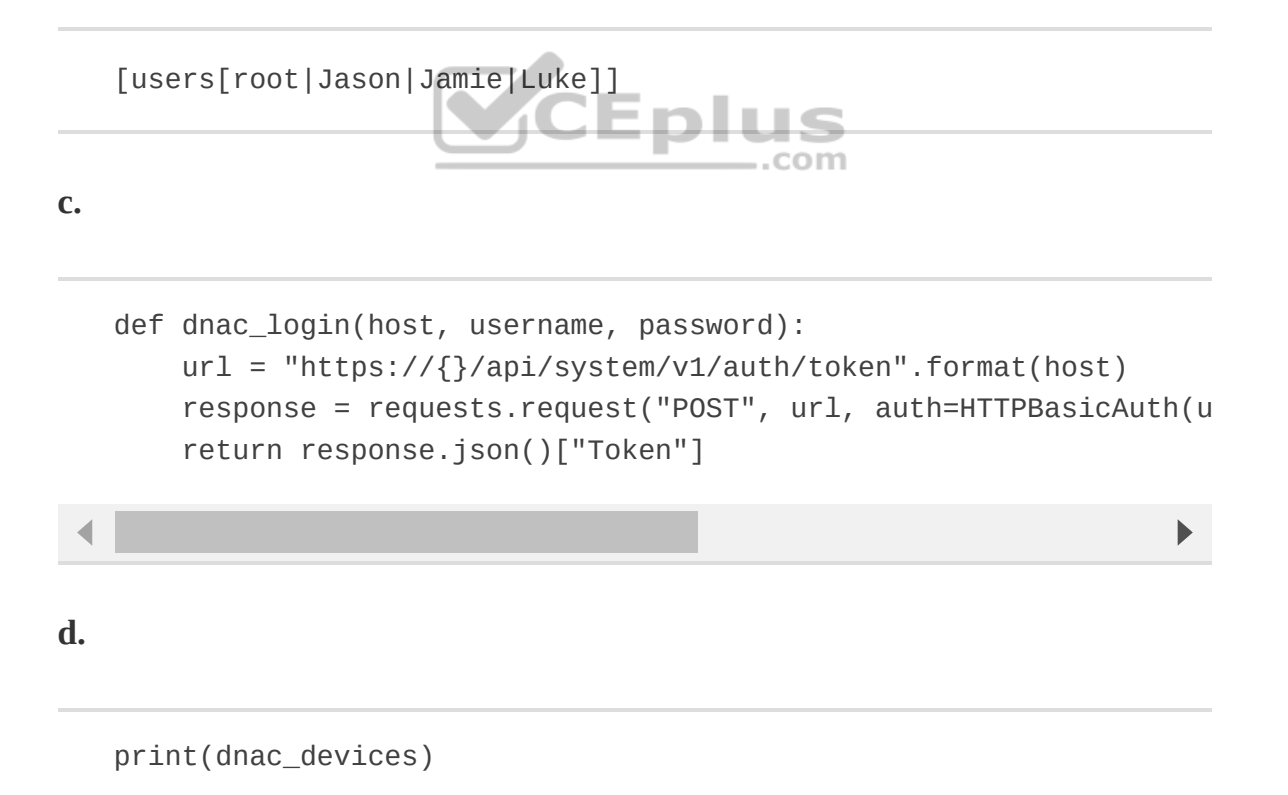

**10.** When using the Cisco DNA Center Token API, what authentication method is used?

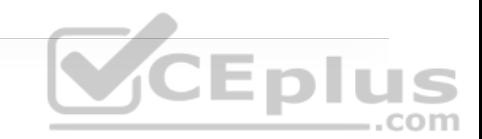

**a.** MD5

**b.** X-Auth-Token

**c.** SSH

**d.** Basic authentication

**e.** JSON

**11.** What is the DevNet Community page used for? (Choose two.)

**a.** To ask questions

- **b.** To exchange code
- **c.** To access learning labs
- **d.** To access DevNet ambassadors and evangelists
- **e.** To get news on local DevNet events

**12.** When using GitHub, what is the purpose of a repository? (Choose three.)

**a.** Provides a place to store a developer's code

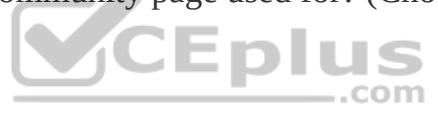

**b.** Provides a place to store music and photos

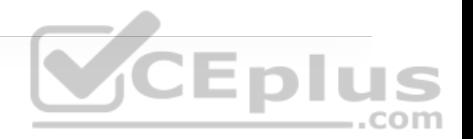

**c.** Gives the option to share a developer's code with other users

**d.** Provides documentation on code examples

**e.** Offers a sandbox to test custom code

**13.** Why is using the command-line interface (CLI) to configure a large number of devices considered difficult to scale? (Choose two.)

**a.** The CLI is prone to human error and misconfiguration.

**b.** The CLI is quick and efficient for configuring many devices simultaneously.

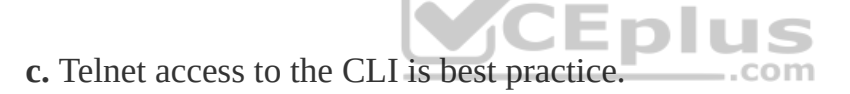

**d.** The command line is used on a device-by-device basis.

**e.** Using APIs is considered a legacy method of configuration.

**14.** Which of the following are part of the YANG model? (Choose two.)

**a.** Type

**b.** Leaf

**c.** Container

**d.** String

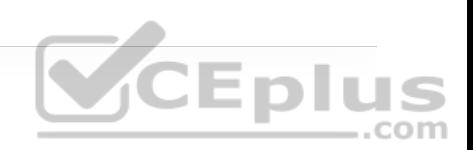

**e.** Method

**Answers to the "Do I Know This Already?" quiz:**

**1.** B **2.** D **3.** B **4.** D CEPIUS **5.** A **6.** C **7.** A, D **8.** A **9.** C, D **10.** D **11.** A, D **12.** A, C, D

**13.** A, D

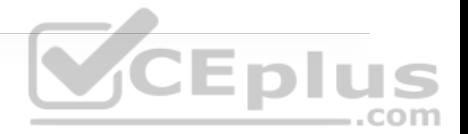

**14.** B, C

# **FOUNDATION TOPICS**

### **COMMAND-LINE INTERFACE**

There are many different ways to connect to and manage a network. The most commonly used method for the past 30 years has been by using the *commandline interface (CLI)*. However, like almost everything else, the CLI has pros and cons. Perhaps one of the most glaring and biggest flaws with using CLI to manage a network is misconfiguration. Businesses often have frequent changes in their network environments, and some of those changes can be extremely complex. When businesses have increased complexity in their networks, the cost of something failing can be very high due to the increased time it takes to troubleshoot the issues in a complex network.

Failure in a network, however, doesn't necessarily mean software or a hardware component is to blame. A majority of network outages are caused by human beings. Many outages occur because of misconfigurations due to lack of network understanding. While not all outages or failures can be avoided, there are tools that can assist in reducing the number of outages that are caused by human error due to misconfigurations in the CLI (see Chapter 29, "Introduction to Automation Tools"). Table 28-2 shows a brief list of common pros and cons associated with using the CLI.

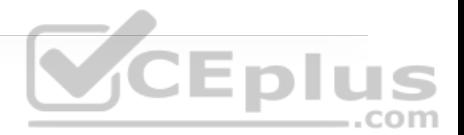

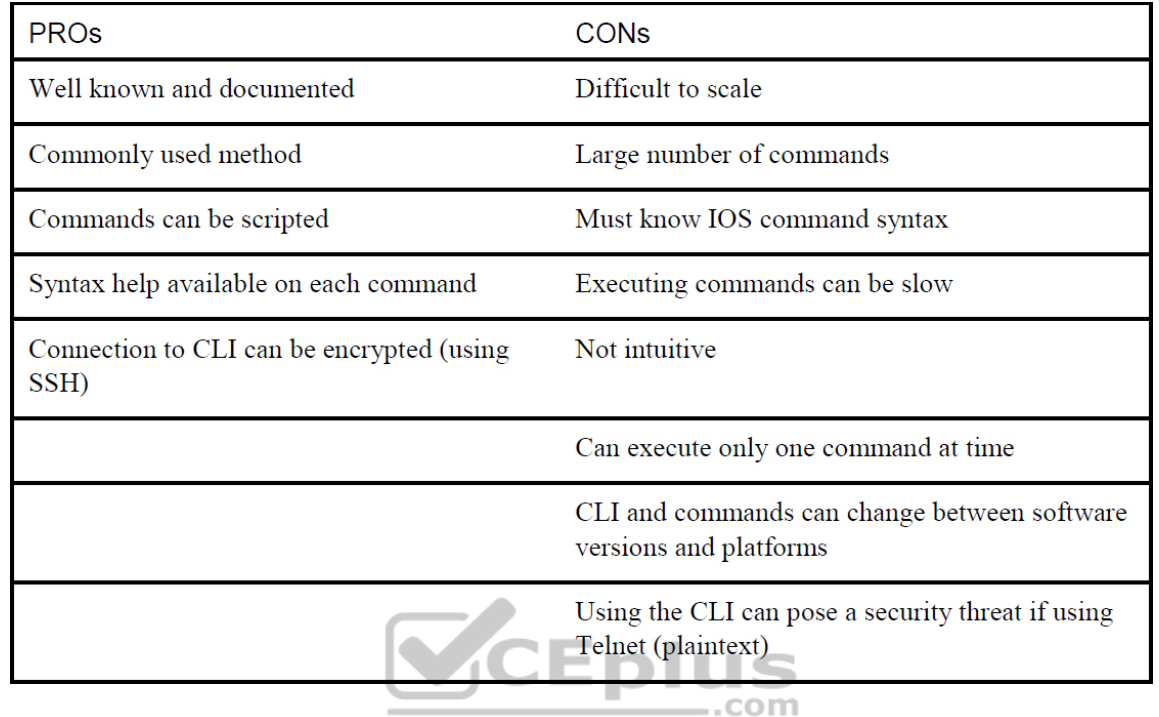

Of course there are programmatic ways of accomplishing the same configurations that are possible with the CLI, as discussed in the following sections.

### **APPLICATION PROGRAMMING INTERFACE**

Another very popular method of communicating with and configuring a network is through the use of application programming interfaces (APIs). APIs are mechanisms used to communicate with applications and other software. They are also used to communicate with various components of the network through software. It is possible to use APIs to configure or monitor specific components of a network. There are multiple different types of APIs. However, the focus of

this chapter is on two of the most common APIs: the Northbound and Southbound APIs. The following sections explain the differences between the two through the lens of network automation. Figure 28-1 illustrates the basic operations of Northbound and Southbound APIs.

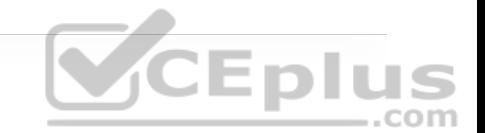

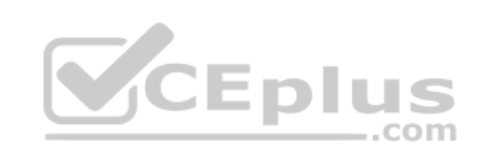

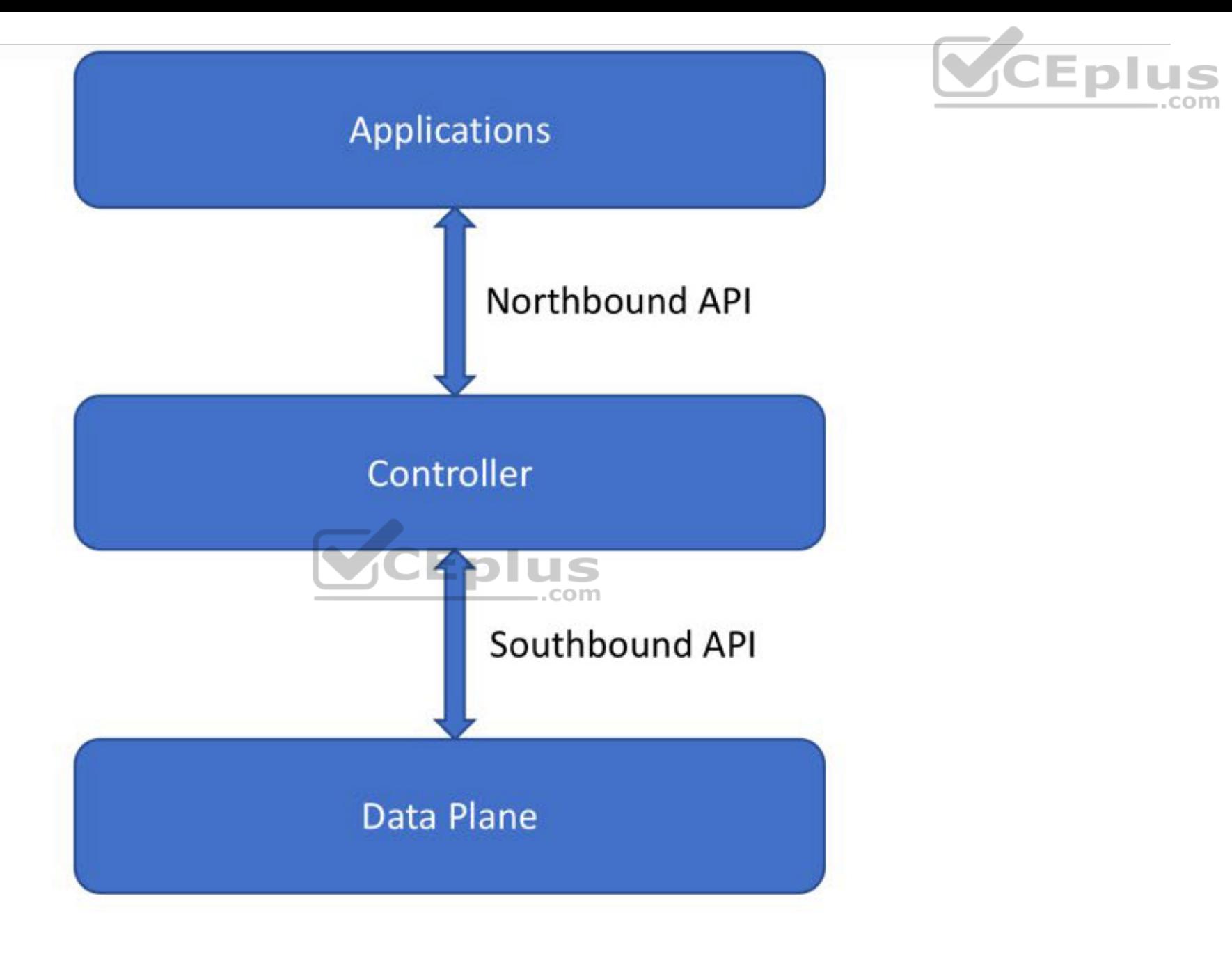

**Figure 28-1** Basic API Operations

**Northbound API**
Northbound APIs are often used to communicate from a network controller to its management software. For example, Cisco DNA Center has a software graphical user interface (GUI) that is used to manage the network controller. Typically, when a network operator logs into a controller to manage the network, the information that is being passed from the management software is leveraging a Northbound REST-based API. Best practices suggest that the traffic should be encrypted using TLS between the software and the controller. Most types of APIs have the ability to use encryption to secure the data in flight.

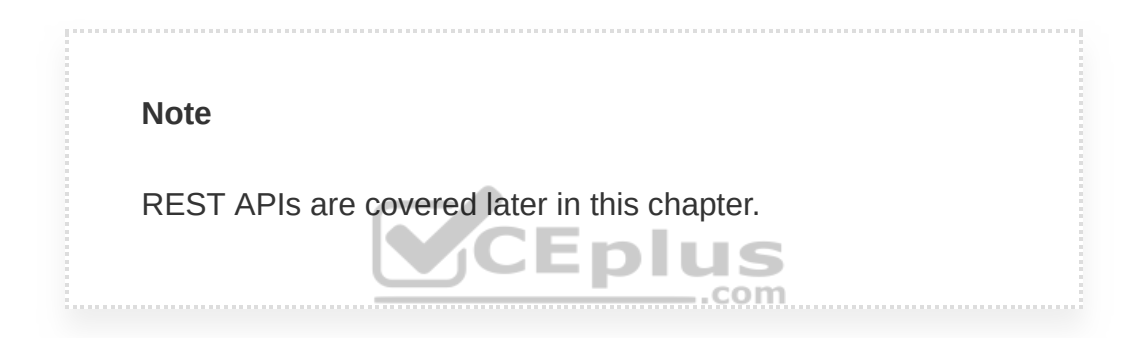

## **Southbound API**

If a network operator makes a change to a switch's configuration in the management software of the controller, those changes are then pushed down to the individual devices by using a Southbound API. These devices can be routers, switches, or even wireless access points. APIs interact with the components of a network through the use of a programmatic interface.

# **Representational State Transfer (REST) APIs**

An API that uses REST is often referred to a RESTful API. RESTful APIs use HTTP methods to gather and manipulate data. Because there is a defined

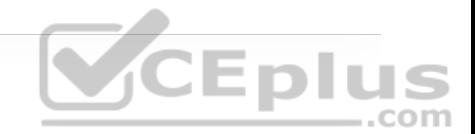

structure for how HTTP works, it offers a consistent way to interact with APIs from multiple vendors. REST uses different HTTP functions to interact with the data. Table 28-3 lists some of the most common HTTP functions and their associated use cases.

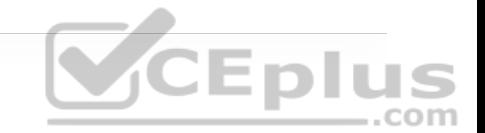

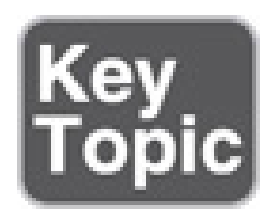

**Table 28-3** HTTP Functions and Use Cases

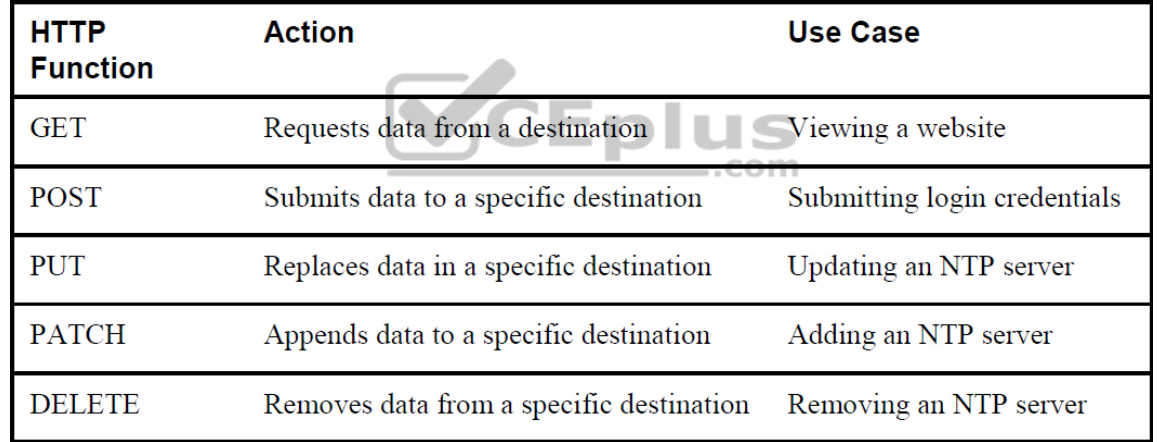

HTTP functions are similar to the functions that most applications or databases use to store or alter data—whether the data is stored in a database or within the application. These functions are called "CRUD" functions. CRUD is an acronym that stands for CREATE, READ, UPDATE, and DELETE. For example, in a SQL database, the CRUD functions are used to interact with or manipulate the

data stored in the database. Table 28-4 lists the CRUD functions and their associated actions and use cases.

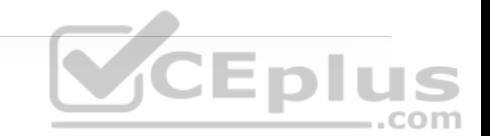

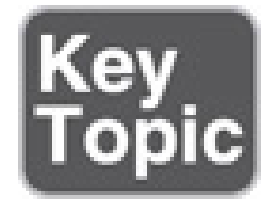

**Table 28-4** CRUD Functions and Use Cases

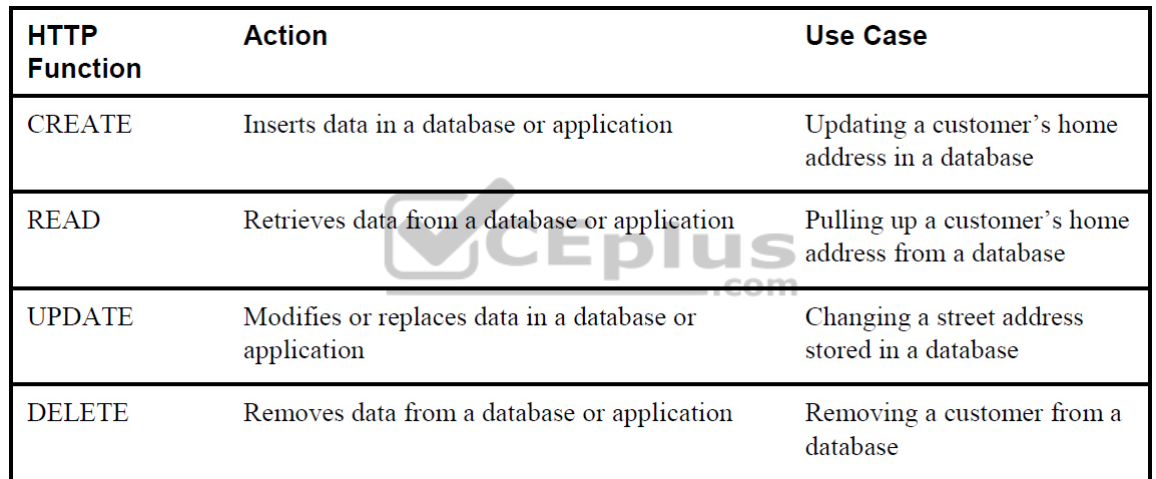

## **API Tools and Resources**

Whether you're trying to learn how APIs interact with applications or controllers, need to test code and outcomes, or want to become a full-time developer, one of the most important pieces of interacting with any software using APIs is testing. Testing code helps ensure that developers are accomplishing the outcome that was intended when executing the code. This section cover some tools and resources related to using APIs and REST functions. This information will help

you hone development skills in order to become a more efficient network engineer with coding skills.

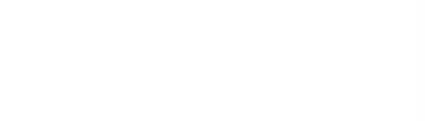

## **Introduction to Postman**

Earlier, this chapter mentioned being able interact with a software controller using RESTful APIs. It also discussed being able to test code to see if the desired outcomes are accomplished when executing the code. Keep in mind that APIs are software interfaces into an application or a controller. Many APIs require authentication. This means that such an API is considered just like any other device to which a user needs to authenticate to gain access to utilize the APIs. A developer who is authenticated has access to making changes using the API, which can impact that application. This means if a REST API call is used to delete data, that data will be removed from the application or controller just as if a user logged into the device via the CLI and deleted it. It is best practice to use a test lab or the Cisco DevNet sandbox while learning or practicing any of these concepts to avoid accidental impact to a production or lab environment.

**Note**

Cisco DevNet is covered later in this chapter.

Postman is an application that makes it possible to interact with APIs using a console-based approach. Postman allows for the use of various data types and

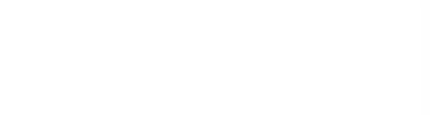

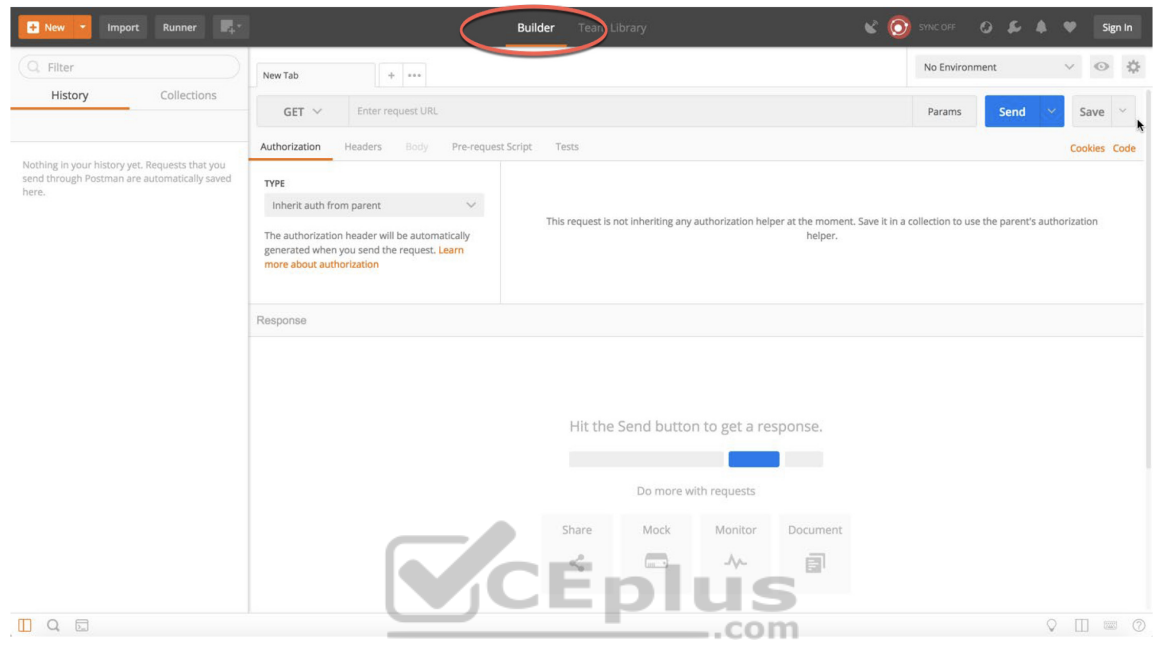

**Figure 28-2** Postman Dashboard

**Note**

The screenshots of Postman used at the time of this writing may differ from the currently available version.

The Postman application has various sections that you can interact with. The focus here is on using the Builder portion of the dashboard. The following

sections are the ones that require the most focus and attention:

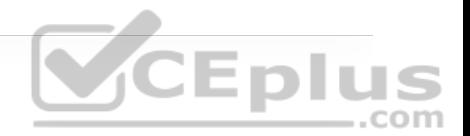

- History
- Collections
- New Tab
- URL bar

The History tab shows a list of all the recent API calls made using Postman. Users have the option to clear their entire history at any time if they want to remove the complete list of API calls that have been made. This is done by clicking the Clear All link at the top of the Collection window (see Figure 28-3). Users also have the ability to remove individual API calls from the history list by simply hovering the mouse over an API call and clicking the trash can icon in the submenu that pops up.

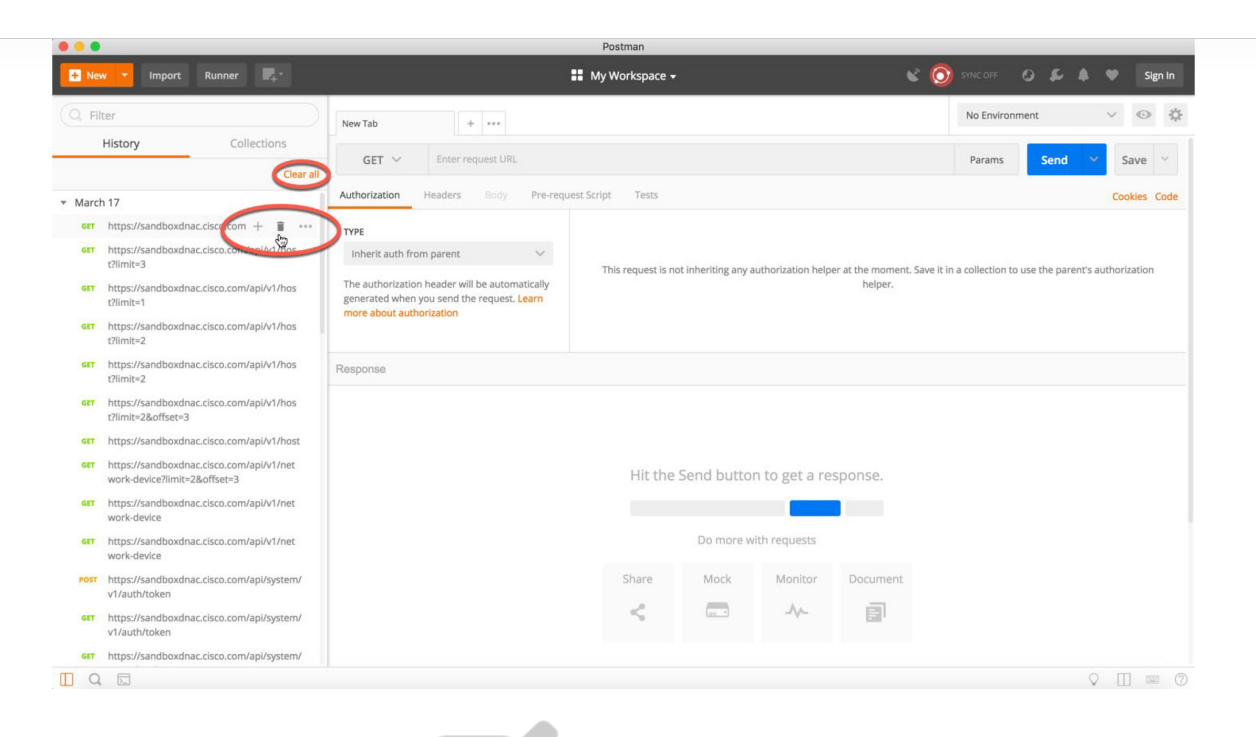

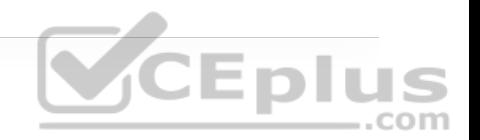

**Figure 28-3** Clearing the Postman API History com

API calls can be stored in groups, called *collections*, that are specific to a structure that fits the user's needs. Collections can follow any naming convention and appear as a folder hierarchy. For example, it's possible to have a collection called DNA-C to store all the Cisco DNA Center API calls. Saving API calls to a collection helps during testing phases as the API calls can easily be found and sorted. It is also possible to select a collection to be a favorite by clicking the star icon to the right of the collection name. Figure 28-4 shows a collection called DNA-C that is selected as a favorite.

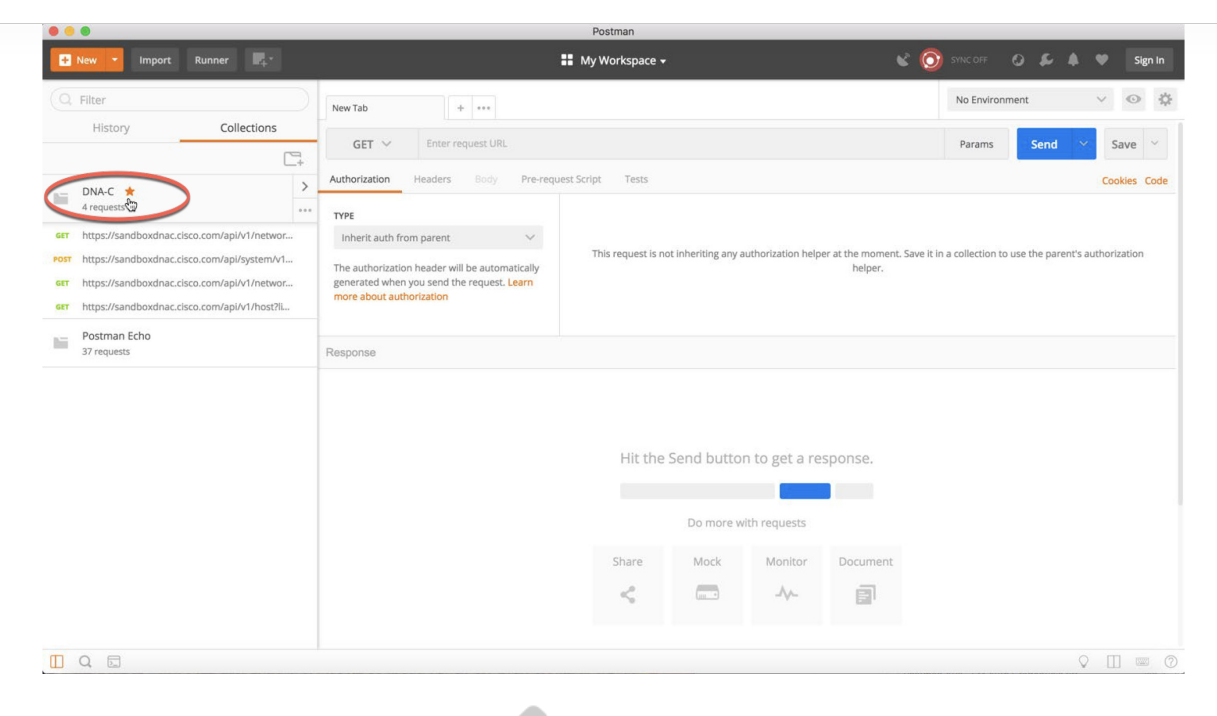

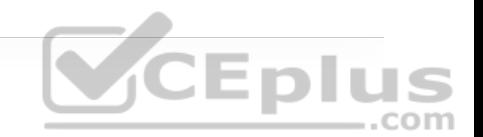

**Figure 28-4** A Favorite Postman Collection

Tabs provide another very convenient way to work with various API calls. Each tab can have its own API call and parameters that are completely independent of any other tab. For example, a user can have one tab open with API calls interacting with the Cisco DNA Center controller and another tab open that is interacting with a completely different platform, such as a Cisco Nexus switch. Each tab has its own URL bar to be able to use a specific API. Remember that an API call using REST is very much like an HTTP transaction. Each API call in a RESTful API maps to an individual URL for a particular function. This means every configuration change or poll to retrieve data a user makes in a REST API has a unique URL—whether it is a GET, POST, PUT, PATCH, or DELETE function. Figures 28-5 and 28-6 show two different tabs using unique URLs for different API calls.

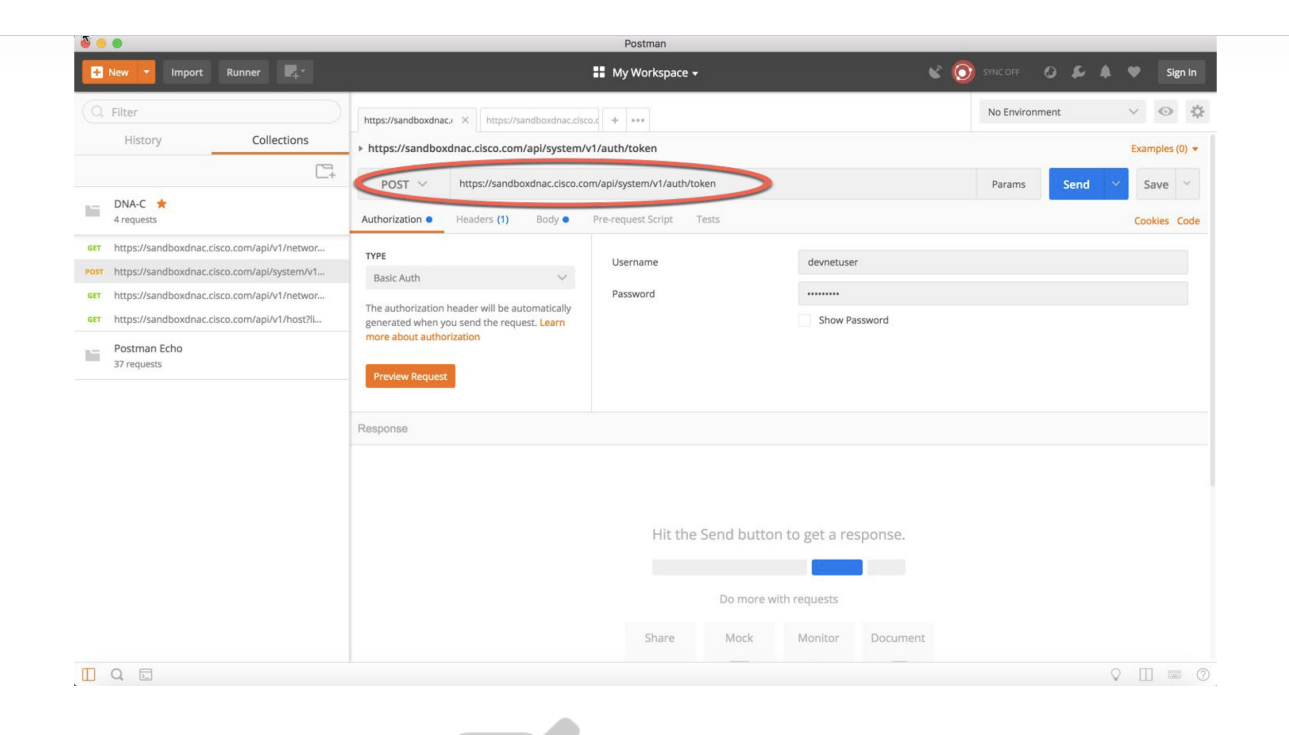

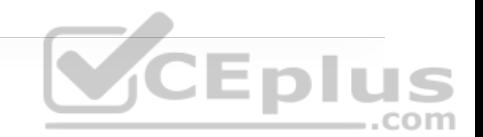

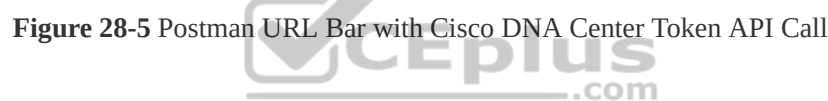

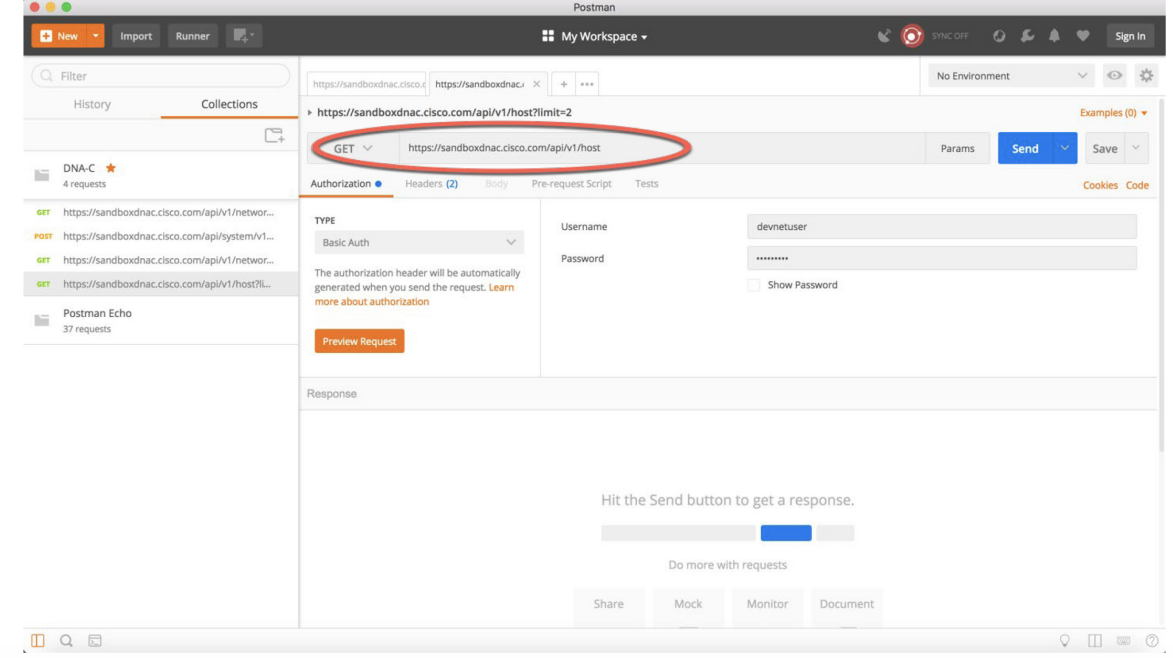

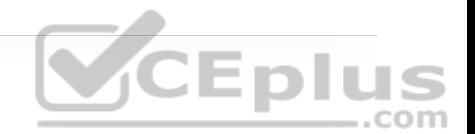

# **Data Formats (XML and JSON)**

Now that the Postman dashboard has been shown, it's time to discuss two of the most common data formats that are used with APIs. The first one is called Extensible Markup Language (XML). This format may look familiar, as it is the same format that is commonly used when constructing web services. XML is a tag-based language, and a tag must begin with a  $\leq$  symbol and end with a  $\geq$ symbol. For example, a start tag named interface would be represented as <interface>. Another XML rule is that a section that is started must also be ended. So, if a start tag is called <interface>, the section needs to be closed by using an accompanying end tag. The end tag must be the same as string of the start tag preceded by /. For example, the end tag for  $\leq$  interface> would be </interface>. Inside the start tag and end tag, you can use different code and parameters. Example 28-1 shows a snippet of XML output with both start and end tags as well as some configuration parameters.

**Example 28-1** XML Code Snippet

| <users></users>    |  |  |  |
|--------------------|--|--|--|
| $user$             |  |  |  |
| <name>root</name>  |  |  |  |
| $<$ /user>         |  |  |  |
| $user$             |  |  |  |
| <name>Jason</name> |  |  |  |
| $<$ /user $>$      |  |  |  |
| <user></user>      |  |  |  |
| <name>Jamie</name> |  |  |  |
|                    |  |  |  |

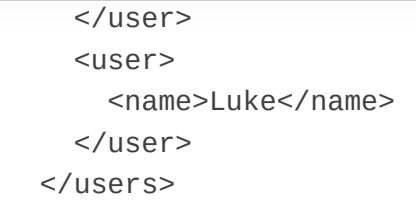

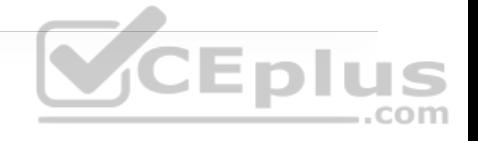

Notice that each section of Example 28-1 has a start tag and an end tag. The data is structured so that it contains a section called "users," and within that section are four individual users:

• root

• Jason

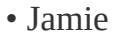

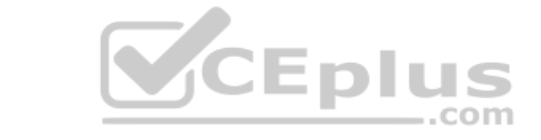

• Luke

Before and after each username is the start tag  $\leq$ user $>$  and the end tag  $\leq$ user $>$ . The output also contains the start tag  $\langle$  name $\rangle$  and the end tag  $\langle$ /name $\rangle$ . These tags are used for each user's name. If it is necessary to create another section to add another user, you can simply follow the same logic as used in the previous example and build out more XML code.

Remember that one of the key features of XML is that it is readable by both humans and applications. Indentation of XML sections is part of what makes it so readable. For instance, if indentation isn't used, it is harder to read and follow the sections in XML output. Although indentation is not required, it is certainly a

recommended best practice from a legibility perspective. Example 28-2 shows an XML snippet listing available interfaces on a device. In this case, the XML code snippet has no indentation, so you can see how much less readable this snippet is than the one in Example 28-1.

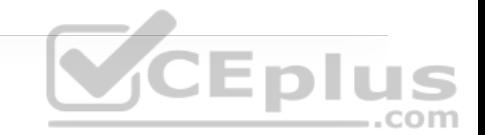

**Example 28-2** XML Code Snippet Without Indentation

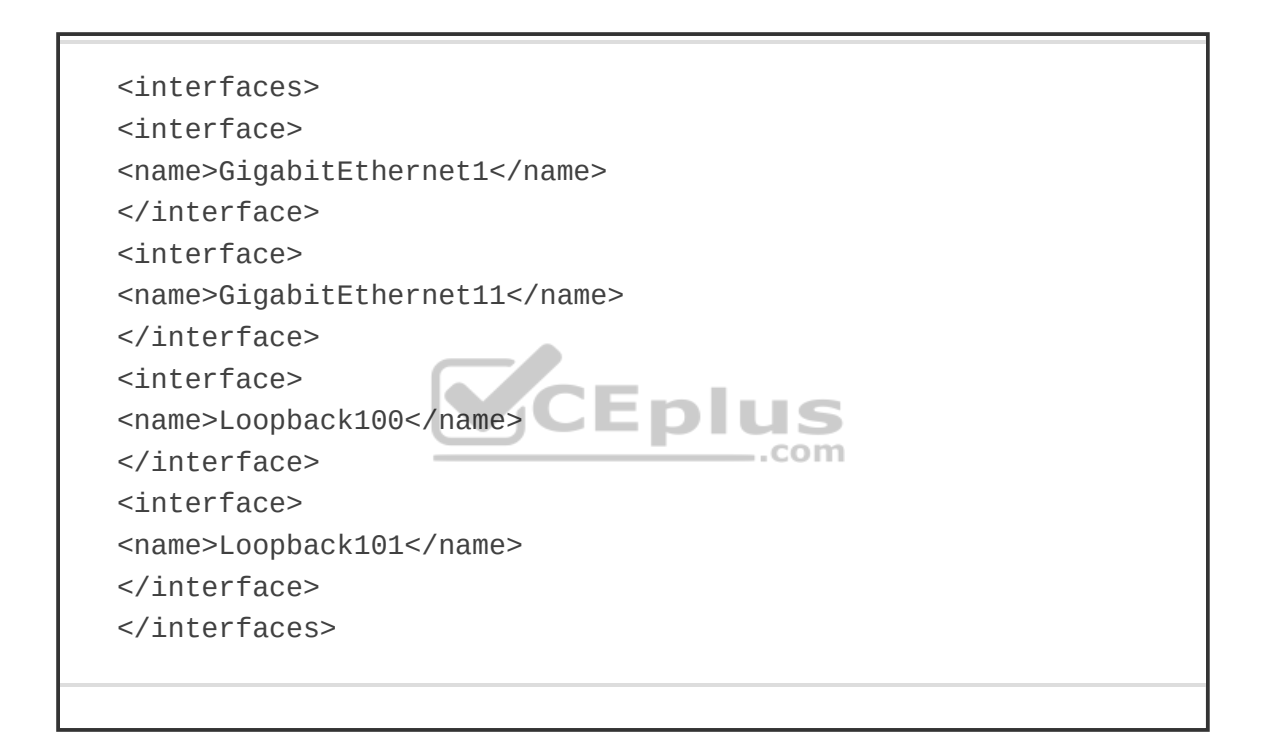

The second data format that is important to cover is called JavaScript Object Notation (JSON). Although JSON has not been around as long as XML, it is taking the industry by storm, and some say that it will soon replace XML. The reason this data format is gaining popularity is that it can be argued that JSON is much easier to work with than XML. It is simple to read and create, and the way the data is structured is much cleaner. JSON stores all its information in

key/value pairs. As with XML, JSON is easier to read if the data is indented. However, even without indentation, JSON is extremely easy to read. As the name suggests, JSON uses objects for its format. Each JSON object starts with a { and ends with a }. (These are commonly referred to as curly braces.) Example 28-3 shows how JSON can be used to represent the same username example shown for XML in Example 28-1. You can see that it has four separate key/value pairs, one for each user's name.

**Example 28-3** JSON Code Snippet

{ "user": "root", "father": "Jason", "mother": "Jamie", "friend": "Luke" }

In this JSON code snippet, you can see that the first key is user, and the value for that key is a unique username, root.

Now that the XML and JSON data formats have been explained, it is important to circle back to actually using the REST API and the associated responses and outcomes of doing so. First, we need to look at the HTTP response status codes. Most Internet users have experienced the dreaded "404 Not Found" error when navigating to a website. However, many users don't know what this error actually means. Table 28-5 lists the most common HTTP status codes as well as the reasons users may receive each one.

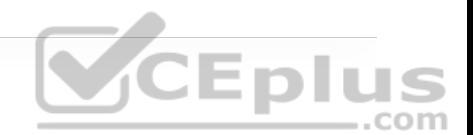

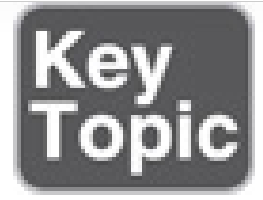

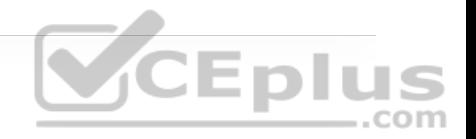

#### **Table 28-5** HTTP Status Codes

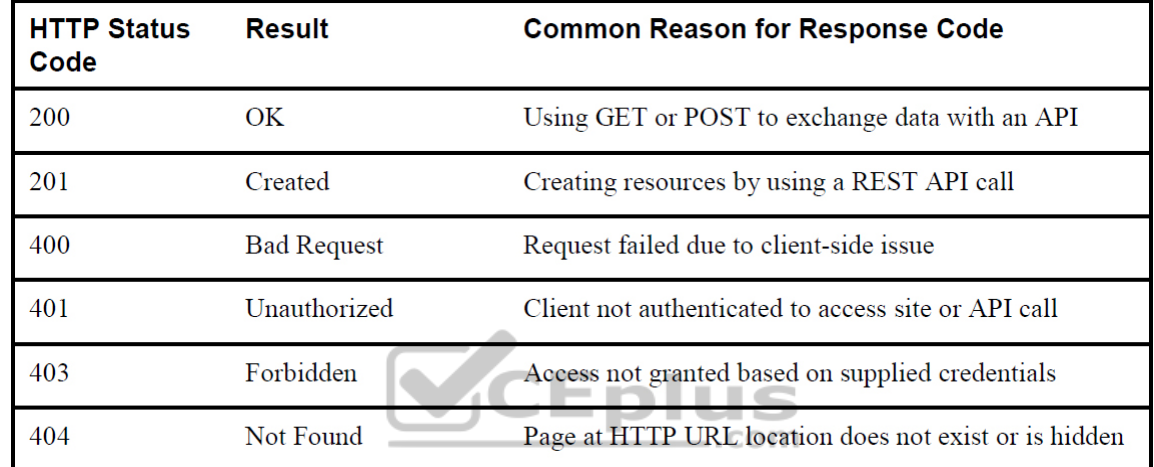

## **Cisco DNA Center APIs**

The Cisco DNA Center controller expects all incoming data from the REST API to be in JSON format. It is also important to note that the HTTP POST function is used to send the credentials to the Cisco DNA Center controller. Cisco DNA Center uses basic authentication to pass a username and password to the Cisco DNA Center Token API to authenticate users. This API is used to authenticate a user to the Cisco DNA Center controller to make additional API calls. Just as users do when logging in to a device via the CLI, if secured properly, they should be prompted for login credentials. The same method applies to using an API to

authenticate to software. The key steps necessary to successfully set up the API call in Postman are as follows (see Figure 28-7):

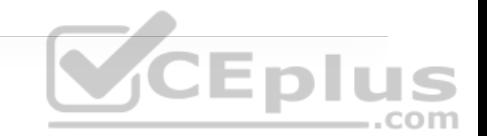

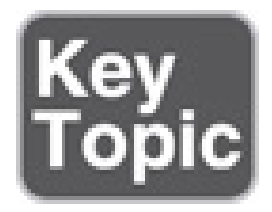

**Step 1.** In the URL bar, enter

**https://sandboxdnac.cisco.com/api/system/v1/auth/token** to target the Token API.

**Step 2.** Select the HTTP POST operation from the dropdown box.

**Step 3.** Under the Authorization tab, ensure that the type is set to Basic Auth. .com

**Step 4.** Enter **devnetuser** as the username and **Cisco123!** as the password.

**Step 5.** Select the Headers tab and enter **Content-Type** as the key.

**Step 6.** Select application/json as the value.

**Step 7.** Click the Send button to pass the credentials to the Cisco DNA Center controller via the Token API.

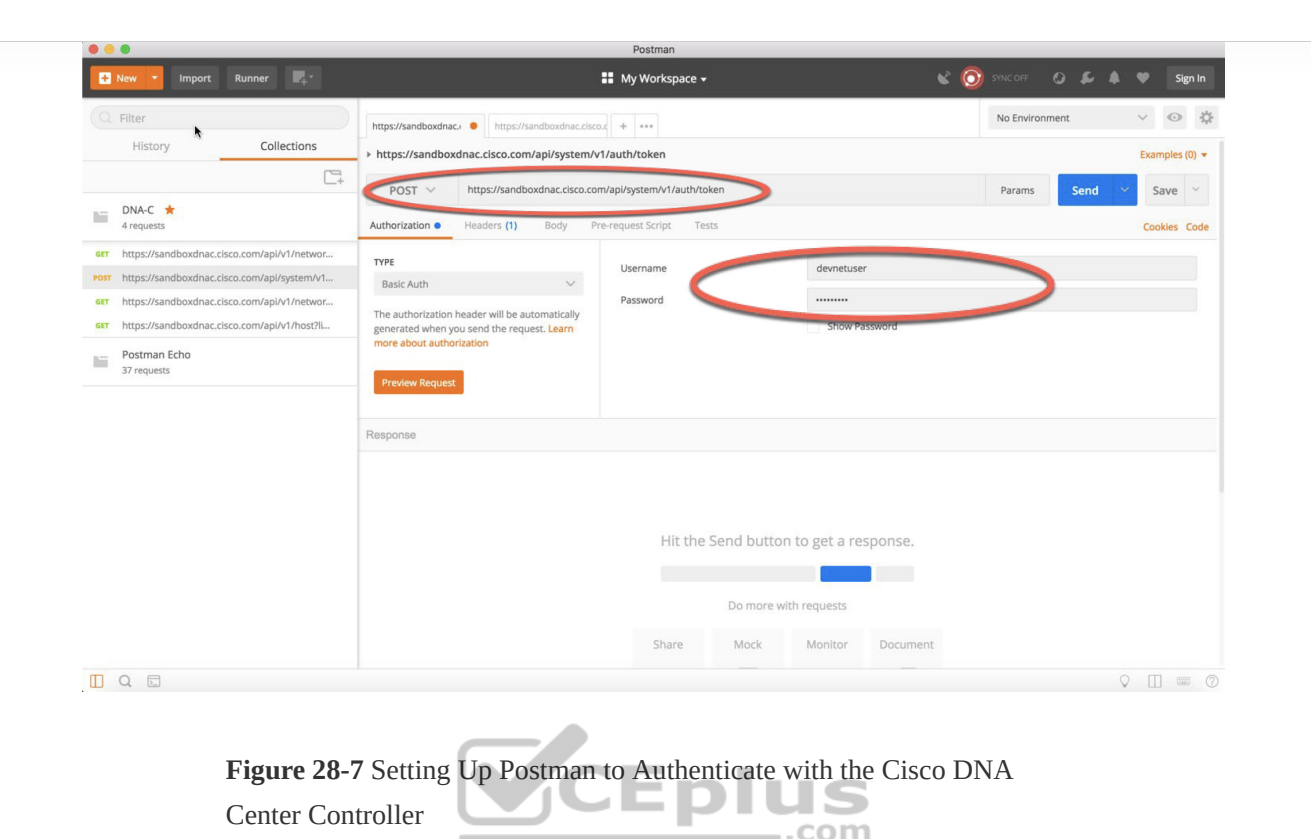

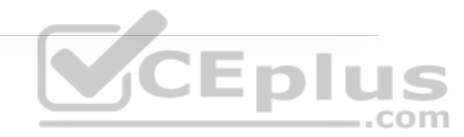

You need a token for any future API calls to the Cisco DNA Center controller. When you are successfully authenticated to the Cisco DNA Center controller, you receive a token that contains a string that looks similar to the following:

"eyJ0eXAiOiJKV1QiLCJhbGciOiJIUzI1NiJ9.eyJzdWIiOiI1YTU4Y2QzN2UwNWJ

Think of it as a hash that is generated from the supplied login credentials. The token changes every time an authentication is made to the Cisco DNA Center controller. It is important to remember that when you are authenticated, the token you receive is usable only for the current authenticated session to the controller.

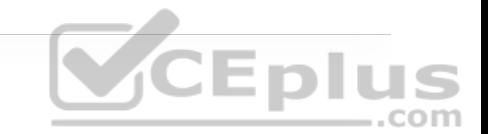

If another user authenticates via the Token API, he or she will receive a unique token to be able to utilize the API based on his or her login credentials. Figure 28-8 shows the response from Cisco DNA Center after you issue the POST operation to the Token API.

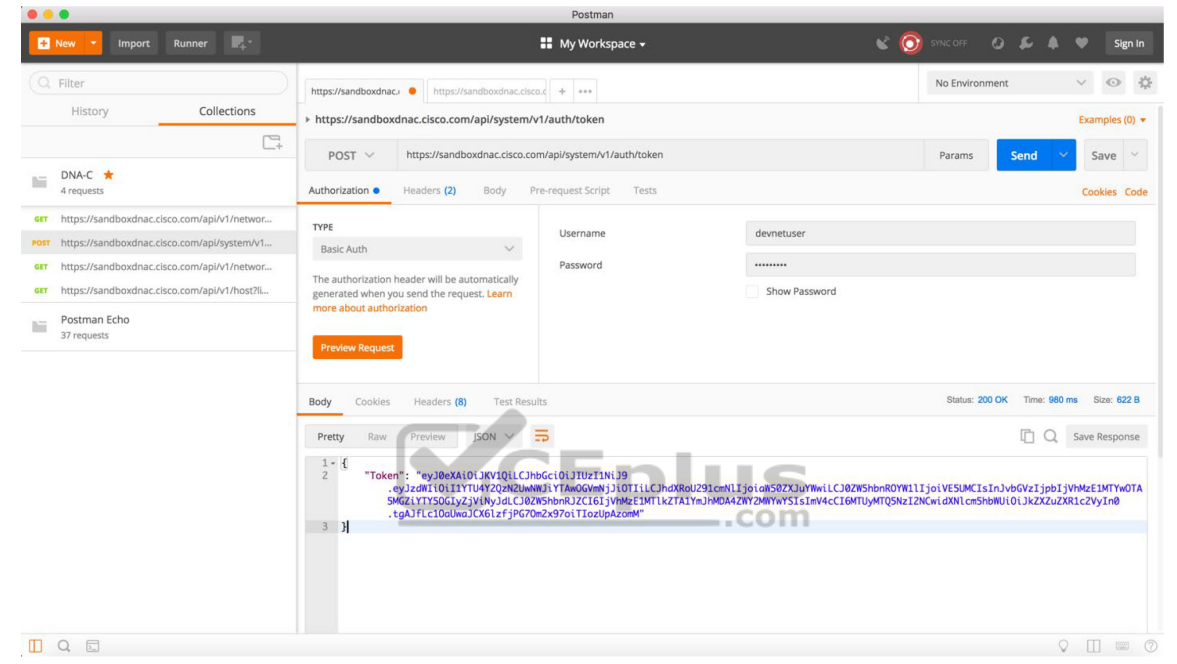

**Figure 28-8** Cisco DNA Center POST Operation

You can see in the top right of the screen shown in Figure 28-8 that the received HTTP status code from the Cisco DNA Center controller is 200 OK. Based on the list in Table 28-5, you can tell that the HTTP status code 200 means that the API call completed successfully. In addition, you can see how long it took to process the HTTP POST request: 980 ms.

Now we can take a look at some of the other available API calls. The first API call that is covered in this section is the Network Device API, which allows users to retrieve a list of devices that are currently in inventory that are being managed by the Cisco DNA Center controller. You need to prepare Postman to use the token that was generated when you successfully authenticated to the controller by following these steps (see Figure 28-9):

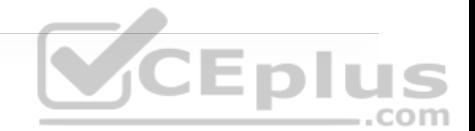

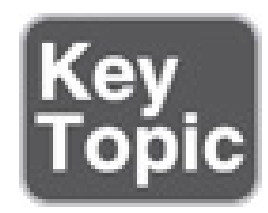

**Step 1.** Copy the token you received earlier and click a new tab in Postman.

**Step 2.** In the URL bar enter **https://sandboxdnac.cisco.com/api/v1/networkdevice** to target the Network Device API.

**Step 3.** Select the HTTP GET operation from the dropdown box.

**Step 4.** Select the Headers tab and enter **Content-Type** as the key.

**Step 5.** Select application/json as the value.

**Step 6.** Add another key and enter **X-Auth-Token**.

**Step 7.** Paste the token in as the value.

**Step 8.** Click Send to pass the token to the Cisco DNA Center controller and perform an HTTP GET to retrieve a device inventory list using the Network Device API.

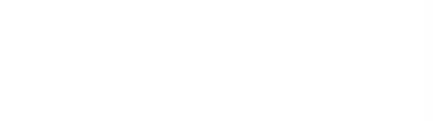

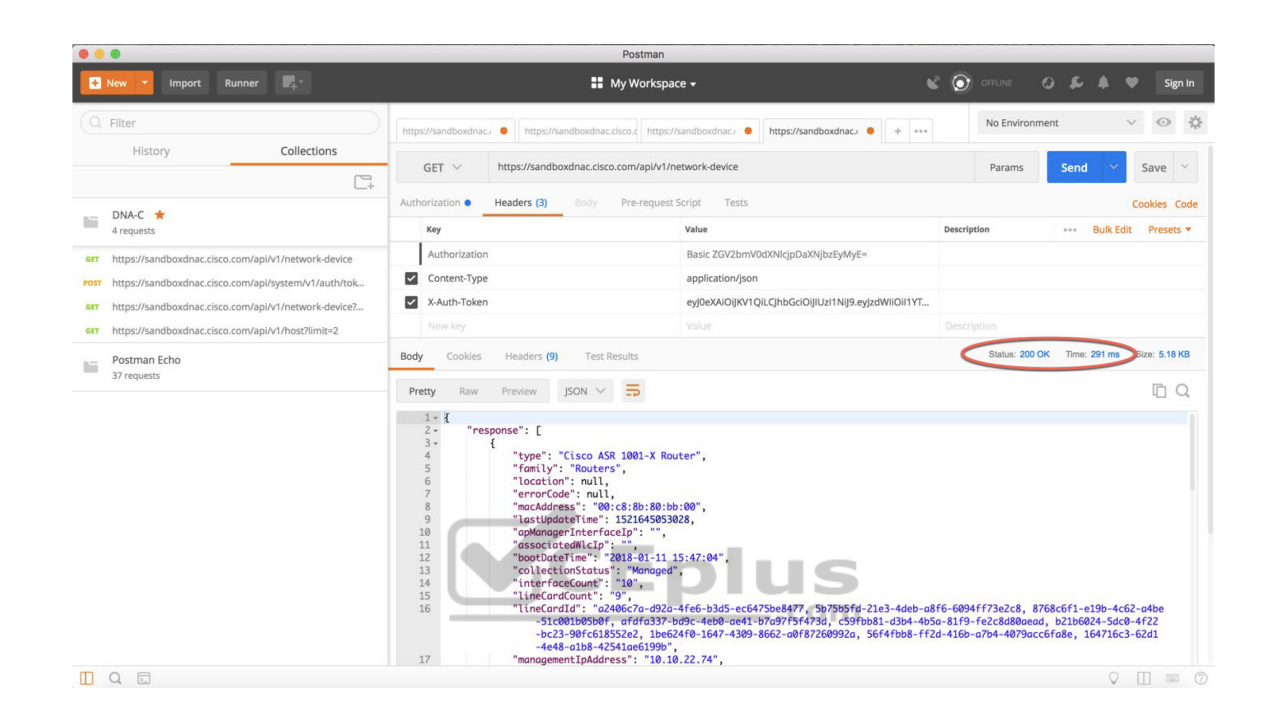

**Figure 28-9** Postman Setup for Retrieving the Network Device Inventory with an API Call

#### **Note**

The token you receive will be different from the one shown in this book. Remember that a token is unique to each authenticated user.

Based on the response received from the Cisco DNA Center controller, you can see the HTTP status code 200 OK, and you can also see that a device inventory was received, in JSON format. Example 28-4 shows a list of devices in the inventory that were pulled using the Network Device API.

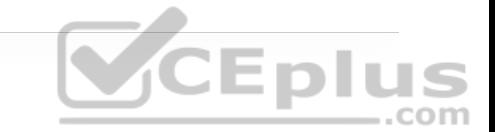

**Example 28-4** Device Inventory Pulled Using a Network Device API Call in Postman

```
{ 
    "response": [ 
        { 
             "type": "Cisco ASR 1001-X Router", 
             "family": "Routers", 
             "location": null, 
             "errorCode": null, 
             "macAddress": "00:c8:8b:80:bb:00", 
             "lastUpdateTime": 1521645053028, 
             "apManagerInterfaceIp": "", 
             "associatedWlcIp": "", 
             "bootDateTime": "2018-01-11 15:47:04", 
             "collectionStatus": "Managed", 
             "interfaceCount": "10", 
             "lineCardCount": "9", 
             "lineCardId": "a2406c7a-d92a-4fe6-b3d5-ec6475be8477, 
             "managementIpAddress": "10.10.22.74", 
             "memorySize": "3956371104", 
             "platformId": "ASR1001-X", 
             "reachabilityFailureReason": "", 
             "reachabilityStatus": "Reachable", 
             "series": "Cisco ASR 1000 Series Aggregation Services
             "snmpContact": "", 
             "snmpLocation": "",
```
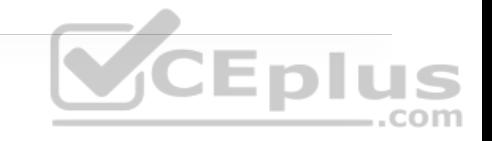

 "tunnelUdpPort": null, "waasDeviceMode": null, "locationName": null, "role": "BORDER ROUTER", "hostname": "asr1001-x.abc.inc", "upTime": "68 days, 23:23:31.43", "inventoryStatusDetail": "<status><general code=\"SU "softwareVersion": "16.6.1", "roleSource": "AUTO", "softwareType": "IOS-XE", "collectionInterval": "Global Default", "lastUpdated": "2018-03-21 15:10:53", "tagCount": "0", "errorDescription": null, "serialNumber": "FXS1932Q1SE", "instanceUuid": "d5bbb4a9-a14d-4347-9546-89286e9f30d4 "id": "d5bbb4a9-a14d-4347-9546-89286e9f30d4" }, Output Snipped for brevity

By now you should see how powerful APIs can be. Within a few moments, users are able to gather a tremendous amount of information about the devices currently being managed by the Cisco DNA Center controller. In the time it takes someone to log in to a device using the CLI and issue all the relevant **show** commands to gather data, an API call can be used to gather that data for the entire network. APIs give network engineers time to do other things!

When using APIs, it is common to manipulate data by using filters and offsets. Say that a user wants to leverage the Network Device API to gather information on only the second device in the inventory. This is where the API documentation becomes so valuable. Most APIs have documentation that explains what they can be used to accomplish.

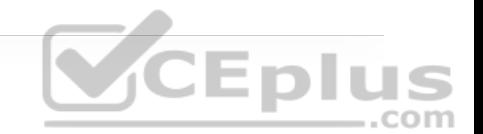

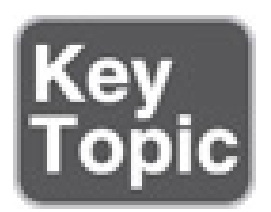

In Postman, it is possible to modify the Network Device API URL and add **? limit=1** to the end of the URL to show only a single device in the inventory. It is also possible to add the **&offset=2** command to the end of the URL to state that only the second device in the inventory should be shown. These query parameters are part of the API and can be invoked using a client like Postman as well. Although it may sound confusing, the **limit** keyword simply states that a user only wants to retrieve one record from the inventory; the **offset** command states that the user wants that one record to be the second record in the inventory. Figure 28-10 shows how to adjust the Network Device API URL in Postman to show information on only the second device in the inventory.

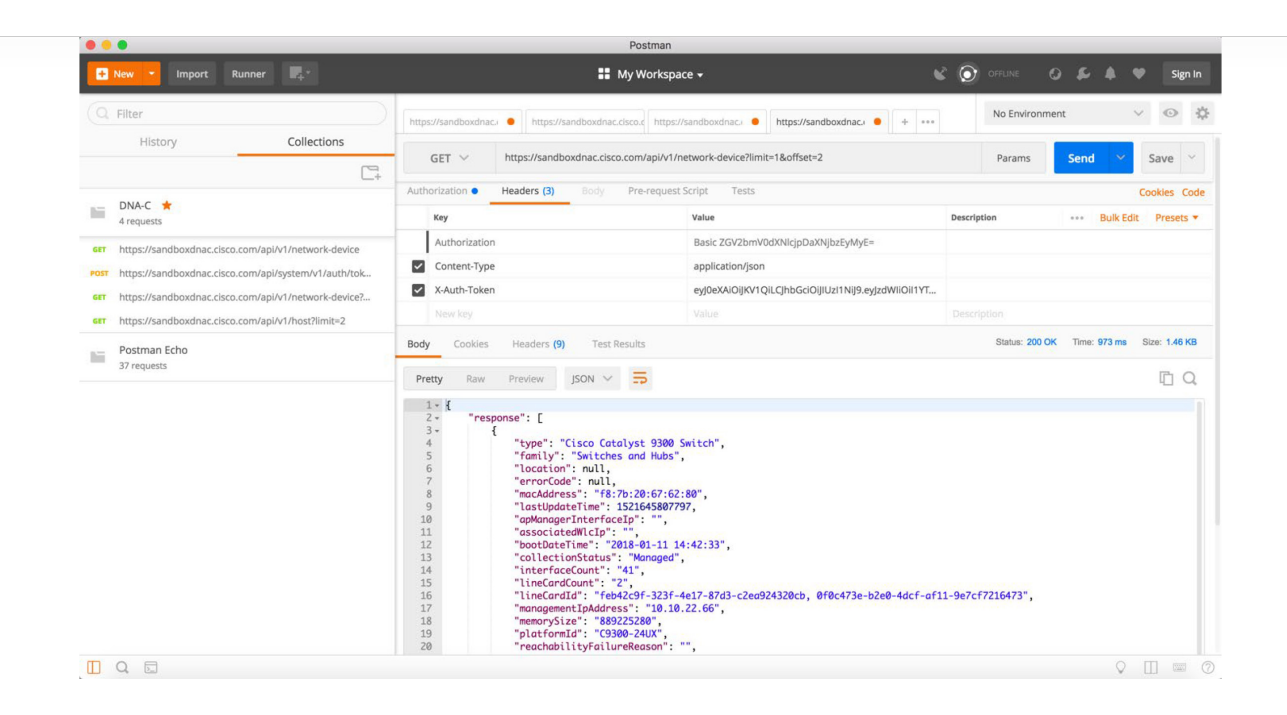

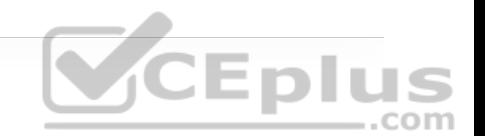

**Figure 28-10** Filter Output of the Network Device API

You can see from the response that the second device is consistent with the output that was shown in the initial Network Device API call (refer to Example 28-4). This device is a Cisco Catalyst 9300 switch with the MAC address f8:7b:20:67:62:80.

## **Cisco vManage APIs**

This section discusses the various APIs available in the Cisco SD-WAN (specifically, the vManage controller). This section provides some examples of how to interact with APIs programmatically by using Postman. Leveraging Cisco SD-WAN APIs is a bit different from using the Cisco DNA Center APIs, but the two processes are quite similar. As when using a Cisco DNA Center API, with a Cisco SD-WAN API you need to provide login credentials to the API in order to

be able to utilize the API calls. Some key pieces of information are necessary to successfully set up the API call in Postman:

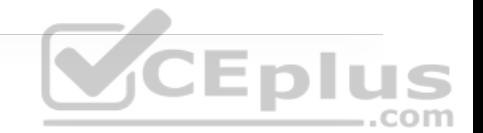

- The URL bar must have the API call to target the Authentication API.
- The HTTP POST operation is used to send the username and password to Cisco vManage.
- The Headers Content-Type key must be application/x-www-form-urlencoded.

• The body must contain keys with the j\_username devnetuser and thej\_password Cisco123!.

The steps for connecting to APIs are different for Cisco SD-WAN than for Cisco DNA Center. Detailed steps for setting up the Postman environment for Cisco SD-WAN are available at https://developer.cisco.com/sdwan/. The Cisco DNA Center Postman environment setup steps are available at https://developer.cisco.com/learning/tracks/dnacenter-programmability/.

To set up a Postman environment, you can simply download steps into Postman from DevNet by going to https://developer.cisco.com/sdwan/. By doing so, you can quickly set up an environment that contains all the necessary authentication details and practice with the APIs without having to spend much time getting familiar with the details of Postman. Figure 28-11 shows the Postman environment set up for the Cisco SD-WAN API calls—specifically, the Authentication API.

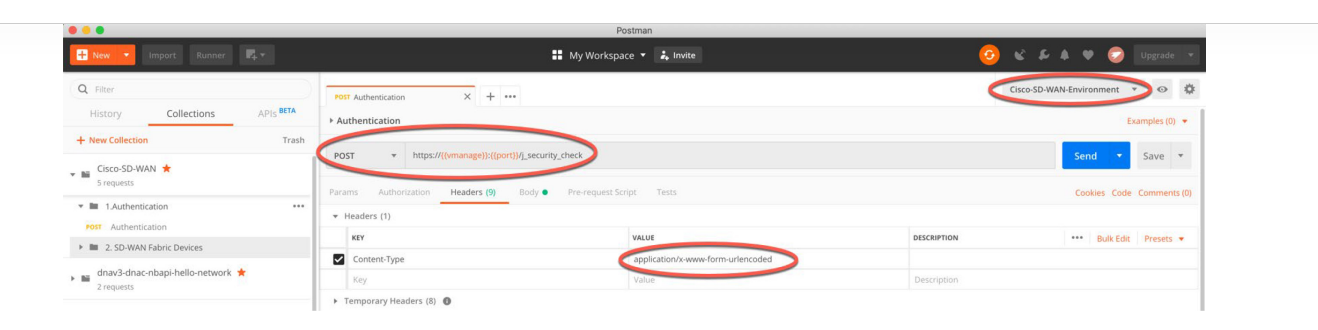

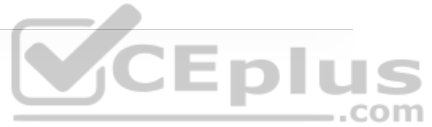

**Figure 28-11** Cisco vManage Authentication API Setup for Postman

When the Postman environment is all set up and you click the Send button, the credentials are passed to vManage using the Authentication API (see Figure 28- 12). The response you receive delivers something called a *Java session ID*, which is displayed as JSESSIONID. This is similar to the Cisco DNA Center token you worked with earlier in this chapter. This session ID is passed to vManage for all future API calls for this user. The HTTP status code 200 OK indicates a successful POST to vManage with the proper credentials.

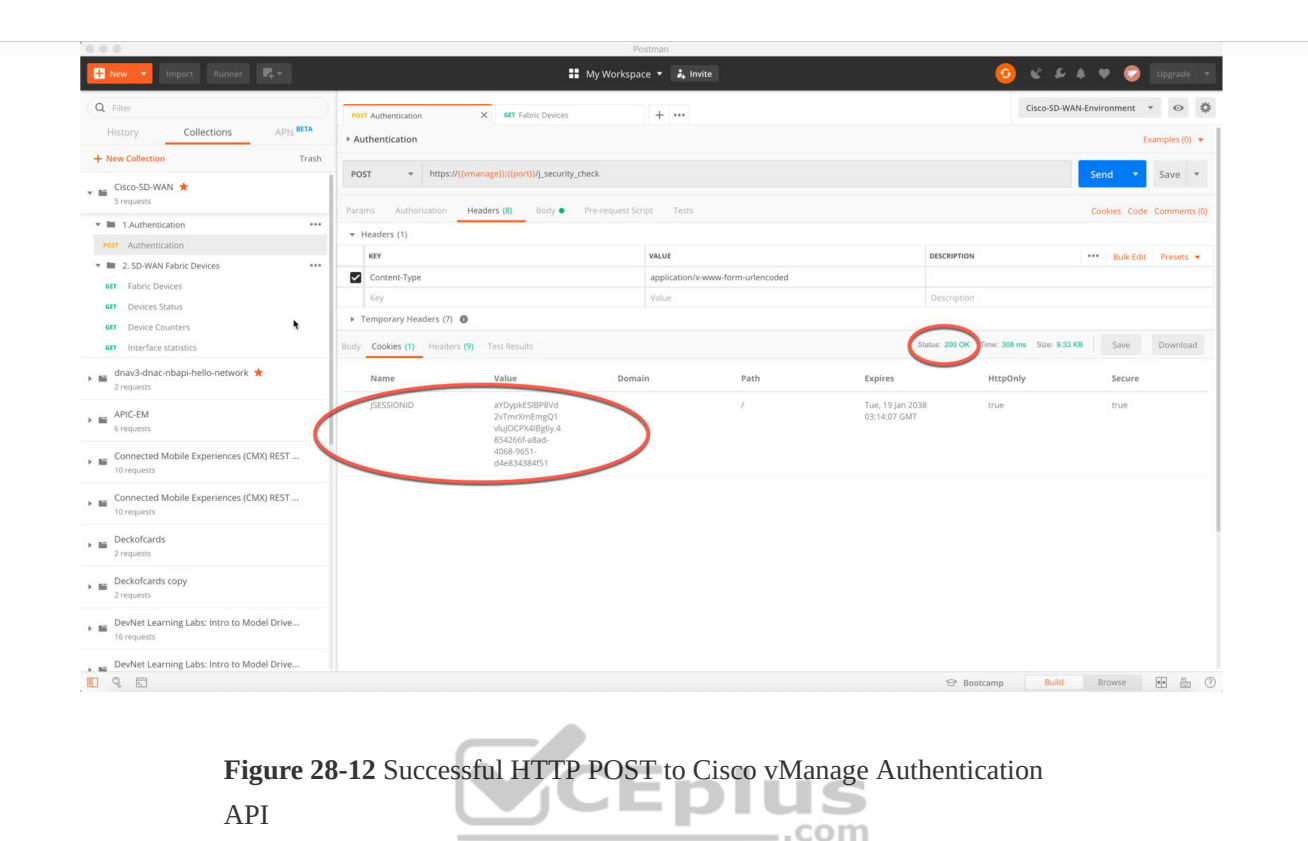

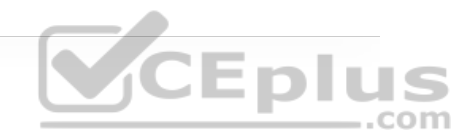

Now let's look at another API call that collects an inventory of fabric devices within Cisco vManage. Using the HTTP GET operation, this API collects the requested information and displays it in Postman. In Figure 28-13 you can see a lot from Cisco vManage's response. You can see the URL for this API in the URL bar, and you can also see the HTTP GET request. You can also see that the response is in JSON format, which makes the data easy to read and consume.

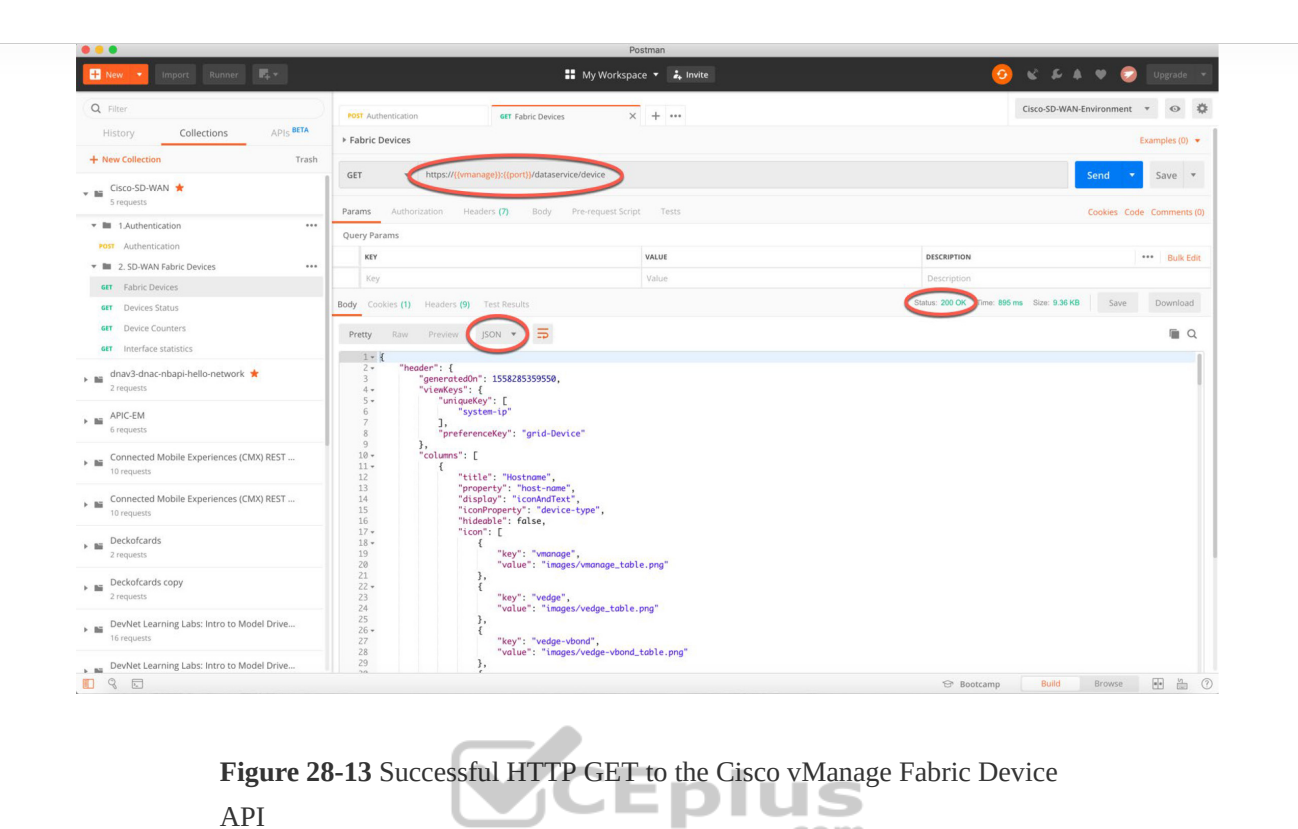

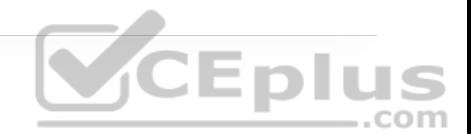

If you scroll down in the response, you can see a list of devices under the "data" key received from the API call. This list contains a series of information about each fabric device within Cisco vManage. Some of the information you can see in Figure 28-14 is as follows:

.com

- Device ID
- System IP
- Host name
- Reachability

• Status

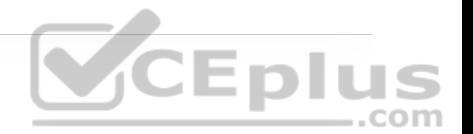

### • Device type

• Site ID

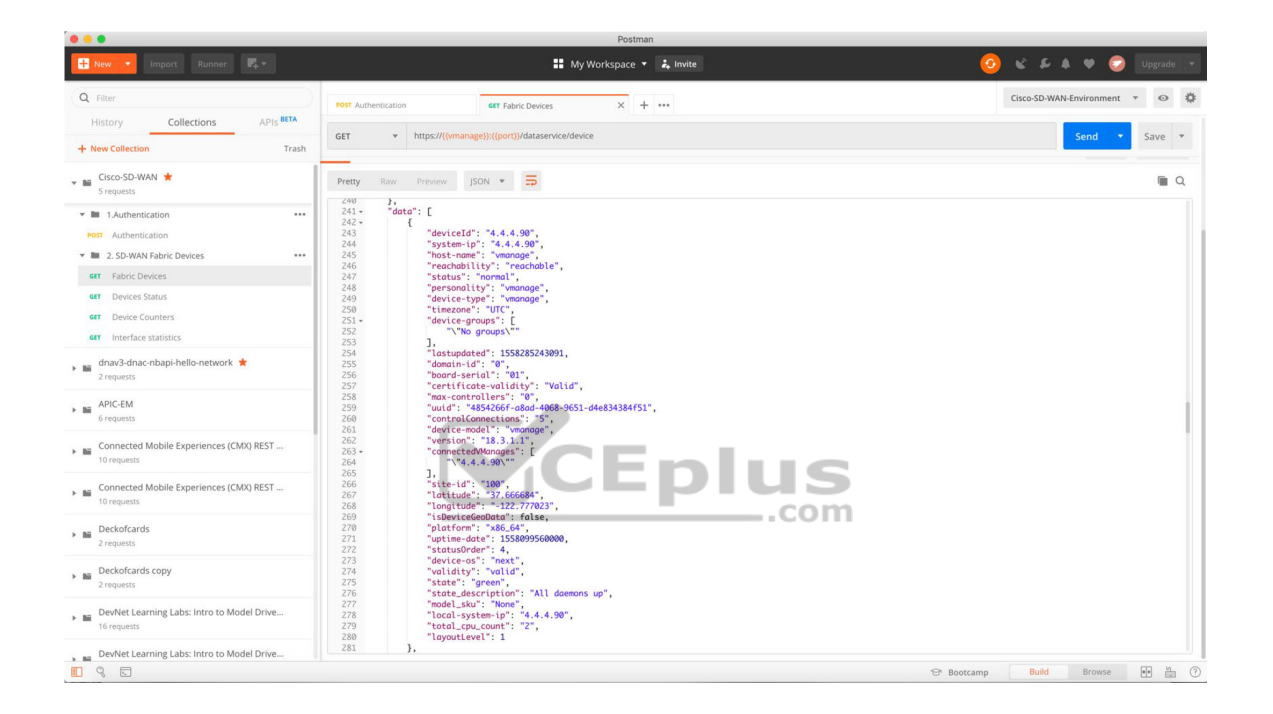

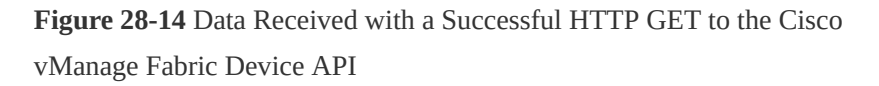

As you can see, a single API call has the power to gather a significant amount of information. How the data is used is up to the person making the API calls and collecting the data. All the tools, processes, and APIs can be leveraged to provide tremendous value to the business—from visibility into the environment to building relevant use cases to be consumed by the business or its customers.

# **DATA MODELS AND SUPPORTING PROTOCOLS**

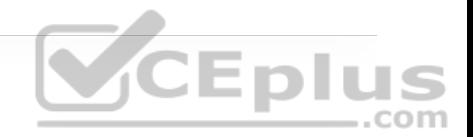

This section provides a high-level overview of some of the most common data models and tools and how they are leveraged in a programmatic approach:

- Yet Another Next Generation (YANG) modeling language
- Network Configuration Protocol (NETCONF)
- RESTCONF

# **YANG Data Models**

SNMP is widely used for fault handling and monitoring. However, it is not often used for configuration changes. CLI scripting is used more often than other methods. YANG data models are an alternative to SNMP MIBs and are becoming the standard for data definition languages. YANG, which is defined in RFC 6020, uses data models. Data models are used to describe whatever can be configured on a device, everything that can be monitored on a device, and all the administrative actions that can be executed on a device, such as resetting counters or rebooting the device. This includes all the notifications that the device is capable of generating. All these variables can be represented within a YANG model. Data models are very powerful in that they create a uniform way to describe data, which can be beneficial across vendors' platforms. Data models allow network operators to configure, monitor, and interact with network devices holistically across the entire enterprise environment.

YANG models use a tree structure. Within that structure, the models are similar in format to XML and are constructed in modules. These modules are hierarchical in nature and contain all the different data and types that make up a YANG device model. YANG models make a clear distinction between configuration data and state information. The tree structure represents how to reach a specific element of the model, and the elements can be either configurable or not configurable.

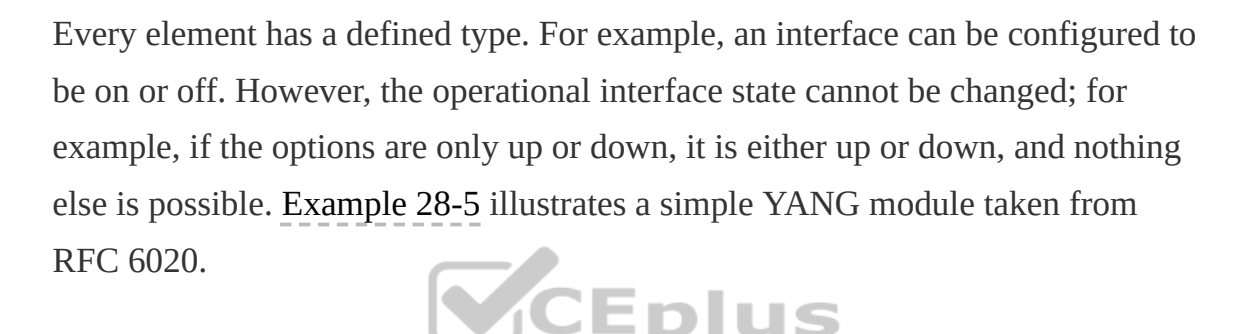

**Example 28-5** YANG Model Example

```
container food { 
  choice snack { 
      case sports-arena { 
          leaf pretzel { 
              type empty; 
} 
          leaf popcorn { 
              type empty; 
} 
} 
      case late-night { 
          leaf chocolate { 
              type enumeration { 
                  enum dark;
```
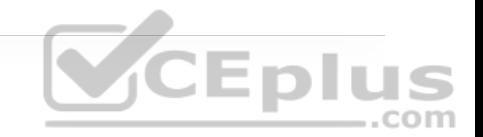

```
 enum milk; 
                  enum first-available; 
} 
         } 
     } 
 }
```
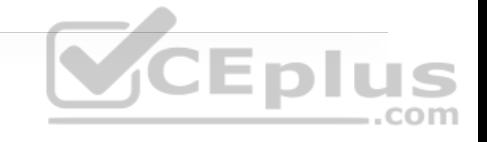

The output in Example 28-5 can be read as follows: There is food. Of that food, there is a choice of snacks. The snack choices are pretzels and popcorn. If it is late at night, the snack choices are two different types of chocolate. A choice must be made to have milk chocolate or dark chocolate, and if the consumer is in a hurry and does not want to wait, the consumer can have the first available chocolate, whether it is milk chocolate or dark chocolate. Example 28-6 shows a more network-oriented example that uses the same structure.

**Example 28-6** Network-Oriented YANG Model

}

```
list interface { 
      key "name"; 
      leaf name { 
           type string; 
      } 
     leaf speed { 
           type enumeration { 
                enum 10m; 
               enum 100m; 
               enum auto; 
           }
```

```
 } 
     leaf observed-speed { 
          type uint32; 
         config false; 
     } 
}
```
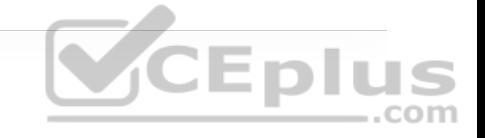

The YANG model in Example 28-6 can be read as follows: There is a list of interfaces. Of the available interfaces, there is a specific interface that has three configurable speeds. Those speeds are 10 Mbps, 100 Mbps, and auto, as listed in the leaf named speed. The leaf named observed-speed cannot be configured due to the **config false** command. This is because as the leaf is named, the speeds in this leaf are what was auto-detected (observed); hence, it is not a configurable leaf. This is because it represents the auto-detected value on the interface, not a configurable value.

## **NETCONF**

NETCONF, defined in RFC 4741 and RFC 6241, is an IETF standard protocol that uses the YANG data models to communicate with the various devices on the network. NETCONF runs over SSH, TLS, and (although not common), Simple Object Access Protocol (SOAP). Some of the key differences between SNMP and NETCONF are listed in Table 28-6. One of the most important differences is that SNMP can't distinguish between configuration data and operational data, but NETCONF can. Another key differentiator is that NETCONF uses paths to describe resources, whereas SNMP uses object identifiers (OIDs). A NETCONF path can be similar to interfaces/interface/eth0, which is much more descriptive

than what you would expect from SNMP. The following is a list of some of the common use cases for NETCONF:

- Collecting the status of specific fields
- Changing the configuration of specific fields
- Taking administrative actions
- Sending event notifications
- Backing up and restoring configurations
- Testing configurations before finalizing the transaction

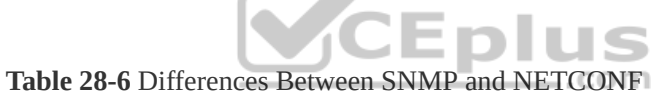

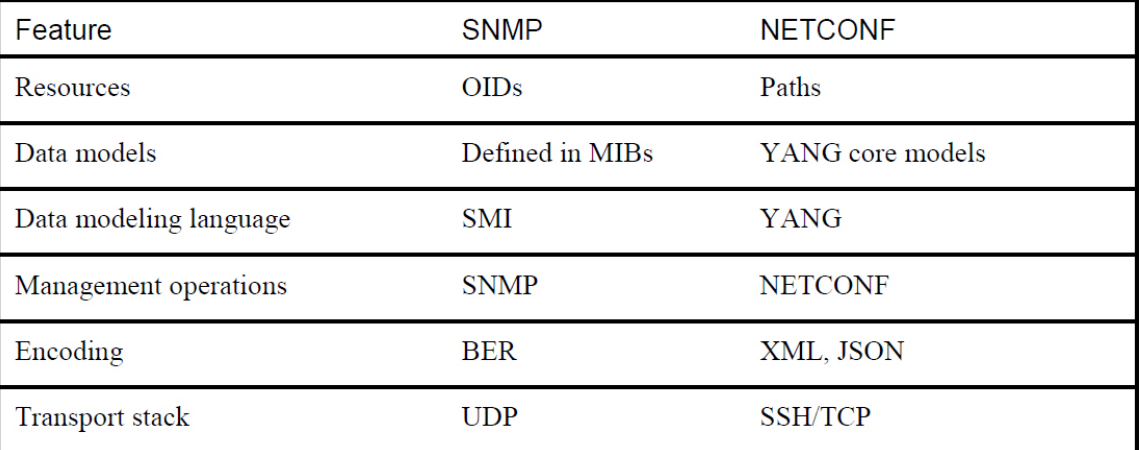

Transactions are all or nothing. There is no order of operations or sequencing within a transaction. This means there is no part of the configuration that is done

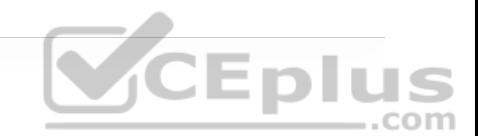

first; the configuration is deployed all at the same time. Transactions are processed in the same order every time on every device. Transactions, when deployed, run in a parallel state and do not have any impact on each other. Parallel transactions touching different areas of the configuration on a device do not overwrite or interfere with each other. They also do not impact each other if the same transaction is run against multiple devices.

Example 28-7 provides an example of a NETCONF element from RFC 4741. This NETCONF output can be read as follows: There is an XML list of users named users. In that list, there are individual users named Dave, Rafael, and Dirk.

**Example 28-7** NETCONF Element Example

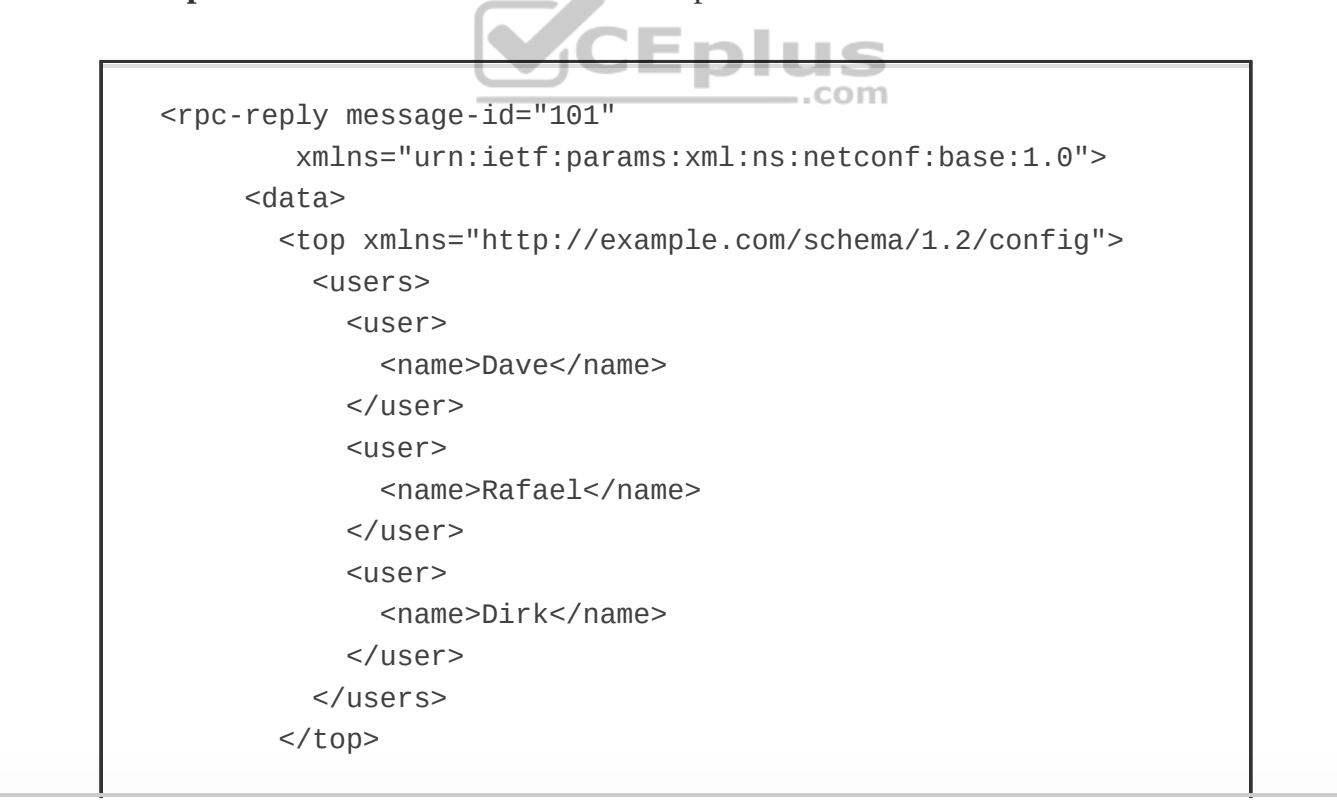

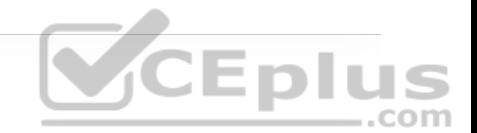

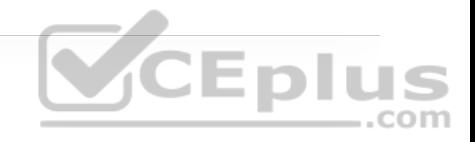

An alternative way of looking at this type of NETCONF output is to simply look at it as though it were a shopping list. Example 28-8 provides an example of the shopping list concept. It can be read as follows: There is a group called beverages. Of these beverages, there are soft drinks and tea. The available soft drinks are cola and root beer. Of the available tea, there is sweetened or unsweetened.

**Example 28-8** Shopping List Example

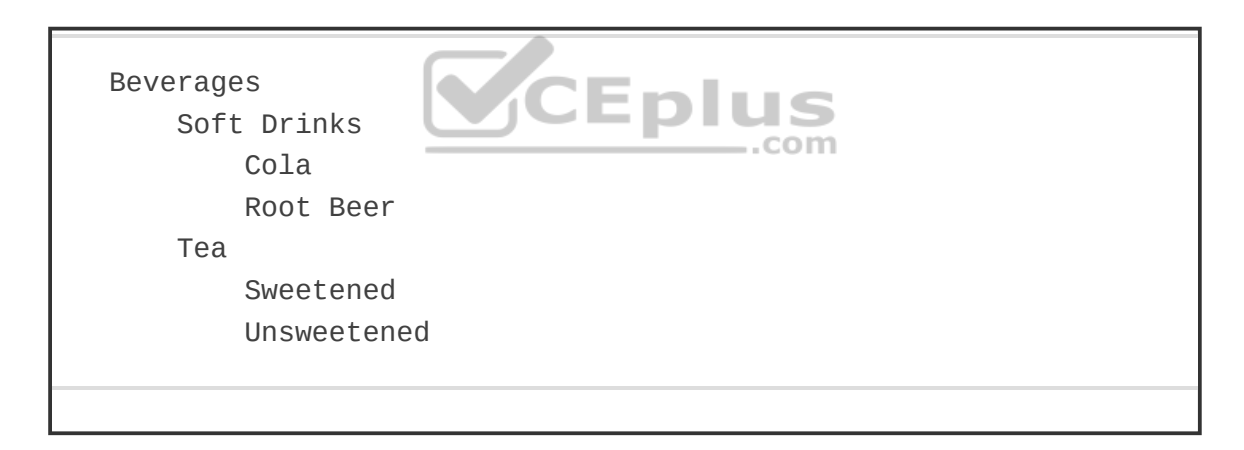

Figure 28-15 illustrates how NETCONF uses YANG data models to interact with network devices and then talk back to management applications. The dotted lines show the devices talking back directly to the management applications, and the solid lines illustrate the NETCONF protocol talking between the management applications and the devices.

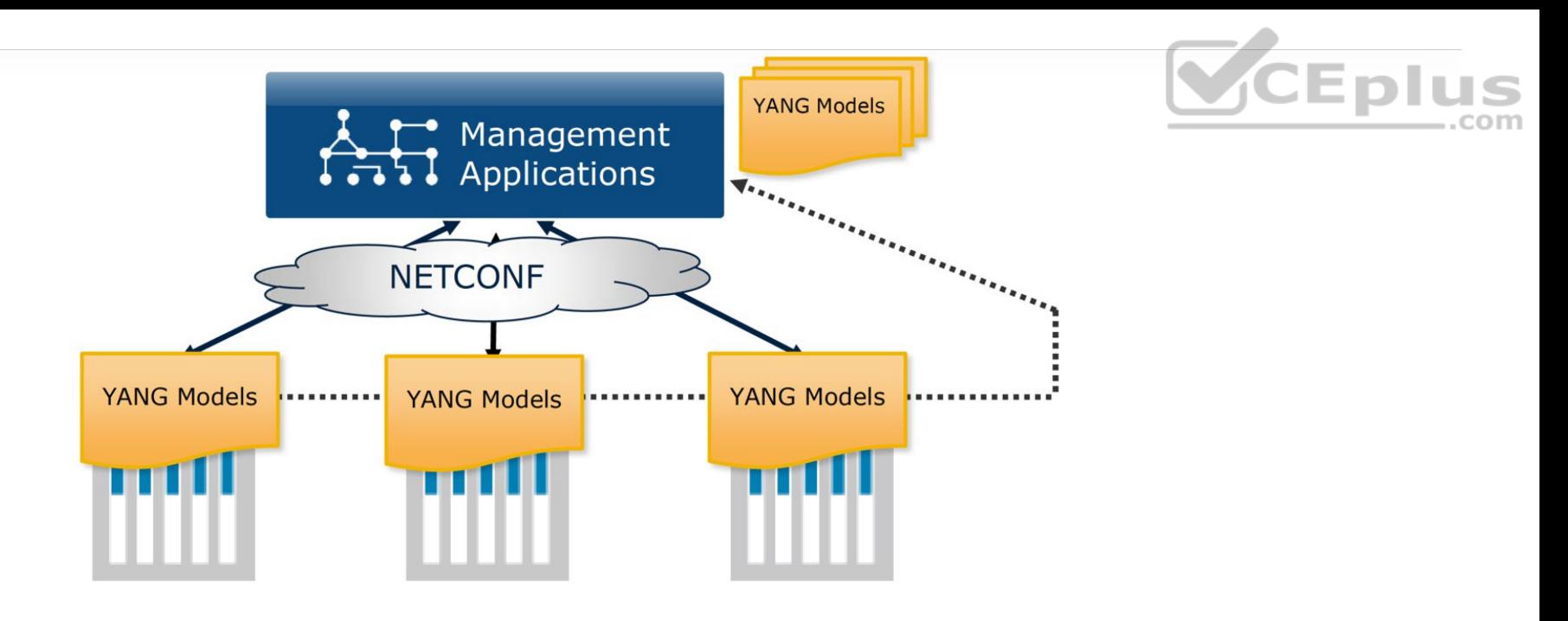

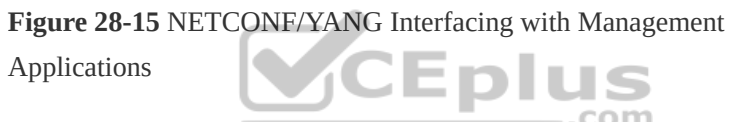

NETCONF exchanges information called *capabilities* when the TCP connection has been made. Capabilities tell the client what the deivce it's connected to can do. Furthermore, other information can be gathered by using the common NETCONF operations shown in Table 28-7.

**Table 28-7** NETCONF Operations
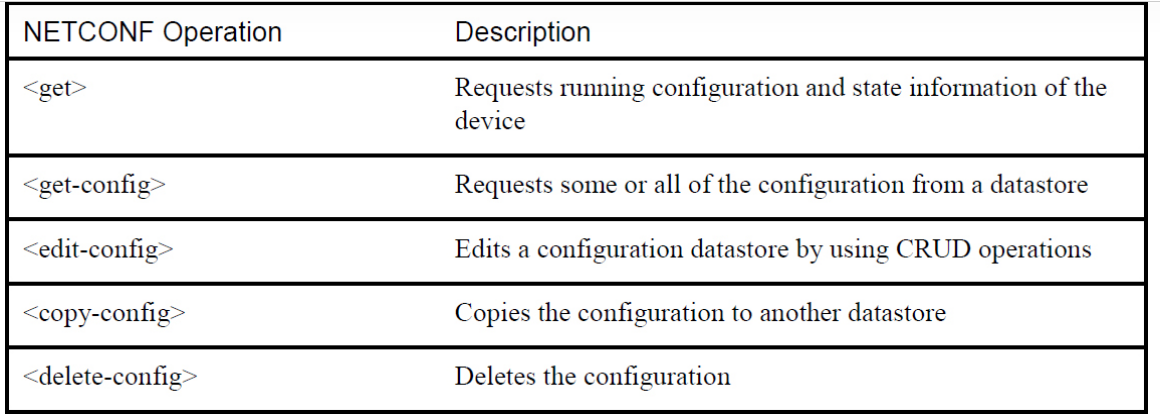

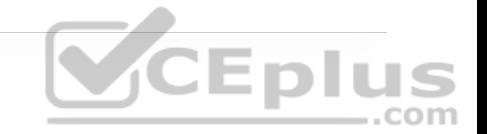

Information and configurations are stored in datastores. Datastores can be manipulated by using the NETCONF operations listing in Table 28-7. NETCONF uses Remote Procedure Call (RPC) messages in XML format to send the information between hosts.

Now that we've looked at the basics of NETCONF and XML, let's examine some actual examples of a NETCONF RPC message. Example 28-9 shows an example of an OSPF NETCONF RPC message that provides the OSPF routing configuration of an IOS XE device.

**Example 28-9** NETCONF OSPF Configuration Example

<rpc-reply message-id="urn:uuid:0e2c04cf-9119-4e6a-8c05-238ee7f25 <data> <native xmlns="http://cisco.com/ns/yang/ned/ios"> <router>  $<sub>ospf</sub>$ </sub> <id>100</id> <redistribute> <connected>

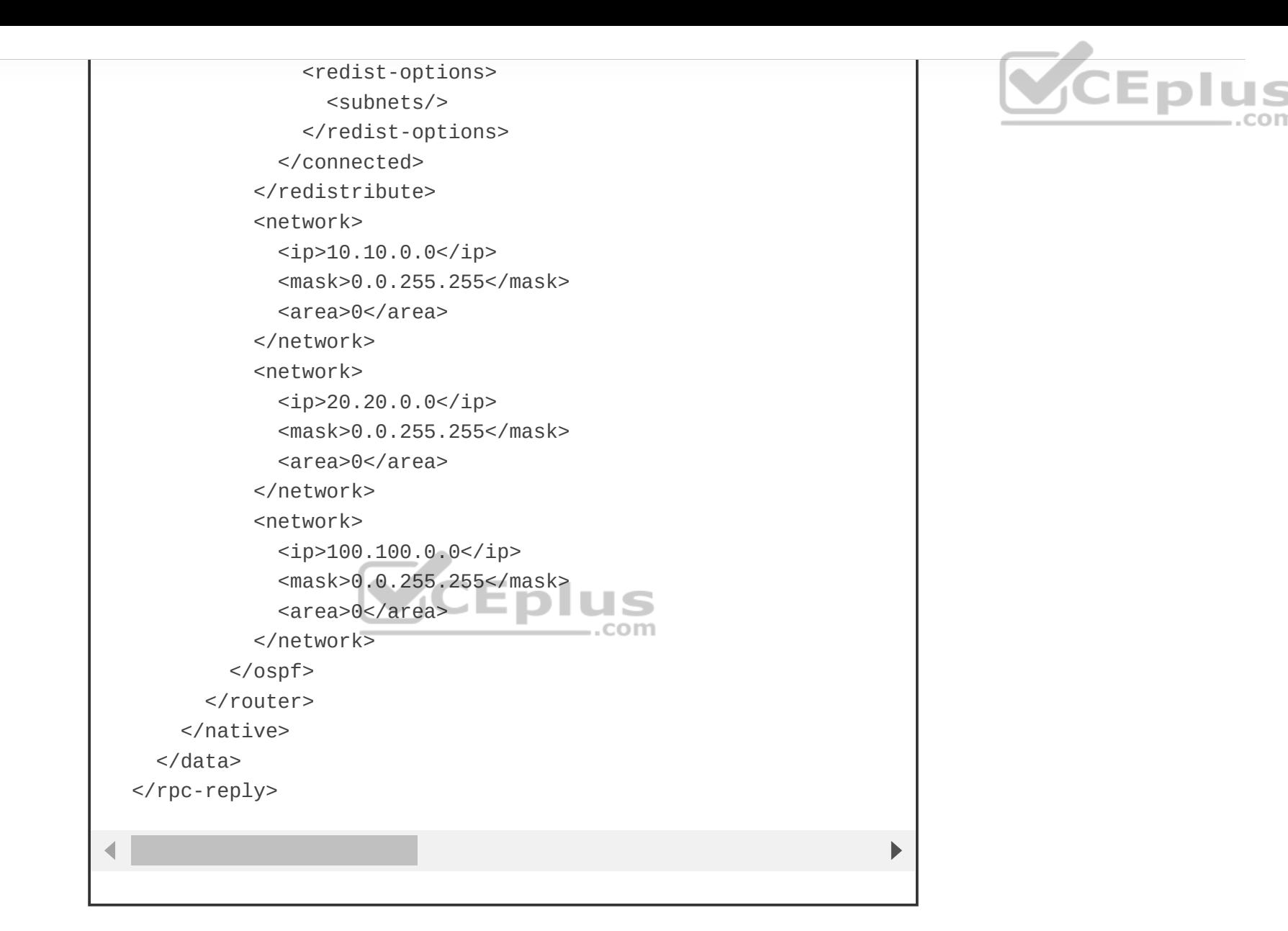

The same OSPF router configuration that would be seen in the command-line interface of a Cisco router can be seen using NETCONF. The data is just structured in XML format rather than what users are accustomed to seeing in the CLI. It is easy to read the output in these examples because of how legible XML is. Example 28-10 saves the configuration of a Cisco network device by leveraging NETCONF.

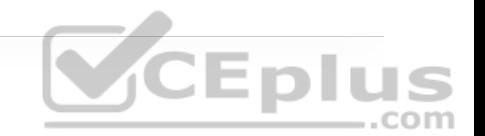

**Example 28-10** NETCONF Save Config Example

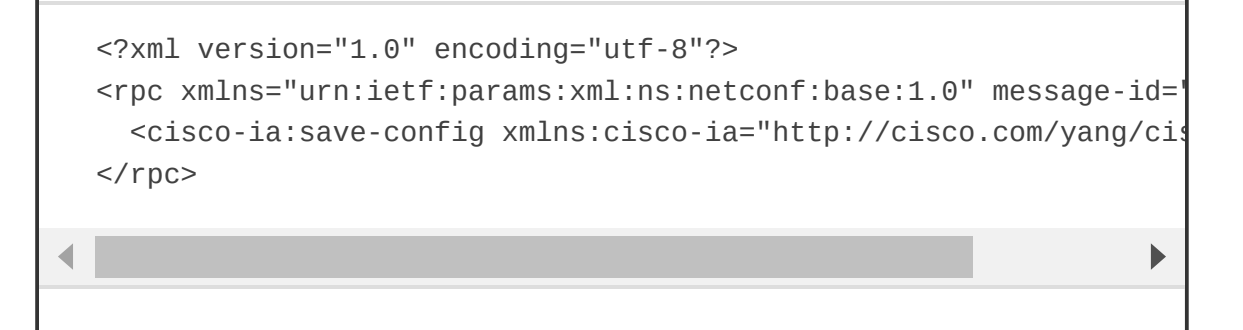

### **RESTCONF**

RESTCONF, defined in RFC 8040, is used to programmatically interface with data defined in YANG models while also using the datastore concepts defined in NETCONF. There is a common misconception that RESTCONF is meant to replace NETCONF, but this is not the case. Both are very common methods used for programmability and data manipulation. If fact, RESTCONF uses the same YANG models as NETCONF and Cisco IOS XE. The goal of RESTCONF is to provide a RESTful API experience while still leveraging the device abstraction capabilities provided by NETCONF. RESTCONF supports the following HTTP methods and CRUD operations:

• GET

• POST

• PUT

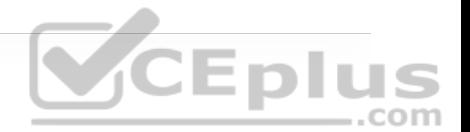

- DELETE
- OPTIONS

The RESTCONF requests and responses can use either JSON or XML structured data formats. Example 28-11 shows a brief example of a RESTCONF GET request on a Cisco router to retrieve the logging severity level that is configured. This example uses JSON instead of XML. Notice the HTTP status 200, which indicates that the request was successful.

**Example 28-11** RESTCONF GET Logging Severity Example

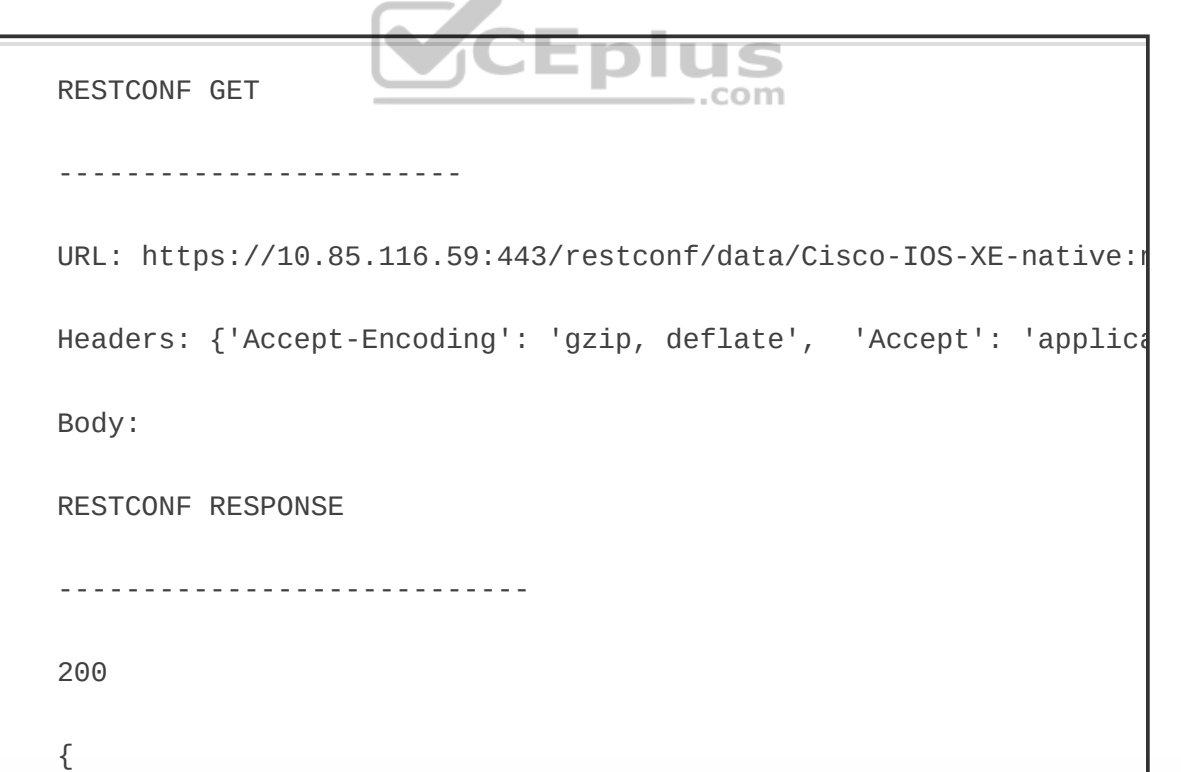

"Cisco-IOS-XE-native:severity": "critical"

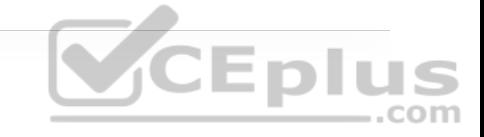

b

# **CISCO DEVNET**

}

The examples and tools discussed in this chapter are all available for use and practice at Cisco DevNet (http://developer.cisco.com (http://developer.cisco.com)). Network operators who are looking to enhance or increase their skills with APIs, coding, Python, or even controller concepts can find a wealth of help at DevNet. At DevNet it is easy to find learning labs and content to help solidify current knowledge in network programmability. Whether you're just getting started or are a seasoned programming professional, DevNet is the place to be! This section provides a high-level overview of DevNet, including the different sections of DevNet and some of the labs and content that are available. Figure 28-16 shows the DevNet main page.

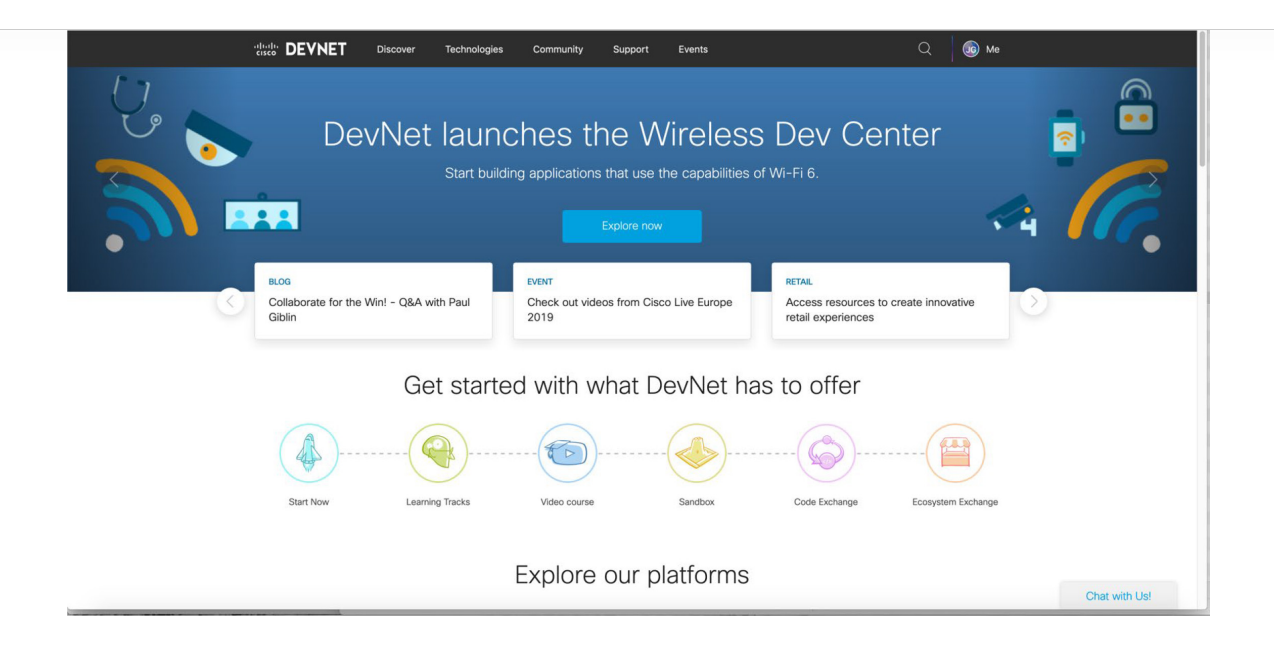

Eplus

**Figure 28-16** DevNet Main Page

Across the top of the main page are a few menu options: ..com

- Discover
- Technologies
- Community
- Support
- Events

**Discover**

The Discover page is where you can navigate the different offerings that DevNet has available. Under this tab are subsections for guided learning tracks, which guide you through various technologies and the associated API labs. Some of the labs you interact with are Programming the Cisco Digital Network Architecture (DNA), ACI Programmability, Getting Started with Cisco WebEx Teams APIs, and Introduction to DevNet. When you choose a learning lab and start a module, the website tracks all your progress so you can go away and come back and continue where you left off. This is helpful for continuing your education over the course of multiple days or weeks.

## **Technologies**

The Technologies page allows you to pick relevant content based on the technology you want to study and dive directly into the associated labs and training for that technology. Figure 28-17 illustrates some of the networking content that is currently available.

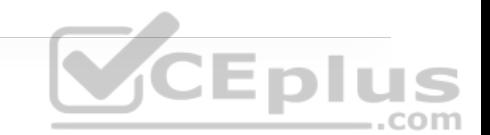

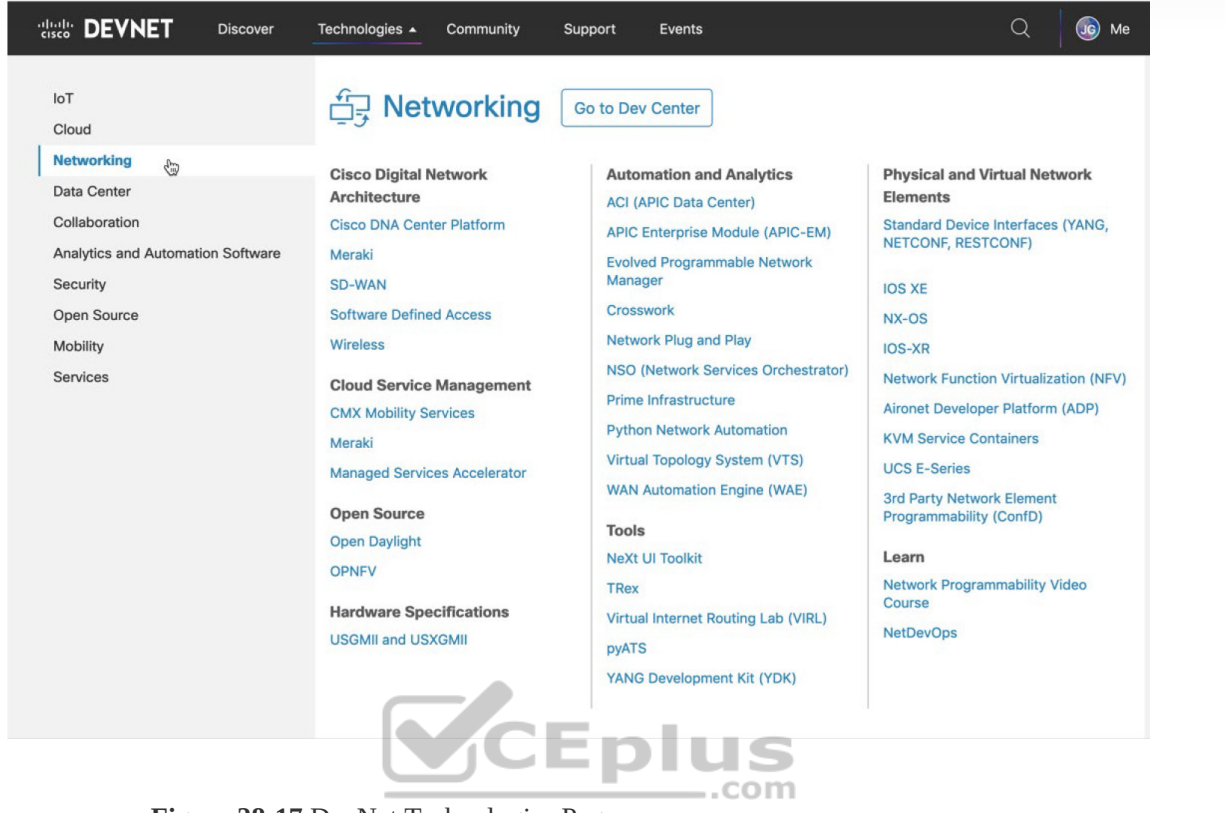

**Eplus** 

**Figure 28-17** DevNet Technologies Page

#### **Note**

Available labs may differ from what is shown in this chapter. Please visit http://developer.cisco.com (http://developer.cisco.com) to see the latest content available and to interact with the latest learning labs and sandbox environments.

## **Community**

Perhaps one of the most important section of DevNet is the Community page. This is where users have access to many different people at various stages of learning. DevNet ambassadors and evangelists are available to help at various stages of your learning journey. The Community page puts the latest events and news at your fingertips. This is also the place to read blogs, sign up for developer forums, and follow DevNet on all major social media platforms. This is a safe zone for asking questions, simple or complex. The DevNet Community page is the place to start for all things Cisco and network programmability. Figure 28-18 shows some of the available options users on the Community page.

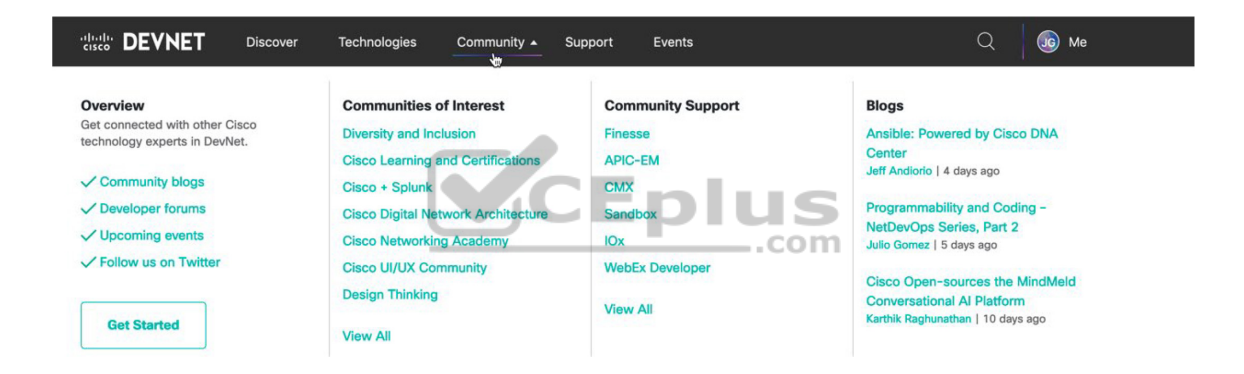

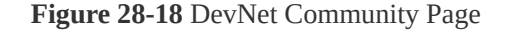

#### **Support**

The Support section of DevNet is where users can post questions and get answers from some of the best in the industry. Technology-focused professionals are available to answer questions both from technical and theoretical perspectives. You can ask questions about specific labs or the overarching technology (for example, Python or YANG models). You can also open a case with the DevNet Support team, and your questions will be tracked and answered within a minimal

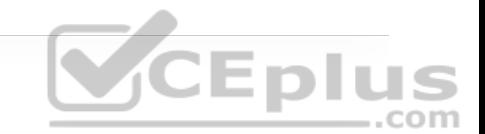

amount of time. This is a great place to ask one-on-one questions of the Support team as well as tap into the expertise of the support engineers. Figure 28-19 shows the DevNet Support page as well as where to open a support case.

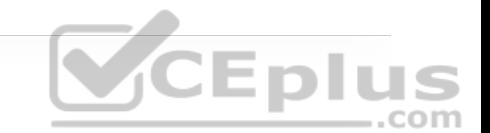

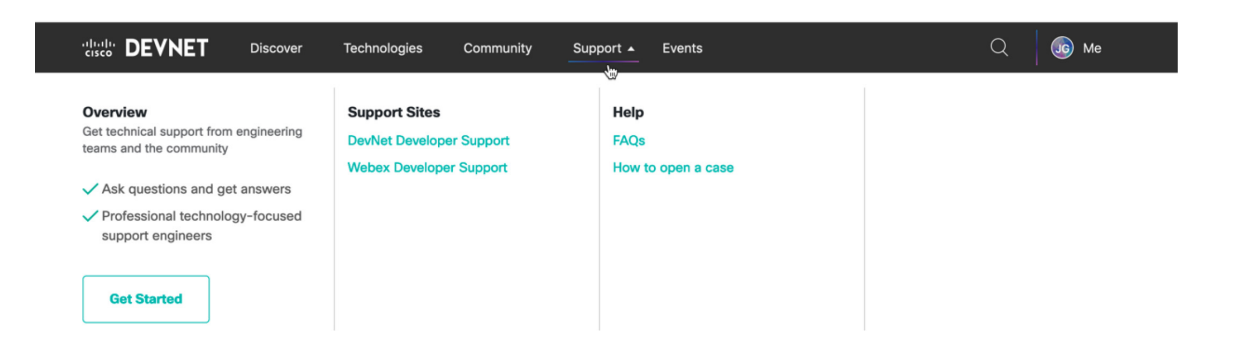

**Figure 28-19** DevNet Support Page

### **Events**

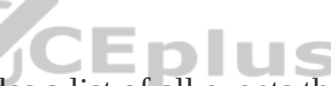

The DevNet Events page provides a list of all events that have happened in the past and that will be happening in the future. This is where a user can find the upcoming DevNet Express events as well as conference where DevNet will be presenting. Bookmark this page if you plan on attending any live events.

# **GITHUB**

One of the most efficient and commonly adopted way of using version control is by using GitHub. *GitHub* is a hosted web-based repository for code. It has capabilities for bug tracking and task management as well. Using GitHub is one of the easiest ways to track changes in your files, collaborate with other developers, and share code with the online community. It is a great place to look for code to get started on programmability. Often times, other engineers or

developers are trying to accomplish similar tasks and have already created and tested the code necessary to do so. One of the most powerful features of using GitHub is the ability to rate and provide feedback on other developers' code. Peer review is encouraged in the coding community. Figure 28-20 shows the main GitHub web page that appears after you log in.

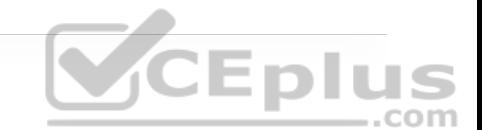

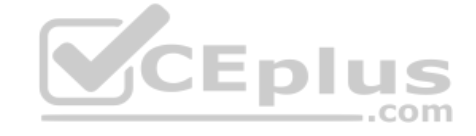

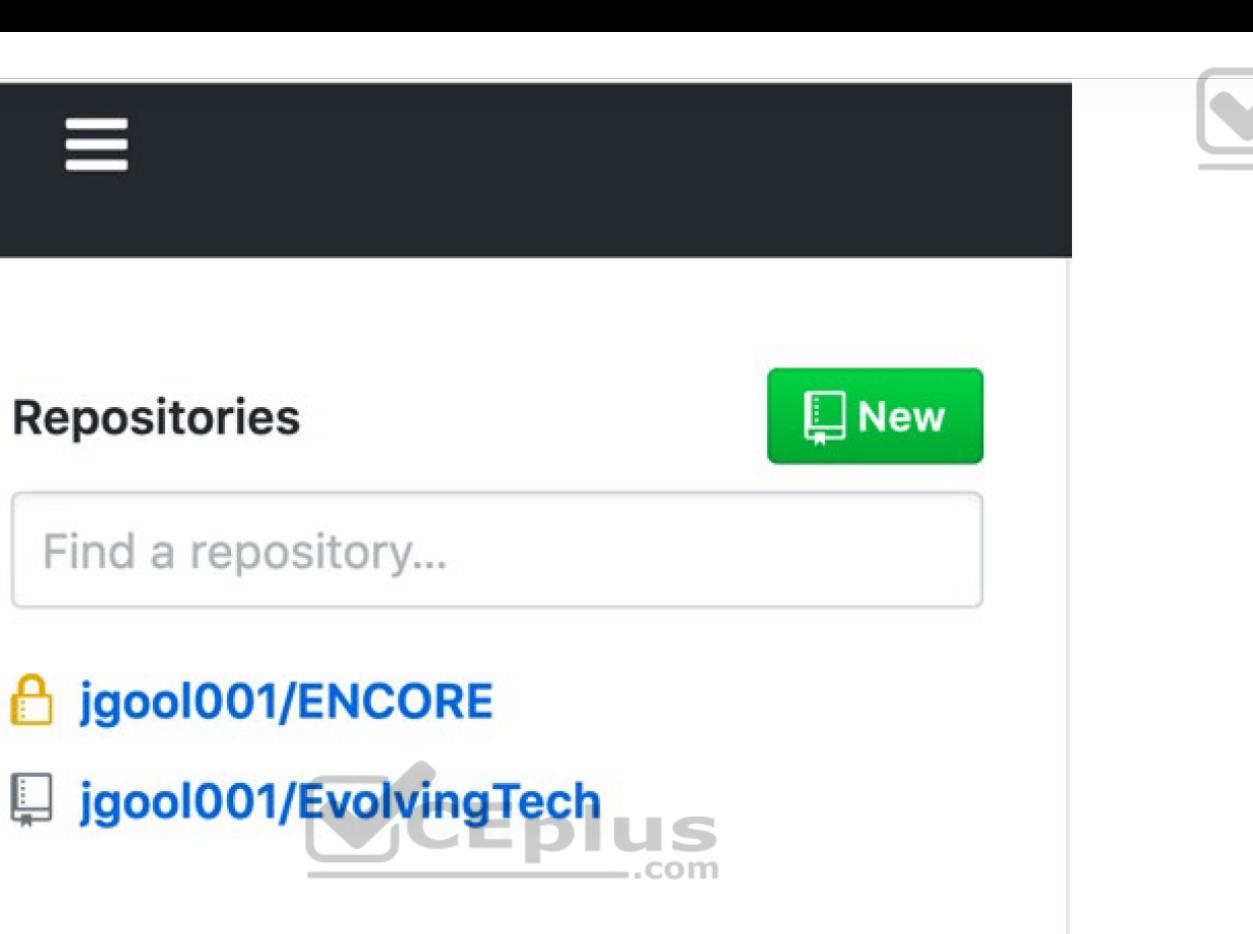

**Eplus** 

**Figure 28-20** GitHub Main Web Page

GitHub provides a guide that steps through how to create a repository, start a branch, add comments, and open a pull request. You can also just start a GitHub project when you are more familiar with the GitHub tool and its associated processes.

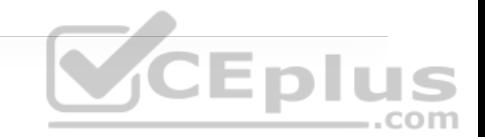

*Projects* are repositories that contain code files. GitHub provides a single pane to create, edit, and share code files. Figure 28-21 shows a repository called ENCORE that contains three files:

- ENCORE.txt
- JSON\_Example.txt
- README.md

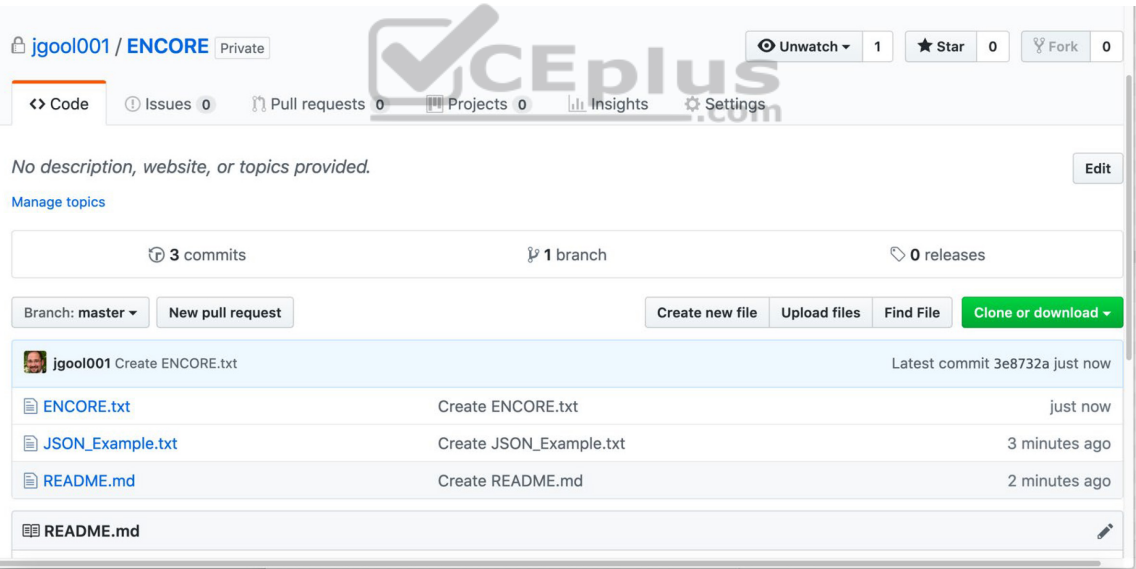

**Figure 28-21** GitHub ENCORE Repository

GitHub also gives a great summary of commit logs, so when you save a change in one of your files or create a new file, GitHub shows details about it on the main repository page (refer to Figure 28-21). If you drill down into one of the files in the repository, you can see how easy it is to edit and save code. If you drill down into JSON\_Example.txt, for example, GitHub shows its contents and how to edit the file in the repository. If you click the filename JSON\_Example.txt, you can see that the file has seven lines of code and it is 77 bytes in size. Figure 28-22 shows the contents of the JSON\_Example.txt file and the options available with the file.

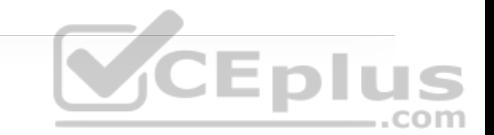

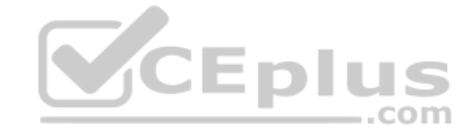

#### **ENCORE / JSON\_Example.txt** Branch: master -

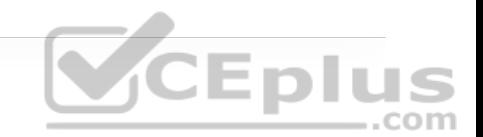

igool001 Update JSON\_Example.txt

# 1 contributor

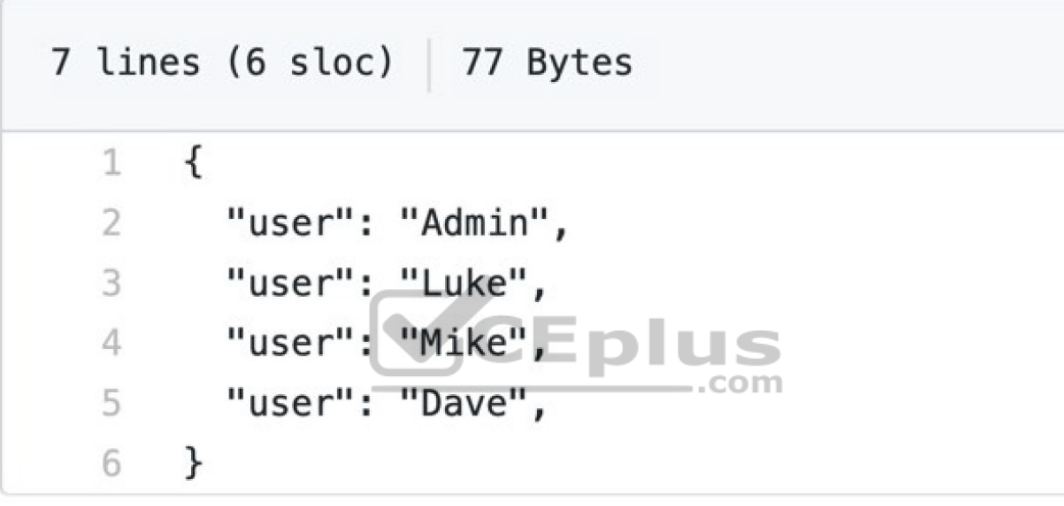

#### **Figure 28-22** JSON\_Example.txt Contents

The pencil allows you to go into editing mode and alter the file contents. This editor is very similar to any text editor. You can simply type into the editor or copy and paste code from other files directly into it. The example in Figure 28-23 shows the addition of another user, named Zuul. If the code were to be committed, the changes in the file would be saved with the new user added to the

file. Now that the file is available in the repository, other GitHub users and developers can contribute to this code or add and delete lines of code based on the code that was originally created. For example, if a user has some code to add a new user via JSON syntax, someone could use that code and simply modify the usernames or add to the code to enhance it. This is the true power of sharing code.

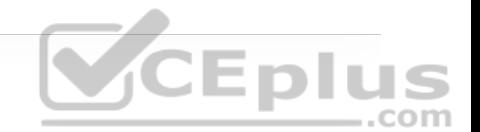

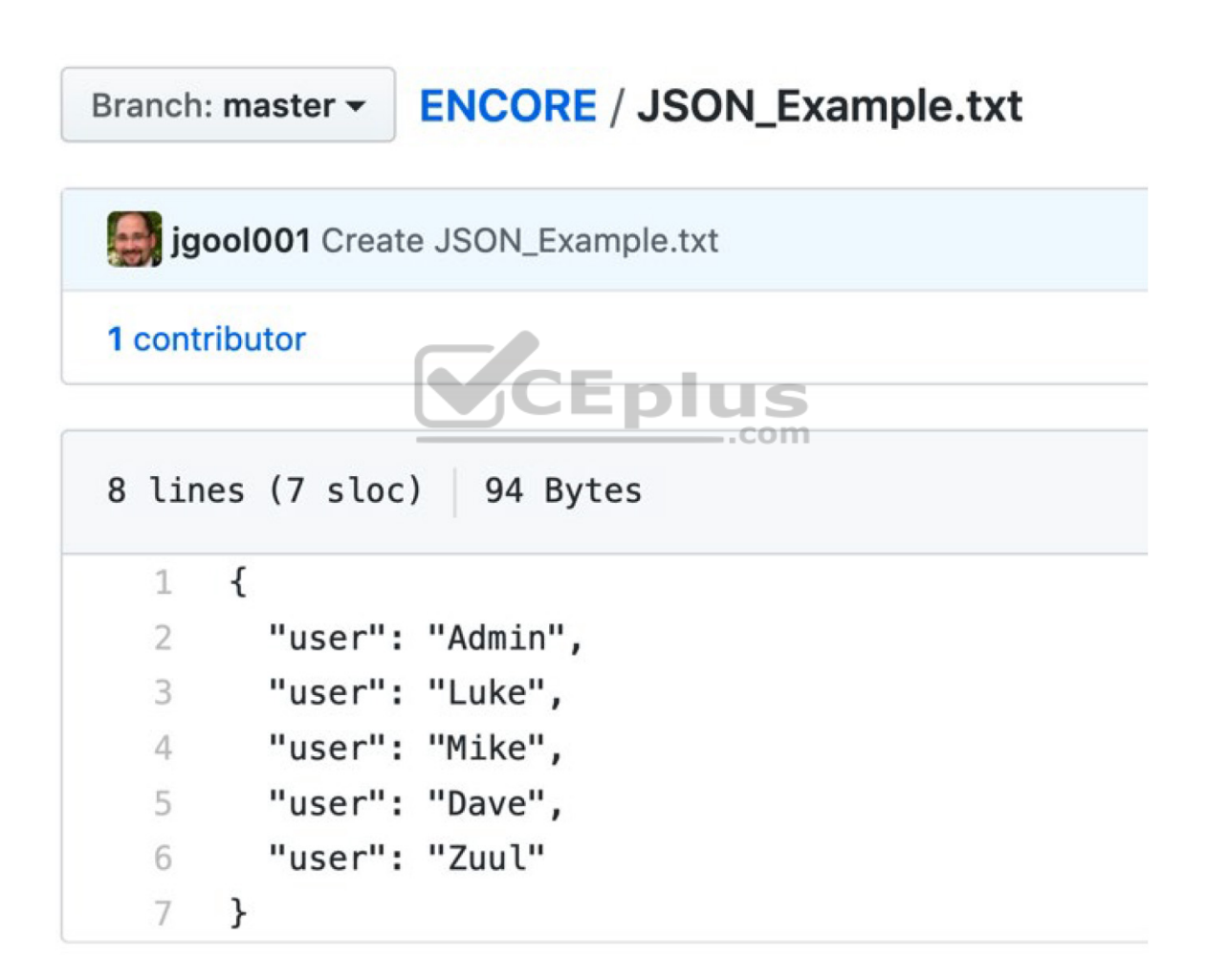

**Figure 28-23** Editing the JSON\_Example.txt Contents

# **BASIC PYTHON COMPONENTS AND SCRIPTS**

Python has by a longshot become one of the most common programming languages in terms of network programmability. Learning to use programming languages can be daunting. Python is one of the easier languages to get started with and interpret. Although this section does not cover how to create or write complex programs or scripts in Python, it does teach some of the fundamental skills necessary to be able to interpret Python scripts. When you understand the basics of interpreting what a Python script is designed to do, it will be easier to understand and leverage other scripts that are available.

GitHub has some amazing Python scripts available for download that come with very detailed instructions and documentation. Everything covered in this section is taken from publicly available GitHub scripts. This section leverages the new knowledge you have gained in this chapter about APIs, HTTP operations, DevNet, and GitHub. Example 28-12 shows a Python script that sets up the environment to log in to the Cisco DNA Center sandbox. This script uses the same credentials used with the Token API earlier in this chapter.

#### **Note**

The scripts covered in this section are available at https://github.com/.

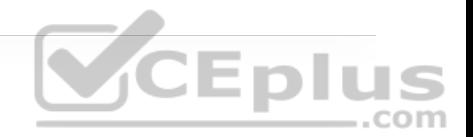

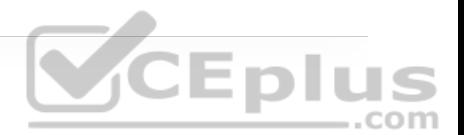

"""Set the Environment Information Needed to Access Your Lab!

The provided sample code in this repository will reference this information needed to connect to your lab backend. You provide once and the scripts in this repository will access it as needed

Copyright (c) 2018 Cisco and/or its affiliates.

Permission is hereby granted, free of charge, to any person obtai of this software and associated documentation files (the "Softwar in the Software without restriction, including without limitation to use, copy, modify, merge, publish, distribute, sublicense, and copies of the Software, and to permit persons to whom the Software furnished to do so, subject to the following conditions:

## The above copyright notice and this permission notice shall be in copies or substantial portions of the Software.

THE SOFTWARE IS PROVIDED "AS IS", WITHOUT WARRANTY OF ANY KIND, IMPLIED, INCLUDING BUT NOT LIMITED TO THE WARRANTIES OF MERCHANT/ FITNESS FOR A PARTICULAR PURPOSE AND NONINFRINGEMENT. IN NO EVENT AUTHORS OR COPYRIGHT HOLDERS BE LIABLE FOR ANY CLAIM, DAMAGES OR LIABILITY, WHETHER IN AN ACTION OF CONTRACT, TORT OR OTHERWISE, A OUT OF OR IN CONNECTION WITH THE SOFTWARE OR THE USE OR OTHER DEA SOFTWARE.

"" "" ""

# User Input

# Please select the lab environment that you will be using today

```
sandbox - Cisco DevNet Always-On / Reserved Sandboxes
# express - Cisco DevNet Express Lab Backend 
# custom - Your Own "Custom" Lab Backend 
ENVIRONMENT IN USE = "sandbox"
# Set the 'Environment Variables' based on the lab environment in
if ENVIRONMENT IN USE == "sandbox":
    dnac = \{ "host": "sandboxdnac.cisco.com", 
         "port": 443, 
         "username": "devnetuser", 
         "password": "Cisco123!" 
     }
```
The Env\_Lab.py python script starts with three quotation marks. These three quotation marks begin and end a multiple-line string. A *string* is simply one or more alphanumeric characters. A string can comprise many numbers or letters, depending on the Python version in use. In the case of this script, the creator used a multiple-line string to put additional overall comments into the script. This is not mandatory, but you can see that comments are helpful. The # character indicates a comment in the Python script file. Such comments usually describe the intent of an action within the code. Comments often appear right above the action they describe. Some scripts have a comment for each action, and some are not documented very well, if at all. The comments in this Env\_Lab.py script indicate that there are three available options for selecting the lab environment to use:

• **Sandbox:** The line in this Python script that says ENVIRONMENT IN USE= "sandbox" corresponds to the selection of the sandbox type of lab environments available through DevNet. In this instance, "sandbox" refers to the always-on and reserved sandboxes that can be accessed through http://developer.cisco.com (http://developer.cisco.com).

• **Express:** This is the back end that is used for the DevNet Express Events that are held globally at various locations and Cisco office locations, as mentioned earlier in this chapter.

• **Custom:** This is used in the event that there is already a Cisco DNA Center installed either in a lab or another facility, and it needs to be accessed using this script.

This chapter uses the sandbox lab environment for all examples and explanations.

As you can see in the Python script in Example 28-12, a few variables are used to target the DevNet Cisco DNA Center sandbox specifically. Table 28-8 describes these variables.

**Table 28-8** Python Variables for Cisco DNA Center Sandbox in Env\_Lab.py

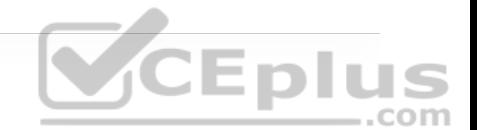

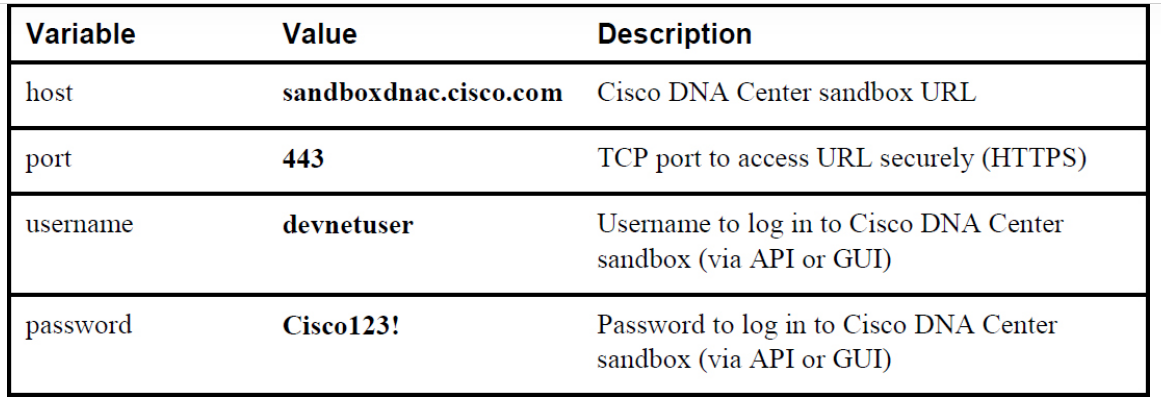

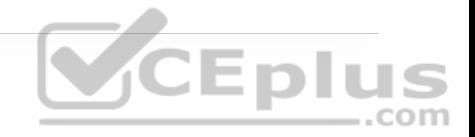

The variables shown in Table 28-8 should look familiar as they are in the JSON data format that was discussed earlier in this chapter. Remember that JSON uses key/value pairs and is extremely easy to read and interpret. In Example 28-13, you can see the key/value pair "username": "devnetuser". The structure used to hold all the key/value pairs in this script is called a *dictionary*. In this particular Python script, the dictionary is named dnac. The dictionary named dnac contains multiple key/value pairs, and it starts and ends with curly braces ({}).

**Example 28-13** Dictionary Used in Env\_Lab.py

```
dnac = \{ "host": "sandboxdnac.cisco.com", 
     "port": 443, 
     "username": "devnetuser", 
     "password": "Cisco123!" 
}
```
Dictionaries can be written in multiple different ways. Whereas Example 28-13 shows a multiple-line dictionary that is easily readable, Example 28-14 shows the same dictionary written as a single line.

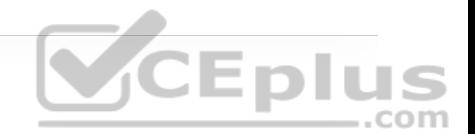

**Example 28-14** Single-Line Example of the Dictionary Used in Env\_Lab.py

```
 dnac = {"host": "sandboxdnac.cisco.com", "port": 443, "userna
                                                             Þ
```
Notice that the line ENVIRONMENT\_IN\_USE = "sandbox" is used in this script. Following that line in the script is a line that states if ENVIRONMENT\_IN\_USE == "sandbox": This is called a *condition*. A logical *if* question that is asked, and depending on the answer, an action happens. In this example, the developer called out to use the sandbox option with the line of code ENVIRONMENT\_IN\_USE = "sandbox" and then used a condition to say that if the environment in use is sandbox, call a dictionary named dnac to provide the sandbox details that are listed in key/value pairs. Example 28-15 shows the two relevant lines of code to illustrate this.

**Example 28-15** Condition Example Used in Env\_Lab.py

```
ENVIRONMENT_IN_USE = "sandbox" 
  Set the 'Environment Variables' based on the lab environment i
if ENVIRONMENT_IN_USE == "sandbox":
```
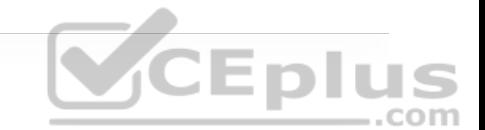

Now let's look at a script that showcases much of the API information that was covered in this chapter and also builds on all the basic Python information that has just been provided. Example 28-16 shows a Python script called get\_dnac\_devices.py.

**Example 28-16** The Full get\_dnac\_devices.py Script

```
#! /usr/bin/env python3 
from env_lab import dnac 
import json 
import requests 
import urllib3 
from requests.auth import HTTPBasicAuth
from prettytable import PrettyTable 
dnac_devices = PrettyTable(['Hostname','Platform Id','Software Ty
dnac_devices.padding_width = 1# Silence the insecure warning due to SSL Certificate 
urllib3.disable_warnings(urllib3.exceptions.InsecureRequestWarnin
headers = \{ 'content-type': "application/json", 
               'x-auth-token': "" 
 } 
def dnac_login(host, username, password):
```

```
 url = "https://{}/api/system/v1/auth/token".format(host) 
     response = requests.request("POST", url, auth=HTTPBasicAuth(u
                                  headers=headers, verify=False) 
     return response.json()["Token"] 
def network device list(dnac, token):
     url = "https://{}/api/v1/network-device".format(dnac['host'])
     headers["x-auth-token"] = token 
     response = requests.get(url, headers=headers, verify=False) 
    data = response.jspon() for item in data['response']: 
    dnac_devices.add_row([item["hostname"],item["platformId"],ite
    item["soft. wareVersion"], item["upTime"]])
login = dnac_login(dnac["host"], dnac["username"], dnac["password
network_device_list(dnac, login) 
print(dnac_devices)
```
It might seem like there is a lot going on in the get\_dnac\_device.py script. However, many of the details have already been explained in the chapter. This section ties together all the components discussed previously and expands on how they work together by breaking the script into five sections, with explanations.

The first section of code tells the Python interpreter what modules this particular script will use. Think of a module as a collection of actions and instructions. To better explain the contents in this script, comments are inserted throughout the

script to help document each section. Example 28-17 shows the first section of the get dnac devices.py with comments that explain what's going on.

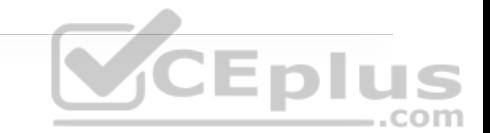

**Example 28-17** Explanation of the First Section of get\_dnac\_devices.py

```
# Specifies which version of Python will be used
#! /usr/bin/env python3 
# Calls "dnac" dictionary from the env_lab.py script covered earl
from env_lab import dnac 
# Imports JSON module so Python can understand the data format th
import json 
# Imports requests module which handles HTTP headers and form dat
import requests 
# Imports urllib3 module which is an HTTP client
import urllib3 
# Imports HTTPBasicAuth method from the requests.auth module for 
from requests.auth import HTTPBasicAuth 
# Imports prettytable components from PrettyTable module to struc
from prettytable import PrettyTable
```
Modules help Python understand what it is capable of. For example, if a developer tried to do an HTTP GET request without having the Requests modules imported, it would be difficult for Python to understand how to interpret the HTTP call. Although there are other ways of doing HTTP calls from Python, the Requests modules greatly simplify this process.

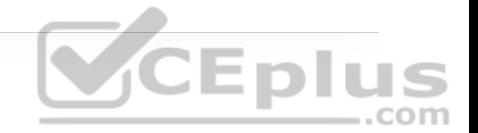

Example 28-18 shows the second section of the get\_dnac\_devices.py script along with explanatory comments.

**Example 28-18** Explanation of the Second Section of get\_dnac\_devices.py

```
# Puts return data from Cisco DNA Center Network Device API call 
dnac_devices = PrettyTable(['Hostname','Platform Id','Software Ty
dnac\_devices.padding\_width = 1# Silences the insecure warning due to SSL Certificate
urllib3.disable_warnings(urllib3.exceptions.InsecureRequestWarning
# Sends specific HTTP headers to Cisco DNA Center when issuing HT
headers = \{ 'content-type': "application/json", 
               'x-auth-token': "" 
 }
```
*Functions* are blocks of code that are built to perform specific actions. Functions are very structured in nature and can often be reused later on within a Python script. Some functions are built into Python and do not have to be created. A great example of this is the print function, which can be used to print data to a terminal screen. You can see the print function at the end of the get\_dnac\_devices.py script. Recalling from earlier in this chapter that in order to execute any API calls to Cisco DNA Center, you must be authenticated, using the Token API. Example 28-19 shows the use of the Token API within a Python script. (Recall that you saw this API used with Postman earlier in the chapter.)

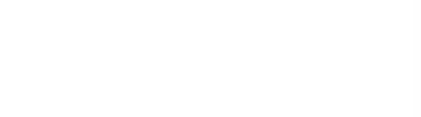

**Example 28-19** Explanation of the Third Section of get\_dnac\_devices.py

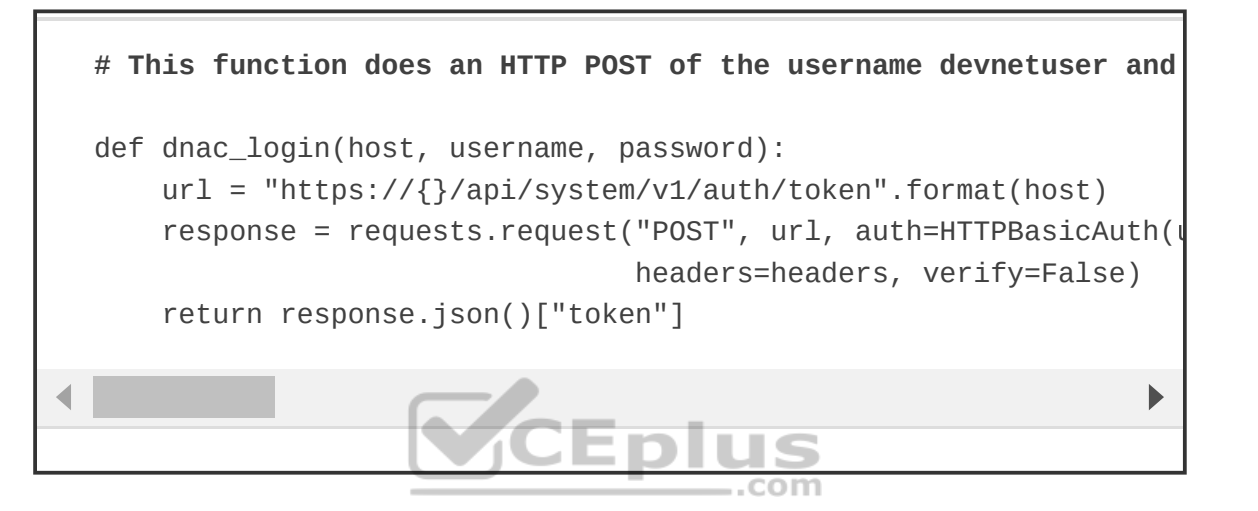

**Note** The API URL in this example is exactly the same one used earlier in this chapter.

This section of the script shown in Example 28-20 ties the Token API to the Network Device API call to retrieve the information from Cisco DNA Center. The line that says header ["x-auth-token"] = token is mapping the JSON response from the previous example, which is the token, into the header called x-authtoken. In addition, the URL for the API has changed to network\_device, and the response is sending a requests.get to that URL. This is exactly the same example used with Postman earlier in this chapter.

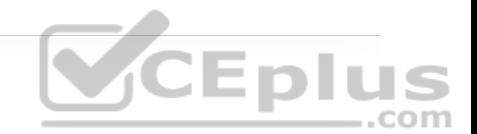

**Example 28-20** Explanation of the Fourth Section of get\_dnac\_devices.py

```
def network device list(dnac, token):
     url = "https://{}/api/v1/network-device".format(dnac['host'])
     headers["x-auth-token"] = token 
     response = requests.get(url, headers=headers, verify=False) 
    data = response.jspon() for item in data['response']: 
        dnac devices.add row([item["hostname"],item["platformId"
```
The final section of get\_dnac\_devices.py shows code that ties the dnac dictionary that is in the Env\_Lab.py script to the dnac\_login function covered earlier. In addition, the print function takes the response received from the response.get that was sent to the Network Device API and puts it into the table format that was specified earlier in the script with the name dnac\_devices. Example 28-21 shows the final lines of code in the script.

**Example 28-21** Explanation of the Fifth Section of get\_dnac\_devices.py

```
login = dnac_login(dnac["host"], dnac["username"], dnac["password
network_device_list(dnac, login)
```
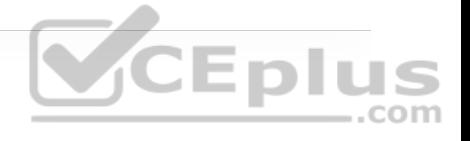

b

The Python script examples in this chapter make it easy to see the power and easy-to-use nature of Python. You practice with the examples in this chapter to increase your experience with Python and API structures. The tools mentioned in this chapter, including Postman and Python, are readily available on the Internet for free. These tools, examples, and much more can be studied in depth at http://developer.cisco.com (http://developer.cisco.com).

The tools covered in this chapter are available online and are very useful in terms of building skill and expertise. Go to DevNet to practice with any of the technologies covered in this chapter. It is often said of programmability that you can start small, but you should just start! A great way to practice is by using a sandbox environment and just building code and running it to see what can be accomplished. You are only limited by your imagination and coding skills! Remember to have fun and keep in mind that programmability is a journey, not a destination. Separating your learning into small, manageable chunks will make it easier to get better with practice and time.

# **EXAM PREPARATION TASKS**

As mentioned in the section "How to Use This Book" in the Introduction, you have a couple of choices for exam preparation: the exercises here, Chapter 30,

"Final Preparation," and the exam simulation questions in the Pearson Test Prep Software Online.

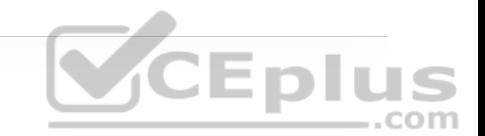

# **REVIEW ALL KEY TOPICS**

Review the most important topics in the chapter, noted with the key topics icon in the outer margin of the page. Table 28-9 lists these key topics and the page number on which each is found.

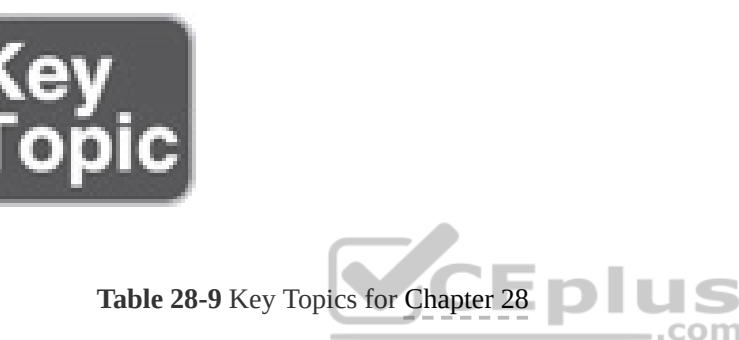

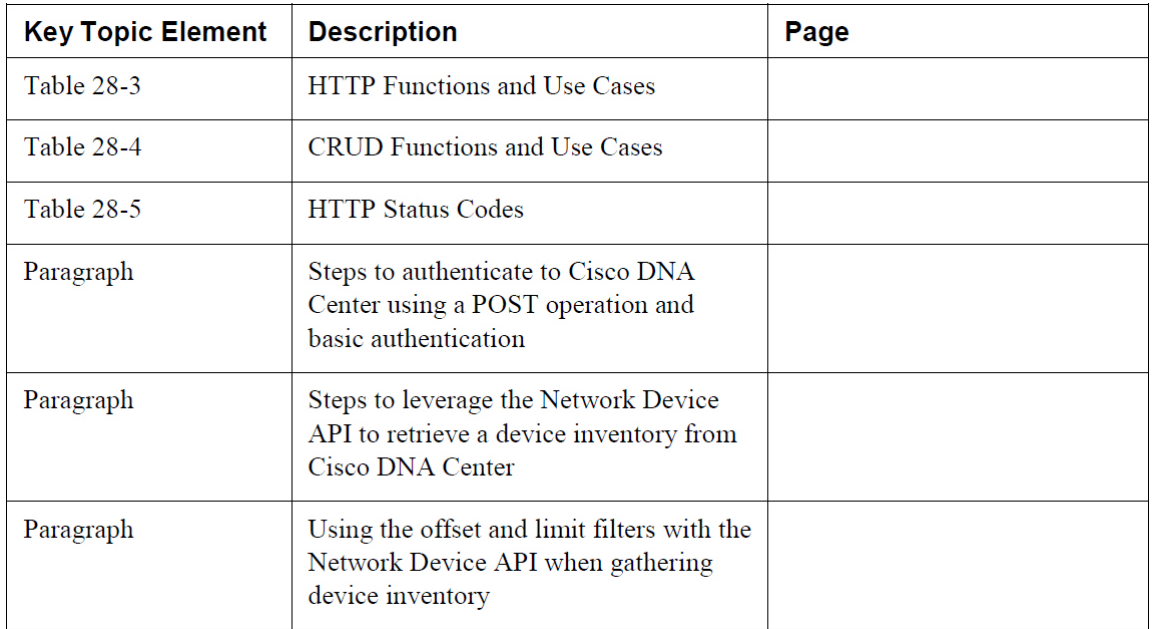

# **COMPLETE TABLES AND LISTS FROM MEMORY**

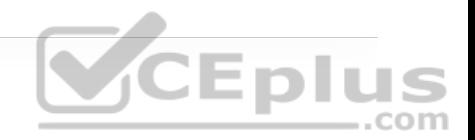

Print a copy of Appendix B, "Memory Tables" (found on the companion website), or at least the section for this chapter, and complete the tables and lists from memory. Appendix C, "Memory Tables Answer Key," also on the companion website, includes completed tables and lists you can use to check your work.

# **DEFINE KEY TERMS**

Define the following key terms from this chapter and check your answers in the Glossary:

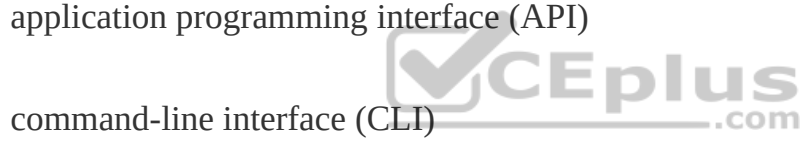

DevNet

Extensible Markup Language (XML)

**GitHub** 

Java-Script Object (JSON)

**NETCONF** 

Python

RESTCONF

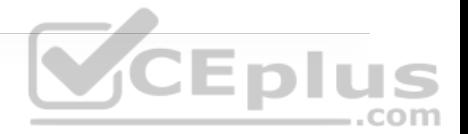

Yang Model

# **REFERENCES IN THIS CHAPTER**

RFC 4741, *NETCONF Configuration Protocol*, by R. Enns. https://tools.ietf.org/html/rfc4741, December 2006.

RFC 6020, *YANG—A Data Modeling Language for the Network Configuration Protocol (NETCONF)*, by M. Bjorklund. https://tools.ietf.org/html/rfc6020, October 2010.

RFC 6241, *Network Configuration Protocol (NETCONF)*, by R. Enns, M. Bjorklund, J. Schoenwaelder, A. Bierman. https://tools.ietf.org/html/rfc6241, June 2011.

RFC 8040, *RESTCONF*, by A. Bierman, M. Bjorklund, K. Watsen. https://tools.ietf.org/html/rfc8040, January 2017.

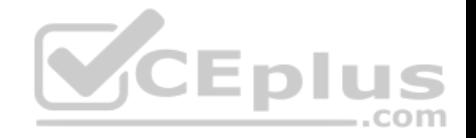

# **Chapter 29. Introduction to Automation Tools**

**This chapter covers the following subjects:**

• **Embedded Event Manager (EEM):** This section illustrates common use cases and operations of the on-box EEM automation tool as well as the Tcl scripting ..com engine.

• **Agent-Based Automation Tools:** This section examines the benefits and operations of the various agent-based automation tools.

• **Agentless Automation Tools:** This section examines the benefits and operations of the various agentless automation tools.

This chapter is intended to provide a high-level overview of some of the most common configuration management and automation tools that are available. This chapter also discusses some on-box tools and describes some common programmatic methods of management.

# **"DO I KNOW THIS ALREADY?" QUIZ**

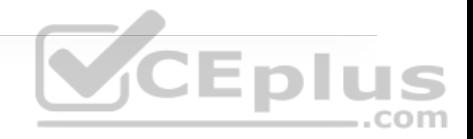

The "Do I Know This Already?" quiz allows you to assess whether you should read the entire chapter. If you miss no more than one of these self-assessment questions, you might want to move ahead to the "Exam Preparation Tasks" section. Table 29-1 lists the major headings in this chapter and the "Do I Know This Already?" quiz questions covering the material in those headings so you can assess your knowledge of these specific areas. The answers to the "Do I Know This Already?" quiz appear in Appendix A, "Answers to the 'Do I Know This Already?' Quiz Questions."

> **Table 29-1** "Do I Know This Already?" Foundation Topics Section-to-Question Mapping

> > **Allen**

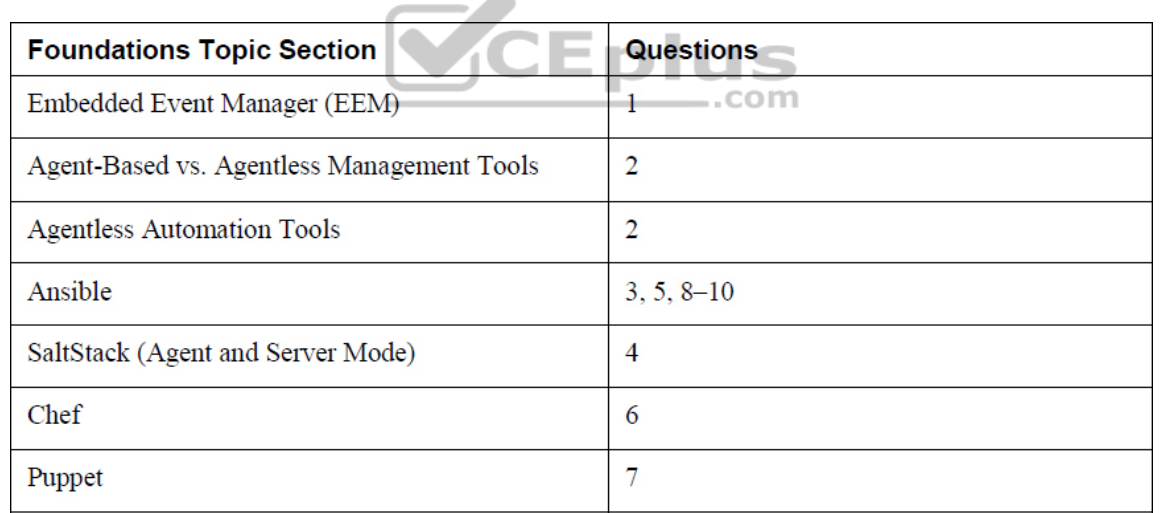

**1.** True or false: Configuring network components by using the CLI is considered the fastest approach when dealing with a large number of devices.

#### **b.** False

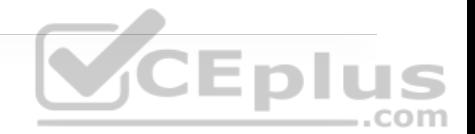

**2.** Which of these tools are agentless in operation? (Choose three.)

**a.** Ansible

**b.** Puppet Bolt

**c.** SaltStack

**d.** Chef

**e.** Salt SSH

**3.** Which of the following are features of Ansible? (Choose two.)

..com

**a.** Manifests

**b.** Modules

**c.** Playbooks

**d.** Tasks

**e.** Recipes

**4.** What configuration management software is built on Python? (Choose two.)

**a.** Ansible

**b.** Chef

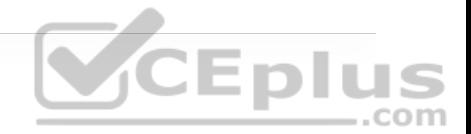

**c.** Puppet

**d.** SaltStack

**5.** Which of the following is a YAML example?

**a.**

{ "user": "root", "user": "Jason", "user": "Jamie", "user": "Luke" **CEplus** }  $...$ com

#### **b.**

# HR Employee record Employee1: Name: John Dough Title: Developer Nickname: Mr. DBug

#### **c.**

root Jason
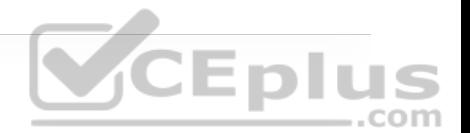

## **d.**

[users[root|Jason|Jamie|Luke]]

## **6.** What is the language associated with Chef?

**a.** Python

**b.** C++

**c.** Ruby

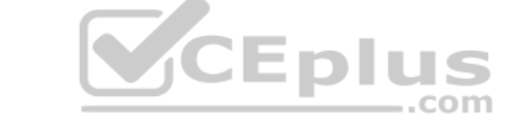

**d.** Q-Basic

**e.** Tcl

**7.** What are some of the benefits of Puppet Forge and GitHub? (Choose all that apply.)

**a.** Keeping track of various versions of code

**b.** Knowing which developers are involved with code revisions

**c.** Collaborating with other developers and share code

**d.** Increasing the speed in working on software projects

CEplus

- **e.** Accessing a real-time telemetry software database
- **f.** Automatically blocking malicious code
- **8.** What are the PPDIOO lifecycle components?
- **a.** Prepare, Plan, Design, Implement, Observe, Optimize
- **b.** Prepare, Plan, Design, Implement, Operate, Optimize
- **c.** Prepare, Plan, Design, Implement, Operate, Optimize
- **d.** Plan, Prepare, Design, Implement, Observe, Optimize
- **e.** Prepare, Plan, Design, Integrate, Observe, Optimize

**9.** Ansible uses the TAML syntax, which starts with three dashes (---), in the creation of playbook files.

**a.** True

**b.** False

**10.** What is the proper command to execute a playbook using Ansible?

**a. ansible-playbook ConfigureInterface.yaml**

## **b. ansible ConfigureInterface.yaml**

**c. play ansible-book ConfigureInterface.yaml**

## **d. play ansible-book ConfigureInterface.taml**

**11.** Which of these tools are agent-based in operation? (Choose two.)

**a.** Ansible

**b.** Puppet Bolt

**c.** SaltStack

**d.** Chef

**e.** Salt SSH

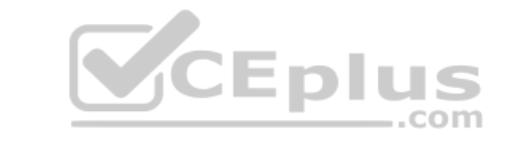

**Answers to the "Do I Know This Already?" quiz:**

**1.** B **2.** A, B, E **3.** C, D **4.** A, D

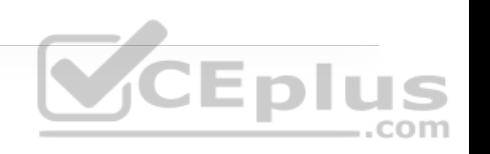

**5.** B

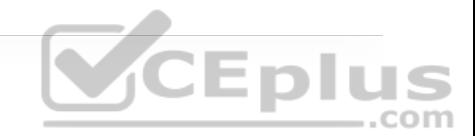

**6.** C

**7.** A, B, C, D

**8.** B

**9.** B

**10.** A

**11.** B, C

# **FOUNDATION TOPICS EMBEDDED EVENT MANAGER**

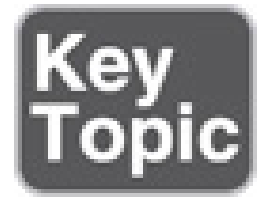

*Embedded Event Manager (EEM)* is a very flexible and powerful Cisco IOS tool. EEM allows engineers to build software applets that can automate many tasks. EEM also derives some of its power from the fact that it enables you to build custom scripts using Tcl. Scripts can automatically execute, based on the output of an action or an event on a device. One of the main benefits of EEM is that it is all contained within the local device. There is no need to rely on an external

scripting engine or monitoring device in most cases. Figure 29-1 illustrates some of the EEM event detectors and how they interact with the IOS subsystem.

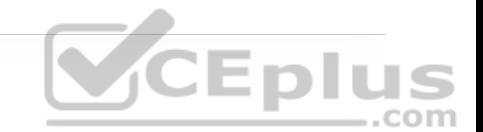

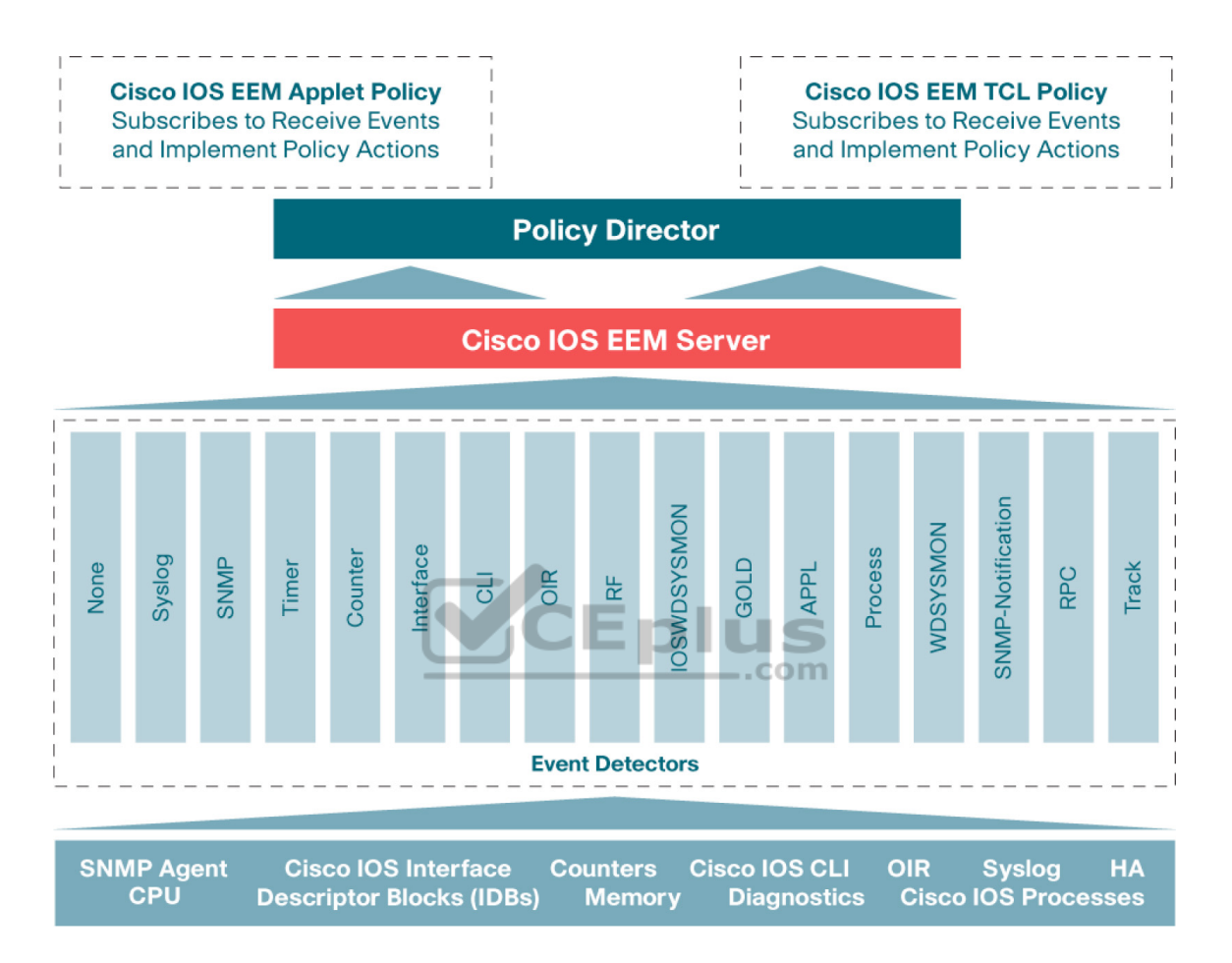

**Figure 29-1** EEM Event Detectors

## **EEM Applets**

EEM applets are composed of multiple building blocks. This chapter focuses on two of the primary building blocks that make up EEM applets: *events* and *actions*.

EEM applets use a similar logic to the *if-then* statements used in some of the common programming languages (for instance, *if* an event happens, *then* an action is taken). The following example illustrates a very common EEM applet that is monitoring syslog messages on a router.

Example 29-1 shows an applet that is looking for a specific syslog message, stating that the Loopback0 interface went down. The specific syslog message is matched using regular expressions. This is a very powerful and granular way of matching patterns. If this specific syslog pattern is matched (an event) at least once, then the following actions will be taken:

1. The Loopback0 interface will be shut down and brought back up (because of **shutdown** and **no shutdown**).

2. The router will generate a syslog message that says, "I've fallen, and I can't get up!"

3. An email message that includes the output of the **show interface loopback0** command will be sent to the network administrator.

**Example 29-1** Syslog Applet Example

event manager applet LOOP0 event syslog pattern "Interface Loopback0.\* down" period 1 action 1.0 cli command "enable" action 2.0 cli command "config terminal" action 3.0 cli command "interface loopback0" action 4.0 cli command "shutdown"

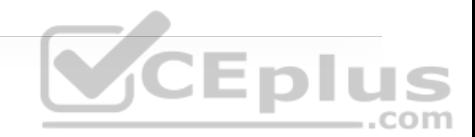

 action 5.0 cli command "no shutdown" action 5.5 cli command "show interface loopback0" action 6.0 syslog msg "I've fallen, and I can't get up!" action 7.0 mail server 10.0.0.25 to neteng@yourcompany.com from no-reply@yourcompany.com subject "Loopback0 Issues!" body "The Loopback0 interface was bounced. Please monitor accordingly. "\$ cli result"

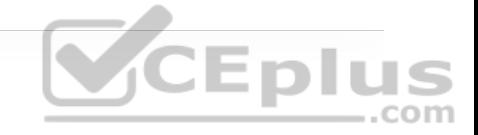

#### **Note**

Remember to include the **enable** and **configure terminal** commands at the beginning of actions within an applet. This is necessary as the applet assumes the user is in exec mode, not privileged exec or config mode. In addition, if AAA command authorization is being used, it is important to include the **event manager session cli username** *username* command. Otherwise, the CLI commands in the applet will fail. It is also good practice to use decimal labels similar to 1.0, 2.0, and so forth when building applets. This makes it possible to insert new actions between other actions in the future. For example, you could insert a 1.5 action between the 1.0 and 2.0 actions. Remember that labels are parsed as strings, which means 10.0 would come after 1.0, not 9.0.

Based on the output from the **debug event manager action cli** command, you can see the actions taking place when the applet is running. Example 29-2 shows the applet being engaged when a user issues the **shutdown** command on the Loopback0 interface. It also shows that an error occurred when trying to connect to the SMTP server to send the email to the administrator. This is because the SMTP server being used for this test is not configured. Notice that because the **\$\_cli\_result** keyword was used in the configuration, the output will include the output of any CLI commands that were issued in the applet. In this case, the output of the **show interface Loopback0** command will be included in the debugging and in the email message.

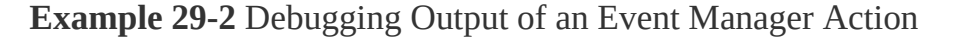

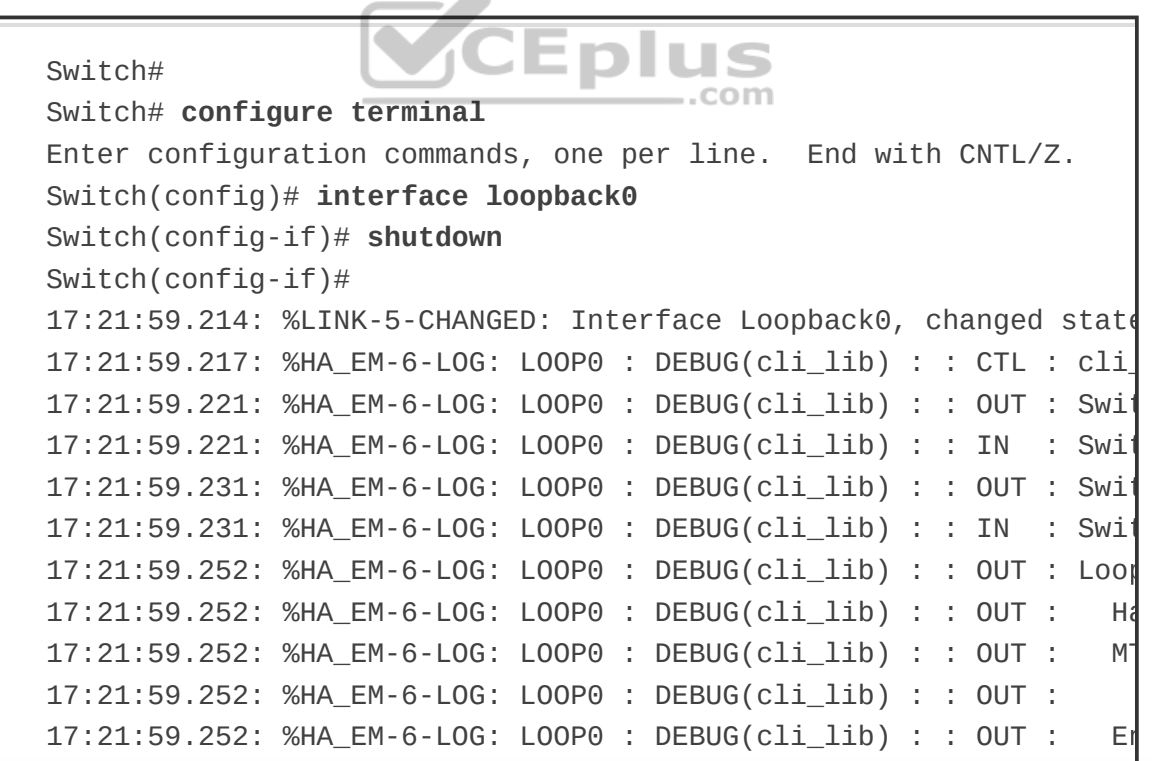

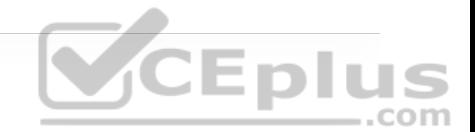

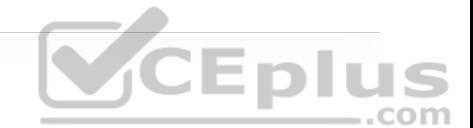

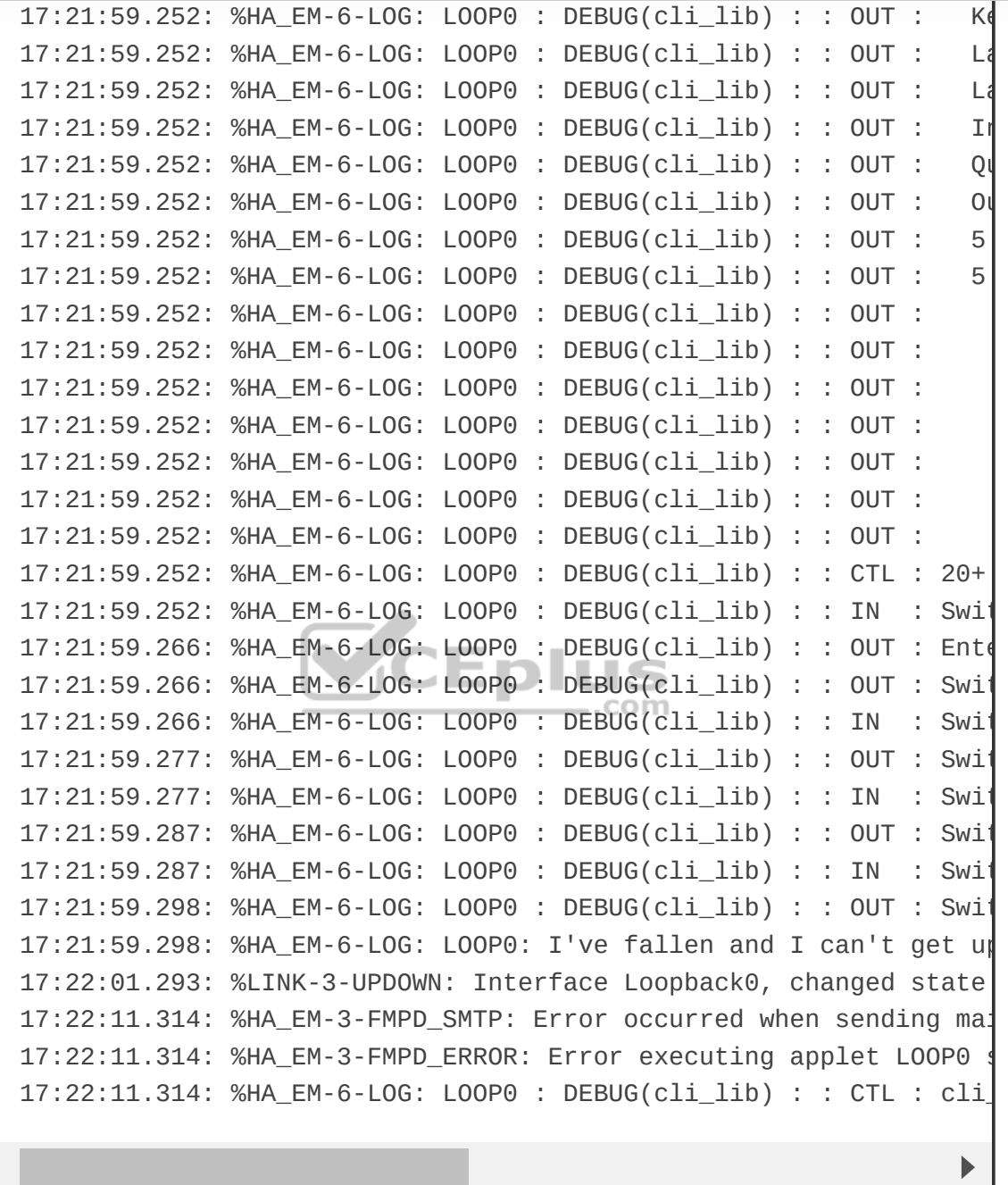

ł

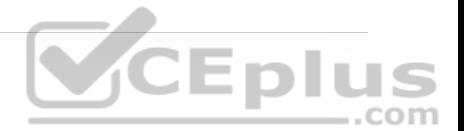

#### **Note**

For troubleshooting purposes, using the **debug event manager all** command shows all the output for the configured actions while the applet is being executed. For instance, it shows the same output as shown above but includes more details on all the other actions. To specifically troubleshoot the mail configuration and related error messages in an EEM applet, the **debug event manager action mail** command is most useful as it filters out all the other debugging messages that are unnecessary when you're trying to troubleshoot the mail configuration. This allows a user to focus specifically on SMTP errors, as shown in the previous example.

Another very useful aspect of EEM applets is that CLI patterns can be matched as an event. This means that when certain commands are entered into the router using the CLI, they can trigger an EEM event within an applet. Then the configured actions can take place as a result of the CLI pattern being matched. Example 29-3 uses another common EEM applet to match the CLI pattern *"write mem.*". When the applet is triggered, the following actions are invoked:

1. The router generates a syslog message that says "Configuration File Changed! TFTP backup successful."

2. The startup-config file is copied to a TFTP server.

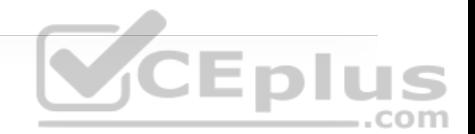

```
event manager environment filename Router.cfg 
event manager environment tftpserver tftp://10.1.200.29/ 
event manager applet BACKUP-CONFIG 
 event cli pattern "write mem.*" sync yes 
 action 1.0 cli command "enable" 
 action 2.0 cli command "configure terminal" 
 action 3.0 cli command "file prompt quiet" 
 action 4.0 cli command "end" 
 action 5.0 cli command "copy start $tftpserver$filename" 
 action 6.0 cli command "configure terminal" 
 action 7.0 cli command "no file prompt quiet" 
 action 8.0 syslog priority informational msg "Configuration File
   TFTP backup successful.".com
```
**Note**

The **file prompt quiet** command disables the IOS confirmation mechanism that asks to confirm a user's actions.

#### **Note**

The priority and facility of the syslog messages can be changed to fit any environment's alerting structure. For example, informational is used in Example 29-3.

As shown in the previous examples, there are multiple ways to call out specific EEM environment values. The first example illustrates that it's possible for a user to use a single line to configure the mail environment and send messages with CLI output results. Using the EEM environment variables shown in the second example, users can statically set different settings that can be called on from multiple actions instead of calling them out individually on a single line. Although it is possible to create custom names and values that are arbitrary and can be set to anything, it is good practice to use common and descriptive variables. Table 29-2 lists some of the email variables most commonly used in EEM.

**Table 29-2** Common EEM Email Variables

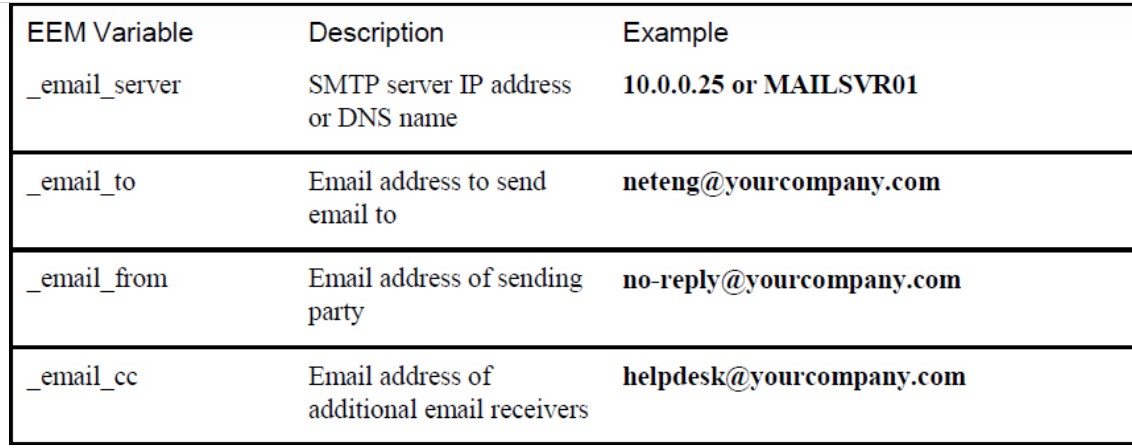

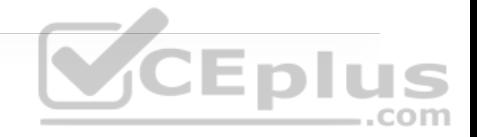

## **EEM and Tcl Scripts**

Using an EEM applet to call Tcl scripts is another very powerful aspect of EEM. This chapter has covered multiple ways to use EEM applets. You have already seen multiple ways of executing actions, based on the automatic detection of specific events while they are happening. In this section, the focus is on how to call a Tcl script from an EEM applet.

Example 29-4 shows how to manually execute an EEM applet that, in turn, executes a Tcl script that is locally stored in the device's flash memory. It is important to understand that there are many different ways to use EEM and that manually triggered applets are also very useful tools. Example 29-4 shows an EEM script configured with the **event none** command, which means there is no automatic event that the applet is monitoring, and this applet runs only when it is triggered manually. To manually run an EEM applet, the **event manager run** *applet-name* command must be used, as illustrated in second part of the output.

**Example 29-4** Manually Execute EEM Applet

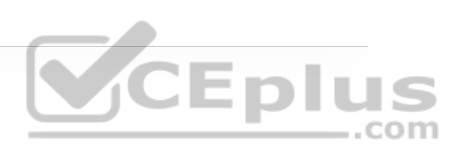

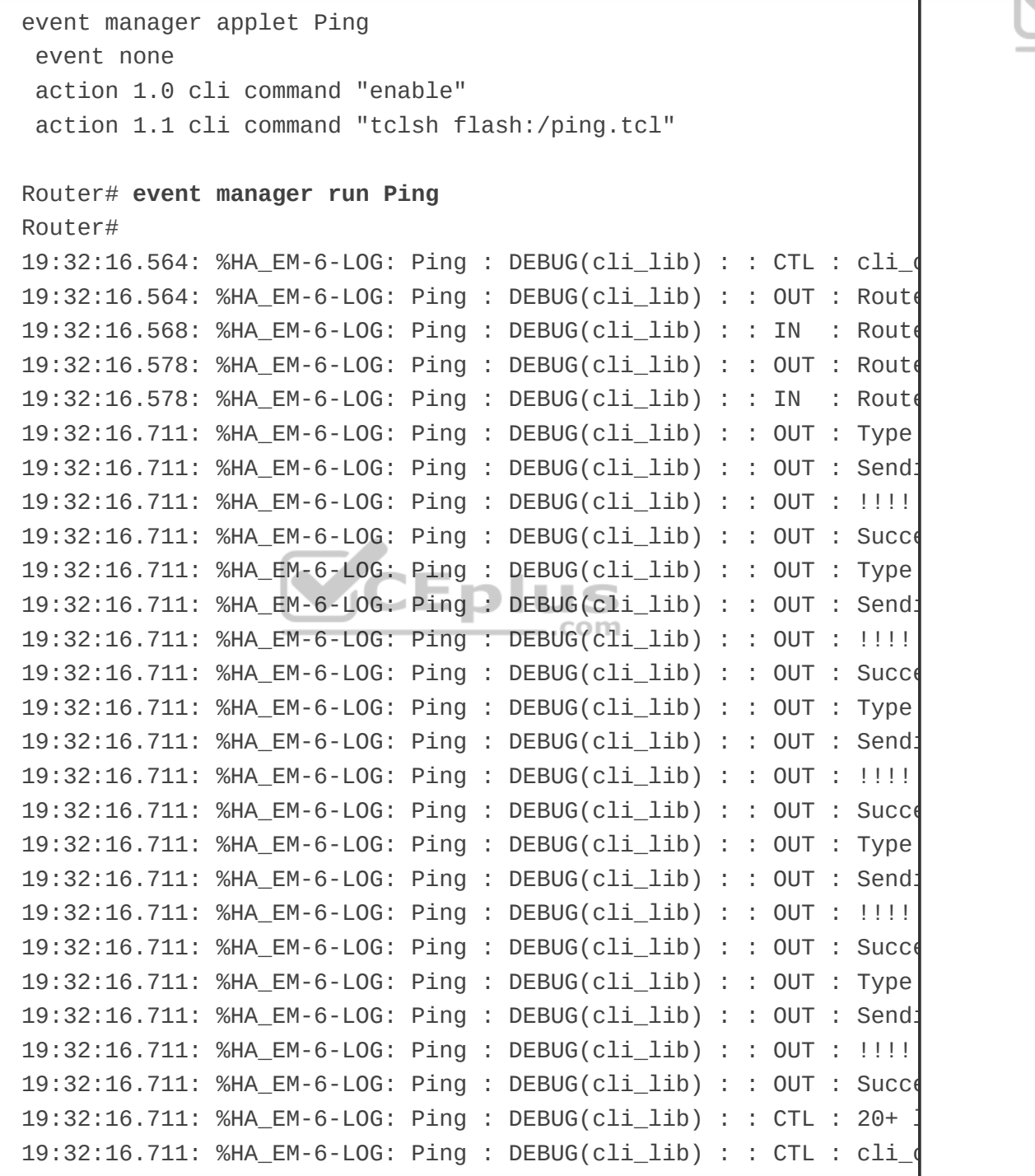

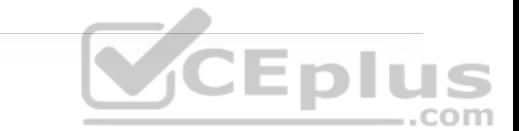

For reference, Example 29-5 displays a snippet for the exact content of the ping.tcl script used in the manually triggered EEM applet in Example 29-4. To see the contents of a Tcl script that resides in flash memory, issue the **more** command followed by the file location and filename. The **more** command can be used to view all other text-based files stored in the local flash memory as well.

**Example 29-5** ping.tcl Script Contents

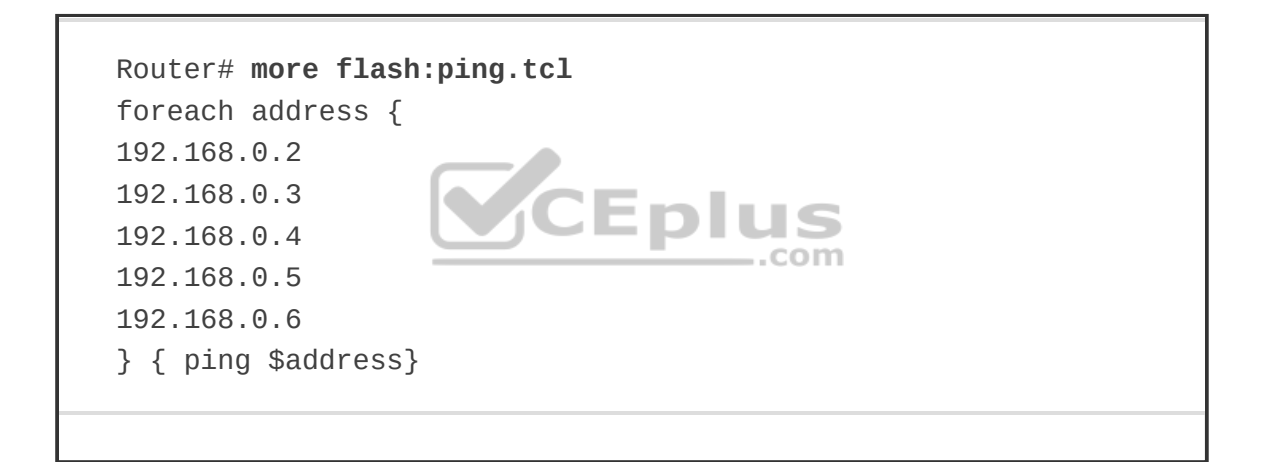

## **EEM Summary**

There are many ways to use EEM. From applets to scripting, the possible use cases can only be limited by an engineer's imagination. EEM provides on-box monitoring of various different components based on a series of events. Once an event is detected, an action can take place. This helps make network monitoring more proactive rather than reactive and can also reduce the load on the network and improve efficiency from the monitoring system because the devices can

simply report when there is something wrong instead of continually asking the devices if there is anything wrong.

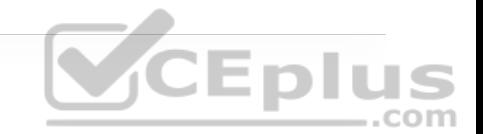

**Note**

For information on EEM and its robust features, visit http://www.cisco.com/c/en/us/products/ios-nx-os-software/iosembedded-event-manager-eem/index.html (http://www.cisco.com/c/en/us/products/ios-nx-os-software/ios-embedded-eventmanager-eem/index.html).

Many steps must be taken when onboarding new devices into a network environment. Often, these steps are very time-consuming and repetitive. This section compares the high-level differences between agent-based and agentless automation and configuration management tools. Understanding how the various tools work can greatly help network operators pinpoint the value that each tool can bring to the table. There is a considerable amount of overlap in the tasks or steps various tools can automate. Some tools take similar approaches. However, there are times when the use of multiple tools from different software vendors is appropriate.

Much of the value in using automation and configuration management tools is in moving more quickly than is possible with manual configuration. In addition, automation helps ensure that the level of risk due to human error is significantly

reduced through the use of proven and tested automation methods. A network operations team configuring 1000 devices manually by logging into each device individually is likely to introduce misconfigurations—and the process will be very time-consuming. The following are some of the most common and repetitive configurations for which network operators leverage automation tools to increase speed and consistency:

- Device name/IP address
- Quality of service
- Access list entries
- Usernames/passwords
- SNMP settings
- Compliance

## **AGENT-BASED AUTOMATION TOOLS**

This section covers a number of agent-based tools as well as some of the key concepts to help network operators decide which tool best suits their environment and business use cases.

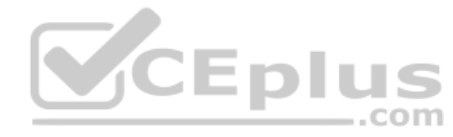

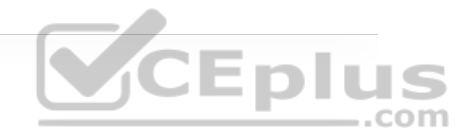

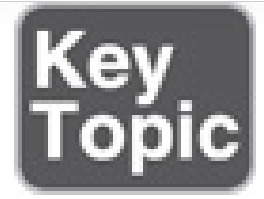

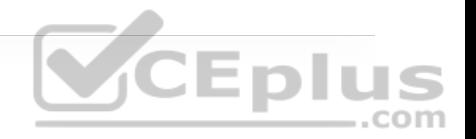

## **Puppet**

Puppet is a robust configuration management and automation tool. Cisco supports the use of Puppet on a variety of devices, such as Catalyst switches, Nexus switches, and the Cisco Unified Computing System (UCS) server platform. Puppet works with many different vendors and is one of the more commonly used tools used for automation. Puppet can be used during the entire lifecycle of a device, including initial deployment, configuration management, and repurposing and removing devices in a network.

## **CEplus**

Puppet uses the concept of a *puppet master* (server) to communicate with devices that have the *puppet agent* (client) installed locally on the device. Changes and automation tasks are executed within the *puppet console* and then shared between the puppet master and puppet agents. These changes or automation tasks are stored in the *puppet database* (PuppetDB), which can be located on the same puppet master server or on a separate box. This allows the tasks to be saved so they can be pushed out to the puppet agents at a later time.

To help you better understand how Puppet functions, Figure 29-2 illustrates the basic communications path between the puppet master and the puppet agents as well as the high-level architecture. The solid lines show the primary communications path, and the dotted lines indicate high availability (which is

optional). With high availability, in the event that the master is unreachable, communications can go over the backup path to the master replica, which is a backup master server.

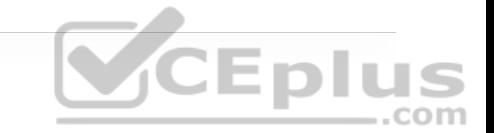

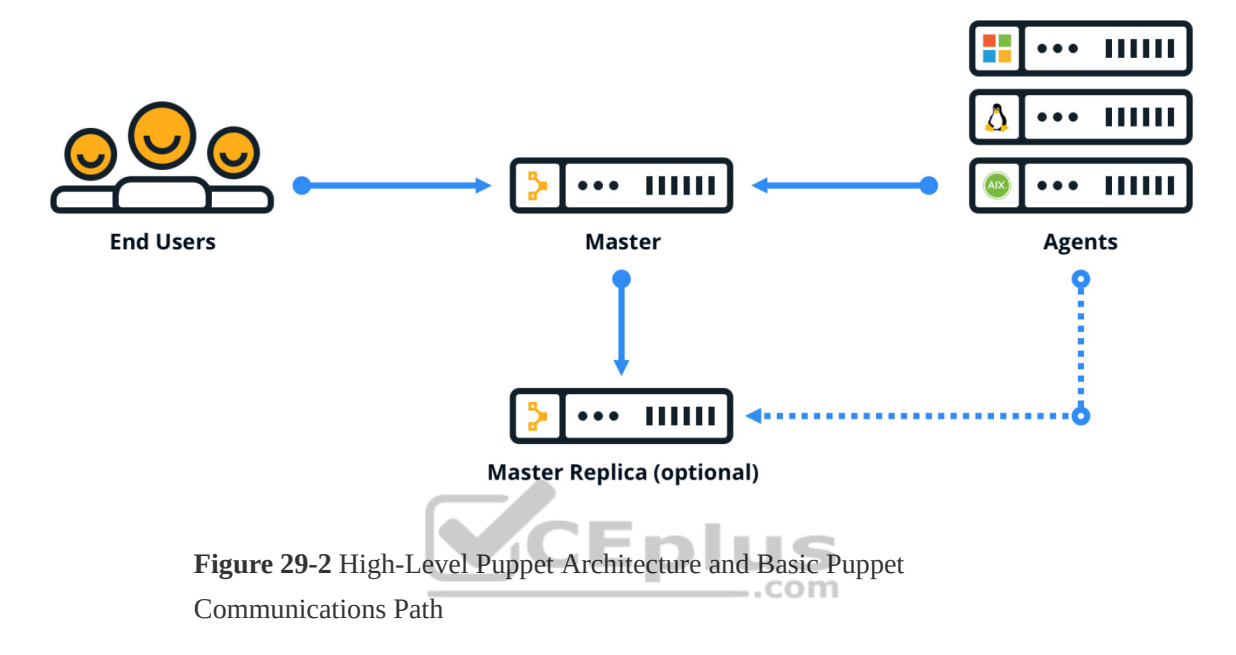

Puppet allows for the management and configuration of multiple device types at the same time. From a basic operation perspective, puppet agents communicate to the puppet master by using different TCP connections. Each TCP port uniquely represents a communications path from an agent running on a device or node. Puppet also has the capability to periodically verify the configuration on devices. This can be set to any frequency that the network operations team deems necessary. Then, if a configuration is changed, it can be alerted on as well as automatically put back to the previous configuration. This helps an organization standardize its device configurations while simultaneously enforcing a specific set of parameters that may be critical to the devices.

There are three different installation types with Puppet. Table 29-3 describes the scale differences between the different installation options.

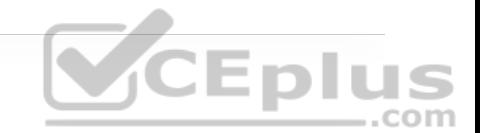

**Table 29-3** Puppet Installation Modes

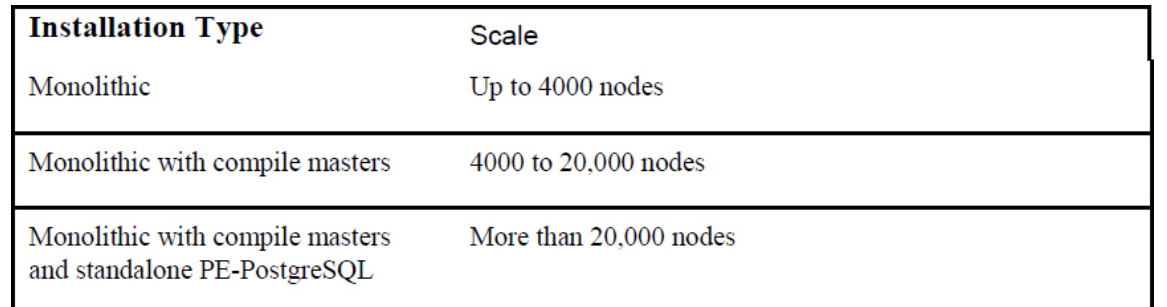

The typical and recommended type of deployment is a monolithic installation, which supports up to 4000 nodes. However, with regard to deployment use cases, it is helpful to understand that Puppet can scale to very large environments. In these cases, some best practices such as high availability and centralized management may be considered important. Although the architecture is very similar, within large-scale deployments, operations staff may need a *master of masters (MoM)* to manage the distributed puppet masters and their associated databases; having a MoM greatly simplifies the management of the environments. In addition, large deployments need compile masters, which are simply load-balanced Puppet servers that help scale the number of agents that can be managed. Figure 29-3 shows a typical large-scale enterprise deployment model of Puppet and its associated components.

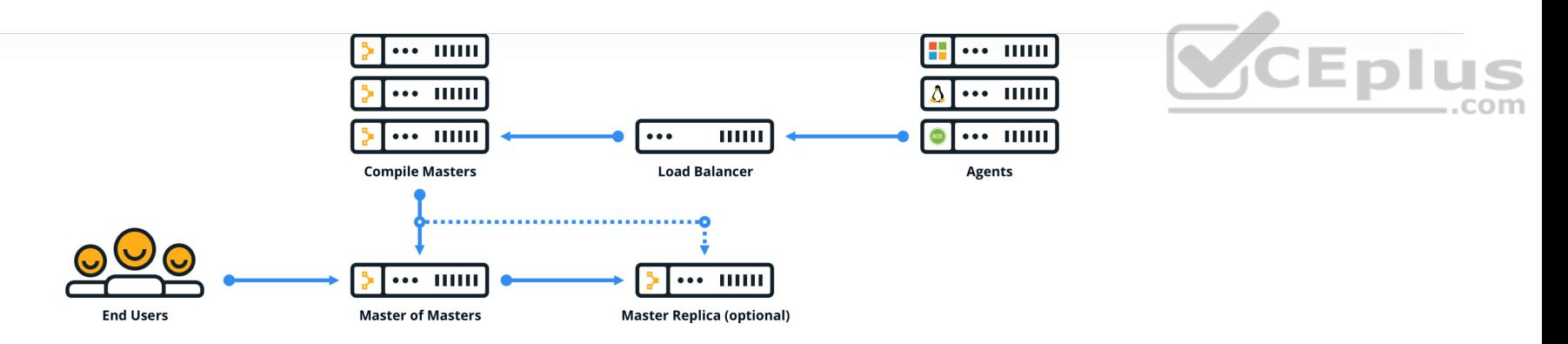

**Figure 29-3** Large-Scale Puppet Enterprise Deployment

Let's now explore the structure of Puppet. Puppet *modules* allow for the configuration of practically anything that can be configured manually. Modules contain the following components:

CEplus

• Manifests

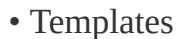

• Files

*Manifests* are the code that configures the clients or nodes running the puppet agent. These manifests are pushed to the devices using SSL and require certificates to be installed to ensure the security of the communications between the puppet master and the puppet agents.

Puppet has many modules available for many different vendors and device types. The focus in this chapter is on a module called cisco\_ios, which contains multiple manifests and leverages SSH to connect to devices. Each of these manifests is used to modify the running configuration on Cisco Catalyst devices in some

fashion. Manifests can be saved as individual files and have a file extension .pp. Example 29-6 shows an example of a manifest file, named NTP\_Server.pp, that configures a Network Time Protocol (NTP) server on a Cisco Catalyst device.

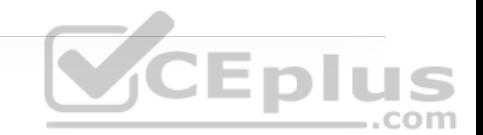

**Example 29-6** Puppet NTP\_Server.pp Manifest

```
 ntp_server { '1.2.3.4': 
    ensure => 'present', 
    key \Rightarrow 94,
   \text{prefer} \Rightarrow \text{true},
   minpol1 => 4,
   maxpol1 => 14,
    source_interface => 'Vlan 42', 
}
```
This example shows that the NTP server IP address is configured as 1.2.3.4, and it uses VLAN 42 as the source interface. The line ensure => 'present' means that the NTP server configuration should be present in the running configuration of the Catalyst IOS device on which the manifest is running. Remember that Puppet can periodically run to ensure that there is a specific configuration present. The NTP\_Server.pp manifest can be run periodically to check for an NTP server configuration.

Puppet leverages a domain-specific language (DSL) as its "programming language." It is largely based on the Ruby language, which makes it quite simple for network operators to build custom manifests to accomplish their specific configuration tasks without having to be software developers. Example 29-7

shows a manifest file called MOTD.pp that is used to configure a message-ofthe-day (MOTD) banner on Catalyst IOS devices.

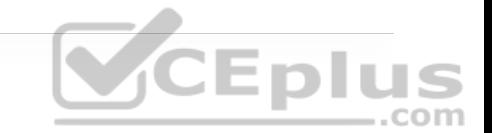

**Example 29-7** Puppet MOTD.pp Manifest

```
 banner { 'default': 
    motd => 'Violators will be prosecuted', 
}
```
All the modules and manifests used in this chapter can be found on the Puppet Forge website, https://forge.puppet.com. Puppet Forge is a community where puppet modules, manifests, and code can be shared. There is no cost to Puppet Forge, and it is a great place to get started with Puppet. Although this chapter does not discuss installation processes, procedures, or system requirements, you can find that information at Puppet Forge, along with code examples and specifics on how to design and install a Puppet environment from scratch. Many of the same modules, manifests, and code can also be found on www.github.com (http://www.github.com) by searching for Puppet.

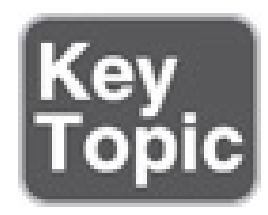

**Chef**

Chef is an open source configuration management tool that is designed to automate configurations and operations of a network and server environment. Chef is written in Ruby and Erlang, but when it comes to actually writing code within Chef, Ruby is the language used.

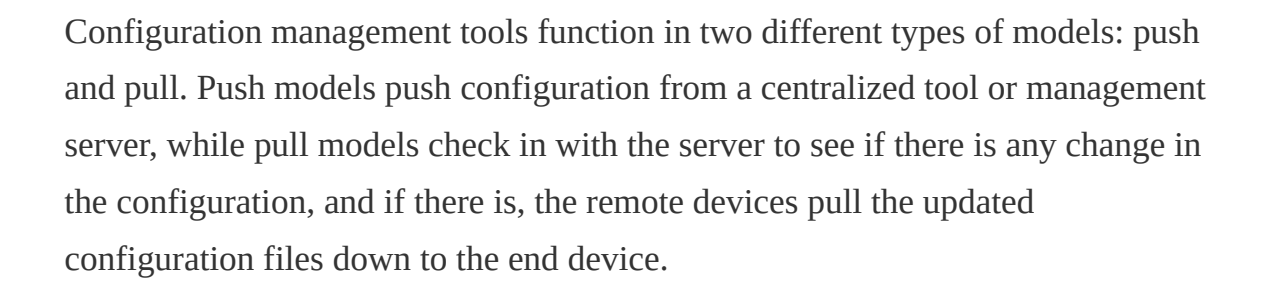

Chef is similar to Puppet in several ways:

- Both have free open source versions available.
- Both have paid enterprise versions available.
- Both manage code that needs to be updated and stored.
- Both manage devices or nodes to be configured.
- Both leverage a pull model.
- Both function as a client/server model.

However, Chef's structure, terminology, and core components are different from those of Puppet. Figure 29-4 illustrates the high-level architecture of Chef and the basic communications path between the various areas within the Chef

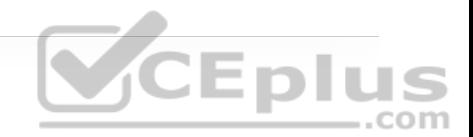

environment. Although this chapter doesn't cover every component shown in this architecture, it is important to understand some of the elements that are available.

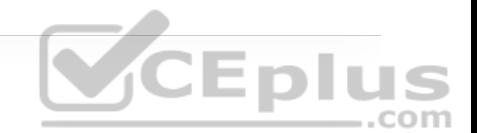

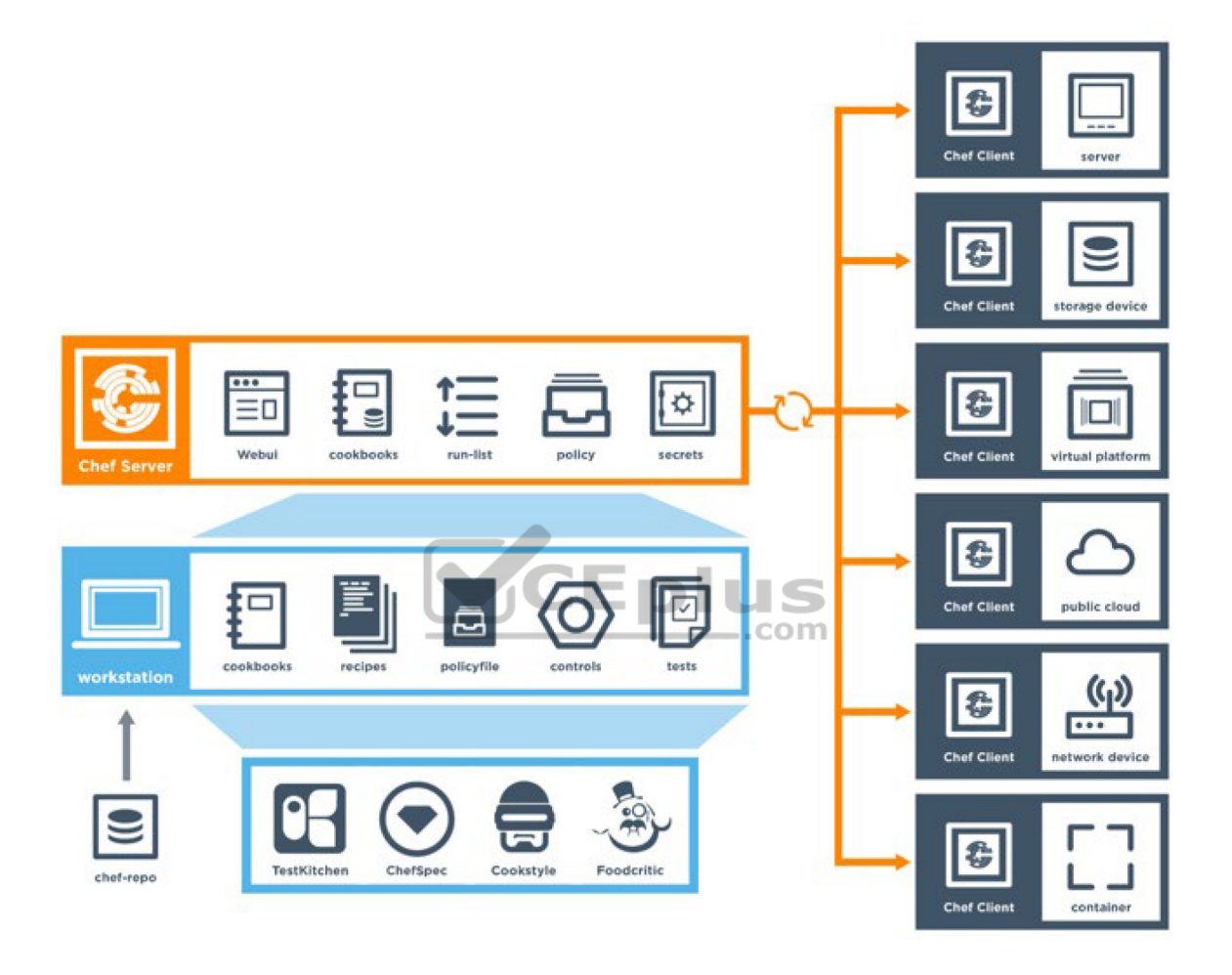

**Figure 29-4** High-Level Chef Architecture

You can see from Figure 29-4 that Chef leverages a similar client/server functionality to Puppet. Although the core concepts of Puppet and Chef are similar, the terminology differs. Whereas Puppet has modules and manifests, Chef has *cookbooks* and *recipes*. Table 29-4 compares the components of Chef and Puppet and provides a brief description of each component.

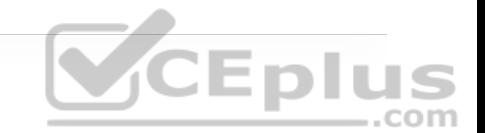

**Table 29-4** Puppet and Chef Comparison

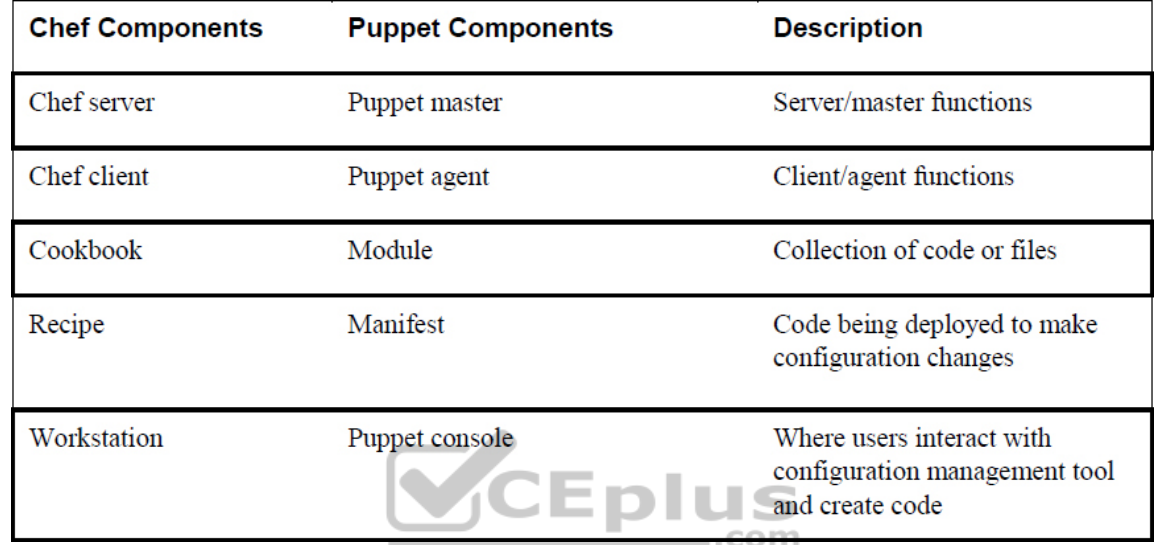

Code is created on the Chef workstation. This code is stored in a file called a recipe. As mentioned previously, recipes in Chef are analogous to manifests in Puppet. Once a recipe is created on the workstation, it must be uploaded to the Chef server in order to be used in the environment. **knife** is the name of the command-line tool used to upload cookbooks to the Chef server. The command to execute an upload is **knife upload** *cookbookname*. The Chef server can be hosted locally on the workstation, hosted remotely on a server, or hosted in the cloud. In addition, all the components can be within the same enterprise network.

There are four types of Chef server deployments:

• **Chef Solo:** The Chef server is hosted locally on the workstation.

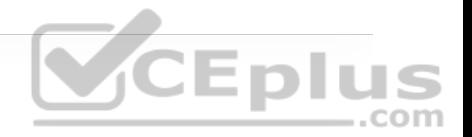

- **Chef Client and Server:** This is a typical Chef deployment with distributed components.
- **Hosted Chef:** The Chef server is hosted in the cloud.
- **Private Chef:** All Chef components are within the same enterprise network.

Like the puppet master, the Chef server sits in between the workstation and the nodes. All cookbooks are stored on the Chef server, and in addition to the cookbooks, the server holds all the tools necessary to transfer the node configurations to the Chef clients. *OHAI*, a service that is installed on the nodes, is used to collect the current state of a node to send the information back to the Chef server through the Chef client service. The Chef server then checks to see if there is any new configuration that needs to be on the node by comparing the information from the OHAI service to the cookbook or recipe. The Chef client service that runs on the nodes is responsible for all communications to the Chef server. When a node needs a recipe, the Chef client service handles the communication back to the Chef server to signify the node's need for the updated configuration or recipe. Because the nodes can be unique or identical, the recipes can be the same or different for each node. Example 29-8 shows a recipe file constructed in Ruby; recipe files have the filename extension .rb. You can see that the file is very simple to read and interpret.

**Example 29-8** Chef demo\_install.rb Recipe

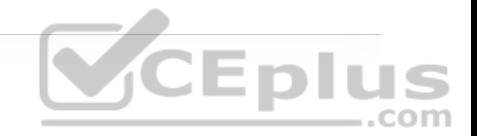

```
# 
# Cookbook Name:: cisco-cookbook 
# Recipe:: demo_install 
# 
# Copyright (c) 2014-2017 Cisco and/or its affiliates. 
# 
# Licensed under the Apache License, Version 2.0 (the "License")
# you may not use this file except in compliance with the License
# You may obtain a copy of the License at 
# 
# http://www.apache.org/licenses/LICENSE-2.0 
# 
# Unless required by applicable law or agreed to in writing, soft
# distributed under the License is distributed on an "AS IS" BASI
# WITHOUT WARRANTIES OR CONDITIONS OF ANY KIND, either express o
# See the License for the specific language governing permissions
# limitations under the License.
# In our recipes, due to the number of different parameters, we
# the arguments in a single column rather than following rubocop
Chef::Log.info('Demo cisco_command_config provider') 
cisco_command_config 'loop42' do 
   action :update 
   command ' 
    interface loopback42
       description Peering for AS 42 
       ip address 192.168.1.42/24 
  \mathbb Tend 
cisco_command_config 'system-switchport-default' do 
   command 'no system default switchport' 
end
```

```
cisco_command_config 'feature_bgp' do 
   command ' feature bgp' 
end 
cisco_command_config 'router_bgp_42' do 
   action :update 
   command ' 
     router bgp 42 
       router-id 192.168.1.42 
       address-family ipv4 unicast 
         network 1.0.0.0/8 
         redistribute static route-map bgp-statics 
       neighbor 10.1.1.1 
         remote-as 99 
  \blacksquareend 
cisco_command_config 'route42' do 
                                          com
   action :update 
   command ' ip route 10.42.42.42/32 Null0 ' 
end 
# The following tests 'no' commands that do not 
# nvgen when enabled. 
# We need to first configure the port-channel interface
# so that it exists before applying the 'no' commands. 
cisco_command_config 'port-channel55-setup' do 
   action :update 
   command ' 
     feature bfd 
     interface port-channel55 
  \mathbf{I}end
```
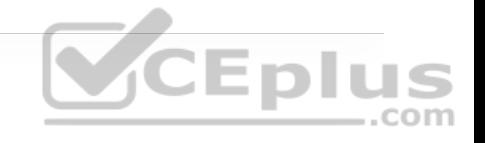

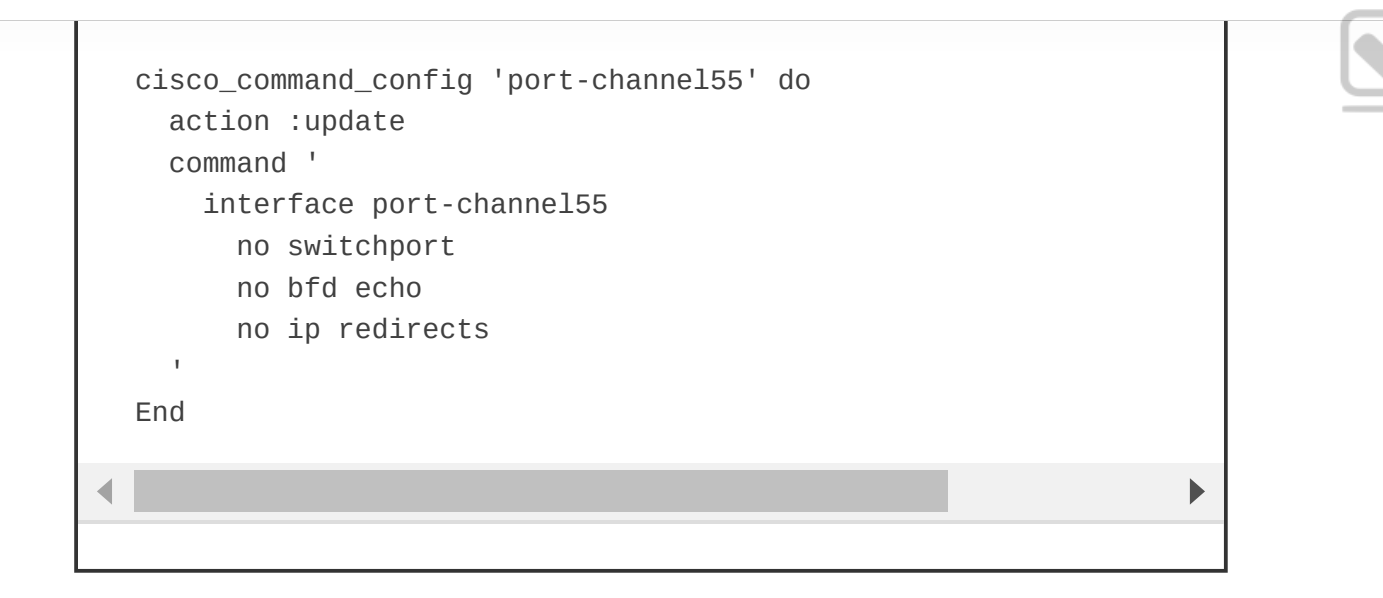

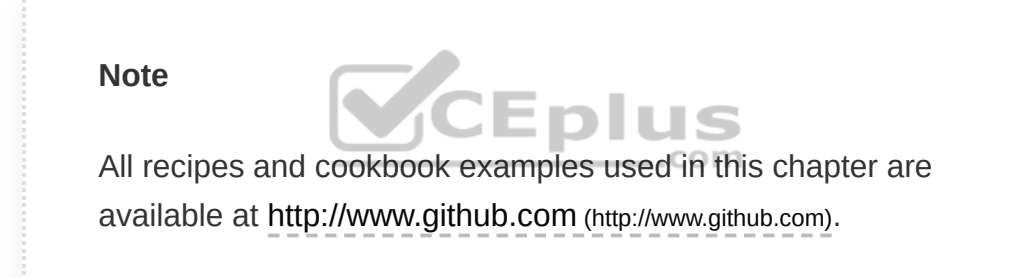

With Chef, the *kitchen* is a place where all recipes and cookbooks can automatically be executed and tested prior to hitting any production nodes. This is analogous to large companies in the food industry that use test kitchens to make food recipes that will not interfere with other recipes in their production environment. The kitchen allows for not only testing within the enterprise environment but also across many cloud providers and virtualization technologies. The kitchen also supports many of the common testing frameworks that are used by the Ruby community:

• Bash Automated Testing System (BATS)

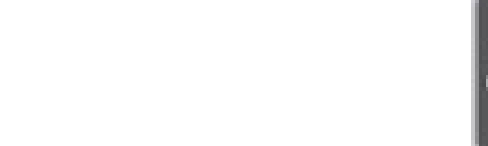

- Minitest
- RSpec
- Serverspec

Puppet and Chef are often seen as interchangeable because they are very similar. However, which one you use ultimately depends on the skillset and adoption processes of your network operations.

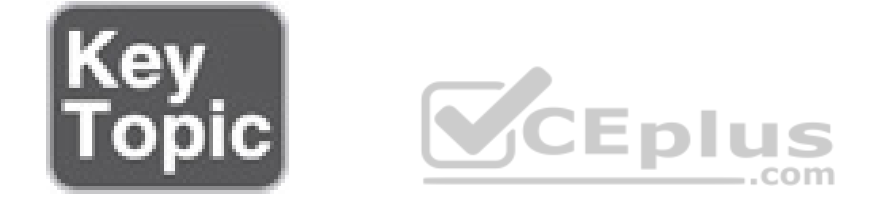

## **SaltStack (Agent and Server Mode)**

SaltStack is another configuration management tool, in the same category as Chef and Puppet. Of course, SaltStack has its own unique terminology and architecture. SaltStack is built on Python, and it has a Python interface so a user can program directly to SaltStack by using Python code. However, most of the instructions or states that get sent out to the nodes are written in YAML or a DSL. These are called *Salt formulas*. Formulas can be modified but are designed to work out of the box. Another key difference from Puppet and Chef is SaltStack's overall architecture. SaltStack uses the concept of *systems*, which are divided into various categories. For example, whereas the Puppet architecture has a puppet master and puppet agents, SaltStack has *masters* and *minions*.

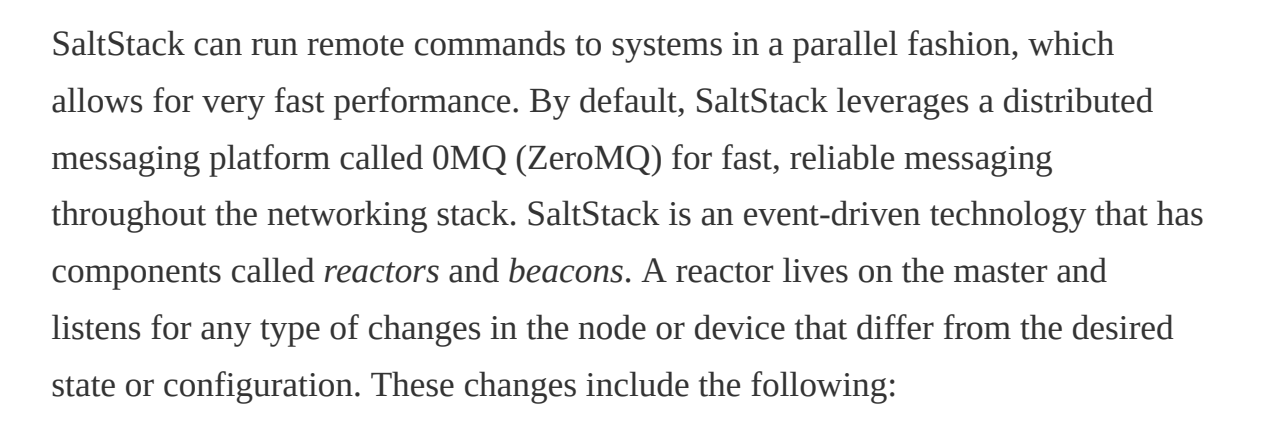

- Command-line configuration
- Disk/memory/processor utilization
- Status of services

Beacons live on minions. (The minions are similar to the Puppet agents running on nodes.) If a configuration changes on a node, a beacon notifies the reactor on the master. This process, called the *remote execution system*, helps determine whether the configuration is in the appropriate state on the minions. These actions are called *jobs*, and the executed jobs can be stored in an external database for future review or reuse.

Another notable difference between Puppet and SaltStack is that instead of using modules and manifests to control state and send configuration changes, SaltStack uses *pillars* and *grains*. SaltStack grains are run on the minions to gather system

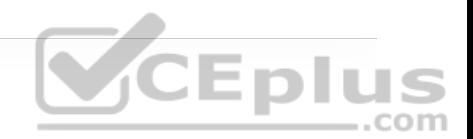

information to report back to the master. This information is typically gathered by the *salt-minion* daemon. (This is analogous to Chef's use of the OHAI service.) Grains can provide specifics to the master (on request) about the host, such as uptime for example. Pillars, on the other hand, store data that a minion can retrieve from the master. Pillars can also have certain minions assigned to them, and other minions that are not assigned to a specific pillar would not have access to that data. This means data can be stored for a specific node or set of nodes inside a pillar, and it is completely separate from any other node that is not assigned to this particular pillar. Confidential or sensitive information that needs to be shared with only specific minions can be secured in this way.

In terms of overall scale and management, SaltStack, much like Puppet and Chef, can scale to a very large number of devices. Like Puppet and Chef, SaltStack also has an enterprise version and a GUI; this GUI, called *SynDic*, makes it possible to leverage the masters of masters. Although this section focuses more on the command line delivery of SaltStack, it is important to understand that this tool, like the others, offers some very similar features. Figure 29-5 shows the overall architecture of SaltStack and its associated components. Again, although the components in this architecture are not all covered in this chapter, it is important to understand some of the elements that are available.

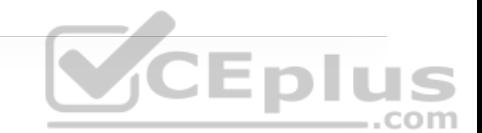

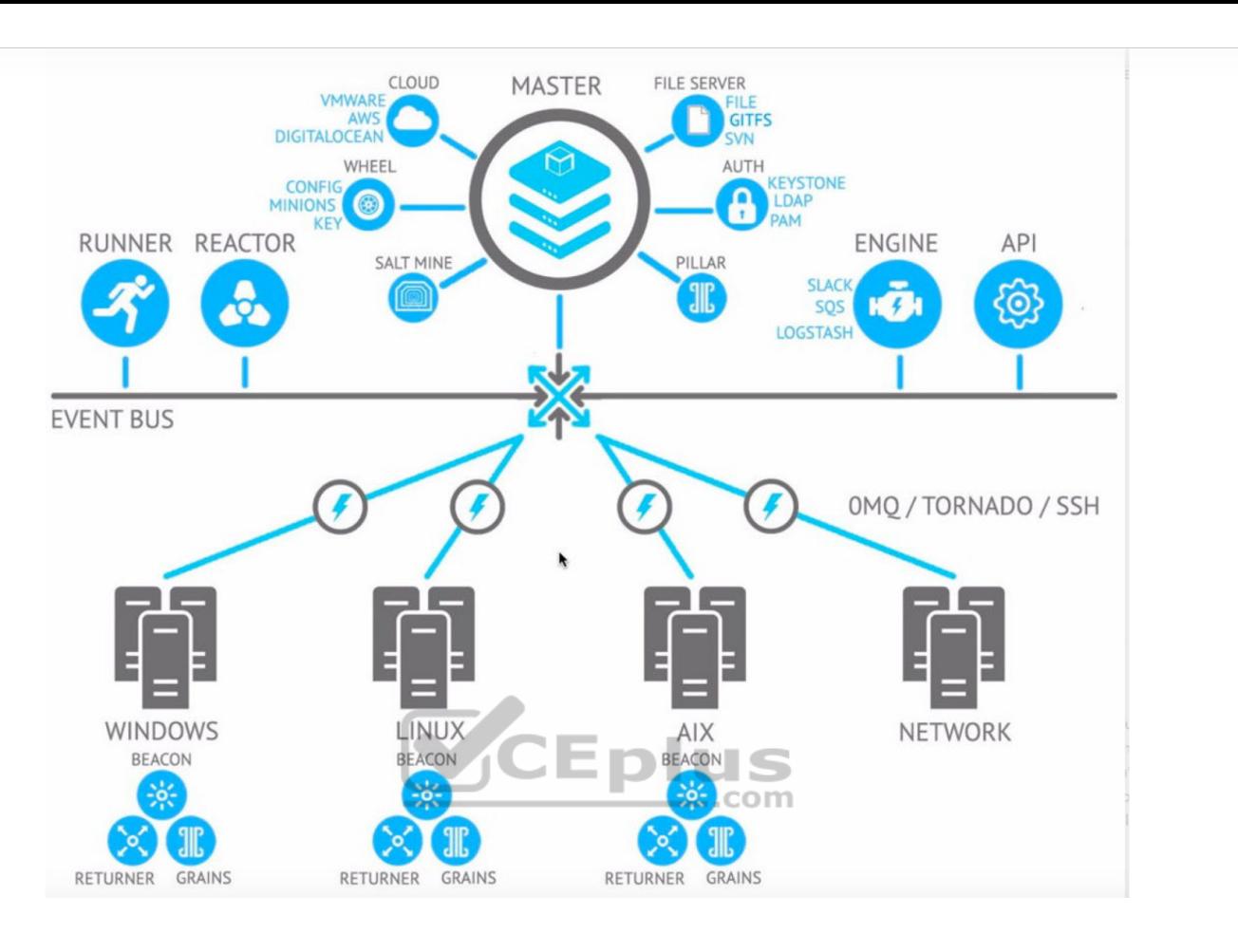

**Figure 29-5** High-Level SaltStack Architecture

Like Puppet, SaltStack has its own DSL. The SaltStack command structure contains *targets*, *commands*, and *arguments*. The target is the desired system that the command should run. It is possible to target the system by using the MinionID of a minion. It is also very common to target all systems with the asterisk (\*), which is a wildcard indicating all systems that are currently managed by SaltStack. Another possibility is to use a combination of the two; for example, Minion\* would grab any system that has a MinionID that starts with the word *Minion*. This is called *globbing*. The command structure uses the *module.function*

syntax followed by the argument. An argument provides detail to the module and function that is being called on in the command. Figure 29-6 shows the correct SaltStack syntax as well as the power of running a command called **cmd.run** that executes the ad hoc Linux CLI command **ls -l /etc** across all SaltStack managed nodes and returning the output of the command to the master.

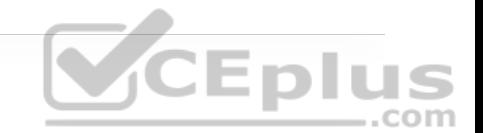

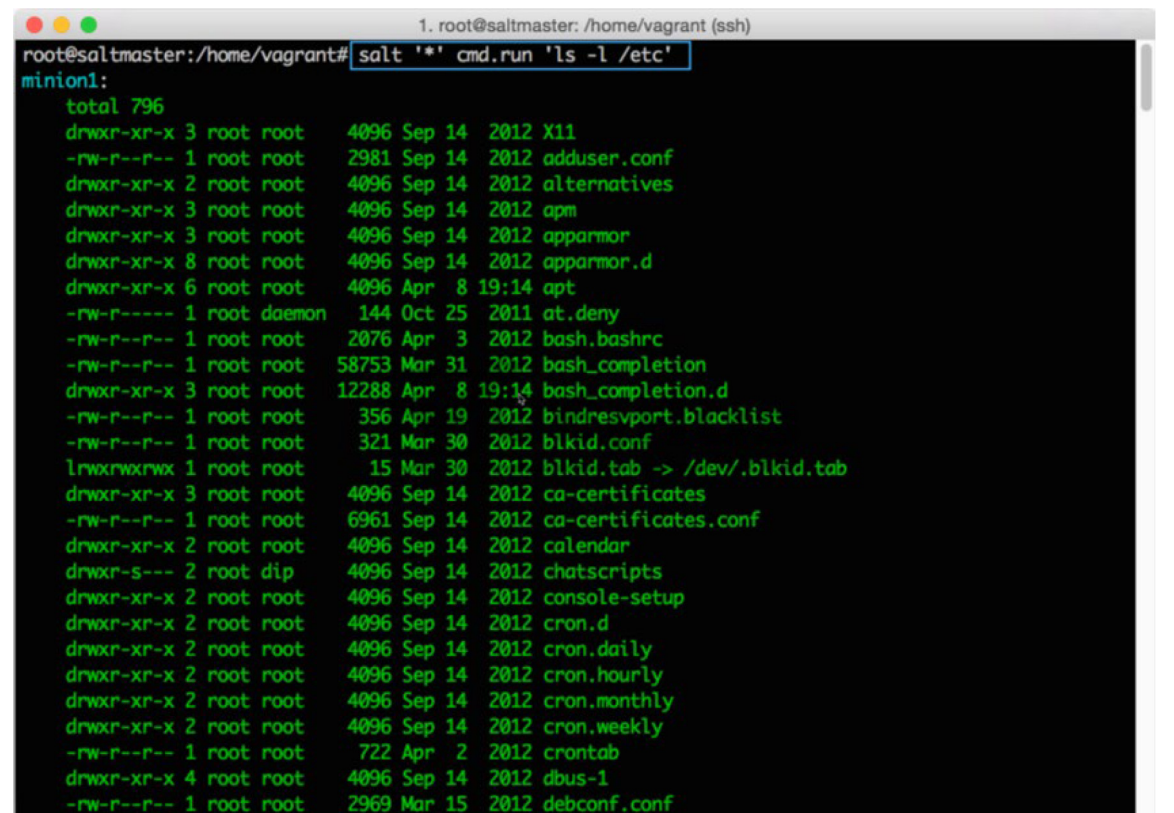

**Figure 29-6** SaltStack CLI Command **cmd.run ls -l /etc**

Imagine that a network operations team is looking to deploy a new feature on the network and needs a list of all the IP addresses on all the Linux servers in the environment. The team could use **cmd.run** to achieve this. However, other

commands and modules are specifically designed for such use cases. Rather than having to write up all the ad hoc commands necessary to get the desired outputs from all the nodes, the team could leverage something like the **network.interfaces** command to gather much more data from the disparate systems, such as the MAC address, interface names, state, and IPv4 and IPv6 addresses assigned to those interfaces. Figure 29-7 provides an example of output on a Linux host showing this specific use case.

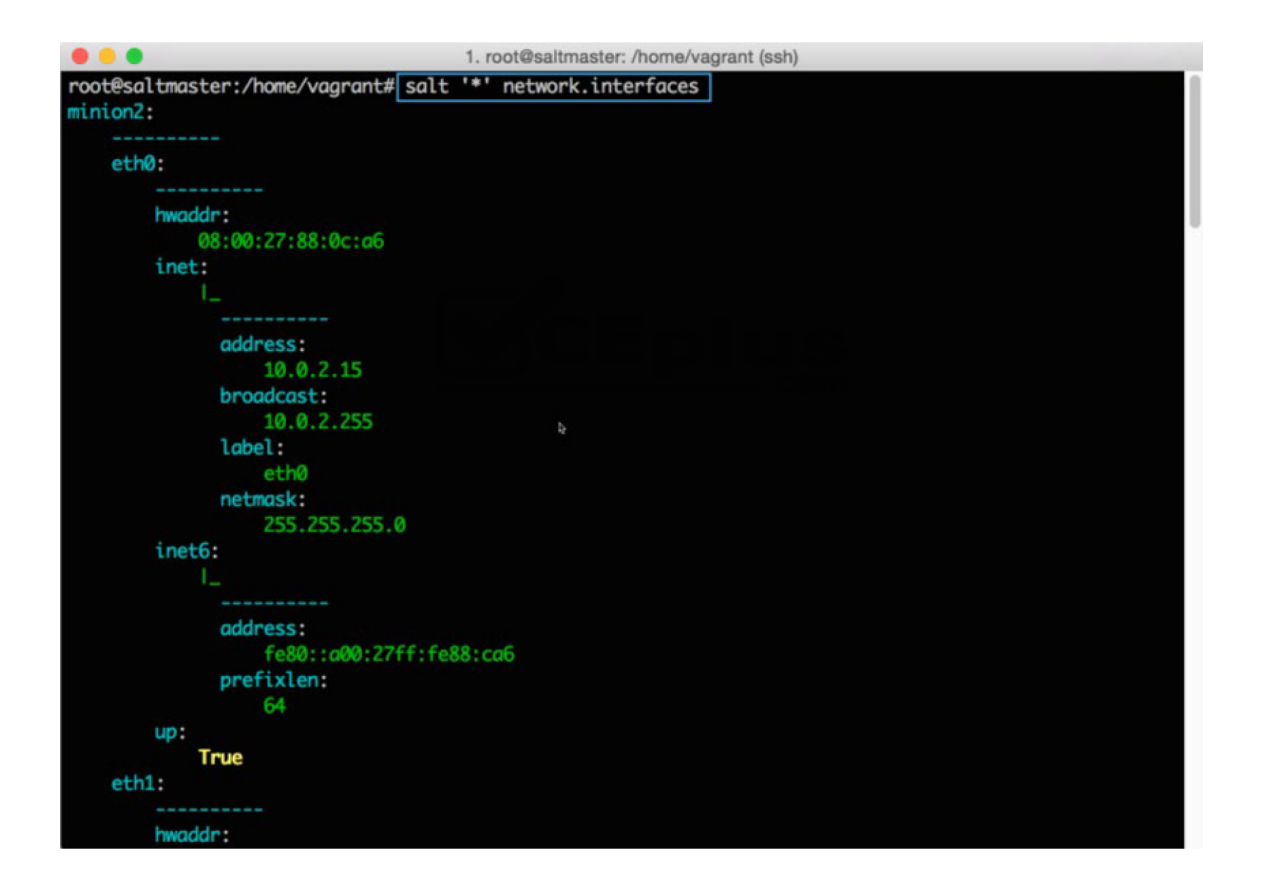

**Figure 29-7** SaltStack CLI Command **network.interfaces**

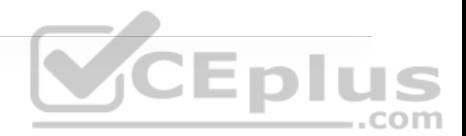
SaltStack can provide some immediate benefits, especially for operations teams that are used to working in the command-line environment on network and server nodes. A team can easily tie the power of Python scripts into SaltStack to create a very powerful combination. Other tools use Python as well, but which one to use ultimately comes down to what the operations staff is most comfortable with.

#### **Agentless Automation Tools**

This section covers a variety of agentless tools as well as some of the key concepts to help network operators decide which tool best suits their environment and business use cases.

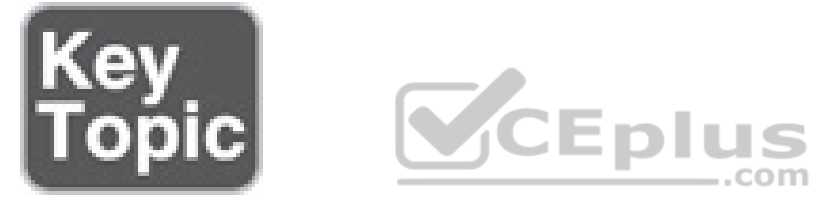

#### **Ansible**

Ansible is an automation tool that is capable of automating cloud provisioning, deployment of applications, and configuration management. Ansible has been around for quite some time and was catapulted further into the mainstream when RedHat purchased the company in 2015. Ansible has grown very popular due to its simplicity and the fact that it is open source. Ansible was created with the following concepts in mind:

• Consistent

• Secure

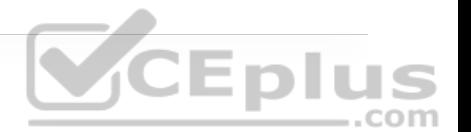

- Highly reliable
- Minimal learning curve

Unlike the automation tools covered in the previous section of this chapter, Ansible is an agentless tool. This means that no software or agent needs to be installed on the client machines that are to be managed. Some consider this to be a major advantage of using Ansible compared to using other products. Ansible communicates using SSH for a majority of devices, and it can support Windows Remote Management (WinRM) and other transport methods to the clients it manages. In addition, Ansible also doesn't need an administrative account on the client. It can use built-in authorization escalation such as **sudo** when it needs to raise the level of administrative control.

Ansible sends all requests from a control station, which could be a laptop or a server sitting in a data center. The control station is the computer used to run Ansible and issue changes send requests to the remote hosts. Figure 29-8 illustrates the Ansible workflow.

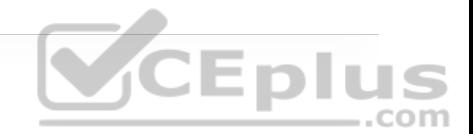

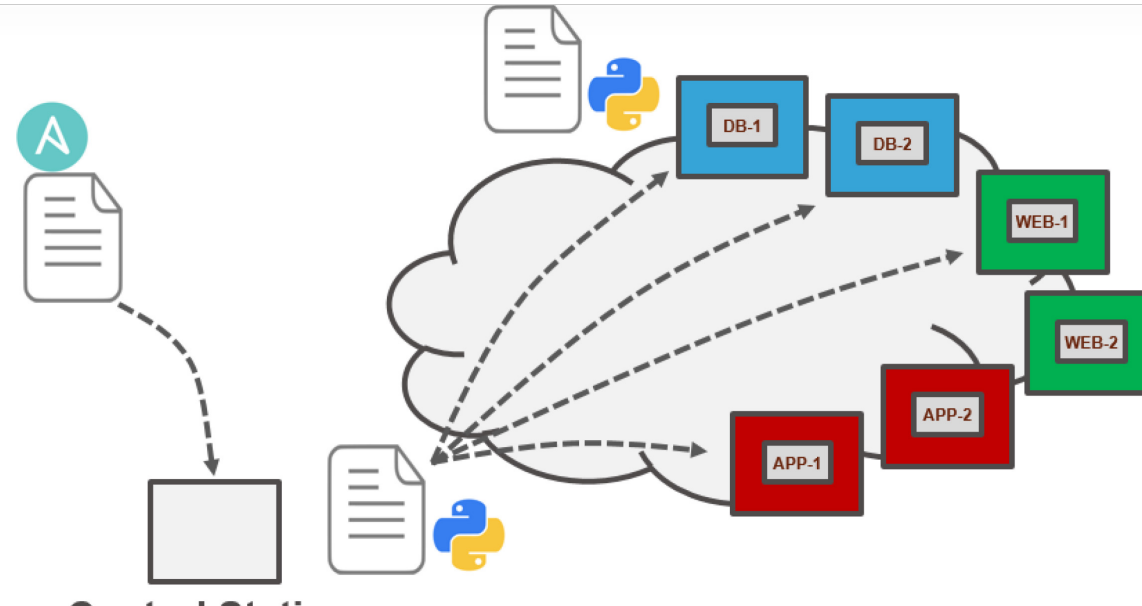

**Control Station** 

**Figure 29-8** Ansible Workflow

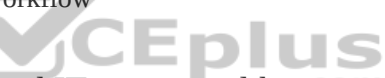

Administrators, developers, and IT managers like to use Ansible because it allows for easy ramp-up for users who aim to create new projects, and it sets the stage for long-term automation initiatives and processes to further benefit the business. Automation, by nature, reduces the risk of human error by automatically duplicating known best practices that have been thoroughly tested in an environment. However, automation can be dangerous if it duplicates a bad process or an erroneous configuration. (This applies to any tool, not just Ansible.) When preparing to automate a task or set of tasks, it is important to start with the desired outcome of the automation, and then it's possible to move on to creating a plan to achieve the outcome. A methodology commonly used or this process is the PPDIOO (Prepare, Plan, Design, Implement, Observe, Optimize) lifecycle, shown in Figure 29-9.

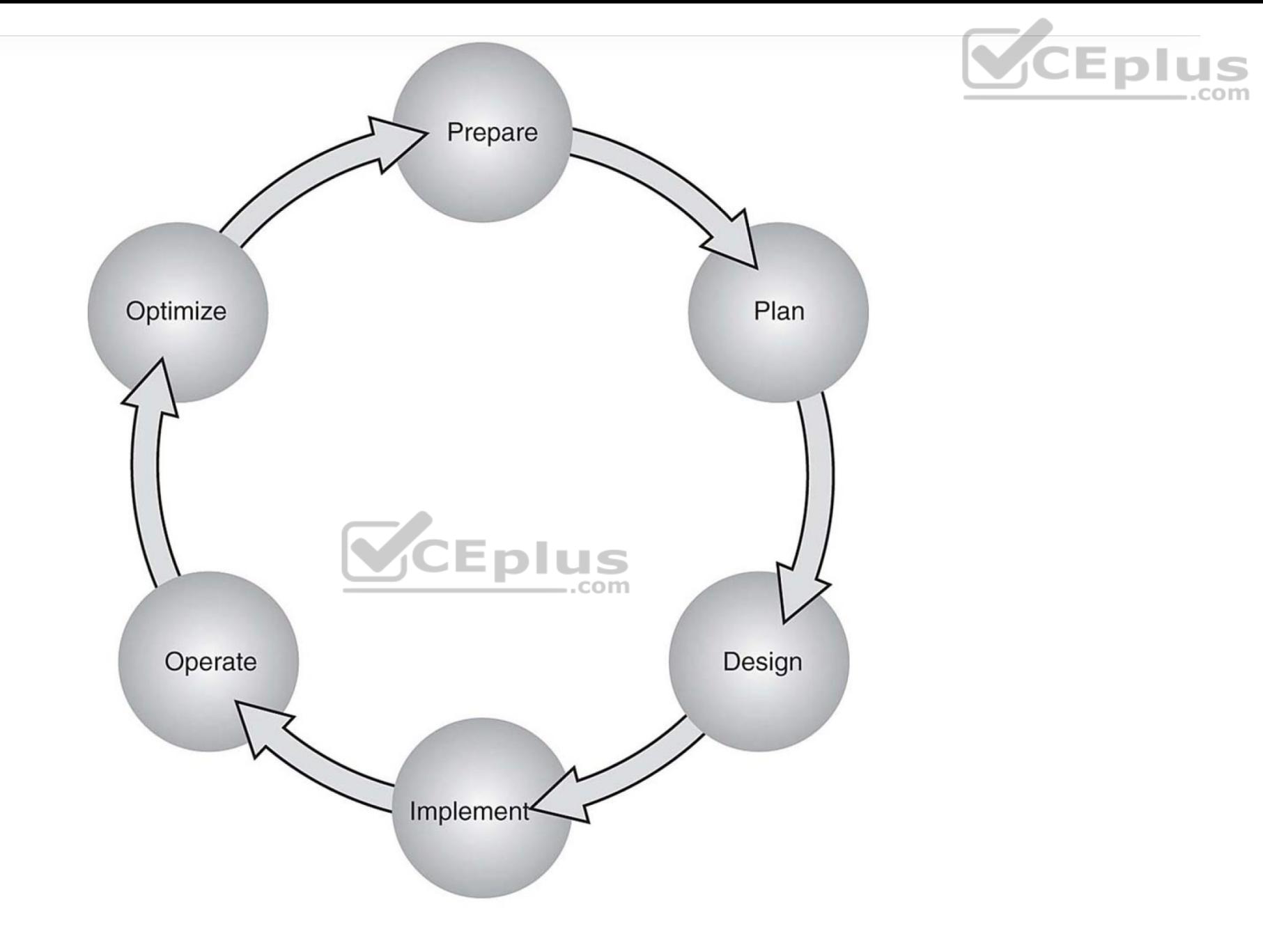

**Figure 29-9** The PPDIOO Lifecycle

Ansible uses *playbooks* to deploy configuration changes or retrieve information from hosts within a network. An Ansible playbook is a structured sets of instructions—much like the playbooks football players use to make different plays on the field during a game. An Ansible playbook contains multiple plays, and each play contains the tasks that each player must accomplish in order for the particular play to be successful. Table 29-5 describes the components used in Ansible and provides some commonly used examples of them.

**Table 29-5** Ansible Playbook Structure and Examples

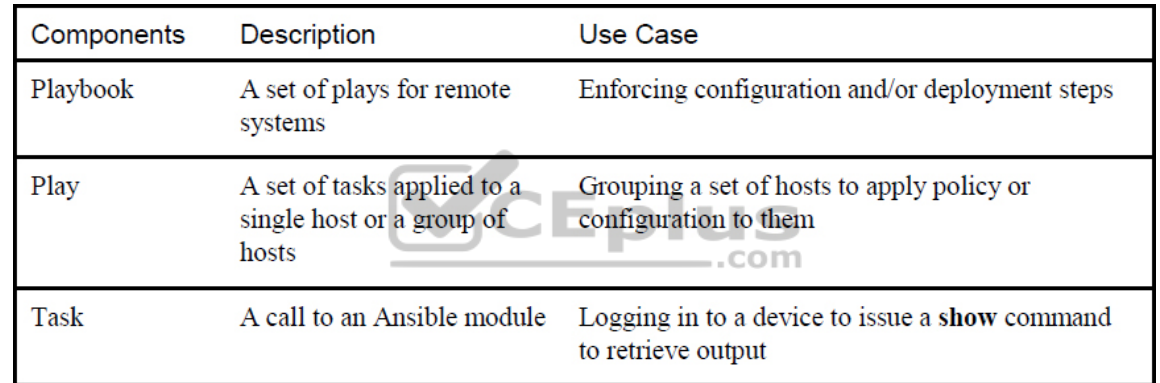

Ansible playbooks are written using YAML (Yet Another Markup Language). Ansible YAML files usually begin with a series of three dashes (---) and end with a series of three periods (…). Although this structure is optional, it is common. YAML files also contain lists and dictionaries. Example 29-9 shows a YAML file that contains a list of musical genres.

**Example 29-9** YAML List Example

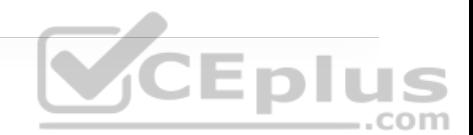

```
--- 
# List of music genres 
Music: 
          - Metal 
          - Rock 
          - Rap 
          - Country 
...
```
YAML lists are very easy to read and consume. As you can see in Example 29-9, it is possible to add comments in YAML by beginning lines with a pound sign (#). As mentioned earlier, a YAML file often begins with --- and ends with …; in addition, as you can see in Example 29-9, each line of a list can start with a dash and a space (-), and indentation makes the YAML file readable.

YAML uses dictionaries that are similar to JSON dictionaries as they also use key/value pairs. Remember from Chapter 28, "Foundational Network Programmability Concepts," that a JSON key/value pair appears as "key": "value"; a YAML key/value pair is similar but does not need the quotation marks: key: value. Example 29-10 shows a YAML dictionary containing an employee record.

**Example 29-10** YAML Dictionary Example

--- # HR Employee record Employee1: Name: John Dough  Title: Developer Nickname: Mr. DBug

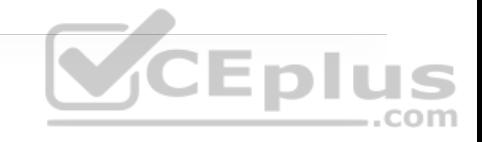

Lists and dictionaries can be used together in YAML. Example 29-11 shows a dictionary with a list in a single YAML file.

**Example 29-11** YAML Dictionary and List Example

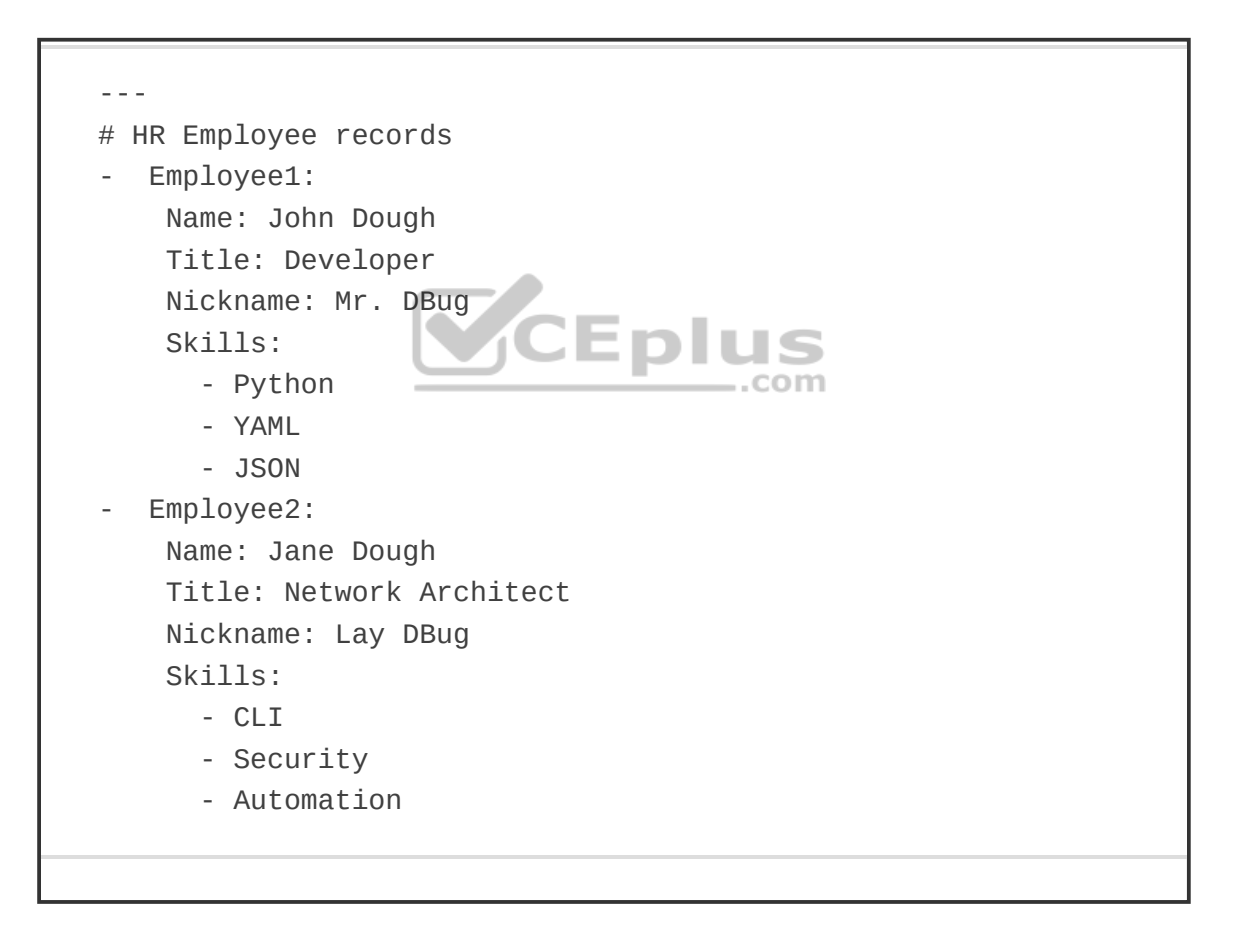

YAML Lint is a free online tool you can use to check the format of YAML files to make sure they have valid syntax. Simply go to www.yamllint.com

(http://www.yamllint.com) and paste the contents of a YAML file into the interpreter and click Go. Lint alerts you if there is an error in the file. Figure 29-10 shows the YAML dictionary and list file from Example 29-11 in Lint, with the formatting cleaned up and the comment removed.

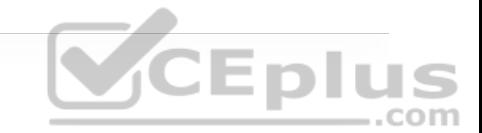

## **YAML Lint**

Paste in your YAML and click "Go" - we'll tell you if it's valid or not, and give you a nice clean UTF-8 version of it. Optimized for Ruby.

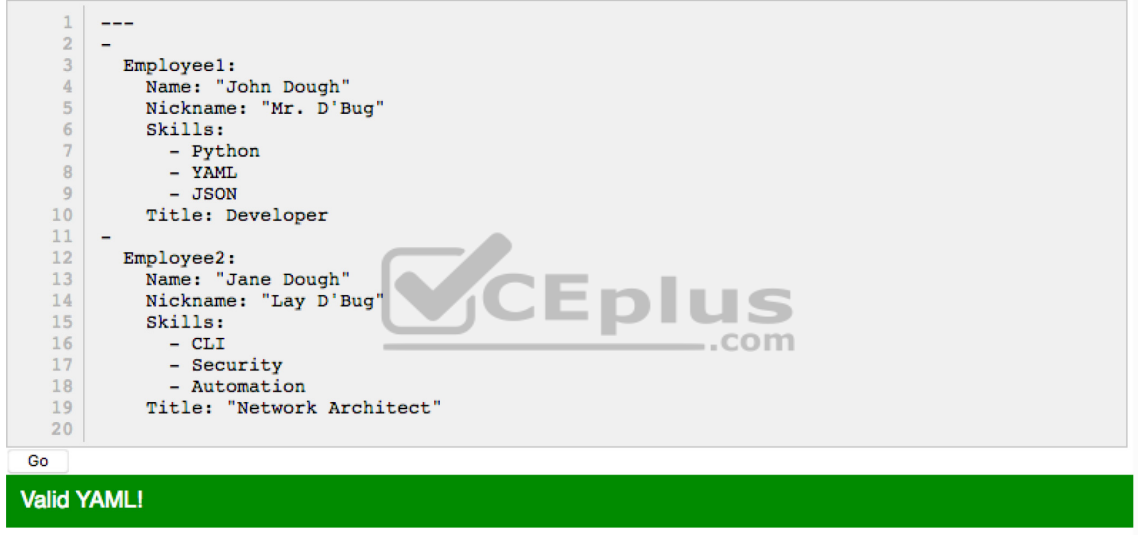

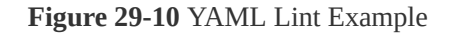

Ansible has a CLI tool that can be used to run playbooks or ad hoc CLI commands on targeted hosts. This tool has very specific commands that you need to use to enable automation. Table 29-6 shows the most common Ansible CLI commands and associated use cases.

**Table 29-6** Ansible CLI Commands

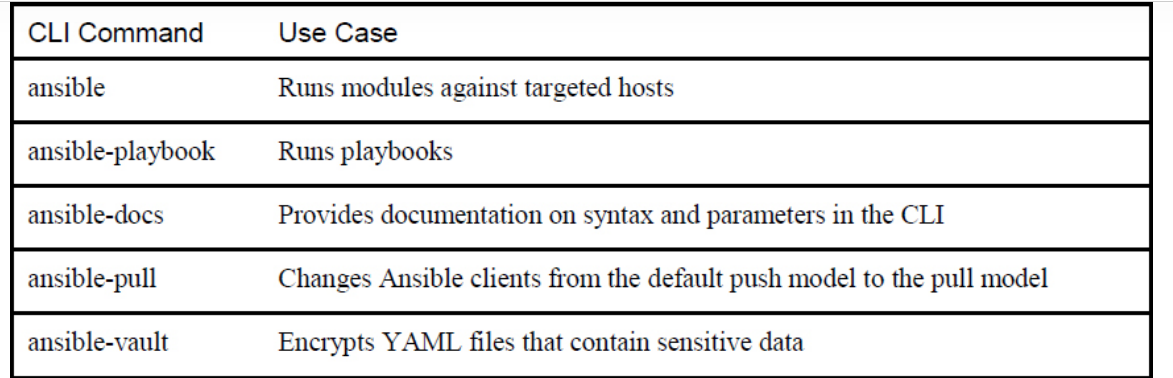

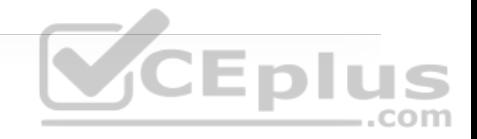

Ansible uses an inventory file to keep track of the hosts it manages. The inventory can be a named group of hosts or a simple list of individual hosts. A host can belong to multiple groups and can be represented by either an IP address or a resolvable DNS name. Example 29-12 shows the contents of a host inventory file with the host 192.168.10.1 in two different groups.

**Example 29-12** Ansible Host Inventory File

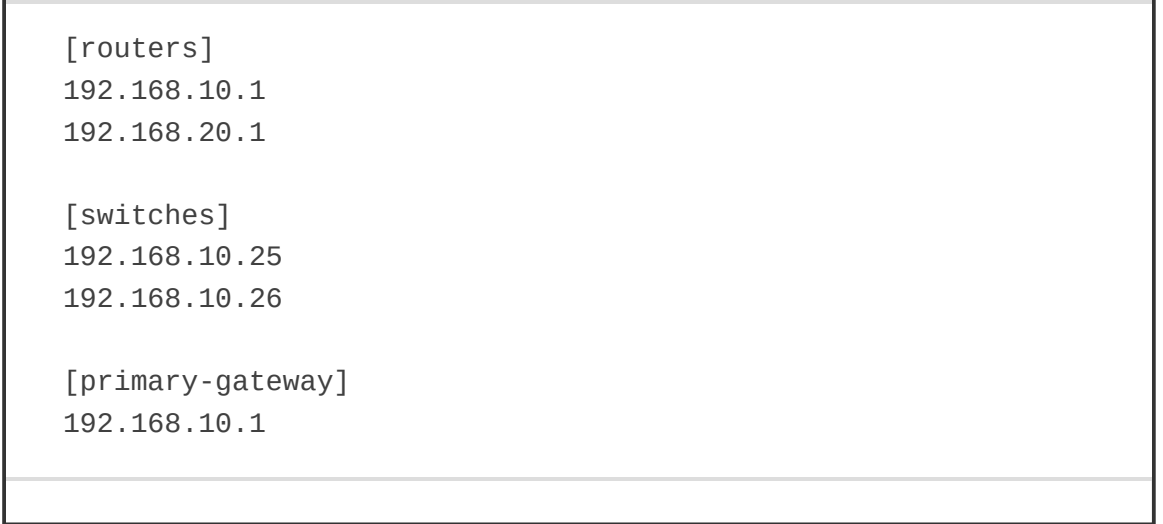

Now let's look at some examples of Ansible playbooks used to accomplish common tasks. Imagine using a playbook to deploy interface configuration on a device without having to manually configure it. You might take this idea a step further and use a playbook to configure an interface and deploy an EIGRP routing process. Example 29-13 shows the contents of an Ansible playbook called ConfigureInterface.yaml, which you can use to configure the GigabitEthernet2 interface on a CSR 1000V router. By leveraging the *ios\_config* Ansible module, this playbook adds the following configuration to the GigabitEthernet2 interface on the CSR1KV-1 router:

```
description Configured by ANSIBLE!!! 
ip address 10.1.1.1 
subnet mask 255.255.255.0 
no shutdown
                       CEplus
```
**Example 29-13** Ansible ConfigureInterface.yaml Playbook

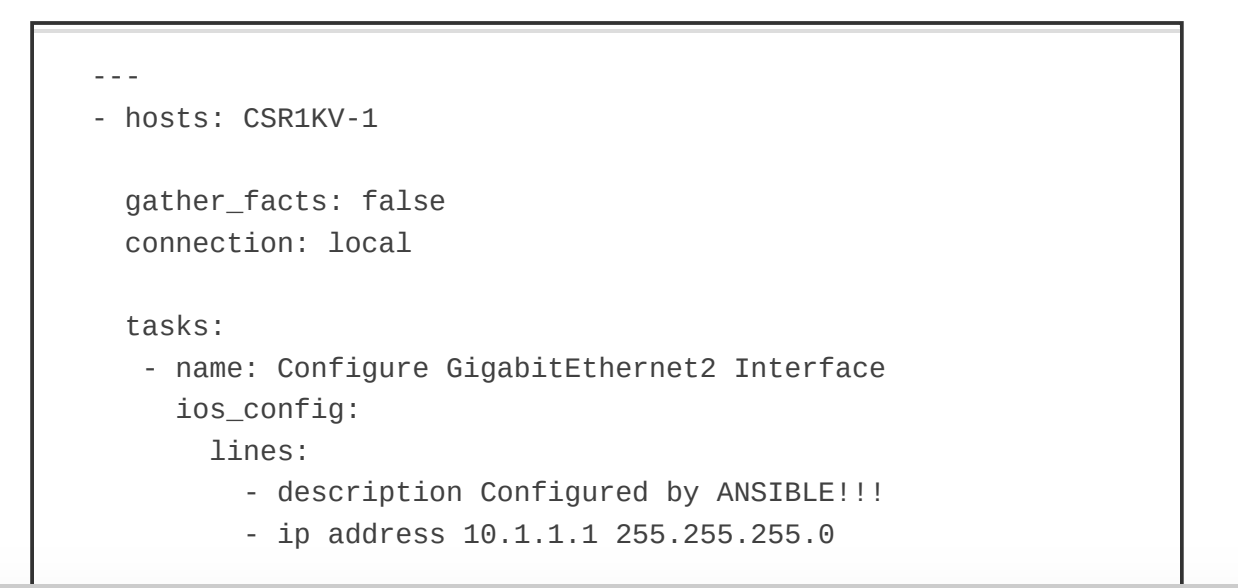

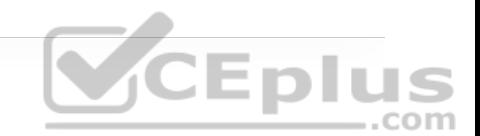

 - no shutdown parents: interface GigabitEthernet2

```
 host: "{{ ansible_host }}" 
 username: cisco 
 password: testtest
```
To execute this playbook, the **ansible-playbook** command is used to call the specific playbook YAML file (ConfigureInterace.yaml). Figure 29-11 shows the output from calling the playbook from the Linux shell. The important things to note in the output are the PLAY, TASK, and PLAY RECAP sections, which list the name of the play and each individual task that gets executed in each play. The PLAY RECAP section shows the status of the playbook that is executed. The output in Figure 29-11 shows that one play, named CSR1KV-1, was launched, followed by a task called Configure GigabitEthernet2 Interface. Based on the status ok=1, you know the change was successful; the changed=1 status means that a single change was made on the CSR1KV-1 router.

[JAGOOLEY-M-616S:Documents jagooley\$ ansible-playbook ConfigureInterface.yaml 

#### changed: [CSR1KV-1]

CSR1KV-1  $: ok=1$  $chanced=1$ unreachable=0 failed=0 JAGOOLEY-M-616S:Documents jagooley\$

**Figure 29-11** Executing the ConfigureInterface.yaml Playbook

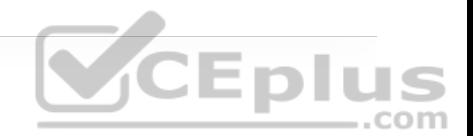

Building out a playbook can greatly simplify configuration tasks. Example 29-14 shows an alternative version of the ConfigureInterface.yaml playbook named EIGRP\_Configuration\_Example.yaml, with EIGRP added, along with the ability to save the configuration by issuing a "write memory." These tasks are accomplished by leveraging the ios\_command module in Ansible. This playbook adds the following configuration to the CSR1KV-1 router:

• On GigabitEthernet2:

description Configured by ANSIBLE !!! ip address 10.1.1.1 subnet mask 255.255.255.0<br>no shutdown no shutdown

• On GigabitEthernet3:

description Configured by ANSIBLE!!! no ip address shutdown

• Global configuration:

router eigrp 100 eigrp router-id 1.1.1.1 no auto-summary network 10.1.1.0 0.0.0.255 • Save configuration:

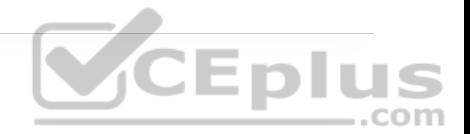

write memory

**Example 29-14** Ansible EIGRP\_Configuration\_Example.yaml Playbook

```
--- 
- hosts: CSR1KV-1 
  gather_facts: false 
   connection: local 
   tasks: 
    - name: Configure GigabitEthernet2 Interface 
     ios_config:
                                         -.com
        lines: 
          - description Configured by ANSIBLE!!! 
          - ip address 10.1.1.1 255.255.255.0 
          - no shutdown 
        parents: interface GigabitEthernet2 
        host: "{{ ansible_host }}" 
        username: cisco 
        password: testtest 
    - name: CONFIG Gig3 
      ios_config: 
        lines: 
         - description Configured By ANSIBLE !!!
          - no ip address 
          - shutdown
```
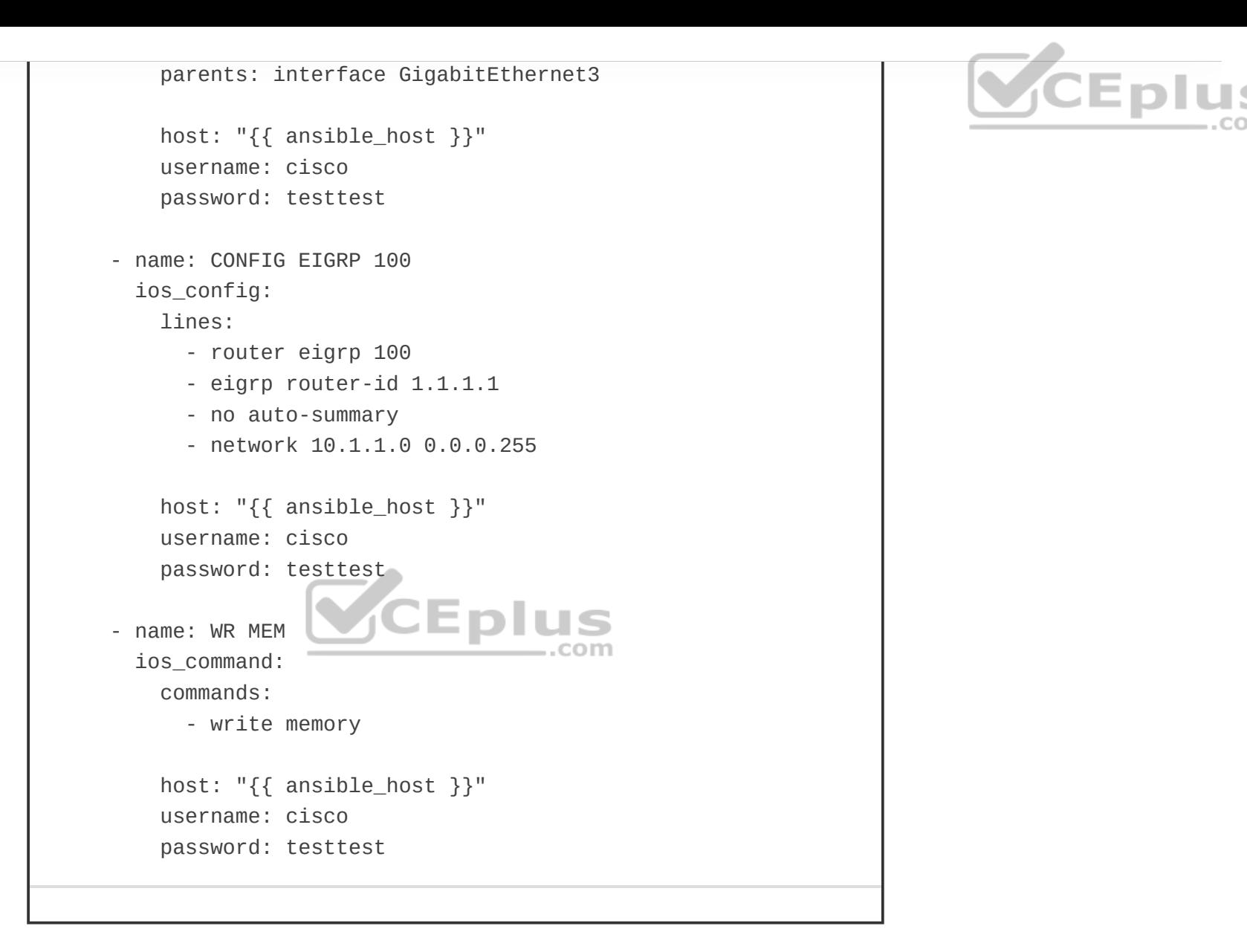

When the playbook is run, the output shows the tasks as they are completed and the status of each one. Based on the output shown in Figure 29-12, you can see that tasks with the following names are completed and return the status *changed*:

• Configure GigabitEthernet 2 Interface

• CONFIG Gig3

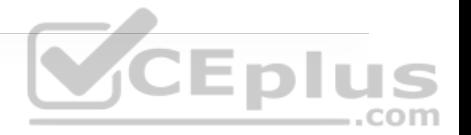

#### • CONFIG EIGRP 100

JAGOOLEY-M-616S:Documents jagooley\$ ansible-playbook EIGRP Configuration Example.yaml 

#### changed: [CSR1KV-1]

changed: [CSR1KV-1]

changed: [CSR1KV-1]

ok: [CSR1KV-1]

CSR1KV-1  $: ok=4$ changed=3 unreachable=0 failed=0 JAGOOLEY-M-616S:Documents jagooley\$ ..com

> **Figure 29-12** Executing the EIGRP\_Configuration\_Example.yaml Playbook

Furthermore, the WR MEM task completes, which is evident from the status ok: [CSR1KV-1]. At the bottom of the output, notice the PLAY RECAP section, which has the status ok=4 and changed=3. This means that out of the four tasks, three actually modified the router and made configuration changes, and one task saved the configuration after it was modified.

Now that the EIGRP\_Configuration\_Example.yaml playbook has been run against CSR1KV-1, you need to verify the configuration to make sure it was correctly applied. Example 29-15 shows the relevant sections of the startup configuration from CSR1KV-1 to verify the tasks that were applied to the router.

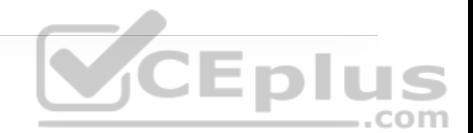

**Example 29-15** Relevant startup-config Post Playbook

```
! 
interface GigabitEthernet1 
 ip address 172.16.38.101 255.255.255.0 
 negotiation auto 
 no mop enabled 
  no mop sysid 
! 
interface GigabitEthernet2 
description Configured by ANSIBLE!!!
 ip address 10.1.1.1 255.255.255.0 
  negotiation auto 
                              Eplus
! 
interface GigabitEthernet3 
 description Configured By ANSIBLE!!! 
  no ip address 
  shutdown 
  negotiation auto 
! 
router eigrp 100 
 network 10.1.1.0 0.0.0.255 
 eigrp router-id 1.1.1.1 
!
```
The last task in the playbook is to issue the **write memory** command, and you can verify that it happened by issuing the **show startup-config** command with some filters to see the relevant configuration on the CSR1KV-1 router. Figure 2913 shows the output from the **show startup-config | se**

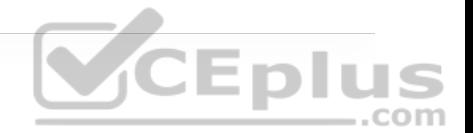

**GigabithEthernet2|net3|router eigrp 100** command.

SR1KV-1#show startup-config ¦ se GigabitEthernet2¦net3¦router eigrp 100 interface GigabitEthernet2 description Configured by ANSIBLE!!! ip address 10.1.1.1 255.255.255.0 negotiation auto interface GiqabitEthernet3 description Configured By ANSIBLE!!! no ip address shutdown negotiation auto router eigrp 100 network 10.1.1.0 0.0.0.255 eigrp router-id 1.1.1.1 CSR1KV-1#

**Figure 29-13** Verifying the EIGRP\_Configuration\_Example.yaml Playbook

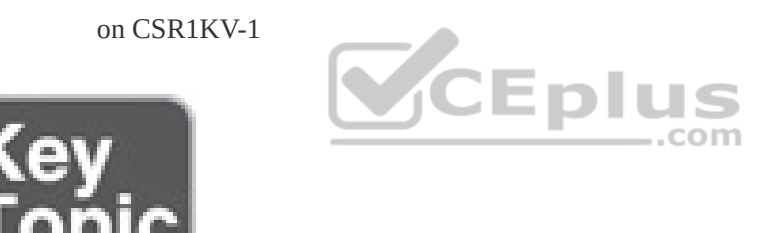

#### **Puppet Bolt**

Puppet Bolt allows you to leverage the power of Puppet without having to install a puppet master or puppet agents on devices or nodes. Much like Ansible, Puppet Bolt connects to devices by using SSH or WinRM connections. Puppet Bolt is an open source tool that is based on the Ruby language and can be installed as a single package.

In Puppet Bolt, tasks can be used for pushing configuration and for managing services, such as starting and stopping services and deploying applications. Tasks are sharable. For example, users can visit Puppet Forge to find and share tasks with others in the community. Tasks are really good for solving problems that don't fit in the traditional model of client/server or puppet master and puppet agent. As mentioned earlier in this chapter, Puppet is used to ensure configuration on devices and can periodically validate that the change or specific value is indeed configured. Puppet Bolt allows you to execute a change or configuration immediately and then validate it. There are two ways to use Puppet Bolt:

• **Orchestrator-driven tasks:** Orchestrator-driven tasks can leverage the Puppet architecture to use services to connect to devices. This design is meant for largescale environments.

## VCEplus • **Standalone tasks:** Standalone tasks are for connecting directly to devices or

nodes to execute tasks and do not require any Puppet environment or components to be set up in order to realize the benefits and value of Puppet Bolt.

Individual commands can be run from the command line by using the command **bolt command run** *command name* followed by the list of devices to run the command against. In addition to manually running the commands, you can construct scripts that contain multiple commands. You can construct these scripts in Python, Ruby, or any other scripting language that the devices can interpret. After a script is built, you can execute it from the command line against the remote devices that need to be configured, using the command **bolt script run** *script name* followed by the list of devices to run the script against. Figure 29-14 shows a list of some of the available commands for Puppet Bolt.

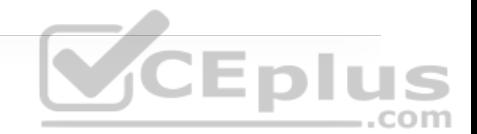

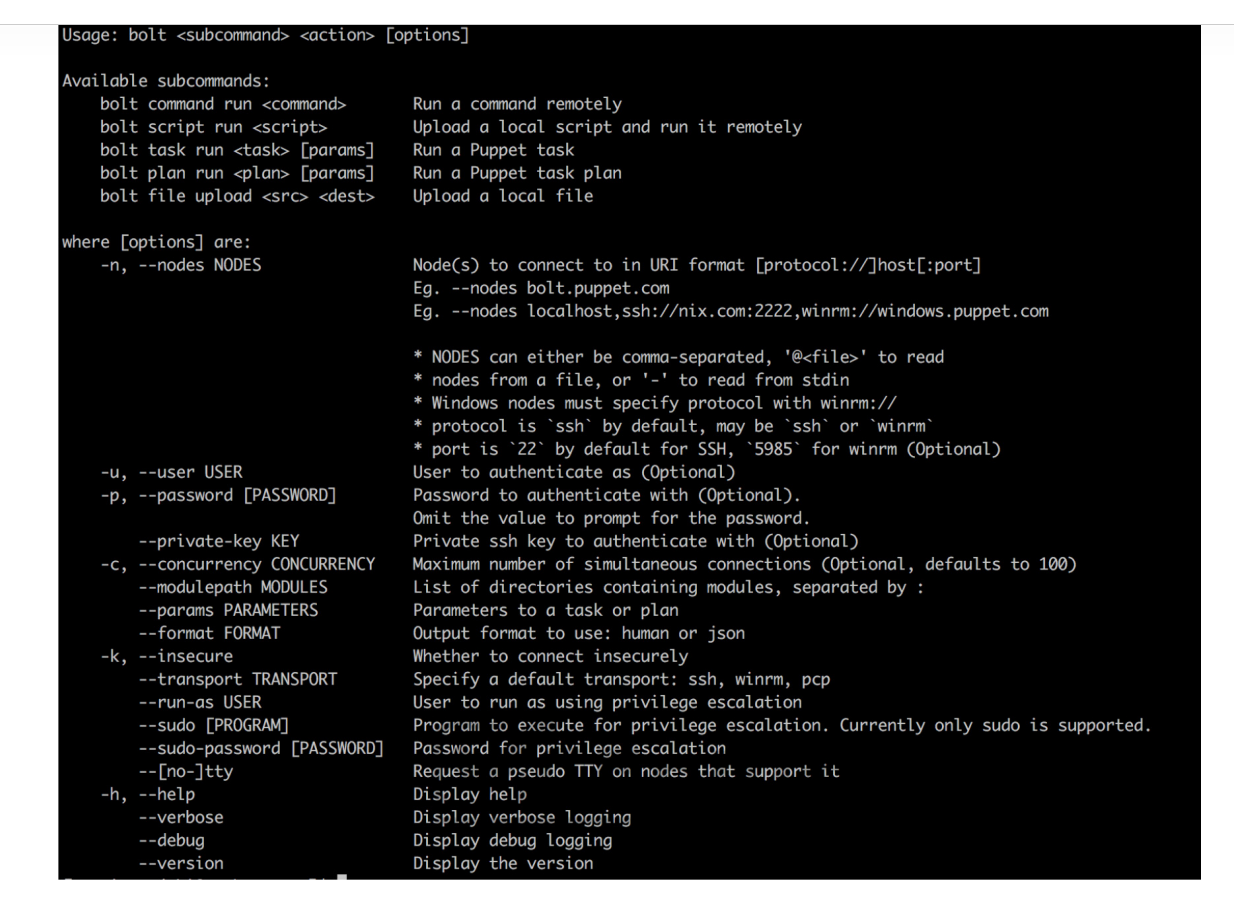

**Figure 29-14** The Puppet Bolt Command Line

#### **Note**

The Puppet Bolt command line is not the Cisco command line; rather, it can be in a Linux, OS-X Terminal, or Windows operating system. Puppet Enterprise allows for the use of a GUI to execute tasks.

Puppet Bolt copies the script into a temporary directory on the remote device, executes the script, captures the results, and removes the script from the remote system as if it were never copied there. This is a really clean way of executing remote commands without leaving residual scripts or files on the remote devices.

Much as in the Cisco DNA Center and Cisco vManage APIs, Puppet Bolt tasks use an API to retrieve data between Puppet Bolt and the remote device. This provides a structure for the data that Puppet Bolt expects to see. Tasks are part of the Puppet modules and use the naming structure *modulename*::*taskfilename*. Tasks can be called from the command line much like commands and scripts. You use the command **bolt task run** *modulename*::*taskfilename* to invoke these tasks from the command line. The *modulename*::*taskfilename* naming structure allows the tasks to be shared with other users on Puppet Forge. A task is commonly accompanied by a metadata file that is in JSON format. A JSON metadata file contains information about a task, how to run the task, and any comments about how the file is written. Often, the metadata file is named the same as the task script but with a JSON extension. This is a standard way of sharing documentation about what a script can do and how it is structured. You can see this documentation by running the command **bolt task show** *modulename*::*taskfilename* at the command line.

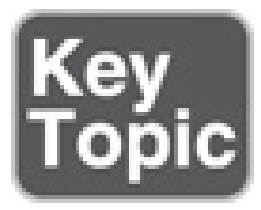

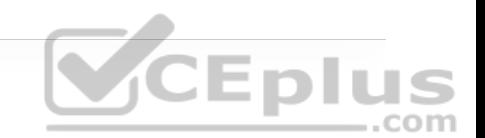

SaltStack offers an agentless option called Salt SSH that allows users to run Salt commands without having to install a minion on the remote device or node. This is similar in concept to Puppet Bolt. The main requirements to use Salt SSH are that the remote system must have SSH enabled and Python installed.

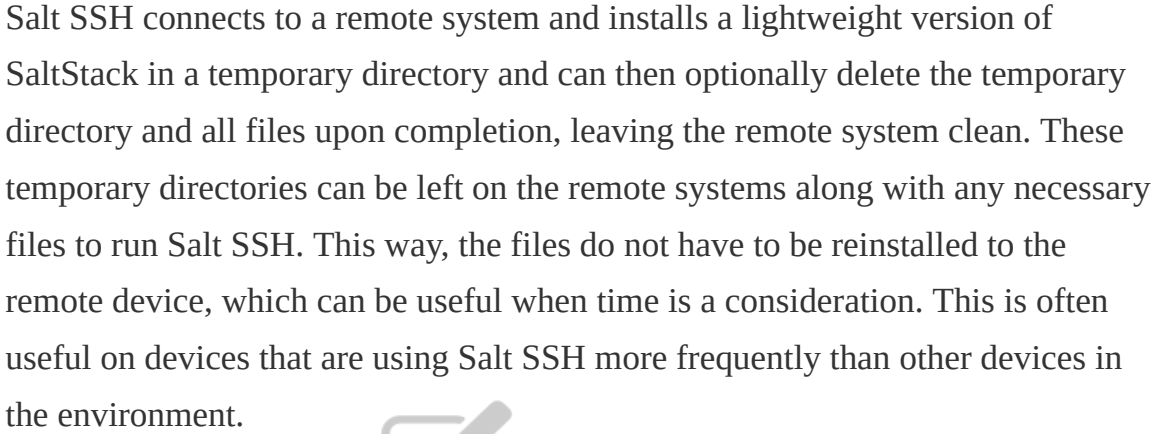

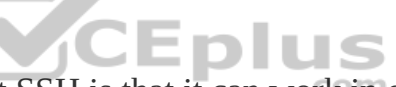

Another benefit of using Salt SSH is that it can work in conjunction with the master/minion environment, or it can be used completely agentless across the environment. By default, Salt SSH uses roster files to store connection information for any host that doesn't have a minion installed. Example 29-16 shows the content structure of this file. It is easy to interpret the roster file and many other files associated with Salt SSH because they are constructed in human-readable form.

**Example 29-16** Salt SSH Roster File

managed: host: 192.168.10.1 user: admin

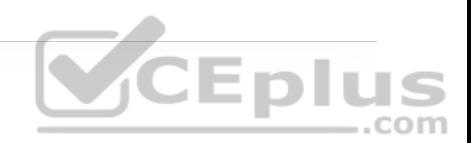

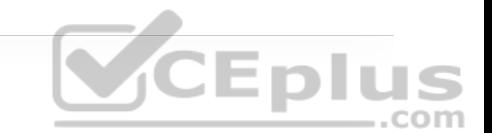

One of the major design considerations when using Salt SSH is that it is considerably slower than the 0MQ distributed messaging library. However, Salt SSH is still often considered faster than logging in to the system to execute the commands.

By automating daily configuration tasks, users can gain some of the following benefits:

- Increased agility
- Reduced opex

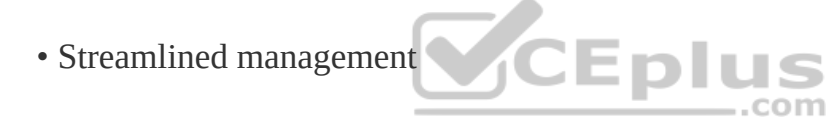

• Reduced human error

#### **Comparing Tools**

Many organizations face lean IT problems and high turnover, and network engineers are being asked to do more with less. Utilizing some of the tools covered in this chapter can help alleviate some of the pressure put on IT staff by offloading some of the more tedious, time-consuming, and repetitious tasks. A network operator can then focus more on critical mission responsibilities such as network design and growth planning. As mentioned earlier in this chapter, a majority of these tools function very similarly to one another. Table 29-7 provides a high-level comparison of the tools covered in this chapter.

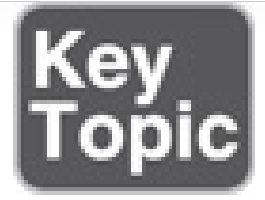

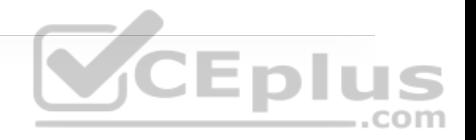

**Table 29-7** High-Level Configuration Management and Automation Tool Comparison

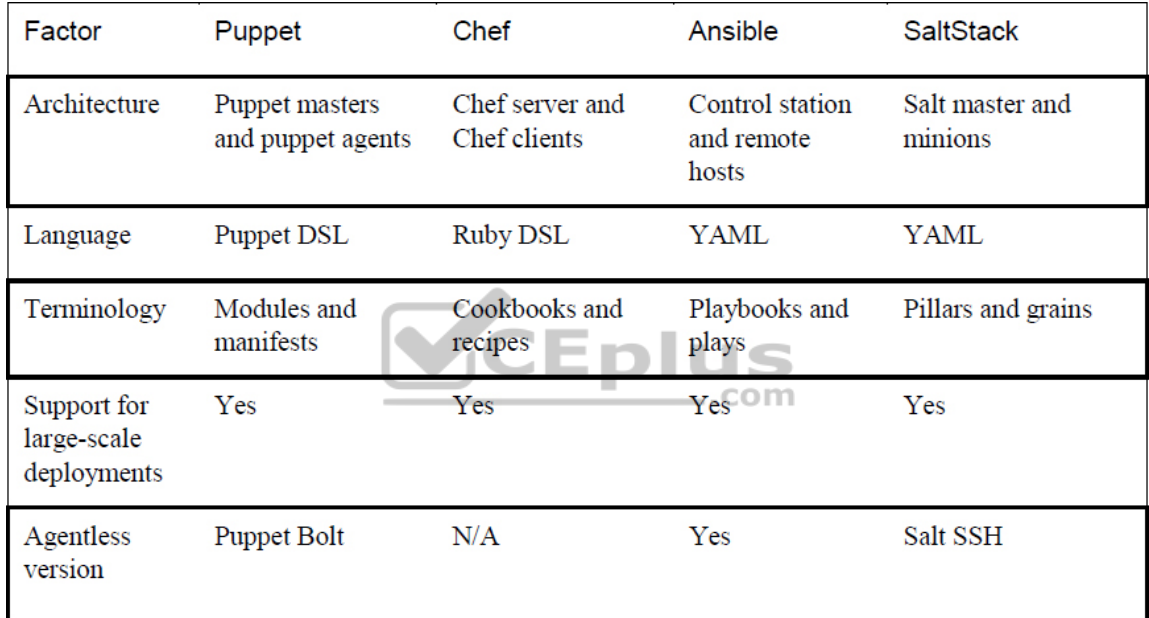

The most important factors in choosing a tool are how the tools are used and the skills of the operations staff who are adopting them. For instance, if a team is very fluent in Ruby, it may make sense to look at Chef. On the other hand, if the team is very confident at the command line, Ansible or SaltStack might be a good fit. The best tool for the job depends on the customer, and choosing one requires a thorough understanding of the differences between the tools and solid

knowledge of what the operations team is comfortable and that will play to their strengths.

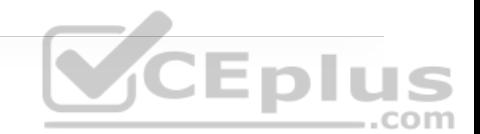

## **EXAM PREPARATION TASKS**

As mentioned in the section "How to Use This Book" in the Introduction, you have a couple of choices for exam preparation: the exercises here, Chapter 30, "Final Preparation," and the exam simulation questions in the Pearson Test Prep Software Online.

## **REVIEW ALL KEY TOPICS**

Review the most important topics in the chapter, noted with the key topics' icon in the outer margin of the page. Table 29-8 lists these key topics and the page number on which each is found. .com

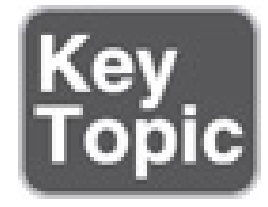

**Table 29-8** Key Topics for Chapter 29

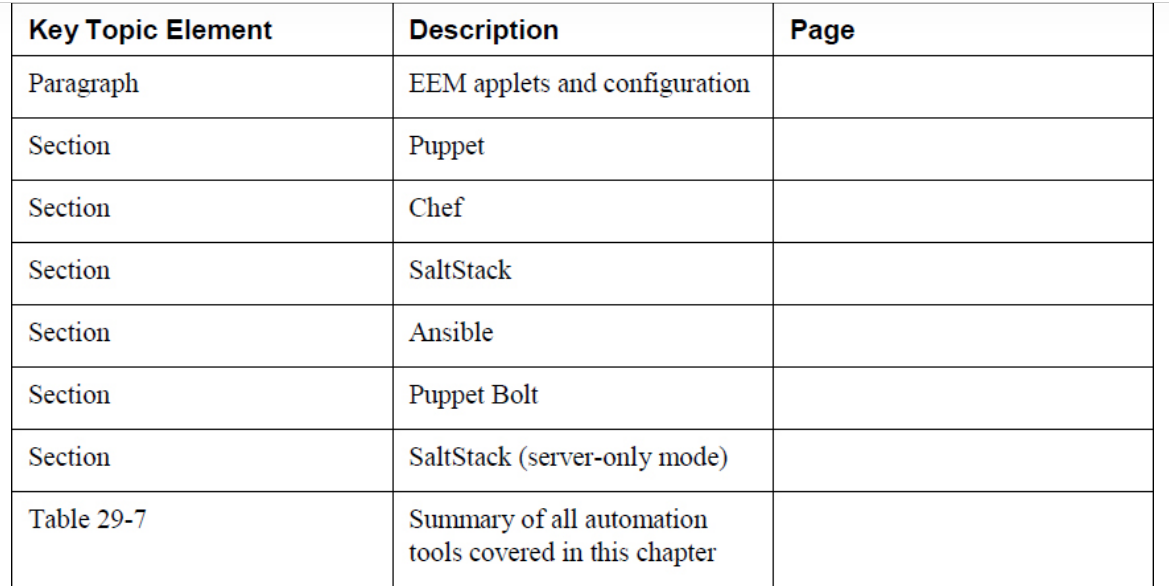

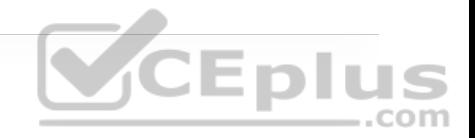

# **COMPLETE TABLES AND LISTS FROM MEMORY**

There are no memory tables in this chapter. com

## **DEFINE KEY TERMS**

Define the following key terms from this chapter and check your answers in the Glossary:

cookbooks

Embedded Event Manager (EEM)

grain

manifest

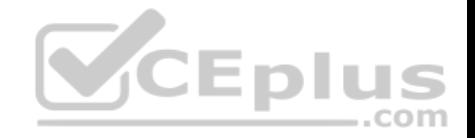

# **Chapter 30. Final Preparation**

The first 29 chapters of this book cover the technologies, protocols, design concepts, and considerations required to be prepared to pass the 300-401 CCNP and CCIE Enterprise Core ENCOR exam. While these chapters supply the detailed information, most people need more preparation than simply reading the first 29 chapters of this book. This chapter describes a set of tools and a study plan to help you complete your preparation for the exam.

This short chapter has two main sections. The first section lists exam preparation tools that you might find useful at this point in the study process. The second section provides a suggested study plan for you to follow now that you have completed all the earlier chapters in this book.

### **GETTING READY**

Here are some important tips to keep in mind to ensure that you are ready for this rewarding exam:

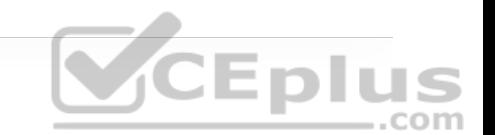

• **Build and use a study tracker:** Consider using the exam objectives shown in this chapter to build a study tracker for yourself. Such a tracker can help ensure that you have not missed anything and that you are confident for your exam. As a matter of fact, this book offers a sample Study Planner as a website supplement.

• **Think about your time budget for questions on the exam:** When you do the math, you will see that, on average, you have one minute per question. While this does not sound like a lot of time, keep in mind that many of the questions will be very straightforward, and you will take 15 to 30 seconds on those. This leaves you extra time for other questions on the exam.

• **Watch the clock:** Check in on the time remaining periodically as you are taking the exam. You might even find that you can slow down pretty dramatically if you have built up a nice block of extra time.

• **Get some earplugs:** The testing center might provide earplugs but get some just in case and bring them along. There might be other test takers in the center with you, and you do not want to be distracted by their screams. I personally have no issue blocking out the sounds around me, so I never worry about this, but I know it is an issue for some.

• **Plan your travel time:** Give yourself extra time to find the center and get checked in. Be sure to arrive early. As you test more at a particular center, you can certainly start cutting it closer time-wise.

• **Get rest:** Most students report that getting plenty of rest the night before the exam boosts their success. All-night cram sessions are not typically successful. • **Bring in valuables but get ready to lock them up:** The testing center will take your phone, your smartwatch, your wallet, and other such items and will provide a secure place for them.

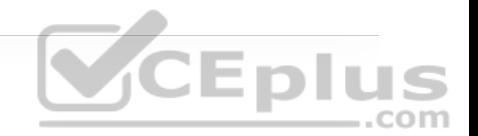

• **Take notes:** You will be given note-taking implements and should not be afraid to use them. I always jot down any questions I struggle with on the exam. I then memorize them at the end of the test by reading my notes over and over again. I always make sure I have a pen and paper in the car, and I write down the issues in my car just after the exam. When I get home—with a pass or fail—I research those items!

#### **TOOLS FOR FINAL PREPARATION**

This section lists some information about the available tools and how to access the tools.

#### **Pearson Test Prep Practice Test So�ware and Questions on the Website**

Register this book to get access to the Pearson Test Prep practice test software (software that displays and grades a set of exam-realistic, multiple-choice questions). Using the Pearson Test Prep practice test software, you can either study by going through the questions in Study mode or take a simulated (timed) CCNP and CCIE Enterprise Core exam.

The Pearson Test Prep practice test software comes with two full practice exams. These practice tests are available to you either online or as an offline Windows application. To access the practice exams that were developed with this book,

please see the instructions in the card inserted in the sleeve in the back of the book. This card includes a unique access code that enables you to activate your exams in the Pearson Test Prep practice test software.

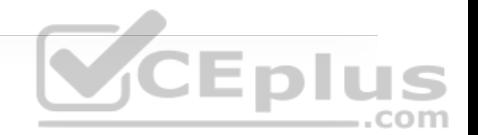

#### **Accessing the Pearson Test Prep So�ware Online**

The online version of this software can be used on any device with a browser and connectivity to the Internet including desktop machines, tablets, and smartphones. To start using your practice exams online, simply follow these steps:

Step 1. Go to http://www.PearsonTestPrep.com (http://www.PearsonTestPrep.com).

**Step 2.** Select Pearson IT Certification as your product group.

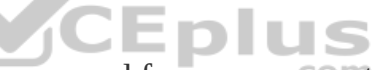

**Step 3.** Enter your email and password for your account. If you don't have an account on PearsonITCertification.com (http://PearsonITCertification.com) or CiscoPress.com (http://CiscoPress.com), you need to establish one by going to PearsonITCertification.com/join (http://PearsonITCertification.com/join).

**Step 4.** In the My Products tab, click the Activate New Product button.

**Step 5.** Enter the access code printed on the insert card in the back of your book to activate your product. The product will now be listed in your My Products page.

**Step 6.** Click the Exams button to launch the exam settings screen and start your exam.

#### **Accessing the Pearson Test Prep So�ware O�line**

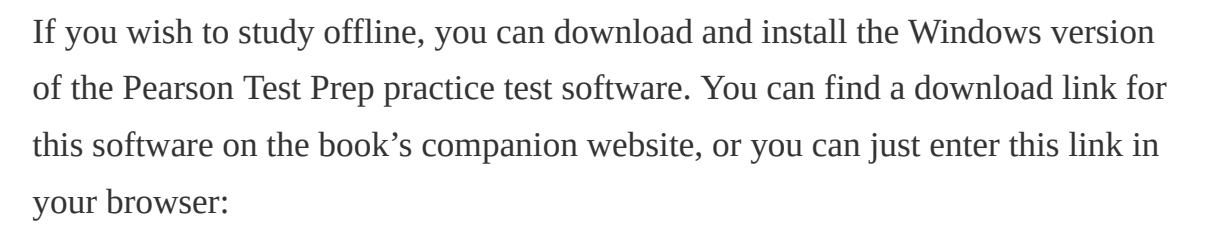

http://www.pearsonitcertification.com/content/downloads/pcpt/engine.zip (http://www.pearsonitcertification.com/content/downloads/pcpt/engine.zip)

To access the book's companion website and the software, simply follow these steps:

**Step 1.** Register your book by going to PearsonITCertification.com/register (http://PearsonITCertification.com/register) and entering the ISBN **9781587145230**. .com

**Step 2.** Respond to the challenge questions.

**Step 3.** Go to your account page and select the Registered Products tab.

**Step 4.** Click on the Access Bonus Content link under the product listing.

**Step 5.** Click the Install Pearson Test Prep Desktop Version link in the Practice Exams section of the page to download the software.

**Step 6.** When the software finishes downloading, unzip all the files on your computer

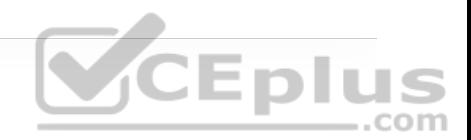

**Step 7.** Double-click the application file to start the installation, and follow the onscreen instructions to complete the registration.

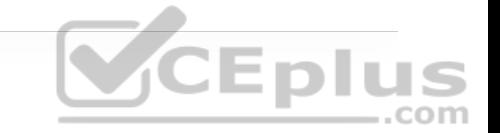

**Step 8.** When the installation is complete, launch the application and click the Activate Exam button on the My Products tab.

**Step 9.** Click the Activate a Product button in the Activate Product Wizard.

**Step 10.** Enter the unique access code found on the card in the sleeve in the back of your book and click the Activate button.

**Step 11.** Click Next, and then click the Finish button to download the exam data to your application.

**Step 12.** You can now start using the practice exams by selecting the product and clicking the Open Exam button to open the exam settings screen.

Note that the offline and online versions sync together, so saved exams and grade results recorded on one version will be available to you on the other as well.

#### **Customizing Your Exams**

When you are in the exam settings screen, you can choose to take exams in one of three modes:

- Study Mode
- Practice Exam Mode

#### • Flash Card Mode

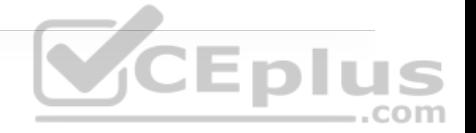

Study Mode enables you to fully customize your exams and review answers as you are taking the exam. This is typically the mode you use first to assess your knowledge and identify information gaps. Practice Exam Mode locks certain customization options to present a realistic exam experience. Use this mode when you are preparing to test your exam readiness. Flash Card Mode strips out the answers and presents you with only the question stem. This mode is great for late-stage preparation, when you really want to challenge yourself to provide answers without the benefit of seeing multiple-choice options. This mode does not provide the detailed score reports that the other two modes provide, so it is not the best mode for helping you identify knowledge gaps.

In addition to these three modes, you will be able to select the source of your questions. You can choose to take exams that cover all the chapters, or you can narrow your selection to just a single chapter or the chapters that make up specific parts in the book. All chapters are selected by default. If you want to narrow your focus to individual chapters, simply deselect all the chapters and then select only those on which you wish to focus in the Objectives area.

You can also select the exam banks on which to focus. Each exam bank comes complete with a full exam of questions that cover topics in every chapter. You can have the test engine serve up exams from all banks or just from one individual bank by selecting the desired banks in the exam bank area.

There are several other customizations you can make to your exam from the exam settings screen, such as the time allowed to take the exam, the number of questions served up, whether to randomize questions and answers, whether to show the number of correct answers for multiple-answer questions, and whether to serve up only specific types of questions. You can also create custom test banks by selecting only questions that you have marked or questions on which you have added notes.

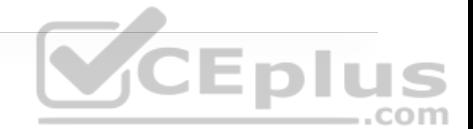

#### **Updating Your Exams**

If you are using the online version of the Pearson Test Prep practice test software, you should always have access to the latest version of the software as well as the exam data. If you are using the Windows desktop version, every time you launch the software, it will check to see if there are any updates to your exam data and automatically download any changes made since the last time you used the software. This requires that you are connected to the Internet at the time you launch the software.

Sometimes, due to a number of factors, the exam data might not fully download when you activate your exam. If you find that figures or exhibits are missing, you might need to manually update your exams.

To update a particular exam you have already activated and downloaded, simply select the Tools tab and click the Update Products button. Again, this is only an issue with the desktop Windows application.

If you wish to check for updates to the Windows desktop version of the Pearson Test Prep exam engine software, simply select the Tools tab and click the Update Application button. Doing so allows you to ensure that you are running the latest version of the software engine.

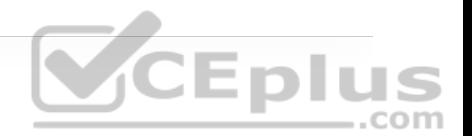

#### **Premium Edition**

In addition to the free practice exam provided on the website, you can purchase additional exams with expanded functionality directly from Pearson IT Certification. The Premium Edition of this title contains an additional two full practice exams and an eBook (in both PDF and ePub format). In addition, the Premium Edition title has remediation for each question to the specific part of the eBook that relates to that question.

Because you have purchased the print version of this title, you can purchase the Premium Edition at a deep discount. There is a coupon code in the book sleeve that contains a one-time-use code and instructions for where you can purchase the Premium Edition.

To view the Premium Edition product page, go to www.informit.com/title/9780135262030 (http://www.informit.com/title/9780135262030).

#### **Chapter-Ending Review Tools**

Chapters 1 through 29 each have several features in the "Exam Preparation Tasks" section at the end of the chapter. You might have already worked through these in each chapter. It can also be useful to use these tools again as you make your final preparations for the exam.

## **SUGGESTED PLAN FOR FINAL REVIEW/STUDY**

This section lists a suggested study plan from the point at which you finish reading through Chapter 29, until you take the 300-401 CCNP and CCIE Enterprise Core ENCOR exam. You can ignore this plan, use it as is, or just take suggestions from it.

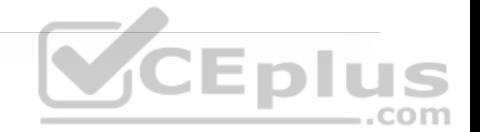

The plan involves two steps:

#### **Step 1. Review key topics and "Do I Know This Already?" (DIKTA?)**

**questions:** You can use the table that lists the key topics in each chapter or just flip the pages, looking for key topics. Also, reviewing the DIKTA? questions from the beginning of the chapter can be helpful for review.

#### **Step 2. Use the Pearson Test Prep practice test engine to practice:** The

Pearson Test Prep practice test engine enables you to study using a bank of unique exam-realistic questions available only with this book.

#### **SUMMARY**

The tools and suggestions listed in this chapter have been designed with one goal in mind: to help you develop the skills required to pass the 300-401 CCNP and CCIE Enterprise Core ENCOR exam. This book has been developed from the beginning to not just tell you the facts but to also help you learn how to apply the facts. No matter what your experience level leading up to when you take the exams, it is our hope that the broad range of preparation tools, and even the structure of the book, will help you pass the exam with ease. We hope you do well on the exam.

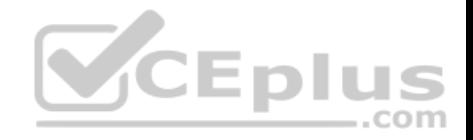

## **Glossary**

**802.1p** An IEEE specification that defines the use of the 3-bit Priority Code Point (PCP) field to provide different classes of service. The PCP field is contained within the TCI field, which is part of the 802.1Q header.

**802.1Q** An IEEE specification that defines two 2-byte fields, Tag Protocol Identifier (TPID) and Tag Control Information (TCI), that are inserted within an Ethernet frame.

**802.1x** An IEEE standard for port-based network access control (PNAC) that provides an authentication mechanism for local area networks (LANs) and wireless LANs (WLANs).

#### **A**

**access control list (ACL)** A mechanism that provides packet classification for quality of service (QoS), routing protocols, and basic firewall functionality.
**access layer** The network layer that gives endpoints and users direct access to the network.

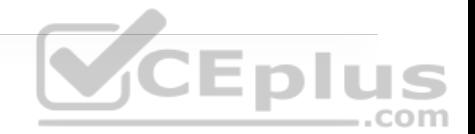

**access port** A switch port that is configured for only one specific VLAN and generally connects end user devices.

**address family** A major classification of type of network protocol, such as IPv4, IPv6, or VPNv4.

**Address Resolution Protocol (ARP)** A protocol that resolves a MAC address to a specific IP address.

**administrative distance** A rating of trustworthiness for a route. Generally it is associated with the routing process that installs the route into the RIB.

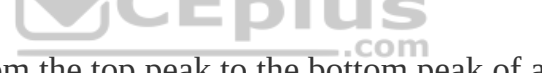

**amplitude** The height from the top peak to the bottom peak of a signal's waveform; also known as the peak-to-peak amplitude.

**anchor controller** The original controller a client was associated with before a Layer 3 intercontroller roam. An anchor controller can also be used for tunneling clients on a guest WLAN or with a static anchor. Traffic is tunneled from the client's current controller (the foreign controller) back to the anchor.

**application programming interface (API)** A set of functions and procedures used for configuring or monitoring computer systems, network devices, or applications that involves programmatically interacting through software. Can be used for connecting to individual devices or multiple devices simultaneously.

**area border router (ABR)** A router that connects an OSPF area to Area 0 (that is, the backbone area).

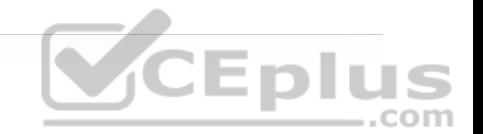

**AS\_Path** A BGP attribute used to track the autonomous systems a network has been advertised through as a loop-prevention mechanism.

**AS path access control list (ACL)** An ACL based on regex for identifying BGP routes based on the AS path and used for direct filtering or conditional matching in a route map.

**atomic aggregate** A BGP path attribute which indicates that a prefix has been summarized, and not all of the path information from component routes was included in the aggregate.

**authentication, authorization, and accounting (AAA)** An architectural framework that enables secure network access control for users and devices.

**authentication server (AS)** An 802.1x entity that authenticates users or clients based on their credentials, as matched against a user database. In a wireless network, a RADIUS server is an AS.

**authenticator** An 802.1x entity that exists as a network device that provides access to the network. In a wireless network, a WLC acts as an authenticator.

**autonomous AP** A wireless AP operating in a standalone mode, such that it can provide a fully functional BSS and connect to the DS.

**autonomous system (AS)** A set of routers running the same routing protocol under a single realm of control and authority.

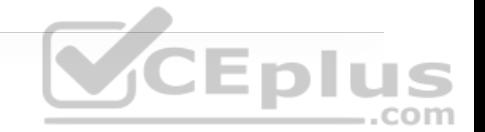

## **B**

**backbone area** The OSPF Area 0, which connects to all other OSPF areas. The backbone area is the only area that should provide connectivity between all other OSPF areas.

**backup designated router (BDR)** A backup pseudonode that maintains the network segment's state to replace the DR in the event of its failure.

**band** A contiguous range of frequencies.

**bandwidth** The range of frequencies used by a single channel or a single RF ..com signal.

**beamwidth** A measure of the angle of a radiation pattern in both the E and H planes, where the signal strength is 3 dB below the maximum value.

**BGP community** A well-known BGP attribute that allows for identification of routes for later actions such as identification of source or route filtering/modification.

**BGP multihoming** A method of providing redundancy and optimal routing that involves adding multiple links to external autonomous systems.

**BPDU filter** An STP feature that filters BPDUs from being advertised/received across the configured port.

**BPDU guard** An STP feature that places a port into an ErrDisabled state if a BPDU is received on a portfast-enabled port.

**bridge protocol data unit (BPDU)** A network packet that is used to identify a hierarchy and notify of changes in the topology.

**broadcast domain** A portion of a network where a single broadcast can be advertised or received.

**building block** A distinct place in the network (PIN) such as the campus enduser/endpoint block, the WAN edge block, the Internet edge block, or the network services block. The components of each building block are the access layer, the distribution layer, and/or the core (backbone) layer. Also known as a network block or a place in the network (PIN).

## **C**

**CAPWAP** A standards-based tunneling protocol that defines communication between a lightweight AP and a wireless LAN controller.

**carrier signal** The basic, steady RF signal that is used to carry other useful information.

**centralized WLC deployment** See *unified WLC deployment*.

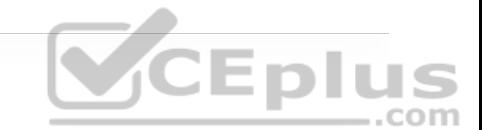

**channel** An arbitrary index that points to a specific frequency within a band.

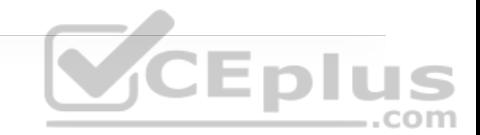

**Cisco Advanced Malware Protection (AMP)** A Cisco malware analysis and protection solution that goes beyond point-in-time detection and provides comprehensive protection for organizations across the full attack continuum: before, during, and after an attack.

**Cisco AnyConnect Secure Mobility Client** A VPN client that is an 802.1x supplicant that can perform posture validations and that provides web security, network visibility into endpoint flows within Stealthwatch, and roaming protection with Cisco Umbrella.

**Cisco Email Security Appliance (ESA)** A Cisco solution that enables users to communicate securely via email and helps organizations combat email security threats with a multilayered approach across the attack continuum.

**Cisco Express Forwarding (CEF)** A method of forwarding packets in hardware through the use of the FIB and adjacency tables. CEF is much faster than process switching.

**Cisco Identity Services Engine (ISE)** A Cisco security policy management platform that provides highly secure network access control to users and devices across wired, wireless, and VPN connections. It allows for visibility into what is happening in the network, such as who is connected (endpoints, users, and devices), which applications are installed and running on endpoints (for posture assessment), and much more.

**Cisco SAFE** A framework that helps design secure solutions for the campus, data center, cloud, WAN, branch, and edge.

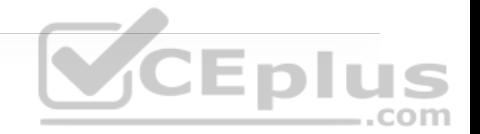

**Cisco Stealthwatch** A Cisco collector and aggregator of network telemetry data (NetFlow data) that performs network security analysis and monitoring to automatically detect threats that manage to infiltrate a network as well as threats that originate within a network.

**Cisco Talos** The Cisco threat intelligence organization.

**Cisco Threat Grid** A malware sandbox solution.

**Cisco TrustSec** A next-generation access control enforcement solution developed by Cisco that performs network enforcement by using Security Group Tags (SGTs) instead of IP addresses and ports. In SD-Access, Cisco TrustSec Security Group Tags are referred to as Scalable Group Tags.

**Cisco Umbrella** A Cisco solution that blocks requests to malicious Internet destinations (domains, IP addresses, URLs) using Domain Name System (DNS).

**Cisco Web Security Appliance (WSA)** An all-in-one web gateway that includes a wide variety of protections that can block hidden malware from both suspicious and legitimate websites.

**collision domain** A set of devices in a network that can transmit data packets that can collide with other packets sent by other devices (that is, devices that can detect traffic from other devices using CSMA/CD).

**command-line interface (CLI)** A text-based user interface for configuring network devices individually by inputting configuration commands.

**Common Spanning Tree (CST)** A single spanning-tree instance for the entire network, as defined in the 802.1D standard.

**configuration BPDU** The BPDU that is responsible for switches electing a root bridge and communicating the root path cost so that a hierarchy can be built.

**container** An isolated environment where containerized applications run. It contains the application along with the dependencies that the application needs to run. It is created by a container engine running a container image.

**container image** A file created by a container engine that includes application code along with its dependencies. Container images become containers when they are run by a container engine.

**content addressable memory (CAM)** A high-performance table used to correlate MAC addresses to switch interfaces that they are attached to.

**control plane policing (CoPP)** A policy applied to the control plane of a router to protect the CPU from high rates of traffic that could impact router stability.

**cookbook** A Chef container that holds recipes.

**core layer** The network layer, also known as the backbone, that provides highspeed connectivity between distribution layers in large environments.

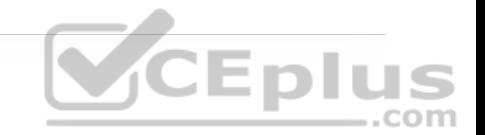

# **D**

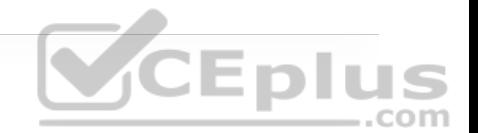

**Datagram Transport Layer Security (DTLS)** A communications protocol designed to provide authentication, data integrity, and confidentiality for communications between two applications, over a datagram transport protocol such as User Datagram Protocol (UDP). DTLS is based on TLS, and it includes enhancements such as sequence numbers and retransmission capability to compensate for the unreliable nature of UDP. DTLS is defined in IETF RFC 4347.

**dead interval** The amount of time required for a hello packet to be received for the neighbor to be deemed healthy. Upon receipt, the value resets and decrements toward zero.

**DevNet** A single place to go to enhance or increase skills with APIs, coding, com Python, and even controller concepts.

**dBd** dB-dipole, the gain of an antenna, measured in dB, as compared to a simple dipole antenna.

**dBi** dB-isotropic, the gain of an antenna, measured in dB, as compared to an isotropic reference antenna.

**dBm** dB-milliwatt, the power level of a signal measured in dB, as compared to a reference signal power of 1 milliwatt.

**decibel (dB)** A logarithmic function that compares one absolute measurement to another.

**demodulation** The receiver's process of interpreting changes in the carrier signal to recover the original information being sent.

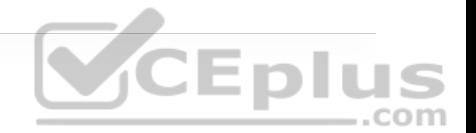

**designated port (DP)** A network port that receives and forwards BPDUs to other downstream switches.

**designated router (DR)** (Context of OSPF) A pseudonode to manage the adjacency state with other routers on the broadcast network segment.

**designated router (DR)** (Context of PIM) A PIM-SM router that is elected in a LAN segment when multiple PIM-SM routers exist to prevent the sending of duplicate multicast traffic into the LAN or the RP.

**Differentiated Services (DiffServ)** A field that uses the same 8 bits of the IP header that were previously used for the ToS and IPV6 Traffic Class fields. This allows it to be backward compatible with IP Precedence. The DiffServ field is composed of a 6-bit Differentiated Services Code Point (DSCP) field that allows for classification of up to 64 values (0 to 63) and a 2-bit Explicit Congestion Notification (ECN) field.

**Differentiated Services Code Point (DSCP)** A 6-bit field within the DiffServ field that allows for classification of up to 64 values (0 to 63).

**dipole** An omnidirectional antenna composed of two wire segments.

**direct sequence spread spectrum (DSSS)** A wireless LAN method in which a transmitter uses a single fixed, wide channel to send data.

**directional antenna** A type of antenna that propagates an RF signal in a narrow range of directions.

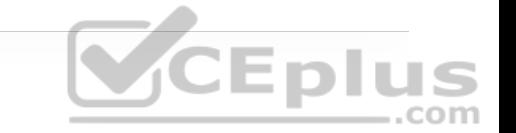

**directly attached static route** A static route that defines only the outbound interface for the next-hop device.

**discontiguous network** An OSPF network where Area 0 is not contiguous and generally results in routes not being advertised pervasively through the OSPF routing domain.

**distribute list** A list used for filtering routes with an ACL for a specific BGP neighbor.

**distribution layer** The network layer that provides an aggregation point for the access layer and acts as a services and control boundary between the access layer and the core layer.

**downstream** Away from the source of a tree and toward the receivers.

**downstream interface** An interface that is used to forward multicast traffic down the tree, also known as the outgoing interface (OIF).

**dynamic rate shifting (DRS)** A mechanism used by an 802.11 device to change the modulation coding scheme (MCS) according to dynamic RF signal conditions.

**Dynamic Trunking Protocol (DTP)** A protocol that allows for the dynamic negotiation of trunk ports.

**distance vector routing protocol** A routing protocol that selects the best path based on next hop and hop count.

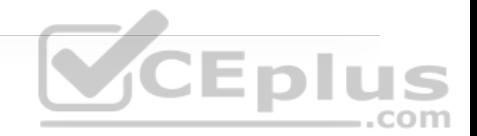

## **E**

**E plane** The "elevation" plane, which passes through an antenna that shows a side view of the radiation pattern.

**eBGP session** A BGP session maintained with BGP peers from a different autonomous system.

**effective isotropic radiated power (EIRP)** The resulting signal power level, measured in dBm, of the combination of a transmitter, cable, and an antenna, as measured at the antenna.

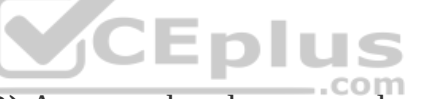

**egress tunnel router (ETR)** A router that de-encapsulates LISP-encapsulated IP packets coming from other sites and destined to EIDs within a LISP site.

**Embedded Event Manager (EEM)** An on-box automation tool that allows scripts to automatically execute, based on the output of an action or an event on a device.

**embedded WLC deployment** A wireless network design that places a WLC in the access layer, co-located with a LAN switch stack, near the APs it controls.

**endpoint** A device that connects to a network, such as a laptop, tablet, IP phone, personal computer (PC), or Internet of Things (IoT) device.

**endpoint identifier (EID)** The IP address of an endpoint within a LISP site.

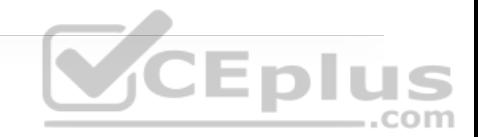

**enhanced distance vector routing protocol** A routing protocol that selects the best path based on next hop, hop count, and other metrics, such as bandwidth and delay.

**equal-cost multipathing** The installation of multiple best paths from the same routing protocol with the same metric that allows for load-balancing of traffic across the paths.

**ERSPAN** Encapsulated Remote Switched Port Analyzer, a tool for capturing network traffic on a remote device and sending the traffic to the local system via Layer 3 (routing) toward a local port that would be attached to some sort of traffic analyzer.

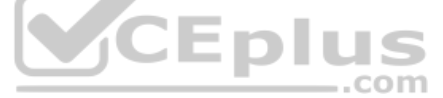

**EtherChannel bundle** A logical interface that consist of physical member links to increase a link's bandwidth while preventing forwarding loops.

**Extensible Authentication Protocol (EAP)** A standardized authentication framework defined by RFC 4187 that provides encapsulated transport for authentication parameters.

**Extensible Markup Language (XML)** A human-readable data format that is commonly used with web services.

**feasible distance** The metric value for the lowest-metric path to reach a destination.

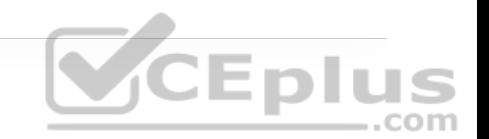

**feasible successor** A route that satisfies the feasibility condition and is maintained as a backup route.

**feasibility condition** A condition under which, for a route to be considered a backup route, the reported distance received for that route must be less than the feasible distance calculated locally. This logic guarantees a loop-free path.

**first-hop redundancy protocol** A protocol that creates a virtual IP address on a router or a multi-layer device to ensure continuous access to a gateway when there are redundant devices.

**first-hop router (FHR)** A router that is directly attached to the source, also known as the root router. It is responsible for sending register messages to the RP.

**floating static route** A static route with an elevated AD so that it is used only as a backup in the event that a routing protocol fails or a lower-AD static route is removed from the RIB.

**foreign controller** The current controller that a client is associated with after a Layer 3 intercontroller roam. Traffic is tunneled from the foreign controller back to an anchor controller so that the client retains connectivity to its original VLAN and subnet.

**forward delay** The amount of time that a port stays in a listening and learning state.

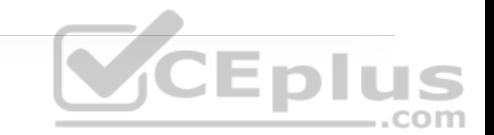

**Forwarding Information Base (FIB)** The hardware programming of a forwarding table. The FIB uses the RIB for programming.

**frequency** The number of times a signal makes one complete up and down cycle in 1 second.

**fully specified static route** A static route that specifies the next-hop IP address and the outbound interface.

# **G**

**gain** A measure of how effectively an antenna can focus RF energy in a certain .com direction.

**GitHub** An efficient and commonly adopted way of using version control for code and sharing code repositories.

**grain** In SaltStack, code that runs on nodes to gather system information and report back to the master.

#### **H**

**H plane** The "azimuth" plane, which passes through an antenna that shows a topdown view of the radiation pattern.

**hello interval** The frequency at which hello packets are advertised out an interface.

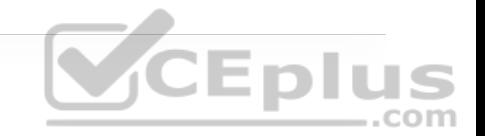

**hello packets** Packets that are sent out at periodic interval to detect neighbors for establishing adjacency and ensuring that neighbors are still available.

**hello time** The time interval for which a BPDU is advertised out of a port.

**hello timer** The amount of time between the advertisement of hello packets and when they are sent out an interface.

**hertz (Hz)** A unit of frequency equaling one cycle per second.

**host pool** The IP subnet, SVI, and VRF information assigned to a group of hosts that share the same policies.  $\sqrt{C}$  **EDIUS** 

**hypervisor** Virtualization software that creates VMs and performs the hardware abstraction that allows multiple VMs to run concurrently.

# **I**

**iBGP session** A BGP session maintained with BGP peers from the same autonomous system.

**IGMP snooping** A mechanism to prevent multicast flooding on a Layer 2 switch.

**in phase** The condition when the cycles of two identical signals are in sync with each other.

**incoming interface (IIF)** The only type of interface that can accept multicast traffic coming from the source. It is the same as the RPF interface.

**ingress tunnel router (ITR)** A router that LISP-encapsulates IP packets coming from EIDs that are destined outside the LISP site.

**inside local** The actual private IP address assigned to a device on the inside network(s).

**inside global** The public IP address that represents one or more inside local IP addresses to the outside.

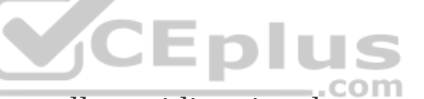

**integrated antenna** A very small omnidirectional antenna that is set inside a device's outer case.

**intercontroller roaming** Client roaming that occurs between two APs that are joined to two different controllers.

**interarea route** An OSPF route learned from an ABR from another area. These routes are built based on type 3 LSAs.

**interface priority** The reference value for an interface to determine preference for being elected as the designated router.

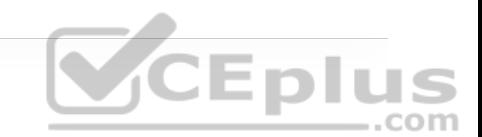

**internal spanning tree (IST)** The first MSTI in the MST protocol. The IST is responsible for building a CST across all VLANs, regardless of their VLAN membership. The IST contains advertisements for other MSTIs in its BPDUs.

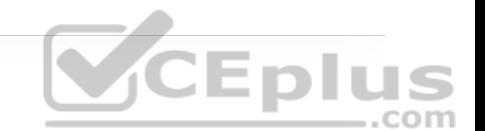

**Internet Group Management Protocol (IGMP)** The protocol used by receivers to join multicast groups and start receiving traffic from those groups.

**Internet Key Exchange (IKE)** A protocol that performs authentication between two endpoints to establish security associations (SAs), also known as IKE tunnels. IKE is the implementation of ISAKMP using the Oakley and Skeme key exchange techniques.

**Internet Protocol Security (IPsec)** A framework of open standards for creating highly secure VPNs using various protocols and technologies for secure communication across unsecure networks such as the Internet.

**Internet Security Association Key Management Protocol (ISAKMP)** A

framework for authentication and key exchange between two peers to establish, modify, and tear down SAs that is designed to support many different kinds of key exchanges. ISAKMP uses UDP port 500 to communicate between peers.

**intra-area route** An OSPF route learned from a router within the same area. These routes are built based on type 1 and type 2 LSAs.

**intracontroller roaming** Client roaming that occurs between two APs joined to the same controller.

**IP SLA** An on-box diagnostic tool that allows automatically executed probes to monitor network devices and application performance.

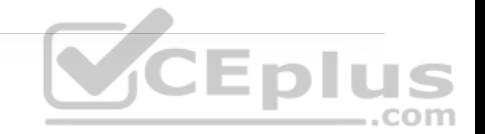

**isotropic antenna** An ideal, theoretical antenna that radiates RF equally in every direction.

# **J**

**JavaScript Object Notation (JSON)** Notation used to store date in key/value pairs that is said to be easier to work with and read than XML.

## **K**

**K values** Values that EIGRP uses to calculate the best path.

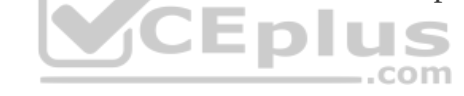

#### **L**

**LACP interface priority** An attribute assigned to a switch port on an LACP master switch to identify which member links are used when there is a maximum link.

**LACP system priority** An attribute in an LACP packet that provides priority to one switch over another to control which links are used when there is a maximum link.

**Layer 2 forwarding** The forwarding of packets based on the packets' destination Layer 2 addresses, such as MAC addresses.

**Layer 2 roam** An intercontroller roam where the WLANs of the two controllers are configured for the same Layer 2 VLAN ID; also known as a local-to-local roam.

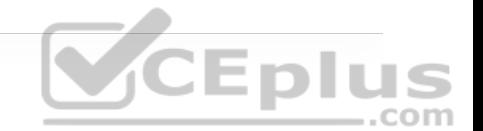

**Layer 3 forwarding** The forwarding of packets based on the packets' destination IP addresses.

**Layer 3 roam** An intercontroller roam where the WLANs of the two controllers are configured for different VLAN IDs; also known as a local-to-foreign roam. To support the roaming client, a tunnel is built between the controllers so that client data can pass between the client's current controller and its original controller.

last-hop router (LHR) A router that is directly attached to the receivers, also known as a leaf router. It is responsible for sending PIM joins upstream toward the RP or to the source after an SPT switchover.

**lightweight AP** A wireless AP that performs real-time 802.11 functions to interface with wireless clients, while relying on a wireless LAN controller to handle all management functions.

**link budget** The cumulative sum of gains and losses measured in dB over the complete RF signal path; a transmitter's power level must overcome the link budget so that the signal can reach a receiver effectively.

**link-state routing protocol** A routing protocol that contains a complete view of the topology, where every router can calculate the best path based on its copy of

the topology.

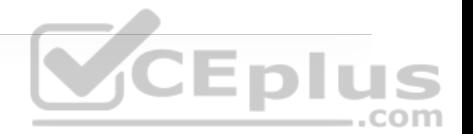

**LISP router** A router that performs the functions of any or all of the following: ITR, ETR, PITR, and/or PETR.

**LISP site** A site where LISP routers and EIDs reside.

**load-balancing hash** An algorithm for balancing network traffic across member links.

**Loc-RIB table** The main BGP table that contains all the active BGP prefixes and path attributes that is used to select the best path and install routes into the RIB.

**local bridge identifier** A combination of the advertising switch's bridge system MAC, the system ID extension, and the system priority of the local bridge. .com

**local mode** The default mode of a Cisco lightweight AP that offers one or more functioning BSSs on a specific channel.

**Location/ID Separation Protocol (LISP)** A routing architecture and data and control plane protocol that was created to address routing scalability problems on large networks.

# **M**

**MAC address table** A table on a switch that identifies the switch port and VLAN with which a MAC address is associated for Layer 2 forwarding.

**MAC Authentication Bypass (MAB)** A network access control technique that enables port-based access control using the MAC address of an endpoint and is typically used as a fallback mechanism to 802.1x.

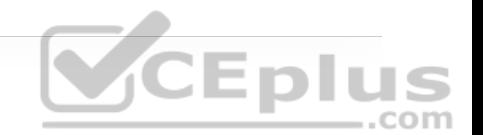

**MACsec** An IEEE 802.1AE standards-based Layer 2 link encryption technology used by TrustSec to encrypt Secure Group Tag (SGT) frames on Layer 2 links between switches and between switches and endpoints.

**manifest** In Puppet, the code to be executed that is contained within modules.

**map resolver (MR)** A network device (typically a router) that receives LISPencapsulated map requests from an ITR and finds the appropriate ETR to answer those requests by consulting the map server. If requested by the ETR, the MS can reply on behalf of the ETR.

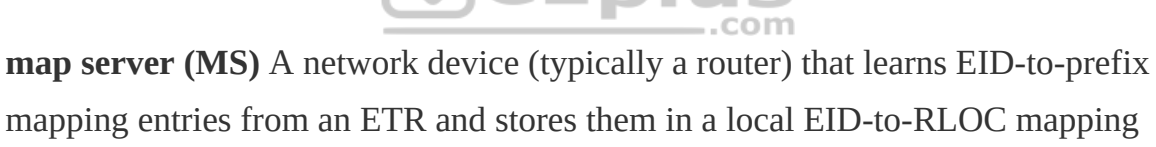

database.

**map server/map resolver (MS/MR)** A device that performs MS and MR functions. The MS function learns EID-to-prefix mapping entries from an ETR and stores them in a local EID-to-RLOC mapping database. The MR function receives LISP-encapsulated map requests from an ITR and finds the appropriate ETR to answer those requests by consulting the mapping server. If requested by the ETR, the MS can reply on behalf of the ETR.

**max age** The timer that controls the maximum length of time that passes before a bridge port saves its BPDU information.

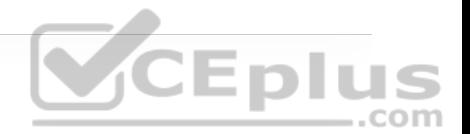

**maximal-ratio combining (MRC)** An 802.11n technique that combines multiple copies of a signal, received over multiple antennas, to reconstruct the original signal.

**member links** The physical links used to build a logical EtherChannel bundle.

**mobility domain** A logical grouping of all mobility groups within an enterprise.

**Mobility Express WLC deployment** A wireless network design that places a WLC co-located with a lightweight AP.

**mobility group** A logical grouping of one or more MCs between which efficient .com roaming is expected.

**modulation** The transmitter's process of altering the carrier signal according to some other information source.

**module** A Puppet container that holds manifests.

**MST instance (MSTI)** A single spanning-tree instance for a specified set of VLANs in the MST protocol.

**MST region** A collection of MSTIs that operate in the same MST domain.

**MST region boundary** Any switch port that connects to another switch in a different MST region or that connects to a traditional 802.1D or 802.1W STP instance.

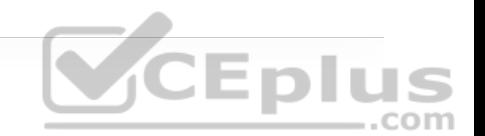

**Multicast Forwarding Information Base (MFIB)** A forwarding table that derives information from the MRIB to program multicast forwarding information in hardware for faster forwarding.

**Multicast Routing Information Base (MRIB)** A topology table that is also known as the multicast route table (mroute), which derives from the unicast routing table and PIM.

**multicast state** The traffic forwarding state that is used by a router to forward multicast traffic. The multicast state is composed of the entries found in the mroute table (S, G, IIF, OIF, and so on).

# **N**

**narrowband** RF signals that use a very narrow range of frequencies.

**native VLAN** A VLAN that correlates to any untagged network traffic on a trunk port.

**NETCONF** A protocol defined by the IETF for installing, manipulating, and deleting the configuration of network devices.

**NetFlow** A Cisco network protocol for exporting flow information generated from network devices in order to analyze traffic statistics.

**Network Address Translation (NAT)** The systematic modification of source and/or destination IP headers on a packet from one IP address to another.

**network block** See *building block*.

**Network Configuration Protocol (NETCONF)/YANG** An IETF standard protocol that uses the YANG data models to communicate with the various devices on the network. NETCONF runs over SSH, TLS, or Simple Object Access Protocol (SOAP).

**network function (NF)** The function performed by a physical appliance, such as a firewall function or a router function.

**network functions virtualization (NFV)** An architectural framework created by the European Telecommunications Standards Institute (ETSI) that defines standards to decouple network functions from proprietary hardware-based appliances and have them run in software on standard x86 servers.

**network LSA** A type 2 LSA that advertises the routers connected to the DR pseudonode. Type 2 LSAs remain within the OSPF area of origination.

**next-generation firewall (NGFW)** A firewall with legacy firewall capabilities such as stateful inspection as well as integrated intrusion prevention, applicationlevel inspection, and techniques to address evolving security threats, such as advanced malware and application-layer attacks.

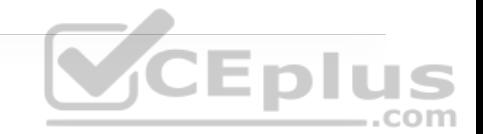

**NFV infrastructure (NFVI)** All the hardware and software components that comprise the platform environment in which virtual network functions (VNFs) are deployed.

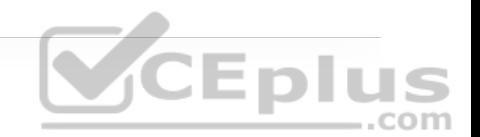

**noise floor** The average power level of noise measured at a specific frequency.

**nonce** A random or pseudo-random number issued in an authentication protocol that can be used just once to prevent replay attacks.

**NTP client** A device that queries a time server by using Network Time Protocol so that it can synchronize its time to the server.

**NTP peer** A device that queries another peer device using Network Time Protocol so that the two devices can synchronize and adjust their time to each other.

**NTP server** A device that provides time to clients that queries it with Network Time Protocol.

# **O**

**omnidirectional antenna** A type of antenna that propagates an RF signal in a broad range of directions in order to cover a large area.

**Open Authentication** An 802.11 authentication method that requires clients to associate with an AP without providing any credentials at all.

**optional non-transitive** A BGP path attribute that might be recognized by a BGP implementation that is not advertised between autonomous systems.

**optional transitive** A BGP path attribute that might be recognized by a BGP implementation that is advertised between autonomous systems.

**Orthogonal Frequency Division Multiplexing (OFDM)** A data transmission method that sends data bits in parallel over multiple frequencies within a single 20 MHz wide channel. Each frequency represents a single subcarrier.

**out of phase** The condition when the cycles of one signal are shifted in time in relation to another signal.

**outgoing interface (OIF)** An interface that is used to forward multicast traffic down the tree, also known as the downstream interface.

**outgoing interface list (OIL)** A group of OIFs that are forwarding multicast traffic to the same group.

**outside local** The IP address of an outside host as it appears to the inside network. The IP address does not have to be reachable by the outside but is considered private and must be reachable by the inside network.

**outside global** The public IP address assigned to a host on the outside network by the owner of the host. This IP address must be reachable by the outside network.

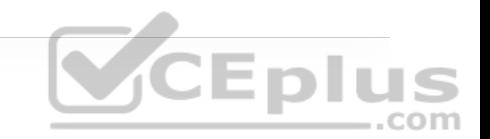

**overlay network** A logical or virtual network built over a physical transport network referred to as an underlay network.

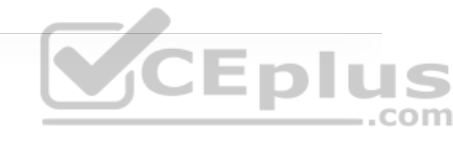

## **P**

**parabolic dish antenna** A highly directional antenna that uses a passive dish shaped like a parabola to focus an RF signal into a tight beam.

**passive interface** An interface that has been enabled with a routing protocol to advertise its associated interfaces into its RIB but that does not establish neighborship with other routers associated to that interface.

**patch antenna** A directional antenna that has a planar surface and is usually mounted on a wall or column.

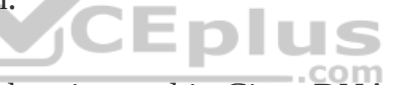

**Path Trace** A visual troubleshooting tool in Cisco DNA Center Assurance that is used to trace a route and display the path throughout the network between wired or wireless hosts.

**path vector routing protocol** A routing protocol that selects the best path based on path attributes.

**per-hop behavior (PHB)** The QoS action applied to a packet (expediting, delaying, or dropping) on a hop-by-hop basis, based on its DSCP value.

**personal mode** Pre-Shared Key authentication as applied to WPA, WPA2, or WPA3.

**phase** A measure of shift in time relative to the start of a cycle; ranges between 0 and 360 degrees.

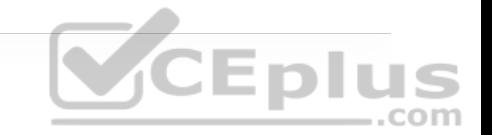

**pillar** A SaltStack value store that stores information that a minion can access from the master.

**place in the network (PIN)** See *building block*.

**play** In Ansible, the code to be executed that is contained within playbooks.

**playbook** An Ansible container that holds plays.

**polar plot** A round graph that is divided into 360 degrees around an antenna and into concentric circles that represent decreasing dB values. The antenna is always placed at the center of the plot.  $\sqrt{C}$  **E p LLS** 

**polarization** The orientation (horizontal, vertical, circular, and so on) of a propagating wave with respect to the ground.

**pooled NAT** A dynamic one-to-one mapping of a local IP address to a global IP addresses. The global IP address is temporarily assigned to a local IP address. After a certain amount of idle NAT time, the global IP address is returned to the pool.

**Port Address Translation (PAT)** A dynamic many-to-one mapping of a global IP address to many local IP addresses. The NAT device keeps track of the global IP address-to-local IP address mappings using multiple different port numbers.

**prefix length** The number of leading binary bits in the subnet mask that are in the on position.

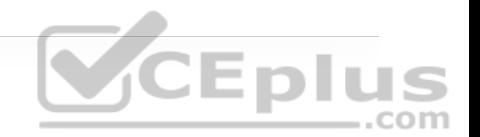

**prefix list** A method of selecting routes based on binary patterns, specifically the high-order bit pattern, high-order bit count, and an optional prefix length parameter.

**privilege level** A Cisco IOS CLI designation of what commands are available to a user.

**process switching** The process of forwarding traffic by software and processing by the general CPU. It is typically slower than hardware switching.

**Protocol Independent Multicast (PIM)** A multicast routing protocol that routes multicast traffic between network segments. PIM can use any of the unicast routing protocols to identify the path between the source and receivers.

**proxy ETR (PETR)** An ETR but for LISP sites that sends traffic to destinations at non-LISP sites.

**proxy ITR (PITR)** An ITR but for a non-LISP site that sends traffic to EID destinations at LISP sites.

**proxy xTR (PxTR)** A router that performs proxy ITR (PITR) and proxy ETR (PETR) functions.

**PVST simulation check** The process of ensuring that the MST region is the STP root bridge for all the VLANs or none of the VLANs. If the MST region is a

partial STP root bridge, the port is shut down.

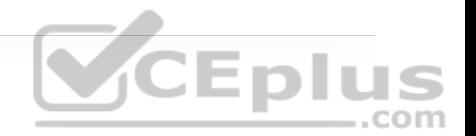

**Python** A commonly used programming language that is easy to interpret and use. It is often used to manage network devices and for software scripting.

# **Q**

**quadrature amplitude modulation (QAM)** A modulation method that combines QPSK phase shifting with multiple amplitude levels to produce a greater number of unique changes to the carrier signal. The number preceding the QAM name designates how many carrier signal changes are possible.

## **R**

**radiation pattern** A plot that shows the relative signal strength in dBm at every  $.$ com angle around an antenna.

**radio frequency (RF)** The portion of the frequency spectrum between 3 kHz and 300 GHz.

**RADIUS server** An authentication server used with 802.1x to authenticate wireless clients.

**received signal strength (RSS)** The signal strength level in dBm that an AP receives from a wireless device.

**received signal strength indicator (RSSI)** The relative measure of signal strength (0 to 255), as seen by the receiver.

**recipe** In Chef, the code to be executed that is contained within cookbooks.

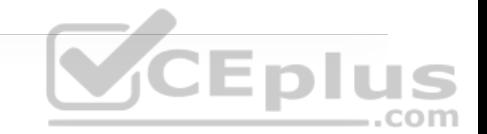

**recursive static route** A static route that specifies the next-hop IP address and requires the router to recursively locate the outbound interface for the next-hop device.

**regular expressions (regex)** Search patterns that use special key characters for parsing and matching.

**Remote Authentication Dial-In User Service (RADIUS)** An AAA protocol that is primarily used to enable network access control (secure access to network resources).

**rendezvous point (RP)** A single common root placed at a chosen point of a shared distribution tree. In other words, it is the root of a shared distribution tree known as a rendezvous point tree (RPT).

**rendezvous point tree (RPT)** Also known as a shared tree, a multicast distribution tree where the root of the shared tree is not the source but a router designated as the rendezvous point (RP).

**reported distance** The distance reported by a router to reach a prefix. The reported distance value is the feasible distance for the advertising router.

**RESTCONF** An IETF draft that describes how to map a YANG specification to a RESTful interface.

**Reverse Path Forwarding (RPF) interface** The interface with the lowest-cost path (based on administrative distance [AD] and metric) to the IP address of the source (SPT) or the RP.

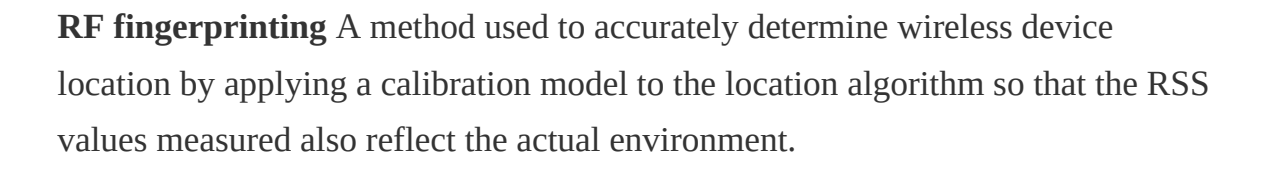

**root bridge** The topmost switch in an STP topology. The root bridge is responsible for controlling STP timers, creating configuration BPDUs, and processing topology change BPDUs. All ports on a root bridge are designated ports that are in a forwarding state.

**root bridge identifier** A combination of the root bridge system MAC address, system ID extension, and system priority of the root bridge.

**root guard** An STP feature that places a port into an ErrDisabled state if a superior BPDU is received on the configured port.

**root path cost** The cost for a specific path toward the root switch.

**root port** The most preferred switch port that connects a switch to the root bridge. Often this is the switch port with the lowest root path cost.

**route map** A feature used in BGP (and other IGP components) that allows for filtering or modification of routes using a variety of conditional matching.

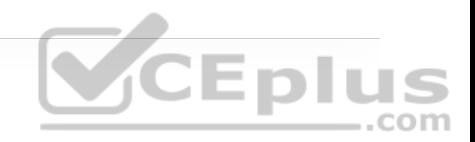

**router ID (RID)** A 32-bit number that uniquely identifies the router in a routing domain.

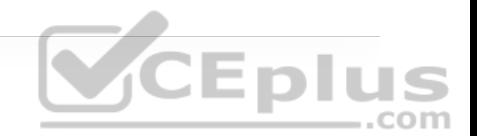

**router LSA** A type 1 LSA that is a fundamental building block representing an OSPF-enabled interface. Type 1 LSAs remain within the OSPF area of origination.

**Routing Information Base (RIB)** The software database of all the routes, nexthop IP addresses, and attached interfaces. Also known as a routing table.

**routing locator (RLOC)** An IPv4 or IPv6 address of an ETR that is Internet facing or network core facing.

**RPF neighbor** The PIM neighbor on the RPF interface.

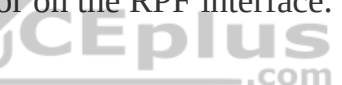

**RSPAN** Remote Switched Port Analyzer, a tool for capturing network traffic on a remote switch and sending a copy of the network traffic to the local switch via Layer 2 (switching) toward a local port that would be attached to some sort of traffic analyzer.

# **S**

**Scalable Group Tag (SGT)** A technology that is used to perform ingress tagging and egress filtering to enforce access control policy. The SGT tag assignment is delivered to the authenticator as an authorization option. After the SGT tag is assigned, an access enforcement policy based on the SGT tag can be applied at

any egress point of the TrustSec network. In SD-Access, Cisco TrustSec Security Group Tags are referred to as Scalable Group Tags.

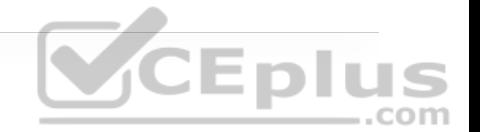

**Secure Shell (SSH)** A secure network communication protocol that provides secure encryption and strong authentication.

**Security Group Access Control List (SGACL)** A technology that provides filtering based on source and destination SGT tags.

**segment** An overlay network.

**segmentation** A process that enables a single network infrastructure to support multiple Layer 2 or Layer 3 overlay networks.

**sensitivity level** The RSSI threshold (in dBm) that divides unintelligible RF .com signals from useful ones.

**service chaining** Chaining VNFs together to provide an NFV service or solution.

**shortest path tree (SPT)** A router's view of the topology to reach all destinations in the topology, where the router is the top of the tree, and all of the destinations are the branches of the tree. In the context of multicast, the SPT provides a multicast distribution tree where the source is the root of the tree and branches form a distribution tree through the network all the way down to the receivers. When this tree is built, it uses the shortest path through the network from the source to the leaves of the tree.

**signal-to-noise ratio (SNR)** A measure of received signal quality, calculated as the difference between the signal's RSSI and the noise floor. A higher SNR is preferred.

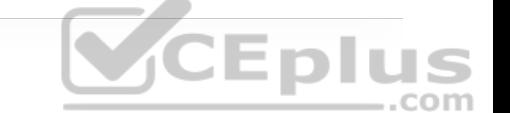

**Simple Network Management Protocol (SNMP)** A protocol that can send alerts when something fails on a device as well as when certain events happen on a device (for example, power supply failure).

**SPAN** Switched Port Analyzer, a tool for capturing local network traffic on a switch and sending a copy of the network traffic to a local port that would be attached to some sort of traffic analyzer.

**spatial multiplexing** Distributing streams of data across multiple radio chains with spatial diversity. **VCEplus** 

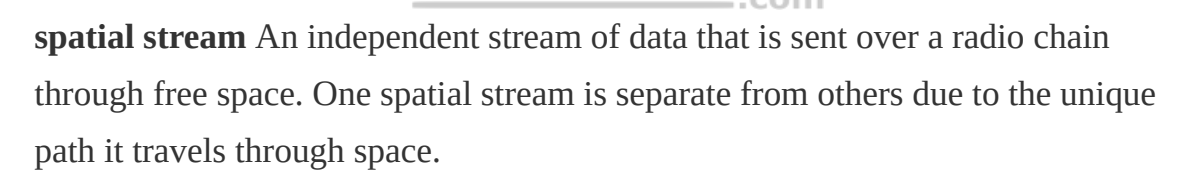

**split-MAC architecture** A wireless AP strategy based on the idea that normal AP functions are split or divided between a wireless LAN controller and lightweight APs.

**spread spectrum** RF signals that spread the information being sent over a wide range of frequencies.

**static NAT** A static one-to-one mapping of a local IP address to a global IP address.

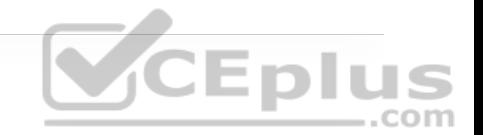

**static null route** A static route that specifies the virtual null interface as the next hop as a method of isolating traffic or preventing routing loops.

**STP loop guard** An STP feature that prevents a configured alternative or root port from becoming a designated port toward a downstream switch.

**STP portfast** An STP feature that places a switch port directly into a forwarding state and disables TCN generation for a change in link state.

**stratum** A level that makes it possible to identify the accuracy of the time clock source, where the lower the stratum number, the more accurate the time is considered.

**successor** The first next-hop router for the successor route.

**successor route** The route with the lowest path metric to reach a destination.

**summarization** A method of reducing a routing table by advertising a less specific network prefix in lieu of multiple more specific network prefixes.

**summary LSA** A type 3 LSA that contains the routes learned from another area. Type 3 LSAs are generated on ABRs.

**supplicant** An 802.1x entity that exists as software on a client device and serves to request network access.
**syslog** Logging of messages that can be sent to a collector server or displayed on the console or stored in the logging buffer on the local device.

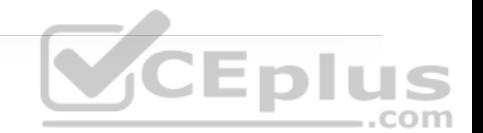

**system ID extension** A 12-bit value that indicates the VLAN that the BPDU correlates to.

**system priority** A 4-bit value that indicates the preference for a switch to be root bridge.

#### **T**

**Tcl** A scripting language that can be run on Cisco IOS devices to automate tasks such as **ping** scripts.

**Telnet** An insecure network communication protocol that communicates using plaintext and is not recommended for use in production environments.

**Terminal Access Controller Access-Control System Plus (TACACS+)** An AAA protocol that is primarily used to enable device access control (secure access to network devices).

**ternary content addressable memory (TCAM)** A high-performance table or tables that can evaluate packet forwarding decisions based on policies or access lists.

**topology change notification (TCN)** A BPDU that is advertised toward the root bridge to notify the root of a topology change on a downstream switch.

**topology table** A table used by EIGRP that maintains all network prefixes, advertising EIGRP neighbors for prefixes and path metrics for calculating the best path.

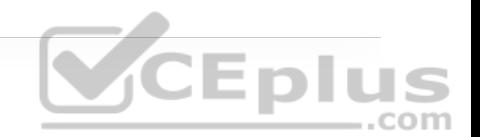

**transit routing** The act of allowing traffic to flow from one external autonomous system through your autonomous system to reach a different external autonomous system.

**transmit beamforming (T×BF)** A method of transmitting a signal over multiple antennas, each having the signal phase carefully crafted, so that the multiple copies are all in phase at a targeted receiver.

**trunk port** A switch port that is configured for multiple VLANs and generally connects a switch to other switches or to other network devices, such as firewalls or routers.

**tunnel router (xTR)** A router that performs ingress tunnel router (ITR) and egress tunnel router (ETR) functions (which is most routers).

**Type of Service (TOS)** An 8-bit field where only the first 3 bits, referred to as IP Precedence (IPP), are used for marking, and the rest of the bits are unused. IPP values range from 0 to 7 and allow the traffic to be partitioned up to six usable classes of service; IPP 6 and 7 are reserved for internal network use.

**underlay network** The traditional physical networking infrastructure that uses an IGP or a BGP.

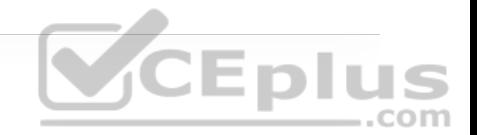

**unequal-cost load balancing** The installation of multiple paths that include backup paths from the same routing protocol. Load balancing across the interface uses a traffic load in a ratio to the interface's route metrics.

**Unidirectional Link Detection (UDLD)** A protocol that provides bidirectional monitoring of fiber-optic cables.

**unified WLC deployment** A wireless network design that places a WLC centrally within a network topology.

**upstream** Toward the source of a tree, which could be the actual source with a source-based tree or the RP with a shared tree. A PIM join travels upstream toward the source.

**upstream interface** The interface toward the source of the tree. Also known as the RPF interface or the incoming interface (IIF).

# **V**

**variance value** The feasible distance (FD) for a route multiplied by the EIGRP variance multiplier. Any feasible successor's FD with a metric below the EIGRP variance value is installed into the RIB.

**virtual local area network (VLAN)** A logical segmentation of switch ports based on the broadcast domain.

**virtual machine (VM)** A software emulation of a physical server with an operating system.

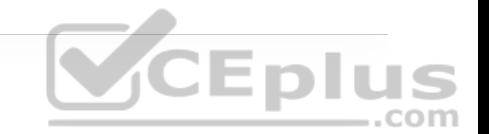

**virtual network (VN)** Virtualization at the device level, using virtual routing and forwarding (VRF) instances to create multiple Layer 3 routing tables.

**virtual network function (VNF)** The virtual version of an NF, typically run on a hypervisor as a VM (for example, a virtual firewall such as the ASAv or a virtual router such as the ISRv).

**virtual private network (VPN)** An overlay network that allows private networks to communicate with each other across an untrusted underlay network such as the Internet.

**virtual switch (vSwitch)** A software-based Layer 2 switch that operates like a physical Ethernet switch and enables VMs to communicate with each other within a virtualized server and with external physical networks using physical network interface cards (pNICs).

**virtual tunnel endpoint (VTEP)** An entity that originates or terminates a VXLAN tunnel. It maps Layer 2 and Layer 3 packets to the VNI to be used in the overlay network.

**VLAN Trunking Protocol (VTP)** A protocol that enables the provisioning of VLANs on switches.

**VXLAN** An overlay data plane encapsulation scheme that was developed to address the various issues seen in traditional Layer 2 networks. It does this by extending Layer 2 and Layer 3 overlay networks over a Layer 3 underlay network, using MAC-in-IP/UDP tunneling. Each overlay is termed a *VXLAN segment*.

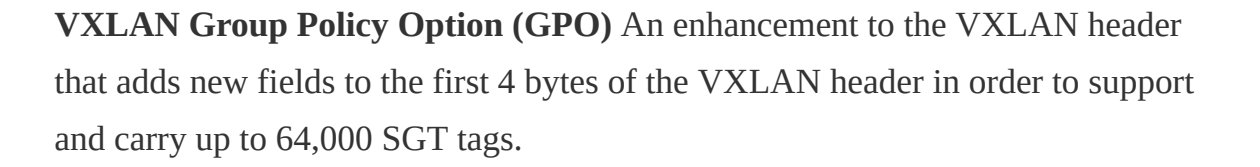

**VXLAN network identifier (VNI)** A 24-bit field in the VXLAN header that enables up to 16 million Layer 2 and/or Layer 3 VXLAN segments to coexist within the same infrastructure.

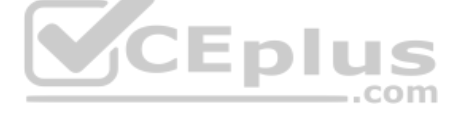

#### **W–X**

**wavelength** The physical distance that a wave travels over one complete cycle.

**Web Authentication (WebAuth)** A network access control technique that enables access control by presenting a guest web portal requesting a username and password. It is typically used as a fallback mechanism to 802.1x and MAB.

**well-known discretionary** A BGP path attribute recognized by all BGP implementations that may or may not be advertised to other peers.

**well-known mandatory** A BGP path attribute recognized by all BGP implementations that must be advertised to other peers.

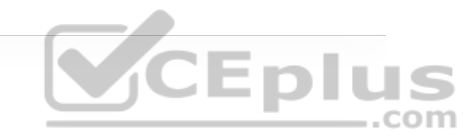

**wide metrics** A new method of advertising and identifying interface speeds and delay to account for higher-bandwidth interfaces (20 Gbps and higher).

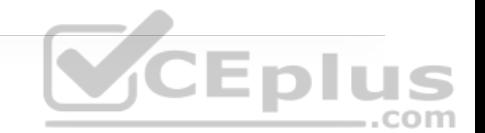

**Wi-Fi Protected Access (WPA)** A Wi-Fi Alliance standard that requires preshared key or 802.1x authentication, TKIP, and dynamic encryption key management; based on portions of 802.11i before its ratification.

**wireless LAN controller (WLC)** A device that controls and manages multiple lightweight APs.

**WPA Version 2 (WPA2)** A Wi-Fi Alliance standard that requires Pre-Shared Key or 802.1x authentication, TKIP or CCMP, and dynamic encryption key management; based on the complete 802.11i standard after its ratification.

**WPA Version 3 (WPA3)** The third version of a Wi-Fi Alliance standard, introduced in 2018, that requires Pre-Shared Key or 802.1x authentication, GCMP, SAE, and forward secrecy.

#### **Y**

**Yagi antenna** A directional antenna made up of several parallel wire segments that tend to amplify an RF signal to each other.

**YANG Model** A model that represents anything that can be configured or monitored, as well as all administrative actions that can be taken on a device.

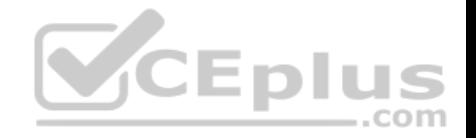

# **Appendix A. Answers to the "Do I Know This Already?" Questions**

### **CHAPTER 1**

**1.** D. The switch uses the destination MAC address to identify the port out of which the packet should be forwarded.

**2.** B. A switch uses the MAC address table to limit the Layer 2 communication between only the two devices communicating with each other.

**3.** B. The destination IP address is used to locate the longest matching route and the outbound interface out which it should be forwarded.

**4.** D. Broadcast domains do not cross Layer 3 boundaries. Splitting a Layer 2 topology into multiple subnets and joining them with a router reduces the size of a broadcast domain.

**5.** B. The CAM is high-speed memory that contains the MAC address table.

**6.** D. A distributed architecture uses dedicated components for building the routing table, adjacency table, and forwarding engines. This allows for the forwarding decisions to be made closer to the packet's egress and is more scalable.

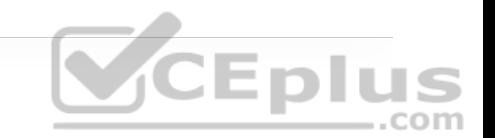

**7.** B and D. CEF is composed of the adjacency table and the Forwarding Information Base.

#### **CHAPTER 2**

**1.** B. There are two BPDU types: the configuration BPDU and topology change notification BPDU.

**2.** B. The switch with the lowest bridge priority is elected as the root bridge. In the event of a tie, the bridge MAC address is used to elect a root bridge.

**3.** C. The original 802.1D specification set the value of 4 for a 1 Gbps interface.

**4.** B. All of the ports on a root bridge are assigned the designate port role (forwarding).

**5.** D. The default 802.1D specification places a switch port in the listening state for 15 seconds.

**6.** D. Upon receipt of a TCN BPDU, a switch sets the age for all MAC addresses to 15 seconds. Non-active/older entries are flushed from the MAC address table.

**7.** A and B. The blocking and listening states have been combined into the discarding state of RSTP.

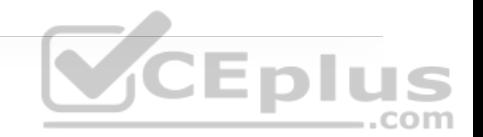

**8.** B. False. STP allows for traffic to flow between switches once a root bridge has been elected and the ports have gone through the appropriate listening and learning stages.

**9.** B. False. RSTP allows for traffic to flow between switches that have synchronized with each other, while other parts of the Layer 2 topology converge.

#### **CHAPTER 3**

**1.** D. A switch's STP priority increments in values of 4096. The priority is actually added to the VLAN number as part of the advertisement. The VLAN identifier is 12 bits, which is a decimal value of 4096.

**2.** B. False. The advertising path cost includes the calculate path cost but does not include the path cost of the interface from which the BPDU is being advertised.

**3.** A. True. as part of the STP algorithm, when two links exist between two switches, on the upstream switch, the port with the lower port priority is preferred.

**4.** D. BPDU guard generates a syslog message and shuts down an access port upon receipt of a BPDU.

**5.** B. Root guard ensures that the designated port does not transition into a root port by shutting down the port upon receipt of a superior BPDU.

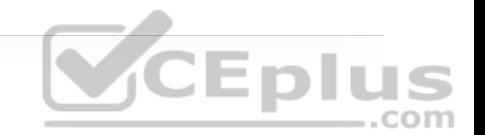

**6.** B. Unidirectional Link Detection (UDLD) solves the problem when a cable malfunctions and transmits data in only one direction.

### **CHAPTER 4**

**1.** A and B. MST enables traffic load balancing for specific VLANs through assignment of VLANs to specific instances that might have different topologies. MST also reduces the amount of CPU and memory processing as multiple VLANs are associated with an MST instance.

**2.** C. VLANs are associated with MST instances, and an instance defines the Layer 2 forwarding topology for the VLANs that are associated to it.

**3.** A. The original 802.1D specification accounted for one topology for all the VLANs, and Common Spanning Tree (CST) uses one topology for building a loop-free topology.

**4.** B. False. MST uses an internal spanning tree (IST) to advertise itself and other MST instances for building the topology. The local switch configuration associates VLANs to the MST instances.

**5.** B. False. The MST configuration is relevant to the entire MST region and should be the same for all switches in the region.

**6.** A. True. The MST topology can be tuned by setting priority, port cost, and port priority for each MST instance.

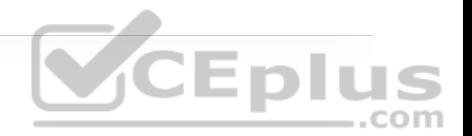

**7.** A and C. MST can interact with PVST+/RSTP environments by acting as a root bridge for all VLANs or ensuring that the PVST+/RSTP environment is the root bridge for all VLANs. MST cannot be a root bridge for some VLANs and then let the PVST+/RSTP environment be the root bridge for other VLANs.

#### **CHAPTER 5**

**1.** C. A switch can operate with the VTP roles client, server, transparent, and off.

**2.** B. False. The VTP summary includes the VTP version, domain, configuration revision, and time stamp.

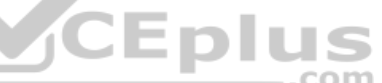

**3.** B. False. There can be multiple VTP servers in a VTP domain. They process updates from other VTP servers just as with a client.

**4.** B. If the switch has a higher revision number than the current VTP domain, when a VLAN is deleted, it can send an update to the VTP server and remove that VLAN from all switches in the VTP domain.

**5.** B. False. Dynamic auto requires the other side to initiate a request in order for a trunk link to form.

**6.** C. The command **switchport nonegotiate** disables DTP on a port.

**7.** B. False. PAgP is a Cisco proprietary link bundling protocol.

**8.** A, B, and C. An EtherChannel bundle allows for a virtual port channel that acts as a Layer 2 (access or trunk) or Layer 3 routed interface.

**9.** A and B. An EtherChannel bundle provide increased bandwidth between devices and do not generate a topology change with the addition/removal of member links.

**10.** C. Desirable. If one device is configured with PAgP auto, the other device must be configured with desirable to form an EtherChannel bundle.

**11.** B. False. Only LACP allows you to set the maximum number of member links in an EtherChannel bundle.

# **CHAPTER 6**

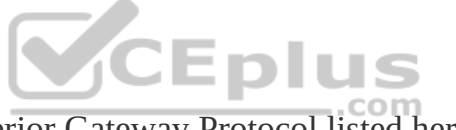

**1.** E. BGP is the only Exterior Gateway Protocol listed here.

**2.** A, B, C, and D. RIP, EIGRP, OSPF, and IS-IS are all classified as Interior Gateway Protocols.

**3.** E. BGP is a path vector routing protocol that selects the best path based on path attributes such as MED, local preference, and AS\_PATH length.

**4.** A. Distance vector protocols, such as RIP, only use hop count to select the best path.

**5.** E. Link-state routing protocols use the interface cost as the metric for Shortest Path First (SPF) calculations.

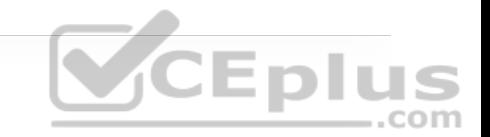

**6.** C. The Cisco CEF sorts all network prefixes from shortest match to longest match for programming of the FIB. The path with the longest match is more explicit than a generic path.

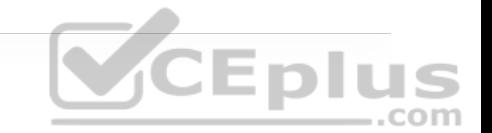

**7.** B. When two different routing protocols attempt to install the same route into the RIB, the route with the lowest AD is installed into the RIB.

**8.** C. Equal-cost multipath is the installation of multiple paths (that are deemed the best path) into the RIB when they multiple come from the same routing protocol.

**9.** C. Ethernet links should not use a directly attached static route, and a link failure could result in the resolution of the next-hop IP address resolving to an unintentional link. The fully specified static route ensures that the next hop is resolvable using only the specified interface.

**10.** D. VRFs support multiprotocol (IPv4 and IPv6) addressing.

#### **CHAPTER 7**

**1.** B. EIGRP uses protocol number 88.

**2.** C. EIGRP uses the hello, request, reply, update, and query packet types.

**3.** A. An EIGRP successor is the next-hop router for the successor route (which is the loop-free route with the lowest path metric).

**4.** A, B, C, and E. The EIGRP topology table contains the destination network prefix, path attributes (hop count, minimum path bandwidth, and total path delay), and a list of nearby EIGRP neighbors.

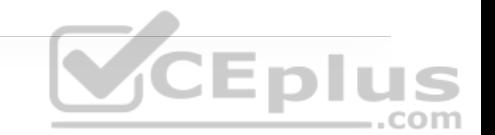

**5.** B and D. EIGRP uses the multicast IP address 224.0.0.10 or MAC address 01:005E:00:00:0A when feasible.

**6.** C. The interface delay can be modified to change the EIGRP path calculations without modifying the path calculation of OSPF.

**7.** C. EIGRP uses a reference bandwidth of 10 Gbps with the default metrics.

**8.** B. EIGRP uses a default hello timer of 5 seconds for high-speed interfaces.

**9.** A. EIGRP considers stable paths to be passive.

**10.** C. EIGRP sends out a query packet with the delay set to infinity to indicate that a route has gone active.

**11.** B. False. Summarization of prefixes occurs as traffic is advertised out an interface with summarization configured.

#### **CHAPTER 8**

**1.** C. OSPF uses protocol number 89.

**2.** C. OSPFv2 use five packet types for communication: hello, database description, link state request, link state update, and link state acknowledgement. **3.** A and D. OSPF uses the multicast IP address 224.0.0.5 or the MAC address 01:00:5e:00:00:05 for the AllSPFRouters group.

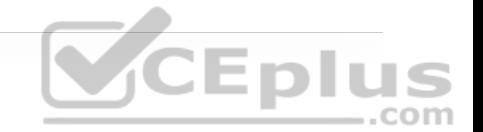

**4.** B. False. OSPF can also be enabled with the interface parameter command **ip ospf** *process-id* **area** *area-id*.

**5.** B. False. The OSPF process ID is locally significant and is not required to match for neighbor adjacency.

**6.** B. False. An OSPF advertised default route always appears as an external route.

**7.** B. False. Serial point-to-point links are automatically set as an OPSF point-topoint network type, which does not have a designated router.

**8.** A. IOS XE uses a reference bandwidth of 100 Mbps for dynamic metric assignment to an interface.

**9.** A. Setting the interface priority to 0 removes the interface from the DR election process.

**10.** C. The loopback address is classified as an OSPF loopback interface type, which is always advertised as a /32 address, regardless of the subnet mask.

# **CHAPTER 9**

**1.** B. False. A router needs to have an interface in Area 0 so that it can be an ABR.

**2.** B. False. An OSPF router only contains copies of the LSDBs for the areas it participates in.

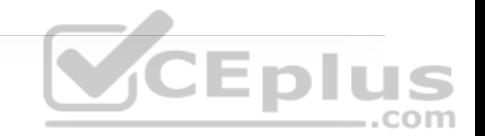

**3.** D. OSPF uses six OSPF LSA types for routing IPv4 packets (Types 1, 2, 3, 4, 5, and 7). Additional LSAs exist for IPv6 and MPLS.

**4.** D. LSAs are deemed invalid when they reach 3600 seconds and are purged from the LSDB.

**5.** C. A router LSA (type 1) is associated with each OSPF-enabled interface.

**6.** B. False. Network LSAs (type 2) are not advertised outside the originating area. They are used with router LSAs (type 1) to build the summary LSA (type 3).

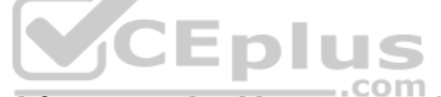

**7.** B. Type 3 LSAs received from a nonbackbone area only insert into the LSDB for the source area. ABRs do not create type 3 LSAs for the other areas.

**8.** B. False. OSPF prefers intra-area routes over interarea routes as the first logic check. In the event that both paths use the same type, the total path metric is used.

**9.** A. True. While the number of network prefixes might remain the same, the numbers of type 1 and type 2 LSAs are reduced.

**10.** C. OSPF summarization occurs at the area level and is configured under the OSPF process.

**11.** A and C. LSA filtering occurs on the ABR and can occur with summarization (using the no-advertise keyword) or with area filtering (preventing the Type 3 LSAs from entering into the new area).

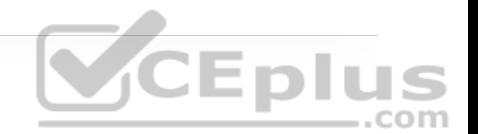

### **CHAPTER 10**

**1.** C. OSPFv3 use five packet types for communication: hello, database description, link-state request, link-state update, and link-state acknowledgement. These packet types have exactly same names and functions as the same packets types in OSPFv2.

**2.** F. OSPFv3 uses link-local addresses for a majority of communication, but it uses the destination IPv6 address (FF02::5) for hello packets and link-state updates. **VCEplus** 

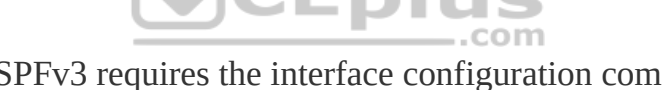

**3.** C. Enabling OSPFv3 requires the interface configuration command **ospfv3** *process-id* **ipv6 area** *area-id*.

**4.** B. False. Without an IPv4 address, the router ID is set to 0.0.0.0, and it needs to be statically set to form a neighborship with another OSPFv3 router.

**5.** B. False. OSPFv3 requires an IPv6 link-local address to establish neighborship to exchange IPv6 or IPv4 routes.

# **CHAPTER 11**

**1.** A and D. ASNs 64,512–65,535 are private ASNs within the 16-bit ASN range, and 4,200,000,000–4,294,967,294 are private ASNs within the extended 32-bit

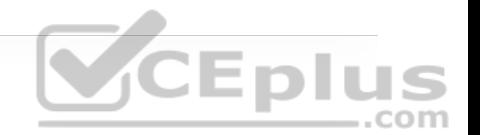

**2.** A. Well-known mandatory attributes must be recognized by all BGP implementations and included with every prefix advertisement.

**3.** B. False. BGP neighbors are statically defined. There is a feature that supports dynamic discovery by one peer (though it is beyond the scope of this book), but the other router must still statically configure the remote BGP peer.

**4.** B. False. BGP supports multi-hop neighbor adjacency.

**5.** B. False. The IPv4 address family is automatically initialized by default on IOS-based devices.

**6.** B. The command **show bgp** *afi safi* **neighbors** displays all the neighbors, their capabilities, session timers, and other useful troubleshooting information.

**7.** C. BGP uses three tables (Adj-RIB-In, Loc-RIB, and Adj-RIB-Out) for storing BGP prefixes.

**8.** B. False. BGP advertises only the path that the local router deems is the best path.

**9.** B. The command **aggregate-address** *network subnet-mask* **summary-only** creates a BGP aggregate and suppresses the component routes.

**10.** A. True. The IPv6 address family does not exist by default on IOS-based devices.

#### **CHAPTER 12**

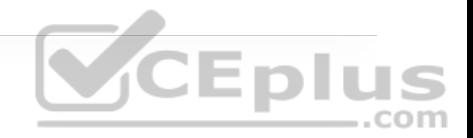

**1.** A, B, and D. Transit routing for enterprises is generally acceptable only for data centers connecting to MPLS networks.

**2.** A. True. IGPs use the destination field to select the smallest prefix length, whereas BGP uses it to match the subnet mask for a route.

**3.** B and C. Please see Figure 12-6 for an explanation.

**4.** D. Please see Table 12-6 for an explanation.

**5.** C. All routes are accepted and processed.

**6.** A. Because the route does not match the prefix list, sequence 10 does not apply, and the route moves on to sequence 20 which sets the metric to 200. It is implied that the route proceeds because it was modified.

**7.** A. True. A distribute list and a prefix list cannot be used at the same time for a neighbor. All other filtering techniques can be combined.

**8.** D. The other communities are common global communities.

**9.** B. Local preference is the second selection criterion for the BGP best path.

**10.** B. False. For MED to be used, the routes must come from the same AS.

# **CHAPTER 13**

**1.** E. Multicast uses the one-to-many transmission method, where one server sends multicast traffic to a group of receivers.

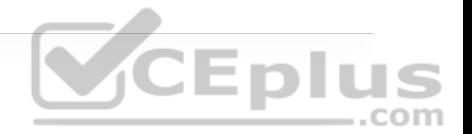

**2.** B and C. Multicast relies on Internet Group Management Protocol (IGMP) for its operation in Layer 2 networks and Protocol Independent Multicast (PIM) for its operation in Layer 3 networks. It is routing protocol independent and can work with static RPs.

**3.** A and D. 239.0.0.0/8 (239.0.0.0 to 239.255.255.255) is the IANA IP multicast address range assigned to the administratively scoped block.

**4.** C. The first 24 bits of a multicast MAC address always start with 01:00:5E. The low-order bit of the first byte is the individual/group bit (I/G) bit, also known as the unicast/multicast bit, and when it is set to 1, it indicates that the frame is a multicast frame and the 25th bit is always 0.

**5.** B. An IGMP membership report is a message type that receivers use to join a multicast group or to respond to a local router's membership query message.

**6.** C. IGMPv3 supports all IGMPv2's IGMP message types and is backward compatible with it. The differences between the two are that IGMPv3 added new fields to the IGMP membership query and introduced a new IGMP message type called a Version 3 membership report to support source filtering.

**7.** B. IGMPv3 is backward compatible with IGMPv2. To receive traffic from all sources, which is the behavior of IGMPv2, a receiver uses exclude mode membership with an empty exclude list.

**8.** C. IGMP snooping, defined in RFC 4541, examines IGMP joins sent by receivers and maintains a table of interfaces to IGMP joins. When a switch receives a multicast frame destined for a multicast group, it forwards the packet only out the ports where IGMP joins were received for that specific multicast group. This prevents multicast traffic from flooding in a Layer 2 network.

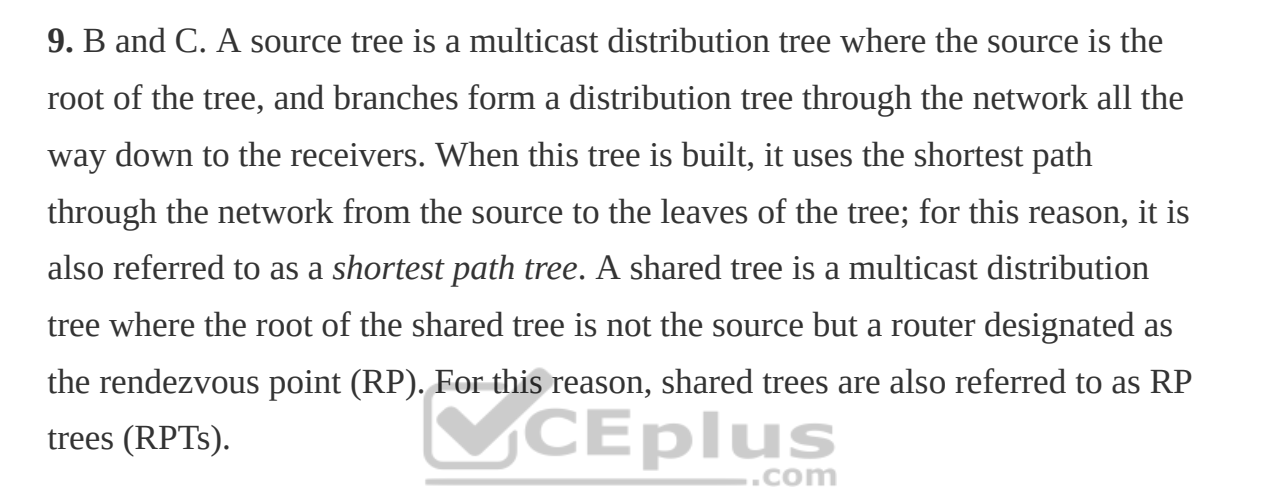

**10.** B. The last-hop router (LHR) is a router that is directly attached to the receivers. It is responsible for sending PIM joins upstream toward the RP or to the source after an SPT switchover.

**11.** B. When there is an active source attached to the FHR, the FHR encapsulates the multicast data from the source in a special PIM-SM message called the register message and unicasts that data to the RP by using a unidirectional PIM tunnel. When the RP receives the register message, it decapsulates the multicast data packet inside the register message, and if there is no active shared tree because there are no interested receivers, the RP sends a register stop message to the FHR, instructing it to stop sending the register messages.

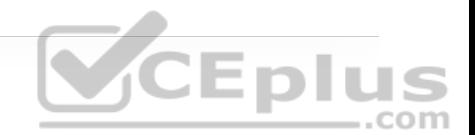

**12.** C. Auto-RP is a Cisco proprietary mechanism that automates the distribution of group-to-RP mappings in a PIM network.

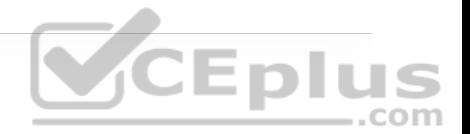

**13.** B. PIM-DM does not use RPs. When PIM is configured in sparse mode, it is mandatory to choose one or more routers to operate as rendezvous points (RPs).

### **CHAPTER 14**

**1.** B, C, and E. The leading causes of quality of service issues are lack of bandwidth, latency and jitter, and packet loss.

**2.** A, C, D, and F. Network latency can be broken down into propagation delay, serialization delay, processing delay, and delay variation.

**3.** B. Best effort, IntServ, and DiffServ are the three QoS implementation models.  $.$ com

**4.** A. IntServ uses Resource Reservation Protocol (RSVP) to reserve resources throughout a network for a specific application and to provide call admission control (CAC) to guarantee that no other IP traffic can use the reserved bandwidth.

**5.** C. DiffServ is the most popular and most widely deployed QoS model. It was designed to address the limitations of the best effort and IntServ.

**6.** B. Packet classification should take place at the network edge, as close to the source of the traffic as possible, in an effort to provide an end-to-end QoS experience.

**7.** A, D, and E. The TCI field is a 16-bit field composed of the 3-bit Priority Code Point (PCP) field (formerly PRI), the 1-bit Drop Eligible Indicator (DEI) field (formerly CFI), and the 12-bit VLAN Identifier (VLAN ID) field.

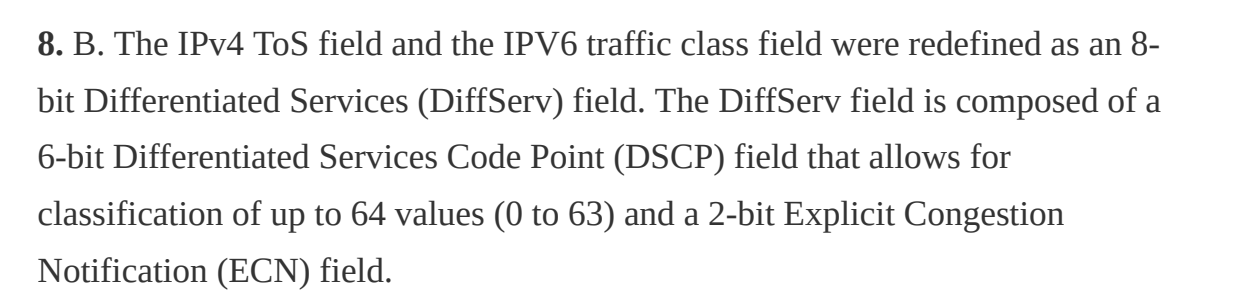

**9.** A. Four PHBs have been defined and characterized for general use:

• **Class Selector (CS) PHB:** The first 3 bits of the DSCP field are used as CS bits; the class selector bits make DSCP backward compatible with IP Precedence because IP Precedence uses the same 3 bits to determine class.

• **Default Forwarding (DF) PHB:** Used for best-effort service.

- **Assured Forwarding (AF) PHB:** Used for guaranteed bandwidth service.
- **Expedited Forwarding (EF) PHB:** Used for low-delay service.

**10.** A. Policers drop or re-mark incoming or outgoing traffic that goes beyond a desired traffic rate.

**11.** A and C. The Committed Time Interval (Tc) is the time interval in milliseconds (ms) over which the Committed Burst (Bc) is sent. Tc can be calculated with the formula Tc = (Bc [bits] / CIR [bps])  $\times$  1000. For single-rate

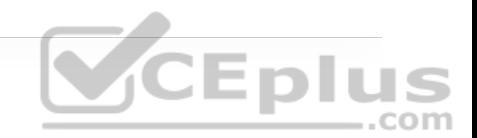

three-color markers/policers (srTCMs) and two-rate three-color markers/policers (trTCMs), Tc can also refer to the Bc Bucket Token Count (Tc), which is the number of tokens in the Bc bucket.

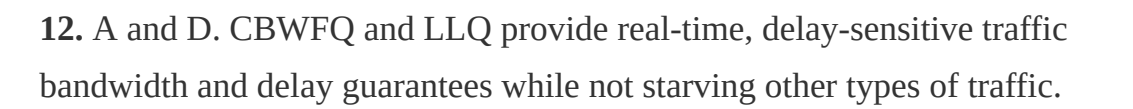

**13.** A. WRED provides congestion avoidance by selectively dropping packets before the queue buffers are full. Packet drops can be manipulated by traffic weights denoted by either IP Precedence (IPP) or DSCP. Packets with lower IPP values are dropped more aggressively than are those with higher IPP values; for example, IPP 3 would be dropped more aggressively than IPP 5 or DSCP, and AFx3 would be dropped more aggressively than AFx2, and AFx2 would be dropped more aggressively than AFx1.

#### **CHAPTER 15**

**1.** B. NTP uses the stratum to measure the number of hops a device is from a time source to provide a sense of time accuracy.

**2.** B. False. An NTP client can be configured with multiple NTP servers but can synchronize its time with only one active NTP server. Only during failure does the NTP client use a different NTP server.

**3.** A and D. A first-hop redundancy protocol creates a virtual IP address for a default gateway, and this address can be used by computers or devices that only have a static default route.

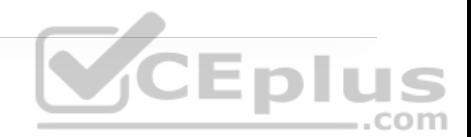

**4.** B and C. HSPR and GLBP are Cisco proprietary FHRPs.

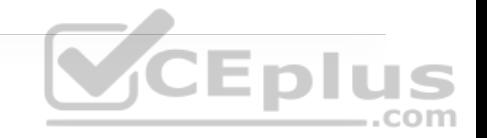

**5.** A. The HSRP VIP gateway instance is defined with the command **standby** *instance-id* **ip** *vip-address*.

**6.** D. Gateway Load Balancing Protocol provides load-balancing support to multiple AVFs.

**7.** D. The command **show ip nat translations** displays the active translation table on a NAT device.

**8.** A. The router would be using a form of inside NAT, and the 10.1.1.1 IP address is the inside local IP address; the IP address that a server on the Internet would use for return traffic is the inside global address.

**9.** D. The default NAT timeout is 24 hours.

#### **CHAPTER 16**

**1.** C and D. When configuring a tunnel interface, the default mode is GRE, so there is no need to specify the tunnel mode with the command **tunnel mode gre** {**ip** | **ipv6**}. The command is useful when the tunnel mode is changed to another type (such as IPsec) and there is a need to change the tunnel mode back to GRE.

The **keepalive** command is also optional. It is used to make sure the other end of the tunnel is operational. This command does not need to be configured on both ends of the tunnel in order to work.

**2.** A. GRE was originally created to provide transport for non-routable legacy protocols such as Internetwork Packet Exchange (IPX) across an IP network, and it is now more commonly used as an overlay for IPv4 and IPv6.

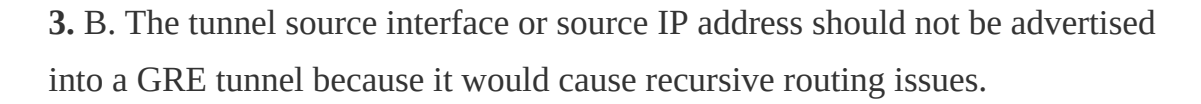

**4.** A and C. Traditional IPsec provides two modes of packet transport: tunnel mode and transport mode.

**5.** A and B. DES and 3DES are weak encryption protocols that are no longer recommended for use.

**6.** C. The message exchange method used to establish an IPsec SA for IKEv1 is known as quick mode. Main mode and aggressive mode are IKEv1 methods used to establish IKE SAs. For IKEv2, IKE\_Auth creates an IPsec SA. If additional IPsec SAs are needed, a CREATE\_CHILD\_SA exchange is used to establish them.

**7.** A and D. LISP separates IP addresses into endpoint identifiers (EIDs) and routing locators (RLOCs).

**8.** A. The destination UDP port used by the LISP data plane is 4341. UDP port 4342 is used for LISP's control plane messages.

**9.** B. An ETR may also request that the MS answer map requests on its behalf by setting the proxy map reply flag (P-bit) in the map register message.

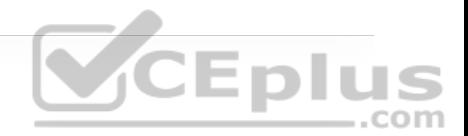

**10.** B. The IANA's assigned VXLAN UDP destination port is 4789, while for Linux it is port 8472. The reason for this discrepancy is that when VXLAN was first implemented in Linux, the VXLAN UDP destination port had not yet been officially assigned, and Linux decided to use port 8472 because many vendors at the time were using that value.

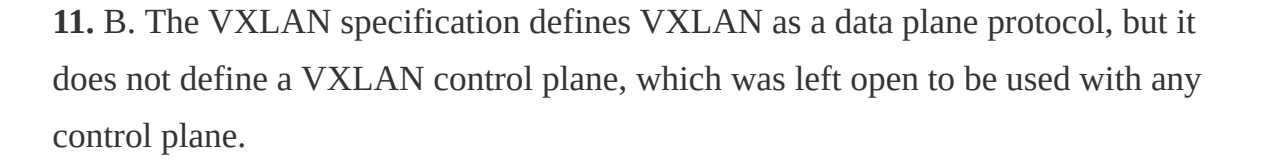

#### **CHAPTER 17**

**1.** A. When the two power levels are the same, the result is 0 dB. As long as you remember the first handy 0 dB fact, you will find exam questions like this easy. If not, you will need to remember that  $dB = 10\log 10 (100 \text{ mW} / 100 \text{ mW}) = 10\log 10$  $10(1) = 0$  dB.

**2.** C. At first glance, 17 mW and 34 mW might seem like odd numbers to work with. Notice that if you double 17, you get 34. The second handy dB fact says that doubling a power level will increase the dB value by 3.

**3.** D. Start with transmitter A's level of 1 mW and try to figure out some simple operations that can be used to get to transmitter B's level of 100 mW. Remember the handy dB facts, which use multiplication by 2 and 10. In this case,  $1 \text{ mW} \times$  $10 = 10$ mW  $\times$  10 = 100 mW. Each multiplication by 10 adds 10 dB, so the end result is  $10 + 10 = 20$  dB. Notice that transmitter B is being compared to A (the

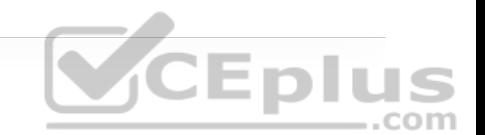

reference level), which is 1 mW. You could also state the end result in dBmilliwatt (dBm).

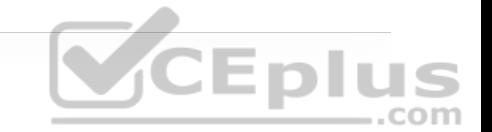

**4.** C. This question involves a *reduction* in the power level, so the dB value must be negative. Try to find a simple way to start with 100 and get to 40 by multiplying or dividing by 2 or 10. In this case,  $100 / 10 = 10$ ;  $10 \times 2 = 20$ ;  $20 \times$  $2 = 40$ . Dividing by 10 reduced the dB value by 10 dB; then multiplying by 2 increased the total by  $+3$ dB; multiplying again by 2 increased the total by  $+3$ more dB. In other words,  $dB = -10 + 3 + 3 = -4$  dB.

**5.** B. Remember that the EIRP involves radiated power, and that is calculated using only the transmitter components. The EIRP is the sum of the transmitter power level (+20 dBm), the cable loss (−2 dB), and the antenna gain (+5 dBi). Therefore, the EIRP is  $+23$  dBm.  $\bigcirc$   $\bigcirc$   $\bigcirc$   $\bigcirc$   $\bigcirc$ 

**6.** D. A high SNR is best, where the received signal strength is more elevated above the noise floor. A 30 dBm SNR separates the signal from the noise more than a 10 dBm SNR does. Likewise, a higher RSSI value means that the signal strength alone is higher. When RSSI values are presented in dBm, remember that 0 dBm is high, while −100 dBm is very low.

**7.** A. Energy traveling in an electromagnetic wave spreads in three dimensions, weakening the signal strength over a distance.

**8.** B. The 802.11b and g devices operate at 2.4 GHz, which is less affected by free space loss than the 802.11a device, at 5 GHz.

**9.** B and C. Both 16-QAM and 64-QAM alter the amplitude and phase of a signal.

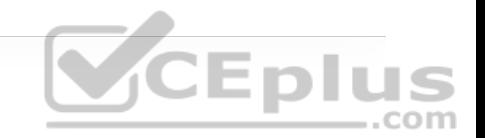

**10.** D. By switching to a less-complex modulation scheme, more of the data stream can be repeated to overcome worsening RF conditions. This can be done automatically through DRS.

#### **CHAPTER 18**

**1.** B. An AP transports client traffic through a tunnel back to a wireless LAN controller. Therefore, client-to-client traffic typically passes through both the AP, the controller, and back through the AP.

**2.** D. Because the network is built with a WLC and APs, CAPWAP tunnels are required. One CAPWAP tunnel connects each AP to the WLC, for a total of 32 tunnels. CAPWAP encapsulates wireless traffic inside an additional IP header, so the tunnel packets are routable across a Layer 3 network. That means the APs and WLC can reside on any IP subnet as long as the subnets are reachable. There are no restrictions for the APs and WLC to live on the same Layer 2 VLAN or Layer 3 IP subnet.

**3.** D. In an embedded design, an access layer switch also functions as a WLC so that all user access (wired and wireless) converges in a single layer.

**4.** B. An AP discovers all possible WLCs before attempting to build a CAPWAP tunnel or join a controller.

**5.** C. After an AP boots, it compares its own software image to that of the controller it has joined. If the images differ, the AP downloads a new image from the controller.

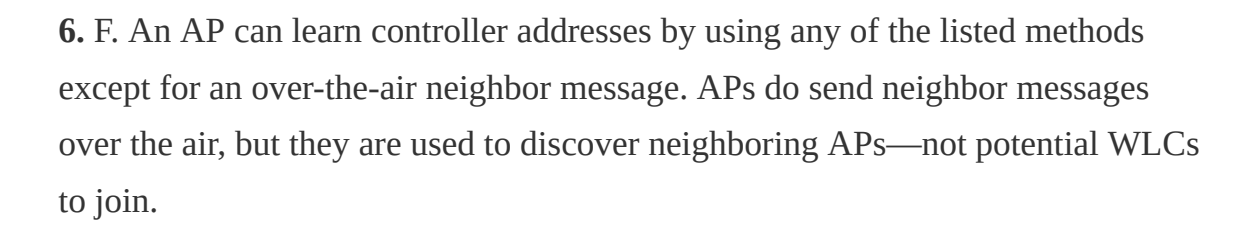

**7.** C. If an AP cannot find a viable controller, it reboots and tries the discovery process over again.

**8.** D. If the primary controller responds to an AP's discovery methods, the AP will always try to join it first, ahead of any other controller. Configuring an AP with a primary controller is the most specific method because it points the AP to a predetermined controller. Other methods are possible, but they can yield ambiguous results that could send an AP to one of several possible controllers.

**9.** B. A parabolic dish antenna has the greatest gain because it focuses the RF energy into a tight beam.

**10.** A and E. An omnidirectional antenna is usually used to cover a large area. Therefore, it has a large beamwidth. Because it covers a large area, its gain is usually small.

#### **CHAPTER 19**

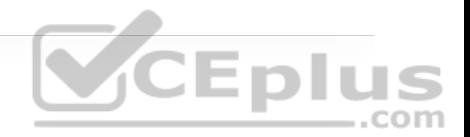

**1.** B. The client must associate with a BSS offered by an AP.

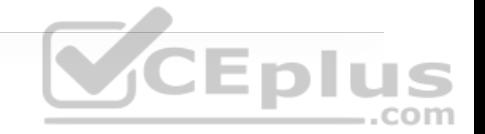

**2.** A. The client device is in complete control of the roaming decision, based on its own roaming algorithm. It uses active scanning and probing to discover other candidate APs that it might roam to.

**3.** C. Because a single controller is involved, the roam occurs in an intracontroller fashion. Even though the client thinks it is associating with APs, the associations actually occur at the controller, thanks to the split-MAC architecture.

**4.** C. Intracontroller roaming is the most efficient because the reassociation and client authentication occur within a single controller.

**5.** C. Cisco Centralized Key Management (CCKM) is used to cache key information between a client and an AP. The cached information is then used as a quick check when a client roams to a different AP.

**6.** D. In a Layer 2 roam, the client's IP subnet does not change as it moves between controllers. Therefore, there is no need to tunnel the client data between the controllers; instead, the client simply gets handed off to the new controller.

**7.** D. The anchor controller, where the client starts, maintains the client's state and builds a tunnel to the foreign controller, to which the client has now roamed.

**8.** C. Controllers A and B are listed in each other's mobility list, so they are known to each other. However, they are configured with different mobility group names. Clients may roam between the two controllers, but CCKM and PKC information will not be exchanged.

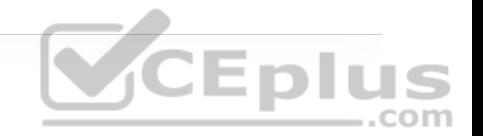

**9.** C. The client's received signal strength (RSS) can be used to calculate an approximate distance from the AP based on the free space path loss attenuation.

#### **CHAPTER 20**

**1.** E. Open Authentication requires no other mechanism. The wireless client must simply send an 802.11 authentication request to the AP.

**2.** B. Open Authentication cannot be used with authentication methods based on PSK, EAP, or 802.1x, because they are mutually exclusive. It can be used with WebAuth to allow wireless clients to easily connect and view or authenticate through a web page.

**3.** B and C. The same key must be configured on all client devices that will need to connect to the WLAN. In addition, the key must be configured on all APs and WLCs where the WLAN will exist. These keys are not normally unique to each wireless client unless the identity PSK feature is used in conjunction with ISE. PSK-based authentication does not require a RADIUS server.

**4.** B. The WPA, WPA2, and WPA3 personal modes all use Pre-Shared Key authentication.

**5.** D. Each successive WPA version is considered to be more secure than its predecessor. Therefore, WPA3 is the most secure due to its new and more

complex features.

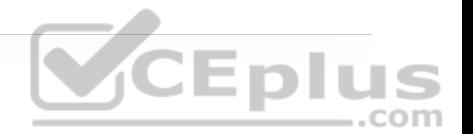

**6.** A, C, and E. The personal modes of all WPA versions use Pre-Shared Key authentication.

**7.** C. EAP works in conjunction with 802.1x in WPA enterprise mode.

**8.** C. A controller becomes an authenticator in the 802.1x process.

**9.** A. The supplicant is located on the wireless client. The WLC becomes the authenticator, and the RADIUS server is the authentication server (AS).

**10.** D. WebAuth authentication can display policies and require interaction from the end user, provided that the user opens a web browser after attempting to connect to the WLAN. WebAuth can integrate with the other authentication methods, but it is the only one that can display the policy and receive the users' acceptance.

#### **CHAPTER 21**

**1.** B. The first course of action should always be to gather as much information as possible so that you can reduce the scope of the problem. Then you can investigate the few potential causes that remain.

**2.** C. The wireless MAC address is always an important parameter because you can enter it into the search bar of a WLC to find the client device.

**3.** B. The status Online means that the client has passed through each phase and policy that the WLC required and has successfully joined the wireless network.

**4.** E. The status Online means that the client has successfully joined the network. The other states occur earlier in the connection sequence.

**5.** B. The client has not yet passed the Authentication stage, so it must have failed to authenticate itself correctly. If the WLAN uses WPA2-Personal, then the client's pre-shared key could be incorrect.

**6.** C. Out of the possible answers, the most efficient method would be to access each controller and search for the user's MAC address. That would give you important information specific to that user. You could also leverage Prime Infrastructure or DNA Center to search for the client across all managed controllers at once. If you choose to use your own computer, you may never be able to duplicate the conditions the user had when he experienced the problem. Checking each AP is not an efficient approach because you have not narrowed the scope of the problem. Checking the RADIUS server might reveal some authentication problems, but only if the user's problem involved failed authentication.

**7.** D. The Connection Score indicates the client's actual data rate as a percentage of its maximum supported data rate, assuming that the AP's maximum data rate is higher.

**8.** A, B, and C. The first three choices are important facts in troubleshooting the connectivity issues. For example, if you see a valid IP address listed for the AP,

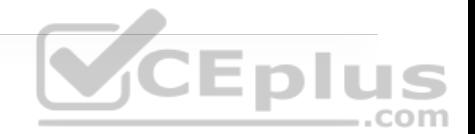

then it must be properly connected to the wired network, have appropriate power, and have discovered and joined the WLC. As a result, you can probably rule out wired connectivity problems at the AP. If the AP is not found in the WLC search, then the AP might not be powered on, might not have an IP address, or might not have discovered the WLC. Therefore, users would not be able to use the AP at all. If the AP has no channel numbers shown, then perhaps the wireless bands have not been enabled on the WLC, so the users have no BSS to discover and join. Knowing that the AP has a valid MAC address probably has no relevance at all because all APs are preconfigured with valid MAC addresses at the factory.

9. D. The noise level is measured in dBm, from 0 dBm to −100 dBm or more. For the best wireless performance, you want the noise level to be as minimal as possible, so −100 would be best. Because the actual level is −20, performance is probably very bad around the AP.  $\subset$   $\Box$   $\Box$ 

**10.** D. The Air Quality level of 10 is very low, considering that 100 is the highest and best value. Therefore, something must be interfering with the AP and client operation on that channel. It might be tempting to see the large number of clients on the AP and assume that there are too many to share the same channel. However, the channel utilization is very low, indicating that the 65 clients are mostly idle or quiet, leaving plenty of air time available for use. Likewise, a noise level of −90 dBm is very low and does not indicate a problem.

#### **CHAPTER 22**

**1.** A, B, C, D, and F. The benefits of a hierarchical LAN design include the following:

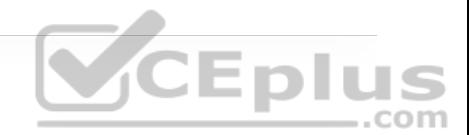

• It allows for easier troubleshooting and management.

- It is highly scalable.
- It provides a simplified design.
- It offers improved performance.
- It allows for faster problem isolation.
- It provides cost-effective redundancy.

The best design for modern data centers with east-west traffic patterns is a leafspine architecture.

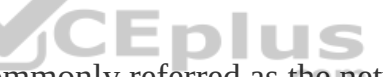

**2.** D. The access layer, also commonly referred as the network edge, is where end-user devices and endpoints connect to the network.

**3.** B. In a hierarchical LAN design, distribution layer switches are deployed in pairs within a building blocks or places in the network (PINs).

**4.** C. Small campus networks that don't require an independent core can collapse the core function into the distribution layer. This is known as a two-tier, or collapsed core, design.

**5.** A and B. The WAN edge can provide dedicated interconnections to cloud providers, and the Internet edge can provide cloud provider connectivity not requiring dedicated interconnections.

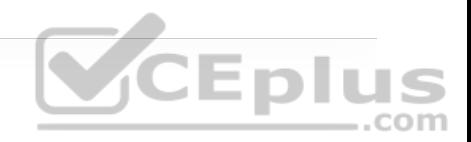
**6.** A, B, C, and D. A simplified campus design relies on switch clustering such as virtual switching systems (VSSs) and stacking technologies such as StackWise, in which multiple physical switches act as a single logical switch.

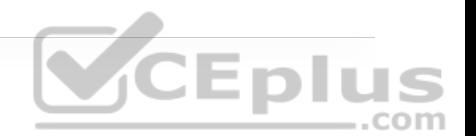

### **CHAPTER 23**

**1.** B. Although LISP is the control plane for the SD-Access fabric, it does not use LISP data encapsulation for the data plane; instead, it uses VXLAN encapsulation because it is capable of encapsulating the original Ethernet header, and this allows SD-Access to support Layer 2 and Layer 3 overlays.

**2.** B. The original VXLAN specification was enhanced for SD-Access to support Cisco TrustSec Scalable Group Tags (SGTs). This was accomplished by adding new fields to the first 4 bytes of the VXLAN header in order to transport up to 64,000 SGTs. The new VXLAN format is called *VXLAN Group Policy Option (GPO)*, and it is defined in the IETF draft draft-smith-vxlan-group-policy-05.

**3.** A. The SD-Access fabric control plane is based on Locator/ID Separation Protocol (LISP).

**4.** A. The VXLAN-GPO specification includes a 16-bit identifier that is used to carry the SGT tag called the Group Policy ID.

**5.** C. Cisco SD-Access was designed for enterprise campus and branch network environments and not for other types of network environments, such as data center, service provider, and WAN environments.

**6.** A, B, D, E, F, and G. The SD-Access architecture includes the following components:

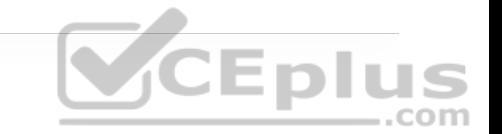

• **Cisco switches:** Provide wired (LAN) access to the fabric. Multiple types of Cisco Catalyst switches are supported, including NX-OS.

• **Cisco routers:** Provide WAN and branch access to the fabric. Multiple types of Cisco ASR 1000, ISR, and CSR routers, including the CSRv and ISRv cloud routers, are supported.

• **Cisco wireless:** Cisco WLCs and APs provide wireless (WLAN) access to the fabric.

• **Cisco controller appliances:** There are only two types of appliances to consider: Cisco DNA Center and Cisco ISE. Cisco ISE supports both VM and physical appliance deployment models.

**7.** A, B, C, and D. The Cisco SD-WAN solution is composed of four main components and an optional analytics service:

• vManage network management system (NMS)

- vSmart controller
- SD-WAN routers
- vBond orchestrator

• vAnalytics (optional)

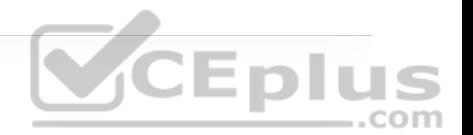

**8.** B. The vSmart controller establishes permanent and secure Datagram Transport Layer Security (DTLS) connections to all SD-WAN routers in the SD-WAN fabric and runs a proprietary routing protocol called Overlay Management Protocol (OMP) over each of the DTLS tunnels.

**9.** B. SD-WAN is transport agnostic and can use any type of IP-based underlay transport networks, such as the Internet, satellite, dedicated circuits, 3G/4G LTE, and MPLS.

**10.** C. vManage is the single pane of glass for the SD-WAN solution.

**11.** B. The main function of the vBond orchestrator is to authenticate the vSmart controllers and the SD-WAN routers and orchestrate connectivity between them.

# **CHAPTER 24**

**1.** B. 30 hops is the default number of attempted hops for **traceroute**.

**2.** A, B, and E. MTU, hello timers, and network masks have to match for OSPF neighbor adjacencies to form.

**3.** E. The latest version of NetFlow is Version 9.

**4.** B. Flexible NetFlow allows for matching on key fields and collecting non-key fields.

**5.** B, C, and E. Flexible NetFlow requires a flow record, a flow monitor, and a flow exporter. A flow sampler is optional.

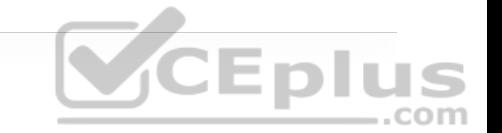

**6.** C. ERSPAN is used to send captures to an analyzer across a Layer 3 routed link.

**7.** A, B, C, and F. IP SLA can be used to monitor many different things related to monitoring traffic. SNMP and syslog are used to send IP SLA traps and messages.

**8.** A, B, and E. Cisco DNA Center currently has Design, Policy, Provision, Assurance, and Platform components.

**9.** B. Cisco DNA Center also manages wireless components.

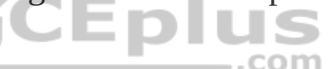

**10.** A and D. Cisco DNA Center Assurance gathers streaming telemetry from devices and uses open API to integrate with Cisco Identity Services Engine (ISE) to provide user/group context. Plug and Play and simplified provisioning are not related to troubleshooting or diagnostics.

# **CHAPTER 25**

**1.** C. Cisco SAFE is the Cisco security architectural framework.

**2.** B through G. Cisco SAFE places in the network (PINs) are data center, branch office, edge, campus, cloud, and WAN.

**3.** A, B, and D. Cisco SAFE secure domains include management, security intelligence, compliance, segmentation, threat defense, and secure services.

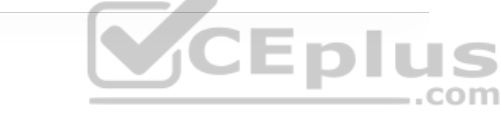

**4.** C. Talos is the Cisco threat intelligence organization.

**5.** B. Cisco Threat Grid is a solution that performs static and dynamic file analysis by testing files in a sandbox environment.

**6.** B. Cisco Stealthwatch relies on telemetry data from NetFlow, IPFIX, and other sources for security analysis.

**7.** A. pxGrid requires a pxGrid controller, and Cisco ISE is the only platform that can perform this role.

**8.** B. Cisco EAP-FAST is the only EAP method that can perform simultaneous machine and user authentication, also known as EAP chaining.

**9.** B. This is false because endpoints are completely unaware of SGT tags. Only the networking infrastructure can be aware of SGT tags.

**10.** A, B, and E. TrustSec configuration is divided into three different phases to make it simple to understand and implement: classification, enforcement, and propagation.

# **CHAPTER 26**

**1.** A. ACLs are applied to interfaces with the command **ip access-group** {*accesslist-number* | *name*} {**in**|**out**}.

**2.** B. Type 7 passwords use a Cisco proprietary Vigenere cypher encryption algorithm that is very weak and can be easily decrypted using multiple online password decryption utilities.

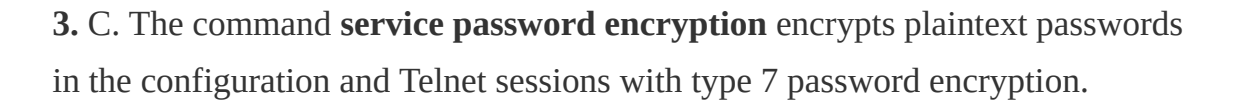

**4.** A and D. The **login** command is used to enable line password authentication, and the **login local** command is used to enable username-based authentication.

**5.** A, B, E, and F. Privilege level 0 makes available the **disable**, **enable**, **exit**, **help**, and **logout** commands.

**6.** C and D. Using the command **transport input ssh** and applying an ACL to the line that only allows port 22 are valid options to allow only SSH traffic into the line. The other two options are not valid because the command **transport output ssh** does not affect inbound connections, and the command **transport input all** allows all inbound SSH and Telnet sessions.

**7.** B. This is false because AAA authorization for the console is disabled by default to prevent unexperienced users from locking themselves out. Authorization for the console is enabled with the command **aaa authorization console**.

**8.** C. Accounting provides the ability to track and log user access, including user identities, start and stop times, executed commands (that is, CLI commands), and so on. In other words, it maintains a security log of events.

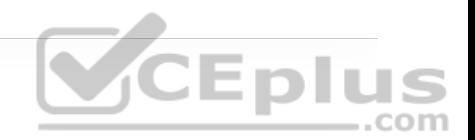

**9.** D. TACACS+ is preferred for device access control because it can individually authorize every command that a user tries to execute after logging in to a device. In contrast, RADIUS requires those commands to be sent in the initial authentication response, and because there could be thousands of CLI command combinations, a large authorization result list could trigger memory exhaustion on the network device.

**10.** B and D. ZBFW is an integrated IOS solution that provides router stateful firewall functionality.

**11.** E and F. Within the ZBFW architecture, there are two system-built zones: self and default.

**12.** C. Control plane policing (CoPP) was created with the sole purpose of protecting the CPU or control plane of a router.

**13.** A. CoPP supports inbound and outbound policies; however, outbound policies are not commonly used.

**14.** B and D. Cisco Discovery Protocol (CDP) and Link Layer Discovery Protocol (LLDP) can provide unnecessary information to routers outside of the organization and should be disabled where applicable.

## **CHAPTER 27**

**1.** B. A virtual machine is a software emulation of a virtual server with an operating system.

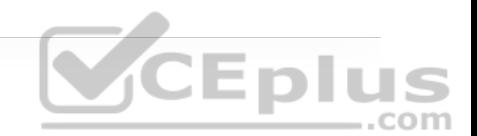

**2.** D. A container is an isolated environment where containerized applications run. It contains the application, along with the dependencies that the application needs to run. It is created by a container engine running a container image.

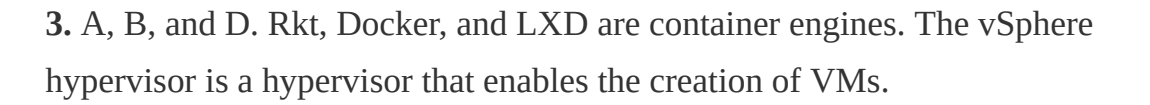

**4.** B. A virtual switch (vSwitch) is a software-based Layer 2 switch that operates like a physical Ethernet switch and enables VMs to communicate with each other within a virtualized server and with external physical networks through the physical network interface cards (pNICs).

**5.** B. Multiple vSwitches can be created under a virtualized server, but network traffic cannot flow directly from one vSwitch to another vSwitch within the same host, and they cannot share the same pNIC.

**6.** B. Containers, just like VMs, rely on vSwitches (also known as virtual bridges) for communication within a node (server) or the outside world.

**7.** A. A virtual network function (VNF) is the virtual or software version of a physical network function (NF) such as a firewall, and it typically runs on a hypervisor as a VM.

**8.** B. Network functions virtualization (NFV) is an architectural framework created by the European Telecommunications Standards Institute (ETSI) that defines standards to decouple network functions from proprietary hardware-

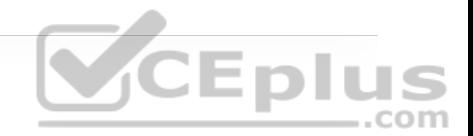

based appliances and have them run in software on standard x86 servers. It also defines how to manage and orchestrate the network functions.

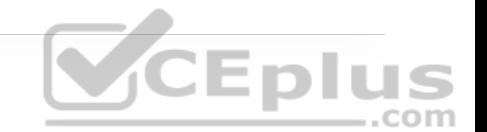

**9.** D. Service chaining refers to chaining VNFs together to provide an NFV service or solution.

**10.** C. In SR-IOV, the emulated PCIe devices are called *virtual functions (VFs)*, and the physical PCIe devices are called *physical functions (PFs)*.

**11.** B. Cisco DNA Center provides the VNF management and NFV orchestration capabilities. It allows for easy automation of the deployment of virtualized network services, consisting of multiple VNFs. APIC-EM and ESA are no longer part of the Enterprise NFV solution.

**12.** A. NFVIS is based on standard Linux packaged with additional functions for virtualization, VNF lifecycle management, monitoring, device programmability, and hardware acceleration.

### **CHAPTER 28**

**1.** B. Python is one of the easier programming languages to learn and adopt.

**2.** D. To authenticate to the Cisco DNA Center controller, a POST operation must be used. This is because the login credentials need to be sent to the controller to be verified.

**3.** B. CRUD stands for CREATE, READ, UPDATE, and DELETE. These are the common actions associated with the manipulation of data. For example, a

database uses these actions.

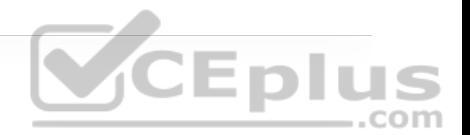

**4.** D. Cisco vManage uses the Headers Content-Type x-www-form-urlencoded. X-Auth-Token is for Cisco DNA Center.

**5.** A. A JSON data format is built from key/value pairs. For example, "father": "Jason" is a key/value pair, where father is the key, and Jason is the value.

**6.** C. The HTTP status code 401 means Unauthorized—referring to incorrect login credentials or not having valid authentication to a destination. The following table lists more HTTP status codes.

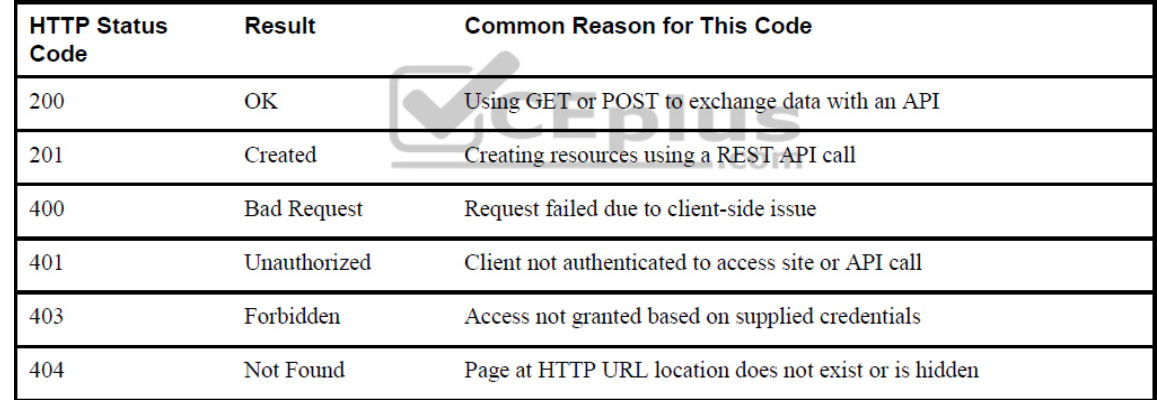

**7.** A and D. Python uses quotation marks in a row to begin and end a multipleline string, such as for a long comment.

**8.** A. Python uses curly braces ({}) as one way to signify a dictionary.

**9.** C and D. Functions can be defined or can already exist within Python. print is a default function, whereas dnac\_login is a custom created function.

**10.** D. Cisco DNA Center uses basic authentication for the initial authentication method. The Headers Content-Type X-Auth-Token is used to send the token back to Cisco DNA Center for future API calls. JSON is the data format of the requests and responses.

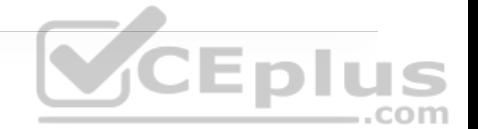

**11.** A and D. The DevNet Community page is a safe place to interact with other developers and ask questions. DevNet ambassadors and evangelists monitor the page and respond to inquiries and questions.

**12.** A, C, and D. GitHub is a place to store and share code with other developers as well as provide documentation for that code.

**13.** A and D. The CLI is difficult to scale when configuring multiple devices at the same time. This is because the CLI is designed for configuration of a single device on a device-by-device basis. Although scripting can help with some of the burden, it is not the best method for scaling. Consistency in configuration from device to device also becomes more difficult to manage as a network grows.

**14.** B and C. Leaf and Container are parts of a YANG model. A container can hold multiple leafs.

### **CHAPTER 29**

**1.** B. Configuring a large number of devices by using the CLI is not only timeconsuming but also leads to an increase in human error, ultimately putting the business at risk.

**2.** A, B, and E. Ansible, Puppet Bolt, and Salt SSH all are agentless tools.

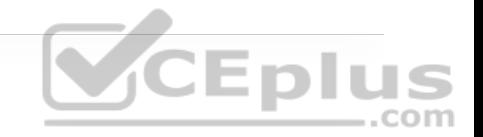

**3.** C and D. Ansible uses playbooks, plays, and tasks.

**4.** A and D. Ansible and SaltStack are built on Python and can leverage Python to programmatically interact with the tool.

**5.** B. This is a YAML structure. A YAML file can also begin with three dashes (-- -).

**6.** C. Chef uses Ruby DSL for its cookbooks.

**7.** A, B, C, and D. Puppet Forge and GitHub can help with many different aspects of software delivery, including code revisions, associated developers, sharing of code, and becoming more agile in the development process.

**8.** B. PPDIOO consists of six components: Prepare, Plan, Design, Implement, Operate, and Optimize. Figure 29-9 provides more information.

**9.** B. Ansible uses Yet Another Markup Language (YAML) for the creation of playbook files. TAML doesn't exist.

**10.** A. **ansible-playbook** *FileName***.yaml** is the correct command to execute a playbook. Playbooks are built from Yet Another Markup Language (YAML) files. TAML files do not exist.

**11.** B and C. Chef and SaltStack are agent-based tools.

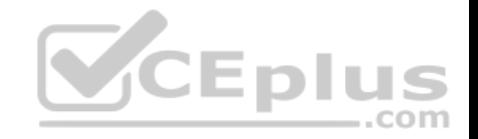

# **Appendix B. CCNP Enterprise Core ENCOR 400-301 O�icial Cert Guide Exam Updates**

Over time, reader feedback enables Pearson to gauge which topics give our readers the most problems when taking the exams. To assist readers with those topics, the authors create new materials clarifying and expanding on those troublesome exam topics. As mentioned in the Introduction, the additional content about the exam is contained in a PDF on this book's companion website, at http://www.ciscopress.com/title/9781587145230 (http://www.ciscopress.com/title/9781587145230).

This appendix is intended to provide you with updated information if Cisco makes minor modifications to the exam upon which this book is based. When Cisco releases an entirely new exam, the changes are usually too extensive to provide in a simple update appendix. In those cases, you might need to consult the new edition of the book for the updated content. This appendix attempts to fill the void that occurs with any print book. In particular, this appendix does the following:

• Mentions technical items that might not have been mentioned elsewhere in the book

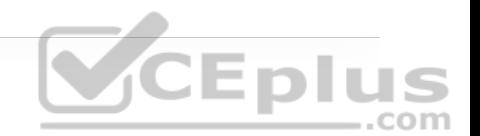

- Covers new topics if Cisco adds new content to the exam over time
- Provides a way to get up-to-the-minute current information about content for the exam

# **ALWAYS GET THE LATEST AT THE BOOK'S PRODUCT PAGE**

You are reading the version of this appendix that was available when your book was printed. However, given that the main purpose of this appendix is to be a living, changing document, it is important that you look for the latest version online at the book's companion website. To do so, follow these steps:

**Step 1.** Browse to www.ciscopress.com/title/9781587145230 (http://www.ciscopress.com/title/9781587145230).

**Step 2.** Click the Updates tab.

**Step 3.** If there is a new Appendix B document on the page, download the latest Appendix B document.

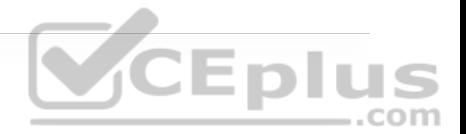

#### **Note**

The downloaded document has a version number. Comparing the version of the print Appendix B (Version 1.0) with the latest online version of this appendix, you should do the following:

• **Same version:** Ignore the PDF that you downloaded from the companion website.

• **Website has a later version:** Ignore this Appendix B in your book and read only the latest version that you downloaded from the companion website.

**WCEP** 

com

# **TECHNICAL CONTENT**

The current Version 1.0 of this appendix does not contain additional technical coverage.

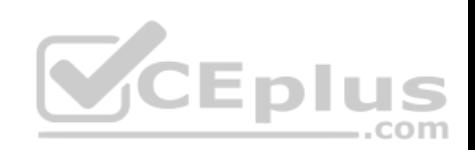

# **Appendix C. Memory Tables**

**CHAPTER 7**

**Table 7-2** EIGRP Terminology

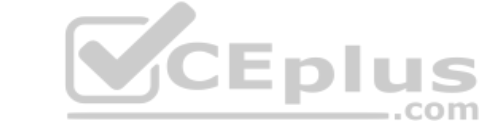

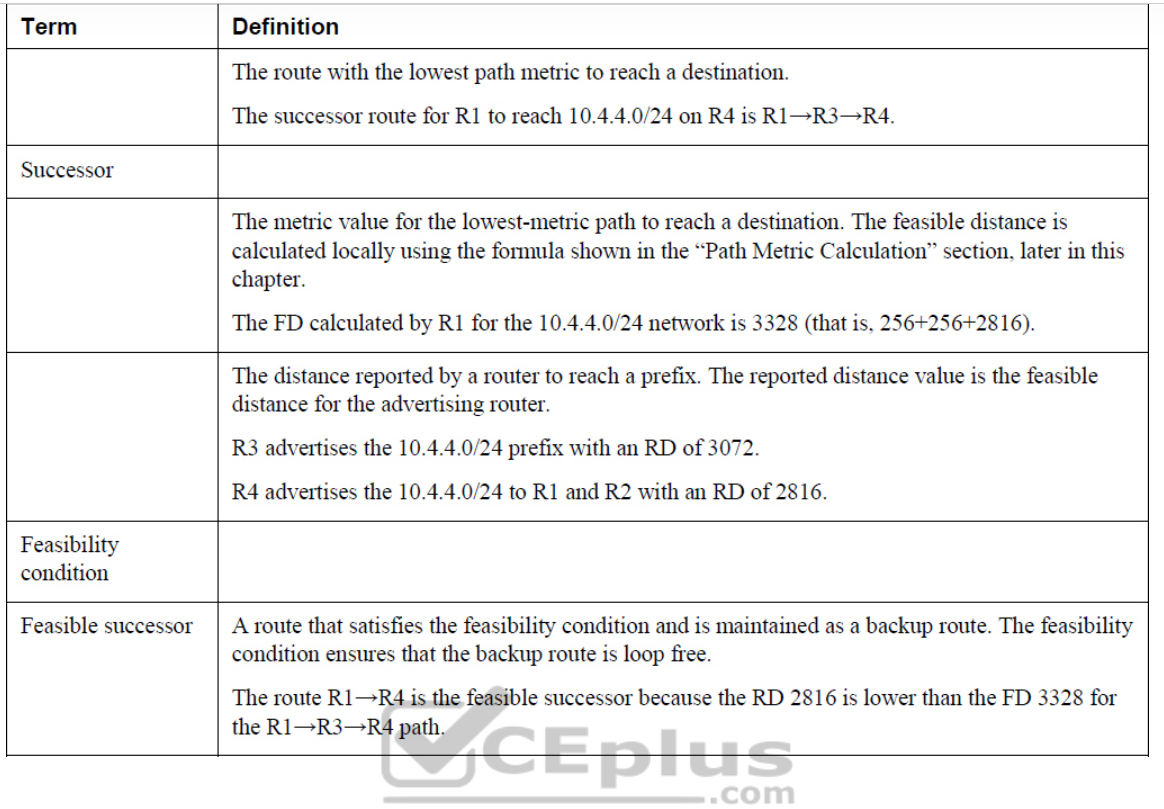

CEPIUS

**Table 7-3** EIGRP Packet Types

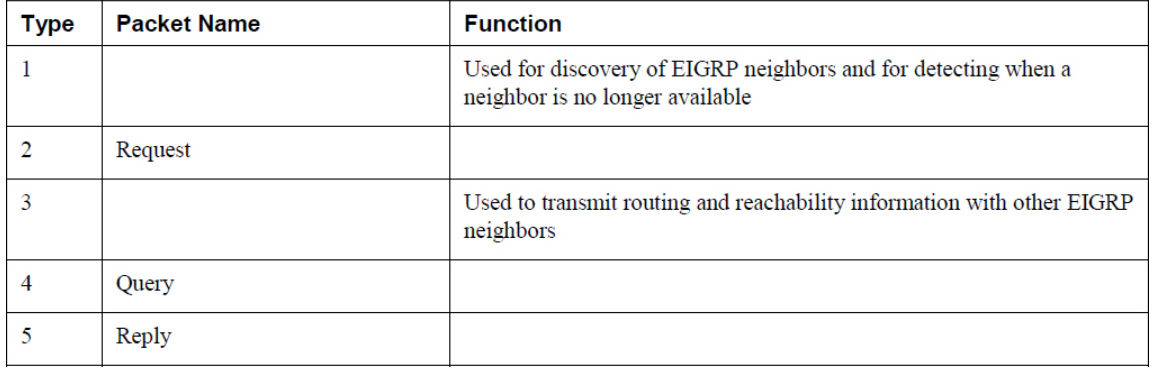

# **CHAPTER 8**

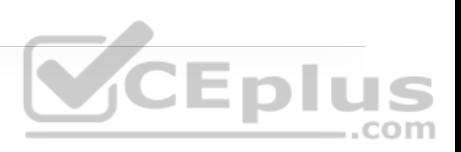

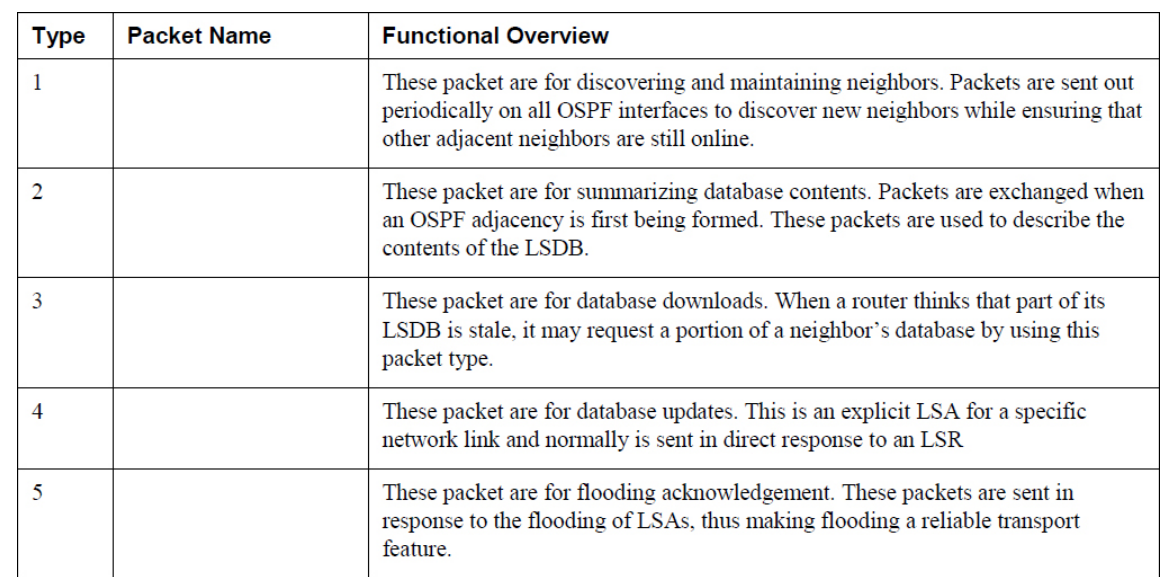

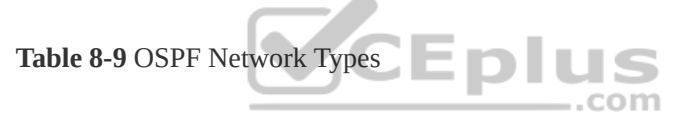

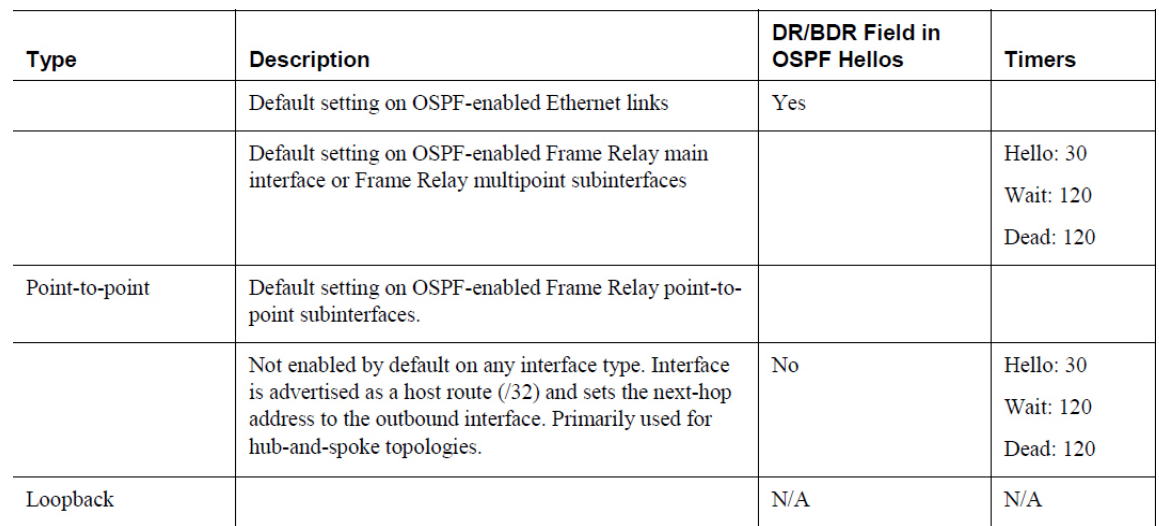

# **CHAPTER 13**

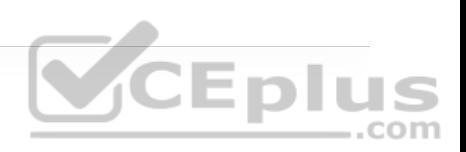

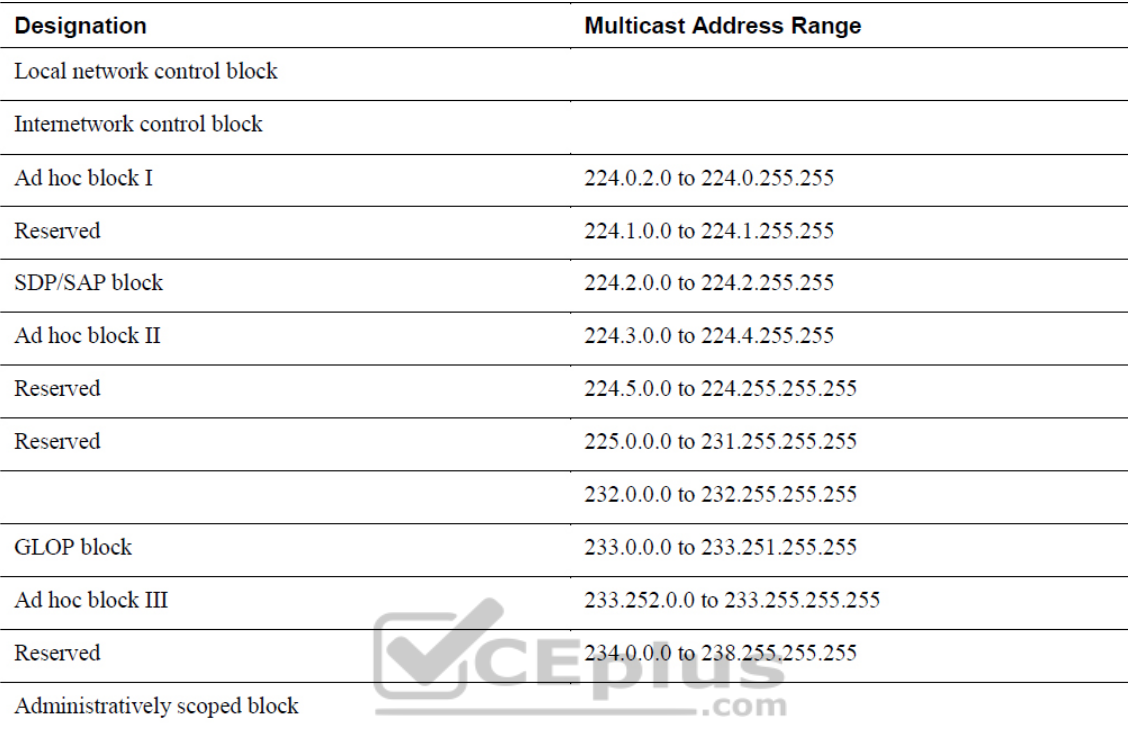

**Table 13-3** Well-Known Reserved Multicast Addresses

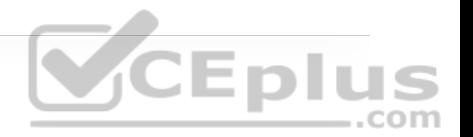

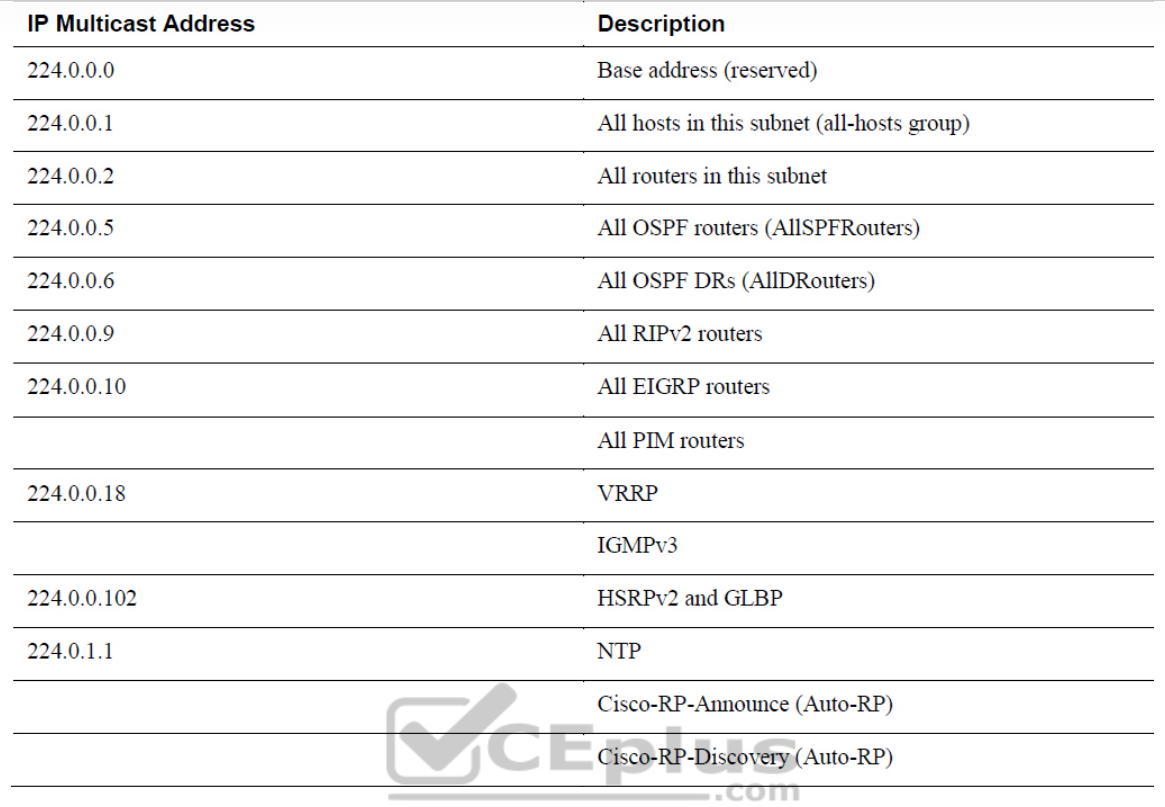

The IGMP message format fields are defined as follows:

• **Type:** This field describes five different types of IGMP messages used by routers and receivers:

 $($ type value 0x16) is a message type also commonly referred to as an IGMP join; it is used by receivers to join a multicast group or to respond to a local router's membership query message.

• **Version 1 membership report** (type value 0x12) is used by receivers for backward compatibility with IGMPv1.

• **Version 2 leave group** (type value 0x17) is used by receivers to indicate they want to stop receiving multicast traffic for a group they joined.

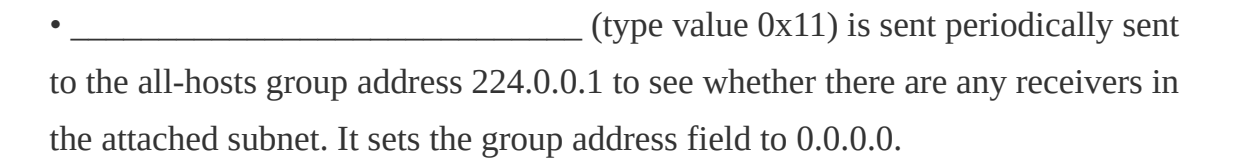

• **Group specific query** (type value 0x11) is sent in response to a leave group message to the group address the receiver requested to leave. The group address is the destination IP address of the IP packet and the group address field.

•  $\blacksquare$ : This field is set only in general and groupspecific membership query messages (type value 0x11); it specifies the maximum allowed time before sending a responding report in units of one-tenth of a second. In all other messages, it is set to 0x00 by the sender and ignored by receivers.

•  $\frac{1}{2}$  This field is the 16-bit 1s complement of the 1s complement sum of the IGMP message. This is the standard checksum algorithm used by TCP/IP.

• \_\_\_\_\_\_\_\_\_\_\_\_\_\_\_\_\_\_\_\_\_\_\_\_\_\_\_\_\_\_\_\_: This field is set to 0.0.0.0 in general query messages and is set to the group address in group-specific messages. Membership report messages carry the address of the group being reported in this field; group leave messages carry the address of the group being left in this field.

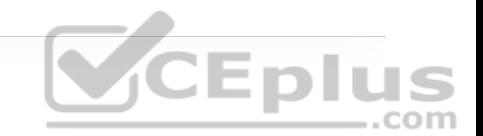

The following list defines the common PIM terminology illustrated in Figure 13-

\_\_\_\_\_\_\_\_\_\_\_\_\_\_\_\_\_\_\_\_\_\_\_\_\_\_\_\_\_\_\_\_\_\_\_\_\_\_\_\_\_\_\_\_\_\_\_\_\_\_\_\_\_\_\_\_\_\_\_\_\_\_\_\_\_\_\_\_\_\_\_\_\_\_\_\_\_\_\_\_\_\_\_\_\_\_\_\_\_

\_\_\_\_\_\_\_\_\_\_\_\_\_\_\_\_\_\_\_\_\_\_\_\_\_\_\_\_\_\_\_\_\_\_\_\_\_\_\_\_\_\_\_\_\_\_\_\_\_\_\_\_\_\_\_\_\_\_\_\_\_\_\_\_\_\_\_\_\_\_\_\_\_\_\_\_\_\_\_\_\_\_\_\_\_\_\_\_\_

\_\_\_\_\_\_\_\_\_\_\_\_\_\_\_\_\_\_\_\_\_\_\_\_\_\_\_\_\_\_\_\_\_\_\_\_\_\_\_\_\_\_\_\_\_\_\_\_\_\_\_\_\_\_\_\_\_\_\_\_\_\_\_\_\_\_\_\_\_\_\_\_\_\_\_\_\_\_\_\_\_\_\_\_\_\_\_\_\_

\_\_\_\_\_\_\_\_\_\_\_\_\_\_\_\_\_\_\_\_\_\_\_\_\_\_\_\_\_\_\_\_\_\_\_\_\_\_\_\_\_\_\_\_\_\_\_\_\_\_\_\_\_\_\_\_\_\_\_\_\_\_\_\_\_\_\_\_\_\_\_\_\_\_\_\_\_\_\_\_\_\_\_\_\_\_\_\_\_

\_\_\_\_\_\_\_\_\_\_\_\_\_\_\_\_\_\_\_\_\_\_\_\_\_\_\_\_\_\_\_\_\_\_\_\_\_\_\_\_\_\_\_\_\_\_\_\_\_\_\_\_\_\_\_\_\_\_\_\_\_\_\_\_\_\_\_\_\_\_\_\_\_\_\_\_\_\_\_\_\_\_\_\_\_\_\_\_\_

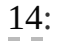

Enlus

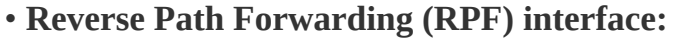

\_\_\_\_\_\_\_\_\_\_\_\_\_\_\_\_\_\_\_\_\_\_\_\_\_\_\_\_\_\_\_\_\_\_\_\_\_\_\_\_\_\_\_\_\_\_\_\_

• **RPF neighbor:**

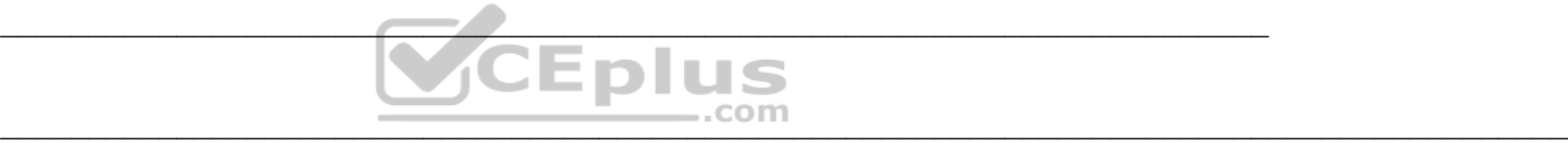

•  $\blacksquare$ : Toward the source of the tree, which could be the actual source in source-based trees or the RP in shared trees. A PIM join travels upstream toward the source.

 $\cdot$  The interface toward the source of the tree. It is also known as the RPF interface or the incoming interface (IIF). An

example of an upstream interface is R5's Te0/1/2 interface, which can send PIM joins upstream to its RPF neighbor.

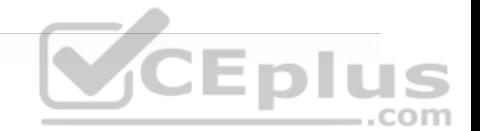

• Away from the source of the tree and toward the receivers.

• **Any interface that is used to forward** multicast traffic down the tree, also known as an outgoing interface (OIF). An example of a downstream interface is R1's Te0/0/0 interface, which forwards multicast traffic to R3's Te0/0/1 interface.

**• ••** The only type of interface that can accept  $\cdot$ multicast traffic coming from the source, which is the same as the RPF interface. An example of this type of interface is Te0/0/1 on R3 because the shortest path to the source is known through this interface.

: Any interface that is used to forward multicast traffic down the tree, also known as the downstream interface.

•  $\therefore$  A group of OIFs that are forwarding multicast traffic to the same group. An example of this is R1's Te0/0/0 and Te0/0/1 interfaces sending multicast traffic downstream to R3 and R4 for the same multicast group.

\_\_\_\_\_\_\_\_\_\_\_\_\_\_\_\_\_\_\_\_\_\_\_\_\_\_\_\_\_\_\_\_\_\_\_\_\_\_\_\_\_\_\_\_\_\_\_\_\_\_\_\_\_\_\_\_\_\_\_\_\_\_\_\_\_\_

• **Last-hop router (LHR):**

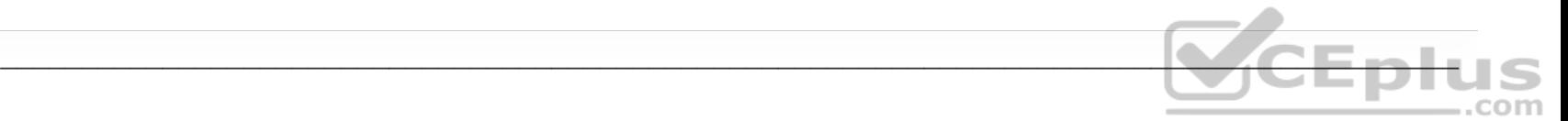

• **First-hop router (FHR):**

•  $\therefore$  A topology table that is also known as the multicast route table (mroute), which derives from the unicast routing table and PIM. MRIB contains the source S, group G, incoming interfaces (IIF), outgoing interfaces (OIFs), and RPF neighbor information for each multicast route as well as other multicast-related information.

\_\_\_\_\_\_\_\_\_\_\_\_\_\_\_\_\_\_\_\_\_\_\_\_\_\_\_\_\_\_\_\_\_\_\_\_\_\_\_\_\_\_\_\_\_\_\_\_\_\_\_\_\_\_\_\_\_\_\_\_\_\_\_\_\_\_

\_\_\_\_\_\_\_\_\_\_\_\_\_\_\_\_\_\_\_\_\_\_\_\_\_\_\_\_\_\_\_\_\_\_\_\_\_\_\_\_\_\_\_\_\_\_\_\_\_\_\_\_\_\_\_\_\_\_\_\_\_\_\_\_\_\_\_\_\_\_\_\_\_\_\_\_\_\_\_\_\_\_\_\_\_\_\_\_\_\_

• A forwarding table that uses the MRIB to program multicast forwarding information in hardware for faster forwarding.

• The multicast traffic forwarding state that is used by a router to forward multicast traffic. The multicast state is composed of the entries found in the mroute table (S, G, IIF, OIF, and so on).

\_\_\_\_\_\_\_\_\_\_\_\_\_\_\_\_\_\_\_\_\_\_\_\_\_\_\_\_\_\_\_\_\_\_\_\_\_\_\_\_\_\_\_\_\_\_\_\_\_\_\_\_\_\_\_\_\_\_\_\_\_\_\_\_\_\_\_\_\_\_\_\_\_\_\_\_\_\_\_\_\_

\_\_\_\_\_\_\_\_\_\_\_\_\_\_\_\_\_\_\_\_\_\_\_\_\_\_\_\_\_\_\_\_\_\_\_\_\_\_\_\_\_\_\_\_\_\_\_\_\_\_\_\_\_\_\_\_\_\_\_\_\_\_\_\_\_\_\_\_\_\_\_\_\_\_\_\_\_\_\_\_\_

There are currently five PIM operating modes:

•

•

#### Table 13-4 PIM Control Message Types

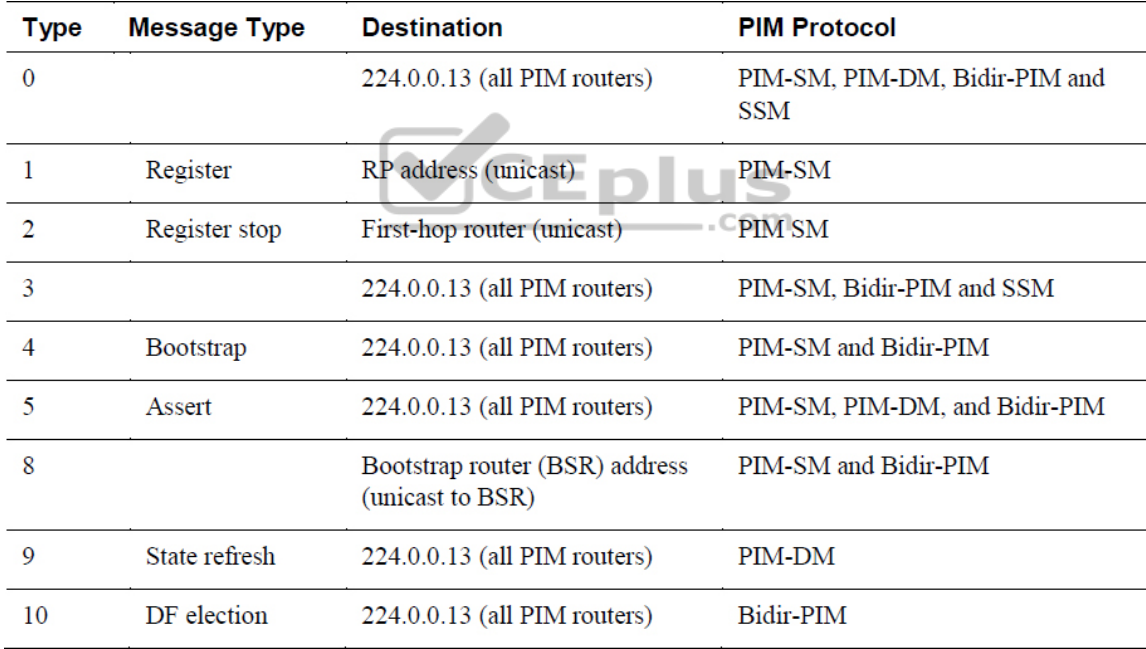

# **CHAPTER 14**

 $\bullet$ 

 $\bullet$ 

There are three different QoS implementation models:

•  $\frac{1}{2}$  CoS is not enabled for this model. It is used for

traffic that does not require any special treatment.

• **Applications signal the network to make a c**  $\mathbf{a}$ bandwidth reservation and to indicate that they require special QoS treatment.

• The network identifies classes that require special QoS treatment.

The following traffic descriptors are typically used for classification:

• **Internal:** QoS groups (locally significant to a router)

• **Layer 1:** Physical interface, subinterface, or port

• **Layer 2:**

• **Layer 2.5:** MPLS Experimental (EXP) bits

• **Layer 3:**

• **Layer 4:**

• **Layer 7:**

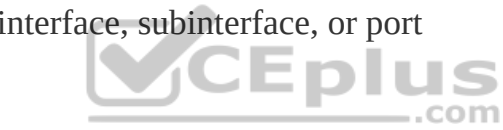

\_\_\_\_\_\_\_\_\_\_\_\_\_\_\_\_\_\_\_\_\_\_\_\_\_\_\_\_\_\_\_\_\_\_\_\_\_\_\_\_\_\_\_\_\_\_\_\_\_\_\_\_\_\_\_\_\_\_\_\_\_\_\_\_\_\_\_\_\_\_\_

\_\_\_\_\_\_\_\_\_\_\_\_\_\_\_\_\_\_\_\_\_\_\_\_\_\_\_\_\_\_\_\_\_\_\_\_\_\_\_\_\_\_\_\_\_\_\_\_\_\_\_\_\_\_\_\_\_\_\_\_\_\_\_\_\_\_\_\_\_\_\_

\_\_\_\_\_\_\_\_\_\_\_\_\_\_\_\_\_\_\_\_\_\_\_\_\_\_\_\_\_\_\_\_\_\_\_\_\_\_\_\_\_\_\_\_\_\_\_\_\_\_\_\_\_\_\_\_\_\_\_\_\_\_\_\_\_\_\_\_\_\_\_

\_\_\_\_\_\_\_\_\_\_\_\_\_\_\_\_\_\_\_\_\_\_\_\_\_\_\_\_\_\_\_\_\_\_\_\_\_\_\_\_\_\_\_\_\_\_\_\_\_\_\_\_\_\_\_\_\_\_\_\_\_\_\_\_\_\_\_\_\_\_\_

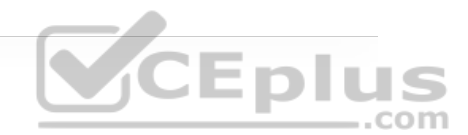

The following traffic descriptors are used for marking traffic:

- **Internal:** QoS groups
- $: 802.1Q/p$  Class of Service (CoS) bits
- **Layer 2.5:** MPLS Experimental (EXP) bits

• \_\_\_\_\_\_\_\_\_\_\_\_\_\_\_**:** Differentiated Services Code Points (DSCP) and IP Precedence (IPP)

The TCI field is a 16-bit field composed of the following three fields:

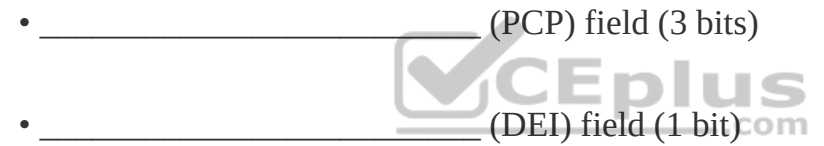

 $(VLAN$  ID) field (12 bits)

Four PHBs have been defined and characterized for general use:

•  $\therefore$  The first 3 bits of the DSCP field are used as

CS bits. The CS bits make DSCP backward compatible with IP Precedence because IP Precedence uses the same 3 bits to determine class.

• \_\_\_\_\_\_\_\_\_\_\_\_\_\_\_\_\_\_\_\_\_\_\_\_\_**:** Used for best-effort service.

• \_\_\_\_\_\_\_\_\_\_\_\_\_\_\_\_\_\_\_\_\_\_\_\_\_**:** Used for guaranteed bandwidth service.

### • **Expedited Forwarding (EF) PHB:** \_\_\_\_\_\_\_\_\_\_\_\_\_\_\_\_\_\_\_\_\_\_\_\_\_

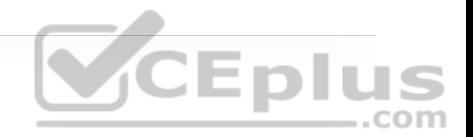

Cisco IOS policers and shapers are based on token bucket algorithms. The following list includes definitions that are used to explain how token bucket algorithms operate:

\_\_\_\_\_\_\_\_\_\_\_\_\_\_\_\_\_\_\_\_\_\_\_\_\_\_\_\_\_\_\_\_\_\_\_\_\_\_\_\_\_\_\_\_\_\_\_\_\_\_\_\_\_\_

• **Committed Information Rate (CIR):**

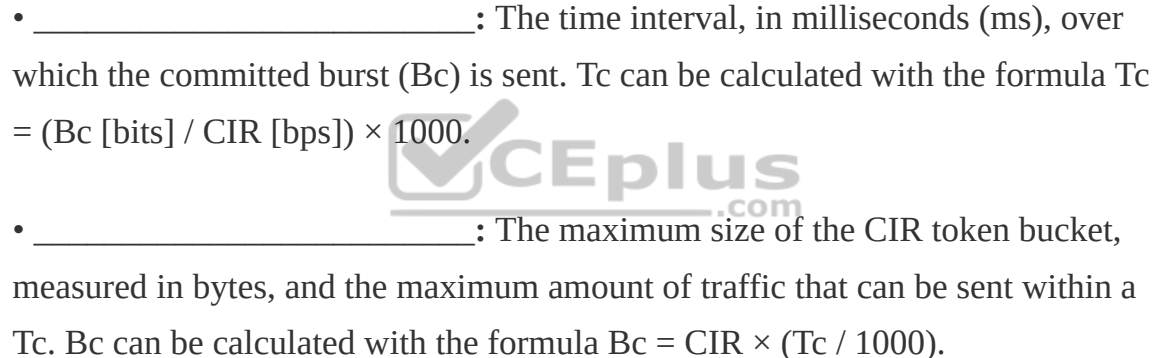

\_\_\_\_\_\_\_\_\_\_\_\_\_\_\_\_\_\_\_\_\_\_\_\_\_\_\_\_\_\_\_\_\_\_\_\_\_\_\_\_\_\_\_\_\_\_\_\_\_\_\_\_\_\_\_\_\_\_\_\_\_\_\_\_\_\_\_\_\_\_\_\_\_\_\_\_\_\_\_\_\_\_\_\_\_\_\_\_\_\_

• **Token:**

• **Token bucket:** A bucket that accumulates tokens until a maximum predefined number of tokens is reached (such as the Bc when using a single token bucket); these tokens are added into the bucket at a fixed rate (the CIR). Each packet is checked for conformance to the defined rate and takes tokens from the bucket equal to its packet size; for example, if the packet size is 1500 bytes, it takes

\_\_\_\_\_\_\_\_\_\_\_\_\_\_\_\_\_\_\_\_\_\_\_\_\_\_\_\_\_\_\_\_\_\_\_\_\_\_\_\_\_\_\_\_\_\_\_\_\_\_\_\_\_\_\_\_\_\_\_\_\_\_\_\_\_\_\_\_\_\_\_\_\_\_\_\_\_\_\_\_

12,000 bits (1500  $\times$  8) from the bucket. If there are not enough tokens in the token bucket to send the packet, the traffic conditioning mechanism can take one of the following actions:

\_\_\_\_\_\_\_\_\_\_\_\_\_\_\_\_\_\_\_\_\_\_\_\_\_\_\_\_\_\_\_\_\_\_\_\_\_\_\_\_\_\_\_\_\_\_\_\_\_\_\_\_\_\_\_\_\_\_\_\_\_\_\_\_\_\_\_\_\_\_\_\_\_\_\_\_\_\_\_\_

\_\_\_\_\_\_\_\_\_\_\_\_\_\_\_\_\_\_\_\_\_\_\_\_\_\_\_\_\_\_\_\_\_\_\_\_\_\_\_\_\_\_\_\_\_\_\_\_\_\_\_\_\_\_\_\_\_\_\_\_\_\_\_\_\_\_\_\_\_\_\_\_\_\_\_\_\_\_\_\_

\_\_\_\_\_\_\_\_\_\_\_\_\_\_\_\_\_\_\_\_\_\_\_\_\_\_\_\_\_\_\_\_\_\_\_\_\_\_\_\_\_\_\_\_\_\_\_\_\_\_\_\_\_\_\_\_\_\_\_\_\_\_\_\_\_\_\_\_\_\_\_\_\_\_\_\_\_\_\_\_

\_\_\_\_\_\_\_\_\_\_\_\_\_\_\_\_\_\_\_\_\_\_\_\_\_\_\_\_\_\_\_\_\_\_\_\_\_\_\_\_\_\_\_\_\_\_\_\_\_\_\_\_\_\_\_\_\_\_\_\_\_\_\_\_\_\_\_\_\_\_\_\_\_\_\_\_\_\_\_\_\_\_\_\_\_\_\_

to m

\_\_\_\_\_\_\_\_\_\_\_\_\_\_\_\_\_\_\_\_\_\_\_\_\_\_\_\_\_\_\_\_\_\_\_\_\_\_\_\_\_\_\_\_\_\_\_\_\_\_\_\_\_\_\_\_\_\_\_\_\_\_\_\_\_\_\_\_\_\_\_\_\_\_\_\_\_\_\_\_\_\_\_\_\_\_\_

\_\_\_\_\_\_\_\_\_\_\_\_\_\_\_\_\_\_\_\_\_\_\_\_\_\_\_\_\_\_\_\_\_\_\_\_\_\_\_\_\_\_\_\_\_\_\_\_\_\_\_\_\_\_\_\_\_\_\_\_\_\_\_\_\_\_\_\_\_\_\_\_\_\_\_\_\_\_\_\_\_\_\_\_\_\_\_

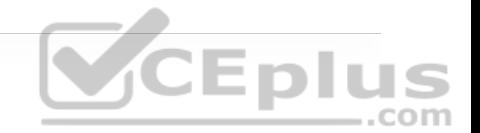

There are different policing algorithms, including the following:

•

•

•

•

•

•

There are many queuing algorithms available, but most of them are not adequate for modern rich-media networks carrying voice and high-definition video traffic because they were designed before these traffic types came to be. The legacy queuing algorithms that predate the MQC architecture include the following:

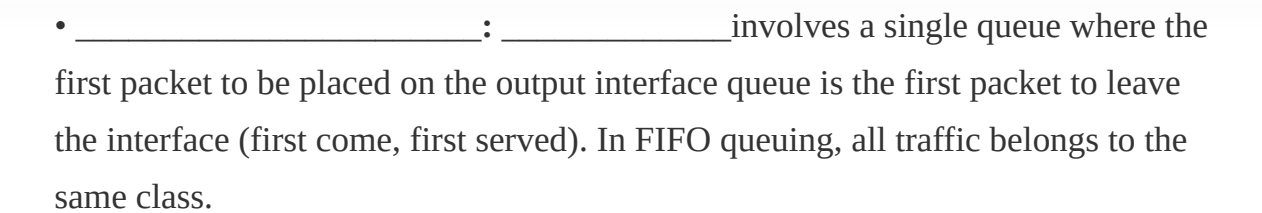

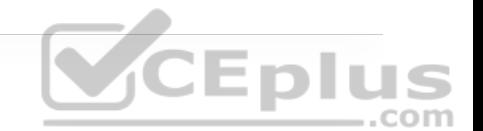

• **•** With **EXECUTE:** With **FIGULE**, queues are serviced in sequence one after the other, and each queue processes one packet only. No queues starve with round robin because every queue gets an opportunity to send one packet every round. No queue has priority over others, and if the packet sizes from all queues are about the same, the interface bandwidth is shared equally across the round robin queues. A limitation of round robin is it does not include a mechanism to prioritize traffic.

**• Let us a substitution of the set of the set of the set of the set of the set of the set of the set of the set of the set of the set of the set of the set of the set of the set of the set of the set of the set of the set** prioritization capabilities for round robin. It allows a weight to be assigned to each queue, and based on that weight, each queue effectively receives a portion of the interface bandwidth that is not necessarily equal to the other queues' portions.

• **Examplementation of Examplementation of 15 a** Cisco implementation of WRR that involves a set of 16 queues with a round-robin scheduler and FIFO queueing within each queue. Each queue can be customized with a portion of the link bandwidth for each selected traffic type. If a particular type of traffic is not using the bandwidth reserved for it, other traffic types may use the unused bandwidth. CQ causes long delays and also suffers from all the same problems as FIFO within each of the 16 queues that it uses for traffic classification.

 $\cdot$   $\cdot$   $\cdot$   $\cdot$   $\cdot$  a set of four queues (high, medium, normal, and low) are served in strict-priority order, with FIFO queueing within each queue. The high-priority queue is always serviced first, and lowerpriority queues are serviced only when all higher-priority queues are empty. For example, the medium queue is serviced only when the high-priority queue is empty. The normal queue is serviced only when the high and medium queues are empty; finally, the low queue is serviced only when all the other queues are empty. At any point in time, if a packet arrives for a higher queue, the packet from the higher queue is processed before any packets in lower-level queues. For this reason, if the higher-priority queues are continuously being serviced, the lower-priority queues are starved.

• \_\_\_\_\_\_\_\_\_\_\_\_\_\_\_\_\_\_\_\_\_\_\_**:** The \_\_\_\_\_\_\_\_\_\_\_\_\_\_\_\_\_\_ algorithm automatically divides the interface bandwidth by the number of flows (weighted by IP Precedence) to allocate bandwidth fairly among all flows. This method provides better service for high-priority real-time flows but can't provide a fixedbandwidth guarantee for any particular flow.

The current queuing algorithms recommended for rich-media networks (and supported by MQC) combine the best features of the legacy algorithms. These algorithms provide real-time, delay-sensitive traffic bandwidth and delay guarantees while not starving other types of traffic. The recommended queuing algorithms include the following:

enables the creation of up to 256 queues, serving up to 256 traffic classes. Each queue is serviced based on the bandwidth assigned to that class. It extends WFQ functionality to

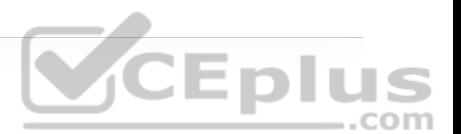

provide support for user-defined traffic classes. With packet classification is done based on traffic descriptors such as QoS markings, protocols, ACLs, and input interfaces. After a packet is classified as belonging to a specific class, it is possible to assign bandwidth, weight, queue limit, and maximum packet limit to it. The bandwidth assigned to a class is the minimum bandwidth delivered to the class during congestion. The queue limit for that class is the maximum number of packets allowed to be buffered in the class queue. After a queue has reached the configured queue limit, excess packets are dropped. \_\_\_\_\_\_\_\_\_\_\_\_\_\_\_\_\_\_ by itself does not provide a latency guarantee and is only suitable for non-real-time data traffic.

• \_\_\_\_\_\_\_\_\_\_\_\_\_\_\_\_\_\_\_\_\_\_\_**:** \_\_\_\_\_\_\_\_\_\_ is CBWFQ combined with priority queueing (PQ) and it was developed to meet the requirements of real-time traffic, such as voice. Traffic assigned to the strict-priority queue is serviced up to its assigned bandwidth before other CBWFQ queues are serviced. All real-time traffic should be configured to be serviced by the priority queue. Multiple classes of real-time traffic can be defined, and separate bandwidth guarantees can be given to each, but a single priority queue schedules all the combined traffic. If a traffic class is not using the bandwidth assigned to it, it is shared among the other classes. This algorithm is suitable for combinations of real-time and non-realtime traffic. It provides both latency and bandwidth guarantees to high-priority real-time traffic. In the event of congestion, real-time traffic that goes beyond the assigned bandwidth guarantee is policed by a congestion-aware policer to ensure that the non-priority traffic is not starved.

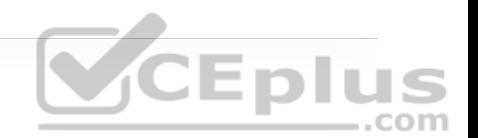

## **CHAPTER 16**

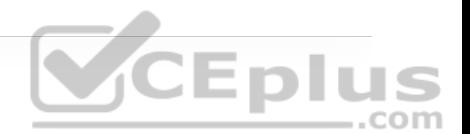

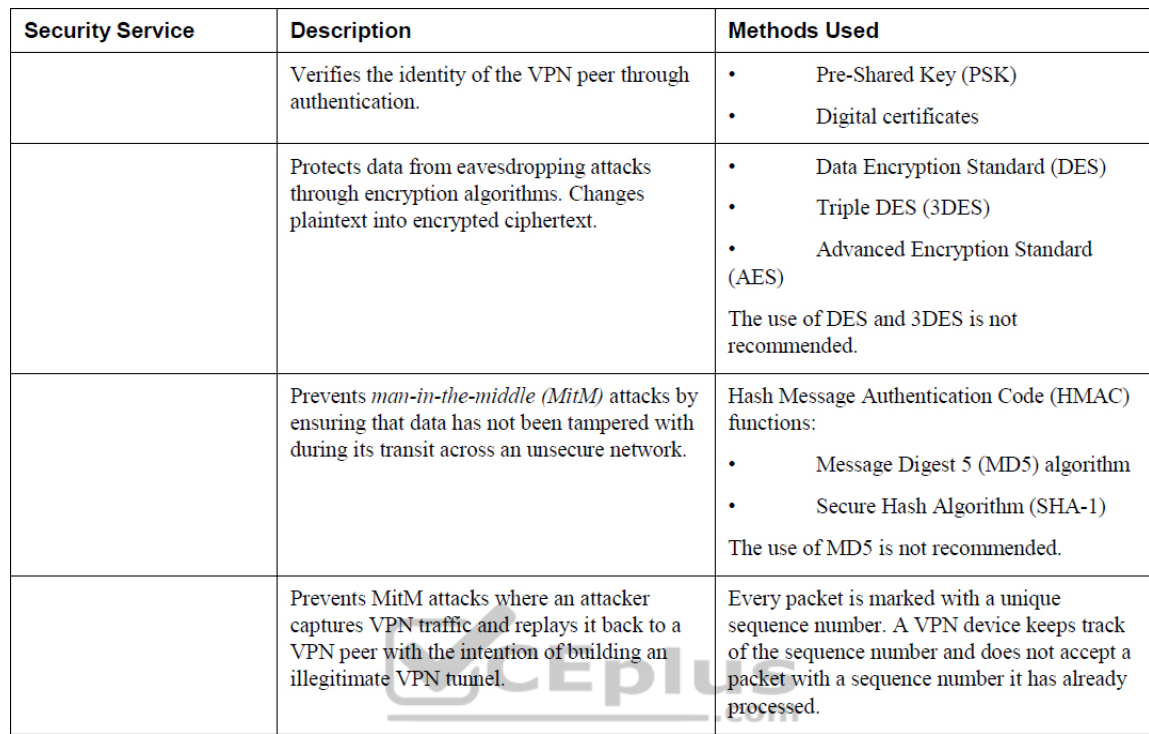

IPsec supports the following encryption, hashing, and keying methods to provide security services:

• \_\_\_\_\_\_\_\_\_\_\_\_\_\_\_\_\_\_\_\_\_\_\_**:** A 56-bit symmetric data encryption algorithm that can encrypt the data sent over a VPN. This algorithm is very weak and should be avoided.

•  $\blacksquare$  **A** data encryption algorithm that runs the DES algorithm three times with three different 56-bit keys. Using this algorithm is no longer recommended. The more advanced and more efficient AES should be used instead.

• A symmetric encryption algorithm used for data encryption that was developed to replace DES and 3DES. AES supports key lengths of 128 bits, 192 bits, or 256 bits and is based on the Rijndael algorithm.

 $\bullet$  **• A one-way, 128-bit hash algorithm used for data** authentication. Cisco devices use MD5 HMAC, which provides an additional level of protection against MiTM attacks. Using this algorithm is no longer recommended, and SHA should be used instead.

• A one-way, 160-bit hash algorithm used for data authentication. Cisco devices use the SHA-1 HMAC, which provides additional protection against MiTM attacks.

**• An asymmetric key exchange protocol that** enables two peers to establish a shared secret key used by encryption algorithms such as AES over an unsecure communications channel. A DH group refers to the length of the key (modulus size) to use for a DH key exchange. For example, group 1 uses 768 bits, group 2 uses 1024, and group 5 uses 1536, where the larger the modulus, the more secure it is. The purpose of DH is to generate shared secret symmetric keys that are used by the two VPN peers for symmetrical algorithms, such as AES. The DH exchange itself is asymmetrical and CPU intensive, and the resulting shared secret keys that are generated are symmetrical. Cisco recommends avoiding DH groups 1, 2, and 5 and instead use DH groups 14 and higher.

• A public-key (digital certificates) cryptographic system used to mutually authenticate the peers.

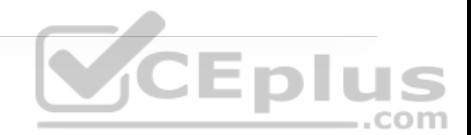

-: A security mechanism in which a locally

CEplus

configured key is used as a credential to mutually authenticate the peers.

**Table 16-4** Allowed Transform Set Combinations

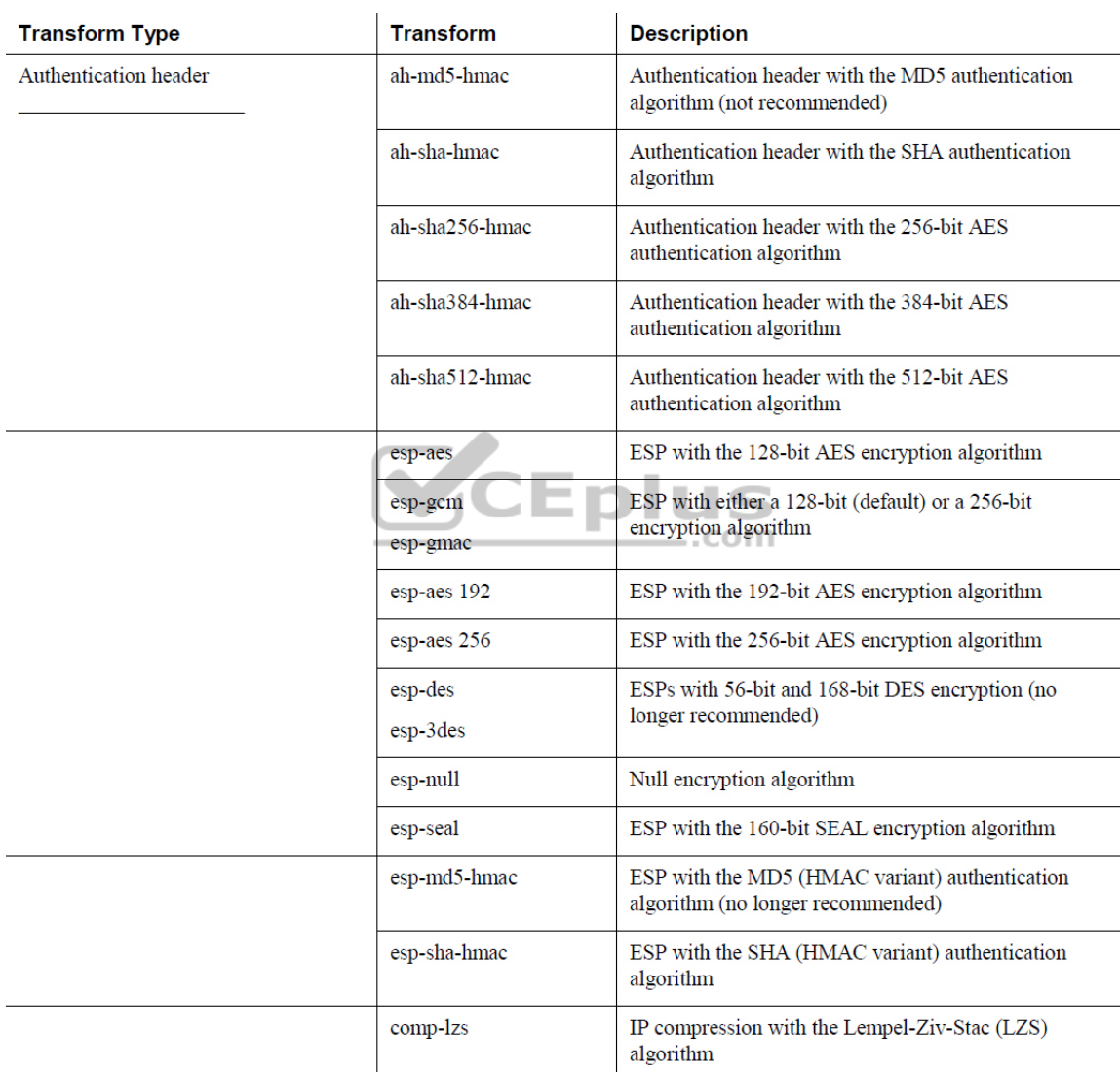

Table 16-5 Major Differences Between IKEv1 and IKEv2

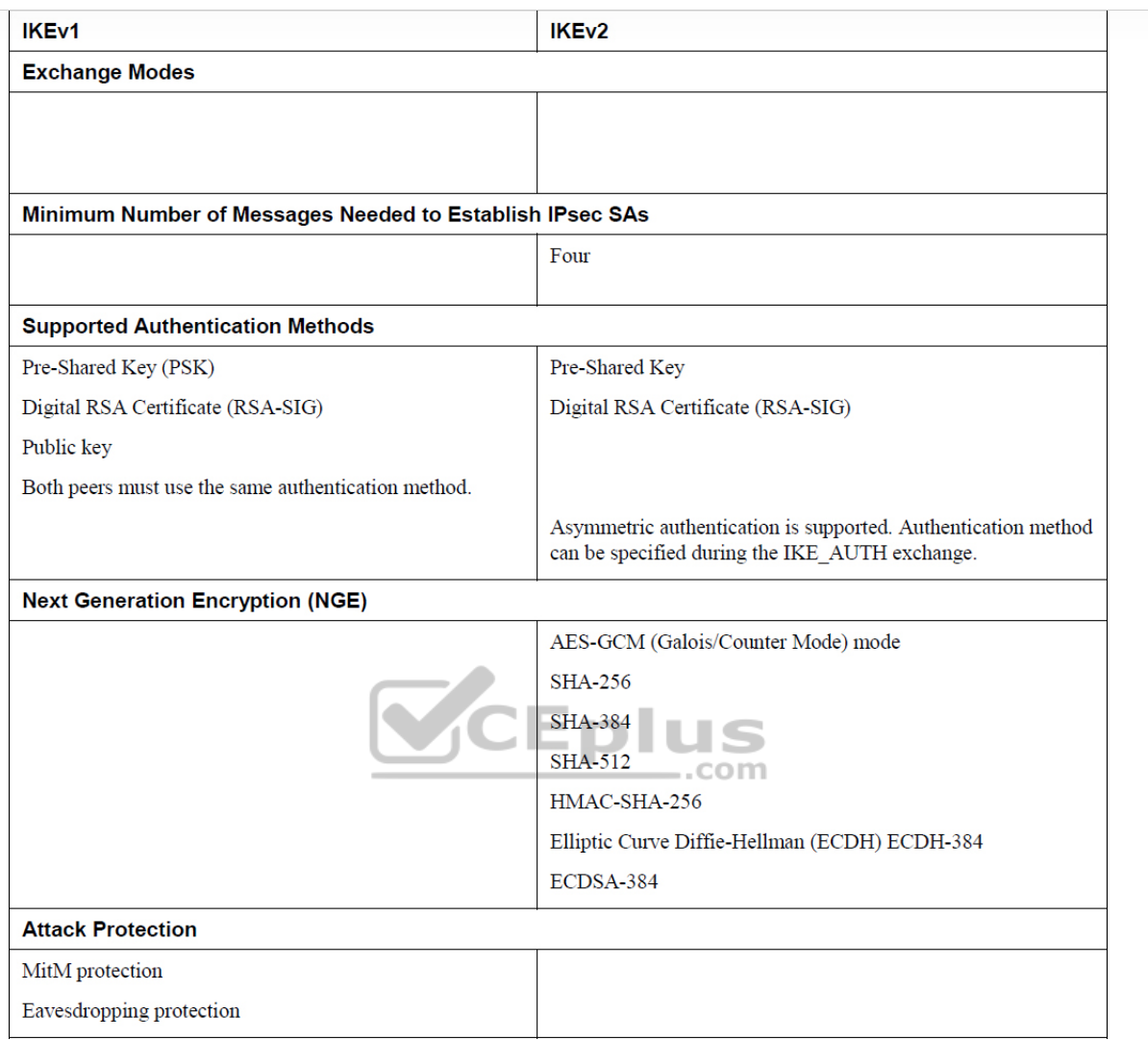

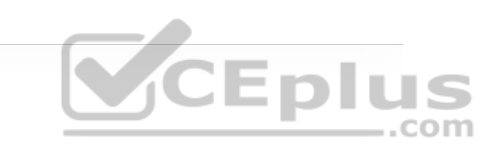

#### **Table 16-6** Cisco IPsec VPN Solutions

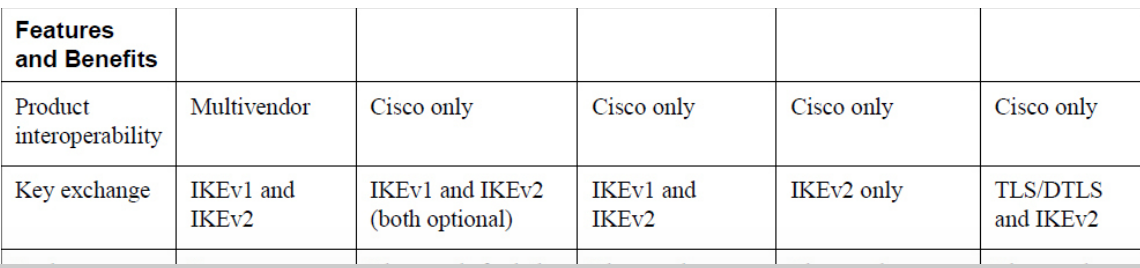
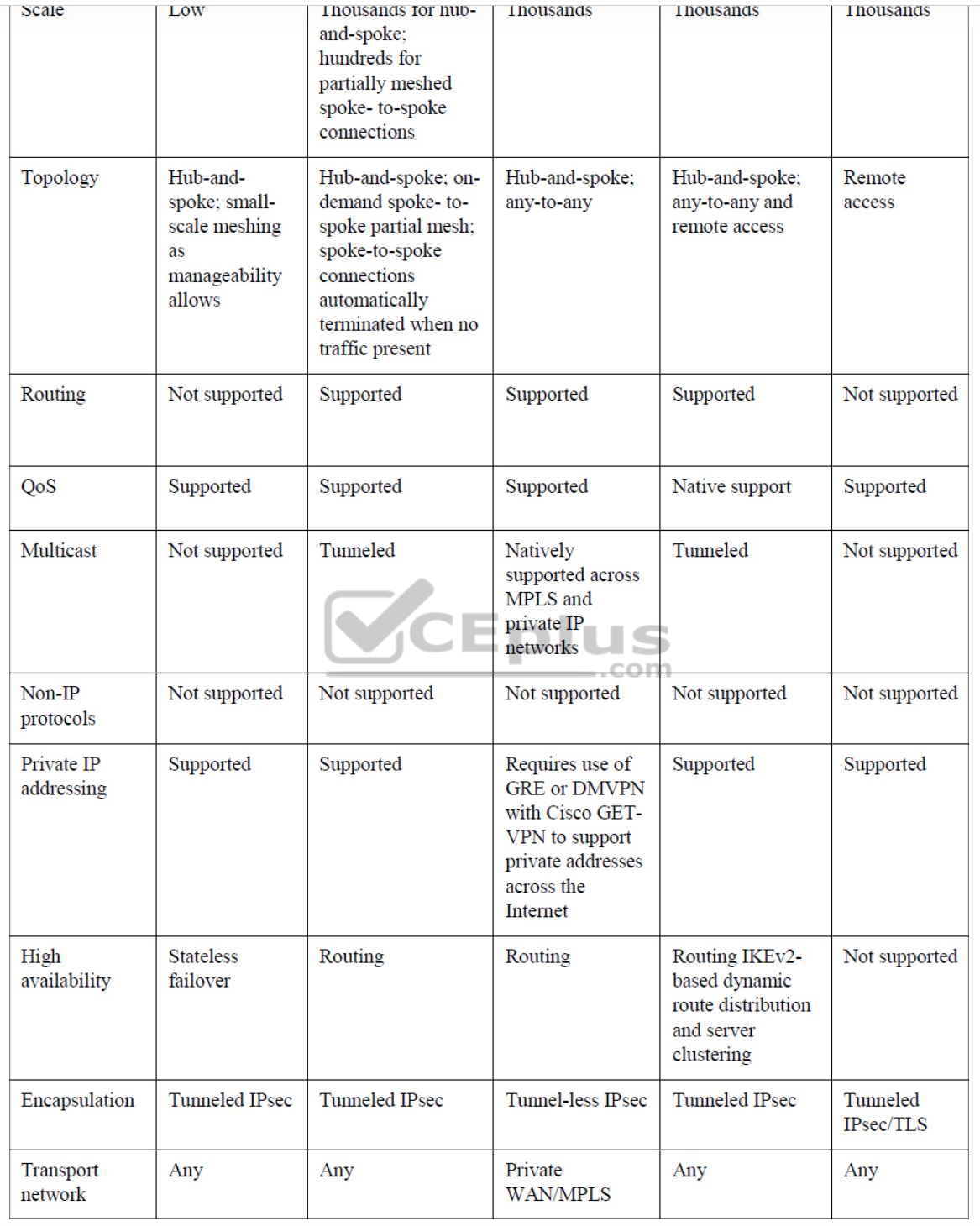

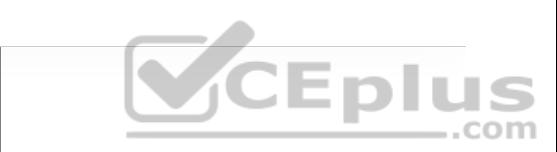

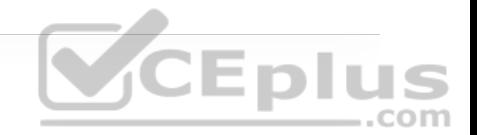

Following are the definitions for the LISP architecture components illustrated in Figure 16-5.

 $\mathcal{L}_\text{eff} = \mathcal{L}_\text{eff} + \mathcal{L}_\text{eff}$  and  $\mathcal{L}_\text{eff}$  and  $\mathcal{L}_\text{eff}$  and  $\mathcal{L}_\text{eff}$ 

•  $: An$  is the IP address of an endpoint within a LISP site. EIDs are the same IP addresses in use today on endpoints (IPv4 or IPv6), and they operate in the same way.

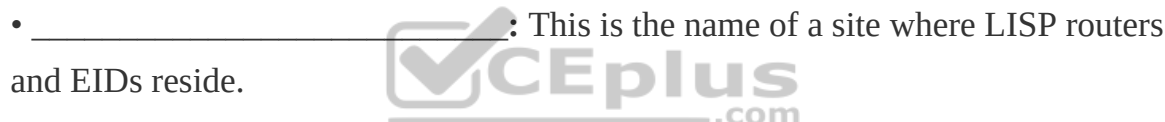

• \_\_\_\_\_\_\_\_\_\_\_\_\_\_\_\_\_\_\_\_\_\_\_\_\_\_\_**:** \_\_\_\_ are LISP routers that LISP-encapsulate IP packets coming from EIDs that are destined outside the LISP site.

• \_\_\_\_\_\_\_\_\_\_\_\_\_\_\_\_\_\_\_\_\_\_\_\_\_\_\_**:** \_\_\_\_ are LISP routers that de-encapsulate LISP-encapsulated IP packets coming from sites outside the LISP site and destined to EIDs within the LISP site.

• \_\_\_\_\_\_\_\_\_\_\_\_\_\_\_\_\_\_\_\_\_\_\_\_\_\_\_**:** \_\_\_\_ refers to routers that perform ITR and ETR functions (which is most routers).

**• The same is a set of the same in the same instance of the ITRs but for non-LISP** sites that send traffic to EID destinations.

**• .**  $\qquad$  act just like ETRs but for EIDs that send traffic to destinations at non-LISP sites.

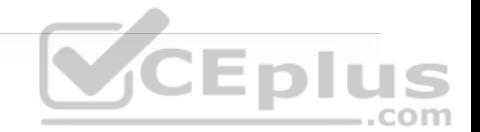

• \_\_\_\_\_\_\_\_\_\_\_\_\_\_\_\_\_\_\_\_\_\_\_\_\_\_\_**:** \_\_\_\_ refers to a router that performs PITR and PETR functions.

• \_\_\_\_\_\_\_\_\_\_\_\_\_\_\_\_\_\_\_\_\_\_\_\_\_\_\_**:** A \_\_\_\_\_\_\_\_\_\_\_\_\_\_\_\_\_\_ is a router that performs the functions of any or all of the following: ITR, ETR, PITR, and/or PETR.

•  $\therefore$  An \_\_\_\_\_ is an IPv4 or IPv6 address of an ETR that is Internet facing or network core facing.

**• This is a network device (typically a router)** that learns EID-to-prefix mapping entries from an ETR and stores them in a local EID-to-RLOC mapping database.

•  $\blacksquare$ : This is a network device (typically a router) that receives LISP-encapsulated map requests from an ITR and finds the appropriate ETR to answer those requests by consulting the map server.

•  $\blacksquare$  • When MS and the MR functions are implemented on the same device, the device is referred to as an  $\blacksquare$ .

To facilitate the discovery of VNIs over the underlay Layer 3 network, *virtual tunnel endpoints (VTEPs)* are used. VTEPs are entities that originate or terminate VXLAN tunnels. They map Layer 2 and Layer 3 packets to the VNI to be used in the overlay network. Each VTEP has two interfaces:

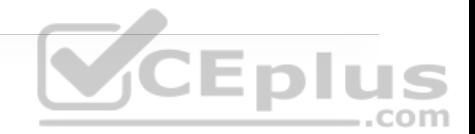

**• 1 EXECUTE:** These interfaces on the local LAN segment provide bridging between local hosts.

• This is a core-facing network interface for VXLAN. The IP interface's IP address helps identify the VTEP in the network. It is also used for VXLAN traffic encapsulation and de-encapsulation.

The VXLAN standard defines VXLAN as a data plane protocol, but it does not define a VXLAN control plane; it was left open to be used with any control plane. Currently four different VXLAN control and data planes are supported by

Cisco devices:

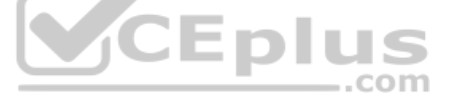

 $\bullet$   $\overline{\phantom{a}}$   $\overline{\phantom{a}}$ 

## **CHAPTER 17**

**Table 17-4** A Summary of Common 802.11 Standard Amendments

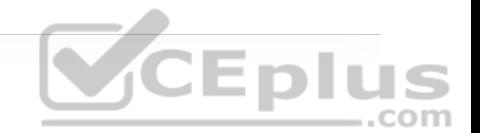

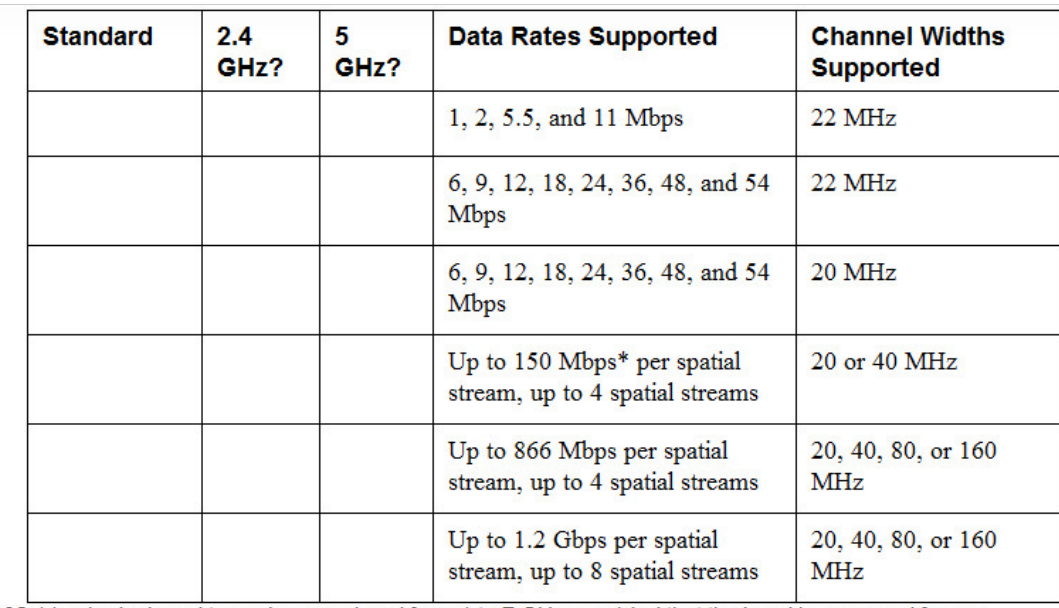

\*802.11ax is designed to work on any band from 1 to 7 GHz, provided that the band is approved for use.

## **CHAPTER 22**

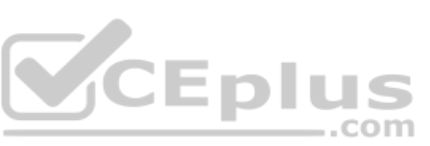

The hierarchical LAN design divides networks or their modular blocks into the following three layers:

• Access layer:

· Distribution layer:

\_\_\_\_\_\_\_\_\_\_\_\_\_\_\_\_\_\_\_\_\_\_\_\_\_\_\_\_\_\_\_\_\_\_\_\_\_\_\_\_

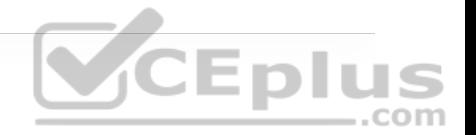

## **CHAPTER 23**

With SD-Access, an evolved campus network can be built that addresses the needs of existing campus networks by leveraging the following capabilities, features, and functionalities:

\_\_\_\_\_\_\_\_\_\_\_\_\_\_\_\_\_\_\_\_\_\_\_\_\_\_\_\_\_\_\_\_\_\_\_\_\_\_\_\_\_\_\_\_\_\_\_\_\_\_\_\_\_\_\_\_\_\_\_\_\_\_\_\_\_\_\_\_\_\_\_\_\_\_\_\_\_\_\_\_\_\_\_\_\_\_\_\_\_\_\_

• \_\_\_\_\_\_\_\_\_\_\_\_\_\_\_\_\_\_\_\_\_\_\_\_\_**:** SD-Access replaces manual network device configurations with network device management through a single point of automation, orchestration, and management of network functions through the use of Cisco DNA Center. This simplifies network design and provisioning and allows for very fast, lower-risk deployment of network devices and services using best-practice configurations.

• \_\_\_\_\_\_\_\_\_\_\_\_\_\_\_\_\_\_\_\_\_\_\_\_\_**:** SD-Access enables proactive prediction of network-related and security-related risks by using telemetry to improve the performance of the network, endpoints, and applications, including encrypted traffic.

• SD-Access provides host mobility for both wired and wireless clients.

• \_\_\_\_\_\_\_\_\_\_\_\_\_\_\_\_\_\_\_\_\_\_\_\_\_**:** *Cisco Identity Services Engine (ISE)* identifies users and devices connecting to the network and provides the contextual information required for users and devices to implement security policies for network access control and network segmentation.

 $\cdot$  Traditional access control lists (ACLs) can be difficult to deploy, maintain, and scale because they rely on IP addresses and subnets. Creating access and application policies based on group-based policies using Security Group Access Control Lists (SGACLs) provides a much simpler and more scalable form of policy enforcement based on identity instead of an IP address.

 $\pm$  With SD-Access it is easier to segment the network to support guest, corporate, facilities, and IoT-enabled infrastructure.  $-$ .com

• SD-Access makes it possible to leverage a single physical infrastructure to support multiple virtual routing and forwarding (VRF) instances, referred to as *virtual networks (VNs)*, each with a distinct set of access policies.

 $\dot{P} = \frac{1}{2} \sum_{i=1}^{n} \frac{1}{2} \sum_{j=1}^{n} \frac{1}{2} \sum_{j=1}^{n} \frac{1}{2} \sum_{j=1}^{n} \frac{1}{2} \sum_{j=1}^{n} \frac{1}{2} \sum_{j=1}^{n} \frac{1}{2} \sum_{j=1}^{n} \frac{1}{2} \sum_{j=1}^{n} \frac{1}{2} \sum_{j=1}^{n} \frac{1}{2} \sum_{j=1}^{n} \frac{1}{2} \sum_{j=1}^{n} \frac{1}{2} \sum_{j=1}^{n} \frac{1}{2} \sum_{$ 

There are three basic planes of operation in the SD-Access fabric:

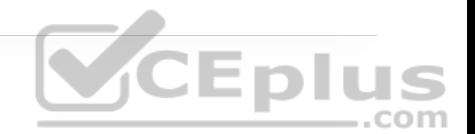

There are five basic device roles in the fabric overlay:

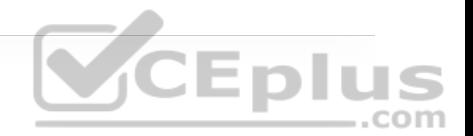

 $\pm$  This node contains the settings, protocols, and mapping tables to provide the endpoint-to-location (EID-to-RLOC) mapping system for the fabric overlay.

• This fabric device (for example, core layer device) connects external Layer 3 networks to the SDA fabric.

• \_\_\_\_\_\_\_\_\_\_\_\_\_\_\_\_\_\_\_\_\_\_\_\_\_**:** This fabric device (for example, access or distribution layer device) connects wired endpoints to the SDA fabric.

**• This fabric device connects APs and wireless** endpoints to the SDA fabric.

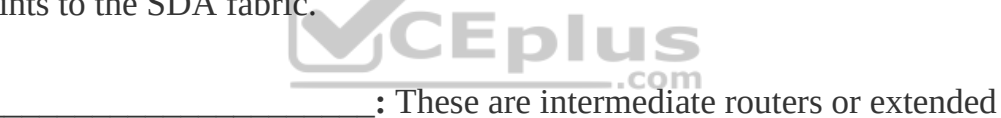

switches that do not provide any sort of SD-Access fabric role other than underlay services.

There are three types of border nodes:

 $\cdot$  Connects only to the known areas of the organization (for example, WLC, firewall, data center).

• \_\_\_\_\_\_\_\_\_\_\_\_\_\_\_\_\_\_\_\_\_\_\_\_\_**:** Connects only to unknown areas outside the organization. This border node is configured with a default route to reach external unknown networks such as the Internet or the public cloud that are not known to the control plane nodes.

 $\cdot$  Connects transit areas as well as known areas of the company. This is basically a border that combines internal and default border functionality into a single node.

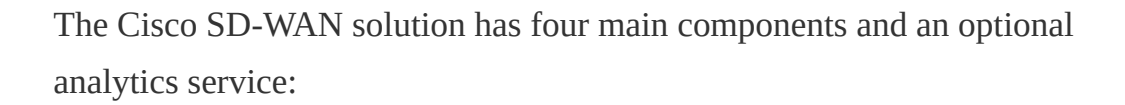

• \_\_\_\_\_\_\_\_\_\_\_\_\_\_\_\_\_\_\_\_\_\_\_\_\_**:** This is a single pane of glass (GUI) for managing the SD-WAN solution.

 $\colon$  This is the brains of the solution.

: SD-WAN involves both vEdge and cEdge

routers.

• This authenticates and orchestrates

**Eplus** 

connectivity between SD-WAN routers and vSmart controllers.

• \_\_\_\_\_\_\_\_\_\_\_\_\_\_\_\_\_\_\_\_\_\_\_\_\_**:** This is an optional analytics and assurance

service.

**Table 23-2** SD-WAN Router Advanced Security Feature Comparison

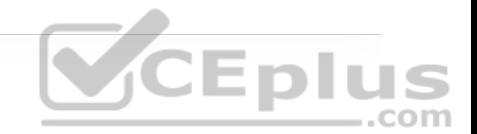

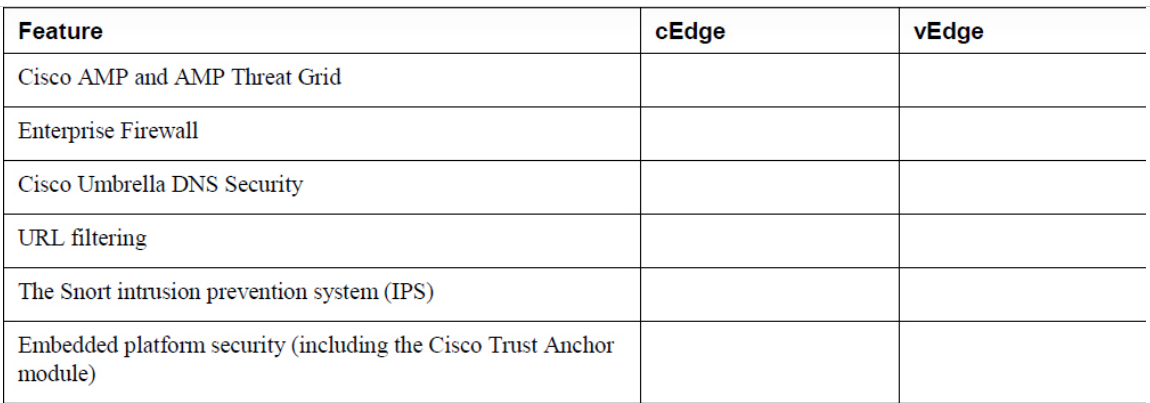

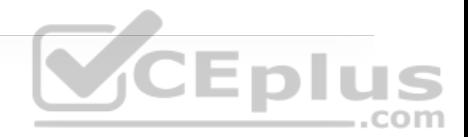

## **CHAPTER 25**

•

•

•

•

In addition to providing standard firewall functionality, a *next-generation firewall (NGFW)* can block threats such as advanced malware and application-layer attacks. According to Gartner, Inc.'s definition, a NGFW firewall must include:

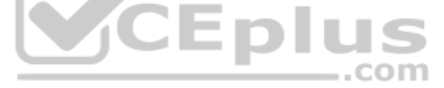

\_\_\_\_\_\_\_\_\_\_\_\_\_\_\_\_\_\_\_\_\_\_\_\_\_\_\_\_\_\_\_\_\_\_\_\_\_\_\_\_\_\_\_\_\_\_\_\_\_\_\_\_\_\_\_\_\_\_\_\_\_\_\_\_\_\_\_\_\_\_\_\_\_\_\_\_\_\_

\_\_\_\_\_\_\_\_\_\_\_\_\_\_\_\_\_\_\_\_\_\_\_\_\_\_\_\_\_\_\_\_\_\_\_\_\_\_\_\_\_\_\_\_\_\_\_\_\_\_\_\_\_\_\_\_\_\_\_\_\_\_\_\_\_\_\_\_\_\_\_\_\_\_\_\_\_\_

\_\_\_\_\_\_\_\_\_\_\_\_\_\_\_\_\_\_\_\_\_\_\_\_\_\_\_\_\_\_\_\_\_\_\_\_\_\_\_\_\_\_\_\_\_\_\_\_\_\_\_\_\_\_\_\_\_\_\_\_\_\_\_\_\_\_\_\_\_\_\_\_\_\_\_\_\_\_

\_\_\_\_\_\_\_\_\_\_\_\_\_\_\_\_\_\_\_\_\_\_\_\_\_\_\_\_\_\_\_\_\_\_\_\_\_\_\_\_\_\_\_\_\_\_\_\_\_\_\_\_\_\_\_\_\_\_\_\_\_\_\_\_\_\_\_\_\_\_\_\_\_\_\_\_\_\_

There are currently two offerings available for Stealthwatch:

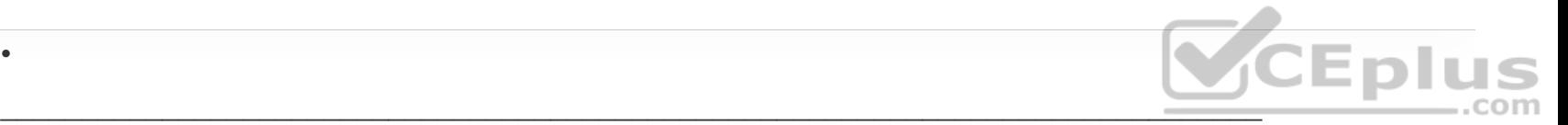

Stealthwatch Enterprise requires the following components:

•

•

•  $\therefore$  The  $\therefore$  The collection, management, and analysis of flow telemetry data and aggregates flows at the Stealthwatch Management Console as well as to define the volume of flows that can be collected.

\_\_\_\_\_\_\_\_\_\_\_\_\_\_\_\_\_\_\_\_\_\_\_\_\_\_\_\_\_\_\_\_\_\_\_\_\_\_\_\_\_\_\_\_\_\_\_\_\_\_\_\_\_\_\_\_\_\_\_\_\_\_\_\_\_\_\_\_\_\_\_\_\_\_\_\_\_\_

• \_\_\_\_\_\_\_\_\_\_\_\_\_\_\_\_\_\_\_\_\_**:** The \_\_\_\_\_\_\_\_\_\_\_\_\_\_\_\_\_\_\_\_\_ collects and analyzes enterprise telemetry data such as NetFlow, IP Flow Information Export (IPFIX), and other types of flow data from routers, switches, firewalls, endpoints, and other network devices. The Flow Collector can also collect telemetry from proxy data sources, which can be analyzed by Global Threat Analytics (formerly Cognitive Threat Analytics). It can also pinpoint malicious patterns in encrypted traffic using Encrypted Traffic Analytics (ETA) without having to decrypt it to identify threats and accelerate response. Flow Collector is available as a hardware appliance and as a virtual machine.

: The SMC is the control center for Stealthwatch. It aggregates, organizes, and presents analysis from up to 25 Flow Collectors, Cisco ISE, and other sources. It offers a powerful yet simple-to-use web console that provides graphical representations of network traffic, identity information,

customized summary reports, and integrated security and network intelligence for comprehensive analysis. The SMC is available as a hardware appliance or a virtual machine.

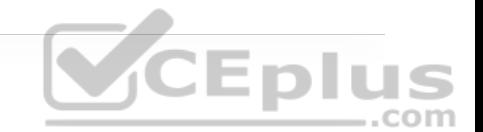

Cisco Stealthwatch Cloud consists of two primary offerings:

802.1x comprises the following components:

• \_\_\_\_\_\_\_\_\_\_\_\_\_\_\_\_\_\_\_\_\_\_\_\_\_\_\_\_

• \_\_\_\_\_\_\_\_\_\_\_\_\_\_\_\_\_\_\_\_\_**:** This message format and framework defined by RFC 4187 provides an encapsulated transport for authentication parameters.

*CEplus* • \_\_\_\_\_\_\_\_\_\_\_\_\_\_\_\_\_\_\_\_\_**:** Different authentication methods can be used with

EAP.

• This Layer 2 encapsulation protocol is defined by 802.1x for the transport of EAP messages over IEEE 802 wired and wireless networks.

 $\blacksquare$ : This is the AAA protocol used by EAP.

802.1x network devices have the following roles:

•  $\blacksquare$ : Software on the endpoint communicates and provides identity credentials through EAPoL with the authenticator. Common 802.1x supplicants include Windows and macOS native supplicants as well as Cisco AnyConnect. All these supplicants support 802.1x machine and user authentication.

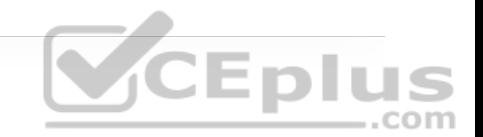

 $\cdot$  A network access device (NAD) such as a switch or wireless LAN controller (WLC) controls access to the network based on the authentication status of the user or endpoint. The authenticator acts as the liaison, taking Layer 2 EAP-encapsulated packets from the supplicant and encapsulating them into RADIUS packets for delivery to the authentication server.

 $\pm$  A RADIUS server performs authentication of the client. The authentication server validates the identity of the endpoint and provides the authenticator with an authorization result, such as accept or deny.

 $\cdot$  With  $\overline{C}$   $\overline{D}$   $\overline{D}$   $\overline{L}$   $\overline{S}$  . a switch inserts the SGT tag inside a frame to allow upstream devices to read and apply policy. \_\_\_\_\_\_\_\_\_\_\_\_\_\_\_\_\_\_\_\_\_ is completely independent of any Layer 3 protocol (IPv4 or IPv6), so the frame or packet can preserve the SGT tag throughout the network infrastructure (routers, switches, firewalls, and so on) until it reaches the egress point. The downside to **with a supported** is that it is supported only by Cisco network devices with ASIC support for TrustSec. If a tagged frame is received by a device that does not support \_\_\_\_\_\_\_\_\_\_\_\_\_\_\_\_\_\_\_\_\_\_\_\_\_\_\_ in hardware, the frame is dropped. Figure 25-10 illustrates a Layer 2 frame with a 16-bit SGT value.

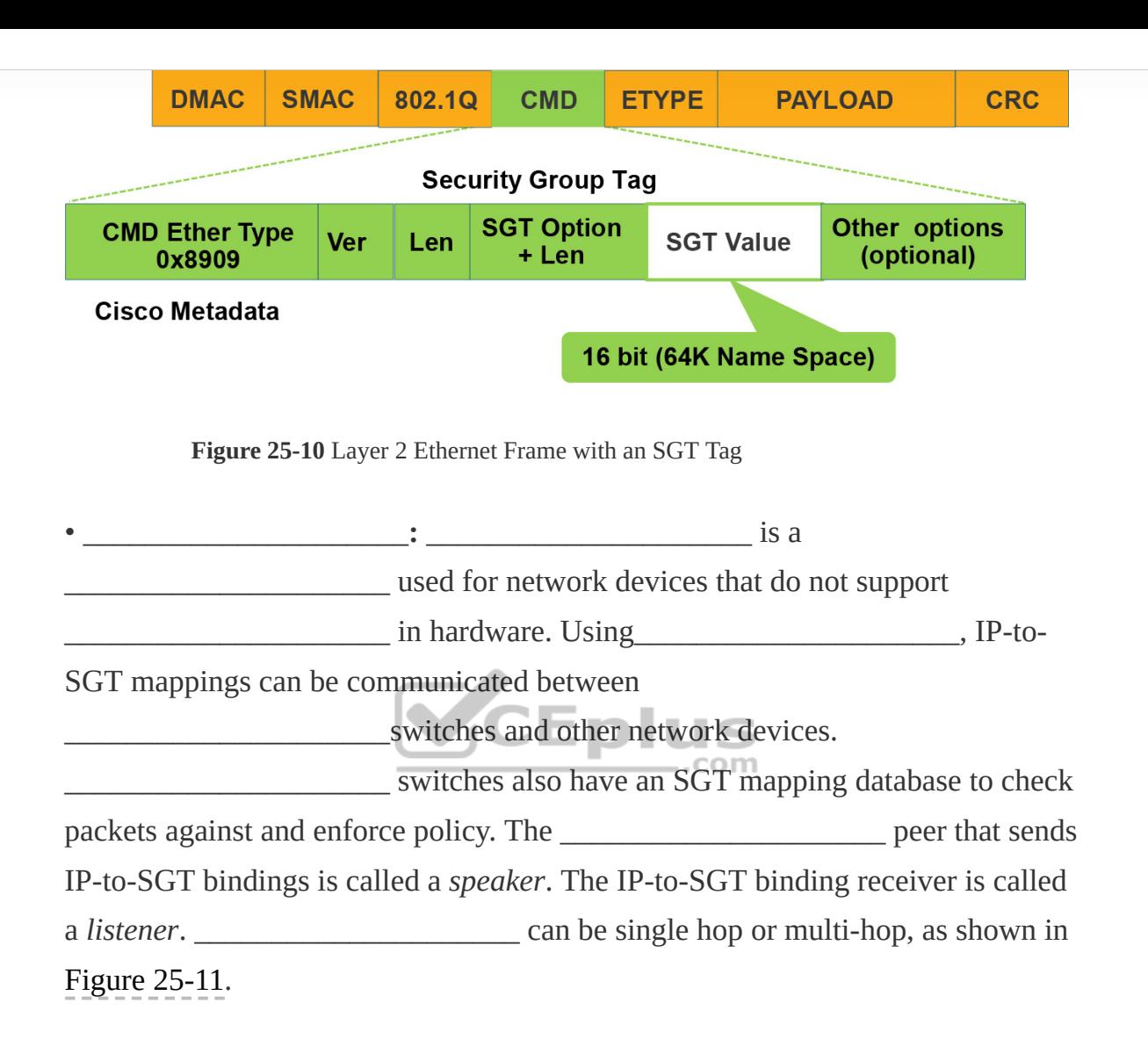

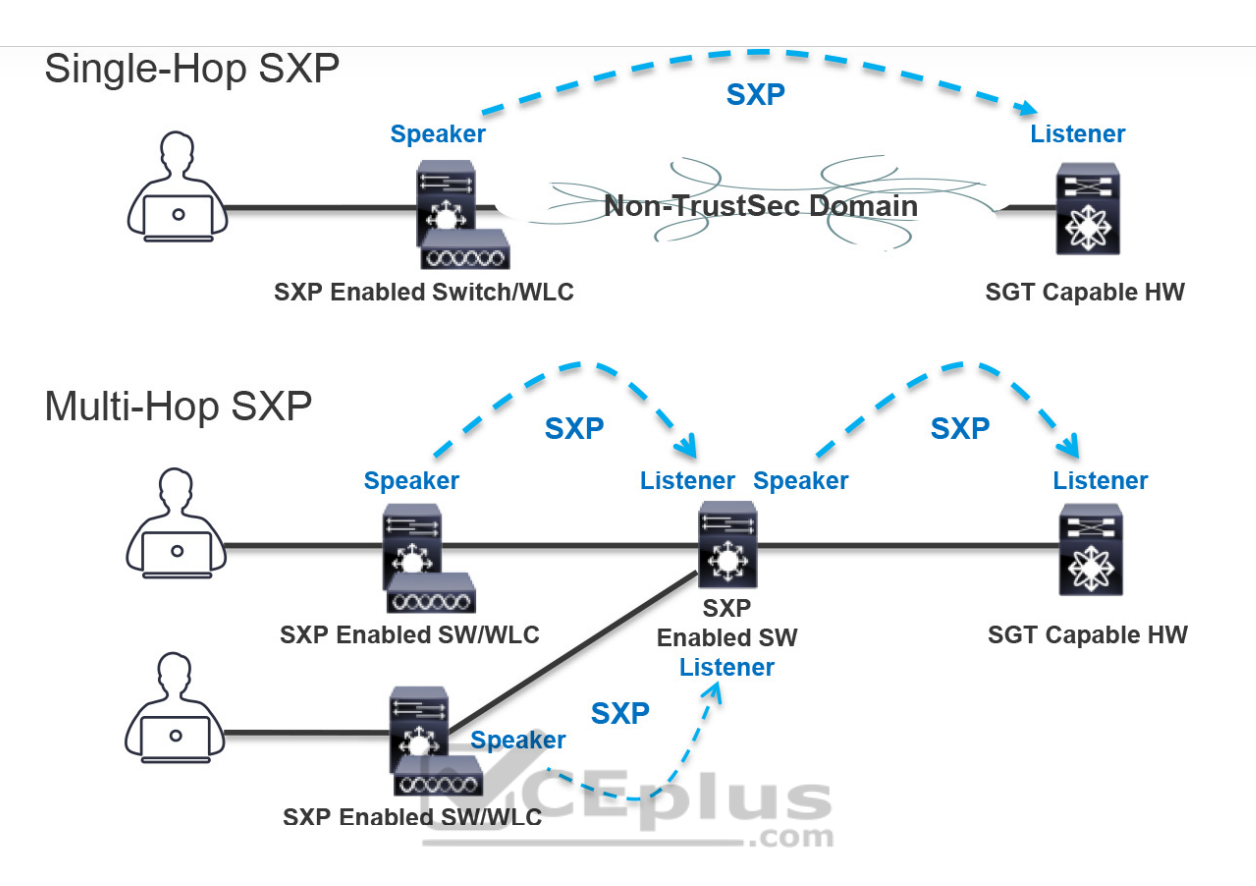

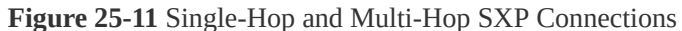

## **CHAPTER 26**

\_\_\_\_\_\_\_\_\_\_\_\_\_\_\_\_\_.

While many different kinds of ACLs can be used for packet filtering, only the following types are covered in this chapter:

• **Numbered standard ACLs:** These ACLs define packets based solely on the source network, and they use the numbered entries and

• **Numbered extended ACLs:** These ACLs define packets based on source, destination, protocol, port, or a combination of other packet attributes, and they use the numbered entries entries and and the number of  $\alpha$  and  $\beta$ .

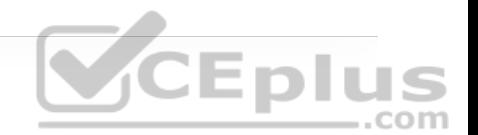

 $\cdot$  **These ACLs allow standard and extended ACLs to** be given names instead of numbers and are generally preferred because they can provide more relevance to the functionality of the ACL.

• \_\_\_\_\_\_\_\_\_\_\_\_\_\_\_\_\_\_\_\_\_**:** These ACLs can use standard, extended, named, and named extended MAC ACLs to filter traffic on Layer 2 switchports.

• \_\_\_\_\_\_\_\_\_\_\_\_\_\_\_\_\_\_\_\_\_**:** These ACLs can use standard, extended, named, and named extended MAC ACLs to filter traffic on VLANs.

The Cisco IOS CLI by default includes three privilege levels, each of which defines what commands are available to a user:

• \_\_\_\_\_\_\_\_\_\_\_\_\_\_\_\_\_\_\_\_\_**:** Includes the **disable**, **enable**, **exit**, **help**, and **logout** commands.

• Also known as **Example 2.1** and the mode. The command prompt in this mode includes a greater-than sign (R1>). From this mode it is not possible to make configuration changes; in other words, the command **configure terminal** is not available.

 $\bullet$  : Also known as  $\bullet$  mode. This is the highest privilege level, where all CLI commands are available. The command prompt in this mode includes a hash sign (R1#).

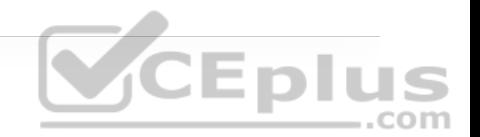

AAA is an architectural framework for enabling a set of three independent security functions:

• \_\_\_\_\_\_\_\_\_\_\_\_\_\_\_\_\_\_\_\_\_**:** Enables a user to be identified and verified prior to being granted access to a network device and/or network services.

• \_\_\_\_\_\_\_\_\_\_\_\_\_\_\_\_\_\_\_\_\_**:** Defines the access privileges and restrictions to be enforced for an authenticated user.

• \_\_\_\_\_\_\_\_\_\_\_\_\_\_\_\_\_\_\_\_\_\_: Provides the ability to track and log user access, including user identities, start and stop times, executed commands (that is, CLI commands), and so on. In other words, it maintains a security log of events.

\_\_\_\_\_\_\_\_\_\_\_\_\_\_\_\_\_\_\_\_\_\_\_\_\_\_\_\_\_\_\_\_\_\_\_\_\_\_\_\_\_\_\_\_\_\_\_\_\_\_\_\_\_\_\_\_\_\_\_\_\_\_\_\_\_\_\_\_\_\_\_\_\_\_\_\_\_\_\_\_

\_\_\_\_\_\_\_\_\_\_\_\_\_\_\_\_\_\_\_\_\_\_\_\_\_\_\_\_\_\_\_\_\_\_\_\_\_\_\_\_\_\_\_\_\_\_\_\_\_\_\_\_\_\_\_\_\_\_\_\_\_\_\_\_\_\_\_\_\_\_\_\_\_\_\_\_\_\_\_\_

\_\_\_\_\_\_\_\_\_\_\_\_\_\_\_\_\_\_\_\_\_\_\_\_\_\_\_\_\_\_\_\_\_\_\_\_\_\_\_\_\_\_\_\_\_\_\_\_\_\_\_\_\_\_\_\_\_\_\_\_\_\_\_\_\_\_\_\_\_\_\_\_\_\_\_\_\_\_\_\_\_\_\_\_\_\_\_\_\_\_\_

\_\_\_\_\_\_\_\_\_\_\_\_\_\_\_\_\_\_\_\_\_\_\_\_\_\_\_\_\_\_\_\_\_\_\_\_\_\_\_\_\_\_\_\_\_\_\_\_\_\_\_\_\_\_\_\_\_\_\_\_\_\_\_\_\_\_\_\_\_\_\_\_\_\_\_\_\_\_\_\_\_\_\_\_\_\_\_\_\_\_\_

## **CHAPTER 27**

There are two types of hypervisors, as illustrated in Figure 27-2:

• **Type 1:**

• **Type 2:**

Cisco ENFV delivers a virtualized solution for network and application services for branch offices. It consists of four main components that are based on the ETSI NFV architectural framework:

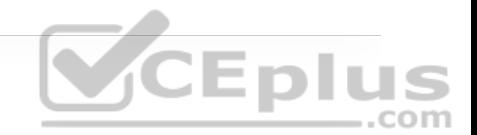

• Cisco DNA Center provides the VNF management and NFV orchestration capabilities. It allows for easy automation of the deployment of virtualized network services, consisting of multiple VNFs.

• **WIFS** provide the desired virtual networking functions.

• **An operating system that provides virtualization** capabilities and facilitates the deployment and operation of VNFs and hardware **CEplus** components.

: x86-based compute resources that provide the CPU,

memory, and storage required to deploy and operate VNFs and run applications.

## **CHAPTER 28**

**Table 28-3** HTTP Functions and Use Cases

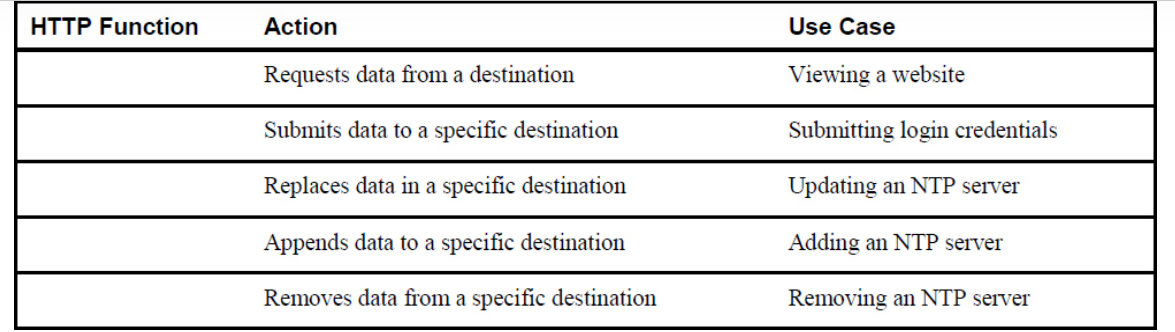

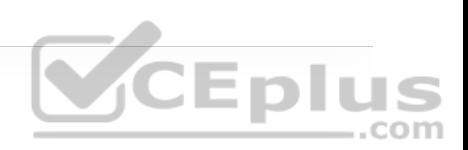

**Table 28-4** CRUD Functions and Use Cases

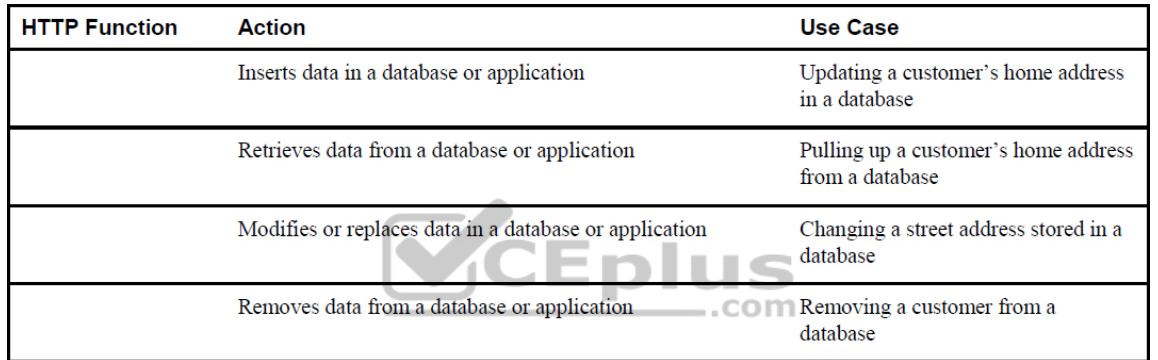

#### **Table 28-5** HTTP Status Codes

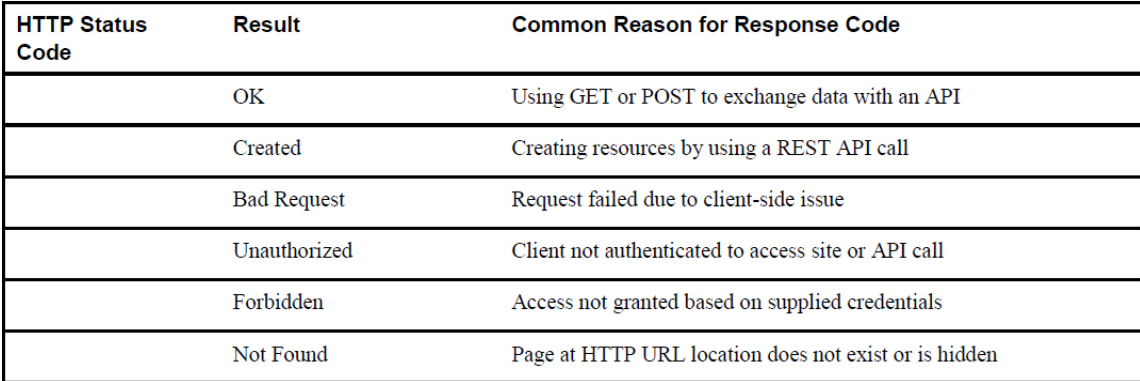

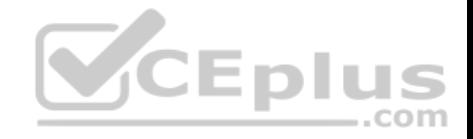

# **Appendix D. Memory Tables Answer Key**

**CHAPTER 7**

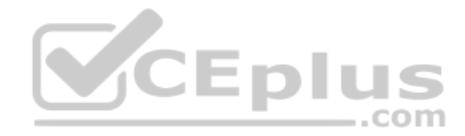

**Table 7-2** EIGRP Terminology

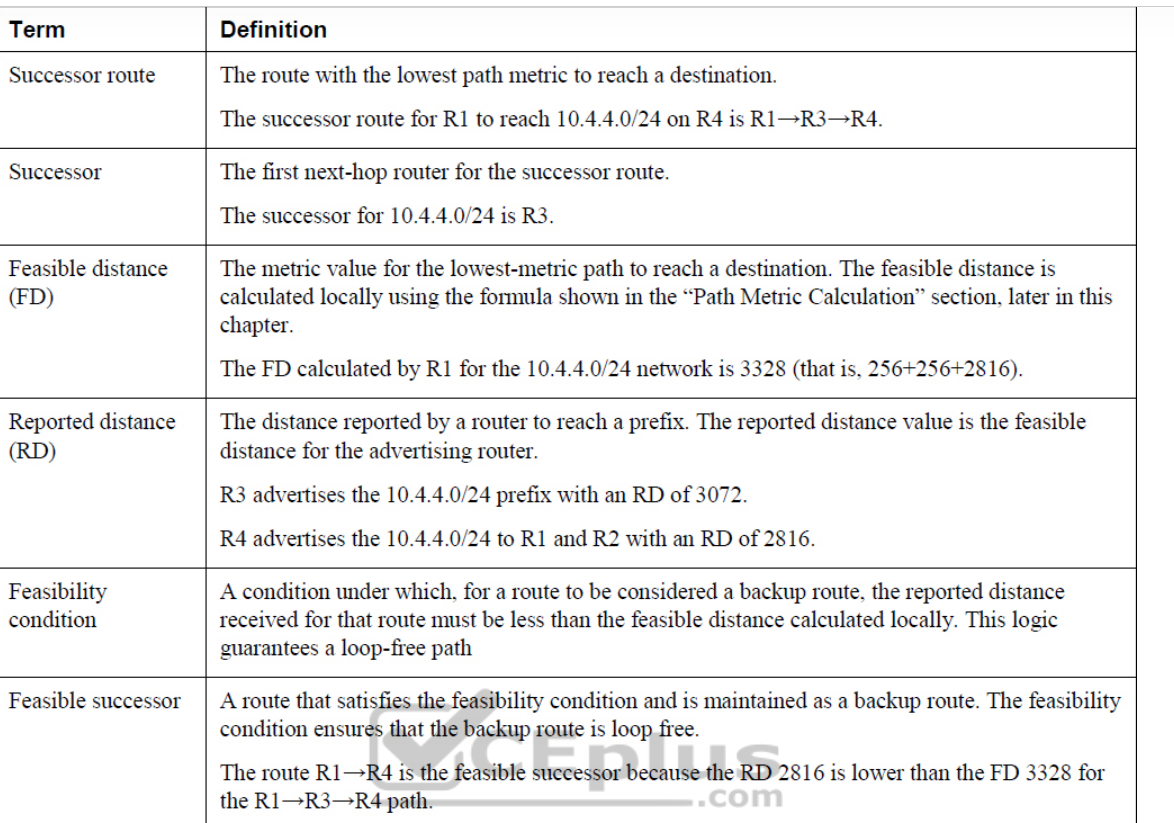

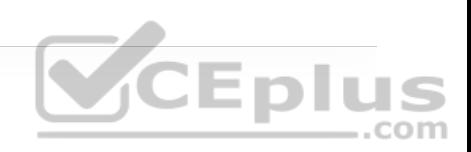

### **Table 7-3** EIGRP Packet Types

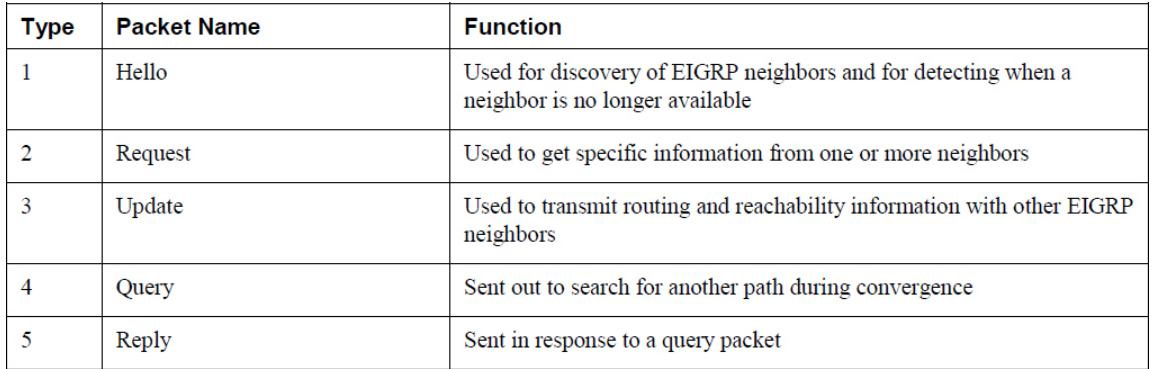

### **CHAPTER 8**

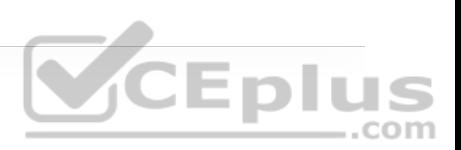

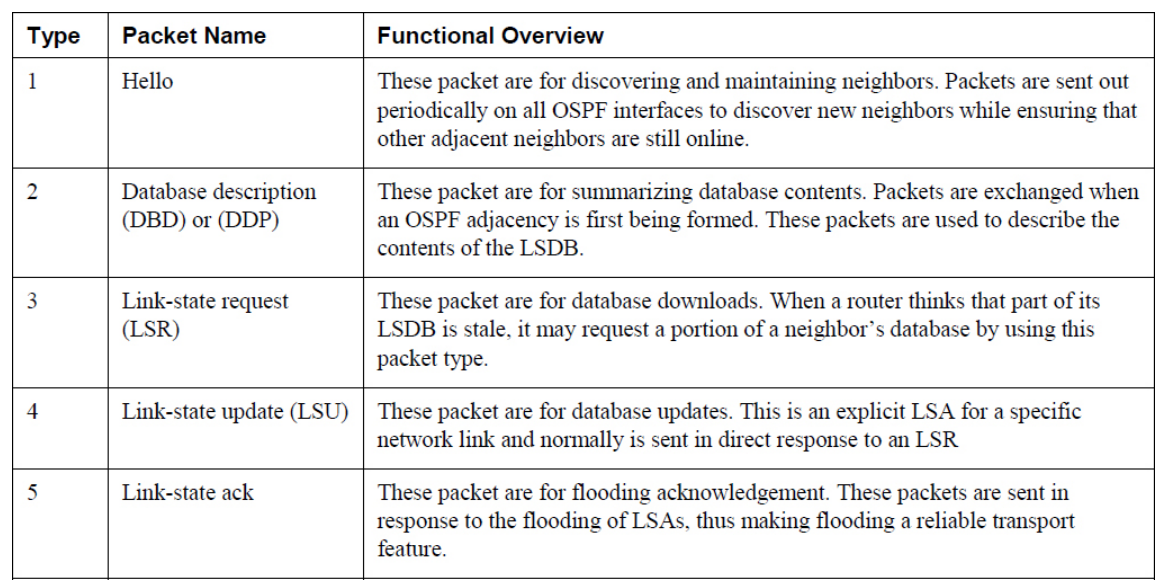

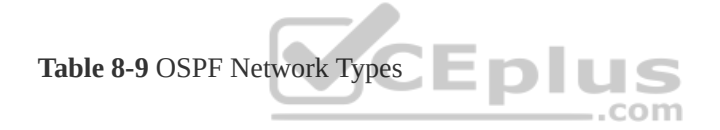

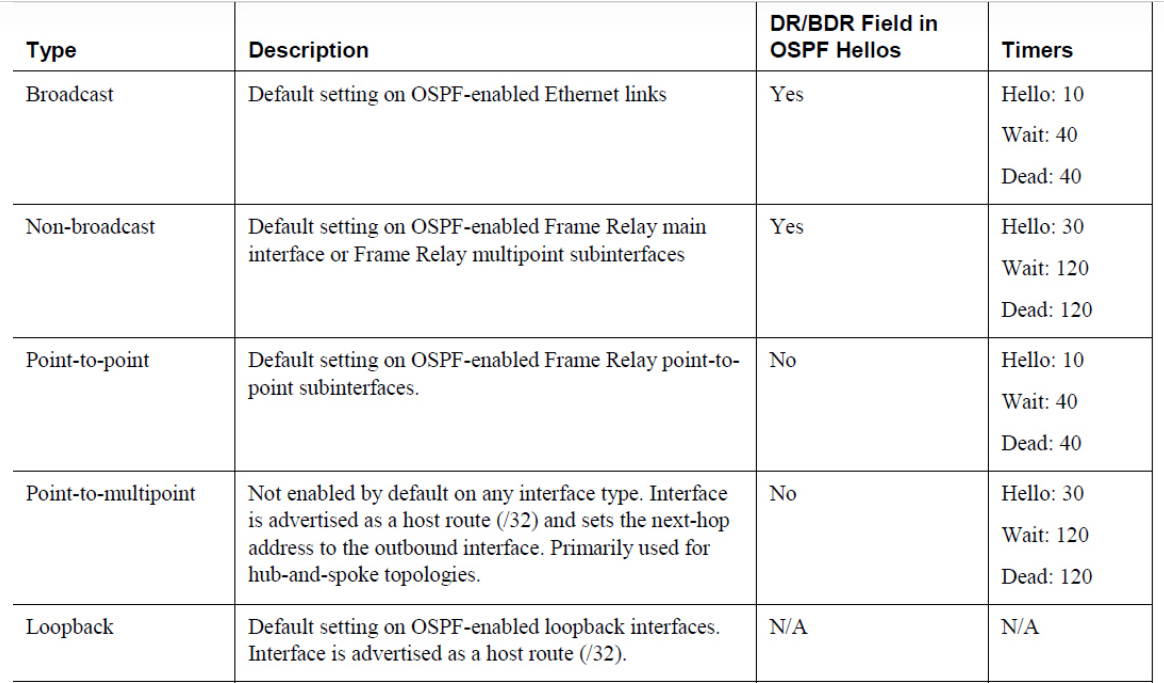

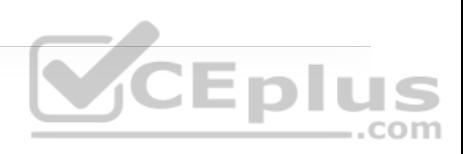

VCEplus

**CHAPTER 13**

**Table 13-2** IP Multicast Addresses Assigned by IANA

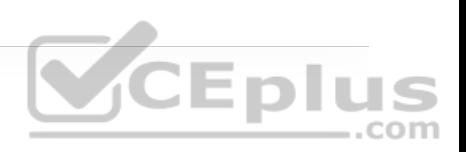

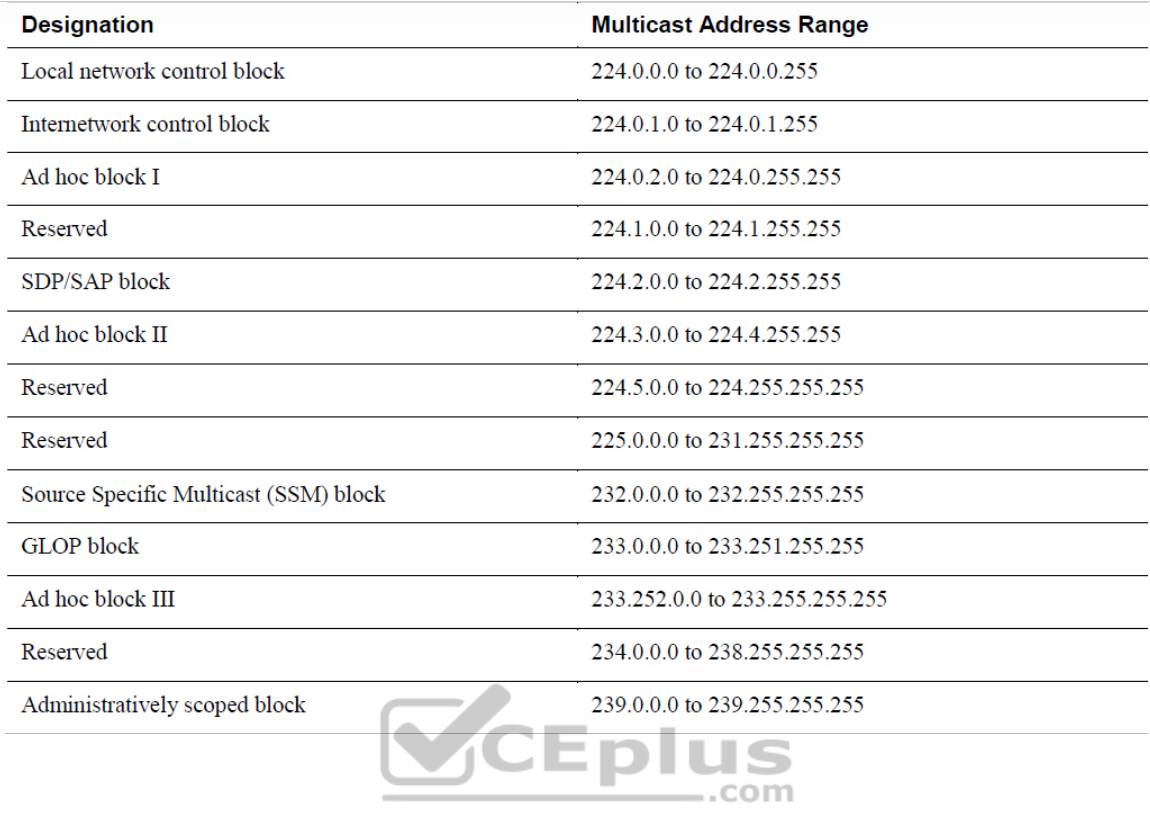

**Table 13-3** Well-Known Reserved Multicast Addresses

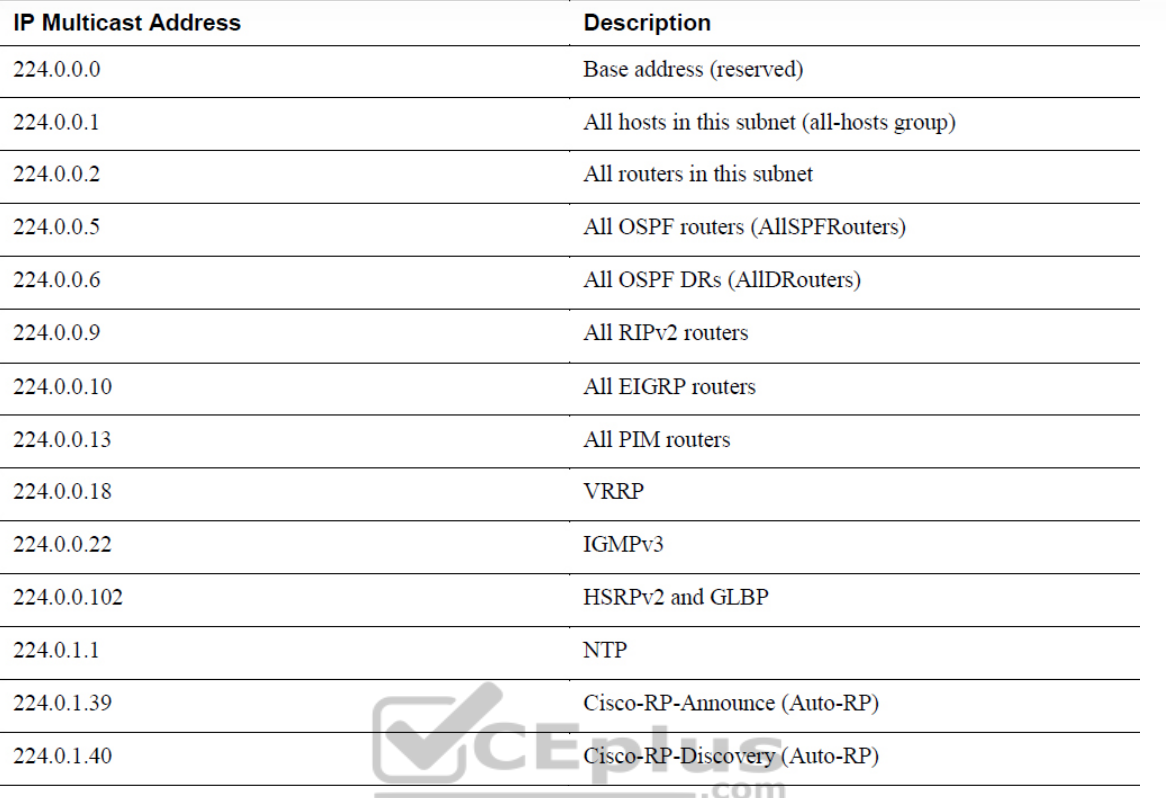

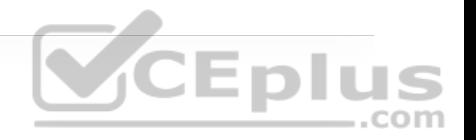

The IGMP message format fields are defined as follows:

• **Type:** This field describes five different types of IGMP messages used by routers and receivers:

• **Version 2 membership report** (type value 0x16) is a message type also commonly referred to as an IGMP join; it is used by receivers to join a multicast group or to respond to a local router's membership query message.

• **Version 1 membership report** (type value 0x12) is used by receivers for backward compatibility with IGMPv1.

• **Version 2 leave group** (type value 0x17) is used by receivers to indicate they want to stop receiving multicast traffic for a group they joined.

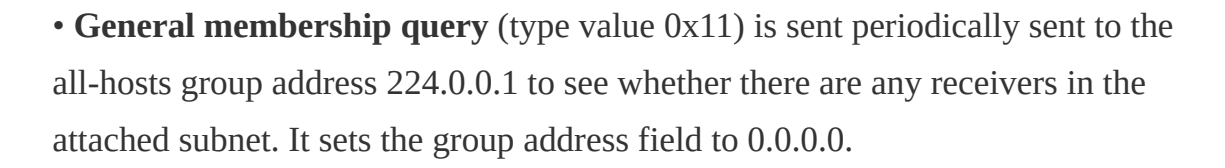

• **Group specific query** (type value 0x11) is sent in response to a leave group message to the group address the receiver requested to leave. The group address is the destination IP address of the IP packet and the group address field.

• **Max response time:** This field is set only in general and group-specific membership query messages (type value 0x11); it specifies the maximum allowed time before sending a responding report in units of one-tenth of a second. In all other messages, it is set to 0x00 by the sender and ignored by receivers.

• **Checksum:** This field is the 16-bit 1s complement of the 1s complement sum of the IGMP message. This is the standard checksum algorithm used by TCP/IP.

• **Group address:** This field is set to 0.0.0.0 in general query messages and is set to the group address in group-specific messages. Membership report messages carry the address of the group being reported in this field; group leave messages carry the address of the group being left in this field.

The following list defines the common PIM terminology illustrated in Figure 13-

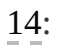

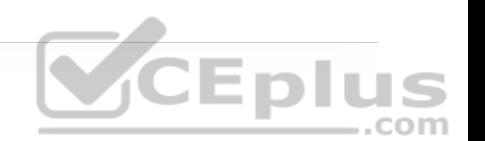

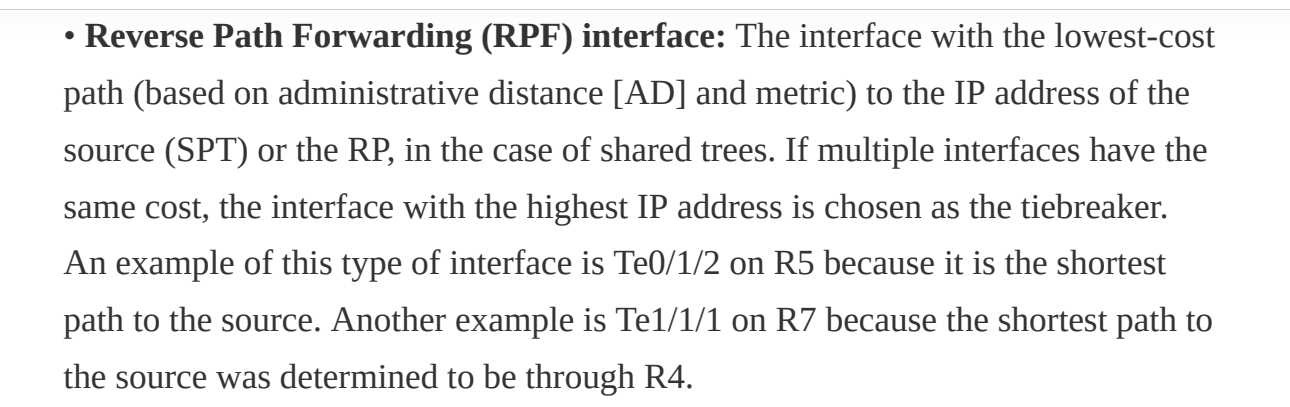

• **RPF neighbor:** The PIM neighbor on the RPF interface. For example, if R7 is using the RPT shared tree, the RPF neighbor would be R3, which is the lowestcost path to the RP. If it is using the SPT, R4 would be its RPF neighbor because it offers the lowest cost to the source.

• **Upstream:** Toward the source of the tree, which could be the actual source in source-based trees or the RP in shared trees. A PIM join travels upstream toward the source.

• **Upstream interface:** The interface toward the source of the tree. It is also known as the RPF interface or the incoming interface (IIF). An example of an upstream interface is R5's Te0/1/2 interface, which can send PIM joins upstream to its RPF neighbor.

• **Downstream:** Away from the source of the tree and toward the receivers.

• **Downstream interface:** Any interface that is used to forward multicast traffic down the tree, also known as an outgoing interface (OIF). An example of a

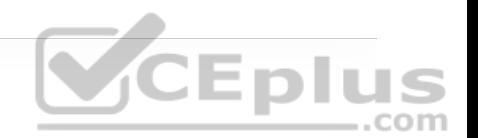

downstream interface is R1's Te0/0/0 interface, which forwards multicast traffic to R3's Te0/0/1 interface.

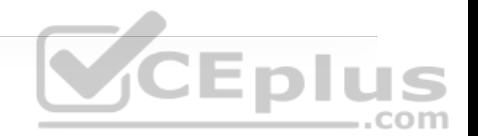

• **Incoming interface (IIF):** The only type of interface that can accept multicast traffic coming from the source, which is the same as the RPF interface. An example of this type of interface is Te0/0/1 on R3 because the shortest path to the source is known through this interface.

• **Outgoing interface (OIF):** Any interface that is used to forward multicast traffic down the tree, also known as the downstream interface.

• **Outgoing interface list (OIL):** A group of OIFs that are forwarding multicast traffic to the same group. An example of this is R1's Te0/0/0 and Te0/0/1 interfaces sending multicast traffic downstream to R3 and R4 for the same multicast group.

• **Last-hop router (LHR):** A router that is directly attached to the receivers, also known as a leaf router. It is responsible for sending PIM joins upstream toward the RP or to the source.

• **First-hop router (FHR):** A router that is directly attached to the source, also known as a root router. It is responsible for sending register messages to the RP.

• **Multicast Routing Information Base (MRIB):** A topology table that is also known as the multicast route table (mroute), which derives from the unicast routing table and PIM. MRIB contains the source S, group G, incoming

interfaces (IIF), outgoing interfaces (OIFs), and RPF neighbor information for each multicast route as well as other multicast-related information.

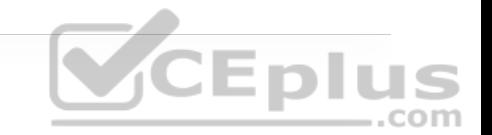

• **Multicast Forwarding Information Base (MFIB):** A forwarding table that uses the MRIB to program multicast forwarding information in hardware for faster forwarding.

• **Multicast state:** The multicast traffic forwarding state that is used by a router to forward multicast traffic. The multicast state is composed of the entries found in the mroute table (S, G, IIF, OIF, and so on).

There are currently five PIM operating modes:

- PIM Dense Mode (PIM-DM) **CEplus** • PIM Sparse Mode (PIM-SM)
- PIM Sparse Dense Mode
- PIM Source Specific Multicast (PIM-SSM)
- PIM Bidirectional Mode (Bidir-PIM)

**Table 13-4** PIM Control Message Types

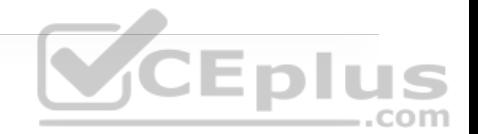

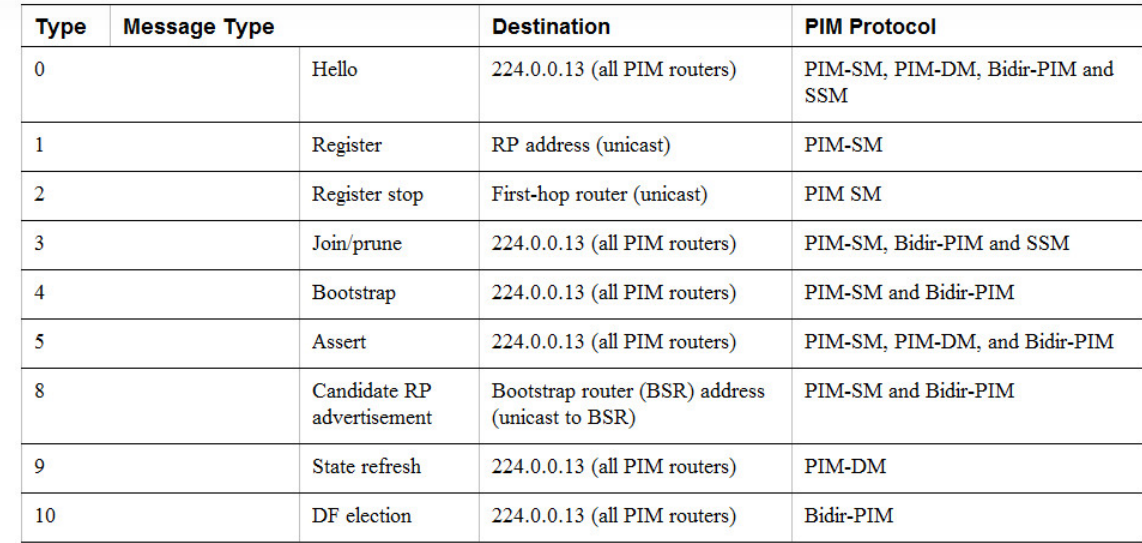

## **CHAPTER 14**

There are three different QoS implementation models: com

• **Best effort:** QoS is not enabled for this model. It is used for traffic that does not require any special treatment.

• **Integrated Services (IntServ):** Applications signal the network to make a bandwidth reservation and to indicate that they require special QoS treatment.

• **Differentiated Services (DiffServ):** The network identifies classes that require special QoS treatment.

The following traffic descriptors are typically used for classification:

• **Internal:** QoS groups (locally significant to a router)

• **Layer 1:** Physical interface, subinterface, or port

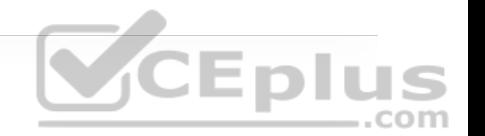

- **Layer 2:** MAC address and 802.1Q/p Class of Service (CoS) bits
- **Layer 2.5:** MPLS Experimental (EXP) bits

• **Layer 3:** Differentiated Services Code Points (DSCP), IP Precedence (IPP), and source/destination IP address

- **Layer 4:** TCP or UDP ports
- **Layer 7:** Next Generation Network-Based Application Recognition (NBAR2)

**CEplus** 

The following traffic descriptors are used for marking traffic:

• **Internal:** QoS groups

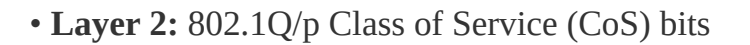

• **Layer 2.5:** MPLS Experimental (EXP) bits

• **Layer 3:** Differentiated Services Code Points (DSCP) and IP Precedence (IPP)

The TCI field is a 16-bit field composed of the following three fields:

- Priority Code Point (PCP) field (3 bits)
- Drop Eligible Indicator (DEI) field (1 bit)

• VLAN Identifier (VLAN ID) field (12 bits)

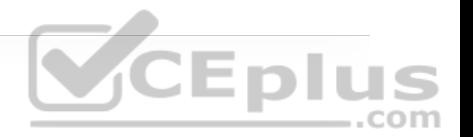

Four PHBs have been defined and characterized for general use:

• **Class Selector (CS) PHB:** The first 3 bits of the DSCP field are used as CS bits. The CS bits make DSCP backward compatible with IP Precedence because IP Precedence uses the same 3 bits to determine class.

• **Default Forwarding (DF) PHB:** Used for best-effort service.

• **Assured Forwarding (AF) PHB:** Used for guaranteed bandwidth service.

• **Expedited Forwarding (EF) PHB:** Used for low-delay service.

Cisco IOS policers and shapers are based on token bucket algorithms. The following list includes definitions that are used to explain how token bucket algorithms operate:

• **Committed Information Rate (CIR):** The policed traffic rate, in bits per second (bps), defined in the traffic contract.

• **Committed Time Interval (Tc):** The time interval, in milliseconds (ms), over which the committed burst (Bc) is sent. Tc can be calculated with the formula Tc  $=$  (Bc [bits] / CIR [bps])  $\times$  1000.

• **Committed Burst Size (Bc):** The maximum size of the CIR token bucket, measured in bytes, and the maximum amount of traffic that can be sent within a Tc. Bc can be calculated with the formula Bc = CIR  $\times$  (Tc / 1000).

• **Token:** A single token represents 1 byte or 8 bits.

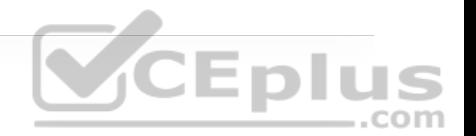

• **Token bucket:** A bucket that accumulates tokens until a maximum predefined number of tokens is reached (such as the Bc when using a single token bucket); these tokens are added into the bucket at a fixed rate (the CIR). Each packet is checked for conformance to the defined rate and takes tokens from the bucket equal to its packet size; for example, if the packet size is 1500 bytes, it takes 12,000 bits (1500  $\times$  8) from the bucket. If there are not enough tokens in the token bucket to send the packet, the traffic conditioning mechanism can take one of the following actions:

• Buffer the packets while waiting for enough tokens to accumulate in the token bucket (traffic shaping)

- Drop the packets (traffic policing)
- Mark down the packets (traffic policing)

There are different policing algorithms, including the following:

- Single-rate two-color marker/policer
- Single-rate three-color marker/policer (srTCM)
- Two-rate three-color marker/policer (trTCM)

There are many queuing algorithms available, but most of them are not adequate for modern rich-media networks carrying voice and high-definition video traffic

because they were designed before these traffic types came to be. The legacy queuing algorithms that predate the MQC architecture include the following:

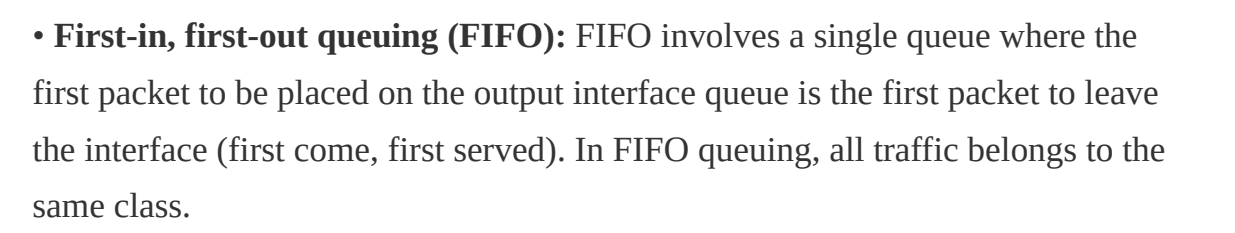

• **Round robin:** With round robin, queues are serviced in sequence one after the other, and each queue processes one packet only. No queues starve with round robin because every queue gets an opportunity to send one packet every round. No queue has priority over others, and if the packet sizes from all queues are about the same, the interface bandwidth is shared equally across the round robin queues. A limitation of round robin is it does not include a mechanism to prioritize traffic. com

• **Weighted round robin (WRR):** WRR was developed to provide prioritization capabilities for round robin. It allows a weight to be assigned to each queue, and based on that weight, each queue effectively receives a portion of the interface bandwidth that is not necessarily equal to the other queues' portions.

• **Custom queuing (CQ):** CQ is a Cisco implementation of WRR that involves a set of 16 queues with a round-robin scheduler and FIFO queueing within each queue. Each queue can be customized with a portion of the link bandwidth for each selected traffic type. If a particular type of traffic is not using the bandwidth reserved for it, other traffic types may use the unused bandwidth. CQ causes long

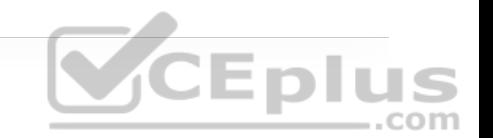

delays and also suffers from all the same problems as FIFO within each of the 16 queues that it uses for traffic classification.

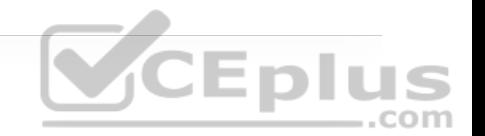

• **Priority queuing (PQ):** With PQ, a set of four queues (high, medium, normal, and low) are served in strict-priority order, with FIFO queueing within each queue. The high-priority queue is always serviced first, and lower-priority queues are serviced only when all higher-priority queues are empty. For example, the medium queue is serviced only when the high-priority queue is empty. The normal queue is serviced only when the high and medium queues are empty; finally, the low queue is serviced only when all the other queues are empty. At any point in time, if a packet arrives for a higher queue, the packet from the higher queue is processed before any packets in lower-level queues. For this reason, if the higher-priority queues are continuously being serviced, the lowerpriority queues are starved. **CEPIUS** 

• **Weighted fair queuing (WFQ):** The WFQ algorithm automatically divides the interface bandwidth by the number of flows (weighted by IP Precedence) to allocate bandwidth fairly among all flows. This method provides better service for high-priority real-time flows but can't provide a fixed-bandwidth guarantee for any particular flow.

The current queuing algorithms recommended for rich-media networks (and supported by MQC) combine the best features of the legacy algorithms. These algorithms provide real-time, delay-sensitive traffic bandwidth and delay guarantees while not starving other types of traffic. The recommended queuing algorithms include the following:

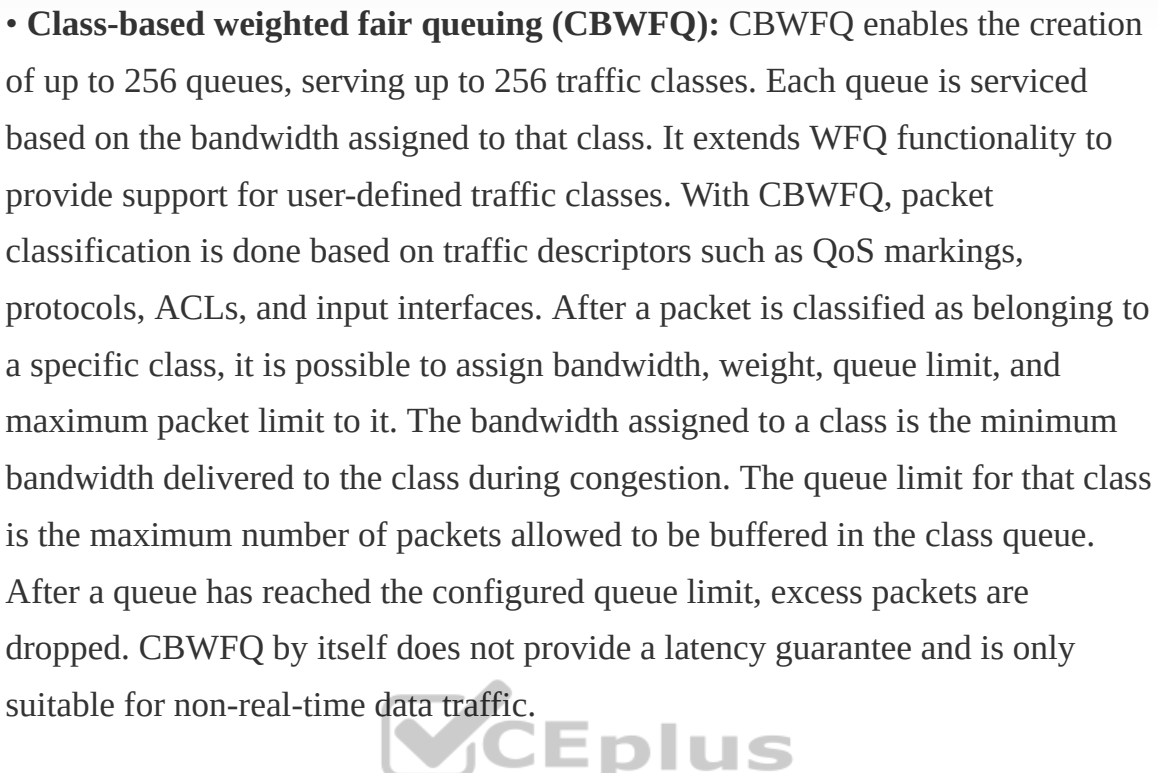

• **Low-latency queuing (LLQ):** LLQ is CBWFQ combined with priority queueing (PQ) and it was developed to meet the requirements of real-time traffic, such as voice. Traffic assigned to the strict-priority queue is serviced up to its assigned bandwidth before other CBWFQ queues are serviced. All real-time traffic should be configured to be serviced by the priority queue. Multiple classes of real-time traffic can be defined, and separate bandwidth guarantees can be given to each, but a single priority queue schedules all the combined traffic. If a traffic class is not using the bandwidth assigned to it, it is shared among the other classes. This algorithm is suitable for combinations of real-time and non-realtime traffic. It provides both latency and bandwidth guarantees to high-priority real-time traffic. In the event of congestion, real-time traffic that goes beyond the

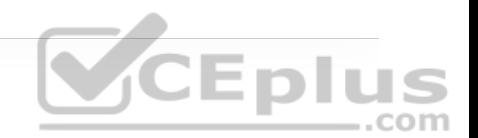
assigned bandwidth guarantee is policed by a congestion-aware policer to ensure that the non-priority traffic is not starved.

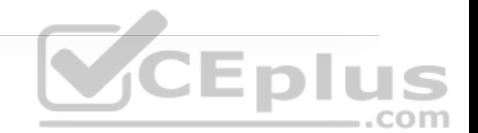

## **CHAPTER 16**

**Table 16-3** IPsec Security Services

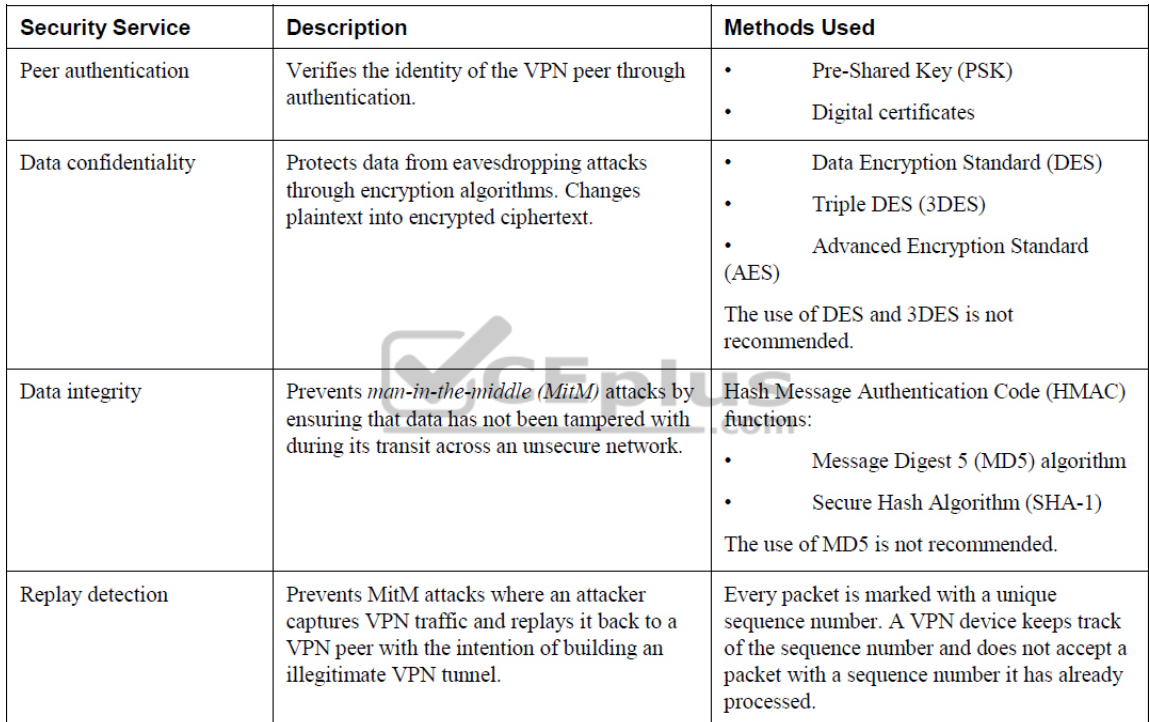

IPsec supports the following encryption, hashing, and keying methods to provide security services:

• **Data Encryption Standard (DES):** A 56-bit symmetric data encryption algorithm that can encrypt the data sent over a VPN. This algorithm is very weak and should be avoided.

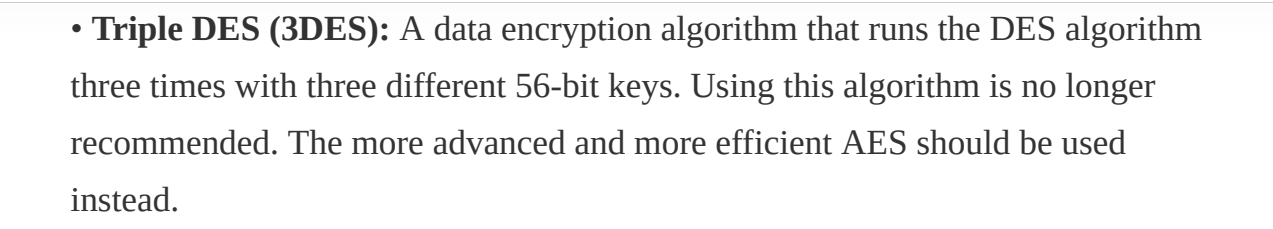

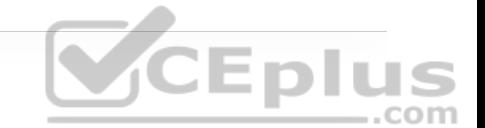

• **Advanced Encryption Standard (AES):** A symmetric encryption algorithm used for data encryption that was developed to replace DES and 3DES. AES supports key lengths of 128 bits, 192 bits, or 256 bits and is based on the Rijndael algorithm.

• **Message Digest 5 (MD5):** A one-way, 128-bit hash algorithm used for data authentication. Cisco devices use MD5 HMAC, which provides an additional level of protection against MiTM attacks. Using this algorithm is no longer recommended, and SHA should be used instead.

• **Secure Hash Algorithm (SHA):** A one-way, 160-bit hash algorithm used for data authentication. Cisco devices use the SHA-1 HMAC, which provides additional protection against MiTM attacks.

• **Diffie-Hellman (DH):** An asymmetric key exchange protocol that enables two peers to establish a shared secret key used by encryption algorithms such as AES over an unsecure communications channel. A DH group refers to the length of the key (modulus size) to use for a DH key exchange. For example, group 1 uses 768 bits, group 2 uses 1024, and group 5 uses 1536, where the larger the modulus, the more secure it is. The purpose of DH is to generate shared secret symmetric keys that are used by the two VPN peers for symmetrical algorithms, such as AES. The DH exchange itself is asymmetrical and CPU intensive, and

the resulting shared secret keys that are generated are symmetrical. Cisco recommends avoiding DH groups 1, 2, and 5 and instead use DH groups 14 and higher.

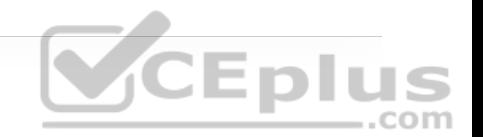

• **RSA signatures:** A public-key (digital certificates) cryptographic system used to mutually authenticate the peers.

• **Pre-Shared Key:** A security mechanism in which a locally configured key is used as a credential to mutually authenticate the peers.

**Table 16-4** Allowed Transform Set Combinations

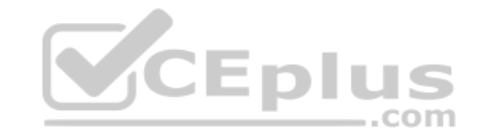

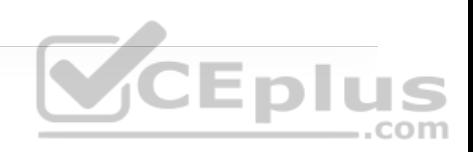

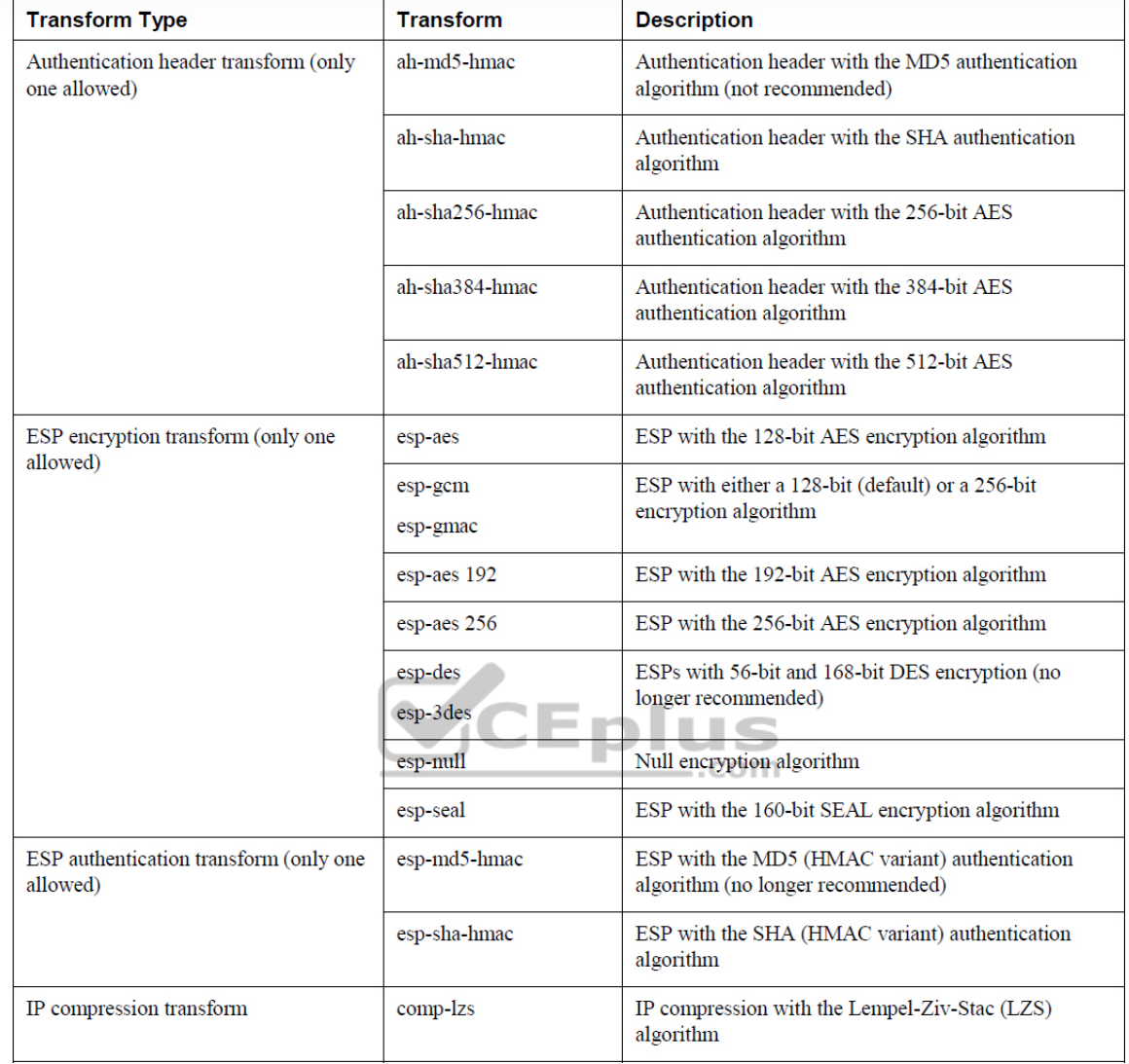

**Table 16-5** Major Differences Between IKEv1 and IKEv2

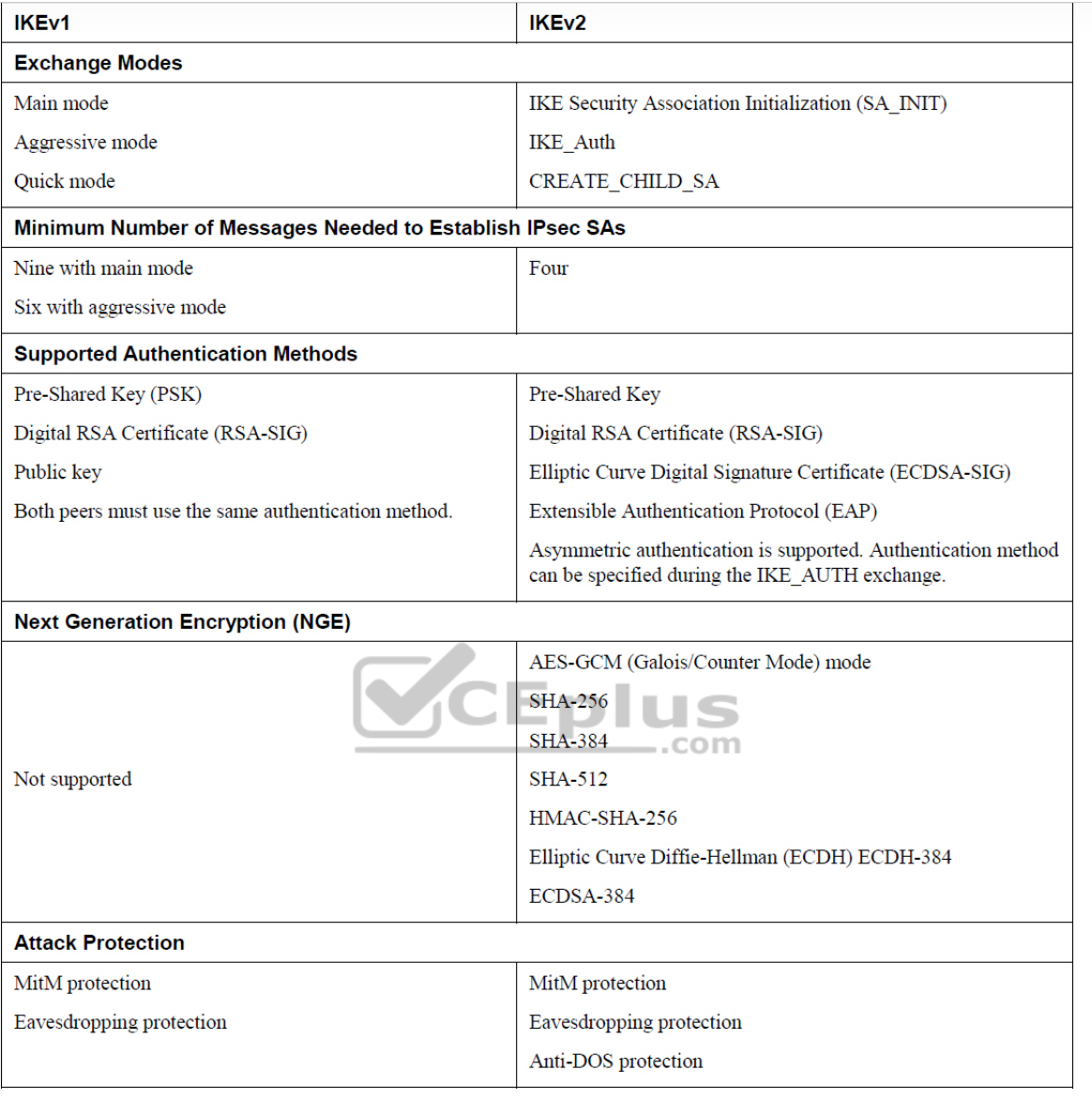

CEPIUS

#### **Table 16-6** Cisco IPsec VPN Solutions

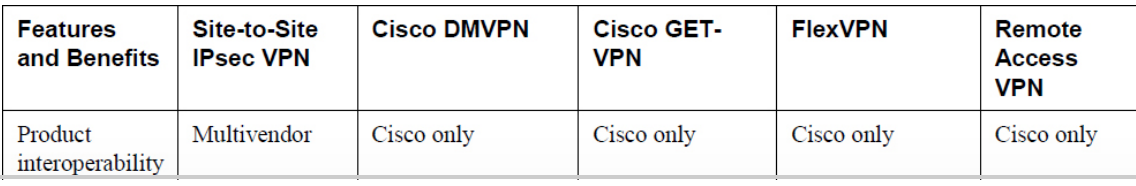

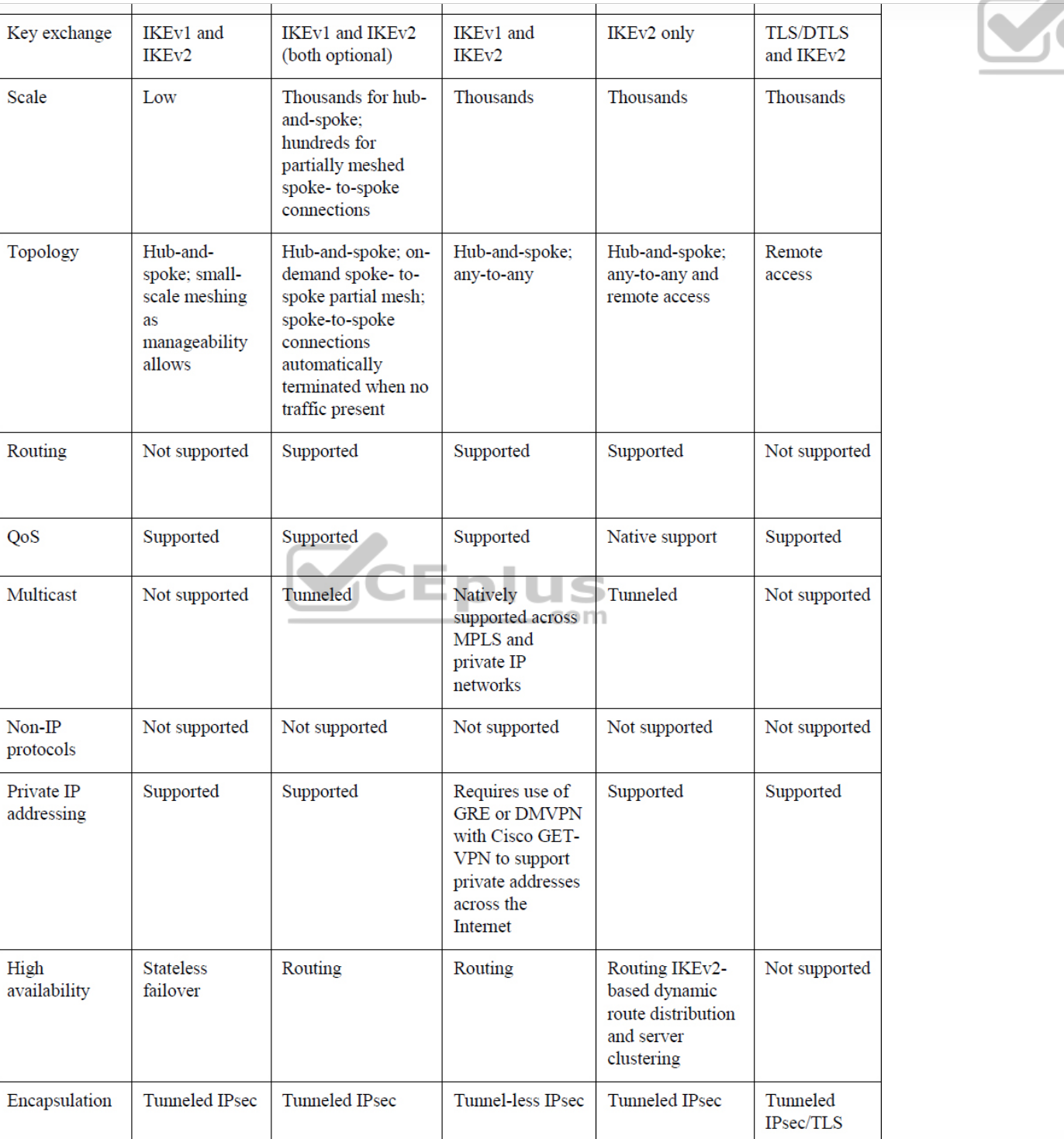

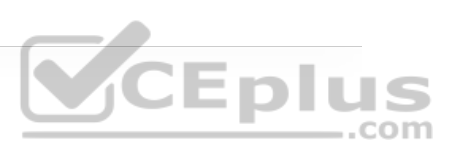

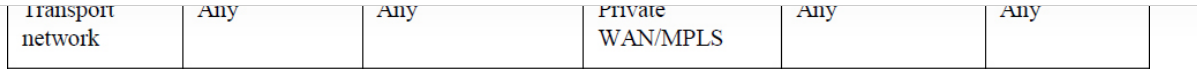

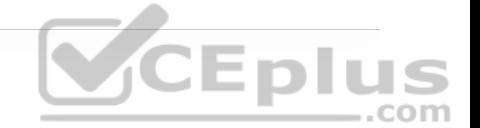

There are two different ways to encrypt traffic over a GRE tunnel:

- Using crypto maps
- Using tunnel IPsec profiles

Following are the definitions for the LISP architecture components illustrated in Figure 16-5.

• **Endpoint identifier (EID):** An EID is the IP address of an endpoint within a LISP site. EIDs are the same IP addresses in use today on endpoints (IPv4 or IPv6), and they operate in the same way.

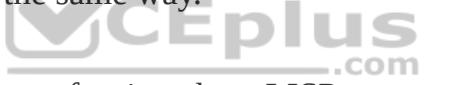

• **LISP site:** This is the name of a site where LISP routers and EIDs reside.

• **Ingress tunnel router (ITR):** ITRs are LISP routers that LISP-encapsulate IP packets coming from EIDs that are destined outside the LISP site.

• **Egress tunnel router (ETR):** ETRs are LISP routers that de-encapsulate LISPencapsulated IP packets coming from sites outside the LISP site and destined to EIDs within the LISP site.

• **Tunnel router (xTR):** xTR refers to routers that perform ITR and ETR functions (which is most routers).

• **Proxy ITR (PITR):** PITRs are just like ITRs but for non-LISP sites that send traffic to EID destinations.

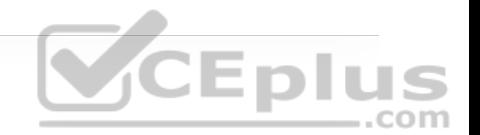

• **Proxy ETR (PETR):** PETRs act just like ETRs but for EIDs that send traffic to destinations at non-LISP sites.

• **Proxy xTR (PxTR):** PxTR refers to a router that performs PITR and PETR functions.

• **LISP router:** A LISP router is a router that performs the functions of any or all of the following: ITR, ETR, PITR, and/or PETR.

• **Routing locator (RLOC):** An RLOC is an IPv4 or IPv6 address of an ETR that is Internet facing or network core facing.

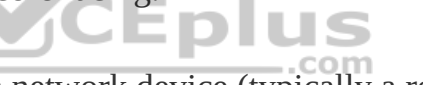

• **Map server (MS):** This is a network device (typically a router) that learns EIDto-prefix mapping entries from an ETR and stores them in a local EID-to-RLOC mapping database.

• **Map resolver (MR):** This is a network device (typically a router) that receives LISP-encapsulated map requests from an ITR and finds the appropriate ETR to answer those requests by consulting the map server.

• **Map server/map resolver (MS/MR):** When MS and the MR functions are implemented on the same device, the device is referred to as an MS/MR.

To facilitate the discovery of VNIs over the underlay Layer 3 network, *virtual tunnel endpoints (VTEPs)* are used. VTEPs are entities that originate or terminate VXLAN tunnels. They map Layer 2 and Layer 3 packets to the VNI to be used in the overlay network. Each VTEP has two interfaces:

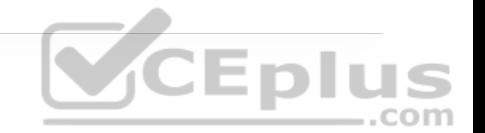

• **Local LAN interfaces:** These interfaces on the local LAN segment provide bridging between local hosts.

• **IP interface:** This is a core-facing network interface for VXLAN. The IP interface's IP address helps identify the VTEP in the network. It is also used for VXLAN traffic encapsulation and de-encapsulation.

The VXLAN standard defines VXLAN as a data plane protocol, but it does not define a VXLAN control plane; it was left open to be used with any control plane. Currently four different VXLAN control and data planes are supported by Cisco devices: **CEplus** 

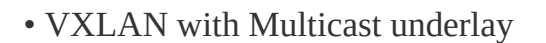

• VXLAN with static unicast VXLAN tunnels

• VXLAN with MP-BGP EVPN control plane

• VXLAN with LISP control plane

### **CHAPTER 17**

**Table 17-4** A Summary of Common 802.11 Standard Amendments

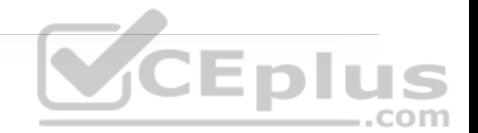

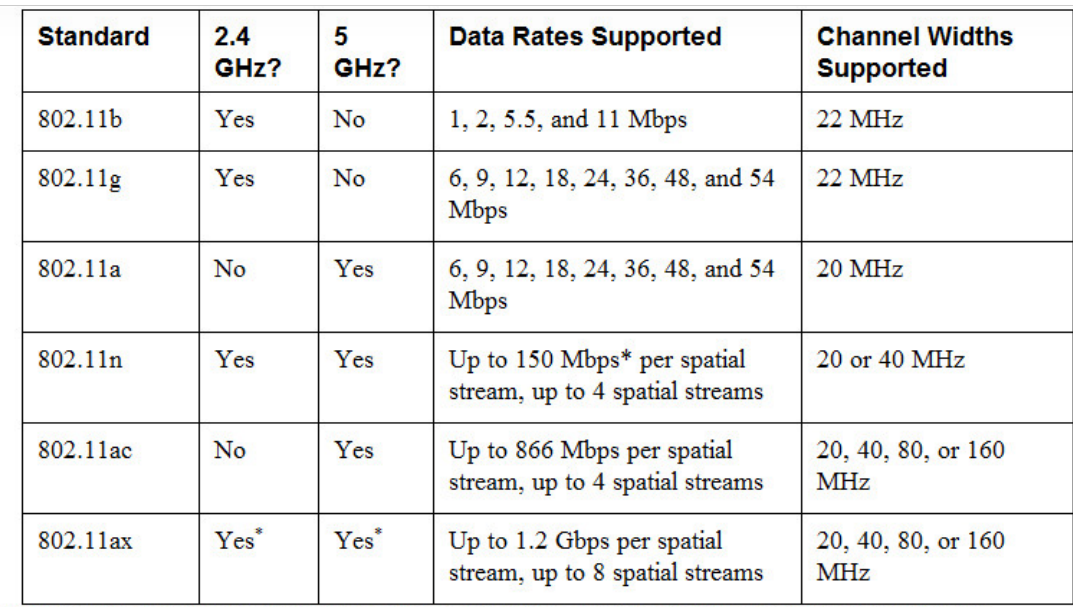

\* 802.11ax is designed to work on any band from 1 to 7 GHz, provided that the band is approved for use.

# **CHAPTER 22**

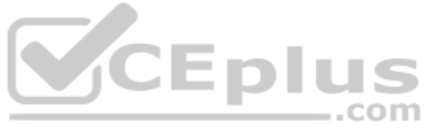

The hierarchical LAN design divides networks or their modular blocks into the following three layers:

• **Access layer:** Gives endpoints and users direct access to the network.

• **Distribution layer:** Provides an aggregation point for the access layer and acts as a services and control boundary between the access layer and the core layer.

• **Core layer (also referred to as the backbone):** Provides connections between distribution layers for large environments.

## **CHAPTER 23**

With SD-Access, an evolved campus network can be built that addresses the needs of existing campus networks by leveraging the following capabilities, features, and functionalities:

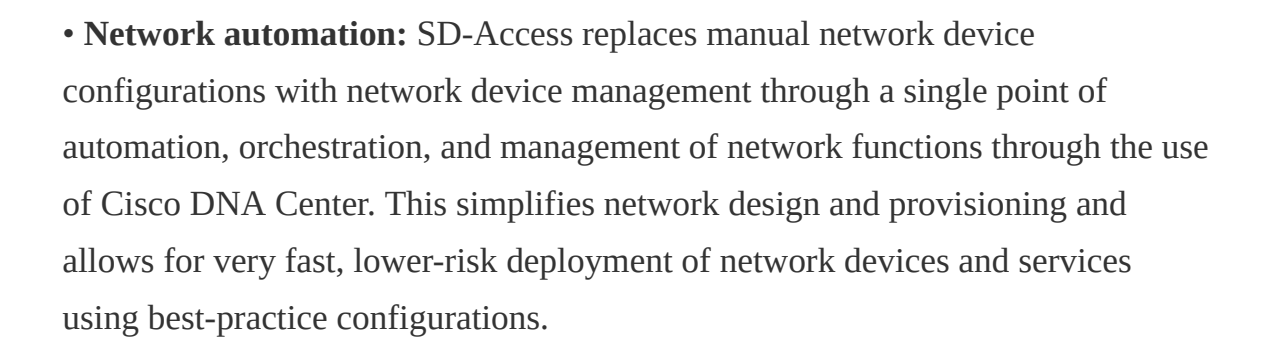

• **Network assurance and analytics:** SD-Access enables proactive prediction of network-related and security-related risks by using telemetry to improve the performance of the network, endpoints, and applications, including encrypted traffic. ..com

• **Host mobility:** SD-Access provides host mobility for both wired and wireless clients.

• **Identity services:** *Cisco Identity Services Engine (ISE)* identifies users and devices connecting to the network and provides the contextual information required for users and devices to implement security policies for network access control and network segmentation.

• **Policy enforcement:** Traditional access control lists (ACLs) can be difficult to deploy, maintain, and scale because they rely on IP addresses and subnets. Creating access and application policies based on group-based policies using

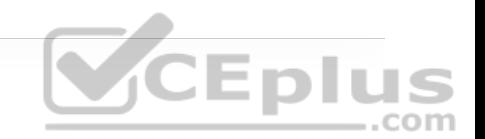

Security Group Access Control Lists (SGACLs) provides a much simpler and more scalable form of policy enforcement based on identity instead of an IP address.

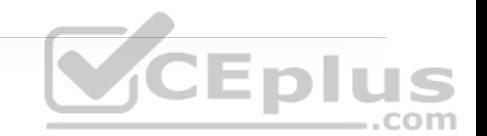

• **Secure segmentation:** With SD-Access it is easier to segment the network to support guest, corporate, facilities, and IoT-enabled infrastructure.

• **Network virtualization:** SD-Access makes it possible to leverage a single physical infrastructure to support multiple virtual routing and forwarding (VRF) instances, referred to as *virtual networks (VNs)*, each with a distinct set of access policies.

There are three basic planes of operation in the SD-Access fabric:

- Control plane, based on Locator/ID Separation Protocol (LISP)
- Data plane, based on Virtual Extensible LAN (VXLAN)
- Policy plane, based on Cisco TrustSec

There are five basic device roles in the fabric overlay:

- **Control plane node:** This node contains the settings, protocols, and mapping tables to provide the endpoint-to-location (EID-to-RLOC) mapping system for the fabric overlay.
- **Fabric border node:** This fabric device (for example, core layer device) connects external Layer 3 networks to the SDA fabric.

• **Fabric edge node:** This fabric device (for example, access or distribution layer device) connects wired endpoints to the SDA fabric.

• **Fabric WLAN controller (WLC):** This fabric device connects APs and wireless endpoints to the SDA fabric.

• **Intermediate nodes:** These are intermediate routers or extended switches that do not provide any sort of SD-Access fabric role other than underlay services.

There are three types of border nodes:

• **Internal border (rest of company):** Connects only to the known areas of the organization (for example, WLC, firewall, data center).

• **Default border (outside):** Connects only to unknown areas outside the organization. This border node is configured with a default route to reach external unknown networks such as the Internet or the public cloud that are not known to the control plane nodes.

• **Internal + default border (anywhere):** Connects transit areas as well as known areas of the company. This is basically a border that combines internal and default border functionality into a single node.

The Cisco SD-WAN solution has four main components and an optional analytics service:

• **vManage Network Management System (NMS):** This is a single pane of glass (GUI) for managing the SD-WAN solution.

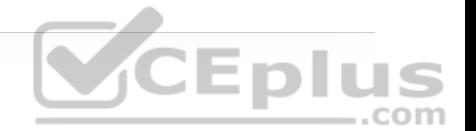

• **vSmart controller:** This is the brains of the solution.

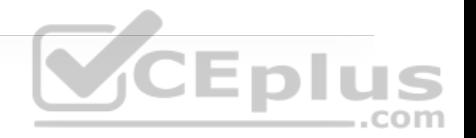

- **SD-WAN routers:** SD-WAN involves both vEdge and cEdge routers.
- **vBond orchestrator:** This authenticates and orchestrates connectivity between SD-WAN routers and vSmart controllers.
- **vAnalytics:** This is an optional analytics and assurance service.

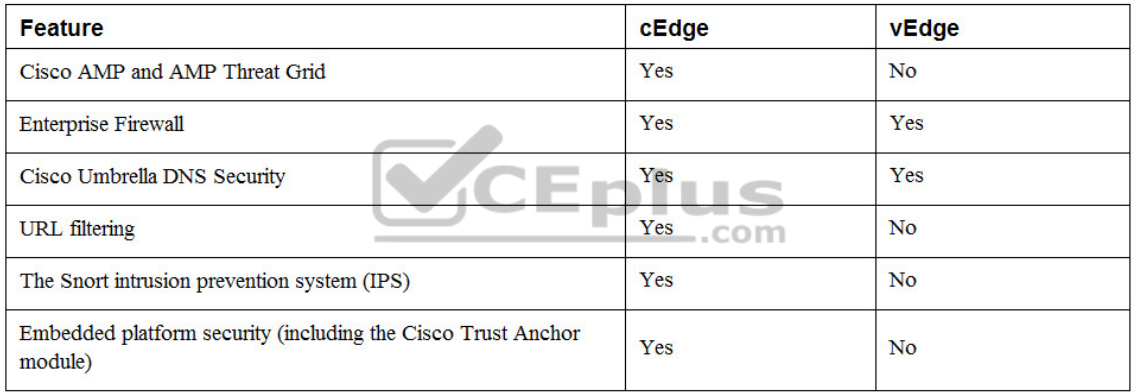

**Table 23-2** SD-WAN Router Advanced Security Feature Comparison

## **CHAPTER 25**

In addition to providing standard firewall functionality, a *next-generation firewall (NGFW)* can block threats such as advanced malware and application-layer attacks. According to Gartner, Inc.'s definition, a NGFW firewall must include:

• Standard firewall capabilities such as stateful inspection

• An integrated IPS

• Application-level inspection (to block malicious or risky apps)

• The ability to leverage external security intelligence to address evolving security threats

There are currently two offerings available for Stealthwatch:

- Stealthwatch Enterprise
- Stealthwatch Cloud

Stealthwatch Enterprise requires the following components:

• **Flow Rate License:** The Flow Rate License is required for the collection, management, and analysis of flow telemetry data and aggregates flows at the Stealthwatch Management Console as well as to define the volume of flows that can be collected.

• **Flow Collector:** The Flow Collector collects and analyzes enterprise telemetry data such as NetFlow, IP Flow Information Export (IPFIX), and other types of flow data from routers, switches, firewalls, endpoints, and other network devices. The Flow Collector can also collect telemetry from proxy data sources, which can be analyzed by Global Threat Analytics (formerly Cognitive Threat Analytics). It can also pinpoint malicious patterns in encrypted traffic using Encrypted Traffic Analytics (ETA) without having to decrypt it to identify threats and accelerate response. Flow Collector is available as a hardware appliance and as a virtual machine.

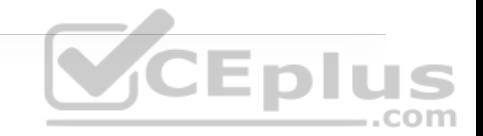

• **Stealthwatch Management Console (SMC):** The SMC is the control center for Stealthwatch. It aggregates, organizes, and presents analysis from up to 25 Flow Collectors, Cisco ISE, and other sources. It offers a powerful yet simple-touse web console that provides graphical representations of network traffic, identity information, customized summary reports, and integrated security and network intelligence for comprehensive analysis. The SMC is available as a hardware appliance or a virtual machine.

Cisco Stealthwatch Cloud consists of two primary offerings:

- Public Cloud Monitoring
- Private Network Monitoring

802.1x comprises the following components:

• **Extensible Authentication Protocol (EAP):** This message format and framework defined by RFC 4187 provides an encapsulated transport for authentication parameters.

• **EAP method (also referred to as EAP type):** Different authentication methods can be used with EAP.

• **EAP over LAN (EAPoL):** This Layer 2 encapsulation protocol is defined by 802.1x for the transport of EAP messages over IEEE 802 wired and wireless networks.

• **RADIUS protocol:** This is the AAA protocol used by EAP.

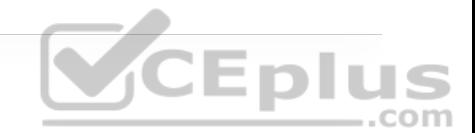

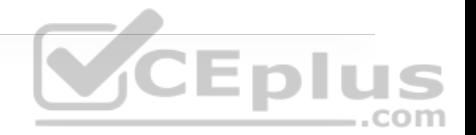

• **Supplicant:** Software on the endpoint communicates and provides identity credentials through EAPoL with the authenticator. Common 802.1x supplicants include Windows and macOS native supplicants as well as Cisco AnyConnect. All these supplicants support 802.1x machine and user authentication.

• **Authenticator:** A network access device (NAD) such as a switch or wireless LAN controller (WLC) controls access to the network based on the authentication status of the user or endpoint. The authenticator acts as the liaison, taking Layer 2 EAP-encapsulated packets from the supplicant and encapsulating them into RADIUS packets for delivery to the authentication server.

• **Authentication server:** A RADIUS server performs authentication of the client. The authentication server validates the identity of the endpoint and provides the authenticator with an authorization result, such as accept or deny.

• **Inline tagging:** With inline tagging, a switch inserts the SGT tag inside a frame to allow upstream devices to read and apply policy. Native tagging is completely independent of any Layer 3 protocol (IPv4 or IPv6), so the frame or packet can preserve the SGT tag throughout the network infrastructure (routers, switches, firewalls, and so on) until it reaches the egress point. The downside to native tagging is that it is supported only by Cisco network devices with ASIC support for TrustSec. If a tagged frame is received by a device that does not support native tagging in hardware, the frame is dropped. Figure 25-10 illustrates a Layer 2 frame with a 16-bit SGT value.

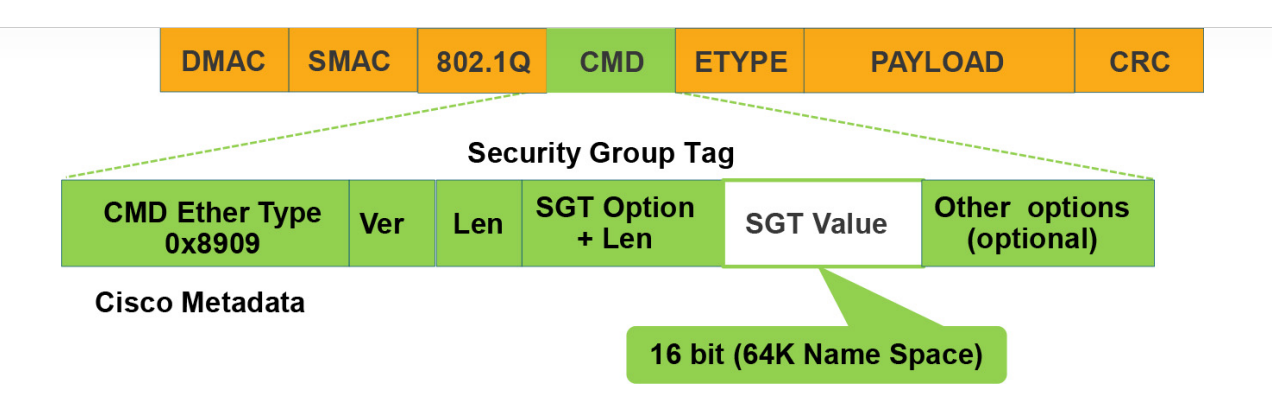

**Figure 25-10** Layer 2 Ethernet Frame with an SGT Tag

• **SXP propagation:** SXP is a TCP-based peer-to-peer protocol used for network devices that do not support SGT inline tagging in hardware. Using SXP, IP-to-SGT mappings can be communicated between non-inline tagging switches and other network devices. Non-inline tagging switches also have an SGT mapping database to check packets against and enforce policy. The SXP peer that sends IP-to-SGT bindings is called a *speaker*. The IP-to-SGT binding receiver is called a *listener*. SXP connections can be single hop or multi-hop, as shown in Figure 25-11.

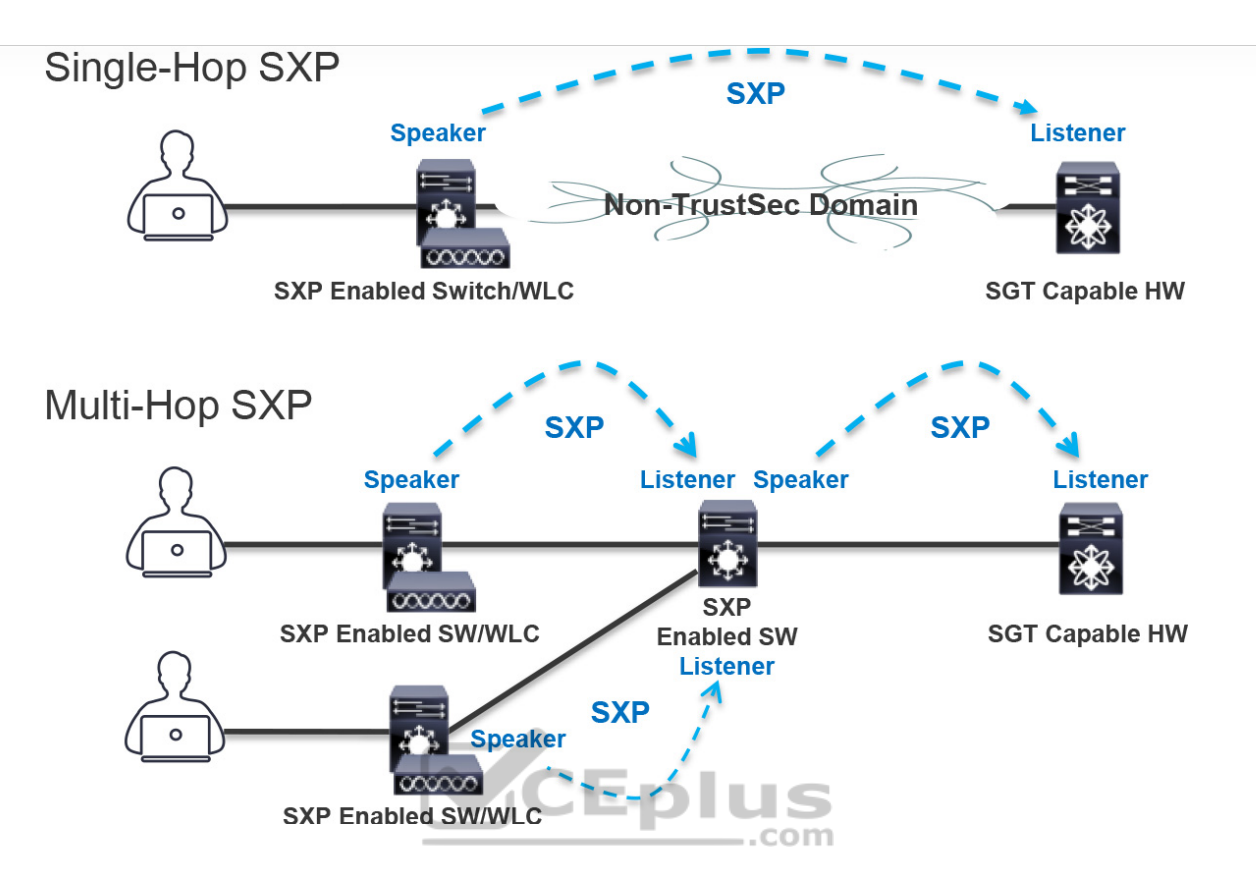

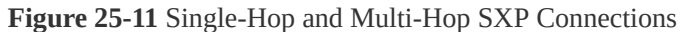

### **CHAPTER 26**

While many different kinds of ACLs can be used for packet filtering, only the following types are covered in this chapter:

• **Numbered standard ACLs:** These ACLs define packets based solely on the source network, and they use the numbered entries 1–99 and 1300–1999.

• **Numbered extended ACLs:** These ACLs define packets based on source, destination, protocol, port, or a combination of other packet attributes, and they use the numbered entries 100–199 and 2000–2699.

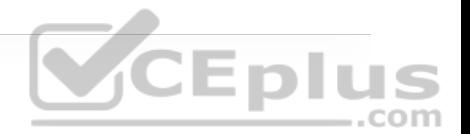

• **Named ACLs:** These ACLs allow standard and extended ACLs to be given names instead of numbers and are generally preferred because they can provide more relevance to the functionality of the ACL.

• **Port ACLs (PACLs):** These ACLs can use standard, extended, named, and named extended MAC ACLs to filter traffic on Layer 2 switchports.

• **VLAN ACLs (VACLs):** These ACLs can use standard, extended, named, and named extended MAC ACLs to filter traffic on VLANs.

The Cisco IOS CLI by default includes three privilege levels, each of which defines what commands are available to a user:

• **Privilege level 0:** Includes the **disable**, **enable**, **exit**, **help**, and **logout** commands.

• **Privilege level 1:** Also known as User EXEC mode. The command prompt in this mode includes a greater-than sign (R1>). From this mode it is not possible to make configuration changes; in other words, the command **configure terminal** is not available.

• **Privilege level 15:** Also known as Privileged EXEC mode. This is the highest privilege level, where all CLI commands are available. The command prompt in this mode includes a hash sign (R1#).

AAA is an architectural framework for enabling a set of three independent security functions:

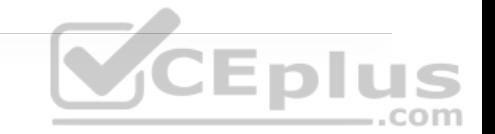

• **Authentication:** Enables a user to be identified and verified prior to being granted access to a network device and/or network services.

• **Authorization:** Defines the access privileges and restrictions to be enforced for an authenticated user.

• **Accounting:** Provides the ability to track and log user access, including user identities, start and stop times, executed commands (that is, CLI commands), and so on. In other words, it maintains a security log of events.

# **CHAPTER 27**

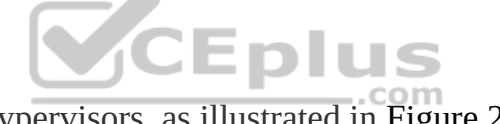

There are two types of hypervisors, as illustrated in Figure 27-2:

• **Type 1:** This type of hypervisor runs directly on the system hardware. It is commonly referred to as "bare metal" or "native."

• **Type 2:** This type of hypervisor (for example, VMware Fusion) requires a host OS to run. This is the type of hypervisor that is typically used by client devices.

Cisco ENFV delivers a virtualized solution for network and application services for branch offices. It consists of four main components that are based on the ETSI NFV architectural framework:

• **Management and Orchestration (MANO):** Cisco DNA Center provides the VNF management and NFV orchestration capabilities. It allows for easy automation of the deployment of virtualized network services, consisting of multiple VNFs.

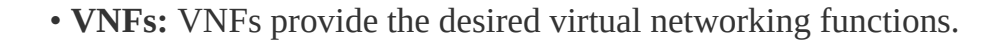

• **Network Functions Virtualization Infrastructure Software (NFVIS):** An operating system that provides virtualization capabilities and facilitates the deployment and operation of VNFs and hardware components.

• **Hardware resources:** x86-based compute resources that provide the CPU, memory, and storage required to deploy and operate VNFs and run applications.

# **CHAPTER 28**

**Table 28-3** HTTP Functions and Use Cases

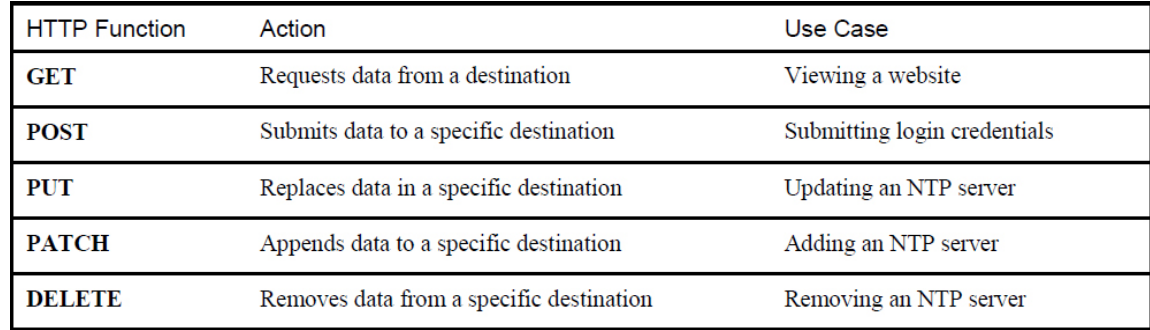

**Table 28-4** CRUD Functions and Use Cases

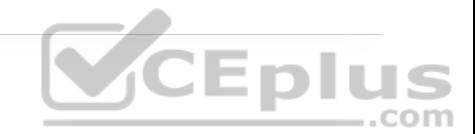

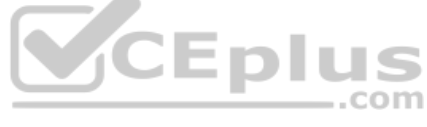

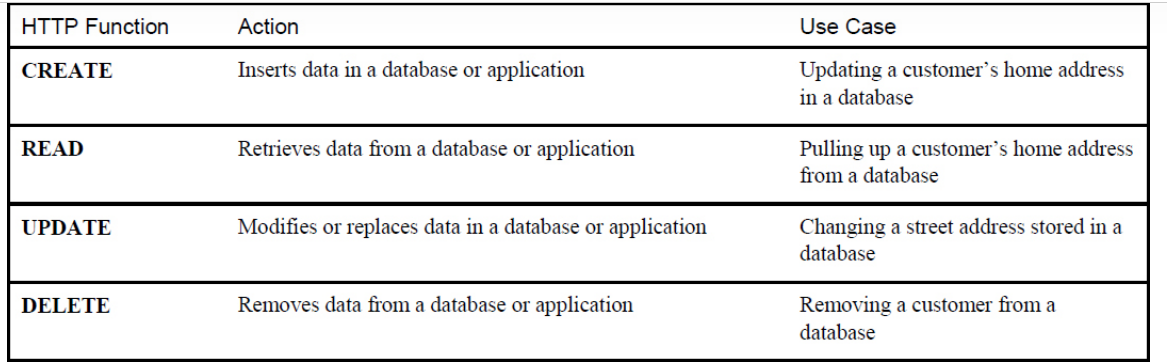

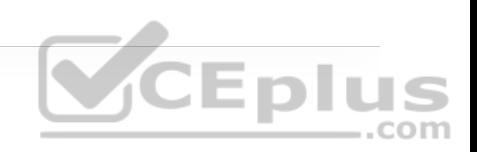

#### **Table 28-5** HTTP Status Codes

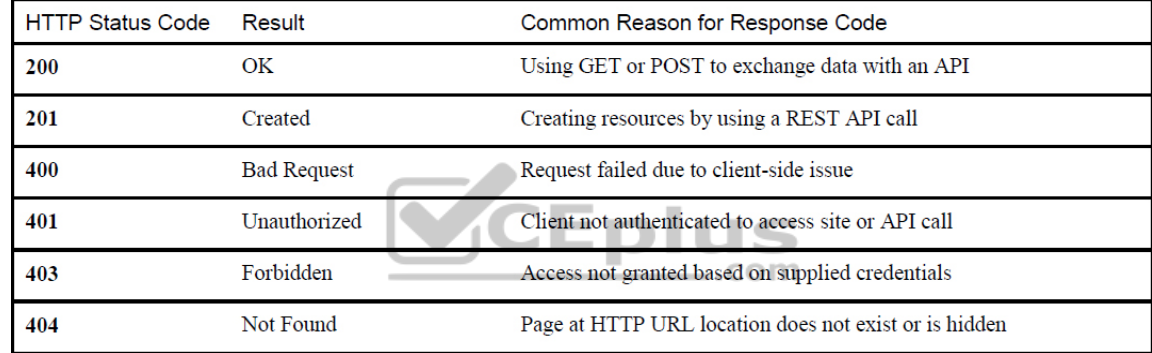